Cares PHIANS,

Programming

# 

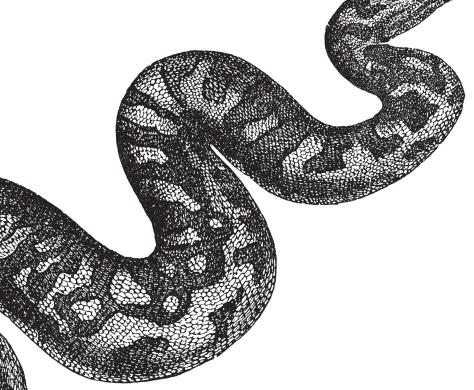

O'REILLY®

Mark Lutz

# **Programming Python**

How do you apply Python once you've mastered its fundamentals? This book provides in-depth tutorials on the language's primary application domains—system administration, GUIs, and the Web—and explores its use in databases, networking, front-end scripting layers, text processing, and more. By focusing on commonly used tools and libraries, you'll gain an in-depth understanding of Python's roles in practical, real-world programming.

You'll learn language syntax and programming techniques in a clear and concise manner, with lots of examples that illustrate both correct usage and common idioms. Completely updated for version 3.x, *Programming Python* also delves into the language as a software development tool, with many code examples scaled specifically for that purpose.

**TOPICS INCLUDE:** 

- Quick Python tour: Build a simple demo that includes data representation, object-oriented programming, object persistence, GUIs, and website basics.
- **System programming:** Explore system interface tools and techniques for command-line scripting, processing files and folders, running programs in parallel, and more.
- **GUI programming:** Learn to use Python's tkinter widget library to build complete user interfaces.
- Internet programming: Access client-side network protocols and email tools, use CGI scripts, and learn website implementation techniques.
- More ways to apply Python: Implement data structures, parse text-based information, interface with databases, and extend and embed Python.

"Here are chapters offering everything from troubleshooting to design specs, with an eye to realistically scaled problems and avoiding common hurdles."

— **Diane Donovan** *California Bookwatch* 

Mark Lutz is the world leader in Python training, the author of Python's earliest and bestselling texts, and a pioneering figure in the Python community since 1992. Mark has been a software developer for 25 years and is the author of previous editions of *Programming Python*, as well as O'Reilly's *Learning Python* and *Python Pocket Reference*.

O'REILLY® oreilly.com

Previous programming experience is recommended.

US \$64.99 C

CAN \$74.99

ISBN: 978-0-596-15810-1

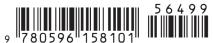

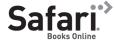

# **Programming Python**

# **Programming Python**

Mark Lutz

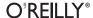

#### **Programming Python, Fourth Edition**

by Mark Lutz

Copyright © 2011 Mark Lutz. All rights reserved. Printed in the United States of America.

Published by O'Reilly Media, Inc., 1005 Gravenstein Highway North, Sebastopol, CA 95472.

O'Reilly books may be purchased for educational, business, or sales promotional use. Online editions are also available for most titles (<a href="http://my.safaribooksonline.com">http://my.safaribooksonline.com</a>). For more information, contact our corporate/institutional sales department: (800) 998-9938 or <a href="mailto:corporate@oreilly.com">corporate@oreilly.com</a>.

**Editor:** Julie Steele **Indexer:** Lucie Haskins

Production Editor: Teresa Elsey
Proofreader: Teresa Elsey
Interior Designer: Maren Montgomery
Interior Designer: David Futato
Illustrator: Robert Romano

#### **Printing History:**

October 1996: First Edition.

March 2001: Second Edition.

August 2006: Third Edition.

December 2010: Fourth Edition.

Nutshell Handbook, the Nutshell Handbook logo, and the O'Reilly logo are registered trademarks of O'Reilly Media, Inc. *Programming Python*, the image of an African rock python, and related trade dress are trademarks of O'Reilly Media, Inc.

Many of the designations used by manufacturers and sellers to distinguish their products are claimed as trademarks. Where those designations appear in this book, and O'Reilly Media, Inc., was aware of a trademark claim, the designations have been printed in caps or initial caps.

While every precaution has been taken in the preparation of this book, the publisher and author assume no responsibility for errors or omissions, or for damages resulting from the use of the information contained herein.

ISBN: 978-0-596-15810-1

[QG]

1292258056

# **Table of Contents**

| Preface xxiii                         |    |  |
|---------------------------------------|----|--|
| Part I. The Beginning                 |    |  |
| 1. A Sneak Preview                    |    |  |
| "Programming Python: The Short Story" | 3  |  |
| The Task                              | 4  |  |
| Step 1: Representing Records          | 4  |  |
| Using Lists                           | 4  |  |
| Using Dictionaries                    | 9  |  |
| Step 2: Storing Records Persistently  | 14 |  |
| Using Formatted Files                 | 14 |  |
| Using Pickle Files                    | 19 |  |
| Using Per-Record Pickle Files         | 22 |  |
| Using Shelves                         | 23 |  |
| Step 3: Stepping Up to OOP            | 26 |  |
| Using Classes                         | 27 |  |
| Adding Behavior                       | 29 |  |
| Adding Inheritance                    | 29 |  |
| Refactoring Code                      | 31 |  |
| Adding Persistence                    | 34 |  |
| Other Database Options                | 36 |  |
| Step 4: Adding Console Interaction    | 37 |  |
| A Console Shelve Interface            | 37 |  |
| Step 5: Adding a GUI                  | 40 |  |
| GUI Basics                            | 40 |  |
| Using OOP for GUIs                    | 42 |  |
| Getting Input from a User             | 44 |  |
| A GUI Shelve Interface                | 46 |  |
| Step 6: Adding a Web Interface        | 52 |  |
| CGI Basics                            | 52 |  |

|      | Running a Web Server Using Query Strings and urllib                          | 55<br>57 |
|------|------------------------------------------------------------------------------|----------|
|      | Formatting Reply Text                                                        | 59       |
|      | A Web-Based Shelve Interface                                                 | 60       |
|      | The End of the Demo                                                          | 69       |
| Part | II. System Programming                                                       |          |
| 2.   | System Tools                                                                 | 73       |
|      | "The os.path to Knowledge"                                                   | 73       |
|      | Why Python Here?                                                             | 73       |
|      | The Next Five Chapters                                                       | 74       |
|      | System Scripting Overview                                                    | 75       |
|      | Python System Modules                                                        | 76       |
|      | Module Documentation Sources                                                 | 77       |
|      | Paging Documentation Strings                                                 | 78       |
|      | A Custom Paging Script                                                       | 79       |
|      | String Method Basics                                                         | 80<br>82 |
|      | Other String Concepts in Python 3.X: Unicode and bytes File Operation Basics | 83       |
|      | Using Programs in Two Ways                                                   | 84       |
|      | Python Library Manuals                                                       | 85       |
|      | Commercially Published References                                            | 86       |
|      | Introducing the sys Module                                                   | 86       |
|      | Platforms and Versions                                                       | 86       |
|      | The Module Search Path                                                       | 87       |
|      | The Loaded Modules Table                                                     | 88       |
|      | Exception Details                                                            | 89       |
|      | Other sys Module Exports                                                     | 90       |
|      | Introducing the os Module                                                    | 90       |
|      | Tools in the os Module                                                       | 90       |
|      | Administrative Tools                                                         | 91       |
|      | Portability Constants                                                        | 92       |
|      | Common os.path Tools                                                         | 92       |
|      | Running Shell Commands from Scripts                                          | 94       |
|      | Other os Module Exports                                                      | 100      |
| 3.   | Script Execution Context                                                     |          |
|      | "I'd Like to Have an Argument, Please"                                       | 103      |
|      | Current Working Directory                                                    | 104      |
|      | CWD, Files, and Import Paths                                                 | 104      |
|      | CWD and Command Lines                                                        | 106      |

| Shell Environment Variables Fetching Shell Variables Changing Shell Variables Changing Shell Variables Shell Variable Fine Points: Parents, puteny, and geteny Standard Streams Redirecting Streams to Files and Programs Redirecting Streams and User Interaction Redirecting Streams and User Interaction Redirecting Streams to Python Objects The io.StringIO and io.BytesIO Utility Classes Capturing the stderr Stream Redirection Syntax in Print Calls Other Redirection Options: os.popen and subprocess Revisited  4. File and Directory Tools "Erase Your Hard Drive in Five Easy Steps!" 13. The File Object Model in Python 3.X Using Built-in File Objects Binary and Text Files Lower-Level File Tools in the os Module File Scanners Directory Tools Walking One Directory Walking One Directory Walking One Directory Walking Directory Trees Handling Unicode Filenames in 3.X: listdir, walk, glob  7. Parallel System Tools The thread Module The threading Module The threading Module The threading Module The threading Module The queue Module Preview: GUIs and Threads More on the Global Interpreter Lock Program Exits sys Module Exits os Module Exits Shell Command Exit Status Codes                                                                                                    |    | Command-Line Arguments                         | 106 |
|----------------------------------------------------------------------------------------------------|----|------------------------------------------------|-----|
| Shell Environment Variables Fetching Shell Variables Changing Shell Variables Changing Shell Variables Shell Variable Fine Points: Parents, puteny, and geteny Standard Streams Redirecting Streams to Files and Programs Redirected Streams and User Interaction Redirecting Streams to Python Objects The io.StringIO and io.BytesIO Utility Classes Capturing the stderr Stream Redirection Syntax in Print Calls Other Redirection Options: os.popen and subprocess Revisited  4. File and Directory Tools "Erase Your Hard Drive in Five Easy Stepst" File Tools The File Object Model in Python 3.X Using Built-in File Objects Binary and Text Files Lower-Level File Tools in the os Module File Scanners Directory Tools Walking One Directory Walking One Directory Walking One Directory Walking Unicode Filenames in 3.X: listdir, walk, glob  7. Parallel System Tools The fork/exec Combination Threads The _thread Module The threading Module The threading Module The queue Module Preview: GUIs and Threads More on the Global Interpreter Lock Program Exits sys Module Exits os Module Exits Shell Command Exit Status Codes                                                                                                    |    | Parsing Command-Line Arguments                 | 107 |
| Changing Shell Variables Shell Variable Fine Points: Parents, putenv, and getenv Standard Streams Redirecting Streams to Files and Programs Redirecting Streams and User Interaction Redirecting Streams to Python Objects The io.StringIO and io.BytesIO Utility Classes Capturing the stderr Stream Redirection Syntax in Print Calls Other Redirection Options: os.popen and subprocess Revisited  4. File and Directory Tools "Erase Your Hard Drive in Five Easy Steps!" File Tools The File Object Model in Python 3.X Using Built-in File Objects Binary and Text Files Lower-Level File Tools in the os Module File Scanners Directory Tools Walking One Directory Walking One Directory Walking One Directory Trees Handling Unicode Filenames in 3.X: listdir, walk, glob  5. Parallel System Tools "Telling the Monkeys What to Do" Forking Processes The fork/exec Combination Threads The _thread Module The threading Module The threading Module The threading Module The threading Module The threading Module The threading Module The threading Module The queue Module Preview: GUIs and Threads More on the Global Interpreter Lock Program Exits sys Module Exits os Module Exits Shell Command Exit Status Codes                                                                                                    |    | •                                              | 109 |
| Shell Variable Fine Points: Parents, putenv, and getenv Standard Streams Redirecting Streams to Files and Programs Redirecting Streams and User Interaction Redirecting Streams to Python Objects The io.StringIO and io.BytesIO Utility Classes Capturing the stderr Stream Redirection Syntax in Print Calls Other Redirection Options: os.popen and subprocess Revisited  4. File and Directory Tools "Erase Your Hard Drive in Five Easy Steps!" File Tools The File Object Model in Python 3.X Using Built-in File Objects Binary and Text Files Lower-Level File Tools in the os Module File Scanners Directory Tools Walking One Directory Walking One Directory Walking Directory Trees Handling Unicode Filenames in 3.X: listdir, walk, glob  5. Parallel System Tools The edworksw What to Do" Forking Processes The fork/exec Combination Threads The _thread Module The threading Module The threading Module The queue Module Preview: GUIs and Threads More on the Global Interpreter Lock Program Exits sys Module Exits os Module Exits Shell Command Exit Status Codes                                                                                                    |    | Fetching Shell Variables                       | 110 |
| Shell Variable Fine Points: Parents, putenv, and getenv Standard Streams Redirecting Streams to Files and Programs Redirecting Streams and User Interaction Redirecting Streams to Python Objects The io.StringIO and io.BytesIO Utility Classes Capturing the stderr Stream Redirection Syntax in Print Calls Other Redirection Options: os.popen and subprocess Revisited  4. File and Directory Tools "Erase Your Hard Drive in Five Easy Steps!" File Tools The File Object Model in Python 3.X Using Built-in File Objects Binary and Text Files Lower-Level File Tools in the os Module File Scanners Directory Tools Walking One Directory Walking One Directory Walking Directory Trees Handling Unicode Filenames in 3.X: listdir, walk, glob  5. Parallel System Tools The edhonkeys What to Do" Forking Processes The fork/exec Combination Threads The _thread Module The threading Module The threading Module The queue Module Preview: GUIs and Threads More on the Global Interpreter Lock Program Exits sys Module Exits os Module Exits Shell Command Exit Status Codes                                                                                                    |    | Changing Shell Variables                       | 111 |
| Redirecting Streams to Files and Programs Redirected Streams and User Interaction Redirecting Streams to Python Objects The io.StringIO and io.BytesIO Utility Classes Capturing the stderr Stream Redirection Syntax in Print Calls Other Redirection Options: os.popen and subprocess Revisited  4. File and Directory Tools "Erase Your Hard Drive in Five Easy Steps!" 13. "Erase Your Hard Drive in Five Easy Steps!" 13. The File Object Model in Python 3.X Using Built-in File Objects Binary and Text Files Lower-Level File Tools in the os Module File Scanners Directory Tools Walking One Directory Walking Directory Trees Handling Unicode Filenames in 3.X: listdir, walk, glob  5. Parallel System Tools The fork/exec Combination Threads The thread Module The threading Module The threading Module The threading Module The queue Module Preview: GUIs and Threads More on the Global Interpreter Lock Program Exits sys Module Exits os Module Exits Shell Command Exit Status Codes                                                                                                    |    |                                                | 112 |
| Redirected Streams and User Interaction Redirecting Streams to Python Objects The io.StringIO and io.BytesIO Utility Classes Capturing the stderr Stream Redirection Syntax in Print Calls Other Redirection Options: os.popen and subprocess Revisited  4. File and Directory Tools "Erase Your Hard Drive in Five Easy Steps!" 13. "Erase Your Hard Drive in Five Easy Steps!" 13. The File Object Model in Python 3.X Using Built-in File Objects Binary and Text Files Lower-Level File Tools in the os Module File Scanners Directory Tools Walking One Directory Walking One Directory Walking Directory Trees Handling Unicode Filenames in 3.X: listdir, walk, glob  5. Parallel System Tools Threads The _thread Module The _thread Module The _thread Module The threading Module The queue Module Preview: GUIs and Threads More on the Global Interpreter Lock Program Exits sys Module Exits os Module Exits Shell Command Exit Status Codes                                                                                                    |    | Standard Streams                               | 113 |
| Redirected Streams and User Interaction Redirecting Streams to Python Objects The io.StringIO and io.BytesIO Utility Classes Capturing the stderr Stream Redirection Syntax in Print Calls Other Redirection Options: os.popen and subprocess Revisited  4. File and Directory Tools "Erase Your Hard Drive in Five Easy Steps!" 13. "Erase Your Hard Drive in Five Easy Steps!" 13. The File Object Model in Python 3.X Using Built-in File Objects Binary and Text Files Lower-Level File Tools in the os Module File Scanners Directory Tools Walking One Directory Walking One Directory Walking Directory Trees Handling Unicode Filenames in 3.X: listdir, walk, glob  5. Parallel System Tools Threads The _thread Module The _thread Module The _thread Module The threading Module The queue Module Preview: GUIs and Threads More on the Global Interpreter Lock Program Exits sys Module Exits os Module Exits Shell Command Exit Status Codes                                                                                                    |    | Redirecting Streams to Files and Programs      | 114 |
| The io.StringIO and io.BytesIO Utility Classes Capturing the stderr Stream Redirection Syntax in Print Calls Other Redirection Options: os.popen and subprocess Revisited  4. File and Directory Tools "Erase Your Hard Drive in Five Easy Steps!" File Tools The File Object Model in Python 3.X Using Built-in File Objects Binary and Text Files Lower-Level File Tools in the os Module File Scanners Directory Tools Walking One Directory Walking Directory Trees Handling Unicode Filenames in 3.X: listdir, walk, glob  5. Parallel System Tools The fork/exec Combination Threads The _thread Module The _thread Module The queue Module The queue Module The queue Module Preview: GUIs and Threads More on the Global Interpreter Lock Program Exits sys Module Exits os Module Exits Shell Command Exit Status Codes                                                                                                    |    |                                                | 119 |
| Capturing the stderr Stream Redirection Syntax in Print Calls Other Redirection Options: os.popen and subprocess Revisited  4. File and Directory Tools "Erase Your Hard Drive in Five Easy Steps!" File Tools The File Object Model in Python 3.X Using Built-in File Objects Binary and Text Files Lower-Level File Tools in the os Module File Scanners Directory Tools Walking One Directory Walking Directory Trees Handling Unicode Filenames in 3.X: listdir, walk, glob  5. Parallel System Tools The John Monkeys What to Do" Forking Processes The fork/exec Combination Threads The _thread Module The threading Module The queue Module Preview: GUIs and Threads More on the Global Interpreter Lock Program Exits sys Module Exits Shell Command Exit Status Codes                                                                                                    |    | Redirecting Streams to Python Objects          | 123 |
| Capturing the stderr Stream Redirection Syntax in Print Calls Other Redirection Options: os.popen and subprocess Revisited  4. File and Directory Tools "Erase Your Hard Drive in Five Easy Steps!" File Tools The File Object Model in Python 3.X Using Built-in File Objects Binary and Text Files Lower-Level File Tools in the os Module File Scanners Directory Tools Walking One Directory Walking Directory Trees Handling Unicode Filenames in 3.X: listdir, walk, glob  5. Parallel System Tools Threads The _thread Module The _thread Module The threading Module The queue Module Preview: GUIs and Threads More on the Global Interpreter Lock Program Exits sys Module Exits Os Module Exits Shell Command Exit Status Codes                                                                                                    |    | The io.StringIO and io.BytesIO Utility Classes | 126 |
| Other Redirection Options: os.popen and subprocess Revisited  4. File and Directory Tools                                                                                                    |    | · · · · · · · · · · · · · · · · · · ·          | 127 |
| 4. File and Directory Tools  "Erase Your Hard Drive in Five Easy Steps!" File Tools The File Object Model in Python 3.X Using Built-in File Objects Binary and Text Files Lower-Level File Tools in the os Module File Scanners Directory Tools Walking One Directory Walking One Directory Walking Directory Trees Handling Unicode Filenames in 3.X: listdir, walk, glob  5. Parallel System Tools "Telling the Monkeys What to Do" Forking Processes The fork/exec Combination Threads The _thread Module The _threading Module The queue Module The queue Module Preview: GUIs and Threads More on the Global Interpreter Lock Program Exits sys Module Exits os Module Exits Shell Command Exit Status Codes                                                                                                    |    | Redirection Syntax in Print Calls              | 127 |
| "Erase Your Hard Drive in Five Easy Steps!" File Tools The File Object Model in Python 3.X Using Built-in File Objects Binary and Text Files Lower-Level File Tools in the os Module File Scanners Directory Tools Walking One Directory Walking Directory Trees Handling Unicode Filenames in 3.X: listdir, walk, glob  5. Parallel System Tools Trelling the Monkeys What to Do" Forking Processes The fork/exec Combination Threads The _thread Module The queue Module The queue Module |    | · ·                                            | 128 |
| "Erase Your Hard Drive in Five Easy Steps!" File Tools The File Object Model in Python 3.X Using Built-in File Objects Binary and Text Files Lower-Level File Tools in the os Module File Scanners Directory Tools Walking One Directory Walking Directory Trees Handling Unicode Filenames in 3.X: listdir, walk, glob  5. Parallel System Tools Trelling the Monkeys What to Do" Forking Processes The fork/exec Combination Threads The _thread Module The threading Module The queue Module The queue Module Preview: GUIs and Threads More on the Global Interpreter Lock Program Exits sys Module Exits os Module Exits Shell Command Exit Status Codes                                                                                                    | 4. | File and Directory Tools                       | 135 |
| File Tools The File Object Model in Python 3.X Using Built-in File Objects Binary and Text Files Lower-Level File Tools in the os Module File Scanners Directory Tools Walking One Directory Walking Directory Trees Handling Unicode Filenames in 3.X: listdir, walk, glob  5. Parallel System Tools The fork/exec Combination Threads The _thread Module The threading Module The queue Module The queue Module Preview: GUIs and Threads More on the Global Interpreter Lock Program Exits sys Module Exits Os Module Exits Shell Command Exit Status Codes                                                                                                    |    |                                                | 135 |
| The File Object Model in Python 3.X  Using Built-in File Objects  Binary and Text Files  Lower-Level File Tools in the os Module  File Scanners  Directory Tools  Walking One Directory  Walking Directory Trees  Handling Unicode Filenames in 3.X: listdir, walk, glob  5. Parallel System Tools  "Telling the Monkeys What to Do"  Forking Processes  The fork/exec Combination  Threads  The _thread Module  The threading Module  The queue Module  The queue Module  Preview: GUIs and Threads  More on the Global Interpreter Lock  Program Exits  sys Module Exits  os Module Exits  Shell Command Exit Status Codes                                                                                                    |    |                                                | 135 |
| Using Built-in File Objects Binary and Text Files Lower-Level File Tools in the os Module File Scanners Directory Tools Walking One Directory Walking Directory Trees Handling Unicode Filenames in 3.X: listdir, walk, glob  5. Parallel System Tools "Telling the Monkeys What to Do" Forking Processes The fork/exec Combination Threads The _thread Module The threading Module The queue Module Preview: GUIs and Threads More on the Global Interpreter Lock Program Exits sys Module Exits os Module Exits Os Module Exits Shell Command Exit Status Codes                                                                                                    |    | The File Object Model in Python 3.X            | 136 |
| Binary and Text Files Lower-Level File Tools in the os Module File Scanners Directory Tools Walking One Directory Walking Directory Trees Handling Unicode Filenames in 3.X: listdir, walk, glob  5. Parallel System Tools Telling the Monkeys What to Do" Forking Processes The fork/exec Combination Threads The _thread Module The threading Module The queue Module Preview: GUIs and Threads More on the Global Interpreter Lock Program Exits sys Module Exits os Module Exits Shell Command Exit Status Codes                                                                                                    |    |                                                | 137 |
| Lower-Level File Tools in the os Module File Scanners  Directory Tools Walking One Directory Walking Directory Trees Handling Unicode Filenames in 3.X: listdir, walk, glob  5. Parallel System Tools "Telling the Monkeys What to Do" Forking Processes The fork/exec Combination Threads The _thread Module The threading Module The queue Module Preview: GUIs and Threads More on the Global Interpreter Lock Program Exits sys Module Exits os Module Exits Shell Command Exit Status Codes                                                                                                    |    |                                                | 146 |
| Directory Tools Walking One Directory Walking Directory Trees Handling Unicode Filenames in 3.X: listdir, walk, glob  5. Parallel System Tools "Telling the Monkeys What to Do" Forking Processes The fork/exec Combination Threads The _thread Module The threading Module The queue Module The queue Module Preview: GUIs and Threads More on the Global Interpreter Lock Program Exits sys Module Exits os Module Exits Shell Command Exit Status Codes                                                                                                    |    |                                                | 155 |
| Walking One Directory Walking Directory Trees Handling Unicode Filenames in 3.X: listdir, walk, glob  7.  5. Parallel System Tools "Telling the Monkeys What to Do" Forking Processes The fork/exec Combination Threads The _thread Module The threading Module The queue Module The queue Module Preview: GUIs and Threads More on the Global Interpreter Lock Program Exits sys Module Exits os Module Exits Shell Command Exit Status Codes                                                                                                    |    | File Scanners                                  | 160 |
| Walking One Directory Walking Directory Trees Handling Unicode Filenames in 3.X: listdir, walk, glob  7.  5. Parallel System Tools "Telling the Monkeys What to Do" Forking Processes The fork/exec Combination Threads The _thread Module The threading Module The queue Module The queue Module Preview: GUIs and Threads More on the Global Interpreter Lock Program Exits sys Module Exits os Module Exits Shell Command Exit Status Codes                                                                                                    |    | Directory Tools                                | 163 |
| Walking Directory Trees Handling Unicode Filenames in 3.X: listdir, walk, glob  17.  5. Parallel System Tools Telling the Monkeys What to Do" Forking Processes The fork/exec Combination Threads The _thread Module The threading Module The queue Module Preview: GUIs and Threads More on the Global Interpreter Lock Program Exits sys Module Exits Os Module Exits Shell Command Exit Status Codes                                                                                                    |    | •                                              | 164 |
| Handling Unicode Filenames in 3.X: listdir, walk, glob  17.  5. Parallel System Tools  "Telling the Monkeys What to Do"  Forking Processes  The fork/exec Combination  Threads  The _thread Module  The threading Module  The queue Module  The queue Module  Preview: GUIs and Threads  More on the Global Interpreter Lock  Program Exits  sys Module Exits  os Module Exits  Shell Command Exit Status Codes                                                                                                    |    | ·                                              | 168 |
| "Telling the Monkeys What to Do"  Forking Processes  The fork/exec Combination  Threads  The _thread Module  The threading Module  The queue Module  Preview: GUIs and Threads  More on the Global Interpreter Lock  Program Exits  sys Module Exits  os Module Exits  Shell Command Exit Status Codes  179  188  189  189  199  199  199  200  201  211  212  213  214  215  215  216  216  217  217  218  219  219  210  210  210  210  210  210                                                                                                    |    |                                                | 172 |
| "Telling the Monkeys What to Do"  Forking Processes  The fork/exec Combination  Threads  The _thread Module  The threading Module  The queue Module  Preview: GUIs and Threads  More on the Global Interpreter Lock  Program Exits  sys Module Exits  os Module Exits  Shell Command Exit Status Codes  179  188  189  189  199  199  199  200  201  211  212  213  214  215  215  216  216  217  217  218  219  219  210  210  210  210  210  210                                                                                                    | 5. | Parallel System Tools                          | 177 |
| Forking Processes       179         The fork/exec Combination       185         Threads       186         The _thread Module       189         The threading Module       199         The queue Module       200         Preview: GUIs and Threads       200         More on the Global Interpreter Lock       21         Program Exits       21         sys Module Exits       21         os Module Exits       21         Shell Command Exit Status Codes       21                                                                                                    |    | ·                                              | 177 |
| Threads       18         The _thread Module       18         The threading Module       19         The queue Module       20         Preview: GUIs and Threads       20         More on the Global Interpreter Lock       21         Program Exits       21         sys Module Exits       21         os Module Exits       21         Shell Command Exit Status Codes       21                                                                                                    |    | Forking Processes                              | 179 |
| The _thread Module 189 The threading Module 199 The queue Module 200 Preview: GUIs and Threads 200 More on the Global Interpreter Lock 21 Program Exits 210 sys Module Exits 210 os Module Exits 210 Shell Command Exit Status Codes 210                                                                                                    |    | The fork/exec Combination                      | 182 |
| The threading Module The queue Module 200 Preview: GUIs and Threads More on the Global Interpreter Lock 211 Program Exits 212 Sys Module Exits 213 Os Module Exits 214 Shell Command Exit Status Codes 216                                                                                                    |    | Threads                                        | 186 |
| The threading Module The queue Module 200 Preview: GUIs and Threads More on the Global Interpreter Lock 211 Program Exits 212 Sys Module Exits 213 Os Module Exits 214 Os Module Exits 215 Shell Command Exit Status Codes 216                                                                                                    |    | The _thread Module                             | 189 |
| The queue Module Preview: GUIs and Threads More on the Global Interpreter Lock Program Exits sys Module Exits os Module Exits Shell Command Exit Status Codes  200 211 212 213 214 215 215 216 216 217 217 218 219 219 219 219 219 219 219 219 219 219                                                                                                    |    | The threading Module                           | 199 |
| More on the Global Interpreter Lock21Program Exits21sys Module Exits21os Module Exits21Shell Command Exit Status Codes21                                                                                                    |    |                                                | 204 |
| More on the Global Interpreter Lock21Program Exits21sys Module Exits21os Module Exits21Shell Command Exit Status Codes21                                                                                                    |    |                                                | 208 |
| sys Module Exits os Module Exits Shell Command Exit Status Codes 21                                                                                                    |    | More on the Global Interpreter Lock            | 211 |
| os Module Exits 21:<br>Shell Command Exit Status Codes 21:                                                                                                    |    | Program Exits                                  | 213 |
| os Module Exits 21:<br>Shell Command Exit Status Codes 21:                                                                                                    |    | sys Module Exits                               | 214 |
|                                                                                                    |    |                                                | 215 |
| Process Exit Status and Shared State 219                                                                                                    |    | Shell Command Exit Status Codes                | 216 |
|                                                                                                    |    | Process Exit Status and Shared State           | 219 |

|    | Thread Exits and Shared State                  | 220   |
|----|------------------------------------------------|-------|
|    | Interprocess Communication                     | 222   |
|    | Anonymous Pipes                                | 224   |
|    | Named Pipes (Fifos)                            | 234   |
|    | Sockets: A First Look                          | 236   |
|    | Signals                                        | 240   |
|    | The multiprocessing Module                     | 243   |
|    | Why multiprocessing?                           | 243   |
|    | The Basics: Processes and Locks                | 245   |
|    | IPC Tools: Pipes, Shared Memory, and Queues    | 248   |
|    | Starting Independent Programs                  | 254   |
|    | And Much More                                  | 256   |
|    | Why multiprocessing? The Conclusion            | 257   |
|    | Other Ways to Start Programs                   | 258   |
|    | The os.spawn Calls                             | 258   |
|    | The os.startfile call on Windows               | 261   |
|    | A Portable Program-Launch Framework            | 263   |
|    | Other System Tools Coverage                    | 268   |
| 6. | Complete System Programs                       | . 271 |
|    | "The Greps of Wrath"                           | 271   |
|    | A Quick Game of "Find the Biggest Python File" | 272   |
|    | Scanning the Standard Library Directory        | 272   |
|    | Scanning the Standard Library Tree             | 273   |
|    | Scanning the Module Search Path                | 274   |
|    | Scanning the Entire Machine                    | 276   |
|    | Printing Unicode Filenames                     | 279   |
|    | Splitting and Joining Files                    | 282   |
|    | Splitting Files Portably                       | 283   |
|    | Joining Files Portably                         | 286   |
|    | Usage Variations                               | 289   |
|    | Generating Redirection Web Pages               | 292   |
|    | Page Template File                             | 293   |
|    | Page Generator Script                          | 294   |
|    | A Regression Test Script                       | 297   |
|    | Running the Test Driver                        | 299   |
|    | Copying Directory Trees                        | 304   |
|    | Comparing Directory Trees                      | 308   |
|    | Finding Directory Differences                  | 309   |
|    | Finding Tree Differences                       | 311   |
|    | Running the Script                             | 314   |
|    | Verifying Backups                              | 316   |
|    | Reporting Differences and Other Ideas          | 317   |

| Searching Directory Trees                                                                                                    | 319 |
|----------------------------------------------------------------------------------------------------|-----|
| Greps and Globs and Finds                                                                                                    | 320 |
| Rolling Your Own find Module                                                                                                    | 321 |
| Cleaning Up Bytecode Files                                                                                                    | 324 |
| A Python Tree Searcher                                                                                                    | 327 |
| Visitor: Walking Directories "++"                                                                                                    | 330 |
| Editing Files in Directory Trees (Visitor) Global Replacements in Directory Trees (Visitor) Counting Source Code Lines (Visitor) Recoding Copies with Classes (Visitor) | 334 |
|                                                                                                    | 336 |
|                                                                                                    | 338 |
|                                                                                                    | 339 |
| Other Visitor Examples (External)                                                                                                    | 341 |
| Playing Media Files                                                                                                    | 343 |
| The Python webbrowser Module                                                                                                    | 347 |
| The Python mimetypes Module                                                                                                    | 348 |
| Running the Script                                                                                                    | 350 |
| Automated Program Launchers (External)                                                                                                    | 351 |
| Part III. GUI Programming                                                                                                    |     |
| 7. Graphical User Interfaces                                                                                                    | 355 |
| "Here's Looking at You, Kid"                                                                                                    | 355 |
| GUI Programming Topics                                                                                                    | 355 |
| Running the Examples                                                                                                    | 357 |
| Python GUI Development Options                                                                                                    | 358 |
| tkinter Overview                                                                                                    | 363 |
| tkinter Pragmatics                                                                                                    | 363 |
| tkinter Documentation                                                                                                    | 364 |
| tkinter Extensions                                                                                                    | 364 |
| tkinter Structure                                                                                                    | 366 |
| Climbing the GUI Learning Curve                                                                                                    | 368 |
| "Hello World" in Four Lines (or Less)                                                                                                    | 368 |
| tkinter Coding Basics                                                                                                    | 369 |
| Making Widgets                                                                                                    | 370 |
| Geometry Managers                                                                                                    | 370 |
| Running GUI Programs                                                                                                    | 371 |
| tkinter Coding Alternatives                                                                                                    | 372 |
| Widget Resizing Basics                                                                                                    | 373 |
| Configuring Widget Options and Window Titles                                                                                                    | 375 |
| One More for Old Times' Sake                                                                                                    | 376 |
| Packing Widgets Without Saving Them                                                                                                    | 377 |
| Adding Buttons and Callbacks                                                                                                    | 379 |
| Widget Resizing Revisited: Expansion                                                                                                    | 380 |

|    | Adding User-Defined Callback Handlers                                                                                                    | 382                                                                       |
|----|----------------------------------------------------------------------------------------------------|---------------------------------------------------------------------------|
|    | Lambda Callback Handlers                                                                                                    | 383                                                                       |
|    | Deferring Calls with Lambdas and Object References                                                                                                    | 384                                                                       |
|    | Callback Scope Issues                                                                                                    | 385                                                                       |
|    | Bound Method Callback Handlers                                                                                                    | 391                                                                       |
|    | Callable Class Object Callback Handlers                                                                                                    | 392                                                                       |
|    | Other tkinter Callback Protocols                                                                                                    | 393                                                                       |
|    | Binding Events                                                                                                    | 394                                                                       |
|    | Adding Multiple Widgets                                                                                                    | 395                                                                       |
|    | Widget Resizing Revisited: Clipping                                                                                                    | 396                                                                       |
|    | Attaching Widgets to Frames                                                                                                    | 397                                                                       |
|    | Layout: Packing Order and Side Attachments                                                                                                    | 397                                                                       |
|    | The Packer's Expand and Fill Revisited                                                                                                    | 398                                                                       |
|    | Using Anchor to Position Instead of Stretch                                                                                                    | 399                                                                       |
|    | Customizing Widgets with Classes                                                                                                    | 400                                                                       |
|    | Standardizing Behavior and Appearance                                                                                                    | 401                                                                       |
|    | Reusable GUI Components with Classes                                                                                                    | 403                                                                       |
|    | Attaching Class Components                                                                                                    | 405                                                                       |
|    | Extending Class Components                                                                                                    | 407                                                                       |
|    | Standalone Container Classes                                                                                                    | 408                                                                       |
|    | The End of the Tutorial                                                                                                    | 410                                                                       |
|    | Python/tkinter for Tcl/Tk Converts                                                                                                    | 412                                                                       |
| 8. | A tkinter Tour, Part 1                                                                                                    | 415                                                                       |
|    | "Widgets and Gadgets and GUIs, Oh My!"                                                                                                    | 415                                                                       |
|    | This Chapter's Topics                                                                                                    | 415                                                                       |
|    | Configuring Widget Appearance                                                                                                    |                                                                           |
|    | Configuring wadget Appearance                                                                                                    | 416                                                                       |
|    | Top-Level Windows                                                                                                    | 416<br>419                                                                |
|    | Top-Level Windows                                                                                                    |                                                                           |
|    |                                                                                                    | 419                                                                       |
|    | Top-Level Windows Toplevel and Tk Widgets                                                                                                    | 419<br>421                                                                |
|    | Top-Level Windows Toplevel and Tk Widgets Top-Level Window Protocols                                                                                                    | 419<br>421<br>422                                                         |
|    | Top-Level Windows Toplevel and Tk Widgets Top-Level Window Protocols Dialogs                                                                                                    | 419<br>421<br>422<br>426                                                  |
|    | Top-Level Windows Toplevel and Tk Widgets Top-Level Window Protocols Dialogs Standard (Common) Dialogs                                                                                                    | 419<br>421<br>422<br>426<br>426                                           |
|    | Top-Level Windows Toplevel and Tk Widgets Top-Level Window Protocols Dialogs Standard (Common) Dialogs The Old-Style Dialog Module                                                                                                    | 419<br>421<br>422<br>426<br>426<br>438                                    |
|    | Top-Level Windows Toplevel and Tk Widgets Top-Level Window Protocols Dialogs Standard (Common) Dialogs The Old-Style Dialog Module Custom Dialogs                                                                                         | 419<br>421<br>422<br>426<br>426<br>438<br>439                             |
|    | Top-Level Windows Toplevel and Tk Widgets Top-Level Window Protocols Dialogs Standard (Common) Dialogs The Old-Style Dialog Module Custom Dialogs Binding Events                                                                          | 419<br>421<br>422<br>426<br>426<br>438<br>439<br>443                      |
|    | Top-Level Windows Toplevel and Tk Widgets Top-Level Window Protocols Dialogs Standard (Common) Dialogs The Old-Style Dialog Module Custom Dialogs Binding Events Other bind Events                                                        | 419<br>421<br>422<br>426<br>426<br>438<br>439<br>443                      |
|    | Top-Level Windows Toplevel and Tk Widgets Top-Level Window Protocols Dialogs Standard (Common) Dialogs The Old-Style Dialog Module Custom Dialogs Binding Events Other bind Events Message and Entry                                      | 419<br>421<br>422<br>426<br>426<br>438<br>439<br>443<br>447               |
|    | Top-Level Windows Toplevel and Tk Widgets Top-Level Window Protocols Dialogs Standard (Common) Dialogs The Old-Style Dialog Module Custom Dialogs Binding Events Other bind Events Message and Entry Message                              | 419<br>421<br>422<br>426<br>426<br>438<br>439<br>443<br>447<br>448        |
|    | Top-Level Windows Toplevel and Tk Widgets Top-Level Window Protocols Dialogs Standard (Common) Dialogs The Old-Style Dialog Module Custom Dialogs Binding Events Other bind Events Message and Entry Message Entry                        | 419<br>421<br>422<br>426<br>426<br>438<br>439<br>443<br>447<br>448<br>448 |
|    | Top-Level Windows Toplevel and Tk Widgets Top-Level Window Protocols Dialogs Standard (Common) Dialogs The Old-Style Dialog Module Custom Dialogs Binding Events Other bind Events Message and Entry Message Entry Laying Out Input Forms | 419<br>421<br>422<br>426<br>426<br>438<br>439<br>443<br>447<br>448<br>449 |

|    | Radio Buttons                                               | 462        |
|----|-------------------------------------------------------------|------------|
|    | Scales (Sliders)                                            | 467        |
|    | Running GUI Code Three Ways                                 | 471        |
|    | Attaching Frames                                            | 471        |
|    | Independent Windows                                         | 476        |
|    | Running Programs                                            | 478        |
|    | Images                                                      | 484        |
|    | Fun with Buttons and Pictures                               | 487        |
|    | Viewing and Processing Images with PIL                      | 491        |
|    | PIL Basics                                                  | 491        |
|    | Displaying Other Image Types with PIL                       | 493        |
|    | Creating Image Thumbnails with PIL                          | 496        |
| 9. | A tkinter Tour, Part 2                                      | 507        |
|    | "On Today's Menu: Spam, Spam, and Spam"                     | 507        |
|    | Menus                                                       | 507        |
|    | Top-Level Window Menus                                      | 508        |
|    | Frame- and Menubutton-Based Menus                           | 512        |
|    | Windows with Both Menus and Toolbars                        | 517        |
|    | Listboxes and Scrollbars                                    | 522        |
|    | Programming Listboxes                                       | 524        |
|    | Programming Scroll Bars                                     | 525        |
|    | Packing Scroll Bars                                         | 526        |
|    | Text                                                        | 528        |
|    | Programming the Text Widget                                 | 530        |
|    | Adding Text-Editing Operations                              | 533        |
|    | Unicode and the Text Widget                                 | 538        |
|    | Advanced Text and Tag Operations                            | 548        |
|    | Canvas                                                      | 550        |
|    | Basic Canvas Operations                                     | 550        |
|    | Programming the Canvas Widget                               | 551<br>554 |
|    | Scrolling Canvases Scrollable Canvases and Image Thumbnails | 557        |
|    | Using Canvas Events                                         | 560        |
|    | Grids                                                       | 564        |
|    | Why Grids?                                                  | 564        |
|    | Grid Basics: Input Forms Revisited                          | 565        |
|    | Comparing grid and pack                                     | 566        |
|    | Combining grid and pack                                     | 568        |
|    | Making Gridded Widgets Expandable                           | 570        |
|    | Laying Out Larger Tables with grid                          | 574        |
|    | Time Tools, Threads, and Animation                          | 582        |
|    | Using Threads with tkinter GUIs                             | 584        |

|     | Using the after Method                                           | 585        |
|-----|------------------------------------------------------------------|------------|
|     | Simple Animation Techniques                                      | 588        |
|     | Other Animation Topics                                           | 593        |
|     | The End of the Tour                                              | 595        |
|     | Other Widgets and Options                                        | 595        |
| 10. | GUI Coding Techniques                                            | 597        |
|     | "Building a Better Mousetrap"                                    | 597        |
|     | GuiMixin: Common Tool Mixin Classes                              | 598        |
|     | Widget Builder Functions                                         | 598        |
|     | Mixin Utility Classes                                            | 599        |
|     | GuiMaker: Automating Menus and Toolbars                          | 603        |
|     | Subclass Protocols                                               | 607        |
|     | GuiMaker Classes                                                 | 608        |
|     | GuiMaker Self-Test                                               | 608        |
|     | BigGui: A Client Demo Program                                    | 609        |
|     | ShellGui: GUIs for Command-Line Tools                            | 613        |
|     | A Generic Shell-Tools Display                                    | 613        |
|     | Application-Specific Tool Set Classes                            | 615        |
|     | Adding GUI Frontends to Command Lines                            | 617        |
|     | GuiStreams: Redirecting Streams to Widgets                       | 623        |
|     | Using Redirection for the Packing Scripts                        | 627        |
|     | Reloading Callback Handlers Dynamically                          | 628        |
|     | Wrapping Up Top-Level Window Interfaces                          | 630        |
|     | GUIs, Threads, and Queues                                        | 635        |
|     | Placing Data on Queues                                           | 636        |
|     | Placing Callbacks on Queues                                      | 640        |
|     | More Ways to Add GUIs to Non-GUI Code                            | 646        |
|     | Popping Up GUI Windows on Demand                                 | 647        |
|     | Adding a GUI As a Separate Program: Sockets (A Second Look)      | 649        |
|     | Adding a GUI As a Separate Program: Command Pipes                | 654        |
|     | The PyDemos and PyGadgets Launchers                              | 662        |
|     | PyDemos Launcher Bar (Mostly External)<br>PyGadgets Launcher Bar | 662<br>667 |
|     | TyGaugets Launener Dai                                           | 007        |
| 11. | Complete GUI Programs                                            |            |
|     | "Python, Open Source, and Camaros"                               | 671        |
|     | Examples in Other Chapters                                       | 672        |
|     | This Chapter's Strategy                                          | 673        |
|     | PyEdit: A Text Editor Program/Object                             | 674        |
|     | Running PyEdit                                                   | 675        |
|     | PyEdit Changes in Version 2.0 (Third Edition)                    | 682        |
|     | PyEdit Changes in Version 2.1 (Fourth Edition)                   | 684        |

|     | PyEdit Source Code                                                                                                    | 693                                                                                                    |
|-----|----------------------------------------------------------------------------------------------------|----------------------------------------------------------------------------------------------------|
|     | PyPhoto: An Image Viewer and Resizer                                                                                                    | 716                                                                                                    |
|     | Running PyPhoto                                                                                                    | 717                                                                                                    |
|     | PyPhoto Source Code                                                                                                    | 719                                                                                                    |
|     | PyView: An Image and Notes Slideshow                                                                                                    | 727                                                                                                    |
|     | Running PyView                                                                                                    | 727                                                                                                    |
|     | PyView Source Code                                                                                                    | 732                                                                                                    |
|     | PyDraw: Painting and Moving Graphics                                                                                                    | 738                                                                                                    |
|     | Running PyDraw                                                                                                    | 738                                                                                                    |
|     | PyDraw Source Code                                                                                                    | 738                                                                                                    |
|     | PyClock: An Analog/Digital Clock Widget                                                                                                    | 747                                                                                                    |
|     | A Quick Geometry Lesson                                                                                                    | 747                                                                                                    |
|     | Running PyClock                                                                                                    | 751<br>754                                                                                                    |
|     | PyClock Source Code                                                                                                    |                                                                                                    |
|     | PyToe: A Tic-Tac-Toe Game Widget                                                                                                    | 762                                                                                                    |
|     | Running PyToe                                                                                                    | 762                                                                                                    |
|     | PyToe Source Code (External)                                                                                                    | 763                                                                                                    |
|     | Where to Go from Here                                                                                                    | 766                                                                                                    |
|     |                                                                                                    |                                                                                                    |
| 12. | Network Scripting                                                                                                    | 771                                                                                                    |
| 12. | "Tune In, Log On, and Drop Out"                                                                                                    | 771                                                                                                    |
| 12. | "Tune In, Log On, and Drop Out" Internet Scripting Topics                                                                                                    | 771<br>772                                                                                                    |
| 12. | "Tune In, Log On, and Drop Out" Internet Scripting Topics Running Examples in This Part of the Book                                                                                                    | 771<br>772<br>775                                                                                                   |
| 12. | "Tune In, Log On, and Drop Out" Internet Scripting Topics Running Examples in This Part of the Book Python Internet Development Options                                                                                                    | 771<br>772<br>775<br>777                                                                                            |
| 12. | "Tune In, Log On, and Drop Out" Internet Scripting Topics Running Examples in This Part of the Book Python Internet Development Options Plumbing the Internet                                                                                                    | 771<br>772<br>775<br>777<br>780                                                                                     |
| 12. | "Tune In, Log On, and Drop Out" Internet Scripting Topics Running Examples in This Part of the Book Python Internet Development Options Plumbing the Internet The Socket Layer                                                                                                    | 771<br>772<br>775<br>777<br>780<br>781                                                                              |
| 12. | "Tune In, Log On, and Drop Out" Internet Scripting Topics Running Examples in This Part of the Book Python Internet Development Options Plumbing the Internet The Socket Layer The Protocol Layer                                                                                                    | 771<br>772<br>775<br>777<br>780<br>781<br>782                                                                       |
| 12. | "Tune In, Log On, and Drop Out" Internet Scripting Topics Running Examples in This Part of the Book Python Internet Development Options Plumbing the Internet The Socket Layer The Protocol Layer Python's Internet Library Modules                                                                                                    | 771<br>772<br>775<br>777<br>780<br>781<br>782<br>785                                                                |
| 12. | "Tune In, Log On, and Drop Out" Internet Scripting Topics Running Examples in This Part of the Book Python Internet Development Options Plumbing the Internet The Socket Layer The Protocol Layer Python's Internet Library Modules Socket Programming                                                                                                    | 771<br>772<br>775<br>777<br>780<br>781<br>782<br>785                                                                |
| 12. | "Tune In, Log On, and Drop Out" Internet Scripting Topics Running Examples in This Part of the Book Python Internet Development Options Plumbing the Internet The Socket Layer The Protocol Layer Python's Internet Library Modules Socket Programming Socket Basics                                                                                                    | 771<br>772<br>775<br>777<br>780<br>781<br>782<br>785<br>787                                                         |
| 12. | "Tune In, Log On, and Drop Out" Internet Scripting Topics Running Examples in This Part of the Book Python Internet Development Options Plumbing the Internet The Socket Layer The Protocol Layer Python's Internet Library Modules Socket Programming Socket Basics Running Socket Programs Locally                                                                                                    | 771<br>772<br>775<br>777<br>780<br>781<br>782<br>785<br>787<br>788<br>794                                           |
| 12. | "Tune In, Log On, and Drop Out" Internet Scripting Topics Running Examples in This Part of the Book Python Internet Development Options Plumbing the Internet The Socket Layer The Protocol Layer Python's Internet Library Modules Socket Programming Socket Basics Running Socket Programs Locally Running Socket Programs Remotely                                                                                                    | 771<br>772<br>775<br>777<br>780<br>781<br>782<br>785<br>787<br>788<br>794                                           |
| 12. | "Tune In, Log On, and Drop Out" Internet Scripting Topics Running Examples in This Part of the Book Python Internet Development Options Plumbing the Internet The Socket Layer The Protocol Layer Python's Internet Library Modules Socket Programming Socket Basics Running Socket Programs Locally Running Socket Programs Remotely Spawning Clients in Parallel                                                                                       | 771<br>772<br>775<br>777<br>780<br>781<br>782<br>785<br>787<br>788<br>794                                           |
| 12. | "Tune In, Log On, and Drop Out" Internet Scripting Topics Running Examples in This Part of the Book Python Internet Development Options Plumbing the Internet The Socket Layer The Protocol Layer Python's Internet Library Modules Socket Programming Socket Programs Locally Running Socket Programs Remotely Spawning Clients in Parallel Talking to Reserved Ports                                                                                   | 771<br>772<br>775<br>777<br>780<br>781<br>782<br>785<br>787<br>788<br>794<br>795<br>798                             |
| 12. | "Tune In, Log On, and Drop Out" Internet Scripting Topics Running Examples in This Part of the Book Python Internet Development Options Plumbing the Internet The Socket Layer The Protocol Layer Python's Internet Library Modules Socket Programming Socket Basics Running Socket Programs Locally Running Socket Programs Remotely Spawning Clients in Parallel                                                                                       | 771<br>772<br>775<br>777<br>780<br>781<br>782<br>785<br>787<br>788<br>794<br>795<br>798<br>801                      |
| 12. | "Tune In, Log On, and Drop Out" Internet Scripting Topics Running Examples in This Part of the Book Python Internet Development Options Plumbing the Internet The Socket Layer The Protocol Layer Python's Internet Library Modules Socket Programming Socket Basics Running Socket Programs Locally Running Socket Programs Remotely Spawning Clients in Parallel Talking to Reserved Ports Handling Multiple Clients                                   | 771<br>772<br>775<br>777<br>780<br>781<br>782<br>785<br>787<br>788<br>794<br>795<br>798<br>801<br>802               |
| 12. | "Tune In, Log On, and Drop Out" Internet Scripting Topics Running Examples in This Part of the Book Python Internet Development Options Plumbing the Internet The Socket Layer The Protocol Layer Python's Internet Library Modules Socket Programming Socket Basics Running Socket Programs Locally Running Socket Programs Remotely Spawning Clients in Parallel Talking to Reserved Ports Handling Multiple Clients Forking Servers                   | 771<br>772<br>775<br>777<br>780<br>781<br>782<br>785<br>787<br>788<br>794<br>795<br>798<br>801<br>802<br>803        |
| 12. | "Tune In, Log On, and Drop Out" Internet Scripting Topics Running Examples in This Part of the Book Python Internet Development Options Plumbing the Internet The Socket Layer The Protocol Layer Python's Internet Library Modules Socket Programming Socket Basics Running Socket Programs Locally Running Socket Programs Remotely Spawning Clients in Parallel Talking to Reserved Ports Handling Multiple Clients Forking Servers Threading Servers | 771<br>772<br>775<br>777<br>780<br>781<br>782<br>785<br>787<br>788<br>794<br>795<br>798<br>801<br>802<br>803<br>815 |

|     | Making Sockets Look Like Files and Streams                      | 827 |
|-----|-----------------------------------------------------------------|-----|
|     | A Stream Redirection Utility                                    | 828 |
|     | A Simple Python File Server                                     | 840 |
|     | Running the File Server and Clients                             | 842 |
|     | Adding a User-Interface Frontend                                | 843 |
| 13. | Client-Side Scripting                                           | 853 |
|     | "Socket to Me!"                                                 | 853 |
|     | FTP: Transferring Files over the Net                            | 854 |
|     | Transferring Files with ftplib                                  | 854 |
|     | Using urllib to Download Files                                  | 857 |
|     | FTP get and put Utilities                                       | 860 |
|     | Adding a User Interface                                         | 867 |
|     | Transferring Directories with ftplib                            | 874 |
|     | Downloading Site Directories                                    | 874 |
|     | Uploading Site Directories                                      | 880 |
|     | Refactoring Uploads and Downloads for Reuse                     | 884 |
|     | Transferring Directory Trees with ftplib                        | 892 |
|     | Uploading Local Trees                                           | 893 |
|     | Deleting Remote Trees                                           | 895 |
|     | Downloading Remote Trees                                        | 899 |
|     | Processing Internet Email                                       | 899 |
|     | Unicode in Python 3.X and Email Tools                           | 900 |
|     | POP: Fetching Email                                             | 901 |
|     | Mail Configuration Module                                       | 902 |
|     | POP Mail Reader Script                                          | 905 |
|     | Fetching Messages                                               | 906 |
|     | Fetching Email at the Interactive Prompt                        | 909 |
|     | SMTP: Sending Email                                             | 910 |
|     | SMTP Mail Sender Script                                         | 911 |
|     | Sending Messages                                                | 913 |
|     | Sending Email at the Interactive Prompt                         | 919 |
|     | email: Parsing and Composing Mail Content                       | 921 |
|     | Message Objects                                                 | 922 |
|     | Basic email Package Interfaces in Action                        | 924 |
|     | Unicode, Internationalization, and the Python 3.1 email Package | 926 |
|     | A Console-Based Email Client                                    | 947 |
|     | Running the pymail Console Client                               | 952 |
|     | The mailtools Utility Package                                   | 956 |
|     | Initialization File                                             | 957 |
|     | MailTool Class                                                  | 958 |
|     | MailSender Class                                                | 959 |
|     | MailFetcher Class                                               | 967 |

|     | MailParser Class                                          | 976  |
|-----|-----------------------------------------------------------|------|
|     | Self-Test Script                                          | 983  |
|     | Updating the pymail Console Client                        | 986  |
|     | NNTP: Accessing Newsgroups                                | 991  |
|     | HTTP: Accessing Websites                                  | 994  |
|     | The urllib Package Revisited                              | 997  |
|     | Other urllib Interfaces                                   | 999  |
|     | Other Client-Side Scripting Options                       | 1002 |
| 14. | The PyMailGUI Client                                      | 1005 |
|     | "Use the Source, Luke"                                    | 1005 |
|     | Source Code Modules and Size                              | 1006 |
|     | Why PyMailGUI?                                            | 1008 |
|     | Running PyMailGUI                                         | 1010 |
|     | Presentation Strategy                                     | 1010 |
|     | Major PyMailGUI Changes                                   | 1011 |
|     | New in Version 2.1 and 2.0 (Third Edition)                | 1011 |
|     | New in Version 3.0 (Fourth Edition)                       | 1012 |
|     | A PyMailGUI Demo                                          | 1019 |
|     | Getting Started                                           | 1020 |
|     | Loading Mail                                              | 1025 |
|     | Threading Model                                           | 1027 |
|     | Load Server Interface                                     | 1030 |
|     | Offline Processing with Save and Open                     | 1031 |
|     | Sending Email and Attachments                             | 1033 |
|     | Viewing Email and Attachments                             | 1037 |
|     | Email Replies and Forwards and Recipient Options          | 1043 |
|     | Deleting Email                                            | 1049 |
|     | POP Message Numbers and Synchronization                   | 1051 |
|     | Handling HTML Content in Email                            | 1053 |
|     | Mail Content Internationalization Support                 | 1055 |
|     | Alternative Configurations and Accounts                   | 1059 |
|     | Multiple Windows and Status Messages                      | 1060 |
|     | PyMailGUI Implementation                                  | 1062 |
|     | PyMailGUI: The Main Module                                | 1063 |
|     | SharedNames: Program-Wide Globals                         | 1066 |
|     | ListWindows: Message List Windows                         | 1067 |
|     | ViewWindows: Message View Windows                         | 1085 |
|     | messagecache: Message Cache Manager                       | 1095 |
|     | popuputil: General-Purpose GUI Pop Ups                    | 1098 |
|     | wraplines: Line Split Tools                               | 1100 |
|     | html2text: Extracting Text from HTML (Prototype, Preview) | 1102 |
|     | mailconfig: User Configurations                           | 1105 |

|     | textConfig: Customizing Pop-Up PyEdit Windows          | 1110 |
|-----|--------------------------------------------------------|------|
|     | PyMailGUIHelp: User Help Text and Display              | 1111 |
|     | altconfigs: Configuring for Multiple Accounts          | 1114 |
|     | Ideas for Improvement                                  | 1116 |
| 15. | Server-Side Scripting                                  | 1125 |
|     | "Oh, What a Tangled Web We Weave"                      | 1125 |
|     | What's a Server-Side CGI Script?                       | 1126 |
|     | The Script Behind the Curtain                          | 1126 |
|     | Writing CGI Scripts in Python                          | 1128 |
|     | Running Server-Side Examples                           | 1130 |
|     | Web Server Options                                     | 1130 |
|     | Running a Local Web Server                             | 1131 |
|     | The Server-Side Examples Root Page                     | 1133 |
|     | Viewing Server-Side Examples and Output                | 1134 |
|     | Climbing the CGI Learning Curve                        | 1135 |
|     | A First Web Page                                       | 1135 |
|     | A First CGI Script                                     | 1141 |
|     | Adding Pictures and Generating Tables                  | 1146 |
|     | Adding User Interaction                                | 1149 |
|     | Using Tables to Lay Out Forms                          | 1157 |
|     | Adding Common Input Devices                            | 1163 |
|     | Changing Input Layouts                                 | 1166 |
|     | Passing Parameters in Hardcoded URLs                   | 1170 |
|     | Passing Parameters in Hidden Form Fields               | 1172 |
|     | Saving State Information in CGI Scripts                | 1174 |
|     | URL Query Parameters                                   | 1176 |
|     | Hidden Form Input Fields                               | 1176 |
|     | HTTP "Cookies"                                         | 1177 |
|     | Server-Side Databases                                  | 1181 |
|     | Extensions to the CGI Model                            | 1182 |
|     | Combining Techniques                                   | 1183 |
|     | The Hello World Selector                               | 1183 |
|     | Checking for Missing and Invalid Inputs                | 1190 |
|     | Refactoring Code for Maintainability                   | 1192 |
|     | Step 1: Sharing Objects Between Pages—A New Input Form | 1193 |
|     | Step 2: A Reusable Form Mock-Up Utility                | 1196 |
|     | Step 3: Putting It All Together—A New Reply Script     | 1199 |
|     | More on HTML and URL Escapes                           | 1201 |
|     | URL Escape Code Conventions                            | 1202 |
|     | Python HTML and URL Escape Tools                       | 1203 |
|     | Escaping HTML Code                                     | 1203 |
|     | Escaping URLs                                          | 1204 |

|     | Escaping URLs Embedded in HTML Code                   | 1205 |
|-----|-------------------------------------------------------|------|
|     | Transferring Files to Clients and Servers             | 1209 |
|     | Displaying Arbitrary Server Files on the Client       | 1211 |
|     | Uploading Client Files to the Server                  | 1218 |
|     | More Than One Way to Push Bits over the Net           | 1227 |
| 16. | The PyMailCGI Server                                  | 1229 |
|     | "Things to Do When Visiting Chicago"                  | 1229 |
|     | The PyMailCGI Website                                 | 1230 |
|     | Implementation Overview                               | 1230 |
|     | New in This Fourth Edition (Version 3.0)              | 1233 |
|     | New in the Prior Edition (Version 2.0)                | 1235 |
|     | Presentation Overview                                 | 1236 |
|     | Running This Chapter's Examples                       | 1237 |
|     | The Root Page                                         | 1239 |
|     | Configuring PyMailCGI                                 | 1240 |
|     | Sending Mail by SMTP                                  | 1241 |
|     | The Message Composition Page                          | 1242 |
|     | The Send Mail Script                                  | 1242 |
|     | Error Pages                                           | 1246 |
|     | Common Look-and-Feel                                  | 1246 |
|     | Using the Send Mail Script Outside a Browser          | 1247 |
|     | Reading POP Email                                     | 1249 |
|     | The POP Password Page                                 | 1250 |
|     | The Mail Selection List Page                          | 1251 |
|     | Passing State Information in URL Link Parameters      | 1254 |
|     | Security Protocols                                    | 1257 |
|     | The Message View Page                                 | 1259 |
|     | Passing State Information in HTML Hidden Input Fields | 1262 |
|     | Escaping Mail Text and Passwords in HTML              | 1264 |
|     | Processing Fetched Mail                               | 1266 |
|     | Reply and Forward                                     | 1267 |
|     | Delete                                                | 1268 |
|     | Deletions and POP Message Numbers                     | 1272 |
|     | Utility Modules                                       | 1276 |
|     | External Components and Configuration                 | 1276 |
|     | POP Mail Interface                                    | 1277 |
|     | POP Password Encryption                               | 1278 |
|     | Common Utilities Module                               | 1286 |
|     | Web Scripting Trade-Offs                              | 1291 |
|     | PyMailCGI Versus PyMailGUI                            | 1292 |
|     | The Web Versus the Desktop                            | 1293 |
|     | Other Approaches                                      | 1296 |

# Part V. Tools and Techniques

| 17. | Databases and Persistence                               | 1303 |
|-----|---------------------------------------------------------|------|
|     | "Give Me an Order of Persistence, but Hold the Pickles" | 1303 |
|     | Persistence Options in Python                           | 1303 |
|     | DBM Files                                               | 1305 |
|     | Using DBM Files                                         | 1305 |
|     | DBM Details: Files, Portability, and Close              | 1308 |
|     | Pickled Objects                                         | 1309 |
|     | Using Object Pickling                                   | 1310 |
|     | Pickling in Action                                      | 1311 |
|     | Pickle Details: Protocols, Binary Modes, and _pickle    | 1314 |
|     | Shelve Files                                            | 1315 |
|     | Using Shelves                                           | 1316 |
|     | Storing Built-in Object Types in Shelves                | 1317 |
|     | Storing Class Instances in Shelves                      | 1318 |
|     | Changing Classes of Objects Stored in Shelves           | 1320 |
|     | Shelve Constraints                                      | 1321 |
|     | Pickled Class Constraints                               | 1323 |
|     | Other Shelve Limitations                                | 1324 |
|     | The ZODB Object-Oriented Database                       | 1325 |
|     | The Mostly Missing ZODB Tutorial                        | 1326 |
|     | SQL Database Interfaces                                 | 1329 |
|     | SQL Interface Overview                                  | 1330 |
|     | An SQL Database API Tutorial with SQLite                | 1332 |
|     | Building Record Dictionaries                            | 1339 |
|     | Tying the Pieces Together                               | 1342 |
|     | Loading Database Tables from Files                      | 1344 |
|     | SQL Utility Scripts                                     | 1347 |
|     | SQL Resources                                           | 1354 |
|     | ORMs: Object Relational Mappers                         | 1354 |
|     | PyForm: A Persistent Object Viewer (External)           | 1356 |
| 18. | Data Structures                                         | 1359 |
|     | "Roses Are Red, Violets Are Blue; Lists Are Mutable,    |      |
|     | and So Is Set Foo"                                      | 1359 |
|     | Implementing Stacks                                     | 1360 |
|     | Built-in Options                                        | 1360 |
|     | A Stack Module                                          | 1362 |
|     | A Stack Class                                           | 1364 |
|     | Customization: Performance Monitors                     | 1366 |
|     | Optimization: Tuple Tree Stacks                         | 1367 |

|     | Optimization: In-Place List Modifications        | 1369 |
|-----|--------------------------------------------------|------|
|     | Timing the Improvements                          | 1371 |
|     | Implementing Sets                                | 1373 |
|     | Built-in Options                                 | 1374 |
|     | Set Functions                                    | 1375 |
|     | Set Classes                                      | 1377 |
|     | Optimization: Moving Sets to Dictionaries        | 1378 |
|     | Adding Relational Algebra to Sets (External)     | 1382 |
|     | Subclassing Built-in Types                       | 1383 |
|     | Binary Search Trees                              | 1385 |
|     | Built-in Options                                 | 1385 |
|     | Implementing Binary Trees                        | 1386 |
|     | Trees with Both Keys and Values                  | 1388 |
|     | Graph Searching                                  | 1390 |
|     | Implementing Graph Search                        | 1390 |
|     | Moving Graphs to Classes                         | 1393 |
|     | Permuting Sequences                              | 1395 |
|     | Reversing and Sorting Sequences                  | 1397 |
|     | Implementing Reversals                           | 1398 |
|     | Implementing Sorts                               | 1399 |
|     | Data Structures Versus Built-ins: The Conclusion | 1400 |
|     | PyTree: A Generic Tree Object Viewer             | 1402 |
| 19. | Text and Language                                | 1405 |
|     | "See Jack Hack, Hack, Jack, Hack"                | 1405 |
|     | Strategies for Processing Text in Python         | 1405 |
|     | String Method Utilities                          | 1406 |
|     | Templating with Replacements and Formats         | 1408 |
|     | Parsing with Splits and Joins                    | 1409 |
|     | Summing Columns in a File                        | 1410 |
|     | Parsing and Unparsing Rule Strings               | 1412 |
|     | Regular Expression Pattern Matching              | 1415 |
|     | The re Module                                    | 1416 |
|     | First Examples                                   | 1416 |
|     | String Operations Versus Patterns                | 1418 |
|     | Using the re Module                              | 1421 |
|     | More Pattern Examples                            | 1425 |
|     | Scanning C Header Files for Patterns             | 1427 |
|     | XML and HTML Parsing                             | 1429 |
|     | XML Parsing in Action                            | 1430 |
|     | HTML Parsing in Action                           | 1435 |
|     | Advanced Language Tools                          | 1438 |
|     | Custom Language Parsers                          | 1440 |
|     |                                                  |      |

|     | The Expression Grammar                           | 1440 |
|-----|--------------------------------------------------|------|
|     | The Parser's Code                                | 1441 |
|     | Adding a Parse Tree Interpreter                  | 1449 |
|     | Parse Tree Structure                             | 1454 |
|     | Exploring Parse Trees with the PyTree GUI        | 1456 |
|     | Parsers Versus Python                            | 1457 |
|     | PyCalc: A Calculator Program/Object              | 1457 |
|     | A Simple Calculator GUI                          | 1458 |
|     | PyCalc—A "Real" Calculator GUI                   | 1463 |
| 20. | Python/C Integration                             | 1483 |
|     | "I Am Lost at C"                                 | 1483 |
|     | Extending and Embedding                          | 1484 |
|     | Extending Python in C: Overview                  | 1486 |
|     | A Simple C Extension Module                      | 1487 |
|     | The SWIG Integration Code Generator              | 1491 |
|     | A Simple SWIG Example                            | 1491 |
|     | Wrapping C Environment Calls                     | 1495 |
|     | Adding Wrapper Classes to Flat Libraries         | 1499 |
|     | Wrapping C Environment Calls with SWIG           | 1500 |
|     | Wrapping C++ Classes with SWIG                   | 1502 |
|     | A Simple C++ Extension Class                     | 1503 |
|     | Wrapping the C++ Class with SWIG                 | 1505 |
|     | Using the C++ Class in Python                    | 1507 |
|     | Other Extending Tools                            | 1511 |
|     | Embedding Python in C: Overview                  | 1514 |
|     | The C Embedding API                              | 1515 |
|     | What Is Embedded Code?                           | 1516 |
|     | Basic Embedding Techniques                       | 1518 |
|     | Running Simple Code Strings                      | 1519 |
|     | Running Code Strings with Results and Namespaces | 1522 |
|     | Calling Python Objects                           | 1524 |
|     | Running Strings in Dictionaries                  | 1526 |
|     | Precompiling Strings to Bytecode                 | 1528 |
|     | Registering Callback Handler Objects             | 1530 |
|     | Registration Implementation                      | 1531 |
|     | Using Python Classes in C                        | 1535 |
|     | Other Integration Topics                         | 1538 |

# Part VI. The End

| 21.  | Conclusion: Python and the Development Cycle                 | 1543 |
|------|--------------------------------------------------------------|------|
|      | "That's the End of the Book, Now Here's the Meaning of Life" | 1544 |
|      | "Something's Wrong with the Way We Program Computers"        | 1544 |
|      | The "Gilligan Factor"                                        | 1544 |
|      | Doing the Right Thing                                        | 1545 |
|      | The Static Language Build Cycle                              | 1546 |
|      | Artificial Complexities                                      | 1546 |
|      | One Language Does Not Fit All                                | 1546 |
|      | Enter Python                                                 | 1547 |
|      | But What About That Bottleneck?                              | 1548 |
|      | Python Provides Immediate Turnaround                         | 1549 |
|      | Python Is "Executable Pseudocode"                            | 1550 |
|      | Python Is OOP Done Right                                     | 1550 |
|      | Python Fosters Hybrid Applications                           | 1551 |
|      | On Sinking the Titanic                                       | 1552 |
|      | So What's "Python: The Sequel"?                              | 1555 |
|      | In the Final Analysis                                        | 1555 |
| ndex |                                                              | 1557 |

# **Preface**

# "And Now for Something Completely Different..."

This book explores ways to apply the Python programming language in common application domains and realistically scaled tasks. It's about what you can *do* with the language once you've mastered its fundamentals.

This book assumes you are relatively new to each of the application domains it covers—GUIs, the Internet, databases, systems programming, and so on—and presents each from the ground up, in *tutorial* fashion. Along the way, it focuses on commonly used tools and libraries, rather than language fundamentals. The net result is a resource that provides readers with an in-depth understanding of Python's roles in practical, real-world programming work.

As a subtheme, this book also explores Python's relevance as a *software development* tool—a role that many would classify as well beyond those typically associated with "scripting." In fact, many of this book's examples are scaled specifically for this purpose; among these, we'll incrementally develop email clients that top out at thousands of lines of code. Programming at this full scale will always be challenging work, but we'll find that it's also substantially quicker and easier when done with Python.

This Fourth Edition has been updated to present the language, libraries, and practice of Python 3.X. Specifically, its examples use Python 3.1—the most recent version of Python at the time of writing—and its major examples were tested successfully under the third alpha release of Python 3.2 just prior to publication, but they reflect the version of the language common to the entire 3.X line. This edition has also been reorganized in ways that both streamline some of its former material and allow for coverage of newly emerged tools and topics.

Because this edition's readership will include both newcomers as well as prior edition veterans, I want to use this Preface to expand on this book's purpose and scope before we jump into code.

#### **About This Book**

This book is a tutorial introduction to using Python in common application domains and tasks. It teaches how to apply Python for system administration, GUIs, and the Web, and explores its roles in networking, databases, frontend scripting layers, text processing, and more. Although the Python language is used along the way, this book's focus is on application to real-world tasks instead of language fundamentals.

### This Book's Ecosystem

Because of its scope, this book is designed to work best as the second of a two-volume set, and to be supplemented by a third. Most importantly, this book is an applications programming follow-up to the core language book Learning Python, whose subjects are officially prerequisite material here. Here's how the three books are related:

- Learning Python covers the fundamentals of Python programming in depth. It focuses on the core Python language, and its topics are prerequisite to this book.
- Programming Python, this book, covers the application of Python to real-world programming tasks. It focuses on libraries and tools, and it assumes you already know Python fundamentals.
- Python Pocket Reference provides a quick reference to details not listed exhaustively here. It doesn't teach much, but it allows you to look up details fast.

In some sense, this book is to application programming what *Learning Python* is to the core language—a gradual tutorial, which makes almost no assumptions about your background and presents each topic from the ground up. By studying this book's coverage of Web basics, for example, you'll be equipped to build simple websites, and you will be able to make sense of more advanced frameworks and tools as your needs evolve. GUIs are similarly taught incrementally, from basic to advanced.

In addition, this book is designed to be supplemented by the quick-reference book Python Pocket Reference, which provides the small details finessed here and serves as a resource for looking up the fine points. That book is reference only, and is largely void of both examples and narrative, but it serves to augment and complement both Learning Python's fundamentals and Programming Python's applications. Because its current Fourth Edition gives both Python 2.X and 3.X versions of the tools it covers, that book also serves as a resource for readers transitioning between the two Python lines (more on this in a moment).\*

<sup>\*</sup> Disclosure: I am the author of all three books mentioned in this section, which affords me the luxury of tightly controlling their scopes in order to avoid overlap. It also means that as an author, I try to avoid commenting on the many other Python books available, some of which are very good and may cover topics not addressed in any of my own books. Please see the Web for other Python resources. All three of my books reflect my 13 years on the Python training trail and stem from the original *Programming Python* written back in 1995 <insert grizzled prospector photo here>.

#### What This Book Is Not

Because of the scopes carved out by the related books I just mentioned, this book's scope follows two explicit constraints:

- It does not cover Python language fundamentals
- It is not intended as a language reference

The former of these constraints reflects the fact that core language topics are the exclusive domain of *Learning Python*, and I encourage you to consult that book before tackling this one if you are completely new to the Python language, as its topics are assumed here. Some language techniques are shown by example in this book too, of course, and the larger examples here illustrate how core concepts come together into realistic programs. OOP, for example, is often best sampled in the context of the larger programs we'll write here. Officially, though, this book assumes you already know enough Python fundamentals to understand its example code. Our focus here is mostly on libraries and tools; please see other resources if the basic code we'll use in that role is unclear.

The latter of the two constraints listed above reflects what has been a common misconception about this book over the years (indeed, this book might have been better titled *Applying Python* had we been more clairvoyant in 1995). I want to make this as clear as I can: this is *not* a reference book. It is a *tutorial*. Although you can hunt for some details using the index and table of contents, this book is not designed for that purpose. Instead, *Python Pocket Reference* provides the sort of quick reference to details that you'll find useful once you start writing nontrivial code on your own. There are other reference-focused resources available, including other books and Python's own reference manuals set. Here, the goal is a gradual tutorial that teaches you how to apply Python to common tasks but does not document minute details exhaustively.

#### **About This Fourth Edition**

If this is the first edition of this book you've seen, you're probably less interested in recent changes, and you should feel free to skip ahead past this section. For readers of prior editions, though, this Fourth Edition of this book has changed in three important ways:

- It's been updated to cover Python 3.X (only).
- It's been slimmed down to sharpen its focus and make room for new topics.
- It's been updated for newly emerged topics and tools in the Python world.

The first of these is probably the most significant—this edition employs the Python 3.X language, its version of the standard library, and the common practice of its users. To better explain how this and the other two changes take shape in this edition, though, I need to fill in a few more details.

## **Specific Changes in This Edition**

Because the prior versions of this book were widely read, here is a quick rundown of some of the most prominent specific changes in this edition:

Its existing material was shortened to allow for new topics

The prior edition of this book was also a 1600-page volume, which didn't allow much room for covering new Python topics (Python 3.X's Unicode orientation alone implies much new material). Luckily, recent changes in the Python world have allowed us to pare down some less critical existing material this time around, in order to free up room for new coverage.

Depth was not sacrificed in the process, of course, and this is still just as substantial a book as before. In general, though, avoiding new growth was a primary goal of this update; many of the other specific changes and removals I'll mention below were made, in part, to help accommodate new topics.

#### *It covers 3.X (only)*

This book's examples and narrative have been updated to reflect and use the 3.X version of Python. Python 2.X is no longer supported here, except where 3.X and 2.X Pythons overlap. Although the overlap is large enough to make this of use to 2.X readers too, this is now officially a 3.X-only text.

This turns out to be a major factor behind the lack of growth in this edition. By restricting our scope to Python 3.X—the incompatible successor to the Python 2.X line, and considered to be Python's future—we were able to avoid doubling the coverage size in places where the two Python lines differ. This version limit is especially important in a book like this that is largely about more advanced examples, which can be listed in only one version's style.

For readers who still straddle the 2.X and 3.X worlds, I'll say more about Python 3.X changes later in this Preface. Probably the most significant 3.X-related change described there is the new Internationalization support in PyEdit and PyMailGUI; though 2.X had Unicode too, its new prominence in 3.X almost forces such systems to rethink their former ASCII-only ways.

#### *Inclusion of newly emerged libraries and tools*

Since the prior edition, a variety of new libraries and tools have either come online or risen in popularity, and they get new mention here. This includes new standard library tools such as subprocess (in Chapters 2 and 3) and multiprocessing (in Chapter 5), as well as new third-party web frameworks and ORM database toolkits. Most of these are not covered extensively (many popular third-party extensions are complex systems in their own right and are best covered by dedicated books), but they are at the least introduced in summary form here.

For example, Python 3.1's new tkinter.ttk Tk themed widget set shows up in Chapter 7 now, but only briefly; as a rule, this edition prefers to mention such extensions in passing, rather than attempting to show you code without adequate explanation.

#### This Preface was tightened up

I've removed all the instructions for using and running program examples. Instead, please consult the README file in the examples distribution for example usage details. Moreover, most of the original acknowledgments are gone here because they are redundant with those in *Learning Python*; since that book is now considered a prerequisite, duplication of material here is unwarranted. A description of book contents was also deleted; please see the table of contents for a preview of this book's structure.

#### The initial Python overview chapter is gone

I've removed the prior edition's "managerial summary" chapter which introduced Python's strong points, prominent users, philosophies, and so on. Proselytizing does play an important role in a field that sometimes asks the "why" questions less often than it should. Indeed, if advocacy had not been part of the Python experience, we'd probably all be using Perl or shell languages today!

However, this chapter has now grown completely redundant with a similar chapter in Learning Python. Since that book is a precursor to this one, I opted to not devote space to restating "Pythonista" propaganda here (fun as it may be). Instead, this book assumes you already know why Python is worth using, and we jump right into applying it here.

#### The conclusion's postscripts are gone

This book's conclusion comes from the first edition, and it is now 15 years old. Naturally, some of it reflects the Python mindset from that period more than that of today. For example, its focus on Python's role in hybrid applications seemed more important in 1995 than in 2010; in today's much larger Python world, most Python users never deal with linked-in C code at all.

In prior editions, I added postscripts for each edition to elaborate on and update the ideas presented in the book's conclusion. These postscripts are gone now, replaced by a short note at the start of the conclusion. I opted to keep the conclusion itself, though, because it's still relevant to many readers and bears some historic value. Well, that, plus the jokes...

#### The forewords are gone

For reasons similar to those of the prior two points, the accumulated forewords from the prior three editions were also dropped this time around. You can read all about Python creator Guido van Rossum's historical rationale for Python's evolution in numerous places on the Web, if you are so inclined. If you are interested in how Python has changed technically over the years, see also the "What's New" documents that are part of the Python standard manuals set (available at <a href="http://www.python.org/doc">http://www.python.org/doc</a>, and installed alongside Python on Windows and other platforms).

#### The C integration part has been reduced to just one chapter

I've reduced the C extending and embedding part's material to one shorter chapter at the end of the tools part, which briefly introduces the core concepts in this domain. Only a fraction of Python users must care about linking in C libraries today, and those who do already have the skills required to read the larger and more compete example of integration present in the source code of Python itself. There is still enough to hint at possibilities here, but vast amounts of C code have been cut, in deference to the better examples you'll find in Python's own code.

#### The systems programming part was condensed and reworked

The former two larger system examples chapters have been merged into one shorter one, with new or greatly rewritten examples. In fact, this part (Part II) was probably overhauled the most of any part in the book. It incorporates new tools such as subprocess and multiprocessing, introduces sockets earlier, and removes dated topics and examples still lingering from prior editions. Frankly, a few of the fileoriented examples here dated back to the 1990s, and were overdue for a general refresh. The initial chapter in this part was also split into two to make its material easier to read (shell context, including streams, gets its own chapter now), and a few large program listings here (including the auto-configuring launcher scripts) are now external suggested reading.

Some larger examples were removed (but are available in the examples distribution) Along the same lines, two of the larger GUI examples in the prior edition, PyTree and PyForm, have been removed. Instead, their updated code is available in the book's examples distribution package, as suggested supplemental reading. You'll still find many larger examples covered and listed in this edition—including both GUI- and Web-based renderings of full-featured email clients, along with image viewers, calculators, clocks, Unicode-aware text editors, drawing programs, regression test scripts, and more. However, because the code of the examples removed doesn't add much to what is already covered, and because they were already largely self-study examples anyhow, I've made them optional and external to the printed text in this edition.

#### The advanced Internet topics chapter was replaced by brief summaries

I've cut the advanced Internet topics chapter completely, leaving only simple summaries at the start of the Internet part (intentionally mirroring the GUI option summaries at the start of the GUI part). This includes prior coverage for tools such as the ZOPE web framework, COM, Windows active scripting and ASP, HTMLgen, Python Server Pages (PSP), Jython, and the now very dated Grail system. Some of these systems still receive honorable mention in the summaries, but none are now presented in any sort of detail. Summaries of new tools (including many of those listed in the following paragraph) were added to this set, but again, in brief fashion with no example code.

Despite authors' best attempts to foresee the future, the Web domain evolves faster than books like this can. For instance, Web frameworks like Django, Google's App Engine, TurboGears, pylons, and web2py are now popular alternatives to ZOPE. Similarly, the .NET framework supersedes much of COM on Windows; IronPython now provides the same type of integration for .NET as Jython did first for Java; and active scripting has been eclipsed by AJAX and JavaScript-oriented frameworks on the client such as Flex, Silverlight, and pyjamas (generally known today as rich Internet applications, RIAs). Culture shift aside, the examples formerly presented in this category were by themselves also insufficient to either teach or do justice to the subject tools.

Rather than including incomplete (and nearly useless) coverage of tools that are prone to both evolution and demise during this edition's expected lifespan, I now provide only brief overviews of the current hot topics in the Web domain, and I encourage readers to search the Web for more details. More to the point, the goal of the book you're reading is to impart the sort of in-depth knowledge of Internet and Web fundamentals that will allow you to use more advanced systems well, when you're ready to take the leap.

One exception here: the XML material of this prior chapter was spared and relocated in expanded form to the text processing chapter (where it probably belonged all along). In a related vein, the coverage of ZOPE's ZODB object-oriented database was retained, although it was shortened radically to allow new coverage of ORMs such as SQLObject and SQLAlchemy (again, in overview form).

#### *Use of tools available for 3.X today*

At this writing, Python 3.X is still in its adoption phase, and some of the third-party tools that this book formerly employed in its examples are still available in Python 2.X form only. To work around this temporary flux, I've changed some code to use alternatives that already support 3.X today.

The most notable of these is the SOL database section—this now uses the inprocess SQLite library, which is a standard part of Python and already in 3.X form, rather than the enterprise-level MySOL interface which is still at 2.X today. Luckily, the Python portable database API allows scripts to work largely the same on both, so this is a minor pragmatic sacrifice.

Of special note, the PIL extension used to display IPEGs in the GUI part was ported to 3.1 just when it was needed for this update, thanks to Fredrik Lundh. It's still not officially released in 3.X form as I submit the final draft of this book in July 2010, but it should be soon, and 3.X patches are provided in the book examples package as a temporary measure.

#### Advanced core language topics are not covered here

More advanced Python language tools such as descriptors, properties, decorators, metaclasses, and Unicode text processing basics are all part of the core Python language. Because of that, they are covered in the Fourth Edition of Learning Python, not here. For example, Unicode text and the changes it implies for files, filenames, sockets, and much more are discussed as encountered here, but the fundamentals of Unicode itself are not presented in complete depth. Some of the topics in this category are arguably application-level related too (or at least of interest to tool builders and API developers in general), but their coverage in *Learning*  Python allows us to avoid additional growth here. Please see that book for more on these subjects.

#### Other random bits

Naturally, there were additional smaller changes made along the way. For example, tkinter's grid method is used instead of pack for layout of most input forms, because it yields a more consistent layout on platforms where label font sizes don't match up with entry widget height (including on a Windows 7 netbook laptop, this edition's development machine). There's also new material scattered throughout, including a new exploration of redirecting streams to sockets in the Internet part; a new threaded and Unicode-aware "grep" dialog and process-wide change tests on exit in the *PyEdit* example; and other things you are probably better off uncovering along the way than reading further about in this Preface.

I also finally replaced some remaining "#" comment blocks at the top of source files with docstrings (even, for consistency, in scripts not meant to be imported, though some "#" lines are retained in larger examples to offset the text); changed a few lingering "while 1" to "while True"; use += more often; and cleaned up a few other cases of now-dated coding patterns. Old habits may die hard, but such updates make the examples both more functional and more representative of common practice today.

Although new topics were added, all told, four chapters were cut outright (the nontechnical introduction, one of the system example chapters, advanced Internet topics, and one integration chapter), some additional examples and material were trimmed (including PyForm and PyTree), and focus was deliberately restricted to Python 3.X and application fundamentals to conserve space.

# What's Left, Then?

The combined effect of all the changes just outlined is that this edition more concisely and sharply reflects its core focus—that of a tutorial introduction to ways to apply Python in common programming domains. Nevertheless, as you can tell from this book's page count, it is still a substantial and *in-depth* book, designed to be a first step on your path to mastering realistic applications of Python.

Contrary to recent trends (and at some risk of being branded a heretic), I firmly believe that the job of books like this one is to elevate their readers, not pander to them. Lowering the intellectual bar does a disservice both to readers and to the fields in which they hope to work. While that means you won't find as many cartoons in this book as in some, this book also won't insult you by emphasizing entertainment at the expense of technical depth. Instead, the goal of my books is to impart sophisticated concepts in a satisfying and substantive way and to equip you with the tools you'll need in the real world of software development.

There are many types of learners, of course, and no one book can ever satisfy every possible audience. In fact, that's why the original version of this book later became two, with language basics delegated to Learning Python. Moreover, one can make a case for a distinction between programmers, who must acquire deep software development skills, and *scripters*, who do not. For some, a rudimentary knowledge of programming may be enough to leverage a system or library that solves the problem at hand. That is, until their coding forays start encroaching on the realm of full-scale software engineering—a threshold that can inspire disappointment at worst, but a better appreciation of the challenging nature of this field at best.

No matter which camp you're from, it's important to understand this book's intent upfront. If you're looking for a shortcut to proficiency that's light on technical content, you probably won't be happy with this book (or the software field in general). If your goal is to master programming Python well, though, and have some fun along the way, you'll probably find this book to be an important piece of your learning experience.

At the end of the day, learning to program well is much more demanding than implied by some contemporary media. If you're willing to invest the focus and effort required, though, you'll find that it's also much more rewarding. This is especially true for those who equip themselves for the journey with a programmer-friendly tool like Python. While no book or class can turn you into a Python "Master of the Universe" by itself, this book's goal is to help you get there, by shortening your start-up time and providing a solid foundation in Python's most common application domains.

# Python 3.X Impacts on This Book

As mentioned, this edition now covers Python 3.X only. Python 3.X is an incompatible version of the language. The 3.X core language itself is very similar to Python 2.X, but there are substantial changes in both the language and its many standard libraries. Although some readers with no prior background in 2.X may be able to bypass the differences, the changes had a big impact on the content of this edition. For the still very large existing Python 2.X user base, this section documents the most noteworthy changes in this category.

If you're interested in 2.X differences, I also suggest finding a copy of the Fourth Edition of the book *Python Pocket Reference* described earlier. That book gives both 2.X and 3.X versions of core language structures, built-in functions and exceptions, and many of the standard library modules and tools used in this book. Though not designed to be a reference or version translator per se, the Fourth Edition of *Learning Python* similarly covers both 2.X and 3.X, and as stated, is prerequisite material to this book. The goal of this 3.X-only *Programming Python* is not to abandon the current vast 2.X user base in favor of a still imaginary one for 3.X; it is to help readers with the migration, and avoid doubling the size of an already massive book.

# Specific 3.X Changes

Luckily, many of the 2.X/3.X differences that impact this book's presentation are trivial. For instance, the tkinter GUI toolkit, used extensively in this book, is shown under its 3.X tkinter name and package structure only; its 2.X Tkinter module incarnation is not described. This mostly boils down to different import statements, but only their Python 3 versions are given here. Similarly, to satisfy 3.X module naming conventions, 2.X's anydbm, Queue, thread, StringIO.StringIO, and urllib.open become dbm, queue, thread, io. StringIO, and urllib.request.urlopen, respectively, in both Python 3.X and this edition. Other tools are similarly renamed.

On the other hand, 3.X implies broader idiomatic changes which are, of course, more radical. For example, Python 3.X's new Unicode awareness has inspired fully Internationalized versions of the PyEdit text editor and the PyMailGUI email client examples in this edition (more on this in a moment). Furthermore: the replacement of os.popen2 with the subprocess module required new examples; the demise of os.path.walk in favor of os.walk allowed some examples to be trimmed; the new Unicode and binary dichotomy of files and strings impacted a host of additional existing examples and material; and new modules such as multiprocessing offer new options covered in this edition.

Beyond such library changes, core language changes in Python 3 are also reflected in this book's example code. For instance, changes to 2.X's print, raw input, keys, has key, map, and apply all required changes here. In addition, 3.X's new packagerelative import model impacted a few examples including mailtools and expression parsers, and its different flavor of division forced some minor math updates in canvasbased GUI examples such as PyClock, PyDraw, and PyPhoto.

Of note here, I did not change all % string formatting expressions to use the new str.format, since both forms are supported in Python 3.1, and it now appears that they will be either indefinitely or forever. In fact, per a "grep" we'll build and run in Chapter 11's PyEdit example, it seems that this expression still appears over 3,000 times in Python 3.1's own library code. Since I cannot predict Python evolution completely, see the first chapter for more on this if it ever requires updates in an unexpected future.

Also because of the 3.X scope, this edition is unable to use some third-party packages that are still in 2.X form only, as described earlier. This includes the leading MySQL interface, ZODB, PyCrypto, and others; as also mentioned, PIL was ported to 3.1 for use in this book, but this required a special patch and an official 3.X release is still presently pending. Many of these may be available in 3.X form by the time you read these words, assuming the Python world can either break some of the current cross dependencies in 2.X packages or adopt new 3.X-only tools.

# Language Versus Library: Unicode

As a book focused on applications instead of core language fundamentals, language changes are not always obtrusive here. Indeed, in retrospect the book *Learning Python* may have been affected by 3.X core language changes more than this book. In most cases here, more example changes were probably made in the name of clarity or functionality than in support of 3.X itself.

On the other hand, Python 3.X does impact much code, and the impacts can be subtle at times. Readers with Python 2.X backgrounds will find that while 3.X core language changes are often simple to apply, updates required for changes in the 3.X standard library are sometimes more far reaching.

Chief among these, Python 3.X's Unicode strings have had broad ramifications. Let's be honest: to people who have spent their lives in an ASCII world, the impacts of the 3.X Unicode model can be downright aggravating at times! As we'll see in this book, it affects file content; file names; pipe descriptors; sockets; text in GUIs; Internet protocols such as FTP and email; CGI scripts; and even some persistence tools. For better or worse, once we reach the world of applications programming as covered in this book, Unicode is no longer an optional topic for many or most Python 3.X programmers.

Of course, Unicode arguably never should have been entirely optional for many programmers in the first place. Indeed, we'll find that things that may have appeared to work in 2.X never really did—treating text as raw byte strings can mask issues such as comparison results across encodings (see the grep utility of Chapter 11's PyEdit for a prime example of code that should fail in the face of Unicode mismatches). Python 3.X elevates such issues to potentially every programmer's panorama.

Still, porting nontrivial code to 3.X is not at all an insurmountable task. Moreover, many readers of this edition have the luxury of approaching Python 3.X as their first Python and need not deal with existing 2.X code. If this is your case, you'll find Python 3.X to be a robust and widely applicable scripting and programming language, which addresses head-on many issues that once lurked in the shadows in 2.X.

## Python 3.1 Limitations: Email, CGI

There's one exception that I should call out here because of its impact on major book examples. In order to make its code relevant to the widest possible audience, this book's major examples are related to Internet *email* and have much new support in this edition for Internationalization and Unicode in this domain. Chapter 14's PyMailGUI and Chapter 16's PyMailCGI, and all the prior examples they reuse, fall into this category. This includes the PyEdit text editor—now Unicode-aware for files, display, and greps.

On this front, there is both proverbial good news and bad. The good news is that in the end, we will be able to develop the feature-rich and fully Internationalized PyMail-GUI email client in this book, using the email package as it currently exists. This will include support for arbitrary encodings in both text content and message headers, for

both viewing and composing messages. The less happy news is that this will come at some cost in workaround complexity in Python 3.1.

Unfortunately, as we'll learn in Chapter 13, the email package in Python 3.1 has a number of issues related to str/bytes combinations in Python 3.X. For example, there's no simple way to guess the encoding needed to convert mail bytes returned by the poplib module to the str expected by the email parser. Moreover, the email package is currently broken altogether for some types of messages, and it has uneven or type-specific support for some others.

This situation appears to be temporary. Some of the issues encountered in this book are already scheduled to be repaired (in fact, one such fix in 3.2 required a last-minute patch to one of this book's 3.1 workarounds in Chapter 13). Furthermore, a new version of email is being developed to accommodate the 3.X Unicode/bytes dichotomy more accurately, but it won't materialize until long after this book is published, and it might be backward-incompatible with the current package's API, much like Python 3.X itself. Because of that, this book both codes workarounds and makes some assumption along the way, but please watch its website (described ahead) for required updates in future Pythons. One upside here is that the dilemmas posed neatly reflect those common in realistic programming—an underlying theme of this text.

These issues in the email package are also inherited by the cgi module for CGI file uploads, which are in large measure broken in 3.1. CGI scripts are a basic technique eclipsed by many web frameworks today, but they still serve as an entry-level way to learn Web fundamentals and are still at the heart of many larger toolkits. A future fix seems likely for this 3.1 flaw as well, but we have to make do with nonbinary CGI file uploads for this edition in Chapters 15 and 16, and limited email attachments in Py-MailCGI. This seems less than ideal nearly two years after 3.0's release, but such is life in the dynamic worlds of both software development at large and books that aim to lead the curve instead of following it.

# **Using Book Examples**

Because this book's examples form much of its content, I want to say a few words about them up front.

#### Where to Look for Examples and Updates

As before, examples, updates, corrections, and supplements for this book will be maintained at the author's website, which lives officially at the following URL:

 $http://www.rmi.net/\sim lutz/about-pp4e.html$ 

This page at my book support website will contain links to all supplemental information related to this version of the book. Because I don't own that domain name, though, if

that link ceases to be during this book's shelf life, try the following alternative site as a fallback option:

http://learning-python.com/books/about-pp4e.html (alternative location)

If neither of those links work, try a general web search (which, of course, is what most readers will probably try first anyhow).

Wherever it may live, this website (as well as O'Reilly's, described in the next section) is where you can fetch the book *examples distribution package*—an archive file containing all of the book's examples, as well as some extras that are mentioned but not listed in the book itself. To work along without having to type the examples manually, download the package, unpack it, and consult its *README.txt* file for usage details. I'll describe how example labels and system prompts in this book imply file locations in the package when we use our first script in the first chapter.

As for the first three editions, I will also be maintaining an informal "blog" on this website that describes Python changes over time and provides general book-related notes and updates that you should consider a supplemental appendix to this text.

O'Reilly's website for this book, described later in this Preface, also has an errata report system, and you can report issues at either my site or O'Reilly's. I tend to keep my book websites more up to date, but it's not impossible that O'Reilly's errata page may supersede mine for this edition. In any event, you should consider the union of these two lists to be the official word on book corrections and updates.

## **Example Portability**

The examples in this book were all developed, tested, and run under Windows 7, and Python 3.1. The book's major examples were all tested and ran successfully on the upcoming Python 3.2, too (its alpha 3 release), just before the book went to the printer, so most or all of this book applies to Python 3.2 as well. In addition, the C code of Chapter 20 and a handful of parallel programming examples were run under Cygwin on Windows to emulate a Unix environment.

Although Python and its libraries are generally platform neutral, some of this book's code may require minor changes to run on other platforms, such as Mac OS X, Linux, and other Unix variants. The tkinter GUI examples, as well as some systems programming scripts, may be especially susceptible to platform differences. Some portability issues are pointed out along the way, but others may not be explicitly noted.

Since I had neither time nor budget to test on and accommodate all possible machines that readers might use over the lifespan of this book, updates for platform-specific behaviors will have to fall into the suggested exercises category. If you find a platform dependency and wish to submit a patch for it, though, please see the updates site listed earlier; I'll be happy to post any platform patches from readers there.

### **Demo Launchers**

The book examples package described earlier also includes portable example demo launcher scripts named PyDemos and PyGadgets, which provide a quick look at some of this book's major GUI- and Web-based examples. These scripts and their launchers, located at the top of the examples tree, can be run to self-configure program and module search paths, and so can generally be run immediately on compatible platforms, including Windows. See the package's README files as well as the overviews near the end of Chapters 6 and 10 for more on these scripts.

### **Code Reuse Policies**

We now interrupt this Preface for a word from the legal department. This book is here to help you get your job done. In general, you may use the code in this book in your programs and documentation. You do not need to contact us for permission unless you're reproducing a significant portion of the code. For example, writing a program that uses several chunks of code from this book does not require permission. Selling or distributing a CD-ROM of examples from O'Reilly books does require permission. Answering a question by citing this book and quoting example code does not require permission. Incorporating a significant amount of example code from this book into your product's documentation does require permission.

We appreciate, but do not require, attribution. An attribution usually includes the title, author, publisher, and ISBN. For example: "*Programming Python*, Fourth Edition, by Mark Lutz (O'Reilly). Copyright 2011 Mark Lutz, 978-0-596-15810-1."

## **Contacting O'Reilly**

I described my own examples and updates sites in the prior section. In addition to that advice, you can also address comments and questions about this book to the publisher:

```
O'Reilly Media, Inc.
1005 Gravenstein Highway North
Sebastopol, CA 95472
800-998-9938 (in the United States and Canada)
707-827-7000 (international/local)
707-829-0104 (fax)
```

As mentioned, O'Reilly maintains a web page for this book, which lists errata, examples, and any additional information. You can access this page at:

```
http://oreilly.com/catalog/9780596158101
```

To comment or ask technical questions about this book, send email to:

```
bookquestions@oreilly.com
```

For more information about books, conferences, software, Resource Centers, and the O'Reilly Network, see the O'Reilly website at:

http://www.oreilly.com

## **Conventions Used in This Book**

The following font conventions are used in this book:

#### Italic

Used for file and directory names, to emphasize new terms when first introduced, and for some comments within code sections

#### Constant width

Used for code listings and to designate modules, methods, options, classes, functions, statements, programs, objects, and HTML tags

#### Constant width bold

Used in code sections to show user input

#### Constant width italic

Used to mark replaceables

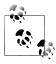

This icon designates a note related to the nearby text.

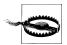

This icon designates a warning related to the nearby text.

## Acknowledgments

I acknowledged numerous people in the preface of *Learning Python*, Fourth Edition, less than a year ago; because that book is a precursor to this one, and because the set is largely the same, I won't repeat the list in its entirety here. In short, though, I'm grateful to:

- O'Reilly, for promoting Python, and publishing "meaty" books in the Open Source domain
- The Python community, which has occupied sizeable portions of my world since 1992
- The thousands of students who attended the 250 Python classes I've taught since 1997

- The hundreds of thousands who read the 12 editions of the three Python books I've written since 1995
- Monty Python, Python's namesake, for so many great bits to draw from (more in the next chapter)

Although writing is ultimately a solitary task, the ideas that spring forth owe much to the input of many. I'm thankful for all the feedback I've been fortunate to receive over the last 18 years, both from classes and from readers. Students really are the best teachers of teachers.

On the (overly) personal front, I'd like to thank my brothers and sister for old days, as well as my children, Michael, Samantha, and Roxanne, for bragging rights.

And I'm especially thankful for my wife, Vera, who somehow managed to append very good things to this otherwise immutable object.

—Mark Lutz, July 2010

### So, What's Python?

As discussed, this book won't devote much space to Python fundamentals, and we'll defer an abstract discussion of Python roles until the Conclusion, after you've had a chance to see it in action firsthand. If you are looking for a concise definition of this book's topic, though, try this:

Python is a general-purpose, open source computer programming language. It is optimized for software quality, developer productivity, program portability, and component integration. Python is used by at least hundreds of thousands of developers around the world in areas such as Internet scripting, systems programming, user interfaces, product customization, numeric programming, and more. It is generally considered to be among the top four or five most widely-used programming languages in the world today.

As a popular language focused on shrinking development time, Python is deployed in a wide variety of products and roles. Counted among its current user base are Google, YouTube, Industrial Light & Magic, ESRI, the BitTorrent file sharing system, NASA's Jet Propulsion Lab, the game Eve Online, and the National Weather Service. Python's application domains range from system administration, website development, cell phone scripting, and education to hardware testing, investment analysis, computer games, and spacecraft control.

Among other things, Python sports a remarkably simple, readable, and maintainable syntax; integration with external components coded in other languages; a multiparadigm design, with OOP, functional, and modular structures; and a vast collection of precoded interfaces and utilities. Its tool set makes it a flexible and agile language, ideal for both quick tactical tasks as well as longer-range strategic application development efforts. Although it is a general-purpose language, Python is often called a scripting language because it makes it easy to utilize and direct other software components.

Perhaps Python's best asset, though, is simply that it makes software development more rapid and enjoyable. There is a class of people for whom programming is an end in itself. They enjoy the challenge. They write software for the pure pleasure of doing so and often view commercial or career reward as secondary consequence. This is the class that largely invented the Internet, open source, and Python. This is also the class that has historically been a primary audience for this book. As they've often relayed, with a tool like Python, programming can be just plain fun.

To truly understand how, read on; though something of a side effect, much of this book serves as a demonstration of Python's ideals in action in real-world code. As we'll see, especially when combined with toolkits for GUIs, websites, systems programming, and so on, Python serves as enabling technology.

# The Beginning

This part of the book gets things started by taking us on a quick tour that reviews Python fundamental prerequisites and introduces some of the most common ways it is applied.

#### Chapter 1

This chapter kicks things off by using a simple example—recording information about people—to briefly introduce some of the major Python application domains we'll be studying in this book. We'll migrate the same example through multiple steps. Along the way, we'll meet databases, GUIs, websites, and more. This is something of a demo chapter, designed to pique your interest. We won't learn the full story here, but we'll have a chance to see Python in action before digging into the details. This chapter also serves as a review of some core language ideas you should be familiar with before starting this book, such as data representation and object-oriented programming (OOP).

The point of this part of the book is not to give you an in-depth look at Python, but just to let you sample its application and to provide you with a quick look at some of Python's broader goals and purposes.

## A Sneak Preview

## "Programming Python: The Short Story"

If you are like most people, when you pick up a book as large as this one, you'd like to know a little about what you're going to be learning before you roll up your sleeves. That's what this chapter is for—it provides a demonstration of some of the kinds of things you can do with Python, before getting into the details. You won't learn the full story here, and if you're looking for complete explanations of the tools and techniques applied in this chapter, you'll have to read on to later parts of the book. The point here is just to whet your appetite, review a few Python basics, and preview some of the topics to come.

To do this, I'll pick a fairly simple application task—constructing a database of records—and migrate it through multiple steps: interactive coding, command-line tools, console interfaces, GUIs, and simple web-based interfaces. Along the way, we'll also peek at concepts such as data representation, object persistence, and object-oriented programming (OOP); explore some alternatives that we'll revisit later in the book; and review some core Python ideas that you should be aware of before reading this book. Ultimately, we'll wind up with a database of Python class instances, which can be browsed and changed from a variety of interfaces.

I'll cover additional topics in this book, of course, but the techniques you will see here are representative of some of the domains we'll explore later. And again, if you don't completely understand the programs in this chapter, don't worry because you shouldn't—not yet anyway. This is just a Python demo. We'll fill in the rest of the details soon enough. For now, let's start off with a bit of fun.

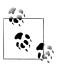

Readers of the Fourth Edition of *Learning Python* might recognize some aspects of the running example used in this chapter—the characters here are similar in spirit to those in the OOP tutorial chapter in that book, and the later class-based examples here are essentially a variation on a theme. Despite some redundancy, I'm revisiting the example here for three reasons: it serves its purpose as a review of language fundamentals; some readers of this book haven't read *Learning Python*; and the example receives expanded treatment here, with the addition of GUI and Web interfaces. That is, this chapter picks up where Learning Python left off, pushing this core language example into the realm of realistic applications—which, in a nutshell, reflects the purpose of this book.

### The Task

Imagine, if you will, that you need to keep track of information about people for some reason. Maybe you want to store an address book on your computer, or perhaps you need to keep track of employees in a small business. For whatever reason, you want to write a program that keeps track of details about these people. In other words, you want to keep records in a database—to permanently store lists of people's attributes on your computer.

Naturally, there are off-the-shelf programs for managing databases like these. By writing a program for this task yourself, however, you'll have complete control over its operation. You can add code for special cases and behaviors that precoded software may not have anticipated. You won't have to install and learn to use yet another database product. And you won't be at the mercy of a software vendor to fix bugs or add new features. You decide to write a Python program to manage your people.

## **Step 1: Representing Records**

If we're going to store records in a database, the first step is probably deciding what those records will look like. There are a variety of ways to represent information about people in the Python language. Built-in object types such as lists and dictionaries are often sufficient, especially if we don't initially care about processing the data we store.

## **Using Lists**

Lists, for example, can collect attributes about people in a positionally ordered way. Start up your Python interactive interpreter and type the following two statements:

```
>>> bob = ['Bob Smith', 42, 30000, 'software']
>>> sue = ['Sue Jones', 45, 40000, 'hardware']
```

We've just made two records, albeit simple ones, to represent two people, Bob and Sue (my apologies if you really are Bob or Sue, generically or otherwise\*). Each record is a list of four properties: name, age, pay, and job fields. To access these fields, we simply index by position; the result is in parentheses here because it is a tuple of two results:

```
>>> bob[0], sue[2]
                               # fetch name, pay
('Bob Smith', 40000)
```

Processing records is easy with this representation; we just use list operations. For example, we can extract a last name by splitting the name field on blanks and grabbing the last part, and we can give someone a raise by changing their list in-place:

```
# what's bob's last name?
>>> bob[0].split()[-1]
'Smith'
>>> sue[2] *= 1.25
                               # give sue a 25% raise
['Sue Jones', 45, 50000.0, 'hardware']
```

The last-name expression here proceeds from left to right: we fetch Bob's name, split it into a list of substrings around spaces, and index his last name (run it one step at a time to see how).

#### **Start-up pointers**

Since this is the first code in this book, here are some quick pragmatic pointers for reference:

- This code may be typed in the IDLE GUI; after typing **python** at a shell prompt (or the full directory path to it if it's not on your system path); and so on.
- The >>> characters are Python's prompt (not code you type yourself).
- The informational lines that Python prints when this prompt starts up are usually omitted in this book to save space.
- I'm running all of this book's code under Python 3.1; results in any 3.X release should be similar (barring unforeseeable Python changes, of course).
- Apart from some system and C integration code, most of this book's examples are run under Windows 7, though thanks to Python portability, it generally doesn't matter unless stated otherwise.

If you've never run Python code this way before, see an introductory resource such as O'Reilly's *Learning Python* for help with getting started. I'll also have a few words to say about running code saved in script files later in this chapter.

<sup>\*</sup> No, I'm serious. In the Python classes I teach, I had for many years regularly used the name "Bob Smith," age 40.5, and jobs "developer" and "manager" as a supposedly fictitious database record—until a class in Chicago, where I met a student named Bob Smith, who was 40.5 and was a developer and manager. The world is stranger than it seems.

#### A database list

Of course, what we've really coded so far is just two variables, not a database; to collect Bob and Sue into a unit, we might simply stuff them into another list:

```
>>> people = [bob, sue]
                                               # reference in list of lists
>>> for person in people:
        print(person)
['Bob Smith', 42, 30000, 'software']
['Sue Jones', 45, 50000.0, 'hardware']
```

Now the people list represents our database. We can fetch specific records by their relative positions and process them one at a time, in loops:

```
>>> people[1][0]
'Sue Jones'
>>> for person in people:
        print(person[0].split()[-1])
                                             # print last names
        person[2] *= 1.20
                                               # give each a 20% raise
Smith
Jones
>>> for person in people: print(person[2]) # check new pay
36000.0
60000.0
```

Now that we have a list, we can also collect values from records using some of Python's more powerful iteration tools, such as list comprehensions, maps, and generator expressions:

```
>>> pays = [person[2] for person in people]
                                              # collect all pay
>>> pays
[36000.0, 60000.0]
>>> pays = map((lambda x: x[2]), people)
                                              # ditto (map is a generator in 3.X)
>>> list(pays)
[36000.0, 60000.0]
>>> sum(person[2] for person in people)
                                             # generator expression, sum built-in
```

To add a record to the database, the usual list operations, such as append and extend, will suffice:

```
>>> people.append(['Tom', 50, 0, None])
>>> len(people)
>>> people[-1][0]
'Tom'
```

Lists work for our people database, and they might be sufficient for some programs, but they suffer from a few major flaws. For one thing, Bob and Sue, at this point, are just fleeting objects in memory that will disappear once we exit Python. For another, every time we want to extract a last name or give a raise, we'll have to repeat the kinds of code we just typed; that could become a problem if we ever change the way those operations work—we may have to update many places in our code. We'll address these issues in a few moments.

#### Field labels

Perhaps more fundamentally, accessing fields by position in a list requires us to memorize what each position means: if you see a bit of code indexing a record on magic position 2, how can you tell it is extracting a pay? In terms of understanding the code, it might be better to associate a field name with a field value.

We might try to associate names with relative positions by using the Python range builtin function, which generates successive integers when used in iteration contexts (such as the sequence assignment used initially here):

```
>>> NAME, AGE, PAY = range(3)
                                              # 0, 1, and 2
>>> bob = ['Bob Smith', 42, 10000]
>>> bob[NAME]
'Bob Smith'
>>> PAY, bob[PAY]
(2, 10000)
```

This addresses readability: the three uppercase variables essentially become field names. This makes our code dependent on the field position assignments, though we have to remember to update the range assignments whenever we change record structure. Because they are not directly associated, the names and records may become out of sync over time and require a maintenance step.

Moreover, because the field names are independent variables, there is no direct mapping from a record list back to its field's names. A raw record list, for instance, provides no way to label its values with field names in a formatted display. In the preceding record, without additional code, there is no path from value 42 to label AGE: bob.index(42) gives 1, the value of AGE, but not the name AGE itself.

We might also try this by using lists of tuples, where the tuples record both a field name and a value; better yet, a list of lists would allow for updates (tuples are immutable). Here's what that idea translates to, with slightly simpler records:

```
>>> bob = [['name', 'Bob Smith'], ['age', 42], ['pay', 10000]]
>>> sue = [['name', 'Sue Jones'], ['age', 45], ['pay', 20000]]
>>> people = [bob, sue]
```

This really doesn't fix the problem, though, because we still have to index by position in order to fetch fields:

```
>>> for person in people:
        print(person[0][1], person[2][1])
                                              # name, pay
```

```
Bob Smith 10000
Sue Jones 20000
>>> [person[0][1] for person in people]
                                            # collect names
['Bob Smith', 'Sue Jones']
>>> for person in people:
        print(person[0][1].split()[-1])
                                              # get last names
        person[2][1] *= 1.10
                                              # give a 10% raise
Smith
Jones
>>> for person in people: print(person[2])
['pay', 11000.0]
['pay', 22000.0]
```

All we've really done here is add an extra level of positional indexing. To do better, we might inspect field names in loops to find the one we want (the loop uses tuple assignment here to unpack the name/value pairs):

```
>>> for person in people:
        for (name, value) in person:
            if name == 'name': print(value) # find a specific field
Bob Smith
Sue Jones
```

Better yet, we can code a fetcher function to do the job for us:

```
>>> def field(record, label):
        for (fname, fvalue) in record:
            if fname == label:
                                               # find any field by name
                return fvalue
>>> field(bob, 'name')
'Bob Smith'
>>> field(sue, 'pay')
22000.0
>>> for rec in people:
        print(field(rec, 'age'))
                                               # print all ages
42
45
```

If we proceed down this path, we'll eventually wind up with a set of record interface functions that generically map field names to field data. If you've done any Python coding in the past, though, you probably already know that there is an easier way to code this sort of association, and you can probably guess where we're headed in the next section.

## **Using Dictionaries**

The list-based record representations in the prior section work, though not without some cost in terms of performance required to search for field names (assuming you need to care about milliseconds and such). But if you already know some Python, you also know that there are more efficient and convenient ways to associate property names and values. The built-in dictionary object is a natural:

```
>>> bob = {'name': 'Bob Smith', 'age': 42, 'pay': 30000, 'job': 'dev'}
>>> sue = {'name': 'Sue Jones', 'age': 45, 'pay': 40000, 'job': 'hdw'}
```

Now, Bob and Sue are objects that map field names to values automatically, and they make our code more understandable and meaningful. We don't have to remember what a numeric offset means, and we let Python search for the value associated with a field's name with its efficient dictionary indexing:

```
>>> bob['name'], sue['pay']
                                        # not bob[0], sue[2]
('Bob Smith', 40000)
>>> bob['name'].split()[-1]
'Smith'
>>> sue['pay'] *= 1.10
>>> sue['pay']
44000.0
```

Because fields are accessed mnemonically now, they are more meaningful to those who read your code (including you).

#### Other ways to make dictionaries

Dictionaries turn out to be so useful in Python programming that there are even more convenient ways to code them than the traditional literal syntax shown earlier—e.g., with keyword arguments and the type constructor, as long as the keys are all strings:

```
>>> bob = dict(name='Bob Smith', age=42, pay=30000, job='dev')
>>> sue = dict(name='Sue Jones', age=45, pay=40000, job='hdw')
>>> bob
{'pay': 30000, 'job': 'dev', 'age': 42, 'name': 'Bob Smith'}
{'pay': 40000, 'job': 'hdw', 'age': 45, 'name': 'Sue Jones'}
```

by filling out a dictionary one field at a time (recall that dictionary keys are pseudorandomly ordered):

```
>>> sue = {}
>>> sue['name'] = 'Sue Jones'
>>> sue['age'] = 45
>>> sue['pay'] = 40000
>>> sue['job'] = 'hdw'
>>> sue
{'job': 'hdw', 'pay': 40000, 'age': 45, 'name': 'Sue Jones'}
```

and by zipping together name/value lists:

```
>>> names = ['name', 'age', 'pay', 'job']
>>> values = ['Sue Jones', 45, 40000, 'hdw']
>>> list(zip(names, values))
[('name', 'Sue Jones'), ('age', 45), ('pay', 40000), ('job', 'hdw')]
>>> sue = dict(zip(names, values))
{'job': 'hdw', 'pay': 40000, 'age': 45, 'name': 'Sue Jones'}
```

We can even make dictionaries from a sequence of key values and an optional starting value for all the keys (handy to initialize an empty dictionary):

```
>>> fields = ('name', 'age', 'job', 'pay')
>>> record = dict.fromkeys(fields, '?')
>>> record
{'job': '?', 'pay': '?', 'age': '?', 'name': '?'}
```

#### Lists of dictionaries

Regardless of how we code them, we still need to collect our dictionary-based records into a database; a list does the trick again, as long as we don't require access by key at the top level:

```
>>> bob
{'pay': 30000, 'job': 'dev', 'age': 42, 'name': 'Bob Smith'}
{'job': 'hdw', 'pay': 40000, 'age': 45, 'name': 'Sue Jones'}
>>> people = [bob, sue]
                                                          # reference in a list
>>> for person in people:
        print(person['name'], person['pay'], sep=', ') # all name, pay
Bob Smith, 30000
Sue Jones, 40000
>>> for person in people:
        if person['name'] == 'Sue Jones':
                                                        # fetch sue's pay
            print(person['pay'])
40000
```

Iteration tools work just as well here, but we use keys rather than obscure positions (in database terms, the list comprehension and map in the following code project the database on the "name" field column):

```
>>> names = [person['name'] for person in people]
                                                  # collect names
>>> names
['Bob Smith', 'Sue Jones']
>>> list(map((lambda x: x['name']), people))
                                                        # ditto, generate
['Bob Smith', 'Sue Jones']
>>> sum(person['pay'] for person in people)
                                                        # sum all pav
70000
```

Interestingly, tools such as list comprehensions and on-demand generator expressions can even approach the utility of SQL queries here, albeit operating on in-memory objects:

```
>>> [rec['name'] for rec in people if rec['age'] >= 45] # SQL-ish query
['Sue Jones']
>>> [(rec['age'] ** 2 if rec['age'] >= 45 else rec['age']) for rec in people]
[42, 2025]
>>> G = (rec['name'] for rec in people if rec['age'] >= 45)
'Sue Jones'
>>> G = ((rec['age'] ** 2 if rec['age'] >= 45 else rec['age']) for rec in people)
>>> G.__next__()
42
```

And because dictionaries are normal Python objects, these records can also be accessed and updated with normal Python syntax:

```
>>> for person in people:
        print(person['name'].split()[-1])
                                                           # last name
        person['pay'] *= 1.10
                                                           # a 10% raise
Smith
Jones
>>> for person in people: print(person['pay'])
33000.0
44000.0
```

#### **Nested structures**

Incidentally, we could avoid the last-name extraction code in the prior examples by further structuring our records. Because all of Python's compound datatypes can be nested inside each other and as deeply as we like, we can build up fairly complex information structures easily—simply type the object's syntax, and Python does all the work of building the components, linking memory structures, and later reclaiming their space. This is one of the great advantages of a scripting language such as Python.

The following, for instance, represents a more structured record by nesting a dictionary, list, and tuple inside another dictionary:

```
>>> bob2 = {'name': {'first': 'Bob', 'last': 'Smith'},
            'age': 42,
            'job': ['software', 'writing'],
            'pay': (40000, 50000)}
```

Because this record contains nested structures, we simply index twice to go two levels deep:

```
>>> bob2['name']
                                            # bob's full name
{'last': 'Smith', 'first': 'Bob'}
>>> bob2['name']['last']
                                            # bob's last name
>>> bob2['pay'][1]
                                            # bob's upper pay
50000
```

The name field is another dictionary here, so instead of splitting up a string, we simply index to fetch the last name. Moreover, people can have many jobs, as well as minimum and maximum pay limits. In fact, Python becomes a sort of query language in such cases—we can fetch or change nested data with the usual object operations:

```
>>> for job in bob2['job']: print(job)
                                            # all of bob's jobs
software
writing
>> bob2['job'][-1]
                                            # bob's last job
'writing
>>> bob2['job'].append('janitor')
                                            # bob gets a new job
>>> bob2
{'job': ['software', 'writing', 'janitor'], 'pay': (40000, 50000), 'age': 42, 'name':
{'last': 'Smith', 'first': 'Bob'}}
```

It's OK to grow the nested list with append, because it is really an independent object. Such nesting can come in handy for more sophisticated applications; to keep ours simple, we'll stick to the original flat record structure.

#### Dictionaries of dictionaries

One last twist on our people database: we can get a little more mileage out of dictionaries here by using one to represent the database itself. That is, we can use a dictionary of dictionaries—the outer dictionary is the database, and the nested dictionaries are the records within it. Rather than a simple list of records, a dictionary-based database allows us to store and retrieve records by symbolic kev:

```
>>> bob = dict(name='Bob Smith', age=42, pay=30000, job='dev')
>>> sue = dict(name='Sue Jones', age=45, pay=40000, job='hdw')
{'pay': 30000, 'job': 'dev', 'age': 42, 'name': 'Bob Smith'}
>>> db = {}
>>> db['bob'] = bob
                                         # reference in a dict of dicts
>>> db['sue'] = sue
>>>
>>> db['bob']['name']
                                         # fetch bob's name
'Bob Smith'
>>> db['sue']['pay'] = 50000
                                        # change sue's pay
>>> db['sue']['pay']
                                         # fetch sue's pay
50000
```

Notice how this structure allows us to access a record directly instead of searching for it in a loop—we get to Bob's name immediately by indexing on key bob. This really is a dictionary of dictionaries, though you won't see all the gory details unless you display the database all at once (the Python pprint pretty-printer module can help with legibility here):

```
>>> dh
{'bob': {'pay': 30000, 'job': 'dev', 'age': 42, 'name': 'Bob Smith'}, 'sue':
{'pay': 50000, 'job': 'hdw', 'age': 45, 'name': 'Sue Jones'}}
>>> import pprint
>>> pprint.pprint(db)
{'bob': {'age': 42, 'job': 'dev', 'name': 'Bob Smith', 'pay': 30000},
  'sue': {'age': 45, 'job': 'hdw', 'name': 'Sue Jones', 'pay': 50000}}
```

If we still need to step through the database one record at a time, we can now rely on dictionary iterators. In recent Python releases, a dictionary iterator produces one key in a for loop each time through (for compatibility with earlier releases, we can also call the db.keys method explicitly in the for loop rather than saying just db, but since Python 3's keys result is a generator, the effect is roughly the same):

```
>>> for key in db:
            print(key, '=>', db[key]['name'])
    bob => Bob Smith
    sue => Sue Jones
    >>> for key in db:
            print(key, '=>', db[key]['pay'])
    bob => 30000
    sue => 50000
To visit all records, either index by key as you go:
    >>> for kev in db:
            print(db[key]['name'].split()[-1])
            db[key]['pay'] *= 1.10
    Smith
    Jones
or step through the dictionary's values to access records directly:
    >>> for record in db.values(): print(record['pay'])
    33000.0
    55000.0
    >>> x = [db[key]['name'] for key in db]
    ['Bob Smith', 'Sue Jones']
    >>> x = [rec['name'] for rec in db.values()]
```

```
>>> x
['Bob Smith', 'Sue Jones']
```

And to add a new record, simply assign it to a new key; this is just a dictionary, after all:

```
>>> db['tom'] = dict(name='Tom', age=50, job=None, pay=0)
>>>
>>> db['tom']
{'pay': 0, 'job': None, 'age': 50, 'name': 'Tom'}
>>> db['tom']['name']
'Tom'
>>> list(db.keys())
['bob', 'sue', 'tom']
>>> len(db)
>>> [rec['age'] for rec in db.values()]
>>> [rec['name'] for rec in db.values() if rec['age'] >= 45]  # SQL-ish query
['Sue Jones', 'Tom']
```

Although our database is still a transient object in memory, it turns out that this dictionary-of-dictionaries format corresponds exactly to a system that saves objects permanently—the shelve (yes, this should probably be *shelf*, grammatically speaking, but the Python module name and term is *shelve*). To learn how, let's move on to the next section.

## **Step 2: Storing Records Persistently**

So far, we've settled on a dictionary-based representation for our database of records, and we've reviewed some Python data structure concepts along the way. As mentioned, though, the objects we've seen so far are temporary—they live in memory and they go away as soon as we exit Python or the Python program that created them. To make our people persistent, they need to be stored in a file of some sort.

### **Using Formatted Files**

One way to keep our data around between program runs is to write all the data out to a simple text file, in a formatted way. Provided the saving and loading tools agree on the format selected, we're free to use any custom scheme we like.

#### Test data script

So that we don't have to keep working interactively, let's first write a script that initializes the data we are going to store (if you've done any Python work in the past, you know that the interactive prompt tends to become tedious once you leave the realm of simple one-liners). Example 1-1 creates the sort of records and database dictionary we've been working with so far, but because it is a module, we can import it repeatedly without having to retype the code each time. In a sense, this module is a database itself, but its program code format doesn't support automatic or end-user updates as is.

# initialize data to be stored in files, pickles, shelves

```
# records
bob = {'name': 'Bob Smith', 'age': 42, 'pay': 30000, 'job': 'dev'}
sue = {'name': 'Sue Jones', 'age': 45, 'pay': 40000, 'job': 'hdw'}
tom = {'name': 'Tom', 'age': 50, 'pay': 0, 'job': None}
# database
db = \{\}
db['bob'] = bob
db['sue'] = sue
db['tom'] = tom
if name == ' main ': # when run as a script
      for kev in db:
           print(key, '=>\n ', db[key])
```

As usual, the name test at the bottom of Example 1-1 is true only when this file is run, not when it is imported. When run as a top-level script (e.g., from a command line, via an icon click, or within the IDLE GUI), the file's self-test code under this test dumps the database's contents to the standard output stream (remember, that's what print function-call statements do by default).

Here is the script in action being run from a system command line on Windows. Type the following command in a Command Prompt window after a cd to the directory where the file is stored, and use a similar console window on other types of computers:

```
...\PP4E\Preview> python initdata.py
bob =>
   {'job': 'dev', 'pay': 30000, 'age': 42, 'name': 'Bob Smith'}
   {'job': 'hdw', 'pay': 40000, 'age': 45, 'name': 'Sue Jones'}
tom =>
   {'job': None, 'pay': 0, 'age': 50, 'name': 'Tom'}
```

#### File name conventions

Since this is our first source file (a.k.a. "script"), here are three usage notes for this book's examples:

- The text ...\PP4E\Preview> in the first line of the preceding example listing stands for your operating system's prompt, which can vary per platform; you type just the text that follows this prompt (python initdata.py).
- Like all examples in this book, the system prompt also gives the directory in the downloadable book examples package where this command should be run. When running this script using a command-line in a system shell, make sure the shell's current working directory is PP4E\Preview. This can matter for examples that use files in the working directory.

• Similarly, the label that precedes every example file's code listing tells you where the source file resides in the examples package. Per the Example 1-1 listing label shown earlier, this script's full filename is PP4E\Preview\initdata.py in the examples tree.

We'll use these conventions throughout the book; see the Preface for more on getting the examples if you wish to work along. I occasionally give more of the directory path in system prompts when it's useful to provide the extra execution context, especially in the system part of the book (e.g., a "C:\" prefix from Windows or more directory names).

#### Script start-up pointers

I gave pointers for using the interactive prompt earlier. Now that we've started running script files, here are also a few quick startup pointers for using Python scripts in general:

- On some platforms, you may need to type the full directory path to the Python program on your machine; if Python isn't on your system path setting on Windows, for example, replace python in the command with C:\Python31\python (this assumes you're using Python 3.1).
- On most Windows systems you also don't need to type python on the command line at all; just type the file's name to run it, since Python is registered to open ".py" script files.
- You can also run this file inside Python's standard IDLE GUI (open the file and use the Run menu in the text edit window), and in similar ways from any of the available third-party Python IDEs (e.g., Komodo, Eclipse, NetBeans, and the Wing IDE).
- If you click the program's file icon to launch it on Windows, be sure to add an input() call to the bottom of the script to keep the output window up. On other systems, icon clicks may require a #! line at the top and executable permission via a chmod command.

I'll assume here that you're able to run Python code one way or another. Again, if you're stuck, see other books such as *Learning Python* for the full story on launching Python programs.

#### **Data format script**

Now, all we have to do is store all of this in-memory data in a file. There are a variety of ways to accomplish this; one of the most basic is to write one piece of data at a time, with separators between each that we can use when reloading to break the data apart. Example 1-2 shows one way to code this idea.

```
Example 1-2. PP4E\Preview\make_db_file.py
Save in-memory database object to a file with custom formatting;
assume 'endrec.', 'enddb.', and '=>' are not used in the data;
assume db is dict of dict; warning: eval can be dangerous - it
runs strings as code; could also eval() record dict all at once;
could also dbfile.write(key + '\n') vs print(key, file=dbfile);
dbfilename = 'people-file'
ENDDB = 'enddb.'
ENDREC = 'endrec.'
RECSEP = '=>'
def storeDbase(db, dbfilename=dbfilename):
    "formatted dump of database to flat file"
    dbfile = open(dbfilename, 'w')
    for key in db:
        print(key, file=dbfile)
        for (name, value) in db[key].items():
            print(name + RECSEP + repr(value), file=dbfile)
        print(ENDREC, file=dbfile)
    print(ENDDB, file=dbfile)
    dbfile.close()
def loadDbase(dbfilename=dbfilename):
    "parse data to reconstruct database"
    dbfile = open(dbfilename)
    import sys
    sys.stdin = dbfile
    db = \{\}
    key = input()
    while key != ENDDB:
       rec = {}
        field = input()
       while field != ENDREC:
            name, value = field.split(RECSEP)
            rec[name] = eval(value)
            field = input()
        db[key] = rec
        key = input()
   return db
if name == ' main ':
```

from initdata import db storeDbase(db)

This is a somewhat complex program, partly because it has both saving and loading logic and partly because it does its job the hard way; as we'll see in a moment, there are better ways to get objects into files than by manually formatting and parsing them. For simple tasks, though, this does work; running Example 1-2 as a script writes the database out to a flat file. It has no printed output, but we can inspect the database file interactively after this script is run, either within IDLE or from a console window where you're running these examples (as is, the database file shows up in the current working directory):

```
...\PP4E\Preview> python make db file.py
...\PP4E\Preview> python
>>> for line in open('people-file'):
        print(line, end='')
. . .
hoh
job=>'dev'
pay=>30000
age=>42
name=>'Bob Smith'
endrec.
job=>'hdw'
pay=>40000
age=>45
name=>'Sue Jones'
endrec.
job=>None
pay=>0
age=>50
name=>'Tom'
endrec.
enddb.
```

This file is simply our database's content with added formatting. Its data originates from the test data initialization module we wrote in Example 1-1 because that is the module from which Example 1-2's self-test code imports its data. In practice, Example 1-2 itself could be imported and used to store a variety of databases and files.

Notice how data to be written is formatted with the as-code repr call and is re-created with the eval call, which treats strings as Python code. That allows us to store and recreate things like the None object, but it is potentially unsafe; you shouldn't use eval if you can't be sure that the database won't contain malicious code. For our purposes, however, there's probably no cause for alarm.

### **Utility scripts**

To test further, Example 1-3 reloads the database from a file each time it is run.

Example 1-3. PP4E\Preview\dump\_db\_file.py

```
from make db file import loadDbase
db = loadDbase()
for key in db:
   print(key, '=>\n ', db[key])
print(db['sue']['name'])
```

And Example 1-4 makes changes by loading, updating, and storing again.

```
from make db file import loadDbase, storeDbase
db = loadDbase()
db['sue']['pay'] *= 1.10
db['tom']['name'] = 'Tom Tom'
storeDbase(db)
```

Here are the dump script and the update script in action at a system command line; both Sue's pay and Tom's name change between script runs. The main point to notice is that the data stays around after each script exits—our objects have become persistent simply because they are mapped to and from text files:

```
...\PP4E\Preview> python dump db file.py
bob =>
   {'pay': 30000, 'job': 'dev', 'age': 42, 'name': 'Bob Smith'}
sue =>
   {'pay': 40000, 'job': 'hdw', 'age': 45, 'name': 'Sue Jones'}
   {'pay': 0, 'job': None, 'age': 50, 'name': 'Tom'}
Sue Jones
...\PP4E\Preview> python update db file.py
...\PP4E\Preview> python dump db file.py
   {'pay': 30000, 'job': 'dev', 'age': 42, 'name': 'Bob Smith'}
   {'pay': 44000.0, 'job': 'hdw', 'age': 45, 'name': 'Sue Jones'}
   {'pay': 0, 'job': None, 'age': 50, 'name': 'Tom Tom'}
Sue Jones
```

As is, we'll have to write Python code in scripts or at the interactive command line for each specific database update we need to perform (later in this chapter, we'll do better by providing generalized console, GUI, and web-based interfaces instead). But at a basic level, our text file is a database of records. As we'll learn in the next section, though, it turns out that we've just done a lot of pointless work.

## **Using Pickle Files**

The formatted text file scheme of the prior section works, but it has some major limitations. For one thing, it has to read the entire database from the file just to fetch one record, and it must write the entire database back to the file after each set of updates. Although storing one record's text per file would work around this limitation, it would also complicate the program further.

For another thing, the text file approach assumes that the data separators it writes out to the file will not appear in the data to be stored: if the characters => happen to appear in the data, for example, the scheme will fail. We might work around this by generating XML text to represent records in the text file, using Python's XML parsing tools, which we'll meet later in this text, to reload; XML tags would avoid collisions with actual data's text, but creating and parsing XML would complicate the program substantially too.

Perhaps worst of all, the formatted text file scheme is already complex without being general: it is tied to the dictionary-of-dictionaries structure, and it can't handle anything else without being greatly expanded. It would be nice if a general tool existed that could translate any sort of Python data to a format that could be saved in a file in a single step.

That is exactly what the Python pickle module is designed to do. The pickle module translates an in-memory Python object into a serialized byte stream—a string of bytes that can be written to any file-like object. The pickle module also knows how to reconstruct the original object in memory, given the serialized byte stream: we get back the exact same object. In a sense, the pickle module replaces proprietary data formats —its serialized format is general and efficient enough for any program. With pickle, there is no need to manually translate objects to data when storing them persistently, and no need to manually parse a complex format to get them back. Pickling is similar in spirit to XML representations, but it's both more Python-specific, and much simpler to code.

The net effect is that pickling allows us to store and fetch native Python objects as they are and in a single step—we use normal Python syntax to process pickled records. Despite what it does, the pickle module is remarkably easy to use. Example 1-5 shows how to store our records in a flat file, using pickle.

```
Example 1-5. PP4E\Preview\make_db_pickle.py
```

```
from initdata import db
import pickle
dbfile = open('people-pickle', 'wb')
                                                   # use binary mode files in 3.X
pickle.dump(db, dbfile)
                                                   # data is bytes, not str
dbfile.close()
```

When run, this script stores the entire database (the dictionary of dictionaries defined in Example 1-1) to a flat file named *people-pickle* in the current working directory. The pickle module handles the work of converting the object to a string. Example 1-6 shows how to access the pickled database after it has been created; we simply open the file and pass its content back to pickle to remake the object from its serialized string.

Example 1-6. PP4E\Preview\dump\_db\_pickle.py

```
import pickle
dbfile = open('people-pickle', 'rb')
                                                   # use binary mode files in 3.X
db = pickle.load(dbfile)
for kev in db:
   print(key, '=>\n ', db[key])
print(db['sue']['name'])
```

Here are these two scripts at work, at the system command line again; naturally, they can also be run in IDLE, and you can open and inspect the pickle file by running the same sort of code interactively as well:

```
...\PP4E\Preview> python make db pickle.py
...\PP4E\Preview> python dump db pickle.py
bob =>
   {'pay': 30000, 'job': 'dev', 'age': 42, 'name': 'Bob Smith'}
  {'pay': 40000, 'job': 'hdw', 'age': 45, 'name': 'Sue Jones'}
   {'pay': 0, 'job': None, 'age': 50, 'name': 'Tom'}
Sue Jones
```

Updating with a pickle file is similar to a manually formatted file, except that Python is doing all of the formatting work for us. Example 1-7 shows how.

Example 1-7. PP4E\Preview\update-db-pickle.py

```
import pickle
dbfile = open('people-pickle', 'rb')
db = pickle.load(dbfile)
dbfile.close()
db['sue']['pay'] *= 1.10
db['tom']['name'] = 'Tom Tom'
dbfile = open('people-pickle', 'wb')
pickle.dump(db, dbfile)
dbfile.close()
```

Notice how the entire database is written back to the file after the records are changed in memory, just as for the manually formatted approach; this might become slow for very large databases, but we'll ignore this for the moment. Here are our update and dump scripts in action—as in the prior section, Sue's pay and Tom's name change between scripts because they are written back to a file (this time, a pickle file):

```
...\PP4E\Preview> python update db pickle.py
...\PP4E\Preview> python dump db pickle.py
bob =>
   {'pay': 30000, 'job': 'dev', 'age': 42, 'name': 'Bob Smith'}
sue =>
   {'pay': 44000.0, 'job': 'hdw', 'age': 45, 'name': 'Sue Jones'}
   {'pay': 0, 'job': None, 'age': 50, 'name': 'Tom Tom'}
Sue Jones
```

As we'll learn in Chapter 17, the Python pickling system supports nearly arbitrary object types—lists, dictionaries, class instances, nested structures, and more. There, we'll also learn about the pickler's text and binary storage protocols; as of Python 3, all protocols use bytes objects to represent pickled data, which in turn requires pickle files to be opened in binary mode for all protocols. As we'll see later in this chapter, the pickler and its data format also underlie shelves and ZODB databases, and pickled class instances provide both data and behavior for objects stored.

In fact, pickling is more general than these examples may imply. Because they accept any object that provides an interface compatible with files, pickling and unpickling may be used to transfer native Python objects to a variety of media. Using a network socket, for instance, allows us to ship pickled Python objects across a network and provides an alternative to larger protocols such as SOAP and XML-RPC.

## **Using Per-Record Pickle Files**

As mentioned earlier, one potential disadvantage of this section's examples so far is that they may become slow for very large databases: because the entire database must be loaded and rewritten to update a single record, this approach can waste time. We could improve on this by storing each record in the database in a separate flat file. The next three examples show one way to do so; Example 1-8 stores each record in its own flat file, using each record's original key as its filename with a .pkl appended (it creates the files bob.pkl, sue.pkl, and tom.pkl in the current working directory).

```
Example 1-8. PP4E\Preview\make db pickle recs.py
from initdata import bob, sue, tom
import pickle
for (key, record) in [('bob', bob), ('tom', tom), ('sue', sue)]:
    recfile = open(key + '.pkl', 'wb')
    pickle.dump(record, recfile)
   recfile.close()
```

Next, Example 1-9 dumps the entire database by using the standard library's glob module to do filename expansion and thus collect all the files in this directory with a .pkl extension. To load a single record, we open its file and deserialize with pickle; we must load only one record file, though, not the entire database, to fetch one record.

```
Example 1-9. PP4E\Preview\dump_db_pickle_recs.py
```

```
import pickle, glob
for filename in glob.glob('*.pkl'):
                                            # for 'bob', 'sue', 'tom'
    recfile = open(filename, 'rb')
    record = pickle.load(recfile)
    print(filename, '=>\n ', record)
suefile = open('sue.pkl', 'rb')
print(pickle.load(suefile)['name'])
                                            # fetch sue's name
```

Finally, Example 1-10 updates the database by fetching a record from its file, changing it in memory, and then writing it back to its pickle file. This time, we have to fetch and rewrite only a single record file, not the full database, to update.

```
Example 1-10. PP4E\Preview\update_db_pickle_recs.py
import pickle
suefile = open('sue.pkl', 'rb')
sue = pickle.load(suefile)
suefile.close()
```

```
sue['pay'] *= 1.10
suefile = open('sue.pkl', 'wb')
pickle.dump(sue, suefile)
suefile.close()
```

Here are our file-per-record scripts in action; the results are about the same as in the prior section, but database keys become real filenames now. In a sense, the filesystem becomes our top-level dictionary—filenames provide direct access to each record.

```
...\PP4E\Preview> python make db pickle recs.py
...\PP4E\Preview> python dump_db_pickle_recs.py
bob.pkl =>
   {'pay': 30000, 'job': 'dev', 'age': 42, 'name': 'Bob Smith'}
sue.pkl =>
   {'pay': 40000, 'job': 'hdw', 'age': 45, 'name': 'Sue Jones'}
tom.pkl =>
   {'pay': 0, 'job': None, 'age': 50, 'name': 'Tom'}
Sue Jones
...\PP4E\Preview> python update db pickle recs.py
...\PP4E\Preview> python dump db pickle recs.py
bob.pkl =>
   {'pay': 30000, 'job': 'dev', 'age': 42, 'name': 'Bob Smith'}
sue.pkl =>
   {'pay': 44000.0, 'job': 'hdw', 'age': 45, 'name': 'Sue Jones'}
tom.pkl =>
   {'pay': 0, 'iob': None, 'age': 50, 'name': 'Tom'}
Sue Jones
```

## **Using Shelves**

Pickling objects to files, as shown in the preceding section, is an optimal scheme in many applications. In fact, some applications use pickling of Python objects across network sockets as a simpler alternative to network protocols such as the SOAP and XML-RPC web services architectures (also supported by Python, but much heavier than pickle).

Moreover, assuming your filesystem can handle as many files as you'll need, pickling one record per file also obviates the need to load and store the entire database for each update. If we really want keyed access to records, though, the Python standard library offers an even higher-level tool: shelves.

Shelves automatically pickle objects to and from a keyed-access filesystem. They behave much like dictionaries that must be opened, and they persist after each program exits. Because they give us key-based access to stored records, there is no need to manually manage one flat file per record—the shelve system automatically splits up stored records and fetches and updates only those records that are accessed and changed. In this way, shelves provide utility similar to per-record pickle files, but they are usually easier to code.

The shelve interface is just as simple as pickle: it is identical to dictionaries, with extra open and close calls. In fact, to your code, a shelve really does appear to be a persistent dictionary of persistent objects; Python does all the work of mapping its content to and from a file. For instance, Example 1-11 shows how to store our in-memory dictionary objects in a shelve for permanent keeping.

Example 1-11. PP4E\Preview\make\_db\_shelve.py

```
from initdata import bob, sue
import shelve
db = shelve.open('people-shelve')
db['bob'] = bob
db['sue'] = sue
db.close()
```

This script creates one or more files in the current directory with the name peopleshelve as a prefix (in Python 3.1 on Windows, people-shelve.bak, people-shelve.dat, and people-shelve.dir). You shouldn't delete these files (they are your database!), and you should be sure to use the same base name in other scripts that access the shelve. Example 1-12, for instance, reopens the shelve and indexes it by key to fetch its stored records.

Example 1-12. PP4E\Preview\dump\_db\_shelve.py

```
import shelve
db = shelve.open('people-shelve')
for key in db:
    print(key, '=>\n ', db[key])
print(db['sue']['name'])
db.close()
```

We still have a dictionary of dictionaries here, but the top-level dictionary is really a shelve mapped onto a file. Much happens when you access a shelve's keys—it uses pickle internally to serialize and deserialize objects stored, and it interfaces with a keyed-access filesystem. From your perspective, though, it's just a persistent dictionary. Example 1-13 shows how to code shelve updates.

Example 1-13. PP4E\Preview\update\_db\_shelve.py

```
from initdata import tom
import shelve
db = shelve.open('people-shelve')
sue = db['sue']
                                      # fetch sue
sue['pay'] *= 1.50
db['sue'] = sue
                                      # update sue
db['tom'] = tom
                                      # add a new record
db.close()
```

Notice how this code fetches sue by key, updates in memory, and then reassigns to the key to update the shelve; this is a requirement of shelves by default, but not always of more advanced shelve-like systems such as ZODB, covered in Chapter 17. As we'll see

later, shelve.open also has a newer writeback keyword argument, which, if passed True, causes all records loaded from the shelve to be cached in memory, and automatically written back to the shelve when it is closed; this avoids manual write backs on changes, but can consume memory and make closing slow.

Also note how shelve files are explicitly closed. Although we don't need to pass mode flags to shelve.open (by default it creates the shelve if needed, and opens it for reads and writes otherwise), some underlying keyed-access filesystems may require a close call in order to flush output buffers after changes.

Finally, here are the shelve-based scripts on the job, creating, changing, and fetching records. The records are still dictionaries, but the database is now a dictionary-like shelve which automatically retains its state in a file between program runs:

```
...\PP4E\Preview> python make db shelve.py
...\PP4E\Preview> python dump_db_shelve.py
   {'pay': 30000, 'job': 'dev', 'age': 42, 'name': 'Bob Smith'}
sue =>
   {'pay': 40000, 'job': 'hdw', 'age': 45, 'name': 'Sue Jones'}
Sue Jones
...\PP4E\Preview> python update db shelve.py
...\PP4E\Preview> python dump db shelve.py
bob =>
   {'pay': 30000, 'job': 'dev', 'age': 42, 'name': 'Bob Smith'}
   {'pay': 60000.0, 'job': 'hdw', 'age': 45, 'name': 'Sue Jones'}
   {'pay': 0, 'job': None, 'age': 50, 'name': 'Tom'}
```

When we ran the update and dump scripts here, we added a new record for key tom and increased Sue's pay field by 50 percent. These changes are permanent because the record dictionaries are mapped to an external file by shelve. (In fact, this is a particularly good script for Sue—something she might consider scheduling to run often, using a cron job on Unix, or a Startup folder or msconfig entry on Windows...)

### What's in a Name?

Though it's a surprisingly well-kept secret, Python gets its name from the 1970s British TV comedy series Monty Python's Flying Circus. According to Python folklore, Guido van Rossum, Python's creator, was watching reruns of the show at about the same time he needed a name for a new language he was developing. And as they say in show business, "the rest is history."

Because of this heritage, references to the comedy group's work often show up in examples and discussion. For instance, the name Brian appears often in scripts; the words spam, lumberjack, and shrubbery have a special connotation to Python users; and presentations are sometimes referred to as The Spanish Inquisition. As a rule, if a Python user starts using phrases that have no relation to reality, they're probably borrowed

from the Monty Python series or movies. Some of these phrases might even pop up in this book. You don't have to run out and rent The Meaning of Life or The Holy Grail to do useful work in Python, of course, but it can't hurt.

While "Python" turned out to be a distinctive name, it has also had some interesting side effects. For instance, when the Python newsgroup, comp.lang.python, came online in 1994, its first few weeks of activity were almost entirely taken up by people wanting to discuss topics from the TV show. More recently, a special Python supplement in the Linux Journal magazine featured photos of Guido garbed in an obligatory "nice red uniform."

Python's news list still receives an occasional post from fans of the show. For instance, one early poster innocently offered to swap Monty Python scripts with other fans. Had he known the nature of the forum, he might have at least mentioned whether they were portable or not.

## Step 3: Stepping Up to OOP

Let's step back for a moment and consider how far we've come. At this point, we've created a database of records: the shelve, as well as per-record pickle file approaches of the prior section suffice for basic data storage tasks. As is, our records are represented as simple dictionaries, which provide easier-to-understand access to fields than do lists (by key, rather than by position). Dictionaries, however, still have some limitations that may become more critical as our program grows over time.

For one thing, there is no central place for us to collect record processing logic. Extracting last names and giving raises, for instance, can be accomplished with code like the following:

```
>>> import shelve
>>> db = shelve.open('people-shelve')
>>> bob = db['bob']
>>> bob['name'].split()[-1]
                                        # get bob's last name
'Smith'
>>> sue = db['sue']
>>> sue['pay'] *= 1.25
                                        # give sue a raise
>>> sue['pay']
75000.0
>>> db['sue'] = sue
>>> db.close()
```

This works, and it might suffice for some short programs. But if we ever need to change the way last names and raises are implemented, we might have to update this kind of code in many places in our program. In fact, even finding all such magical code snippets could be a challenge; hardcoding or cutting and pasting bits of logic redundantly like this in more than one place will almost always come back to haunt you eventually.

It would be better to somehow hide—that is, *encapsulate*—such bits of code. Functions in a module would allow us to implement such operations in a single place and thus avoid code redundancy, but still wouldn't naturally associate them with the records themselves. What we'd like is a way to bind processing logic with the data stored in the database in order to make it easier to understand, debug, and reuse.

Another downside to using dictionaries for records is that they are difficult to expand over time. For example, suppose that the set of data fields or the procedure for giving raises is different for different kinds of people (perhaps some people get a bonus each year and some do not). If we ever need to extend our program, there is no natural way to customize simple dictionaries. For future growth, we'd also like our software to support extension and customization in a natural way.

If you've already studied Python in any sort of depth, you probably already know that this is where its OOP support begins to become attractive:

#### Structure

With OOP, we can naturally associate processing logic with record data—classes provide both a program unit that combines logic and data in a single package and a hierarchy that allows code to be easily factored to avoid redundancy.

#### Encapsulation

With OOP, we can also wrap up details such as name processing and pay increases behind method functions—i.e., we are free to change method implementations without breaking their users.

#### Customization

And with OOP, we have a natural growth path. Classes can be extended and customized by coding new subclasses, without changing or breaking already working code.

That is, under OOP, we program by customizing and reusing, not by rewriting. OOP is an option in Python and, frankly, is sometimes better suited for strategic than for tactical tasks. It tends to work best when you have time for upfront planning—something that might be a luxury if your users have already begun storming the gates.

But especially for larger systems that change over time, its code reuse and structuring advantages far outweigh its learning curve, and it can substantially cut development time. Even in our simple case, the customizability and reduced redundancy we gain from classes can be a decided advantage.

## **Using Classes**

OOP is easy to use in Python, thanks largely to Python's dynamic typing model. In fact, it's so easy that we'll jump right into an example: Example 1-14 implements our database records as class instances rather than as dictionaries.

```
Example 1-14. PP4E\Preview\person_start.py
class Person:
   def init (self, name, age, pay=0, job=None):
```

```
self.name = name
       self.age = age
       self.pay = pay
       self.job = job
if name == ' main ':
   bob = Person('Bob Smith', 42, 30000, 'software')
    sue = Person('Sue Jones', 45, 40000, 'hardware')
    print(bob.name, sue.pay)
    print(bob.name.split()[-1])
    sue.pay *= 1.10
    print(sue.pay)
```

There is not much to this class—just a constructor method that fills out the instance with data passed in as arguments to the class name. It's sufficient to represent a database record, though, and it can already provide tools such as defaults for pay and job fields that dictionaries cannot. The self-test code at the bottom of this file creates two instances (records) and accesses their attributes (fields); here is this file's output when run under IDLE (a system command-line works just as well):

```
Bob Smith 40000
Smith
44000.0
```

This isn't a database yet, but we could stuff these objects into a list or dictionary as before in order to collect them as a unit:

```
>>> from person start import Person
>>> bob = Person('Bob Smith', 42)
>>> sue = Person('Sue Jones', 45, 40000)
                                                 # a "database" list
>>> people = [bob, sue]
>>> for person in people:
        print(person.name, person.pay)
Bob Smith O
Sue Jones 40000
>>> x = [(person.name, person.pay) for person in people]
[('Bob Smith', 0), ('Sue Jones', 40000)]
>>> [rec.name for rec in people if rec.age >= 45] # SQL-ish query
['Sue Jones']
>>> [(rec.age ** 2 if rec.age >= 45 else rec.age) for rec in people]
[42, 2025]
```

Notice that Bob's pay defaulted to zero this time because we didn't pass in a value for that argument (maybe Sue is supporting him now?). We might also implement a class that represents the database, perhaps as a subclass of the built-in list or dictionary types, with insert and delete methods that encapsulate the way the database is implemented. We'll abandon this path for now, though, because it will be more useful to store these

records persistently in a shelve, which already encapsulates stores and fetches behind an interface for us. Before we do, though, let's add some logic.

## **Adding Behavior**

So far, our class is just data: it replaces dictionary keys with object attributes, but it doesn't add much to what we had before. To really leverage the power of classes, we need to add some behavior. By wrapping up bits of behavior in class method functions, we can insulate clients from changes. And by packaging methods in classes along with data, we provide a natural place for readers to look for code. In a sense, classes combine records and the programs that process those records; methods provide logic that interprets and updates the data (we say they are object-oriented, because they always process an object's data).

For instance, Example 1-15 adds the last-name and raise logic as class methods; methods use the self argument to access or update the instance (record) being processed.

Example 1-15. PP4E\Preview\person.py

```
class Person:
   def init (self, name, age, pay=0, job=None):
       self.name = name
        self.age = age
        self.pay = pay
        self.job = job
   def lastName(self):
        return self.name.split()[-1]
    def giveRaise(self, percent):
        self.pay *= (1.0 + percent)
if name == ' main ':
    bob = Person('Bob Smith', 42, 30000, 'software')
    sue = Person('Sue Jones', 45, 40000, 'hardware')
    print(bob.name, sue.pay)
    print(bob.lastName())
    sue.giveRaise(.10)
    print(sue.pay)
```

The output of this script is the same as the last, but the results are being computed by methods now, not by hardcoded logic that appears redundantly wherever it is required:

```
Bob Smith 40000
Smith
44000.0
```

## **Adding Inheritance**

One last enhancement to our records before they become permanent: because they are implemented as classes now, they naturally support customization through the inheritance search mechanism in Python. Example 1-16, for instance, customizes the last section's Person class in order to give a 10 percent bonus by default to managers whenever they receive a raise (any relation to practice in the real world is purely coincidental).

```
Example 1-16. PP4E\Preview\manager.py
from person import Person
class Manager(Person):
    def giveRaise(self, percent, bonus=0.1):
        self.pay *= (1.0 + percent + bonus)
if __name__ == '__main__':
    tom = Manager(name='Tom Doe', age=50, pay=50000)
    print(tom.lastName())
    tom.giveRaise(.20)
    print(tom.pay)
```

When run, this script's self-test prints the following:

```
65000.0
```

Here, the Manager class appears in a module of its own, but it could have been added to the person module instead (Python doesn't require just one class per file). It inherits the constructor and last-name methods from its superclass, but it customizes just the giveRaise method (there are a variety of ways to code this extension, as we'll see later). Because this change is being added as a new subclass, the original Person class, and any objects generated from it, will continue working unchanged. Bob and Sue, for example, inherit the original raise logic, but Tom gets the custom version because of the class from which he is created. In OOP, we program by customizing, not by changing.

In fact, code that uses our objects doesn't need to be at all aware of what the raise method does—it's up to the object to do the right thing based on the class from which it is created. As long as the object supports the expected interface (here, a method called giveRaise), it will be compatible with the calling code, regardless of its specific type, and even if its method works differently than others.

If you've already studied Python, you may know this behavior as polymorphism; it's a core property of the language, and it accounts for much of your code's flexibility. When the following code calls the giveRaise method, for example, what happens depends on the obj object being processed; Tom gets a 20 percent raise instead of 10 percent because of the Manager class's customization:

```
>>> from person import Person
>>> from manager import Manager
>>> bob = Person(name='Bob Smith', age=42, pay=10000)
>>> sue = Person(name='Sue Jones', age=45, pay=20000)
>>> tom = Manager(name='Tom Doe', age=55, pay=30000)
>>> db = [bob, sue, tom]
```

```
>>> for obj in db:
        obj.giveRaise(.10)
                                   # default or custom
>>> for obj in db:
        print(obj.lastName(), '=>', obj.pay)
Smith => 11000.0
Jones => 22000.0
Doe => 36000.0
```

## **Refactoring Code**

Before we move on, there are a few coding alternatives worth noting here. Most of these underscore the Python OOP model, and they serve as a quick review.

### Augmenting methods

As a first alternative, notice that we have introduced some redundancy in Example 1-16: the raise calculation is now repeated in two places (in the two classes). We could also have implemented the customized Manager class by augmenting the inherited raise method instead of replacing it completely:

```
class Manager(Person):
    def giveRaise(self, percent, bonus=0.1):
        Person.giveRaise(self, percent + bonus)
```

The trick here is to call back the superclass's version of the method directly, passing in the self argument explicitly. We still redefine the method, but we simply run the general version after adding 10 percent (by default) to the passed-in percentage. This coding pattern can help reduce code redundancy (the original raise method's logic appears in only one place and so is easier to change) and is especially handy for kicking off superclass constructor methods in practice.

If you've already studied Python OOP, you know that this coding scheme works because we can always call methods through either an instance or the class name. In general, the following are equivalent, and both forms may be used explicitly:

```
instance.method(arg1, arg2)
class.method(instance, arg1, arg2)
```

In fact, the first form is mapped to the second—when calling through the instance, Python determines the class by searching the inheritance tree for the method name and passes in the instance automatically. Either way, within giveRaise, self refers to the instance that is the subject of the call.

## Display format

For more object-oriented fun, we could also add a few operator overloading methods to our people classes. For example, a str method, shown here, could return a string to give the display format for our objects when they are printed as a whole—much better than the default display we get for an instance:

```
class Person:
   def __str__(self):
       return '<%s => %s>' % (self. class . name , self.name)
tom = Manager('Tom Jones', 50)
                                        # prints: <Manager => Tom Jones>
print(tom)
```

Here \_\_class\_\_ gives the lowest class from which self was made, even though str may be inherited. The net effect is that str allows us to print instances directly instead of having to print specific attributes. We could extend this str to loop through the instance's dict attribute dictionary to display all attributes generically; for this preview we'll leave this as a suggested exercise.

We might even code an add method to make + expressions automatically call the giveRaise method. Whether we should is another question; the fact that a + expression gives a person a raise might seem more magical to the next person reading our code than it should.

#### Constructor customization

Finally, notice that we didn't pass the job argument when making a manager in Example 1-16; if we had, it would look like this with keyword arguments:

```
tom = Manager(name='Tom Doe', age=50, pay=50000, job='manager')
```

The reason we didn't include a job in the example is that it's redundant with the class of the object: if someone is a manager, their class should imply their job title. Instead of leaving this field blank, though, it may make more sense to provide an explicit constructor for managers, which fills in this field automatically:

```
class Manager(Person):
   def __init__(self, name, age, pay):
        Person. init (self, name, age, pay, 'manager')
```

Now when a manager is created, its job is filled in automatically. The trick here is to call to the superclass's version of the method explicitly, just as we did for the giveRaise method earlier in this section; the only difference here is the unusual name for the constructor method.

#### Alternative classes

We won't use any of this section's three extensions in later examples, but to demonstrate how they work, Example 1-17 collects these ideas in an alternative implementation of our Person classes.

```
Example 1-17. PP4E\Preview\person_alternative.py
Alternative implementation of person classes, with data, behavior,
and operator overloading (not used for objects stored persistently)
class Person:
    a general person: data+logic
    def init (self, name, age, pay=0, job=None):
        self.name = name
        self.age = age
        self.pay = pay
        self.job = job
    def lastName(self):
        return self.name.split()[-1]
    def giveRaise(self, percent):
        self.pay *= (1.0 + percent)
    def str (self):
        return ('<%s => %s: %s, %s>' %
               (self. class . name , self.name, self.job, self.pay))
class Manager(Person):
    a person with custom raise
    inherits general lastname, str
    def __init__(self, name, age, pay):
        Person.__init__(self, name, age, pay, 'manager')
    def giveRaise(self, percent, bonus=0.1):
        Person.giveRaise(self, percent + bonus)
if __name__ == '__main_ ':
    bob = Person('Bob Smith', 44)
    sue = Person('Sue Jones', 47, 40000, 'hardware')
    tom = Manager(name='Tom Doe', age=50, pay=50000)
    print(sue, sue.pay, sue.lastName())
    for obj in (bob, sue, tom):
        obj.giveRaise(.10)
                                           # run this obj's giveRaise
        print(obj)
                                           # run common str method
```

Notice the polymorphism in this module's self-test loop: all three objects share the constructor, last-name, and printing methods, but the raise method called is dependent upon the class from which an instance is created. When run, Example 1-17 prints the following to standard output—the manager's job is filled in at construction, we get the new custom display format for our objects, and the new version of the manager's raise method works as before:

```
<Person => Sue Jones: hardware, 40000> 40000 Jones
<Person => Bob Smith: None, 0.0>
<Person => Sue Jones: hardware, 44000.0>
<Manager => Tom Doe: manager, 60000.0>
```

Such refactoring (restructuring) of code is common as class hierarchies grow and evolve. In fact, as is, we still can't give someone a raise if his pay is zero (Bob is out of luck); we probably need a way to set pay, too, but we'll leave such extensions for the next release. The good news is that Python's flexibility and readability make refactoring easy—it's simple and quick to restructure your code. If you haven't used the language yet, you'll find that Python development is largely an exercise in rapid, incremental, and interactive programming, which is well suited to the shifting needs of real-world projects.

## **Adding Persistence**

It's time for a status update. We now have encapsulated in the form of classes customizable implementations of our records and their processing logic. Making our classbased records persistent is a minor last step. We could store them in per-record pickle files again; a shelve-based storage medium will do just as well for our goals and is often easier to code. Example 1-18 shows how.

Example 1-18. PP4E\Preview\make\_db\_classes.py

```
import shelve
from person import Person
from manager import Manager
bob = Person('Bob Smith', 42, 30000, 'software')
sue = Person('Sue Jones', 45, 40000, 'hardware')
tom = Manager('Tom Doe', 50, 50000)
db = shelve.open('class-shelve')
db['bob'] = bob
db['sue'] = sue
db['tom'] = tom
db.close()
```

This file creates three class instances (two from the original class and one from its customization) and assigns them to keys in a newly created shelve file to store them permanently. In other words, it creates a shelve of class instances; to our code, the database looks just like a dictionary of class instances, but the top-level dictionary is mapped to a shelve file again. To check our work, Example 1-19 reads the shelve and prints fields of its records.

Example 1-19. PP4E\Preview\dump\_db\_classes.py

```
import shelve
db = shelve.open('class-shelve')
for key in db:
    print(key, '=>\n ', db[key].name, db[key].pay)
bob = db['bob']
print(bob.lastName())
print(db['tom'].lastName())
```

Note that we don't need to reimport the Person class here in order to fetch its instances from the shelve or run their methods. When instances are shelved or pickled, the underlying pickling system records both instance attributes and enough information to locate their classes automatically when they are later fetched (the class's module simply has to be on the module search path when an instance is loaded). This is on purpose; because the class and its instances in the shelve are stored separately, you can change the class to modify the way stored instances are interpreted when loaded (more on this later in the book). Here is the shelve dump script's output just after creating the shelve with the maker script:

```
bob =>
  Bob Smith 30000
sue =>
  Sue Jones 40000
tom =>
  Tom Doe 50000
Smith
```

As shown in Example 1-20, database updates are as simple as before (compare this to Example 1-13), but dictionary keys become attributes of instance objects, and updates are implemented by class method calls instead of hardcoded logic. Notice how we still fetch, update, and reassign to keys to update the shelve.

Example 1-20. PP4E\Preview\update\_db\_classes.py

```
import shelve
db = shelve.open('class-shelve')
sue = db['sue']
sue.giveRaise(.25)
db['sue'] = sue
tom = db['tom']
tom.giveRaise(.20)
db['tom'] = tom
db.close()
```

And last but not least, here is the dump script again after running the update script; Tom and Sue have new pay values, because these objects are now persistent in the shelve. We could also open and inspect the shelve by typing code at Python's interactive command line; despite its longevity, the shelve is just a Python object containing Python objects.

```
bob =>
  Bob Smith 30000
  Sue Jones 50000.0
tom =>
  Tom Doe 65000.0
Smith
Doe
```

Tom and Sue both get a raise this time around, because they are persistent objects in the shelve database. Although shelves can also store simpler object types such as lists and dictionaries, class instances allow us to combine both data and behavior for our stored items. In a sense, instance attributes and class methods take the place of records and processing programs in more traditional schemes.

## **Other Database Options**

At this point, we have a full-fledged database system: our classes simultaneously implement record data and record processing, and they encapsulate the implementation of the behavior. And the Python pickle and shelve modules provide simple ways to store our database persistently between program executions. This is not a relational database (we store objects, not tables, and queries take the form of Python object processing code), but it is sufficient for many kinds of programs.

If we need more functionality, we could migrate this application to even more powerful tools. For example, should we ever need full-blown SQL query support, there are interfaces that allow Python scripts to communicate with relational databases such as MySQL, PostgreSQL, and Oracle in portable ways.

ORMs (object relational mappers) such as SQLObject and SqlAlchemy offer another approach which retains the Python class view, but translates it to and from relational database tables—in a sense providing the best of both worlds, with Python class syntax on top, and enterprise-level databases underneath.

Moreover, the open source ZODB system provides a more comprehensive object database for Python, with support for features missing in shelves, including concurrent updates, transaction commits and rollbacks, automatic updates on in-memory component changes, and more. We'll explore these more advanced third-party tools in Chapter 17. For now, let's move on to putting a good face on our system.

## "Buses Considered Harmful"

Over the years, Python has been remarkably well supported by the volunteer efforts of both countless individuals and formal organizations. Today, the nonprofit Python Software Foundation (PSF) oversees Python conferences and other noncommercial activities. The PSF was preceded by the PSA, a group that was originally formed in response to an early thread on the Python newsgroup that posed the semiserious question: "What would happen if Guido was hit by a bus?"

These days, Python creator Guido van Rossum is still the ultimate arbiter of proposed Python changes. He was officially anointed the BDFL—Benevolent Dictator for Life of Python at the first Python conference and still makes final yes and no decisions on language changes (and apart from 3.0's deliberate incompatibilities, has usually said no: a good thing in the programming languages domain, because Python tends to change slowly and in backward-compatible ways).

But Python's user base helps support the language, work on extensions, fix bugs, and so on. It is a true community project. In fact, Python development is now a completely open process—anyone can inspect the latest source code files or submit patches by visiting a website (see http://www.python.org for details).

As an open source package, Python development is really in the hands of a very large cast of developers working in concert around the world—so much so that if the BDFL ever does pass the torch, Python will almost certainly continue to enjoy the kind of support its users have come to expect. Though not without pitfalls of their own, open source projects by nature tend to reflect the needs of their user communities more than either individuals or shareholders.

Given Python's popularity, bus attacks seem less threatening now than they once did. Of course, I can't speak for Guido.

# Step 4: Adding Console Interaction

So far, our database program consists of class instances stored in a shelve file, as coded in the preceding section. It's sufficient as a storage medium, but it requires us to run scripts from the command line or type code interactively in order to view or process its content. Improving on this is straightforward: simply code more general programs that interact with users, either from a console window or from a full-blown graphical interface.

## A Console Shelve Interface

Let's start with something simple. The most basic kind of interface we can code would allow users to type keys and values in a console window in order to process the database (instead of writing Python program code). Example 1-21, for instance, implements a simple interactive loop that allows a user to query multiple record objects in the shelve by key.

Example 1-21. PP4E\Preview\peopleinteract\_query.py

```
# interactive queries
import shelve
fieldnames = ('name', 'age', 'job', 'pay')
maxfield = max(len(f) for f in fieldnames)
db = shelve.open('class-shelve')
while True:
   key = input('\nKey? => ')
                                        # key or empty line, exc at eof
   if not key: break
       record = db[key]
                                       # fetch by key, show in console
```

```
except:
   print('No such key "%s"!' % key)
    for field in fieldnames:
       print(field.ljust(maxfield), '=>', getattr(record, field))
```

This script uses the getattr built-in function to fetch an object's attribute when given its name string, and the ljust left-justify method of strings to align outputs (max field, derived from a generator expression, is the length of the longest field name). When run, this script goes into a loop, inputting keys from the interactive user (technically, from the standard input stream, which is usually a console window) and displaying the fetched records field by field. An empty line ends the session. If our shelve of class instances is still in the state we left it near the end of the last section:

```
...\PP4E\Preview> dump db classes.py
bob =>
  Bob Smith 30000
SUE =>
  Sue Jones 50000.0
tom =>
  Tom Doe 65000.0
Smith
Doe
```

We can then use our new script to query the object database interactively, by key:

```
...\PP4E\Preview> peopleinteract query.py
```

```
Key? => sue
name => Sue Jones
age => 45
job => hardware
pay => 50000.0
Kev? => nobodv
No such key "nobody"!
Key? =>
```

Example 1-22 goes further and allows interactive updates. For an input key, it inputs values for each field and either updates an existing record or creates a new object and stores it under the key.

Example 1-22. PP4E\Preview\peopleinteract\_update.py

```
# interactive updates
import shelve
from person import Person
fieldnames = ('name', 'age', 'job', 'pay')
db = shelve.open('class-shelve')
while True:
    key = input('\nKey? => ')
    if not key: break
```

```
if key in db:
        record = db[key]
                                              # update existing record
                                              # or make/store new rec
        record = Person(name='?', age='?')
                                              # eval: quote strings
    for field in fieldnames:
        currval = getattr(record, field)
        newtext = input('\t[%s]=%s\n\t\tnew?=>' % (field, currval))
            setattr(record, field, eval(newtext))
    db[key] = record
db.close()
```

Notice the use of eval in this script to convert inputs (as usual, that allows any Python object type, but it means you must quote string inputs explicitly) and the use of setattr call to assign an attribute given its name string. When run, this script allows any number of records to be added and changed; to keep the current value of a record's field, press the Enter key when prompted for a new value:

```
Key? => tom
        [name]=Tom Doe
                 new?=>
        [age]=50
                 new?=>56
        [job]=None
                 new?=>'mgr'
        [pay] = 65000.0
                new?=>90000
Key? => nobody
        [name]=?
                 new?=>'John Doh'
        [age]=?
                 new?=>55
        [iob]=None
                 new?=>
        [pay]=0
                 new?=>None
Key? =>
```

This script is still fairly simplistic (e.g., errors aren't handled), but using it is much easier than manually opening and modifying the shelve at the Python interactive prompt, especially for nonprogrammers. Run the query script to check your work after an update (we could combine query and update into a single script if this becomes too cumbersome, albeit at some cost in code and user-experience complexity):

```
Key? => tom
name => Tom Doe
age => 56
iob => mgr
pay => 90000
Key? => nobody
name => John Doh
```

```
age => 55
iob => None
pay => None
Kev? =>
```

# Step 5: Adding a GUI

The console-based interface approach of the preceding section works, and it may be sufficient for some users assuming that they are comfortable with typing commands in a console window. With just a little extra work, though, we can add a GUI that is more modern, easier to use, less error prone, and arguably sexier.

### **GUI Basics**

As we'll see later in this book, a variety of GUI toolkits and builders are available for Python programmers: tkinter, wxPython, PyQt, PythonCard, Dabo, and more. Of these, tkinter ships with Python, and it is something of a de facto standard.

tkinter is a lightweight toolkit and so meshes well with a scripting language such as Python; it's easy to do basic things with tkinter, and it's straightforward to do more advanced things with extensions and OOP-based code. As an added bonus, tkinter GUIs are portable across Windows, Linux/Unix, and Macintosh; simply copy the source code to the machine on which you wish to use your GUI. tkinter doesn't come with all the bells and whistles of larger toolkits such as wxPython or PyQt, but that's a major factor behind its relative simplicity, and it makes it ideal for getting started in the GUI domain.

Because tkinter is designed for scripting, coding GUIs with it is straightforward. We'll study all of its concepts and tools later in this book. But as a first example, the first program in tkinter is just a few lines of code, as shown in Example 1-23.

```
Example 1-23. PP4E\Preview\tkinter001.py
from tkinter import *
Label(text='Spam').pack()
mainloop()
```

From the tkinter module (really, a module package in Python 3), we get screen device (a.k.a. "widget") construction calls such as Label; geometry manager methods such as pack; widget configuration presets such as the TOP and RIGHT attachment side hints we'll use later for pack; and the mainloop call, which starts event processing.

This isn't the most useful GUI ever coded, but it demonstrates tkinter basics and it builds the fully functional window shown in Figure 1-1 in just three simple lines of code. Its window is shown here, like all GUIs in this book, running on Windows 7; it works the same on other platforms (e.g., Mac OS X, Linux, and older versions of Windows), but renders in with native look and feel on each.

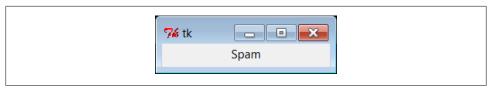

Figure 1-1. tkinter001.py window

You can launch this example in IDLE, from a console command line, or by clicking its icon—the same way you can run other Python scripts. tkinter itself is a standard part of Python and works out-of-the-box on Windows and others, though you may need extra configuration or install steps on some computers (more details later in this book).

It's not much more work to code a GUI that actually responds to a user: Example 1-24 implements a GUI with a button that runs the reply function each time it is pressed.

```
Example 1-24. PP4E\Preview\ tkinter101.py
from tkinter import *
from tkinter.messagebox import showinfo
def reply():
    showinfo(title='popup', message='Button pressed!')
button = Button(window, text='press', command=reply)
button.pack()
window.mainloop()
```

This example still isn't very sophisticated—it creates an explicit Tk main window for the application to serve as the parent container of the button, and it builds the simple window shown in Figure 1-2 (in tkinter, containers are passed in as the first argument when making a new widget; they default to the main window). But this time, each time you click the "press" button, the program responds by running Python code that pops up the dialog window in Figure 1-3.

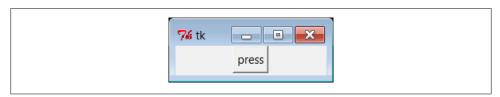

Figure 1-2. tkinter101.py main window

Notice that the pop-up dialog looks like it should for Windows 7, the platform on which this screenshot was taken; again, tkinter gives us a native look and feel that is appropriate for the machine on which it is running. We can customize this GUI in many ways (e.g., by changing colors and fonts, setting window titles and icons, using photos

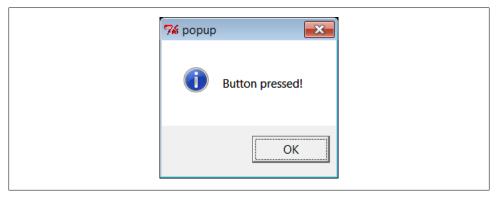

Figure 1-3. tkinter101.py common dialog pop up

on buttons instead of text), but part of the power of tkinter is that we need to set only the options we are interested in tailoring.

## Using OOP for GUIs

All of our GUI examples so far have been top-level script code with a function for handling events. In larger programs, it is often more useful to code a GUI as a subclass of the tkinter Frame widget—a container for other widgets. Example 1-25 shows our single-button GUI recoded in this way as a class.

```
Example 1-25. PP4E\Preview\tkinter102.py
from tkinter import *
from tkinter.messagebox import showinfo
class MyGui(Frame):
    def __init__(self, parent=None):
        Frame.__init__(self, parent)
        button = Button(self, text='press', command=self.reply)
        button.pack()
    def reply(self):
        showinfo(title='popup', message='Button pressed!')
if __name__ == '__main ':
    window = MyGui()
    window.pack()
    window.mainloop()
```

The button's event handler is a *bound method*—self.reply, an object that remembers both self and reply when later called. This example generates the same window and pop up as Example 1-24 (Figures 1-2 and 1-3); but because it is now a subclass of Frame, it automatically becomes an attachable component—i.e., we can add all of the widgets this class creates, as a package, to any other GUI, just by attaching this Frame to the GUI. Example 1-26 shows how.

#### Example 1-26. PP4E\Preview\attachgui.py

```
from tkinter import *
from tkinter102 import MyGui
# main app window
mainwin = Tk()
Label(mainwin, text= name ).pack()
# popup window
popup = Toplevel()
Label(popup, text='Attach').pack(side=LEFT)
MyGui(popup).pack(side=RIGHT)
                                                # attach mv frame
mainwin.mainloop()
```

This example attaches our one-button GUI to a larger window, here a Toplevel popup window created by the importing application and passed into the construction call as the explicit parent (you will also get a Tk main window; as we'll learn later, you always do, whether it is made explicit in your code or not). Our one-button widget package is attached to the right side of its container this time. If you run this live, you'll get the scene captured in Figure 1-4; the "press" button is our attached custom Frame.

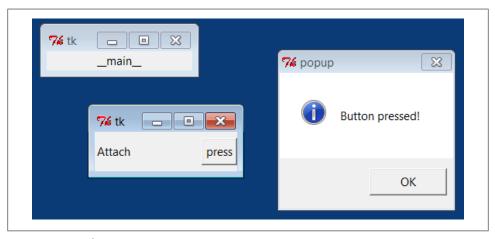

Figure 1-4. Attaching GUIs

Moreover, because MyGui is coded as a class, the GUI can be customized by the usual inheritance mechanism; simply define a subclass that replaces the parts that differ. The reply method, for example, can be customized this way to do something unique, as demonstrated in Example 1-27.

```
Example 1-27. PP4E\Preview\customizegui.py
```

```
from tkinter import mainloop
from tkinter.messagebox import showinfo
from tkinter102 import MyGui
```

```
# inherit init
class CustomGui(MyGui):
    def reply(self):
                                                   # replace reply
        showinfo(title='popup', message='Ouch!')
if __name__ == '__main ':
    CustomGui().pack()
    mainloop()
```

When run, this script creates the same main window and button as the original MyGui class. But pressing its button generates a different reply, as shown in Figure 1-5, because the custom version of the reply method runs.

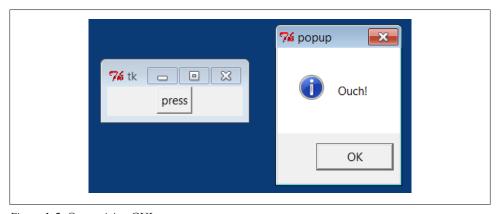

Figure 1-5. Customizing GUIs

Although these are still small GUIs, they illustrate some fairly large ideas. As we'll see later in the book, using OOP like this for inheritance and attachment allows us to reuse packages of widgets in other programs—calculators, text editors, and the like can be customized and added as components to other GUIs easily if they are classes. As we'll also find, subclasses of widget class can provide a common appearance or standardized behavior for all their instances—similar in spirit to what some observers might call GUI styles or themes. It's a normal byproduct of Python and OOP.

## **Getting Input from a User**

As a final introductory script, Example 1-28 shows how to input data from the user in an Entry widget and display it in a pop-up dialog. The lambda it uses defers the call to the reply function so that inputs can be passed in—a common tkinter coding pattern; without the lambda, reply would be called when the button is made, instead of when it is later pressed (we could also use ent as a global variable within reply, but that makes it less general). This example also demonstrates how to change the icon and title of a top-level window; here, the window icon file is located in the same directory as the script (if the icon call in this script fails on your platform, try commenting-out the call; icons are notoriously platform specific).

### Example 1-28. PP4E\Preview\tkinter103.py

```
from tkinter import *
from tkinter.messagebox import showinfo
def reply(name):
    showinfo(title='Reply', message='Hello %s!' % name)
top = Tk()
top.title('Echo')
top.iconbitmap('py-blue-trans-out.ico')
Label(top, text="Enter your name:").pack(side=TOP)
ent = Entry(top)
ent.pack(side=TOP)
btn = Button(top, text="Submit", command=(lambda: reply(ent.get())))
btn.pack(side=LEFT)
top.mainloop()
```

As is, this example is just three widgets attached to the Tk main top-level window; later we'll learn how to use nested Frame container widgets in a window like this to achieve a variety of layouts for its three widgets. Figure 1-6 gives the resulting main and popup windows after the Submit button is pressed. We'll see something very similar later in this chapter, but rendered in a web browser with HTML.

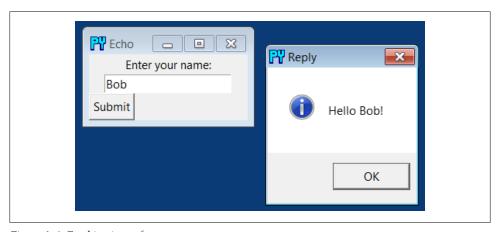

Figure 1-6. Fetching input from a user

The code we've seen so far demonstrates many of the core concepts in GUI programming, but tkinter is much more powerful than these examples imply. There are more than 20 widgets in tkinter and many more ways to input data from a user, including multiple-line text, drawing canvases, pull-down menus, radio and check buttons, and scroll bars, as well as other layout and event handling mechanisms. Beyond tkinter itself, both open source extensions such as PMW, as well as the Tix and ttk toolkits now part of Python's standard library, can add additional widgets we can use in our

Python tkinter GUIs and provide an even more professional look and feel. To hint at what is to come, let's put tkinter to work on our database of people.

## A GUI Shelve Interface

For our database application, the first thing we probably want is a GUI for viewing the stored data—a form with field names and values—and a way to fetch records by key. It would also be useful to be able to update a record with new field values given its key and to add new records from scratch by filling out the form. To keep this simple, we'll use a single GUI for all of these tasks. Figure 1-7 shows the window we are going to code as it looks in Windows 7; the record for the key sue has been fetched and displayed (our shelve is as we last left it again). This record is really an instance of our class in our shelve file, but the user doesn't need to care.

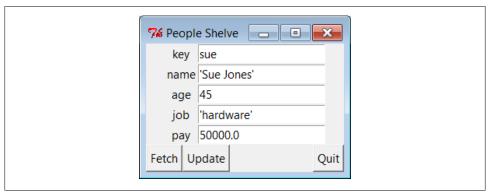

Figure 1-7. peoplegui.py main display/input window

## Coding the GUI

Also, to keep this simple, we'll assume that all records in the database have the same sets of fields. It would be a minor extension to generalize this for any set of fields (and come up with a general form GUI constructor tool in the process), but we'll defer such evolutions to later in this book. Example 1-29 implements the GUI shown in Figure 1-7.

```
Example 1-29. PP4E\Preview\peoplegui.py
Implement a GUI for viewing and updating class instances stored in a shelve;
the shelve lives on the machine this script runs on, as 1 or more local files;
from tkinter import *
from tkinter.messagebox import showerror
import shelve
shelvename = 'class-shelve'
fieldnames = ('name', 'age', 'job', 'pay')
```

```
def makeWidgets():
   global entries
   window = Tk()
   window.title('People Shelve')
    form = Frame(window)
    form.pack()
    entries = {}
    for (ix, label) in enumerate(('key',) + fieldnames):
        lab = Label(form, text=label)
        ent = Entry(form)
        lab.grid(row=ix, column=0)
        ent.grid(row=ix, column=1)
        entries[label] = ent
    Button(window, text="Fetch", command=fetchRecord).pack(side=LEFT)
    Button(window, text="Update", command=updateRecord).pack(side=LEFT)
    Button(window, text="Quit", command=window.guit).pack(side=RIGHT)
    return window
def fetchRecord():
    key = entries['key'].get()
   try:
        record = db[key]
                                              # fetch by key, show in GUI
    except:
        showerror(title='Error', message='No such key!')
        for field in fieldnames:
            entries[field].delete(0, END)
            entries[field].insert(0, repr(getattr(record, field)))
def updateRecord():
    key = entries['key'].get()
    if key in db:
        record = db[key]
                                              # update existing record
   else:
        from person import Person
                                              # make/store new one for key
        record = Person(name='?', age='?')
                                              # eval: strings must be quoted
    for field in fieldnames:
        setattr(record, field, eval(entries[field].get()))
    db[key] = record
db = shelve.open(shelvename)
window = makeWidgets()
window.mainloop()
db.close() # back here after quit or window close
```

This script uses the widget grid method to arrange labels and entries, instead of pack; as we'll see later, gridding arranges by rows and columns, and so it is a natural for forms that horizontally align labels with entries well. We'll also see later that forms can usually be laid out just as nicely using pack with nested row frames and fixed-width labels. Although the GUI doesn't handle window resizes well yet (that requires configuration options we'll explore later), adding this makes the grid and pack alternatives roughly the same in code size.

Notice how the end of this script opens the shelve as a global variable and starts the GUI; the shelve remains open for the lifespan of the GUI (mainloop returns only after the main window is closed). As we'll see in the next section, this state retention is very different from the web model, where each interaction is normally a standalone program. Also notice that the use of global variables makes this code simple but unusable outside the context of our database; more on this later.

### Using the GUI

The GUI we're building is fairly basic, but it provides a view on the shelve file and allows us to browse and update the file without typing any code. To fetch a record from the shelve and display it on the GUI, type its key into the GUI's "key" field and click Fetch. To change a record, type into its input fields after fetching it and click Update; the values in the GUI will be written to the record in the database. And to add a new record, fill out all of the GUI's fields with new values and click Update—the new record will be added to the shelve file using the key and field inputs you provide.

In other words, the GUI's fields are used for both display and input. Figure 1-8 shows the scene after adding a new record (via Update), and Figure 1-9 shows an error dialog pop up issued when users try to fetch a key that isn't present in the shelve.

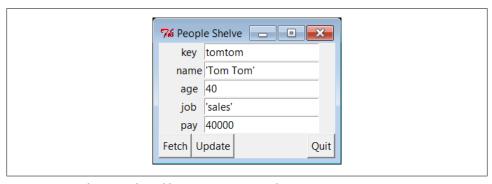

Figure 1-8. peoplegui.py after adding a new persistent object

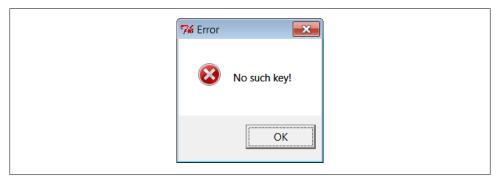

Figure 1-9. peoplegui.py common error dialog pop up

Notice how we're using repr again to display field values fetched from the shelve and eval to convert field values to Python objects before they are stored in the shelve. As mentioned previously, this is potentially dangerous if someone sneaks some malicious code into our shelve, but we'll finesse such concerns for now.

Keep in mind, though, that this scheme means that strings must be quoted in input fields other than the key—they are assumed to be Python code. In fact, you could type an arbitrary Python expression in an input field to specify a value for an update. Typing "Tom"\*3 in the name field, for instance, would set the name to TomTomTom after an update (for better or worse!): fetch to see the result.

Even though we now have a GUI for browsing and changing records, we can still check our work by interactively opening and inspecting the shelve file or by running scripts such as the dump utility in Example 1-19. Remember, despite the fact that we're now viewing records in a GUI's windows, the database is a Python shelve file containing native Python class instance objects, so any Python code can access it. Here is the dump script at work after adding and changing a few persistent objects in the GUI:

```
...\PP4E\Preview> python dump db classes.py
sue =>
  Sue Jones 50000.0
bill =>
  bill 9999
nobody =>
  John Doh None
tomtom =>
  Tom Tom 40000
tom =>
  Tom Doe 90000
bob =>
  Bob Smith 30000
peg =>
  1 4
Smith
Doe
```

#### **Future directions**

Although this GUI does the job, there is plenty of room for improvement:

- As coded, this GUI is a simple set of functions that share the global list of input fields (entries) and a global shelve (db). We might instead pass db in to makeWidgets, and pass along both these two objects as function arguments to the callback handlers using the lambda trick of the prior section. Though not crucial in a script this small, as a rule of thumb, making your external dependencies explicit like this makes your code both easier to understand and reusable in other contexts.
- We could also structure this GUI as a class to support attachment and customization (globals would become instance attributes), though it's unlikely that we'll need to reuse such a specific GUI.

- More usefully, we could pass in the fieldnames tuple as an input parameter to the functions here to allow them to be used for other record types in the future. Code at the bottom of the file would similarly become a function with a passed-in shelve filename, and we would also need to pass in a new record construction call to the update function because Person could not be hardcoded. Such generalization is beyond the scope of this preview, but it makes for a nice exercise if you are so inclined. Later, I'll also point you to a suggested reading example in the book examples package, PyForm, which takes a different approach to generalized form construction.
- To make this GUI more user friendly, it might also be nice to add an index window that displays all the keys in the database in order to make browsing easier. Some sort of verification before updates might be useful as well, and Delete and Clear buttons would be simple to code. Furthermore, assuming that inputs are Python code may be more bother than it is worth; a simpler input scheme might be easier and safer. (I won't officially say these are suggested exercises too, but it sounds like they could be.)
- We could also support window resizing (as we'll learn, widgets can grow and shrink with the window) and provide an interface for calling methods available on stored instances' classes too (as is, the pay field can be updated, but there is no way to invoke the giveRaise method).
- If we plan to distribute this GUI widely, we might package it up as a standalone executable program—a frozen binary in Python terminology—using third-party tools such as Py2Exe, PyInstaller, and others (search the Web for pointers). Such a program can be run directly without installing Python on the receiving end, because the Python bytecode interpreter is included in the executable itself.

I'll leave all such extensions as points to ponder, and revisit some of them later in this book.

Before we move on, two notes. First, I should mention that even more graphical packages are available to Python programmers. For instance, if you need to do graphics beyond basic windows, the tkinter Canvas widget supports freeform graphics. Thirdparty extensions such as Blender, OpenGL, VPython, PIL, VTK, Maya, and PyGame provide even more advanced graphics, visualization, and animation tools for use with Python scripts. Moreover, the PMW, Tix, and ttk widget kits mentioned earlier extend tkinter itself. See Python's library manual for Tix and ttk, and try the PyPI site or a web search for third-party graphics extensions.

And in deference to fans of other GUI toolkits such as wxPython and PyQt, I should also note that there are other GUI options to choose from and that choice is sometimes very subjective. tkinter is shown here because it is mature, robust, fully open source, well documented, well supported, lightweight, and a standard part of Python. By most accounts, it remains the standard for building portable GUIs in Python.

Other GUI toolkits for Python have pros and cons of their own, discussed later in this book. For example, some exchange code simplicity for richer widget sets. wxPython, for example, is much more feature-rich, but it's also much more complicated to use. By and large, though, other toolkits are variations on a theme—once you've learned one GUI toolkit, others are easy to pick up. Because of that, we'll focus on learning one toolkit in its entirety in this book instead of sampling many partially.

Although they are free to employ network access at will, programs written with traditional GUIs like tkinter generally run on a single, self-contained machine. Some consider web pages to be a kind of GUI as well, but you'll have to read the next and final section of this chapter to judge that for yourself.

### For a Good Time...

There's much more to the tkinter toolkit than we've touched on in this preview, of course, and we'll study it in depth in this book. As another quick example to hint at what's possible, though, the following script, fungui.py, uses the Python random module to pick from a list, makes new independent windows with Toplevel, and uses the tkinter after callback to loop by scheduling methods to run again after a number of milliseconds:

```
from tkinter import *
import random
fontsize = 30
colors = ['red', 'green', 'blue', 'yellow', 'orange', 'cyan', 'purple']
def onSpam():
    popup = Toplevel()
    color = random.choice(colors)
    Label(popup, text='Popup', bg='black', fg=color).pack(fill=BOTH)
    mainLabel.config(fg=color)
def onFlip():
    mainLabel.config(fg=random.choice(colors))
    main.after(250, onFlip)
def onGrow():
    global fontsize
    fontsize += 5
    mainLabel.config(font=('arial', fontsize, 'italic'))
    main.after(100, onGrow)
main = Tk()
mainLabel = Label(main, text='Fun Gui!', relief=RAISED)
mainLabel.config(font=('arial', fontsize, 'italic'), fg='cyan',bg='navy')
mainLabel.pack(side=TOP, expand=YES, fill=BOTH)
Button(main, text='spam', command=onSpam).pack(fill=X)
Button(main, text='flip', command=onFlip).pack(fill=X)
Button(main, text='grow', command=onGrow).pack(fill=X)
main.mainloop()
```

Run this on your own to see how it works. It creates a main window with a custom label and three buttons—one button pops up a new window with a randomly colored label, and the other two kick off potentially independent timer loops, one of which keeps changing the color used in the main window, and another that keeps expanding the main window label's font. Be careful if you do run this, though; the colors flash, and the label font gets bigger 10 times per second, so be sure you are able to kill the main window before it gets away from you. Hey—I warned you!

# Step 6: Adding a Web Interface

GUI interfaces are easier to use than command lines and are often all we need to simplify access to data. By making our database available on the Web, though, we can open it up to even wider use. Anyone with Internet access and a web browser can access the data, regardless of where they are located and which machine they are using. Anything from workstations to cell phones will suffice. Moreover, web-based interfaces require only a web browser; there is no need to install Python to access the data except on the single-server machine. Although traditional web-based approaches may sacrifice some of the utility and speed of in-process GUI toolkits, their portability gain can be compelling.

As we'll also see later in this book, there are a variety of ways to go about scripting interactive web pages of the sort we'll need in order to access our data. Basic serverside CGI scripting is more than adequate for simple tasks like ours. Because it's perhaps the simplest approach, and embodies the foundations of more advanced techniques, CGI scripting is also well-suited to getting started on the Web.

For more advanced applications, a wealth of toolkits and frameworks for Python including Diango, TurboGears, Google's App Engine, pylons, web2py, Zope, Plone, Twisted, CherryPy, Webware, mod\_python, PSP, and Quixote—can simplify common tasks and provide tools that we might otherwise need to code from scratch in the CGI world. Though they pose a new set of tradeoffs, emerging technologies such as Flex, Silverlight, and pyjamas (an AJAX-based port of the Google Web Toolkit to Python, and Python-to-JavaScript compiler) offer additional paths to achieving interactive or dynamic user-interfaces in web pages on clients, and open the door to using Python in Rich Internet Applications (RIAs).

I'll say more about these tools later. For now, let's keep things simple and code a CGI script.

## **CGI Basics**

CGI scripting in Python is easy as long as you already have a handle on things like HTML forms, URLs, and the client/server model of the Web (all topics we'll address in detail later in this book). Whether you're aware of all the underlying details or not, the basic interaction model is probably familiar.

In a nutshell, a user visits a website and receives a form, coded in HTML, to be filled out in his or her browser. After submitting the form, a script, identified within either

the form or the address used to contact the server, is run on the server and produces another HTML page as a reply. Along the way, data typically passes through three programs: from the client browser, to the web server, to the CGI script, and back again to the browser. This is a natural model for the database access interaction we're after users can submit a database key to the server and receive the corresponding record as a reply page.

We'll go into CGI basics in depth later in this book, but as a first example, let's start out with a simple interactive example that requests and then echoes back a user's name in a web browser. The first page in this interaction is just an input form produced by the HTML file shown in Example 1-30. This HTML file is stored on the web server machine, and it is transferred to the web browser running on the client machine upon request.

```
Example 1-30. PP4E\Preview\cgi101.html
```

```
<html>
<title>Interactive Page</title>
<body>
<form method=POST action="cgi-bin/cgi101.py">
    <P><B>Enter your name:</B>
    <P><input type=text name=user>
    <P><input type=submit>
</form>
</body></html>
```

Notice how this HTML form names the script that will process its input on the server in its action attribute. This page is requested by submitting its URL (web address). When received by the web browser on the client, the input form that this code produces is shown in Figure 1-10 (in Internet Explorer here).

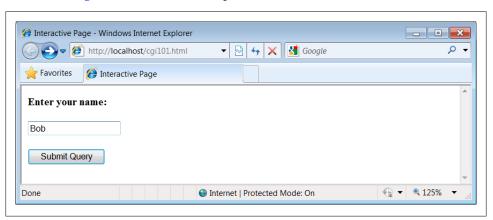

Figure 1-10. cgi101.html input form page

When this input form is submitted, a web server intercepts the request (more on the web server in a moment) and runs the Python CGI script in Example 1-31. Like the HTML file, this Python script resides on the same machine as the web server; it's run on the server machine to handle the inputs and generate a reply to the browser on the client. It uses the cgi module to parse the form's input and insert it into the HTML reply stream, properly escaped. The cgi module gives us a dictionary-like interface to form inputs sent by the browser, and the HTML code that this script prints winds up rendering the next page on the client's browser. In the CGI world, the standard output stream is connected to the client through a socket.

Example 1-31. PP4E\Preview\cgi-bin\cgi101.py

```
#!/usr/bin/python
import cgi
form = cgi.FieldStorage()
                                          # parse form data
print('Content-type: text/html\n')
                                          # hdr plus blank line
print('<title>Reply Page</title>')
                                          # html reply page
if not 'user' in form:
    print('<h1>Who are you?</h1>')
else:
    print('<h1>Hello <i>%s</i>!</h1>' % cgi.escape(form['user'].value))
```

And if all goes well, we receive the reply page shown in Figure 1-11—essentially, just an echo of the data we entered in the input page. The page in this figure is produced by the HTML printed by the Python CGI script running on the server. Along the way, the user's name was transferred from a client to a server and back again—potentially across networks and miles. This isn't much of a website, of course, but the basic principles here apply, whether you're just echoing inputs or doing full-blown e-whatever.

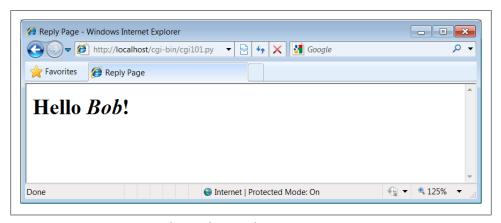

Figure 1-11. cgi101.py script reply page for input form

If you have trouble getting this interaction to run on Unix-like systems, you may need to modify the path to your Python in the #! line at the top of the script file and make it executable with a chmod command, but this is dependent on your web server (again, more on the missing server piece in a moment).

Also note that the CGI script in Example 1-31 isn't printing complete HTML: the <html> and <body> tags of the static HTML file in Example 1-30 are missing. Strictly speaking, such tags should be printed, but web browsers don't mind the omissions, and this book's goal is not to teach legalistic HTML; see other resources for more on HTML.

#### GUIs versus the Web

Before moving on, it's worth taking a moment to compare this basic CGI example with the simple GUI of Example 1-28 and Figure 1-6. Here, we're running scripts on a server to generate HTML that is rendered in a web browser. In the GUI, we make calls to build the display and respond to events within a single process and on a single machine. The GUI runs multiple layers of software, but not multiple programs. By contrast, the CGI approach is much more distributed—the server, the browser, and possibly the CGI script itself run as separate programs that usually communicate over a network.

Because of such differences, the standalone GUI model may be simpler and more direct: there is no intermediate server, replies do not require invoking a new program, no HTML needs to be generated, and the full power of a GUI toolkit is at our disposal. On the other hand, a web-based interface can be viewed in any browser on any computer and only requires Python on the server machine.

And just to muddle the waters further, a GUI can also employ Python's standard library networking tools to fetch and display data from a remote server (that's how web browsers do their work internally), and some newer frameworks such as Flex, Silverlight, and pyjamas provide toolkits that support more full-featured user interfaces within web pages on the client (the RIAs I mentioned earlier), albeit at some added cost in code complexity and software stack depth. We'll revisit the trade-offs of the GUI and CGI schemes later in this book, because it's a major design choice today. First, let's preview a handful of pragmatic issues related to CGI work before we apply it to our people database.

## Running a Web Server

Of course, to run CGI scripts at all, we need a web server that will serve up our HTML and launch our Python scripts on request. The server is a required mediator between the browser and the CGI script. If you don't have an account on a machine that has such a server available, you'll want to run one of your own. We could configure and run a full production-level web server such as the open source Apache system (which, by the way, can be tailored with Python-specific support by the mod python extension). For this chapter, however, I instead wrote a simple web server in Python using the code in Example 1-32.

We'll revisit the tools used in this example later in this book. In short, because Python provides precoded support for various types of network servers, we can build a CGI-capable and portable HTTP web server in just 8 lines of code (and a whopping 16 if we include comments and blank lines).

As we'll see later in this book, it's also easy to build proprietary network servers with low-level socket calls in Python, but the standard library provides canned implementations for many common server types, web based or otherwise. The socketserver module, for instance, supports threaded and forking versions of TCP and UDP servers. Third-party systems such as Twisted provide even more implementations. For serving up web content, the standard library modules used in Example 1-32 provide what we need.

```
Example 1-32. PP4E\Preview\webserver.py
Implement an HTTP web server in Python that knows how to run server-side
CGI scripts coded in Python; serves files and scripts from current working
dir; Python scripts must be stored in webdir\cgi-bin or webdir\htbin;
import os, sys
from http.server import HTTPServer, CGIHTTPRequestHandler
webdir = '.' # where your html files and cgi-bin script directory live
port = 80
              # default http://localhost/, else use http://localhost:xxxx/
os.chdir(webdir)
                                                      # run in HTML root dir
srvraddr = ("", port)
                                                      # my hostname, portnumber
srvrobj = HTTPServer(srvraddr, CGIHTTPRequestHandler)
srvrobj.serve forever()
                                                      # run as perpetual daemon
```

The classes this script uses assume that the HTML files to be served up reside in the current working directory and that the CGI scripts to be run live in a cgi-bin or htbin subdirectory there. We're using a cgi-bin subdirectory for scripts, as suggested by the filename of Example 1-31. Some web servers look at filename extensions to detect CGI scripts; our script uses this subdirectory-based scheme instead.

To launch the server, simply run this script (in a console window, by an icon click, or otherwise); it runs perpetually, waiting for requests to be submitted from browsers and other clients. The server listens for requests on the machine on which it runs and on the standard HTTP port number 80. To use this script to serve up other websites, either launch it from the directory that contains your HTML files and a cgi-bin subdirectory that contains your CGI scripts, or change its webdir variable to reflect the site's root directory (it will automatically change to that directory and serve files located there).

But where in cyberspace do you actually run the server script? If you look closely enough, you'll notice that the server name in the addresses of the prior section's examples (near the top right of the browser after the http://) is always localhost. To keep this simple. I am running the web server on the same machine as the web browser; that's what the server name "localhost" (and the equivalent IP address "127.0.0.1") means. That is, the client and server machines are the same: the client (web browser)

and server (web server) are just different processes running at the same time on the same computer.

Though not meant for enterprise-level work, this turns out to be a great way to test CGI scripts—you can develop them on the same machine without having to transfer code back to a remote server machine after each change. Simply run this script from the directory that contains both your HTML files and a cgi-bin subdirectory for scripts and then use http://localhost/... in your browser to access your HTML and script files. Here is the trace output the web server script produces in a Windows console window that is running on the same machine as the web browser and launched from the directory where the HTML files reside:

```
...\PP4E\Preview> python webserver.py
mark-VAIO - - [28/Jan/2010 18:34:01] "GET /cgi101.html HTTP/1.1" 200 -
mark-VAIO - - [28/Jan/2010 18:34:12] "POST /cgi-bin/cgi101.py HTTP/1.1" 200 -
mark-VAIO - - [28/Jan/2010 18:34:12] command: C:\Python31\python.exe -u C:\Users
\mark\Stuff\Books\4E\PP4E\dev\Examples\PP4E\Preview\cgi-bin\cgi101.py ""
mark-VAIO - - [28/Jan/2010 18:34:13] CGI script exited OK
mark-VAIO - - [28/Jan/2010 18:35:25] "GET /cgi-bin/cgi101.py?user=Sue+Smith HTTP
mark-VAIO - - [28/Jan/2010 18:35:25] command: C:\Python31\python.exe -u C:\Users
\mark\Stuff\Books\4E\PP4E\dev\Examples\PP4E\Preview\cgi-bin\cgi101.pv
mark-VAIO - - [28/Jan/2010 18:35:26] CGI script exited OK
```

One pragmatic note here: you may need administrator privileges in order to run a server on the script's default port 80 on some platforms: either find out how to run this way or try running on a different port. To run this server on a different port, change the port number in the script and name it explicitly in the URL (e.g., http://localhost:8888/). We'll learn more about this convention later in this book.

And to run this server on a remote computer, upload the HTML files and CGI scripts subdirectory to the remote computer, launch the server script on that machine, and replace "localhost" in the URLs with the domain name or IP address of your server machine (e.g., http://www.myserver.com/). When running the server remotely, all the interaction will be as shown here, but inputs and replies will be automatically shipped across network connections, not routed between programs running on the same computer.

To delve further into the server classes our web server script employs, see their implementation in Python's standard library (C:\Python31\Lib for Python 3.1); one of the major advantages of open source system like Python is that we can always look under the hood this way. In Chapter 15, we'll expand Example 1-32 to allow the directory name and port numbers to be passed in on the command line.

## **Using Query Strings and urllib**

In the basic CGI example shown earlier, we ran the Python script by filling out and submitting a form that contained the name of the script. Really, server-side CGI scripts can be invoked in a variety of ways—either by submitting an input form as shown so

far or by sending the server an explicit URL (Internet address) string that contains inputs at the end. Such an explicit URL can be sent to a server either inside or outside of a browser; in a sense, it bypasses the traditional input form page.

For instance, Figure 1-12 shows the reply generated by the server after typing a URL of the following form in the address field at the top of the web browser (+ means a space here):

#### http://localhost/cgi-bin/cgi101.py?user=Sue+Smith

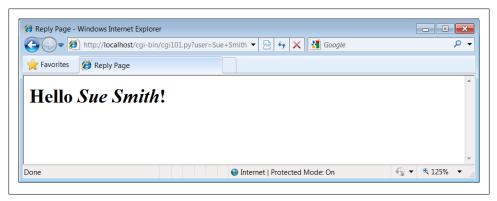

Figure 1-12. cgi101.py reply to GET-style query parameters

The inputs here, known as query parameters, show up at the end of the URL after the ?; they are not entered into a form's input fields. Adding inputs to URLs is sometimes called a GET request. Our original input form uses the POST method, which instead ships inputs in a separate step. Luckily, Python CGI scripts don't have to distinguish between the two; the cgi module's input parser handles any data submission method differences for us.

It's even possible, and often useful, to submit URLs with inputs appended as query parameters completely outside any web browser. The Python urllib module package, for instance, allows us to read the reply generated by a server for any valid URL. In effect, it allows us to visit a web page or invoke a CGI script from within another script; your Python code, instead of a browser, acts as the web client. Here is this module in action, run from the interactive command line:

```
>>> from urllib.request import urlopen
>>> conn = urlopen('http://localhost/cgi-bin/cgi101.py?user=Sue+Smith')
>>> reply = conn.read()
>>> reply
b'<title>Reply Page</title>\n<h1>Hello <i>Sue Smith</i>!</h1>\n'
>>> urlopen('http://localhost/cgi-bin/cgi101.py').read()
b'<title>Reply Page</title>\n<h1>Who are you?</h1>\n'
>>> urlopen('http://localhost/cgi-bin/cgi101.py?user=Bob').read()
b'<title>Reply Page</title>\n<h1>Hello <i>Bob</i>!</h1>\n'
```

The urllib module package gives us a file-like interface to the server's reply for a URL. Notice that the output we read from the server is raw HTML code (normally rendered by a browser). We can process this text with any of Python's text-processing tools, including:

- String methods to search and split
- The re regular expression pattern-matching module
- Full-blown HTML and XML parsing support in the standard library, including html.parser, as well as SAX-, DOM-, and ElementTree—style XML parsing tools.

When combined with such tools, the urllib package is a natural for a variety of techniques—ad-hoc interactive testing of websites, custom client-side GUIs, "screen scraping" of web page content, and automated regression testing systems for remote server-side CGI scripts.

## Formatting Reply Text

One last fine point: because CGI scripts use text to communicate with clients, they need to format their replies according to a set of rules. For instance, notice how Example 1-31 adds a blank line between the reply's header and its HTML by printing an explicit newline (\n) in addition to the one print adds automatically; this is a required separator.

Also note how the text inserted into the HTML reply is run through the cgi.escape (a.k.a. html.escape in Python 3.2; see the note under "Python HTML and URL Escape Tools" on page 1203) call, just in case the input includes a character that is special in HTML. For example, Figure 1-13 shows the reply we receive for form input Bob </i> Smith—the </i> in the middle becomes &lt;/i&gt; in the reply, and so doesn't interfere with real HTML code (use your browser's view source option to see this for yourself); if not escaped, the rest of the name would not be italicized.

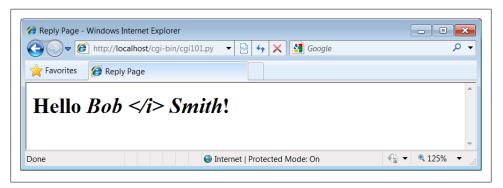

Figure 1-13. Escaping HTML characters

Escaping text like this isn't always required, but it is a good rule of thumb when its content isn't known; scripts that generate HTML have to respect its rules. As we'll see later in this book, a related call, urllib.parse.quote, applies URL escaping rules to text. As we'll also see, larger frameworks often handle text formatting tasks for us.

### A Web-Based Shelve Interface

Now, to use the CGI techniques of the prior sections for our database application, we basically just need a bigger input and reply form. Figure 1-14 shows the form we'll implement for accessing our database in a web browser.

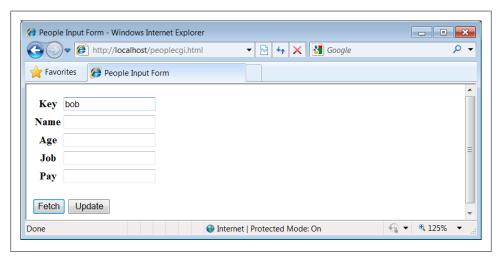

Figure 1-14. peoplecgi.html input page

## Coding the website

To implement the interaction, we'll code an initial HTML input form, as well as a Python CGI script for displaying fetch results and processing update requests. Example 1-33 shows the input form's HTML code that builds the page in Figure 1-14.

Example 1-33. PP4E\Preview\peoplecgi.html

```
<html>
<title>People Input Form</title>
<body>
<form method=POST action="cgi-bin/peoplecgi.py">
   Key <input type=text name=key>
   Name<input type=text name=name>
   Age <input type=text name=age>
   Job <input type=text name=job>
   Pay <input type=text name=pay>
```

```
>
   <input type=submit value="Fetch", name=action>
   <input type=submit value="Update", name=action>
</form>
</body></html>
```

To handle form (and other) requests, Example 1-34 implements a Python CGI script that fetches and updates our shelve's records. It echoes back a page similar to that produced by Example 1-33, but with the form fields filled in from the attributes of actual class objects in the shelve database.

As in the GUI, the same web page is used for both displaying results and inputting updates. Unlike the GUI, this script is run anew for each step of user interaction, and it reopens the database each time (the reply page's action field provides a link back to the script for the next request). The basic CGI model provides no automatic memory from page to page, so we have to start from scratch each time.

```
Example 1-34. PP4E\Preview\cgi-bin\peoplecgi.py
Implement a web-based interface for viewing and updating class instances
stored in a shelve; the shelve lives on server (same machine if localhost)
import cgi, shelve, sys, os
                                             # cgi.test() dumps inputs
shelvename = 'class-shelve'
                                             # shelve files are in cwd
fieldnames = ('name', 'age', 'job', 'pay')
form = cgi.FieldStorage()
                                             # parse form data
print('Content-type: text/html')
                                             # hdr, blank line is in replyhtml
sys.path.insert(0, os.getcwd())
                                             # so this and pickler find person
# main html template
replyhtml = """
<html>
<title>People Input Form</title>
<body>
<form method=POST action="peoplecgi.py">
    key<input type=text name=key value="%(key)s">
   $ROWS$
    <input type=submit value="Fetch", name=action>
    <input type=submit value="Update", name=action>
</form>
</body></html>
# insert html for data rows at $ROWS$
rowhtml = '%s<input type=text name=%s value="%(%s)s">\n'
rowshtml = ''
for fieldname in fieldnames:
   rowshtml += (rowhtml % ((fieldname,) * 3))
```

```
replyhtml = replyhtml.replace('$ROWS$', rowshtml)
def htmlize(adict):
    new = adict.copy()
    for field in fieldnames:
                                                    # values may have &, >, etc.
        value = new[field]
                                                    # display as code: quoted
        new[field] = cgi.escape(repr(value))
                                                    # html-escape special chars
    return new
def fetchRecord(db, form):
    try:
        key = form['key'].value
        record = db[key]
        fields = record. dict
                                                   # use attribute dict
        fields['key'] = \overline{key}
                                                    # to fill reply string
    except:
        fields = dict.fromkeys(fieldnames, '?')
        fields['key'] = 'Missing or invalid key!'
    return fields
def updateRecord(db, form):
    if not 'key' in form:
        fields = dict.fromkeys(fieldnames, '?')
        fields['key'] = 'Missing key input!'
    else:
        key = form['key'].value
        if key in db:
            record = db[key]
                                                    # update existing record
        else:
            from person import Person
                                                    # make/store new one for key
            record = Person(name='?', age='?')
                                                    # eval: strings must be quoted
        for field in fieldnames:
            setattr(record, field, eval(form[field].value))
        db[key] = record
        fields = record. dict
        fields['key'] = key
    return fields
db = shelve.open(shelvename)
action = form['action'].value if 'action' in form else None
if action == 'Fetch':
    fields = fetchRecord(db, form)
elif action == 'Update':
    fields = updateRecord(db, form)
    fields = dict.fromkeys(fieldnames, '?')
                                                    # bad submit button value
    fields['key'] = 'Missing or invalid action!'
db.close()
print(replyhtml % htmlize(fields))
                                                   # fill reply from dict
```

This is a fairly large script, because it has to handle user inputs, interface with the database, and generate HTML for the reply page. Its behavior is fairly straightforward, though, and similar to the GUI of the prior section.

### Directories, string formatting, and security

A few fine points before we move on. First of all, make sure the web server script we wrote earlier in Example 1-32 is running before you proceed; it's going to catch our requests and route them to our script.

Also notice how this script adds the current working directory (os.getcwd) to the sys.path module search path when it first starts. Barring a PYTHONPATH change, this is required to allow both the pickler and this script itself to import the person module one level up from the script. Because of the new way the web server runs CGI scripts in Python 3, the current working directory isn't added to sys.path, even though the shelve's files are located there correctly when opened. Such details can vary per server.

The only other feat of semi-magic the CGI script relies on is using a record's attribute dictionary ( dict ) as the source of values when applying HTML escapes to field values and string formatting to the HTML reply template string in the last line of the script. Recall that a %(key)code replacement target fetches a value by key from a dictionary:

```
>>> D = {'say': 5, 'get': 'shrubbery'}
>>> D['say']
>>> S = '%(say)s => %(get)s' % D
>>> S
'5 => shrubbery'
```

By using an object's attribute dictionary, we can refer to attributes by name in the format string. In fact, part of the reply template is generated by code. If its structure is confusing, simply insert statements to print replyhtml and to call sys.exit, and run from a simple command line. This is how the table's HTML in the middle of the reply is generated (slightly formatted here for readability):

```
key<input type=text name=key value="%(key)s">
name<input type=text name=name value="%(name)s">
age<input type=text name=age value="%(age)s">
job<input type=text name=job value="%(job)s">
pay<input type=text name=pay value="%(pay)s">
```

This text is then filled in with key values from the record's attribute dictionary by string formatting at the end of the script. This is done after running the dictionary through a utility to convert its values to code text with repr and escape that text per HTML conventions with cgi.escape (again, the last step isn't always required, but it's generally a good practice).

These HTML reply lines could have been hardcoded in the script, but generating them from a tuple of field names is a more general approach—we can add new fields in the future without having to update the HTML template each time. Python's string processing tools make this a snap.

In the interest of fairness, I should point out that Python's newer str.format method could achieve much the same effect as the traditional % format expression used by this script, and it provides specific syntax for referencing object attributes which to some might seem more explicit than using dict keys:

```
>>> D = {'say': 5, 'get': 'shrubbery'}
>>> '%(say)s => %(get)s' % D
                                               # expression: key reference
'5 => shrubbery'
>>> '{say} => {get}'.format(**D)
                                               # method: key reference
'5 => shrubbery'
>>> from person import Person
>>> bob = Person('Bob', 35)
>>> '%(name)s, %(age)s' % bob. dict
                                               # expression: dict keys
'Bob, 35'
>>> '{0.name} => {0.age}'.format(bob)
                                               # method: attribute syntax
'Bob => 35'
```

Because we need to escape attribute values first, though, the format method call's attribute syntax can't be used directly this way; the choice is really between both technique's key reference syntax above. (At this writing, it's not clear which formatting technique may come to dominate, so we take liberties with using either in this book; if one replaces the other altogether someday, you'll want to go with the winner.)

In the interest of security, I also need to remind you one last time that the eval call used in this script to convert inputs to Python objects is powerful, but not secure—it happily runs any Python code, which can perform any system modifications that the script's process has permission to make. If you care, you'll need to trust the input source, run in a restricted environment, or use more focused input converters like int and float. This is generally a larger concern in the Web world, where request strings might arrive from arbitrary sources. Since we're all friends here, though, we'll ignore the threat.

### Using the website

Despite the extra complexities of servers, directories, and strings, using the web interface is as simple as using the GUI, and it has the added advantage of running on any machine with a browser and Web connection. To fetch a record, fill in the Key field and click Fetch; the script populates the page with field data grabbed from the corresponding class instance in the shelve, as illustrated in Figure 1-15 for key bob.

Figure 1-15 shows what happens when the key comes from the posted form. As usual, you can also invoke the CGI script by instead passing inputs on a query string at the end of the URL; Figure 1-16 shows the reply we get when accessing a URL of the following form:

http://localhost/cgi-bin/peoplecgi.py?action=Fetch&key=sue

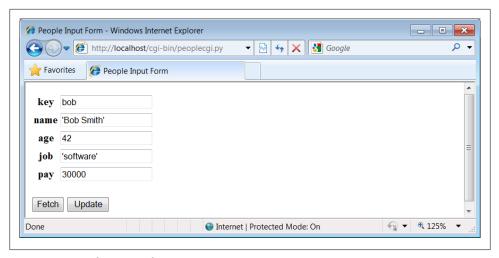

Figure 1-15. peoplecgi.py reply page

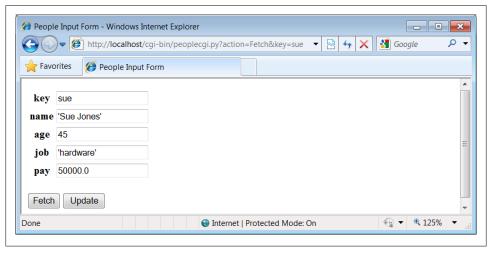

Figure 1-16. peoplecgi.py reply for query parameters

As we've seen, such a URL can be submitted either within your browser or by scripts that use tools such as the urllib package. Again, replace "localhost" with your server's domain name if you are running the script on a remote machine.

To update a record, fetch it by key, enter new values in the field inputs, and click Update; the script will take the input fields and store them in the attributes of the class instance in the shelve. Figure 1-17 shows the reply we get after updating sue.

Finally, adding a record works the same as in the GUI: fill in a new key and field values and click Update; the CGI script creates a new class instance, fills out its attributes, and stores it in the shelve under the new key. There really is a class object behind the web page here, but we don't have to deal with the logic used to generate it. Figure 1-18 shows a record added to the database in this way.

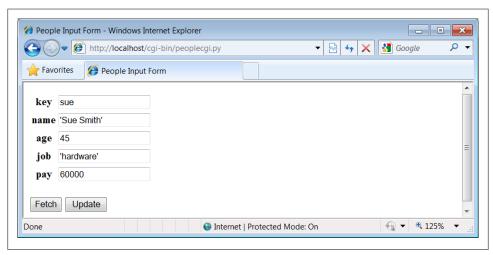

Figure 1-17. peoplecgi.py update reply

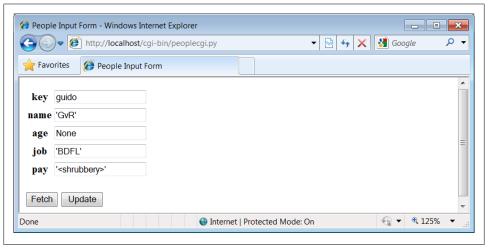

Figure 1-18. peoplecgi.py after adding a new record

In principle, we could also update and add records by submitting a URL—either from a browser or from a script—such as:

```
http://localhost/cgi-bin/
   peoplecgi.py?action=Update&key=sue&pay=50000&name=Sue+Smith& ...more...
```

Except for automated tools, though, typing such a long URL will be noticeably more difficult than filling out the input page. Here is part of the reply page generated for the "guido" record's display of Figure 1-18 (use your browser's "view page source" option to see this for yourself). Note how the < and > characters are translated to HTML escapes with cgi.escape before being inserted into the reply:

```
key<input type=text name=key value="guido">
name<input type=text name=name value="'GvR'">
age<input type=text name=age value="None">
job<input type=text name=job value="'BDFL'">
pay<input type=text name=pay value="'&lt;shrubbery&gt;'">
```

As usual, the standard library urllib module package comes in handy for testing our CGI script; the output we get back is raw HTML, but we can parse it with other standard library tools and use it as the basis of a server-side script regression testing system run on any Internet-capable machine. We might even parse the server's reply fetched this way and display its data in a client-side GUI coded with tkinter; GUIs and web pages are not mutually exclusive techniques. The last test in the following interaction shows a portion of the error message page's HTML that is produced when the action is missing or invalid in the inputs, with line breaks added for readability:

```
>>> from urllib.request import urlopen
>>> url = 'http://localhost/cgi-bin/peoplecgi.py?action=Fetch&key=sue'
>>> urlopen(url).read()
b'<html>\n<title>People Input Form</title>\n<body>\n
<form method=POST action="peoplecgi.py">\n
key<input type=text name=key value="sue">\n
name<input type=text name=name value="\'Sue Smith\'">\n
<t ...more deleted...
>>> urlopen('http://localhost/cgi-bin/peoplecgi.py').read()
b'<html>\n<title>People Input Form</title>\n<body>\n
<form method=POST action="peoplecgi.py">\n
                                        \n
key<input type=text name=key value="Missing or invalid action!">\n
   name<input type=text name=name value="\'?\'">\n
age<input type=text name=age value="\'?\'">\n ...more deleted...
```

In fact, if you're running this CGI script on "localhost," you can use both the last section's GUI and this section's web interface to view the same physical shelve file these are just alternative interfaces to the same persistent Python objects. For comparison, Figure 1-19 shows what the record we saw in Figure 1-18 looks like in the GUI; it's the same object, but we are not contacting an intermediate server, starting other scripts, or generating HTML to view it.

And as before, we can always check our work on the server machine either interactively or by running scripts. We may be viewing a database through web browsers and GUIs, but, ultimately, it is just Python objects in a Python shelve file:

```
>>> import shelve
>>> db = shelve.open('class-shelve')
>>> db['sue'].name
'Sue Smith'
```

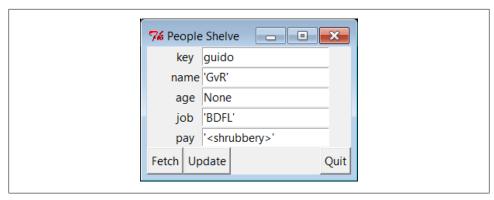

Figure 1-19. Same object displayed in the GUI

```
>>> db['guido'].job
'BDFL'
>>> list(db['guido'].name)
['G', 'v', 'R']
>>> list(db.keys())
['sue', 'bill', 'nobody', 'tomtom', 'tom', 'bob', 'peg', 'guido']
```

Here in action again is the original database script we wrote in Example 1-19 before we moved on to GUIs and the web; there are many ways to view Python data:

```
...\PP4E\Preview> dump db classes.py
sue =>
   Sue Smith 60000
bill =>
  bill 9999
nobody =>
   John Doh None
tomtom =>
  Tom Tom 40000
tom =>
  Tom Doe 90000
bob =>
  Bob Smith 30000
peg =>
  1 4
guido =>
  GvR <shrubbery>
Smith
Doe
```

#### **Future directions**

Naturally, there are plenty of improvements we could make here, too:

• The HTML code of the initial input page in Example 1-33, for instance, is somewhat redundant with the script in Example 1-34, and it could be automatically generated by another script that shares common information.

- In fact, we might avoid hardcoding HTML in our script completely if we use one of the HTML generator tools we'll meet later, including HTMLgen (a system for creating HTML from document object trees) and PSP (Python Server Pages, a server-side HTML templating system for Python similar to PHP and ASP).
- For ease of maintenance, it might also be better to split the CGI script's HTML code off to a separate file in order to better divide display from logic (different parties with possibly different skill sets could work on the different files).
- Moreover, if this website might be accessed by many people simultaneously, we would have to add file locking or move to a database such as ZODB or MySQL to support concurrent updates. ZODB and other full-blown database systems would also provide transaction rollbacks in the event of failures. For basic file locking, the os.open call and its flags provide the tools we need.
- ORMs (object relational mappers) for Python such as SQLObject and SQLAlchemy mentioned earlier might also allow us to gain concurrent update support of an underlying relational database system, but retain our Python class view of the data.
- In the end, if our site grows much beyond a few interactive pages, we might also migrate from basic CGI scripting to a more complete web framework such as one of those mentioned at the start of this section—Django, TurboGears, pyjamas, and others. If we must retain information across pages, tools such as cookies, hidden inputs, mod\_python session data, and FastCGI may help too.
- If our site eventually includes content produced by its own users, we might transition to Plone, a popular open source Python- and Zope-based site builder that, using a workflow model, delegates control of site content to its producers.
- And if wireless or cloud interfaces are on our agenda, we might eventually migrate our system to cell phones using a Python port such as those available for scripting Nokia platforms and Google's Android, or to a cloud-computing platform such as Google's Python-friendly App Engine. Python tends to go wherever technology trends lead.

For now, though, both the GUI and web-based interfaces we've coded get the job done.

#### The End of the Demo

And that concludes our sneak preview demo of Python in action. We've explored data representation, OOP, object persistence, GUIs, and website basics. We haven't studied any of these topics in any great depth. Hopefully, though, this chapter has piqued your curiosity about Python applications programming.

In the rest of this book, we'll delve into these and other application programming tools and topics, in order to help you put Python to work in your own programs. In the next chapter, we begin our tour with the systems programming and administration tools available to Python programmers.

### The Python "Secret Handshake"

I've been involved with Python for some 18 years now as of this writing in 2010, and I have seen it grow from an obscure language into one that is used in some fashion in almost every development organization and a solid member of the top four or five most widely-used programming languages in the world. It has been a fun ride.

But looking back over the years, it seems to me that if Python truly has a single legacy, it is simply that Python has made quality a more central focus in the development world. It was almost inevitable. A language that requires its users to line up code for readability can't help but make people raise questions about good software practice in general.

Probably nothing summarizes this aspect of Python life better than the standard library this module—a sort of Easter egg in Python written by Python core developer Tim Peters, which captures much of the design philosophy behind the language. To see this for yourself, go to any Python interactive prompt and import the module (naturally, it's available on all platforms):

```
>>> import this
The Zen of Python, by Tim Peters
Beautiful is better than ugly.
Explicit is better than implicit.
Simple is better than complex.
Complex is better than complicated.
Flat is better than nested.
Sparse is better than dense.
Readability counts.
Special cases aren't special enough to break the rules.
Although practicality beats purity.
Errors should never pass silently.
Unless explicitly silenced.
In the face of ambiguity, refuse the temptation to guess.
There should be one-- and preferably only one --obvious way to do it.
Although that way may not be obvious at first unless you're Dutch.
Now is better than never.
Although never is often better than *right* now.
If the implementation is hard to explain, it's a bad idea.
If the implementation is easy to explain, it may be a good idea.
Namespaces are one honking great idea -- let's do more of those!
```

Worth special mention, the "Explicit is better than implicit" rule has become known as "EIBTI" in the Python world—one of Python's defining ideas, and one of its sharpest contrasts with other languages. As anyone who has worked in this field for more than a few years can attest, magic and engineering do not mix. Python has not always followed all of these guidelines, of course, but it comes very close. And if Python's main contribution to the software world is getting people to think about such things, it seems like a win. Besides, it looked great on the T-shirt.

# System Programming

This first in-depth part of the book presents Python's system programming tools—interfaces to services in the underlying operating system as well as the context of an executing program. It consists of the following chapters:

#### Chapter 2

This chapter provides a comprehensive first look at commonly used system interface tools. It starts slowly and is meant in part as a reference for tools and techniques we'll be using later in the book.

#### Chapter 3

This chapter continues the tour begun in Chapter 2, by showing how Python's system interfaces are applied to process standard streams, command-line arguments, shell variables, and more.

#### Chapter 4

This chapter continues our survey of system interfaces by focusing on tools and techniques used to process files and directories in Python. We'll learn about binary files, tree walkers, and so on.

#### Chapter 5

This chapter is an introduction to Python's library support for running programs in parallel. Here, you'll find coverage of threads, process forks, pipes, sockets, signals, queues, and the like.

#### Chapter 6

This last chapter is a collection of typical system programming examples that draw upon the material of the prior four chapters. Python scripts here perform real tasks; among other things, they split and join files, compare and copy directory trees, test other programs, and search and launch files.

Although this part of the book emphasizes systems programming tasks, the tools introduced are general-purpose and are used often in later chapters.

## **System Tools**

## "The os.path to Knowledge"

This chapter begins our in-depth look at ways to apply Python to real programming tasks. In this and the following chapters, you'll see how to use Python to write system tools, GUIs, database applications, Internet scripts, websites, and more. Along the way, we'll also study larger Python programming concepts in action: code reuse, maintainability, object-oriented programming (OOP), and so on.

In this first part of the book, we begin our Python programming tour by exploring the *systems application domain*—scripts that deal with files, programs, and the general environment surrounding a program. Although the examples in this domain focus on particular kinds of tasks, the techniques they employ will prove to be useful in later parts of the book as well. In other words, you should begin your journey here, unless you are already a Python systems programming wizard.

### Why Python Here?

Python's system interfaces span application domains, but for the next five chapters, most of our examples fall into the category of *system tools*—programs sometimes called command-line utilities, shell scripts, system administration, systems programming, and other permutations of such words. Regardless of their title, you are probably already familiar with this sort of script; these scripts accomplish such tasks as processing files in a directory, launching test programs, and so on. Such programs historically have been written in nonportable and syntactically obscure shell languages such as DOS batch files, csh, and awk.

Even in this relatively simple domain, though, some of Python's better attributes shine brightly. For instance, Python's ease of use and extensive built-in library make it simple (and even fun) to use advanced system tools such as threads, signals, forks, sockets, and their kin; such tools are much less accessible under the obscure syntax of shell languages and the slow development cycles of compiled languages. Python's support for concepts like code clarity and OOP also help us write shell tools that can be read,

maintained, and reused. When using Python, there is no need to start every new script from scratch.

Moreover, we'll find that Python not only includes all the interfaces we need in order to write system tools, but it also fosters script portability. By employing Python's standard library, most system scripts written in Python are automatically portable to all major platforms. For instance, you can usually run in Linux a Python directory-processing script written in Windows without changing its source code at all—simply copy over the source code. Though writing scripts that achieve such portability utopia requires some extra effort and practice, if used well, Python could be the only system scripting tool you need to use.

### The Next Five Chapters

To make this part of the book easier to study, I have broken it down into five chapters:

- In this chapter, I'll introduce the main system-related modules in overview fashion. We'll meet some of the most commonly used system tools here for the first time.
- In Chapter 3, we continue exploring the basic system interfaces by studying their role in core system programming concepts: streams, command-line arguments, environment variables, and so on.
- Chapter 4 focuses on the tools Python provides for processing files, directories, and directory trees.
- In Chapter 5, we'll move on to cover Python's standard tools for parallel processing—processes, threads, queues, pipes, signals, and more.
- Chapter 6 wraps up by presenting a collection of complete system-oriented programs. The examples here are larger and more realistic, and they use the tools introduced in the prior four chapters to perform real, practical tasks. This collection includes both general system scripts, as well as scripts for processing directories of files.

Especially in the examples chapter at the end of this part, we will be concerned as much with system interfaces as with general Python development concepts. We'll see nonobject-oriented and object-oriented versions of some examples along the way, for instance, to help illustrate the benefits of thinking in more strategic ways.

#### "Batteries Included"

This chapter, and those that follow, deal with both the Python language and its standard library—a collection of precoded modules written in Python and C that are automatically installed with the Python interpreter. Although Python itself provides an easy-touse scripting language, much of the real action in Python development involves this vast library of programming tools (a few hundred modules at last count) that ship with the Python package.

In fact, the standard library is so powerful that it is not uncommon to hear Python described as batteries included—a phrase generally credited to Frank Stajano meaning that most of what you need for real day-to-day work is already there for importing. Python's standard library, while not part of the core language per se, is a standard part of the Python system and you can expect it to be available wherever your scripts run. Indeed, this is a noteworthy difference between Python and some other scripting languages—because Python comes with so many library tools "out of the box," supplemental sites like Perl's CPAN are not as important.

As we'll see, the standard library forms much of the challenge in Python programming. Once you've mastered the core language, you'll find that you'll spend most of your time applying the built-in functions and modules that come with the system. On the other hand, libraries are where most of the fun happens. In practice, programs become most interesting when they start using services external to the language interpreter: networks, files, GUIs, XML, databases, and so on. All of these are supported in the Python standard library.

Beyond the standard library, there is an additional collection of third-party packages for Python that must be fetched and installed separately. As of this writing, you can find most of these third-party extensions via general web searches, and using the links at http://www.python.org and at the PvPI website (accessible from http://www.python .org). Some third-party extensions are large systems in their own right; NumPy, Django, and VPython, for instance, add vector processing, website construction, and visualization, respectively.

If you have to do something special with Python, chances are good that either its support is part of the standard Python install package or you can find a free and open source module that will help. Most of the tools we'll employ in this text are a standard part of Python, but I'll be careful to point out things that must be installed separately. Of course, Python's extreme code reuse idiom also makes your programs dependent on the code you reuse; in practice, though, and as we'll see repeatedly in this book, powerful libraries coupled with open source access speed development without locking you into an existing set of features or limitations.

## System Scripting Overview

To begin our exploration of the systems domain, we will take a quick tour through the standard library sys and os modules in this chapter, before moving on to larger system programming concepts. As you can tell from the length of their attribute lists, both of these are large modules—the following reflects Python 3.1 running on Windows 7 outside IDLE:

```
C:\...\PP4E\System> python
Python 3.1.1 (r311:74483, Aug 17 2009, 17:02:12) [MSC v.1500 32 bit (...)] on win32
Type "help", "copyright", "credits" or "license" for more information.
>>> import sys, os
>>> len(dir(sys))
                           # 65 attributes
```

```
>>> len(dir(os))
                           # 122 on Windows, more on Unix
>>> len(dir(os.path))
                           # a nested module within os
```

The content of these two modules may vary per Python version and platform. For example, os is much larger under Cygwin after building Python 3.1 from its source code there (Cygwin is a system that provides Unix-like functionality on Windows; it is discussed further in "More on Cygwin Python for Windows" on page 185):

```
$ ./python.exe
Python 3.1.1 (r311:74480, Feb 20 2010, 10:16:52)
[GCC 3.4.4 (cygming special, gdc 0.12, using dmd 0.125)] on cygwin
Type "help", "copyright", "credits" or "license" for more information.
>>> import sys, os
>>> len(dir(sys))
>>> len(dir(os))
>>> len(dir(os.path))
51
```

As I'm not going to demonstrate every item in every built-in module, the first thing I want to do is show you how to get more details on your own. Officially, this task also serves as an excuse for introducing a few core system scripting concepts; along the way, we'll code a first script to format documentation.

### **Python System Modules**

Most system-level interfaces in Python are shipped in just two modules: sys and os. That's somewhat oversimplified; other standard modules belong to this domain too. Among them are the following:

```
glob
```

For filename expansion

socket

For network connections and Inter-Process Communication (IPC)

threading, thread, queue

For running and synchronizing concurrent threads

time, timeit

For accessing system time details

subprocess, multiprocessing

For launching and controlling parallel processes

signal, select, shutil, tempfile, and others

For various other system-related tasks

Third-party extensions such as pySerial (a serial port interface), Pexpect (an Expect work-alike for controlling cross-program dialogs), and even Twisted (a networking framework) can be arguably lumped into the systems domain as well. In addition, some built-in functions are actually system interfaces as well—the open function, for example, interfaces with the file system. But by and large, sys and os together form the core of Python's built-in system tools arsenal.

In principle at least, sys exports components related to the Python interpreter itself (e.g., the module search path), and os contains variables and functions that map to the operating system on which Python is run. In practice, this distinction may not always seem clear-cut (e.g., the standard input and output streams show up in sys, but they are arguably tied to operating system paradigms). The good news is that you'll soon use the tools in these modules so often that their locations will be permanently stamped on your memory.\*

The os module also attempts to provide a portable programming interface to the underlying operating system; its functions may be implemented differently on different platforms, but to Python scripts, they look the same everywhere. And if that's still not enough, the os module also exports a nested submodule, os.path, which provides a portable interface to file and directory processing tools.

#### Module Documentation Sources

As you can probably deduce from the preceding paragraphs, learning to write system scripts in Python is mostly a matter of learning about Python's system modules. Luckily, there are a variety of information sources to make this task easier—from module attributes to published references and books.

For instance, if you want to know everything that a built-in module exports, you can read its library manual entry; study its source code (Python is open source software, after all); or fetch its attribute list and documentation string interactively. Let's import sys in Python 3.1 and see what it has to offer:

```
C:\...\PP4E\System> python
>>> import sys
>>> dir(sys)
['_displayhook__', '_doc__', '_excepthook__', '_name__', '_package__',
'_stderr__', '_stdin__', '_stdout__', '_clear_type_cache', '_current_frames',
'_getframe', 'api_version', 'argv', 'builtin_module_names', 'byteorder',
'call_tracing', 'callstats', 'copyright', 'displayhook', 'dllhandle',
 'dont_write_bytecode', 'exc_info', 'excepthook', 'exec_prefix', 'executable', 'exit', 'flags', 'float_info', 'float_repr_style', 'getcheckinterval',
 'getdefaultencoding', 'getfilesystemencoding', 'getprofile', 'getrecursionlimit', 'getrefcount', 'getsizeof', 'gettrace', 'getwindowsversion', 'hexversion', 'int_info', 'intern', 'maxsize', 'maxunicode', 'meta_path', 'modules', 'path', 'path_hooks', 'path_importer_cache', 'platform', 'prefix', 'ps1', 'ps2', 'setcheckinterval', 'setfilesystemencoding', 'setprofile', 'setrecursionlimit',
```

<sup>\*</sup> They may also work their way into your subconscious. Python newcomers sometimes describe a phenomenon in which they "dream in Python" (insert overly simplistic Freudian analysis here...).

```
'settrace', 'stderr', 'stdin', 'stdout', 'subversion', 'version', 'version info',
'warnoptions', 'winver']
```

The dir function simply returns a list containing the string names of all the attributes in any object with attributes; it's a handy memory jogger for modules at the interactive prompt. For example, we know there is something called sys.version, because the name version came back in the dir result. If that's not enough, we can always consult the **doc** string of built-in modules:

```
>>> sys. doc
```

"This module provides access to some objects used or maintained by the\ninterpre ter and to functions that interact strongly with the interpreter.\n\nDynamic obj ects:\n\nargv -- command line arguments; argv[0] is the script pathname if known \npath -- module search path; path[0] is the script directory, else ''\nmodules -- dictionary of loaded modules\n\ndisplayhook -- called to show results in an i ...lots of text deleted here..."

## **Paging Documentation Strings**

The doc built-in attribute just shown usually contains a string of documentation, but it may look a bit weird when displayed this way—it's one long string with embedded end-line characters that print as \n, not as a nice list of lines. To format these strings for a more humane display, you can simply use a print function-call statement:

```
>>> print(sys. doc )
This module provides access to some objects used or maintained by the
interpreter and to functions that interact strongly with the interpreter.
Dynamic objects:
argv -- command line arguments; argv[0] is the script pathname if known
path -- module search path; path[0] is the script directory, else ''
modules -- dictionary of loaded modules
...lots of lines deleted here...
```

The print built-in function, unlike interactive displays, interprets end-line characters correctly. Unfortunately, print doesn't, by itself, do anything about scrolling or paging and so can still be unwieldy on some platforms. Tools such as the built-in help function can do better:

```
>>> help(sys)
Help on built-in module sys:
NAMF
    sys
FILE
    (built-in)
MODULE DOCS
    http://docs.python.org/library/sys
```

#### **DESCRIPTION**

This module provides access to some objects used or maintained by the interpreter and to functions that interact strongly with the interpreter.

```
Dynamic objects:
argv -- command line arguments; argv[0] is the script pathname if known
path -- module search path; path[0] is the script directory, else ''
modules -- dictionary of loaded modules
```

The help function is one interface provided by the PyDoc system—standard library code that ships with Python and renders documentation (documentation strings, as well as structural details) related to an object in a formatted way. The format is either like a Unix manpage, which we get for help, or an HTML page, which is more grandiose. It's a handy way to get basic information when working interactively, and it's a last resort before falling back on manuals and books.

## A Custom Paging Script

...lots of lines deleted here...

The help function we just met is also fairly fixed in the way it displays information; although it attempts to page the display in some contexts, its page size isn't quite right on some of the machines I use. Moreover, it doesn't page at all in the IDLE GUI, instead relying on manual use if the scrollbar—potentially painful for large displays. When I want more control over the way help text is printed, I usually use a utility script of my own, like the one in Example 2-1.

```
Example 2-1. PP4E\System\more.py
split and interactively page a string or file of text
def more(text, numlines=15):
    lines = text.splitlines()
                                             # like split('\n') but no '' at end
   while lines:
        chunk = lines[:numlines]
        lines = lines[numlines:]
        for line in chunk: print(line)
        if lines and input('More?') not in ['y', 'Y']: break
if __name__ == '__main__':
    import sys
                                             # when run, not imported
   more(open(sys.argv[1]).read(), 10)
                                             # page contents of file on cmdline
```

The meat of this file is its more function, and if you know enough Python to be qualified to read this book, it should be fairly straightforward. It simply splits up a string around end-line characters, and then slices off and displays a few lines at a time (15 by default) to avoid scrolling off the screen. A slice expression, lines[:15], gets the first 15 items in a list, and lines[15:] gets the rest; to show a different number of lines each time,

pass a number to the numlines argument (e.g., the last line in Example 2-1 passes 10 to the numlines argument of the more function).

The splitlines string object method call that this script employs returns a list of substrings split at line ends (e.g., ["line", "line",...]). An alternative splitlines method does similar work, but retains an empty line at the end of the result if the last line is \n terminated:

```
>>> line = 'aaa\nbbb\nccc\n'
>>> line.split('\n')
['aaa', 'bbb', 'ccc', '']
>>> line.splitlines()
['aaa', 'bbb', 'ccc']
```

As we'll see more formally in Chapter 4, the end-of-line character is normally always \n (which stands for a byte usually having a binary value of 10) within a Python script, no matter what platform it is run upon. (If you don't already know why this matters, DOS \r characters in text are dropped by default when read.)

### **String Method Basics**

Now, Example 2-1 is a simple Python program, but it already brings up three important topics that merit quick detours here: it uses string methods, reads from a file, and is set up to be run or imported. Python string methods are not a system-related tool per se, but they see action in most Python programs. In fact, they are going to show up throughout this chapter as well as those that follow, so here is a quick review of some of the more useful tools in this set. String methods include calls for searching and replacing:

```
>>> mystr = 'xxxSPAMxxx'
>>> mystr.find('SPAM')
                                                  # return first offset
>>> mystr = 'xxaaxxaa'
>>> mystr.replace('aa', 'SPAM')
                                                  # global replacement
'xxSPAMxxSPAM'
```

The find call returns the offset of the first occurrence of a substring, and replace does global search and replacement. Like all string operations, replace returns a new string instead of changing its subject in-place (recall that strings are immutable). With these methods, substrings are just strings; in Chapter 19, we'll also meet a module called re that allows regular expression *patterns* to show up in searches and replacements.

In more recent Pythons, the in membership operator can often be used as an alternative to find if all we need is a yes/no answer (it tests for a substring's presence). There are also a handful of methods for removing whitespace on the ends of strings—especially useful for lines of text read from a file:

```
>>> mystr = 'xxxSPAMxxx'
>>> 'SPAM' in mystr
                                                  # substring search/test
```

```
True
>>> 'Ni' in mystr
                                                  # when not found
False
>>> mystr.find('Ni')
>>> mystr = '\t Ni\n'
>>> mystr.strip()
                                                  # remove whitespace
'Ni'
>>> mystr.rstrip()
                                                  # same, but just on right side
'\t Ni'
```

String methods also provide functions that are useful for things such as case conversions, and a standard library module named string defines some useful preset variables, among other things:

```
>>> mystr = 'SHRUBBERY'
>>> mystr.lower()
                                             # case converters
'shrubbery'
                                             # content tests
>>> mystr.isalpha()
>>> mystr.isdigit()
False
>>> import string
                                             # case presets: for 'in', etc.
>>> string.ascii_lowercase
'abcdefghijklmnopqrstuvwxyz'
>>> string.whitespace
                                             # whitespace characters
' \t\n\r\x0b\x0c'
```

There are also methods for splitting up strings around a substring delimiter and putting them back together with a substring in between. We'll explore these tools later in this book, but as an introduction, here they are at work:

```
>>> mystr = 'aaa,bbb,ccc'
>>> mystr.split(',')
                                            # split into substrings list
['aaa', 'bbb', 'ccc']
>>> mystr = 'a b\nc\nd'
>>> mystr.split()
                                            # default delimiter: whitespace
['a', 'b', 'c', 'd']
>>> delim = 'NI'
>>> delim.join(['aaa', 'bbb', 'ccc'])
                                            # join substrings list
'aaaNIbbbNIccc'
>>> ' '.join(['A', 'dead', 'parrot'])
                                            # add a space between
'A dead parrot'
```

```
>>> chars = list('Lorreta')
                                            # convert to characters list
>>> chars
['L', 'o', 'r', 'r', 'e', 't', 'a']
>>> chars.append('!')
>>> ''.join(chars)
                                            # to string: empty delimiter
'Lorreta!'
```

These calls turn out to be surprisingly powerful. For example, a line of data columns separated by tabs can be parsed into its columns with a single split call; the more.py script uses the splitlines variant shown earlier to split a string into a list of line strings. In fact, we can emulate the replace call we saw earlier in this section with a split/join combination:

```
>>> mystr = 'xxaaxxaa'
>>> 'SPAM'.join(mystr.split('aa'))
                                            # str.replace, the hard way!
'xxSPAMxxSPAM'
```

For future reference, also keep in mind that Python doesn't automatically convert strings to numbers, or vice versa; if you want to use one as you would use the other, you must say so with manual conversions:

```
>>> int("42"), eval("42")
                                            # string to int conversions
(42, 42)
>>> str(42), repr(42)
                                            # int to string conversions
('42', '42')
>>> ("%d" % 42), '{:d}'.format(42)
                                            # via formatting expression, method
('42', '42')
>>> "42" + str(1), int("42") + 1
                                            # concatenation, addition
('421', 43)
```

In the last command here, the first expression triggers string concatenation (since both sides are strings), and the second invokes integer addition (because both objects are numbers). Python doesn't assume you meant one or the other and convert automatically; as a rule of thumb, Python tries to avoid magic—and the temptation to guess whenever possible. String tools will be covered in more detail later in this book (in fact, they get a full chapter in Part V), but be sure to also see the library manual for additional string method tools.

### Other String Concepts in Python 3.X: Unicode and bytes

Technically speaking, the Python 3.X string story is a bit richer than I've implied here. What I've shown so far is the str object type—a sequence of characters (technically, Unicode "code points" represented as Unicode "code units") which represents both ASCII and wider Unicode text, and handles encoding and decoding both manually on request and automatically on file transfers. Strings are coded in quotes (e.g., 'abc'), along with various syntax for coding non-ASCII text (e.g., '\xc4\xe8', '\u00c4\u00e8').

Really, though, 3.X has two additional string types that support most str string operations: bytes—a sequence of short integers for representing 8-bit binary data, and bytearray—a mutable variant of bytes. You generally know you are dealing with bytes if strings display or are coded with a leading "b" character before the opening quote (e.g., b'abc', b'xc4xe8'). As we'll see in Chapter 4, files in 3.X follow a similar dichotomy, using str in text mode (which also handles Unicode encodings and lineend conversions) and bytes in binary mode (which transfers bytes to and from files unchanged). And in Chapter 5, we'll see the same distinction for tools like sockets, which deal in byte strings today.

Unicode text is used in Internationalized applications, and many of Python's binaryoriented tools deal in byte strings today. This includes some file tools we'll meet along the way, such as the open call, and the os.listdir and os.walk tools we'll study in upcoming chapters. As we'll see, even simple directory tools sometimes have to be aware of Unicode in file content and names. Moreover, tools such as object pickling and binary data parsing are byte-oriented today.

Later in the book, we'll also find that Unicode also pops up today in the text displayed in GUIs; the bytes shipped other networks; Internet standard such as email; and even some persistence topics such as DBM files and shelves. Any interface that deals in text necessarily deals in Unicode today, because str is Unicode, whether ASCII or wider. Once we reach the realm of the applications programming presented in this book, Unicode is no longer an optional topic for most Python 3.X programmers.

In this book, we'll defer further coverage of Unicode until we can see it in the context of application topics and practical programs. For more fundamental details on how 3.X's Unicode text and binary data support impact both string and file usage in some roles, please see *Learning Python*, Fourth Edition; since this is officially a core language topic, it enjoys in-depth coverage and a full 45-page dedicated chapter in that book.

## **File Operation Basics**

Besides processing strings, the more py script also uses files—it opens the external file whose name is listed on the command line using the built-in open function, and it reads that file's text into memory all at once with the file object read method. Since file objects returned by open are part of the core Python language itself, I assume that you have at least a passing familiarity with them at this point in the text. But just in case you've flipped to this chapter early on in your Pythonhood, the following calls load a file's contents into a string, load a fixed-size set of bytes into a string, load a file's contents into a list of line strings, and load the next line in the file into a string, respectively:

```
open('file').read()
                               # read entire file into string
open('file').read(N)
                               # read next N bytes into string
open('file').readlines()
                               # read entire file into line strings list
open('file').readline()
                               # read next line, through '\n'
```

As we'll see in a moment, these calls can also be applied to shell commands in Python to read their output. File objects also have write methods for sending strings to the associated file. File-related topics are covered in depth in Chapter 4, but making an output file and reading it back is easy in Python:

```
>>> file = open('spam.txt', 'w')
                                       # create file spam.txt
>>> file.write(('spam' * 5) + '\n')
                                       # write text: returns #characters written
>>> file.close()
>>> file = open('spam.txt')
                                       # or open('spam.txt').read()
>>> text = file.read()
                                       # read into a string
>>> text
'spamspamspamspam\n'
```

### Using Programs in Two Ways

Also by way of review, the last few lines in the *more.py* file in Example 2-1 introduce one of the first big concepts in shell tool programming. They instrument the file to be used in either of two ways—as a *script* or as a *library*.

Recall that every Python module has a built-in name variable that Python sets to the main string only when the file is run as a program, not when it's imported as a library. Because of that, the more function in this file is executed automatically by the last line in the file when this script is run as a top-level program, but not when it is imported elsewhere. This simple trick turns out to be one key to writing reusable script code: by coding program logic as functions rather than as top-level code, you can also import and reuse it in other scripts.

The upshot is that we can run *more.py* by itself or import and call its more function elsewhere. When running the file as a top-level program, we list on the command line the name of a file to be read and paged: as I'll describe in more depth in the next chapter, words typed in the command that is used to start a program show up in the built-in sys.argv list in Python. For example, here is the script file in action, paging itself (be sure to type this command line in your PP4E\System directory, or it won't find the input file; more on command lines later):

```
C:\...\PP4E\System> python more.py more.py
split and interactively page a string or file of text
def more(text, numlines=15):
    lines = text.splitlines()
                                             # like split('\n') but no '' at end
    while lines:
        chunk = lines[:numlines]
        lines = lines[numlines:]
        for line in chunk: print(line)
More?y
        if lines and input('More?') not in ['y', 'Y']: break
```

```
if __name__ == '__main__':
                                            # when run, not imported
    more(open(sys.argv[1]).read(), 10)
                                            # page contents of file on cmdline
```

When the *more.py* file is imported, we pass an explicit string to its more function, and this is exactly the sort of utility we need for documentation text. Running this utility on the sys module's documentation string gives us a bit more information in humanreadable form about what's available to scripts:

```
C:\...\PP4E\System> python
>>> from more import more
>>> import sys
>>> more(sys.__doc__)
This module provides access to some objects used or maintained by the
interpreter and to functions that interact strongly with the interpreter.
Dynamic objects:
argy -- command line arguments; argy[0] is the script pathname if known
path -- module search path; path[0] is the script directory, else ''
modules -- dictionary of loaded modules
displayhook -- called to show results in an interactive session
excepthook -- called to handle any uncaught exception other than SystemExit
  To customize printing in an interactive session or to install a custom
  top-level exception handler, assign other functions to replace these.
stdin -- standard input file object; used by input()
```

Pressing "y" or "Y" here makes the function display the next few lines of documentation, and then prompt again, unless you've run past the end of the lines list. Try this on your own machine to see what the rest of the module's documentation string looks like. Also try experimenting by passing a different window size in the second argument—more(sys. doc , 5) shows just 5 lines at a time.

### **Python Library Manuals**

If that still isn't enough detail, your next step is to read the Python library manual's entry for sys to get the full story. All of Python's standard manuals are available online, and they often install alongside Python itself. On Windows, the standard manuals are installed automatically, but here are a few simple pointers:

- On Windows, click the Start button, pick All Programs, select the Python entry there, and then choose the Python Manuals item. The manuals should magically appear on your display; as of Python 2.4, the manuals are provided as a Windows help file and so support searching and navigation.
- On Linux or Mac OS X, you may be able to click on the manuals' entries in a file explorer or start your browser from a shell command line and navigate to the library manual's HTML files on your machine.

• If you can't find the manuals on your computer, you can always read them online. Go to Python's website at http://www.python.org and follow the documentation links there. This website also has a simple searching utility for the manuals.

However you get started, be sure to pick the Library manual for things such as sys; this manual documents all of the standard library, built-in types and functions, and more. Python's standard manual set also includes a short tutorial, a language reference, extending references, and more.

#### **Commercially Published References**

At the risk of sounding like a marketing droid, I should mention that you can also purchase the Python manual set, printed and bound; see the book information page at http://www.python.org for details and links. Commercially published Python reference books are also available today, including Python Essential Reference, Python in a Nutshell, Python Standard Library, and Python Pocket Reference. Some of these books are more complete and come with examples, but the last one serves as a convenient memory jogger once you've taken a library tour or two.†

## Introducing the sys Module

But enough about documentation sources (and scripting basics)—let's move on to system module details. As mentioned earlier, the sys and os modules form the core of much of Python's system-related tool set. To see how, we'll turn to a quick, interactive tour through some of the tools in these two modules before applying them in bigger examples. We'll start with sys, the smaller of the two; remember that to see a full list of all the attributes in sys, you need to pass it to the dir function (or see where we did so earlier in this chapter).

#### Platforms and Versions

Like most modules, sys includes both informational names and functions that take action. For instance, its attributes give us the name of the underlying operating system on which the platform code is running, the largest possible "natively sized" integer on this machine (though integers can be arbitrarily long in Python 3.X), and the version number of the Python interpreter running our code:

```
C:\...\PP4E\Svstem> pvthon
>>> import sys
```

† Full disclosure: I also wrote the last of the books listed as a replacement for the reference appendix that appeared in the first edition of this book; it's meant to be a supplement to the text you're reading, and its latest edition also serves as a translation resource for Python 2.X readers. As explained in the Preface, the book you're holding is meant as tutorial, not reference, so you'll probably want to find some sort of reference resource eventually (though I'm nearly narcissistic enough to require that it be mine).

```
>>> sys.platform, sys.maxsize, sys.version
('win32', 2147483647, '3.1.1 (r311:74483, Aug 17 2009, 17:02:12) ...more deleted...')
>>> if sys.platform[:3] == 'win': print('hello windows')
hello windows
```

If you have code that must act differently on different machines, simply test the sys.platform string as done here; although most of Python is cross-platform, nonportable tools are usually wrapped in if tests like the one here. For instance, we'll see later that some program launch and low-level console interaction tools may vary per platform—simply test sys.platform to pick the right tool for the machine on which your script is running.

#### The Module Search Path

The sys module also lets us inspect the module search path both interactively and within a Python program. sys.path is a list of directory name strings representing the true search path in a running Python interpreter. When a module is imported. Python scans this list from left to right, searching for the module's file on each directory named in the list. Because of that, this is the place to look to verify that your search path is really set as intended.<sup>‡</sup>

The sys.path list is simply initialized from your PYTHONPATH setting—the content of any .pth path files located in Python's directories on your machine plus system defaults—when the interpreter is first started up. In fact, if you inspect sys.path interactively, you'll notice quite a few directories that are not on your PYTHONPATH: sys.path also includes an indicator for the script's home directory (an empty string something I'll explain in more detail after we meet os.getcwd) and a set of standard library directories that may vary per installation:

```
['', 'C:\\PP4thEd\\Examples', ...plus standard library paths deleted...]
```

Surprisingly, sys.path can actually be *changed* by a program, too. A script can use list operations such as append, extend, insert, pop, and remove, as well as the del statement to configure the search path at runtime to include all the source directories to which it needs access. Python always uses the current sys.path setting to import, no matter what you've changed it to:

```
>>> sys.path.append(r'C:\mydir')
>>> sys.path
['', 'C:\\PP4thEd\\Examples', ...more deleted..., 'C:\\mydir']
```

‡ It's not impossible that Python sees PYTHONPATH differently than you do. A syntax error in your system shell configuration files may botch the setting of PYTHONPATH, even if it looks fine to you. On Windows, for example, if a space appears around the = of a DOS set command in your configuration file (e.g., set NAME = VALUE), you may actually set NAME to an empty string, not to VALUE!

Changing sys.path directly like this is an alternative to setting your PYTHONPATH shell variable, but not a very permanent one. Changes to sys.path are retained only until the Python process ends, and they must be remade every time you start a new Python program or session. However, some types of programs (e.g., scripts that run on a web server) may not be able to depend on PYTHONPATH settings; such scripts can instead configure sys.path on startup to include all the directories from which they will need to import modules. For a more concrete use case, see Example 1-34 in the prior chapter—there we had to tweak the search path dynamically this way, because the web server violated our import path assumptions.

#### **Windows Directory Paths**

Notice the use of a raw string literal in the sys.path configuration code: because backslashes normally introduce escape code sequences in Python strings, Windows users should be sure to either double up on backslashes when using them in DOS directory path strings (e.g., in "C:\\dir", \\ is an escape sequence that really means \), or use raw string constants to retain backslashes literally (e.g., r"C:\dir").

If you inspect directory paths on Windows (as in the <code>sys.path</code> interaction listing), Python prints double \\ to mean a single \. Technically, you can get away with a single \ in a string if it is followed by a character Python does not recognize as the rest of an escape sequence, but doubles and raw strings are usually easier than memorizing escape code tables.

Also note that most Python library calls accept either forward (/) or backward (\) slashes as directory path separators, regardless of the underlying platform. That is, / usually works on Windows too and aids in making scripts portable to Unix. Tools in the os and os.path modules, described later in this chapter, further aid in script path portability.

#### The Loaded Modules Table

The sys module also contains hooks into the interpreter; sys.modules, for example, is a dictionary containing one name: module entry for every module imported in your Python session or program (really, in the calling Python process):

```
>>> sys.modules
{'reprlib': <module 'reprlib' from 'c:\python31\lib\reprlib.py'>, ...more deleted...
>>> list(sys.modules.keys())
['reprlib', 'heapq', '__future__', 'sre_compile', '_collections', 'locale', '_sre', 'functools', 'encodings', 'site', 'operator', 'io', '__main__', ...more deleted...]
>>> svs
<module 'sys' (built-in)>
>>> sys.modules['sys']
<module 'sys' (built-in)>
```

We might use such a hook to write programs that display or otherwise process all the modules loaded by a program (just iterate over the keys of sys.modules).

Also in the interpret hooks category, an object's reference count is available via sys.getrefcount, and the names of modules built-in to the Python executable are listed in sys.builtin module names. See Python's library manual for details; these are mostly Python internals information, but such hooks can sometimes become important to programmers writing tools for other programmers to use.

## **Exception Details**

Other attributes in the sys module allow us to fetch all the information related to the most recently raised Python exception. This is handy if we want to process exceptions in a more generic fashion. For instance, the sys.exc info function returns a tuple with the latest exception's type, value, and traceback object. In the all class-based exception model that Python 3 uses, the first two of these correspond to the most recently raised exception's class, and the instance of it which was raised:

```
>>> try:
. . .
       raise IndexError
... except:
        print(sys.exc info())
(<class 'IndexError'>, IndexError(), <traceback object at 0x019B8288>)
```

We might use such information to format our own error message to display in a GUI pop-up window or HTML web page (recall that by default, uncaught exceptions terminate programs with a Python error display). The first two items returned by this call have reasonable string displays when printed directly, and the third is a traceback object that can be processed with the standard traceback module:

```
>>> import traceback, sys
>>> def grail(x):
        raise TypeError('already got one')
>>> try:
         grail('arthur')
... except:
        exc info = sys.exc info()
         print(exc info[0])
         print(exc info[1])
         traceback.print tb(exc info[2])
. . .
<class 'TypeError'>
already got one
  File "<stdin>", line 2, in <module>
File "<stdin>", line 2, in grail
```

The traceback module can also format messages as strings and route them to specific file objects; see the Python library manual for more details.

### Other sys Module Exports

The sys module exports additional commonly-used tools that we will meet in the context of larger topics and examples introduced later in this part of the book. For instance:

- Command-line arguments show up as a list of strings called sys.argv.
- Standard streams are available as sys.stdin, sys.stdout, and sys.stderr.
- Program exit can be forced with sys.exit calls.

Since these lead us to bigger topics, though, we will cover them in sections of their own.

## Introducing the os Module

As mentioned, os is the larger of the two core system modules. It contains all of the usual operating-system calls you use in C programs and shell scripts. Its calls deal with directories, processes, shell variables, and the like. Technically, this module provides POSIX tools—a portable standard for operating-system calls—along with platformindependent directory processing tools as the nested module os.path. Operationally, os serves as a largely portable interface to your computer's system calls: scripts written with os and os.path can usually be run unchanged on any platform. On some platforms, os includes extra tools available just for that platform (e.g., low-level process calls on Unix); by and large, though, it is as cross-platform as is technically feasible.

#### Tools in the os Module

Let's take a quick look at the basic interfaces in os. As a preview, Table 2-1 summarizes some of the most commonly used tools in the os module, organized by functional area.

Table 2-1. Commonly used os module tools

| Tasks                   | Tools                                                                           |
|-------------------------|---------------------------------------------------------------------------------|
| Shell variables         | os.environ                                                                      |
| Running programs        | os.system, os.popen, os.execv, os.spawnv                                        |
| Spawning processes      | os.fork,os.pipe,os.waitpid,os.kill                                              |
| Descriptor files, locks | os.open,os.read,os.write                                                        |
| File processing         | os.remove,os.rename,os.mkfifo,os.mkdir,os.rmdir                                 |
| Administrative tools    | os.getcwd,os.chdir,os.chmod,os.getpid,os.listdir,os.access                      |
| Portability tools       | os.sep,os.pathsep,os.curdir,os.path.split,os.path.join                          |
| Pathname tools          | <pre>os.path.exists('path'),os.path.isdir('path'),os.path.getsize('path')</pre> |

If you inspect this module's attributes interactively, you get a huge list of names that will vary per Python release, will likely vary per platform, and isn't incredibly useful until you've learned what each name means (I've let this line-wrap and removed most of this list to save space—run the command on your own):

```
>>> import os
 >>> dir(os)
 ['F_OK', 'MutableMapping', 'O_APPEND', 'O_BINARY', 'O_CREAT', 'O EXCL', 'O NOINH
ERIT', 'O_RANDOM', 'O_RDONLY', 'O_RDWR', 'O_SEQUENTIAL', 'O_SHORT_LIVED', 'O_TEM
PORARY', 'O_TEXT', 'O_TRUNC', 'O_WRONLY', 'P_DETACH', 'P_NOWAIT', 'P_NOWAITO', '
P_OVERLAY', 'P_WAIT', 'R_OK', 'SEEK_CUR', 'SEEK_END', 'SEEK_SET', 'TMP_MAX',
...9 lines removed here...
'pardir', 'path', 'pathsep', 'pipe', 'popen', 'putenv', 'read', 'remove', 'rem ovedirs', 'rename', 'renames', 'rmdir', 'sep', 'spawnl', 'spawnle', 'spawnv', 's pawnve', 'startfile', 'stat', 'stat_float_times', 'stat_result', 'statvfs_result', 'strerror', 'sys', 'system', 'times', 'umask', 'unlink', 'urandom', 'utime',
  'waitpid', 'walk', 'write']
```

Besides all of these, the nested os.path module exports even more tools, most of which are related to processing file and directory names portably:

```
>>> dir(os.path)
' dir(os.path)
['_all__', '_builtins__', '_doc__', '_file__', '_name__', '_package__',
    '_get_altsep', '_get_bothseps', '_get_colon', '_get_dot', '_get_empty',
    '_get_sep', '_getfullpathname', 'abspath', 'altsep', 'basename', 'commonprefix',
    'curdir', 'defpath', 'devnull', 'dirname', 'exists', 'expanduser', 'expandvars',
    'extsep', 'genericpath', 'getatime', 'getctime', 'getmtime', 'getsize', 'isabs',
    'isdir', 'isfile', 'islink', 'ismount', 'join', 'lexists', 'normcase', 'normpath',
    'os', 'pardir', 'pathsep', 'realpath', 'relpath', 'sep', 'split', 'splitdrive',
    'cplitext', 'splitung', 'stat', 'scuparte unicode filenames', 'sep',
   'splitext', 'splitunc', 'stat', 'supports unicode filenames', 'sys']
```

#### Administrative Tools

Just in case those massive listings aren't quite enough to go on, let's experiment interactively with some of the more commonly used os tools. Like sys, the os module comes with a collection of informational and administrative tools:

```
>>> os.getpid()
7980
>>> os.getcwd()
'C:\\PP4thEd\\Examples\\PP4E\\System'
>>> os.chdir(r'C:\Users')
>>> os.getcwd()
'C:\\Users'
```

As shown here, the os.getpid function gives the calling process's process ID (a unique system-defined identifier for a running program, useful for process control and unique name creation), and os.getcwd returns the current working directory. The current working directory is where files opened by your script are assumed to live, unless their names include explicit directory paths. That's why earlier I told you to run the following command in the directory where *more.py* lives:

```
C:\...\PP4E\System> python more.py more.py
```

The input filename argument here is given without an explicit directory path (though you could add one to page files in another directory). If you need to run in a different working directory, call the os.chdir function to change to a new directory; your code will run relative to the new directory for the rest of the program (or until the next os.chdir call). The next chapter will have more to say about the notion of a current working directory, and its relation to module imports when it explores script execution context.

### **Portability Constants**

The os module also exports a set of names designed to make cross-platform programming simpler. The set includes platform-specific settings for path and directory separator characters, parent and current directory indicators, and the characters used to terminate lines on the underlying computer.

```
>>> os.pathsep, os.sep, os.pardir, os.curdir, os.linesep
(';', '\\', '..', '.', '\r\n')
```

os. sep is whatever character is used to separate directory components on the platform on which Python is running; it is automatically preset to \ on Windows, / for POSIX machines, and: on some Macs. Similarly, os.pathsep provides the character that separates directories on directory lists, : for POSIX and ; for DOS and Windows.

By using such attributes when composing and decomposing system-related strings in our scripts, we make the scripts fully portable. For instance, a call of the form dir path.split(os.sep) will correctly split platform-specific directory names into components, though dirpath may look like dir\dir on Windows, dir/dir on Linux, and dir:dir on some Macs. As mentioned, on Windows you can usually use forward slashes rather than backward slashes when giving filenames to be opened, but these portability constants allow scripts to be platform neutral in directory processing code.

Notice also how os.linesep comes back as \r\n here—the symbolic escape code which reflects the carriage-return + line-feed line terminator convention on Windows, which you don't normally notice when processing text files in Python. We'll learn more about end-of-line translations in Chapter 4.

## Common os.path Tools

The nested module os.path provides a large set of directory-related tools of its own. For example, it includes portable functions for tasks such as checking a file's type (isdir, isfile, and others); testing file existence (exists); and fetching the size of a file by name (getsize):

```
>>> os.path.isdir(r'C:\Users'), os.path.isfile(r'C:\Users')
(True, False)
>>> os.path.isdir(r'C:\config.sys'), os.path.isfile(r'C:\config.sys')
(False, True)
>>> os.path.isdir('nonesuch'), os.path.isfile('nonesuch')
```

```
(False, False)
>>> os.path.exists(r'c:\Users\Brian')
>>> os.path.exists(r'c:\Users\Default')
True
>>> os.path.getsize(r'C:\autoexec.bat')
```

The os.path.isdir and os.path.isfile calls tell us whether a filename is a directory or a simple file; both return False if the named file does not exist (that is, nonexistence implies negation). We also get calls for splitting and joining directory path strings, which automatically use the directory name conventions on the platform on which Python is running:

```
>>> os.path.split(r'C:\temp\data.txt')
('C:\\temp', 'data.txt')
>>> os.path.join(r'C:\temp', 'output.txt')
'C:\\temp\\output.txt'
>>> name = r'C:\temp\data.txt'
                                                          # Windows paths
>>> os.path.dirname(name), os.path.basename(name)
('C:\\temp', 'data.txt')
>>> name = '/home/lutz/temp/data.txt'
                                                          # Unix-style paths
>>> os.path.dirname(name), os.path.basename(name)
('/home/lutz/temp', 'data.txt')
>>> os.path.splitext(r'C:\PP4thEd\Examples\PP4E\PyDemos.pyw')
('C:\\PP4thEd\\Examples\\PP4E\\PyDemos', '.pyw')
```

os.path.split separates a filename from its directory path, and os.path.join puts them back together—all in entirely portable fashion using the path conventions of the machine on which they are called. The dirname and basename calls here return the first and second items returned by a split simply as a convenience, and splitext strips the file extension (after the last .). Subtle point: it's almost equivalent to use string split and join method calls with the portable os.sep string, but not exactly:

```
>>> os.sep
'\\'
>>> pathname = r'C:\PP4thEd\Examples\PP4E\PyDemos.pyw'
>>> os.path.split(pathname)
                                                            # split file from dir
('C:\\PP4thEd\\Examples\\PP4E', 'PyDemos.pyw')
>>> pathname.split(os.sep)
                                                            # split on every slash
['C:', 'PP4thEd', 'Examples', 'PP4E', 'PyDemos.pyw']
>>> os.sep.join(pathname.split(os.sep))
'C:\\PP4thEd\\Examples\\PP4E\\PyDemos.pyw'
>>> os.path.join(*pathname.split(os.sep))
'C:PP4thEd\\Examples\\PP4E\\PyDemos.pyw'
```

The last join call require individual arguments (hence the \*) but doesn't insert a first slash because of the Windows drive syntax; use the preceding str.join method instead if the difference matters. The normpath call comes in handy if your paths become a jumble of Unix and Windows separators:

```
>>> mixed
'C:\\temp\\public/files/index.html'
>>> os.path.normpath(mixed)
'C:\\temp\\public\\files\\index.html'
>>> print(os.path.normpath(r'C:\temp\\sub\.\file.ext'))
C:\temp\sub\file.ext
```

This module also has an abspath call that portably returns the full directory pathname of a file; it accounts for adding the current directory as a path prefix, .. parent syntax, and more:

```
>>> os.chdir(r'C:\Users')
>>> os.getcwd()
'C:\\Users'
>>> os.path.abspath('')
                                                # empty string means the cwd
'C:\\Users'
>>> os.path.abspath('temp')
                                                # expand to full pathname in cwd
'C:\\Users\\temp'
>>> os.path.abspath(r'PP4E\dev')
                                                # partial paths relative to cwd
'C:\\Users\\PP4E\\dev'
>>> os.path.abspath('.')
                                                # relative path syntax expanded
'C:\\Users'
>>> os.path.abspath('..')
'C:\\'
>>> os.path.abspath(r'..\examples')
'C:\\examples'
>>> os.path.abspath(r'C:\PP4thEd\chapters') # absolute paths unchanged
'C:\\PP4thEd\\chapters'
>>> os.path.abspath(r'C:\temp\spam.txt')
'C:\\temp\\spam.txt'
```

Because filenames are relative to the current working directory when they aren't fully specified paths, the os.path.abspath function helps if you want to show users what directory is truly being used to store a file. On Windows, for example, when GUI-based programs are launched by clicking on file explorer icons and desktop shortcuts, the execution directory of the program is the clicked file's home directory, but that is not always obvious to the person doing the clicking; printing a file's abspath can help.

### **Running Shell Commands from Scripts**

The os module is also the place where we run shell commands from within Python scripts. This concept is intertwined with others, such as streams, which we won't cover fully until the next chapter, but since this is a key concept employed throughout this part of the book, let's take a quick first look at the basics here. Two os functions allow scripts to run any command line that you can type in a console window:

```
os.system
```

Runs a shell command from a Python script

Runs a shell command and connects to its input or output streams

In addition, the relatively new subprocess module provides finer-grained control over streams of spawned shell commands and can be used as an alternative to, and even for the implementation of, the two calls above (albeit with some cost in extra code complexity).

#### What's a shell command?

To understand the scope of the calls listed above, we first need to define a few terms. In this text, the term *shell* means the system that reads and runs command-line strings on your computer, and shell command means a command-line string that you would normally enter at your computer's shell prompt.

For example, on Windows, you can start an MS-DOS console window (a.k.a. "Command Prompt") and type DOS commands there—commands such as dir to get a directory listing, type to view a file, names of programs you wish to start, and so on. DOS is the system shell, and commands such as dir and type are shell commands. On Linux and Mac OS X, you can start a new shell session by opening an xterm or terminal window and typing shell commands there too—1s to list directories, cat to view files, and so on. A variety of shells are available on Unix (e.g., csh, ksh), but they all read and run command lines. Here are two shell commands typed and run in an MS-DOS console box on Windows:

```
C:\...\PP4E\System> dir /B
                                      ...type a shell command line
helloshell.py
                                      ...its output shows up here
                                      ...DOS is the shell on Windows
more.py
more.pyc
spam.txt
__init__.py
C:\...\PP4E\System> type helloshell.py
# a Python program
print('The Meaning of Life')
```

#### **Running shell commands**

None of this is directly related to Python, of course (despite the fact that Python command-line scripts are sometimes confusingly called "shell tools"). But because the os module's system and popen calls let Python scripts run any sort of command that the underlying system shell understands, our scripts can make use of every command-line tool available on the computer, whether it's coded in Python or not. For example, here

is some Python code that runs the two DOS shell commands typed at the shell prompt shown previously:

```
C:\...\PP4E\System> python
>>> import os
>>> os.system('dir /B')
helloshell.pv
more.py
more.pyc
spam.txt
__init__.py
>>> os.system('type helloshell.py')
# a Python program
print('The Meaning of Life')
>>> os.system('type hellshell.py')
The system cannot find the file specified.
```

The 0s at the end of the first two commands here are just the return values of the system call itself (its exit status; zero generally means success). The system call can be used to run any command line that we could type at the shell's prompt (here, C:\...\PP4E \System>). The command's output normally shows up in the Python session's or program's standard output stream.

#### Communicating with shell commands

But what if we want to grab a command's output within a script? The os.system call simply runs a shell command line, but os.popen also connects to the standard input or output streams of the command; we get back a file-like object connected to the command's output by default (if we pass a w mode flag to popen, we connect to the command's input stream instead). By using this object to read the output of a command spawned with popen, we can intercept the text that would normally appear in the console window where a command line is typed:

```
>>> open('helloshell.py').read()
"# a Python program\nprint('The Meaning of Life')\n"
>>> text = os.popen('type helloshell.py').read()
>>> text
"# a Python program\nprint('The Meaning of Life')\n"
>>> listing = os.popen('dir /B').readlines()
>>> listing
['helloshell.py\n', 'more.py\n', 'more.pyc\n', 'spam.txt\n', ' init .py\n']
```

Here, we first fetch a file's content the usual way (using Python files), then as the output of a shell type command. Reading the output of a dir command lets us get a listing of files in a directory that we can then process in a loop. We'll learn other ways to obtain such a list in Chapter 4; there we'll also learn how file iterators make the readlines call

in the os.popen example above unnecessary in most programs, except to display the list interactively as we did here (see also "subprocess, os.popen, and Iterators" on page 101 for more on the subject).

So far, we've run basic DOS commands; because these calls can run any command line that we can type at a shell prompt, they can also be used to launch other Python scripts. Assuming your system search path is set to locate your Python (so that you can use the shorter "python" in the following instead of the longer "C:\Python31\python"):

```
>>> os.system('python helloshell.py')
                                            # run a Python program
The Meaning of Life
>>> output = os.popen('python helloshell.py').read()
>>> output
'The Meaning of Life\n'
```

In all of these examples, the command-line strings sent to system and popen are hardcoded, but there's no reason Python programs could not construct such strings at runtime using normal string operations (+, %, etc.). Given that commands can be dynamically built and run this way, system and popen turn Python scripts into flexible and portable tools for launching and orchestrating other programs. For example, a Python test "driver" script can be used to run programs coded in any language (e.g., C++, Java, Python) and analyze their output. We'll explore such a script in Chapter 6. We'll also revisit os. popen in the next chapter in conjunction with stream redirection; as we'll find, this call can also send *input* to programs.

#### The subprocess module alternative

As mentioned, in recent releases of Python the subprocess module can achieve the same effect as os.system and os.popen; it generally requires extra code but gives more control over how streams are connected and used. This becomes especially useful when streams are tied in more complex ways.

For example, to run a simple shell command like we did with os.system earlier, this new module's call function works roughly the same (running commands like "type" that are built into the shell on Windows requires extra protocol, though normal executables like "python" do not):

```
>>> import subprocess
>>> subprocess.call('python helloshell.py')
                                                         # roughly like os.system()
The Meaning of Life
>>> subprocess.call('cmd /C "type helloshell.py"')
                                                         # built-in shell cmd
# a Python program
print('The Meaning of Life')
>>> subprocess.call('type helloshell.py', shell=True)
                                                         # alternative for built-ins
# a Python program
print('The Meaning of Life')
```

Notice the shell=True in the last command here. This is a subtle and platformdependent requirement:

- On Windows, we need to pass a shell=True argument to subprocess tools like call and Popen (shown ahead) in order to run commands built into the shell. Windows commands like "type" require this extra protocol, but normal executables like "python" do not.
- On Unix-like platforms, when shell is False (its default), the program command line is run directly by os. execvp, a call we'll meet in Chapter 5. If this argument is True, the command-line string is run through a shell instead, and you can specify the shell to use with additional arguments.

More on some of this later; for now, it's enough to note that you may need to pass shell=True to run some of the examples in this section and book in Unix-like environments, if they rely on shell features like program path lookup. Since I'm running code on Windows, this argument will often be omitted here.

Besides imitating os.system, we can similarly use this module to emulate the os.popen call used earlier, to run a shell command and obtain its standard output text in our script:

```
>>> pipe = subprocess.Popen('python helloshell.py', stdout=subprocess.PIPE)
>>> pipe.communicate()
(b'The Meaning of Life\r\n', None)
>>> pipe.returncode
```

Here, we connect the stdout stream to a pipe, and communicate to run the command to completion and receive its standard output and error streams' text; the command's exit status is available in an attribute after it completes. Alternatively, we can use other interfaces to read the command's standard output directly and wait for it to exit (which returns the exit status):

```
>>> pipe = subprocess.Popen('python helloshell.py', stdout=subprocess.PIPE)
>>> pipe.stdout.read()
b'The Meaning of Life\r\n'
>>> pipe.wait()
```

In fact, there are direct mappings from os.popen calls to subprocess. Popen objects:

```
>>> from subprocess import Popen, PIPE
>>> Popen('python helloshell.py', stdout=PIPE).communicate()[0]
b'The Meaning of Life\r\n'
>>>
>>> import os
>>> os.popen('python helloshell.py').read()
'The Meaning of Life\n'
```

As you can probably tell, subprocess is extra work in these relatively simple cases. It starts to look better, though, when we need to control additional streams in flexible ways. In fact, because it also allows us to process a command's error and input streams in similar ways, in Python 3.X subprocess replaces the original os.popen2, os.popen3, and os.popen4 calls which were available in Python 2.X; these are now just use cases for subprocess object interfaces. Because more advanced use cases for this module deal with standard streams, we'll postpone additional details about this module until we study stream redirection in the next chapter.

#### Shell command limitations

Before we move on, you should keep in mind two limitations of system and popen. First, although these two functions themselves are fairly portable, their use is really only as portable as the commands that they run. The preceding examples that run DOS dir and type shell commands, for instance, work only on Windows, and would have to be changed in order to run 1s and cat commands on Unix-like platforms.

Second, it is important to remember that running Python files as programs this way is very different and generally much slower than importing program files and calling functions they define. When os.system and os.popen are called, they must start a brandnew, independent program running on your operating system (they generally run the command in a new process). When importing a program file as a module, the Python interpreter simply loads and runs the file's code in the same process in order to generate a module object. No other program is spawned along the way.§

There are good reasons to build systems as separate programs, too, and in the next chapter we'll explore things such as command-line arguments and streams that allow programs to pass information back and forth. But in many cases, imported modules are a faster and more direct way to compose systems.

If you plan to use these calls in earnest, you should also know that the os.system call normally blocks—that is, pauses—its caller until the spawned command line exits. On Linux and Unix-like platforms, the spawned command can generally be made to run independently and in parallel with the caller by adding an & shell background operator at the end of the command line:

```
os.system("python program.py arg arg &")
```

On Windows, spawning with a DOS start command will usually launch the command in parallel too:

os.system("start program.py arg arg")

<sup>§</sup> The Python code exec(open(file).read()) also runs a program file's code, but within the same process that called it. It's similar to an import in that regard, but it works more as if the file's text had been pasted into the calling program at the place where the exec call appears (unless explicit global or local namespace dictionaries are passed). Unlike imports, such an exec unconditionally reads and executes a file's code (it may be run more than once per process), no module object is generated by the file's execution, and unless optional namespace dictionaries are passed in, assignments in the file's code may overwrite variables in the scope where the exec appears; see other resources or the Python library manual for more details.

In fact, this is so useful that an os.startfile call was added in recent Python releases. This call opens a file with whatever program is listed in the Windows registry for the file's type—as though its icon has been clicked with the mouse cursor:

```
os.startfile("webpage.html")
                                # open file in your web browser
os.startfile("document.doc")
                                # open file in Microsoft Word
os.startfile("myscript.py")
                                # run file with Python
```

The os.popen call does not generally block its caller (by definition, the caller must be able to read or write the file object returned) but callers may still occasionally become blocked under both Windows and Linux if the pipe object is closed—e.g., when garbage is collected—before the spawned program exits or the pipe is read exhaustively (e.g., with its read() method). As we will see later in this part of the book, the Unix os.fork/exec and Windows os.spawnv calls can also be used to run parallel programs without blocking.

Because the os module's system and popen calls, as well as the subprocess module, also fall under the category of program launchers, stream redirectors, and cross-process communication devices, they will show up again in the following chapters, so we'll defer further details for the time being. If you're looking for more details right away, be sure to see the stream redirection section in the next chapter and the directory listings section in Chapter 4.

### Other os Module Exports

That's as much of a tour around os as we have space for here. Since most other os module tools are even more difficult to appreciate outside the context of larger application topics, we'll postpone a deeper look at them until later chapters. But to let you sample the flavor of this module, here is a quick preview for reference. Among the os module's other weapons are these:

```
os.environ
    Fetches and sets shell environment variables
os.fork
    Spawns a new child process on Unix-like systems
os.pipe
    Communicates between programs
os.execlp
    Starts new programs
os.spawnv
    Starts new programs with lower-level control
    Opens a low-level descriptor-based file
os.mkdir
    Creates a new directory
```

```
os.mkfifo
```

Creates a new named pipe

#### os.stat

Fetches low-level file information

#### os.remove

Deletes a file by its pathname

#### os.walk

Applies a function or loop body to all parts of an entire directory tree

And so on. One caution up front: the os module provides a set of file open, read, and write calls, but all of these deal with low-level file access and are entirely distinct from Python's built-in stdio file objects that we create with the built-in open function. You should normally use the built-in open function, not the os module, for all but very special file-processing needs (e.g., opening with exclusive access file locking).

In the next chapter we will apply sys and os tools such as those we've introduced here to implement common system-level tasks, but this book doesn't have space to provide an exhaustive list of the contents of modules we will meet along the way. Again, if you have not already done so, you should become acquainted with the contents of modules such as os and sys using the resources described earlier. For now, let's move on to explore additional system tools in the context of broader system programming concepts—the context surrounding a running script.

#### subprocess, os.popen, and Iterators

In Chapter 4, we'll explore file iterators, but you've probably already studied the basics prior to picking up this book. Because os.popen objects have an iterator that reads one line at a time, their readlines method call is usually superfluous. For example, the following steps through lines produced by another program without any explicit reads:

```
>>> import os
>>> for line in os.popen('dir /B *.py'): print(line, end='')
helloshell.py
more.py
init .py
```

Interestingly, Python 3.1 implements os.popen using the subprocess. Popen object that we studied in this chapter. You can see this for yourself in file os.py in the Python standard library on your machine (see C:\Python31\Lib on Windows); the os.popen result is an object that manages the Popen object and its piped stream:

```
>>> I = os.popen('dir /B *.py')
<os._wrap_close object at 0x013BC750>
```

Because this pipe wrapper object defines an iter method, it supports line iteration, both automatic (e.g., the for loop above) and manual. Curiously, although the pipe wrapper object supports direct next method calls as though it were its own iterator (just like simple files), it does not support the next built-in function, even though the latter is supposed to simply call the former:

```
>>> I = os.popen('dir /B *.py')
>>> I. next ()
'helloshell.py\n'
>>> I = os.popen('dir /B *.py')
>>> next(I)
TypeError: wrap close object is not an iterator
```

The reason for this is subtle—direct \_\_next\_\_ calls are intercepted by a \_\_getattr\_\_ defined in the pipe wrapper object, and are properly delegated to the wrapped object; but next function calls invoke Python's operator overloading machinery, which in 3.X bypasses the wrapper's getattr for special method names like next . Since the pipe wrapper object doesn't define a \_\_next\_\_ of its own, the call is not caught and delegated, and the next built-in fails. As explained in full in the book Learning Python, the wrapper's getattr isn't tried because 3.X begins such searches at the class, not the instance.

This behavior may or may not have been anticipated, and you don't need to care if you iterate over pipe lines automatically with for loops, comprehensions, and other tools. To code manual iterations robustly, though, be sure to call the iter built-in first—this invokes the iter defined in the pipe wrapper object itself, to correctly support both flavors of advancement:

```
>>> I = os.popen('dir /B *.py')
>>> I = iter(I)
                                      # what for loops do
>>> I. next ()
                                      # now both forms work
'helloshell.py\n'
>>> next(I)
'more.pv\n'
```

# **Script Execution Context**

## "I'd Like to Have an Argument, Please"

Python scripts don't run in a vacuum (despite what you may have heard). Depending on platforms and startup procedures, Python programs may have all sorts of enclosing context—information automatically passed in to the program by the operating system when the program starts up. For instance, scripts have access to the following sorts of system-level inputs and interfaces:

#### *Current working directory*

**os.getcwd** gives access to the directory from which a script is started, and many file tools use its value implicitly.

#### Command-line arguments

sys.argv gives access to words typed on the command line that are used to start the program and that serve as script inputs.

#### Shell variables

**os.environ** provides an interface to names assigned in the enclosing shell (or a parent program) and passed in to the script.

#### Standard streams

sys.stdin, stdout, and stderr export the three input/output streams that are at the heart of command-line shell tools, and can be leveraged by scripts with print options, the os.popen call and subprocess module introduced in Chapter 2, the io.StringIO class, and more.

Such tools can serve as inputs to scripts, configuration parameters, and so on. In this chapter, we will explore all these four context's tools—both their Python interfaces and their typical roles.

## **Current Working Directory**

The notion of the current working directory (CWD) turns out to be a key concept in some scripts' execution: it's always the implicit place where files processed by the script are assumed to reside unless their names have absolute directory paths. As we saw earlier, os.getcwd lets a script fetch the CWD name explicitly, and os.chdir allows a script to move to a new CWD.

Keep in mind, though, that filenames without full pathnames map to the CWD and have nothing to do with your PYTHONPATH setting. Technically, a script is always launched from the CWD, not the directory containing the script file. Conversely, imports always first search the directory containing the script, not the CWD (unless the script happens to also be located in the CWD). Since this distinction is subtle and tends to trip up beginners, let's explore it in a bit more detail.

## CWD, Files, and Import Paths

When you run a Python script by typing a shell command line such as python dir1\dir2\file.py, the CWD is the directory you were in when you typed this command, not dir1\dir2. On the other hand, Python automatically adds the identity of the script's home directory to the front of the module search path such that file.py can always import other files in dir1\dir2 no matter where it is run from. To illustrate, let's write a simple script to echo both its CWD and its module search path:

```
C:\...\PP4E\System> type whereami.py
import os, sys
print('my os.getcwd =>', os.getcwd())
                                                # show my cwd execution dir
print('my sys.path =>', sys.path[:6])
                                                # show first 6 import paths
input()
                                                # wait for keypress if clicked
```

Now, running this script in the directory in which it resides sets the CWD as expected and adds it to the front of the module import search path. We met the sys.path module search path earlier; its first entry might also be the empty string to designate CWD when you're working interactively, and most of the CWD has been truncated to "..." here for display:

```
C:\...\PP4E\System> set PYTHONPATH=C:\PP4thEd\Examples
C:\...\PP4E\System> python whereami.py
my os.getcwd => C:\...\PP4E\System
my sys.path => ['C:\\...\\PP4E\\System', 'C:\\PP4thEd\\Examples', ...more... ]
```

But if we run this script from other places, the CWD moves with us (it's the directory where we type commands), and Python adds a directory to the front of the module search path that allows the script to still see files in its own home directory. For instance, when running from one level up (..), the System name added to the front of sys.path will be the first directory that Python searches for imports within whereami.py; it points imports back to the directory containing the script that was run. Filenames without complete paths, though, will be mapped to the CWD (C:\PP4thEd\Examples\PP4E), not the *System* subdirectory nested there:

```
C:\...\PP4E\System> cd ..
C:\...\PP4E> python System\whereami.py
my os.getcwd => C:\...\PP4E
my sys.path => ['C:\\...\\PP4E\\System', 'C:\\PP4thEd\\Examples', ...more... ]
C:\...\PP4E> cd System\temp
C:\...\PP4E\System\temp> python ..\whereami.py
my os.getcwd => C:\...\PP4E\System\temp
my sys.path => ['C:\\...\\PP4E\\System', 'C:\\PP4thEd\\Examples', ...]
```

The net effect is that filenames without directory paths in a script will be mapped to the place where the *command* was typed (os.getcwd), but imports still have access to the directory of the *script* being run (via the front of sys.path). Finally, when a file is launched by clicking its icon, the CWD is just the directory that contains the clicked file. The following output, for example, appears in a new DOS console box when whereami.py is double-clicked in Windows Explorer:

```
my os.getcwd => C:\...\PP4E\System
my sys.path => ['C:\\...\\PP4E\\System', ...more...]
```

In this case, both the CWD used for filenames and the first import search directory are the directory containing the script file. This all usually works out just as you expect, but there are two pitfalls to avoid:

- Filenames might need to include complete directory paths if scripts cannot be sure from where they will be run.
- Command-line scripts cannot always rely on the CWD to gain import visibility to files that are not in their own directories; instead, use PYTHONPATH settings and package import paths to access modules in other directories.

For example, scripts in this book, regardless of how they are run, can always import other files in their own home directories without package path imports (import file here), but must go through the PP4E package root to find files anywhere else in the examples tree (from PP4E.dir1.dir2 import filethere), even if they are run from the directory containing the desired external module. As usual for modules, the PP4E \dir1\dir2 directory name could also be added to PYTHONPATH to make files there visible everywhere without package path imports (though adding more directories to PYTHON PATH increases the likelihood of name clashes). In either case, though, imports are always resolved to the script's home directory or other Python search path settings, not to the CWD.

### **CWD and Command Lines**

This distinction between the CWD and import search paths explains why many scripts in this book designed to operate in the current working directory (instead of one whose name is passed in) are run with command lines such as this one:

```
C:\temp> python C:\...\PP4E\Tools\cleanpyc.py
```

In this example, the Python script file itself lives in the directory C:\...\PP4E\Tools, but because it is run from C:\temp, it processes the files located in C:\temp (i.e., in the CWD, not in the script's home directory). To process files elsewhere with such a script, simply cd to the directory to be processed to change the CWD:

```
C:\temp> cd C:\PP4thEd\Examples
C:\PP4thEd\Examples> python C:\...\PP4E\Tools\cleanpyc.py
                                                                 process cwd
```

Because the CWD is always implied, a cd command tells the script which directory to process in no less certain terms than passing a directory name to the script explicitly, like this (portability note: you may need to add quotes around the \*.py in this and other command-line examples to prevent it from being expanded in some Unix shells):

```
C:\...\PP4E\Tools> python find.py *.py C:\temp
                                                                   process named dir
```

In this command line, the CWD is the directory containing the script to be run (notice that the script filename has no directory path prefix); but since this script processes a directory named explicitly on the command line (C:\temp), the CWD is irrelevant. Finally, if we want to run such a script located in some other directory in order to process files located in yet another directory, we can simply give directory paths to both:

```
C:\temp> python C:\...\PP4E\Tools\find.py *.cxx C:\PP4thEd\Examples\PP4E
```

Here, the script has import visibility to files in its PP4E\Tools home directory and processes files in the directory named on the command line, but the CWD is something else entirely (C:\temp). This last form is more to type, of course, but watch for a variety of CWD and explicit script-path command lines like these in this book.

## **Command-Line Arguments**

The sys module is also where Python makes available the words typed on the command that is used to start a Python script. These words are usually referred to as commandline arguments and show up in sys.argv, a built-in list of strings. C programmers may notice its similarity to the C argy array (an array of C strings). It's not much to look at interactively, because no command-line arguments are passed to start up Python in this mode:

```
>>> import svs
>>> sys.argv
['']
```

To really see what arguments are about, we need to run a script from the shell command line. Example 3-1 shows an unreasonably simple one that just prints the argy list for inspection.

```
Example 3-1. PP4E\System\testargv.py
import sys
print(sys.argv)
```

Running this script prints the command-line arguments list; note that the first item is always the name of the executed Python script file itself, no matter how the script was started (see "Executable Scripts on Unix" on page 108).

```
C:\...\PP4E\System> python testargv.py
['testargv.py']
C:\...\PP4E\System> python testargv.py spam eggs cheese
['testargv.py', 'spam', 'eggs', 'cheese']
C:\...\PP4E\System> python testargv.py -i data.txt -o results.txt
['testargv.py', '-i', 'data.txt', '-o', 'results.txt']
```

The last command here illustrates a common convention. Much like function arguments, command-line options are sometimes passed by position and sometimes by name using a "-name value" word pair. For instance, the pair -i data.txt means the -i option's value is data.txt (e.g., an input filename). Any words can be listed, but programs usually impose some sort of structure on them.

Command-line arguments play the same role in programs that function arguments do in functions: they are simply a way to pass information to a program that can vary per program run. Because they don't have to be hardcoded, they allow scripts to be more generally useful. For example, a file-processing script can use a command-line argument as the name of the file it should process; see Chapter 2's more.py script (Example 2-1) for a prime example. Other scripts might accept processing mode flags, Internet addresses, and so on.

## **Parsing Command-Line Arguments**

Once you start using command-line arguments regularly, though, you'll probably find it inconvenient to keep writing code that fishes through the list looking for words. More typically, programs translate the arguments list on startup into structures that are more conveniently processed. Here's one way to do it: the script in Example 3-2 scans the argy list looking for -optionname optionvalue word pairs and stuffs them into a dictionary by option name for easy retrieval.

```
"collect command-line options in a dictionary"
def getopts(argv):
    opts = \{\}
    while argv:
        if argv[0][0] == '-':
                                              # find "-name value" pairs
                                              # dict key is "-name" arg
            opts[argv[0]] = argv[1]
            argv = argv[2:]
            argv = argv[1:]
    return opts
if __name__ == '__main__':
    from sys import argv
                                               # example client code
    myargs = getopts(argv)
    if '-i' in myargs:
        print(myargs['-i'])
    print(myargs)
```

You might import and use such a function in all your command-line tools. When run by itself, this file just prints the formatted argument dictionary:

```
C:\...\PP4E\System> python testargv2.py
C:\...\PP4E\System> python testargv2.py -i data.txt -o results.txt
data.txt
{'-o': 'results.txt', '-i': 'data.txt'}
```

Naturally, we could get much more sophisticated here in terms of argument patterns, error checking, and the like. For more complex command lines, we could also use command-line processing tools in the Python standard library to parse arguments:

- The getopt module, modeled after a Unix/C utility of the same name
- The optparse module, a newer alternative, generally considered to be more powerful

Both of these are documented in Python's library manual, which also provides usage examples which we'll defer to here in the interest of space. In general, the more configurable your scripts, the more you must invest in command-line processing logic complexity.

## **Executable Scripts on Unix**

Unix and Linux users: you can also make text files of Python source code directly executable by adding a special line at the top with the path to the Python interpreter and giving the file executable permission. For instance, type this code into a text file called *myscript*:

```
#!/usr/bin/python
print('And nice red uniforms')
```

The first line is normally taken as a comment by Python (it starts with a #); but when this file is run, the operating system sends lines in this file to the interpreter listed after #! in line 1. If this file is made directly executable with a shell command of the form chmod +x myscript, it can be run directly without typing python in the command, as though it were a binary executable program:

```
% myscript a b c
And nice red uniforms
```

When run this way, sys.argv will still have the script's name as the first word in the list: ["myscript", "a", "b", "c"], exactly as if the script had been run with the more explicit and portable command form python myscript a b c. Making scripts directly executable is actually a Unix trick, not a Python feature, but it's worth pointing out that it can be made a bit less machine dependent by listing the Unix env command at the top instead of a hardcoded path to the Python executable:

```
#!/usr/bin/env python
print('Wait for it...')
```

When coded this way, the operating system will employ your environment variable settings to locate your Python interpreter (your PATH variable, on most platforms). If you run the same script on many machines, you need only change your environment settings on each machine (you don't need to edit Python script code). Of course, you can always run Python files with a more explicit command line:

```
% python myscript a b c
```

This assumes that the python interpreter program is on your system's search path setting (otherwise, you need to type its full path), but it works on any Python platform with a command line. Since this is more portable, I generally use this convention in the book's examples, but consult your Unix manpages for more details on any of the topics mentioned here. Even so, these special #! lines will show up in many examples in this book just in case readers want to run them as executables on Unix or Linux; on other platforms, they are simply ignored as Python comments.

Note that on recent flavors of Windows, you can usually also type a script's filename directly (without the word python) to make it go, and you don't have to add a #! line at the top. Python uses the Windows registry on this platform to declare itself as the program that opens files with Python extensions (.py and others). This is also why you can launch files on Windows by clicking on them.

## Shell Environment Variables

Shell variables, sometimes known as environment variables, are made available to Python scripts as os. environ, a Python dictionary-like object with one entry per variable setting in the shell. Shell variables live outside the Python system; they are often set at your system prompt or within startup files or control-panel GUIs and typically serve as system-wide configuration inputs to programs.

In fact, by now you should be familiar with a prime example: the PYTHONPATH module search path setting is a shell variable used by Python to import modules. By setting it once in your operating system, its value is available every time a Python program is run. Shell variables can also be set by programs to serve as inputs to other programs in an application; because their values are normally inherited by spawned programs, they can be used as a simple form of interprocess communication.

## Fetching Shell Variables

In Python, the surrounding shell environment becomes a simple preset object, not special syntax. Indexing os.environ by the desired shell variable's name string (e.g., os.environ['USER']) is the moral equivalent of adding a dollar sign before a variable name in most Unix shells (e.g., \$USER), using surrounding percent signs on DOS (%USER%), and calling getenv("USER") in a C program. Let's start up an interactive session to experiment (run in Python 3.1 on a Windows 7 laptop):

```
>>> import os
>>> os.environ.keys()
KeysView(<os. Environ object at 0x013B8C70>)
>>> list(os.environ.keys())
['TMP', 'COMPUTERNAME', 'USERDOMAIN', 'PSMODULEPATH', 'COMMONPROGRAMFILES'.
...many more deleted...
'NUMBER OF PROCESSORS', 'PROCESSOR LEVEL', 'USERPROFILE', 'OS', 'PUBLIC', 'QTJAVA']
>>> os.environ['TEMP']
'C:\\Users\\mark\\AppData\\Local\\Temp'
```

Here, the keys method returns an iterable of assigned variables, and indexing fetches the value of the shell variable TEMP on Windows. This works the same way on Linux, but other variables are generally preset when Python starts up. Since we know about PYTHONPATH, let's peek at its setting within Python to verify its content (as I wrote this, mine was set to the root of the book examples tree for this fourth edition, as well as a temporary development location):

```
>>> os.environ['PYTHONPATH']
'C:\\PP4thEd\\Examples;C:\\Users\\Mark\\temp'
>>> for srcdir in os.environ['PYTHONPATH'].split(os.pathsep):
. . .
       print(srcdir)
C:\PP4thEd\Examples
C:\Users\Mark\temp
>>> import sys
>>> sys.path[:3]
['', 'C:\\PP4thEd\\Examples', 'C:\\Users\\Mark\\temp']
```

PYTHONPATH is a string of directory paths separated by whatever character is used to separate items in such paths on your platform (e.g., ; on DOS/Windows, : on Unix and Linux). To split it into its components, we pass to the split string method an

os.pathsep delimiter—a portable setting that gives the proper separator for the underlying machine. As usual, sys.path is the actual search path at runtime, and reflects the result of merging in the PYTHONPATH setting after the current directory.

## **Changing Shell Variables**

Like normal dictionaries, the os.environ object supports both key indexing and assignment. As for dictionaries, assignments change the value of the key:

```
>>> os.environ['TEMP']
'C:\\Users\\mark\\AppData\\Local\\Temp
>>> os.environ['TEMP'] = r'c:\temp'
>>> os.environ['TEMP']
'c:\\temp'
```

But something extra happens here. In all recent Python releases, values assigned to os.environ keys in this fashion are automatically exported to other parts of the application. That is, key assignments change both the os.environ object in the Python program as well as the associated variable in the enclosing *shell* environment of the running program's process. Its new value becomes visible to the Python program, all linked-in C modules, and any programs spawned by the Python process.

Internally, key assignments to os.environ call os.putenv—a function that changes the shell variable outside the boundaries of the Python interpreter. To demonstrate how this works, we need a couple of scripts that set and fetch shell variables; the first is shown in Example 3-3.

Example 3-3. PP4E\System\Environment\setenv.py

```
import os
print('setenv...', end=' ')
print(os.environ['USER'])
                                         # show current shell variable value
os.environ['USER'] = 'Brian'
                                         # runs os.putenv behind the scenes
os.system('python echoenv.py')
os.environ['USER'] = 'Arthur'
                                         # changes passed to spawned programs
                                         # and linked-in C library modules
os.system('python echoenv.py')
os.environ['USER'] = input('?')
print(os.popen('python echoenv.py').read())
```

This *setenv.py* script simply changes a shell variable, USER, and spawns another script that echoes this variable's value, as shown in Example 3-4.

```
Example 3-4. PP4E\System\Environment\echoenv.py
```

```
import os
print('echoenv...', end=' ')
print('Hello,', os.environ['USER'])
```

No matter how we run *echoenv.py*, it displays the value of USER in the enclosing shell; when run from the command line, this value comes from whatever we've set the variable to in the shell itself:

```
C:\...\PP4E\System\Environment> set USER=Bob
C:\...\PP4E\System\Environment> python echoenv.py
echoenv... Hello, Bob
```

When spawned by another script such as setenv.py using the os.system and os.popen tools we met earlier, though, echoenv, py gets whatever USER settings its parent program has made:

```
C:\...\PP4E\System\Environment> python setenv.py
setenv... Bob
echoenv... Hello, Brian
echoenv... Hello, Arthur
echoenv... Hello, Gumby
C:\...\PP4E\System\Environment> echo %USER%
```

This works the same way on Linux. In general terms, a spawned program always inherits environment settings from its parents. Spawned programs are programs started with Python tools such as os.spawnv, the os.fork/exec combination on Unix-like platforms, and os.popen, os.system, and the subprocess module on a variety of platforms. All programs thus launched get the environment variable settings that exist in the parent at launch time.\*

From a larger perspective, setting shell variables like this before starting a new program is one way to pass information into the new program. For instance, a Python configuration script might tailor the PYTHONPATH variable to include custom directories just before launching another Python script; the launched script will have the custom search path in its sys.path because shell variables are passed down to children (in fact, watch for such a launcher script to appear at the end of Chapter 6).

## Shell Variable Fine Points: Parents, puteny, and geteny

Notice the last command in the preceding example—the USER variable is back to its original value after the top-level Python program exits. Assignments to os.environ keys are passed outside the interpreter and down the spawned programs chain, but never back up to parent program processes (including the system shell). This is also true in C programs that use the putenv library call, and it isn't a Python limitation per se.

<sup>\*</sup> This is by default. Some program-launching tools also let scripts pass environment settings that are different from their own to child programs. For instance, the os. spawnve call is like os. spawnv, but it accepts a dictionary argument representing the shell environment to be passed to the started program. Some os.exec\* variants (ones with an "e" at the end of their names) similarly accept explicit environments; see the os.exec\* call formats in Chapter 5 for more details.

It's also likely to be a nonissue if a Python script is at the top of your application. But keep in mind that shell settings made within a program usually endure only for that program's run and for the run of its spawned children. If you need to export a shell variable setting so that it lives on after Python exits, you may be able to find platformspecific extensions that do this; search http://www.python.org or the Web at large.

Another subtlety: as implemented today, changes to os.environ automatically call os.putenv, which runs the putenv call in the C library if it is available on your platform to export the setting outside Python to any linked-in C code. However, although os.environ changes call os.putenv, direct calls to os.putenv do not update os.environ to reflect the change. Because of this, the os.environ mapping interface is generally preferred to os.putenv.

Also note that environment settings are loaded into os.environ on startup and not on each fetch; hence, changes made by linked-in C code after startup may not be reflected in os.environ. Python does have a more focused os.getenv call today, but it is simply translated into an os. environ fetch on most platforms (or all, in 3.X), not into a call to getenv in the C library. Most applications won't need to care, especially if they are pure Python code. On platforms without a putenv call, os.environ can be passed as a parameter to program startup tools to set the spawned program's environment.

## **Standard Streams**

The sys module is also the place where the standard input, output, and error streams of your Python programs live; these turn out to be another common way for programs to communicate:

```
>>> import sys
>>> for f in (sys.stdin, sys.stdout, sys.stderr): print(f)
< io.TextIOWrapper name='<stdin>' encoding='cp437'>
<_io.TextIOWrapper name='<stdout>' encoding='cp437'>
<_io.TextIOWrapper name='<stderr>' encoding='cp437'>
```

The standard streams are simply preopened Python file objects that are automatically connected to your program's standard streams when Python starts up. By default, all of them are tied to the console window where Python (or a Python program) was started. Because the print and input built-in functions are really nothing more than userfriendly interfaces to the standard output and input streams, they are similar to using stdout and stdin in sys directly:

```
>>> print('hello stdout world')
hello stdout world
>>> sys.stdout.write('hello stdout world' + '\n')
hello stdout world
19
```

```
>>> input('hello stdin world>')
hello stdin world>spam
'spam'
>>> print('hello stdin world>'); sys.stdin.readline()[:-1]
hello stdin world>
eggs
'eggs'
```

#### Standard Streams on Windows

Windows users: if you click a .py Python program's filename in a Windows file explorer to start it (or launch it with os.system), a DOS console window automatically pops up to serve as the program's standard stream. If your program makes windows of its own, you can avoid this console pop-up window by naming your program's source-code file with a .pyw extension, not with a .py extension. The .pyw extension simply means a .py source file without a DOS pop up on Windows (it uses Windows registry settings to run a custom version of Python). A .pyw file may also be imported as usual.

Also note that because printed output goes to this DOS pop up when a program is clicked, scripts that simply print text and exit will generate an odd "flash"—the DOS console box pops up, output is printed into it, and the pop up goes away immediately (not the most user-friendly of features!). To keep the DOS pop-up box around so that you can read printed output, simply add an input() call at the bottom of your script to pause for an Enter key press before exiting.

## **Redirecting Streams to Files and Programs**

Technically, standard output (and print) text appears in the console window where a program was started, standard input (and input) text comes from the keyboard, and standard error text is used to print Python error messages to the console window. At least that's the default. It's also possible to redirect these streams both to files and to other programs at the system shell, as well as to arbitrary objects within a Python script. On most systems, such redirections make it easy to reuse and combine general-purpose command-line utilities.

Redirection is useful for things like canned (precoded) test inputs: we can apply a single test script to any set of inputs by simply redirecting the standard input stream to a different file each time the script is run. Similarly, redirecting the standard output stream lets us save and later analyze a program's output; for example, testing systems might compare the saved standard output of a script with a file of expected output to detect failures.

Although it's a powerful paradigm, redirection turns out to be straightforward to use. For instance, consider the simple read-evaluate-print loop program in Example 3-5.

#### Example 3-5. PP4E\System\Streams\teststreams.py

```
"read numbers till eof and show squares"
def interact():
   print('Hello stream world')
                                                    # print sends to sys.stdout
   while True:
            reply = input('Enter a number>')
                                                    # input reads sys.stdin
        except EOFError:
            break
                                                    # raises an except on eof
        else:
                                                    # input given as a string
            num = int(reply)
            print("%d squared is %d" % (num, num ** 2))
    print('Bye')
if name == ' main ':
                                                    # when run, not imported
    interact()
```

As usual, the interact function here is automatically executed when this file is run, not when it is imported. By default, running this file from a system command line makes that standard stream appear where you typed the Python command. The script simply reads numbers until it reaches end-of-file in the standard input stream (on Windows, end-of-file is usually the two-key combination Ctrl-Z; on Unix, type Ctrl-D instead†):

```
C:\...\PP4E\System\Streams> python teststreams.py
Hello stream world
Enter a number>12
12 squared is 144
Enter a number>10
10 squared is 100
Enter a number>^Z
Bye
```

But on both Windows and Unix-like platforms, we can redirect the standard input stream to come from a file with the < filename shell syntax. Here is a command session in a DOS console box on Windows that forces the script to read its input from a text file, *input.txt*. It's the same on Linux, but replace the DOS type command with a Unix cat command:

```
C:\...\PP4E\System\Streams> type input.txt
C:\...\PP4E\System\Streams> python teststreams.py < input.txt</pre>
Hello stream world
```

† Notice that input raises an exception to signal end-of-file, but file read methods simply return an empty string for this condition. Because input also strips the end-of-line character at the end of lines, an empty string result means an empty line, so an exception is necessary to specify the end-of-file condition. File read methods retain the end-of-line character and denote an empty line as "\n" instead of "". This is one way in which reading sys.stdin directly differs from input. The latter also accepts a prompt string that is automatically printed before input is accepted.

```
Enter a number>8 squared is 64
Enter a number>6 squared is 36
Enter a number>Bye
```

Here, the *input.txt* file automates the input we would normally type interactively—the script reads from this file rather than from the keyboard. Standard output can be similarly redirected to go to a file with the > filename shell syntax. In fact, we can combine input and output redirection in a single command:

```
C:\...\PP4E\System\Streams> python teststreams.py < input.txt > output.txt
C:\...\PP4E\System\Streams> type output.txt
Hello stream world
Enter a number>8 squared is 64
Enter a number>6 squared is 36
Enter a number>Bye
```

This time, the Python script's input and output are both mapped to text files, not to the interactive console session.

#### Chaining programs with pipes

On Windows and Unix-like platforms, it's also possible to send the standard output of one program to the standard input of another using the | shell character between two commands. This is usually called a "pipe" operation because the shell creates a pipeline that connects the output and input of two commands. Let's send the output of the Python script to the standard more command-line program's input to see how this works:

```
C:\...\PP4E\System\Streams> python teststreams.py < input.txt | more</pre>
Hello stream world
Enter a number>8 squared is 64
Enter a number>6 squared is 36
Enter a number>Bye
```

Here, teststreams's standard input comes from a file again, but its output (written by print calls) is sent to another program, not to a file or window. The receiving program is more, a standard command-line paging program available on Windows and Unix-like platforms. Because Python ties scripts into the standard stream model, though, Python scripts can be used on both ends. One Python script's output can always be piped into another Python script's input:

```
C:\...\PP4E\System\Streams> type writer.py
print("Help! Help! I'm being repressed!")
print(42)
C:\...\PP4E\System\Streams> type reader.py
print('Got this: "%s"' % input())
import sys
data = sys.stdin.readline()[:-1]
print('The meaning of life is', data, int(data) * 2)
```

```
C:\...\PP4E\System\Streams> python writer.py
Help! Help! I'm being repressed!
42
C:\...\PP4E\System\Streams> python writer.py | python reader.py
Got this: "Help! Help! I'm being repressed!"
The meaning of life is 42 84
```

This time, two Python programs are connected. Script reader gets input from script writer; both scripts simply read and write, oblivious to stream mechanics. In practice, such chaining of programs is a simple form of cross-program communications. It makes it easy to reuse utilities written to communicate via stdin and stdout in ways we never anticipated. For instance, a Python program that sorts stdin text could be applied to any data source we like, including the output of other scripts. Consider the Python command-line utility scripts in Examples 3-6 and 3-7 which sort and sum lines in the standard input stream.

```
Example 3-6. PP4E\System\Streams\sorter.py
```

```
import sys
                                            # or sorted(sys.stdin)
lines = sys.stdin.readlines()
                                            # sort stdin input lines.
lines.sort()
                                            # send result to stdout
for line in lines: print(line, end='')
                                            # for further processing
Example 3-7. PP4E\System\Streams\adder.py
import sys
sum = 0
while True:
   trv:
                                           # or call sys.stdin.readlines()
        line = input()
   except EOFError:
                                           # or for line in sys.stdin:
        break
                                           # input strips \n at end
   else:
        sum += int(line)
                                           # was sting.atoi() in 2nd ed
print(sum)
```

We can apply such general-purpose tools in a variety of ways at the shell command line to sort and sum arbitrary files and program outputs (Windows note: on my prior XP machine and Python 2.X, I had to type "python file.py" here, not just "file.py," or else the input redirection failed; with Python 3.X on Windows 7 today, either form works):

```
C:\...\PP4E\System\Streams> type data.txt
123
000
999
042
C:\...\PP4E\System\Streams> python sorter.py < data.txt</pre>
                                                                         sort a file
000
042
123
999
```

```
C:\...\PP4E\System\Streams> python adder.py < data.txt</pre>
                                                                      sum file
C:\...\PP4E\System\Streams> type data.txt | python adder.py
                                                                      sum type output
C:\...\PP4E\System\Streams> type writer2.py
for data in (123, 0, 999, 42):
    print('%03d' % data)
C:\...\PP4E\System\Streams> python writer2.py | python sorter.py sort py output
042
123
999
C:\...\PP4E\System\Streams> writer2.py | sorter.py
                                                                      shorter form
...same output as prior command on Windows...
C:\...\PP4E\System\Streams> python writer2.py | python sorter.py | python adder.py
1164
```

The last command here connects three Python scripts by standard streams—the output of each prior script is fed to the input of the next via pipeline shell syntax.

#### Coding alternatives for adders and sorters

A few coding pointers here: if you look closely, you'll notice that *sorter.py* reads all of stdin at once with the readlines method, but adder, py reads one line at a time. If the input source is another program, some platforms run programs connected by pipes in parallel. On such systems, reading line by line works better if the data streams being passed are large, because readers don't have to wait until writers are completely finished to get busy processing data. Because input just reads stdin, the line-by-line scheme used by adder.py can always be coded with manual sys.stdin reads too:

```
C:\...\PP4E\System\Streams> type adder2.py
import sys
sum = 0
while True:
    line = sys.stdin.readline()
    if not line: break
    sum += int(line)
print(sum)
```

This version utilizes the fact that int allows the digits to be surrounded by whitespace (readline returns a line including its \n, but we don't have to use [:-1] or rstrip() to remove it for int). In fact, we can use Python's more recent file iterators to achieve the same effect—the for loop, for example, automatically grabs one line each time through when we iterate over a file object directly (more on file iterators in the next chapter):

```
C:\...\PP4E\System\Streams> type adder3.py
import sys
sum = 0
```

```
for line in sys.stdin: sum += int(line)
print(sum)
```

Changing sorter to read line by line this way may not be a big performance boost, though, because the list sort method requires that the list already be complete. As we'll see in Chapter 18, manually coded sort algorithms are generally prone to be much slower than the Python list sorting method.

Interestingly, these two scripts can also be coded in a much more compact fashion in Python 2.4 and later by using the new sorted built-in function, generator expressions, and file iterators. The following work the same way as the originals, with noticeably less source-file real estate:

```
C:\...\PP4E\System\Streams> type sorterSmall.py
import sys
for line in sorted(sys.stdin): print(line, end='')
C:\...\PP4E\System\Streams> type adderSmall.py
import sys
print(sum(int(line) for line in sys.stdin))
```

In its argument to sum, the latter of these employs a generator expression, which is much like a list comprehension, but results are returned one at a time, not in a physical list. The net effect is space optimization. For more details, see a core language resource, such as the book *Learning Python*.

#### Redirected Streams and User Interaction

Earlier in this section, we piped teststreams.py output into the standard more commandline program with a command like this:

```
C:\...\PP4E\System\Streams> python teststreams.py < input.txt | more</pre>
```

But since we already wrote our own "more" paging utility in Python in the preceding chapter, why not set it up to accept input from stdin too? For example, if we change the last three lines of the *more.py* file listed as Example 2-1 in the prior chapter...

```
if __name__ == '__main__':
                                                 # when run, not when imported
    import sys
                                                 # page stdin if no cmd args
    if len(sys.argv) == 1:
       more(sys.stdin.read())
    else:
       more(open(sys.argv[1]).read())
```

...it almost seems as if we should be able to redirect the standard output of teststreams.py into the standard input of more.py:

```
C:\...\PP4E\System\Streams> python teststreams.py < input.txt | python ..\more.py</pre>
Hello stream world
Enter a number>8 squared is 64
Enter a number>6 squared is 36
Enter a number>Bye
```

This technique generally works for Python scripts. Here, teststreams.py takes input from a file again. And, as in the last section, one Python program's output is piped to another's input—the *more.py* script in the parent (..) directory.

But there's a subtle problem lurking in the preceding more.py command. Really, chaining worked there only by sheer luck: if the first script's output is long enough that more has to ask the user if it should continue, the script will utterly fail (specifically, when input for user interaction triggers EOFError).

The problem is that the augmented *more.py* uses **stdin** for two disjointed purposes. It reads a reply from an interactive user on stdin by calling input, but now it also accepts the main input text on stdin. When the stdin stream is really redirected to an input file or pipe, we can't use it to input a reply from an interactive user; it contains only the text of the input source. Moreover, because stdin is redirected before the program even starts up, there is no way to know what it meant prior to being redirected in the command line.

If we intend to accept input on stdin and use the console for user interaction, we have to do a bit more: we would also need to use special interfaces to read user replies from a keyboard directly, instead of standard input. On Windows, Python's standard library msvcrt module provides such tools; on many Unix-like platforms, reading from device file /dev/tty will usually suffice.

Since this is an arguably obscure use case, we'll delegate a complete solution to a suggested exercise. Example 3-8 shows a Windows-only modified version of the more script that pages the standard input stream if called with no arguments, but also makes use of lower-level and platform-specific tools to converse with a user at a keyboard if needed.

```
Example 3-8. PP4E\System\Streams\moreplus.py
split and interactively page a string, file, or stream of
text to stdout; when run as a script, page stdin or file
whose name is passed on cmdline; if input is stdin, can't
use it for user reply--use platform-specific tools or GUI;
import sys
def getreply():
   read a reply key from an interactive user
   even if stdin redirected to a file or pipe
                                                 # if stdin is console
    if sys.stdin.isatty():
       return input('?')
                                                 # read reply line from stdin
        if sys.platform[:3] == 'win':
                                                 # if stdin was redirected
                                                 # can't use to ask a user
            import msvcrt
           msvcrt.putch(b'?')
```

```
key = msvcrt.getche()
                                                 # use windows console tools
           msvcrt.putch(b'\n')
                                                 # getch() does not echo key
           return key
        else:
            assert False, 'platform not supported'
            #linux?: open('/dev/tty').readline()[:-1]
def more(text, numlines=10):
    page multiline string to stdout
    lines = text.splitlines()
   while lines:
       chunk = lines[:numlines]
        lines = lines[numlines:]
        for line in chunk: print(line)
        if lines and getreply() not in [b'y', b'Y']: break
if name == ' main ':
                                                 # when run, not when imported
                                                # if no command-line arguments
   if len(sys.argv) == 1:
       more(sys.stdin.read())
                                                # page stdin, no inputs
        more(open(sys.argv[1]).read())
                                                # else page filename argument
```

Most of the new code in this version shows up in its getreply function. The file's isatty method tells us whether stdin is connected to the console; if it is, we simply read replies on stdin as before. Of course, we have to add such extra logic only to scripts that intend to interact with console users and take input on stdin. In a GUI application, for example, we could instead pop up dialogs, bind keyboard-press events to run callbacks, and so on (we'll meet GUIs in Chapter 7).

Armed with the reusable getreply function, though, we can safely run our moreplus utility in a variety of ways. As before, we can import and call this module's function directly, passing in whatever string we wish to page:

```
>>> from moreplus import more
>>> more(open('adderSmall.py').read())
import sys
print(sum(int(line) for line in sys.stdin))
```

Also as before, when run with a command-line argument, this script interactively pages through the named file's text:

```
C:\...\PP4E\System\Streams> python moreplus.py adderSmall.py
import sys
print(sum(int(line) for line in sys.stdin))
C:\...\PP4E\System\Streams> python moreplus.py moreplus.py
split and interactively page a string, file, or stream of
text to stdout; when run as a script, page stdin or file
whose name is passed on cmdline; if input is stdin, can't
use it for user reply--use platform-specific tools or GUI;
```

```
import sys
def getreply():
```

But now the script also correctly pages text redirected into stdin from either a file or a command pipe, even if that text is too long to fit in a single display chunk. On most shells, we send such input via redirection or pipe operators like these:

```
C:\...\PP4E\System\Streams> python moreplus.py < moreplus.py</pre>
split and interactively page a string, file, or stream of
text to stdout; when run as a script, page stdin or file
whose name is passed on cmdline; if input is stdin, can't
use it for user reply--use platform-specific tools or GUI;
import sys
def getreply():
C:\...\PP4E\System\Streams> type moreplus.py | python moreplus.py
split and interactively page a string, file, or stream of
text to stdout; when run as a script, page stdin or file
whose name is passed on cmdline; if input is stdin, can't
use it for user reply--use platform-specific tools or GUI;
import sys
def getreply():
```

Finally, piping one Python script's output into this script's input now works as expected, without botching user interaction (and not just because we got lucky):

```
.....\System\Streams> python teststreams.py < input.txt | python moreplus.py
Hello stream world
Enter a number>8 squared is 64
Enter a number>6 squared is 36
Enter a number>Bye
```

Here, the standard *output* of one Python script is fed to the standard *input* of another Python script located in the same directory: moreplus.py reads the output of teststreams.py.

All of the redirections in such command lines work only because scripts don't care what standard input and output really are—interactive users, files, or pipes between programs. For example, when run as a script, moreplus.py simply reads stream sys.stdin; the command-line shell (e.g., DOS on Windows, csh on Linux) attaches such streams to the source implied by the command line before the script is started.

Scripts use the preopened stdin and stdout file objects to access those sources, regardless of their true nature.

And for readers keeping count, we have just run this single more pager script in four different ways: by importing and calling its function, by passing a filename commandline argument, by redirecting stdin to a file, and by piping a command's output to stdin. By supporting importable functions, command-line arguments, and standard streams, Python system tools code can be reused in a wide variety of modes.

## **Redirecting Streams to Python Objects**

All of the previous standard stream redirections work for programs written in any language that hook into the standard streams and rely more on the shell's command-line processor than on Python itself. Command-line redirection syntax like < filename and program is evaluated by the shell, not by Python. A more Pythonesque form of redirection can be done within scripts themselves by resetting sys.stdin and sys.stdout to file-like objects.

The main trick behind this mode is that anything that looks like a file in terms of methods will work as a standard stream in Python. The object's interface (sometimes called its protocol), and not the object's specific datatype, is all that matters. That is:

- Any object that provides file-like read methods can be assigned to sys.stdin to make input come from that object's read methods.
- Any object that defines file-like write methods can be assigned to sys.stdout; all standard output will be sent to that object's methods.

Because print and input simply call the write and readline methods of whatever objects sys.stdout and sys.stdin happen to reference, we can use this technique to both provide and intercept standard stream text with objects implemented as classes.

If you've already studied Python, you probably know that such plug-and-play compatibility is usually called *polymorphism*—it doesn't matter what an object is, and it doesn't matter what its interface does, as long as it provides the expected interface. This liberal approach to datatypes accounts for much of the conciseness and flexibility of Python code. Here, it provides a way for scripts to reset their own streams. Example 3-9 shows a utility module that demonstrates this concept.

```
Example 3-9. PP4E\System\Streams\redirect.py
file-like objects that save standard output text in a string and provide
standard input text from a string; redirect runs a passed-in function
with its output and input streams reset to these file-like class objects;
                                                # get built-in modules
import sys
class Output:
                                                # simulated output file
```

```
def init (self):
       self.text = ''
                                               # empty string when created
    def write(self, string):
                                               # add a string of bytes
        self.text += string
    def writelines(self, lines):
                                               # add each line in a list
        for line in lines: self.write(line)
                                               # simulated input file
class Input:
   def init (self, input=''):
                                               # default argument
        self.text = input
                                               # save string when created
    def read(self, size=None):
                                               # optional argument
        if size == None:
                                               # read N bytes, or all
           res, self.text = self.text, ''
           res, self.text = self.text[:size], self.text[size:]
       return res
    def readline(self):
        eoln = self.text.find('\n')
                                               # find offset of next eoln
        if eoln == -1:
                                               # slice off through eoln
           res, self.text = self.text, ''
           res, self.text = self.text[:eoln+1], self.text[eoln+1:]
        return res
def redirect(function, pargs, kargs, input):
                                               # redirect stdin/out
   savestreams = sys.stdin, sys.stdout
                                               # run a function object
    sys.stdin = Input(input)
                                               # return stdout text
   sys.stdout = Output()
   try:
        result = function(*pargs, **kargs)
                                               # run function with args
        output = sys.stdout.text
    finally:
        sys.stdin, sys.stdout = savestreams
                                               # restore if exc or not
    return (result, output)
                                               # return result if no exc
```

This module defines two classes that masquerade as real files:

#### **Output**

Provides the write method interface (a.k.a. protocol) expected of output files but saves all output in an in-memory string as it is written.

Provides the interface expected of input files, but provides input on demand from an in-memory string passed in at object construction time.

The redirect function at the bottom of this file combines these two objects to run a single function with input and output redirected entirely to Python class objects. The passed-in function to run need not know or care that its print and input function calls and stdin and stdout method calls are talking to a class rather than to a real file, pipe, or user.

To demonstrate, import and run the interact function at the heart of the test streams script of Example 3-5 that we've been running from the shell (to use the redirection utility function, we need to deal in terms of functions, not files). When run directly, the function reads from the keyboard and writes to the screen, just as if it were run as a program without redirection:

```
C:\...\PP4E\System\Streams> python
>>> from teststreams import interact
>>> interact()
Hello stream world
Enter a number>2
2 squared is 4
Enter a number>3
3 sauared is 9
Enter a number^Z
Bye
>>>
```

Now, let's run this function under the control of the redirection function in redirect.py and pass in some canned input text. In this mode, the interact function takes its input from the string we pass in ('4\n5\n6\n'—three lines with explicit endof-line characters), and the result of running the function is a tuple with its return value plus a string containing all the text written to the standard output stream:

```
>>> from redirect import redirect
>>> (result, output) = redirect(interact, (), {}, '4\n5\n6\n')
>>> print(result)
None
>>> output
'Hello stream world\nEnter a number>4 squared is 16\nEnter a number>5 squared
is 25\nEnter a number>6 squared is 36\nEnter a number>Bye\n'
```

The output is a single, long string containing the concatenation of all text written to standard output. To make this look better, we can pass it to print or split it up with the string object's **splitlines** method:

```
>>> for line in output.splitlines(): print(line)
Hello stream world
Enter a number>4 squared is 16
Enter a number>5 squared is 25
Enter a number>6 squared is 36
Enter a number>Bye
```

Better still, we can reuse the more.py module we wrote in the preceding chapter (Example 2-1); it's less to type and remember, and it's already known to work well (the following, like all cross-directory imports in this book's examples, assumes that the directory containing the PP4E root is on your module search path—change your PYTHON PATH setting as needed):

```
>>> from PP4E.System.more import more
>>> more(output)
Hello stream world
Enter a number>4 squared is 16
Enter a number>5 squared is 25
```

```
Enter a number>6 squared is 36
Enter a number>Bye
```

This is an artificial example, of course, but the techniques illustrated are widely applicable. For instance, it's straightforward to add a GUI interface to a program written to interact with a command-line user. Simply intercept standard output with an object such as the Output class instance shown earlier and throw the text string up in a window. Similarly, standard input can be reset to an object that fetches text from a graphical interface (e.g., a popped-up dialog box). Because classes are plug-and-play compatible with real files, we can use them in any tool that expects a file. Watch for a GUI streamredirection module named guiStreams in Chapter 10 that provides a concrete implementation of some of these ideas.

## The io.StringIO and io.BytesIO Utility Classes

The prior section's technique of redirecting streams to objects proved so handy that now a standard library module automates the task for many use cases (though some use cases, such as GUIs, may still require more custom code). The standard library tool provides an object that maps a file object interface to and from in-memory strings. For example:

```
>>> from io import StringIO
>>> buff = StringIO()
                                         # save written text to a string
>>> buff.write('spam\n')
>>> buff.write('eggs\n')
>>> buff.getvalue()
'spam\neggs\n'
>>> buff = StringIO('ham\nspam\n')
                                         # provide input from a string
>>> buff.readline()
'ham\n'
>>> buff.readline()
'spam\n'
>>> buff.readline()
```

As in the prior section, instances of StringIO objects can be assigned to sys.stdin and sys.stdout to redirect streams for input and print calls and can be passed to any code that was written to expect a real file object. Again, in Python, the object *interface*, not the concrete datatype, is the name of the game:

```
>>> from io import StringIO
>>> import sys
>>> buff = StringIO()
>>> temp = sys.stdout
>>> sys.stdout = buff
>>> print(42, 'spam', 3.141)
                                          # or print(..., file=buff)
```

```
>>> sys.stdout = temp
                                           # restore original stream
>>> buff.getvalue()
'42 spam 3.141\n'
```

Note that there is also an io.BytesIO class with similar behavior, but which maps file operations to an in-memory bytes buffer, instead of a str string:

```
>>> from io import BytesIO
>>> stream = BytesIO()
>>> stream.write(b'spam')
>>> stream.getvalue()
b'spam'
>>> stream = BytesIO(b'dpam')
>>> stream.read()
b'dpam'
```

Due to the sharp distinction that Python 3X draws between text and binary data, this alternative may be better suited for scripts that deal with binary data. We'll learn more about the text-versus-binary issue in the next chapter when we explore files.

## Capturing the stderr Stream

We've been focusing on stdin and stdout redirection, but stderr can be similarly reset to files, pipes, and objects. Although some shells support this, it's also straightforward within a Python script. For instance, assigning sys.stderr to another instance of a class such as Output or a StringIO object in the preceding section's example allows your script to intercept text written to standard error, too.

Python itself uses standard error for error message text (and the IDLE GUI interface intercepts it and colors it red by default). However, no higher-level tools for standard error do what print and input do for the output and input streams. If you wish to print to the error stream, you'll want to call sys.stderr.write() explicitly or read the next section for a print call trick that makes this easier.

Redirecting standard errors from a shell command line is a bit more complex and less portable. On most Unix-like systems, we can usually capture stderr output by using shell-redirection syntax of the form command > output 2>&1. This may not work on some platforms, though, and can even vary per Unix shell; see your shell's manpages for more details.

## **Redirection Syntax in Print Calls**

Because resetting the stream attributes to new objects was so popular, the Python print built-in is also extended to include an explicit file to which output is to be sent. A statement of this form:

```
print(stuff, file=afile)
                                    # afile is an object, not a string name
```

prints stuff to afile instead of to sys.stdout. The net effect is similar to simply assigning sys.stdout to an object, but there is no need to save and restore in order to return to the original output stream (as shown in the section on redirecting streams to objects). For example:

```
import sys
print('spam' * 2, file=sys.stderr)
```

will send text the standard error stream object rather than sys.stdout for the duration of this single print call only. The next normal print statement (without file) prints to standard output as usual. Similarly, we can use either our custom class or the standard library's class as the output file with this hook:

```
>>> from io import StringIO
>>> buff = StringIO()
>>> print(42, file=buff)
>>> print('spam', file=buff)
>>> print(buff.getvalue())
spam
>>> from redirect import Output
>>> buff = Output()
>>> print(43, file=buff)
>>> print('eggs', file=buff)
>>> print(buff.text)
43
eggs
```

## Other Redirection Options: os.popen and subprocess Revisited

Near the end of the preceding chapter, we took a first look at the built-in os.popen function and its subprocess. Popen relative, which provide a way to redirect another command's streams from within a Python program. As we saw, these tools can be used to run a shell command line (a string we would normally type at a DOS or csh prompt) but also provide a Python file-like object connected to the command's output stream reading the file object allows a script to read another program's output. I suggested that these tools may be used to tap into input streams as well.

Because of that, the os.popen and subprocess tools are another way to redirect streams of spawned programs and are close cousins to some of the techniques we just met. Their effect is much like the shell | command-line pipe syntax for redirecting streams to programs (in fact, their names mean "pipe open"), but they are run within a script and provide a file-like interface to piped streams. They are similar in spirit to the redirect function, but are based on running programs (not calling functions), and the command's streams are processed in the spawning script as files (not tied to class objects). These tools redirect the streams of a program that a script starts, instead of redirecting the streams of the script itself.

#### Redirecting input or output with os.popen

In fact, by passing in the desired mode flag, we redirect either a spawned program's output or input streams to a file in the calling scripts, and we can obtain the spawned program's exit status code from the close method (None means "no error" here). To illustrate, consider the following two scripts:

```
C:\...\PP4E\System\Streams> type hello-out.py
print('Hello shell world')
C:\...\PP4E\System\Streams> type hello-in.py
inp = input()
open('hello-in.txt', 'w').write('Hello ' + inp + '\n')
```

These scripts can be run from a system shell window as usual:

```
C:\...\PP4E\System\Streams> python hello-out.py
Hello shell world
C:\...\PP4E\System\Streams> python hello-in.py
Brian
C:\...\PP4E\System\Streams> type hello-in.txt
Hello Brian
```

As we saw in the prior chapter, Python scripts can read *output* from other programs and scripts like these, too, using code like the following:

```
C:\...\PP4E\System\Streams> python
>>> import os
>>> pipe = os.popen('python hello-out.py')
                                                  # 'r' is default--read stdout
>>> pipe.read()
'Hello shell world\n'
>>> print(pipe.close())
                                                   # exit status: None is good
```

But Python scripts can also provide input to spawned programs' standard input streams—passing a "w" mode argument, instead of the default "r", connects the returned object to the spawned program's input stream. What we write on the spawning end shows up as input in the program started:

```
>>> pipe = os.popen('python hello-in.py', 'w')
                                                 # 'w'--write to program stdin
>>> pipe.write('Gumby\n')
                                                  # \n at end is optional
>>> pipe.close()
>>> open('hello-in.txt').read()
                                                  # output sent to a file
'Hello Gumby\n'
```

The popen call is also smart enough to run the command string as an independent process on platforms that support such a notion. It accepts an optional third argument that can be used to control buffering of written text, which we'll finesse here.

#### Redirecting input and output with subprocess

For even more control over the streams of spawned programs, we can employ the subprocess module we introduced in the preceding chapter. As we learned earlier, this module can emulate os.popen functionality, but it can also achieve feats such as bidirectional stream communication (accessing both a program's input and output) and tying the output of one program to the input of another.

For instance, this module provides multiple ways to spawn a program and get both its standard output text and exit status. Here are three common ways to leverage this module to start a program and redirect its *output* stream (recall from Chapter 2 that you may need to pass a shell=True argument to Popen and call to make this section's examples work on Unix-like platforms as they are coded here):

```
C:\...\PP4E\System\Streams> python
>>> from subprocess import Popen, PIPE, call
>>> X = call('python hello-out.py')
                                                                # convenience
Hello shell world
>>> X
>>> pipe = Popen('python hello-out.py', stdout=PIPE)
>>> pipe.communicate()[0]
                                                                # (stdout, stderr)
b'Hello shell world\r\n'
>>> pipe.returncode
                                                                # exit status
>>> pipe = Popen('python hello-out.py', stdout=PIPE)
>>> pipe.stdout.read()
b'Hello shell world\r\n'
>>> pipe.wait()
                                                                # exit status
```

The call in the first of these three techniques is just a convenience function (there are more of these which you can look up in the Python library manual), and the communicate in the second is roughly a convenience for the third (it sends data to stdin, reads data from stdout until end-of-file, and waits for the process to end):

Redirecting and connecting to the spawned program's *input* stream is just as simple, though a bit more complex than the os.popen approach with 'w' file mode shown in the preceding section (as mentioned in the last chapter, os.popen is implemented with subprocess, and is thus itself just something of a convenience function today):

```
>>> pipe = Popen('python hello-in.py', stdin=PIPE)
>>> pipe.stdin.write(b'Pokey\n')
>>> pipe.stdin.close()
>>> pipe.wait()
>>> open('hello-in.txt').read()
                                                      # output sent to a file
'Hello Pokey\n'
```

In fact, we can use obtain both the input and output streams of a spawned program with this module. Let's reuse the simple writer and reader scripts we wrote earlier to demonstrate:

```
C:\...\PP4E\System\Streams> type writer.py
print("Help! Help! I'm being repressed!")
print(42)
C:\...\PP4E\System\Streams> type reader.py
print('Got this: "%s"' % input())
import sys
data = svs.stdin.readline()[:-1]
print('The meaning of life is', data, int(data) * 2)
```

Code like the following can both read from and write to the reader script—the pipe object has two file-like objects available as attached attributes, one connecting to the input stream, and one to the output (Python 2.X users might recognize these as equivalent to the tuple returned by the now-defunct os.popen2):

```
>>> pipe = Popen('python reader.py', stdin=PIPE, stdout=PIPE)
>>> pipe.stdin.write(b'Lumberjack\n')
>>> pipe.stdin.write(b'12\n')
>>> pipe.stdin.close()
>>> output = pipe.stdout.read()
>>> pipe.wait()
0
b'Got this: "Lumberjack"\r\nThe meaning of life is 12 24\r\n'
```

As we'll learn in Chapter 5, we have to be cautious when talking back and forth to a program like this; buffered output streams can lead to deadlock if writes and reads are interleaved, and we may eventually need to consider tools like the Pexpect utility as a workaround (more on this later).

Finally, even more exotic stream control is possible—the following *connects two pro*grams, by piping the output of one Python script into another, first with shell syntax, and then with the subprocess module:

```
C:\...\PP4E\System\Streams> python writer.py | python reader.py
Got this: "Help! Help! I'm being repressed!"
The meaning of life is 42 84
C:\...\PP4E\System\Streams> python
>>> from subprocess import Popen, PIPE
>>> p1 = Popen('python writer.py', stdout=PIPE)
>>> p2 = Popen('python reader.py', stdin=p1.stdout, stdout=PIPE)
>>> output = p2.communicate()[0]
b'Got this: "Help! Help! I\'m being repressed!"\r\nThe meaning of life is 42 84\r\n'
>>> p2.returncode
0
```

We can get close to this with os.popen, but that the fact that its pipes are read or write (and not both) prevents us from catching the second script's output in our code:

```
>>> import os
>>> p1 = os.popen('python writer.py', 'r')
>>> p2 = os.popen('python reader.py', 'w')
>>> p2.write( p1.read() )
36
>>> X = p2.close()
Got this: "Help! Help! I'm being repressed!"
The meaning of life is 42 84
>>> print(X)
None
```

From the broader perspective, the os.popen call and subprocess module are Python's portable equivalents of Unix-like shell syntax for redirecting the streams of spawned programs. The Python versions also work on Windows, though, and are the most platform-neutral way to launch another program from a Python script. The commandline strings you pass to them may vary per platform (e.g., a directory listing requires an ls on Unix but a dir on Windows), but the call itself works on all major Python platforms.

On Unix-like platforms, the combination of the calls os.fork, os.pipe, os.dup, and some os.exec variants can also be used to start a new independent program with streams connected to the parent program's streams. As such, it's yet another way to redirect streams and a low-level equivalent to tools such as os.popen (os.fork is available in Cygwin's Python on Windows).

Since these are all more advanced parallel processing tools, though, we'll defer further details on this front until Chapter 5, especially its coverage of pipes and exit status codes. And we'll resurrect subprocess again in Chapter 6, to code a regression tester that intercepts all three standard streams of spawned test scripts—inputs, outputs, and errors.

But first, Chapter 4 continues our survey of Python system interfaces by exploring the tools available for processing files and directories. Although we'll be shifting focus somewhat, we'll find that some of what we've learned here will already begin to come in handy as general system-related tools. Spawning shell commands, for instance, provides ways to inspect directories, and the file interface we will expand on in the next chapter is at the heart of the stream processing techniques we have studied here.

## **Python Versus csh**

If you are familiar with other common shell script languages, it might be useful to see how Python compares. Here is a simple script in a Unix shell language called csh that mails all the files in the current working directory with a suffix of .py (i.e., all Python source files) to a hopefully fictitious address:

```
#!/bin/csh
foreach x (*.py)
    echo $x
    mail eric@halfabee.com -s $x < $x
end
```

An equivalent Python script looks similar:

```
#!/usr/bin/python
import os, glob
for x in glob.glob('*.py'):
   print(x)
    os.system('mail eric@halfabee.com -s %s < %s' % (x, x))
```

but is slightly more verbose. Since Python, unlike csh, isn't meant just for shell scripts, system interfaces must be imported and called explicitly. And since Python isn't just a string-processing language, character strings must be enclosed in quotes, as in C.

Although this can add a few extra keystrokes in simple scripts like this, being a generalpurpose language makes Python a better tool once we leave the realm of trivial programs. We could, for example, extend the preceding script to do things like transfer files by FTP, pop up a GUI message selector and status bar, fetch messages from an SQL database, and employ COM objects on Windows, all using standard Python tools.

Python scripts also tend to be more portable to other platforms than csh. For instance, if we used the Python SMTP interface module to send mail instead of relying on a Unix command-line mail tool, the script would run on any machine with Python and an Internet link (as we'll see in Chapter 13, SMTP requires only sockets). And like C, we don't need \$ to evaluate variables; what else would you expect in a free language?

# **File and Directory Tools**

## "Erase Your Hard Drive in Five Easy Steps!"

This chapter continues our look at system interfaces in Python by focusing on file and directory-related tools. As you'll see, it's easy to process files and directory trees with Python's built-in and standard library support. Because files are part of the core Python language, some of this chapter's material is a review of file basics covered in books like *Learning Python*, Fourth Edition, and we'll defer to such resources for more background details on some file-related concepts. For example, iteration, context managers, and the file object's support for Unicode encodings are demonstrated along the way, but these topics are not repeated in full here. This chapter's goal is to tell enough of the file story to get you started writing useful scripts.

## **File Tools**

External files are at the heart of much of what we do with system utilities. For instance, a testing system may read its inputs from one file, store program results in another file, and check expected results by loading yet another file. Even user interface and Internet-oriented programs may load binary images and audio clips from files on the underlying computer. It's a core programming concept.

In Python, the built-in open function is the primary tool scripts use to access the files on the underlying computer system. Since this function is an inherent part of the Python language, you may already be familiar with its basic workings. When called, the open function returns a new *file object* that is connected to the external file; the file object has methods that transfer data to and from the file and perform a variety of file-related operations. The open function also provides a *portable* interface to the underlying file-system—it works the same way on every platform on which Python runs.

Other file-related modules built into Python allow us to do things such as manipulate lower-level descriptor-based files (os); copy, remove, and move files and collections of files (os and shutil); store data and objects in files by key (dbm and shelve); and access

SQL databases (sqlite3 and third-party add-ons). The last two of these categories are related to database topics, addressed in Chapter 17.

In this section, we'll take a brief tutorial look at the built-in file object and explore a handful of more advanced file-related topics. As usual, you should consult either Python's library manual or reference books such as Python Pocket Reference for further details and methods we don't have space to cover here. Remember, for quick interactive help, you can also run dir(file) on an open file object to see an attributes list that includes methods; help(file) for general help; and help(file.read) for help on a specific method such as read, though the file object implementation in 3.1 provides less information for help than the library manual and other resources.

## The File Object Model in Python 3.X

Just like the string types we noted in Chapter 2, file support in Python 3.X is a bit richer than it was in the past. As we noted earlier, in Python 3.X str strings always represent Unicode text (ASCII or wider), and bytes and bytearray strings represent raw binary data. Python 3.X draws a similar and related distinction between files containing text and binary data:

- Text files contain Unicode text. In your script, text file content is always a str string—a sequence of characters (technically, Unicode "code points"). Text files perform the automatic line-end translations described in this chapter by default and automatically apply Unicode encodings to file content: they encode to and decode from raw binary bytes on transfers to and from the file, according to a provided or default encoding name. Encoding is trivial for ASCII text, but may be sophisticated in other cases.
- Binary files contain raw 8-bit bytes. In your script, binary file content is always a byte string, usually a bytes object—a sequence of small integers, which supports most str operations and displays as ASCII characters whenever possible. Binary files perform no translations of data when it is transferred to and from files: no lineend translations or Unicode encodings are performed.

In practice, text files are used for all truly text-related data, and binary files store items like packed binary data, images, audio files, executables, and so on. As a programmer you distinguish between the two file types in the mode string argument you pass to open: adding a "b" (e.g., 'rb', 'wb') means the file contains binary data. For coding new file content, use normal strings for text (e.g., 'spam' or bytes.decode()) and byte strings for binary (e.g., b'spam' or str.encode()).

Unless your file scope is limited to ASCII text, the 3.X text/binary distinction can sometimes impact your code. Text files create and require str strings, and binary files use byte strings; because you cannot freely mix the two string types in expressions, you must choose file mode carefully. Many built-in tools we'll use in this book make the choice for us; the struct and pickle modules, for instance, deal in byte strings in 3.X,

and the xml package in Unicode str. You must even be aware of the 3.X text/binary distinction when using system tools like pipe descriptors and sockets, because they transfer data as byte strings today (though their content can be decoded and encoded as Unicode text if needed).

Moreover, because text-mode files require that content be decodable per a Unicode encoding scheme, you must read undecodable file content in binary mode, as byte strings (or catch Unicode exceptions in try statements and skip the file altogether). This may include both truly binary files as well as text files that use encodings that are nondefault and unknown. As we'll see later in this chapter, because str strings are always Unicode in 3.X, it's sometimes also necessary to select byte string mode for the names of files in directory tools such as os.listdir, glob.glob, and os.walk if they cannot be decoded (passing in byte strings essentially suppresses decoding).

In fact, we'll see examples where the Python 3.X distinction between str text and bytes binary pops up in tools beyond basic files throughout this book—in Chapters 5 and 12 when we explore sockets; in Chapters 6 and 11 when we'll need to ignore Unicode errors in file and directory searches; in Chapter 12, where we'll see how clientside Internet protocol modules such as FTP and email, which run atop sockets, imply file modes and encoding requirements; and more.

But just as for string types, although we will see some of these concepts in action in this chapter, we're going to take much of this story as a given here. File and string objects are core language material and are prerequisite to this text. As mentioned earlier, because they are addressed by a 45-page chapter in the book Learning Python, Fourth Edition, I won't repeat their coverage in full in this book. If you find yourself confused by the Unicode and binary file and string concepts in the following sections, I encourage you to refer to that text or other resources for more background information in this domain.

## **Using Built-in File Objects**

Despite the text/binary dichotomy in Python 3.X, files are still very straightforward to use. For most purposes, in fact, the open built-in function and its files objects are all you need to remember to process files in your scripts. The file object returned by open has methods for reading data (read, readline, readlines); writing data (write, writelines); freeing system resources (close); moving to arbitrary positions in the file (seek); forcing data in output buffers to be transferred to disk (flush); fetching the underlying file handle (fileno); and more. Since the built-in file object is so easy to use, let's jump right into a few interactive examples.

#### **Output files**

To make a new file, call open with two arguments: the external *name* of the file to be created and a mode string w (short for write). To store data on the file, call the file object's write method with a string containing the data to store, and then call the close method to close the file. File write calls return the number of characters or bytes written (which we'll sometimes omit in this book to save space), and as we'll see, close calls are often optional, unless you need to open and read the file again during the same program or session:

```
C:\temp> python
>>> file = open('data.txt', 'w')
                                            # open output file object: creates
>>> file.write('Hello file world!\n')
                                            # writes strings verbatim
>>> file.write('Bye file world.\n')
                                            # returns number chars/bytes written
>>> file.close()
                                            # closed on gc and exit too
```

And that's it—you've just generated a brand-new text file on your computer, regardless of the computer on which you type this code:

```
C:\temp> dir data.txt /B
data.txt
C:\temp> type data.txt
Hello file world!
    file world.
```

There is nothing unusual about the new file; here, I use the DOS dir and type commands to list and display the new file, but it shows up in a file explorer GUI, too.

**Opening.** In the open function call shown in the preceding example, the first argument can optionally specify a complete directory path as part of the filename string. If we pass just a simple filename without a path, the file will appear in Python's current working directory. That is, it shows up in the place where the code is run. Here, the directory C:\temp on my machine is implied by the bare filename data.txt, so this actually creates a file at *C:\temp\data.txt*. More accurately, the filename is relative to the current working directory if it does not include a complete absolute directory path. See "Current Working Directory" on page 104 (Chapter 3), for a refresher on this topic.

Also note that when opening in w mode, Python either creates the external file if it does not yet exist or erases the file's current contents if it is already present on your machine (so be careful out there—you'll delete whatever was in the file before).

Writing. Notice that we added an explicit \n end-of-line character to lines written to the file; unlike the print built-in function, file object write methods write exactly what they are passed without adding any extra formatting. The string passed to write shows up character for character on the external file. In text files, data written may undergo lineend or Unicode translations which we'll describe ahead, but these are undone when the data is later read back.

Output files also sport a writelines method, which simply writes all of the strings in a list one at a time without adding any extra formatting. For example, here is a write lines equivalent to the two write calls shown earlier:

```
file.writelines(['Hello file world!\n', 'Bye file world.\n'])
```

This call isn't as commonly used (and can be emulated with a simple for loop or other iteration tool), but it is convenient in scripts that save output in a list to be written later.

Closing. The file close method used earlier finalizes file contents and frees up system resources. For instance, closing forces buffered output data to be flushed out to disk. Normally, files are automatically closed when the file object is garbage collected by the interpreter (that is, when it is no longer referenced). This includes all remaining open files when the Python session or program exits. Because of that, close calls are often optional. In fact, it's common to see file-processing code in Python in this idiom:

```
open('somefile.txt', 'w').write("G'day Bruce\n")
                                                       # write to temporary object
open('somefile.txt', 'r').read()
                                                       # read from temporary object
```

Since both these expressions make a temporary file object, use it immediately, and do not save a reference to it, the file object is reclaimed right after data is transferred, and is automatically closed in the process. There is usually no need for such code to call the close method explicitly.

In some contexts, though, you may wish to explicitly close anyhow:

- For one, because the Jython implementation relies on Java's garbage collector, you can't always be as sure about when files will be reclaimed as you can in standard Python. If you run your Python code with Jython, you may need to close manually if many files are created in a short amount of time (e.g. in a loop), in order to avoid running out of file resources on operating systems where this matters.
- For another, some IDEs, such as Python's standard IDLE GUI, may hold on to your file objects longer than you expect (in stack tracebacks of prior errors, for instance), and thus prevent them from being garbage collected as soon as you might expect. If you write to an output file in IDLE, be sure to explicitly close (or flush) your file if you need to reliably read it back during the same IDLE session. Otherwise, output buffers might not be flushed to disk and your file may be incomplete when read.
- And while it seems very unlikely today, it's not impossible that this auto-close on reclaim file feature could change in future. This is technically a feature of the file object's implementation, which may or may not be considered part of the language definition over time.

For these reasons, manual close calls are not a bad idea in nontrivial programs, even if they are technically not required. Closing is a generally harmless but robust habit to form.

## Ensuring file closure: Exception handlers and context managers

Manual file close method calls are easy in straight-line code, but how do you ensure file closure when exceptions might kick your program beyond the point where the close call is coded? First of all, make sure you must—files close themselves when they are collected, and this will happen eventually, even when exceptions occur.

If closure is required, though, there are two basic alternatives: the try statement's finally clause is the most general, since it allows you to provide general exit actions for any type of exceptions:

```
myfile = open(filename, 'w')
    ...process myfile...
finally:
    myfile.close()
```

In recent Python releases, though, the with statement provides a more concise alternative for some specific objects and exit actions, including closing files:

```
with open(filename, 'w') as myfile:
    ...process myfile, auto-closed on statement exit...
```

This statement relies on the file object's context manager: code automatically run both on statement entry and on statement exit regardless of exception behavior. Because the file object's exit code closes the file automatically, this guarantees file closure whether an exception occurs during the statement or not.

The with statement is notably shorter (3 lines) than the try/finally alternative, but it's also less general—with applies only to objects that support the context manager protocol, whereas try/finally allows arbitrary exit actions for arbitrary exception contexts. While some other object types have context managers, too (e.g., thread locks), with is limited in scope. In fact, if you want to remember just one exit actions option, try/finally is the most inclusive. Still, with yields less code for files that must be closed and can serve well in such specific roles. It can even save a line of code when no exceptions are expected (albeit at the expense of further nesting and indenting file processing logic):

```
myfile = open(filename, 'w')
                                           # traditional form
...process myfile...
myfile.close()
with open(filename) as myfile:
                                           # context manager form
    ...process myfile...
```

In Python 3.1 and later, this statement can also specify multiple (a.k.a. nested) context managers—any number of context manager items may be separated by commas, and multiple items work the same as nested with statements. In general terms, the 3.1 and later code:

```
with A() as a, B() as b:
    ...statements...
```

Runs the same as the following, which works in 3.1, 3.0, and 2.6:

```
with A() as a:
    with B() as b:
        ...statements...
```

For example, when the with statement block exits in the following, both files' exit actions are automatically run to close the files, regardless of exception outcomes:

```
with open('data') as fin, open('results', 'w') as fout:
    for line in fin:
        fout.write(transform(line))
```

Context manager-dependent code like this seems to have become more common in recent years, but this is likely at least in part because newcomers are accustomed to languages that require manual close calls in all cases. In most contexts there is no need to wrap all your Python file-processing code in with statements—the files object's autoclose-on-collection behavior often suffices, and manual close calls are enough for many other scripts. You should use the with or try options outlined here only if you must close, and only in the presence of potential exceptions. Since standard C Python automatically closes files on collection, though, neither option is required in many (and perhaps most) scripts.

## Input files

Reading data from external files is just as easy as writing, but there are more methods that let us load data in a variety of modes. Input text files are opened with either a mode flag of r (for "read") or no mode flag at all—it defaults to r if omitted, and it commonly is. Once opened, we can read the lines of a text file with the readlines method:

```
C:\temp> python
>>> file = open('data.txt')
                                            # open input file object: 'r' default
>>> lines = file.readlines()
                                            # read into line string list
                                            # BUT use file line iterator! (ahead)
>>> for line in lines:
        print(line, end='')
                                            # lines have a '\n' at end
Hello file world!
Bye file world.
```

The readlines method loads the entire contents of the file into memory and gives it to our scripts as a list of line strings that we can step through in a loop. In fact, there are many ways to read an input file:

```
file.read()
```

Returns a string containing all the characters (or bytes) stored in the file

Returns a string containing the next N characters (or bytes) from the file

```
file.readline()
```

Reads through the next \n and returns a line string

```
file.readlines()
```

Reads the entire file and returns a list of line strings

Let's run these method calls to read files, lines, and characters from a text file—the seek(0) call is used here before each test to rewind the file to its beginning (more on this call in a moment):

```
>>> file.seek(0)
                                               # go back to the front of file
>>> file.read()
                                               # read entire file into string
'Hello file world!\nBye file world.\n'
>>> file.seek(0)
                                               # read entire file into lines list
>>> file.readlines()
['Hello file world!\n', 'Bye file world.\n']
>>> file.seek(0)
>>> file.readline()
                                               # read one line at a time
'Hello file world!\n'
>>> file.readline()
'Bye file world.\n'
>>> file.readline()
                                               # empty string at end-of-file
>>> file.seek(0)
                                               # read N (or remaining) chars/bytes
>>> file.read(1), file.read(8)
                                               # empty string at end-of-file
('H', 'ello fil')
```

All of these input methods let us be specific about how much to fetch. Here are a few rules of thumb about which to choose:

- read() and readlines() load the entire file into memory all at once. That makes them handy for grabbing a file's contents with as little code as possible. It also makes them generally fast, but costly in terms of memory for huge files—loading a multigigabyte file into memory is not generally a good thing to do (and might not be possible at all on a given computer).
- On the other hand, because the readline() and read(N) calls fetch just part of the file (the next line or N-character-or-byte block), they are safer for potentially big files but a bit less convenient and sometimes slower. Both return an empty string when they reach end-of-file. If speed matters and your files aren't huge, read or readlines may be a generally better choice.
- See also the discussion of the newer file iterators in the next section. As we'll see, iterators combine the convenience of readlines() with the space efficiency of read line() and are the preferred way to read text files by lines today.

The seek(0) call used repeatedly here means "go back to the start of the file." In our example, it is an alternative to reopening the file each time. In files, all read and write operations take place at the current position; files normally start at offset 0 when opened and advance as data is transferred. The seek call simply lets us move to a new position for the next transfer operation. More on this method later when we explore random access files.

#### Reading lines with file iterators

In older versions of Python, the traditional way to read a file line by line in a for loop was to read the file into a list that could be stepped through as usual:

```
>>> file = open('data.txt')
>>> for line in file.readlines():
                                     # DON'T DO THIS ANYMORE!
        print(line, end='')
```

If you've already studied the core language using a first book like *Learning Python*, you may already know that this coding pattern is actually more work than is needed today both for you and your computer's memory. In recent Pythons, the file object includes an iterator which is smart enough to grab just one line per request in all iteration contexts, including for loops and list comprehensions. The practical benefit of this extension is that you no longer need to call readlines in a for loop to scan line by line—the iterator reads lines on request automatically:

```
>>> file = open('data.txt')
>>> for line in file:
                                      # no need to call readlines
        print(line, end='')
                                      # iterator reads next line each time
Hello file world!
Bye file world.
```

Better still, you can open the file in the loop statement itself, as a temporary which will be automatically closed on garbage collection when the loop ends (that's normally the file's sole reference):

```
>>> for line in open('data.txt'):
                                      # even shorter: temporary file object
       print(line, end='')
                                      # auto-closed when garbage collected
Hello file world!
Bye file world.
```

Moreover, this file line-iterator form does not load the entire file into a line's list all at once, so it will be more space efficient for large text files. Because of that, this is the prescribed way to read line by line today. If you want to see what really happens inside the for loop, you can use the iterator manually; it's just a next method (run by the next built-in function), which is similar to calling the readline method each time through, except that read methods return an empty string at end-of-file (EOF) and the iterator raises an exception to end the iteration:

```
>>> file = open('data.txt')
                                # read methods: empty at EOF
>>> file.readline()
'Hello file world!\n'
>>> file.readline()
'Bye file world.\n'
>>> file.readline()
>>> file = open('data.txt')
                                 # iterators: exception at EOF
>>> file. next ()
                                 # no need to call iter(file) first,
'Hello file world!\n'
                                 # since files are their own iterator
```

```
>>> file. next ()
'Bye file world.\n'
>>> file. next ()
Traceback (most recent call last):
 File "<stdin>", line 1, in <module>
StopIteration
```

Interestingly, iterators are automatically used in all iteration contexts, including the list constructor call, list comprehension expressions, map calls, and in membership checks:

```
>>> open('data.txt').readlines()
                                                             # always read lines
['Hello file world!\n', 'Bye file world.\n']
>>> list(open('data.txt'))
                                                             # force line iteration
['Hello file world!\n', 'Bye file world.\n']
>>> lines = [line.rstrip() for line in open('data.txt')]
                                                             # comprehension
>>> lines
['Hello file world!', 'Bye file world.']
>>> lines = [line.upper() for line in open('data.txt')]
                                                             # arbitrary actions
>>> lines
['HELLO FILE WORLD!\n', 'BYE FILE WORLD.\n']
>>> list(map(str.split, open('data.txt')))
                                                             # apply a function
[['Hello', 'file', 'world!'], ['Bye', 'file', 'world.']]
>>> line = 'Hello file world!\n'
>>> line in open('data.txt')
                                                             # line membership
```

Iterators may seem somewhat implicit at first glance, but they're representative of the many ways that Python makes developers' lives easier over time.

#### Other open options

Besides the w and (default) r file open modes, most platforms support an a mode string, meaning "append." In this output mode, write methods add data to the end of the file, and the open call will not erase the current contents of the file:

```
>>> file = open('data.txt', 'a')
                                         # open in append mode: doesn't erase
>>> file.write('The Life of Brian')
                                         # added at end of existing data
>>> file.close()
>>> open('data.txt').read()
                                          # open and read entire file
'Hello file world!\nBye file world.\nThe Life of Brian'
```

In fact, although most files are opened using the sorts of calls we just ran, open actually supports additional arguments for more specific processing needs, the first three of which are the most commonly used—the filename, the open mode, and a buffering specification. All but the first of these are optional: if omitted, the open mode argument

defaults to r (input), and the buffering policy is to enable full buffering. For special needs, here are a few things you should know about these three open arguments:

#### Filename

As mentioned earlier, filenames can include an explicit directory path to refer to files in arbitrary places on your computer; if they do not, they are taken to be names relative to the current working directory (described in the prior chapter). In general, most filename forms you can type in your system shell will work in an open call. For instance, a relative filename argument r'..\temp\spam.txt' on Windows means spam.txt in the temp subdirectory of the current working directory's parent—up one, and down to directory temp.

## Open mode

The open function accepts other modes, too, some of which we'll see at work later in this chapter: r+, w+, and a+ to open for reads and writes, and any mode string with a b to designate binary mode. For instance, mode r+ means both reads and writes are allowed on an existing file; w+ allows reads and writes but creates the file anew, erasing any prior content; rb and wb read and write data in binary mode without any translations; and wb+ and r+b both combine binary mode and input plus output. In general, the mode string defaults to r for read but can be w for write and a for append, and you may add a + for update, as well as a b or t for binary or text mode; order is largely irrelevant.

As we'll see later in this chapter, the + modes are often used in conjunction with the file object's seek method to achieve random read/write access. Regardless of mode, file contents are always strings in Python programs—read methods return a string, and we pass a string to write methods. As also described later, though, the mode string implies which type of string is used: str for text mode or bytes and other byte string types for binary mode.

## Buffering policy

The open call also takes an optional third buffering policy argument which lets you control buffering for the file—the way that data is queued up before being transferred, to boost performance. If passed, 0 means file operations are unbuffered (data is transferred immediately, but allowed in binary modes only), 1 means they are line buffered, and any other positive value means to use a full buffering (which is the default, if no buffering argument is passed).

As usual, Python's library manual and reference texts have the full story on additional open arguments beyond these three. For instance, the open call supports additional arguments related to the end-of-line mapping behavior and the automatic Unicode encoding of content performed for text-mode files. Since we'll discuss both of these concepts in the next section, let's move ahead.

## **Binary and Text Files**

All of the preceding examples process simple text files, but Python scripts can also open and process files containing binary data—IPEG images, audio clips, packed binary data produced by FORTRAN and C programs, encoded text, and anything else that can be stored in files as bytes. The primary difference in terms of your code is the *mode* argument passed to the built-in open function:

```
>>> file = open('data.txt', 'wb')
                                       # open binary output file
>>> file = open('data.txt', 'rb')
                                       # open binary input file
```

Once you've opened binary files in this way, you may read and write their contents using the same methods just illustrated: read, write, and so on. The readline and readlines methods as well as the file's line iterator still work here for text files opened in binary mode, but they don't make sense for truly binary data that isn't line oriented (end-of-line bytes are meaningless, if they appear at all).

In all cases, data transferred between files and your programs is represented as Python strings within scripts, even if it is binary data. For binary mode files, though, file content is represented as *byte strings*. Continuing with our text file from preceding examples:

```
>>> open('data.txt').read()
                                                              # text mode: str
'Hello file world!\nBye file world.\nThe Life of Brian'
>>> open('data.txt', 'rb').read()
                                                              # binary mode: bytes
b'Hello file world!\r\nBye file world.\r\nThe Life of Brian'
>>> file = open('data.txt', 'rb')
>>> for line in file: print(line)
b'Hello file world!\r\n'
b'Bye file world.\r\n'
h'The Life of Brian'
```

This occurs because Python 3.X treats text-mode files as Unicode, and automatically decodes content on input and encodes it on output. Binary mode files instead give us access to file content as raw byte strings, with no translation of content—they reflect exactly what is stored on the file. Because str strings are always Unicode text in 3.X, the special bytes string is required to represent binary data as a sequence of byte-size integers which may contain any 8-bit value. Because normal and byte strings have almost identical operation sets, many programs can largely take this on faith; but keep in mind that you really *must* open truly binary data in binary mode for input, because it will not generally be decodable as Unicode text.

Similarly, you must also supply byte strings for binary mode output—normal strings are not raw binary data, but are decoded Unicode characters (a.k.a. code points) which are encoded to binary on text-mode output:

```
>>> open('data.bin', 'wb').write(b'Spam\n')
>>> open('data.bin', 'rb').read()
```

```
b'Spam\n'
>>> open('data.bin', 'wb').write('spam\n')
TypeError: must be bytes or buffer, not str
```

But notice that this file's line ends with just \n, instead of the Windows \r\n that showed up in the preceding example for the text file in binary mode. Strictly speaking, binary mode disables Unicode encoding translation, but it also prevents the automatic endof-line character translation performed by text-mode files by default. Before we can understand this fully, though, we need to study the two main ways in which text files differ from binary.

#### Unicode encodings for text files

As mentioned earlier, text-mode file objects always translate data according to a default or provided Unicode encoding type, when the data is transferred to and from external file. Their content is encoded on files, but decoded in memory. Binary mode files don't perform any such translation, which is what we want for truly binary data. For instance, consider the following string, which embeds a Unicode character whose binary value is outside the normal 7-bit range of the ASCII encoding standard:

```
>>> data = 'sp\xe4m'
>>> data
'späm'
>>> 0xe4, bin(0xe4), chr(0xe4)
(228, '0b11100100', 'ä')
```

It's possible to manually encode this string according to a variety of Unicode encoding types—its raw binary byte string form is different under some encodings:

```
>>> data.encode('latin1')
                                           # 8-bit characters: ascii + extras
b'sp\xe4m'
>>> data.encode('utf8')
                                           # 2 bytes for special characters only
b'sp\xc3\xa4m'
>>> data.encode('ascii')
                                           # does not encode per ascii
UnicodeEncodeError: 'ascii' codec can't encode character '\xe4' in position 2:
ordinal not in range(128)
```

Python displays printable characters in these strings normally, but nonprintable bytes show as \xNN hexadecimal escapes which become more prevalent under more sophisticated encoding schemes (cp500 in the following is an EBCDIC encoding):

```
>>> data.encode('utf16')
                                           # 2 bytes per character plus preamble
b'\xff\xfes\x00p\x00\xe4\x00m\x00'
                                           # an ebcdic encoding: very different
>>> data.encode('cp500')
b'\xa2\x97C\x94'
```

The encoded results here reflect the string's raw binary form when stored in files. Manual encoding is usually unnecessary, though, because text files handle encodings automatically on data transfers—reads decode and writes encode, according to the encoding name passed in (or a default for the underlying platform: see sys.getdefaultencoding). Continuing our interactive session:

```
>>> open('data.txt', 'w', encoding='latin1').write(data)
>>> open('data.txt', 'r', encoding='latin1').read()
>>> open('data.txt', 'rb').read()
b'sp\xe4m'
```

If we open in binary mode, though, no encoding translation occurs—the last command in the preceding example shows us what's actually stored on the file. To see how file content differs for other encodings, let's save the same string again:

```
>>> open('data.txt', 'w', encoding='utf8').write(data)
                                                              # encode data per utf8
>>> open('data.txt', 'r', encoding='utf8').read()
                                                              # decode: undo encoding
'späm'
>>> open('data.txt', 'rb').read()
                                                              # no data translations
b'sp\xc3\xa4m'
```

This time, raw file content is different, but text mode's auto-decoding makes the string the same by the time it's read back by our script. Really, encodings pertain only to strings while they are in files; once they are loaded into memory, strings are simply sequences of Unicode characters ("code points"). This translation step is what we want for text files, but not for binary. Because binary modes skip the translation, you'll want to use them for truly binary data. If fact, you usually must—trying to write unencodable data and attempting to read undecodable data is an error:

```
>>> open('data.txt', 'w', encoding='ascii').write(data)
UnicodeEncodeError: 'ascii' codec can't encode character '\xe4' in position 2:
ordinal not in range(128)
>>> open(r'C:\Python31\python.exe', 'r').read()
UnicodeDecodeError: 'charmap' codec can't decode byte 0x90 in position 2:
character maps to <undefined>
```

Binary mode is also a last resort for reading text files, if they cannot be decoded per the underlying platform's default, and the encoding type is unknown—the following recreates the original strings if encoding type is known, but fails if it is not known unless binary mode is used (such failure may occur either on inputting the data or printing it, but it fails nevertheless):

```
>>> open('data.txt', 'w', encoding='cp500').writelines(['spam\n', 'ham\n'])
>>> open('data.txt', 'r', encoding='cp500').readlines()
['spam\n', 'ham\n']
>>> open('data.txt', 'r').readlines()
UnicodeDecodeError: 'charmap' codec can't decode byte 0x81 in position 2:
character maps to <undefined>
>>> open('data.txt', 'rb').readlines()
[b'\xa2\x97\x81\x94\r\%\x88\x81\x94\r\%']
```

```
>>> open('data.txt', 'rb').read()
b'\xa2\x97\x81\x94\r%\x88\x81\x94\r%'
```

If all your text is ASCII you generally can ignore encoding altogether; data in files maps directly to characters in strings, because ASCII is a subset of most platforms' default encodings. If you must process files created with other encodings, and possibly on different platforms (obtained from the Web, for instance), binary mode may be required if encoding type is unknown. Keep in mind, however, that text in still-encoded binary form might not work as you expect: because it is encoded per a given encoding scheme, it might not accurately compare or combine with text encoded in other schemes.

Again, see other resources for more on the Unicode story. We'll revisit the Unicode story at various points in this book, especially in Chapter 9, to see how it relates to the tkinter Text widget, and in Part IV, covering Internet programming, to learn what it means for data shipped over networks by protocols such as FTP, email, and the Web at large. Text files have another feature, though, which is similarly a nonfeature for binary data: line-end translations, the topic of the next section.

#### End-of-line translations for text files

For historical reasons, the end of a line of text in a file is represented by different characters on different platforms. It's a single \n character on Unix-like platforms, but the two-character sequence \r\n on Windows. That's why files moved between Linux and Windows may look odd in your text editor after transfer—they may still be stored using the original platform's end-of-line convention.

For example, most Windows editors handle text in Unix format, but Notepad has been a notable exception—text files copied from Unix or Linux may look like one long line when viewed in Notepad, with strange characters inside (\n). Similarly, transferring a file from Windows to Unix in binary mode retains the \r characters (which often appear as ^M in text editors).

Python scripts that process text files don't normally have to care, because the files object automatically maps the DOS \r\n sequence to a single \n. It works like this by default when scripts are run on Windows:

- For files opened in text mode, \r\n is translated to \n when input.
- For files opened in text mode,  $\n$  is translated to  $\r$  when output.
- For files opened in binary mode, no translation occurs on input or output.

On Unix-like platforms, no translations occur, because \n is used in files. You should keep in mind two important consequences of these rules. First, the end-of-line character for text-mode files is almost always represented as a single \n within Python scripts, regardless of how it is stored in external files on the underlying platform. By mapping to and from \n on input and output, Python hides the platform-specific difference.

The second consequence of the mapping is subtler: when processing binary files, binary open modes (e.g, rb, wb) effectively turn off line-end translations. If they did not, the translations listed previously could very well corrupt data as it is input or output—a random \r in data might be dropped on input, or added for a \n in the data on output. The net effect is that your binary data would be trashed when read and written probably not quite what you want for your audio files and images!

This issue has become almost secondary in Python 3.X, because we generally cannot use binary data with text-mode files anyhow—because text-mode files automatically apply Unicode encodings to content, transfers will generally fail when the data cannot be decoded on input or encoded on output. Using binary mode avoids Unicode errors, and automatically disables line-end translations as well (Unicode error can be caught in try statements as well). Still, the fact that binary mode prevents end-of-line translations to protect file content is best noted as a separate feature, especially if you work in an ASCII-only world where Unicode encoding issues are irrelevant.

Here's the end-of-line translation at work in Python 3.1 on Windows—text mode translates to and from the platform-specific line-end sequence so our scripts are portable:

```
>>> open('temp.txt', 'w').write('shrubbery\n') # text output mode: \n -> \r\n
>>> open('temp.txt', 'rb').read()
                                                 # binary input: actual file bytes
b'shrubbery\r\n'
>>> open('temp.txt', 'r').read()
                                                 # test input mode: \r\n -> \n
'shrubbery\n'
```

By contrast, writing data in binary mode prevents all translations as expected, even if the data happens to contain bytes that are part of line-ends in text mode (byte strings print their characters as ASCII if printable, else as hexadecimal escapes):

```
>>> data = b'a\0b\rc\r\nd'
                                                 # 4 escape code bytes, 4 normal
>>> len(data)
>>> open('temp.bin', 'wb').write(data)
                                                 # write binary data to file as is
>>> open('temp.bin', 'rb').read()
                                                 # read as binary: no translation
b'a\x00b\rc\r\nd'
```

But reading binary data in text mode, whether accidental or not, can corrupt the data when transferred because of line-end translations (assuming it passes as decodable at all; ASCII bytes like these do on this Windows platform):

```
>>> open('temp.bin', 'r').read()
                                                # text mode read: botches \r !
a\x00b\nc\nd
```

Similarly, writing binary data in text mode can have as the same effect—line-end bytes may be changed or inserted (again, assuming the data is encodable per the platform's default):

```
# must pass str for text mode
>>> open('temp.bin', 'w').write(data)
TypeError: must be str, not bytes
                                               # use bytes.decode() for to-str
>>> data.decode()
a\x00b\rc\r\nd
```

```
>>> open('temp.bin', 'w').write(data.decode())
>>> open('temp.bin', 'rb').read()
                                                 # text mode write: added \r !
b'a\x00b\rc\r\r\nd'
>>> open('temp.bin', 'r').read()
                                                 # again drops, alters \r on input
a\x00b\nc\n'd
```

The short story to remember here is that you should generally use \n to refer to endline in all your text file content, and you should always open binary data in binary file modes to suppress both end-of-line translations and any Unicode encodings. A file's content generally determines its open mode, and file open modes usually process file content exactly as we want.

Keep in mind, though, that you might also need to use binary file modes for text in special contexts. For instance, in Chapter 6's examples, we'll sometimes open text files in binary mode to avoid possible Unicode decoding errors, for files generated on arbitrary platforms that may have been encoded in arbitrary ways. Doing so avoids encoding errors, but also can mean that some text might not work as expected—searches might not always be accurate when applied to such raw text, since the search key must be in bytes string formatted and encoded according to a specific and possibly incompatible encoding scheme.

In Chapter 11's PyEdit, we'll also need to catch Unicode exceptions in a "grep" directory file search utility, and we'll go further to allow Unicode encodings to be specified for file content across entire trees. Moreover, a script that attempts to translate between different platforms' end-of-line character conventions explicitly may need to read text in binary mode to retain the original line-end representation truly present in the file; in text mode, they would already be translated to \n by the time they reached the script.

It's also possible to disable or further tailor end-of-line translations in text mode with additional open arguments we will finesse here. See the newline argument in open reference documentation for details; in short, passing an empty string to this argument also prevents line-end translation but retains other text-mode behavior. For this chapter, let's turn next to two common use cases for binary data files: packed binary data and random access.

## Parsing packed binary data with the struct module

By using the letter b in the open call, you can open binary datafiles in a platform-neutral way and read and write their content with normal file object methods. But how do you process binary data once it has been read? It will be returned to your script as a simple string of bytes, most of which are probably not printable characters.

If you just need to pass binary data along to another file or program, your work is done—for instance, simply pass the byte string to another file opened in binary mode. And if you just need to extract a number of bytes from a specific position, string slicing will do the job; you can even follow up with bitwise operations if you need to. To get at the contents of binary data in a structured way, though, as well as to construct its contents, the standard library struct module is a more powerful alternative.

The struct module provides calls to pack and unpack binary data, as though the data was laid out in a C-language struct declaration. It is also capable of composing and decomposing using any endian-ness you desire (endian-ness determines whether the most significant bits of binary numbers are on the left or right side). Building a binary datafile, for instance, is straightforward—pack Python values into a byte string and write them to a file. The format string here in the pack call means big-endian (>), with an integer, four-character string, half integer, and floating-point number:

```
>>> import struct
>>> data = struct.pack('>i4shf', 2, 'spam', 3, 1.234)
>>> data
b'\x00\x00\x00\x02spam\x00\x03?\x9d\xf3\xb6'
>>> file = open('data.bin', 'wb')
>>> file.write(data)
>>> file.close()
```

Notice how the struct module returns a bytes string: we're in the realm of binary data here, not text, and must use binary mode files to store. As usual, Python displays most of the packed binary data's bytes here with \xNN hexadecimal escape sequences, because the bytes are not printable characters. To parse data like that which we just produced, read it off the file and pass it to the struct module with the same format string—you get back a tuple containing the values parsed out of the string and converted to Python objects:

```
>>> import struct
>>> file = open('data.bin', 'rb')
>>> bytes = file.read()
>>> values = struct.unpack('>i4shf', data)
>>> values
(2, b'spam', 3, 1.2339999675750732)
```

Parsed-out strings are byte strings again, and we can apply string and bitwise operations to probe deeper:

```
>>> bin(values[0] | 0b1)
                                                    # accessing bits and bytes
>>> values[1], list(values[1]), values[1][0]
(b'spam', [115, 112, 97, 109], 115)
```

Also note that slicing comes in handy in this domain; to grab just the four-character string in the middle of the packed binary data we just read, we can simply slice it out. Numeric values could similarly be sliced out and then passed to struct.unpack for conversion:

```
>>> bytes
b'\x00\x00\x00\x02spam\x00\x03?\x9d\xf3\xb6'
>>> bytes[4:8]
b'spam'
```

```
>>> number = bytes[8:10]
>>> number
b'\x00\x03'
>>> struct.unpack('>h', number)
```

Packed binary data crops up in many contexts, including some networking tasks, and in data produced by other programming languages. Because it's not part of every programming job's description, though, we'll defer to the struct module's entry in the Python library manual for more details.

#### Random access files

Binary files also typically see action in random access processing. Earlier, we mentioned that adding a + to the open mode string allows a file to be both read and written. This mode is typically used in conjunction with the file object's seek method to support random read/write access. Such flexible file processing modes allow us to read bytes from one location, write to another, and so on. When scripts combine this with binary file modes, they may fetch and update arbitrary bytes within a file.

We used seek earlier to rewind files instead of closing and reopening. As mentioned, read and write operations always take place at the current position in the file; files normally start at offset 0 when opened and advance as data is transferred. The seek call lets us move to a new position for the next transfer operation by passing in a byte offset.

Python's seek method also accepts an optional second argument that has one of three values—0 for absolute file positioning (the default); 1 to seek relative to the current position; and 2 to seek relative to the file's end. That's why passing just an offset of 0 to seek is roughly a file rewind operation: it repositions the file to its absolute start. In general, seek supports random access on a byte-offset basis. Seeking to a multiple of a record's size in a binary file, for instance, allows us to fetch a record by its relative position.

Although you can use seek without + modes in open (e.g., to just read from random locations), it's most flexible when combined with input/output files. And while you can perform random access in text mode, too, the fact that text modes perform Unicode encodings and line-end translations make them difficult to use when absolute byte offsets and lengths are required for seeks and reads—your data may look very different when stored in files. Text mode may also make your data nonportable to platforms with different default encodings, unless you're willing to always specify an explicit encoding for opens. Except for simple unencoded ASCII text without line-ends, seek tends to works best with binary mode files.

To demonstrate, let's create a file in w+b mode (equivalent to wb+) and write some data to it; this mode allows us to both read and write, but initializes the file to be empty if it's already present (all w modes do). After writing some data, we seek back to file start to read its content (some integer return values are omitted in this example again for brevity):

```
>>> records = [bytes([char] * 8) for char in b'spam']
[b'sssssss', b'ppppppppp', b'aaaaaaaaa', b'mmmmmmmm']
>>> file = open('random.bin', 'w+b')
>>> for rec in records:
                                                          # write four records
       size = file.write(rec)
                                                          # bytes for binary mode
>>> file.flush()
>>> pos = file.seek(0)
                                                          # read entire file
>>> print(file.read())
b'sssssssppppppppaaaaaaaammmmmmm"
```

Now, let's reopen our file in r+b mode; this mode allows both reads and writes again, but does not initialize the file to be empty. This time, we seek and read in multiples of the size of data items ("records") stored, to both fetch and update them at random:

```
c:\temp> python
>>> file = open('random.bin', 'r+b')
>>> print(file.read())
                                                 # read entire file
b'sssssssppppppppaaaaaaaammmmmmm"
>>> record = b'X' * 8
>>> file.seek(0)
                                                 # update first record
>>> file.write(record)
>>> file.seek(len(record) * 2)
                                                 # update third record
>>> file.write(b'Y' * 8)
>>> file.seek(8)
>>> file.read(len(record))
                                                 # fetch second record
b'ppppppppp'
>>> file.read(len(record))
                                                 # fetch next (third) record
b'YYYYYYYY'
                                                 # read entire file
>>> file.seek(0)
>>> file.read()
b'XXXXXXXppppppppYYYYYYYYmmmmmmm"
c:\temp> type random.bin
                                                 # the view outside Python
XXXXXXXppppppppYYYYYYYYmmmmmmm
```

Finally, keep in mind that seek can be used to achieve random access, even if it's just for input. The following seeks in multiples of record size to read (but not write) fixedlength records at random. Notice that it also uses r text mode: since this data is simple ASCII text bytes and has no line-ends, text and binary modes work the same on this platform:

```
c:\temp> python
>>> file = open('random.bin', 'r') # text mode ok if no encoding/endlines
>>> reclen = 8
>>> file.seek(reclen * 3)
                                        # fetch record 4
>>> file.read(reclen)
'mmmmmmmm'
>>> file.seek(reclen * 1)
                                         # fetch record 2
>>> file.read(reclen)
```

```
'ppppppppp'
>>> file = open('random.bin', 'rb')
                                       # binary mode works the same here
>>> file.seek(reclen * 2)
                                         # fetch record 3
>>> file.read(reclen)
                                         # returns byte strings
b'YYYYYYYY'
```

But unless your file's content is always a simple unencoded text form like ASCII and has no translated line-ends, text mode should not generally be used if you are going to seek—line-ends may be translated on Windows and Unicode encodings may make arbitrary transformations, both of which can make absolute seek offsets difficult to use. In the following, for example, the positions of characters after the first non-ASCII no longer match between the string in Python and its encoded representation on the file:

```
>>> data = 'sp\xe4m'
                                                     # data to your script
>>> data, len(data)
                                                     # 4 unicode chars, 1 nonascii
('späm', 4)
>>> data.encode('utf8'), len(data.encode('utf8'))
                                                     # bytes written to file
(b'sp\xc3\xa4m', 5)
>>> f = open('test', mode='w+', encoding='utf8')
                                                     # use text mode, encoded
>>> f.write(data)
>>> f.flush()
>>> f.seek(0); f.read(1)
                                                     # ascii bytes work
                                                     # as does 2-byte nonascii
>>> f.seek(2); f.read(1)
'ä'
>>> data[3]
                                                     # but offset 3 is not 'm' !
>>> f.seek(3); f.read(1)
UnicodeDecodeError: 'utf8' codec can't decode byte 0xa4 in position 0:
unexpected code byte
```

As you can see, Python's file modes provide flexible file processing for programs that require it. In fact, the os module offers even more file processing options, as the next section describes.

## Lower-Level File Tools in the os Module

The os module contains an additional set of file-processing functions that are distinct from the built-in file *object* tools demonstrated in previous examples. For instance, here is a partial list of **os** file-related calls:

```
os.open(path, flags, mode)
    Opens a file and returns its descriptor
os.read( descriptor, N )
    Reads at most N bytes and returns a byte string
os.write( descriptor, string )
    Writes bytes in byte string string to the file
```

```
os.lseek( descriptor, position , how )
    Moves to position in the file
```

Technically, os calls process files by their descriptors, which are integer codes or "handles" that identify files in the operating system. Descriptor-based files deal in raw bytes, and have no notion of the line-end or Unicode translations for text that we studied in the prior section. In fact, apart from extras like buffering, descriptor-based files generally correspond to binary mode file objects, and we similarly read and write bytes strings, not str strings. However, because the descriptor-based file tools in os are lower level and more complex than the built-in file objects created with the built-in open function, you should generally use the latter for all but very special file-processing needs.\*

#### Using os.open files

To give you the general flavor of this tool set, though, let's run a few interactive experiments. Although built-in file objects and os module descriptor files are processed with distinct tool sets, they are in fact related—the file system used by file objects simply adds a layer of logic on top of descriptor-based files.

In fact, the fileno file object method returns the integer descriptor associated with a built-in file object. For instance, the standard stream file objects have descriptors 0, 1, and 2; calling the os.write function to send data to stdout by descriptor has the same effect as calling the sys.stdout.write method:

```
>>> import sys
>>> for stream in (sys.stdin, sys.stdout, sys.stderr):
        print(stream.fileno())
. . .
0
1
>>> sys.stdout.write('Hello stdio world\n')
                                                    # write via file method
Hello stdio world
>>> import os
>>> os.write(1, b'Hello descriptor world\n')
                                                    # write via os module
Hello descriptor world
```

Because file objects we open explicitly behave the same way, it's also possible to process a given real external file on the underlying computer through the built-in open function, tools in the os module, or both (some integer return values are omitted here for brevity):

<sup>\*</sup> For instance, to process pipes, described in Chapter 5. The Python os.pipe call returns two file descriptors, which can be processed with os module file tools or wrapped in a file object with os. fdopen. When used with descriptor-based file tools in os, pipes deal in byte strings, not text. Some device files may require lower-level control as well.

```
>>> file = open(r'C:\temp\spam.txt', 'w')
                                                # create external file, object
>>> file.write('Hello stdio file\n')
                                                # write via file object method
>>> file.flush()
                                                # else os.write to disk first!
>>> fd = file.fileno()
                                                # get descriptor from object
>>> fd
>>> import os
>>> os.write(fd, b'Hello descriptor file\n')
                                               # write via os module
>>> file.close()
C:\temp> type spam.txt
                                                # lines from both schemes
Hello stdio file
Hello descriptor file
```

### os.open mode flags

So why the extra file tools in os? In short, they give more low-level control over file processing. The built-in open function is easy to use, but it may be limited by the underlying filesystem that it uses, and it adds extra behavior that we do not want. The os module lets scripts be more specific—for example, the following opens a descriptorbased file in read-write and binary modes by performing a binary "or" on two mode flags exported by os:

```
>>> fdfile = os.open(r'C:\temp\spam.txt', (os.0 RDWR | os.0 BINARY))
>>> os.read(fdfile, 20)
b'Hello stdio file\r\nHe'
>>> os.lseek(fdfile, 0, 0)
                                                   # go back to start of file
>>> os.read(fdfile, 100)
                                                  # binary mode retains "\r\n"
b'Hello stdio file\r\nHello descriptor file\n'
>>> os.lseek(fdfile, 0, 0)
>>> os.write(fdfile, b'HELLO')
                                                  # overwrite first 5 bytes
C:\temp> type spam.txt
HELLO stdio file
Hello descriptor file
```

In this case, binary mode strings rb+ and r+b in the basic open call are equivalent:

```
>>> file = open(r'C:\temp\spam.txt', 'rb+')
                                                  # same but with open/objects
>>> file.read(20)
b'HELLO stdio file\r\nHe'
>>> file.seek(0)
>>> file.read(100)
b'HELLO stdio file\r\nHello descriptor file\n'
>>> file.seek(0)
>>> file.write(b'Jello')
>>> file.seek(0)
>>> file.read()
b'Jello stdio file\r\nHello descriptor file\n'
```

But on some systems, os.open flags let us specify more advanced things like exclusive access (O EXCL) and nonblocking modes (O NONBLOCK) when a file is opened. Some of these flags are not portable across platforms (another reason to use built-in file objects most of the time); see the library manual or run a dir(os) call on your machine for an exhaustive list of other open flags available.

One final note here: using os. open with the O EXCL flag is the most portable way to lock files for concurrent updates or other process synchronization in Python today. We'll see contexts where this can matter in the next chapter, when we begin to explore multiprocessing tools. Programs running in parallel on a server machine, for instance, may need to lock files before performing updates, if multiple threads or processes might attempt such updates at the same time.

### Wrapping descriptors in file objects

We saw earlier how to go from file object to field descriptor with the fileno file object method; given a descriptor, we can use os module tools for lower-level file access to the underlying file. We can also go the other way—the os.fdopen call wraps a file descriptor in a file object. Because conversions work both ways, we can generally use either tool set—file object or os module:

```
>>> fdfile = os.open(r'C:\temp\spam.txt', (os.0 RDWR | os.0 BINARY))
>>> fdfile
>>> objfile = os.fdopen(fdfile, 'rb')
>>> objfile.read()
b'Jello stdio file\r\nHello descriptor file\n'
```

In fact, we can wrap a file descriptor in either a binary or text-mode file object: in text mode, reads and writes perform the Unicode encodings and line-end translations we studied earlier and deal in str strings instead of bytes:

```
C:\...\PP4E\System> python
>>> import os
>>> fdfile = os.open(r'C:\temp\spam.txt', (os.0 RDWR | os.0 BINARY))
>>> objfile = os.fdopen(fdfile, 'r')
>>> objfile.read()
'Jello stdio file\nHello descriptor file\n'
```

In Python 3.X, the built-in open call also accepts a file descriptor instead of a file name string; in this mode it works much like os.fdopen, but gives you greater control—for example, you can use additional arguments to specify a nondefault Unicode encoding for text and suppress the default descriptor close. Really, though, os.fdopen accepts the same extra-control arguments in 3.X, because it has been redefined to do little but call back to the built-in open (see os.py in the standard library):

```
C:\...\PP4E\System> python
>>> import os
>>> fdfile = os.open(r'C:\temp\spam.txt', (os.0 RDWR | os.0 BINARY))
>>> fdfile
3
```

```
>>> objfile = open(fdfile, 'r', encoding='latin1', closefd=False)
>>> obifile.read()
'Jello stdio file\nHello descriptor file\n'
>>> objfile = os.fdopen(fdfile, 'r', encoding='latin1', closefd=True)
>>> objfile.seek(0)
>>> objfile.read()
'Jello stdio file\nHello descriptor file\n'
```

We'll make use of this file object wrapper technique to simplify text-oriented pipes and other descriptor-like objects later in this book (e.g., sockets have a makefile method which achieves similar effects).

#### Other os module file tools

The os module also includes an assortment of file tools that accept a file pathname string and accomplish file-related tasks such as renaming (os.rename), deleting (os.remove), and changing the file's owner and permission settings (os.chown, os.chmod). Let's step through a few examples of these tools in action:

```
>>> os.chmod('spam.txt', 00777)
                                         # enable all accesses
```

This os.chmod file permissions call passes a 9-bit string composed of three sets of three bits each. From left to right, the three sets represent the file's owning user, the file's group, and all others. Within each set, the three bits reflect read, write, and execute access permissions. When a bit is "1" in this string, it means that the corresponding operation is allowed for the assessor. For instance, octal 0777 is a string of nine "1" bits in binary, so it enables all three kinds of accesses for all three user groups; octal 0600 means that the file can be read and written only by the user that owns it (when written in binary, 0600 octal is really bits 110 000 000).

This scheme stems from Unix file permission settings, but the call works on Windows as well. If it's puzzling, see your system's documentation (e.g., a Unix manpage) for chmod. Moving on:

```
>>> os.rename(r'C:\temp\spam.txt', r'C:\temp\eggs.txt')
                                                             # from, to
>>> os.remove(r'C:\temp\spam.txt')
                                                             # delete file?
WindowsError: [Error 2] The system cannot find the file specified: 'C:\\temp\\...'
>>> os.remove(r'C:\temp\eggs.txt')
```

The os.rename call used here changes a file's name; the os.remove file deletion call deletes a file from your system and is synonymous with os.unlink (the latter reflects the call's name on Unix but was obscure to users of other platforms).† The os module also exports the **stat** system call:

<sup>†</sup> For related tools, see also the shutil module in Python's standard library; it has higher-level tools for copying and removing files and more. We'll also write directory compare, copy, and search tools of our own in Chapter 6, after we've had a chance to study the directory tools presented later in this chapter.

```
>>> open('spam.txt', 'w').write('Hello stat world\n')
                                                          # +1 for \r added
>>> import os
>>> info = os.stat(r'C:\temp\spam.txt')
nt.stat result(st mode=33206, st ino=0, st dev=0, st nlink=0, st uid=0, st gid=0,
st size=18, st atime=1267645806, st mtime=1267646072, st ctime=1267645806)
>>> info.st mode, info.st size
                                               # via named-tuple item attr names
(33206, 18)
>>> import stat
>>> info[stat.ST_MODE], info[stat.ST SIZE]
                                             # via stat module presets
>>> stat.S ISDIR(info.st mode), stat.S ISREG(info.st mode)
(False, True)
```

The os.stat call returns a tuple of values (really, in 3.X a special kind of tuple with named items) giving low-level information about the named file, and the stat module exports constants and functions for querying this information in a portable way. For instance, indexing an os.stat result on offset stat.ST SIZE returns the file's size, and calling stat. S ISDIR with the mode item from an os. stat result checks whether the file is a directory. As shown earlier, though, both of these operations are available in the os.path module, too, so it's rarely necessary to use os.stat except for low-level file queries:

```
>>> path = r'C:\temp\spam.txt'
>>> os.path.isdir(path), os.path.isfile(path), os.path.getsize(path)
(False, True, 18)
```

## File Scanners

Before we leave our file tools survey, it's time for something that performs a more tangible task and illustrates some of what we've learned so far. Unlike some shell-tool languages, Python doesn't have an implicit file-scanning loop procedure, but it's simple to write a general one that we can reuse for all time. The module in Example 4-1 defines a general file-scanning routine, which simply applies a passed-in Python function to each line in an external file.

Example 4-1. PP4E\System\Filetools\scanfile.py

```
def scanner(name, function):
   file = open(name, 'r')
                                        # create a file object
   while True:
       line = file.readline()
                                      # call file methods
       if not line: break
                                       # until end-of-file
                                       # call a function object
       function(line)
   file.close()
```

The scanner function doesn't care what line-processing function is passed in, and that accounts for most of its generality—it is happy to apply any single-argument function

that exists now or in the future to all of the lines in a text file. If we code this module and put it in a directory on the module search path, we can use it any time we need to step through a file line by line. Example 4-2 is a client script that does simple line translations.

Example 4-2. PP4E\System\Filetools\commands.py

```
#!/usr/local/bin/python
from sys import argv
from scanfile import scanner
class UnknownCommand(Exception): pass
                                            # define a function
def processLine(line):
    if line[0] == '*':
                                            # applied to each line
       print("Ms.", line[1:-1])
   elif line[0] == '+':
       print("Mr.", line[1:-1])
                                            # strip first and last char: \n
    else:
       raise UnknownCommand(line)
                                            # raise an exception
filename = 'data.txt'
if len(argv) == 2: filename = argv[1]
                                            # allow filename cmd arg
scanner(filename, processLine)
                                            # start the scanner
```

The text file *hillbillies.txt* contains the following lines:

```
*Grannv
+Jethro
*Elly May
+"Uncle Jed"
```

and our commands script could be run as follows:

```
C:\...\PP4E\System\Filetools> python commands.py hillbillies.txt
Ms. Granny
Mr. Jethro
Ms. Elly May
Mr. "Uncle Jed"
```

This works, but there are a variety of coding alternatives for both files, some of which may be better than those listed above. For instance, we could also code the command processor of Example 4-2 in the following way; especially if the number of command options starts to become large, such a data-driven approach may be more concise and easier to maintain than a large if statement with essentially redundant actions (if you ever have to change the way output lines print, you'll have to change it in only one place with this form):

```
commands = {'*': 'Ms.', '+': 'Mr.'}
                                       # data is easier to expand than code?
def processLine(line):
        print(commands[line[0]], line[1:-1])
    except KeyError:
        raise UnknownCommand(line)
```

The scanner could similarly be improved. As a rule of thumb, we can also usually speed things up by shifting processing from Python code to built-in tools. For instance, if we're concerned with speed, we can probably make our file scanner faster by using the file's line iterator to step through the file instead of the manual readline loop in Example 4-1 (though you'd have to time this with your Python to be sure):

```
def scanner(name, function):
    for line in open(name, 'r'):
                                         # scan line by line
        function(line)
                                         # call a function object
```

And we can work more magic in Example 4-1 with the iteration tools like the map builtin function, the list comprehension expression, and the generator expression. Here are three minimalist's versions; the for loop is replaced by map or a comprehension, and we let Python close the file for us when it is garbage collected or the script exits (these all build a temporary list of results along the way to run through their iterations, but this overhead is likely trivial for all but the largest of files):

```
def scanner(name, function):
    list(map(function, open(name, 'r')))
def scanner(name, function):
    [function(line) for line in open(name, 'r')]
def scanner(name, function):
    list(function(line) for line in open(name, 'r'))
```

#### File filters

The preceding works as planned, but what if we also want to *change* a file while scanning it? Example 4-3 shows two approaches: one uses explicit files, and the other uses the standard input/output streams to allow for redirection on the command line.

```
Example 4-3. PP4E\System\Filetools\filters.py
```

```
import sys
def filter files(name, function):
                                         # filter file through function
    input = open(name, 'r')
                                         # create file objects
    output = open(name + '.out', 'w')
                                         # explicit output file too
    for line in input:
        output.write(function(line))
                                         # write the modified line
    input.close()
    output.close()
                                         # output has a '.out' suffix
def filter stream(function):
                                         # no explicit files
   while True:
                                         # use standard streams
        line = sys.stdin.readline()
                                         # or: input()
        if not line: break
       print(function(line), end='')
                                         # or: sys.stdout.write()
if __name__ == '__main_ ':
   filter stream(lambda line: line)
                                         # copy stdin to stdout if run
```

Notice that the newer context managers feature discussed earlier could save us a few lines here in the file-based filter of Example 4-3, and also guarantee immediate file closures if the processing function fails with an exception:

```
def filter files(name, function):
    with open(name, 'r') as input, open(name + '.out', 'w') as output:
        for line in input:
            output.write(function(line))
                                              # write the modified line
```

And again, file object *line iterators* could simplify the stream-based filter's code in this example as well:

```
def filter stream(function):
    for line in sys.stdin:
                                               # read by lines automatically
        print(function(line), end='')
```

Since the standard streams are preopened for us, they're often easier to use. When run standalone, it simply parrots stdin to stdout:

```
C:\...\PP4E\System\Filetools> filters.py < hillbillies.txt</pre>
*Granny
+Jethro
*Elly May
+"Uncle Jed"
```

But this module is also useful when imported as a library (clients provide the lineprocessing function):

```
>>> from filters import filter files
>>> filter_files('hillbillies.txt', str.upper)
>>> print(open('hillbillies.txt.out').read())
*GRANNY
+JFTHRO
*ELLY MAY
+"UNCLE JED"
```

We'll see files in action often in the remainder of this book, especially in the more complete and functional system examples of Chapter 6. First though, we turn to tools for processing our files' home.

# **Directory Tools**

One of the more common tasks in the shell utilities domain is applying an operation to a set of files in a directory—a "folder" in Windows-speak. By running a script on a batch of files, we can automate (that is, script) tasks we might have to otherwise run repeatedly by hand.

For instance, suppose you need to search all of your Python files in a development directory for a global variable name (perhaps you've forgotten where it is used). There are many platform-specific ways to do this (e.g., the find and grep commands in Unix), but Python scripts that accomplish such tasks will work on every platform where Python works—Windows, Unix, Linux, Macintosh, and just about any other platform

commonly used today. If you simply copy your script to any machine you wish to use it on, it will work regardless of which other tools are available there; all you need is Python. Moreover, coding such tasks in Python also allows you to perform arbitrary actions along the way—replacements, deletions, and whatever else you can code in the Python language.

## Walking One Directory

The most common way to go about writing such tools is to first grab a list of the names of the files you wish to process, and then step through that list with a Python for loop or other iteration tool, processing each file in turn. The trick we need to learn here, then, is how to get such a directory list within our scripts. For scanning directories there are at least three options: running shell listing commands with os.popen, matching filename patterns with glob.glob, and getting directory listings with os.listdir. They vary in interface, result format, and portability.

#### Running shell listing commands with os.popen

How did you go about getting directory file listings before you heard of Python? If you're new to shell tools programming, the answer may be "Well, I started a Windows file explorer and clicked on things," but I'm thinking here in terms of less GUI-oriented command-line mechanisms.

On Unix, directory listings are usually obtained by typing 1s in a shell; on Windows, they can be generated with a dir command typed in an MS-DOS console box. Because Python scripts may use os.popen to run any command line that we can type in a shell, they are the most general way to grab a directory listing inside a Python program. We met os.popen in the prior chapters; it runs a shell command string and gives us a file object from which we can read the command's output. To illustrate, let's first assume the following directory structures—I have both the usual dir and a Unix-like 1s command from Cygwin on my Windows laptop:

```
c:\temp> dir /B
parts
PP3E
random.bin
spam.txt
temp.bin
temp.txt
c:\temp> c:\cygwin\bin\ls
PP3E parts random.bin spam.txt temp.bin temp.txt
c:\temp> c:\cygwin\bin\ls parts
part0001 part0002 part0003 part0004
```

The parts and PP3E names are a nested subdirectory in C:\temp here (the latter is a copy of the prior edition's examples tree, which I used occasionally in this text). Now, as we've seen, scripts can grab a listing of file and directory names at this level by simply spawning the appropriate platform-specific command line and reading its output (the text normally thrown up on the console window):

```
C:\temp> python
>>> import os
>>> os.popen('dir /B').readlines()
['parts\n', 'PP3E\n', 'random.bin\n', 'spam.txt\n', 'temp.bin\n', 'temp.txt\n']
```

Lines read from a shell command come back with a trailing end-of-line character, but it's easy enough to slice it off; the os.popen result also gives us a line iterator just like normal files:

```
>>> for line in os.popen('dir /B'):
        print(line[:-1])
parts
PP3E
random.bin
spam.txt
temp.bin
temp.txt
>>> lines = [line[:-1] for line in os.popen('dir /B')]
['parts', 'PP3E', 'random.bin', 'spam.txt', 'temp.bin', 'temp.txt']
```

For pipe objects, the effect of iterators may be even more useful than simply avoiding loading the entire result into memory all at once: readlines will always block the caller until the spawned program is completely finished, whereas the iterator might not.

The dir and 1s commands let us be specific about filename patterns to be matched and directory names to be listed by using name patterns; again, we're just running shell commands here, so anything you can type at a shell prompt goes:

```
>>> os.popen('dir *.bin /B').readlines()
['random.bin\n', 'temp.bin\n']
>>> os.popen(r'c:\cygwin\bin\ls *.bin').readlines()
['random.bin\n', 'temp.bin\n']
>>> list(os.popen(r'dir parts /B'))
['part0001\n', 'part0002\n', 'part0003\n', 'part0004\n']
>>> [fname for fname in os.popen(r'c:\cygwin\bin\ls parts')]
['part0001\n', 'part0002\n', 'part0003\n', 'part0004\n']
```

These calls use general tools and work as advertised. As I noted earlier, though, the downsides of os.popen are that it requires using a platform-specific shell command and it incurs a performance hit to start up an independent program. In fact, different listing tools may sometimes produce different results:

```
>>> list(os.popen(r'dir parts\part* /B'))
['part0001\n', 'part0002\n', 'part0003\n', 'part0004\n']
```

```
>>>
>>> list(os.popen(r'c:\cygwin\bin\ls parts/part*'))
['parts/part0001\n', 'parts/part0002\n', 'parts/part0003\n', 'parts/part0004\n']
```

The next two alternative techniques do better on both counts.

### The glob module

The term *globbing* comes from the \* wildcard character in filename patterns; per computing folklore, a \* matches a "glob" of characters. In less poetic terms, globbing simply means collecting the names of all entries in a directory—files and subdirectories whose names match a given filename pattern. In Unix shells, globbing expands filename patterns within a command line into all matching filenames before the command is ever run. In Python, we can do something similar by calling the glob.glob built-in—a tool that accepts a filename pattern to expand, and returns a list (not a generator) of matching file names:

```
>>> import glob
>>> glob.glob('*')
['parts', 'PP3E', 'random.bin', 'spam.txt', 'temp.bin', 'temp.txt']
>>> glob.glob('*.bin')
['random.bin', 'temp.bin']
>>> glob.glob('parts')
['parts']
>>> glob.glob('parts/*')
['parts\\part0001', 'parts\\part0002', 'parts\\part0004']
>>> glob.glob('parts\part*')
['parts\\part0001', 'parts\\part0002', 'parts\\part0003', 'parts\\part0004']
```

The glob call accepts the usual filename pattern syntax used in shells: ? means any one character, \* means any number of characters, and [] is a character selection set.<sup>‡</sup> The pattern should include a directory path if you wish to glob in something other than the current working directory, and the module accepts either Unix or DOS-style directory separators (/ or \). This call is implemented without spawning a shell command (it uses os.listdir, described in the next section) and so is likely to be faster and more portable and uniform across all Python platforms than the os.popen schemes shown earlier.

Technically speaking, glob is a bit more powerful than described so far. In fact, using it to list files in one directory is just one use of its pattern-matching skills. For instance, it can also be used to collect matching names across multiple directories, simply because each level in a passed-in directory path can be a pattern too:

```
>>> for path in glob.glob(r'PP3E\Examples\PP3E\*\s*.py'): print(path)
. . .
```

‡ In fact, glob just uses the standard finatch module to match name patterns; see the finatch description in Chapter 6's find module example for more details.

```
PP3E\Examples\PP3E\Lang\summer-alt.py
PP3E\Examples\PP3E\Lang\summer.pv
PP3E\Examples\PP3E\PyTools\search all.py
```

Here, we get back filenames from two different directories that match the s\*.py pattern; because the directory name preceding this is a \* wildcard, Python collects all possible ways to reach the base filenames. Using os.popen to spawn shell commands achieves the same effect, but only if the underlying shell or listing command does, too, and with possibly different result formats across tools and platforms.

#### The os.listdir call

The os module's listdir call provides yet another way to collect filenames in a Python list. It takes a simple directory name string, not a filename pattern, and returns a list containing the names of all entries in that directory—both simple files and nested directories—for use in the calling script:

```
>>> import os
>>> os.listdir('.')
['parts', 'PP3E', 'random.bin', 'spam.txt', 'temp.bin', 'temp.txt']
>>>
>>> os.listdir(os.curdir)
['parts', 'PP3E', 'random.bin', 'spam.txt', 'temp.bin', 'temp.txt']
>>> os.listdir('parts')
['part0001', 'part0002', 'part0003', 'part0004']
```

This, too, is done without resorting to shell commands and so is both fast and portable to all major Python platforms. The result is not in any particular order across platforms (but can be sorted with the list sort method or sorted built-in function); returns base filenames without their directory path prefixes; does not include names "." or ".." if present; and includes names of both files and directories at the listed level.

To compare all three listing techniques, let's run them here side by side on an explicit directory. They differ in some ways but are mostly just variations on a theme for this task—os.popen returns end-of-lines and may sort filenames on some platforms, glob.glob accepts a pattern and returns filenames with directory prefixes, and os.list dir takes a simple directory name and returns names without directory prefixes:

```
>>> os.popen('dir /b parts').readlines()
['part0001\n', 'part0002\n', 'part0003\n', 'part0004\n']
>>> glob.glob(r'parts\*')
['parts\\part0001', 'parts\\part0002', 'parts\\part0003', 'parts\\part0004']
>>> os.listdir('parts')
['part0001', 'part0002', 'part0003', 'part0004']
```

Of these three, glob and listdir are generally better options if you care about script portability and result uniformity, and listdir seems fastest in recent Python releases (but gauge its performance yourself—implementations may change over time).

### Splitting and joining listing results

In the last example, I pointed out that glob returns names with directory paths, whereas listdir gives raw base filenames. For convenient processing, scripts often need to split glob results into base files or expand listdir results into full paths. Such translations are easy if we let the os.path module do all the work for us. For example, a script that intends to copy all files elsewhere will typically need to first split off the base filenames from glob results so that it can add different directory names on the front:

```
>>> dirname = r'C:\temp\parts'
>>>
>>> import glob
>>> for file in glob.glob(dirname + '/*'):
       head, tail = os.path.split(file)
        print(head, tail, '=>', ('C:\\Other\\' + tail))
C:\temp\parts part0001 => C:\0ther\part0001
C:\temp\parts part0002 => C:\0ther\part0002
C:\temp\parts part0003 => C:\0ther\part0003
C:\temp\parts part0004 => C:\0ther\part0004
```

Here, the names after the => represent names that files might be moved to. Conversely, a script that means to process all files in a different directory than the one it runs in will probably need to prepend listdir results with the target directory name before passing filenames on to other tools:

```
>>> import os
>>> for file in os.listdir(dirname):
        print(dirname, file, '=>', os.path.join(dirname, file))
C:\temp\parts part0001 => C:\temp\parts\part0001
C:\temp\parts part0002 => C:\temp\parts\part0002
C:\temp\parts part0003 => C:\temp\parts\part0003
C:\temp\parts part0004 => C:\temp\parts\part0004
```

When you begin writing realistic directory processing tools of the sort we'll develop in Chapter 6, you'll find these calls to be almost habit.

## **Walking Directory Trees**

You may have noticed that almost all of the techniques in this section so far return the names of files in only a single directory (globbing with more involved patterns is the only exception). That's fine for many tasks, but what if you want to apply an operation to every file in every directory and subdirectory in an entire directory tree?

For instance, suppose again that we need to find every occurrence of a global name in our Python scripts. This time, though, our scripts are arranged into a module package: a directory with nested subdirectories, which may have subdirectories of their own. We could rerun our hypothetical single-directory searcher manually in every directory in the tree, but that's tedious, error prone, and just plain not fun.

Luckily, in Python it's almost as easy to process a directory tree as it is to inspect a single directory. We can either write a recursive routine to traverse the tree, or use a treewalker utility built into the os module. Such tools can be used to search, copy, compare, and otherwise process arbitrary directory trees on any platform that Python runs on (and that's just about everywhere).

#### The os.walk visitor

To make it easy to apply an operation to all files in a complete directory tree, Python comes with a utility that scans trees for us and runs code we provide at every directory along the way: the os.walk function is called with a directory root name and automatically walks the entire tree at root and below.

Operationally, os.walk is a generator function—at each directory in the tree, it yields a three-item tuple, containing the name of the current directory as well as lists of both all the files and all the subdirectories in the current directory. Because it's a generator, its walk is usually run by a for loop (or other iteration tool); on each iteration, the walker advances to the next subdirectory, and the loop runs its code for the next level of the tree (for instance, opening and searching all the files at that level).

That description might sound complex the first time you hear it, but os.walk is fairly straightforward once you get the hang of it. In the following, for example, the loop body's code is run for each directory in the tree rooted at the current working directory (.). Along the way, the loop simply prints the directory name and all the files at the current level after prepending the directory name. It's simpler in Python than in English (I removed the PP3E subdirectory for this test to keep the output short):

```
>>> import os
>>> for (dirname, subshere, fileshere) in os.walk('.'):
        print('[' + dirname + ']')
        for fname in fileshere:
            print(os.path.join(dirname, fname))
                                                         # handle one file
. . .
[.]
.\random.bin
.\spam.txt
.\temp.bin
.\temp.txt
[.\parts]
.\parts\part0001
.\parts\part0002
.\parts\part0003
.\parts\part0004
```

In other words, we've coded our own custom and easily changed recursive directory listing tool in Python. Because this may be something we would like to tweak and reuse elsewhere, let's make it permanently available in a module file, as shown in Example 4-4, now that we've worked out the details interactively.

```
"list file tree with os.walk"
import sys, os
def lister(root):
                                                            # for a root dir
    for (thisdir, subshere, fileshere) in os.walk(root):
                                                            # generate dirs in tree
        print('[' + thisdir + ']')
        for fname in fileshere:
                                                            # print files in this dir
            path = os.path.join(thisdir, fname)
                                                            # add dir name prefix
           print(path)
if __name__ == '__main ':
   lister(sys.argv[1])
                                                            # dir name in cmdline
```

When packaged this way, the code can also be run from a shell command line. Here it is being launched with the root directory to be listed passed in as a command-line argument:

```
C:\...\PP4E\System\Filetools> python lister walk.py C:\temp\test
[C:\temp\test]
C:\temp\test\random.bin
C:\temp\test\spam.txt
C:\temp\test\temp.bin
C:\temp\test\temp.txt
[C:\temp\test\parts]
C:\temp\test\parts\part0001
C:\temp\test\parts\part0002
C:\temp\test\parts\part0003
C:\temp\test\parts\part0004
```

Here's a more involved example of os.walk in action. Suppose you have a directory tree of files and you want to find all Python source files within it that reference the mime types module we'll study in Chapter 6. The following is one (albeit hardcoded and overly specific) way to accomplish this task:

```
>>> import os
>>> matches = []
>>> for (dirname, dirshere, fileshere) in os.walk(r'C:\temp\PP3E\Examples'):
        for filename in fileshere:
            if filename.endswith('.py'):
                pathname = os.path.join(dirname, filename)
                if 'mimetypes' in open(pathname).read():
                    matches.append(pathname)
>>> for name in matches: print(name)
C:\temp\PP3E\Examples\PP3E\Internet\Email\mailtools\mailParser.py
C:\temp\PP3E\Examples\PP3E\Internet\Email\mailtools\mailSender.py
C:\temp\PP3E\Examples\PP3E\Internet\Ftp\mirror\downloadflat.py
C:\temp\PP3E\Examples\PP3E\Internet\Ftp\mirror\downloadflat modular.py
C:\temp\PP3E\Examples\PP3E\Internet\Ftp\mirror\ftptools.py
C:\temp\PP3E\Examples\PP3E\Internet\Ftp\mirror\uploadflat.py
C:\temp\PP3E\Examples\PP3E\System\Media\playfile.py
```

This code loops through all the files at each level, looking for files with .py at the end of their names and which contain the search string. When a match is found, its full name is appended to the results list object; alternatively, we could also simply build a list of all .py files and search each in a for loop after the walk. Since we're going to code much more general solution to this type of problem in Chapter 6, though, we'll let this stand for now.

If you want to see what's really going on in the os.walk generator, call its next method (or equivalently, pass it to the next built-in function) manually a few times, just as the for loop does automatically; each time, you advance to the next subdirectory in the tree:

```
>>> gen = os.walk(r'C:\temp\test')
>>> gen. next_()
('C:\\temp\\test', ['parts'], ['random.bin', 'spam.txt', 'temp.bin', 'temp.txt'])
>>> gen. next ()
('C:\\temp\\test\\parts', [], ['part0001', 'part0002', 'part0003', 'part0004'])
>>> gen.__next__()
Traceback (most recent call last):
  File "<stdin>", line 1, in <module>
StopIteration
```

The library manual documents os. walk further than we will here. For instance, it supports bottom-up instead of top-down walks with its optional topdown=False argument, and callers may prune tree branches by deleting names in the subdirectories lists of the yielded tuples.

Internally, the os.walk call generates filename lists at each level with the os.listdir call we met earlier, which collects both file and directory names in no particular order and returns them without their directory paths; os.walk segregates this list into subdirectories and files (technically, nondirectories) before yielding a result. Also note that walk uses the very same subdirectories list it yields to callers in order to later descend into subdirectories. Because lists are mutable objects that can be changed in place, if your code modifies the yielded subdirectory names list, it will impact what walk does next. For example, deleting directory names will prune traversal branches, and sorting the list will order the walk.

#### Recursive os.listdir traversals

The os.walk tool does the work of tree traversals for us; we simply provide loop code with task-specific logic. However, it's sometimes more flexible and hardly any more work to do the walking ourselves. The following script recodes the directory listing script with a manual recursive traversal function (a function that calls itself to repeat its actions). The mylister function in Example 4-5 is almost the same as lister in Example 4-4 but calls os.listdir to generate file paths manually and calls itself recursively to descend into subdirectories.

```
# list files in dir tree by recursion
import sys, os
def mylister(currdir):
    print('[' + currdir + ']')
    for file in os.listdir(currdir):
                                                 # list files here
        path = os.path.join(currdir, file)
                                                 # add dir path back
        if not os.path.isdir(path):
           print(path)
        else:
           mylister(path)
                                                 # recur into subdirs
if name == ' main ':
   mylister(sys.argv[1])
                                                 # dir name in cmdline
```

As usual, this file can be both imported and called or run as a script, though the fact that its result is printed text makes it less useful as an imported component unless its output stream is captured by another program.

When run as a script, this file's output is equivalent to that of Example 4-4, but not identical—unlike the os.walk version, our recursive walker here doesn't order the walk to visit files before stepping into subdirectories. It could by looping through the filenames list twice (selecting files first), but as coded, the order is dependent on os.list dir results. For most use cases, the walk order would be irrelevant:

```
C:\...\PP4E\System\Filetools> python lister_recur.py C:\temp\test
[C:\temp\test]
[C:\temp\test\parts]
C:\temp\test\parts\part0001
C:\temp\test\parts\part0002
C:\temp\test\parts\part0003
C:\temp\test\parts\part0004
C:\temp\test\random.bin
C:\temp\test\spam.txt
C:\temp\test\temp.bin
C:\temp\test\temp.txt
```

We'll make better use of most of this section's techniques in later examples in Chapter 6 and in this book at large. For example, scripts for copying and comparing directory trees use the tree-walker techniques introduced here. Watch for these tools in action along the way. We'll also code a *find* utility in Chapter 6 that combines the tree traversal of os.walk with the filename pattern expansion of glob.glob.

## Handling Unicode Filenames in 3.X: listdir, walk, glob

Because all normal strings are Unicode in Python 3.X, the directory and file names generated by os.listdir, os.walk, and glob.glob so far in this chapter are technically Unicode strings. This can have some ramifications if your directories contain unusual names that might not decode properly.

Technically, because filenames may contain arbitrary text, the os.listdir works in two modes in 3.X: given a bytes argument, this function will return filenames as encoded byte strings; given a normal str string argument, it instead returns filenames as Unicode strings, decoded per the filesystem's encoding scheme:

```
C:\...\PP4E\System\Filetools> python
>>> import os
>>> os.listdir('.')[:4]
['bigext-tree.py', 'bigpy-dir.py', 'bigpy-path.py', 'bigpy-tree.py']
>>> os.listdir(b'.')[:4]
[b'bigext-tree.py', b'bigpy-dir.py', b'bigpy-path.py', b'bigpy-tree.py']
```

The byte string version can be used if undecodable file names may be present. Because os.walk and glob.glob both work by calling os.listdir internally, they inherit this behavior by proxy. The os.walk tree walker, for example, calls os.listdir at each directory level; passing byte string arguments suppresses decoding and returns byte string results:

```
>>> for (dir, subs, files) in os.walk('..'): print(dir)
..\Environment
..\Filetools
..\Processes
>>> for (dir, subs, files) in os.walk(b'..'): print(dir)
b'..'
b'..\\Environment'
b'..\\Filetools'
b'..\\Processes'
```

The glob.glob tool similarly calls os.listdir internally before applying name patterns, and so also returns undecoded byte string names for byte string arguments:

```
>>> glob.glob('.\*')[:3]
['.\\bigext-out.txt', '.\\bigext-tree.py', '.\\bigpy-dir.py']
>>> glob.glob(b'.\*')[:3]
[b'.\\bigext-out.txt', b'.\\bigext-tree.py', b'.\\bigpy-dir.py']
```

Given a normal string name (as a command-line argument, for example), you can force the issue by converting to byte strings with manual encoding to suppress decoding:

```
>>> name = '.'
>>> os.listdir(name.encode())[:4]
[b'bigext-out.txt', b'bigext-tree.py', b'bigpy-dir.py', b'bigpy-path.py']
```

The upshot is that if your directories may contain names which cannot be decoded according to the underlying platform's Unicode encoding scheme, you may need to pass byte strings to these tools to avoid Unicode encoding errors. You'll get byte strings back, which may be less readable if printed, but you'll avoid errors while traversing directories and files.

This might be especially useful on systems that use simple encodings such as ASCII or Latin-1, but may contain files with arbitrarily encoded names from cross-machine copies, the Web, and so on. Depending upon context, exception handlers may be used to suppress some types of encoding errors as well.

We'll see an example of how this can matter in the first section of Chapter 6, where an undecodable directory name generates an error if printed during a full disk scan (although that specific error seems more related to printing than to decoding in general).

Note that the basic open built-in function allows the name of the file being opened to be passed as either Unicode str or raw bytes, too, though this is used only to name the file initially; the additional mode argument determines whether the file's content is handled in text or binary modes. Passing a byte string filename allows you to name files with arbitrarily encoded names.

#### Unicode policies: File content versus file names

In fact, it's important to keep in mind that there are two different Unicode concepts related to files: the encoding of file *content* and the encoding of file *name*. Python provides your platform's defaults for these settings in two different attributes; on Windows 7:

```
>>> import sys
                                      # file content encoding, platform default
>>> sys.getdefaultencoding()
>>> sys.getfilesystemencoding()
                                      # file name encoding, platform scheme
'mbcs'
```

These settings allow you to be explicit when needed—the content encoding is used when data is read and written to the file, and the name encoding is used when dealing with names prior to transferring data. In addition, using bytes for file name tools may work around incompatibilities with the underlying file system's scheme, and opening files in binary mode can suppress Unicode decoding errors for content.

As we've seen, though, opening text files in binary mode may also mean that the raw and still-encoded text will not match search strings as expected: search strings must also be byte strings encoded per a specific and possibly incompatible encoding scheme. In fact, this approach essentially mimics the behavior of text files in Python 2.X, and underscores why elevating Unicode in 3.X is generally desirable—such text files sometimes may appear to work even though they probably shouldn't. On the other hand, opening text in binary mode to suppress Unicode content decoding and avoid decoding errors might still be useful if you do not wish to skip undecodable files and content is largely irrelevant.

As a rule of thumb, you should try to always provide an encoding name for text content if it might be outside the platform default, and you should rely on the default Unicode API for file names in most cases. Again, see Python's manuals for more on the Unicode file name story than we have space to cover fully here, and see *Learning Python*, Fourth Edition, for more on Unicode in general.

In Chapter 6, we're going to put the tools we met in this chapter to realistic use. For example, we'll apply file and directory tools to implement file splitters, testing systems, directory copies and compares, and a variety of utilities based on tree walking. We'll find that Python's directory tools we met here have an enabling quality that allows us to automate a large set of real-world tasks. First, though, Chapter 5 concludes our basic tool survey, by exploring another system topic that tends to weave its way into a wide variety of application domains—parallel processing in Python.

# **Parallel System Tools**

## "Telling the Monkeys What to Do"

Most computers spend a lot of time doing nothing. If you start a system monitor tool and watch the CPU utilization, you'll see what I mean—it's rare to see one hit 100 percent, even when you are running multiple programs.\* There are just too many delays built into software: disk accesses, network traffic, database queries, waiting for users to click a button, and so on. In fact, the majority of a modern CPU's capacity is often spent in an idle state; faster chips help speed up performance demand peaks, but much of their power can go largely unused.

Early on in computing, programmers realized that they could tap into such unused processing power by running more than one program at the same time. By dividing the CPU's attention among a set of tasks, its capacity need not go to waste while any given task is waiting for an external event to occur. The technique is usually called *parallel processing* (and sometimes "multiprocessing" or even "multitasking") because many tasks seem to be performed at once, overlapping and parallel in time. It's at the heart of modern operating systems, and it gave rise to the notion of multiple-active-window computer interfaces we've all come to take for granted. Even within a single program, dividing processing into tasks that run in parallel can make the overall system faster, at least as measured by the clock on your wall.

Just as important is that modern software systems are expected to be responsive to users regardless of the amount of work they must perform behind the scenes. It's usually unacceptable for a program to stall while busy carrying out a request. Consider an email-browser user interface, for example; when asked to fetch email from a server, the program must download text from a server over a network. If you have enough email or a slow enough Internet link, that step alone can take minutes to finish. But while the

<sup>\*</sup> To watch on Windows, click the Start button, select All Programs → Accessories → System Tools → Resource Monitor, and monitor CPU/Processor usage (Task Manager's Performance tab may give similar results). The graph rarely climbed above single-digit percentages on my laptop machine while writing this footnote (at least until I typed while True: pass in a Python interactive session window...).

download task proceeds, the program as a whole shouldn't stall—it still must respond to screen redraws, mouse clicks, and so on.

Parallel processing comes to the rescue here, too. By performing such long-running tasks in parallel with the rest of the program, the system at large can remain responsive no matter how busy some of its parts may be. Moreover, the parallel processing model is a natural fit for structuring such programs and others; some tasks are more easily conceptualized and coded as components running as independent, parallel entities.

There are two fundamental ways to get tasks running at the same time in Python process forks and spawned threads. Functionally, both rely on underlying operating system services to run bits of Python code in parallel. Procedurally, they are very different in terms of interface, portability, and communication. For instance, at this writing direct process forks are not supported on Windows under standard Python (though they are under Cygwin Python on Windows).

By contrast, Python's thread support works on all major platforms. Moreover, the os.spawn family of calls provides additional ways to launch programs in a platformneutral way that is similar to forks, and the os.popen and os.system calls and subprocess module we studied in Chapters 2 and 3 can be used to portably spawn programs with shell commands. The newer multiprocessing module offers additional ways to run processes portably in many contexts.

In this chapter, which is a continuation of our look at system interfaces available to Python programmers, we explore Python's built-in tools for starting tasks in parallel, as well as communicating with those tasks. In some sense, we've already begun doing so—os.system, os.popen, and subprocess, which we learned and applied over the last three chapters, are a fairly portable way to spawn and speak with command-line programs, too. We won't repeat full coverage of those tools here.

Instead, our emphasis in this chapter is on introducing more direct techniques—forks, threads, pipes, signals, sockets, and other launching techniques—and on using Pvthon's built-in tools that support them, such as the os.fork call and the threading, queue, and multiprocessing modules. In the next chapter (and in the remainder of this book), we use these techniques in more realistic programs, so be sure you understand the basics here before flipping ahead.

One note up front: although the process, thread, and IPC mechanisms we will explore in this chapter are the primary parallel processing tools in Python scripts, the third party domain offers additional options which may serve more advanced or specialized roles. As just one example, the MPI for Python system allows Python scripts to also employ the Message Passing Interface (MPI) standard, allowing Python programs to exploit multiple processors in various ways (see the Web for details). While such specific extensions are beyond our scope in this book, the fundamentals of multiprocessing that we will explore here should apply to more advanced techniques you may encounter in your parallel futures.

## **Forking Processes**

Forked processes are a traditional way to structure parallel tasks, and they are a fundamental part of the Unix tool set. Forking is a straightforward way to start an independent program, whether it is different from the calling program or not. Forking is based on the notion of *copying* programs: when a program calls the fork routine, the operating system makes a new copy of that program and its process in memory and starts running that copy in parallel with the original. Some systems don't really copy the original program (it's an expensive operation), but the new copy works as if it were a literal copy.

After a fork operation, the original copy of the program is called the *parent* process, and the copy created by os. fork is called the child process. In general, parents can make any number of children, and children can create child processes of their own; all forked processes run independently and in parallel under the operating system's control, and children may continue to run after their parent exits.

This is probably simpler in practice than in theory, though. The Python script in Example 5-1 forks new child processes until you type the letter q at the console.

```
Example 5-1. PP4E\System\Processes\fork1.py
"forks child processes until you type 'q'"
import os
def child():
    print('Hello from child', os.getpid())
    os. exit(0) # else goes back to parent loop
def parent():
    while True:
        newpid = os.fork()
        if newpid == 0:
            child()
        else:
            print('Hello from parent', os.getpid(), newpid)
        if input() == 'q': break
parent()
```

Python's process forking tools, available in the os module, are simply thin wrappers over standard forking calls in the system library also used by C language programs. To start a new, parallel process, call the os. fork built-in function. Because this function generates a copy of the calling program, it returns a different value in each copy: zero in the child process and the process ID of the new child in the parent.

Programs generally test this result to begin different processing in the child only; this script, for instance, runs the child function in child processes only.†

Because forking is ingrained in the Unix programming model, this script works well on Unix, Linux, and modern Macs. Unfortunately, this script won't work on the standard version of Python for Windows today, because fork is too much at odds with the Windows model. Python scripts can always spawn threads on Windows, and the multi processing module described later in this chapter provides an alternative for running processes portably, which can obviate the need for process forks on Windows in contexts that conform to its constraints (albeit at some potential cost in low-level control).

The script in Example 5-1 does work on Windows, however, if you use the Python shipped with the Cygwin system (or build one of your own from source-code with Cygwin's libraries). Cygwin is a free, open source system that provides full Unix-like functionality for Windows (and is described further in "More on Cygwin Python for Windows" on page 185). You can fork with Python on Windows under Cygwin, even though its behavior is not exactly the same as true Unix forks. Because it's close enough for this book's examples, though, let's use it to run our script live:

```
[C:\...\PP4E\System\Processes]$ python fork1.py
Hello from parent 7296 7920
Hello from child 7920
Hello from parent 7296 3988
Hello from child 3988
Hello from parent 7296 6796
Hello from child 6796
q
```

These messages represent three forked child processes; the unique identifiers of all the processes involved are fetched and displayed with the os.getpid call. A subtle point: the child process function is also careful to exit explicitly with an os. exit call. We'll discuss this call in more detail later in this chapter, but if it's not made, the child process would live on after the child function returns (remember, it's just a copy of the original process). The net effect is that the child would go back to the loop in parent and start forking children of its own (i.e., the parent would have grandchildren). If you delete the exit call and rerun, you'll likely have to type more than one q to stop, because multiple processes are running in the parent function.

In Example 5-1, each process exits very soon after it starts, so there's little overlap in time. Let's do something slightly more sophisticated to better illustrate multiple forked processes running in parallel. Example 5-2 starts up 5 copies of itself, each copy counting up to 5 with a one-second delay between iterations. The time.sleep standard library

<sup>†</sup> At least in the current Python implementation, calling os.fork in a Python script actually copies the Python interpreter process (if you look at your process list, you'll see two Python entries after a fork). But since the Python interpreter records everything about your running script, it's OK to think of fork as copying your program directly. It really will if Python scripts are ever compiled to binary machine code.

call simply pauses the calling process for a number of seconds (you can pass a floatingpoint value to pause for fractions of seconds).

```
Example 5-2. PP4E\System\Processes\fork-count.py
fork basics: start 5 copies of this program running in parallel with
the original; each copy counts up to 5 on the same stdout stream--forks
copy process memory, including file descriptors; fork doesn't currently
work on Windows without Cygwin: use os.spawnv or multiprocessing on
Windows instead; spawnv is roughly like a fork+exec combination;
import os, time
def counter(count):
                                                       # run in new process
   for i in range(count):
       time.sleep(1)
                                                       # simulate real work
        print('[%s] => %s' % (os.getpid(), i))
for i in range(5):
   pid = os.fork()
   if pid != 0:
        print('Process %d spawned' % pid)
                                                       # in parent: continue
        counter(5)
                                                       # else in child/new process
        os. exit(0)
                                                       # run function and exit
print('Main process exiting.')
                                                       # parent need not wait
```

When run, this script starts 5 processes immediately and exits. All 5 forked processes check in with their first count display one second later and every second thereafter. Notice that child processes continue to run, even if the parent process that created them terminates:

```
[C:\...\PP4E\System\Processes]$ python fork-count.py
Process 4556 spawned
Process 3724 spawned
Process 6360 spawned
Process 6476 spawned
Process 6684 spawned
Main process exiting.
[4556] => 0
[3724] => 0
[6360] => 0
[6476] => 0
[6684] \Rightarrow 0
[4556] \Rightarrow 1
[3724] => 1
[6360] => 1
[6476] => 1
[6684] => 1
[4556] => 2
[3724] \Rightarrow 2
[6360] => 2
```

```
[6476] \Rightarrow 2
[6684] => 2
...more output omitted...
```

The output of all of these processes shows up on the same screen, because all of them share the standard output stream (and a system prompt may show up along the way, too). Technically, a forked process gets a copy of the original process's global memory, including open file descriptors. Because of that, global objects like files start out with the same values in a child process, so all the processes here are tied to the same single stream. But it's important to remember that global memory is copied, not shared; if a child process changes a global object, it changes only its own copy. (As we'll see, this works differently in threads, the topic of the next section.)

## The fork/exec Combination

In Examples 5-1 and 5-2, child processes simply ran a function within the Python program and then exited. On Unix-like platforms, forks are often the basis of starting independently running programs that are completely different from the program that performed the fork call. For instance, Example 5-3 forks new processes until we type q again, but child processes run a brand-new program instead of calling a function in the same file.

```
Example 5-3. PP4E\System\Processes\fork-exec.py
"starts programs until you type 'q'"
import os
parm = 0
while True:
    parm += 1
    pid = os.fork()
    if pid == 0:
        os.execlp('python', 'python', 'child.py', str(parm)) # overlay program
        assert False, 'error starting program'
                                                              # shouldn't return
    else:
        print('Child is', pid)
        if input() == 'q': break
```

If you've done much Unix development, the fork/exec combination will probably look familiar. The main thing to notice is the os.execlp call in this code. In a nutshell, this call replaces (overlays) the program running in the current process with a brand new program. Because of that, the combination of os.fork and os.execlp means start a new process and run a new program in that process—in other words, launch a new program in parallel with the original program.

#### os.exec call formats

The arguments to os.execlp specify the program to be run by giving command-line arguments used to start the program (i.e., what Python scripts know as sys.argy). If successful, the new program begins running and the call to os.execlp itself never returns (since the original program has been replaced, there's really nothing to return to). If the call does return, an error has occurred, so we code an assert after it that will always raise an exception if reached.

There are a handful of os.exec variants in the Python standard library; some allow us to configure environment variables for the new program, pass command-line arguments in different forms, and so on. All are available on both Unix and Windows, and they replace the calling program (i.e., the Python interpreter). exec comes in eight flavors, which can be a bit confusing unless you generalize:

#### os.execv(program, commandlinesequence)

The basic "v" exec form is passed an executable program's name, along with a list or tuple of command-line argument strings used to run the executable (that is, the words you would normally type in a shell to start a program).

#### os.execl(program, cmdarq1, cmdarq2,... cmdarqN)

The basic "l" exec form is passed an executable's name, followed by one or more command-line arguments passed as individual function arguments. This is the same as os.execv(program, (cmdarq1, cmdarq2,...)).

#### os.execlp

#### os.execvp

Adding the letter p to the execv and execl names means that Python will locate the executable's directory using your system search-path setting (i.e., PATH).

#### os.execle

#### os.execve

Adding a letter e to the execv and execl names means an extra, last argument is a dictionary containing shell environment variables to send to the program.

#### os.execvpe

#### os.execlpe

Adding the letters p and e to the basic exec names means to use the search path and to accept a shell environment settings dictionary.

So when the script in Example 5-3 calls os.execlp, individually passed parameters specify a command line for the program to be run on, and the word python maps to an executable file according to the underlying system search-path setting environment variable (PATH). It's as if we were running a command of the form python child.py 1 in a shell, but with a different command-line argument on the end each time.

#### Spawned child program

Just as when typed at a shell, the string of arguments passed to os.execlp by the forkexec script in Example 5-3 starts another Python program file, as shown in Example 5-4.

```
Example 5-4. PP4E\System\Processes\child.py
import os, sys
print('Hello from child', os.getpid(), sys.argv[1])
```

Here is this code in action on Linux. It doesn't look much different from the original fork1.py, but it's really running a new program in each forked process. More observant readers may notice that the child process ID displayed is the same in the parent program and the launched child.py program; os.execlp simply overlays a program in the same process:

```
[C:\...\PP4E\System\Processes]$ python fork-exec.py
Child is 4556
Hello from child 4556 1
Child is 5920
Hello from child 5920 2
Child is 316
Hello from child 316 3
```

There are other ways to start up programs in Python besides the fork/exec combination. For example, the os.system and os.popen calls and subprocess module which we explored in Chapters 2 and 3 allow us to spawn shell commands. And the os. spawn call and multiprocessing module, which we'll meet later in this chapter, allow us to start independent programs and processes more portably. In fact, we'll see later that multi processing's process spawning model can be used as a sort of portable replacement for os. fork in some contexts (albeit a less efficient one) and used in conjunction with the os.exec\* calls shown here to achieve a similar effect in standard Windows Python.

We'll see more process fork examples later in this chapter, especially in the program exits and process communication sections, so we'll forego additional examples here. We'll also discuss additional process topics in later chapters of this book. For instance, forks are revisited in Chapter 12 to deal with servers and their zombies—dead processes lurking in system tables after their demise. For now, let's move on to threads, a subject which at least some programmers find to be substantially less frightening...

## More on Cygwin Python for Windows

As mentioned, the os. fork call is present in the Cygwin version of Python on Windows. Even though this call is missing in the standard version of Python for Windows, you can fork processes on Windows with Python if you install and use Cygwin. However, the Cygwin fork call is not as efficient and does not work exactly the same as a fork on true Unix systems.

Cygwin is a free, open source package which includes a library that attempts to provide a Unix-like API for use on Windows machines, along with a set of command-line tools that implement a Unix-like environment. It makes it easier to apply Unix skills and code on Windows computers.

According to its FAQ documentation, though, "Cygwin fork() essentially works like a noncopy on write version of fork() (like old Unix versions used to do). Because of this it can be a little slow. In most cases, you are better off using the spawn family of calls if possible." Since this book's fork examples don't need to care about performance, Cygwin's fork suffices.

In addition to the fork call, Cygwin provides other Unix tools that would otherwise not be available on all flavors of Windows, including os.mkfifo (discussed later in this chapter). It also comes with a gcc compiler environment for building C extensions for Python on Windows that will be familiar to Unix developers. As long as you're willing to use Cygwin libraries to build your application and power your Python, it's very close to Unix on Windows.

Like all third-party libraries, though, Cygwin adds an extra dependency to your systems. Perhaps more critically, Cygwin currently uses the GNU GPL license, which adds distribution requirements beyond those of standard Python. Unlike using Python itself, shipping a program that uses Cygwin libraries may require that your program's source code be made freely available (though RedHat offers a "buy-out" option which can relieve you of this requirement). Note that this is a complex legal issue, and you should study Cygwin's license on your own if this may impact your programs. Its license does, however, impose more constraints than Python's (Python uses a "BSD"-style license, not the GPL).

Despite licensing issue, Cygwin still can be a great way to get Unix-like functionality on Windows without installing a completely different operating system such as Linux—a more complete but generally more complex option. For more details, see http://cygwin.com or run a search for Cygwin on the Web.

See also the standard library's multiprocessing module and os.spawn family of calls, covered later in this chapter, for alternative way to start parallel tasks and programs on Unix and Windows that do not require fork and exec calls. To run a simple function call in parallel on Windows (rather than on an external program), also see the section on standard library threads later in this chapter. Threads, multiprocessing, and os.spawn calls work on Windows in standard Python.

Fourth Edition Update: As I was updating this chapter in February 2010, Cygwin's official Python was still Python 2.5.2. To get Python 3.1 under Cygwin, it had to be built from its source code. If this is still required when you read this, make sure you have gcc and make installed on your Cygwin, then fetch Python's source code package from python.org, unpack it, and build Python with the usual commands:

```
./configure
make
make test
sudo make install
```

This will install Python as python3. The same procedure works on all Unix-like platforms; on OS X and Cygwin, the executable is called python.exe; elsewhere it's named python. You can generally skip the last two of the above steps if you're willing to run Python 3.1 out of your own build directory. Be sure to also check if Python 3.X is a standard Cygwin package by the time you read this; when building from source you may have to tweak a few files (I had to comment-out a #define in Modules/main.c), but these are too specific and temporal to get into here.

## **Threads**

Threads are another way to start activities running at the same time. In short, they run a call to a function (or any other type of callable object) in parallel with the rest of the program. Threads are sometimes called "lightweight processes," because they run in parallel like forked processes, but all of them run within the same single process. While processes are commonly used to start independent programs, threads are commonly used for tasks such as nonblocking input calls and long-running tasks in a GUI. They also provide a natural model for algorithms that can be expressed as independently running tasks. For applications that can benefit from parallel processing, some developers consider threads to offer a number of advantages:

## Performance

Because all threads run within the same process, they don't generally incur a big startup cost to copy the process itself. The costs of both copying forked processes and running threads can vary per platform, but threads are usually considered less expensive in terms of performance overhead.

## Simplicity

To many observers, threads can be noticeably simpler to program, too, especially when some of the more complex aspects of processes enter the picture (e.g., process exits, communication schemes, and zombie processes, covered in Chapter 12).

## Shared global memory

On a related note, because threads run in a single process, every thread shares the same global memory space of the process. This provides a natural and easy way for threads to communicate—by fetching and setting names or objects accessible to all the threads. To the Python programmer, this means that things like global scope variables, passed objects and their attributes, and program-wide interpreter components such as imported modules are shared among all threads in a program; if one thread assigns a global variable, for instance, its new value will be seen by other threads. Some care must be taken to control access to shared items, but to some this seems generally simpler to use than the process communication tools necessary for forked processes, which we'll meet later in this chapter and book (e.g., pipes, streams, signals, sockets, etc.). Like much in programming, this is not a universally shared view, however, so you'll have to weigh the difference for your programs and platforms yourself.

#### Portability

Perhaps most important is the fact that threads are more portable than forked processes. At this writing, os.fork is not supported by the standard version of Python on Windows, but threads are. If you want to run parallel tasks portably in a Python script today and you are unwilling or unable to install a Unix-like library such as Cygwin on Windows, threads may be your best bet. Python's thread tools automatically account for any platform-specific thread differences, and they provide a consistent interface across all operating systems. Having said that, the relatively new multiprocessing module described later in this chapter offers another answer to the process portability issue in some use cases.

So what's the catch? There are three potential downsides you should be aware of before you start spinning your threads:

#### *Function calls versus programs*

First of all, threads are not a way—at least, not a direct way—to start up another program. Rather, threads are designed to run a call to a function (technically, any callable, including bound and unbound methods) in parallel with the rest of the program. As we saw in the prior section, by contrast, forked processes can either call a function or start a new program. Naturally, the threaded function can run scripts with the exec built-in function and can start new programs with tools such as os.system, os.popen and the subprocess module, especially if doing so is itself a long-running task. But fundamentally, threads run in-program functions.

In practice, this is usually not a limitation. For many applications, parallel functions are sufficiently powerful. For instance, if you want to implement nonblocking input and output and avoid blocking a GUI or its users with long-running tasks, threads do the job; simply spawn a thread to run a function that performs the potentially long-running task. The rest of the program will continue independently.

#### Thread synchronization and queues

Secondly, the fact that threads share objects and names in global process memory is both good news and bad news—it provides a communication mechanism, but we have to be careful to synchronize a variety of operations. As we'll see, even operations such as printing are a potential conflict since there is only one sys.stdout per process, which is shared by all threads.

Luckily, the Python queue module, described in this section, makes this simple: realistic threaded programs are usually structured as one or more producer (a.k.a. worker) threads that add data to a queue, along with one or more consumer threads that take the data off the queue and process it. In a typical threaded GUI, for example, producers may download or compute data and place it on the queue; the consumer—the main GUI thread—checks the queue for data periodically with a timer event and displays it in the GUI when it arrives. Because the shared queue is thread-safe, programs structured this way automatically synchronize much crossthread data communication.

#### The global interpreter lock (GIL)

Finally, as we'll learn in more detail later in this section, Python's implementation of threads means that only one thread is ever really running its Python language code in the Python virtual machine at any point in time. Python threads are true operating system threads, but all threads must acquire a single shared lock when they are ready to run, and each thread may be swapped out after running for a short period of time (currently, after a set number of virtual machine instructions, though this implementation may change in Python 3.2).

Because of this structure, the Python language parts of Python threads cannot today be distributed across multiple CPUs on a multi-CPU computer. To leverage more than one CPU, you'll simply need to use process forking, not threads (the amount and complexity of code required for both are roughly the same). Moreover, the parts of a thread that perform long-running tasks implemented as C extensions can run truly independently if they release the GIL to allow the Python code of other threads to run while their task is in progress. Python code, however, cannot truly overlap in time.

The advantage of Python's implementation of threads is performance—when it was attempted, making the virtual machine truly thread-safe reportedly slowed all programs by a factor of two on Windows and by an even larger factor on Linux. Even nonthreaded programs ran at half speed.

Even though the GIL's multiplexing of Python language code makes Python threads less useful for leveraging capacity on multiple CPU machines, threads are still useful as programming tools to implement nonblocking operations, especially in GUIs. Moreover, the newer multiprocessing module we'll meet later offers another solution here, too—by providing a portable thread-like API that is implemented with processes, programs can both leverage the simplicity and programmability of threads and benefit from the scalability of independent processes across CPUs.

Despite what you may think after reading the preceding overview, threads are remarkably easy to use in Python. In fact, when a program is started it is already running a thread, usually called the "main thread" of the process. To start new, independent threads of execution within a process, Python code uses either the low-level thread module to run a function call in a spawned thread, or the higher-level threading module

to manage threads with high-level class-based objects. Both modules also provide tools for synchronizing access to shared objects with locks.

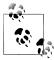

This book presents both the thread and threading modules, and its examples use both interchangeably. Some Python users would recommend that you always use threading rather than thread in general. In fact, the latter was renamed from thread to thread in 3.X to suggest such a lesser status for it. Personally, I think that is too extreme (and this is one reason this book sometimes uses as thread in imports to retain the original module name). Unless you need the more powerful tools in threading, the choice is largely arbitrary, and the threading module's extra requirements may be unwarranted.

The basic thread module does not impose OOP, and as you'll see in the examples of this section, is very straightforward to use. The threading module may be better for more complex tasks which require per-thread state retention or joins, but not all threaded programs require its extra tools, and many use threads in more limited scopes. In fact, this is roughly the same as comparing the os.walk call and visitor classes we'll meet in Chapter 6—both have valid audiences and use cases. The most general Python rule of thumb applies here as always: keep it simple, unless it has to be complex.

## The thread Module

Since the basic thread module is a bit simpler than the more advanced threading module covered later in this section, let's look at some of its interfaces first. This module provides a *portable* interface to whatever threading system is available in your platform: its interfaces work the same on Windows, Solaris, SGI, and any system with an installed pthreads POSIX threads implementation (including Linux and others). Python scripts that use the Python thread module work on all of these platforms without changing their source code.

#### **Basic usage**

Let's start off by experimenting with a script that demonstrates the main thread interfaces. The script in Example 5-5 spawns threads until you reply with a q at the console; it's similar in spirit to (and a bit simpler than) the script in Example 5-1, but it goes parallel with threads instead of process forks.

```
Example 5-5. PP4E\System\Threads\thread1.py
"spawn threads until you type 'q'"
import thread
def child(tid):
```

```
print('Hello from thread', tid)
def parent():
    i = 0
    while True:
         thread.start new thread(child, (i,))
        if input() == 'a': break
parent()
```

This script really contains only two thread-specific lines: the import of the thread module and the thread creation call. To start a thread, we simply call the thread.start new thread function, no matter what platform we're programming on.<sup>‡</sup> This call takes a function (or other callable) object and an arguments tuple and starts a new thread to execute a call to the passed function with the passed arguments. It's almost like Python's function(\*args) call syntax, and similarly accepts an optional keyword arguments dictionary, too, but in this case the function call begins running in parallel with the rest of the program.

Operationally speaking, the thread.start new thread call itself returns immediately with no useful value, and the thread it spawns silently exits when the function being run returns (the return value of the threaded function call is simply ignored). Moreover, if a function run in a thread raises an uncaught exception, a stack trace is printed and the thread exits, but the rest of the program continues. With the thread module, the entire program exits silently on most platforms when the main thread does (though as we'll see later, the threading module may require special handling if child threads are still running).

In practice, though, it's almost trivial to use threads in a Python script. Let's run this program to launch a few threads; we can run it on both Unix-like platforms and Windows this time, because threads are more portable than process forks—here it is spawning threads on Windows:

```
C:\...\PP4E\Svstem\Threads> pvthon thread1.pv
Hello from thread 1
Hello from thread 2
Hello from thread 3
Hello from thread 4
```

<sup>‡</sup>The \_thread examples in this book now all use start\_new\_thread. This call is also available as thread.start new for historical reasons, but this synonym may be removed in a future Python release. As of Python 3.1, both names are still available, but the help documentation for start new claims that it is obsolete; in other words, you should probably prefer the other if you care about the future (and this book must!).

Each message here is printed from a new thread, which exits almost as soon as it is started.

#### Other ways to code threads with thread

Although the preceding script runs a simple function, any callable object may be run in the thread, because all threads live in the same process. For instance, a thread can also run a lambda function or bound method of an object (the following code is part of file *thread-alts.py* in the book examples package):

```
import thread
                                                     # all 3 print 4294967296
def action(i):
                                                     # function run in threads
   print(i ** 32)
class Power:
   def __init__(self, i):
       self.i = i
   def action(self):
                                                     # bound method run in threads
        print(self.i ** 32)
thread.start new thread(action, (2,))
                                                     # simple function
_thread.start_new_thread((lambda: action(2)), ())
                                                     # lambda function to defer
obi = Power(2)
thread.start new thread(obj.action, ())
                                                     # bound method object
```

As we'll see in larger examples later in this book, bound methods are especially useful in this role—because they remember both the method function and instance object, they also give access to state information and class methods for use within and during the thread.

More fundamentally, because threads all run in the same process, bound methods run by threads reference the original in-process instance object, not a copy of it. Hence, any changes to its state made in a thread will be visible to all threads automatically. Moreover, since bound methods of a class instance pass for callables interchangeably with simple functions, using them in threads this way just works. And as we'll see later, the fact that they are normal objects also allows them to be stored freely on shared queues.

#### Running multiple threads

To really understand the power of threads running in parallel, though, we have to do something more long-lived in our threads, just as we did earlier for processes. Let's mutate the fork-count program of the prior section to use threads. The script in Example 5-6 starts 5 copies of its counter function running in parallel threads.

```
Example 5-6. PP4E\System\Threads\thread-count.py
....
thread basics: start 5 copies of a function running in parallel;
```

```
uses time.sleep so that the main thread doesn't die too early--
this kills all other threads on some platforms; stdout is shared:
thread outputs may be intermixed in this version arbitrarily.
import thread as thread, time
def counter(mvId, count):
                                                 # function run in threads
   for i in range(count):
       time.sleep(1)
                                                 # simulate real work
       print('[%s] => %s' % (myId, i))
for i in range(5):
                                                 # spawn 5 threads
    thread.start new thread(counter, (i, 5))
                                                 # each thread loops 5 times
time.sleep(6)
print('Main thread exiting.')
                                                 # don't exit too early
```

Each parallel copy of the counter function simply counts from zero up to four here and prints a message to standard output for each count.

Notice how this script sleeps for 6 seconds at the end. On Windows and Linux machines this has been tested on, the main thread shouldn't exit while any spawned threads are running if it cares about their work; if it does exit, all spawned threads are immediately terminated. This differs from processes, where spawned children live on when parents exit. Without the sleep here, the spawned threads would die almost immediately after they are started.

This may seem ad hoc, but it isn't required on all platforms, and programs are usually structured such that the main thread naturally lives as long as the threads it starts. For instance, a user interface may start an FTP download running in a thread, but the download lives a much shorter life than the user interface itself. Later in this section, we'll also see different ways to avoid this sleep using global locks and flags that let threads signal their completion.

Moreover, we'll later find that the threading module both provides a join method that lets us wait for spawned threads to finish explicitly, and refuses to allow a program to exit at all if any of its normal threads are still running (which may be useful in this case, but can require extra work to shut down in others). The multiprocessing module we'll meet later in this chapter also allows spawned children to outlive their parents, though this is largely an artifact of its process-based model.

Now, when Example 5-6 is run on Windows 7 under Python 3.1, here is the output I get:

```
C:\...\PP4E\System\Threads> python thread-count.py
[1] \Rightarrow 0
[1] \Rightarrow 0
[0] => 0
[1] => 0
[0] => 0
[2] => 0
[3] => 0
```

```
[3] \Rightarrow 0
[1] => 1
[3] => 1
[3] \Rightarrow 1
[0] \Rightarrow 1[2] \Rightarrow 1
[3] \Rightarrow 1
[0] \Rightarrow 1[2] \Rightarrow 1
[4] => 1
[1] => 2
[3] \Rightarrow 2[4] \Rightarrow 2
[3] \Rightarrow 2[4] \Rightarrow 2
[0] \Rightarrow 2
[3] \Rightarrow 2[4] \Rightarrow 2
[0] => 2
[2] => 2
[3] \Rightarrow 2[4] \Rightarrow 2
[0] \Rightarrow 2
[2] \Rightarrow 2
```

...more output omitted... Main thread exiting.

If this looks odd, it's because it should. In fact, this demonstrates probably the most unusual aspect of threads. What's happening here is that the output of the 5 threads run in parallel is intermixed—because all the threaded function calls run in the same process, they all share the same standard output stream (in Python terms, there is just one sys.stdout file between them, which is where printed text is sent). The net effect is that their output can be combined and confused arbitrarily. In fact, this script's output can differ on each run. This jumbling of output grew even more pronounced in Python 3, presumably due to its new file output implementation.

More fundamentally, when multiple threads can access a shared resource like this, their access must be synchronized to avoid overlap in time—as explained in the next section.

#### Synchronizing access to shared objects and names

One of the nice things about threads is that they automatically come with a cross-task communications mechanism: objects and namespaces in a process that span the life of threads are shared by all spawned threads. For instance, because every thread runs in the same process, if one Python thread changes a global scope variable, the change can be seen by every other thread in the process, main or child. Similarly, threads can share and change mutable objects in the process's memory as long as they hold a reference to them (e.g., passed-in arguments). This serves as a simple way for a program's threads to pass information—exit flags, result objects, event indicators, and so on—back and forth to each other.

The downside to this scheme is that our threads must sometimes be careful to avoid changing global objects and names at the same time. If two threads may change a shared object at once, it's not impossible that one of the two changes will be lost (or worse,

will silently corrupt the state of the shared object completely): one thread may step on the work done so far by another whose operations are still in progress. The extent to which this becomes an issue varies per application, and sometimes it isn't an issue at all.

But even things that aren't obviously at risk may be at risk. Files and streams, for example, are shared by all threads in a program; if multiple threads write to one stream at the same time, the stream might wind up with interleaved, garbled data. Example 5-6 of the prior section was a simple demonstration of this phenomenon in action, but it's indicative of the sorts of clashes in time that can occur when our programs go parallel. Even simple changes can go awry if they might happen concurrently. To be robust, threaded programs need to control access to shared global items like these so that only one thread uses them at once.

Luckily, Python's \_thread module comes with its own easy-to-use tools for synchronizing access to objects shared among threads. These tools are based on the concept of a lock—to change a shared object, threads acquire a lock, make their changes, and then release the lock for other threads to grab. Python ensures that only one thread can hold a lock at any point in time; if others request it while it's held, they are blocked until the lock becomes available. Lock objects are allocated and processed with simple and portable calls in the thread module that are automatically mapped to thread locking mechanisms on the underlying platform.

For instance, in Example 5-7, a lock object created by thread.allocate lock is acquired and released by each thread around the print call that writes to the shared standard output stream.

```
Example 5-7. PP4E\System\Threads\thread-count-mutex.py
synchronize access to stdout: because it is shared global,
thread outputs may be intermixed if not synchronized
import thread as thread, time
def counter(myId, count):
                                                 # function run in threads
    for i in range(count):
       time.sleep(1)
                                                 # simulate real work
       mutex.acquire()
       print('[%s] => %s' % (myId, i))
                                                 # print isn't interrupted now
       mutex.release()
mutex = thread.allocate lock()
                                                 # make a global lock object
for i in range(5):
                                                 # spawn 5 threads
   thread.start new thread(counter, (i, 5))
                                                 # each thread loops 5 times
time.sleep(6)
print('Main thread exiting.')
                                                 # don't exit too early
```

Really, this script simply augments Example 5-6 to synchronize prints with a thread lock. The net effect of the additional lock calls in this script is that no two threads will ever execute a print call at the same point in time; the lock ensures mutually exclusive access to the stdout stream. Hence, the output of this script is similar to that of the original version, except that standard output text is never mangled by overlapping prints:

```
C:\...\PP4E\System\Threads> thread-count-mutex.py
[0] \Rightarrow 0
[1] \Rightarrow 0
[3] \Rightarrow 0
[2] => 0
[4] \Rightarrow 0
[0] \Rightarrow 1
[1] => 1
[3] \Rightarrow 1
[2] => 1
[4] => 1
[0] \Rightarrow 2
[1] \Rightarrow 2
[3] => 2
[4] => 2
[2] => 2
[0] \Rightarrow 3
[1] => 3
[3] => 3
[4] => 3
[2] => 3
[0] \Rightarrow 4
[1] => 4
[3] => 4
[4] => 4
[2] \Rightarrow 4
Main thread exiting.
```

Though somewhat platform-specific, the order in which the threads check in with their prints may still be arbitrary from run to run because they execute in parallel (getting work done in parallel is the whole point of threads, after all); but they no longer collide in time while printing their text. We'll see other cases where the lock idiom comes in to play later in this chapter—it's a core component of the multithreading model.

#### Waiting for spawned thread exits

Besides avoiding print collisions, thread module locks are surprisingly useful. They can form the basis of higher-level synchronization paradigms (e.g., semaphores) and can be used as general thread communication devices. § For instance, Example 5-8 uses a global list of locks to know when all child threads have finished.

<sup>§</sup> They cannot, however, be used to directly synchronize processes. Since processes are more independent, they usually require locking mechanisms that are more long-lived and external to programs. Chapter 4's os. open call with an open flag of 0 EXCL allows scripts to lock and unlock files and so is ideal as a cross-process locking tool. See also the synchronization tools in the multiprocessing and threading modules and the IPC section later in this chapter for other general synchronization ideas.

```
Example 5-8. PP4E\System\Threads\thread-count-wait1.py
uses mutexes to know when threads are done in parent/main thread,
instead of time.sleep; lock stdout to avoid comingled prints;
import thread as thread
stdoutmutex = thread.allocate lock()
exitmutexes = [thread.allocate lock() for i in range(10)]
def counter(myId, count):
   for i in range(count):
        stdoutmutex.acquire()
        print('[%s] => %s' % (myId, i))
        stdoutmutex.release()
   exitmutexes[myId].acquire()
                                  # signal main thread
for i in range(10):
    thread.start new thread(counter, (i, 100))
for mutex in exitmutexes:
   while not mutex.locked(): pass
print('Main thread exiting.')
```

A lock's locked method can be used to check its state. To make this work, the main thread makes one lock per child and tacks them onto a global exitmutexes list (remember, the threaded function shares global scope with the main thread). On exit, each thread acquires its lock on the list, and the main thread simply watches for all locks to be acquired. This is much more accurate than naïvely sleeping while child threads run in hopes that all will have exited after the sleep. Run this on your own to see its output—all 10 spawned threads count up to 100 (they run in arbitrarily interleaved order that can vary per run and platform, but their prints run atomically and do not comingle), before the main thread exits.

Depending on how your threads run, this could be even simpler: since threads share global memory anyhow, we can usually achieve the same effect with a simple global list of integers instead of locks. In Example 5-9, the module's namespace (scope) is shared by top-level code and the threaded function, as before. exitmutexes refers to the same list object in the main thread and all threads it spawns. Because of that, changes made in a thread are still noticed in the main thread without resorting to extra locks.

```
Example 5-9. PP4E\System\Threads\thread-count-wait2.py
uses simple shared global data (not mutexes) to know when threads
are done in parent/main thread; threads share list but not its items,
assumes list won't move in memory once it has been created initially
import thread as thread
stdoutmutex = thread.allocate lock()
```

```
exitmutexes = [False] * 10
def counter(myId, count):
    for i in range(count):
        stdoutmutex.acquire()
        print('[%s] => %s' % (myId, i))
        stdoutmutex.release()
    exitmutexes[myId] = True # signal main thread
for i in range(10):
    thread.start new thread(counter, (i, 100))
while False in exitmutexes: pass
print('Main thread exiting.')
```

The output of this script is similar to the prior—10 threads counting to 100 in parallel and synchronizing their prints along the way. In fact, both of the last two counting thread scripts produce roughly the same output as the original thread\_count.py, albeit without stdout corruption and with larger counts and different random ordering of output lines. The main difference is that the main thread exits immediately after (and no sooner than!) the spawned child threads:

```
C:\...\PP4E\System\Threads> python thread-count-wait2.py
...more deleted...
[4] => 98
[6] => 98
[8] => 98
[5] => 98
[0] => 99
[7] => 98
[9] => 98
[1] => 99
[3] \Rightarrow 99
[2] => 99
[4] => 99
[6] => 99
[8] => 99
[5] => 99
[7] => 99
[9] \Rightarrow 99
Main thread exiting.
```

#### Coding alternatives: busy loops, arguments, and context managers

Notice how the main threads of both of the last two scripts fall into busy-wait loops at the end, which might become significant performance drains in tight applications. If so, simply add a time.sleep call in the wait loops to insert a pause between end tests and to free up the CPU for other tasks: this call pauses the calling thread only (in this case, the main one). You might also try experimenting with adding sleep calls to the thread function to simulate real work.

Passing in the lock to threaded functions as an *argument* instead of referencing it in the global scope might be more coherent, too. When passed in, all threads reference the same object, because they are all part of the same process. Really, the process's object memory is shared memory for threads, regardless of how objects in that shared memory are referenced (whether through global scope variables, passed argument names, object attributes, or another way).

And while we're at it, the with statement can be used to ensure thread operations around a nested block of code, much like its use to ensure file closure in the prior chapter. The thread lock's context manager acquires the lock on with statement entry and releases it on statement exit regardless of exception outcomes. The net effect is to save one line of code, but also to guarantee lock release when exceptions are possible. Example 5-10 adds all these coding alternatives to our threaded counter script.

Example 5-10. PP4E\System\Threads\thread-count-wait3.py passed in mutex object shared by all threads instead of globals; use with context manager statement for auto acquire/release; sleep calls added to avoid busy loops and simulate real work import thread as thread, time stdoutmutex = thread.allocate lock() numthreads = 5 exitmutexes = [thread.allocate lock() for i in range(numthreads)] # shared object passed in def counter(myId, count, mutex): for i in range(count): time.sleep(1 / (myId+1)) # diff fractions of second with mutex: # auto acquire/release: with print('[%s] => %s' % (myId, i)) exitmutexes[myId].acquire() # global: signal main thread for i in range(numthreads): thread.start new thread(counter, (i, 5, stdoutmutex)) while not all(mutex.locked() for mutex in exitmutexes): time.sleep(0.25) print('Main thread exiting.')

When run, the different sleep times per thread make them run more independently:

```
C:\...\PP4E\System\Threads> thread-count-wait3.py
[4] \Rightarrow 0
[3] \Rightarrow 0
[2] => 0
[4] => 1
[1] \Rightarrow 0
[3] \Rightarrow 1
[4] => 2
[2] => 1
[3] \Rightarrow 2
[4] => 3
```

```
[4] => 4
[0] \Rightarrow 0
[1] => 1
[2] => 2
[3] => 3
[3] \Rightarrow 4
[2] => 3
[1] => 2
[2] => 4
[0] \Rightarrow 1
[1] \Rightarrow 3
[1] \Rightarrow 4
[0] \Rightarrow 2
[0] => 3
[0] \Rightarrow 4
Main thread exiting.
```

Of course, threads are for much more than counting. We'll put shared global data to more practical use in "Adding a User Interface" on page 867, where it will serve as completion signals from child processing threads transferring data over a network to a main thread controlling a tkinter GUI display, and again later in Chapter 10's threadtools and Chapter 14's PyMailGUI to post results of email operations to a GUI (watch for "Preview: GUIs and Threads" on page 208 for more pointers on this topic). Global data shared among threads also turns out to be the basis of queues, which are discussed later in this chapter; each thread gets or puts data using the same shared queue object.

## The threading Module

import threading

The Python standard library comes with two thread modules: thread, the basic lowerlevel interface illustrated thus far, and threading, a higher-level interface based on objects and classes. The threading module internally uses the thread module to implement objects that represent threads and common synchronization tools. It is loosely based on a subset of the Java language's threading model, but it differs in ways that only Java programmers would notice. Example 5-11 morphs our counting threads example again to demonstrate this new module's interfaces.

```
Example 5-11. PP4E\System\Threads\thread-classes.py
....
thread class instances with state and run() for thread's action;
uses higher-level Java-like threading module object join method (not
mutexes or shared global vars) to know when threads are done in main
parent thread; see library manual for more details on threading;
```

<sup>||</sup> But in case this means you, Python's lock and condition variables are distinct objects, not something inherent in all objects, and Python's Thread class doesn't have all the features of Java's. See Python's library manual for further details.

```
class Mythread(threading.Thread):
                                                 # subclass Thread object
    def init (self, myId, count, mutex):
        \overline{\text{self.myId}} = \text{myId}
        self.count = count
                                                 # per-thread state information
        self.mutex = mutex
                                                 # shared objects, not globals
        threading. Thread. init (self)
    def run(self):
                                                 # run provides thread logic
        for i in range(self.count):
                                                 # still sync stdout access
            with self.mutex:
                print('[%s] => %s' % (self.myId, i))
stdoutmutex = threading.Lock()
                                                 # same as thread.allocate lock()
threads = []
for i in range(10):
    thread = Mythread(i, 100, stdoutmutex)
                                                 # make/start 10 threads
                                                 # starts run method in a thread
    thread.start()
    threads.append(thread)
for thread in threads:
    thread.join()
                                                 # wait for thread exits
print('Main thread exiting.')
```

The output of this script is the same as that shown for its ancestors earlier (again, threads may be randomly distributed in time, depending on your platform):

```
C:\...\PP4E\System\Threads> python thread-classes.py
...more deleted...
[4] => 98
[8] \Rightarrow 97
[9] => 97
[5] => 98
[3] => 99
[6] => 98
[7] => 98
[4] => 99
[8] => 98
[9] => 98
[5] => 99
[6] \Rightarrow 99
[7] => 99
[8] \Rightarrow 99
[9] => 99
Main thread exiting.
```

Using the threading module this way is largely a matter of specializing classes. Threads in this module are implemented with a Thread object, a Python class which we may customize per application by providing a run method that defines the thread's action. For example, this script subclasses Thread with its own Mythread class; the run method will be executed by the Thread framework in a new thread when we make a Mythread and call its **start** method.

In other words, this script simply provides methods expected by the Thread framework. The advantage of taking this more coding-intensive route is that we get both per-thread state information (the usual instance attribute namespace), and a set of additional thread-related tools from the framework "for free." The Thread.join method used near the end of this script, for instance, waits until the thread exits (by default); we can use this method to prevent the main thread from exiting before its children, rather than using the time.sleep calls and global locks and variables we relied on in earlier threading examples.

The example script also uses threading. Lock to synchronize stream access as before (though this name is really just a synonym for thread.allocate lock in the current implementation). The threading module may provide the extra structure of classes, but it doesn't remove the specter of concurrent updates in the multithreading model in general.

#### Other ways to code threads with threading

The Thread class can also be used to start a simple function, or any other type of callable object, without coding subclasses at all—if not redefined, the Thread class's default run method simply calls whatever you pass to its constructor's target argument, with any provided arguments passed to args (which defaults to () for none). This allows us to use Thread to run simple functions, too, though this call form is not noticeably simpler than the basic thread module. For instance, the following code snippets sketch four different ways to spawn the same sort of thread (see four-threads\*.py in the examples tree; you can run all four in the same script, but would have to also synchronize prints to avoid overlap):

```
import threading, thread
def action(i):
   print(i ** 32)
# subclass with state
class Mythread(threading.Thread):
    def __init__(self, i):
        self.i = i
        threading.Thread.__init__(self)
                                                          # redefine run for action
    def run(self):
        print(self.i ** 32)
Mythread(2).start()
                                                          # start invokes run()
# pass action in
thread = threading.Thread(target=(lambda: action(2)))
                                                          # run invokes target
thread.start()
# same but no lambda wrapper for state
threading.Thread(target=action, args=(2,)).start()
                                                          # callable plus its args
# basic thread module
_thread.start_new_thread(action, (2,))
                                                          # all-function interface
```

As a rule of thumb, class-based threads may be better if your threads require per-thread state, or can leverage any of OOP's many benefits in general. Your thread classes don't necessarily have to subclass Thread, though. In fact, just as in the thread module, the thread's target in threading may be any type of callable object. When combined with techniques such as bound methods and nested scope references, the choice between coding techniques becomes even less clear-cut:

```
# a non-thread class with state, OOP
class Power:
   def init (self, i):
       self.i = i
   def action(self):
        print(self.i ** 32)
obj = Power(2)
threading.Thread(target=obj.action).start()
                                                   # thread runs bound method
# nested scope to retain state
def action(i):
   def power():
       print(i ** 32)
   return power
threading.Thread(target=action(2)).start()
                                                   # thread runs returned function
# both with basic thread module
thread.start new thread(obj.action, ())
                                                   # thread runs a callable object
thread.start new thread(action(2), ())
```

As usual, the threading APIs are as flexible as the Python language itself.

## Synchronizing access to shared objects and names revisited

Earlier, we saw how print operations in threads need to be synchronized with locks to avoid overlap, because the output stream is shared by all threads. More formally, threads need to synchronize their changes to any item that may be shared across thread in a process—both objects and namespaces. Depending on a given program's goals, this might include:

- Mutable object in memory (passed or otherwise referenced objects whose lifetimes span threads)
- Names in global scopes (changeable variables outside thread functions and classes)
- The contents of modules (each has just one shared copy in the system's module table)

For instance, even simple global variables can require coordination if concurrent updates are possible, as in Example 5-12.

Example 5-12. PP4E\System\Threads\thread-add-random.py

```
"prints different results on different runs on Windows 7"
import threading, time
count = 0
def adder():
   global count
   count = count + 1
                                  # update a shared name in global scope
                                  # threads share object memory and global names
   time.sleep(0.5)
   count = count + 1
threads = []
for i in range(100):
   thread = threading.Thread(target=adder, args=())
    thread.start()
   threads.append(thread)
for thread in threads: thread.join()
print(count)
```

Here, 100 threads are spawned to update the same global scope variable twice (with a sleep between updates to better interleave their operations). When run on Windows 7 with Python 3.1, different runs produce different results:

```
C:\...\PP4E\System\Threads> thread-add-random.py
189
C:\...\PP4E\System\Threads> thread-add-random.py
C:\...\PP4E\System\Threads> thread-add-random.py
C:\...\PP4E\System\Threads> thread-add-random.py
```

This happens because threads overlap arbitrarily in time: statements, even the simple assignment statements like those here, are not guaranteed to run to completion by themselves (that is, they are not atomic). As one thread updates the global, it may be using the partial result of another thread's work in progress. The net effect is this seemingly random behavior. To make this script work correctly, we need to again use thread locks to synchronize the updates—when Example 5-13 is run, it always prints 200 as expected.

Example 5-13. PP4E\System\Threads\thread-add-synch.py

```
"prints 200 each time, because shared resource access synchronized"
import threading, time
count = 0
def adder(addlock):
                                    # shared lock object passed in
```

```
global count
   with addlock:
        count = count + 1
                                    # auto acquire/release around stmt
   time.sleep(0.5)
   with addlock:
        count = count + 1
                                    # only 1 thread updating at once
addlock = threading.Lock()
threads = []
for i in range(100):
    thread = threading.Thread(target=adder, args=(addlock,))
   thread.start()
   threads.append(thread)
for thread in threads: thread.join()
print(count)
```

Although some basic operations in the Python language are atomic and need not be synchronized, you're probably better off doing so for every potential concurrent update. Not only might the set of atomic operations change over time, but the internal implementation of threads in general can as well (and in fact, it may in Python 3.2, as described ahead).

Of course, this is an artificial example (spawning 100 threads to add twice isn't exactly a real-world use case for threads!), but it illustrates the issues that threads must address for any sort of potentially concurrent updates to shared object or name. Luckily, for many or most realistic applications, the queue module of the next section can make thread synchronization an automatic artifact of program structure.

Before we move ahead, I should point out that besides Thread and Lock, the threading module also includes higher-level objects for synchronizing access to shared items (e.g., Semaphore, Condition, Event)—many more, in fact, than we have space to cover here; see the library manual for details. For more examples of threads and forks in general, see the remainder this chapter as well as the examples in the GUI and network scripting parts of this book. We will thread GUIs, for instance, to avoid blocking them, and we will thread and fork network servers to avoid denying service to clients.

We'll also explore the threading module's approach to program exits in the absence of join calls in conjunction with queues—our next topic.

## The gueue Module

You can synchronize your threads' access to shared resources with locks, but you often don't have to. As mentioned, realistically scaled threaded programs are often structured as a set of producer and consumer threads, which communicate by placing data on, and taking it off of, a shared queue. As long as the queue synchronizes access to itself, this automatically synchronizes the threads' interactions.

The Python queue module implements this storage device. It provides a standard queue data structure—a first-in first-out (fifo) list of Python objects, in which items are added on one end and removed from the other. Like normal lists, the queues provided by this module may contain any type of Python object, including both simple types (strings, lists, dictionaries, and so on) and more exotic types (class instances, arbitrary callables like functions and bound methods, and more).

Unlike normal lists, though, the queue object is automatically controlled with thread lock acquire and release operations, such that only one thread can modify the queue at any given point in time. Because of this, programs that use a queue for their crossthread communication will be thread-safe and can usually avoid dealing with locks of their own for data passed between threads.

Like the other tools in Python's threading arsenal, queues are surprisingly simple to use. The script in Example 5-14, for instance, spawns two consumer threads that watch for data to appear on the shared queue and four producer threads that place data on the queue periodically after a sleep interval (each of their sleep durations differs to simulate a real, long-running task). In other words, this program runs 7 threads (including the main one), 6 of which access the shared queue in parallel.

Example 5-14. PP4E\System\Threads\queuetest.py

```
"producer and consumer threads communicating with a shared queue"
numconsumers = 2
                                  # how many consumers to start
numproducers = 4
                                  # how many producers to start
nummessages = 4
                                  # messages per producer to put
import thread as thread, queue, time
safeprint = thread.allocate lock()
                                     # else prints may overlap
dataQueue = queue.Queue()
                                      # shared global, infinite size
def producer(idnum):
    for msgnum in range(nummessages):
        time.sleep(idnum)
        dataQueue.put('[producer id=%d, count=%d]' % (idnum, msgnum))
def consumer(idnum):
   while True:
        time.sleep(0.1)
            data = dataQueue.get(block=False)
        except queue. Empty:
           pass
        else:
           with safeprint:
                print('consumer', idnum, 'got =>', data)
if __name__ == '__main__':
    for i in range(numconsumers):
       thread.start new thread(consumer, (i,))
   for i in range(numproducers):
```

```
thread.start new thread(producer, (i,))
time.sleep(((numproducers-1) * nummessages) + 1)
print('Main thread exit.')
```

Before I show you this script's output, I want to highlight a few points in its code.

#### Arguments versus globals

Notice how the queue is assigned to a global variable; because of that, it is shared by all of the spawned threads (all of them run in the same process and in the same global scope). Since these threads change an object instead of a variable name, it would work just as well to pass the queue object in to the threaded functions as an argument—the queue is a shared object in memory, regardless of how it is referenced (see *queuetest2.py* in the examples tree for a full version that does this):

```
# shared object, infinite size
dataQueue = queue.Queue()
def producer(idnum, dataqueue):
    for msgnum in range(nummessages):
        time.sleep(idnum)
        dataqueue.put('[producer id=%d, count=%d]' % (idnum, msgnum))
def consumer(idnum, dataqueue): ...
if name == ' main ':
    for i in range(numproducers):
       thread.start new thread(producer, (i, dataQueue))
    for i in range(numproducers):
        thread.start new thread(producer, (i, dataQueue))
```

### Program exit with child threads

Also notice how this script exits when the main thread does, even though consumer threads are still running in their infinite loops. This works fine on Windows (and most other platforms)—with the basic thread module, the program ends silently when the main thread does. This is why we've had to sleep in some examples to give threads time to do their work, but is also why we do not need to be concerned about exiting while consumer threads are still running here.

In the alternative threading module, though, the program will not exit if any spawned threads are running, unless they are set to be daemon threads. Specifically, the entire program exits when only daemon threads are left. Threads inherit a default initial daemonic value from the thread that creates them. The initial thread of a Python program is considered not daemonic, though alien threads created outside this module's control are considered daemonic (including some threads created in C code). To override inherited defaults, a thread object's daemon flag can be set manually. In other words, nondaemon threads prevent program exit, and programs by default do not exit until all threading-managed threads finish.

This is either a feature or nonfeature, depending on your program—it allows spawned worker threads to finish their tasks in the absence of join calls or sleeps, but it can prevent programs like the one in Example 5-14 from shutting down when they wish. To make this example work with threading, use the following alternative code (see queuetest3.py in the examples tree for a complete version of this, as well as thread-countthreading.py, also in the tree, for a case where this refusal to exit can come in handy):

```
import threading, queue, time
def producer(idnum, dataqueue): ...
def consumer(idnum, dataqueue): ...
if name == ' main ':
   for i in range(numconsumers):
        thread = threading.Thread(target=consumer, args=(i, dataQueue))
        thread.daemon = True # else cannot exit!
        thread.start()
    waitfor = []
    for i in range(numproducers):
        thread = threading.Thread(target=producer, args=(i, dataQueue))
        waitfor.append(thread)
        thread.start()
    for thread in waitfor: thread.join()
                                           # or time.sleep() long enough here
    print('Main thread exit.')
```

We'll revisit the daemons and exits issue in Chapter 10 while studying GUIs; as we'll see, it's no different in that context, except that the main thread is usually the GUI itself.

## Running the script

Now, as coded in Example 5-14, the following is the output of this example when run on my Windows machine. Notice that even though the queue automatically coordinates the communication of data between the threads, this script still must use a lock to manually synchronize access to the standard output stream; queues synchronize data passing, but some programs may still need to use locks for other purposes. As in prior examples, if the safeprint lock is not used, the printed lines from one consumer may be intermixed with those of another. It is not impossible that a consumer may be paused in the middle of a print operation:

```
C:\...\PP4E\System\Threads> queuetest.py
consumer 1 got => [producer id=0, count=0]
consumer 0 got => [producer id=0, count=1]
consumer 1 got => [producer id=0, count=2]
consumer 0 got => [producer id=0, count=3]
consumer 1 got => [producer id=1, count=0]
consumer 1 got => [producer id=2, count=0]
consumer 0 got => [producer id=1, count=1]
consumer 1 got => [producer id=3, count=0]
consumer 0 got => [producer id=1, count=2]
```

```
consumer 1 got => [producer id=2, count=1]
consumer 1 got => [producer id=1, count=3]
consumer 1 got => [producer id=3, count=1]
consumer 0 got => [producer id=2, count=2]
consumer 1 got => [producer id=2, count=3]
consumer 1 got => [producer id=3, count=2]
consumer 1 got => [producer id=3, count=3]
Main thread exit.
```

Try adjusting the parameters at the top of this script to experiment with different scenarios. A single consumer, for instance, would simulate a GUI's main thread. Here is the output of a single-consumer run—producers still add to the queue in fairly random fashion, because threads run in parallel with each other and with the consumer:

```
C:\...\PP4E\System\Threads> queuetest.py
consumer 0 got => [producer id=0, count=0]
consumer 0 got => [producer id=0, count=1]
consumer 0 got => [producer id=0, count=2]
consumer 0 got => [producer id=0, count=3]
consumer 0 got => [producer id=1, count=0]
consumer 0 got => [producer id=2, count=0]
consumer 0 got => [producer id=1, count=1]
consumer 0 got => [producer id=3, count=0]
consumer 0 got => [producer id=1, count=2]
consumer 0 got => [producer id=2, count=1]
consumer 0 got => [producer id=1, count=3]
consumer 0 got => [producer id=3, count=1]
consumer 0 got => [producer id=2, count=2]
consumer 0 got => [producer id=2, count=3]
consumer 0 got => [producer id=3, count=2]
consumer 0 got => [producer id=3, count=3]
Main thread exit.
```

In addition to the basics used in our script, queues may be fixed or infinite in size, and get and put calls may or may not block; see the Python library manual for more details on queue interface options. Since we just simulated a typical GUI structure, though, let's explore the notion a bit further.

## Preview: GUIs and Threads

We will return to threads and queues and see additional thread and queue examples when we study GUIs later in this book. The PyMailGUI example in Chapter 14, for instance, will make extensive use of thread and queue tools introduced here and developed further in Chapter 10, and Chapter 9 will discuss threading in the context of the tkinter GUI toolkit once we've had a chance to study it. Although we can't get into code at this point, threads are usually an integral part of most nontrivial GUIs. In fact, the activity model of many GUIs is a combination of threads, a queue, and a timerbased loop.

Here's why. In the context of a GUI, any operation that can block or take a long time to complete must be spawned off to run in parallel so that the GUI (the main thread) remains active and continues responding to its users. Although such tasks can be run as processes, the efficiency and shared-state model of threads make them ideal for this role. Moreover, since most GUI toolkits do not allow multiple threads to update the GUI in parallel, updates are best restricted to the main thread.

Because only the main thread should generally update the display, GUI programs typically take the form of a main GUI thread and one or more long-running producer threads—one for each long-running task being performed. To synchronize their points of interface, all of the threads share data on a global queue: non-GUI threads post results, and the GUI thread consumes them.

#### More specifically:

- The main thread handles all GUI updates and runs a timer-based loop that wakes up periodically to check for new data on the queue to be displayed on-screen. In Python's tkinter toolkit, for instance, the widget after (msecs, func, \*args) method can be used to schedule queue-check events. Because such events are dispatched by the GUI's event processor, all GUI updates occur only in this main thread (and often must, due to the lack of thread safety in GUI toolkits).
- The *child threads* don't do anything GUI-related. They just produce data and put it on the queue to be picked up by the main thread. Alternatively, child threads can place a callback function on the queue, to be picked up and run by the main thread. It's not generally sufficient to simply pass in a GUI update callback function from the main thread to the child thread and run it from there; the function in shared memory will still be executed in the child thread, and potentially in parallel with other threads.

Since threads are much more responsive than a timer event loop in the GUI, this scheme both avoids blocking the GUI (producer threads run in parallel with the GUI), and avoids missing incoming events (producer threads run independent of the GUI event loop and as fast as they can). The main GUI thread will display the queued results as quickly as it can, in the context of a slower GUI event loop.

Also keep in mind that regardless of the thread safety of a GUI toolkit, threaded GUI programs must still adhere to the principles of threaded programs in general—access to shared resources may still need to be synchronized if it falls outside the scope of the producer/consumer shared queue model. If spawned threads might also update another shared state that is used by the main GUI thread, thread locks may also be required to avoid operation overlap. For instance, spawned threads that download and cache email probably cannot overlap with others that use or update the same cache. That is, queues may not be enough; unless you can restrict threads' work to queuing their results, threaded GUIs still must address concurrent updates.

We'll see how the threaded GUI model can be realized in code later in this book. For more on this subject, see especially the discussion of threaded tkinter GUIs in

Chapter 9, the thread queue tools implemented in Chapter 10, and the PyMailGUI example in Chapter 14.

Later in this chapter, we'll also meet the multiprocessing module, whose process and queue support offers new options for implementing this GUI model using processes instead of threads; as such, they work around the limitations of the thread GIL, but may incur extra performance overheads that can vary per platform, and may not be directly usable at all in threading contexts (the direct shared and mutable object state of threads is not supported, though messaging is). For now, let's cover a few final thread fine points.

### Thread Timers versus GUI Timers

Interestingly, the threading module exports a general timer function, which, like the tkinter widget after method, can be used to run another function after a timer has expired:

```
Timer(N.M, somefunc).start() # after N.M seconds run somefunc
```

Timer objects have a start() method to set the timer as well as a cancel() method to cancel the scheduled event, and they implement the wait state in a spawned thread. For example, the following prints a message after 5.5 seconds:

```
>>> import sys
>>> from threading import Timer
>>> t = Timer(5.5, lambda: print('Spam!')) # spawned thread
>>> t.start()
>>> Spam!
```

This may be useful in a variety of contexts, but it doesn't quite apply to GUIs: because the time-delayed function call is run in a spawned thread, not in the main GUI thread, it should not generally perform GUI updates. Because the tkinter after method is run from the main thread's event processing loop instead, it runs in the main GUI thread and can freely update the GUI.

As a preview, for instance, the following displays a pop-up message window in 5.5 seconds in the main thread of a tkinter GUI (you might also have to run win.main loop() in some interfaces):

```
>>> from tkinter import Tk
>>> from tkinter.messagebox import showinfo
>>> win = Tk()
>>> win.after(5500, lambda: showinfo('Popup', 'Spam!'))
```

The last call here schedules the function to be run once in the main GUI thread, but it does not pause the caller during the wait, and so does not block the GUI. It's equivalent to this simpler form:

```
>>> win.after(5500, showinfo, 'Popup', 'Spam')
```

Stay tuned for much more on tkinter in the next part of this book, and watch for the full story on its after timer events in Chapter 9 and the roles of threads in GUIs in Chapter 10.

# More on the Global Interpreter Lock

Although it's a lower-level topic than you generally need to do useful thread work in Python, the implementation of Python's threads can have impacts on both performance and coding. This section summarizes implementation details and some of their ramifications.

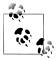

Threads implementation in the upcoming Python 3.2: This section describes the current implementation of threads up to and including Python 3.1. At this writing, Python 3.2 is still in development, but one of its likely enhancements is a new version of the GIL that provides better performance, especially on some multicore CPUs. The new GIL implementation will still synchronize access to the PVM (Python language code is still multiplexed as before), but it will use a context switching scheme that is more efficient than the current N-bytecode-instruction approach.

Among other things, the current sys.setcheckinterval call will likely be replaced with a timer duration call in the new scheme. Specifically, the concept of a check interval for thread switches will be abandoned and replaced by an absolute time duration expressed in seconds. It's anticipated that this duration will default to 5 milliseconds, but it will be tunable through sys.setswitchinterval.

Moreover, there have been a variety of plans made to remove the GIL altogether (including goals of the Unladen Swallow project being conducted by Google employees), though none have managed to produce any fruit thus far. Since I cannot predict the future, please see Python release documents to follow this (well...) thread.

Strictly speaking, Python currently uses the global interpreter lock (GIL) mechanism introduced at the start of this section, which guarantees that one thread, at most, is running code within the Python interpreter at any given point in time. In addition, to make sure that each thread gets a chance to run, the interpreter automatically switches its attention between threads at regular intervals (in Python 3.1, by releasing and acquiring the lock after a number of bytecode instructions) as well as at the start of longrunning operations (e.g., on some file input/output requests).

This scheme avoids problems that could arise if multiple threads were to update Python system data at the same time. For instance, if two threads were allowed to simultaneously change an object's reference count, the result might be unpredictable. This scheme can also have subtle consequences. In this chapter's threading examples, for instance, the stdout stream can be corrupted unless each thread's call to write text is synchronized with thread locks.

Moreover, even though the GIL prevents more than one Python thread from running at the same time, it is not enough to ensure thread safety in general, and it does not

address higher-level synchronization issues at all. For example, as we saw, when more than one thread might attempt to *update* the same variable at the same time, the threads should generally be given exclusive access to the object with locks. Otherwise, it's not impossible that thread switches will occur in the middle of an update statement's bytecode.

Locks are not strictly required for all shared object access, especially if a single thread updates an object inspected by other threads. As a rule of thumb, though, you should generally use locks to synchronize threads whenever update rendezvous are possible instead of relying on artifacts of the current thread implementation.

#### The thread switch interval

Some concurrent updates might work without locks if the thread-switch interval is set high enough to allow each thread to finish without being swapped out. The sys.setcheckinterval(N) call sets the frequency with which the interpreter checks for things like thread switches and signal handlers.

This interval defines the number of bytecode instructions before a switch. It does not need to be reset for most programs, but it can be used to tune thread performance. Setting higher values means switches happen less often: threads incur less overhead but they are less responsive to events. Setting lower values makes threads more responsive to events but increases thread switch overhead.

### **Atomic operations**

Because of the way Python uses the GIL to synchronize threads' access to the virtual machine, whole statements are not generally thread-safe, but each bytecode instruction is. Because of this bytecode indivisibility, some Python language operations are threadsafe—also called atomic, because they run without interruption—and do not require the use of locks or queues to avoid concurrent update issues. For instance, as of this writing, list.append, fetches and some assignments for variables, list items, dictionary keys, and object attributes, and other operations were still atomic in standard C Python; others, such as x = x+1 (and any operation in general that reads data, modifies it, and writes it back) were not.

As mentioned earlier, though, relying on these rules is a bit of a gamble, because they require a deep understanding of Python internals and may vary per release. Indeed, the set of atomic operations may be radically changed if a new free-threaded implementation ever appears. As a rule of thumb, it may be easier to use locks for all access to global and shared objects than to try to remember which types of access may or may not be safe across multiple threads.

#### C API thread considerations

Finally, if you plan to mix Python with C, also see the thread interfaces described in the Python/C API standard manual. In threaded programs, C extensions must release

and reacquire the GIL around long-running operations to let the Python language portions of other Python threads run during the wait. Specifically, the long-running C extension function should release the lock on entry and reacquire it on exit when resuming Python code.

Also note that even though the Python code in Python threads cannot truly overlap in time due to the GIL synchronization, the C-coded portions of threads can. Any number may be running in parallel, as long as they do work outside the scope of the Python virtual machine. In fact, C threads may overlap both with other C threads and with Python language threads run in the virtual machine. Because of this, splitting code off to C libraries is one way that Python applications can still take advantage of multi-CPU machines.

Still, it may often be easier to leverage such machines by simply writing Python programs that fork processes instead of starting threads. The complexity of process and thread code is similar. For more on C extensions and their threading requirements, see Chapter 20. In short, Python includes C language tools (including a pair of GIL management macros) that can be used to wrap long-running operations in C-coded extensions and that allow other Python language threads to run in parallel.

### A process-based alternative: multiprocessing (ahead)

By now, you should have a basic grasp of parallel processes and threads, and Python's tools that support them. Later in this chapter, we'll revisit both ideas to study the multiprocessing module—a standard library tool that seeks to combine the simplicity and portability of threads with the benefits of processes, by implementing a threadinglike API that runs processes instead of threads. It seeks to address the portability issue of processes, as well as the multiple-CPU limitations imposed in threads by the GIL, but it cannot be used as a replacement for forking in some contexts, and it imposes some constraints that threads do not, which stem from its process-based model (for instance, mutable object state is not directly shared because objects are copied across process boundaries, and unpickleable objects such as bound methods cannot be as freely used).

Because the multiprocessing module also implements tools to simplify tasks such as inter-process communication and exit status, though, let's first get a handle on Python's support in those domains as well, and explore some more process and thread examples along the way.

# **Program Exits**

As we've seen, unlike C, there is no "main" function in Python. When we run a program, we simply execute all of the code in the top-level file, from top to bottom (i.e., in the filename we listed in the command line, clicked in a file explorer, and so on). Scripts normally exit when Python falls off the end of the file, but we may also call for program exit explicitly with tools in the sys and os modules.

# sys Module Exits

For example, the built-in sys.exit function ends a program when called, and earlier than normal:

```
>>> sys.exit(N)
                          # exit with status N, else exits on end of script
```

Interestingly, this call really just raises the built-in SystemExit exception. Because of this, we can catch it as usual to intercept early exits and perform cleanup activities; if uncaught, the interpreter exits as usual. For instance:

```
C:\...\PP4E\System> python
>>> import sys
>>> try:
                                # see also: os. exit, Tk().quit()
        sys.exit()
... except SystemExit:
       print('ignoring exit')
ignoring exit
```

Programming tools such as debuggers can make use of this hook to avoid shutting down. In fact, explicitly raising the built-in SystemExit exception with a Python raise statement is equivalent to calling sys.exit. More realistically, a try block would catch the exit exception raised elsewhere in a program; the script in Example 5-15, for instance, exits from within a processing function.

```
Example 5-15. PP4E\System\Exits\testexit_sys.py
```

```
def later():
   import sys
   print('Bye sys world')
   sys.exit(42)
   print('Never reached')
if name == ' main ': later()
```

Running this program as a script causes it to exit before the interpreter falls off the end of the file. But because sys.exit raises a Python exception, importers of its function can trap and override its exit exception or specify a finally cleanup block to be run during program exit processing:

```
C:\...\PP4E\System\Exits> python testexit sys.py
Bye sys world
C:\...\PP4E\System\Exits> python
>>> from testexit sys import later
>>> try:
       later()
... except SystemExit:
```

```
print('Ignored...')
Bye sys world
Ignored...
>>> try:
        later()
... finally:
        print('Cleanup')
. . .
Bye sys world
Cleanup
C:\...\PP4E\System\Exits>
                                        # interactive session process exits
```

### os Module Fxits

It's possible to exit Python in other ways, too. For instance, within a forked child process on Unix, we typically call the os. exit function rather than sys.exit; threads may exit with a thread.exit call; and tkinter GUI applications often end by calling something named Tk().quit(). We'll meet the tkinter module later in this book; let's take a look at os exits here.

On os. exit, the calling process exits immediately instead of raising an exception that could be trapped and ignored. In fact, the process also exits without flushing output stream buffers or running cleanup handlers (defined by the atexit standard library module), so this generally should be used only by child processes after a fork, where overall program shutdown actions aren't desired. Example 5-16 illustrates the basics.

```
Example 5-16. PP4E\System\Exits\testexit_os.py
def outahere():
   import os
   print('Bye os world')
   os. exit(99)
    print('Never reached')
if name == ' main ': outahere()
Unlike sys.exit, os. exit is immune to both try/except and try/finally interception:
    C:\...\PP4E\System\Exits> python testexit os.py
    Bye os world
    C:\...\PP4E\System\Exits> python
    >>> from testexit os import outahere
    >>> try:
            outahere()
    ... except:
            print('Ignored')
    . . .
    Bye os world
                                                 # exits interactive process
    C:\...\PP4E\System\Exits> python
```

```
>>> from testexit os import outahere
>>> try:
        outahere()
... finally:
        print('Cleanup')
                                              # ditto
Bye os world
```

# **Shell Command Exit Status Codes**

Both the sys and os exit calls we just met accept an argument that denotes the exit status code of the process (it's optional in the sys call but required by os). After exit, this code may be interrogated in shells and by programs that ran the script as a child process. On Linux, for example, we ask for the status shell variable's value in order to fetch the last program's exit status; by convention, a nonzero status generally indicates that some sort of problem occurred:

```
[mark@linux]$ python testexit sys.py
Bye sys world
[mark@linux]$ echo $status
[mark@linux]$ python testexit_os.py
Bye os world
[mark@linux]$ echo $status
```

In a chain of command-line programs, exit statuses could be checked along the way as a simple form of cross-program communication.

We can also grab hold of the exit status of a program run by another script. For instance, as introduced in Chapters 2 and 3, when launching shell commands, exit status is provided as:

- The return value of an os.system call
- The return value of the close method of an os.popen object (for historical reasons, None is returned if the exit status was 0, which means no error occurred)
- A variety of interfaces in the subprocess module (e.g., the call function's return value, a Popen object's returnvalue attribute and wait method result)

In addition, when running programs by forking processes, the exit status is available through the os.wait and os.waitpid calls in a parent process.

## Exit status with os.system and os.popen

Let's look at the case of the shell commands first—the following, run on Linux, spawns Example 5-15, and Example 5-16 reads the output streams through pipes and fetches their exit status codes:

```
[mark@linux]$ python
>>> import os
>>> pipe = os.popen('python testexit sys.py')
```

```
>>> pipe.read()
'Bye sys world\012'
>>> stat = pipe.close()
                                     # returns exit code
>>> stat
10752
>>> hex(stat)
'0x2a00'
                                      # extract status from bitmask on Unix-likes
>>> stat >> 8
42
>>> pipe = os.popen('python testexit os.py')
>>> stat = pipe.close()
>>> stat, stat >> 8
(25344, 99)
```

This code works the same under Cygwin Python on Windows. When using os.popen on such Unix-like platforms, for reasons we won't go into here, the exit status is actually packed into specific bit positions of the return value; it's really there, but we need to shift the result right by eight bits to see it. Commands run with os.system send their statuses back directly through the Python library call:

```
>>> stat = os.system('python testexit sys.py')
Bye sys world
>>> stat, stat >> 8
(10752, 42)
>>> stat = os.system('python testexit os.py')
Bye os world
>>> stat, stat >> 8
(25344, 99)
```

All of this code works under the standard version of Python for Windows, too, though exit status is not encoded in a bit mask (test sys.platform if your code must handle both formats):

```
C:\...\PP4E\System\Exits> python
>>> os.system('python testexit_sys.py')
Bye sys world
42
>>> os.system('python testexit os.py')
Bye os world
99
>>> pipe = os.popen('python testexit sys.py')
>>> pipe.read()
'Bye sys world\n'
>>> pipe.close()
42
>>> os.popen('python testexit os.py').close()
99
```

### Output stream buffering: A first look

Notice that the last test in the preceding code didn't attempt to read the command's output pipe. If we do, we may have to run the target script in *unbuffered* mode with the -u Python command-line flag or change the script to flush its output manually with sys.stdout.flush. Otherwise, the text printed to the standard output stream might not be flushed from its buffer when os. exit is called in this case for immediate shutdown. By default, standard output is fully buffered when connected to a pipe like this; it's only line-buffered when connected to a terminal:

```
>>> pipe = os.popen('python testexit os.py')
                                                    # streams not flushed on exit
>>> pipe.read()
>>> pipe = os.popen('python -u testexit os.py')
                                                    # force unbuffered streams
>>> pipe.read()
'Bye os world\n'
```

Confusingly, you can pass mode and buffering argument to specify line buffering in both os.popen and subprocess.Popen, but this won't help here—arguments passed to these tools pertain to the calling process's input end of the pipe, not to the spawned program's output stream:

```
>>> pipe = os.popen('python testexit_os.py', 'r', 1) # line buffered only
>>> pipe.read()
                                                      # but my pipe, not program's!
>>> from subprocess import Popen, PIPE
>>> pipe = Popen('python testexit os.py', bufsize=1, stdout=PIPE)
                                                                   # for my pipe
>>> pipe.stdout.read()
                                                                   # doesn't help
```

Really, buffering mode arguments in these tools pertain to output the caller writes to a command's standard input stream, not to output read from that command.

If required, the spawned script itself can also manually flush its output buffers periodically or before forced exits. More on buffering when we discuss the potential for deadlocks later in this chapter, and again in Chapters 10 and 12 where we'll see how it applies to sockets. Since we brought up subprocess, though, let's turn to its exit tools next.

#### Exit status with subprocess

The alternative subprocess module offers exit status in a variety of ways, as we saw in Chapters 2 and 3 (a None value in returncode indicates that the spawned program has not yet terminated):

```
C:\...\PP4E\System\Exits> python
>>> from subprocess import Popen, PIPE, call
>>> pipe = Popen('python testexit sys.py', stdout=PIPE)
>>> pipe.stdout.read()
b'Bye sys world\r\n'
```

```
>>> pipe.wait()
>>> call('python testexit_sys.py')
Bye sys world
>>> pipe = Popen('python testexit sys.py', stdout=PIPE)
>>> pipe.communicate()
(b'Bye sys world\r\n', None)
>>> pipe.returncode
42
```

The subprocess module works the same on Unix-like platforms like Cygwin, but unlike os.popen, the exit status is not encoded, and so it matches the Windows result (note that shell=True is needed to run this as is on Cygwin and Unix-like platforms, as we learned in Chapter 2; on Windows this argument is required only to run commands built into the shell, like dir):

```
[C:\...\PP4E\System\Exits]$ python
>>> from subprocess import Popen, PIPE, call
>>> pipe = Popen('python testexit_sys.py', stdout=PIPE, shell=True)
>>> pipe.stdout.read()
b'Bye sys world\n'
>>> pipe.wait()
42
>>> call('python testexit sys.py', shell=True)
Bye sys world
42
```

# **Process Exit Status and Shared State**

Now, to learn how to obtain the exit status from forked processes, let's write a simple forking program: the script in Example 5-17 forks child processes and prints child process exit statuses returned by os.wait calls in the parent until a "q" is typed at the console.

```
Example 5-17. PP4E\System\Exits\testexit_fork.py
....
fork child processes to watch exit status with os.wait; fork works on Unix
and Cygwin but not standard Windows Python 3.1; note: spawned threads share
globals, but each forked process has its own copy of them (forks share file
descriptors)--exitstat is always the same here but will vary if for threads;
import os
exitstat = 0
def child():
                                              # could os.exit a script here
    global exitstat
                                              # change this process's global
    exitstat += 1
                                              # exit status to parent's wait
```

```
print('Hello from child', os.getpid(), exitstat)
    os. exit(exitstat)
    print('never reached')
def parent():
   while True:
       newpid = os.fork()
                                               # start a new copy of process
        if newpid == 0:
                                               # if in copy, run child logic
                                               # loop until 'q' console input
           child()
        else:
            pid, status = os.wait()
            print('Parent got', pid, status, (status >> 8))
            if input() == 'q': break
if name == ' main ': parent()
```

Running this program on Linux, Unix, or Cygwin (remember, fork still doesn't work on standard Windows Python as I write the fourth edition of this book) produces the following sort of results:

```
[C:\...\PP4E\System\Exits]$ python testexit fork.py
Hello from child 5828 1
Parent got 5828 256 1
Hello from child 9540 1
Parent got 9540 256 1
Hello from child 3152 1
Parent got 3152 256 1
q
```

If you study this output closely, you'll notice that the exit status (the last number printed) is always the same—the number 1. Because forked processes begin life as copies of the process that created them, they also have copies of global memory. Because of that, each forked child gets and changes its own exitstat global variable without changing any other process's copy of this variable. At the same time, forked processes copy and thus share file descriptors, which is why prints go to the same place.

# Thread Fxits and Shared State

In contrast, threads run in parallel within the *same* process and share global memory. Each thread in Example 5-18 changes the single shared global variable, exitstat.

```
Example 5-18. PP4E\System\Exits\testexit_thread.py
spawn threads to watch shared global memory change; threads normally exit
when the function they run returns, but _thread.exit() can be called to
exit calling thread; thread.exit is the same as sys.exit and raising
SystemExit; threads communicate with possibly locked global vars; caveat:
may need to make print/input calls atomic on some platforms--shared stdout;
```

```
import thread as thread
exitstat = 0
def child():
   global exitstat
                                                 # process global names
                                                 # shared by all threads
   exitstat += 1
    threadid = thread.get ident()
    print('Hello from child', threadid, exitstat)
    thread.exit()
    print('never reached')
def parent():
   while True:
       thread.start new thread(child, ())
       if input() == 'q': break
if name == ' main ': parent()
```

The following shows this script in action on Windows; unlike forks, threads run in the standard version of Python on Windows, too. Thread identifiers created by Python differ each time—they are arbitrary but unique among all currently active threads and so may be used as dictionary keys to keep per-thread information (a thread's id may be reused after it exits on some platforms):

```
C:\...\PP4E\System\Exits> python testexit thread.py
Hello from child 4908 1
Hello from child 4860 2
Hello from child 2752 3
Hello from child 8964 4
```

Notice how the value of this script's global exitstat is changed by each thread, because threads share global memory within the process. In fact, this is often how threads communicate in general. Rather than exit status codes, threads assign module-level globals or change shared mutable objects in-place to signal conditions, and they use thread module locks and queues to synchronize access to shared items if needed. This script might need to synchronize, too, if it ever does something more realistic—for global counter changes, but even print and input may have to be synchronized if they overlap stream access badly on some platforms. For this simple demo, we forego locks by assuming threads won't mix their operations oddly.

As we've learned, a thread normally exits silently when the function it runs returns, and the function return value is ignored. Optionally, the thread.exit function can be called to terminate the calling thread explicitly and silently. This call works almost exactly like sys.exit (but takes no return status argument), and it works by raising a SystemExit exception in the calling thread. Because of that, a thread can also prematurely end by calling sys.exit or by directly raising SystemExit. Be sure not to call os. exit within a thread function, though—doing so can have odd results (the last time I tried, it hung the entire process on my Linux system and killed every thread in the process on Windows!).

The alternative threading module for threads has no method equivalent to thread.exit(), but since all that the latter does is raise a system-exit exception, doing the same in threading has the same effect—the thread exits immediately and silently, as in the following sort of code (see testexit-threading.py in the example tree for this code).

```
import threading, sys, time
def action():
   sys.exit()
                              # or raise SystemExit()
   print('not reached')
threading.Thread(target=action).start()
time.sleep(2)
print('Main exit')
```

On a related note, keep in mind that threads and processes have default lifespan models, which we explored earlier. By way of review, when child threads are still running, the two thread modules' behavior differs—programs on most platforms exit when the parent thread does under thread, but not normally under threading unless children are made daemons. When using processes, children normally outlive their parent. This different process behavior makes sense if you remember that threads are in-process function calls, but processes are more independent and autonomous.

When used well, exit status can be used to implement error detection and simple communication protocols in systems composed of command-line scripts. But having said that, I should underscore that most scripts do simply fall off the end of the source to exit, and most thread functions simply return; explicit exit calls are generally employed for exceptional conditions and in limited contexts only. More typically, programs communicate with richer tools than integer exit codes; the next section shows how.

# **Interprocess Communication**

As we saw earlier, when scripts spawn threads—tasks that run in parallel within the program—they can naturally communicate by changing and inspecting names and objects in shared global memory. This includes both accessible variables and attributes, as well as referenced mutable objects. As we also saw, some care must be taken to use locks to synchronize access to shared items that can be updated concurrently. Still, threads offer a fairly straightforward communication model, and the queue module can make this nearly automatic for many programs.

Things aren't quite as simple when scripts start child processes and independent programs that do not share memory in general. If we limit the kinds of communications that can happen between programs, many options are available, most of which we've already seen in this and the prior chapters. For example, the following simple mechanisms can all be interpreted as cross-program communication devices:

- Simple files
- Command-line arguments
- Program exit status codes
- Shell environment variables
- Standard stream redirections
- Stream pipes managed by os.popen and subprocess

For instance, sending command-line options and writing to input streams lets us pass in program execution parameters; reading program output streams and exit codes gives us a way to grab a result. Because shell environment variable settings are inherited by spawned programs, they provide another way to pass context in. And pipes made by os.popen or subprocess allow even more dynamic communication. Data can be sent between programs at arbitrary times, not only at program start and exit.

Beyond this set, there are other tools in the Python library for performing Inter-Process Communication (IPC). This includes sockets, shared memory, signals, anonymous and named pipes, and more. Some vary in portability, and all vary in complexity and utility. For instance:

- Signals allow programs to send simple notification events to other programs.
- Anonymous pipes allow threads and related processes that share file descriptors to pass data, but generally rely on the Unix-like forking model for processes, which is not universally portable.
- Named pipes are mapped to the system's filesystem—they allow completely unrelated programs to converse, but are not available in Python on all platforms.
- Sockets map to system-wide port numbers—they similarly let us transfer data between arbitrary programs running on the same computer, but also between programs located on remote networked machines, and offer a more portable option.

While some of these can be used as communication devices by threads, too, their full power becomes more evident when leveraged by separate processes which do not share memory at large.

In this section, we explore directly managed pipes (both anonymous and named), as well as signals. We also take a first look at sockets here, but largely as a preview; sockets can be used for IPC on a single machine, but because the larger socket story also involves their role in networking, we'll save most of their details until the Internet part of this book.

Other IPC tools are available to Python programmers (e.g., shared memory as provided by the mmap module) but are not covered here for lack of space; search the Python

manuals and website for more details on other IPC schemes if you're looking for something more specific.

After this section, we'll also study the multiprocessing module, which offers additional and portable IPC options as part of its general process-launching API, including shared memory, and pipes and queues of arbitrary pickled Python objects. For now, let's study traditional approaches first.

# **Anonymous Pipes**

Pipes, a cross-program communication device, are implemented by your operating system and made available in the Python standard library. Pipes are unidirectional channels that work something like a shared memory buffer, but with an interface resembling a simple file on each of two ends. In typical use, one program writes data on one end of the pipe, and another reads that data on the other end. Each program sees only its end of the pipes and processes it using normal Python file calls.

Pipes are much more within the operating system, though. For instance, calls to read a pipe will normally block the caller until data becomes available (i.e., is sent by the program on the other end) instead of returning an end-of-file indicator. Moreover, read calls on a pipe always return the oldest data written to the pipe, resulting in a first-infirst-out model—the first data written is the first to be read. Because of such properties, pipes are also a way to synchronize the execution of independent programs.

Pipes come in two flavors—anonymous and named. Named pipes (often called fifos) are represented by a file on your computer. Because named pipes are really external files, the communicating processes need not be related at all; in fact, they can be independently started programs.

By contrast, anonymous pipes exist only within processes and are typically used in conjunction with process forks as a way to link parent and spawned child processes within an application. Parent and child converse over shared pipe file descriptors, which are inherited by spawned processes. Because threads run in the same process and share all global memory in general, anonymous pipes apply to them as well.

### **Anonymous pipe basics**

Since they are more traditional, let's start with a look at anonymous pipes. To illustrate, the script in Example 5-19 uses the os. fork call to make a copy of the calling process as usual (we met forks earlier in this chapter). After forking, the original parent process and its child copy speak through the two ends of a pipe created with os.pipe prior to the fork. The os.pipe call returns a tuple of two file descriptors—the low-level file identifiers we met in Chapter 4—representing the input and output sides of the pipe. Because forked child processes get *copies* of their parents' file descriptors, writing to the pipe's output descriptor in the child sends data back to the parent on the pipe created before the child was spawned.

#### Example 5-19. PP4E\System\Processes\pipe1.py

```
import os, time
def child(pipeout):
    zzz = 0
    while True:
        time.sleep(zzz)
                                                  # make parent wait
        msg = ('Spam %03d' % zzz).encode()
                                                  # pipes are binary bytes
        os.write(pipeout, msg)
                                                  # send to parent
        zzz = (zzz+1) \% 5
                                                  # goto 0 after 4
def parent():
    pipein, pipeout = os.pipe()
                                                  # make 2-ended pipe
    if os.fork() == 0:
                                                  # copy this process
        child(pipeout)
                                                  # in copy, run child
    else:
                                                  # in parent, listen to pipe
        while True:
            line = os.read(pipein, 32)
                                                  # blocks until data sent
            print('Parent %d got [%s] at %s' % (os.getpid(), line, time.time()))
parent()
```

If you run this program on Linux, Cygwin, or another Unix-like platform (pipe is available on standard Windows Python, but fork is not), the parent process waits for the child to send data on the pipe each time it calls os.read. It's almost as if the child and parent act as client and server here—the parent starts the child and waits for it to initiate communication. # To simulate differing task durations, the child keeps the parent waiting one second longer between messages with time.sleep calls, until the delay has reached four seconds. When the zzz delay counter hits 005, it rolls back down to 000 and starts again:

```
[C:\...\PP4E\System\Processes]$ python pipe1.py
Parent 6716 got [b'Spam 000'] at 1267996104.53
Parent 6716 got [b'Spam 001'] at 1267996105.54
Parent 6716 got [b'Spam 002'] at 1267996107.55
Parent 6716 got [b'Spam 003'] at 1267996110.56
Parent 6716 got [b'Spam 004'] at 1267996114.57
Parent 6716 got [b'Spam 000'] at 1267996114.57
Parent 6716 got [b'Spam 001'] at 1267996115.59
Parent 6716 got [b'Spam 002'] at 1267996117.6
Parent 6716 got [b'Spam 003'] at 1267996120.61
Parent 6716 got [b'Spam 004'] at 1267996124.62
Parent 6716 got [b'Spam 000'] at 1267996124.62
```

#We will clarify the notions of "client" and "server" in the Internet programming part of this book. There, we'll communicate with sockets (which we'll see later in this chapter are roughly like bidirectional pipes for programs running both across networks and on the same machine), but the overall conversation model is similar. Named pipes (fifos), described ahead, are also a better match to the client/server model because they can be accessed by arbitrary, unrelated processes (no forks are required). But as we'll see, the socket port model is generally used by most Internet scripting protocols—email, for instance, is mostly just formatted strings shipped over sockets between programs on standard port numbers reserved for the email protocol.

```
Parent 6716 got [b'Spam 001'] at 1267996125.63
...etc.: Ctrl-C to exit...
```

Notice how the parent received a bytes string through the pipe. Raw pipes normally deal in binary byte strings when their descriptors are used directly this way with the descriptor-based file tools we met in Chapter 4 (as we saw there, descriptor read and write tools in os always return and expect byte strings). That's why we also have to manually encode to bytes when writing in the child—the string formatting operation is not available on bytes. As the next section shows, it's also possible to wrap a pipe descriptor in a text-mode file object, much as we did in the file examples in Chapter 4, but that object simply performs encoding and decoding automatically on transfers; it's still bytes in the pipe.

### Wrapping pipe descriptors in file objects

If you look closely at the preceding output, you'll see that when the child's delay counter hits 004, the parent ends up reading two messages from the pipe at the same time; the child wrote two distinct messages, but on some platforms or configurations (other than that used here) they might be interleaved or processed close enough in time to be fetched as a single unit by the parent. Really, the parent blindly asks to read, at most, 32 bytes each time, but it gets back whatever text is available in the pipe, when it becomes available.

To distinguish messages better, we can mandate a separator character in the pipe. An end-of-line makes this easy, because we can wrap the pipe descriptor in a file object with os.fdopen and rely on the file object's readline method to scan up through the next \n separator in the pipe. This also lets us leverage the more powerful tools of the text-mode file object we met in Chapter 4. Example 5-20 implements this scheme for the parent's end of the pipe.

```
Example 5-20. PP4E\System\Processes\pipe2.py
```

```
# same as pipe1.py, but wrap pipe input in stdio file object
# to read by line, and close unused pipe fds in both processes
import os, time
def child(pipeout):
    zzz = 0
    while True:
        time.sleep(zzz)
                                                 # make parent wait
        msg = ('Spam %03d\n' % zzz).encode()
                                                 # pipes are binary in 3.X
        os.write(pipeout, msg)
                                                 # send to parent
        zzz = (zzz+1) \% 5
                                                 # roll to 0 at 5
def parent():
    pipein, pipeout = os.pipe()
                                                 # make 2-ended pipe
    if os.fork() == 0:
                                                 # in child, write to pipe
        os.close(pipein)
                                                 # close input side here
        child(pipeout)
```

```
else:
                                                 # in parent, listen to pipe
        os.close(pipeout)
                                                 # close output side here
        pipein = os.fdopen(pipein)
                                                # make text mode input file object
       while True:
           line = pipein.readline()[:-1]
                                                # blocks until data sent
            print('Parent %d got [%s] at %s' % (os.getpid(), line, time.time()))
parent()
```

This version has also been augmented to *close* the unused end of the pipe in each process (e.g., after the fork, the parent process closes its copy of the output side of the pipe written by the child); programs should close unused pipe ends in general. Running with this new version reliably returns a single child message to the parent each time it reads from the pipe, because they are separated with markers when written:

```
[C:\...\PP4E\System\Processes]$ python pipe2.py
Parent 8204 got [Spam 000] at 1267997789.33
Parent 8204 got [Spam 001] at 1267997790.03
Parent 8204 got [Spam 002] at 1267997792.05
Parent 8204 got [Spam 003] at 1267997795.06
Parent 8204 got [Spam 004] at 1267997799.07
Parent 8204 got [Spam 000] at 1267997799.07
Parent 8204 got [Spam 001] at 1267997800.08
Parent 8204 got [Spam 002] at 1267997802.09
Parent 8204 got [Spam 003] at 1267997805.1
Parent 8204 got [Spam 004] at 1267997809.11
Parent 8204 got [Spam 000] at 1267997809.11
Parent 8204 got [Spam 001] at 1267997810.13
...etc.: Ctrl-C to exit...
```

Notice that this version's reads also return a text data str object now, per the default r text mode for os.fdopen. As mentioned, pipes normally deal in binary byte strings when their descriptors are used directly with os file tools, but wrapping in text-mode files allows us to use str strings to represent text data instead of bytes. In this example, bytes are decoded to str when read by the parent; using os.fdopen and text mode in the child would allow us to avoid its manual encoding call, but the file object would encode the str data anyhow (though the encoding is trivial for ASCII bytes like those used here). As for simple files, the best mode for processing pipe data in is determined by its nature.

### Anonymous pipes and threads

Although the os. fork call required by the prior section's examples isn't available on standard Windows Python, os.pipe is. Because threads all run in the same process and share file descriptors (and global memory in general), this makes anonymous pipes usable as a communication and synchronization device for threads, too. This is an arguably lower-level mechanism than queues or shared names and objects, but it provides an additional IPC option for threads. Example 5-21, for instance, demonstrates the same type of pipe-based communication occurring between threads instead of processes.

```
# anonymous pipes and threads, not processes; this version works on Windows
import os, time, threading
def child(pipeout):
    zzz = 0
    while True:
       time.sleep(zzz)
                                                     # make parent wait
        msg = ('Spam %03d' % zzz).encode()
                                                     # pipes are binary bytes
        os.write(pipeout, msg)
                                                     # send to parent
        zzz = (zzz+1) \% 5
                                                     # goto 0 after 4
def parent(pipein):
    while True:
        line = os.read(pipein, 32)
                                                     # blocks until data sent
        print('Parent %d got [%s] at %s' % (os.getpid(), line, time.time()))
pipein, pipeout = os.pipe()
threading.Thread(target=child, args=(pipeout,)).start()
parent(pipein)
```

Since threads work on standard Windows Python, this script does too. The output is similar here, but the speakers are in-process threads, not processes (note that because of its simple-minded infinite loops, at least one of its threads may not die on a Ctrl-C on Windows you may need to use Task Manager to kill the *python.exe* process running this script or close its window to exit):

```
C:\...\PP4E\System\Processes> pipe-thread.py
Parent 8876 got [b'Spam 000'] at 1268579215.71
Parent 8876 got [b'Spam 001'] at 1268579216.73
Parent 8876 got [b'Spam 002'] at 1268579218.74
Parent 8876 got [b'Spam 003'] at 1268579221.75
Parent 8876 got [b'Spam 004'] at 1268579225.76
Parent 8876 got [b'Spam 000'] at 1268579225.76
Parent 8876 got [b'Spam 001'] at 1268579226.77
Parent 8876 got [b'Spam 002'] at 1268579228.79
...etc.: Ctrl-C or Task Manager to exit...
```

## Bidirectional IPC with anonymous pipes

Pipes normally let data flow in only one direction—one side is input, one is output. What if you need your programs to talk back and forth, though? For example, one program might send another a request for information and then wait for that information to be sent back. A single pipe can't generally handle such bidirectional conversations, but two pipes can. One pipe can be used to pass requests to a program and another can be used to ship replies back to the requestor.

This really does have real-world applications. For instance, I once added a GUI interface to a command-line debugger for a C-like programming language by connecting two processes with pipes this way. The GUI ran as a separate process that constructed and sent commands to the non-GUI debugger's input stream pipe and parsed the results that showed up in the debugger's output stream pipe. In effect, the GUI acted like a programmer typing commands at a keyboard and a client to the debugger server. More generally, by spawning command-line programs with streams attached by pipes, systems can add new interfaces to legacy programs. In fact, we'll see a simple example of this sort of GUI program structure in Chapter 10.

The module in Example 5-22 demonstrates one way to apply this idea to link the input and output streams of two programs. Its spawn function forks a new child program and connects the input and output streams of the parent to the output and input streams of the child. That is:

- When the parent reads from its standard input, it is reading text sent to the child's standard output.
- When the parent writes to its standard output, it is sending data to the child's standard input.

The net effect is that the two independent programs communicate by speaking over their standard streams.

```
Example 5-22. PP4E\System\Processes\pipes.py
spawn a child process/program, connect my stdin/stdout to child process's
stdout/stdin--my reads and writes map to output and input streams of the
spawned program; much like tying together streams with subprocess module;
import os, sys
def spawn(prog, *args):
                                              # pass progname, cmdline args
    stdinFd = sys.stdin.fileno()
                                              # get descriptors for streams
    stdoutFd = sys.stdout.fileno()
                                              # normally stdin=0, stdout=1
    parentStdin, childStdout = os.pipe()
                                              # make two IPC pipe channels
    childStdin, parentStdout = os.pipe()
                                              # pipe returns (inputfd, outoutfd)
    pid = os.fork()
                                              # make a copy of this process
   if pid:
        os.close(childStdout)
                                              # in parent process after fork:
        os.close(childStdin)
                                              # close child ends in parent
        os.dup2(parentStdin, stdinFd)
                                              # my sys.stdin copy = pipe1[0]
        os.dup2(parentStdout, stdoutFd)
                                              # my sys.stdout copy = pipe2[1]
   else:
        os.close(parentStdin)
                                              # in child process after fork:
        os.close(parentStdout)
                                              # close parent ends in child
        os.dup2(childStdin, stdinFd)
                                              # my sys.stdin copy = pipe2[0]
        os.dup2(childStdout, stdoutFd)
                                              # my sys.stdout copy = pipe1[1]
        args = (prog,) + args
        os.execvp(prog, args)
                                              # new program in this process
        assert False, 'execvp failed!'
                                              # os.exec call never returns here
if name == ' main ':
```

```
mypid = os.getpid()
spawn('python', 'pipes-testchild.py', 'spam')
                                                # fork child program
print('Hello 1 from parent', mypid)
                                                  # to child's stdin
sys.stdout.flush()
                                                  # subvert stdio buffering
reply = input()
                                                  # from child's stdout
sys.stderr.write('Parent got: "%s"\n' % reply)
                                                  # stderr not tied to pipe!
print('Hello 2 from parent', mypid)
sys.stdout.flush()
reply = sys.stdin.readline()
sys.stderr.write('Parent got: "%s"\n' % reply[:-1])
```

The spawn function in this module does not work on standard Windows Python (remember that fork isn't yet available there today). In fact, most of the calls in this module map straight to Unix system calls (and may be arbitrarily terrifying at first glance to non-Unix developers!). We've already met some of these (e.g., os.fork), but much of this code depends on Unix concepts we don't have time to address well in this text. But in simple terms, here is a brief summary of the system calls demonstrated in this code:

#### os.fork

Copies the calling process as usual and returns the child's process ID in the parent process only.

#### os.execvp

Overlays a new program in the calling process; it's just like the os.execlp used earlier but takes a tuple or list of command-line argument strings (collected with the \*args form in the function header).

#### os.pipe

Returns a tuple of file descriptors representing the input and output ends of a pipe, as in earlier examples.

#### os.close(fd)

Closes the descriptor-based file fd.

#### os.dup2(fd1,fd2)

Copies all system information associated with the file named by the file descriptor fd1 to the file named by fd2.

In terms of connecting standard streams, os.dup2 is the real nitty-gritty here. For example, the call os.dup2(parentStdin,stdinFd) essentially assigns the parent process's stdin file to the input end of one of the two pipes created; all stdin reads will henceforth come from the pipe. By connecting the other end of this pipe to the child process's copy of the stdout stream file with os.dup2(childStdout, stdoutFd), text written by the child to its sdtdout winds up being routed through the pipe to the parent's stdin stream. The effect is reminiscent of the way we tied together streams with the subprocess module in Chapter 3, but this script is more low-level and less portable.

To test this utility, the self-test code at the end of the file spawns the program shown in Example 5-23 in a child process and reads and writes standard streams to converse with it over two pipes.

Example 5-23. PP4E\System\Processes\pipes-testchild.py

```
import os, time, sys
mypid = os.getpid()
parentpid = os.getppid()
sys.stderr.write('Child %d of %d got arg: "%s"\n' %
                                (mypid, parentpid, sys.argv[1]))
for i in range(2):
                              # make parent process wait by sleeping here
   time.sleep(3)
                              # stdin tied to pipe: comes from parent's stdout
   recv = input()
   time.sleep(3)
    send = 'Child %d got: [%s]' % (mypid, recv)
    print(send)
                              # stdout tied to pipe: goes to parent's stdin
    sys.stdout.flush()
                              # make sure it's sent now or else process blocks
```

The following is our test in action on Cygwin (it's similar other Unix-like platforms like Linux); its output is not incredibly impressive to read, but it represents two programs running independently and shipping data back and forth through a pipe device managed by the operating system. This is even more like a client/server model (if you imagine the child as the server, responding to requests sent from the parent). The text in square brackets in this output went from the parent process to the child and back to the parent again, all through pipes connected to standard streams:

```
[C:\...\PP4E\System\Processes]$ python pipes.py
Child 9228 of 9096 got arg: "spam"
Parent got: "Child 9228 got: [Hello 1 from parent 9096]"
Parent got: "Child 9228 got: [Hello 2 from parent 9096]"
```

## Output stream buffering revisited: Deadlocks and flushes

The two processes of the prior section's example engage in a simple dialog, but it's already enough to illustrate some of the dangers lurking in cross-program communications. First of all, notice that both programs need to write to stderr to display a message; their stdout streams are tied to the other program's input stream. Because processes share file descriptors, stderr is the same in both parent and child, so status messages show up in the same place.

More subtly, note that both parent and child call sys.stdout.flush after they print text to the output stream. Input requests on pipes normally block the caller if no data is available, but it seems that this shouldn't be a problem in our example because there are as many writes as there are reads on the other side of the pipe. By default, though, sys.stdout is buffered in this context, so the printed text may not actually be transmitted until some time in the future (when the output buffers fill up). In fact, if the flush calls are not made, both processes may get stuck on some platforms waiting for input from the other—input that is sitting in a buffer and is never flushed out over the pipe. They wind up in a deadlock state, both blocked on input calls waiting for events that never occur.

Technically, by default stdout is just line-buffered when connected to a terminal, but it is fully buffered when connected to other devices such as files, sockets, and the pipes used here. This is why you see a script's printed text in a shell window immediately as it is produced, but not until the process exits or its buffer fills when its output stream is connected to something else.

This output buffering is really a function of the system libraries used to access pipes, not of the pipes themselves (pipes do queue up output data, but they never hide it from readers!). In fact, it appears to occur in this example only because we copy the pipe's information over to sys.stdout, a built-in file object that uses stream buffering by default. However, such anomalies can also occur when using other cross-process tools.

In general terms, if your programs engage in a two-way dialog like this, there are a variety of ways to avoid buffering-related deadlock problems:

- Flushes: As demonstrated in Examples 5-22 and 5-23, manually flushing output pipe streams by calling the file object flush method is an easy way to force buffers to be cleared. Use sys.stdout.flush for the output stream used by print.
- Arguments: As introduced earlier in this chapter, the -u Python command-line flag turns off full buffering for the sys.stdout stream in Python programs. Setting your PYTHONUNBUFFERED environment variable to a nonempty value is equivalent to passing this flag but applies to every program run.
- Open modes: It's possible to use pipes themselves in unbuffered mode. Either use low-level os module calls to read and write pipe descriptors directly, or pass a buffer size argument of 0 (for unbuffered) or 1 (for line-buffered) to os.fdopen to disable buffering in the file object used to wrap the descriptor. You can use open arguments the same way to control buffering for output to fifo files (described in the next section). Note that in Python 3.X, fully unbuffered mode is allowed only for binary mode files, not text.
- Command pipes: As mentioned earlier in this chapter, you can similarly specify buffering mode arguments for command-line pipes when they are created by os.popen and subprocess. Popen, but this pertains to the caller's end of the pipe, not those of the spawned program. Hence it cannot prevent delayed outputs from the latter, but can be used for text sent to another program's input pipe.
- Sockets: As we'll see later, the socket.makefile call accepts a similar buffering mode argument for sockets (described later in this chapter and book), but in Python 3.X this call requires buffering for text-mode access and appears to not support linebuffered mode (more on this on Chapter 12).
- Tools: For more complex tasks, we can also use higher-level tools that essentially fool a program into believing it is connected to a terminal. These address programs

not written in Python, for which neither manual flush calls nor -u are an option. See "More on Stream Buffering: pty and Pexpect" on page 233.

Thread can avoid blocking a main GUI, too, but really just delegate the problem (the spawned thread will still be deadlocked). Of the options listed, the first two—manual flushes and command-line arguments—are often the simplest solutions. In fact, because it is so useful, the second technique listed above merits a few more words. Try this: comment-out all the sys.stdout.flush calls in Examples 5-22 and 5-23 (the files pipes.py and pipes-testchild.py) and change the parent's spawn call in pipes.py to this (i.e., add a -u command-line argument):

```
spawn('python', '-u', 'pipes-testchild.py', 'spam')
```

Then start the program with a command line like this: python -u pipes.py. It will work as it did with the manual stdout flush calls, because stdout will be operating in unbuffered mode in both parent and child.

We'll revisit the effects of unbuffered output streams in Chapter 10, where we'll code a simple GUI that displays the output of a non-GUI program by reading it over both a nonblocking socket and a pipe in a thread. We'll explore the topic again in more depth in Chapter 12, where we will redirect standard streams to sockets in more general ways. Deadlock in general, though, is a bigger problem than we have space to address fully here. On the other hand, if you know enough that you want to do IPC in Python, you're probably already a veteran of the deadlock wars.

Anonymous pipes allow related tasks to communicate but are not directly suited for independently launched programs. To allow the latter group to converse, we need to move on to the next section and explore devices that have broader visibility.

# More on Stream Buffering: pty and Pexpect

On Unix-like platforms, you may also be able to use the Python pty standard library module to force another program's standard output to be unbuffered, especially if it's not a Python program and you cannot change its code.

Technically, default buffering for stdout in other programs is determined outside Python by whether the underlying file descriptor refers to a terminal. This occurs in the stdio file system library and cannot be controlled by the spawning program. In general, output to terminals is line buffered, and output to nonterminals (including files, pipes, and sockets) is fully buffered. This policy is used for efficiency. Files and streams created within a Python script follow the same defaults, but you can specify buffering policies in Python's file creation tools.

The pty module essentially fools the spawned program into thinking it is connected to a terminal so that only one line is buffered for **stdout**. The net effect is that each newline flushes the prior line—typical of interactive programs, and what you need if you wish to grab each piece of the printed output as it is produced.

Note, however, that the pty module is not required for this role when spawning Python scripts with pipes: simply use the -u Python command-line flag, pass line-buffered mode arguments to file creation tools, or manually call sys.stdout.flush() in the spawned program. The pty module is also not available on all Python platforms today (most notably, it runs on Cygwin but not the standard Windows Python).

The Pexpect package, a pure-Python equivalent of the Unix expect program, uses pty to provide additional functionality and to handle interactions that bypass standard streams (e.g., password inputs). See the Python library manual for more on pty, and search the Web for Pexpect.

# Named Pipes (Fifos)

On some platforms, it is also possible to create a long-lived pipe that exists as a real named file in the filesystem. Such files are called named pipes (or, sometimes, fifos) because they behave just like the pipes created by the previous section's programs. Because fifos are associated with a real file on your computer, though, they are external to any particular program—they do not rely on memory shared between tasks, and so they can be used as an IPC mechanism for threads, processes, and independently launched programs.

Once a named pipe file is created, clients open it by name and read and write data using normal file operations. Fifos are unidirectional streams. In typical operation, a server program reads data from the fifo, and one or more client programs write data to it. In addition, a set of two fifos can be used to implement bidirectional communication just as we did for anonymous pipes in the prior section.

Because fifos reside in the filesystem, they are longer-lived than in-process anonymous pipes and can be accessed by programs started independently. The unnamed, inprocess pipe examples thus far depend on the fact that file descriptors (including pipes) are copied to child processes' memory. That makes it difficult to use anonymous pipes to connect programs started independently. With fifos, pipes are accessed instead by a filename visible to all programs running on the computer, regardless of any parent/ child process relationships. In fact, like normal files, fifos typically outlive the programs that access them. Unlike normal files, though, the operating system synchronizes fifo access, making them ideal for IPC.

Because of their distinctions, fifo pipes are better suited as general IPC mechanisms for independent client and server programs. For instance, a perpetually running server program may create and listen for requests on a fifo that can be accessed later by arbitrary clients not forked by the server. In a sense, fifos are an alternative to the socket port interface we'll meet in the next section. Unlike sockets, though, fifos do not directly support remote network connections, are not available in standard Windows Python today, and are accessed using the standard file interface instead of the more unique socket port numbers and calls we'll study later.

### Named pipe basics

In Python, named pipe files are created with the os.mkfifo call, which is available today on Unix-like platforms, including Cygwin's Python on Windows, but is not currently available in standard Windows Python. This call creates only the external file, though; to send and receive data through a fifo, it must be opened and processed as if it were a standard file.

To illustrate, Example 5-24 is a derivation of the pipe2.py script listed in Example 5-20, but rewritten here to use fifos rather than anonymous pipes. Much like pipe2.py, this script opens the fifo using os.open in the child for low-level byte string access, but with the open built-in in the parent to treat the pipe as text; in general, either end may use either technique to treat the pipe's data as bytes or text.

```
Example 5-24. PP4E\System\Processes\pipefifo.py
named pipes; os.mkfifo is not available on Windows (without Cygwin);
there is no reason to fork here, since fifo file pipes are external
to processes--shared fds in parent/child processes are irrelevent;
import os, time, sys
fifoname = '/tmp/pipefifo'
                                                 # must open same name
def child():
   pipeout = os.open(fifoname, os.0 WRONLY)
                                                 # open fifo pipe file as fd
   zzz = 0
   while True:
       time.sleep(zzz)
       msg = ('Spam %03d\n' % zzz).encode()
                                                 # binary as opened here
       os.write(pipeout, msg)
       zzz = (zzz+1) \% 5
def parent():
   pipein = open(fifoname, 'r')
                                                 # open fifo as text file object
   while True:
        line = pipein.readline()[:-1]
                                                 # blocks until data sent
       print('Parent %d got "%s" at %s' % (os.getpid(), line, time.time()))
if __name__ == '__main__':
   if not os.path.exists(fifoname):
        os.mkfifo(fifoname)
                                                 # create a named pipe file
   if len(sys.argv) == 1:
        parent()
                                                 # run as parent if no args
   else:
                                                 # else run as child process
        child()
```

Because the fifo exists independently of both parent and child, there's no reason to fork here. The child may be started independently of the parent as long as it opens a fifo file by the same name. Here, for instance, on Cygwin the parent is started in one shell window and then the child is started in another. Messages start appearing in the parent window only after the child is started and begins writing messages onto the fifo file:

```
[C:\...\PP4E\System\Processes] $ python pipefifo.py
                                                                       # parent window
Parent 8324 got "Spam 000" at 1268003696.07
Parent 8324 got "Spam 001" at 1268003697.06
Parent 8324 got "Spam 002" at 1268003699.07
Parent 8324 got "Spam 003" at 1268003702.08
Parent 8324 got "Spam 004" at 1268003706.09
Parent 8324 got "Spam 000" at 1268003706.09
Parent 8324 got "Spam 001" at 1268003707.11
Parent 8324 got "Spam 002" at 1268003709.12
Parent 8324 got "Spam 003" at 1268003712.13
Parent 8324 got "Spam 004" at 1268003716.14
Parent 8324 got "Spam 000" at 1268003716.14
Parent 8324 got "Spam 001" at 1268003717.15
...etc: Ctrl-C to exit...
[C:\...\PP4E\System\Processes]$ file /tmp/pipefifo
                                                                       # child window
/tmp/pipefifo: fifo (named pipe)
[C:\...\PP4E\System\Processes]$ python pipefifo.py -child
...Ctrl-C to exit...
```

### Named pipe use cases

By mapping communication points to a file system entity accessible to all programs run on a machine, fifos can address a broad range of IPC goals on platforms where they are supported. For instance, although this section's example runs independent programs, named pipes can also be used as an IPC device by both in-process threads and directly forked related processes, much as we saw for anonymous pipes earlier.

By also supporting unrelated programs, though, fifo files are more widely applicable to general client/server models. For example, named pipes can make the GUI and command-line debugger integration I described earlier for anonymous pipes even more flexible—by using fifo files to connect the GUI to the non-GUI debugger's streams, the GUI could be started independently when needed.

Sockets provide similar functionality but also buy us both inherent network awareness and broader portability to Windows—as the next section explains.

# Sockets: A First Look

Sockets, implemented by the Python socket module, are a more general IPC device than the pipes we've seen so far. Sockets let us transfer data between programs running on the same computer, as well as programs located on remote networked machines. When used as an IPC mechanism on the same machine, programs connect to sockets by a machine-global port number and transfer data. When used as a networking connection, programs provide both a machine name and port number to transfer data to a remotely-running program.

#### Socket basics

Although sockets are one of the most commonly used IPC tools, it's impossible to fully grasp their API without also seeing its role in networking. Because of that, we'll defer most of our socket coverage until we can explore their use in network scripting in Chapter 12. This section provides a brief introduction and preview, so you can compare with the prior section's named pipes (a.k.a. fifos). In short:

- Like fifos, sockets are global across a machine; they do not require shared memory among threads or processes, and are thus applicable to independent programs.
- Unlike fifos, sockets are identified by port number, not filesystem path name; they employ a very different nonfile API, though they can be wrapped in a file-like object; and they are more portable: they work on nearly every Python platform, including standard Windows Python.

In addition, sockets support networking roles that go beyond both IPC and this chapter's scope. To illustrate the basics, though, Example 5-25 launches a server and 5 clients in threads running in parallel on the same machine, to communicate over a socket—because all threads connect to the same port, the server consumes the data added by each of the clients.

```
Example 5-25. PP4E\System\Processes\socket_preview.py
sockets for cross-task communication: start threads to communicate over sockets;
independent programs can too, because sockets are system-wide, much like fifos;
see the GUI and Internet parts of the book for more realistic socket use cases;
some socket servers may also need to talk to clients in threads or processes;
sockets pass byte strings, but can be pickled objects or encoded Unicode text;
caveat: prints in threads may need to be synchronized if their output overlaps;
from socket import socket, AF INET, SOCK STREAM
                                                    # portable socket api
port = 50008
                             # port number identifies socket on machine
host = 'localhost'
                             # server and client run on same local machine here
def server():
    sock = socket(AF INET, SOCK STREAM)
                                                # ip addresses tcp connection
    sock.bind(('', port))
                                                # bind to port on this machine
    sock.listen(5)
                                                # allow up to 5 pending clients
   while True:
        conn, addr = sock.accept()
                                                # wait for client to connect
        data = conn.recv(1024)
                                                # read bytes data from this client
        reply = 'server got: [%s]' % data
                                                # conn is a new connected socket
        conn.send(reply.encode())
                                                # send bytes reply back to client
def client(name):
    sock = socket(AF INET, SOCK STREAM)
    sock.connect((host, port))
                                                # connect to a socket port
                                                # send bytes data to listener
    sock.send(name.encode())
    reply = sock.recv(1024)
                                                # receive bytes data from listener
```

```
sock.close()
                                               # up to 1024 bytes in message
   print('client got: [%s]' % reply)
if name == ' main ':
    from threading import Thread
   sthread = Thread(target=server)
    sthread.daemon = True
                                               # don't wait for server thread
    sthread.start()
                                               # do wait for children to exit
   for i in range(5):
        Thread(target=client, args=('client%s' % i,)).start()
```

Study this script's code and comments to see how the socket objects' methods are used to transfer data. In a nutshell, with this type of socket the server accepts a client connection, which by default blocks until a client requests service, and returns a new socket connected to the client. Once connected, the client and server transfer byte strings by using send and receive calls instead of writes and reads, though as we'll see later in the book, sockets can be wrapped in file objects much as we did earlier for pipe descriptors. Also like pipe descriptors, unwrapped sockets deal in binary bytes strings, not text str; that's why string formatting results are manually encoded again here.

Here is this script's output on Windows:

```
C:\...\PP4E\System\Processes> socket preview.py
client got: [b"server got: [b'client1']"]
client got: [b"server got: [b'client3']"]
client got: [b"server got: [b'client4']"]
client got: [b"server got: [b'client2']"]
client got: [b"server got: [b'client0']"]
```

This output isn't much to look at, but each line reflects data sent from client to server, and then back again: the server receives a bytes string from a connected client and echoes it back in a larger reply string. Because all threads run in parallel, the order in which the clients are served is random on this machine.

### Sockets and independent programs

Although sockets work for threads, the shared memory model of threads often allows them to employ simpler communication devices such as shared names and objects and queues. Sockets tend to shine brighter when used for IPC by separate processes and independently launched programs. Example 5-26, for instance, reuses the server and client functions of the prior example, but runs them in both processes and threads of independently launched programs.

```
Example 5-26. PP4E\System\Processes\socket-preview-progs.py
same socket, but talk between independent programs too, not just threads;
server here runs in a process and serves both process and thread clients;
sockets are machine-global, much like fifos: don't require shared memory
from socket preview import server, client
                                                  # both use same port number
```

```
import sys, os
from threading import Thread
mode = int(sys.argv[1])
if mode == 1:
                                                  # run server in this process
    server()
elif mode == 2:
                                                  # run client in this process
    client('client:process=%s' % os.getpid())
                                                  # run 5 client threads in process
    for i in range(5):
        Thread(target=client, args=('client:thread=%s' % i,)).start()
```

Let's run this script on Windows, too (again, this portability is a major advantage of sockets). First, start the server in a process as an independently launched program in its own window; this process runs perpetually waiting for clients to request connections (and as for our prior pipe example you may need to use Task Manager or a window close to kill the server process eventually):

```
C:\...\PP4E\System\Processes> socket-preview-progs.py 1
```

Now, in another window, run a few clients in both processes and thread, by launching them as independent programs—using 2 as the command-line argument runs a single client process, but 3 spawns five threads to converse with the server on parallel:

```
C:\...\PP4E\System\Processes> socket-preview-progs.py 2
client got: [b"server got: [b'client:process=7384']"]
C:\...\PP4E\System\Processes> socket-preview-progs.py 2
client got: [b"server got: [b'client:process=7604']"]
C:\...\PP4E\System\Processes> socket-preview-progs.py 3
client got: [b"server got: [b'client:thread=1']"]
client got: [b"server got: [b'client:thread=2']"]
client got: [b"server got: [b'client:thread=0']"]
client got: [b"server got: [b'client:thread=3']"]
client got: [b"server got: [b'client:thread=4']"]
C:\..\PP4E\System\Processes> socket-preview-progs.py 3
client got: [b"server got: [b'client:thread=3']"]
client got: [b"server got: [b'client:thread=1']"]
client got: [b"server got: [b'client:thread=2']"]
client got: [b"server got: [b'client:thread=4']"]
client got: [b"server got: [b'client:thread=0']"]
C:\...\PP4E\System\Processes> socket-preview-progs.py 2
client got: [b"server got: [b'client:process=6428']"]
```

#### Socket use cases

This section's examples illustrate the basic IPC role of sockets, but this only hints at their full utility. Despite their seemingly limited byte string nature, higher-order use cases for sockets are not difficult to imagine. With a little extra work, for instance:

- Arbitrary Python *objects* like lists and dictionaries (or at least copies of them) can be transferred over sockets, too, by shipping the serialized byte strings produced by Python's pickle module introduced in Chapter 1 and covered in full in Chapter 17.
- As we'll see in Chapter 10, the printed output of a simple script can be redirected to a GUI window, by connecting the script's output stream to a socket on which a GUI is listening in nonblocking mode.
- Programs that fetch arbitrary text off the Web might read it as byte strings over sockets, but manually decode it using encoding names embedded in content-type headers or tags in the data itself.
- In fact, the entire Internet can be seen as a socket use case—as we'll see in Chapter 12, at the bottom, email, FTP, and web pages are largely just formatted byte string messages shipped over sockets.

Plus any other context in which programs exchange data—sockets are a general, portable, and flexible tool. For instance, they would provide the same utility as fifos for the GUI/debugger example used earlier, but would also work in Python on Windows and would even allow the GUI to connect to a debugger running on a different computer altogether. As such, they are seen by many as a more powerful IPC tool.

Again, you should consider this section just a preview; because the grander socket story also entails networking concepts, we'll defer a more in-depth look at the socket API until Chapter 12. We'll also see sockets again briefly in Chapter 10 in the GUI stream redirection use case listed above, and we'll explore a variety of additional socket use cases in the Internet part of this book. In Part IV, for instance, we'll use sockets to transfer entire files and write more robust socket servers that spawn threads or processes to converse with clients to avoid denying connections. For the purposes of this chapter, let's move on to one last traditional IPC tool—the signal.

# Signals

For lack of a better analogy, signals are a way to poke a stick at a process. Programs generate signals to trigger a handler for that signal in another process. The operating system pokes, too—some signals are generated on unusual system events and may kill the program if not handled. If this sounds a little like raising exceptions in Python, it should; signals are software-generated events and the cross-process analog of exceptions. Unlike exceptions, though, signals are identified by number, are not stacked, and are really an asynchronous event mechanism outside the scope of the Python interpreter controlled by the operating system.

In order to make signals available to scripts, Python provides a signal module that allows Python programs to register Python functions as handlers for signal events. This module is available on both Unix-like platforms and Windows (though the Windows version may define fewer kinds of signals to be caught). To illustrate the basic signal interface, the script in Example 5-27 installs a Python handler function for the signal number passed in as a command-line argument.

```
Example 5-27. PP4E\System\Processes\signal1.py
catch signals in Python; pass signal number N as a command-line arg,
use a "kill -N pid" shell command to send this process a signal; most
signal handlers restored by Python after caught (see network scripting
chapter for SIGCHLD details); on Windows, signal module is available,
but it defines only a few signal types there, and os.kill is missing;
import sys, signal, time
def now(): return time.ctime(time.time())
                                                 # current time string
def onSignal(signum, stackframe):
                                                 # python signal handler
    print('Got signal', signum, 'at', now())
                                                 # most handlers stay in effect
signum = int(sys.argv[1])
signal.signal(signum, onSignal)
                                                 # install signal handler
while True: signal.pause()
                                                 # wait for signals (or: pass)
```

There are only two signal module calls at work here:

#### signal.signal

Takes a signal number and function object and installs that function to handle that signal number when it is raised. Python automatically restores most signal handlers when signals occur, so there is no need to recall this function within the signal handler itself to reregister the handler. That is, except for SIGCHLD, a signal handler remains installed until explicitly reset (e.g., by setting the handler to SIG DFL to restore default behavior or to SIG IGN to ignore the signal). SIGCHLD behavior is platform specific.

### signal.pause

Makes the process sleep until the next signal is caught. A time.sleep call is similar but doesn't work with signals on my Linux box; it generates an interrupted system call error. A busy while True: pass loop here would pause the script, too, but may squander CPU resources.

Here is what this script looks like running on Cygwin on Windows (it works the same on other Unix-like platforms like Linux): a signal number to watch for (12) is passed in on the command line, and the program is made to run in the background with an & shell operator (available in most Unix-like shells):

```
[C:\...\PP4E\System\Processes]$ python signal1.py 12 &
[1] 8224
$ ps
            PPID
                                                 STIME COMMAND
     PID
                    PGID
                             WINPID TTY UID
Ι
    8944
               1
                    8944
                               8944 con 1004 18:09:54 /usr/bin/bash
                    8224
                              10020 con 1004 18:26:47 /usr/local/bin/python
    8224
            7336
```

```
8380
            7336
                    8380
                                428 con 1004 18:26:50 /usr/bin/ps
$ kill -12 8224
Got signal 12 at Sun Mar 7 18:27:28 2010
$ kill -12 8224
Got signal 12 at Sun Mar 7 18:27:30 2010
$ kill -9 8224
[1]+ Killed
                             python signal1.py 12
```

Inputs and outputs can be a bit jumbled here because the process prints to the same screen used to type new shell commands. To send the program a signal, the kill shell command takes a signal number and a process ID to be signaled (8224); every time a new kill command sends a signal, the process replies with a message generated by a Python signal handler function. Signal 9 always kills the process altogether.

The signal module also exports a signal.alarm function for scheduling a SIGALRM signal to occur at some number of seconds in the future. To trigger and catch timeouts, set the alarm and install a SIGALRM handler as shown in Example 5-28.

```
Example 5-28. PP4E\System\Processes\signal2.py
set and catch alarm timeout signals in Python; time.sleep doesn't play
well with alarm (or signal in general in my Linux PC), so we call
signal.pause here to do nothing until a signal is received;
import sys, signal, time
def now(): return time.asctime()
def onSignal(signum, stackframe):
                                                  # python signal handler
    print('Got alarm', signum, 'at', now())
                                                  # most handlers stay in effect
while True:
    print('Setting at', now())
    signal.signal(signal.SIGALRM, onSignal)
                                                  # install signal handler
                                                  # do signal in 5 seconds
    signal.alarm(5)
    signal.pause()
                                                  # wait for signals
```

Running this script on Cygwin on Windows causes its onSignal handler function to be invoked every five seconds:

```
[C:\...\PP4E\System\Processes]$ python signal2.py
Setting at Sun Mar 7 18:37:10 2010
Got alarm 14 at Sun Mar 7 18:37:15 2010
Setting at Sun Mar 7 18:37:15 2010
Got alarm 14 at Sun Mar 7 18:37:20 2010
Setting at Sun Mar 7 18:37:20 2010
Got alarm 14 at Sun Mar 7 18:37:25 2010
Setting at Sun Mar 7 18:37:25 2010
Got alarm 14 at Sun Mar 7 18:37:30 2010
```

```
Setting at Sun Mar 7 18:37:30 2010
...Ctrl-C to exit...
```

Generally speaking, signals must be used with cautions not made obvious by the examples we've just seen. For instance, some system calls don't react well to being interrupted by signals, and only the main thread can install signal handlers and respond to signals in a multithreaded program.

When used well, though, signals provide an event-based communication mechanism. They are less powerful than data streams such as pipes, but are sufficient in situations in which you just need to tell a program that something important has occurred and don't need to pass along any details about the event itself. Signals are sometimes also combined with other IPC tools. For example, an initial signal may inform a program that a client wishes to communicate over a named pipe—the equivalent of tapping someone's shoulder to get their attention before speaking. Most platforms reserve one or more SIGUSR signal numbers for user-defined events of this sort. Such an integration structure is sometimes an alternative to running a blocking input call in a spawned thread.

See also the os.kill(pid, siq) call for sending signals to known processes from within a Python script on Unix-like platforms, much like the kill shell command used earlier; the required process ID can be obtained from the os. fork call's child process ID return value or from other interfaces. Like os. fork, this call is also available in Cygwin Python, but not in standard Windows Python. Also watch for the discussion about using signal handlers to clean up "zombie" processes in Chapter 12.

# The multiprocessing Module

Now that you know about IPC alternatives and have had a chance to explore processes, threads, and both process nonportability and thread GIL limitations, it turns out that there is another alternative, which aims to provide just the best of both worlds. As mentioned earlier, Python's standard library multiprocessing module package allows scripts to spawn processes using an API very similar to the threading module.

This relatively new package works on both Unix and Windows, unlike low-level process forks. It supports a process spawning model which is largely platform-neutral, and provides tools for related goals, such as IPC, including locks, pipes, and queues. In addition, because it uses processes instead of threads to run code in parallel, it effectively works around the limitations of the thread GIL. Hence, multiprocessing allows the programmer to leverage the capacity of multiple processors for parallel tasks, while retaining much of the simplicity and portability of the threading model.

# Why multiprocessing?

So why learn yet another parallel processing paradigm and toolkit, when we already have the threads, processes, and IPC tools like sockets, pipes, and thread queues that we've already studied? Before we get into the details, I want to begin with a few words about why you may (or may not) care about this package. In more specific terms. although this module's performance may not compete with that of pure threads or process forks for some applications, this module offers a compelling solution for many:

- Compared to raw process forks, you gain cross-platform portability and powerful IPC tools.
- Compared to threads, you essentially trade some potential and platformdependent extra task start-up time for the ability to run tasks in truly parallel fashion on multi-core or multi-CPU machines.

On the other hand, this module imposes some constraints and tradeoffs that threads do not:

- Since objects are copied across process boundaries, shared mutable state does not work as it does for threads—changes in one process are not generally noticed in the other. Really, freely shared state may be the most compelling reason to use threads; its absence in this module may prove limiting in some threading contexts.
- Because this module requires pickleability for both its processes on Windows, as well as some of its IPC tools in general, some coding paradigms are difficult or nonportable—especially if they use bound methods or pass unpickleable objects such as sockets to spawned processes.

For instance, common coding patterns with lambda that work for the threading module cannot be used as process target callables in this module on Windows, because they cannot be pickled. Similarly, because bound object methods are also not pickleable, a threaded program may require a more indirect design if it either runs bound methods in its threads or implements thread exit actions by posting arbitrary callables (possibly including bound methods) on shared queues. The in-process model of threads supports such direct lambda and bound method use, but the separate processes of multiprocessing do not.

In fact we'll write a thread manager for GUIs in Chapter 10 that relies on queueing in-process callables this way to implement thread exit actions—the callables are queued by worker threads, and fetched and dispatched by the main thread. Because the threaded PyMailGUI program we'll code in Chapter 14 both uses this manager to queue bound methods for thread exit actions and runs bound methods as the main action of a thread itself, it could not be directly translated to the separate process model implied by multiprocessing.

Without getting into too many details here, to use multiprocessing, PyMailGUI's actions might have to be coded as simple functions or complete process subclasses for pickleability. Worse, they may have to be implemented as simpler action identifiers dispatched in the main process, if they update either the GUI itself or object state in general —pickling results in an object copy in the receiving process, not a reference to the original, and forks on Unix essentially copy an entire process. Updating the state

of a mutable message cache copied by pickling it to pass to a new process, for example, has no effect on the original.

The pickleability constraints for process arguments on Windows can limit multiprocessing's scope in other contexts as well. For instance, in Chapter 12, we'll find that this module doesn't directly solve the lack of portability for the os.fork call for traditionally coded socket servers on Windows, because connected sockets are not pickled correctly when passed into a new process created by this module to converse with a client. In this context, threads provide a more portable and likely more efficient solution.

Applications that pass simpler types of messages, of course, may fare better. Message constraints are easier to accommodate when they are part of an initial process-based design. Moreover, other tools in this module, such as its managers and shared memory API, while narrowly focused and not as general as shared thread state, offer additional mutable state options for some programs.

Fundamentally, though, because multiprocessing is based on separate processes, it may be best geared for tasks which are relatively independent, do not share mutable object state freely, and can make do with the message passing and shared memory tools provided by this module. This includes many applications, but this module is not necessarily a direct replacement for every threaded program, and it is not an alternative to process forks in all contexts.

To truly understand both this module package's benefits, as well as its tradeoffs, let's turn to a first example and explore this package's implementation along the way.

# The Basics: Processes and Locks

We don't have space to do full justice to this sophisticated module in this book; see its coverage in the Python library manual for the full story. But as a brief introduction, by design most of this module's interfaces mirror the threading and queue modules we've already met, so they should already seem familiar. For example, the multiprocessing module's Process class is intended to mimic the threading module's Thread class we met earlier—it allows us to launch a function call in parallel with the calling script; with this module, though, the function runs in a process instead of a thread. Example 5-29 illustrates these basics in action:

```
Example 5-29. PP4E\System\Processes\multi1.py
multiprocess basics: Process works like threading. Thread, but
runs function call in parallel in a process instead of a thread;
locks can be used to synchronize, e.g. prints on some platforms;
starts new interpreter on windows, forks a new process on unix;
import os
from multiprocessing import Process, Lock
```

```
def whoami(label, lock):
    msg = '%s: name:%s, pid:%s'
    with lock:
        print(msg % (label, name , os.getpid()))
if __name_ == ' main ':
   \overline{1}ock = Lock()
    whoami('function call', lock)
    p = Process(target=whoami, args=('spawned child', lock))
    p.start()
    p.join()
    for i in range(5):
        Process(target=whoami, args=(('run process %s' % i), lock)).start()
    with lock:
        print('Main process exit.')
```

When run, this script first calls a function directly and in-process; then launches a call to that function in a new process and waits for it to exit; and finally spawns five function call processes in parallel in a loop—all using an API identical to that of the threading. Thread model we studied earlier in this chapter. Here's this script's output on Windows; notice how the five child processes spawned at the end of this script outlive their parent, as is the usual case for processes:

```
C:\...\PP4E\System\Processes> multi1.py
function call: name: main , pid:8752
spawned child: name: main , pid:9268
Main process exit.
run process 3: name: main , pid:9296
run process 1: name:__main__, pid:8792
run process 4: name: main , pid:2224
run process 2: name: __main__, pid:8716
run process 0: name: main , pid:6936
```

Just like the threading. Thread class we met earlier, the multiprocessing. Process object can either be passed a target with arguments (as done here) or subclassed to redefine its run action method. Its start method invokes its run method in a new process, and the default run simply calls the passed-in target. Also like threading, a join method waits for child process exit, and a Lock object is provided as one of a handful of process synchronization tools; it's used here to ensure that prints don't overlap among processes on platforms where this might matter (it may not on Windows).

#### Implementation and usage rules

Technically, to achieve its portability, this module currently works by selecting from platform-specific alternatives:

• On Unix, it forks a new child process and invokes the Process object's run method in the new child.

 On Windows, it spawns a new interpreter by using Windows-specific process creation tools, passing the pickled Process object in to the new process over a pipe, and starting a "python -c" command line in the new process, which runs a special Python-coded function in this package that reads and unpickles the Process and invokes its run method.

We met pickling briefly in Chapter 1, and we will study it further later in this book. The implementation is a bit more complex than this, and is prone to change over time, of course, but it's really quite an amazing trick. While the portable API generally hides these details from your code, its basic structure can still have subtle impacts on the way you're allowed to use it. For instance:

- On Windows, the main process's logic should generally be nested under a name == main test as done here when using this module, so it can be imported freely by a new interpreter without side effects. As we'll learn in more detail in Chapter 17, unpickling classes and functions requires an import of their enclosing module, and this is the root of this requirement.
- Moreover, when globals are accessed in child processes on Windows, their values may not be the same as that in the parent at start time, because their module will be imported into a new process.
- Also on Windows, all arguments to Process must be pickleable. Because this includes target, targets should be simple functions so they can be pickled; they cannot be bound or unbound object methods and cannot be functions created with a lambda. See pickle in Python's library manual for more on pickleability rules; nearly every object type works, but callables like functions and classes must be importable—they are pickled by name only, and later imported to recreate bytecode. On Windows, objects with system state, such as connected sockets, won't generally work as arguments to a process target either, because they are not pickleable.
- Similarly, instances of custom Process subclasses must be pickleable on Windows as well. This includes all their attribute values. Objects available in this package (e.g., Lock in Example 5-29) are pickleable, and so may be used as both Process constructor arguments and subclass attributes.
- IPC objects in this package that appear in later examples like Pipe and Queue accept only pickleable objects, because of their implementation (more on this in the next section).
- On Unix, although a child process can make use of a shared global item created in the parent, it's better to pass the object as an argument to the child process's constructor, both for portability to Windows and to avoid potential problems if such objects were garbage collected in the parent.

There are additional rules documented in the library manual. In general, though, if you stick to passing in shared objects to processes and using the synchronization and communication tools provided by this package, your code will usually be portable and correct. Let's look next at a few of those tools in action.

## **IPC Tools: Pipes, Shared Memory, and Queues**

While the processes created by this package can always communicate using general system-wide tools like the sockets and fifo files we met earlier, the multiprocessing module also provides portable message passing tools specifically geared to this purpose for the processes it spawns:

- Its Pipe object provides an anonymous pipe, which serves as a connection between two processes. When called, Pipe returns two Connection objects that represent the ends of the pipe. Pipes are bidirectional by default, and allow arbitrary pickleable Python objects to be sent and received. On Unix they are implemented internally today with either a connected socket pair or the os.pipe call we met earlier, and on Windows with named pipes specific to that platform. Much like the Process object described earlier, though, the Pipe object's portable API spares callers from such things.
- Its Value and Array objects implement shared process/thread-safe memory for communication between processes. These calls return scalar and array objects based in the ctypes module and created in shared memory, with access synchronized by default.
- Its Queue object serves as a FIFO list of Python objects, which allows multiple producers and consumers. A queue is essentially a pipe with extra locking mechanisms to coordinate more arbitrary accesses, and inherits the pickleability constraints of Pipe.

Because these devices are safe to use across multiple processes, they can often serve to synchronize points of communication and obviate lower-level tools like locks, much the same as the thread queues we met earlier. As usual, a pipe (or a pair of them) may be used to implement a request/reply model. Queues support more flexible models; in fact, a GUI that wishes to avoid the limitations of the GIL might use the multiprocessing module's Process and Queue to spawn long-running tasks that post results, rather than threads. As mentioned, although this may incur extra start-up overhead on some platforms, unlike threads today, tasks coded this way can be as truly parallel as the underlying platform allows.

One constraint worth noting here: this package's pipes (and by proxy, queues) pickle the objects passed through them, so that they can be reconstructed in the receiving process (as we've seen, on Windows the receiver process may be a fully independent Python interpreter). Because of that, they do not support unpickleable objects; as suggested earlier, this includes some callables like bound methods and lambda functions (see file *multi-badq.py* in the book examples package for a demonstration of code that violates this constraint). Objects with system state, such as sockets, may fail as well.

Most other Python object types, including classes and simple functions, work fine on pipes and queues.

Also keep in mind that because they are pickled, objects transferred this way are effectively copied in the receiving process; direct in-place changes to mutable objects' state won't be noticed in the sender. This makes sense if you remember that this package runs independent processes with their own memory spaces; state cannot be as freely shared as in threading, regardless of which IPC tools you use.

#### multiprocessing pipes

To demonstrate the IPC tools listed above, the next three examples implement three flavors of communication between parent and child processes. Example 5-30 uses a simple shared pipe object to send and receive data between parent and child processes.

```
Example 5-30. PP4E\System\Processes\multi2.py
Use multiprocess anonymous pipes to communicate. Returns 2 connection
object representing ends of the pipe: objects are sent on one end and
received on the other, though pipes are bidirectional by default
import os
from multiprocessing import Process, Pipe
def sender(pipe):
    send object to parent on anonymous pipe
    pipe.send(['spam'] + [42, 'eggs'])
    pipe.close()
def talker(pipe):
    send and receive objects on a pipe
    pipe.send(dict(name='Bob', spam=42))
    reply = pipe.recv()
   print('talker got:', reply)
Process(target=sender, args=(childEnd,)).start()
                                                          # spawn child with pipe
    print('parent got:', parentEnd.recv())
                                                          # receive from child
    parentEnd.close()
                                                          # or auto-closed on gc
    (parentEnd, childEnd) = Pipe()
    child = Process(target=talker, args=(childEnd,))
    child.start()
    print('parent got:', parentEnd.recv())
                                                          # receieve from child
    parentEnd.send({x * 2 for x in 'spam'})
                                                          # send to child
```

```
# wait for child exit
child.join()
print('parent exit')
```

When run on Windows, here's this script's output—one child passes an object to the parent, and the other both sends and receives on the same pipe:

```
C:\...\PP4E\System\Processes> multi2.py
parent got: ['spam', 42, 'eggs']
parent got: {'name': 'Bob', 'spam': 42}
talker got: {'ss', 'aa', 'pp', 'mm'}
parent exit
```

This module's pipe objects make communication between two processes portable (and nearly trivial).

#### Shared memory and globals

Example 5-31 uses shared memory to serve as both inputs and outputs of spawned processes. To make this work portably, we must create objects defined by the package and pass them to Process constructors. The last test in this demo ("loop4") probably represents the most common use case for shared memory—that of distributing computation work to multiple parallel processes.

```
Example 5-31. PP4E\System\Processes\multi3.py
Use multiprocess shared memory objects to communicate.
Passed objects are shared, but globals are not on Windows.
Last test here reflects common use case: distributing work.
import os
from multiprocessing import Process, Value, Array
procs = 3
count = 0
            # per-process globals, not shared
def showdata(label, val, arr):
    print data values in this process
   msg = '%-12s: pid:%4s, global:%s, value:%s, array:%s'
   print(msg % (label, os.getpid(), count, val.value, list(arr)))
def updater(val, arr):
    communicate via shared memory
   global count
   count += 1
                                       # global count not shared
   val.value += 1
                                       # passed in objects are
   for i in range(3): arr[i] += 1
if name == ' main ':
```

```
# shared memory: process/thread safe
scalar = Value('i', 0)
vector = Array('d', procs)
                                  # type codes from ctypes: int, double
# show start value in parent process
showdata('parent start', scalar, vector)
# spawn child, pass in shared memory
p = Process(target=showdata, args=('child ', scalar, vector))
p.start(); p.join()
# pass in shared memory updated in parent, wait for each to finish
# each child sees updates in parent so far for args (but not global)
print('\nloop1 (updates in parent, serial children)...')
for i in range(procs):
   count += 1
   scalar.value += 1
   vector[i] += 1
   p = Process(target=showdata, args=(('process %s' % i), scalar, vector))
   p.start(); p.join()
# same as prior, but allow children to run in parallel
# all see the last iteration's result because all share objects
print('\nloop2 (updates in parent, parallel children)...')
ps = []
for i in range(procs):
   count += 1
   scalar.value += 1
   vector[i] += 1
   p = Process(target=showdata, args=(('process %s' % i), scalar, vector))
   p.start()
   ps.append(p)
for p in ps: p.join()
# shared memory updated in spawned children, wait for each
print('\nloop3 (updates in serial children)...')
for i in range(procs):
   p = Process(target=updater, args=(scalar, vector))
   p.start()
   p.join()
showdata('parent temp', scalar, vector)
# same, but allow children to update in parallel
ps = []
print('\nloop4 (updates in parallel children)...')
for i in range(procs):
   p = Process(target=updater, args=(scalar, vector))
   p.start()
   ps.append(p)
for p in ps: p.join()
                                       # global count=6 in parent only
```

```
# show final results here
                                      # scalar=12: +6 parent, +6 in 6 children
showdata('parent end', scalar, vector) # array[i]=8: +2 parent, +6 in 6 children
```

The following is this script's output on Windows. Trace through this and the code to see how it runs; notice how the changed value of the global variable is not shared by the spawned processes on Windows, but passed-in Value and Array objects are. The final output line reflects changes made to shared memory in both the parent and spawned children—the array's final values are all 8.0, because they were incremented twice in the parent, and once in each of six spawned children; the scalar value similarly reflects changes made by both parent and child; but unlike for threads, the global is per-process data on Windows:

```
C:\...\PP4E\System\Processes> multi3.py
parent start: pid:6204, global:0, value:0, array:[0.0, 0.0, 0.0]
           : pid:9660, global:0, value:0, array:[0.0, 0.0, 0.0]
loop1 (updates in parent, serial children)...
process 0 : pid:3900, global:0, value:1, array:[1.0, 0.0, 0.0]
process 1
          : pid:5072, global:0, value:2, array:[1.0, 1.0, 0.0]
process 2 : pid:9472, global:0, value:3, array:[1.0, 1.0, 1.0]
loop2 (updates in parent, parallel children)...
process 1 : pid:9468, global:0, value:6, array:[2.0, 2.0, 2.0]
process 2
           : pid:9036, global:0, value:6, array:[2.0, 2.0, 2.0]
          : pid:9548, global:0, value:6, array:[2.0, 2.0, 2.0]
process 0
loop3 (updates in serial children)...
parent temp : pid:6204, global:6, value:9, array:[5.0, 5.0, 5.0]
loop4 (updates in parallel children)...
parent end : pid:6204, global:6, value:12, array:[8.0, 8.0, 8.0]
```

If you imagine the last test here run with a much larger array and many more parallel children, you might begin to sense some of the power of this package for distributing work.

#### Queues and subclassing

Finally, besides basic spawning and IPC tools, the multiprocessing module also:

- Allows its Process class to be subclassed to provide structure and state retention (much like threading. Thread, but for processes).
- Implements a process-safe Queue object which may be shared by any number of processes for more general communication needs (much like queue. Queue, but for processes).

Oueues support a more flexible multiple client/server model. Example 5-32, for instance, spawns three producer threads to post to a shared queue and repeatedly polls for results to appear—in much the same fashion that a GUI might collect results in parallel with the display itself, though here the concurrency is achieved with processes instead of threads.

```
Example 5-32. PP4E\System\Processes\multi4.py
Process class can also be subclassed just like threading. Thread;
Queue works like queue.Queue but for cross-process, not cross-thread
import os, time, queue
from multiprocessing import Process, Queue
                                                     # process-safe shared queue
                                                     # queue is a pipe + locks/semas
class Counter(Process):
   label = ' @'
    def __init__(self, start, queue):
                                                    # retain state for use in run
        self.state = start
        self.post = queue
        Process. init (self)
   def run(self):
                                                     # run in newprocess on start()
        for i in range(3):
            time.sleep(1)
            self.state += 1
            print(self.label ,self.pid, self.state) # self.pid is this child's pid
            self.post.put([self.pid, self.state]) # stdout file is shared by all
        print(self.label, self.pid, '-')
if __name__ == '__main ':
    print('start', os.getpid())
   expected = 9
    post = Queue()
    p = Counter(0, post)
                                                # start 3 processes sharing queue
    q = Counter(100, post)
                                                # children are producers
    r = Counter(1000, post)
    p.start(); q.start(); r.start()
   while expected:
                                                # parent consumes data on queue
        time.sleep(0.5)
                                                # this is essentially like a GUI,
                                                # though GUIs often use threads
            data = post.get(block=False)
        except queue. Empty:
           print('no data...')
        else:
            print('posted:', data)
            expected -= 1
    p.join(); q.join(); r.join()
                                                # must get before join putter
```

#### Notice in this code how:

• The time.sleep calls in this code's producer simulate long-running tasks.

print('finish', os.getpid(), r.exitcode) # exitcode is child exit status

 All four processes share the same output stream; print calls go the same place and don't overlap badly on Windows (as we saw earlier, the multiprocessing module also has a shareable Lock object to synchronize access if required).

• The exit status of child process is available after they finish in their exitcode attribute.

When run, the output of the main consumer process traces its queue fetches, and the (indented) output of spawned child producer processes gives process IDs and state.

```
C:\...\PP4E\System\Processes> multi4.py
start 6296
no data...
no data...
 @ 8008 101
posted: [8008, 101]
 @ 6068 1
 @ 3760 1001
posted: [6068, 1]
 @ 8008 102
posted: [3760, 1001]
 @ 6068 2
 @ 3760 1002
posted: [8008, 102]
 @ 8008 103
 @ 8008 -
posted: [6068, 2]
 @ 6068 3
 @ 6068 -
 @ 3760 1003
 @ 3760 -
posted: [3760, 1002]
posted: [8008, 103]
posted: [6068, 3]
posted: [3760, 1003]
finish 6296 0
```

If you imagine the "@" lines here as results of long-running operations and the others as a main GUI thread, the wide relevance of this package may become more apparent.

## **Starting Independent Programs**

As we learned earlier, independent programs generally communicate with systemglobal tools such as sockets and the fifo files we studied earlier. Although processes spawned by multiprocessing can leverage these tools, too, their closer relationship affords them the host of additional IPC communication devices provided by this module.

Like threads, multiprocessing is designed to run function calls in parallel, not to start entirely separate programs directly. Spawned functions might use tools like os.system, os.popen, and subprocess to start a program if such an operation might block the caller, but there's otherwise often no point in starting a process that just starts a program (you might as well start the program and skip a step). In fact, on Windows, multiprocessing today uses the same process creation call as subprocess, so there's little point in starting two processes to run one.

It is, however, possible to start new programs in the child processes spawned, using tools like the os.exec\* calls we met earlier—by spawning a process portably with multiprocessing and overlaying it with a new program this way, we start a new independent program, and effectively work around the lack of the os.fork call in standard Windows Python.

This generally assumes that the new program doesn't require any resources passed in by the Process API, of course (once a new program starts, it erases that which was running), but it offers a portable equivalent to the fork/exec combination on Unix. Furthermore, programs started this way can still make use of more traditional IPC tools, such as sockets and fifos, we met earlier in this chapter. Example 5-33 illustrates the technique.

```
Example 5-33. PP4E\System\Processes\multi5.py
"Use multiprocessing to start independent programs, os.fork or not"
import os
from multiprocessing import Process
def runprogram(arg):
    os.execlp('python', 'python', 'child.py', str(arg))
if __name__ == '__main__':
    for i in range(5):
        Process(target=runprogram, args=(i,)).start()
    print('parent exit')
```

This script starts 5 instances of the child.py script we wrote in Example 5-4 as independent processes, without waiting for them to finish. Here's this script at work on Windows, after deleting a superfluous system prompt that shows up arbitrarily in the middle of its output (it runs the same on Cygwin, but the output is not interleaved there):

```
C:\...\PP4E\System\Processes> type child.py
import os, sys
print('Hello from child', os.getpid(), sys.argv[1])
C:\...\PP4E\System\Processes> multi5.py
parent exit
Hello from child 9844 2
Hello from child 8696 4
Hello from child 1840 0
Hello from child 6724 1
Hello from child 9368 3
```

This technique isn't possible with threads, because all threads run in the same process; overlaying it with a new program would kill all its threads. Though this is unlikely to be as fast as a fork/exec combination on Unix, it at least provides similar and portable functionality on Windows when required.

#### **And Much More**

Finally, multiprocessing provides many more tools than these examples deploy, including condition, event, and semaphore synchronization tools, and local and remote managers that implement servers for shared object. For instance, Example 5-34 demonstrates its support for *pools*—spawned children that work in concert on a given task.

Example 5-34. PP4E\System\Processes\multi6.py

```
"Plus much more: process pools, managers, locks, condition,..."
import os
from multiprocessing import Pool
def powers(x):
                                         # enable to watch children
   #print(os.getpid())
   return 2 ** x
if name == ' main ':
   workers = Pool(processes=5)
    results = workers.map(powers, [2]*100)
    print(results[:16])
   print(results[-2:])
    results = workers.map(powers, range(100))
    print(results[:16])
    print(results[-2:])
```

When run, Python arranges to delegate portions of the task to workers run in parallel:

```
C:\...\PP4E\System\Processes> multi6.py
[4, 4]
[1, 2, 4, 8, 16, 32, 64, 128, 256, 512, 1024, 2048, 4096, 8192, 16384, 32768]
[316912650057057350374175801344, 633825300114114700748351602688]
```

#### And a little less...

To be fair, besides such additional features and tools, multiprocessing also comes with additional constraints beyond those we've already covered (pickleability, mutable state, and so on). For example, consider the following sort of code:

```
def action(arg1, arg2):
   print(arg1, arg2)
if name == ' main ':
   Process(target=action, args=('spam', 'eggs')).start()
                                                        # shell waits for child
```

This works as expected, but if we change the last line to the following it fails on Windows because lambdas are not pickleable (really, not importable):

```
Process(target=(lambda: action('spam', 'eggs'))).start() # fails!-not pickleable
```

This precludes a common coding pattern that uses lambda to add data to calls, which we'll use often for callbacks in the GUI part of this book. Moreover, this differs from the threading module that is the model for this package—calls like the following which work for threads must be translated to a callable and arguments:

```
threading.Thread(target=(lambda: action(2, 4))).start()
                                                         # but lambdas work here
```

Conversely, some behavior of the threading module is mimicked by multiprocessing, whether you wish it did or not. Because programs using this package wait for child processes to end by default, we must mark processes as daemon if we don't want to block the shell where the following sort of code is run (technically, parents attempt to terminate daemonic children on exit, which means that the program can exit when only daemonic children remain, much like threading):

```
def action(arg1, arg2):
  print(arg1, arg2)
                         # normally prevents the parent from exiting
  time.sleep(5)
if name == ' main ':
    p = Process(target=action, args=('spam', 'eggs'))
   p.daemon = True
                                                          # don't wait for it
    p.start()
```

There's more on some of these issues in the Python library manual; they are not showstoppers by any stretch, but special cases and potential pitfalls to some. We'll revisit the lambda and daemon issues in a more realistic context in Chapter 8, where we'll use multiprocessing to launch GUI demos independently.

#### Why multiprocessing? The Conclusion

As this section's examples suggest, multiprocessing provides a powerful alternative which aims to combine the portability and much of the utility of threads with the fully parallel potential of processes and offers additional solutions to IPC, exit status, and other parallel processing goals.

Hopefully, this section has also given you a better understanding of this module's tradeoffs discussed at its beginning. In particular, its separate process model precludes the freely shared mutable state of threads, and bound methods and lambdas are prohibited by both the pickleability requirements of its IPC pipes and queues, as well as its process action implementation on Windows. Moreover, its requirement of pickleability for process arguments on Windows also precludes it as an option for conversing with clients in socket servers portably.

While not a replacement for threading in all applications, though, multiprocessing offers compelling solutions for many. Especially for parallel-programming tasks which can be designed to avoid its limitations, this module can offer both performance and portability that Python's more direct multitasking tools cannot.

Unfortunately, beyond this brief introduction, we don't have space for a more complete treatment of this module in this book. For more details, refer to the Python library manual. Here, we turn next to a handful of additional program launching tools and a wrap up of this chapter.

# **Other Ways to Start Programs**

We've seen a variety of ways to launch programs in this book so far—from the os.fork/ exec combination on Unix, to portable shell command-line launchers like os.system, os.popen, and subprocess, to the portable multiprocessing module options of the last section. There are still other ways to start programs in the Python standard library, some of which are more platform neutral or obscure than others. This section wraps up this chapter with a quick tour through this set.

## The os.spawn Calls

The os.spawnv and os.spawnve calls were originally introduced to launch programs on Windows, much like a fork/exec call combination on Unix-like platforms. Today, these calls work on both Windows and Unix-like systems, and additional variants have been added to parrot os.exec.

In recent versions of Python, the portable subprocess module has started to supersede these calls. In fact, Python's library manual includes a note stating that this module has more powerful and equivalent tools and should be preferred to os.spawn calls. Moreover, the newer multiprocessing module can achieve similarly portable results today when combined with os.exec calls, as we saw earlier. Still, the os.spawn calls continue to work as advertised and may appear in Python code you encounter.

The os.spawn family of calls execute a program named by a command line in a new process, on both Windows and Unix-like systems. In basic operation, they are similar to the fork/exec call combination on Unix and can be used as alternatives to the system and popen calls we've already learned. In the following interaction, for instance, we start a Python program with a command line in two traditional ways (the second also reads its output):

```
C:\...\PP4E\System\Processes> python
>>> print(open('makewords.py').read())
print('spam')
print('eggs')
print('ham')
>>> import os
>>> os.system('python makewords.py')
spam
eggs
ham
```

```
>>> result = os.popen('python makewords.py').read()
>>> print(result)
spam
eggs
```

The equivalent os. spawn calls achieve the same effect, with a slightly more complex call signature that provides more control over the way the program is launched:

```
>>> os.spawnv(os.P WAIT, r'C:\Python31\python', ('python', 'makewords.py'))
eggs
ham
>>> os.spawnl(os.P NOWAIT, r'C:\Python31\python', 'python', 'makewords.py')
1820
>>> spam
eggs
ham
```

The spawn calls are also much like forking programs in Unix. They don't actually copy the calling process (so shared descriptor operations won't work), but they can be used to start a program running completely independent of the calling program, even on Windows. The script in Example 5-35 makes the similarity to Unix programming patterns more obvious. It launches a program with a fork/exec combination on Unix-like platforms (including Cygwin), or an os.spawnv call on Windows.

```
Example 5-35. PP4E\System\Processes\spawnv.py
start up 10 copies of child.py running in parallel;
use spawnv to launch a program on Windows (like fork+exec);
P OVERLAY replaces, P DETACH makes child stdout go nowhere;
or use portable subprocess or multiprocessing options today!
import os, sys
for i in range(10):
    if sys.platform[:3] == 'win':
       pypath = sys.executable
        os.spawnv(os.P NOWAIT, pypath, ('python', 'child.py', str(i)))
    else:
        pid = os.fork()
        if pid != 0:
            print('Process %d spawned' % pid)
            os.execlp('python', 'python', 'child.py', str(i))
print('Main process exiting.')
```

To make sense of these examples, you have to understand the arguments being passed to the spawn calls. In this script, we call os. spawnv with a process mode flag, the full directory path to the Python interpreter, and a tuple of strings representing the shell command line with which to start a new program. The path to the Python interpreter executable program running a script is available as sys.executable. In general, the process mode flag is taken from these predefined values:

#### os.P NOWAIT and os.P NOWAITO

The spawn functions will return as soon as the new process has been created, with the process ID as the return value. Available on Unix and Windows.

#### os.P WAIT

The spawn functions will not return until the new process has run to completion and will return the exit code of the process if the run is successful or "-signal" if a signal kills the process. Available on Unix and Windows.

#### os.P DETACH and os.P\_OVERLAY

P DETACH is similar to P NOWAIT, but the new process is detached from the console of the calling process. If P OVERLAY is used, the current program will be replaced (much like os.exec). Available on Windows.

In fact, there are eight different calls in the spawn family, which all start a program but vary slightly in their call signatures. In their names, an "l" means you list arguments individually, "p" means the executable file is looked up on the system path, and "e" means a dictionary is passed in to provide the shelled environment of the spawned program: the os.spawnve call, for example, works the same way as os.spawnv but accepts an extra fourth dictionary argument to specify a different shell environment for the spawned program (which, by default, inherits all of the parent's settings):

```
os.spawnl(mode, path, ...)
os.spawnle(mode, path, ..., env)
os.spawnlp(mode, file, ...)
                                           # Unix only
os.spawnlpe(mode, file, ..., env)
                                           # Unix only
os.spawnv(mode, path, args)
os.spawnve(mode, path, args, env)
os.spawnvp(mode, file, args)
                                           # Unix only
                                     # Unix only
os.spawnvpe(mode, file, args, env)
```

Because these calls mimic the names and call signatures of the os.exec variants, see earlier in this chapter for more details on the differences between these call forms. Unlike the os.exec calls, only half of the os.spawn forms—those without system path checking (and hence without a "p" in their names)—are currently implemented on Windows. All the process mode flags are supported on Windows, but detach and overlay modes are not available on Unix. Because this sort of detail may be prone to change, to verify which are present, be sure to see the library manual or run a dir builtin function call on the os module after an import.

Here is the script in Example 5-35 at work on Windows, spawning 10 independent copies of the *child.py* Python program we met earlier in this chapter:

```
C:\...\PP4E\System\Processes> type child.py
import os, sys
print('Hello from child', os.getpid(), sys.argv[1])
C:\...\PP4E\System\Processes> python spawnv.py
```

```
Hello from child -583587 0
Hello from child -558199 2
Hello from child -586755 1
Hello from child -562171 3
Main process exiting.
Hello from child -581867 6
Hello from child -588651 5
Hello from child -568247 4
Hello from child -563527 7
Hello from child -543163 9
Hello from child -587083 8
```

Notice that the copies print their output in random order, and the parent program exits before all children do; all of these programs are really running in parallel on Windows. Also observe that the child program's output shows up in the console box where spawnv.py was run; when using P NOWAIT, standard output comes to the parent's console, but it seems to go nowhere when using P DETACH (which is most likely a feature when spawning GUI programs).

But having shown you this call, I need to again point out that both the subprocess and multiprocessing modules offer more portable alternatives for spawning programs with command lines today. In fact, unless os. spawn calls provide unique behavior you can't live without (e.g., control of shell window pop ups on Windows), the platform-specific alternatives code of Example 5-35 can be replaced altogether with the portable multi processing code in Example 5-33.

#### The os. startfile call on Windows

Although os.spawn calls may be largely superfluous today, there are other tools that can still make a strong case for themselves. For instance, the os.system call can be used on Windows to launch a DOS start command, which opens (i.e., runs) a file independently based on its Windows filename associations, as though it were clicked. os.startfile makes this even simpler in recent Python releases, and it can avoid blocking its caller, unlike some other tools.

#### Using the DOS start command

To understand why, first you need to know how the DOS start command works in general. Roughly, a DOS command line of the form start command works as if command were typed in the Windows Run dialog box available in the Start button menu. If command is a filename, it is opened exactly as if its name was double-clicked in the Windows Explorer file selector GUI.

For instance, the following three DOS commands automatically start Internet Explorer, my registered image viewer program, and my sound media player program on the files named in the commands. Windows simply opens the file with whatever program is associated to handle filenames of that form. Moreover, all three of these programs run independently of the DOS console box where the command is typed:

```
C:\...\PP4E\System\Media> start lp4e-preface-preview.html
C:\...\PP4E\System\Media> start ora-lp4e.jpg
C:\...\PP4E\System\Media> start sousa.au
```

Because the start command can run any file and command line, there is no reason it cannot also be used to start an independently running Python program:

```
C:\...\PP4E\System\Processes> start child.py 1
```

This works because Python is registered to open names ending in .py when it is installed. The script *child.py* is launched independently of the DOS console window even though we didn't provide the name or path of the Python interpreter program. Because child.py simply prints a message and exits, though, the result isn't exactly satisfying: a new DOS window pops up to serve as the script's standard output, and it immediately goes away when the child exits. To do better, add an input call at the bottom of the program file to wait for a key press before exiting:

```
C:\...\PP4E\System\Processes> type child-wait.py
import os, sys
print('Hello from child', os.getpid(), sys.argv[1])
input("Press <Enter>")
                           # don't flash on Windows
C:\...\PP4E\System\Processes> start child-wait.py 2
```

Now the child's DOS window pops up and stays up after the start command has returned. Pressing the Enter key in the pop-up DOS window makes it go away.

#### Using start in Python scripts

Since we know that Python's os.system and os.popen can be called by a script to run any command line that can be typed at a DOS shell prompt, we can also start independently running programs from a Python script by simply running a DOS start command line. For instance:

```
C:\...\PP4E\System\Media> python
>>> import os
>>> cmd = 'start lp4e-preface-preview.html'
                                                       # start IE browser
>>> os.system(cmd)
                                                       # runs independent
```

The Python os.system calls here start whatever web page browser is registered on your machine to open .html files (unless these programs are already running). The launched programs run completely independent of the Python session—when running a DOS start command, os.system does not wait for the spawned program to exit.

#### The os.startfile call

In fact, start is so useful that recent Python releases also include an os.startfile call, which is essentially the same as spawning a DOS start command with os.system and works as though the named file were double-clicked. The following calls, for instance, have a similar effect:

```
>>> os.startfile('lp-code-readme.txt')
>>> os.system('start lp-code-readme.txt')
```

Both pop up the text file in Notepad on my Windows computer. Unlike the second of these calls, though, os.startfile provides no option to wait for the application to close (the DOS start command's /WAIT option does) and no way to retrieve the application's exit status (returned from os.system).

On recent versions of Windows, the following has a similar effect, too, because the registry is used at the command line (though this form pauses until the file's viewer is closed—like using start /WAIT):

```
>>> os.system('lp-code-readme.txt')
                                          # 'start' is optional today
```

This is a convenient way to open arbitrary document and media files, but keep in mind that the os.startfile call works only on Windows, because it uses the Windows registry to know how to open a file. In fact, there are even more obscure and nonportable ways to launch programs, including Windows-specific options in the PyWin32 package, which we'll finesse here. If you want to be more platform neutral, consider using one of the other many program launcher tools we've seen, such as os.popen or os.spawnv. Or better yet, write a module to hide the details—as the next and final section demonstrates.

# A Portable Program-Launch Framework

With all of these different ways to start programs on different platforms, it can be difficult to remember what tools to use in a given situation. Moreover, some of these tools are called in ways that are complicated and thus easy to forget. Although modules like subprocess and multiprocessing offer fully portable options today, other tools sometimes provide more specific behavior that's better on a given platform; shell window pop ups on Windows, for example, are often better suppressed.

I write scripts that need to launch Python programs often enough that I eventually wrote a module to try to hide most of the underlying details. By encapsulating the details in this module, I'm free to change them to use new tools in the future without breaking code that relies on them. While I was at it, I made this module smart enough to automatically pick a "best" launch scheme based on the underlying platform. Laziness is the mother of many a useful module.

Example 5-36 collects in a single module many of the techniques we've met in this chapter. It implements an abstract superclass, LaunchMode, which defines what it means to start a Python program named by a shell command line, but it doesn't define how. Instead, its subclasses provide a run method that actually starts a Python program according to a given scheme and (optionally) define an announce method to display a program's name at startup time.

```
Example 5-36. PP4E\launchmodes.py
launch Python programs with command lines and reusable launcher scheme classes;
auto inserts "python" and/or path to Python executable at front of command line;
some of this module may assume 'python' is on your system path (see Launcher.py);
subprocess module would work too, but os.popen() uses it internally, and the goal
is to start a program running independently here, not to connect to its streams;
multiprocessing module also is an option, but this is command-lines, not functions:
doesn't make sense to start a process which would just do one of the options here;
new in this edition: runs script filename path through normpath() to change any
/ to \ for Windows tools where required; fix is inherited by PyEdit and others;
on Windows, / is generally allowed for file opens, but not by all launcher tools;
import sys, os
pyfile = (sys.platform[:3] == 'win' and 'python.exe') or 'python'
pypath = sys.executable # use sys in newer pys
def fixWindowsPath(cmdline):
   change all / to \ in script filename path at front of cmdline;
   used only by classes which run tools that require this on Windows;
   on other platforms, this does not hurt (e.g., os.system on Unix);
   splitline = cmdline.lstrip().split(' ')
                                                 # split on spaces
   fixedpath = os.path.normpath(splitline[0])  # fix forward slashes
return ' '.join([fixedpath] + splitline[1:])  # put it back together
class LaunchMode:
   on call to instance, announce label and run command;
   subclasses format command lines as required in run();
   command should begin with name of the Python script
   file to run, and not with "python" or its full path;
   def init (self, label, command):
       self.what = label
       self.where = command
   def call (self):
                                         # on call, ex: button press callback
       self.announce(self.what)
       self.run(self.where)
                                         # subclasses must define run()
   def announce(self, text):
                                         # subclasses may redefine announce()
```

```
print(text)
                                            # methods instead of if/elif logic
   def run(self, cmdline):
        assert False, 'run must be defined'
class System(LaunchMode):
    run Python script named in shell command line
    caveat: may block caller, unless & added on Unix
    def run(self, cmdline):
        cmdline = fixWindowsPath(cmdline)
        os.system('%s %s' % (pypath, cmdline))
class Popen(LaunchMode):
    run shell command line in a new process
    caveat: may block caller, since pipe closed too soon
    def run(self, cmdline):
        cmdline = fixWindowsPath(cmdline)
        os.popen(pypath + ' ' + cmdline)
                                                # assume nothing to be read
class Fork(LaunchMode):
    run command in explicitly created new process
    for Unix-like systems only, including cygwin
    def run(self, cmdline):
        assert hasattr(os, 'fork')
        cmdline = cmdline.split()
                                                   # convert string to list
        if os.fork() == 0:
                                                   # start new child process
            os.execvp(pypath, [pyfile] + cmdline) # run new program in child
class Start(LaunchMode):
   run command independent of caller
   for Windows only: uses filename associations
    def run(self, cmdline):
        assert sys.platform[:3] == 'win'
        cmdline = fixWindowsPath(cmdline)
        os.startfile(cmdline)
class StartArgs(LaunchMode):
    for Windows only: args may require real start
    forward slashes are okay here
    def run(self, cmdline):
        assert sys.platform[:3] == 'win'
        os.system('start ' + cmdline)
                                                   # may create pop-up window
class Spawn(LaunchMode):
   run python in new process independent of caller
```

```
for Windows or Unix; use P NOWAIT for dos box;
    forward slashes are okay here
    def run(self, cmdline):
        os.spawnv(os.P DETACH, pypath, (pyfile, cmdline))
class Top level(LaunchMode):
   run in new window, same process
    tbd: requires GUI class info too
    def run(self, cmdline):
        assert False, 'Sorry - mode not yet implemented'
# pick a "best" launcher for this platform
# may need to specialize the choice elsewhere
if sys.platform[:3] == 'win':
   PortableLauncher = Spawn
   PortableLauncher = Fork
class QuietPortableLauncher(PortableLauncher):
    def announce(self, text):
       pass
def selftest():
    file = 'echo.py'
    input('default mode...')
    launcher = PortableLauncher(file, file)
    launcher()
                                                           # no block
    input('system mode...')
    System(file, file)()
                                                           # blocks
    if sys.platform[:3] == 'win':
                                                           # no block
        input('DOS start mode...')
        StartArgs(file, file)()
if name == ' main ': selftest()
```

Near the end of the file, the module picks a default class based on the sys.platform attribute: PortableLauncher is set to a class that uses spawny on Windows and one that uses the fork/exec combination elsewhere; in recent Pythons, we could probably just use the spawnv scheme on most platforms, but the alternatives in this module are used in additional contexts. If you import this module and always use its Portable Launcher attribute, you can forget many of the platform-specific details enumerated in this chapter.

To run a Python program, simply import the PortableLauncher class, make an instance by passing a label and command line (without a leading "python" word), and then call the instance object as though it were a function. The program is started by a *call* operation—by its call operator-overloading method, instead of a normally named method—so that the classes in this module can also be used to generate callback handlers in tkinter-based GUIs. As we'll see in the upcoming chapters, button-presses in tkinter invoke a callable object with no arguments; by registering a PortableLauncher instance to handle the press event, we can automatically start a new program from another program's GUI. A GUI might associate a launcher with a GUI's button press with code like this:

```
Button(root, text=name, command=PortableLauncher(name, commandLine))
```

When run standalone, this module's selftest function is invoked as usual. As coded, System blocks the caller until the program exits, but PortableLauncher (really, Spawn or Fork) and Start do not:

```
C:\...\PP4E> type echo.py
print('Spam')
input('press Enter')
C:\...\PP4E> python launchmodes.py
default mode...
echo.py
system mode...
echo.py
Spam
press Enter
DOS start mode...
echo.py
```

As more practical applications, this file is also used in Chapter 8 to launch GUI dialog demos independently, and again in a number of Chapter 10's examples, including PyDemos and PyGadgets—launcher scripts designed to run major examples in this book in a portable fashion, which live at the top of this book's examples distribution directory. Because these launcher scripts simply import PortableLauncher and register instances to respond to GUI events, they run on both Windows and Unix unchanged (tkinter's portability helps, too, of course). The PvGadgets script even customizes PortableLauncher to update a GUI label at start time:

```
class Launcher(launchmodes.PortableLauncher):
                                                 # use wrapped launcher class
    def announce(self, text):
                                                 # customize to set GUI label
        Info.config(text=text)
```

We'll explore these two client scripts, and others, such as Chapter 11's PyEdit after we start coding GUIs in Part III. Partly because of its role in PvEdit, this edition extends this module to automatically replace forward slashes with backward slashes in the script's file path name. PyEdit uses forward slashes in some filenames because they are allowed in file opens on Windows, but some Windows launcher tools require the backslash form instead. Specifically, system, popen, and startfile in os require backslashes, but spawnv does not. PyEdit and others inherit the new pathname fix of fixWindowsPath here simply by importing and using this module's classes; PvEdit eventually changed so as to make this fix irrelevant for its own use case (see Chapter 11), but other clients still acquire the fix for free.

Also notice how some of the classes in this example use the sys.executable path string to obtain the Python executable's full path name. This is partly due to their role in userfriendly demo launchers. In prior versions that predated sys.executable, these classes instead called two functions exported by a module named Launcher.py to find a suitable Python executable, regardless of whether the user had added its directory to the system PATH variable's setting.

This search is no longer required. Since I'll describe this module's other roles in the next chapter, and since this search has been largely precluded by Python's perpetual pandering to programmers' professional proclivities, I'll postpone any pointless pedagogical presentation here. (Period.)

# Other System Tools Coverage

That concludes our tour of Python system tools. In this and the prior three chapters, we've met most of the commonly used system tools in the Python library. Along the way, we've also learned how to use them to do useful things such as start programs, process directories, and so on. The next chapter wraps up this domain by using the tools we've just met to implement scripts that do useful and more realistic system-level work.

Still other system-related tools in Python appear later in this text. For instance:

- Sockets, used to communicate with other programs and networks and introduced briefly here, show up again in Chapter 10 in a common GUI use case and are covered in full in Chapter 12.
- Select calls, used to multiplex among tasks, are also introduced in Chapter 12 as a way to implement servers.
- File locking with os. open, introduced in Chapter 4, is discussed again in conjunction with later examples.
- Regular expressions, string pattern matching used by many text processing tools in the system administration domain, don't appear until Chapter 19.

Moreover, things like forks and threads are used extensively in the Internet scripting chapters: see the discussion of threaded GUIs in Chapters 9 and 10; the server implementations in Chapter 12; the FTP client GUI in Chapter 13; and the PyMailGUI program in Chapter 14. Along the way, we'll also meet higher-level Python modules, such as socketserver, which implement fork and thread-based socket server code for us. In fact, many of the last four chapters' tools will pop up constantly in later examples in this book—about what one would expect of general-purpose portable libraries.

Last, but not necessarily least, I'd like to point out one more time that many additional tools in the Python library don't appear in this book at all. With hundreds of library modules, more appearing all the time, and even more in the third-party domain, Python book authors have to pick and choose their topics frugally! As always, be sure to browse the Python library manuals and Web early and often in your Python career.

# **Complete System Programs**

# "The Greps of Wrath"

This chapter wraps up our look at the system interfaces domain in Python by presenting a collection of larger Python scripts that do real systems work—comparing and copying directory trees, splitting files, searching files and directories, testing other programs, configuring launched programs' shell environments, and so on. The examples here are Python system utility programs that illustrate typical tasks and techniques in this domain and focus on applying built-in tools, such as file and directory tree processing.

Although the main point of this case-study chapter is to give you a feel for realistic scripts in action, the size of these examples also gives us an opportunity to see Python's support for development paradigms like object-oriented programming (OOP) and reuse at work. It's really only in the context of nontrivial programs such as the ones we'll meet here that such tools begin to bear tangible fruit. This chapter also emphasizes the "why" of system tools, not just the "how"; along the way, I'll point out real-world needs met by the examples we'll study, to help you put the details in context.

One note up front: this chapter moves quickly, and a few of its examples are largely listed just for independent study. Because all the scripts here are heavily documented and use Python system tools described in the preceding chapters, I won't go through all the code in exhaustive detail. You should read the source code listings and experiment with these programs on your own computer to get a better feel for how to combine system interfaces to accomplish realistic tasks. All are available in source code form in the book's examples distribution and most work on all major platforms.

I should also mention that most of these are programs I have really used, not examples written just for this book. They were coded over a period of years and perform widely differing tasks, so there is no obvious common thread to connect the dots here other than need. On the other hand, they help explain why system tools are useful in the first place, demonstrate larger development concepts that simpler examples cannot, and bear collective witness to the simplicity and portability of automating system tasks with Python. Once you've mastered the basics, you'll wish you had done so sooner.

# A Quick Game of "Find the Biggest Python File"

Quick: what's the biggest Python source file on your computer? This was the query innocently posed by a student in one of my Python classes. Because I didn't know either, it became an official exercise in subsequent classes, and it provides a good example of ways to apply Python system tools for a realistic purpose in this book. Really, the query is a bit vague, because its scope is unclear. Do we mean the largest Python file in a directory, in a full directory tree, in the standard library, on the module import search path, or on your entire hard drive? Different scopes imply different solutions.

## **Scanning the Standard Library Directory**

For instance, Example 6-1 is a first-cut solution that looks for the biggest Python file in one directory—a limited scope, but enough to get started.

```
Example 6-1. PP4E\System\Filetools\bigpy-dir.py
Find the largest Python source file in a single directory.
Search Windows Python source lib, unless dir command-line arg.
import os, glob, sys
dirname = r'C:\Python31\Lib' if len(sys.argv) == 1 else sys.argv[1]
allsizes = []
allpy = glob.glob(dirname + os.sep + '*.py')
for filename in allpy:
    filesize = os.path.getsize(filename)
    allsizes.append((filesize, filename))
allsizes.sort()
print(allsizes[:2])
print(allsizes[-2:])
```

This script uses the glob module to run through a directory's files and detects the largest by storing sizes and names on a list that is sorted at the end—because size appears first in the list's tuples, it will dominate the ascending value sort, and the largest percolates to the end of the list. We could instead keep track of the currently largest as we go, but the list scheme is more flexible. When run, this script scans the Python standard library's source directory on Windows, unless you pass a different directory on the command line, and it prints both the two smallest and largest files it finds:

```
C:\...\PP4E\System\Filetools> bigpy-dir.py
py')]
C:\...\PP4E\System\Filetools> bigpy-dir.py .
[(21, '.\\ init .py'), (461, '.\\bigpy-dir.py')]
```

```
[(1940, '.\\bigext-tree.py'), (2547, '.\\split.py')]
C:\...\PP4E\System\Filetools> bigpy-dir.py ..
[(21, '..\\ init .py'), (29, '..\\testargv.py')]
[(541, '..\\testargv2.py'), (549, '..\\more.py')]
```

## Scanning the Standard Library Tree

The prior section's solution works, but it's obviously a partial answer—Python files are usually located in more than one directory. Even within the standard library, there are many subdirectories for module packages, and they may be arbitrarily nested. We really need to traverse an entire directory tree. Moreover, the first output above is difficult to read; Python's pprint (for "pretty print") module can help here. Example 6-2 puts these extensions into code.

```
Example 6-2. PP4E\System\Filetools\bigpy-tree.py
Find the largest Python source file in an entire directory tree.
Search the Python source lib, use pprint to display results nicely.
import sys, os, pprint
trace = False
if sys.platform.startswith('win'):
    dirname = r'C:\Python31\Lib'
                                                 # Windows
else:
    dirname = '/usr/lib/python'
                                                  # Unix, Linux, Cygwin
allsizes = []
for (thisDir, subsHere, filesHere) in os.walk(dirname):
    if trace: print(thisDir)
    for filename in filesHere:
        if filename.endswith('.py'):
            if trace: print('...', filename)
            fullname = os.path.join(thisDir, filename)
            fullsize = os.path.getsize(fullname)
            allsizes.append((fullsize, fullname))
allsizes.sort()
pprint.pprint(allsizes[:2])
pprint.pprint(allsizes[-2:])
```

When run, this new version uses os.walk to search an entire tree of directories for the largest Python source file. Change this script's trace variable if you want to track its progress through the tree. As coded, it searches the Python standard library's source tree, tailored for Windows and Unix-like locations:

```
C:\...\PP4E\System\Filetools> bigpy-tree.py
[(0, 'C:\\Python31\\Lib\\build_class.py'),
(0, 'C:\\Python31\\Lib\\email\\mime\\_init_.py')]
[(211238, 'C:\\Python31\\Lib\\decimal.py'),
 (380582, 'C:\\Python31\\Lib\\pydoc data\\topics.py')]
```

## Scanning the Module Search Path

Sure enough—the prior section's script found smallest and largest files in subdirectories. While searching Python's entire standard library tree this way is more inclusive, it's still incomplete: there may be additional modules installed elsewhere on your computer, which are accessible from the module import search path but outside Python's source tree. To be more exhaustive, we could instead essentially perform the same tree search, but for every directory on the module import search path. Example 6-3 adds this extension to include every importable Python-coded module on your computer located both on the path directly and nested in package directory trees.

Example 6-3. PP4E\System\Filetools\bigpy-path.py Find the largest Python source file on the module import search path. Skip already-visited directories, normalize path and case so they will match properly, and include line counts in pprinted result. It's not enough to use os.environ['PYTHONPATH']: this is a subset of sys.path. import sys, os, pprint trace = 0 # 1=dirs, 2=+files visited = {} allsizes = [] for srcdir in sys.path: for (thisDir, subsHere, filesHere) in os.walk(srcdir): if trace > 0: print(thisDir) thisDir = os.path.normpath(thisDir) fixcase = os.path.normcase(thisDir) if fixcase in visited: continue else: visited[fixcase] = True for filename in filesHere: if filename.endswith('.py'): if trace > 1: print('...', filename) pypath = os.path.join(thisDir, filename) try: pysize = os.path.getsize(pypath) except os.error: print('skipping', pypath, sys.exc info()[0]) pylines = len(open(pypath, 'rb').readlines()) allsizes.append((pysize, pylines, pypath)) print('By size...') allsizes.sort() pprint.pprint(allsizes[:3]) pprint.pprint(allsizes[-3:]) print('By lines...') allsizes.sort(key=lambda x: x[1])

```
pprint.pprint(allsizes[:3])
pprint.pprint(allsizes[-3:])
```

When run, this script marches down the module import path and, for each valid directory it contains, attempts to search the entire tree rooted there. In fact, it nests loops three deep—for items on the path, directories in the item's tree, and files in the directory. Because the module path may contain directories named in arbitrary ways, along the way this script must take care to:

- Normalize directory paths—fixing up slashes and dots to map directories to a common form.
- Normalize directory name case—converting to lowercase on case-insensitive Windows, so that same names match by string equality, but leaving case unchanged on Unix, where it matters.
- Detect repeats to avoid visiting the same directory twice (the same directory might be reached from more than one entry on sys.path).
- Skip any file-like item in the tree for which os.path.getsize fails (by default os.walk itself silently ignores things it cannot treat as directories, both at the top of and within the tree).
- Avoid potential *Unicode decoding errors* in file content by opening files in binary mode in order to count their lines. Text mode requires decodable content, and some files in Python 3.1's library tree cannot be decoded properly on Windows. Catching Unicode exceptions with a try statement would avoid program exits, too, but might skip candidate files.

This version also adds line counts; this might add significant run time to this script too, but it's a useful metric to report. In fact, this version uses this value as a sort key to report the three largest and smallest files by line counts too—this may differ from results based upon raw file size. Here's the script in action in Python 3.1 on my Windows 7 machine; since these results depend on platform, installed extensions, and path settings, your sys.path and largest and smallest files may vary:

```
C:\...\PP4E\System\Filetools> bigpy-path.py
By size...
[(0, 0, 'C:\\Python31\\lib\\build_class.py'),
   (0, 0, 'C:\\Python31\\lib\\email\\mime\\_init__.py'),
   (0, 0, 'C:\\Python31\\lib\\email\\test\\_init__.py')]
[(161613, 3754, 'C:\\Python31\\lib\\tkinter\\_init_.py'), (211238, 5768, 'C:\\Python31\\lib\\decimal.py'),
 (380582, 78, 'C:\\Python31\\lib\\pydoc_data\\topics.py')]
By lines...
[(0, 0, 'C:\\Python31\\lib\\build_class.py'),
    (0, 0, 'C:\\Python31\\lib\\email\\mime\\_init_.py'),
 (0, 0, 'C:\\Python31\\lib\\email\\test\\ init .py')]
[(147086, 4132, 'C:\\Python31\\lib\\turtle.py'),
 (150069, 4268, 'C:\\Python31\\lib\\test\\test descr.py'),
 (211238, 5768, 'C:\\Python31\\lib\\decimal.py')]
```

Again, change this script's trace variable if you want to track its progress through the tree. As you can see, the results for largest files differ when viewed by size and lines a disparity which we'll probably have to hash out in our next requirements meeting.

## **Scanning the Entire Machine**

Finally, although searching trees rooted in the module import path normally includes every Python source file you can import on your computer, it's still not complete. Technically, this approach checks only modules; Python source files which are toplevel scripts run directly do not need to be included in the module path. Moreover, the module search path may be manually changed by some scripts dynamically at runtime (for example, by direct sys.path updates in scripts that run on web servers) to include additional directories that Example 6-3 won't catch.

Ultimately, finding the largest source file on your computer requires searching your entire drive—a feat which our tree searcher in Example 6-2 almost supports, if we generalize it to accept the root directory name as an argument and add some of the bells and whistles of the path searcher version (we really want to avoid visiting the same directory twice if we're scanning an entire machine, and we might as well skip errors and check line-based sizes if we're investing the time). Example 6-4 implements such general tree scans, outfitted for the heavier lifting required for scanning drives.

```
Example 6-4. PP4E\System\Filetools\bigext-tree.py
Find the largest file of a given type in an arbitrary directory tree.
Avoid repeat paths, catch errors, add tracing and line count size.
Also uses sets, file iterators and generator to avoid loading entire
file, and attempts to work around undecodable dir/file name prints.
import os, pprint
from sys import argy, exc info
                                             # 0=off, 1=dirs, 2=+files
trace = 1
dirname, extname = os.curdir, '.py'
                                             # default is .py files in cwd
if len(argv) > 1: dirname = argv[1]
                                             # ex: C:\, C:\Python31\Lib
if len(argv) > 2: extname = argv[2]
                                             # ex: .pyw, .txt
                                             # ex: ". .py 2"
if len(argv) > 3: trace = int(argv[3])
def tryprint(arg):
   try:
                                             # unprintable filename?
        print(arg)
   except UnicodeEncodeError:
        print(arg.encode())
                                             # try raw byte string
visited = set()
allsizes = []
for (thisDir, subsHere, filesHere) in os.walk(dirname):
    if trace: trvprint(thisDir)
   thisDir = os.path.normpath(thisDir)
```

```
fixname = os.path.normcase(thisDir)
    if fixname in visited:
        if trace: tryprint('skipping ' + thisDir)
    else:
        visited.add(fixname)
        for filename in filesHere:
            if filename.endswith(extname):
                if trace > 1: tryprint('+++' + filename)
                fullname = os.path.join(thisDir, filename)
                try:
                    bytesize = os.path.getsize(fullname)
                    linesize = sum(+1 for line in open(fullname, 'rb'))
                except Exception:
                    print('error', exc info()[0])
                else:
                    allsizes.append((bytesize, linesize, fullname))
for (title, key) in [('bytes', 0), ('lines', 1)]:
    print('\nBy %s...' % title)
    allsizes.sort(key=lambda x: x[key])
    pprint.pprint(allsizes[:3])
    pprint.pprint(allsizes[-3:])
```

Unlike the prior tree version, this one allows us to search in specific directories, and for specific extensions. The default is to simply search the current working directory for Python files:

```
C:\...\PP4E\System\Filetools> bigext-tree.py
By bytes...
[(21, 1, '.\\__init__.py'),
(461, 17, '.\bigpy-dir.py'),
(818, 25, '.\bigpy-tree.py')]
[(1696, 48, '.\join.py'),
(1940, 49, '.\bigext-tree.py'),
 (2547, 57, '.\\split.py')]
By lines...
[(21, 1, '.\\ init .py'),
 (461, 17, '.\\bigpy-dir.py'),
(818, 25, '.\\bigpy-tree.py')]
[(1696, 48, '.\\join.py'),
 (1940, 49, '.\\bigext-tree.py'),
 (2547, 57, '.\\split.py')]
```

For more custom work, we can pass in a directory name, extension type, and trace level on the command-line now (trace level 0 disables tracing, and 1, the default, shows directories visited along the way):

```
C:\...\PP4E\System\Filetools> bigext-tree.py .. .py 0
By bytes...
[(21, 1, '..\\ init .py'),
(21, 1, '..\\Filetools\\ init .py'),
```

```
(28, 1, '..\\Streams\\hello-out.py')]
[(2278, 67, '..\\Processes\\multi2.py'),
  (2547, 57, '..\\Filetools\\split.py'),
 (4361, 105, '..\\Tester\\tester.py')]
By lines...
[(21, 1, '..\\ init .py'),
 (21, 1, '..\\Filetools\\ init .py'),
 (28, 1, '..\\Streams\\hello-out.py')]
[(2547, 57, '..\\Filetools\\split.py'), (2278, 67, '..\\Processes\\multi2.py'),
 (4361, 105, '..\\Tester\\tester.py')]
```

This script also lets us scan for different file types; here it is picking out the smallest and largest text file from one level up (at the time I ran this script, at least):

```
C:\...\PP4E\System\Filetools> bigext-tree.py .. .txt 1
 ..\Environment
 ..\Filetools
..\Processes
..\Streams
..\Tester
..\Tester\Args
..\Tester\Errors
..\Tester\Inputs
..\Tester\Outputs
..\Tester\Scripts
..\Tester\xxold
..\Threads
By bytes...
[(4, 2, '..\\Streams\\input.txt'),
  (13, 1, '..\\Streams\\hello-in.txt'),
  (20, 4, '..\\Streams\\data.txt')]
[(104, 4, '..\\Streams\\output.txt'),
(172, 3, '..\\Tester\\xxold\\README.txt.txt'),
(435, 4, '..\\Filetools\\temp.txt')]
By lines...
[(13, 1, '..\\Streams\\hello-in.txt'),
(22, 1, '..\\spam.txt'),
(4, 2, '..\\Streams\\input.txt')]
[(20, 4, '..\\Streams\\data.txt'),
(104, 4, '..\\Streams\\output.txt'),
(435, 4, '..\\Filetools\\temp.txt')]
```

And now, to search your entire system, simply pass in your machine's root directory name (use / instead of C:\ on Unix-like machines), along with an optional file extension type (.py is just the default now). The winner is...(please, no wagering):

```
C:\...\PP4E\dev\Examples\PP4E\System\Filetools> bigext-tree.py C:\
C:\
C:\$Recycle.Bin
C:\$Recycle.Bin\S-1-5-21-3951091421-2436271001-910485044-1004
C:\cygwin
```

```
C:\cygwin\bin
C:\cygwin\cygdrive
C:\cygwin\dev
C:\cygwin\dev\mqueue
C:\cvgwin\dev\shm
C:\cygwin\etc
...MANY more lines omitted...
By bytes...
[(0, 0, 'C:\\cygwin\\...\\python31\\Python-3.1.1\\Lib\\build_class.py'),
    (0, 0, 'C:\\cygwin\\...\\python31\\Python-3.1.1\\Lib\\email\\mime\\_init__.py'),
 (0, 0, 'C:\\cygwin\\...\\python31\\Python-3.1.1\\Lib\\email\\\test\\ init .py')]
[(380582, 78, 'C:\\Python31\\Lib\\pydoc data\\topics.py'),
 (398157, 83, 'C:\\...\Install\\Source\\Python-2.6\\Lib\\pydoc topics.py'),
 (412434, 83, 'C:\\Python26\\Lib\\pydoc topics.py')]
By lines...
[(0, 0, 'C:\\cygwin\\...\\python31\\Python-3.1.1\\Lib\\build class.py'),
 (0, 0, 'C:\\cygwin\\...\\python31\\Python-3.1.1\\Lib\\email\\mime\\ init .py'),
 (0, 0, 'C:\\cygwin\\...\\python31\\Python-3.1.1\\Lib\\email\\test\\_init_.py')]
[(204107, 5589, 'C:\\...\Install\\Source\\Python-3.0\\Lib\\decimal.py'), (205470, 5768, 'C:\\cygwin\\...\\python31\\Python-3.1.1\\Lib\\decimal.py'), (211238, 5768, 'C:\\Python31\\Lib\\decimal.py')]
```

The script's trace logic is preset to allow you to monitor its directory progress. I've shortened some directory names to protect the innocent here (and to fit on this page). This command may take a long time to finish on your computer—on my sadly underpowered Windows 7 netbook, it took 11 minutes to scan a solid state drive with some 59G of data, 200K files, and 25K directories when the system was lightly loaded (8 minutes when not tracing directory names, but half an hour when many other applications were running). Nevertheless, it provides the most exhaustive solution to the original query of all our attempts.

This is also as complete a solution as we have space for in this book. For more fun, consider that you may need to scan more than one drive, and some Python source files may also appear in zip archives, both on the module path or not (os.walk silently ignores zip files in Example 6-3). They might also be named in other ways—with .pyw extensions to suppress shell pop ups on Windows, and with arbitrary extensions for some top-level scripts. In fact, top-level scripts might have no filename extension at all, even though they are Python source files. And while they're generally not Python files, some importable modules may also appear in frozen binaries or be statically linked into the Python executable. In the interest of space, we'll leave such higher resolution (and potentially intractable!) search extensions as suggested exercises.

### **Printing Unicode Filenames**

One fine point before we move on: notice the seemingly superfluous exception handling in Example 6-4's tryprint function. When I first tried to scan an entire drive as shown in the preceding section, this script died on a Unicode encoding error while trying to print a directory name of a saved web page. Adding the exception handler skips the error entirely.

This demonstrates a subtle but pragmatically important issue: Python 3.X's Unicode orientation extends to filenames, even if they are just printed. As we learned in Chapter 4, because filenames may contain arbitrary text, os.listdir returns filenames in two different ways—we get back decoded Unicode strings when we pass in a normal str argument, and still-encoded byte strings when we send a bytes:

```
>>> import os
>>> os.listdir('.')[:4]
['bigext-tree.py', 'bigpy-dir.py', 'bigpy-path.py', 'bigpy-tree.py']
>>> os.listdir(b'.')[:4]
[b'bigext-tree.py', b'bigpy-dir.py', b'bigpy-path.py', b'bigpy-tree.py']
```

Both os.walk (used in the Example 6-4 script) and glob.glob inherit this behavior for the directory and file names they return, because they work by calling os.listdir internally at each directory level. For all these calls, passing in a byte string argument suppresses Unicode decoding of file and directory names. Passing a normal string assumes that filenames are decodable per the file system's Unicode scheme.

The reason this potentially mattered to this section's example is that running the tree search version over an entire hard drive eventually reached an undecodable filename (an old saved web page with an odd name), which generated an exception when the print function tried to display it. Here's a simplified recreation of the error, run in a shell window (Command Prompt) on Windows:

```
>>> root = r'C:\py3000'
>>> for (dir, subs, files) in os.walk(root): print(dir)
C:\py3000
C:\py3000\FutureProofPython - PythonInfo Wiki files
C:\py3000\Oakwinter com Code » Porting setuptools to py3k files
Traceback (most recent call last):
  File "<stdin>", line 1, in <module>
  File "C:\Python31\lib\encodings\cp437.py", line 19, in encode
  return codecs.charmap_encode(input,self.errors,encoding_map)[0]
UnicodeEncodeError: 'charmap' codec can't encode character '\u2019' in position
45: character maps to <undefined>
```

One way out of this dilemma is to use bytes strings for the directory root name—this suppresses filename decoding in the os.listdir calls run by os.walk, and effectively limits the scope of later printing to raw bytes. Since printing does not have to deal with encodings, it works without error. Manually encoding to bytes prior to printing works too, but the results are slightly different:

```
>>> root.encode()
b'C:\\py3000'
>>> for (dir, subs, files) in os.walk(root.encode()): print(dir)
```

```
b'C:\\py3000'
b'C:\\py3000\\FutureProofPython - PythonInfo Wiki files'
b'C:\\py3000\\Oakwinter com Code \xbb Porting setuptools to py3k files'
b'C:\\py3000\\What\x92s New in Python 3 0 \x97 Python Documentation'
>>> for (dir, subs, files) in os.walk(root): print(dir.encode())
b'C:\\pv3000'
b'C:\\py3000\\FutureProofPython - PythonInfo Wiki files'
b'C:\\py3000\\Oakwinter com Code \xc2\xbb Porting setuptools to py3k files'
b'C:\\py3000\\What\xe2\x80\x99s New in Python 3 0 \xe2\x80\x94 Python Documentation'
```

Unfortunately, either approach means that all the directory names printed during the walk display as cryptic byte strings. To maintain the better readability of normal strings, I instead opted for the exception handler approach used in the script's code. This avoids the issues entirely:

```
>>> for (dir, subs, files) in os.walk(root):
       try:
           print(dir)
       except UnicodeEncodeError:
           print(dir.encode())
                                        # or simply punt if enocde may fail too
. . .
C:\pv3000
C:\py3000\FutureProofPython - PythonInfo Wiki files
C:\py3000\Oakwinter com Code » Porting setuptools to py3k files
b'C:\py3000\What\xe2\x80\x99s New in Python 3 0 \xe2\x80\x94 Python Documentation'
```

Oddly, though, the error seems more related to printing than to Unicode encodings of filenames—because the filename did not fail until printed, it must have been decodable when its string was created initially. That's why wrapping up the print in a try suffices; otherwise, the error would occur earlier.

Moreover, this error does not occur if the script's output is redirected to a file, either at the shell level (bigext-tree.py c:\ > out), or by the print call itself (print(dir, file=F)). In the latter case the output file must later be read back in binary mode, as text mode triggers the same error when printing the file's content to the shell window (but again, not until printed). In fact, the exact same code that fails when run in a system shell Command Prompt on Windows works without error when run in the IDLE GUI on the same platform—the tkinter GUI used by IDLE handles display of characters that printing to standard output connected to a shell terminal window does not:

```
>>> import os
                               # run in IDLE (a tkinter GUI), not system shell
>>> root = r'C:\py3000'
>>> for (dir, subs, files) in os.walk(root): print(dir)
C:\py3000
C:\py3000\FutureProofPython - PythonInfo Wiki files
C:\py3000\Oakwinter com Code » Porting setuptools to py3k files
C:\py3000\What's New in Python 3 0 - Python Documentation files
```

In other words, the exception occurs only when printing to a shell window, and long after the file name string is created. This reflects an artifact of extra translations performed by the Python printer, not of Unicode file names in general. Because we have no room for further exploration here, though, we'll have to be satisfied with the fact that our exception handler sidesteps the printing problem altogether. You should still be aware of the implications of Unicode filename decoding, though; on some platforms you may need to pass byte strings to os.walk in this script to prevent decoding errors as filenames are created.\*

Since Unicode is still relatively new in 3.1, be sure to test for such errors on your computer and your Python. Also see also Python's manuals for more on the treatment of Unicode filenames, and the text Learning Python for more on Unicode in general. As noted earlier, our scripts also had to open text files in binary mode because some might contain undecodable *content* too. It might seem surprising that Unicode issues can crop up in basic printing like this too, but such is life in the brave new Unicode world, Many real-world scripts don't need to care much about Unicode, of course—including those we'll explore in the next section.

# **Splitting and Joining Files**

Like most kids, mine spent a lot of time on the Internet when they were growing up. As far as I could tell, it was the thing to do. Among their generation, computer geeks and gurus seem to have been held in the same sort of esteem that my generation once held rock stars. When kids disappeared into their rooms, chances were good that they were hacking on computers, not mastering guitar riffs (well, real ones, at least). It may or may not be healthier than some of the diversions of my own misspent youth, but that's a topic for another kind of book.

Despite the rhetoric of techno-pundits about the Web's potential to empower an upcoming generation in ways unimaginable by their predecessors, my kids seemed to spend most of their time playing games. To fetch new ones in my house at the time, they had to download to a shared computer which had Internet access and transfer those games to their own computers to install. (Their own machines did not have Internet access until later, for reasons that most parents in the crowd could probably expand upon.)

The problem with this scheme is that game files are not small. They were usually much too big to fit on a floppy or memory stick of the time, and burning a CD or DVD took away valuable game-playing time. If all the machines in my house ran Linux, this would have been a nonissue. There are standard command-line programs on Unix for chopping a file into pieces small enough to fit on a transfer device (split), and others for

<sup>\*</sup> For a related print issue, see Chapter 14's workaround for program aborts when printing stack tracebacks to standard output from spawned programs. Unlike the problem described here, that issue does not appear to be related to Unicode characters that may be unprintable in shell windows but reflects another regression for standard output prints in general in Python 3.1, which may or may not be repaired by the time you read this text. See also the Python environment variable PYTHONIOENCODING, which can override the default encoding used for standard streams.

putting the pieces back together to re-create the original file (cat). Because we had all sorts of different machines in the house, though, we needed a more portable solution.

## **Splitting Files Portably**

Since all the computers in my house ran Python, a simple portable Python script came to the rescue. The Python program in Example 6-5 distributes a single file's contents among a set of part files and stores those part files in a directory.

```
Example 6-5. PP4E\System\Filetools\split.py
```

```
#!/usr/bin/python
split a file into a set of parts; join.py puts them back together;
this is a customizable version of the standard Unix split command-line
utility; because it is written in Python, it also works on Windows and
can be easily modified; because it exports a function, its logic can
also be imported and reused in other applications;
import sys, os
kilobytes = 1024
megabytes = kilobytes * 1000
chunksize = int(1.4 * megabytes)
                                             # default: roughly a floppy
def split(fromfile, todir, chunksize=chunksize):
   if not os.path.exists(todir):
                                             # caller handles errors
       os.mkdir(todir)
                                             # make dir, read/write parts
   else:
       for fname in os.listdir(todir):
                                             # delete any existing files
          os.remove(os.path.join(todir, fname))
   partnum = 0
   input = open(fromfile, 'rb')
                                             # binary: no decode, endline
   while True:
                                             # eof=empty string from read
       chunk = input.read(chunksize)
                                             # get next part <= chunksize
       if not chunk: break
       partnum += 1
       filename = os.path.join(todir, ('part%04d' % partnum))
       fileobj = open(filename, 'wb')
       fileobj.write(chunk)
       fileobj.close()
                                             # or simply open().write()
   input.close()
                                             # join sort fails if 5 digits
   assert partnum <= 9999
   return partnum
```

<sup>†</sup> I should note that this background story stems from the second edition of this book, written in 2000. Some ten years later, floppies have largely gone the way of the parallel port and the dinosaur. Moreover, burning a CD or DVD is no longer as painful as it once was; there are new options today such as large flash memory cards, wireless home networks, and simple email; and naturally, my home computers configuration isn't what it once was. For that matter, some of my kids are no longer kids (though they've retained some backward compatibility with their former selves).

```
if name == ' main ':
    if len(sys.argv) == 2 and sys.argv[1] == '-help':
        print('Use: split.py [file-to-split target-dir [chunksize]]')
   else:
        if len(sys.argv) < 3:
            interactive = True
            fromfile = input('File to be split? ')
                                                             # input if clicked
                    = input('Directory to store part files? ')
        else:
            interactive = False
            fromfile, todir = sys.argv[1:3]
                                                             # args in cmdline
            if len(sys.argv) == 4: chunksize = int(sys.argv[3])
        absfrom, absto = map(os.path.abspath, [fromfile, todir])
        print('Splitting', absfrom, 'to', absto, 'by', chunksize)
        try:
            parts = split(fromfile, todir, chunksize)
        except:
            print('Error during split:')
           print(sys.exc info()[0], sys.exc info()[1])
            print('Split finished:', parts, 'parts are in', absto)
        if interactive: input('Press Enter key') # pause if clicked
```

By default, this script splits the input file into chunks that are roughly the size of a floppy disk—perfect for moving big files between the electronically isolated machines of the time. Most importantly, because this is all portable Python code, this script will run on just about any machine, even ones without their own file splitter. All it requires is an installed Python. Here it is at work splitting a Python 3.1 self-installer executable located in the current working directory on Windows (I've omitted a few dir output lines to save space here; use 1s -1 on Unix):

```
C:\temp> cd C:\temp
C:\temp> dir python-3.1.msi
...more...
06/27/2009 04:53 PM
                           13,814,272 python-3.1.msi
              1 File(s)
                          13,814,272 bytes
              0 Dir(s) 188,826,189,824 bytes free
C:\temp> python C:\...\PP4E\System\Filetools\split.py -help
Use: split.py [file-to-split target-dir [chunksize]]
C:\temp> python C:\...\P4E\System\Filetools\split.py python-3.1.msi pysplit
Splitting C:\temp\python-3.1.msi to C:\temp\pysplit by 1433600
Split finished: 10 parts are in C:\temp\pysplit
C:\temp> dir pysplit
...more...
02/21/2010 11:13 AM
                     <DIR>
02/21/2010 11:13 AM
                       <DTR>
02/21/2010 11:13 AM
                       1,433,600 part0001
02/21/2010 11:13 AM
                          1,433,600 part0002
```

```
02/21/2010 11:13 AM
                            1,433,600 part0003
02/21/2010 11:13 AM
                            1,433,600 part0004
                            1,433,600 part0005
02/21/2010 11:13 AM
02/21/2010 11:13 AM
                            1,433,600 part0006
02/21/2010 11:13 AM
                            1,433,600 part0007
02/21/2010 11:13 AM
                            1,433,600 part0008
02/21/2010 11:13 AM
                            1,433,600 part0009
02/21/2010 11:13 AM
                              911,872 part0010
             10 File(s)
                            13,814,272 bytes
              2 Dir(s) 188,812,328,960 bytes free
```

Each of these generated part files represents one binary chunk of the file python-3.1.msi—a chunk small enough to fit comfortably on a floppy disk of the time. In fact, if you add the sizes of the generated part files given by the 1s command, you'll come up with exactly the same number of bytes as the original file's size. Before we see how to put these files back together again, here are a few points to ponder as you study this script's code:

#### Operation modes

This script is designed to input its parameters in either interactive or commandline mode; it checks the number of command-line arguments to find out the mode in which it is being used. In command-line mode, you list the file to be split and the output directory on the command line, and you can optionally override the default part file size with a third command-line argument.

In interactive mode, the script asks for a filename and output directory at the console window with input and pauses for a key press at the end before exiting. This mode is nice when the program file is started by clicking on its icon; on Windows, parameters are typed into a pop-up DOS box that doesn't automatically disappear. The script also shows the absolute paths of its parameters (by running them through os.path.abspath) because they may not be obvious in interactive mode.

#### Binary file mode

This code is careful to open both input and output files in binary mode (rb, wb), because it needs to portably handle things like executables and audio files, not just text. In Chapter 4, we learned that on Windows, text-mode files automatically map \r\n end-of-line sequences to \n on input and map \n to \r\n on output. For true binary data, we really don't want any \r characters in the data to go away when read, and we don't want any superfluous \r characters to be added on output. Binary-mode files suppress this \r mapping when the script is run on Windows and so avoid data corruption.

In Python 3.X, binary mode also means that file data is bytes objects in our script, not encoded str text, though we don't need to do anything special—this script's file processing code runs the same on Python 3.X as it did on 2.X. In fact, binary mode is required in 3.X for this program, because the target file's data may not be encoded text at all; text mode requires that file content must be decodable in 3.X, and that might fail both for truly binary data and text files obtained from other platforms. On output, binary mode accepts bytes and suppresses Unicode encoding and line-end translations.

#### Manually closing files

This script also goes out of its way to manually close its files. As we also saw in Chapter 4, we can often get by with a single line: open(partname, 'wb').write(chunk). This shorter form relies on the fact that the current Python implementation automatically closes files for you when file objects are reclaimed (i.e., when they are garbage collected, because there are no more references to the file object). In this one-liner, the file object would be reclaimed immediately, because the open result is temporary in an expression and is never referenced by a longer-lived name. Similarly, the input file is reclaimed when the split function exits.

However, it's not impossible that this automatic-close behavior may go away in the future. Moreover, the Jython Java-based Python implementation does not reclaim unreferenced objects as immediately as the standard Python. You should close manually if you care about the Java port, your script may potentially create many files in a short amount of time, and it may run on a machine that has a limit on the number of open files per program. Because the split function in this module is intended to be a general-purpose tool, it accommodates such worst-case scenarios. Also see Chapter 4's mention of the file context manager and the with statement; this provides an alternative way to guarantee file closes.

## **Joining Files Portably**

Back to moving big files around the house: after downloading a big game program file, you can run the previous splitter script by clicking on its name in Windows Explorer and typing filenames. After a split, simply copy each part file onto its own floppy (or other more modern medium), walk the files to the destination machine, and re-create the split output directory on the target computer by copying the part files. Finally, the script in Example 6-6 is clicked or otherwise run to put the parts back together.

```
Example 6-6. PP4E\System\Filetools\join.py
```

#!/usr/bin/python

```
join all part files in a dir created by split.py, to re-create file.
This is roughly like a 'cat fromdir/* > tofile' command on unix, but is
more portable and configurable, and exports the join operation as a
reusable function. Relies on sort order of filenames: must be same
length. Could extend split/join to pop up Tkinter file selectors.
```

```
import os, sys
readsize = 1024
```

```
def join(fromdir, tofile):
    output = open(tofile, 'wb')
    parts = os.listdir(fromdir)
    parts.sort()
    for filename in parts:
        filepath = os.path.join(fromdir, filename)
        fileobj = open(filepath, 'rb')
        while True:
            filebytes = fileobj.read(readsize)
            if not filebytes: break
            output.write(filebytes)
        fileobj.close()
   output.close()
if __name__ == '__main__':
    if len(sys.argv) == 2 and sys.argv[1] == '-help':
        print('Use: join.py [from-dir-name to-file-name]')
   else:
        if len(sys.argv) != 3:
            interactive = True
            fromdir = input('Directory containing part files? ')
            tofile = input('Name of file to be recreated? ')
        else:
            interactive = False
            fromdir, tofile = sys.argv[1:]
        absfrom, absto = map(os.path.abspath, [fromdir, tofile])
        print('Joining', absfrom, 'to make', absto)
        try:
            join(fromdir, tofile)
            print('Error joining files:')
            print(sys.exc info()[0], sys.exc_info()[1])
        else:
           print('Join complete: see', absto)
        if interactive: input('Press Enter key') # pause if clicked
```

Here is a join in progress on Windows, combining the split files we made a moment ago; after running the join script, you still may need to run something like zip, gzip, or tar to unpack an archive file unless it's shipped as an executable, but at least the original downloaded file is set to go‡:

```
C:\temp> python C:\...\PP4E\System\Filetools\join.py -help
Use: join.py [from-dir-name to-file-name]
```

‡ It turns out that the zip, gzip, and tar commands can all be replaced with pure Python code today, too. The gzip module in the Python standard library provides tools for reading and writing compressed gzip files, usually named with a .gz filename extension. It can serve as an all-Python equivalent of the standard gzip and gunzip command-line utility programs. This built-in module uses another module called zlib that implements gzip-compatible data compressions. In recent Python releases, the zipfile module can be imported to make and use ZIP format archives (zip is an archive and compression format, gzip is a compression scheme), and the tarfile module allows scripts to read and write tar archives. See the Python library manual for details.

```
C:\temp> python C:\...\PP4E\System\Filetools\join.py pysplit mypy31.msi
Joining C:\temp\pysplit to make C:\temp\mypy31.msi
Join complete: see C:\temp\mypy31.msi
C:\temp> dir *.msi
...more...
                      13,814,272 mypy31.msi
02/21/2010 11:21 AM
06/27/2009 04:53 PM
                         13,814,272 python-3.1.msi
              2 File(s) 27,628,544 bytes
              0 Dir(s) 188,798,611,456 bytes free
C:\temp> fc /b mypy31.msi python-3.1.msi
Comparing files mypy31.msi and PYTHON-3.1.MSI
```

The join script simply uses os.listdir to collect all the part files in a directory created by split, and sorts the filename list to put the parts back together in the correct order. We get back an exact byte-for-byte copy of the original file (proved by the DOS fc command in the code; use cmp on Unix).

Some of this process is still manual, of course (I never did figure out how to script the "walk the floppies to your bedroom" step), but the split and join scripts make it both quick and simple to move big files around. Because this script is also portable Python code, it runs on any platform to which we cared to move split files. For instance, my home computers ran both Windows and Linux at the time; since this script runs on either platform, the gamers were covered. Before we move on, here are a couple of implementation details worth underscoring in the join script's code:

#### Reading by blocks or files

FC: no differences encountered

First of all, notice that this script deals with files in binary mode but also reads each part file in blocks of 1 KB each. In fact, the readsize setting here (the size of each block read from an input part file) has no relation to chunksize in *split.py* (the total size of each output part file). As we learned in Chapter 4, this script could instead read each part file all at once: output.write(open(filepath, 'rb').read()). The downside to this scheme is that it really does load all of a file into memory at once. For example, reading a 1.4 MB part file into memory all at once with the file object read method generates a 1.4 MB string in memory to hold the file's bytes. Since split allows users to specify even larger chunk sizes, the join script plans for the worst and reads in terms of limited-size blocks. To be completely robust, the split script could read its input data in smaller chunks too, but this hasn't become a concern in practice (recall that as your program runs, Python automatically reclaims strings that are no longer referenced, so this isn't as wasteful as it might seem).

#### Sorting filenames

If you study this script's code closely, you may also notice that the join scheme it uses relies completely on the sort order of filenames in the parts directory. Because it simply calls the list sort method on the filenames list returned by os.listdir, it implicitly requires that filenames have the same length and format when created

by split. To satisfy this requirement, the splitter uses zero-padding notation in a string formatting expression ('part%04d') to make sure that filenames all have the same number of digits at the end (four). When sorted, the leading zero characters in small numbers guarantee that part files are ordered for joining correctly.

Alternatively, we could strip off digits in filenames, convert them with int, and sort numerically, by using the list sort method's keys argument, but that would still imply that all filenames must start with the some type of substring, and so doesn't quite remove the file-naming dependency between the split and join scripts. Because these scripts are designed to be two steps of the same process, though, some dependencies between them seem reasonable.

## **Usage Variations**

Finally, let's run a few more experiments with these Python system utilities to demonstrate other usage modes. When run without full command-line arguments, both split and join are smart enough to input their parameters interactively. Here they are chopping and gluing the Python self-installer file on Windows again, with parameters typed in the DOS console window:

```
C:\temp> python C:\...\PP4E\System\Filetools\split.py
File to be split? python-3.1.msi
Directory to store part files? splitout
Splitting C:\temp\python-3.1.msi to C:\temp\splitout by 1433600
Split finished: 10 parts are in C:\temp\splitout
Press Enter key
C:\temp> python C:\...\PP4E\System\Filetools\join.py
Directory containing part files? splitout
Name of file to be recreated? newpy31.msi
Joining C:\temp\splitout to make C:\temp\newpy31.msi
Join complete: see C:\temp\newpy31.msi
Press Enter key
C:\temp> fc /B python-3.1.msi newpy31.msi
Comparing files python-3.1.msi and NEWPY31.MSI
FC: no differences encountered
```

When these program files are double-clicked in a Windows file explorer GUI, they work the same way (there are usually no command-line arguments when they are launched this way). In this mode, absolute path displays help clarify where files really are. Remember, the current working directory is the script's home directory when clicked like this, so a simple name actually maps to a source code directory; type a full path to make the split files show up somewhere else:

```
[in a pop-up DOS console box when split.py is clicked]
File to be split? c:\temp\python-3.1.msi
Directory to store part files? c:\temp\parts
Splitting c:\temp\python-3.1.msi to c:\temp\parts by 1433600
Split finished: 10 parts are in c:\temp\parts
Press Enter key
```

```
[in a pop-up DOS console box when join.py is clicked]
Directory containing part files? c:\temp\parts
Name of file to be recreated? c:\temp\morepy31.msi
Joining c:\temp\parts to make c:\temp\morepy31.msi
Join complete: see c:\temp\morepy31.msi
Press Enter key
```

Because these scripts package their core logic in functions, though, it's just as easy to reuse their code by *importing* and calling from another Python component (make sure your module import search path includes the directory containing the PP4E root first; the first abbreviated line here is one way to do so):

```
C:\temp> set PYTHONPATH=C:\...\dev\Examples
C:\temp> python
>>> from PP4E.System.Filetools.split import split
>>> from PP4E.System.Filetools.join import join
>>> numparts = split('python-3.1.msi', 'calldir')
>>> numparts
10
>>> join('calldir', 'callpy31.msi')
>>> import os
>>> os.system('fc /B python-3.1.msi callpy31.msi')
Comparing files python-3.1.msi and CALLPY31.msi
FC: no differences encountered
```

A word about performance: all the split and join tests shown so far process a 13 MB file, but they take less than one second of real wall-clock time to finish on my Windows 7 2GHz Atom processor laptop computer—plenty fast for just about any use I could imagine. Both scripts run just as fast for other reasonable part file sizes, too; here is the splitter chopping up the file into 4MB and 500KB parts:

```
C:\temp> C:\...\PP4E\System\Filetools\split.py python-3.1.msi tempsplit 4000000
Splitting C:\temp\python-3.1.msi to C:\temp\tempsplit by 4000000
Split finished: 4 parts are in C:\temp\tempsplit
C:\temp> dir tempsplit
...more...
Directory of C:\temp\tempsplit
02/21/2010 01:27 PM
                       <DIR>
02/21/2010 01:27 PM
                       <DIR>
02/21/2010 01:27 PM
                           4,000,000 part0001
02/21/2010 01:27 PM
                           4,000,000 part0002
02/21/2010 01:27 PM
                           4,000,000 part0003
02/21/2010 01:27 PM
                            1,814,272 part0004
              4 File(s)
                            13,814,272 bytes
              2 Dir(s) 188,671,983,616 bytes free
```

```
C:\temp> C:\...\PP4E\System\Filetools\split.py python-3.1.msi tempsplit 500000
Splitting C:\temp\python-3.1.msi to C:\temp\tempsplit by 500000
Split finished: 28 parts are in C:\temp\tempsplit
C:\temp> dir tempsplit
...more...
Directory of C:\temp\tempsplit
02/21/2010 01:27 PM
                       <DTR>
02/21/2010 01:27 PM
                       <DIR>
                                     . .
02/21/2010 01:27 PM
                              500,000 part0001
02/21/2010 01:27 PM
                              500,000 part0002
02/21/2010 01:27 PM
                              500,000 part0003
02/21/2010 01:27 PM
                              500,000 part0004
02/21/2010 01:27 PM
                              500,000 part0005
...more lines omitted...
02/21/2010 01:27 PM
                              500,000 part0024
02/21/2010 01:27 PM
                             500,000 part0025
02/21/2010 01:27 PM
                            500,000 part0026
02/21/2010 01:27 PM
                            500,000 part0027
02/21/2010 01:27 PM
                            314,272 part0028
             28 File(s)
                           13,814,272 bytes
              2 Dir(s) 188,671,946,752 bytes free
```

The split can take noticeably longer to finish, but only if the part file's size is set small enough to generate thousands of part files—splitting into 1,382 parts works but runs slower (though some machines today are quick enough that you might not notice):

```
C:\temp> C:\...\PP4E\System\Filetools\split.py python-3.1.msi tempsplit 10000
Splitting C:\temp\python-3.1.msi to C:\temp\tempsplit by 10000
Split finished: 1382 parts are in C:\temp\tempsplit
C:\temp> C:\...\PP4E\System\Filetools\join.py tempsplit manypy31.msi
Joining C:\temp\tempsplit to make C:\temp\manypy31.msi
Join complete: see C:\temp\manypy31.msi
C:\temp> fc /B python-3.1.msi manypy31.msi
Comparing files python-3.1.msi and MANYPY31.MSI
FC: no differences encountered
C:\temp> dir tempsplit
Directory of C:\temp\tempsplit
02/21/2010 01:40 PM
                       <DIR>
02/21/2010 01:40 PM
                       <DIR>
02/21/2010 01:39 PM
                             10,000 part0001
02/21/2010 01:39 PM
                             10,000 part0002
02/21/2010 01:39 PM
                             10,000 part0003
02/21/2010 01:39 PM
                             10,000 part0004
02/21/2010 01:39 PM
                              10,000 part0005
```

```
...over 1,000 lines deleted...
02/21/2010 01:40 PM
                               10,000 part1378
02/21/2010 01:40 PM
                              10,000 part1379
                            10,000 part1380
10,000 part1381
02/21/2010 01:40 PM
02/21/2010 01:40 PM
02/21/2010 01:40 PM
                                4,272 part1382
           1382 File(s) 13,814,272 bytes
               2 Dir(s) 188,651,008,000 bytes free
```

Finally, the splitter is also smart enough to create the output directory if it doesn't vet exist and to clear out any old files there if it does exist—the following, for example, leaves only new files in the output directory. Because the joiner combines whatever files exist in the output directory, this is a nice ergonomic touch. If the output directory was not cleared before each split, it would be too easy to forget that a prior run's files are still there. Given that target audience for these scripts, they needed to be as forgiving as possible; your user base may vary (though you often shouldn't assume so).

```
C:\temp> C:\...\PP4E\System\Filetools\split.py python-3.1.msi tempsplit 5000000
Splitting C:\temp\python-3.1.msi to C:\temp\tempsplit by 5000000
Split finished: 3 parts are in C:\temp\tempsplit
C:\temp> dir tempsplit
Directory of C:\temp\tempsplit
02/21/2010 01:47 PM
                           <DIR>
02/21/2010 01:47 PM <DIR>
02/21/2010 01:47 PM 5,000,000 part0001 02/21/2010 01:47 PM 5,000,000 part0002 02/21/2010 01:47 PM 3,814,272 part0003
                3,814,272 partoon
                 2 Dir(s) 188,654,452,736 bytes free
```

Of course, the dilemma that these scripts address might today be more easily addressed by simply buying a bigger memory stick or giving kids their own Internet access. Still, once you catch the scripting bug, you'll find the ease and flexibility of Python to be powerful and enabling tools, especially for writing custom automation scripts like these. When used well, Python may well become your Swiss Army knife of computing.

# **Generating Redirection Web Pages**

Moving is rarely painless, even in cyberspace. Changing your website's Internet address can lead to all sorts of confusion. You need to ask known contacts to use the new address and hope that others will eventually stumble onto it themselves. But if you rely on the Internet, moves are bound to generate at least as much confusion as an address change in the real world.

Unfortunately, such site relocations are often unavoidable. Both Internet Service Providers (ISPs) and server machines can come and go over the years. Moreover, some ISPs let their service fall to intolerably low levels; if you are unlucky enough to have signed up with such an ISP, there is not much recourse but to change providers, and that often implies a change of web addresses.§

Imagine, though, that you are an O'Reilly author and have published your website's address in multiple books sold widely all over the world. What do you do when your ISP's service level requires a site change? Notifying each of the hundreds of thousands of readers out there isn't exactly a practical solution.

Probably the best you can do is to leave forwarding instructions at the old site for some reasonably long period of time—the virtual equivalent of a "We've Moved" sign in a storefront window. On the Web, such a sign can also send visitors to the new site automatically: simply leave a page at the old site containing a hyperlink to the page's address at the new site, along with timed auto-relocation specifications. With such forward-link files in place, visitors to the old addresses will be only one click or a few seconds away from reaching the new ones.

That sounds simple enough. But because visitors might try to directly access the address of any file at your old site, you generally need to leave one forward-link file for every old file—HTML pages, images, and so on. Unless your prior server supports autoredirection (and mine did not), this represents a dilemma. If you happen to enjoy doing lots of mindless typing, you could create each forward-link file by hand. But given that my home site contained over 100 HTML files at the time I wrote this paragraph, the prospect of running one editor session per file was more than enough motivation for an automated solution.

## **Page Template File**

Here's what I came up with. First of all, I create a general page template text file, shown in Example 6-7, to describe how all the forward-link files should look, with parts to be filled in later.

```
Example 6-7. PP4E\System\Filetools\template.html
<HTML>
<head>
<META HTTP-EQUIV="Refresh" CONTENT="10; URL=http://$server$/$home$/$file$">
<title>Site Redirection Page: $file$</title>
</head>
<BODY>
<H1>This page has moved</H1>
This page now lives at this address:
```

§ It happens. In fact, most people who spend any substantial amount of time in cyberspace could probably tell a horror story or two. Mine goes like this: a number of years ago, I had an account with an ISP that went completely offline for a few weeks in response to a security breach by an ex-employee. Worse, not only was personal email disabled, but queued up messages were permanently lost. If your livelihood depends on email and the Web as much as mine does, you'll appreciate the havoc such an outage can wreak.

```
<P><A HREF="http://$server$/$home$/$file$">
http://$server$/$home$/$file$</A>
<P>Please click on the new address to jump to this page, and
update any links accordingly. You will be redirectly shortly.
</P>
<HR>
</BODY></HTML>
```

To fully understand this template, you have to know something about HTML, a web page description language that we'll explore in Part IV. But for the purposes of this example, you can ignore most of this file and focus on just the parts surrounded by dollar signs: the strings \$server\$, \$home\$, and \$file\$ are targets to be replaced with real values by global text substitutions. They represent items that vary per site relocation and file.

## **Page Generator Script**

Now, given a page template file, the Python script in Example 6-8 generates all the required forward-link files automatically.

```
Example 6-8. PP4E\System\Filetools\site-forward.py
Create forward-link pages for relocating a web site.
Generates one page for every existing site html file; upload the generated
files to your old web site. See ftplib later in the book for ways to run
uploads in scripts either after or during page file creation.
import os
servername = 'learning-python.com'
                                   # where site is relocating to
homedir = 'books'
                                   # where site will be rooted
sitefilesdir = r'C:\temp\public html' # where site files live locally
uploaddir = r'C:\temp\isp-forward'
                                   # where to store forward files
templatename = 'template.html'
                                   # template for generated pages
try:
   os.mkdir(uploaddir)
                                   # make upload dir if needed
except OSError: pass
template = open(templatename).read()
                                   # load or import template text
sitefiles = os.listdir(sitefilesdir)
                                   # filenames, no directory prefix
count = 0
for filename in sitefiles:
   if filename.endswith('.html') or filename.endswith('.htm'):
      fwdname = os.path.join(uploaddir, filename)
      print('creating', filename, 'as', fwdname)
```

```
filetext = template.replace('$server$', servername)
                                                            # insert text
        filetext = filetext.replace('$home$',
                                                homedir)
                                                             # and write
        filetext = filetext.replace('$file$',
                                                filename)
                                                            # file varies
        open(fwdname, 'w').write(filetext)
        count += 1
print('Last file =>\n', filetext, sep='')
print('Done:', count, 'forward files created.')
```

Notice that the template's text is loaded by reading a *file*; it would work just as well to code it as an imported Python string variable (e.g., a triple-quoted string in a module file). Also observe that all configuration options are assignments at the top of the script, not command-line arguments; since they change so seldom, it's convenient to type them just once in the script itself.

But the main thing worth noticing here is that this script doesn't care what the template file looks like at all; it simply performs global substitutions blindly in its text, with a different filename value for each generated file. In fact, we can change the template file any way we like without having to touch the script. Though a fairly simple technique, such a division of labor can be used in all sorts of contexts—generating "makefiles," form letters, HTML replies from CGI scripts on web servers, and so on. In terms of library tools, the generator script:

- Uses os.listdir to step through all the filenames in the site's directory (glob.glob would work too, but may require stripping directory prefixes from file names)
- Uses the string object's replace method to perform global search-and-replace operations that fill in the \$-delimited targets in the template file's text, and endswith to skip non-HTML files (e.g., images—most browsers won't know what to do with HTML text in a ".jpg" file)
- Uses os.path.join and built-in file objects to write the resulting text out to a forward-link file of the same name in an output directory

The end result is a mirror image of the original website directory, containing only forward-link files generated from the page template. As an added bonus, the generator script can be run on just about any Python platform—I can run it on my Windows laptop (where I'm writing this book), as well as on a Linux server (where my http:// *learning-python.com* domain is hosted). Here it is in action on Windows:

```
C:\...\PP4E\System\Filetools> python site-forward.py
creating about-lp.html as C:\temp\isp-forward\about-lp.html
creating about-lp1e.html as C:\temp\isp-forward\about-lp1e.html
creating about-lp2e.html as C:\temp\isp-forward\about-lp2e.html
creating about-lp3e.html as C:\temp\isp-forward\about-lp3e.html
creating about-lp4e.html as C:\temp\isp-forward\about-lp4e.html
...many more lines deleted...
creating training.html as C:\temp\isp-forward\training.html
creating whatsnew.html as C:\temp\isp-forward\whatsnew.html
```

```
creating whatsold.html as C:\temp\isp-forward\whatsold.html
creating xlate-lp.html as C:\temp\isp-forward\xlate-lp.html
creating zopeoutline.htm as C:\temp\isp-forward\zopeoutline.htm
Last file =>
<HTML>
<head>
<META HTTP-EQUIV="Refresh" CONTENT="10; URL=http://learning-python.com/books/zop</pre>
eoutline.htm">
<title>Site Redirection Page: zopeoutline.htm</title>
</head>
<BODY>
<H1>This page has moved</H1>
This page now lives at this address:
<P><A HREF="http://learning-python.com/books/zopeoutline.htm">
http://learning-python.com/books/zopeoutline.htm</A>
<P>Please click on the new address to jump to this page, and
update any links accordingly. You will be redirectly shortly.
</P>
<HR>
</BODY></HTML>
Done: 124 forward files created.
```

To verify this script's output, double-click on any of the output files to see what they look like in a web browser (or run a start command in a DOS console on Windows e.g., start isp-forward\about-lp4e.html). Figure 6-1 shows what one generated page looks like on my machine.

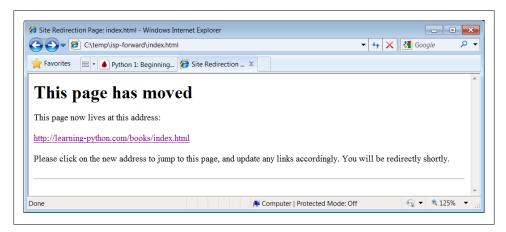

Figure 6-1. Site-forward output file page

To complete the process, you still need to install the forward links: upload all the generated files in the output directory to your old site's web directory. If that's too much to do by hand, too, be sure to see the FTP site upload scripts in Chapter 13 for an automatic way to do that step with Python as well (PP4E\Internet\Ftp\uploadflat.py will do the job). Once you've started scripting in earnest, you'll be amazed at how much manual labor Python can automate. The next section provides another prime example.

# A Regression Test Script

Mistakes happen. As we've seen, Python provides interfaces to a variety of system services, along with tools for adding others, Example 6-9 shows some of the more commonly used system tools in action. It implements a simple regression test system for Python scripts—it runs each in a directory of Python scripts with provided input and command-line arguments, and compares the output of each run to the prior run's results. As such, this script can be used as an automated testing system to catch errors introduced by changes in program source files; in a big system, you might not know when a fix is really a bug in disguise.

```
Example 6-9. PP4E\System\Tester\tester.py
```

```
Test a directory of Python scripts, passing command-line arguments,
piping in stdin, and capturing stdout, stderr, and exit status to
detect failures and regressions from prior run outputs. The subprocess
module spawns and controls streams (much like os.popen3 in Python 2.X),
and is cross-platform. Streams are always binary bytes in subprocess.
Test inputs, args, outputs, and errors map to files in subdirectories.
This is a command-line script, using command-line arguments for
optional test directory name, and force-generation flag. While we
could package it as a callable function, the fact that its results
are messages and output files makes a call/return model less useful.
Suggested enhancement: could be extended to allow multiple sets
of command-line arguments and/or inputs per test script, to run a
script multiple times (glob for multiple ".in*" files in Inputs?).
Might also seem simpler to store all test files in same directory
with different extensions, but this could grow large over time.
Could also save both stderr and stdout to Errors on failures, but
I prefer to have expected/actual output in Outputs on regressions.
import os, sys, glob, time
from subprocess import Popen, PIPE
# configuration args
testdir = sys.argv[1] if len(sys.argv) > 1 else os.curdir
forcegen = len(sys.argv) > 2
print('Start tester:', time.asctime())
print('in', os.path.abspath(testdir))
```

```
def verbose(*args):
    print('-'*80)
    for arg in args: print(arg)
def quiet(*args): pass
trace = quiet
# glob scripts to be tested
testpatt = os.path.join(testdir, 'Scripts', '*.py')
testfiles = glob.glob(testpatt)
testfiles.sort()
trace(os.getcwd(), *testfiles)
numfail = 0
for testpath in testfiles:
                                                 # run all tests in dir
    testname = os.path.basename(testpath)
                                              # strip directory path
    # get input and args
    infile = testname.replace('.py', '.in')
    inpath = os.path.join(testdir, 'Inputs', infile)
    indata = open(inpath, 'rb').read() if os.path.exists(inpath) else b''
    argfile = testname.replace('.py', '.args')
argpath = os.path.join(testdir, 'Args', argfile)
    argdata = open(argpath).read() if os.path.exists(argpath) else ''
    # locate output and error, scrub prior results
    outfile = testname.replace('.py', '.out')
    outpath = os.path.join(testdir, 'Outputs', outfile)
    outpathbad = outpath + '.bad'
    if os.path.exists(outpathbad): os.remove(outpathbad)
    errfile = testname.replace('.py', '.err')
    errpath = os.path.join(testdir, 'Errors', errfile)
    if os.path.exists(errpath): os.remove(errpath)
    # run test with redirected streams
    pypath = sys.executable
    command = '%s %s %s' % (pypath, testpath, argdata)
    trace(command, indata)
    process = Popen(command, shell=True, stdin=PIPE, stdout=PIPE, stderr=PIPE)
    process.stdin.write(indata)
    process.stdin.close()
    outdata = process.stdout.read()
    errdata = process.stderr.read()
                                                               # data are bytes
    exitstatus = process.wait()
                                                               # requires binary files
    trace(outdata, errdata, exitstatus)
    # analyze results
    if exitstatus != 0:
        print('ERROR status:', testname, exitstatus)
                                                             # status and/or stderr
    if errdata:
        print('ERROR stream:', testname, errpath)
                                                              # save error text
        open(errpath, 'wb').write(errdata)
```

```
if exitstatus or errdata:
                                                             # consider both failure
        numfail += 1
                                                             # can get status+stderr
        open(outpathbad, 'wb').write(outdata)
                                                             # save output to view
    elif not os.path.exists(outpath) or forcegen:
        print('generating:', outpath)
                                                             # create first output
        open(outpath, 'wb').write(outdata)
        priorout = open(outpath, 'rb').read()
                                                             # or compare to prior
        if priorout == outdata:
           print('passed:', testname)
        else:
            numfail += 1
           print('FAILED output:', testname, outpathbad)
            open(outpathbad, 'wb').write(outdata)
print('Finished:', time.asctime())
print('%s tests were run, %s tests failed.' % (len(testfiles), numfail))
```

We've seen the tools used by this script earlier in this part of the book—subprocess, os.path, glob, files, and the like. This example largely just pulls these tools together to solve a useful purpose. Its core operation is comparing new outputs to old, in order to spot changes ("regressions"). Along the way, it also manages command-line arguments, error messages, status codes, and files.

This script is also larger than most we've seen so far, but it's a realistic and representative system administration tool (in fact, it's derived from a similar tool I actually used in the past to detect changes in a compiler). Probably the best way to understand how it works is to demonstrate what it does. The next section steps through a testing session to be read in conjunction with studying the test script's code.

## **Running the Test Driver**

Much of the magic behind the test driver script in Example 6-9 has to do with its directory structure. When you run it for the first time in a test directory (or force it to start from scratch there by passing a second command-line argument), it:

- Collects scripts to be run in the **Scripts** subdirectory
- Fetches any associated script input and command-line arguments from the Inputs and Args subdirectories
- Generates initial *stdout* output files for tests that exit normally in the Outputs subdirectory
- Reports tests that fail either by exit status code or by error messages appearing in stderr

On all failures, the script also saves any stderr error message text, as well as any stdout data generated up to the point of failure; standard error text is saved to a file in the Errors subdirectory, and standard output of failed tests is saved with a special

".bad" filename extension in Outputs (saving this normally in the Outputs subdirectory would trigger a failure when the test is later fixed!). Here's a first run:

```
C:\...\PP4E\System\Tester> python tester.py . 1
Start tester: Mon Feb 22 22:13:38 2010
in C:\Users\mark\Stuff\Books\4E\PP4E\dev\Examples\PP4E\System\Tester
generating: .\Outputs\test-basic-args.out
generating: .\Outputs\test-basic-stdout.out
generating: .\Outputs\test-basic-streams.out
generating: .\Outputs\test-basic-this.out
ERROR status: test-errors-runtime.py 1
ERROR stream: test-errors-runtime.py .\Errors\test-errors-runtime.err
ERROR status: test-errors-syntax.py 1
ERROR stream: test-errors-syntax.py .\Errors\test-errors-syntax.err
ERROR status: test-status-bad.py 42
generating: .\Outputs\test-status-good.out
Finished: Mon Feb 22 22:13:41 2010
8 tests were run, 3 tests failed.
```

To run each script, the tester configures any preset command-line arguments provided, pipes in fetched canned input (if any), and captures the script's standard output and error streams, along with its exit status code. When I ran this example, there were 8 test scripts, along with a variety of inputs and outputs. Since the directory and file naming structures are the key to this example, here is a listing of the test directory I used—the Scripts directory is primary, because that's where tests to be run are collected:

```
C:\...\PP4E\System\Tester> dir /B
Args
Errors
Inputs
Outputs
Scripts
tester.py
xxold
C:\...\PP4E\System\Tester> dir /B Scripts
test-basic-args.py
test-basic-stdout.pv
test-basic-streams.pv
test-basic-this.py
test-errors-runtime.pv
test-errors-syntax.py
test-status-bad.pv
test-status-good.py
```

The other subdirectories contain any required inputs and any generated outputs associated with scripts to be tested:

```
C:\...\PP4E\System\Tester> dir /B Args
test-basic-args.args
test-status-good.args
```

```
C:\...\PP4E\System\Tester> dir /B Inputs
test-basic-args.in
test-basic-streams.in
C:\...\PP4E\System\Tester> dir /B Outputs
test-basic-args.out
test-basic-stdout.out
test-basic-streams.out
test-basic-this.out
test-errors-runtime.out.bad
test-errors-syntax.out.bad
test-status-bad.out.bad
test-status-good.out
C:\...\PP4E\System\Tester> dir /B Errors
test-errors-runtime.err
test-errors-syntax.err
```

I won't list all these files here (as you can see, there are many, and all are available in the book examples distribution package), but to give you the general flavor, here are the files associated with the test script *test-basic-args.py*:

```
C:\...\PP4E\System\Tester> type Scripts\test-basic-args.py
# test args, streams
import sys, os
print(os.getcwd())
                                       # to Outputs
print(sys.path[0])
print('[argv]')
for arg in sys.argv:
                                       # from Args
                                      # to Outputs
    print(arg)
print('[interaction]')  # to Outputs
text = input('Enter text:')  # from Inputs
rept = sys.stdin.readline()  # from Inputs
print('[interaction]')
                                     # to Outputs
sys.stdout.write(text * int(rept)) # to Outputs
C:\...\PP4E\System\Tester> type Args\test-basic-args.args
-command -line --stuff
C:\...\PP4E\System\Tester> type Inputs\test-basic-args.in
Eggs
10
C:\...\PP4E\System\Tester> type Outputs\test-basic-args.out
C:\Users\mark\Stuff\Books\4E\PP4E\dev\Examples\PP4E\System\Tester
C:\Users\mark\Stuff\Books\4E\PP4E\dev\Examples\PP4E\System\Tester\Scripts
[argv]
.\Scripts\test-basic-args.py
-command
-line
--stuff
[interaction]
Enter text:EggsEggsEggsEggsEggsEggsEggsEggsEggs
```

And here are two files related to one of the detected errors—the first is its captured stderr, and the second is its stdout generated up to the point where the error occurred; these are for human (or other tools) inspection, and are automatically removed the next time the tester script runs:

```
C:\...\PP4E\System\Tester> type Errors\test-errors-runtime.err
Traceback (most recent call last):
  File ".\Scripts\test-errors-runtime.py", line 3, in <module>
    print(1 / 0)
ZeroDivisionError: int division or modulo by zero
C:\...\PP4E\System\Tester> type Outputs\test-errors-runtime.out.bad
starting
```

Now, when run again without making any changes to the tests, the test driver script compares saved prior outputs to new ones and detects no regressions; failures designated by exit status and stderr messages are still reported as before, but there are no deviations from other tests' saved expected output:

```
C:\...\PP4E\System\Tester> python tester.py
Start tester: Mon Feb 22 22:26:41 2010
in C:\Users\mark\Stuff\Books\4E\PP4E\dev\Examples\PP4E\System\Tester
passed: test-basic-args.py
passed: test-basic-stdout.py
passed: test-basic-streams.py
passed: test-basic-this.py
ERROR status: test-errors-runtime.py 1
ERROR stream: test-errors-runtime.py .\Errors\test-errors-runtime.err
ERROR status: test-errors-syntax.py 1
ERROR stream: test-errors-syntax.py .\Errors\test-errors-syntax.err
ERROR status: test-status-bad.py 42
passed: test-status-good.pv
Finished: Mon Feb 22 22:26:43 2010
8 tests were run, 3 tests failed.
```

But when I make a change in one of the test scripts that will produce different output (I changed a loop counter to print fewer lines), the regression is caught and reported; the new and different output of the script is reported as a failure, and saved in Outputs as a ".bad" for later viewing:

```
C:\...\PP4E\System\Tester> python tester.py
Start tester: Mon Feb 22 22:28:35 2010
in C:\Users\mark\Stuff\Books\4E\PP4E\dev\Examples\PP4E\System\Tester
passed: test-basic-args.py
FAILED output: test-basic-stdout.py .\Outputs\test-basic-stdout.out.bad
passed: test-basic-streams.py
passed: test-basic-this.py
ERROR status: test-errors-runtime.pv 1
ERROR stream: test-errors-runtime.py .\Errors\test-errors-runtime.err
ERROR status: test-errors-syntax.py 1
ERROR stream: test-errors-syntax.py .\Errors\test-errors-syntax.err
ERROR status: test-status-bad.py 42
passed: test-status-good.pv
Finished: Mon Feb 22 22:28:38 2010
```

```
8 tests were run, 4 tests failed.
C:\...\PP4E\System\Tester> type Outputs\test-basic-stdout.out.bad
begin
Spam!
Spam!Spam!
Spam!Spam!Spam!
Spam!Spam!Spam!Spam!
end
```

One last usage note: if you change the trace variable in this script to be verbose, you'll get much more output designed to help you trace the programs operation (but probably too much for real testing runs):

```
C:\...\PP4E\System\Tester> tester.py
Start tester: Mon Feb 22 22:34:51 2010
in C:\Users\mark\Stuff\Books\4E\PP4E\dev\Examples\PP4E\System\Tester
C:\Users\mark\Stuff\Books\4E\PP4E\dev\Examples\PP4E\System\Tester
.\Scripts\test-basic-args.pv
.\Scripts\test-basic-stdout.py
.\Scripts\test-basic-streams.py
.\Scripts\test-basic-this.py
.\Scripts\test-errors-runtime.py
.\Scripts\test-errors-syntax.py
.\Scripts\test-status-bad.py
.\Scripts\test-status-good.py
C:\Python31\python.exe .\Scripts\test-basic-args.py -command -line --stuff
b'Eggs\r\n10\r\n'
b'C:\\Users\\mark\\Stuff\\Books\\4E\\PP4E\\dev\\Examples\\PP4E\\System\\Tester\r
\nC:\\Users\\mark\\Stuff\\Books\\4E\\PP4E\\dev\\Examples\\PP4E\\System\\Tester\\
Scripts\r\n[argv]\r\n.\\Scripts\\test-basic-args.py\r\n-command\r\n-line\r\n--st
h''
passed: test-basic-args.py
...more lines deleted...
```

Study the test driver's code for more details. Naturally, there is much more to the general testing story than we have space for here. For example, in-process tests don't need to spawn programs and can generally make do with importing modules and testing them in try exception handler statements. There is also ample room for expansion and customization in our testing script (see its docstring for starters). Moreover, Python comes with two testing frameworks, doctest and unittest (a.k.a. PyUnit), which provide techniques and structures for coding regression and unit tests:

#### unittest

An object-oriented framework that specifies test cases, expected results, and test suites. Subclasses provide test methods and use inherited assertion calls to specify expected results.

doctest

Parses out and reruns tests from an interactive session log that is pasted into a module's docstrings. The logs give test calls and expected results; doctest essentially reruns the interactive session.

See the Python library manual, the PyPI website, and your favorite Web search engine for additional testing toolkits in both Python itself and the third-party domain.

For automated testing of Python command-line scripts that run as independent programs and tap into standard script execution context, though, our tester does the job. Because the test driver is fully independent of the scripts it tests, we can drop in new test cases without having to update the driver's code. And because it is written in Python, it's quick and easy to change as our testing needs evolve. As we'll see again in the next section, this "scriptability" that Python provides can be a decided advantage for real tasks.

#### **Testing Gone Bad?**

Once we learn about sending email from Python scripts in Chapter 13, you might also want to augment this script to automatically send out email when regularly run tests fail (e.g., when run from a cron job on Unix). That way, you don't even need to remember to check results. Of course, you could go further still.

One company I worked for added sound effects to compiler test scripts; you got an audible round of applause if no regressions were found and an entirely different noise otherwise. (See *playfile.py* at the end of this chapter for hints.)

Another company in my development past ran a nightly test script that automatically isolated the source code file check-in that triggered a test regression and sent a nasty email to the guilty party (and his or her supervisor). Nobody expects the Spanish Inquisition!

# **Copying Directory Trees**

My CD writer sometimes does weird things. In fact, copies of files with odd names can be totally botched on the CD, even though other files show up in one piece. That's not necessarily a showstopper; if just a few files are trashed in a big CD backup copy, I can always copy the offending files elsewhere one at a time. Unfortunately, drag-and-drop copies on some versions of Windows don't play nicely with such a CD: the copy operation stops and exits the moment the first bad file is encountered. You get only as many files as were copied up to the error, but no more.

In fact, this is not limited to CD copies. I've run into similar problems when trying to back up my laptop's hard drive to another drive—the drag-and-drop copy stops with an error as soon as it reaches a file with a name that is too long or odd to copy (common in saved web pages). The last 30 minutes spent copying is wasted time; frustrating, to say the least!

There may be some magical Windows setting to work around this feature, but I gave up hunting for one as soon as I realized that it would be easier to code a copier in Python. The *cpall.py* script in Example 6-10 is one way to do it. With this script, I control what happens when bad files are found—I can skip over them with Python exception handlers, for instance. Moreover, this tool works with the same interface and effect on other platforms. It seems to me, at least, that a few minutes spent writing a portable and reusable Python script to meet a need is a better investment than looking for solutions that work on only one platform (if at all).

Example 6-10. PP4E\System\Filetools\cpall.py

```
Usage: "python cpall.py dirFrom dirTo".
Recursive copy of a directory tree. Works like a "cp -r dirFrom/* dirTo"
Unix command, and assumes that dirFrom and dirTo are both directories.
Was written to get around fatal error messages under Windows drag-and-drop
copies (the first bad file ends the entire copy operation immediately),
but also allows for coding more customized copy operations in Python.
import os, sys
maxfileload = 1000000
blksize = 1024 * 500
def copyfile(pathFrom, pathTo, maxfileload=maxfileload):
   Copy one file pathFrom to pathTo, byte for byte;
   uses binary file modes to supress Unicde decode and endline transform
   if os.path.getsize(pathFrom) <= maxfileload:</pre>
       bytesFrom = open(pathFrom, 'rb').read()
                                            # read small file all at once
       open(pathTo, 'wb').write(bytesFrom)
   else:
       fileFrom = open(pathFrom, 'rb')
                                            # read big files in chunks
       fileTo = open(pathTo,
                                            # need b mode for both
       while True:
          bytesFrom = fileFrom.read(blksize) # get one block, less at end
          if not bytesFrom: break
                                            # empty after last chunk
          fileTo.write(bytesFrom)
def copytree(dirFrom, dirTo, verbose=0):
   Copy contents of dirFrom and below to dirTo, return (files, dirs) counts;
   may need to use bytes for dirnames if undecodable on other platforms:
   may need to do more file type checking on Unix: skip links, fifos, etc.
   fcount = dcount = 0
   for filename in os.listdir(dirFrom):
                                                    # for files/dirs here
```

```
pathFrom = os.path.join(dirFrom, filename)
               = os.path.join(dirTo,
                                         filename)
                                                           # extend both paths
        if not os.path.isdir(pathFrom):
                                                           # copy simple files
            try:
                if verbose > 1: print('copying', pathFrom, 'to', pathTo)
                copyfile(pathFrom, pathTo)
                fcount += 1
            except:
                print('Error copying', pathFrom, 'to', pathTo, '--skipped')
                print(sys.exc info()[0], sys.exc info()[1])
            if verbose: print('copying dir', pathFrom, 'to', pathTo)
                os.mkdir(pathTo)
                                                           # make new subdir
                below = copytree(pathFrom, pathTo)
                                                           # recur into subdirs
                                                           # add subdir counts
                fcount += below[0]
                dcount += below[1]
                dcount += 1
            except:
                print('Error creating', pathTo, '--skipped')
                print(sys.exc info()[0], sys.exc info()[1])
    return (fcount, dcount)
def getargs():
    Get and verify directory name arguments, returns default None on errors
    try:
        dirFrom, dirTo = sys.argv[1:]
    except:
        print('Usage error: cpall.py dirFrom dirTo')
    else:
        if not os.path.isdir(dirFrom):
            print('Error: dirFrom is not a directory')
        elif not os.path.exists(dirTo):
            os.mkdir(dirTo)
            print('Note: dirTo was created')
            return (dirFrom, dirTo)
        else:
            print('Warning: dirTo already exists')
            if hasattr(os.path, 'samefile'):
                same = os.path.samefile(dirFrom, dirTo)
            else:
                same = os.path.abspath(dirFrom) == os.path.abspath(dirTo)
            if same:
                print('Error: dirFrom same as dirTo')
            else:
                return (dirFrom, dirTo)
if __name__ == '__main__':
    import time
    dirstuple = getargs()
    if dirstuple:
        print('Copying...')
        start = time.clock()
```

```
fcount, dcount = copytree(*dirstuple)
print('Copied', fcount, 'files,', dcount, 'directories', end=' ')
print('in', time.clock() - start, 'seconds')
```

This script implements its own recursive tree traversal logic and keeps track of both the "from" and "to" directory paths as it goes. At every level, it copies over simple files, creates directories in the "to" path, and recurs into subdirectories with "from" and "to" paths extended by one level. There are other ways to code this task (e.g., we might change the working directory along the way with os.chdir calls or there is probably an os.walk solution which replaces from and to path prefixes as it walks), but extending paths on recursive descent works well in this script.

Notice this script's reusable copyfile function—just in case there are multigigabyte files in the tree to be copied, it uses a file's size to decide whether it should be read all at once or in chunks (remember, the file read method without arguments actually loads the entire file into an in-memory string). We choose fairly large file and block sizes, because the more we read at once in Python, the faster our scripts will typically run. This is more efficient than it may sound; strings left behind by prior reads will be garbage collected and reused as we go. We're using binary file modes here again, too, to suppress the Unicode encodings and end-of-line translations of text files—trees may contain arbitrary kinds of files.

Also notice that this script creates the "to" directory if needed, but it assumes that the directory is empty when a copy starts up; for accuracy, be sure to remove the target directory before copying a new tree to its name, or old files may linger in the target tree (we could automatically remove the target first, but this may not always be desired). This script also tries to determine if the source and target are the same; on Unix-like platforms with oddities such as links, os.path.samefile does a more accurate job than comparing absolute file names (different file names may be the same file).

Here is a copy of a big book examples tree (I use the tree from the prior edition throughout this chapter) in action on Windows; pass in the name of the "from" and "to" directories to kick off the process, redirect the output to a file if there are too many error messages to read all at once (e.g., > output.txt), and run an rm -r or rmdir /S shell command (or similar platform-specific tool) to delete the target directory first if needed:

```
C:\...\PP4E\System\Filetools> rmdir /S copytemp
copytemp, Are you sure (Y/N)? y
C:\...\PP4E\System\Filetools> cpall.py C:\temp\PP3E\Examples copytemp
Note: dirTo was created
Copying...
Copied 1430 files, 185 directories in 10.4470980971 seconds
C:\...\PP4E\System\Filetools> fc /B copytemp\PP3E\Launcher.py
                                    C:\temp\PP3E\Examples\PP3E\Launcher.py
Comparing files COPYTEMP\PP3E\Launcher.py and C:\TEMP\PP3E\EXAMPLES\PP3E\LAUNCHER.PY
FC: no differences encountered
```

You can use the copy function's verbose argument to trace the process if you wish. At the time I wrote this edition in 2010, this test run copied a tree of 1,430 files and 185 directories in 10 seconds on my woefully underpowered netbook machine (the builtin time.clock call is used to query the system time in seconds); it may run arbitrarily faster or slower for you. Still, this is at least as fast as the best drag-and-drop I've timed on this machine.

So how does this script work around bad files on a CD backup? The secret is that it catches and ignores file exceptions, and it keeps walking. To copy all the files that are good on a CD, I simply run a command line such as this one:

C:\...\PP4E\System\Filetools> python cpall.py G:\Examples C:\PP3E\Examples

Because the CD is addressed as "G:" on my Windows machine, this is the commandline equivalent of drag-and-drop copying from an item in the CD's top-level folder, except that the Python script will recover from errors on the CD and get the rest. On copy errors, it prints a message to standard output and continues; for big copies, you'll probably want to redirect the script's output to a file for later inspection.

In general, cpall can be passed any absolute directory path on your machine, even those that indicate devices such as CDs. To make this go on Linux, try a root directory such as /dev/cdrom or something similar to address your CD drive. Once you've copied a tree this way, you still might want to verify; to see how, let's move on to the next example.

# **Comparing Directory Trees**

Engineers can be a paranoid sort (but you didn't hear that from me). At least I am. It comes from decades of seeing things go terribly wrong, I suppose. When I create a CD backup of my hard drive, for instance, there's still something a bit too magical about the process to trust the CD writer program to do the right thing. Maybe I should, but it's tough to have a lot of faith in tools that occasionally trash files and seem to crash my Windows machine every third Tuesday of the month. When push comes to shove, it's nice to be able to verify that data copied to a backup CD is the same as the original or at least to spot deviations from the original—as soon as possible. If a backup is ever needed, it will be really needed.

Because data CDs are accessible as simple directory trees in the file system, we are once again in the realm of tree walkers—to verify a backup CD, we simply need to walk its top-level directory. If our script is general enough, we will also be able to use it to verify other copy operations as well—e.g., downloaded tar files, hard-drive backups, and so on. In fact, the combination of the cpall script of the prior section and a general tree comparison would provide a portable and scriptable way to copy and verify data sets.

We've already studied generic directory tree walkers, but they won't help us here directly: we need to walk two directories in parallel and inspect common files along the way. Moreover, walking either one of the two directories won't allow us to spot files and directories that exist only in the other. Something more custom and recursive seems in order here.

## **Finding Directory Differences**

Example 6-11. PP4E\System\Filetools\dirdiff.py

Before we start coding, the first thing we need to clarify is what it means to compare two directory trees. If both trees have exactly the same branch structure and depth, this problem reduces to comparing corresponding files in each tree. In general, though, the trees can have arbitrarily different shapes, depths, and so on.

More generally, the contents of a directory in one tree may have more or fewer entries than the corresponding directory in the other tree. If those differing contents are filenames, there is no corresponding file to compare with; if they are directory names, there is no corresponding branch to descend through. In fact, the only way to detect files and directories that appear in one tree but not the other is to detect differences in each level's directory.

In other words, a tree comparison algorithm will also have to perform *directory* comparisons along the way. Because this is a nested and simpler operation, let's start by coding and debugging a single-directory comparison of filenames in Example 6-11.

```
Usage: python dirdiff.py dir1-path dir2-path
```

Compare two directories to find files that exist in one but not the other. This version uses the os.listdir function and list difference. Note that this script checks only filenames, not file contents--see diffall.py for an extension that does the latter by comparing .read() results. 

```
import os, sys
def reportdiffs(unique1, unique2, dir1, dir2):
    Generate diffs report for one dir: part of comparedirs output
    if not (unique1 or unique2):
        print('Directory lists are identical')
    else:
        if unique1:
            print('Files unique to', dir1)
            for file in unique1:
                print('...', file)
        if unique2:
            print('Files unique to', dir2)
            for file in unique2:
                print('...', file)
def difference(seq1, seq2):
```

```
....
    Return all items in seq1 only;
    a set(seq1) - set(seq2) would work too, but sets are randomly
    ordered, so any platform-dependent directory order would be lost
    return [item for item in seq1 if item not in seq2]
def comparedirs(dir1, dir2, files1=None, files2=None):
   Compare directory contents, but not actual files;
    may need bytes listdir arg for undecodable filenames on some platforms
    print('Comparing', dir1, 'to', dir2)
    files1 = os.listdir(dir1) if files1 is None else files1
    files2 = os.listdir(dir2) if files2 is None else files2
    unique1 = difference(files1, files2)
    unique2 = difference(files2, files1)
    reportdiffs(unique1, unique2, dir1, dir2)
    return not (unique1 or unique2)
                                                  # true if no diffs
def getargs():
    "Args for command-line mode"
        dir1, dir2 = sys.argv[1:]
                                                  # 2 command-line args
   except:
        print('Usage: dirdiff.py dir1 dir2')
        sys.exit(1)
   else:
       return (dir1, dir2)
if name == ' main ':
    dir1, dir2 = getargs()
    comparedirs(dir1, dir2)
```

Given listings of names in two directories, this script simply picks out unique names in the first and unique names in the second, and reports any unique names found as differences (that is, files in one directory but not the other). Its comparedirs function returns a true result if no differences were found, which is useful for detecting differences in callers.

Let's run this script on a few directories; differences are detected and reported as names unique in either passed-in directory pathname. Notice that this is only a structural comparison that just checks names in listings, not file contents (we'll add the latter in a moment):

```
C:\...\PP4E\System\Filetools> dirdiff.py C:\temp\PP3E\Examples copytemp
Comparing C:\temp\PP3E\Examples to copytemp
Directory lists are identical
C:\...\PP4E\System\Filetools> dirdiff.py C:\temp\PP3E\Examples\PP3E\System ..
Comparing C:\temp\PP3E\Examples\PP3E\System to ..
Files unique to C:\temp\PP3E\Examples\PP3E\System
... App
```

```
... Exits
... Media
... moreplus.py
Files unique to ..
... more.pyc
... spam.txt
... Tester
... init .pyc
```

The unique function is the heart of this script: it performs a simple list difference operation. When applied to directories, unique items represent tree differences, and common items are names of files or subdirectories that merit further comparisons or traversals. In fact, in Python 2.4 and later, we could also use the built-in set object type if we don't care about the order in the results—because sets are not sequences, they would not maintain any original and possibly platform-specific left-to-right order of the directory listings provided by os.listdir. For that reason (and to avoid requiring users to upgrade), we'll keep using our own comprehension-based function instead of sets.

## **Finding Tree Differences**

We've just coded a directory comparison tool that picks out unique files and directories. Now all we need is a tree walker that applies dirdiff at each level to report unique items, explicitly compares the contents of files in common, and descends through directories in common. Example 6-12 fits the bill.

```
Example 6-12. PP4E\System\Filetools\diffall.py
```

```
Usage: "python diffall.py dir1 dir2".
Recursive directory tree comparison: report unique files that exist in only
dir1 or dir2, report files of the same name in dir1 and dir2 with differing
contents, report instances of same name but different type in dir1 and dir2,
and do the same for all subdirectories of the same names in and below dir1
and dir2. A summary of diffs appears at end of output, but search redirected
output for "DIFF" and "unique" strings for further details. New: (3E) limit
reads to 1M for large files, (3E) catch same name=file/dir, (4E) avoid extra
os.listdir() calls in dirdiff.comparedirs() by passing results here along.
```

```
import os, dirdiff
blocksize = 1024 * 1024
                                     # up to 1M per read
def intersect(seq1, seq2):
    Return all items in both seq1 and seq2;
    a set(seq1) & set(seq2) woud work too, but sets are randomly
    ordered, so any platform-dependent directory order would be lost
    return [item for item in seq1 if item in seq2]
```

```
def comparetrees(dir1, dir2, diffs, verbose=False):
   Compare all subdirectories and files in two directory trees;
    uses binary files to prevent Unicode decoding and endline transforms,
    as trees might contain arbitrary binary files as well as arbitrary text;
    may need bytes listdir arg for undecodable filenames on some platforms
    # compare file name lists
    print('-' * 20)
    names1 = os.listdir(dir1)
    names2 = os.listdir(dir2)
    if not dirdiff.comparedirs(dir1, dir2, names1, names2):
        diffs.append('unique files at %s - %s' % (dir1, dir2))
    print('Comparing contents')
    common = intersect(names1, names2)
    missed = common[:]
    # compare contents of files in common
    for name in common:
        path1 = os.path.join(dir1, name)
        path2 = os.path.join(dir2, name)
        if os.path.isfile(path1) and os.path.isfile(path2):
            missed.remove(name)
            file1 = open(path1, 'rb')
            file2 = open(path2, 'rb')
            while True:
                bytes1 = file1.read(blocksize)
                bytes2 = file2.read(blocksize)
                if (not bytes1) and (not bytes2):
                    if verbose: print(name, 'matches')
                    break
                if bytes1 != bytes2:
                    diffs.append('files differ at %s - %s' % (path1, path2))
                    print(name, 'DIFFERS')
                    break
    # recur to compare directories in common
    for name in common:
        path1 = os.path.join(dir1, name)
        path2 = os.path.join(dir2, name)
        if os.path.isdir(path1) and os.path.isdir(path2):
            missed.remove(name)
            comparetrees(path1, path2, diffs, verbose)
    # same name but not both files or dirs?
    for name in missed:
        diffs.append('files missed at %s - %s: %s' % (dir1, dir2, name))
        print(name, 'DIFFERS')
if name == ' main ':
   dir1, dir2 = dirdiff.getargs()
   diffs = []
```

```
comparetrees(dir1, dir2, diffs, True)
                                           # changes diffs in-place
print('=' * 40)
                                           # walk, report diffs list
if not diffs:
   print('No diffs found.')
else:
    print('Diffs found:', len(diffs))
    for diff in diffs: print('-', diff)
```

At each directory in the tree, this script simply runs the dirdiff tool to detect unique names, and then compares names in common by intersecting directory lists. It uses recursive function calls to traverse the tree and visits subdirectories only after comparing all the files at each level so that the output is more coherent to read (the trace output for subdirectories appears after that for files; it is not intermixed).

Notice the misses list, added in the third edition of this book; it's very unlikely, but not impossible, that the same name might be a file in one directory and a subdirectory in the other. Also notice the blocksize variable; much like the tree copy script we saw earlier, instead of blindly reading entire files into memory all at once, we limit each read to grab up to 1 MB at a time, just in case any files in the directories are too big to be loaded into available memory. Without this limit, I ran into MemoryError exceptions on some machines with a prior version of this script that read both files all at once, like this:

```
bytes1 = open(path1, 'rb').read()
bytes2 = open(path2, 'rb').read()
if bytes1 == bytes2: ...
```

This code was simpler, but is less practical for very large files that can't fit into your available memory space (consider CD and DVD image files, for example). In the new version's loop, the file reads return what is left when there is less than 1 MB present or remaining and return empty strings at end-of-file. Files match if all blocks read are the same, and they reach end-of-file at the same time.

We're also dealing in binary files and byte strings again to suppress Unicode decoding and end-line translations for file content, because trees may contain arbitrary binary and text files. The usual note about changing this to pass byte strings to os.listdir on platforms where filenames may generate Unicode decoding errors applies here as well (e.g. pass dir1.encode()). On some platforms, you may also want to detect and skip certain kinds of special files in order to be fully general, but these were not in my trees. so they are not in my script.

One minor change for the fourth edition of this book: os.listdir results are now gathered just once per subdirectory and passed along, to avoid extra calls in dirdiff—not a huge win, but every cycle counts on the pitifully underpowered netbook I used when writing this edition.

## Running the Script

Since we've already studied the tree-walking tools this script employs, let's jump right into a few example runs. When run on identical trees, status messages scroll during the traversal, and a No diffs found. message appears at the end:

```
C:\...\PP4E\System\Filetools> diffall.py C:\temp\PP3E\Examples copytemp > diffs.txt
C:\...\PP4E\System\Filetools> type diffs.txt | more
Comparing C:\temp\PP3E\Examples to copytemp
Directory lists are identical
Comparing contents
README-root.txt matches
Comparing C:\temp\PP3E\Examples\PP3E to copytemp\PP3E
Directory lists are identical
Comparing contents
echoEnvironment.pyw matches
LaunchBrowser.pyw matches
Launcher.py matches
Launcher.pyc matches
...over 2.000 more lines omitted...
Comparing C:\temp\PP3E\Examples\PP3E\TempParts to copytemp\PP3E\TempParts
Directory lists are identical
Comparing contents
109 0237.JPG matches
lawnlake1-jan-03.jpg matches
part-001.txt matches
part-002.html matches
-----
No diffs found.
```

I usually run this with the verbose flag passed in as True, and redirect output to a file (for big trees, it produces too much output to scroll through comfortably); use False to watch fewer status messages fly by. To show how differences are reported, we need to generate a few; for simplicity, I'll manually change a few files scattered about one of the trees, but you could also run a global search-and-replace script like the one we'll write later in this chapter. While we're at it, let's remove a few common files so that directory uniqueness differences show up on the scope, too; the last two removal commands in the following will generate one difference in the same directory in different trees:

```
C:\...\PP4E\System\Filetools> notepad copytemp\PP3E\README-PP3E.txt
C:\...\PP4E\System\Filetools> notepad copytemp\PP3E\System\Filetools\commands.py
C:\...\PP4E\System\Filetools> notepad C:\temp\PP3E\Examples\PP3E\ init .py
C:\...\PP4E\System\Filetools> del copytemp\PP3E\System\Filetools\cpall visitor.py
C:\...\PP4E\System\Filetools> del copytemp\PP3E\Launcher.py
C:\...\PP4E\System\Filetools> del C:\temp\PP3E\Examples\PP3E\PyGadgets.py
```

Now, rerun the comparison walker to pick out differences and redirect its output report to a file for easy inspection. The following lists just the parts of the output report that identify differences. In typical use, I inspect the summary at the bottom of the report first, and then search for the strings "DIFF" and "unique" in the report's text if I need more information about the differences summarized; this interface could be much more user-friendly, of course, but it does the job for me:

```
C:\...\PP4E\System\Filetools> diffall.py C:\temp\PP3E\Examples copytemp > diff2.txt
C:\...\PP4E\System\Filetools> notepad diff2.txt
Comparing C:\temp\PP3E\Examples to copytemp
Directory lists are identical
Comparing contents
README-root.txt matches
Comparing C:\temp\PP3E\Examples\PP3E to copytemp\PP3E
Files unique to C:\temp\PP3E\Examples\PP3E
... Launcher.py
Files unique to copytemp\PP3E
... PyGadgets.py
Comparing contents
echoEnvironment.pyw matches
LaunchBrowser.pyw matches
Launcher.pyc matches
...more omitted...
PyGadgets bar.pyw matches
README-PP3E.txt DIFFERS
todos.py matches
tounix.py matches
__init__.py DIFFERS
init .pyc matches
Comparing C:\temp\PP3E\Examples\PP3E\System\Filetools to copytemp\PP3E\System\Fil...
Files unique to C:\temp\PP3E\Examples\PP3E\System\Filetools
... cpall visitor.py
Comparing contents
commands.py DIFFERS
cpall.py matches
...more omitted...
Comparing C:\temp\PP3E\Examples\PP3E\TempParts to copytemp\PP3E\TempParts
Directory lists are identical
Comparing contents
109 0237.JPG matches
lawnlake1-jan-03.jpg matches
part-001.txt matches
part-002.html matches
_____
Diffs found: 5
- unique files at C:\temp\PP3E\Examples\PP3E - copytemp\PP3E
- files differ at C:\temp\PP3E\Examples\PP3E\README-PP3E.txt -
        copytemp\PP3E\README-PP3E.txt
- files differ at C:\temp\PP3E\Examples\PP3E\ init .py -
        copytemp\PP3E\ init .py
- unique files at C:\temp\PP3E\Examples\PP3E\System\Filetools -
        copytemp\PP3E\System\Filetools
```

```
- files differ at C:\temp\PP3E\Examples\PP3E\System\Filetools\commands.py -
        copytemp\PP3E\System\Filetools\commands.py
```

I added line breaks and tabs in a few of these output lines to make them fit on this page, but the report is simple to understand. In a tree with 1,430 files and 185 directories, we found five differences—the three files we changed by edits, and the two directories we threw out of sync with the three removal commands.

## Verifying Backups

So how does this script placate CD backup paranoia? To double-check my CD writer's work, I run a command such as the following. I can also use a command like this to find out what has been changed since the last backup. Again, since the CD is "G:" on my machine when plugged in, I provide a path rooted there; use a root such as /dev/ cdrom or /mnt/cdrom on Linux:

```
C:\...\PP4E\System\Filetools> python diffall.py Examples g:\PP3E\Examples > diff0226
C:\...\PP4E\System\Filetools> more diff0226
...output omitted...
```

The CD spins, the script compares, and a summary of differences appears at the end of the report. For an example of a full difference report, see the file diff\*.txt files in the book's examples distribution package. And to be really sure, I run the following global comparison command to verify the entire book development tree backed up to a memory stick (which works just like a CD in terms of the filesystem):

```
C:\...\PP4E\System\Filetools> diffall.py F:\writing-backups\feb-26-10\dev
                                 C:\Users\mark\Stuff\Books\4E\PP4E\dev > diff3.txt
C:\...\PP4E\System\Filetools> more diff3.txt
Comparing F:\writing-backups\feb-26-10\dev to C:\Users\mark\Stuff\Books\4E\PP4E\dev
Directory lists are identical
Comparing contents
choo.doc DIFFERS
ch01.doc matches
ch02.doc DIFFERS
ch03.doc matches
ch04.doc DIFFERS
ch05.doc matches
ch06.doc DIFFERS
...more output omitted...
_____
Comparing F:\writing-backups\feb-26-10\dev\Examples\PP4E\System\Filetools to C:\...
Files unique to C:\Users\mark\Stuff\Books\4E\PP4E\dev\Examples\PP4E\System\Filetools
... copytemp
... cpall.py
... diff2.txt
... diff3.txt
... diffall.py
... diffs.txt
... dirdiff.pv
... dirdiff.pyc
```

```
Comparing contents
bigext-tree.pv matches
bigpy-dir.py matches
...more output omitted...
______
Diffs found: 7
- files differ at F:\writing-backups\feb-26-10\dev\ch00.doc -
        C:\Users\mark\Stuff\Books\4E\PP4E\dev\cho0.doc
- files differ at F:\writing-backups\feb-26-10\dev\ch02.doc -
        C:\Users\mark\Stuff\Books\4E\PP4E\dev\ch02.doc
- files differ at F:\writing-backups\feb-26-10\dev\ch04.doc -
        C:\Users\mark\Stuff\Books\4E\PP4E\dev\ch04.doc
- files differ at F:\writing-backups\feb-26-10\dev\ch06.doc -
        C:\Users\mark\Stuff\Books\4E\PP4E\dev\ch06.doc
- files differ at F:\writing-backups\feb-26-10\dev\TOC.txt -
        C:\Users\mark\Stuff\Books\4E\PP4E\dev\TOC.txt
- unique files at F:\writing-backups\feb-26-10\dev\Examples\PP4E\System\Filetools -
        C:\Users\mark\Stuff\Books\4E\PP4E\dev\Examples\PP4E\System\Filetools
- files differ at F:\writing-backups\feb-26-10\dev\Examples\PP4E\Tools\visitor.py -
        C:\Users\mark\Stuff\Books\4E\PP4E\dev\Examples\PP4E\Tools\visitor.py
```

This particular run indicates that I've added a few examples and changed some chapter files since the last backup; if run immediately after a backup, nothing should show up on diffall radar except for any files that cannot be copied in general. This global comparison can take a few minutes. It performs byte-for-byte comparisons of all chapter files and screenshots, the examples tree, and more, but it's an accurate and complete verification. Given that this book development tree contained many files, a more manual verification procedure without Python's help would be utterly impossible.

After writing this script, I also started using it to verify full automated backups of my laptops onto an external hard-drive device. To do so, I run the cpall copy script we wrote earlier in the preceding section of this chapter, and then the comparison script developed here to check results and get a list of files that didn't copy correctly. The last time I did this, this procedure copied and compared 225,000 files and 15,000 directories in 20 GB of space—not the sort of task that lends itself to manual labor!

Here are the magic incantations on my Windows laptop. f:\ is a partition on my external hard drive, and you shouldn't be surprised if each of these commands runs for half an hour or more on currently common hardware. A drag-and-drop copy takes at least as long (assuming it works at all!):

```
C:\...\System\Filetools> cpall.py c:\ f:\ > f:\copy-log.txt
C:\...\System\Filetools> diffall.py f:\ c:\ > f:\diff-log.txt
```

# **Reporting Differences and Other Ideas**

Finally, it's worth noting that this script still only detects differences in the tree but does not give any further details about individual file differences. In fact, it simply loads and compares the binary contents of corresponding files with string comparisons. It's a simple yes/no result.

If and when I need more details about how two reported files actually differ, I either edit the files or run the file-comparison command on the host platform (e.g., fc on Windows/DOS, diff or cmp on Unix and Linux). That's not a portable solution for this last step; but for my purposes, just finding the differences in a 1,400-file tree was much more critical than reporting which lines differ in files flagged in the report.

Of course, since we can always run shell commands in Python, this last step could be automated by spawning a diff or fc command with os.popen as differences are encountered (or after the traversal, by scanning the report summary). The output of these system calls could be displayed verbatim, or parsed for relevant parts.

We also might try to do a bit better here by opening true text files in text mode to ignore line-terminator differences caused by transferring across platforms, but it's not clear that such differences should be ignored (what if the caller wants to know whether lineend markers have been changed?). For example, after downloading a website with an FTP script we'll meet in Chapter 13, the diffall script detected a discrepancy between the local copy of a file and the one at the remote server. To probe further, I simply ran some interactive Python code:

```
>>> a = open('lp2e-updates.html', 'rb').read()
>>> b = open(r'C:\Mark\WEBSITE\public html\lp2e-updates.html', 'rb').read()
>>> a == b
False
```

This verifies that there really is a binary difference in the downloaded and local versions of the file; to see whether it's because a Unix or DOS line end snuck into the file, try again in text mode so that line ends are all mapped to the standard \n character:

```
>>> a = open('lp2e-updates.html', 'r').read()
>>> b = open(r'C:\Mark\WEBSITE\public html\lp2e-updates.html', 'r').read()
>>> a == b
True
```

Sure enough; now, to find where the difference is, the following code checks character by character until the first mismatch is found (in binary mode, so we retain the difference):

```
>>> a = open('lp2e-updates.html', 'rb').read()
>>> b = open(r'C:\Mark\WEBSITE\public html\lp2e-updates.html', 'rb').read()
>>> for (i, (ac, bc)) in enumerate(zip(a, b)):
       if ac != bc:
           print(i, repr(ac), repr(bc))
           break
37966 '\r' '\n'
```

This means that at byte offset 37,966, there is a \r in the downloaded file, but a \n in the local copy. This line has a DOS line end in one and a Unix line end in the other. To see more, print text around the mismatch:

```
>>> for (i, (ac, bc)) in enumerate(zip(a, b)):
       if ac != bc:
           print(i, repr(ac), repr(bc))
           print(repr(a[i-20:i+20]))
           print(repr(b[i-20:i+20]))
37966 '\r' '\n'
're>\r\ndef min(*args):\r\n
                               tmp = list(arg'
're>\r\ndef min(*args):\n
                           tmp = list(args'
```

Apparently, I wound up with a Unix line end at one point in the local copy and a DOS line end in the version I downloaded—the combined effect of the text mode used by the download script itself (which translated  $\n$  to  $\n$ ) and years of edits on both Linux and Windows PDAs and laptops (I probably coded this change on Linux and copied it to my local Windows copy in binary mode). Code such as this could be integrated into the diffall script to make it more intelligent about text files and difference reporting.

Because Python excels at processing files and strings, it's even possible to go one step further and code a Python equivalent of the fc and diff commands. In fact, much of the work has already been done; the standard library module difflib could make this task simple. See the Python library manual for details and usage examples.

We could also be smarter by avoiding the load and compare steps for files that differ in size, and we might use a smaller block size to reduce the script's memory requirements. For most trees, such optimizations are unnecessary; reading multimegabyte files into strings is very fast in Python, and garbage collection reclaims the space as you go.

Since such extensions are beyond both this script's scope and this chapter's size limits, though, they will have to await the attention of a curious reader (this book doesn't have formal exercises, but that almost sounds like one, doesn't it?). For now, let's move on to explore ways to code one more common directory task: search.

# **Searching Directory Trees**

Engineers love to change things. As I was writing this book, I found it almost irresistible to move and rename directories, variables, and shared modules in the book examples tree whenever I thought I'd stumbled onto a more coherent structure. That was fine early on, but as the tree became more intertwined, this became a maintenance nightmare. Things such as program directory paths and module names were hardcoded all over the place—in package import statements, program startup calls, text notes, configuration files, and more.

One way to repair these references, of course, is to edit every file in the directory by hand, searching each for information that has changed. That's so tedious as to be utterly impossible in this book's examples tree, though; the examples of the prior edition contained 186 directories and 1,429 files! Clearly, I needed a way to automate updates after changes. There are a variety of solutions to such goals—from shell commands, to find operations, to custom tree walkers, to general-purpose frameworks. In this and the next section, we'll explore each option in turn, just as I did while refining solutions to this real-world dilemma.

#### **Greps and Globs and Finds**

If you work on Unix-like systems, you probably already know that there is a standard way to search files for strings on such platforms—the command-line program grep and its relatives list all lines in one or more files containing a string or string pattern. Given that shells expand (i.e., "glob") filename patterns automatically, a command such as the following will search a single directory's Python files for a string named on the command line (this uses the grep command installed with the Cygwin Unix-like system for Windows that I described in the prior chapter):

```
C:\...\PP4E\System\Filetools> c:\cygwin\bin\grep.exe walk *.pv
bigext-tree.py:for (thisDir, subsHere, filesHere) in os.walk(dirname):
bigpy-path.py: for (thisDir, subsHere, filesHere) in os.walk(srcdir):
bigpy-tree.py:for (thisDir, subsHere, filesHere) in os.walk(dirname):
```

As we've seen, we can often accomplish the same within a Python script by running such a shell command with os.system or os.popen. And if we search its results manually, we can also achieve similar results with the Python glob module we met in Chapter 4; it expands a filename pattern into a list of matching filename strings much like a shell:

```
C:\...\PP4E\System\Filetools> python
>>> import os
>>> for line in os.popen(r'c:\cygwin\bin\grep.exe walk *.py'):
        print(line, end='')
bigext-tree.py:for (thisDir, subsHere, filesHere) in os.walk(dirname):
bigpy-path.py: for (thisDir, subsHere, filesHere) in os.walk(srcdir):
bigpy-tree.py:for (thisDir, subsHere, filesHere) in os.walk(dirname):
>>> from glob import glob
>>> for filename in glob('*.py'):
... if 'walk' in open(filename).read():
           print(filename)
bigext-tree.py
bigpy-path.py
bigpy-tree.py
```

Unfortunately, these tools are generally limited to a single directory. glob can visit multiple directories given the right sort of pattern string, but it's not a general directory walker of the sort I need to maintain a large examples tree. On Unix-like systems, a find shell command can go the extra mile to traverse an entire directory tree. For

In fact, the act of searching files often goes by the colloquial name "grepping" among developers who have spent any substantial time in the Unix ghetto.

instance, the following Unix command line would pinpoint lines and files at and below the current directory that mention the string popen:

```
find . -name "*.py" -print -exec fgrep popen {} \;
```

If you happen to have a Unix-like find command on every machine you will ever use, this is one way to process directories.

## **Rolling Your Own find Module**

But if you don't happen to have a Unix find on all your computers, not to worry—it's easy to code a portable one in Python. Python itself used to have a find module in its standard library, which I used frequently in the past. Although that module was removed between the second and third editions of this book, the newer os.walk makes writing your own simple. Rather than lamenting the demise of a module, I decided to spend 10 minutes coding a custom equivalent.

Example 6-13 implements a find utility in Python, which collects all matching filenames in a directory tree. Unlike glob.glob, its find.find automatically matches through an entire tree. And unlike the tree walk structure of os.walk, we can treat find.find results as a simple linear group.

```
Example 6-13. PP4E\Tools\find.py
#!/usr/bin/python
Return all files matching a filename pattern at and below a root directory:
custom version of the now deprecated find module in the standard library:
import as "PP4E.Tools.find"; like original, but uses os.walk loop, has no
support for pruning subdirs, and is runnable as a top-level script;
find() is a generator that uses the os.walk() generator to yield just
matching filenames: use findlist() to force results list generation;
import fnmatch, os
def find(pattern, startdir=os.curdir):
   for (thisDir, subsHere, filesHere) in os.walk(startdir):
      for name in subsHere + filesHere:
          if fnmatch.fnmatch(name, pattern):
             fullpath = os.path.join(thisDir, name)
             yield fullpath
def findlist(pattern, startdir=os.curdir, dosort=False):
   matches = list(find(pattern, startdir))
   if dosort: matches.sort()
   return matches
```

```
if name == ' main ':
    import sys
    namepattern, startdir = sys.argv[1], sys.argv[2]
    for name in find(namepattern, startdir): print(name)
```

There's not much to this file—it's largely just a minor extension to os.walk—but calling its find function provides the same utility as both the deprecated find standard library module and the Unix utility of the same name. It's also much more portable, and noticeably easier than repeating all of this file's code every time you need to perform a find-type search. Because this file is instrumented to be both a script and a library, it can also be both run as a command-line tool or called from other programs.

For instance, to process every Python file in the directory tree rooted one level up from the current working directory, I simply run the following command line from a system console window. Run this yourself to watch its progress; the script's standard output is piped into the more command to page it here, but it can be piped into any processing program that reads its input from the standard input stream:

```
C:\...\PP4E\Tools> python find.py *.py .. | more
..\LaunchBrowser.py
..\Launcher.py
..\ init .py
..\Preview\attachgui.py
..\Preview\customizegui.py
...more lines omitted...
```

For more control, run the following sort of Python code from a script or interactive prompt. In this mode, you can apply any operation to the found files that the Python language provides:

```
C:\...\PP4E\System\Filetools> python
>>> from PP4E.Tools import find
                                                 # or just import find if in cwd
>>> for filename in find.find('*.py', '..'):
        if 'walk' in open(filename).read():
            print(filename)
..\Launcher.py
..\System\Filetools\bigext-tree.py
..\System\Filetools\bigpy-path.py
..\System\Filetools\bigpy-tree.py
..\Tools\cleanpyc.py
..\Tools\find.py
..\Tools\visitor.py
```

Notice how this avoids having to recode the nested loop structure required for os.walk every time you want a list of matching file names; for many use cases, this seems conceptually simpler. Also note that because this finder is a generator function, your script doesn't have to wait until all matching files have been found and collected; os.walk yields results as it goes, and find find yields matching files among that set.

Here's a more complex example of our find module at work: the following system command line lists all Python files in directory C:\temp\PP3E whose names begin with the letter q or t. Note how find returns full directory paths that begin with the start directory specification:

```
C:\...\PP4E\Tools> find.py [qx]*.py C:\temp\PP3E
C:\temp\PP3E\Examples\PP3E\Database\SQLscripts\querydb.py
C:\temp\PP3E\Examples\PP3E\Gui\Tools\queuetest-gui-class.py
C:\temp\PP3E\Examples\PP3E\Gui\Tools\queuetest-gui.py
C:\temp\PP3E\Examples\PP3E\Gui\Tour\quitter.py
C:\temp\PP3E\Examples\PP3E\Internet\Other\Grail\Question.py
C:\temp\PP3E\Examples\PP3E\Internet\Other\XML\xmlrpc.py
C:\temp\PP3E\Examples\PP3E\System\Threads\queuetest.py
```

And here's some Python code that does the same find but also extracts base names and file sizes for each file found:

```
C:\...\PP4E\Tools> python
>>> import os
>>> from find import find
>>> for name in find('[qx]*.py', r'C:\temp\PP3E'):
        print(os.path.basename(name), os.path.getsize(name))
querydb.py 635
queuetest-gui-class.py 1152
queuetest-gui.py 963
quitter.py 801
Question.py 817
xmlrpc.py 705
queuetest.py 1273
```

#### The fnmatch module

To achieve such code economy, the find module calls os.walk to walk the tree and simply yields matching filenames along the way. New here, though, is the fnmatch module—yet another Python standard library module that performs Unix-like pattern matching against filenames. This module supports common operators in name pattern strings: \* to match any number of characters, ? to match any single character, and [...] and [!...] to match any character inside the bracket pairs or not; other characters match themselves. Unlike the re module, fnmatch supports only common Unix shell matching operators, not full-blown regular expression patterns; we'll see why this distinction matters in Chapter 19.

Interestingly, Python's glob.glob function also uses the fnmatch module to match names: it combines os.listdir and fnmatch to match in directories in much the same way our find.find combines os.walk and fnmatch to match in trees (though os.walk ultimately uses os.listdir as well). One ramification of all this is that you can pass byte strings for both pattern and start-directory to find.find if you need to suppress Unicode filename decoding, just as you can for os.walk and glob.glob; you'll receive byte strings for filenames in the result. See Chapter 4 for more details on Unicode filenames.

By comparison, find.find with just "\*" for its name pattern is also roughly equivalent to platform-specific directory tree listing shell commands such as dir /B /S on DOS and Windows. Since all files match "\*", this just exhaustively generates all the file names in a tree with a single traversal. Because we can usually run such shell commands in a Python script with os.popen, the following do the same work, but the first is inherently nonportable and must start up a separate program along the way:

```
>>> for line in os.popen('dir /B /S'): print(line, end='')
>>> from PP4E.Tools.find import find
>>> for name in find(pattern='*', startdir='.'): print(name)
```

Watch for this utility to show up in action later in this chapter and book, including an arguably strong showing in the next section and a cameo appearance in the Grep dialog of Chapter 11's PyEdit text editor GUI, where it will serve a central role in a threaded external files search tool. The standard library's find module may be gone, but it need not be forgotten.

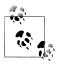

In fact, you must pass a bytes pattern string for a bytes filename to fnnmatch (or pass both as str), because the re pattern matching module it uses does not allow the string types of subject and pattern to be mixed. This rule is inherited by our find.find for directory and pattern. See Chapter 19 for more on re.

Curiously, the fnmatch module in Python 3.1 also converts a bytes pattern string to and from Unicode str in order to perform internal text processing, using the Latin-1 encoding. This suffices for many contexts, but may not be entirely sound for some encodings which do not map to Latin-1 cleanly. sys.getfilesystemencoding might be a better encoding choice in such contexts, as this reflects the underlying file system's constraints (as we learned in Chapter 4, sys.getdefaultencoding reflects file content, not names).

In the absence of bytes, os.walk assumes filenames follow the platform's convention and does not ignore decoding errors triggered by os.list dir. In the "grep" utility of Chapter 11's PyEdit, this picture is further clouded by the fact that a str pattern string from a GUI would have to be encoded to bytes using a potentially inappropriate encoding for some files present. See fnmatch.py and os.py in Python's library and the Python library manual for more details. Unicode can be a very subtle affair.

## Cleaning Up Bytecode Files

The find module of the prior section isn't quite the general string searcher we're after, but it's an important first step—it collects files that we can then search in an automated script. In fact, the act of collecting matching files in a tree is enough by itself to support a wide variety of day-to-day system tasks.

For example, one of the other common tasks I perform on a regular basis is removing all the bytecode files in a tree. Because these are not always portable across major Python releases, it's usually a good idea to ship programs without them and let Python create new ones on first imports. Now that we're expert os.walk users, we could cut out the middleman and use it directly. Example 6-14 codes a portable and general commandline tool, with support for arguments, exception processing, tracing, and list-only mode.

```
Example 6-14. PP4E\Tools\cleanpyc.py
delete all .pyc bytecode files in a directory tree: use the
command line arg as root if given, else current working dir
import os, sys
findonly = False
rootdir = os.getcwd() if len(sys.argv) == 1 else sys.argv[1]
found = removed = 0
for (thisDirLevel, subsHere, filesHere) in os.walk(rootdir):
    for filename in filesHere:
        if filename.endswith('.pyc'):
            fullname = os.path.join(thisDirLevel, filename)
            print('=>', fullname)
            if not findonly:
                try:
                    os.remove(fullname)
                    removed += 1
                    type, inst = sys.exc info()[:2]
                    print('*'*4, 'Failed:', filename, type, inst)
            found += 1
print('Found', found, 'files, removed', removed)
```

When run, this script walks a directory tree (the CWD by default, or else one passed in on the command line), deleting any and all bytecode files along the way:

```
C:\...\Examples\PP4E> Tools\cleanpyc.py
=> C:\Users\mark\Stuff\Books\4E\PP4E\dev\Examples\PP4E\ init .pyc
=> C:\Users\mark\Stuff\Books\4E\PP4E\dev\Examples\PP4E\Preview\initdata.pyc
=> C:\Users\mark\Stuff\Books\4E\PP4E\dev\Examples\PP4E\Preview\make db file.pyc
=> C:\Users\mark\Stuff\Books\4E\PP4E\dev\Examples\PP4E\Preview\manager.pyc
=> C:\Users\mark\Stuff\Books\4E\PP4E\dev\Examples\PP4E\Preview\person.pyc
...more lines here...
Found 24 files, removed 24
C:\...\PP4E\Tools> cleanpyc.py .
=> .\find.pyc
=> .\visitor.pyc
=> .\ init .pyc
Found 3 files, removed 3
```

This script works, but it's a bit more manual and code-y than it needs to be. In fact, now that we also know about find operations, writing scripts based upon them is almost trivial when we just need to match filenames. Example 6-15, for instance, falls back on spawning shell find commands if you have them.

```
Example 6-15. PP4E\Tools\cleanpyc-find-shell.py
find and delete all "*.pyc" bytecode files at and below the directory
named on the command-line; assumes a nonportable Unix-like find command
import os, sys
rundir = svs.argv[1]
if sys.platform[:3] == 'win':
   findcmd = r'c:\cygwin\bin\find %s -name "*.pyc" -print' % rundir
   findcmd = 'find %s -name "*.pyc" -print' % rundir
print(findcmd)
count = 0
for fileline in os.popen(findcmd):
                                                    # for all result lines
   count += 1
                                                    # have \n at the end
   print(fileline, end='')
   os.remove(fileline.rstrip())
print('Removed %d .pyc files' % count)
When run, files returned by the shell command are removed:
    C:\...\PP4E\Tools> cleanpyc-find-shell.py .
    c:\cygwin\bin\find . -name "*.pyc" -print
    ./find.pyc
    ./visitor.pvc
    ./ init__.pyc
    Removed 3 .pyc files
```

This script uses os.popen to collect the output of a Cygwin find program installed on one of my Windows computers, or else the standard find tool on the Linux side. It's also completely nonportable to Windows machines that don't have the Unix-like find program installed, and that includes other computers of my own (not to mention those throughout most of the world at large). As we've seen, spawning shell commands also incurs performance penalties for starting a new program.

We can do much better on the portability and performance fronts and still retain code simplicity, by applying the find tool we wrote in Python in the prior section. The new script is shown in Example 6-16.

```
Example 6-16. PP4E\Tools\cleanpyc-find-py.py
find and delete all "*.pyc" bytecode files at and below the directory
named on the command-line; this uses a Python-coded find utility, and
```

```
so is portable; run this to delete .pyc's from an old Python release;
import os, sys, find # here, gets Tools.find
count = 0
for filename in find.find('*.pyc', sys.argv[1]):
   count += 1
   print(filename)
   os.remove(filename)
print('Removed %d .pyc files' % count)
```

When run, all bytecode files in the tree rooted at the passed-in directory name are removed as before; this time, though, our script works just about everywhere Python does:

```
C:\...\PP4E\Tools> cleanpyc-find-py.py .
.\find.pyc
.\visitor.pyc
.\ init .pyc
Removed 3 .pyc files
```

This works portably, and it avoids external program startup costs. But find is really just half the story—it collects files matching a name pattern but doesn't search their content. Although extra code can add such searching to a find's result, a more manual approach can allow us to tap into the search process more directly. The next section shows how.

### A Python Tree Searcher

After experimenting with greps and globs and finds, in the end, to help ease the task of performing global searches on all platforms I might ever use, I wound up coding a task-specific Python script to do most of the work for me. Example 6-17 employs the following standard Python tools that we met in the preceding chapters: os.walk to visit files in a directory, os.path.splitext to skip over files with binary-type extensions, and os.path.join to portably combine a directory path and filename.

Because it's pure Python code, it can be run the same way on both Linux and Windows. In fact, it should work on any computer where Python has been installed. Moreover, because it uses direct system calls, it will likely be faster than approaches that rely on underlying shell commands.

```
Example 6-17. PP4E\Tools\search_all.py
Use: "python ...\Tools\search all.py dir string".
Search all files at and below a named directory for a string; uses the
os.walk interface, rather than doing a find.find to collect names first;
similar to calling visitfile for each find.find result for "*" pattern;
```

```
import os, sys
listonly = False
textexts = ['.py', '.pyw', '.txt', '.c', '.h']
                                                         # ignore binary files
def searcher(startdir, searchkey):
   global fcount, vcount
   fcount = vcount = 0
   for (thisDir, dirsHere, filesHere) in os.walk(startdir):
        for fname in filesHere:
                                                           # do non-dir files here
            fpath = os.path.join(thisDir, fname)
                                                           # fnames have no dirpath
            visitfile(fpath, searchkey)
def visitfile(fpath, searchkey):
                                                           # for each non-dir file
    global fcount, vcount
                                                           # search for string
    print(vcount+1, '=>', fpath)
                                                           # skip protected files
    try:
        if not listonly:
            if os.path.splitext(fpath)[1] not in textexts:
                print('Skipping', fpath)
            elif searchkey in open(fpath).read():
                input('%s has %s' % (fpath, searchkey))
                fcount += 1
    except:
        print('Failed:', fpath, sys.exc info()[0])
    vcount += 1
if name == ' main ':
    ____searcher(sys.argv[1], sys.argv[2])
    print('Found in %d files, visited %d' % (fcount, vcount))
```

Operationally, this script works roughly the same as calling its visitfile function for every result generated by our find tool with a pattern of "\*"; but because this version is specific to searching content it can better tailored for its goal. Really, this equivalence holds only because a "\*" pattern invokes an exhaustive traversal in find. find, and that's all that this new script's searcher function does. The finder is good at selecting specific file types, but this script benefits from a more custom single traversal.

When run standalone, the search key is passed on the command line; when imported, clients call this module's searcher function directly. For example, to search (that is, grep) for all appearances of a string in the book examples tree, I run a command line like this in a DOS or Unix shell:

```
C:\\PP4E> Tools\search all.py . mimetypes
1 => .\LaunchBrowser.py
2 => .\Launcher.py
3 => .\Launch PyDemos.pyw
4 => .\Launch PyGadgets bar.pyw
5 => .\ init .py
6 => .\ init .pyc
```

```
Skipping .\ init .pyc
7 => .\Preview\attachgui.py
8 => .\Preview\bob.pkl
Skipping .\Preview\bob.pkl
...more lines omitted: pauses for Enter key press at matches...
Found in 2 files, visited 184
```

The script lists each file it checks as it goes, tells you which files it is skipping (names that end in extensions not listed in the variable textexts that imply binary data), and pauses for an Enter key press each time it announces a file containing the search string. The search all script works the same way when it is *imported* rather than run, but there is no final statistics output line (fcount and vcount live in the module and so would have to be imported to be inspected here):

```
C:\...\PP4E\dev\Examples\PP4E> pvthon
>>> import Tools.search all
>>> search all.searcher(r'C:\temp\PP3E\Examples', 'mimetypes')
...more lines omitted: 8 pauses for Enter key press along the way...
>>> search_all.fcount, search_all.vcount
                                                # matches, files
(8, 1429)
```

However launched, this script tracks down all references to a string in an entire directory tree: a name of a changed book examples file, object, or directory, for instance. It's exactly what I was looking for—or at least I thought so, until further deliberation drove me to seek more complete and better structured solutions, the topic of the next section.

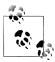

Be sure to also see the coverage of regular expressions in Chapter 19. The search all script here searches for a simple string in each file with the in string membership expression, but it would be trivial to extend it to search for a regular expression pattern match instead (roughly, just replace in with a call to a regular expression object's search method). Of course, such a mutation will be much more trivial after we've learned

Also notice the textexts list in Example 6-17, which attempts to list all possible binary file types: it would be more general and robust to use the mimetypes logic we will meet near the end of this chapter in order to guess file content type from its name, but the skips list provides more control and sufficed for the trees I used this script against.

Finally note that for simplicity many of the directory searches in this chapter assume that text is encoded per the underlying platform's Unicode default. They could open text in binary mode to avoid decoding errors, but searches might then be inaccurate because of encoding scheme differences in the raw encoded bytes. To see how to do better, watch for the "grep" utility in Chapter 11's PyEdit GUI, which will apply an encoding name to all the files in a searched tree and ignore those text or binary files that fail to decode.

# Visitor: Walking Directories "++"

Laziness is the mother of many a framework. Armed with the portable search all script from Example 6-17. I was able to better pinpoint files to be edited every time I changed the book examples tree content or structure. At least initially, in one window I ran search all to pick out suspicious files and edited each along the way by hand in another window.

Pretty soon, though, this became tedious, too. Manually typing filenames into editor commands is no fun, especially when the number of files to edit is large. Since I occasionally have better things to do than manually start dozens of text editor sessions, I started looking for a way to automatically run an editor on each suspicious file.

Unfortunately, search all simply prints results to the screen. Although that text could be intercepted with os.popen and parsed by another program, a more direct approach that spawns edit sessions during the search may be simpler. That would require major changes to the tree search script as currently coded, though, and make it useful for just one specific purpose. At this point, three thoughts came to mind:

#### Redundancy

After writing a few directory walking utilities, it became clear that I was rewriting the same sort of code over and over again. Traversals could be even further simplified by wrapping common details for reuse. Although the os.walk tool avoids having to write recursive functions, its model tends to foster redundant operations and code (e.g., directory name joins, tracing prints).

#### Extensibility

Past experience informed me that it would be better in the long run to add features to a general directory searcher as external components, rather than changing the original script itself. Because editing files was just one possible extension (what about automating text replacements, too?), a more general, customizable, and reusable approach seemed the way to go. Although os.walk is straightforward to use, its nested loop-based structure doesn't quite lend itself to customization the way a class can.

#### Encapsulation

Based on past experience, I also knew that it's a generally good idea to insulate programs from implementation details as much as possible. While os.walk hides the details of recursive traversal, it still imposes a very specific interface on its clients, which is prone to change over time. Indeed it has—as I'll explain further at the end of this section, one of Python's tree walkers was removed altogether in 3.X, instantly breaking code that relied upon it. It would be better to hide such dependencies behind a more neutral interface, so that clients won't break as our needs change.

Of course, if you've studied Python in any depth, you know that all these goals point to using an *object-oriented framework* for traversals and searching. Example 6-18 is a concrete realization of these goals. It exports a general FileVisitor class that mostly just wraps os.walk for easier use and extension, as well as a generic SearchVisitor class that generalizes the notion of directory searches.

By itself, SearchVisitor simply does what search all did, but it also opens up the search process to customization—bits of its behavior can be modified by overloading its methods in subclasses. Moreover, its core search logic can be reused everywhere we need to search. Simply define a subclass that adds extensions for a specific task. The same goes for FileVisitor—by redefining its methods and using its attributes, we can tap into tree search using OOP coding techniques. As is usual in programming, once you repeat tactical tasks often enough, they tend to inspire this kind of strategic thinking.

Example 6-18. PP4E\Tools\visitor.py

Test: "python ...\Tools\visitor.py dir testmask [string]". Uses classes and subclasses to wrap some of the details of os.walk call usage to walk and search; testmask is an integer bitmask with 1 bit per available self-test; see also: visitor \*/.py subclasses use cases; frameworks should generally use X pseudo private names, but all names here are exported for use in subclasses and clients; redefine reset to support multiple independent walks that require subclass updates; 

```
import os, sys
class FileVisitor:
   Visits all nondirectory files below startDir (default '.');
   override visit* methods to provide custom file/dir handlers:
    context arg/attribute is optional subclass-specific state;
    trace switch: 0 is silent, 1 is directories, 2 adds files
    def init (self, context=None, trace=2):
       self.fcount = 0
        self.dcount = 0
        self.context = context
        self.trace = trace
    def run(self, startDir=os.curdir, reset=True):
        if reset: self.reset()
        for (thisDir, dirsHere, filesHere) in os.walk(startDir):
            self.visitdir(thisDir)
            for fname in filesHere:
                                                            # for non-dir files
                fpath = os.path.join(thisDir, fname)
                                                            # fnames have no path
                self.visitfile(fpath)
    def reset(self):
                                                            # to reuse walker
        self.fcount = self.dcount = 0
                                                            # for independent walks
    def visitdir(self, dirpath):
                                                            # called for each dir
```

```
# override or extend me
        self.dcount += 1
        if self.trace > 0: print(dirpath, '...')
                                                                # called for each file
    def visitfile(self, filepath):
        self.fcount += 1
                                                                # override or extend me
        if self.trace > 1: print(self.fcount, '=>', filepath)
class SearchVisitor(FileVisitor):
    Search files at and below startDir for a string;
    subclass: redefine visitmatch, extension lists, candidate as needed;
    subclasses can use testexts to specify file types to search (but can
    also redefine candidate to use mimetypes for text content: see ahead)
    skipexts = []
   testexts = ['.txt', '.py', '.pyw', '.html', '.c', '.h']  # search these exts  #skipexts = ['.gif', '.jpg', '.pyc', '.o', '.a', '.exe']  # or skip these exts
    def init (self, searchkey, trace=2):
        FileVisitor.__init__(self, searchkey, trace)
        self.scount = 0
    def reset(self):
                                                                # on independent walks
        self.scount = 0
    def candidate(self, fname):
                                                               # redef for mimetypes
        ext = os.path.splitext(fname)[1]
        if self.testexts:
            return ext in self.testexts
                                                                # in test list
        else:
                                                                # or not in skip list
            return ext not in self.skipexts
                                                               # test for a match
    def visitfile(self, fname):
        FileVisitor.visitfile(self, fname)
        if not self.candidate(fname):
            if self.trace > 0: print('Skipping', fname)
        else:
            text = open(fname).read()
                                                                # 'rb' if undecodable
            if self.context in text:
                                                                # or text.find() != -1
                self.visitmatch(fname, text)
                self.scount += 1
    def visitmatch(self, fname, text):
                                                               # process a match
        print('%s has %s' % (fname, self.context))
                                                               # override me lower
if name == ' main ':
    # self-test logic
    dolist = 1
    dosearch = 2  # 3=do list and search
    donext = 4 # when next test added
    def selftest(testmask):
```

```
if testmask & dolist:
      visitor = FileVisitor(trace=2)
      visitor.run(sys.argv[2])
      print('Visited %d files and %d dirs' % (visitor.fcount, visitor.dcount))
   if testmask & dosearch:
      visitor = SearchVisitor(sys.argv[3], trace=0)
      visitor.run(sys.argv[2])
      print('Found in %d files, visited %d' % (visitor.scount, visitor.fcount))
selftest(int(sys.argv[1])) # e.g., 3 = dolist | dosearch
```

This module primarily serves to export classes for external use, but it does something useful when run standalone, too. If you invoke it as a script with a test mask of 1 and a root directory name, it makes and runs a FileVisitor object and prints an exhaustive listing of every file and directory at and below the root:

```
C:\...\PP4E\Tools> visitor.py 1 C:\temp\PP3E\Examples
C:\temp\PP3E\Examples ...
1 => C:\temp\PP3E\Examples\README-root.txt
C:\temp\PP3E\Examples\PP3E ...
2 => C:\temp\PP3E\Examples\PP3E\echoEnvironment.pyw
3 => C:\temp\PP3E\Examples\PP3E\LaunchBrowser.pyw
4 => C:\temp\PP3E\Examples\PP3E\Launcher.py
5 => C:\temp\PP3E\Examples\PP3E\Launcher.pyc
...more output omitted (pipe into more or a file)...
1424 => C:\temp\PP3E\Examples\PP3E\System\Threads\thread-count.py
1425 => C:\temp\PP3E\Examples\PP3E\System\Threads\thread1.py
C:\temp\PP3E\Examples\PP3E\TempParts ...
1426 => C:\temp\PP3E\Examples\PP3E\TempParts\109 0237.JPG
1427 => C:\temp\PP3E\Examples\PP3E\TempParts\lawnlake1-jan-03.jpg
1428 => C:\temp\PP3E\Examples\PP3E\TempParts\part-001.txt
1429 => C:\temp\PP3E\Examples\PP3E\TempParts\part-002.html
Visited 1429 files and 186 dirs
```

If you instead invoke this script with a 2 as its first command-line argument, it makes and runs a SearchVisitor object using the third argument as the search key. This form is similar to running the search all.py script we met earlier, but it simply reports each matching file without pausing:

```
C:\...\PP4E\Tools> visitor.py 2 C:\temp\PP3E\Examples mimetypes
C:\temp\PP3E\Examples\PP3E\extras\LosAlamosAdvancedClass\day1-system\data.txt ha
C:\temp\PP3E\Examples\PP3E\Internet\Email\mailtools\mailParser.py has mimetypes
C:\temp\PP3E\Examples\PP3E\Internet\Email\mailtools\mailSender.py has mimetypes
C:\temp\PP3E\Examples\PP3E\Internet\Ftp\mirror\downloadflat.py has mimetypes
C:\temp\PP3E\Examples\PP3E\Internet\Ftp\mirror\downloadflat modular.py has mimet
C:\temp\PP3E\Examples\PP3E\Internet\Ftp\mirror\ftptools.py has mimetypes
C:\temp\PP3E\Examples\PP3E\Internet\Ftp\mirror\uploadflat.py has mimetypes
C:\temp\PP3E\Examples\PP3E\System\Media\playfile.py has mimetypes
Found in 8 files, visited 1429
```

Technically, passing this script a first argument of 3 runs both a FileVisitor and a SearchVisitor (two separate traversals are performed). The first argument is really used as a bit mask to select one or more supported self-tests; if a test's bit is on in the binary value of the argument, the test will be run. Because 3 is 011 in binary, it selects both a search (010) and a listing (001). In a more user-friendly system, we might want to be more symbolic about that (e.g., check for -search and -list arguments), but bit masks work just as well for this script's scope.

As usual, this module can also be used interactively. The following is one way to determine how many files and directories you have in specific directories; the last command walks over your entire drive (after a generally noticeable delay!). See also the "biggest file" example at the start of this chapter for issues such as potential repeat visits not handled by this walker:

```
C:\...\PP4E\Tools> python
>>> from visitor import FileVisitor
>>> V = FileVisitor(trace=0)
>>> V.run(r'C:\temp\PP3E\Examples')
>>> V.dcount, V.fcount
(186, 1429)
>>> V.run('..')
                                       # independent walk (reset counts)
>>> V.dcount, V.fcount
(19, 181)
>>> V.run('..', reset=False)
                                       # accumulative walk (keep counts)
>>> V.dcount, V.fcount
(38, 362)
>>> V = FileVisitor(trace=0)
                                       # new independent walker (own counts)
>>> V.run(r'C:\\')
                                       # entire drive: try '/' on Unix-en
>>> V.dcount, V.fcount
(24992, 198585)
```

Although the visitor module is useful by itself for listing and searching trees, it was really designed to be extended. In the rest of this section, let's quickly step through a handful of visitor clients which add more specific tree operations, using normal OO customization techniques.

## **Editing Files in Directory Trees (Visitor)**

After genericizing tree traversals and searches, it's easy to add automatic file editing in a brand-new, separate component. Example 6-19 defines a new EditVisitor class that simply customizes the visitmatch method of the SearchVisitor class to open a text editor on the matched file. Yes, this is the complete program—it needs to do something special only when visiting matched files, and so it needs to provide only that behavior. The rest of the traversal and search logic is unchanged and inherited.

```
Example 6-19. PP4E\Tools\visitor_edit.py
Use: "python ...\Tools\visitor edit.py string rootdir?".
Add auto-editor startup to SearchVisitor in an external subclass component;
Automatically pops up an editor on each file containing string as it traverses;
can also use editor='edit' or 'notepad' on Windows; to use texteditor from
later in the book, try r'python Gui\TextEditor\textEditor.py'; could also
send a search command to go to the first match on start in some editors;
import os, sys
from visitor import SearchVisitor
class EditVisitor(SearchVisitor):
    edit files at and below startDir having string
    editor = r'C:\cygwin\bin\vim-nox.exe' # ymmv!
    def visitmatch(self, fpathname, text):
        os.system('%s %s' % (self.editor, fpathname))
if __name__ == '__main__':
    visitor = EditVisitor(sys.argv[1])
    visitor.run('.' if len(sys.argv) < 3 else sys.argv[2])</pre>
    print('Edited %d files, visited %d' % (visitor.scount, visitor.fcount))
```

When we make and run an EditVisitor, a text editor is started with the os.system command-line spawn call, which usually blocks its caller until the spawned program finishes. As coded, when run on my machines, each time this script finds a matched file during the traversal, it starts up the vi text editor within the console window where the script was started; exiting the editor resumes the tree walk.

Let's find and edit some files. When run as a script, we pass this program the search string as a command argument (here, the string mimetypes is the search key). The root directory passed to the run method is either the second argument or "." (the current run directory) by default. Traversal status messages show up in the console, but each matched file now automatically pops up in a text editor along the way. In the following, the editor is started eight times—try this with an editor and tree of your own to get a better feel for how it works:

```
C:\...\PP4E\Tools> visitor edit.py mimetypes C:\temp\PP3E\Examples
C:\temp\PP3E\Examples ...
1 => C:\temp\PP3E\Examples\README-root.txt
C:\temp\PP3E\Examples\PP3E ...
2 => C:\temp\PP3E\Examples\PP3E\echoEnvironment.pyw
3 => C:\temp\PP3E\Examples\PP3E\LaunchBrowser.pyw
4 => C:\temp\PP3E\Examples\PP3E\Launcher.py
5 => C:\temp\PP3E\Examples\PP3E\Launcher.pyc
Skipping C:\temp\PP3E\Examples\PP3E\Launcher.pyc
...more output omitted...
1427 => C:\temp\PP3E\Examples\PP3E\TempParts\lawnlake1-jan-03.jpg
```

```
Skipping C:\temp\PP3E\Examples\PP3E\TempParts\lawnlake1-jan-03.jpg
1428 => C:\temp\PP3E\Examples\PP3E\TempParts\part-001.txt
1429 => C:\temp\PP3E\Examples\PP3E\TempParts\part-002.html
Edited 8 files, visited 1429
```

This, finally, is the exact tool I was looking for to simplify global book examples tree maintenance. After major changes to things such as shared modules and file and directory names, I run this script on the examples root directory with an appropriate search string and edit any files it pops up as needed. I still need to change files by hand in the editor, but that's often safer than blind global replacements.

## **Global Replacements in Directory Trees (Visitor)**

But since I brought it up: given a general tree traversal class, it's easy to code a global search-and-replace subclass, too. The ReplaceVisitor class in Example 6-20 is a Search Visitor subclass that customizes the visitfile method to globally replace any appearances of one string with another, in all text files at and below a root directory. It also collects the names of all files that were changed in a list just in case you wish to go through and verify the automatic edits applied (a text editor could be automatically popped up on each changed file, for instance).

```
Example 6-20. PP4E\Tools\visitor_replace.py
Use: "python ...\Tools\visitor replace.py rootdir fromStr toStr".
Does global search-and-replace in all files in a directory tree: replaces
fromStr with toStr in all text files; this is powerful but dangerous!!
visitor edit.py runs an editor for you to verify and make changes, and so
is safer; use visitor collect.py to simply collect matched files list;
listonly mode here is similar to both SearchVisitor and CollectVisitor;
import sys
from visitor import SearchVisitor
class ReplaceVisitor(SearchVisitor):
   Change fromStr to toStr in files at and below startDir;
    files changed available in obj.changed list after a run
    def init (self, fromStr, toStr, listOnly=False, trace=0):
        self.changed = []
        self.toStr
                    = toStr
        self.listOnly = listOnly
        SearchVisitor. init (self, fromStr, trace)
    def visitmatch(self, fname, text):
        self.changed.append(fname)
        if not self.listOnly:
            fromStr, toStr = self.context, self.toStr
            text = text.replace(fromStr, toStr)
            open(fname, 'w').write(text)
```

```
if name == ' main ':
   listonly = input('List only?') == 'y'
   visitor = ReplaceVisitor(sys.argv[2], sys.argv[3], listonly)
    if listonly or input('Proceed with changes?') == 'y':
       visitor.run(startDir=sys.argv[1])
       action = 'Changed' if not listonly else 'Found'
       print('Visited %d files' % visitor.fcount)
       print(action, '%d files:' % len(visitor.changed))
       for fname in visitor.changed: print(fname)
```

To run this script over a directory tree, run the following sort of command line with appropriate "from" and "to" strings. On my shockingly underpowered netbook machine, doing this on a 1429-file tree and changing 101 files along the way takes roughly three seconds of real clock time when the system isn't particularly busy.

```
C:\...\PP4E\Tools> visitor replace.py C:\temp\PP3E\Examples PP3E PP4E
List only?v
Visited 1429 files
Found 101 files:
C:\temp\PP3E\Examples\README-root.txt
C:\temp\PP3E\Examples\PP3E\echoEnvironment.pyw
C:\temp\PP3E\Examples\PP3E\Launcher.py
...more matching filenames omitted...
C:\...\PP4E\Tools> visitor replace.py C:\temp\PP3E\Examples PP3E PP4E
List only?n
Proceed with changes?y
Visited 1429 files
Changed 101 files:
C:\temp\PP3E\Examples\README-root.txt
C:\temp\PP3E\Examples\PP3E\echoEnvironment.pyw
C:\temp\PP3E\Examples\PP3E\Launcher.py
...more changed filenames omitted...
C:\...\PP4E\Tools> visitor replace.py C:\temp\PP3E\Examples PP3E PP4E
List only?n
Proceed with changes?y
Visited 1429 files
Changed O files:
```

Naturally, we can also check our work by running the visitor script (and SearchVisitor superclass):

```
C:\...\PP4E\Tools> visitor.py 2 C:\temp\PP3E\Examples PP3E
Found in O files, visited 1429
C:\...\PP4E\Tools> visitor.py 2 C:\temp\PP3E\Examples PP4E
C:\temp\PP3E\Examples\README-root.txt has PP4E
C:\temp\PP3E\Examples\PP3E\echoEnvironment.pvw has PP4E
C:\temp\PP3E\Examples\PP3E\Launcher.py has PP4E
...more matching filenames omitted...
Found in 101 files, visited 1429
```

This is both wildly powerful and dangerous. If the string to be replaced can show up in places you didn't anticipate, you might just ruin an entire tree of files by running the ReplaceVisitor object defined here. On the other hand, if the string is something very specific, this object can obviate the need to manually edit suspicious files. For instance, website addresses in HTML files are likely too specific to show up in other places by chance.

### Counting Source Code Lines (Visitor)

The two preceding visitor module clients were both search-oriented, but it's just as easy to extend the basic walker class for more specific goals. Example 6-21, for instance, extends FileVisitor to count the number of lines in program source code files of various types throughout an entire tree. The effect is much like calling the visitfile method of this class for each filename returned by the find tool we wrote earlier in this chapter, but the OO structure here is arguably more flexible and extensible.

```
Example 6-21. PP4E\Tools\visitor_sloc.py
Count lines among all program source files in a tree named on the command
line, and report totals grouped by file types (extension). A simple SLOC
(source lines of code) metric: skip blank and comment lines if desired.
import sys, pprint, os
from visitor import FileVisitor
class LinesByType(FileVisitor):
    srcExts = [] # define in subclass
    def init (self, trace=1):
        FileVisitor.__init__(self, trace=trace)
self.srcLines = self.srcFiles = 0
        self.extSums = {ext: dict(files=0, lines=0) for ext in self.srcExts}
    def visitsource(self, fpath, ext):
        if self.trace > 0: print(os.path.basename(fpath))
        lines = len(open(fpath, 'rb').readlines())
        self.srcFiles += 1
        self.srcLines += lines
        self.extSums[ext]['files'] += 1
        self.extSums[ext]['lines'] += lines
    def visitfile(self, filepath):
        FileVisitor.visitfile(self, filepath)
        for ext in self.srcExts:
            if filepath.endswith(ext):
                self.visitsource(filepath, ext)
class PyLines(LinesByType):
    srcExts = ['.py', '.pyw']
                                 # just python files
```

```
class SourceLines(LinesByType):
    srcExts = ['.py', '.pyw', '.cgi', '.html', '.c', '.cxx', '.h', '.i']
if name == ' main ':
   walker = SourceLines()
   walker.run(sys.argv[1])
    print('Visited %d files and %d dirs' % (walker.fcount, walker.dcount))
    print('-'*80)
    print('Source files=>%d, lines=>%d' % (walker.srcFiles, walker.srcLines))
    print('By Types:')
    pprint.pprint(walker.extSums)
    print('\nCheck sums:', end=' ')
    print(sum(x['lines'] for x in walker.extSums.values()), end=' ')
    print(sum(x['files'] for x in walker.extSums.values()))
    print('\nPython only walk:')
    walker = PyLines(trace=0)
    walker.run(sys.argv[1])
    pprint.pprint(walker.extSums)
```

When run as a script, we get trace messages during the walk (omitted here to save space), and a report with line counts grouped by file type. Run this on trees of your own to watch its progress; my tree has 907 source files and 48K source lines, including 783 files and 34K lines of ".py" Python code:

```
C:\...\PP4E\Tools> visitor sloc.py C:\temp\PP3E\Examples
Visited 1429 files and 186 dirs
Source files=>907, lines=>48047
By Types:
{'.c': {'files': 45, 'lines': 7370},
  .cgi': {'files': 5, 'lines': 122},
 '.cxx': {'files': 4, 'lines': 2278}, '.h': {'files': 7, 'lines': 297},
 '.html': {'files': 48, 'lines': 2830},
 '.i': {'files': 4, 'lines': 49},
 '.py': {'files': 783, 'lines': 34601},
 '.pyw': {'files': 11, 'lines': 500}}
Check sums: 48047 907
Python only walk:
{'.py': {'files': 783, 'lines': 34601}, '.pyw': {'files': 11, 'lines': 500}}
```

### Recoding Copies with Classes (Visitor)

Let's peek at one more visitor use case. When I first wrote the cpall.py script earlier in this chapter, I couldn't see a way that the visitor class hierarchy we met earlier would help. Two directories needed to be traversed in parallel (the original and the copy), and visitor is based on walking just one tree with os.walk. There seemed no easy way to keep track of where the script was in the copy directory.

The trick I eventually stumbled onto is not to keep track at all. Instead, the script in Example 6-22 simply replaces the "from" directory path string with the "to" directory path string, at the front of all directory names and pathnames passed in from os.walk. The results of the string replacements are the paths to which the original files and directories are to be copied.

```
Example 6-22. PP4E\Tools\visitor_cpall.py
Use: "python ...\Tools\visitor cpall.py fromDir toDir trace?"
Like System\Filetools\cpall.py, but with the visitor classes and os.walk;
does string replacement of fromDir with toDir at the front of all the names
that the walker passes in; assumes that the toDir does not exist initially;
import os
                                                      # visitor is in '.'
from visitor import FileVisitor
from PP4E.System.Filetools.cpall import copyfile
                                                      # PP4E is in a dir on path
class CpallVisitor(FileVisitor):
    def init (self, fromDir, toDir, trace=True):
       self.fromDirLen = len(fromDir) + 1
        self.toDir
                      = toDir
        FileVisitor. init (self, trace=trace)
    def visitdir(self, dirpath):
        toPath = os.path.join(self.toDir, dirpath[self.fromDirLen:])
        if self.trace: print('d', dirpath, '=>', toPath)
        os.mkdir(toPath)
        self.dcount += 1
    def visitfile(self, filepath):
        toPath = os.path.join(self.toDir, filepath[self.fromDirLen:])
        if self.trace: print('f', filepath, '=>', toPath)
        copyfile(filepath, toPath)
        self.fcount += 1
if __name__ == '__main__':
   import sys, time
    fromDir, toDir = sys.argv[1:3]
    trace = len(sys.argv) > 3
    print('Copying...')
    start = time.clock()
    walker = CpallVisitor(fromDir, toDir, trace)
    walker.run(startDir=fromDir)
    print('Copied', walker.fcount, 'files,', walker.dcount, 'directories', end=' ')
    print('in', time.clock() - start, 'seconds')
```

This version accomplishes roughly the same goal as the original, but it has made a few assumptions to keep the code simple. The "to" directory is assumed not to exist initially, and exceptions are not ignored along the way. Here it is copying the book examples tree from the prior edition again on Windows:

```
C:\...\PP4E\Tools> set PYTHONPATH
PYTHONPATH=C:\Users\Mark\Stuff\Books\4E\PP4E\dev\Examples
C:\...\PP4E\Tools> rmdir /S copytemp
copytemp, Are you sure (Y/N)? y
C:\...\PP4E\Tools> visitor cpall.py C:\temp\PP3E\Examples copytemp
Copying...
Copied 1429 files, 186 directories in 11.1722033777 seconds
C:\...\PP4E\Tools> fc /B copytemp\PP3E\Launcher.py
                         C:\temp\PP3E\Examples\PP3E\Launcher.py
Comparing files COPYTEMP\PP3E\Launcher.py and C:\TEMP\PP3E\EXAMPLES\PP3E\LAUNCHER.PY
FC: no differences encountered
```

Despite the extra string slicing going on, this version seems to run just as fast as the original (the actual difference can be chalked up to system load variations). For tracing purposes, this version also prints all the "from" and "to" copy paths during the traversal if you pass in a third argument on the command line:

```
C:\...\PP4E\Tools> rmdir /S copytemp
copytemp, Are you sure (Y/N)? y
C:\...\PP4E\Tools> visitor cpall.py C:\temp\PP3E\Examples copytemp 1
Copying...
d C:\temp\PP3E\Examples => copytemp\
f C:\temp\PP3E\Examples\README-root.txt => copytemp\README-root.txt
d C:\temp\PP3E\Examples\PP3E => copytemp\PP3E
...more lines omitted: try this on your own for the full output...
```

### Other Visitor Examples (External)

Although the visitor is widely applicable, we don't have space to explore additional subclasses in this book. For more example clients and use cases, see the following examples in book's examples distribution package described in the Preface:

- Tools\visitor collect.py collects and/or prints files containing a search string
- Tools\visitor poundbang.py replaces directory paths in "#!" lines at the top of Unix scripts
- Tools\visitor\_cleanpyc.py is a visitor-based recoding of our earlier bytecode cleanup scripts
- Tools\visitor\_bigpy.py is a visitor-based version of the "biggest file" example at the start of this chapter

Most of these are almost as trivial as the visitor\_edit.py code in Example 6-19, because the visitor framework handles walking details automatically. The collector, for instance, simply appends to a list as a search visitor detects matched files and allows the default list of text filename extensions in the search visitor to be overridden per instance—it's roughly like a combination of find and grep on Unix:

```
>>> from visitor collect import CollectVisitor
>>> V = CollectVisitor('mimetypes', testexts=['.py', '.pyw'], trace=0)
>>> V.run(r'C:\temp\PP3E\Examples')
>>> for name in V.matches: print(name)
                                              # .py and .pyw files with 'mimetypes'
C:\temp\PP3E\Examples\PP3E\Internet\Email\mailtools\mailParser.py
C:\temp\PP3E\Examples\PP3E\Internet\Email\mailtools\mailSender.py
C:\temp\PP3E\Examples\PP3E\Internet\Ftp\mirror\downloadflat.py
C:\temp\PP3E\Examples\PP3E\Internet\Ftp\mirror\downloadflat modular.py
C:\temp\PP3E\Examples\PP3E\Internet\Ftp\mirror\ftptools.py
C:\temp\PP3E\Examples\PP3E\Internet\Ftp\mirror\uploadflat.py
C:\temp\PP3E\Examples\PP3E\System\Media\playfile.py
C:\...\PP4E\Tools> visitor collect.py mimetypes C:\temp\PP3E\Examples # as script
```

The core logic of the biggest-file visitor is similarly straightforward, and harkens back to chapter start:

```
class BigPv(FileVisitor):
    def __init__(self, trace=0):
        FileVisitor. init (self, context=[], trace=trace)
    def visitfile(self, filepath):
        FileVisitor.visitfile(self, filepath)
        if filepath.endswith('.py'):
            self.context.append((os.path.getsize(filepath), filepath))
```

And the bytecode-removal visitor brings us back full circle, showing an additional alternative to those we met earlier in this chapter. It's essentially the same code, but it runs os.remove on ".pvc" file visits.

In the end, while the visitor classes are really just simple wrappers for os.walk, they further automate walking chores and provide a general framework and alternative classbased structure which may seem more natural to some than simple unstructured loops. They're also representative of how Python's OOP support maps well to real-world structures like file systems. Although os.walk works well for one-off scripts, the better extensibility, reduced redundancy, and greater encapsulation possible with OOP can be a major asset in real work as our needs change and evolve over time.

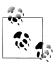

In fact, those needs have changed over time. Between the third and fourth editions of this book, the original os.path.walk call was removed in Python 3.X, and os.walk became the only automated way to perform tree walks in the standard library. Examples from the prior edition that used os.path.walk were effectively broken. By contrast, although the visitor classes used this call, too, its clients did not. Because updating the visitor classes to use os.walk internally did not alter those classes' interfaces, visitor-based tools continued to work unchanged.

This seems a prime example of the benefits of OOP's support for encapsulation. Although the future is never completely predictable, in practice, user-defined tools like visitor tend to give you more control over changes than standard library tools like os.walk. Trust me on that; as someone who has had to update three Python books over the last 15 years, I can say with some certainty that Python change is a constant!

# **Playing Media Files**

We have space for just one last, quick example in this chapter, so we'll close with a bit of fun. Did you notice how the file extensions for text and binary file types were hardcoded in the directory search scripts of the prior two sections? That approach works for the trees they were applied to, but it's not necessarily complete or portable. It would be better if we could deduce file type from file name automatically. That's exactly what Python's mimetypes module can do for us. In this section, we'll use it to build a script that attempts to launch a file based upon its media type, and in the process develop general tools for opening media portably with specific or generic players.

As we've seen, on Windows this task is trivial—the os.startfile call opens files per the Windows registry, a system-wide mapping of file extension types to handler programs. On other platforms, we can either run specific media handlers per media type, or fall back on a resident web browser to open the file generically using Python's webbrowser module. Example 6-23 puts these ideas into code.

Example 6-23. PP4E\System\Media\playfile.py

#!/usr/local/bin/python

Try to play an arbitrary media file. Allows for specific players instead of always using general web browser scheme. May not work on your system as is; audio files use filters and command lines on Unix, and filename associations on Windows via the start command (i.e., whatever you have on your machine to run .au files--an audio player, or perhaps a web browser). Configure and extend as needed. playknownfile assumes you know what sort of media you wish to open, and playfile tries to determine media type automatically using Python mimetypes module; both try to launch a web browser with Python webbrowser module as a last resort when mimetype or platform unknown.

```
import os, sys, mimetypes, webbrowser
helpmsg = """
Sorry: can't find a media player for '%s' on your system!
Add an entry for your system to the media player dictionary
for this type of file in playfile.py, or play the file manually.
def trace(*args): print(*args) # with spaces between
# player techniques: generic and otherwise: extend me
class MediaTool:
   def __init__(self, runtext=''):
      self.runtext = runtext
   def run(self, mediafile, **options):
                                         # most ignore options
      self.open(fullpath, **options)
class Filter(MediaTool):
   def open(self, mediafile, **ignored):
      media = open(mediafile, 'rb')
      player = os.popen(self.runtext, 'w')
                                       # spawn shell tool
      player.write(media.read())
                                         # send to its stdin
class Cmdline(MediaTool):
   def open(self, mediafile, **ignored):
      cmdline = self.runtext % mediafile
                                         # run any cmd line
      os.system(cmdline)
                                         # use %s for filename
class Winstart(MediaTool):
                                         # use Windows registry
   def open(self, mediafile, wait=False, **other): # or os.system('start file')
                                         # allow wait for curr media
      if not wait:
         os.startfile(mediafile)
      else:
         os.system('start /WAIT ' + mediafile)
class Webbrowser(MediaTool):
   # file:// requires abs path
   def open(self, mediafile, **options):
      webbrowser.open new('file://%s' % mediafile, **options)
# media- and platform-specific policies: change me, or pass one in
# map platform to player: change me!
audiotools = {
                                          # os.popen().write()
# on zaurus, at least
   'sunos5': Filter('/usr/bin/audioplay'),
   'linux2': Cmdline('cat %s > /dev/audio'),
   'sunos4': Filter('/usr/demo/SOUND/play'),
                                            # yes, this is that old!
```

```
'win32': Winstart()
                                                  # startfile or system
  #'win32': Cmdline('start %s')
   }
videotools = {
   'linux2': Cmdline('tkcVideo c700 %s'),
                                                  # zaurus pda
   'win32': Winstart(),
                                                  # avoid DOS pop up
   }
imagetools = {
   'linux2': Cmdline('zimager %s'),
                                                  # zaurus pda
   'win32': Winstart(),
texttools = {
   'linux2': Cmdline('vi %s'),
                                                  # zaurus pda
   'win32': Cmdline('notepad %s')
                                                  # or try PyEdit?
apptools = {
             Winstart() # doc, xls, etc: use at your own risk!
   'win32':
# map mimetype of filenames to player tables
                      audiotools,
mimetable = {'audio':
            'video':
                        videotools,
                     imagetools,
texttools,
           'image':
           'text':
                                                  # not html text: browser
           'application': apptools}
# top-level interfaces
def trywebbrowser(filename, helpmsg=helpmsg, **options):
   try to open a file in a web browser
   last resort if unknown mimetype or platform, and for text/html
   trace('trying browser', filename)
       player = Webbrowser()
                                                  # open in local browser
       player.run(filename, **options)
   except:
       print(helpmsg % filename)
                                                  # else nothing worked
def playknownfile(filename, playertable={}, **options):
   play media file of known type: uses platform-specific
   player objects, or spawns a web browser if nothing for
   this platform; accepts a media-specific player table
   if sys.platform in playertable:
       playertable[sys.platform].run(filename, **options)
                                                      # specific tool
```

```
else:
       trywebbrowser(filename, **options)
                                                        # general scheme
def playfile(filename, mimetable=mimetable, **options):
   play media file of any type: uses mimetypes to guess media
   type and map to platform-specific player tables; spawn web
   browser if text/html, media type unknown, or has no table
   contenttype, encoding = mimetypes.guess type(filename)
                                                           # check name
   if contenttype == None or encoding is not None:
                                                           # can't guess
       contenttype = '?/?'
                                                           # poss .txt.gz
   maintype, subtype = contenttype.split('/', 1)
                                                           # 'image/jpeg'
   if maintype == 'text' and subtype == 'html':
       trywebbrowser(filename, **options)
                                                           # special case
   elif maintype in mimetable:
       playknownfile(filename, mimetable[maintype], **options)
                                                           # try table
   else:
       trywebbrowser(filename, **options)
                                                           # other types
if name == ' main ':
   # media type known
   playknownfile('sousa.au', audiotools, wait=True)
   playknownfile('ora-pp3e.gif', imagetools, wait=True)
   playknownfile('ora-lp4e.jpg', imagetools)
   # media type guessed
   input('Stop players and press Enter')
   playfile('ora-lp4e.jpg')
                                            # image/jpeg
   playfile('ora-pp3e.gif')
                                            # image/gif
   playfile('priorcalendar.html')
                                           # text/html
   playfile('lp4e-preface-preview.html')
                                           # text/html
   playfile('lp-code-readme.txt')
                                            # text/plain
   playfile('spam.doc')
                                            # app
   playfile('spreadsheet.xls')
                                            # app
   playfile('sousa.au', wait=True)
                                            # audio/basic
   input('Done')
                                            # stay open if clicked
```

Although it's generally possible to open most media files by passing their names to a web browser these days, this module provides a simple framework for launching media files with more specific tools, tailored by both media type and platform. A web browser is used only as a fallback option, if more specific tools are not available. The net result is an extendable media file player, which is as specific and portable as the customizations you provide for its tables.

We've seen the program launch tools employed by this script in prior chapters. The script's main new concepts have to do with the modules it uses: the webbrowser module to open some files in a local web browser, as well as the Python mimetypes module to determine media type from file name. Since these are the heart of this code's matter, let's explore these briefly before we run the script.

## The Python webbrowser Module

The standard library webbrowser module used by this example provides a portable interface for launching web browsers from Python scripts. It attempts to locate a suitable web browser on your local machine to open a given URL (file or web address) for display. Its interface is straightforward:

```
>>> import webbrowser
>>> webbrowser.open new('file://' + fullfilename)
                                                        # use os.path.abspath()
```

This code will open the named file in a new web browser window using whatever browser is found on the underlying computer, or raise an exception if it cannot. You can tailor the browsers used on your platform, and the order in which they are attempted, by using the BROWSER environment variable and register function. By default, webbrowser attempts to be automatically portable across platforms.

Use an argument string of the form "file://..." or "http://..." to open a file on the local computer or web server, respectively. In fact, you can pass in any URL that the browser understands. The following pops up Python's home page in a new locally-running browser window, for example:

```
>>> webbrowser.open new('http://www.python.org')
```

Among other things, this is an easy way to display HTML documents as well as media files, as demonstrated by this section's example. For broader applicability, this module can be used as both command-line script (Python's -m module search path flag helps here) and as importable tool:

```
C:\Users\mark\Stuff\Websites\public html> python -m webbrowser about-pp.html
C:\Users\mark\Stuff\Websites\public html> python -m webbrowser -n about-pp.html
C:\Users\mark\Stuff\Websites\public html> python -m webbrowser -t about-pp.html
C:\Users\mark\Stuff\Websites\public html> python
>>> import webbrowser
>>> webbrowser.open('about-pp.html')
                                                # reuse, new window, new tab
>>> webbrowser.open new('about-pp.html')
                                               # file:// optional on Windows
>>> webbrowser.open new tab('about-pp.html')
True
```

In both modes, the difference between the three usage forms is that the first tries to reuse an already-open browser window if possible, the second tries to open a new window, and the third tries to open a new tab. In practice, though, their behavior is totally dependent on what the browser selected on your platform supports, and even on the platform in general. All three forms may behave the same.

On Windows, for example, all three simply run os.startfile by default and thus create a new tab in an existing window under Internet Explorer 8. This is also why I didn't need the "file://" full URL prefix in the preceding listing. Technically, Internet Explorer is only run if this is what is registered on your computer for the file type being opened; if not, that file type's handler is opened instead. Some images, for example, may open in a photo viewer instead. On other platforms, such as Unix and Mac OS X, browser behavior differs, and non-URL file names might not be opened; use "file://" for portability.

We'll use this module again later in this book. For example, the PyMailGUI program in Chapter 14 will employ it as a way to display HTML-formatted email messages and attachments, as well as program help. See the Python library manual for more details. In Chapters 13 and 15, we'll also meet a related call, urllib.request.urlopen, which fetches a web page's text given a URL, but does not open it in a browser; it may be parsed, saved, or otherwise used.

## The Python mimetypes Module

To make this media player module even more useful, we also use the Python mimetypes standard library module to automatically determine the media type from the filename. We get back a type/subtype MIME content-type string if the type can be determined or None if the guess failed:

```
>>> import mimetypes
>>> mimetypes.guess_type('spam.jpg')
('image/jpeg', None)
>>> mimetypes.guess type('TheBrightSideOfLife.mp3')
('audio/mpeg', None)
>>> mimetypes.guess type('lifeofbrian.mpg')
('video/mpeg', None)
>>> mimetypes.guess type('lifeofbrian.xyz')
                                                  # unknown type
(None, None)
```

Stripping off the first part of the content-type string gives the file's general media type, which we can use to select a generic player; the second part (subtype) can tell us if text is plain or HTML:

```
>>> contype, encoding = mimetypes.guess_type('spam.jpg')
>>> contype.split('/')[0]
'image'
>>> mimetypes.guess_type('spam.txt')
                                                  # subtype is 'plain'
('text/plain', None)
>>> mimetypes.guess type('spam.html')
('text/html', None)
```

```
>>> mimetypes.guess type('spam.html')[0].split('/')[1]
```

A subtle thing: the second item in the tuple returned from the mimetypes guess is an encoding type we won't use here for opening purposes. We still have to pay attention to it, though—if it is not None, it means the file is compressed (gzip or compress), even if we receive a media content type. For example, if the filename is something like spam.gif.gz, it's a compressed image that we don't want to try to open directly:

```
>>> mimetypes.guess type('spam.gz')
                                                 # content unknown
(None, 'gzip')
>>> mimetypes.guess_type('spam.gif.gz')
                                                 # don't play me!
('image/gif', 'gzip')
>>> mimetypes.guess_type('spam.zip')
                                                 # archives
('application/zip', None)
>>> mimetypes.guess type('spam.doc')
                                                 # office app files
('application/msword', None)
```

If the filename you pass in contains a directory path, the path portion is ignored (only the extension is used). This module is even smart enough to give us a filename extension for a type—useful if we need to go the other way, and create a file name from a content type:

```
>>> mimetypes.guess type(r'C:\songs\sousa.au')
('audio/basic', None)
>>> mimetypes.guess extension('audio/basic')
'.au'
```

Try more calls on your own for more details. We'll use the mimetypes module again in FTP examples in Chapter 13 to determine transfer type (text or binary), and in our email examples in Chapters 13, 14, and 16 to send, save, and open mail attachments.

In Example 6-23, we use mimetypes to select a table of platform-specific player commands for the media type of the file to be played. That is, we pick a player table for the file's media type, and then pick a command from the player table for the platform. At both steps, we give up and run a web browser if there is nothing more specific to be done.

#### Using mimetypes guesses for SearchVisitor

To use this module for directing our text file search scripts we wrote earlier in this chapter, simply extract the first item in the content-type returned for a file's name. For instance, all in the following list are considered text (except ".pyw", which we may have to special-case if we must care):

```
>>> for ext in ['.txt', '.py', '.pyw', '.html', '.c', '.h', '.xml']:
        print(ext, mimetypes.guess type('spam' + ext))
. . .
```

```
.txt ('text/plain', None)
.py ('text/x-python', None)
.pyw (None, None)
.html ('text/html', None)
.c ('text/plain', None)
.h ('text/plain', None)
.xml ('text/xml', None)
```

We can add this technique to our earlier SearchVisitor class by redefining its candidate selection method, in order to replace its default extension lists with mimetypes guesses yet more evidence of the power of OOP customization at work:

```
C:\...\PP4E\Tools> pvthon
>>> import mimetypes
>>> from visitor import SearchVisitor
                                                  # or PP4E.Tools.visitor if not .
>>> class SearchMimeVisitor(SearchVisitor):
       def candidate(self, fname):
           contype, encoding = mimetypes.guess type(fname)
. . .
           return (contype and
                    contype.split('/')[0] == 'text' and
                    encoding == None)
>>> V = SearchMimeVisitor('mimetypes', trace=0)
                                                            # search key
>>> V.run(r'C:\temp\PP3E\Examples')
                                                            # root dir
C:\temp\PP3E\Examples\PP3E\extras\LosAlamosAdvancedClass\day1-system\data.txt ha
s mimetypes
C:\temp\PP3E\Examples\PP3E\Internet\Email\mailtools\mailParser.py has mimetypes
C:\temp\PP3E\Examples\PP3E\Internet\Email\mailtools\mailSender.py has mimetypes
C:\temp\PP3E\Examples\PP3E\Internet\Ftp\mirror\downloadflat.py has mimetypes
C:\temp\PP3E\Examples\PP3E\Internet\Ftp\mirror\downloadflat modular.py has mimet
ypes
C:\temp\PP3E\Examples\PP3E\Internet\Ftp\mirror\ftptools.py has mimetypes
C:\temp\PP3E\Examples\PP3E\Internet\Ftp\mirror\uploadflat.py has mimetypes
C:\temp\PP3E\Examples\PP3E\System\Media\playfile.py has mimetypes
>>> V.scount, V.fcount, V.dcount
(8, 1429, 186)
```

Because this is not completely accurate, though (you may need to add logic to include extensions like ".pyw" missed by the guess), and because it's not even appropriate for all search clients (some may want to search specific kinds of text only), this scheme was not used for the original class. Using and tailoring it for your own searches is left as optional exercise.

#### Running the Script

Now, when Example 6-23 is run from the command line, if all goes well its canned selftest code at the end opens a number of audio, image, text, and other file types located in the script's directory, using either platform-specific players or a general web browser. On my Windows 7 laptop, GIF and HTML files open in new IE browser tabs; JPEG files in Windows Photo Viewer; plain text files in Notepad; DOC and XLS files in Microsoft Word and Excel; and audio files in Windows Media Player.

Because the programs used and their behavior may vary widely from machine to machine, though, you're best off studying this script's code and running it on your own computer and with your own test files to see what happens. As usual, you can also test it interactively (use the package path like this one to import from a different directory, assuming your module search path includes the PP4E root):

```
>>> from PP4E.System.Media.playfile import playfile
>>> playfile(r'C:\movies\mov10428.mpg')
                                                              # video/mpeg
```

We'll use the playfile module again as an imported library like this in Chapter 13 to open media files downloaded by FTP. Again, you may want to tweak this script's tables for your players. This script also assumes the media file is located on the local machine (even though the webbrowser module supports remote files with "http://" names), and it does not currently allow different players for most different MIME subtypes (it special-cases text to handle "plain" and "html" differently, but no others). In fact, this script is really just something of a simple framework that was designed to be extended. As always, hack on; this is Python, after all.

# Automated Program Launchers (External)

Finally, some optional reading—in the examples distribution package for this book (available at sites listed in the Preface) you can find additional system-related scripts we do not have space to cover here:

- PP4E\Launcher.py—contains tools used by some GUI programs later in the book to start Python programs without any environment configuration. Roughly, it sets up both the system path and module import search paths as needed to run book examples, which are inherited by spawned programs. By using this module to search for files and configure environments automatically, users can avoid (or at least postpone) having to learn the intricacies of manual environment configuration before running programs. Though there is not much new in this example from a system interfaces perspective, we'll refer back to it later, when we explore GUI programs that use its tools, as well as those of its launchmodes cousin, which we wrote in Chapter 5.
- PP4E\Launch PyDemos.pyw and *PP4E\Launch\_PyGadgets\_bar.pyw—*use Launcher.py to start major GUI book examples without any environment configuration. Because all spawned processes inherit configurations performed by the launcher, they all run with proper search path settings. When run directly, the underlying PyDemos2.pyw and PyGadgets bar.pyw scripts (which we'll explore briefly at the end of Chapter 10) instead rely on the configuration settings on the underlying machine. In other words, Launcher effectively hides configuration details from the GUI interfaces by enclosing them in a configuration program layer.
- PP4E\LaunchBrowser.pyw—portably locates and starts an Internet web browser program on the host machine in order to view a local file or remote web page. In

prior versions, it used tools in *Launcher.py* to search for a reasonable browser to run. The original version of this example has now been largely superseded by the standard library's webbrowser module, which arose after this example had been developed (reptilian minds think alike!). In this edition, LaunchBrowser simply parses command-line arguments for backward compatibility and invokes the open function in webbrowser. See this module's help text, or PyGadgets and PyDemos in Chapter 10, for example command-line usage.

That's the end of our system tools exploration. In the next part of this book we leave the realm of the system shell and move on to explore ways to add graphical user interfaces to our program. Later, we'll do the same using web-based approaches. As we continue, keep in mind that the system tools we've studied in this part of the book see action in a wide variety of programs. For instance, we'll put threads to work to spawn long-running tasks in the GUI part, use both threads and processes when exploring server implementations in the Internet part, and use files and file-related system calls throughout the remainder of the book.

Whether your interfaces are command lines, multiwindow GUIs, or distributed client/ server websites, Python's system interfaces toolbox is sure to play a important part in your Python programming future.

# **GUI Programming**

This part of the book shows you how to apply Python to build portable graphical user interfaces, primarily with Python's standard tkinter library. The following chapters cover this topic in depth:

#### Chapter 7

This chapter outlines GUI options available to Python developers, and then presents a brief tutorial that illustrates core tkinter coding concepts.

#### Chapter 8

This chapter begins a two-part tour of the tkinter library—its widget set and related tools. This first tour chapter covers simpler library tools and widgets: pop-up windows, various types of buttons, images, and so on.

#### Chapter 9

This chapter continues the library tour begun in the prior chapter. It presents the rest of the tkinter widget library, including menus, text, canvases, scroll bars, grids, and time-based events and animation.

#### Chapter 10

This chapter takes a look at GUI programming techniques: we'll learn how to build menus automatically from object templates, spawn GUIs as separate programs, run long-running tasks in parallel with threads and queues, and more.

#### Chapter 11

This chapter pulls the earlier chapters' ideas together to implement a collection of user interfaces. It presents a number of larger GUIs—clocks, text editors, drawing programs, image viewers, and so on—which also demonstrate general Python programming-in-the-large concepts along the way.

As in the first part of this book, the material presented here is applicable to a wide variety of domains and will be utilized again to build domain-specific user interfaces in later chapters of this book. For instance, the PyMailGUI and PyCalc examples of later chapters will assume that you've covered the basics here.

# **Graphical User Interfaces**

# "Here's Looking at You, Kid"

For most software systems, a graphical user interface (GUI) has become an expected part of the package. Even if the GUI acronym is new to you, chances are that you are already familiar with such interfaces—the windows, buttons, and menus that we use to interact with software programs. In fact, most of what we do on computers today is done with some sort of point-and-click graphical interface. From web browsers to system tools, programs are routinely dressed up with a GUI component to make them more flexible and easier to use.

In this part of the book, we will learn how to make Python scripts sprout such graphical interfaces, too, by studying examples of programming with the *tkinter* module, a portable GUI library that is a standard part of the Python system and the toolkit most widely used by Python programmers. As we'll see, it's easy to program user interfaces in Python scripts thanks to both the simplicity of the language and the power of its GUI libraries. As an added bonus, GUIs programmed in Python with tkinter are automatically portable to all major computer systems.

### **GUI Programming Topics**

Because GUIs are a major area, I want to say a few more words about this part of the book before we get started. To make them easier to absorb, GUI programming topics are split over the next five chapters:

• This chapter begins with a quick tkinter tutorial to teach coding basics. Interfaces are kept simple here on purpose, so you can master the fundamentals before moving on to the following chapter's interfaces. On the other hand, this chapter covers all the basics: event processing, the pack geometry manager, using inheritance and composition in GUIs, and more. As we'll see, object-oriented programming (OOP) isn't required for tkinter, but it makes GUIs structured and reusable.

- Chapters 8 and 9 take you on a tour of the tkinter widget set.\* Roughly, Chapter 8 presents simple widgets and Chapter 9 covers more advanced widgets and related tools. Most of the interface devices you're accustomed to seeing—sliders, menus, dialogs, images, and their kin—show up here. These two chapters are not a fully complete tkinter reference (which could easily fill a large book by itself), but they should be enough to help you get started coding substantial Python GUIs. The examples in these chapters are focused on widgets and tkinter tools, but Python's support for code reuse is also explored along the way.
- Chapter 10 covers more advanced GUI programming techniques. It includes an exploration of techniques for automating common GUI tasks with Python. Although tkinter is a full-featured library, a small amount of reusable Python code can make its interfaces even more powerful and easier to use.
- Chapter 11 wraps up by presenting a handful of complete GUI programs that make use of coding and widget techniques presented in the four preceding chapters. We'll learn how to implement text editors, image viewers, clocks, and more.

Because GUIs are actually cross-domain tools, other GUI examples will also show up throughout the remainder of this book. For example, we'll later see complete email GUIs and calculators, as well as a basic FTP client GUI; additional examples such as tree viewers and table browsers are available externally in the book examples package. Chapter 11 gives a list of forward pointers to other tkinter examples in this text.

After we explore GUIs, in Part IV we'll also learn how to build basic user interfaces within a web browser using HTML and Python scripts that run on a server—a very different model with advantages and tradeoffs all its own that are important to understand. Newer technologies such as the RIAs described later in this chapter build on the web browser model to offer even more interface choices.

For now, though, our focus here is on more traditional GUIs—known as "desktop" applications to some, and as "standalone" GUIs to others. As we'll see when we meet FTP and email client GUIs in the Internet part of this book, though, such programs often connect to a network to do their work as well.

<sup>\*</sup> The term "widget set" refers to the objects used to build familiar point-and-click user interface devices push buttons, sliders, input fields, and so on. tkinter comes with Python classes that correspond to all the widgets you're accustomed to seeing in graphical displays. Besides widgets, tkinter also comes with tools for other activities, such as scheduling events to occur, waiting for socket data to arrive, and so on.

### Running the Examples

One other point I'd like to make right away: most GUIs are dynamic and interactive interfaces, and the best I can do here is show static screenshots representing selected states in the interactions such programs implement. This really won't do justice to most examples. If you are not working along with the examples already, I encourage you to run the GUI examples in this and later chapters on your own.

On Windows, the standard Python install comes with tkinter support built in, so all these examples should work immediately. Mac OS X comes bundled with a tkinteraware Python as well. For other systems, Pythons with tkinter support are either provided with the system itself or are readily available (see the top-level README-PP4E.txt file in the book examples distribution for more details). Getting tkinter to work on your computer is worth whatever extra install details you may need to absorb, though; experimenting with these programs is a great way to learn about both GUI programming and Python itself.

Also see the description of book example portability in general in this book's Preface. Although Python and tkinter are both largely platform neutral, you may run into some minor platform-specific issues if you try to run this book's examples on platforms other than that used to develop this book. Mac OS X, for example, might pose subtle differences in some of the examples' operation. Be sure to watch this book's website for pointers and possible future patches for using the examples on other platforms.

### Has Anyone Noticed That G-U-I Are the First Three Letters of "GUIDO"?

Python creator Guido van Rossum didn't originally set out to build a GUI development tool, but Python's ease of use and rapid turnaround have made this one of its primary roles. From an implementation perspective, GUIs in Python are really just instances of C extensions, and extensibility was one of the main ideas behind Python. When a script builds push buttons and menus, it ultimately talks to a C library; and when a script responds to a user event, a C library ultimately talks back to Python. It's really just an example of what is possible when Python is used to script external libraries.

But from a practical point of view, GUIs are a critical part of modern systems and an ideal domain for a tool like Python. As we'll see, Python's simple syntax and objectoriented flavor blend well with the GUI model—it's natural to represent each device drawn on a screen as a Python class. Moreover, Python's quick turnaround lets programmers experiment with alternative layouts and behavior rapidly, in ways not possible with traditional development techniques. In fact, you can usually make a change to a Python-based GUI and observe its effects in a matter of seconds. Don't try this with C++!

# Python GUI Development Options

Before we start wading into the tkinter pond, let's begin with some perspective on Python GUI options in general. Because Python has proven to be such a good match for GUI work, this domain has seen much activity over the years. In fact, although tkinter is by most accounts still the most widely used GUI toolkit in the Python world, there are a variety of ways to program user interfaces in Python today. Some are specific to Windows or X Windows, † some are cross-platform solutions, and all have followings and strong points of their own. To be fair to all the alternatives, here is a brief inventory of GUI toolkits available to Python programmers as I write these words:

#### tkinter

An open source GUI library and the continuing de facto standard for portable GUI development in Python. Python scripts that use tkinter to build GUIs run portably on Windows, X Windows (Unix and Linux), and Macintosh OS X, and they display a native look-and-feel on each of these platforms today. tkinter makes it easy to build simple and portable GUIs quickly. Moreover, it can be easily augmented with Python code, as well as with larger extension packages such as *Pmw* (a third-party widget library); Tix (another widget library, and now a standard part of Python); PIL (an image-processing extension); and ttk (Tk themed widgets, also now a standard part of Python as of version 3.1). More on such extensions like these later in this introduction.

The underlying Tk library used by tkinter is a standard in the open source world at large and is also used by the Perl, Ruby, PHP, Common Lisp, and Tcl scripting languages, giving it a user base that likely numbers in the millions. The Python binding to Tk is enhanced by Python's simple object model—Tk widgets become customizable and embeddable objects, instead of string commands. tkinter takes the form of a module package in Python 3.X, with nested modules that group some of its tools by functionality (it was formerly known as module *Tkinter* in Python 2.X, but was renamed to follow naming conventions, and restructured to provide a more hierarchical organization).

tkinter is mature, robust, widely used, and well documented. It includes roughly 25 basic widget types, plus various dialogs and other tools. Moreover, there is a dedicated book on the subject, plus a large library of published tkinter and Tk documentation. Perhaps most importantly, because it is based on a library

<sup>†</sup> In this book, "Windows" refers to the Microsoft Windows interface common on PCs, and "X Windows" refers to the X11 interface most commonly found on Unix and Linux platforms. These two interfaces are generally tied to the Microsoft and Unix (and Unix-like) platforms, respectively. It's possible to run X Windows on top of a Microsoft operating system and Windows emulators on Unix and Linux, but it's not common. As if to muddy the waters further, Mac OS X supports Python's tkinter on both X Windows and the native Aqua GUI system directly, in addition to platform-specific cocoa options (though it's usually not too misleading to lump OS X in with the "Unix-like" crowd).

developed for scripting languages, tkinter is also a relatively lightweight toolkit, and as such it meshes well with a scripting language like Python.

Because of such attributes, Python's tkinter module ships with Python as a standard library module and is the basis of Python's standard IDLE integrated development environment GUI. In fact, tkinter is the only GUI toolkit that is part of Python; all others on this list are third-party extensions. The underlying Tk library is also shipped with Python on some platforms (including Windows, Mac OS X, and most Linux and Unix-like systems). You can be reasonably sure that tkinter will be present when your script runs, and you can guarantee this if needed by freezing your GUI into a self-contained binary executable with tools like PyInstaller and py2exe (see the Web for details).

Although tkinter is easy to use, its text and canvas widgets are powerful enough to implement web pages, three-dimensional visualization, and animation. In addition, a variety of systems aim to provide GUI builders for Python/tkinter today, including GUI Builder (formerly part of the Komodo IDE and relative of SpecTCL), Rapyd-Tk, xRope, and others (though this set has historically tended to change much over time; see http://wiki.python.org/moin/GuiProgramming or search the Web for updates). As we will see, though, tkinter is usually so easy to code that GUI builders are not widely used. This is especially true once we leave the realm of the static layouts that builders typically support.

#### *wxPython*

A Python interface for the open source wxWidgets (formerly called wxWindows) library, which is a portable GUI class framework originally written to be used from the C++ programming language. The wxPython system is an extension module that wraps wxWidgets classes. This library is generally considered to excel at building sophisticated interfaces and is probably the second most popular Python GUI toolkit today, behind tkinter. GUIs coded in Python with wxPython are portable to Windows, Unix-like platforms, and Mac OS X.

Because wxPython is based on a C++ class library, most observers consider it to be more complex than tkinter: it provides hundreds of classes, generally requires an object-oriented coding style, and has a design that some find reminiscent of the MFC class library on Windows, wxPython often expects programmers to write more code, partly because it is a more functional and thus complex system, and partly because it inherits this mindset from its underlying C++ library.

Moreover, some of wxPython's documentation is oriented toward C++, though this story has been improved recently with the publication of a book dedicated to wxPython. By contrast, tkinter is covered by one book dedicated to it, large sections of other Python books, and an even larger library of existing literature on the underlying Tk toolkit. Since the world of Python books has been remarkably dynamic over the years, though, you should investigate the accuracy of these observations at the time that you read these words; some books fade, while new Python books appear on a regular basis.

On the other hand, in exchange for its added complexity, wxPython provides a powerful toolkit. wxPython comes with a richer set of widgets out of the box than tkinter, including trees and HTML viewers—things that may require extensions such as Pmw, Tix, or ttk in tkinter. In addition, some prefer the appearance of the interfaces it renders. BoaConstructor and wxDesigner, among other options, provide a GUI builder that generates wxPython code. Some wxWidgets tools also support non-GUI Python work as well. For a quick look at wxPython widgets and code, run the demo that comes with the system (see <a href="http://wxpython.org/">http://wxpython.org/</a>, or search the Web for links).

#### PvOt

A Python interface to the Qt toolkit (now from Nokia, formerly by Trolltech), and perhaps the third most widely used GUI toolkit for Python today. PyQt is a fullfeatured GUI library and runs portably today on Windows, Mac OS X, and Unix and Linux. Like wxPython, Qt is generally more complex, yet more feature rich, than tkinter; it contains hundreds of classes and thousands of functions and methods. Qt grew up on Linux but became portable to other systems over time; reflecting this heritage, the PyQt and PyKDE extension packages provide access to KDE development libraries (PyKDE requires PyQt). The BlackAdder and Qt Designer systems provide GUI builders for PyQt.

Perhaps Qt's most widely cited drawback in the past has been that it was not completely open source for full commercial use. Today, Qt provides both GPL and LGPL open source licensing, as well as commercial license options. The LGPL and GPL versions are open source, but conform to GPL licensing constraints (GPL may also impose requirements beyond those of the Python BSD-style license; you must, for example, make your source code freely available to end users).

#### **PyGTK**

A Python interface to GTK, a portable GUI library originally used as the core of the Gnome window system on Linux. The gnome-python and PyGTK extension packages export Gnome and GTK toolkit calls. At this writing, PyGTK runs portably on Windows and POSIX systems such as Linux and Mac OS X (according to its documentation, it currently requires that an X server for Mac OS X has been installed, though a native Mac version is in the works).

#### *Iython*

Jython (the system formerly known as JPython) is a Python implementation for Java, which compiles Python source code to Java bytecode, and gives Python scripts seamless access to Java class libraries on the local machine. Because of that, Java GUI libraries such as swing and awt become another way to construct GUIs in Python code run by the JPython system. Such solutions are obviously Java specific and limited in portability to that of Java and its libraries. Furthermore, swing may be one of the largest and most complex GUI option for Python work. A new package named iTkinter also provides a tkinter port to Jython using Java's INI; if installed, Python scripts may also use tkinter to build GUIs under Jython. Jython also has Internet roles we'll meet briefly in Chapter 12.

#### *IronPython*

In a very similar vein, the IronPython system—an implementation of the Python language for the .NET environment and runtime engine, which, among other things, compiles Python programs to .NET bytecode—also offers Python scripts GUI construction options in the .NET framework. You write Python code, but use C#/.NET components to construct interfaces, and applications at large. IronPython code can be run on .NET on Windows, but also on Linux under the Mono implementation of .NET, and in the Silverlight client-side RIA framework for web browsers (discussed ahead).

#### **PvthonCard**

An open source GUI builder and library built on top of the wxPython toolkit and considered by some to be one of Python's closest equivalents to the kind of GUI builders familiar to Visual Basic developers. PythonCard describes itself as a GUI construction kit for building cross-platform desktop applications on Windows, Mac OS X, and Linux, using the Python language.

#### Dabo

An open source GUI builder also built on wxPvthon, and a bit more. Dabo is a portable, three-tier, cross-platform desktop application development framework, inspired by Visual FoxPro and written in Python. Its tiers support database access, business logic, and user interface. Its open design is intended to eventually support a variety of databases and multiple user interfaces (wxPython, tkinter, and even HTML over HTTP).

#### Rich Internet Applications (RIAs)

Although web pages rendered with HTML are also a kind of user interface, they have historically been too limited to include in the general GUI category. However, some observers would extend this category today to include systems which allow browser-based interfaces to be much more dynamic than traditional web pages have allowed. Because such systems provide widget toolkits rendered by web browsers, they can offer some of the same portability benefits as web pages in general.

The going buzzword for this brave new breed of toolkits is rich Internet applications (RIAs). It includes AJAX and JavaScript-oriented frameworks for use on the client, such as:

#### Flex

An open source framework from Adobe and part of the Flash platform

#### Silverlight

A Microsoft framework which is also usable on Linux with Mono's Moonlight, and can be accessed by Python code with the IronPython system described above

#### **IavaFX**

A Java platform for building RIAs which can run across a variety of connected devices

#### pyjamas

An AJAX-based port of the Google Web Toolkit to Python, which comes with a set of interface widgets and compiles Python code that uses those widgets into JavaScript, to be run in a browser on a client

The HTML5 standard under development proposes to address this domain as well.

Web browsers ultimately are "desktop" GUI applications, too, but are more pervasive than GUI libraries, and can be generalized with RIA tools to render other GUIs. While it's possible to build a widget-based GUI with such frameworks, they can also add overheads associated with networking in general and often imply a substantially heavier software stack than traditional GUI toolkits. Indeed, in order to morph browsers into general GUI platforms, RIAs may imply extra software layers and dependencies, and even multiple programming languages. Because of that, and because not everyone codes for the Web today (despite what you may have heard), we won't include them in our look at traditional standalone/desktop GUIs in this part of the book.

See the Internet part for more on RIAs and user interfaces based on browsers, and be sure to watch for news and trends on this front over time. The interactivity these tools provide is also a key part of what some refer to as "Web 2.0" when viewed more from the perspective of the Web than GUIs. Since we're concerned with the latter here (and since user interaction is user interaction regardless of what jargon we use for it), we'll postpone further enumeration of this topic until the next part of the book.

### *Platform-specific options*

Besides the portable toolkits like tkinter, wxPython, and PyQt, and platformagnostic approaches such as RIAs, most major platforms have nonportable options for Python-coded GUIs as well. For instance, on Macintosh OS X, PyObjC provides a Python binding to Apple's Objective-C/Cocoa framework, which is the basis for much Mac development. On Windows, the PyWin32 extensions package for Python includes wrappers for the C++ Microsoft Foundation Classes (MFC) framework (a library that includes interface components), as well as Pythonwin, an MFC sample program that implements a Python development GUI. Although .NET technically runs on Linux, too, the IronPython system mentioned earlier offers additional Windows-focused options.

See the websites of these toolkits for more details. There are other lesser-known GUI toolkits for Python, and new ones are likely to emerge by the time you read this book (in fact, IronPython was new in the third edition, and RIAs are new in the fourth). Moreover, packages like those in this list are prone to mutate over time. For an up-todate list of available tools, search the Web or browse http://www.python.org and the PyPI third-party packages index maintained there.

### tkinter Overview

Of all the prior section's GUI options, though, tkinter is by far the de facto standard way to implement portable user interfaces in Python today, and the focus of this part of the book. The rationale for this approach was explained in Chapter 1; in short, we elected to present one toolkit in satisfying depth instead of many toolkits in less-thanuseful fashion. Moreover, most of the tkinter programming concepts you learn here will translate directly to any other GUI toolkit you choose to utilize.

### tkinter Pragmatics

Perhaps more to the point, though, there are pragmatic reasons that the Python world still gravitates to tkinter as its de facto standard portable GUI toolkit. Among them, tkinter's accessibility, portability, availability, documentation, and extensions have made it the most widely used Python GUI solution for many years running:

#### Accessibility

tkinter is generally regarded as a lightweight toolkit and one of the simplest GUI solutions for Python available today. Unlike larger frameworks, it is easy to get started in tkinter right away, without first having to grasp a much larger class interaction model. As we'll see, programmers can create simple tkinter GUIs in a few lines of Python code and scale up to writing industrial-strength GUIs gradually. Although the tkinter API is basic, additional widgets can be coded in Python or obtained in extension packages such as Pmw, Tix, and ttk.

### **Portability**

A Python script that builds a GUI with tkinter will run without source code changes on all major windowing platforms today: Microsoft Windows, X Windows (on Unix and Linux), and the Macintosh OS X (and also ran on Mac classics). Further, that same script will provide a native look-and-feel to its users on each of these platforms. In fact, this feature became more apparent as Tk matured. A Python/ tkinter script today looks like a Windows program on Windows; on Unix and Linux, it provides the same interaction but sports an appearance familiar to X Windows users; and on the Mac, it looks like a Mac program should.

#### **Availability**

tkinter is a standard module in the Python library, shipped with the interpreter. If you have Python, you have tkinter. Moreover, most Python installation packages (including the standard Python self-installer for Windows, that provided on Mac OS X, and many Linux distributions) come with tkinter support bundled. Because of that, scripts written to use the tkinter module work immediately on most Python interpreters, without any extra installation steps. tkinter is also generally better supported than its alternatives today. Because the underlying Tk library is also used by the Tcl and Perl programming languages (and others), it tends to receive more development resources than other toolkits available.

Naturally, other factors such as documentation and extensions are important when using a GUI toolkit, too; let's take a quick look at the story tkinter has to tell on these fronts as well.

#### tkinter Documentation

This book explores tkinter fundamentals and most widgets tools, and it should be enough to get started with substantial GUI development in Python. On the other hand, it is not an exhaustive reference to the tkinter library or extensions to it. Happily, at least one book dedicated to using tkinter in Python is now commercially available as I write this paragraph, and others are on the way (search the Web for details). Besides books, you can also find tkinter documentation online; a complete set of tkinter manuals is currently maintained on the Web at http://www.pythonware.com/library.

In addition, because the underlying Tk toolkit used by tkinter is also a de facto standard in the open source scripting community at large, other documentation sources apply. For instance, because Tk has also been adopted by the Tcl and Perl programming languages, Tk-oriented books and documentation written for both of these are directly applicable to Python/tkinter as well (albeit, with some syntactic mapping).

Frankly, I learned tkinter by studying Tcl/Tk texts and references—just replace Tcl strings with Python objects and you have additional reference libraries at your disposal (see Table 7-2, the Tk-to-tkinter conversion guide, at the end of this chapter for help reading Tk documentation). For instance, the book Tcl/Tk Pocket Reference (O'Reilly) can serve as a nice supplement to the tkinter tutorial material in this part of the book. Moreover, since Tk concepts are familiar to a large body of programmers, Tk support is also readily available on the Net.

After you've learned the basics, examples can help, too. You can find tkinter demo programs, besides those you'll study in this book, at various locations around the Web. Python itself includes a set of demo programs in the Demos\tkinter subdirectory of its source distribution package. The IDLE development GUI mentioned in the next section makes for an interesting code read as well.

### tkinter Extensions

Because tkinter is so widely used, programmers also have access to precoded Python extensions designed to work with or augment it. Some of these may not yet be available for Python 3.X as I write this but are expected to be soon. For instance:

Pmw

Python Mega Widgets is an extension toolkit for building high-level compound widgets in Python using the tkinter module. It extends the tkinter API with a collection of more sophisticated widgets for advanced GUI development and a framework for implementing some of your own. Among the precoded and extensible megawidgets shipped with the package are notebooks, combo boxes, selection widgets, paned widgets, scrolled widgets, dialog windows, button boxes, balloon help, and an interface to the Blt graph widget.

The interface to Pmw megawidgets is similar to that of basic tkinter widgets, so Python scripts can freely mix Pmw megawidgets with standard tkinter widgets. Moreover, Pmw is pure Python code, and so requires no C compiler or tools to install. To view its widgets and the corresponding code you use to construct them, run the demos\All.py script in the Pmw distribution package. You can find Pmw at http://pmw.sourceforge.net.

Tix

Tix is a collection of more than 40 advanced widgets, originally written for Tcl/Tk but now available for use in Python/tkinter programs. This package is now a Python standard library module, called tkinter.tix. Like Tk, the underlying Tix library is also shipped today with Python on Windows. In other words, on Windows, if you install Python, you also have Tix as a preinstalled library of additional widgets.

Tix includes many of the same devices as Pmw, including spin boxes, trees, tabbed notebooks, balloon help pop ups, paned windows, and much more. See the Python library manual's entry for the Tix module for more details. For a quick look at its widgets, as well as the Python source code used to program them, run the tixwidgets.py demonstration program in the Demo\tix directory of the Python source distribution (this directory is not installed by default on Windows and is prone to change—you can generally find it after fetching and unpacking Python's source code from Python.org).

ttk

Tk themed widgets, ttk, is a relatively new widget set which attempts to separate the code implementing a widget's behavior from that implementing its appearance. Widget classes handle state and callback invocation, whereas widget appearance is managed separately by themes. Much like Tix, this extension began life separately, but was very recently incorporated into Python's standard library in Python 3.1. as module tkinter.ttk.

Also like Tix, this extension comes with advanced widget types, some of which are not present in standard tkinter itself. Specifically, ttk comes with 17 widgets, 11 of which are already present in tkinter and are meant as replacements for some of tkinter's standard widgets, and 6 of which are new—Combobox, Notebook, Progressbar, Separator, Sizegrip and Treeview. In a nutshell, scripts import from the ttk module after tkinter in order to use its replacement widgets and configure style objects possibly shared by multiple widgets, instead of configuring widgets themselves.

As we'll see in this chapter, it's possible to provide a common look-and-feel for a set of widgets with standard tkinter, by subclassing its widget classes using normal OOP techniques (see "Customizing Widgets with Classes" on page 400). However, ttk offers additional style options and advanced widget types. For more details on ttk widgets, see the entry in the Python library manual or search the Web; this book focuses on tkinter fundamentals, and tix and ttk are both too large to cover in a useful fashion here.

#### PIL.

The Python Imaging Library (PIL) is an open source extension package that adds image-processing tools to Python. Among other things, it provides tools for image thumbnails, transforms, and conversions, and it extends the basic tkinter image object to add support for displaying many image file types. PIL, for instance, allows tkinter GUIs to display JPEG, TIFF, and PNG images not supported by the base tkinter toolkit itself (without extension, tkinter supports GIFs and a handful of bitmap formats). See the end of Chapter 8 for more details and examples; we'll use PIL in this book in a number of image-related example scripts. PIL can be found at http://www.pythonware.com or via a web search.

#### **IDLE**

The IDLE integrated Python development environment is both written in Python with tkinter and shipped and installed with the Python package (if you have a recent Python interpreter, you should have IDLE too; on Windows, click the Start button, select the Programs menu, and click the Python entry to find it). IDLE provides syntax-coloring text editors for Python code, point-and-click debugging, and more, and is an example of tkinter's utility.

#### Others

Many of the extensions that provide visualization tools for Python are based on the tkinter library and its canvas widget. See the PyPI website and your favorite web search engine for more tkinter extension examples.

If you plan to do any commercial-grade GUI development with tkinter, you'll probably want to explore extensions such as Pmw, PIL, Tix, and ttk after learning tkinter basics in this text. They can save development time and add pizzazz to your GUIs. See the Python-related websites mentioned earlier for up-to-date details and links.

### tkinter Structure

From a more nuts-and-bolts perspective, tkinter is an integration system that implies a somewhat unique program structure. We'll see what this means in terms of code in a moment, but here is a brief introduction to some of the terms and concepts at the core of Python GUI programming.

#### Implementation structure

Strictly speaking, tkinter is simply the name of Python's interface to Tk—a GUI library originally written for use with the Tcl programming language and developed by Tcl's creator, John Ousterhout. Python's tkinter module talks to Tk, and the Tk library in turn interfaces with the underlying window system: Microsoft Windows, X Windows

on Unix, or whatever GUI system your Python uses on your Macintosh. The portability of tkinter actually stems from the underling Tk library it wraps.

Python's tkinter adds a software layer on top of Tk that allows Python scripts to call out to Tk to build and configure interfaces and routes control back to Python scripts that handle user-generated events (e.g., mouse clicks). That is, GUI calls are internally routed from Python script, to tkinter, to Tk; GUI events are routed from Tk, to tkinter, and back to a Python script. In Chapter 20, we'll know these transfers by their C integration terms, extending and embedding.

Technically, tkinter is today structured as a combination of the Python-coded tkinter module package's files and an extension module called tkinter that is written in C. tkinter interfaces with the Tk library using extending tools and dispatches callbacks back to Python objects using embedding tools; tkinter simply adds a class-based interface on top of tkinter. You should almost always import tkinter in your scripts, though, not tkinter; the latter is an implementation module meant for internal use only (and was oddly named for that reason).

#### **Programming structure**

Luckily, Python programmers don't normally need to care about all this integration and call routing going on internally; they simply make widgets and register Python functions to handle widget events. Because of the overall structure, though, event handlers are usually known as callback handlers, because the GUI library "calls back" to Python code when events occur.

In fact, we'll find that Python/tkinter programs are entirely event driven: they build displays and register handlers for events, and then do nothing but wait for events to occur. During the wait, the Tk GUI library runs an event loop that watches for mouse clicks, keyboard presses, and so on. All application program processing happens in the registered callback handlers in response to events. Further, any information needed across events must be stored in long-lived references such as global variables and class instance attributes. The notion of a traditional linear program control flow doesn't really apply in the GUI domain; you need to think in terms of smaller chunks.

In Python, Tk also becomes *object oriented* simply because Python is object oriented: the tkinter layer exports Tk's API as Python classes. With tkinter, we can either use a simple function-call approach to create widgets and interfaces, or apply object-oriented techniques such as inheritance and composition to customize and extend the base set of tkinter classes. Larger tkinter GUIs are generally constructed as trees of linked tkinter widget objects and are often implemented as Python classes to provide structure and retain state information between events. As we'll see in this part of the book, a tkinter GUI coded with classes almost by default becomes a reusable software component.

# Climbing the GUI Learning Curve

On to the code; let's start out by quickly stepping through a few small examples that illustrate basic concepts and show the windows they create on the computer display. The examples will become progressively more sophisticated as we move along, but let's get a handle on the fundamentals first.

### "Hello World" in Four Lines (or Less)

widget.mainloop()

The usual first example for GUI systems is to show how to display a "Hello World" message in a window. As coded in Example 7-1, it's just four lines in Python.

```
Example 7-1. PP4E\Gui\Intro\gui1.py
from tkinter import Label
                                                         # get a widget object
widget = Label(None, text='Hello GUI world!')
                                                         # make one
widget.pack()
                                                         # arrange it
```

This is a complete Python tkinter GUI program. When this script is run, we get a simple window with a label in the middle; it looks like Figure 7-1 on my Windows 7 laptop (I stretched some windows in this book horizontally to reveal their window titles; your platform's window system may vary).

# start event loop

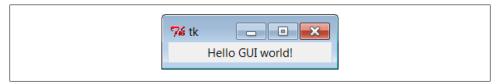

Figure 7-1. "Hello World" (gui1) on Windows

This isn't much to write home about yet, but notice that this is a completely functional, independent window on the computer's display. It can be maximized to take up the entire screen, minimized to hide it in the system bar, and resized. Click on the window's "X" box in the top right to kill the window and exit the program.

The script that builds this window is also fully portable. Run this script on your machine to see how it renders. When this same file is run on Linux it produces a similar window, but it behaves according to the underlying Linux window manager. Even on the same operating system, the same Python code might yields a different look-and-feel for different window systems (for instance, under KDE and Gnome on Linux). The same script file would look different still when run on Macintosh and other Unix-like window managers. On all platforms, though, its basic functional behavior will be the same.

### tkinter Coding Basics

The gui1 script is a trivial example, but it illustrates steps common to most tkinter programs. This Python code does the following:

- 1. Loads a widget class from the tkinter module
- 2. Makes an instance of the imported Label class
- 3. Packs (arranges) the new Label in its parent widget
- 4. Calls mainloop to bring up the window and start the tkinter event loop

The mainloop method called last puts the label on the screen and enters a tkinter wait state, which watches for user-generated GUI events. Within the mainloop function, tkinter internally monitors things such as the keyboard and mouse to detect usergenerated events. In fact, the tkinter mainloop function is similar in spirit to the following pseudo-Python code:

```
def mainloop():
    while the main window has not been closed:
        if an event has occurred:
            run the associated event handler function
```

Because of this model, the mainloop call in Example 7-1 never returns to our script while the GUI is displayed on-screen.<sup>‡</sup> When we write larger scripts, the only way we can get anything done after calling mainloop is to register callback handlers to respond to events.

This is called *event-driven programming*, and it is perhaps one of the most unusual aspects of GUIs. GUI programs take the form of a set of event handlers that share saved information rather than of a single main control flow. We'll see how this looks in terms of real code in later examples.

Note that for code in a script file, you really need to do steps 3 and 4 in the preceding list to open this script's GUI. To display a GUI's window at all, you need to call main loop; to display widgets within the window, they must be packed (or otherwise arranged) so that the tkinter geometry manager knows about them. In fact, if you call either mainloop or pack without calling the other, your window won't show up as expected: a mainloop without a pack shows an empty window, and a pack without a mainloop in a script shows nothing since the script never enters an event wait state (try it). The mainloop call is sometimes optional when you're coding interactively, but you shouldn't rely on this in general.

Since the concepts illustrated by this simple script are at the core of most tkinter programs, let's take a deeper look at some of them before moving on.

<sup>‡</sup> Technically, the mainloop call returns to your script only after the tkinter event loop exits. This normally happens when the GUI's main window is closed, but it may also occur in response to explicit quit method calls that terminate nested event loops but leave open the GUI at large. You'll see why this matters in Chapter 8.

### **Making Widgets**

When widgets are constructed in tkinter, we can specify how they should be configured. The gui1 script passes two arguments to the Label class constructor:

- The first is a parent-widget object, which we want the new label to be attached to. Here, None means "attach the new Label to the default top-level window of this program." Later, we'll pass real widgets in this position to attach our labels to other container objects.
- The second is a configuration option for the Label, passed as a keyword argument: the text option specifies a text string to appear as the label's message. Most widget constructors accept multiple keyword arguments for specifying a variety of options (color, size, callback handlers, and so on). Most widget configuration options have reasonable defaults per platform, though, and this accounts for much of tkinter's simplicity. You need to set most options only if you wish to do something custom.

As we'll see, the parent-widget argument is the hook we use to build up complex GUIs as widget trees. tkinter works on a "what-you-build-is-what-you-get" principle—we construct widget object trees as models of what we want to see on the screen, and then ask the tree to display itself by calling mainloop.

### **Geometry Managers**

The pack widget method called by the gui1 script invokes the packer geometry manager, one of three ways to control how widgets are arranged in a window. tkinter geometry managers simply arrange one or more widgets within a container (sometimes called a parent or master). Both top-level windows and frames (a special kind of widget we'll meet later) can serve as containers, and containers may be nested inside other containers to build hierarchical displays.

The packer geometry manager uses constraint option settings to automatically position widgets in a window. Scripts supply higher-level instructions (e.g., "attach this widget to the top of its container, and stretch it to fill its space vertically"), not absolute pixel coordinates. Because such constraints are so abstract, the packer provides a powerful and easy-to-use layout system. In fact, you don't even have to specify constraints. If you don't pass any arguments to pack, you get default packing, which attaches the widget to the top side of its container.

We'll visit the packer repeatedly in this chapter and use it in many of the examples in this book. In Chapter 9, we will also meet an alternative grid geometry manager—a layout system that arranges widgets within a container in tabular form (i.e., by rows and columns) and works well for input forms. A third alternative, called the placer geometry manager system, is described in Tk documentation but not in this book; it's less popular than the pack and grid managers and can be difficult to use for larger GUIs coded by hand.

### **Running GUI Programs**

Like all Python code, the module in Example 7-1 can be started in a number of ways by running it as a top-level program file:

```
C:\...\PP4E\Gui\Intro> python gui1.py
```

by importing it from a Python session or another module file:

```
>>> import gui1
```

by running it as a Unix executable if we add the special #! line at the top:

```
% gui1.pv &
```

and in any other way Python programs can be launched on your platform. For instance, the script can also be run by clicking on the file's name in a Windows file explorer, and its code can be typed interactively at the >>> prompt. § It can even be run from a C program by calling the appropriate embedding API function (see Chapter 20 for details on C integration).

In other words, there are really no special rules to follow when launching GUI Python code. The tkinter interface (and Tk itself) is linked into the Python interpreter. When a Python program calls GUI functions, they're simply passed to the embedded GUI system behind the scenes. That makes it easy to write command-line tools that pop up windows; they are run the same way as the purely text-based scripts we studied in the prior part of this book.

#### **Avoiding DOS consoles on Windows**

In Chapters 3 and 6 we noted that if a program's name ends in a .pyw extension rather than a .py extension, the Windows Python port does not pop up a DOS console box to serve as its standard streams when the file is launched by clicking its filename icon. Now that we've finally started making windows of our own, that filename trick will start to become even more useful.

If you just want to see the windows that your script makes no matter how it is launched, be sure to name your GUI scripts with a .pyw if they might be run on Windows. For instance, clicking on the file in Example 7-2 in a Windows explorer creates just the window in Figure 7-1.

```
Example 7-2. PP4E\Gui\Intro\gui1.pyw
...same as gui1.py...
```

<sup>§</sup> Tip: As suggested earlier, when typing tkinter GUI code interactively, you may or may not need to call mainloop to display widgets. This is required in the current IDLE interface, but not from a simple interactive session running in a system console window. In either case, control will return to the interactive prompt when you kill the window you created. Note that if you create an explicit main-window widget by calling Tk() and attach widgets to it (described later), you must call this again after killing the window; otherwise, the application window will not exist.

You can also avoid the DOS pop up on Windows by running the program with the pythonw.exe executable, not python.exe (in fact, .pyw files are simply registered to be opened by pythonw). On Linux, the .pyw doesn't hurt, but it isn't necessary; there is no notion of a streams pop up on Unix-like machines. On the other hand, if your GUI scripts might run on Windows in the future, adding an extra "w" at the end of their names now might save porting effort later. In this book, .py filenames are still sometimes used to pop up console windows for viewing printed messages on Windows.

# tkinter Coding Alternatives

As you might expect, there are a variety of ways to code the guil example. For instance, if you want to make all your tkinter imports more explicit in your script, grab the whole module and prefix all of its names with the module's name, as in Example 7-3.

```
Example 7-3. PP4E\Gui\Intro\gui1b.py—import versus from
```

```
import tkinter
widget = tkinter.Label(None, text='Hello GUI world!')
widget.pack()
widget.mainloop()
```

That will probably get tedious in realistic examples, though—tkinter exports dozens of widget classes and constants that show up all over Python GUI scripts. In fact, it is usually easier to use a \* to import everything from the tkinter module by name in one shot. This is demonstrated in Example 7-4.

```
Example 7-4. PP4E\Gui\Intro\gui1c.py—roots, sides, pack in place
```

```
from tkinter import *
root = Tk()
Label(root, text='Hello GUI world!').pack(side=TOP)
root.mainloop()
```

The tkinter module goes out of its way to export only what we really need, so it's one of the few for which the \* import form is relatively safe to apply. The TOP constant in the pack call here, for instance, is one of those many names exported by the tkinter module. It's simply a variable name (TOP="top") preassigned in constants, a module automatically loaded by tkinter.

When widgets are packed, we can specify which side of their parent they should be attached to—TOP, BOTTOM, LEFT, or RIGHT. If no side option is sent to pack (as in prior examples), a widget is attached to its parent's TOP by default. In general, larger tkinter GUIs can be constructed as sets of rectangles, attached to the appropriate sides of other,

If you study the main tkinter file in the Python source library (currently, Lib\tkinter\\_init\_.py), you'll notice that top-level module names not meant for export start with a single underscore. Python never copies over such names when a module is accessed with the \* form of the from statement. The constants module is today constants.py in the same module package directory, though this can change (and has) over time.

enclosing rectangles. As we'll see later, tkinter arranges widgets in a rectangle according to both their packing order and their side attachment options. When widgets are gridded, they are assigned row and column numbers instead. None of this will become very meaningful, though, until we have more than one widget in a window, so let's move on.

Notice that this version calls the pack method right away after creating the label, without assigning it a variable. If we don't need to save a widget, we can pack it in place like this to eliminate a statement. We'll use this form when a widget is attached to a larger structure and never again referenced. This can be tricky if you assign the pack result, though, but I'll postpone an explanation of why until we've covered a few more basics.

We also use a Tk widget class instance, instead of None, as the parent here. Tk represents the main ("root") window of the program—the one that starts when the program does. An automatically created Tk instance is also used as the default parent widget, both when we don't pass any parent to other widget calls and when we pass the parent as None. In other words, widgets are simply attached to the main program window by default. This script just makes this default behavior explicit by making and passing the Tk object itself. In Chapter 8, we'll see that Toplevel widgets are typically used to generate new pop-up windows that operate independently of the program's main window.

In tkinter, some widget methods are exported as functions, and this lets us shave Example 7-5 to just three lines of code.

```
Example 7-5. PP4E\Gui\Intro\gui1d.py—a minimal version
from tkinter import *
Label(text='Hello GUI world!').pack()
mainloop()
```

The tkinter mainloop can be called with or without a widget (i.e., as a function or method). We didn't pass Label a parent argument in this version, either: it simply defaults to None when omitted (which in turn defaults to the automatically created Tk object). But relying on that default is less useful once we start building larger displays. Things such as labels are more typically attached to other widget containers.

### **Widget Resizing Basics**

Top-level windows, such as the one built by all of the coding variants we have seen thus far, can normally be resized by the user; simply drag out the window with your mouse. Figure 7-2 shows how our window looks when it is expanded.

This isn't very good—the label stays attached to the top of the parent window instead of staying in the middle on expansion—but it's easy to improve on this with a pair of pack options, demonstrated in Example 7-6.

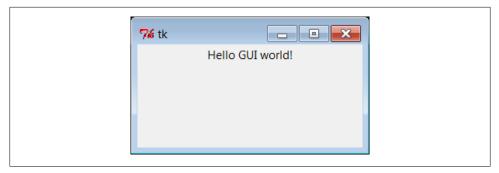

Figure 7-2. Expanding gui1

Example 7-6. PP4E\Gui\Intro\gui1e.py—expansion

```
from tkinter import *
Label(text='Hello GUI world!').pack(expand=YES, fill=BOTH)
mainloop()
```

When widgets are packed, we can specify whether a widget should expand to take up all available space, and if so, how it should stretch to fill that space. By default, widgets are not expanded when their parent is. But in this script, the names YES and BOTH (imported from the tkinter module) specify that the label should grow along with its parent, the main window. It does so in Figure 7-3.

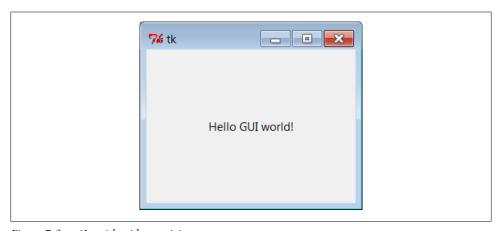

Figure 7-3. gui1e with widget resizing

Technically, the packer geometry manager assigns a size to each widget in a display based on what it contains (text string lengths, etc.). By default, a widget can occupy only its allocated space and is no bigger than its assigned size. The expand and fill options let us be more specific about such things:

#### expand=YES option

Asks the packer to expand the allocated space for the widget in general into any unclaimed space in the widget's parent.

#### fill option

Can be used to stretch the widget to occupy all of its allocated space.

Combinations of these two options produce different layout and resizing effects, some of which become meaningful only when there are multiple widgets in a window. For example, using expand without fill centers the widget in the expanded space, and the fill option can specify vertical stretching only (fill=Y), horizontal stretching only (fill=X), or both (fill=BOTH). By providing these constraints and attachment sides for all widgets in a GUI, along with packing order, we can control the layout in fairly precise terms. In later chapters, we'll find that the grid geometry manager uses a different resizing protocol entirely, but it provides similar control when needed.

All of this can be confusing the first time you hear it, and we'll return to this later. But if you're not sure what an expand and fill combination will do, simply try it out—this is Python, after all. For now, remember that the combination of expand=YES and fill=BOTH is perhaps the most common setting; it means "expand my space allocation to occupy all available space on my side, and stretch me to fill the expanded space in both directions." For our "Hello World" example, the net result is that the label grows as the window is expanded, and so is always centered.

### **Configuring Widget Options and Window Titles**

So far, we've been telling tkinter what to display on our label by passing its text as a keyword argument in label constructor calls. It turns out that there are two other ways to specify widget configuration options. In Example 7-7, the text option of the label is set after it is constructed, by assigning to the widget's text key. Widget objects overload (intercept) index operations such that options are also available as mapping keys, much like a dictionary.

```
Example 7-7. PP4E\Gui\Intro\gui1f.py—option keys
from tkinter import *
widget = Label()
widget['text'] = 'Hello GUI world!'
```

widget.pack(side=TOP) mainloop()

More commonly, widget options can be set after construction by calling the widget config method, as in Example 7-8.

Example 7-8. PP4E\Gui\Intro\gui1g.py—config and titles

```
from tkinter import *
root = Tk()
widget = Label(root)
widget.config(text='Hello GUI world!')
widget.pack(side=TOP, expand=YES, fill=BOTH)
root.title('gui1g.py')
root.mainloop()
```

The config method (which can also be called by its synonym, configure) can be called at any time after construction to change the appearance of a widget on the fly. For instance, we could call this label's config method again later in the script to change the text that it displays; watch for such dynamic reconfigurations in later examples in this part of the book.

Notice that this version also calls a root.title method: this call sets the label that appears at the top of the window, as pictured in Figure 7-4. In general terms, top-level windows like the Tk root here export window-manager interfaces—i.e., things that have to do with the border around the window, not its contents.

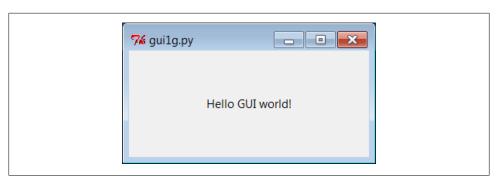

Figure 7-4. gui1g with expansion and a window title

Just for fun, this version also centers the label upon resizes by setting the expand and fill pack options. In fact, this version makes just about everything explicit and is more representative of how labels are often coded in full-blown interfaces; their parents, expansion policies, and attachments are usually spelled out rather than defaulted.

### One More for Old Times' Sake

Finally, if you are a minimalist and you're nostalgic for old Python coding styles, you can also program this "Hello World" example as in Example 7-9.

```
Example 7-9. PP4E\Gui\Intro\gui1-old.py—dictionary calls
from tkinter import *
Label(None, {'text': 'Hello GUI world!', Pack: {'side': 'top'}}).mainloop()
```

This makes the window in just two lines, albeit arguably gruesome ones! This scheme relies on an old coding style that was widely used until Python 1.3, which passed configuration options in a dictionary instead of keyword arguments.# In this scheme, packer options can be sent as values of the key Pack (a class in the tkinter module).

The dictionary call scheme still works and you may see it in old Python code, but it's probably best to not do this in code you type. Use keywords to pass options, and use explicit pack method calls in your tkinter scripts instead. In fact, the only reason I didn't cut this example completely is that dictionaries can still be useful if you want to compute and pass a set of options dynamically.

On the other hand, the func(\*pargs, \*\*kargs) syntax now also allows you to pass an explicit dictionary of keyword arguments in its third argument slot:

```
options = {'text': 'Hello GUI world!'}
layout = {'side': 'top'}
Label(None, **options).pack(**layout)
                                             # keyword must be strings
```

Even in dynamic scenarios where widget options are determined at run time, there's no compelling reason to ever use the pre-1.3 tkinter dictionary call form.

### **Packing Widgets Without Saving Them**

In gui1c.py (shown in Example 7-4), I started packing labels without assigning them to names. This works, and it is an entirely valid coding style, but because it tends to confuse beginners at first glance, I need to explain why it works in more detail here.

In tkinter, Python class objects correspond to real objects displayed on a screen; we make the Python object to make a screen object, and we call the Python object's methods to configure that screen object. Because of this correspondence, the lifetime of the Python object must generally correspond to the lifetime of the corresponding object on the screen.

Luckily, Python scripts don't usually have to care about managing object lifetimes. In fact, they do not normally need to maintain a reference to widget objects created along the way at all unless they plan to reconfigure those objects later. For instance, it's common in tkinter programming to pack a widget immediately after creating it if no further reference to the widget is required:

```
Label(text='hi').pack()
                                                 # OK
```

This expression is evaluated left to right, as usual. It creates a new label and then immediately calls the new object's pack method to arrange it in the display. Notice, though, that the Python Label object is temporary in this expression; because it is not

#In fact, Python's pass-by-name keyword arguments were first introduced to help clean up tkinter calls such as this one. Internally, keyword arguments really are passed as a dictionary (which can be collected with the \*\*name argument form in a def header), so the two schemes are similar in implementation. But they vary widely in the number of characters you need to type and debug.

assigned to a name, it would normally be garbage collected (destroyed and reclaimed) by Python immediately after running its pack method.

However, because tkinter emits Tk calls when objects are constructed, the label will be drawn on the display as expected, even though we haven't held onto the corresponding Python object in our script. In fact, tkinter internally cross-links widget objects into a long-lived tree used to represent the display, so the Label object made during this statement actually is retained, even if not by our code.\*

In other words, your scripts don't generally have to care about widget object lifetimes, and it's OK to make widgets and pack them immediately in the same statement without maintaining a reference to them explicitly in your code.

But that does not mean that it's OK to say something like this:

```
widget = Label(text='hi').pack()
                                                   # wrong!
...use widget...
```

This statement almost seems like it should assign a newly packed label to widget, but it does not do this. In fact, it's really a notorious tkinter beginner's mistake. The widget pack method packs the widget but does not return the widget thus packed. Really, pack returns the Python object None; after such a statement, widget will be a reference to None, and any further widget operations through that name will fail. For instance, the following fails, too, for the same reason:

```
Label(text='hi').pack().mainloop()
                                                # wrong!
```

Since pack returns None, asking for its mainloop attribute generates an exception (as it should). If you really want to both pack a widget and retain a reference to it, say this instead:

```
widget = Label(text='hi')
                                                    # OK too
widget.pack()
...use widget...
```

This form is a bit more verbose but is less tricky than packing a widget in the same statement that creates it, and it allows you to hold onto the widget for later processing. It's probably more common in realistic scripts that perform more complex widget configuration and layouts.

On the other hand, scripts that compose layouts often add some widgets once and for all when they are created and never need to reconfigure them later; assigning to longlived names in such programs is pointless and unnecessary.

<sup>\*</sup> Ex-Tcl programmers in the audience may be interested to know that, at least at the time I was writing this footnote, Python not only builds the widget tree internally, but uses it to automatically generate widget pathname strings coded manually in Tcl/Tk (e.g., .panel.row.cmd). Python uses the addresses of widget class objects to fill in the path components and records pathnames in the widget tree. A label attached to a container, for instance, might have an assigned name such as .8220096.8219408 inside tkinter. You don't have to care, though. Simply make and link widget objects by passing parents, and let Python manage pathname details based on the object tree. See the end of this chapter for more on Tk/tkinter mappings.

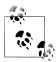

In Chapter 8, we'll meet two exceptions to this rule. Scripts must manually retain a reference to image objects because the underlying image data is discarded if the Python image object is garbage collected. tkinter variable class objects also temporarily unset an associated Tk variable if reclaimed, but this is uncommon and less harmful.

# Adding Buttons and Callbacks

So far, we've learned how to display messages in labels, and we've met tkinter core concepts along the way. Labels are nice for teaching the basics, but user interfaces usually need to do a bit more...like actually responding to users. To show how, the program in Example 7-10 creates the window in Figure 7-5.

```
Example 7-10. PP4E\Gui\Intro\gui2.py
import sys
from tkinter import *
widget = Button(None, text='Hello widget world', command=sys.exit)
widget.pack()
widget.mainloop()
```

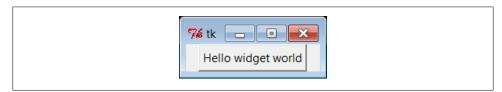

Figure 7-5. A button on the top

Here, instead of making a label, we create an instance of the tkinter Button class. It's attached to the default top level window as before on the default TOP packing side. But the main thing to notice here is the button's configuration arguments: we set an option called command to the sys.exit function.

For buttons, the command option is the place where we specify a callback handler function to be run when the button is later pressed. In effect, we use command to register an action for tkinter to call when a widget's event occurs. The callback handler used here isn't very interesting: as we learned in Chapter 5, the built-in sys.exit function simply shuts down the calling program. Here, that means that pressing this button makes the window go away.

Just as for labels, there are other ways to code buttons. Example 7-11 is a version that packs the button in place without assigning it to a name, attaches it to the LEFT side of its parent window explicitly, and specifies root.quit as the callback handler—a standard Tk object method that shuts down the GUI and so ends the program. Technically, quit ends the current mainloop event loop call, and thus the entire program here; when

we start using multiple top-level windows in Chapter 8, we'll find that quit usually closes all windows, but its relative **destroy** erases just one window.

```
Example 7-11. PP4E\Gui\Intro\gui2b.py
from tkinter import *
root = Tk()
Button(root, text='press', command=root.quit).pack(side=LEFT)
root.mainloop()
```

This version produces the window in Figure 7-6. Because we didn't tell the button to expand into all available space, it does not do so.

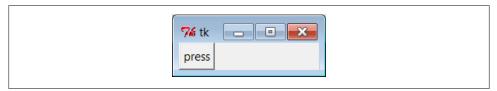

Figure 7-6. A button on the left

In both of the last two examples, pressing the button makes the GUI program exit. In older tkinter code, you may sometimes see the string exit assigned to the command option to make the GUI go away when pressed. This exploits a tool in the underlying Tk library and is less Pythonic than sys.exit or root.quit.

### Widget Resizing Revisited: Expansion

Even with a GUI this simple, there are many ways to lay out its appearance with tkinter's constraint-based pack geometry manager. For example, to center the button in its window, add an expand=YES option to the button's pack method call in Example 7-11. The line of changed code looks like this:

```
Button(root, text='press', command=root.quit).pack(side=LEFT, expand=YES)
```

This makes the packer allocate all available space to the button but does not stretch the button to fill that space. The result is the window captured in Figure 7-7.

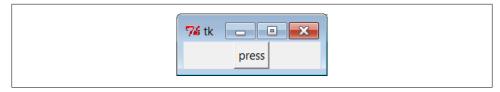

Figure 7-7. pack(side=LEFT, expand=YES)

If you want the button to be given all available space and to stretch to fill all of its assigned space horizontally, add expand=YES and fill=X keyword arguments to the pack call. This will create the scene in Figure 7-8.

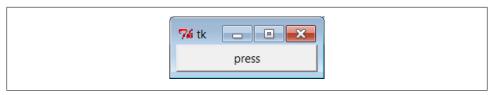

Figure 7-8. pack(side=LEFT, expand=YES, fill=X)

This makes the button fill the whole window initially (its allocation is expanded, and it is stretched to fill that allocation). It also makes the button grow as the parent window is resized. As shown in Figure 7-9, the button in this window does expand when its parent expands, but only along the X horizontal axis.

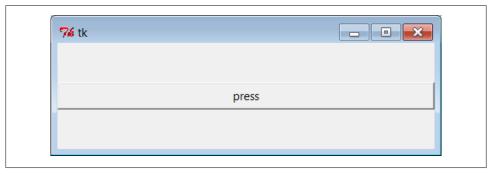

Figure 7-9. Resizing with expand=YES, fill=X

To make the button grow in both directions, specify both expand=YES and fill=BOTH in the pack call; now resizing the window makes the button grow in general, as shown in Figure 7-10. In fact, for more fun, maximize this window to fill the entire screen; you'll get one very big tkinter button indeed.

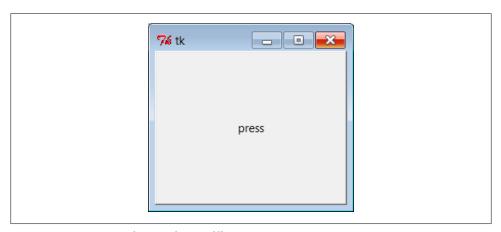

Figure 7-10. Resizing with expand=YES, fill=BOTH

In more complex displays, such a button will expand only if all of the widgets it is contained by are set to expand too. Here, the button's only parent is the Tk root window of the program, so parent expandability isn't yet an issue; in later examples, we'll need to make enclosing Frame widgets expandable too. We will revisit the packer geometry manager when we meet multiple-widget displays that use such devices later in this tutorial, and again when we study the alternative grid call in Chapter 9.

# **Adding User-Defined Callback Handlers**

In the simple button examples in the preceding section, the callback handler was simply an existing function that killed the GUI program. It's not much more work to register callback handlers that do something a bit more useful. Example 7-12 defines a callback handler of its own in Python.

```
Example 7-12. PP4E\Gui\Intro\gui3.py
import sys
from tkinter import *
def quit():
                                             # a custom callback handler
    print('Hello, I must be going...')
                                             # kill windows and process
    sys.exit()
widget = Button(None, text='Hello event world', command=quit)
widget.pack()
widget.mainloop()
```

The window created by this script is shown in Figure 7-11. This script and its GUI are almost identical to the last example. But here, the command option specifies a function we've defined locally. When the button is pressed, tkinter calls the quit function in this file to handle the event, passing it zero arguments. Inside quit, the print call statement types a message on the program's stdout stream, and the GUI process exits as before.

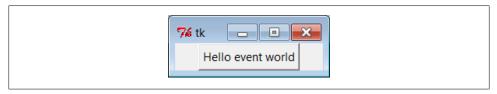

Figure 7-11. A button that runs a Python function

As usual, **stdout** is normally the window that the program was started from unless it's been redirected to a file. It's a pop-up DOS console if you run this program by clicking it on Windows; add an input call before sys.exit if you have trouble seeing the message before the pop up disappears. Here's what the printed output looks like back in standard stream world when the button is pressed; it is generated by a Python function called automatically by tkinter:

```
C:\...\PP4E\Gui\Intro> python gui3.py
Hello, I must be going...
C:\...\PP4E\Gui\Intro>
```

Normally, such messages would be displayed in the GUI, but we haven't gotten far enough to know how just yet. Callback functions usually do more, of course (and may even pop up new independent windows altogether), but this example illustrates the basics.

In general, callback handlers can be any callable object: functions, anonymous functions generated with lambda expressions, bound methods of class or type instances, or class instances that inherit a call operator overload method. For Button press callbacks, callback handlers always receive no arguments (other than an automatic self, for bound methods); any state information required by the callback handler must be provided in other ways—as global variables, class instance attributes, extra arguments provided by an indirection layer, and so on.

To make this a bit more concrete, let's take a quick look at some other ways to code the callback handler in this example.

### Lambda Callback Handlers

Recall that the Python lambda expression generates a new, unnamed function object when run. If we need extra data passed in to the handler function, we can register lambda expressions to defer the call to the real handler function, and specify the extra data it needs.

Later in this part of the book, we'll see how this can be more useful, but to illustrate the basic idea, Example 7-13 shows what Example 7-12 looks like when recoded to use a lambda instead of a def.

```
Example 7-13. PP4E\Gui\Intro\gui3b.py
import sys
from tkinter import *
                                             # lambda generates a function
widget = Button(None,
                                             # but contains just an expression
             text='Hello event world'.
             command=(lambda: print('Hello lambda world') or sys.exit()) )
widget.pack()
widget.mainloop()
```

This code is a bit tricky because lambdas can contain only an expression; to emulate the original script, this version uses an or operator to force two expressions to be run (print works as the first, because it's a function call in Python 3.X—we don't need to resort to using sys.stdout directly).

### **Deferring Calls with Lambdas and Object References**

More typically, lambdas are used to provide an indirection layer that passes along extra data to a callback handler (I omit pack and mainloop calls in the following snippets for simplicity):

```
def handler(A, B):
                                 # would normally be called with no args
    ...use A and B...
X = 42
Button(text='ni', command=(lambda: handler(X, 'spam')))
                                                               # lambda adds arguments
```

Although tkinter invokes command callbacks with no arguments, such a lambda can be used to provide an indirect anonymous function that wraps the real handler call and passes along information that existed when the GUI was first constructed. The call to the real handler is, in effect, deferred, so we can add the extra arguments it requires. Here, the value of global variable X and string 'spam' will be passed to arguments A and B, even though tkinter itself runs callbacks with no arguments. The net effect is that the lambda serves to map a no-argument function call to one with arguments supplied by the lambda.

If lambda syntax confuses you, remember that a lambda expression such as the one in the preceding code can usually be coded as a simple def statement instead, nested or otherwise. In the following code, the second function does exactly the same work as the prior lambda—by referencing it in the button creation call, it effectively defers invocation of the actual callback handler so that extra arguments can be passed:

```
def handler(A, B):
                                 # would normally be called with no args
    ...use A and B...
X = 42
def func():
                                 # indirection layer to add arguments
    handler(X, 'spam')
Button(text='ni', command=func)
```

To make the need for deferrals more obvious, notice what happens if you code a handler call in the button creation call itself without a lambda or other intermediate function the callback runs immediately when the button is created, not when it is later clicked. That's why we need to wrap the call in an intermediate function to defer its invocation:

```
def handler(name):
    print(name)
Button(command=handler('spam'))
                                             # BAD: runs the callback now!
```

Using either a lambda or a callable reference serves to defer callback invocation until the event later occurs. For example, using a lambda to pass extra data with an inline function definition that defers the call:

```
def handler(name):
    print(name)
```

```
Button(command=(lambda: handler('spam'))) # OK: wrap in a lambda to defer
```

is always equivalent to the longer, and to some observers less convenient, doublefunction form:

```
def handler(name):
    print(name)
def temp():
    handler('spam')
Button(command=temp)
                                              # OK: refence but do not call
```

We need only the zero-argument lambda or the zero-argument callable reference, though, not both—it makes no sense to code a lambda which simply calls a function if no extra data must be passed in and only adds an extra pointless call:

```
def handler(name):
    print(name)
def temp():
    handler('spam')
Button(command=(lambda: temp()))
                                             # BAD: this adds a pointless call!
```

As we'll see later, this includes references to other callables like bound methods and callable instances which retain state in themselves—if they take zero arguments when called, we can simply name them at widget construction time, and we don't need to wrap them in a superfluous lambda.

### Callback Scope Issues

Although the prior section's lambda and intermediate function techniques defer calls and allow extra data to be passed in, they also raise some scoping issues that may seem subtle at first glance. This is core language territory, but it comes up often in practice in conjunction with GUI.

#### Arguments versus globals

For instance, notice that the handler function in the prior section's initial code could also refer to X directly, because it is a global variable (and would exist by the time the code inside the handler is run). Because of that, we might make the handler a oneargument function and pass in just the string 'spam' in the lambda:

```
def handler(A):
                                            # X is in my global scope, implicitly
    ...use global X and argument A...
X = 42
Button(text='ni', command=(lambda: handler('spam')))
```

For that matter, A could be moved out to the global scope too, to remove the need for lambda here entirely; we could register the handler itself and cut out the middleman.

Although simple in this trivial example, arguments are generally preferred to globals, because they make external dependencies more explicit, and so make code easier to understand and change. In fact, the same handler might be usable in other contexts, if we don't couple it to global variables' values. While you'll have to take it on faith until we step up to larger examples with more complex state retention needs, avoiding globals in callbacks and GUIs in general both makes them more reusable, and supports the notion of multiple instances in the same program. It's good programming practice, GUI or not.

#### Passing in enclosing scope values with default arguments

More subtly, notice that if the button in this example was constructed inside a function rather than at the top level of the file, name X would no longer be global but would be in the enclosing function's local scope; it seems as if it would disappear after the function exits and before the callback event occurs and runs the lambda's code:

```
def handler(A, B):
    ...use A and B...
def makegui():
    X = 42
    Button(text='ni', command=(lambda: handler(X, 'spam')))
                                                                    # remembers X
makegui()
mainloop()
             # makegui's scope is gone by this point
```

Luckily, Python's enclosing scope reference model means that the value of X in the local scope enclosing the lambda function is automatically retained, for use later when the button press occurs. This usually works as we want today, and automatically handles variable references in this role.

To make such enclosing scope usage explicit, though, default argument values can also be used to remember the values of variables in the enclosing local scope, even after the enclosing function returns. In the following code, for instance, the default argument name X (on the left side of the X=X default) will remember object 42, because the variable name X (on the right side of the X=X) is evaluated in the enclosing scope, and the generated function is later called without any arguments:

```
def handler(A, B):
                                 # older Pythons: defaults save state
    ...use A and B...
def makegui():
    X = 42
    Button(text='ni', command=(lambda X=X: handler(X, 'spam')))
```

Since default arguments are evaluated and saved when the lambda runs (not when the function it creates is later called), they are a way to explicitly remember objects that must be accessed again later, during event processing. Because tkinter calls the lambda function later with no arguments, all its defaults are used.

This was not an issue in the original version of this example because name X lived in the global scope, and the code of the lambda will find it there when it is run. When nested within a function, though, X may have disappeared after the enclosing function exits.

#### Passing in enclosing scope values with automatic references

While they can make some external dependencies more explicit, defaults are not usually required (since Python 2.2, at least) and are not used for this role in best practice code today. Rather, lambdas simply defer the call to the actual handler and provide extra handler arguments. Variables from the enclosing scope used by the lambda are automatically retained, even after the enclosing function exits.

The prior code listing, for example, can today normally be coded as we did earlier name X in the handler will be automatically mapped to X in the enclosing scope, and so effectively remember what X was when the button was made:

```
def makegui():
   X = 42
                                                             # X is retained auto
    Button(text='ni', command=(lambda: handler(X, 'spam')))
                                                             # no need for defaults
```

We'll see this technique put to more concrete use later. When using classes to build your GUI, for instance, the self argument is a local variable in methods, and is thus automatically available in the bodies of lambda functions. There is no need to pass it in explicitly with defaults:

```
class Gui:
    def handler(self, A, B):
        ...use self, A and B...
    def makegui(self):
        Button(text='ni', command=(lambda: self.handler(X, 'spam')))
Gui().makegui()
mainloop()
```

When using classes, though, instance attributes can provide extra state for use in callback handlers, and so provide an alternative to extra call arguments. We'll see how in a moment. First, though, we need to take a quick non-GUI diversion into a dark corner of Python's scope rules to understand why default arguments are still sometimes necessary to pass values into nested lambda functions, especially in GUIs.

#### But you must still sometimes use defaults instead of enclosing scopes

Although you may still see defaults used to pass in enclosing scope references in some older Python code, automatic enclosing scope references are generally preferred today. In fact, it seems as though the newer nested scope lookup rules in Python automate and replace the previously manual task of passing in enclosing scope values with defaults altogether.

Well, almost. There is a catch. It turns out that within a lambda (or def), references to names in the enclosing scope are actually resolved when the generated function is called, not when it is created. Because of this, when the function is later called, such name references will reflect the latest or final assignments made to the names anywhere in the enclosing scope, which are not necessarily the values they held when the function was made. This holds true even when the callback function is nested only in a module's global scope, not in an enclosing function; in either case, all enclosing scope references are resolved at function call time, not at function creation time.

This is subtly different from default argument values, which are evaluated once when the function is created, not when it is later called. Because of that, defaults can still be useful for remembering the values of enclosing scope variables as they were when you made the function. Unlike enclosing scope name references, defaults will not have a different value if the variable later changes in the enclosing scope, between function creation and call. (In fact, this is why mutable defaults like lists retain their state between calls—they are created only once, when the function is made, and attached to the function itself.)

This is normally a nonissue, because most enclosing scope references name a variable that is assigned just once in the enclosing scope (the self argument in class methods, for example). But this can lead to coding mistakes if not understood, especially if you create functions within a loop; if those functions reference the loop variable, it will evaluate to the value it was given on the *last* loop iteration in *all* the functions generated. By contrast, if you use defaults instead, each function will remember the *current* value of the loop variable, not the last.

Because of this difference, nested scope references are not always sufficient to remember enclosing scope values, and defaults are sometimes still required today. Let's see what this means in terms of code. Consider the following nested function (this section's code snippets are saved in file *defaults.py* in the examples package, if you want to experiment with them).

```
def simple():
    spam = 'ni'
    def action():
        print(spam)
                            # name maps to enclosing function
    return action
                            # make and return nested function
act = simple()
                            # then call it: prints 'ni'
act()
```

This is the simple case for enclosing scope references, and it works the same way whether the nested function is generated with a def or a lambda. But notice that this still works if we assign the enclosing scope's spam variable after the nested function is created:

```
def normal():
    def action():
        return spam
                            # really, looked up when used
    spam = 'ni'
    return action
act = normal()
                            # also prints 'ni'
print(act())
```

As this implies, the enclosing scope name isn't resolved when the nested function is made—in fact, the name hasn't even been assigned yet in this example. The name is resolved when the nested function is *called*. The same holds true for lambdas:

```
def weird():
    spam = 42
    return (lambda: spam * 2)
                                    # remembers spam in enclosing scope
act = weird()
print(act())
                                    # prints 84
```

So far, so good. The spam inside this nested lambda function remembers the value that this variable had in the enclosing scope, even after the enclosing scope exits. This pattern corresponds to a registered GUI callback handler run later on events. But once again, the nested scope reference really isn't being resolved when the lambda is run to create the function; it's being resolved when the generated function is later called. To make that more apparent, look at this code:

```
def weird():
    tmp = (lambda: spam * 2)
                                     # remembers spam
    spam = 42
                                     # even though not set till here
    return tmp
act = weird()
                                     # prints 84
print(act())
```

Here again, the nested function refers to a variable that hasn't even been assigned yet when that function is made. Really, enclosing scope references yield the latest setting made in the enclosing scope, whenever the function is called. Watch what happens in the following code:

```
def weird():
    spam = 42
    handler = (lambda: spam * 2) # func doesn't save 42 now
    spam = 50
    print(handler())
                                    # prints 100: spam looked up now
    spam = 60
    print(handler())
                                     # prints 120: spam looked up again now
weird()
```

Now, the reference to spam inside the lambda is different each time the generated function is called! In fact, it refers to what the variable was set to *last* in the enclosing scope at the time the nested function is called, because it is resolved at function call time, not at function creation time.

In terms of GUIs, this becomes significant most often when you generate callback handlers within loops and try to use enclosing scope references to remember extra data created within the loops. If you're going to make functions within a loop, you have to apply the last example's behavior to the loop variable:

```
def odd():
    funcs = []
    for c in 'abcdefg':
      funcs.append((lambda: c))
                                     # c will be looked up later
                                     # does not remember current c
    return funcs
for func in odd():
    print(func(), end=' ')
                                     # 00PS: print 7 g's, not a,b,c,...!
```

Here, the func list simulates registered GUI callback handlers associated with widgets. This doesn't work the way most people expect it to. The variable c within the nested function will always be g here, the value that the variable was set to on the final iteration of the loop in the enclosing scope. The net effect is that all seven generated lambda functions wind up with the same extra state information when they are later called.

Analogous GUI code that adds information to lambda callback handlers will have similar problems—all buttons created in a loop, for instance, may wind up doing the same thing when clicked! To make this work, we still have to pass values into the nested function with defaults in order to save the current value of the loop variable (not its future value):

```
def odd():
    funcs = []
    for c in 'abcdefg':
       funcs.append((lambda c=c: c)) # force to remember c now
    return funcs
                                        # defaults eval now
for func in odd():
    print(func(), end=' ')
                                        # OK: now prints a,b,c,...
```

This works now only because the default, unlike an external scope reference, is evaluated at function creation time, not at function call time. It remembers the value that a name in the enclosing scope had when the function was made, not the last assignment made to that name anywhere in the enclosing scope. The same is true even if the function's enclosing scope is a module, not another function; if we don't use the default argument in the following code, the loop variable will resolve to the same value in all seven functions:

```
funcs = []
                                        # enclosing scope is module
for c in 'abcdefg':
                                        # force to remember c now
   funcs.append((lambda c=c: c))
                                        # else prints 7 g's again
for func in funcs:
    print(func(), end=' ')
                                        # OK: prints a,b,c,...
```

The moral of this story is that enclosing scope name references are a replacement for passing values in with defaults, but only as long as the name in the enclosing scope will not change to a value you don't expect after the nested function is created. You cannot generally reference enclosing scope loop variables within a nested function, for example, because they will change as the loop progresses. In most other cases, though, enclosing scope variables will take on only one value in their scope and so can be used freely.

We'll see this phenomenon at work in later examples that construct larger GUIs. For now, remember that enclosing scopes are not a complete replacement for defaults; defaults are still required in some contexts to pass values into callback functions. Also keep in mind that classes are often a better and simpler way to retain extra state for use in callback handlers than are nested functions. Because state is explicit in classes, these scope issues do not apply. The next two sections cover this in detail.

### **Bound Method Callback Handlers**

Let's get back to coding GUIs. Although functions and lambdas suffice in many cases, bound methods of class instances work particularly well as callback handlers in GUIs they record both an instance to send the event to and an associated method to call. For instance, Example 7-14 shows Examples 7-12 and 7-13 rewritten to register a bound class method rather than a function or lambda result.

```
Example 7-14. PP4E\Gui\Intro\gui3c.py
import sys
from tkinter import *
class HelloClass:
   def init (self):
       widget = Button(None, text='Hello event world', command=self.quit)
       widget.pack()
    def quit(self):
        print('Hello class method world') # self.quit is a bound method
        sys.exit()
                                           # retains the self+quit pair
HelloClass()
mainloop()
```

On a button press, tkinter calls this class's quit method with no arguments, as usual. But really, it does receive one argument—the original self object—even though tkinter doesn't pass it explicitly. Because the self.quit bound method retains both self and quit, it's compatible with a simple function call; Python automatically passes the self argument along to the method function. Conversely, registering an unbound instance method that expects an argument, such as HelloClass.quit, won't work, because there is no self object to pass along when the event later occurs.

Later, we'll see that class callback handler coding schemes provide a natural place to remember information for use on events—simply assign the information to self instance attributes:

```
class someGuiClass:
    def init (self):
         \overline{\text{self.X}} = 42
         self.Y = 'spam'
         Button(text='Hi', command=self.handler)
    def handler(self):
         ...use self.X, self.Y...
```

Because the event will be dispatched to this class's method with a reference to the original instance object, self gives access to attributes that retain original data. In effect, the instance's attributes retain state information to be used when events occur. Especially in larger GUIs, this is a much more flexible technique than global variables or extra arguments added by lambdas.

## **Callable Class Object Callback Handlers**

Because Python class instance objects can also be called if they inherit a call method to intercept the operation, we can pass one of these to serve as a callback handler too. Example 7-15 shows a class that provides the required function-like interface.

```
Example 7-15. PP4E\Gui\Intro\gui3d.py
import sys
from tkinter import *
class HelloCallable:
   def init (self):
                                             # init run on object creation
       self.msg = 'Hello call world'
   def call (self):
       print(self.msg)
                                             # call run later when called
                                             # class object looks like a function
       sys.exit()
widget = Button(None, text='Hello event world', command=HelloCallable())
widget.pack()
widget.mainloop()
```

Here, the HelloCallable instance registered with command can be called like a normal function; Python invokes its call method to handle the call operation made in tkinter on the button press. In effect, the general call method replaces a specific bound method in this case. Notice how self.msg is used to retain information for use on events here; self is the original instance when the special call method is automatically invoked.

All four gui3 variants create the same sort of GUI window (Figure 7-11), but print different messages to **stdout** when their button is pressed:

```
C:\...\PP4E\Gui\Intro> python gui3.py
Hello, I must be going...
C:\...\PP4E\Gui\Intro> python gui3b.py
Hello lambda world
C:\...\PP4E\Gui\Intro> python gui3c.py
Hello class method world
C:\...\PP4E\Gui\Intro> python gui3d.py
Hello __call__ world
```

There are good reasons for each callback coding scheme (function, lambda, class method, callable class), but we need to move on to larger examples in order to uncover them in less theoretical terms.

### Other tkinter Callback Protocols

For future reference, also keep in mind that using command options to intercept usergenerated button press events is just one way to register callbacks in tkinter. In fact, there are a variety of ways for tkinter scripts to catch events:

### Button command options

As we've just seen, button press events are intercepted by providing a callable object in widget command options. This is true of other kinds of button-like widgets we'll meet in Chapter 8 (e.g., radio and check buttons and scales).

### Menu command options

In the upcoming tkinter tour chapters, we'll also find that a command option is used to specify callback handlers for menu selections.

## Scroll bar protocols

Scroll bar widgets register handlers with command options, too, but they have a unique event protocol that allows them to be cross-linked with the widget they are meant to scroll (e.g., listboxes, text displays, and canvases): moving the scroll bar automatically moves the widget, and vice versa.

### General widget bind methods

A more general tkinter event bind method mechanism can be used to register callback handlers for lower-level interface events—key presses, mouse movement and clicks, and so on. Unlike command callbacks, bind callbacks receive an event object argument (an instance of the tkinter Event class) that gives context about the event—subject widget, screen coordinates, and so on.

## Window manager protocols

In addition, scripts can also intercept window manager events (e.g., window close requests) by tapping into the window manager protocol method mechanism available on top-level window objects. Setting a handler for WM DELETE WINDOW, for instance, takes over window close buttons.

Scheduled event callbacks

Finally, tkinter scripts can also register callback handlers to be run in special contexts, such as timer expirations, input data arrival, and event-loop idle states. Scripts can also pause for state-change events related to windows and special variables. We'll meet these event interfaces in more detail near the end of Chapter 9.

## **Binding Events**

Of all the options listed in the prior section, bind is the most general, but also perhaps the most complex. We'll study it in more detail later, but to let you sample its flavor now, Example 7-16 rewrites the prior section's GUI again to use bind, not the command keyword, to catch button presses.

```
Example 7-16. PP4E\Gui\Intro\gui3e.py
import sys
from tkinter import *
def hello(event):
    print('Press twice to exit')
                                             # on single-left click
def quit(event):
                                             # on double-left click
    print('Hello, I must be going...')
                                             # event gives widget, x/y, etc.
    sys.exit()
widget = Button(None, text='Hello event world')
widget.pack()
widget.bind('<Button-1>', hello)
                                             # bind left mouse clicks
widget.bind('<Double-1>', quit)
                                             # bind double-left clicks
widget.mainloop()
```

In fact, this version doesn't specify a command option for the button at all. Instead, it binds lower-level callback handlers for both left mouse clicks (<Button-1>) and doubleleft mouse clicks (<Double-1>) within the button's display area. The bind method accepts a large set of such event identifiers in a variety of formats, which we'll meet in Chapter 8.

When run, this script makes the same window as before (see Figure 7-11). Clicking on the button once prints a message but doesn't exit; you need to double-click on the button now to exit as before. Here is the output after clicking twice and double-clicking once (a double-click fires the single-click callback first):

```
C:\...\PP4E\Gui\Intro> python gui3e.py
Press twice to exit
Press twice to exit
Press twice to exit
Hello, I must be going...
```

Although this script intercepts button clicks manually, the end result is roughly the same; widget-specific protocols such as button command options are really just higherlevel interfaces to events you can also catch with bind.

We'll meet bind and all of the other tkinter event callback handler hooks again in more detail later in this book. First, though, let's focus on building GUIs that are larger than a single button and explore a few other ways to use classes in GUI work.

# **Adding Multiple Widgets**

It's time to start building user interfaces with more than one widget. Example 7-17 makes the window shown in Figure 7-12.

```
Example 7-17. PP4E\Gui\Intro\gui4.py
from tkinter import *
def greeting():
    print('Hello stdout world!...')
win = Frame()
win.pack()
Label(win, text='Hello container world').pack(side=TOP)
Button(win, text='Hello', command=greeting).pack(side=LEFT)
Button(win, text='Quit', command=win.quit).pack(side=RIGHT)
win.mainloop()
```

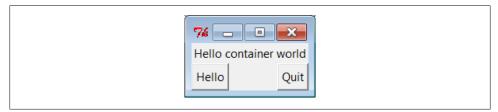

Figure 7-12. A multiple-widget window

This example makes a Frame widget (another tkinter class) and attaches three other widget objects to it, a Label and two Buttons, by passing the Frame as their first argument. In tkinter terms, we say that the Frame becomes a parent to the other three widgets. Both buttons on this display trigger callbacks:

- Pressing the Hello button triggers the greeting function defined within this file, which prints to stdout again.
- Pressing the Quit button calls the standard tkinter quit method, inherited by win from the Frame class (Frame.quit has the same effect as the Tk.quit we used earlier).

Here is the stdout text that shows up on Hello button presses, wherever this script's standard streams may be:

```
C:\...\PP4E\Gui\Intro> python gui4.py
Hello stdout world!...
Hello stdout world!...
```

```
Hello stdout world!...
Hello stdout world!...
```

The notion of attaching widgets to containers turns out to be at the core of layouts in tkinter. Before we go into more detail on that topic, though, let's get small.

# Widget Resizing Revisited: Clipping

Earlier, we saw how to make widgets expand along with their parent window, by passing expand and fill options to the pack geometry manager. Now that we have a window with more than one widget, I can let you in on one of the more useful secrets in the packer. As a rule, widgets packed first are clipped last when a window is shrunk. That is, the order in which you pack items determines which items will be cut out of the display if it is made too small. Widgets packed later are cut out first. For example, Figure 7-13 shows what happens when the gui4 window is shrunk interactively.

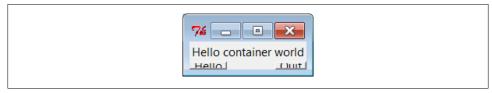

Figure 7-13. gui4 gets small

Try reordering the label and button lines in the script and see what happens when the window shrinks; the first one packed is always the last to go away. For instance, if the label is packed last, Figure 7-14 shows that it is clipped first, even though it is attached to the top: side attachments and packing order both impact the overall layout, but only packing order matters when windows shrink. Here are the changed lines:

```
Button(win, text='Hello', command=greeting).pack(side=LEFT)
Button(win, text='Quit', command=win.quit).pack(side=RIGHT)
Label(win, text='Hello container world').pack(side=TOP)
```

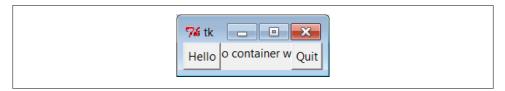

Figure 7-14. Label packed last, clipped first

tkinter keeps track of the packing order internally to make this work. Scripts can plan ahead for shrinkage by calling pack methods of more important widgets first. For instance, on the upcoming tkinter tour, we'll meet code that builds menus and toolbars at the top and bottom of the window; to make sure these are lost last as a window is shrunk, they are packed first, before the application components in the middle.

Similarly, displays that include scroll bars normally pack them before the items they scroll (e.g., text, lists) so that the scroll bars remain as the window shrinks.

# **Attaching Widgets to Frames**

In larger terms, the critical innovation in this example is its use of frames: Frame widgets are just containers for other widgets, and so give rise to the notion of GUIs as widget hierarchies, or trees. Here, win serves as an enclosing window for the other three widgets. In general, though, by attaching widgets to frames, and frames to other frames, we can build up arbitrary GUI layouts. Simply divide the user interface into a set of increasingly smaller rectangles, implement each as a tkinter Frame, and attach basic widgets to the frame in the desired screen position.

In this script, when you specify win in the first argument to the Label and Button constructors, tkinter attaches them to the Frame (they become children of the win parent). win itself is attached to the default top-level window, since we didn't pass a parent to the Frame constructor. When we ask win to run itself (by calling mainloop), tkinter draws all the widgets in the tree we've built.

The three child widgets also provide pack options now: the side arguments tell which part of the containing frame (i.e., win) to attach the new widget to. The label hooks onto the top, and the buttons attach to the sides. TOP, LEFT, and RIGHT are all preassigned string variables imported from tkinter. Arranging widgets is a bit subtler than simply giving a side, though, but we need to take a quick detour into packer geometry management details to see why.

# **Layout: Packing Order and Side Attachments**

When a widget tree is displayed, child widgets appear inside their parents and are arranged according to their order of packing and their packing options. Because of this, the order in which widgets are packed not only gives their clipping order, but also determines how their side settings play out in the generated display.

Here's how the packer's layout system works:

- 1. The packer starts out with an available space cavity that includes the entire parent container (e.g., the whole Frame or top-level window).
- 2. As each widget is packed on a side, that widget is given the entire requested side in the remaining space cavity, and the space cavity is shrunk.
- 3. Later pack requests are given an entire side of what is left, after earlier pack requests have shrunk the cavity.
- 4. After widgets are given cavity space, expand divides any space left, and fill and anchor stretch and position widgets within their assigned space.

For instance, if you recode the gui4 child widget creation logic like this:

```
Button(win, text='Hello', command=greeting).pack(side=LEFT)
Label(win, text='Hello container world').pack(side=TOP)
Button(win, text='Quit', command=win.quit).pack(side=RIGHT)
```

you will wind up with the very different display shown in Figure 7-15, even though you've moved the label code only one line down in the source file (contrast with Figure 7-12).

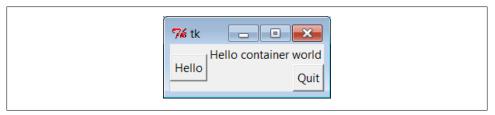

Figure 7-15. Packing the label second

Despite its side setting, the label does not get the entire top of the window now, and you have to think in terms of *shrinking cavities* to understand why. Because the Hello button is packed first, it is given the entire LEFT side of the Frame. Next, the label is given the entire TOP side of what is left. Finally, the Quit button gets the RIGHT side of the remainder—a rectangle to the right of the Hello button and under the label. When this window shrinks, widgets are clipped in reverse order of their packing: the Quit button disappears first, followed by the label.<sup>†</sup>

In the original version of this example (Figure 7-12), the label spans the entire top side just because it is the first one packed, not because of its side option. In fact, if you look at Figure 7-14 closely, you'll see that it illustrates the same point—the label appeared between the buttons, because they had already carved off the entire left and right sides.

# The Packer's Expand and Fill Revisited

Beyond the effects of packing order, the fill option we met earlier can be used to stretch the widget to occupy all the space in the cavity side it has been given, and any cavity space left after all packing is evenly allocated among widgets with the expand=YES we saw before. For example, coding this way creates the window in Figure 7-16 (compare this to Figure 7-15):

```
Button(win, text='Hello', command=greeting).pack(side=LEFT, fill=Y)
Label(win, text='Hello container world').pack(side=TOP)
Button(win, text='Quit', command=win.quit).pack(side=RIGHT, expand=YES, fill=X)
```

<sup>†</sup> Technically, the packing steps are just rerun again after a window resize. But since this means that there won't be enough space left for widgets packed last when the window shrinks, it is as if widgets packed first are clipped last.

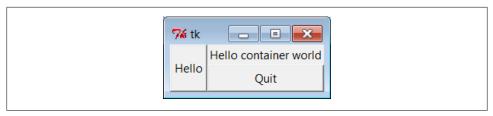

Figure 7-16. Packing with expand and fill options

To make all of these grow along with their window, though, we also need to make the container frame expandable; widgets expand beyond their initial packer arrangement only if all of their parents expand, too. Here are the changes in gui4.py:

```
win = Frame()
win.pack(side=TOP, expand=YES, fill=BOTH)
Button(win, text='Hello', command=greeting).pack(side=LEFT, fill=Y)
Label(win, text='Hello container world').pack(side=TOP)
Button(win, text='Quit', command=win.quit).pack(side=RIGHT, expand=YES,fill=X)
```

When this code runs, the Frame is assigned the entire top side of its parent as before (that is, the top parcel of the root window); but because it is now marked to expand into unused space in its parent and to fill that space both ways, it and all of its attached children expand along with the window. Figure 7-17 shows how.

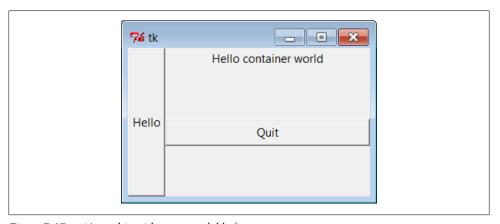

Figure 7-17. gui4 gets big with an expandable frame

## Using Anchor to Position Instead of Stretch

And as if that isn't flexible enough, the packer also allows widgets to be positioned within their allocated space with an anchor option, instead of filling that space with a fill. The anchor option accepts tkinter constants identifying all eight points of the compass (N, NE, NW, S, etc.) and CENTER as its value (e.g., anchor=NW). It instructs the packer to position the widget at the desired position within its allocated space, if the space allocated for the widget is larger than the space needed to display the widget.

The default anchor is CENTER, so widgets show up in the middle of their space (the cavity side they were given) unless they are positioned with anchor or stretched with fill. To demonstrate, change gui4 to use this sort of code:

```
Button(win, text='Hello', command=greeting).pack(side=LEFT, anchor=N)
Label(win, text='Hello container world').pack(side=TOP)
Button(win, text='Quit', command=win.quit).pack(side=RIGHT)
```

The only thing new here is that the Hello button is anchored to the north side of its space allocation. Because this button was packed first, it got the entire left side of the parent frame. This is more space than is needed to show the button, so it shows up in the middle of that side by default, as in Figure 7-15 (i.e., anchored to the center). Setting the anchor to N moves it to the top of its side, as shown in Figure 7-18.

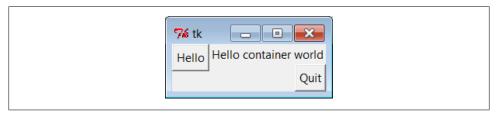

Figure 7-18. Anchoring a button to the north

Keep in mind that fill and anchor are applied after a widget has been allocated cavity side space by its side, packing order, and expand extra space request. By playing with packing orders, sides, fills, and anchors, you can generate lots of layout and clipping effects, and you should take a few moments to experiment with alternatives if you haven't already. In the original version of this example, for instance, the label spans the entire top side just because it is the first packed.

As we'll see later, frames can be nested in other frames, too, in order to make more complex layouts. In fact, because each parent container is a distinct space cavity, this provides a sort of escape mechanism for the packer cavity algorithm: to better control where a set of widgets show up, simply pack them within a nested subframe and attach the frame as a package to a larger container. A row of push buttons, for example, might be easier laid out in a frame of its own than if mixed with other widgets in the display directly.

Finally, also keep in mind that the widget tree created by these examples is really an implicit one; tkinter internally records the relationships implied by passed parent widget arguments. In OOP terms, this is a composition relationship—the Frame contains a Label and Buttons. Let's look at *inheritance* relationships next.

# **Customizing Widgets with Classes**

You don't have to use OOP in tkinter scripts, but it can definitely help. As we just saw, tkinter GUIs are built up as class-instance object trees. Here's another way Python's

OOP features can be applied to GUI models: specializing widgets by inheritance. Example 7-18 builds the window in Figure 7-19.

```
Example 7-18. PP4E\Gui\Intro\gui5.py
from tkinter import *
class HelloButton(Button):
    def __init__(self, parent=None, **config):
                                                      # add callback method
       Button. init (self, parent, **config)
                                                      # and pack myself
        self.pack()
                                                      # could config style too
        self.config(command=self.callback)
    def callback(self):
                                                      # default press action
        print('Goodbye world...')
                                                      # replace in subclasses
        self.quit()
if name == ' main ':
    HelloButton(text='Hello subclass world').mainloop()
```

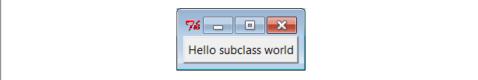

Figure 7-19. A button subclass in action

This example isn't anything special to look at: it just displays a single button that, when pressed, prints a message and exits. But this time, it is a button widget we created on our own. The HelloButton class inherits everything from the tkinter Button class, but adds a callback method and constructor logic to set the command option to self.callback, a bound method of the instance. When the button is pressed this time, the new widget class's callback method, not a simple function, is invoked.

The \*\*config argument here is assigned unmatched keyword arguments in a dictionary, so they can be passed along to the Button constructor. The \*\*config in the Button constructor call unpacks the dictionary back into keyword arguments (it's actually optional here, because of the old-style dictionary widget call form we met earlier, but doesn't hurt). We met the config widget method called in HelloButton's constructor earlier; it is just an alternative way to pass configuration options after the fact (instead of passing constructor arguments).

# Standardizing Behavior and Appearance

So what's the point of subclassing widgets like this? In short, it allows sets of widgets made from the customized classes to look and act the same. When coded well, we get both "for free" from Python's OOP model. This can be a powerful technique in larger programs.

#### Common behavior

Example 7-18 standardizes behavior—it allows widgets to be configured by subclassing instead of by passing in options. In fact, its HelloButton is a true button; we can pass in configuration options such as its text as usual when one is made. But we can also specify callback handlers by overriding the callback method in subclasses, as shown in Example 7-19.

```
Example 7-19. PP4E\Gui\Intro\gui5b.py
from gui5 import HelloButton
class MyButton(HelloButton):
                                   # subclass HelloButton
                                   # redefine press-handler method
   def callback(self):
       print("Ignoring press!...")
if name == ' main ':
   MyButton(None, text='Hello subclass world').mainloop()
```

This script makes the same window; but instead of exiting, this MyButton button, when pressed, prints to stdout and stays up. Here is its standard output after being pressed a few times:

```
C:\...\PP4E\Gui\Intro> python gui5b.py
Ignoring press!...
Ignoring press!...
Ignoring press!...
Ignoring press!...
```

Whether it's simpler to customize widgets by subclassing or passing in options is probably a matter of taste in this simple example. But the larger point to notice is that Tk becomes truly object oriented in Python, just because Python is object oriented—we can specialize widget classes using normal class-based and object-oriented techniques. In fact this applies to both widget behavior and appearance.

### Common appearance

For example, although we won't study widget configuration options until the next chapter, a similar customized button class could provide a standard look-and-feel different from tkinter's defaults for every instance created from it, and approach the notions of "styles" or "themes" in some GUI toolkits:

```
class ThemedButton(Button):
                                                        # config my style too
    def __init__(self, parent=None, **configs):
                                                        # used for each instance
        Button.__init__(self, parent, **configs)
                                                        # see chapter 8 for options
        self.pack()
        self.config(fg='red', bg='black', font=('courier', 12), relief=RAISED, bd=5)
B1 = ThemedButton(text='spam', command=onSpam) # normal button widget objects
B2 = ThemedButton(text='eggs')
                                                # but same appearance by inheritance
B2.pack(expand=YES, fill=BOTH)
```

This code is something of a preview; see file gui5b-themed.py in the examples package for a complete version, and watch for more on its widget configuration options in Chapter 8. But it illustrates the application of common appearance by subclassing widgets directly—every button created from its class looks the same, and will pick up any future changes in its configurations automatically.

Widget subclasses are a programmer's tool, of course, but we can also make such configurations accessible to a GUI's users. In larger programs later in the book (e.g., PvEdit, PyClock, and PyMailGUI), we'll sometimes achieve a similar effect by importing configurations from modules and applying them to widgets as they are built. If such external settings are used by a customized widget subclass like our ThemedButton above, they will again apply to all its instances and subclasses (for reference, the full version of the following code is in file *gui5b-themed-user.py*):

```
from user preferences import bcolor, bfont, bsize # get user settings
class ThemedButton(Button):
    def __init__(self, parent=None, **configs):
        Button. init (self, parent, **configs)
        self.pack()
        self.config(bg=bcolor, font=(bfont, bsize))
ThemedButton(text='spam', command=onSpam) # normal button widget objects
ThemedButton(text='eggs', command=onEggs) # all inherit user preferences
class MyButton(ThemedButton):
                                              # subclasses inherit prefs too
    def __init__(self, parent=None, **configs):
    ThemedButton.__init__(self, parent, **configs)
        self.config(text='subclass')
MyButton(command=onSpam)
```

Again, more on widget configuration in the next chapter; the big picture to take away here is that customizing widget classes with subclasses allows us to tailor both their behavior and their appearance for an entire set of widgets. The next example provides yet another way to arrange for specialization—as customizable and attachable widget packages, usually known as components.

# **Reusable GUI Components with Classes**

Larger GUI interfaces are often built up as subclasses of Frame, with callback handlers implemented as methods. This structure gives us a natural place to store information between events: instance attributes record state. It also allows us to both specialize GUIs by overriding their methods in new subclasses and attach them to larger GUI structures to reuse them as general components. For instance, a GUI text editor implemented as a Frame subclass can be attached to and configured by any number of other GUIs; if done well, we can plug such a text editor into any user interface that needs text editing tools.

We'll meet such a text editor component in Chapter 11. For now, Example 7-20 illustrates the concept in a simple way. The script gui6.py produces the window in Figure 7-20.

```
Example 7-20. PP4E\Gui\Intro\gui6.py
from tkinter import *
class Hello(Frame):
                                                 # an extended Frame
    def __init__(self, parent=None):
        Frame.__init__(self, parent)
                                                 # do superclass init
        self.pack()
        self.data = 42
        self.make widgets()
                                                 # attach widgets to self
    def make widgets(self):
        widget = Button(self, text='Hello frame world!', command=self.message)
        widget.pack(side=LEFT)
    def message(self):
        self.data += 1
        print('Hello frame world %s!' % self.data)
if __name__ == '__main__': Hello().mainloop()
```

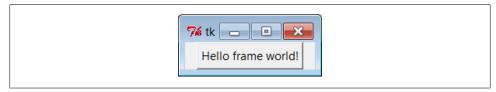

Figure 7-20. A custom Frame in action

This example pops up a single-button window. When pressed, the button triggers the self.message bound method to print to stdout again. Here is the output after pressing this button four times; notice how self.data (a simple counter here) retains its state between presses:

```
C:\...\PP4E\Gui\Intro> python gui6.py
Hello frame world 43!
Hello frame world 44!
Hello frame world 45!
Hello frame world 46!
```

This may seem like a roundabout way to show a Button (we did it in fewer lines in Examples 7-10, 7-11, and 7-12). But the Hello class provides an enclosing organizational structure for building GUIs. In the examples prior to the last section, we made GUIs using a function-like approach: we called widget constructors as though they were functions and hooked widgets together manually by passing in parents to widget construction calls. There was no notion of an enclosing context, apart from the global scope of the module file containing the widget calls. This works for simple GUIs but can make for brittle code when building up larger GUI structures.

But by subclassing Frame as we've done here, the class becomes an enclosing context for the GUI:

- Widgets are added by attaching objects to self, an instance of a Frame container subclass (e.g., Button).
- Callback handlers are registered as bound methods of self, and so are routed back to code in the class (e.g., self.message).
- State information is retained between events by assigning to attributes of self, visible to all callback methods in the class (e.g., self.data).
- It's easy to make multiple copies of such a GUI component, even within the same process, because each class instance is a distinct namespace.
- Classes naturally support customization by inheritance and by composition attachment.

In a sense, entire GUIs become specialized Frame objects with extensions for an application. Classes can also provide protocols for building widgets (e.g., the make\_widgets method here), handle standard configuration chores (like setting window manager options), and so on. In short, Frame subclasses provide a simple way to organize collections of other widget-class objects.

## **Attaching Class Components**

Perhaps more importantly, subclasses of Frame are true widgets: they can be further extended and customized by subclassing and can be attached to enclosing widgets. For instance, to attach the entire package of widgets that a class builds to something else, simply create an instance of the class with a real parent widget passed in. To illustrate, running the script in Example 7-21 creates the window shown in Figure 7-21.

```
Example 7-21. PP4E\Gui\Intro\gui6b.py
```

```
from sys import exit
from tkinter import *
                                         # get Tk widget classes
from gui6 import Hello
                                         # get the subframe class
parent = Frame(None)
                                         # make a container widget
parent.pack()
Hello(parent).pack(side=RIGHT)
                                         # attach Hello instead of running it
Button(parent, text='Attach', command=exit).pack(side=LEFT)
parent.mainloop()
```

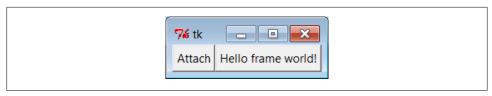

Figure 7-21. An attached class component on the right

This script just adds Hello's button to the right side of parent—a container Frame. In fact, the button on the right in this window represents an embedded component: its button really represents an attached Python class object. Pressing the embedded class's button on the right prints a message as before; pressing the new button exits the GUI by a sys.exit call:

```
C:\...\PP4E\Gui\Intro> python gui6b.py
Hello frame world 43!
Hello frame world 44!
Hello frame world 45!
Hello frame world 46!
```

In more complex GUIs, we might instead attach large Frame subclasses to other container components and develop each independently. For instance, Example 7-22 is yet another specialized Frame itself, but it attaches an instance of the original Hello class in a more object-oriented fashion. When run as a top-level program, it creates a window identical to the one shown in Figure 7-21.

```
Example 7-22. PP4E\Gui\Intro\gui6c.py
from tkinter import *
                                        # get Tk widget classes
from gui6 import Hello
                                        # get the subframe class
class HelloContainer(Frame):
    def __init__(self, parent=None):
       Frame. init (self, parent)
        self.pack()
        self.makeWidgets()
    def makeWidgets(self):
        Hello(self).pack(side=RIGHT)
                                        # attach a Hello to me
        Button(self, text='Attach', command=self.quit).pack(side=LEFT)
if name == ' main ': HelloContainer().mainloop()
```

This looks and works exactly like gui6b but registers the added button's callback handler as self.quit, which is just the standard quit widget method this class inherits from Frame. The window this time represents two Python classes at work—the embedded component's widgets on the right (the original Hello button) and the container's widgets on the left.

Naturally, this is a simple example (we attached only a single button here, after all). But in more practical user interfaces, the set of widget class objects attached in this way can be much larger. If you imagine replacing the Hello call in this script with a call to attach an already coded and fully debugged calculator object, you'll begin to better understand the power of this paradigm. If we code all of our GUI components as classes, they automatically become a library of reusable widgets, which we can combine in other applications as often as we like.

## **Extending Class Components**

When GUIs are built with classes, there are a variety of ways to reuse their code in other displays. To extend Hello instead of attaching it, we just override some of its methods in a new subclass (which itself becomes a specialized Frame widget). This technique is shown in Example 7-23.

```
Example 7-23. PP4E\Gui\Intro\gui6d.py
from tkinter import *
from gui6 import Hello
class HelloExtender(Hello):
   def make widgets(self):
                                                 # extend method here
        Hello.make widgets(self)
        Button(self, text='Extend', command=self.quit).pack(side=RIGHT)
   def message(self):
        print('hello', self.data)
                                                 # redefine method here
if name == ' main ': HelloExtender().mainloop()
```

This subclass's make widgets method here first builds the superclass's widgets and then adds a second Extend button on the right, as shown in Figure 7-22.

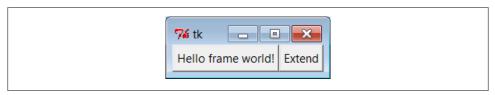

Figure 7-22. A customized class's widgets, on the left

Because it redefines the message method, pressing the original superclass's button on the left now prints a different string to stdout (when searching up from self, the message attribute is found first in this subclass, not in the superclass):

```
C:\...\PP4E\Gui\Intro> python gui6d.py
hello 42
hello 42
hello 42
hello 42
```

But pressing the new Extend button on the right, which is added by this subclass, exits immediately, since the quit method (inherited from Hello, which inherits it from Frame) is the added button's callback handler. The net effect is that this class customizes the original to add a new button and change message's behavior.

Although this example is simple, it demonstrates a technique that can be powerful in practice: to change a GUI's behavior, we can write a new class that customizes its parts rather than changing the existing GUI code in place. The main code need be debugged only once and can be customized with subclasses as unique needs arise.

The moral of this story is that tkinter GUIs can be coded without ever writing a single new class, but using classes to structure your GUI code makes it much more reusable in the long run. If done well, you can both attach already debugged components to new interfaces and specialize their behavior in new external subclasses as needed for custom requirements. Either way, the initial upfront investment to use classes is bound to save coding time in the end.

## **Standalone Container Classes**

Before we move on, I want to point out that it's possible to reap most of the class-based component benefits previously mentioned by creating standalone classes not derived from tkinter Frames or other widgets. For instance, the class in Example 7-24 generates the window shown in Figure 7-23.

```
Example 7-24. PP4E\Gui\Intro\gui7.py
from tkinter import *
class HelloPackage:
                                               # not a widget subbclass
    def init (self, parent=None):
        self.top = Frame(parent)
                                               # embed a Frame
        self.top.pack()
        self.data = 0
        self.make widgets()
                                              # attach widgets to self.top
    def make widgets(self):
        Button(self.top, text='Bye', command=self.top.quit).pack(side=LEFT)
        Button(self.top, text='Hye', command=self.message).pack(side=RIGHT)
    def message(self):
        self.data += 1
        print('Hello number', self.data)
if name == ' main ': HelloPackage().top.mainloop()
```

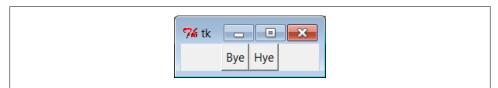

Figure 7-23. A standalone class package in action

When run, the Hye button here prints to stdout and the Bye button closes and exits the GUI, much as before:

```
C:\...\PP4E\Gui\Intro> python gui7.py
Hello number 1
Hello number 2
Hello number 3
Hello number 4
```

Example 7-25. PP4E\Gui\Intro\gui7b.py

part = HelloPackage(frm)

Also as before, self.data retains state between events, and callbacks are routed to the self.message method within this class. Unlike before, the HelloPackage class is not itself a kind of Frame widget. In fact, it's not a kind of anything—it serves only as a generator of namespaces for storing away real widget objects and state. Because of that, widgets are attached to a self.top (an embedded Frame), not to self. Moreover, all references to the object as a widget must descend to the embedded frame, as in the top.main **loop** call to start the GUI at the end of the script.

This makes for a bit more coding within the class, but it avoids potential name clashes with both attributes added to self by the tkinter framework and existing tkinter widget methods. For instance, if you define a config method in your class, it will hide the config call exported by tkinter. With the standalone class package in this example, you get only the methods and instance attributes that your class defines.

In practice, tkinter doesn't use very many names, so this is not generally a big concern.‡ It can happen, of course; but frankly, I've never seen a real tkinter name clash in widget subclasses in some 18 years of Python coding. Moreover, using standalone classes is not without other downsides. Although they can generally be attached and subclassed as before, they are not quite plug-and-play compatible with real widget objects. For instance, the configuration calls made in Example 7-21 for the Frame subclass fail in Example 7-25.

```
from tkinter import *
from gui7 import HelloPackage
                                  # or get from gui7c-- getattr added
frm = Frame()
frm.pack()
Label(frm, text='hello').pack()
```

‡ If you study the tkinter module's source code (today, mostly in file init .py in Lib\tkinter), you'll notice that many of the attribute names it creates start with a single underscore to make them unique from yours; others do not because they are potentially useful outside of the tkinter implementation (e.g., self.master, self.children). Curiously, at this writing most of tkinter still does not use the Python "pseudoprivate attributes" trick of prefixing attribute names with two leading underscores to automatically add the enclosing class's name and thus localize them to the creating class. If tkinter is ever rewritten to employ this feature, name clashes will be much less likely in widget subclasses. Most of the attributes of widget classes, though, are methods intended for use in client scripts; the single underscore names are accessible too, but are less likely to clash with most names of your own.

```
part.pack(side=RIGHT)
                                   # FAILS!--need part.top.pack(side=RIGHT)
frm.mainloop()
```

This won't quite work, because part isn't really a widget. To treat it as such, you must descend to part.top before making GUI configurations and hope that the name top is never changed by the class's developer. In other words, it exposes some of the class's internals. The class could make this better by defining a method that always routes unknown attribute fetches to the embedded Frame, as in Example 7-26.

```
Example 7-26. PP4E\Gui\Intro\gui7c.py
import gui7
from tkinter import *
class HelloPackage(gui7.HelloPackage):
    def __getattr__(self, name):
       return getattr(self.top, name)
                                                      # pass off to a real widget
if name == ' main ': HelloPackage().mainloop()
                                                      # invokes getattr !
```

As is, this script simply creates Figure 7-23 again; changing Example 7-25 to import this extended HelloPackage from gui7c, though, produces the correctly-working window in Figure 7-24.

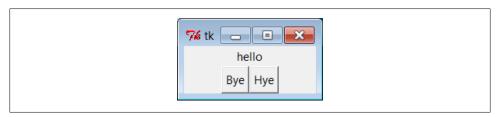

Figure 7-24. A standalone class package in action

Routing attribute fetches to nested widgets works this way, but that then requires even more extra coding in standalone package classes. As usual, though, the significance of all these trade-offs varies per application.

## The End of the Tutorial

In this chapter, we learned the core concepts of Python/tkinter programming and met a handful of simple widget objects along the way—e.g., labels, buttons, frames, and the packer geometry manager. We've seen enough to construct simple interfaces, but we have really only scratched the surface of the tkinter widget set.

In the next two chapters, we will apply what we've learned here to study the rest of the tkinter library, and we'll learn how to use it to generate the kinds of interfaces you expect to see in realistic GUI programs. As a preview and roadmap, Table 7-1 lists the kinds of widgets we'll meet there in roughly their order of appearance. Note that this

table lists only widget classes; along the way, we will also meet a few additional widgetrelated topics that don't appear in this table.

Table 7-1. tkinter widget classes

| Widget class | Description                                                                    |
|--------------|--------------------------------------------------------------------------------|
| Label        | A simple message area                                                          |
| Button       | A simple labeled push-button widget                                            |
| Frame        | A container for attaching and arranging other widget objects                   |
| Toplevel, Tk | A new window managed by the window manager                                     |
| Message      | A multiline label                                                              |
| Entry        | A simple single-line text-entry field                                          |
| Checkbutton  | A two-state button widget, typically used for multiple-choice selections       |
| Radiobutton  | A two-state button widget, typically used for single-choice selections         |
| Scale        | A slider widget with scalable positions                                        |
| Photolmage   | An image object used for displaying full-color images on other widgets         |
| Bitmaplmage  | An image object used for displaying bitmap images on other widgets             |
| Menu         | A set of options associated with a Menubutton or top-level window              |
| Menubutton   | A button that opens a Menu of selectable options and submenus                  |
| Scrollbar    | A control for scrolling other widgets (e.g., listbox, canvas, text)            |
| Listbox      | A list of selection names                                                      |
| Text         | A multiline text browse/edit widget, with support for fonts, and so on         |
| Canvas       | A graphic drawing area, which supports lines, circles, photos, text, and so on |

We've already met Label, Button, and Frame in this chapter's tutorial. To make the remaining topics easier to absorb, they are split over the next two chapters: Chapter 8 covers the first widgets in this table up to but not including Menu, and Chapter 9 presents widgets that are lower in this table.

Besides the widget classes in this table, there are additional classes and tools in the tkinter library, many of which we'll explore in the following two chapters as well:

```
Geometry management
```

pack, grid, place

tkinter linked variables

StringVar, IntVar, DoubleVar, BooleanVar

Advanced Tk widgets

Spinbox, LabelFrame, PanedWindow

Composite widgets

Dialog, ScrolledText, OptionMenu

Scheduled callbacks

Widget after, wait, and update methods

Other tools

Standard dialogs, clipboard, bind and Event, widget configuration options, custom and modal dialogs, animation techniques

Most tkinter widgets are familiar user interface devices. Some are remarkably rich in functionality. For instance, the Text class implements a sophisticated multiline text widget that supports fonts, colors, and special effects and is powerful enough to implement a web browser's page display. The similarly feature-rich Canvas class provides extensive drawing tools powerful enough for visualization and other image-processing applications. Beyond this, tkinter extensions such as the Pmw, Tix, and ttk packages described at the start of this chapter add even richer widgets to a GUI programmer's toolbox.

# Python/tkinter for Tcl/Tk Converts

At the start of this chapter, I mentioned that tkinter is Python's interface to the Tk GUI library, originally written for the Tcl language. To help readers migrating from Tcl to Python and to summarize some of the main topics we met in this chapter, this section contrasts Python's Tk interface with Tcl's. This mapping also helps make Tk references written for other languages more useful to Python developers.

In general terms, Tcl's command-string view of the world differs widely from Python's object-based approach to programming. In terms of Tk programming, though, the syntactic differences are fairly small. Here are some of the main distinctions in Python's tkinter interface:

Creation

Widgets are created as class instance objects by calling a widget class.

Masters (parents)

Parents are previously created objects that are passed to widget-class constructors.

Widget options

Options are constructor or config keyword arguments or indexed keys.

**Operations** 

Widget operations (actions) become tkinter widget class object methods.

**Callbacks** 

Callback handlers are any callable objects: function, method, lambda, and so on.

Extension

Widgets are extended using Python class inheritance mechanisms.

Composition

Interfaces are constructed by attaching objects, not by concatenating names.

### *Linked variables (next chapter)*

Variables associated with widgets are tkinter class objects with methods.

In Python, widget creation commands (e.g., button) are Python class names that start with an uppercase letter (e.g., Button), two-word widget operations (e.g., add command) become a single method name with an underscore (e.g., add command), and the "configure" method can be abbreviated as "config," as in Tcl. In Chapter 8, we will also see that tkinter "variables" associated with widgets take the form of class instance objects (e.g., StringVar, IntVar) with get and set methods, not simple Python or Tcl variable names. Table 7-2 shows some of the primary language mappings in more concrete terms.

*Table 7-2. Tk-to-tkinter mappings* 

| Operation | Tcl/Tk                         | Python/tkinter                        |
|-----------|--------------------------------|---------------------------------------|
| Creation  | Frame .panel                   | panel = Frame()                       |
| Masters   | button .panel.quit             | quit = Button(panel)                  |
| Options   | button .panel.go -fg black     | go = Button(panel, fg='black')        |
| Configure | .panel.go config -bg red       | $go.config(bg='red')\ go['bg']='red'$ |
| Actions   | .popup invoke                  | popup.invoke()                        |
| Packing   | pack .panel -side left -fill x | panel.pack(side=LEFT, fill=X)         |

Some of these differences are more than just syntactic, of course. For instance, Python builds an internal widget object tree based on parent arguments passed to widget constructors, without ever requiring concatenated widget pathname strings. Once you've made a widget object, you can use it directly by object reference. Tcl coders can hide some dotted pathnames by manually storing them in variables, but that's not quite the same as Python's purely object-based model.

Once you've written a few Python/tkinter scripts, though, the coding distinctions in the Python object world will probably seem trivial. At the same time, Python's support for object-oriented techniques adds an entirely new component to Tk development; you get the same widgets, plus Python's support for code structure and reuse.

# A tkinter Tour, Part 1

# "Widgets and Gadgets and GUIs, Oh My!"

This chapter is a continuation of our look at GUI programming in Python. The previous chapter used simple widgets—buttons, labels, and the like—to demonstrate the fundamentals of Python/tkinter coding. That was simple by design: it's easier to grasp the big GUI picture if widget interface details don't get in the way. But now that we've seen the basics, this chapter and the next move on to present a tour of more advanced widget objects and tools available in the tkinter library.

As we'll find, this is where GUI scripting starts getting both practical and fun. In these two chapters, we'll meet classes that build the interface devices you expect to see in real programs—e.g., sliders, check buttons, menus, scrolled lists, dialogs, graphics, and so on. After these chapters, the last GUI chapter moves on to present larger GUIs that utilize the coding techniques and the interfaces shown in all prior GUI chapters. In these two chapters, though, examples are small and self-contained so that we can focus on widget details.

## This Chapter's Topics

Technically, we've already used a handful of simple widgets in Chapter 7. So far we've met Label, Button, Frame, and Tk, and studied pack geometry management concepts along the way. Although all of these are basic, they represent tkinter interfaces in general and can be workhorses in typical GUIs. Frame containers, for instance, are the basis of hierarchical display layout.

In this and the following chapter, we'll explore additional options for widgets we've already seen and move beyond the basics to cover the rest of the tkinter widget set. Here are some of the widgets and topics we'll explore in this chapter:

- Toplevel and Tk widgets
- Message and Entry widgets
- Checkbutton, Radiobutton, and Scale widgets

- Images: PhotoImage and BitmapImage objects
- Widget and window configuration options
- Dialogs, both standard and custom
- Low-level event binding
- tkinter linked variable objects
- · Using the Python Imaging Library (PIL) extension for other image types and operations

After this chapter, Chapter 9 concludes the two-part tour by presenting the remainder of the tkinter library's tool set: menus, text, canvases, animation, and more.

To make this tour interesting, I'll also introduce a few notions of component reuse along the way. For instance, some later examples will be built using components written for prior examples. Although these two tour chapters introduce widget interfaces, this book is also about Python programming in general; as we'll see, tkinter programming in Python can be much more than simply drawing circles and arrows.

# **Configuring Widget Appearance**

So far, all the buttons and labels in examples have been rendered with a default lookand-feel that is standard for the underlying platform. With my machine's color scheme, that usually means that they're gray on Windows. tkinter widgets can be made to look arbitrarily different, though, using a handful of widget and packer options.

Because I generally can't resist the temptation to customize widgets in examples, I want to cover this topic early on the tour. Example 8-1 introduces some of the configuration options available in tkinter.

```
Example 8-1. PP4E\Gui\Tour\config-label.py
```

```
from tkinter import *
root = Tk()
labelfont = ('times', 20, 'bold')
                                                   # family, size, style
widget = Label(root, text='Hello config world')
widget.config(bg='black', fg='yellow')
                                                   # yellow text on black label
widget.config(font=labelfont)
                                                   # use a larger font
widget.config(height=3, width=20)
                                                   # initial size: lines,chars
widget.pack(expand=YES, fill=BOTH)
root.mainloop()
```

Remember, we can call a widget's config method to reset its options at any time, instead of passing all of them to the object's constructor. Here, we use it to set options that produce the window in Figure 8-1.

This may not be completely obvious unless you run this script on a real computer (alas, I can't show it in color here), but the label's text shows up in yellow on a black

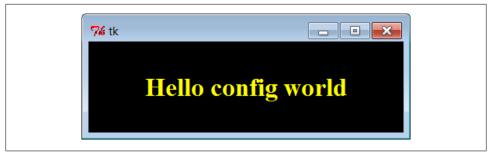

Figure 8-1. A custom label appearance

background, and with a font that's very different from what we've seen so far. In fact, this script customizes the label in a number of ways:

#### Color

By setting the bg option of the label widget here, its background is displayed in black; the fg option similarly changes the foreground (text) color of the widget to yellow. These color options work on most tkinter widgets and accept either a simple color name (e.g., 'blue') or a hexadecimal string. Most of the color names you are familiar with are supported (unless you happen to work for Crayola). You can also pass a hexadecimal color identifier string to these options to be more specific; they start with a # and name a color by its red, green, and blue saturations, with an equal number of bits in the string for each. For instance, '#ff0000' specifies eight bits per color and defines pure red; "f" means four "1" bits in hexadecimal. We'll come back to this hex form when we meet the color selection dialog later in this chapter.

#### Size

The label is given a preset size in lines high and characters wide by setting its height and width attributes. You can use this setting to make the widget larger than the tkinter geometry manager would by default.

#### Font

This script specifies a custom font for the label's text by setting the label's font attribute to a three-item tuple giving the font family, size, and style (here: Times, 20-point, and bold). Font style can be normal, bold, roman, italic, underline, over strike, or combinations of these (e.g., "bold italic"). tkinter guarantees that Times, Courier, and Helvetica font family names exist on all platforms, but others may work, too (e.g., system gives the system font on Windows). Font settings like this work on all widgets with text, such as labels, buttons, entry fields, listboxes, and Text (the latter of which can even display more than one font at once with "tags"). The font option still accepts older X-Windows-style font indicators—long strings with dashes and stars—but the newer tuple font indicator form is more platform independent.

#### *Layout and expansion*

Finally, the label is made generally expandable and stretched by setting the pack expand and fill options we met in the last chapter; the label grows as the window does. If you maximize this window, its black background fills the whole screen and the yellow message is centered in the middle; try it.

In this script, the net effect of all these settings is that this label looks radically different from the ones we've been making so far. It no longer follows the Windows standard look-and-feel, but such conformance isn't always important. For reference, tkinter provides additional ways to customize appearance that are not used by this script, but which may appear in others:

### Border and relief

A bd= N widget option can be used to set border width, and a relief= S option can specify a border style; S can be FLAT, SUNKEN, RAISED, GROOVE, SOLID, or RIDGE—all constants exported by the tkinter module.

#### Cursor

A cursor option can be given to change the appearance of the mouse pointer when it moves over the widget. For instance, cursor='gumby' changes the pointer to a Gumby figure (the green kind). Other common cursor names used in this book include watch, pencil, cross, and hand2.

#### State

Some widgets also support the notion of a state, which impacts their appearance. For example, a state=DISABLED option will generally stipple (gray out) a widget on screen and make it unresponsive; NORMAL does not. Some widgets support a **READONLY** state as well, which displays normally but is unresponsive to changes.

## Padding

Extra space can be added around many widgets (e.g., buttons, labels, and text) with the padx= N and pady= N options. Interestingly, you can set these options both in pack calls (where it adds empty space around the widget in general) and in a widget object itself (where it makes the widget larger).

To illustrate some of these extra settings, Example 8-2 configures the custom button captured in Figure 8-2 and changes the mouse pointer when it is positioned above it.

#### Example 8-2. PP4E\Gui\Tour\config-button.py

```
from tkinter import *
widget = Button(text='Spam', padx=10, pady=10)
widget.pack(padx=20, pady=20)
widget.config(cursor='gumby')
widget.config(bd=8, relief=RAISED)
widget.config(bg='dark green', fg='white')
widget.config(font=('helvetica', 20, 'underline italic'))
mainloop()
```

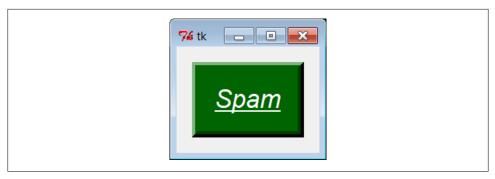

Figure 8-2. Config button at work

To see the effects generated by these two scripts' settings, try out a few changes on your computer. Most widgets can be given a custom appearance in the same way, and we'll see such options used repeatedly in this text. We'll also meet operational configurations, such as focus (for focusing input) and others. In fact, widgets can have dozens of options; most have reasonable defaults that produce a native look-and-feel on each windowing platform, and this is one reason for tkinter's simplicity. But tkinter lets you build more custom displays when you want to.

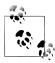

For more on ways to apply configuration options to provide common look-and-feel for your widgets, refer back to "Customizing Widgets with Classes" on page 400, especially its ThemedButton examples. Now that you know more about configuration, its examples' source code should more readily show how configurations applied in widget subclasses are automatically inherited by all instances and subclasses. The new ttk extension described in Chapter 7 also provides additional ways to configure widgets with its notion of themes; see the preceding chapter for more details and resources on ttk.

# **Top-Level Windows**

tkinter GUIs always have an application root window, whether you get it by default or create it explicitly by calling the Tk object constructor. This main root window is the one that opens when your program runs, and it is where you generally pack your most important and long-lived widgets. In addition, tkinter scripts can create any number of independent windows, generated and popped up on demand, by creating Toplevel widget objects.

Each Toplevel object created produces a new window on the display and automatically adds it to the program's GUI event-loop processing stream (you don't need to call the mainloop method of new windows to activate them). Example 8-3 builds a root and two pop-up windows.

#### Example 8-3. PP4E\Gui\Tour\toplevel0.py

```
import sys
from tkinter import Toplevel, Button, Label
win1 = Toplevel()
                                   # two independent windows
win2 = Toplevel()
                                   # but part of same process
Button(win1, text='Spam', command=sys.exit).pack()
Button(win2, text='SPAM', command=sys.exit).pack()
Label(text='Popups').pack()
                                   # on default Tk() root window
win1.mainloop()
```

The toplevel0 script gets a root window by default (that's what the Label is attached to, since it doesn't specify a real parent), but it also creates two standalone Toplevel windows that appear and function independently of the root window, as seen in Figure 8-3.

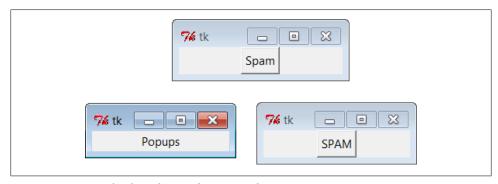

Figure 8-3. Two Toplevel windows and a root window

The two Toplevel windows on the right are full-fledged windows; they can be independently iconified, maximized, and so on. Toplevels are typically used to implement multiple-window displays and pop-up modal and nonmodal dialogs (more on dialogs in the next section). They stay up until they are explicitly destroyed or until the application that created them exits.

In fact, as coded here, pressing the X in the upper right corner of either of the Toplevel windows kills that window only. On the other hand, the entire program and all it remaining windows are closed if you press either of the created buttons or the main window's X (more on shutdown protocols in a moment).

It's important to know that although Toplevels are independently active windows, they are not separate processes; if your program exits, all of its windows are erased, including all Toplevel windows it may have created. We'll learn how to work around this rule later by launching independent GUI programs.

# **Toplevel and Tk Widgets**

A Toplevel is roughly like a Frame that is split off into its own window and has additional methods that allow you to deal with top-level window properties. The Tk widget is roughly like a Toplevel, but it is used to represent the application root window. Toplevel windows have parents, but Tk windows do not—they are the true roots of the widget hierarchies we build when making tkinter GUIs.

We got a Tk root for free in Example 8-3 because the Label had a default parent, designated by not having a widget in the first argument of its constructor call:

```
Label(text='Popups').pack()
                                         # on default Tk() root window
```

Passing None to a widget constructor's first argument (or to its master keyword argument) has the same default-parent effect. In other scripts, we've made the Tk root more explicit by creating it directly, like this:

```
root = Tk()
Label(root, text='Popups').pack()
                                         # on explicit Tk() root window
root.mainloop()
```

In fact, because tkinter GUIs are a hierarchy, by default you always get at least one Tk root window, whether it is named explicitly, as here, or not. Though not typical, there may be more than one Tk root if you make them manually, and a program ends if all its Tk windows are closed. The first Tk top-level window created—whether explicitly by your code, or automatically by Python when needed—is used as the default parent window of widgets and other windows if no parent is provided.

You should generally use the Tk root window to display top-level information of some sort. If you don't attach widgets to the root, it may show up as an odd empty window when you run your script (often because you used the default parent unintentionally in your code by omitting a widget's parent and didn't pack widgets attached to it). Technically, you can suppress the default root creation logic and make multiple root windows with the Tk widget, as in Example 8-4.

```
Example 8-4. PP4E\Gui\Tour\toplevel1.py
```

```
import tkinter
from tkinter import Tk, Button
tkinter.NoDefaultRoot()
win1 = Tk()
                    # two independent root windows
win2 = Tk()
Button(win1, text='Spam', command=win1.destroy).pack()
Button(win2, text='SPAM', command=win2.destroy).pack()
win1.mainloop()
```

When run, this script displays the two pop-up windows of the screenshot in Figure 8-3 only (there is no third root window). But it's more common to use the Tk root as a main window and create Toplevel widgets for an application's pop-up windows.

Notice how this GUI's windows use a window's destroy method to close just one window, instead of sys.exit to shut down the entire program; to see how this method really does its work, let's move on to window protocols.

# **Top-Level Window Protocols**

Both Tk and Toplevel widgets export extra methods and features tailored for their toplevel role, as illustrated in Example 8-5.

```
Example 8-5. PP4E\Gui\Tour\toplevel2.py
pop up three new windows, with style
destroy() kills one window, quit() kills all windows and app (ends mainloop);
top-level windows have title, icon, iconify/deiconify and protocol for wm events;
there always is an application root window, whether by default or created as an
explicit Tk() object; all top-level windows are containers, but they are never
packed/gridded; Toplevel is like Frame, but a new window, and can have a menu;
from tkinter import *
                                                            # explicit root
root = Tk()
trees = [('The Larch!',
                             'light blue'),
        ('The Pine!',
                             'light green'),
        ('The Giant Redwood!', 'red')]
for (tree, color) in trees:
   win = Toplevel(root)
                                                            # new window
                                                            # set border
   win.title('Sing...')
   win.protocol('WM_DELETE WINDOW', lambda:None)
                                                            # ignore close
   win.iconbitmap('py-blue-trans-out.ico')
                                                           # not red Tk
   msg = Button(win, text=tree, command=win.destroy)
                                                           # kills one win
   msg.pack(expand=YES, fill=BOTH)
   msg.config(padx=10, pady=10, bd=10, relief=RAISED)
   msg.config(bg='black', fg=color, font=('times', 30, 'bold italic'))
root.title('Lumberjack demo')
Label(root, text='Main window', width=30).pack()
root.mainloop()
```

This program adds widgets to the Tk root window, immediately pops up three Toplevel windows with attached buttons, and uses special top-level protocols. When run, it generates the scene captured in living black-and-white in Figure 8-4 (the buttons' text shows up blue, green, and red on a color display).

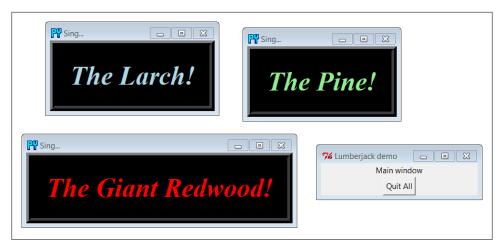

Figure 8-4. Three Toplevel windows with configurations

There are a few operational details worth noticing here, all of which are more obvious if you run this script on your machine:

### *Intercepting closes:* protocol

Because the window manager close event has been intercepted by this script using the top-level widget protocol method, pressing the X in the top-right corner doesn't do anything in the three Toplevel pop ups. The name string WM DELETE WINDOW identifies the close operation. You can use this interface to disallow closes apart from the widgets your script creates. The function created by this script's lambda: None does nothing but return None.

## Killing one window (and its children): destroy

Pressing the big black buttons in any one of the three pop ups kills that pop up only, because the pop up runs the widget destroy method. The other windows live on, much as you would expect of a pop-up dialog window. Technically, this call destroys the subject widget and any other widgets for which it is a parent. For windows, this includes all their content. For simpler widgets, the widget is erased.

Because Toplevel windows have parents, too, their relationships might matter on a destroy—destroying a window, even the automatic or first-made Tk root which is used as the default parent, also destroys all its child windows. Since Tk root windows have no parents, they are unaffected by destroys of other windows. Moreover, destroying the last Tk root window remaining (or the only Tk root created) effectively ends the program. Toplevel windows, however, are always destroyed with their parents, and their destruction doesn't impact other windows to which they are not ancestors. This makes them ideal for pop-up dialogs. Technically, a Toplevel can be a child of any type of widget and will be destroyed with it, though they are usually children of an automatic or explicit Tk.

#### Killing all windows: quit

To kill all the windows at once and end the GUI application (really, its active mainloop call), the root window's button runs the quit method instead. That is, pressing the root window's button ends the program. In general, the quit method immediately ends the entire application and closes all its windows. It can be called through any tkinter widget, not just through the top-level window; it's also available on frames, buttons, and so on. See the discussion of the bind method and its <Destroy> events later in this chapter for more on quit and destroy.

#### Window titles: title

As introduced in Chapter 7, top-level window widgets (Tk and Toplevel) have a title method that lets you change the text displayed on the top border. Here, the window title text is set to the string 'Sing...' in the pop-ups to override the default 'tk'.

#### Window icons: iconbitmap

The iconbitmap method changes a top-level window's icon. It accepts an icon or bitmap file and uses it for the window's icon graphic when it is both minimized and open. On Windows, pass in the name of a .ico file (this example uses one in the current directory); it will replace the default red "Tk" icon that normally appears in the upper-lefthand corner of the window as well as in the Windows taskbar. On other platforms, you may need to use other icon file conventions if the icon calls in this book won't work for you (or simply comment-out the calls altogether if they cause scripts to fail); icons tend to be a platform-specific feature that is dependent upon the underlying window manager.

#### Geometry management

Top-level windows are containers for other widgets, much like a standalone Frame. Unlike frames, though, top-level window widgets are never themselves packed (or gridded, or placed). To embed widgets, this script passes its windows as parent arguments to label and button constructors.

It is also possible to fetch the maximum window size (the physical screen display size, as a [width, height] tuple) with the maxsize() method, as well as set the initial size of a window with the top-level geometry (" width x height + x + y") method. It is generally easier and more user-friendly to let tkinter (or your users) work out window size for you, but display size may be used for tasks such as scaling images (see the discussion on PyPhoto in Chapter 11 for an example).

In addition, top-level window widgets support other kinds of protocols that we will utilize later on in this tour:

#### State

The iconify and withdraw top-level window object methods allow scripts to hide and erase a window on the fly; deiconify redraws a hidden or erased window. The state method queries or changes a window's state; valid states passed in or returned include iconic, withdrawn, zoomed (full screen on Windows: use geometry elsewhere), and normal (large enough for window content). The methods lift and lower raise and lower a window with respect to its siblings (lift is the Tk raise command, but avoids a Python reserved word). See the alarm scripts near the end of Chapter 9 for usage.

#### Menus

Each top-level window can have its own window menus too; both the Tk and the Toplevel widgets have a menu option used to associate a horizontal menu bar of pull-down option lists. This menu bar looks as it should on each platform on which your scripts are run. We'll explore menus early in Chapter 9.

Most top-level window-manager-related methods can also be named with a "wm" at the front; for instance, state and protocol can also be called wm state and wm protocol.

Notice that the script in Example 8-3 passes its Toplevel constructor calls an explicit parent widget—the Tk root window (that is, Toplevel(root)). Toplevels can be associated with a parent just as other widgets can, even though they are not visually embedded in their parents. I coded the script this way to avoid what seems like an odd feature; if coded instead like this:

and if no Tk root yet exists, this call actually generates a default Tk root window to serve as the Toplevel's parent, just like any other widget call without a parent argument. The problem is that this makes the position of the following line crucial:

If this line shows up above the Toplevel calls, it creates the single root window as expected. But if you move this line below the Toplevel calls, tkinter creates a default Tk root window that is different from the one created by the script's explicit Tk call. You wind up with two Tk roots just as in Example 8-4. Move the Tk call below the Toplevel calls and rerun it to see what I mean. You'll get a fourth window that is completely empty! As a rule of thumb, to avoid such oddities, make your Tk root windows early on and make them explicit.

All of the top-level protocol interfaces are available only on top-level window widgets, but you can often access them by going through other widgets' master attributes—links to the widget parents. For example, to set the title of a window in which a frame is contained, say something like this:

```
theframe.master.title('Spam demo')
                                      # master is the container window
```

Naturally, you should do so only if you're sure that the frame will be used in only one kind of window. General-purpose attachable components coded as classes, for instance, should leave window property settings to their client applications.

Top-level widgets have additional tools, some of which we may not meet in this book. For instance, under Unix window managers, you can also set the name used on the window's icon (iconname). Because some icon options may be useful when scripts run on Unix only, see other Tk and tkinter resources for more details on this topic. For now, the next scheduled stop on this tour explores one of the more common uses of top-level windows.

# Dialogs

Dialogs are windows popped up by a script to provide or request additional information. They come in two flavors, modal and nonmodal:

#### Modal

These dialogs block the rest of the interface until the dialog window is dismissed; users must reply to the dialog before the program continues.

#### Nonmodal

These dialogs can remain on-screen indefinitely without interfering with other windows in the interface; they can usually accept inputs at any time.

Regardless of their modality, dialogs are generally implemented with the Toplevel window object we met in the prior section, whether you make the Toplevel or not. There are essentially three ways to present pop-up dialogs to users with tkinter—by using common dialog calls, by using the now-dated Dialog object, and by creating custom dialog windows with Toplevels and other kinds of widgets. Let's explore the basics of all three schemes.

## Standard (Common) Dialogs

Because standard dialog calls are simpler, let's start here first, tkinter comes with a collection of precoded dialog windows that implement many of the most common pop ups programs generate—file selection dialogs, error and warning pop ups, and question and answer prompts. They are called standard dialogs (and sometimes common dialogs) because they are part of the tkinter library, and they use platform-specific library calls to look like they should on each platform. A tkinter file open dialog, for instance, looks like any other on Windows.

All standard dialog calls are modal (they don't return until the dialog box is dismissed by the user), and they block the program's main window while they are displayed. Scripts can customize these dialogs' windows by passing message text, titles, and the like. Since they are so simple to use, let's jump right into Example 8-6 (coded as a .pyw file here to avoid a shell pop up when clicked in Windows).

```
Example 8-6. PP4E\Gui\Tour\dlg1.pyw
from tkinter import *
from tkinter.messagebox import *
def callback():
   if askyesno('Verify', 'Do you really want to quit?'):
        showwarning('Yes', 'Quit not yet implemented')
```

A lambda anonymous function is used here to wrap the call to **showerror** so that it is passed two hardcoded arguments (remember, button-press callbacks get no arguments from tkinter itself). When run, this script creates the main window in Figure 8-5.

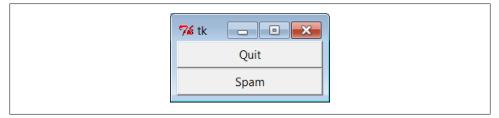

Figure 8-5. dlg1 main window: buttons to trigger pop ups

When you press this window's Quit button, the dialog in Figure 8-6 is popped up by calling the standard askyesno function in the tkinter package's messagebox module. This looks different on Unix and Macintosh systems, but it looks like you'd expect when run on Windows (and in fact varies its appearance even across different versions and configurations of Windows—using my default Window 7 setup, it looks slightly different than it did on Windows XP in the prior edition).

The dialog in Figure 8-6 blocks the program until the user clicks one of its buttons; if the dialog's Yes button is clicked (or the Enter key is pressed), the dialog call returns with a true value and the script pops up the standard dialog in Figure 8-7 by calling showwarning.

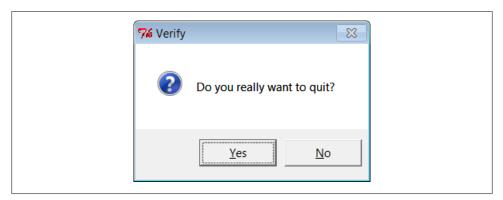

Figure 8-6. dlg1 askyesno dialog (Windows 7)

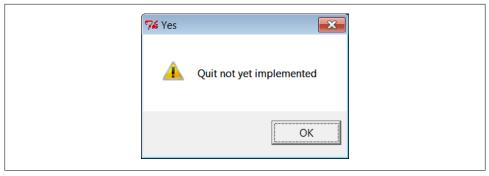

Figure 8-7. dlg1 showwarning dialog

There is nothing the user can do with Figure 8-7's dialog but press OK. If No is clicked in Figure 8-6's quit verification dialog, a showinfo call creates the pop up in Figure 8-8 instead. Finally, if the Spam button is clicked in the main window, the standard dialog captured in Figure 8-9 is generated with the standard showerror call.

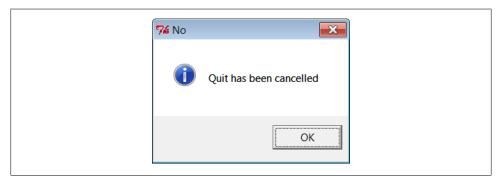

Figure 8-8. dlg1 showinfo dialog

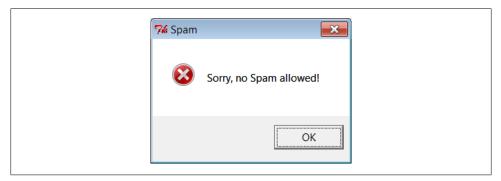

Figure 8-9. dlg1 showerror dialog

All of this makes for a lot of window pop ups, of course, and you need to be careful not to rely on these dialogs too much (it's generally better to use input fields in long-lived

windows than to distract the user with pop ups). But where appropriate, such pop ups save coding time and provide a nice native look-and-feel.

#### A "smart" and reusable Quit button

Let's put some of these canned dialogs to better use. Example 8-7 implements an attachable Quit button that uses standard dialogs to verify the quit request. Because it's a class, it can be attached and reused in any application that needs a verifying Quit button. Because it uses standard dialogs, it looks as it should on each GUI platform.

```
Example 8-7. PP4E\Gui\Tour\quitter.py
a Quit button that verifies exit requests;
to reuse, attach an instance to other GUIs, and re-pack as desired
from tkinter import *
                                              # get widget classes
from tkinter.messagebox import askokcancel
                                              # get canned std dialog
class Quitter(Frame):
                                              # subclass our GUI
   def init (self, parent=None):
                                              # constructor method
       Frame. init (self, parent)
        self.pack()
       widget = Button(self, text='Quit', command=self.quit)
       widget.pack(side=LEFT, expand=YES, fill=BOTH)
    def quit(self):
        ans = askokcancel('Verify exit', "Really quit?")
        if ans: Frame.quit(self)
if name == ' main ': Quitter().mainloop()
```

This module is mostly meant to be used elsewhere, but it puts up the button it implements when run standalone. Figure 8-10 shows the Quit button itself in the upper left, and the askokcancel verification dialog that pops up when Quit is pressed.

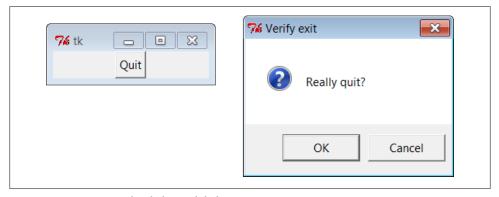

Figure 8-10. Quitter, with askokcancel dialog

If you press OK here, Quitter runs the Frame quit method to end the GUI to which this button is attached (really, the mainloop call). But to really understand how such a springloaded button can be useful, we need to move on and study a client GUI in the next section.

### A dialog demo launcher bar

So far, we've seen a handful of standard dialogs, but there are quite a few more. Instead of just throwing these up in dull screenshots, though, let's write a Python demo script to generate them on demand. Here's one way to do it. First of all, in Example 8-8 we write a module to define a table that maps a demo name to a standard dialog call (and we use lambda to wrap the call if we need to pass extra arguments to the dialog function).

Example 8-8. PP4E\Gui\Tour\dialogTable.py

```
# define a name:callback demos table
from tkinter.filedialog import askopenfilename
                                                               # get standard dialogs
from tkinter.colorchooser import askcolor
                                                               # they live in Lib\tkinter
from tkinter.messagebox import askquestion, showerror
from tkinter.simpledialog import askfloat
demos = {
    'Open': askopenfilename,
    'Color': askcolor,
    'Query': lambda: askquestion('Warning', 'You typed "rm *"\nConfirm?'),
    'Error': lambda: showerror('Error!', "He's dead, Jim"),
'Input': lambda: askfloat('Entry', 'Enter credit card number')
}
```

I put this table in a module so that it might be reused as the basis of other demo scripts later (dialogs are more fun than printing to stdout). Next, we'll write a Python script, shown in Example 8-9, which simply generates buttons for all of this table's entries use its keys as button labels and its values as button callback handlers.

Example 8-9. PP4E\Gui\Tour\demoDlg.py

```
"create a bar of simple buttons that launch dialog demos"
from tkinter import *
                                   # get base widget set
from dialogTable import demos
                                   # button callback handlers
from quitter import Quitter
                                  # attach a quit object to me
class Demo(Frame):
   def init (self, parent=None, **options):
        Frame.__init__(self, parent, **options)
        self.pack()
        Label(self, text="Basic demos").pack()
        for (key, value) in demos.items():
            Button(self, text=key, command=value).pack(side=TOP, fill=BOTH)
        Quitter(self).pack(side=TOP, fill=BOTH)
```

```
if __name__ == '__main__': Demo().mainloop()
```

This script creates the window shown in Figure 8-11 when run as a standalone program; it's a bar of demo buttons that simply route control back to the values of the table in the module dialogTable when pressed.

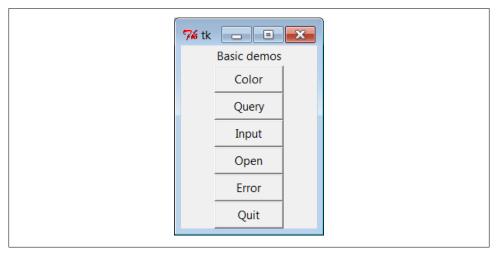

Figure 8-11. demoDlg main window

Notice that because this script is driven by the contents of the dialogTable module's dictionary, we can change the set of demo buttons displayed by changing just dialogTable (we don't need to change any executable code in demoDlg). Also note that the Quit button here is an attached instance of the Quitter class of the prior section whose frame is repacked to stretch like the other buttons as needed here—it's at least one bit of code that you never have to write again.

This script's class also takes care to pass any \*\*options constructor configuration keyword arguments on to its Frame superclass. Though not used here, this allows callers to pass in configuration options at creation time (Demo(o=v)), instead of configuring after the fact (d.config(o=v)). This isn't strictly required, but it makes the demo class work just like a normal tkinter frame widget (which is what subclassing makes it, after all). We'll see how this can be used to good effect later.

We've already seen some of the dialogs triggered by this demo bar window's other buttons, so I'll just step through the new ones here. Pressing the main window's Query button, for example, generates the standard pop up in Figure 8-12.

This askquestion dialog looks like the askyesno we saw earlier, but actually it returns either string "yes" or "no" (askyesno and askokcancel return True or False instead trivial but true). Pressing the demo bar's Input button generates the standard ask float dialog box shown in Figure 8-13.

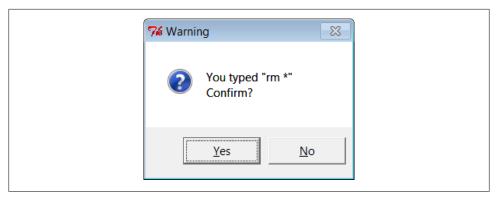

Figure 8-12. demoDlg query, askquestion dialog

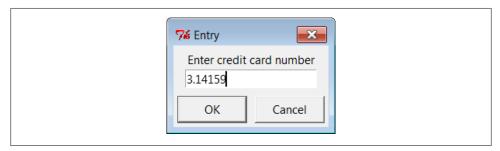

Figure 8-13. demoDlg input, askfloat dialog

This dialog automatically checks the input for valid floating-point syntax before it returns, and it is representative of a collection of single-value input dialogs (askinteger and askstring prompt for integer and string inputs, too). It returns the input as a floating-point number object (not as a string) when the OK button or Enter key is pressed, or the Python None object if the user clicks Cancel. Its two relatives return the input as integer and string objects instead.

When the demo bar's Open button is pressed, we get the standard file open dialog made by calling askopenfilename and captured in Figure 8-14. This is Windows 7's look-and-feel; it can look radically different on Macs, Linux, and older versions of Windows, but appropriately so.

A similar dialog for selecting a save-as filename is produced by calling asksaveasfile name (see the Text widget section in Chapter 9 for a first example). Both file dialogs let the user navigate through the filesystem to select a subject filename, which is returned with its full directory pathname when Open is pressed; an empty string comes back if Cancel is pressed instead. Both also have additional protocols not demonstrated by this example:

• They can be passed a filetypes keyword argument—a set of name patterns used to select files, which appear in the pull-down list near the bottom of the dialog.

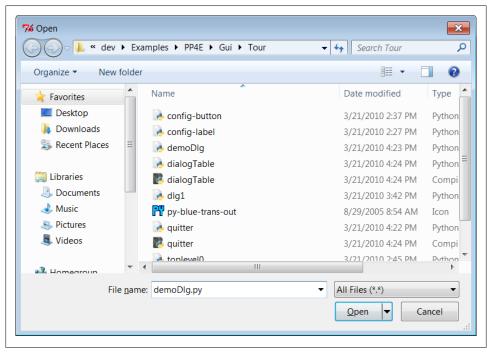

Figure 8-14. demoDlg open, askopenfilename dialog

- They can be passed an initialdir (start directory), initialfile (for "File name"), title (for the dialog window), defaultextension (appended if the selection has none), and parent (to appear as an embedded child instead of a pop-up dialog).
- They can be made to remember the last directory selected by using exported objects instead of these function calls—a hook we'll make use of in later longer-lived examples.

Another common dialog call in the tkinter filedialog module, askdirectory, can be used to pop up a dialog that allows users to choose a directory rather than a file. It presents a tree view that users can navigate to pick the desired directory, and it accepts keyword arguments including initialdir and title. The corresponding Directory object remembers the last directory selected and starts there the next time the dialog is shown.

We'll use most of these interfaces later in the book, especially for the file dialogs in the PyEdit example in Chapter 11, but feel free to flip ahead for more details now. The directory selection dialog will show up in the PyPhoto example in Chapter 11 and the PyMailGUI example in Chapter 14; again, skip ahead for code and screenshots.

Finally, the demo bar's Color button triggers a standard askcolor call, which generates the standard color selection dialog shown in Figure 8-15.

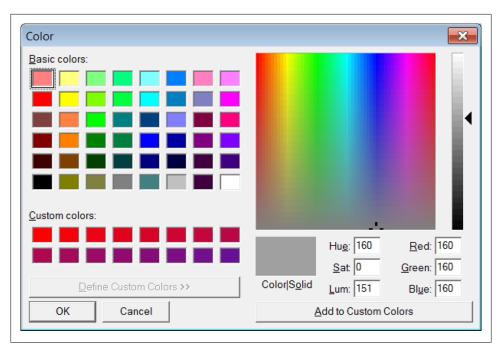

Figure 8-15. demoDlg color, askcolor dialog

If you press its OK button, it returns a data structure that identifies the selected color, which can be used in all color contexts in tkinter. It includes RGB values and a hexadecimal color string (e.g., ((160, 160, 160), '#a0a0a0')). More on how this tuple can be useful in a moment. If you press Cancel, the script gets back a tuple containing two nones (Nones of the Python variety, that is).

#### Printing dialog results and passing callback data with lambdas

The dialog demo launcher bar displays standard dialogs and can be made to display others by simply changing the dialogTable module it imports. As coded, though, it really shows only dialogs; it would also be nice to see their return values so that we know how to use them in scripts. Example 8-10 adds printing of standard dialog results to the **stdout** standard output stream.

```
Example 8-10. PP4E\Gui\Tour\demoDlg-print.py
similar, but show return values of dialog calls; the lambda saves data from
the local scope to be passed to the handler (button press handlers normally
get no arguments, and enclosing scope references don't work for loop variables)
and works just like a nested def statement: def func(key=key): self.printit(key)
```

```
from tkinter import *
                                   # get base widget set
from dialogTable import demos
                                   # button callback handlers
from quitter import Quitter
                                   # attach a quit object to me
class Demo(Frame):
   def __init__(self, parent=None):
        Frame. init (self, parent)
        self.pack()
        Label(self, text="Basic demos").pack()
        for key in demos:
            func = (lambda key=key: self.printit(key))
            Button(self, text=key, command=func).pack(side=TOP, fill=BOTH)
        Quitter(self).pack(side=TOP, fill=BOTH)
    def printit(self, name):
        print(name, 'returns =>', demos[name]())
                                                   # fetch, call, print
if name == ' main ': Demo().mainloop()
```

This script builds the same main button-bar window, but notice that the callback handler is an anonymous function made with a lambda now, not a direct reference to dialog calls in the imported dialogTable dictionary:

```
# use enclosing scope lookup
func = (lambda key=key: self.printit(key))
```

We talked about this in the prior chapter's tutorial, but this is the first time we've actually used lambda like this, so let's get the facts straight. Because button-press callbacks are run with no arguments, if we need to pass extra data to the handler, it must be wrapped in an object that remembers that extra data and passes it along, by deferring the call to the actual handler. Here, a button press runs the function generated by the lambda, an indirect call layer that retains information from the enclosing scope. The net effect is that the real handler, printit, receives an extra required name argument giving the demo associated with the button pressed, even though this argument wasn't passed back from tkinter itself. In effect, the lambda remembers and passes on state information.

Notice, though, that this lambda function's body references both self and key in the enclosing method's local scope. In all recent Pythons, the reference to self just works because of the enclosing function scope lookup rules, but we need to pass key in explicitly with a default argument or else it will be the same in all the generated lambda functions—the value it has after the last loop iteration. As we learned in Chapter 7, enclosing scope references are resolved when the nested function is called, but defaults are resolved when the nested function is created. Because self won't change after the function is made, we can rely on the scope lookup rules for that name, but not for loop variables like key.

In earlier Pythons, default arguments were required to pass all values in from enclosing scopes explicitly, using either of these two techniques:

```
# use simple defaults
func = (lambda self=self, name=key: self.printit(name))
# use a bound method default
func = (lambda handler=self.printit, name=key: handler(name))
```

Today, we can get away with the simpler enclosing -scope reference technique for self, though we still need a default for the key loop variable (and you may still see the default forms in older Python code).

Note that the parentheses around the lambdas are not required here; I add them as a personal style preference just to set the lambda off from its surrounding code (your mileage may vary). Also notice that the lambda does the same work as a nested def statement here; in practice, though, the lambda could appear within the call to Button itself because it is an expression and it need not be assigned to a name. The following two forms are equivalent:

```
for (key, value) in demos.items():
    func = (lambda key=key: self.printit(key))
                                                     # can be nested i Button()
for (key, value) in demos.items():
    def func(key=key): self.printit(key)
                                                       # but def statement cannot
```

You can also use a callable class object here that retains state as instance attributes (see the tutorial's call example in Chapter 7 for hints). But as a rule of thumb, if you want a lambda's result to use any names from the enclosing scope when later called, either simply name them and let Python save their values for future use, or pass them in with defaults to save the values they have at lambda function creation time. The latter scheme is required only if the variable used may change before the callback occurs.

When run, this script creates the same window (Figure 8-11) but also prints dialog return values to standard output; here is the output after clicking all the demo buttons in the main window and picking both Cancel/No and then OK/Yes buttons in each dialog:

```
C:\...\PP4E\Gui\Tour> python demoDlg-print.py
Color returns => (None, None)
Color returns => ((128.5, 128.5, 255.99609375), '#8080ff')
Query returns => no
Query returns => yes
Input returns => None
Input returns => 3.14159
Open returns =>
Open returns => C:/Users/mark/Stuff/Books/4E/PP4E/dev/Examples/PP4E/Launcher.py
Error returns => ok
```

Now that I've shown you these dialog results, I want to next show you how one of them can actually be useful.

## Letting users select colors on the fly

The standard color selection dialog isn't just another pretty face—scripts can pass the hexadecimal color string it returns to the bg and fg widget color configuration options we met earlier. That is, bg and fg accept both a color name (e.g., blue) and an ask color hex RGB result string that starts with a # (e.g., the #8080ff in the last output line of the prior section).

This adds another dimension of customization to tkinter GUIs: instead of hardcoding colors in your GUI products, you can provide a button that pops up color selectors that let users choose color preferences on the fly. Simply pass the color string to widget config methods in callback handlers, as in Example 8-11.

```
Example 8-11. PP4E\Gui\Tour\setcolor.py
from tkinter import *
from tkinter.colorchooser import askcolor
def setBgColor():
    (triple, hexstr) = askcolor()
    if hexstr:
        print(hexstr)
        push.config(bg=hexstr)
root = Tk()
push = Button(root, text='Set Background Color', command=setBgColor)
push.config(height=3, font=('times', 20, 'bold'))
push.pack(expand=YES, fill=BOTH)
root.mainloop()
```

This script creates the window in Figure 8-16 when launched (its button's background is a sort of green, but you'll have to trust me on this). Pressing the button pops up the color selection dialog shown earlier; the color you pick in that dialog becomes the background color of this button after you press OK.

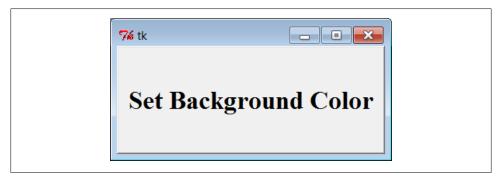

Figure 8-16. setcolor main window

Color strings are also printed to the **stdout** stream (the console window); run this on your computer to experiment with available color settings:

```
C:\...\PP4E\Gui\Tour> python setcolor.py
#0080c0
#408080
#77d5df
```

## Other standard dialog calls

We've seen most of the standard dialogs and we'll use these pop ups in examples throughout the rest of this book. But for more details on other calls and options available, either consult other tkinter documentation or browse the source code of the modules used at the top of the dialogTable module in Example 8-8; all are simple Python files installed in the tkinter subdirectory of the Python source library on your machine (e.g., in C:\Python31\Lib\ on Windows). And keep this demo bar example filed away for future reference; we'll reuse it later in the tour for callback actions when we meet other button-like widgets.

# The Old-Style Dialog Module

Example 8-12. PP4E\Gui\Tour\dlg-old.py

from tkinter.dialog import Dialog

from tkinter import \*

In older Python code, you may see dialogs occasionally coded with the standard tkinter dialog module. This is a bit dated now, and it uses an X Windows look-and-feel; but just in case you run across such code in your Python maintenance excursions, Example 8-12 gives you a feel for the interface.

text = "I'm afraid I can't let vou do that, Dave...",

```
class OldDialogDemo(Frame):
    def init (self, master=None):
        Frame.__init__(self, master)
        Pack.config(self) # same as self.pack()
        Button(self, text='Pop1', command=self.dialog1).pack()
        Button(self, text='Pop2', command=self.dialog2).pack()
    def dialog1(self):
        ans = Dialog(self,
                     title = 'Popup Fun!',
                            = 'An example of a popup-dialog '
                               'box, using older "Dialog.py".',
                     bitmap = 'questhead',
                    default = 0, strings = ('Yes', 'No', 'Cancel'))
```

def dialog2(self):

if ans.num == 0: self.dialog2()

Dialog(self, title = 'HAL-9000',

bitmap = 'hourglass',

```
default = 0, strings = ('spam', 'SPAM'))
if __name__ == '__main__': OldDialogDemo().mainloop()
```

If you supply Dialog a tuple of button labels and a message, you get back the index of the button pressed (the leftmost is index zero). Dialog windows are modal: the rest of the application's windows are disabled until the Dialog receives a response from the user. When you press the Pop2 button in the main window created by this script, the second dialog pops up, as shown in Figure 8-17.

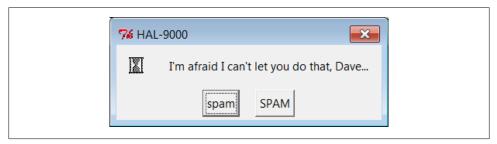

Figure 8-17. Old-style dialog

This is running on Windows, and as you can see, it is nothing like what you would expect on that platform for a question dialog. In fact, this dialog generates an X Windows look-and-feel, regardless of the underlying platform. Because of both Dialog's appearance and the extra complexity required to program it, you are probably better off using the standard dialog calls of the prior section instead.

# **Custom Dialogs**

The dialogs we've seen so far have a standard appearance and interaction. They are fine for many purposes, but often we need something a bit more custom. For example, forms that request multiple field inputs (e.g., name, age, shoe size) aren't directly addressed by the common dialog library. We could pop up one single-input dialog in turn for each requested field, but that isn't exactly user friendly.

Custom dialogs support arbitrary interfaces, but they are also the most complicated to program. Even so, there's not much to it—simply create a pop-up window as a Toplevel with attached widgets, and arrange a callback handler to fetch user inputs entered in the dialog (if any) and to destroy the window. To make such a custom dialog modal, we also need to wait for a reply by giving the window input focus, making other windows inactive, and waiting for an event. Example 8-13 illustrates the basics.

```
Example 8-13. PP4E\Gui\Tour\dlg-custom.py
import sys
from tkinter import *
makemodal = (len(sys.argv) > 1)
```

```
def dialog():
   win = Toplevel()
                                                         # make a new window
    Label(win, text='Hard drive reformatted!').pack()
                                                         # add a few widgets
    Button(win, text='OK', command=win.destroy).pack()
                                                         # set destroy callback
    if makemodal:
        win.focus set()
                                # take over input focus,
                                # disable other windows while I'm open.
        win.grab set()
       win.wait window()
                                # and wait here until win destroyed
    print('dialog exit')
                                # else returns right away
root = Tk()
Button(root, text='popup', command=dialog).pack()
root.mainloop()
```

This script is set up to create a pop-up dialog window in either modal or nonmodal mode, depending on its makemodal global variable. If it is run with no command-line arguments, it picks nonmodal style, captured in Figure 8-18.

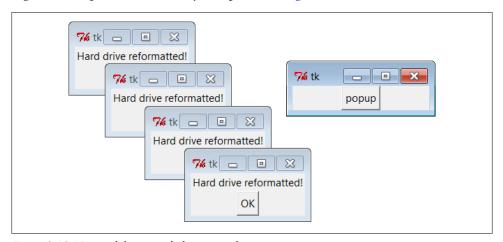

Figure 8-18. Nonmodal custom dialogs at work

The window in the upper right is the root window here; pressing its "popup" button creates a new pop-up dialog window. Because dialogs are nonmodal in this mode, the root window remains active after a dialog is popped up. In fact, nonmodal dialogs never block other windows, so you can keep pressing the root's button to generate as many copies of the pop-up window as will fit on your screen. Any or all of the pop ups can be killed by pressing their OK buttons, without killing other windows in this display.

## Making custom dialogs modal

Now, when the script is run with a command-line argument (e.g., python dlg-custom.py 1), it makes its pop ups modal instead. Because modal dialogs grab all of the interface's attention, the main window becomes inactive in this mode until the pop up is killed; you can't even click on it to reactivate it while the dialog is open. Because of that, you can never make more than one copy of the pop up on-screen at once, as shown in Figure 8-19.

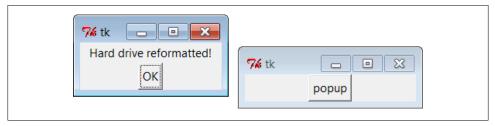

Figure 8-19. A modal custom dialog at work

In fact, the call to the dialog function in this script doesn't return until the dialog window on the left is dismissed by pressing its OK button. The net effect is that modal dialogs impose a function call-like model on an otherwise event-driven programming model; user inputs can be processed right away, not in a callback handler triggered at some arbitrary point in the future.

Forcing such a linear control flow on a GUI takes a bit of extra work, though. The secret to locking other windows and waiting for a reply boils down to three lines of code, which are a general pattern repeated in most custom modal dialogs.

### win.focus set()

Makes the window take over the application's input focus, as if it had been clicked with the mouse to make it the active window. This method is also known by the synonym focus, and it's also common to set the focus on an input widget within the dialog (e.g., an Entry) rather than on the entire window.

### win.grab set()

Disables all other windows in the application until this one is destroyed. The user cannot interact with other windows in the program while a grab is set.

### win.wait window()

Pauses the caller until the win widget is destroyed, but keeps the main eventprocessing loop (mainloop) active during the pause. That means that the GUI at large remains active during the wait; its windows redraw themselves if covered and uncovered, for example. When the window is destroyed with the destroy method, it is erased from the screen, the application grab is automatically released, and this method call finally returns.

Because the script waits for a window destroy event, it must also arrange for a callback handler to destroy the window in response to interaction with widgets in the dialog window (the only window active). This example's dialog is simply informational, so its OK button calls the window's destroy method. In user-input dialogs, we might instead install an Enter key-press callback handler that fetches data typed into an Entry widget and then calls destroy (see later in this chapter).

### Other ways to be modal

Modal dialogs are typically implemented by waiting for a newly created pop-up window's destroy event, as in this example. But other schemes are viable too. For example, it's possible to create dialog windows ahead of time, and show and hide them as needed with the top-level window's deiconify and withdraw methods (see the alarm scripts near the end of Chapter 9 for details). Given that window creation speed is generally fast enough as to appear instantaneous today, this is much less common than making and destroying a window from scratch on each interaction.

It's also possible to implement a modal state by waiting for a tkinter variable to change its value, instead of waiting for a window to be destroyed. See this chapter's later discussion of tkinter variables (which are class objects, not normal Python variables) and the wait variable method discussed near the end of Chapter 9 for more details. This scheme allows a long-lived dialog box's callback handler to signal a state change to a waiting main program, without having to destroy the dialog box.

Finally, if you call the mainloop method recursively, the call won't return until the widget quit method has been invoked. The quit method terminates a mainloop call, and so normally ends a GUI program. But it will simply exit a recursive mainloop level if one is active. Because of this, modal dialogs can also be written without wait method calls if you are careful. For instance, Example 8-14 works the same way as the modal mode of dlg-custom.

```
Example 8-14. PP4E\Gui\Tour\dlg-recursive.py
```

```
from tkinter import *
def dialog():
   win = Toplevel()
                                                          # make a new window
    Label(win, text='Hard drive reformatted!').pack()
                                                          # add a few widgets
    Button(win, text='OK', command=win.quit).pack()
                                                          # set quit callback
   win.protocol('WM DELETE WINDOW', win.quit)
                                                          # quit on wm close too!
   win.focus set()
                             # take over input focus,
   win.grab set()
                             # disable other windows while I'm open.
   win.mainloop()
                             # and start a nested event loop to wait
   win.destroy()
    print('dialog exit')
root = Tk()
Button(root, text='popup', command=dialog).pack()
root.mainloop()
```

If you go this route, be sure to call quit rather than destroy in dialog callback handlers (destroy doesn't terminate the mainloop level), and be sure to use protocol to make the window border close button call quit too (or else it won't end the recursive mainloop level call and may generate odd error messages when your program finally exits). Because of this extra complexity, you're probably better off using wait window or wait variable, not recursive mainloop calls.

We'll see how to build form-like dialogs with labels and input fields later in this chapter when we meet Entry, and again when we study the grid manager in Chapter 9. For more custom dialog examples, see ShellGui (Chapter 10), PyMailGUI (Chapter 14), PyCalc (Chapter 19), and the nonmodal form.py (Chapter 12). Here, we're moving on to learn more about events that will prove to be useful currency at later tour destinations.

# **Binding Events**

We met the bind widget method in the prior chapter, when we used it to catch button presses in the tutorial. Because bind is commonly used in conjunction with other widgets (e.g., to catch return key presses for input boxes), we're going to make a stop early in the tour here as well. Example 8-15 illustrates more bind event protocols.

```
Example 8-15. PP4E\Gui\Tour\bind.py
from tkinter import *
def showPosEvent(event):
    print('Widget=%s X=%s Y=%s' % (event.widget, event.x, event.y))
def showAllEvent(event):
    print(event)
    for attr in dir(event):
        if not attr.startswith(' '):
            print(attr, '=>', getattr(event, attr))
def onKeyPress(event):
    print('Got key press:', event.char)
def onArrowKey(event):
    print('Got up arrow key press')
def onReturnKey(event):
    print('Got return key press')
def onLeftClick(event):
    print('Got left mouse button click:', end=' ')
    showPosEvent(event)
def onRightClick(event):
    print('Got right mouse button click:', end=' ')
    showPosEvent(event)
def onMiddleClick(event):
    print('Got middle mouse button click:', end=' ')
    showPosEvent(event)
    showAllEvent(event)
def onLeftDrag(event):
    print('Got left mouse button drag:', end=' ')
    showPosEvent(event)
```

```
def onDoubleLeftClick(event):
    print('Got double left mouse click', end=' ')
    showPosEvent(event)
    tkroot.quit()
tkroot = Tk()
labelfont = ('courier', 20, 'bold')
                                                          # family, size, style
widget = Label(tkroot, text='Hello bind world')
widget.config(bg='red', font=labelfont)
                                                          # red background, large font
widget.config(height=5, width=20)
                                                          # initial size: lines, chars
widget.pack(expand=YES, fill=BOTH)
widget.bind('<Button-1>', onLeftClick)
                                                          # mouse button clicks
widget.bind('<Button-3>', onRightClick)
widget.bind('<Button-2>', onMiddleClick)
widget.bind('<Double-1>', onDoubleLeftClick)
widget.bind('<B1-Motion>', onLeftDrag)
                                                          # middle=both on some mice
                                                          # click left twice
                                                          # click left and move
widget.bind('<KeyPress>', onKeyPress)
                                                          # all keyboard presses
widget.bind('<Up>',
                                                          # arrow button pressed
                              onArrowKey)
widget.bind('<Return>',
                              onReturnKey)
                                                          # return/enter key pressed
widget.focus()
                                                          # or bind keypress to tkroot
tkroot.title('Click Me')
tkroot.mainloop()
```

Most of this file consists of callback handler functions triggered when bound events occur. As we learned in Chapter 7, this type of callback receives an event object argument that gives details about the event that fired. Technically, this argument is an instance of the tkinter Event class, and its details are attributes; most of the callbacks simply trace events by displaying relevant event attributes.

When run, this script makes the window shown in Figure 8-20; it's mostly intended just as a surface for clicking and pressing event triggers.

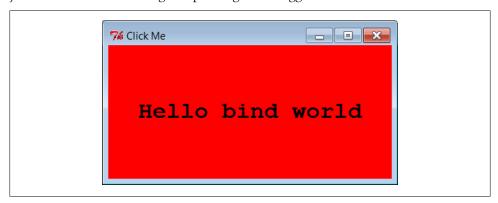

Figure 8-20. A bind window for the clicking

The black-and-white medium of the book you're holding won't really do justice to this script. When run live, it uses the configuration options shown earlier to make the

window show up as black on red, with a large Courier font. You'll have to take my word for it (or run this on your own).

But the main point of this example is to demonstrate other kinds of event binding protocols at work. We saw a script that intercepted left and double-left mouse clicks with the widget bind method in Chapter 7, using event names <Button-1> and <Double-1>; the script here demonstrates other kinds of events that are commonly caught with bind:

### <KeyPress>

To catch the press of a single key on the keyboard, register a handler for the KeyPress> event identifier; this is a lower-level way to input data in GUI programs than the Entry widget covered in the next section. The key pressed is returned in ASCII string form in the event object passed to the callback handler (event.char). Other attributes in the event structure identify the key pressed in lower-level detail. Key presses can be intercepted by the top-level root window widget or by a widget that has been assigned keyboard focus with the focus method used by this script.

#### <B1-Motion>

This script also catches mouse motion while a button is held down: the registered <B1-Motion> event handler is called every time the mouse is moved while the left button is pressed and receives the current X/Y coordinates of the mouse pointer in its event argument (event.x, event.y). Such information can be used to implement object moves, drag-and-drop, pixel-level painting, and so on (e.g., see the PyDraw examples in Chapter 11).

#### <Button-3>, <Button-2>

This script also catches right and middle mouse button clicks (known as buttons 3 and 2). To make the middle button 2 click work on a two-button mouse, try clicking both buttons at the same time; if that doesn't work, check your mouse setting in your properties interface (the Control Panel on Windows).

#### <Return>, <Up>

To catch more specific kinds of key presses, this script registers for the Return/ Enter and up-arrow key press events; these events would otherwise be routed to the general <**KeyPress>** handler and require event analysis.

Here is what shows up in the stdout output stream after a left click, right click, left click and drag, a few key presses, a Return and up-arrow press, and a final double-left click to exit. When you press the left mouse button and drag it around on the display, you'll get lots of drag event messages; one is printed for every move during the drag (and one Python callback is run for each):

```
C:\...\PP4E\Gui\Tour> python bind.py
Got left mouse button click: Widget=.25763696 X=376 Y=53
Got right mouse button click: Widget=.25763696 X=36 Y=60
Got left mouse button click: Widget=.25763696 X=144 Y=43
Got left mouse button drag: Widget=.25763696 X=144 Y=45
Got left mouse button drag: Widget=.25763696 X=144 Y=47
```

```
Got left mouse button drag: Widget=.25763696 X=145 Y=50
Got left mouse button drag: Widget=.25763696 X=146 Y=51
Got left mouse button drag: Widget=.25763696 X=149 Y=53
Got key press: s
Got key press: p
Got key press: a
Got key press: m
Got key press: 1
Got key press: -
Got key press: 2
Got key press: .
Got return key press
Got up arrow key press
Got left mouse button click: Widget=.25763696 X=300 Y=68
Got double left mouse click Widget=.25763696 X=300 Y=68
```

For mouse-related events, callbacks print the X and Y coordinates of the mouse pointer, in the event object passed in. Coordinates are usually measured in pixels from the upper-left corner (0,0), but are relative to the widget being clicked. Here's what is printed for a left, middle, and double-left click. Notice that the middle-click callback dumps the entire argument—all of the Event object's attributes (less internal names that begin with "\_\_" which includes the doc string, and default operator overloading methods inherited from the implied object superclass in Python 3.X). Different event types set different event attributes; most key presses put something in char, for instance:

```
C:\...\PP4E\Gui\Tour> python bind.py
Got left mouse button click: Widget=.25632624 X=6 Y=6
Got middle mouse button click: Widget=.25632624 X=212 Y=95
<tkinter.Event object at 0x018CA210>
char => ??
delta => 0
height => ??
keycode => ??
keysym => ??
keysym num => ??
num => 2
send event => False
serial => 17
state => 0
time => 549707945
tvpe \Rightarrow 4
widget => .25632624
width => ??
x \Rightarrow 212
x root => 311
y \Rightarrow 95
y root => 221
Got left mouse button click: Widget=.25632624 X=400 Y=183
Got double left mouse click Widget=.25632624 X=400 Y=183
```

# Other bind Events

Besides those illustrated in this example, a tkinter script can register to catch additional kinds of bindable events. For example:

- <ButtonRelease> fires when a button is released (<ButtonPress> is run when the button first goes down).
- <Motion> is triggered when a mouse pointer is moved.
- <Enter> and <Leave> handlers intercept mouse entry and exit in a window's display area (useful for automatically highlighting a widget).
- **Configure** is invoked when the window is resized, repositioned, and so on (e.g., the event object's width and height give the new window size). We'll make use of this to resize the display on window resizes in the PyClock example of Chapter 11.
- **Destroy** is invoked when the window widget is destroyed (and differs from the protocol mechanism for window manager close button presses). Since this interacts with widget quit and destroy methods, I'll say more about the event later in this section.
- **<FocusIn>** and **<FocusOut>** are run as the widget gains and loses focus.
- <Map> and <Unmap> are run when a window is opened and iconified.
- <Escape>, <BackSpace>, and <Tab> catch other special key presses.
- <Down>, <Left>, and <Right> catch other arrow key presses.

This is not a complete list, and event names can be written with a somewhat sophisticated syntax of their own. For instance:

- Modifiers can be added to event identifiers to make them even more specific; for instance, <B1-Motion> means moving the mouse with the left button pressed, and <KeyPress-a> refers to pressing the "a" key only.
- Synonyms can be used for some common event names; for instance, <Button Press-1>, <Button-1>, and <1> mean a left mouse button press, and <KeyPress-a> and <Key-a> mean the "a" key. All forms are case sensitive: use <Key-Escape>, not <KFY-FSCAPF>.
- Virtual event identifiers can be defined within double bracket pairs (e.g., << Paste Text>>) to refer to a selection of one or more event sequences.

In the interest of space, though, we'll defer to other Tk and tkinter reference sources for an exhaustive list of details on this front. Alternatively, changing some of the settings in the example script and rerunning can help clarify some event behavior, too; this is Python, after all.

## More on <Destroy> events and the quit and destroy methods

Before we move on, one event merits a few extra words: the <Destroy> event (whose name is case significant) is run when a widget is being destroyed, as a result of both script method calls and window closures in general, including those at program exit. If you bind this on a window, it will be triggered once for each widget in the window; the callback's event argument widget attribute gives the widget being destroyed, and you can check this to detect a particular widget's destruction. If you bind this on a specific widget instead, it will be triggered once for that widget's destruction only.

It's important to know that a widget is in a "half dead" state (Tk's terminology) when this event is triggered—it still exists, but most operations on it fail. Because of that, the <Destroy> event is not intended for GUI activity in general; for instance, checking a text widget's changed state or fetching its content in a Apple on the content of the content of the c exceptions. In addition, this event's handler cannot cancel the destruction in general and resume the GUI; if you wish to intercept and verify or suppress window closes when a user clicks on a window's X button, use WM DELETE WINDOW in top-level windows' protocol methods as described earlier in this chapter.

You should also know that running a tkinter widget's quit method does not trigger any <Destroy> events on exit, and even leads to a fatal Python error on program exit in 3.X if any <Destroy> event handlers are registered. Because of this, programs that bind this event for non-GUI window exit actions should usually call destroy instead of quit to close, and rely on the fact that a program exits when the last remaining or only Tk root window (default or explicit) is destroyed as described earlier. This precludes using quit for immediate shutdowns, though you can still run sys.exit for brute-force exits.

A script can also perform program exit actions in code run after the mainloop call returns, but the GUI is gone completely at this point, and this code is not associated with any particular widget. Watch for more on this event when we study the PyEdit example program in Chapter 11; at the risk of spoiling the end of this story, we'll find it unusable for verifying changed text saves.

# Message and Entry

The Message and Entry widgets allow for display and input of simple text. Both are essentially functional subsets of the Text widget we'll meet later; Text can do everything Message and Entry can, but not vice versa.

# Message

The Message widget is simply a place to display text. Although the standard showinfo dialog we met earlier is perhaps a better way to display pop-up messages, Message splits up long strings automatically and flexibly and can be embedded inside container widgets any time you need to add some read-only text to a display. Moreover, this widget sports more than a dozen configuration options that let you customize its appearance. Example 8-16 and Figure 8-21 illustrate Message basics, and demonstrates how Message reacts to horizontal stretching with fill and expand; see Chapter 7 for more on resizing and Tk or tkinter references for other options Message supports.

```
from tkinter import *
msg = Message(text="Oh by the way, which one's Pink?")
msg.config(bg='pink', font=('times', 16, 'italic'))
msg.pack(fill=X, expand=YES)
mainloop()
```

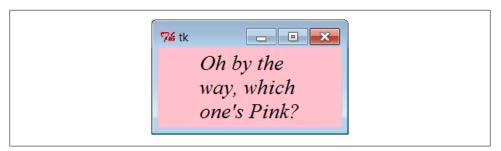

Figure 8-21. A Message widget at work

# **Entry**

The Entry widget is a simple, single-line text input field. It is typically used for input fields in form-like dialogs and anywhere else you need the user to type a value into a field of a larger display. Entry also supports advanced concepts such as scrolling, key bindings for editing, and text selections, but it's simple to use in practice. Example 8-17 builds the input window shown in Figure 8-22.

```
Example 8-17. PP4E\Gui\tour\entry1.py
from tkinter import *
from quitter import Quitter
def fetch():
   print('Input => "%s"' % ent.get())
                                                   # get text
root = Tk()
ent = Entry(root)
ent.insert(0, 'Type words here')
                                                   # set text
ent.pack(side=TOP, fill=X)
                                                   # grow horiz
ent.focus()
                                                   # save a click
ent.bind('<Return>', (lambda event: fetch()))
                                                   # on enter key
btn = Button(root, text='Fetch', command=fetch)
                                                   # and on button
btn.pack(side=LEFT)
Quitter(root).pack(side=RIGHT)
root.mainloop()
```

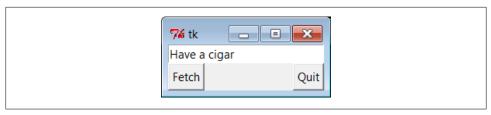

Figure 8-22. entry1 caught in the act

On startup, the entry1 script fills the input field in this GUI with the text "Type words here" by calling the widget's insert method. Because both the Fetch button and the Enter key are set to trigger the script's fetch callback function, either user event gets and displays the current text in the input field, using the widget's get method:

```
C:\...\PP4E\Gui\Tour> python entry1.py
Input => "Type words here"
Input => "Have a cigar"
```

We met the <Return> event earlier when we studied bind; unlike button presses, these lower-level callbacks get an event argument, so the script uses a lambda wrapper to ignore it. This script also packs the entry field with fill=X to make it expand horizontally with the window (try it out), and it calls the widget focus method to give the entry field input focus when the window first appears. Manually setting the focus like this saves the user from having to click the input field before typing. Our smart Quit button we wrote earlier is attached here again as well (it verifies exit).

### **Programming Entry widgets**

Generally speaking, the values typed into and displayed by Entry widgets are set and fetched with either tied "variable" objects (described later in this chapter) or Entry widget method calls such as this one:

```
ent.insert(0, 'some text')
                                    # set value
value = ent.get()
                                    # fetch value (a string)
```

The first parameter to the insert method gives the position where the text is to be inserted. Here, "0" means the front because offsets start at zero, and integer 0 and string '0' mean the same thing (tkinter method arguments are always converted to strings if needed). If the Entry widget might already contain text, you also generally need to delete its contents before setting it to a new value, or else new text will simply be added to the text already present:

```
ent.delete(0, END)
                                    # first, delete from start to end
ent.insert(0, 'some text')
                                    # then set value
```

The name END here is a preassigned tkinter constant denoting the end of the widget; we'll revisit it in Chapter 9 when we meet the full-blown and multiple-line Text widget (Entry's more powerful cousin). Since the widget is empty after the deletion, this statement sequence is equivalent to the prior one:

```
ent.delete('0', END)
                                    # delete from start to end
ent.insert(END, 'some text')
                                    # add at end of empty text
```

Either way, if you don't delete the text first, new text that is inserted is simply added. If you want to see how, try changing the fetch function in Example 8-17 to look like this—an "x" is added at the beginning and end of the input field on each button or key press:

```
def fetch():
    print('Input => "%s"' % ent.get())
                                               # get text
    ent.insert(END, 'x')
                                               # to clear: ent.delete('0', END)
    ent.insert(0, 'x')
                                               # new text simply added
```

In later examples, we'll also see the Entry widget's state='disabled' option, which makes it read only, as well as its show='\*' option, which makes it display each character as a \* (useful for password-type inputs). Try this out on your own by changing and running this script for a quick look. Entry supports other options we'll skip here, too; see later examples and other resources for additional details.

# **Laying Out Input Forms**

As mentioned, Entry widgets are often used to get field values in form-like displays. We're going to create such displays often in this book, but to show you how this works in simpler terms, Example 8-18 combines labels, entries, and frames to achieve the multiple-input display captured in Figure 8-23.

```
Example 8-18. PP4E\Gui\Tour\entry2.py
use Entry widgets directly
lay out by rows with fixed-width labels: this and grid are best for forms
from tkinter import *
from quitter import Quitter
fields = 'Name', 'Job', 'Pay'
def fetch(entries):
    for entry in entries:
        print('Input => "%s"' % entry.get())
                                                    # get text
def makeform(root, fields):
   entries = []
    for field in fields:
        row = Frame(root)
                                                    # make a new row
       lab = Label(row, width=5, text=field)
                                                    # add label, entry
        ent = Entry(row)
       row.pack(side=TOP, fill=X)
                                                    # pack row on top
        lab.pack(side=LEFT)
        ent.pack(side=RIGHT, expand=YES, fill=X)
                                                    # grow horizontal
        entries.append(ent)
    return entries
```

```
if __name__ == '__main__':
    root = Tk()
    ents = makeform(root, fields)
    root.bind('<Return>', (lambda event: fetch(ents)))
    Button(root, text='Fetch',
                 command= (lambda: fetch(ents))).pack(side=LEFT)
    Quitter(root).pack(side=RIGHT)
    root.mainloop()
```

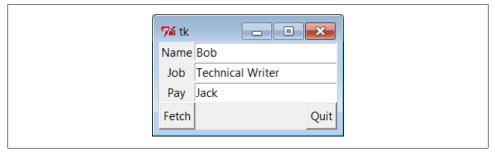

Figure 8-23. entry2 (and entry3) form displays

The input fields here are just simple Entry widgets. The script builds an explicit list of these widgets to be used to fetch their values later. Every time you press this window's Fetch button, it grabs the current values in all the input fields and prints them to the standard output stream:

```
C:\...\PP4E\Gui\Tour> python entry2.py
Input => "Bob"
Input => "Technical Writer"
Input => "Jack"
```

You get the same field dump if you press the Enter key anytime this window has the focus on your screen; this event has been bound to the whole root window this time, not to a single input field.

Most of the art in form layout has to do with arranging widgets in a hierarchy. This script builds each label/entry row as a new Frame attached to the window's current TOP; fixed-width labels are attached to the LEFT of their row, and entries to the RIGHT. Because each row is a distinct Frame, its contents are insulated from other packing going on in this window. The script also arranges for just the entry fields to grow vertically on a resize, as in Figure 8-24.

# Going modal again

Later on this tour, we'll see how to make similar form layouts with the grid geometry manager, where we arrange by row and column numbers instead of frames. But now that we have a handle on form layout, let's see how to apply the modal dialog techniques we met earlier to a more complex input display.

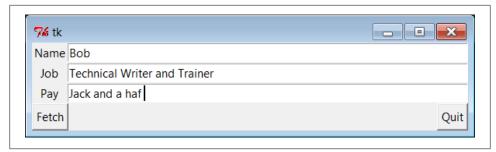

Figure 8-24. entry2 (and entry3) expansion at work

Example 8-19 uses the prior example's makeform and fetch functions to generate a form and prints its contents, much as before. Here, though, the input fields are attached to a new Toplevel pop-up window created on demand, and an OK button is added to the new window to trigger a window destroy event that erases the pop up. As we learned earlier, the wait window call pauses until the destroy happens.

```
Example 8-19. PP4E\Gui\Tour\entry2-modal.py
```

```
# make form dialog modal; must fetch before destroy with entries
from tkinter import *
from entry2 import makeform, fetch, fields
def show(entries, popup):
                                    # must fetch before window destroyed!
    fetch(entries)
                                    # fails with msgs if stmt order is reversed
    popup.destroy()
def ask():
    popup = Toplevel()
                                    # show form in modal dialog window
    ents = makeform(popup, fields)
    Button(popup, text='OK', command=(lambda: show(ents, popup))).pack()
    popup.grab set()
    popup.focus set()
    popup.wait window()
                                    # wait for destroy here
root = Tk()
Button(root, text='Dialog', command=ask).pack()
root.mainloop()
```

When you run this code, pressing the button in this program's main window creates the blocking form input dialog in Figure 8-25, as expected.

But a subtle danger is lurking in this modal dialog code: because it fetches user inputs from Entry widgets embedded in the popped-up display, it must fetch those inputs before destroying the pop-up window in the OK press callback handler. It turns out that a destroy call really does destroy all the child widgets of the window destroyed; trying to fetch values from a destroyed Entry not only doesn't work, but also generates a traceback with error messages in the console window. Try reversing the statement order in the show function to see for yourself.

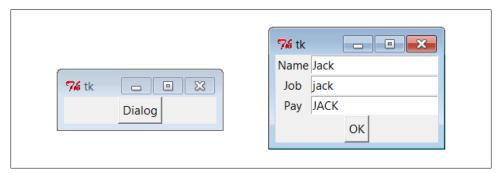

Figure 8-25. entry2-modal (and entry3-modal) displays

To avoid this problem, we can either be careful to fetch before destroying, or use tkinter variables, the subject of the next section.

# tkinter "Variables" and Form Layout Alternatives

Entry widgets (among others) support the notion of an associated variable—changing the associated variable changes the text displayed in the Entry, and changing the text in the Entry changes the value of the variable. These aren't normal Python variable names, though. Variables tied to widgets are instances of variable classes in the tkinter module library. These classes are named StringVar, IntVar, DoubleVar, and Boolean Var; you pick one based on the context in which it is to be used. For example, a String Var class instance can be associated with an Entry field, as demonstrated in Example 8-20.

```
Example 8-20. PP4E\Gui\Tour\entry3.py
use StringVar variables
lay out by columns: this might not align horizontally everywhere (see entry2)
from tkinter import *
from quitter import Quitter
fields = 'Name', 'Job', 'Pay'
def fetch(variables):
    for variable in variables:
        print('Input => "%s"' % variable.get())
                                                   # get from var
```

```
def makeform(root, fields):
    form = Frame(root)
                                                    # make outer frame
    left = Frame(form)
                                                    # make two columns
    rite = Frame(form)
    form.pack(fill=X)
    left.pack(side=LEFT)
    rite.pack(side=RIGHT, expand=YES, fill=X)
                                                    # grow horizontal
    variables = []
    for field in fields:
        lab = Label(left, width=5, text=field)
                                                    # add to columns
        ent = Entry(rite)
        lab.pack(side=TOP)
        ent.pack(side=TOP, fill=X)
                                                    # grow horizontal
        var = StringVar()
        ent.config(textvariable=var)
                                                    # link field to var
        var.set('enter here')
        variables.append(var)
    return variables
if __name__ == '__main__':
    root = Tk()
    vars = makeform(root, fields)
    Button(root, text='Fetch', command=(lambda: fetch(vars))).pack(side=LEFT)
    Quitter(root).pack(side=RIGHT)
    root.bind('<Return>', (lambda event: fetch(vars)))
    root.mainloop()
```

Except for the fact that this script initializes input fields with the string 'enter here', it makes a window virtually identical in appearance and function to that created by the script entry2 (see Figures 8-23 and 8-24). For illustration purposes, the window is laid out differently—as a Frame containing two nested subframes used to build the left and right columns of the form area—but the end result is the same when it is displayed on screen (for some GUIs on some platforms, at least: see the note at the end of this section for a discussion of why layout by rows instead of columns is generally preferred).

The main thing to notice here, though, is the use of StringVar variables. Instead of using a list of Entry widgets to fetch input values, this version keeps a list of StringVar objects that have been associated with the Entry widgets, like this:

```
ent = Entry(rite)
var = StringVar()
ent.config(textvariable=var)
                                            # link field to var
```

Once you've tied variables in this way, changing and fetching the variable's value:

```
var.set('text here')
value = var.get()
```

will really change and fetch the corresponding display's input field value.\* The variable object get method returns as a string for StringVar, an integer for IntVar, and a floatingpoint number for DoubleVar.

Of course, we've already seen that it's easy to set and fetch text in Entry fields directly. without adding extra code to use variables. So, why the bother about variable objects? For one thing, it clears up that nasty fetch-after-destroy peril we met in the prior section. Because StringVars live on after the Entry widgets they are tied to have been destroyed, it's OK to fetch input values from them long after a modal dialog has been dismissed, as shown in Example 8-21.

```
# can fetch values after destroy with stringvars
from tkinter import *
from entry3 import makeform, fetch, fields
def show(variables, popup):
   popup.destroy()
                                    # order doesn't matter here
   fetch(variables)
                                    # variables live on after window destroyed
```

Example 8-21. PP4E\Gui\Tour\entry3-modal.py

```
popup = Toplevel()
                                    # show form in modal dialog window
    vars = makeform(popup, fields)
    Button(popup, text='OK', command=(lambda: show(vars, popup))).pack()
    popup.grab set()
    popup.focus set()
    popup.wait window()
                                   # wait for destroy here
root = Tk()
Button(root, text='Dialog', command=ask).pack()
root.mainloop()
```

This version is the same as the original (shown in Example 8-19 and Figure 8-25), but show now destroys the pop up before inputs are fetched through StringVars in the list created by makeform. In other words, variables are a bit more robust in some contexts because they are not part of a real display tree. For example, they are also commonly associated with check buttons, radio boxes, and scales in order to provide access to current settings and link multiple widgets together. Almost coincidentally, that's the topic of the next section.

def ask():

<sup>\*</sup> Historic anecdote: In a now-defunct tkinter release shipped with Python 1.3, you could also set and fetch variable values by calling them like functions, with and without an argument (e.g., var(value) and var()). Today, you call variable set and get methods instead. For unknown reasons, the function call form stopped working years ago, but you may still see it in older Python code (and in first editions of at least one O'Reilly Python book). If a fix made in the name of aesthetics breaks working code, is it really a fix?

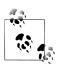

We laid out input forms two ways in this section: by row frames with fixed-width labels (entry2), and by column frames (entry3). In Chapter 9 we'll see a third form technique: layouts using the grid geometry manager. Of these, gridding, and the rows with fixed-width labels of entry2 tend to work best across all platforms.

Laying out by column frames as in entry3 works only on platforms where the height of each label exactly matches the height of each entry field. Because the two are not associated directly, they might not line up properly on some platforms. When I tried running some forms that looked fine on Windows XP on a Linux machine, labels and their corresponding entries did not line up horizontally.

Even the simple window produced by entry3 looks slightly askew on closer inspection. It only appears the same as entry2 on some platforms because of the small number of inputs and size defaults. On my Windows 7 netbook, the labels and entries start to become horizontally mismatched if you add 3 or 4 additional inputs to entry3's fields tuple.

If you care about portability, lay out your forms either with the packed row frames and fixed/maximum-width labels of entry2, or by gridding widgets by row and column numbers instead of packing them. We'll see more on such forms in the next chapter. And in Chapter 12, we'll write a form-construction tool that hides the layout details from its clients altogether (including its use case client in Chapter 13).

# Checkbutton, Radiobutton, and Scale

This section introduces three widget types: the Checkbutton (a multiple-choice input widget), the Radiobutton (a single-choice device), and the Scale (sometimes known as a "slider"). All are variations on a theme and are somewhat related to simple buttons, so we'll explore them as a group here. To make these widgets more fun to play with, we'll reuse the dialogTable module shown in Example 8-8 to provide callbacks for widget selections (callbacks pop up dialog boxes). Along the way, we'll also use the tkinter variables we just met to communicate with these widgets' state settings.

# Checkbuttons

The Checkbutton and Radiobutton widgets are designed to be associated with tkinter variables: clicking the button changes the value of the variable, and setting the variable changes the state of the button to which it is linked. In fact, tkinter variables are central to the operation of these widgets:

- A collection of Checkbuttons implements a multiple-choice interface by assigning each button a variable of its own.
- A collection of Radiobuttons imposes a mutually exclusive single-choice model by giving each button a unique value and the same tkinter variable.

Both kinds of buttons provide both command and variable options. The command option lets you register a callback to be run immediately on button-press events, much like normal Button widgets. But by associating a tkinter variable with the variable option, you can also fetch or change widget state at any time by fetching or changing the value of the widget's associated variable.

Since it's a bit simpler, let's start with the tkinter Checkbutton. Example 8-22 creates the set of five captured in Figure 8-26. To make this more useful, it also adds a button that dumps the current state of all Checkbuttons and attaches an instance of the verifying Quitter button we built earlier in the tour.

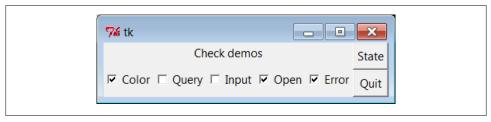

Figure 8-26. demoCheck in action

#### Example 8-22. PP4E\Gui\Tour\demoCheck.py

```
"create a bar of check buttons that run dialog demos"
from tkinter import *
                                  # get base widget set
from dialogTable import demos
                                  # get canned dialogs
from quitter import Quitter
                                  # attach a quitter object to "me"
class Demo(Frame):
    def __init__(self, parent=None, **options):
        Frame. init (self, parent, **options)
        self.pack()
        self.tools()
        Label(self, text="Check demos").pack()
        self.vars = []
        for key in demos:
            var = IntVar()
            Checkbutton(self,
                        text=key,
                        variable=var,
                        command=demos[key]).pack(side=LEFT)
            self.vars.append(var)
    def report(self):
        for var in self.vars:
            print(var.get(), end=' ') # current toggle settings: 1 or 0
        print()
    def tools(self):
        frm = Frame(self)
        frm.pack(side=RIGHT)
```

```
Button(frm, text='State', command=self.report).pack(fill=X)
       Quitter(frm).pack(fill=X)
if name == ' main ': Demo().mainloop()
```

In terms of program code, check buttons resemble normal buttons; they are even packed within a container widget. Operationally, though, they are a bit different. As you can probably tell from this figure (and can better tell by running this live), a check button works as a toggle—pressing one changes its state from off to on (from deselected to selected); or from on to off again. When a check button is selected, it has a checked display, and its associated IntVar variable has a value of 1; when deselected, its display is empty and its IntVar has a value of 0.

To simulate an enclosing application, the State button in this display triggers the script's report method to display the current values of all five toggles on the stdout stream. Here is the output after a few clicks:

```
C:\...\PP4E\Gui\Tour> python demoCheck.py
0 0 0 0 0
10000
1 0 1 0 0
1 0 1 1 0
1 0 0 1 0
10011
```

Really, these are the values of the five tkinter variables associated with the Checkbuttons with variable options, but they give the buttons' values when queried. This script associates IntVar variables with each Checkbutton in this display, since they are 0 or 1 binary indicators. StringVars will work here, too, although their get methods would return strings '0' or '1' (not integers) and their initial state would be an empty string (not the integer 0).

This widget's command option lets you register a callback to be run each time the button is pressed. To illustrate, this script registers a standard dialog demo call as a handler for each of the Checkbuttons—pressing a button changes the toggle's state but also pops up one of the dialog windows we visited earlier in this tour (regardless of its new state).

Interestingly, you can sometimes run the report method interactively, too—when working as follows in a shell window, widgets pop up as lines are typed and are fully active, even without calling mainloop (though this may not work in some interfaces like IDLE if you must call mainloop to display your GUI):

```
C:\...\PP4E\Gui\Tour> python
>>> from demoCheck import Demo
>>> d = Demo()
>>> d.report()
0 0 0 0 0
>>> d.report()
10000
>>> d.report()
1 0 0 1 1
```

#### Check buttons and variables

When I first studied check buttons, my initial reaction was: why do we need tkinter variables here at all when we can register button-press callbacks? Linked variables may seem superfluous at first glance, but they simplify some GUI chores. Instead of asking you to accept this blindly, though, let me explain why.

Keep in mind that a Checkbutton's command callback will be run on every press, whether the press toggles the check button to a selected or a deselected state. Because of that, if you want to run an action immediately when a check button is pressed, you will generally want to check the button's current value in the callback handler. Because there is no check button "get" method for fetching values, you usually need to interrogate an associated variable to see if the button is on or off.

Moreover, some GUIs simply let users set check buttons without running command callbacks at all and fetch button settings at some later point in the program. In such a scenario, variables serve to automatically keep track of button settings. The demo Check script's report method represents this latter approach.

Of course, you could manually keep track of each button's state in press callback handlers, too. Example 8-23 keeps its own list of state toggles and updates it manually on command press callbacks.

```
# check buttons, the hard way (without variables)
from tkinter import *
                                       # change object not name
states = []
def onPress(i):
                                       # keep track of states
    states[i] = not states[i]
                                       # changes False->True, True->False
root = Tk()
for i in range(10):
```

chk = Checkbutton(root, text=str(i), command=(lambda i=i: onPress(i)) )

Example 8-23. PP4E\Gui\Tour\demo-check-manual.py

The lambda here passes along the pressed button's index in the states list. Otherwise, we would need a separate callback function for each button. Here again, we need to use a default argument to pass the loop variable into the lambda, or the loop variable will be its value on the last loop iteration for all 10 of the generated functions (each press would update the tenth item in the list; see Chapter 7 for background details on this). When run, this script makes the 10-check button display in Figure 8-27.

# show all states on exit

chk.pack(side=LEFT) states.append(False)

root.mainloop() print(states)

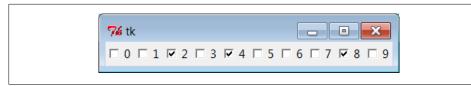

Figure 8-27. Manual check button state window

Manually maintained state toggles are updated on every button press and are printed when the GUI exits (technically, when the mainloop call returns); it's a list of Boolean state values, which could also be integers 1 or 0 if we cared to exactly imitate the original:

```
C:\...\PP4E\Gui\Tour> python demo-check-manual.py
[False, False, True, False, True, False, False, False, True, False]
```

This works, and it isn't too horribly difficult to manage manually. But linked tkinter variables make this task noticeably easier, especially if you don't need to process check button states until some time in the future. This is illustrated in Example 8-24.

Example 8-24. PP4E\Gui\Tour\demo-check-auto.py

```
# check buttons, the easy way
from tkinter import *
root = Tk()
states = []
for i in range(10):
    var = IntVar()
    chk = Checkbutton(root, text=str(i), variable=var)
    chk.pack(side=LEFT)
    states.append(var)
root.mainloop()
                                              # let tkinter keep track
print([var.get() for var in states])
                                              # show all states on exit (or map/lambda)
```

This looks and works the same way, but there is no command button-press callback handler at all, because toggle state is tracked by tkinter automatically:

```
C:\...\PP4E\Gui\Tour> python demo-check-auto.py
[0, 0, 1, 1, 0, 0, 1, 0, 0, 1]
```

The point here is that you don't necessarily have to link variables with check buttons, but your GUI life will be simpler if you do. The list comprehension at the very end of this script, by the way, is equivalent to the following unbound method and lambda/ bound-method map call forms:

```
print(list(map(IntVar.get, states)))
print(list(map(lambda var: var.get(), states)))
```

Though comprehensions are common in Python today, the form that seems clearest to you may very well depend upon your shoe size...

## Radio Buttons

Radio buttons are toggles too, but they are generally used in groups: just like the mechanical station selector pushbuttons on radios of times gone by, pressing one Radio button widget in a group automatically deselects the one pressed last. In other words, at most, only one can be selected at one time. In tkinter, associating all radio buttons in a group with unique values and the same variable guarantees that, at most, only one can ever be selected at a given time.

Like check buttons and normal buttons, radio buttons support a command option for registering a callback to handle presses immediately. Like check buttons, radio buttons also have a variable attribute for associating single-selection buttons in a group and fetching the current selection at arbitrary times.

In addition, radio buttons have a value attribute that lets you tell tkinter what value the button's associated variable should have when the button is selected. Because more than one radio button is associated with the same variable, you need to be explicit about each button's value (it's not just a 1 or 0 toggle scenario). Example 8-25 demonstrates radio button basics.

Example 8-25. PP4E\Gui\Tour\demoRadio.pv

```
"create a group of radio buttons that launch dialog demos"
from tkinter import *
                                     # get base widget set
from dialogTable import demos
                                     # button callback handlers
from quitter import Quitter
                                    # attach a quit object to "me"
class Demo(Frame):
    def __init__(self, parent=None, **options):
        Frame. init (self, parent, **options)
        self.pack()
        Label(self, text="Radio demos").pack(side=TOP)
        self.var = StringVar()
        for key in demos:
            Radiobutton(self, text=key,
                              command=self.onPress,
                              variable=self.var,
                              value=key).pack(anchor=NW)
        self.var.set(key) # select last to start
        Button(self, text='State', command=self.report).pack(fill=X)
        Quitter(self).pack(fill=X)
   def onPress(self):
        pick = self.var.get()
        print('you pressed', pick)
        print('result:', demos[pick]())
    def report(self):
       print(self.var.get())
if name == ' main ': Demo().mainloop()
```

Figure 8-28 shows what this script generates when run. Pressing any of this window's radio buttons triggers its command handler, pops up one of the standard dialog boxes we met earlier, and automatically deselects the button previously pressed. Like check buttons, radio buttons are packed; this script packs them to the top to arrange them vertically, and then anchors each on the northwest corner of its allocated space so that they align well.

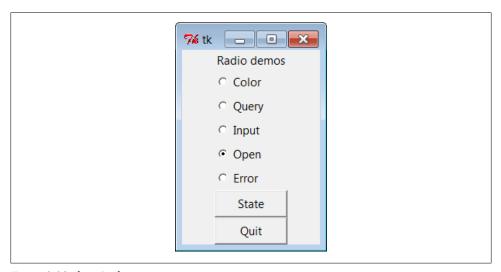

Figure 8-28. demoRadio in action

Like the check button demo script, this one also puts up a State button to run the class's report method and to show the current radio state (the button selected). Unlike the check button demo, this script also prints the return values of dialog demo calls that are run as its buttons are pressed. Here is what the stdout stream looks like after a few presses and state dumps; states are shown in bold:

```
C:\...\PP4E\Gui\Tour> python demoRadio.py
you pressed Input
result: 3.14
Input
you pressed Open
result: C:/PP4thEd/Examples/PP4E/Gui/Tour/demoRadio.py
you pressed Query
result: yes
Query
```

#### Radio buttons and variables

So, why variables here? For one thing, radio buttons also have no "get" widget method to fetch the selection in the future. More importantly, in radio button groups, the value and variable settings turn out to be the whole basis of single-choice behavior. In fact, to make radio buttons work normally at all, it's crucial that they are all associated with the same tkinter variable and have distinct value settings. To truly understand why, though, you need to know a bit more about how radio buttons and variables do their stuff.

We've already seen that changing a widget changes its associated tkinter variable, and vice versa. But it's also true that changing a variable in any way automatically changes every widget it is associated with. In the world of radio buttons, pressing a button sets a shared variable, which in turn impacts other buttons associated with that variable. Assuming that all radio buttons have distinct values, this works as you expect it to work. When a button press changes the shared variable to the pressed button's value, all other buttons are deselected, simply because the variable has been changed to a value not their own.

This is true both when the user selects a button and changes the shared variable's value implicitly, but also when the variable's value is set manually by a script. For instance, when Example 8-25 sets the shared variable to the last of the demo's names initially (with self.var.set), it selects that demo's button and deselects all the others in the process; this way, only one is selected at first. If the variable was instead set to a string that is not any demo's name (e.g., ' '), *all* buttons would be deselected at startup.

This ripple effect is a bit subtle, but it might help to know that within a group of radio buttons sharing the same variable, if you assign a set of buttons the same value, the entire set will be selected if any one of them is pressed. Consider Example 8-26, which creates Figure 8-29, for instance. All buttons start out deselected this time (by initializing the shared variable to none of their values), but because radio buttons 0, 3, 6, and 9 have value 0 (the remainder of division by 3), all are selected if any are selected.

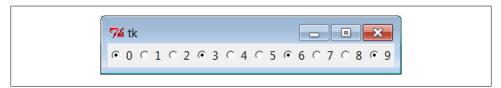

Figure 8-29. Radio buttons gone bad?

Example 8-26. PP4E\Gui\Tour\demo-radio-multi.py

# see what happens when some buttons have same value

```
from tkinter import *
root = Tk()
var = StringVar()
for i in range(10):
    rad = Radiobutton(root, text=str(i), variable=var, value=str(i % 3))
    rad.pack(side=LEFT)
var.set(' ') # deselect all initially
root.mainloop()
```

If you press 1, 4, or 7 now, all three of these are selected, and any existing selections are cleared (they don't have the value "1"). That's not normally what you want—radio buttons are usually a single-choice group (check buttons handle multiple-choice inputs). If you want them to work as expected, be sure to give each radio button the same variable but a unique value across the entire group. In the demoRadio script, for instance, the name of the demo provides a naturally unique value for each button.

#### Radio buttons without variables

Strictly speaking, we could get by without tkinter variables here, too. Example 8-27, for instance, implements a single-selection model without variables, by manually selecting and deselecting widgets in the group, in a callback handler of its own. On each press event, it issues deselect calls for every widget object in the group and select for the one pressed.

```
Example 8-27. PP4E\Gui\Tour\demo-radio-manual.py
radio buttons, the hard way (without variables)
note that deselect for radio buttons simply sets the button's
associated value to a null string, so we either need to still
give buttons unique values, or use checkbuttons here instead;
from tkinter import *
state = ''
buttons = []
def onPress(i):
    global state
    state = i
    for btn in buttons:
        btn.deselect()
    buttons[i].select()
root = Tk()
for i in range(10):
    rad = Radiobutton(root, text=str(i),
                            value=str(i), command=(lambda i=i: onPress(i)) )
    rad.pack(side=LEFT)
    buttons.append(rad)
                             # select first initially
onPress(0)
root.mainloop()
                             # show state on exit
print(state)
```

This works. It creates a 10-radio button window that looks just like the one in Figure 8-29 but implements a single-choice radio-style interface, with current state available in a global Python variable printed on script exit. By associating tkinter variables and unique values, though, you can let tkinter do all this work for you, as shown in Example 8-28.

```
# radio buttons, the easy way
from tkinter import *
root = Tk()
                                # IntVars work too
var = IntVar(0)
                               # select 0 to start
for i in range(10):
   rad = Radiobutton(root, text=str(i), value=i, variable=var)
   rad.pack(side=LEFT)
root.mainloop()
print(var.get())
                                # show state on exit
```

This works the same way, but it is a lot less to type and debug. Notice that this script associates the buttons with an IntVar, the integer type sibling of StringVar, and initializes it to zero (which is also its default); as long as button values are unique, integers work fine for radio buttons too.

#### Hold onto your variables!

One minor word of caution: you should generally hold onto the tkinter variable object used to link radio buttons for as long as the radio buttons are displayed. Assign it to a module global variable, store it in a long-lived data structure, or save it as an attribute of a long-lived class instance object as done by demoRadio. Just make sure you retain a reference to it somehow. You normally will in order to fetch its state anyhow, so it's unlikely that you'll ever care about what I'm about to tell you.

But in the current tkinter, variable classes have a del destructor that automatically unsets a generated Tk variable when the Python object is reclaimed (i.e., garbage collected). The upshot is that all of your radio buttons may be deselected if the variable object is collected, at least until the next press resets the Tk variable to a new value. Example 8-29 shows one way to trigger this.

```
Example 8-29. PP4E\Gui\Tour\demo-radio-clear.py
```

```
# hold on to your radio variables (an obscure thing, indeed)
from tkinter import *
root = Tk()
def radio1():
                                # local vars are temporary
                                # making it global fixes the problem
   #global tmp
   tmp = IntVar()
   for i in range(10):
        rad = Radiobutton(root, text=str(i), value=i, variable=tmp)
        rad.pack(side=LEFT)
   tmp.set(5) # select 6th button
radio1()
root.mainloop()
```

This should come up with button "5" selected initially, but it doesn't. The variable referenced by local tmp is reclaimed on function exit, the Tk variable is unset, and the 5 setting is lost (all buttons come up unselected). These radio buttons work fine, though, once you start pressing them, because that resets the internal Tk variable. Uncommenting the global statement here makes 5 start out set, as expected.

This phenomenon seems to have grown even worse in Python 3.X: not only is "5" not selected initially, but moving the mouse cursor over the unselected buttons seems to select many at random until one is pressed. (In 3.X we also need to initialize a String Var shared by radio buttons as we did in this section's earlier examples, or else its empty string default selects all of them!)

Of course, this is an atypical example—as coded, there is no way to know which button is pressed, because the variable isn't saved (and command isn't set). It makes little sense to use a group of radio buttons at all if you cannot query its value later. In fact, this is so obscure that I'll just refer you to demo-radio-clear2.py in the book's examples distribution for an example that works hard to trigger this oddity in other ways. You probably won't care, but you can't say that I didn't warn you if you ever do.

## Scales (Sliders)

Scales (sometimes called "sliders") are used to select among a range of numeric values. Moving the scale's position with mouse drags or clicks moves the widget's value among a range of integers and triggers Python callbacks if registered.

Like check buttons and radio buttons, scales have both a command option for registering an event-driven callback handler to be run right away when the scale is moved, and a variable option for associating a tkinter variable that allows the scale's position to be fetched and set at arbitrary times. You can process scale settings when they are made, or let the user pick a setting for later use.

In addition, scales have a third processing option—get and set methods that scripts may call to access scale values directly without associating variables. Because scale command movement callbacks also get the current scale setting value as an argument, it's often enough just to provide a callback for this widget, without resorting to either linked variables or get/set method calls.

To illustrate the basics, Example 8-30 makes two scales—one horizontal and one vertical—and links them with an associated variable to keep them in sync.

Example 8-30. PP4E\Gui\Tour\demoScale.py

"create two linked scales used to launch dialog demos"

```
from tkinter import *
                                     # get base widget set
from dialogTable import demos
                                     # button callback handlers
from quitter import Quitter
                                     # attach a quit frame to me
```

```
class Demo(Frame):
    def init (self, parent=None, **options):
        Frame. init (self, parent, **options)
        self.pack()
        Label(self, text="Scale demos").pack()
        self.var = IntVar()
        Scale(self, label='Pick demo number',
                    command=self.onMove.
                                                            # catch moves
                    variable=self.var,
                                                            # reflects position
                    from =0, to=len(demos)-1).pack()
        Scale(self, label='Pick demo number',
                    command=self.onMove,
                                                           # catch moves
                                                            # reflects position
                    variable=self.var,
                    from =0, to=len(demos)-1,
                    length=200, tickinterval=1,
                    showvalue=YES, orient='horizontal').pack()
        Quitter(self).pack(side=RIGHT)
        Button(self, text="Run demo", command=self.onRun).pack(side=LEFT)
        Button(self, text="State",
                                      command=self.report).pack(side=RIGHT)
    def onMove(self, value):
        print('in onMove', value)
    def onRun(self):
        pos = self.var.get()
        print('You picked', pos)
        demo = list(demos.values())[pos]
                                            # map from position to value (3.X view)
        print(demo())
                                            # or demos[ list(demos.keys())[pos] ]()
    def report(self):
        print(self.var.get())
if name == ' main ':
    \overline{print(list(demos.keys()))}
    Demo().mainloop()
```

Besides value access and callback registration, scales have options tailored to the notion of a range of selectable values, most of which are demonstrated in this example's code:

- The label option provides text that appears along with the scale, length specifies an initial size in pixels, and orient specifies an axis.
- The from and to options set the scale range's minimum and maximum values (note that from is a Python reserved word, but from is not).
- The tickinterval option sets the number of units between marks drawn at regular intervals next to the scale (the default means no marks are drawn).
- The resolution option provides the number of units that the scale's value jumps on each drag or left mouse click event (defaults to 1).
- The showvalue option can be used to show or hide the scale's current value next to its slider bar (the default showvalue=YES means it is drawn).

Note that scales are also packed in their container, just like other tkinter widgets. Let's see how these ideas translate in practice; Figure 8-30 shows the window you get if you run this script live on Windows 7 (you get a similar one on Unix and Mac machines).

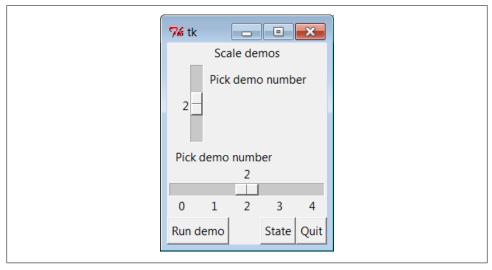

Figure 8-30. demoScale in action

For illustration purposes, this window's State button shows the scales' current values, and "Run demo" runs a standard dialog call as before, using the integer value of the scales to index the demos table. The script also registers a command handler that fires every time either of the scales is moved and prints their new positions. Here is a set of messages sent to **stdout** after a few moves, demo runs (italic), and state requests (bold):

```
C:\...\PP4E\Gui\Tour> python demoScale.py
['Color', 'Query', 'Input', 'Open', 'Error']
in onMove 0
in onMove 0
in onMove 1
in onMove 2
You picked 2
123.0
in onMove 3
You picked 3
C:/Users/mark/Stuff/Books/4E/PP4E/dev/Examples/PP4E/Launcher.py
```

#### Scales and variables

As you can probably tell, scales offer a variety of ways to process their selections: immediately in move callbacks, or later by fetching current positions with variables or scale method calls. In fact, tkinter variables aren't needed to program scales at allsimply register movement callbacks or call the scale get method to fetch scale values on demand, as in the simpler scale example in Example 8-31.

Example 8-31. PP4E\Gui\Tour\demo-scale-simple.py

```
from tkinter import *
root = Tk()
scl = Scale(root, from =-100, to=100, tickinterval=50, resolution=10)
scl.pack(expand=YES, fill=Y)
def report():
    print(scl.get())
Button(root, text='state', command=report).pack(side=RIGHT)
root.mainloop()
```

Figure 8-31 shows two instances of this program running on Windows—one stretched and one not (the scales are packed to grow vertically on resizes). Its scale displays a range from -100 to 100, uses the resolution option to adjust the current position up or down by 10 on every move, and sets the tickinterval option to show values next to the scale in increments of 50. When you press the State button in this script's window, it calls the scale's get method to display the current setting, without variables or callbacks of any kind:

```
C:\...\PP4E\Gui\Tour> python demo-scale-simple.py
60
-70
```

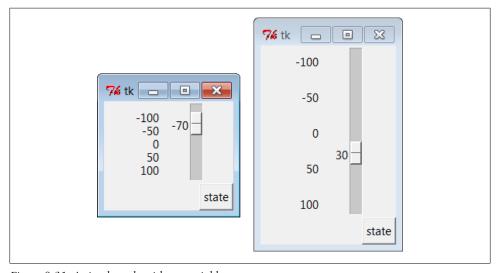

Figure 8-31. A simple scale without variables

Frankly, the only reason tkinter variables are used in the demoScale script at all is to synchronize scales. To make the demointeresting, this script associates the same tkinter variable object with both scales. As we learned in the last section, changing a widget changes its variable, but changing a variable also changes all the widgets it is associated with. In the world of sliders, moving the slide updates that variable, which in turn might update other widgets associated with the same variable. Because this script links one variable with two scales, it keeps them automatically in sync: moving one scale moves the other, too, because the shared variable is changed in the process and so updates the other scale as a side effect.

Linking scales like this may or may not be typical of your applications (and borders on deep magic), but it's a powerful tool once you get your mind around it. By linking multiple widgets on a display with tkinter variables, you can keep them automatically in sync, without making manual adjustments in callback handlers. On the other hand, the synchronization could be implemented without a shared variable at all by calling one scale's set method from a move callback handler of the other. I'll leave such a manual mutation as a suggested exercise, though. One person's deep magic might be another's useful back.

# **Running GUI Code Three Ways**

Now that we've built a handful of similar demo launcher programs, let's write a few top-level scripts to combine them. Because the demos were coded as both reusable classes and scripts, they can be deployed as attached frame components, run in their own top-level windows, and launched as standalone programs. All three options illustrate code reuse in action.

# **Attaching Frames**

To illustrate hierarchical GUI composition on a grander scale than we've seen so far, Example 8-32 arranges to show all four of the dialog launcher bar scripts of this chapter in a single container. It reuses Examples 8-9, 8-22, 8-25, and 8-30.

```
Example 8-32. PP4E\Gui\Tour\demoAll-frm.py
4 demo class components (subframes) on one window;
there are 5 Quitter buttons on this one window too, and each kills entire gui;
GUIs can be reused as frames in container, independent windows, or processes;
from tkinter import *
from quitter import Quitter
demoModules = ['demoDlg', 'demoCheck', 'demoRadio', 'demoScale']
parts = []
def addComponents(root):
    for demo in demoModules:
       module = import (demo)
                                                        # import by name string
        part = module.Demo(root)
                                                        # attach an instance
```

```
part.config(bd=2, relief=GROOVE)
                                                        # or pass configs to Demo()
        part.pack(side=LEFT, expand=YES, fill=BOTH)
                                                        # grow, stretch with window
        parts.append(part)
                                                        # change list in-place
def dumpState():
    for part in parts:
                                                        # run demo report if any
        print(part. module + ':', end=' ')
        if hasattr(part, 'report'):
           part.report()
        else:
           print('none')
                                                        # make explicit root first
root = Tk()
root.title('Frames')
Label(root, text='Multiple Frame demo', bg='white').pack()
Button(root, text='States', command=dumpState).pack(fill=X)
Quitter(root).pack(fill=X)
addComponents(root)
root.mainloop()
```

Because all four demo launcher bars are coded as frames which attach themselves to parent container widgets, this is easier than you might think: simply pass the same parent widget (here, the root window) to all four demo constructor calls, and repack and configure the demo objects as desired. Figure 8-32 shows this script's graphical result—a single window embedding instances of all four of the dialog demo launcher demos we saw earlier. As coded, all four embedded demos grow and stretch with the window when resized (try taking out the expand=YES to keep their sizes more constant).

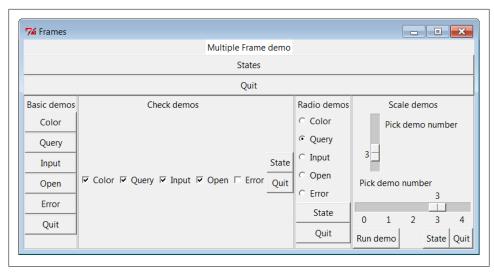

Figure 8-32. demoAll\_frm: nested subframes

Naturally, this example is artificial, but it illustrates the power of composition when applied to building larger GUI displays. If you pretend that each of the four attached demo objects was something more useful, like a text editor, calculator, or clock, you'll better appreciate the point of this example.

Besides demo object frames, this composite window also contains no fewer than five instances of the Quitter button we wrote earlier (all of which verify the request and any one of which can end the GUI) and a States button to dump the current values of all the embedded demo objects at once (it calls each object's report method, if it has one). Here is a sample of the sort of output that shows up in the **stdout** stream after interacting with widgets on this display; States output is in bold:

```
C:\...\PP4E\Gui\Tour> python demoAll frm.py
in onMove 0
in onMove 0
demoDlg: none
demoCheck: 0 0 0 0 0
demoRadio: Error
demoScale: 0
you pressed Input
result: 1.234
in onMove 1
demoDlg: none
demoCheck: 1 0 1 1 0
demoRadio: Input
demoScale: 1
you pressed Query
result: ves
in onMove 2
You picked 2
None
in onMove 3
You picked 3
C:/Users/mark/Stuff/Books/4E/PP4E/dev/Examples/PP4E/Launcher.py
Query
1 1 1 1 0
demoDlg: none
demoCheck: 1 1 1 1 0
demoRadio: Querv
demoScale: 3
```

#### Importing by name string

The only substantially tricky part of this script is its use of Python's built-in import function to import a module by a name string. Look at the following two lines from the script's addComponents function:

```
module = import (demo)
                                     # import module by name string
part = module.Demo(root)
                                     # attach an instance of its Demo
```

This is equivalent to saying something like this:

```
import 'demoDlg'
part = 'demoDlg'.Demo(root)
```

However, the preceding code is not legal Python syntax—the module name in import statements and dot expressions must be a Python variable, not a string; moreover, in an import the name is taken literally (not evaluated), and in dot syntax must evaluate to the object (not its string name). To be generic, addComponents steps through a list of name strings and relies on import to import and return the module identified by each string. In fact, the for loop containing these statements works as though all of these statements were run:

```
import demoDlg, demoRadio, demoCheck, demoScale
part = demoDlg.Demo(root)
part = demoRadio.Demo(root)
part = demoCheck.Demo(root)
part = demoScale.Demo(root)
```

But because the script uses a list of name strings, it's easier to change the set of demos embedded—simply change the list, not the lines of executable code. Further, such datadriven code tends to be more compact, less redundant, and easier to debug and maintain. Incidentally, modules can also be imported from name strings by dynamically constructing and running import statements, like this:

```
for demo in demoModules:
    exec('from %s import Demo' % demo)
                                             # make and run a from
    part = eval('Demo')(root)
                                             # fetch known import name by string
```

The exec statement compiles and runs a Python statement string (here, a from to load a module's Demo class); it works here as if the statement string were pasted into the source code where the exec statement appears. The following achieves the same effect by running an **import** statement instead:

```
for demo in demoModules:
   exec('import %s' % demo)
                                         # make and run an import
   part = eval(demo).Demo(root)
                                         # fetch module variable by name too
```

Because it supports any sort of Python statement, these exec/eval techniques are more general than the import call, but can also be slower, since they must parse code strings before running them.† However, that slowness may not matter in a GUI; users tend to be significantly slower than parsers.

#### Configuring at construction time

One other alternative worth mentioning: notice how Example 8-32 configures and repacks each attached demo frame for its role in this GUI:

```
def addComponents(root):
    for demo in demoModules:
        module = __import__(demo)
                                                        # import by name string
        part = module.Demo(root)
                                                        # attach an instance
```

<sup>†</sup> As we'll see later in this book, exec can also be dangerous if it is running code strings fetched from users or network connections. That's not an issue for the hardcoded strings used internally in this example.

```
part.config(bd=2, relief=GROOVE)
                                                # or pass configs to Demo()
part.pack(side=LEFT, expand=YES, fill=BOTH)
                                                # grow, stretch with window
```

Because the demo classes use their \*\*options arguments to support constructor arguments, though, we could configure at creation time, too. For example, if we change this code as follows, it produces the slightly different composite window captured in Figure 8-33 (stretched a bit horizontally for illustration, too; you can run this as demoAll-frm-ridge.py in the examples package):

```
def addComponents(root):
    for demo in demoModules:
        module = import (demo)
                                                       # import by name string
        part = module.Demo(root, bd=6, relief=RIDGE)
                                                       # attach, config instance
        part.pack(side=LEFT, expand=YES, fill=BOTH)
                                                       # grow, stretch with window
```

Because the demo classes both subclass Frame and support the usual construction argument protocols, they become true widgets—specialized tkinter frames that implement an attachable package of widgets and support flexible configuration techniques.

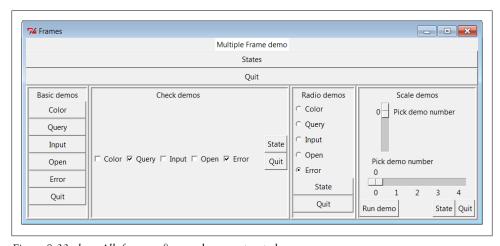

Figure 8-33. demoAll\_frm: configure when constructed

As we saw in Chapter 7, attaching nested frames like this is really just one way to reuse GUI code structured as classes. It's just as easy to customize such interfaces by subclassing rather than embedding. Here, though, we're more interested in deploying an existing widget package than changing it, so attachment is the pattern we want. The next two sections show two other ways to present such precoded widget packages to users—in pop-up windows and as autonomous programs.

## **Independent Windows**

Once you have a set of component classes coded as frames, any parent will work both other frames and brand-new, top-level windows. Example 8-33 attaches instances of all four demo bar objects to their own independent Toplevel windows, instead of the same container.

```
Example 8-33. PP4E\Gui\Tour\demoAll-win.py
4 demo classes in independent top-level windows;
not processes: when one is quit all others go away, because all windows run in
the same process here; make Tk() first here, else we get blank default window
from tkinter import *
demoModules = ['demoDlg', 'demoRadio', 'demoCheck', 'demoScale']
def makePopups(modnames):
    demoObjects = []
    for modname in modnames:
        module = import (modname)
                                           # import by name string
       window = \overline{Toplevel()}
                                             # make a new window
        demo = module.Demo(window)
                                            # parent is the new window
       window.title(module. name )
        demoObjects.append(demo)
    return demoObjects
def allstates(demoObjects):
    for obj in demoObjects:
        if hasattr(obj, 'report'):
            print(obj. module , end=' ')
           obj.report()
root = Tk()
                                              # make explicit root first
root.title('Popups')
demos = makePopups(demoModules)
Label(root, text='Multiple Toplevel window demo', bg='white').pack()
Button(root, text='States', command=lambda: allstates(demos)).pack(fill=X)
root.mainloop()
```

We met the Toplevel class earlier; every instance generates a new window on your screen. The net result is captured in Figure 8-34. Each demo runs in an independent window of its own instead of being packed together in a single display.

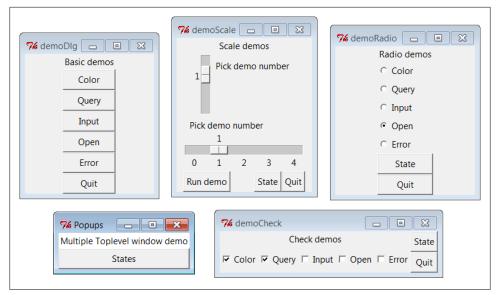

Figure 8-34. demoAll\_win: new Toplevel windows

The main root window of this program appears in the lower left of this screenshot; it provides a States button that runs the report method of each demo object, producing this sort of stdout text:

```
C:\...\PP4E\Gui\Tour> python demoAll win.py
in onMove 0
in onMove 0
in onMove 1
you pressed Open
result: C:/Users/mark/Stuff/Books/4E/PP4E/dev/Examples/PP4E/Launcher.py
demoRadio Open
demoCheck 1 1 0 0 0
demoScale 1
```

As we learned earlier in this chapter, Toplevel windows function independently, but they are not really independent programs. Destroying just one of the demo windows in Figure 8-34 by clicking the X button in its upper right corner closes just that window. But quitting any of the windows shown in Figure 8-34—by a demo window's Quit buttons or the main window's X—quits them all and ends the application, because all run in the same program process. That's OK in some applications, but not all. To go truly rogue we need to spawn processes, as the next section shows.

## **Running Programs**

To be more independent, Example 8-34 spawns each of the four demo launchers as independent programs (processes), using the launchmodes module we wrote at the end of Chapter 5. This works only because the demos were written as both importable classes and runnable scripts. Launching them here makes all their names main when run, because they are separate, stand-alone programs; this in turn kicks off the main loop call at the bottom of each of their files.

```
Example 8-34. PP4E\Gui\Tour\demoAll-prg.py
4 demo classes run as independent program processes: command lines;
if one window is quit now, the others will live on; there is no simple way to
run all report calls here (though sockets and pipes could be used for IPC), and
some launch schemes may drop child program stdout and disconnect parent/child;
from tkinter import *
from PP4E.launchmodes import PortableLauncher
demoModules = ['demoDlg', 'demoRadio', 'demoCheck', 'demoScale']
for demo in demoModules:
                                                # see Parallel System Tools
    PortableLauncher(demo, demo + '.py')()
                                                # start as top-level programs
root = Tk()
root.title('Processes')
Label(root, text='Multiple program demo: command lines', bg='white').pack()
root.mainloop()
```

Make sure the PP4E directory's container is on your module search path (e.g., PYTHONPATH) to run this; it imports an example module from a different directory. As Figure 8-35 shows, the display generated by this script is similar to the prior one; all four demos come up in windows of their own.

This time, though, these are truly independent programs: if any one of the five windows here is quit, the others live on. The demos even outlive their parent, if the main window is closed. On Windows, in fact, the shell window where this script is started becomes active again when the main window is closed, even though the spawned demos continue running. We're reusing the demo code as program, not module.

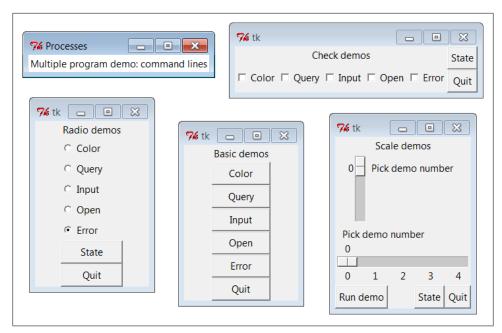

Figure 8-35. demoAll\_prg: independent programs

#### Launching GUIs as programs other ways: multiprocessing

If you backtrack to Chapter 5 to study the portable launcher module used by Example 8-34 to start programs, you'll see that it works by using os. spawnv on Windows and os.fork/exec on others. The net effect is that the GUI processes are effectively started by launching *command lines*. These techniques work well, but as we learned in Chapter 5, they are members of a larger set of program launching tools that also includes os.popen, os.system, os.startfile, and the subprocess and multiprocessing modules; these tools can vary subtly in how they handle shell window connections, parent process exits, and more.

For example, the multiprocessing module we studied in Chapter 5 provides a similarly portable way to run our GUIs as independent processes, as demonstrated in Example 8-35. When run, it produces the exact same windows shown in Figure 8-35, except that the label in the main window is different.

```
Example 8-35. PP4E\Gui\Tour\demoAll-prg-multi.py
4 demo classes run as independent program processes: multiprocessing;
multiprocessing allows us to launch named functions with arguments,
but not lambdas, because they are not pickleable on Windows (Chapter 5);
multiprocessing also has its own IPC tools like pipes for communication;
```

```
from tkinter import *
from multiprocessing import Process
demoModules = ['demoDlg', 'demoRadio', 'demoCheck', 'demoScale']
def runDemo(modname):
                                         # run in a new process
   module = import (modname)
                                         # build gui from scratch
   module.Demo().mainloop()
if name == ' main ':
    for modname in demoModules:
                                                             # in main only!
       Process(target=runDemo, args=(modname,)).start()
   root = Tk()
                                                             # parent process GUI
    root.title('Processes')
    Label(root, text='Multiple program demo: multiprocessing', bg='white').pack()
    root.mainloop()
```

Operationally, this version differs on Windows only in that:

- The child processes' standard output shows up in the window where the script was launched, including the outputs of both dialog demos themselves and all demo windows' State buttons.
- The script doesn't truly exit if any children are still running: the shell where it is launched is blocked if the main process's window is closed while children are still running, unless we set the child processes' daemon flag to True before they start as we saw in Chapter 5—in which case all child programs are automatically shut down when their parent is (but parents may still outlive their children).

Also observe how we start a simple named function in the new Process. As we learned in Chapter 5, the target must be pickleable on Windows (which essentially means importable), so we cannot use lambdas to pass extra data in the way we typically could in tkinter callbacks. The following coding alternatives both fail with errors on Windows:

```
Process(target=(lambda: runDemo(modname))).start()
                                                             # these both fail!
Process(target=(lambda: import (modname).Demo().mainloop())).start()
```

We won't recode our GUI program launcher script with any of the other techniques available, but feel free to experiment on your own using Chapter 5 as a resource. Although not universally applicable, the whole point of tools like the PortableLauncher class is to hide such details so we can largely forget them.

#### **Cross-program communication**

Spawning GUIs as programs is the ultimate in code independence, but it makes the lines of communication between components more complex. For instance, because the demos run as programs here, there is no easy way to run all their report methods from the launching script's window pictured in the upper right of Figure 8-35. In fact, the States button is gone this time, and we only get PortableLauncher messages in stdout as the demos start up in Example 8-34:

```
C:\...\PP4E\Gui\Tour> python demoAll prg.py
demoDlg
demoRadio
demoCheck
demoScale
```

On some platforms, messages printed by the demo programs (including their own State buttons) may show up in the original console window where this script is launched; on Windows, the os.spawnv call used to start programs by launchmodes in Example 8-34 completely disconnects the child program's stdout stream from its parent, but the multiprocessing scheme of Example 8-35 does not. Regardless, there is no direct way to call all demos' report methods at once—they are spawned programs in distinct address spaces, not imported modules.

Of course, we could trigger report methods in the spawned programs with some of the Inter-Process Communication (IPC) mechanisms we met in Chapter 5. For instance:

- The demos could be instrumented to catch a user signal, and could run their report in response.
- The demos could also watch for request strings sent by the launching program to show up in *pipes* or fifos; the demoAll launching program would essentially act as a client, and the demo GUIs as servers that respond to client requests.
- Independent programs can also converse this same way over *sockets*, the general IPC tool introduced in Chapter 5, which we'll study in depth in Part IV. The main window might send a report request and receive its result on the same socket (and might even contact demos running remotely).
- If used, the multiprocessing module has IPC tools all its own, such as the object pipes and queues we studied in Chapter 5, that could also be leveraged: demos might listen on this type of pipe, too.

Given their event-driven nature, GUI-based programs like our demos also need to avoid becoming stuck in wait states—they cannot be blocked while waiting for requests on IPC devices like those above, or they won't be responsive to users (and might not even redraw themselves). Because of that, they may also have be augmented with threads, timer-event callbacks, nonblocking input calls, or some combination of such techniques to periodically check for incoming messages on pipes, fifos, or sockets. As we'll see, the tkinter after method call described near the end of the next chapter is ideal for this: it allows us to register a callback to run periodically to check for incoming requests on such IPC tools.

We'll explore some of these options near the end of Chapter 10, after we've looked at GUI threading topics. But since this is well beyond the scope of the current chapter's simple demo programs, I'll leave such cross-program extensions up to more parallelminded readers for now.

#### **Coding for reusability**

A postscript: I coded the demo launcher bars deployed by the last four examples to demonstrate all the different ways that their widgets can be used. They were not developed with general-purpose reusability in mind; in fact, they're not really useful outside the context of introducing widgets in this book.

That was by design; most tkinter widgets are easy to use once you learn their interfaces, and tkinter already provides lots of configuration flexibility by itself. But if I had it in mind to code checkbutton and radiobutton classes to be reused as general library components, they would have to be structured differently:

#### Extra widgets

They would not display anything but radio buttons and check buttons. As is, the demos each embed State and Quit buttons for illustration, but there really should be just one Quit per top-level window.

#### Geometry management

They would allow for different button arrangements and would not pack (or grid) themselves at all. In a true general-purpose reuse scenario, it's often better to leave a component's geometry management up to its caller.

#### *Usage mode limitations*

They would either have to export complex interfaces to support all possible tkinter configuration options and modes, or make some limiting decisions that support one common use only. For instance, these buttons can either run callbacks at press time or provide their state later in the application.

Example 8-36 shows one way to code check button and radio button bars as library components. It encapsulates the notion of associating tkinter variables and imposes a common usage mode on callers—state fetches rather than press callbacks—to keep the interface simple.

```
Example 8-36. PP4E\Gui\Tour\buttonbars.py
check and radio button bar classes for apps that fetch state later;
pass a list of options, call state(), variable details automated
from tkinter import *
class Checkbar(Frame):
   def __init__(self, parent=None, picks=[], side=LEFT, anchor=W):
        Frame.__init__(self, parent)
        self.vars = []
        for pick in picks:
           var = IntVar()
            chk = Checkbutton(self, text=pick, variable=var)
            chk.pack(side=side, anchor=anchor, expand=YES)
            self.vars.append(var)
    def state(self):
```

```
return [var.get() for var in self.vars]
class Radiobar(Frame):
    def __init__(self, parent=None, picks=[], side=LEFT, anchor=W):
        Frame. init (self, parent)
        self.var = StringVar()
        self.var.set(picks[0])
        for pick in picks:
            rad = Radiobutton(self, text=pick, value=pick, variable=self.var)
             rad.pack(side=side, anchor=anchor, expand=YES)
    def state(self):
        return self.var.get()
if name == ' main ':
    root = Tk()
    lng = Checkbar(root, ['Python', 'C#', 'Java', 'C++'])
gui = Radiobar(root, ['win', 'x11', 'mac'], side=TOP, anchor=NW)
    tgl = Checkbar(root, ['All'])
    gui.pack(side=LEFT, fill=Y)
    lng.pack(side=TOP, fill=X)
    tgl.pack(side=LEFT)
    lng.config(relief=GROOVE, bd=2)
    gui.config(relief=RIDGE, bd=2)
    def allstates():
        print(gui.state(), lng.state(), tgl.state())
    from quitter import Quitter
    Quitter(root).pack(side=RIGHT)
    Button(root, text='Peek', command=allstates).pack(side=RIGHT)
    root.mainloop()
```

To reuse these classes in your scripts, import and call them with a list of the options that you want to appear in a bar of check buttons or radio buttons. This module's selftest code at the bottom of the file gives further usage details. It generates Figure 8-36 a top-level window that embeds two Checkbars, one Radiobar, a Quitter button to exit, and a Peek button to show bar states—when this file is run as a program instead of being imported.

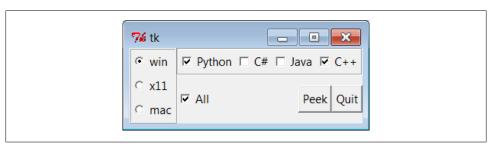

Figure 8-36. buttonbars self-test window

Here's the stdout text you get after pressing Peek—the results of these classes' state methods:

```
x11 [1, 0, 1, 1] [0]
win [1, 0, 0, 1] [1]
```

The two classes in this module demonstrate how easy it is to wrap tkinter interfaces to make them easier to use; they completely abstract away many of the tricky parts of radio button and check button bars. For instance, you can forget about linked variable details completely if you use such higher-level classes instead—simply make objects with option lists and call their state methods later. If you follow this path to its logical conclusion, you might just wind up with a higher-level widget library on the order of the Pmw package mentioned in Chapter 7.

On the other hand, these classes are still not universally applicable; if you need to run actions when these buttons are pressed, for instance, you'll need to use other high-level interfaces. Luckily, Python/tkinter already provides plenty. Later in this book, we'll again use the widget combination and reuse techniques introduced in this section to construct larger GUIs like text editors, email clients and calculators. For now, this first chapter in the widget tour is about to make one last stop—the photo shop.

# **Images**

In tkinter, graphical images are displayed by creating independent PhotoImage or BitmapImage objects, and then attaching those image objects to other widgets via image attribute settings. Buttons, labels, canvases, text, and menus can display images by associating prebuilt image objects in this way. To illustrate, Example 8-37 throws a picture up on a button.

```
Example 8-37. PP4E\Gui\Tour\imgButton.py
```

```
gifdir = "../gifs/"
from tkinter import *
win = Tk()
igm = PhotoImage(file=gifdir + "ora-pp.gif")
Button(win, image=igm).pack()
win.mainloop()
```

I could try to come up with a simpler example, but it would be tough—all this script does is make a tkinter PhotoImage object for a GIF file stored in another directory, and associate it with a Button widget's image option. The result is captured in Figure 8-37.

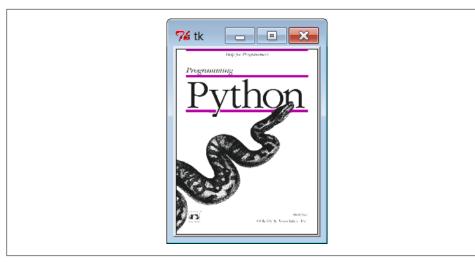

Figure 8-37. imgButton in action

PhotoImage and its cousin, BitmapImage, essentially load graphics files and allow those graphics to be attached to other kinds of widgets. To open a picture file, pass its name to the file attribute of these image objects. Though simple, attaching images to buttons this way has many uses; in Chapter 9, for instance, we'll use this basic idea to implement toolbar buttons at the bottom of a window.

Canvas widgets—general drawing surfaces covered in more detail in the next chapter can display pictures too. Though this is a bit of a preview for the upcoming chapter, basic canvas usage is straightforward enough to demonstrate here; Example 8-38 renders Figure 8-38 (shrunk here for display):

```
Example 8-38. PP4E\Gui\Tour\imgCanvas.py
```

```
gifdir = "../gifs/"
from tkinter import *
win = Tk()
img = PhotoImage(file=gifdir + "ora-lp4e.gif")
can = Canvas(win)
can.pack(fill=BOTH)
can.create image(2, 2, image=img, anchor=NW)
                                                        # x, y coordinates
win.mainloop()
```

Buttons are automatically sized to fit an associated photo, but canvases are not (because you can add objects to a canvas later, as we'll see in Chapter 9). To make a canvas fit the picture, size it according to the width and height methods of image objects, as in Example 8-39. This version will make the canvas smaller or larger than its default size as needed, lets you pass in a photo file's name on the command line, and can be used as a simple image viewer utility. The visual effect of this script is captured in Figure 8-39.

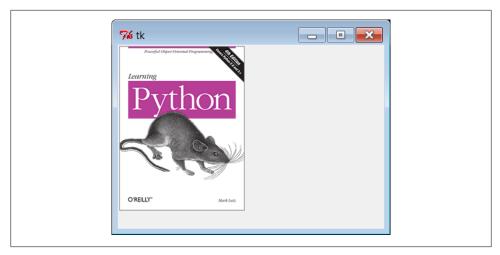

Figure 8-38. An image on canvas

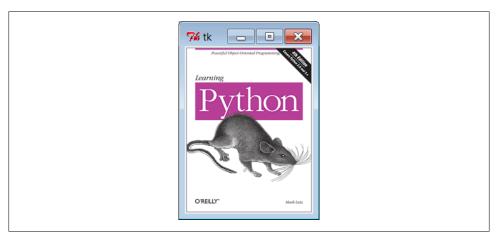

Figure 8-39. Sizing the canvas to match the photo

Example 8-39. PP4E\Gui\Tour\imgCanvas2.py

```
gifdir = "../gifs/"
from sys import argv
from tkinter import *
filename = argv[1] if len(argv) > 1 else 'ora-lp4e.gif' # name on cmdline?
win = Tk()
img = PhotoImage(file=gifdir + filename)
can = Canvas(win)
can.pack(fill=BOTH)
can.config(width=img.width(), height=img.height()) # size to img size
can.create_image(2, 2, image=img, anchor=NW)
win.mainloop()
```

Run this script with other filenames to view other images (try this on your own):

```
C:\...\PP4E\Gui\Tour> imgCanvas2.py ora-ppr-german.gif
```

And that's all there is to it. In Chapter 9, we'll see images show up again in the items of a Menu, in the buttons of a window's toolbar, in other Canvas examples, and in the image-friendly Text widget. In later chapters, we'll find them in an image slideshow (PyView), in a paint program (PyDraw), on clocks (PyClock), in a generalized photo viewer (PyPhoto), and so on. It's easy to add graphics to GUIs in Python/tkinter.

Once you start using photos in earnest, though, you're likely to run into two tricky bits that I want to warn you about here:

#### Supported file types

At present, the standard tkinter PhotoImage widget supports only GIF, PPM, and PGM graphic file formats, and BitmapImage supports X Windows-style.xbm bitmap files. This may be expanded in future releases, and you can convert photos in other formats to these supported formats ahead of time, of course. But as we'll see later in this chapter, it's easy to support additional image types with the PIL open source extension toolkit and its PhotoImage replacement.

#### Hold on to your images!

Unlike all other tkinter widgets, an image is utterly lost if the corresponding Python image object is garbage collected. That means you must retain an explicit reference to image objects for as long as your program needs them (e.g., assign them to a long-lived variable name, object attribute, or data structure component). Python does not automatically keep a reference to the image, even if it is linked to other GUI components for display. Moreover, image destructor methods erase the image from memory. We saw earlier that tkinter *variables* can behave oddly when reclaimed, too (they may be unset), but the effect is much worse and more likely to happen with images. This may change in future Python releases, though there are good reasons for not retaining big image files in memory indefinitely; for now, though, images are a "use it or lose it" widget.

## **Fun with Buttons and Pictures**

I tried to come up with an image demo for this section that was both fun and useful. I settled for the fun part. Example 8-40 displays a button that changes its image at random each time it is pressed.

Example 8-40. PP4E\Gui\Tour\buttonpics-func.py

```
from tkinter import *
from glob import glob  # filename expansion list
import demoCheck  # attach checkbutton demo to me
import random  # pick a picture at random
gifdir = '../gifs/'  # where to look for GIF files
```

```
def draw():
    name, photo = random.choice(images)
    lbl.config(text=name)
    pix.config(image=photo)
root=Tk()
lbl = Label(root, text="none", bg='blue', fg='red')
pix = Button(root, text="Press me", command=draw, bg='white')
lbl.pack(fill=BOTH)
pix.pack(pady=10)
demoCheck.Demo(root, relief=SUNKEN, bd=2).pack(fill=BOTH)
files = glob(gifdir + "*.gif")
                                                            # GIFs for now
images = [(x, PhotoImage(file=x)) for x in files]
                                                            # load and hold
print(files)
root.mainloop()
```

This code uses a handful of built-in tools from the Python library:

- The Python glob module we first met in Chapter 4 gives a list of all files ending in .gif in a directory; in other words, all GIF files stored there.
- The Python random module is used to select a random GIF from files in the directory: random.choice picks and returns an item from a list at random.
- To change the image displayed (and the GIF file's name in a label at the top of the window), the script simply calls the widget config method with new option settings; changing on the fly like this changes the widget's display dynamically.

Just for fun, this script also attaches an instance of the demoCheck check button demo bar from Example 8-22, which in turn attaches an instance of the Quitter button we wrote earlier in Example 8-7. This is an artificial example, of course, but it again demonstrates the power of component class attachment at work.

Notice how this script builds and holds on to all images in its images list. The list comprehension here applies a PhotoImage constructor call to every .gif file in the photo directory, producing a list of (filename, imageobject) tuples that is saved in a global variable (a map call using a one-argument lambda function could do the same). Remember, this guarantees that image objects won't be garbage collected as long as the program is running. Figure 8-40 shows this script in action on Windows.

Although it may not be obvious in this grayscale book, the name of the GIF file being displayed is shown in red text in the blue label at the top of this window. This program's window grows and shrinks automatically when larger and smaller GIF files are displayed; Figure 8-41 shows it randomly picking a taller photo globbed from the image directory.

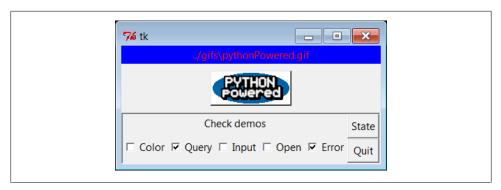

Figure 8-40. buttonpics in action

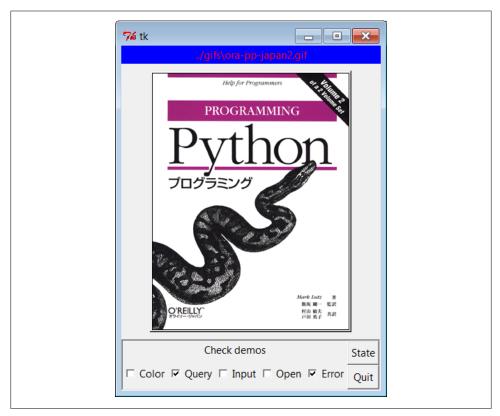

Figure 8-41. buttonpics showing a taller photo

And finally, Figure 8-42 captures this script's GUI displaying one of the wider GIFs, selected completely at random from the photo file directory.<sup>‡</sup>

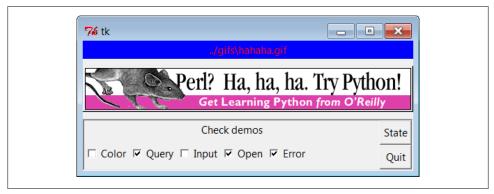

Figure 8-42. buttonpics gets political

While we're playing, let's recode this script as a *class* in case we ever want to attach or customize it later (it could happen, especially in more realistic programs). It's mostly a matter of indenting and adding self before global variable names, as shown in Example 8-41.

#### Example 8-41. PP4E\Gui\Tour\buttonpics.py

```
from tkinter import *
                                     # get base widget set
from glob import glob
                                     # filename expansion list
import demoCheck
                                     # attach check button example to me
import random
                                     # pick a picture at random
gifdir = '../gifs/'
                                     # default dir to load GIF files
class ButtonPicsDemo(Frame):
    def init (self, gifdir=gifdir, parent=None):
        Frame. init (self, parent)
        self.pack()
        self.lbl = Label(self, text="none", bg='blue', fg='red')
        self.pix = Button(self, text="Press me", command=self.draw, bg='white')
        self.lbl.pack(fill=BOTH)
        self.pix.pack(pady=10)
        demoCheck.Demo(self, relief=SUNKEN, bd=2).pack(fill=BOTH)
        files = glob(gifdir + "*.gif")
        self.images = [(x, PhotoImage(file=x)) for x in files]
        print(files)
    def draw(self):
        name, photo = random.choice(self.images)
```

‡ This particular image is not my creation; it appeared as a banner ad on developer-related websites such as Slashdot when the book Learning Python was first published in 1999. It generated enough of a backlash from Perl zealots that O'Reilly eventually pulled the ad altogether. Which may be why, of course, it later appeared in this book.

```
self.lbl.config(text=name)
       self.pix.config(image=photo)
if name == ' main ': ButtonPicsDemo().mainloop()
```

This version works the same way as the original, but it can now be attached to any other GUI where you would like to include such an unreasonably silly button.

# **Viewing and Processing Images with PIL**

As mentioned earlier, Python tkinter scripts show images by associating independently created image objects with real widget objects. At this writing, tkinter GUIs can display photo image files in GIF, PPM, and PGM formats by creating a PhotoImage object, as well as X11-style bitmap files (usually suffixed with an .xbm extension) by creating a BitmapImage object.

This set of supported file formats is limited by the underlying Tk library, not by tkinter itself, and may expand in the future (it has not in many years). But if you want to display files in other formats today (e.g., the popular IPEG format), you can either convert your files to one of the supported formats with an image-processing program or install the PIL Python extension package mentioned at the start of Chapter 7.

PIL, the Python Imaging Library, is an open source system that supports nearly 30 graphics file formats (including GIF, JPEG, TIFF, PNG, and BMP). In addition to allowing your scripts to display a much wider variety of image types than standard tkinter, PIL also provides tools for image processing, including geometric transforms, thumbnail creation, format conversions, and much more.

### **PIL Basics**

To use its tools, you must first fetch and install the PIL package: see http://www.py thonware.com (or search for "PIL" on the web). Then, simply use special PhotoImage and BitmapImage objects imported from the PIL ImageTk module to open files in other graphic formats. These are compatible replacements for the standard tkinter classes of the same name, and they may be used anywhere tkinter expects a PhotoImage or BitmapImage object (i.e., in label, button, canvas, text, and menu object configurations).

That is, replace standard tkinter code such as this:

```
from tkinter import *
imgobj = PhotoImage(file=imgdir + "spam.gif")
Button(image=imgobj).pack()
```

with code of this form:

```
from tkinter import *
from PIL import ImageTk
photoimg = ImageTk.PhotoImage(file=imgdir + "spam.jpg")
Button(image=photoimg).pack()
```

or with the more verbose equivalent, which comes in handy if you will perform image processing in addition to image display:

```
from tkinter import *
from PIL import Image, ImageTk
imageobj = Image.open(imgdir + "spam.jpeg")
photoimg = ImageTk.PhotoImage(imageobj)
Button(image=photoimg).pack()
```

In fact, to use PIL for image display, all you really need to do is install it and add a single from statement to your code to get its replacement PhotoImage object after loading the original from tkinter. The rest of your code remains unchanged but will be able to display IPEG, PNG, and other image types:

```
from tkinter import *
from PIL.ImageTk import PhotoImage
                                                    # <== add this line
imgobj = PhotoImage(file=imgdir + "spam.png")
Button(image=imgobj).pack()
```

PIL installation details vary per platform; on Windows, it is just a matter of downloading and running a self-installer. PIL code winds up in the Python install directory's Lib\site-packages; because this is automatically added to the module import search path, no path configuration is required to use PIL. Simply run the installer and import the PIL package's modules. On other platforms, you might untar or unZIP a fetched source code archive and add PIL directories to the front of your PYTHONPATH setting; see the PIL system's website for more details. (In fact, I am using a pre-release version of PIL for Python 3.1 in this edition; it should be officially released by the time you read these words.)

There is much more to PIL than we have space to cover here. For instance, it also provides image conversion, resizing, and transformation tools, some of which can be run as command-line programs that have nothing to do with GUIs directly. Especially for tkinter-based programs that display or process images, PIL will likely become a standard component in your software tool set.

See http://www.pythonware.com for more information, as well as online PIL and tkinter documentation sets. To help get you started, though, we'll close out this chapter with a handful of real scripts that use PIL for image display and processing.

## Displaying Other Image Types with PIL

In our earlier image examples, we attached widgets to buttons and canvases, but the standard tkinter toolkit allows images to be added to a variety of widget types, including simple labels, text, and menu entries. Example 8-42, for instance, uses unadorned tkinter to display a single image by attaching it to a label, in the main application window. The example assumes that images are stored in an images subdirectory, and it allows the image filename to be passed in as a command-line argument (it defaults to spam.gif if no argument is passed). It also joins file and directory names more portably with os.path.join, and it prints the image's height and width in pixels to the standard output stream, just to give extra information.

```
Example 8-42. PP4E\Gui\PIL\viewer-tk.py
show one image with standard tkinter photo object;
as is this handles GIF files, but not JPEG images; image filename listed in
command line, or default; use a Canvas instead of Label for scrolling, etc.
import os, sys
from tkinter import *
                                         # use standard tkinter photo object
                                         # GIF works, but JPEG requires PIL
imgdir = 'images'
imgfile = 'london-2010.gif'
if len(sys.argv) > 1:
                                         # cmdline argument given?
    imgfile = sys.argv[1]
imgpath = os.path.join(imgdir, imgfile)
win = Tk()
win.title(imgfile)
imgobj = PhotoImage(file=imgpath)
                                         # display photo on a Label
Label(win, image=imgobj).pack()
print(imgobj.width(), imgobj.height())
                                         # show size in pixels before destroyed
win.mainloop()
```

Figure 8-43 captures this script's display on Windows 7, showing the default GIF image file. Run this from the system console with a filename as a command-line argument to view other files in the images subdirectory (e.g., python viewer\_tk.py filename.gif).

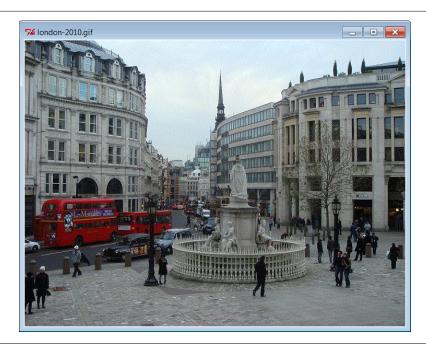

Figure 8-43. tkinter GIF display

Example 8-42 works, but only for image types supported by the base tkinter toolkit. To display other image formats, such as IPEG, we need to install PIL and use its replacement PhotoImage object. In terms of code, it's simply a matter of adding one import statement, as illustrated in Example 8-43.

```
Example 8-43. PP4E\Gui\PIL\viewer-pil.py
show one image with PIL photo replacement object
handles many more image types; install PIL first: placed in Lib\site-packages
import os, sys
from tkinter import *
from PIL.ImageTk import PhotoImage
                                         # <== use PIL replacement class
                                         # rest of code unchanged
imgdir = 'images'
imgfile = 'florida-2009-1.jpg'
                                         # does gif, jpg, png, tiff, etc.
if len(sys.argv) > 1:
    imgfile = sys.argv[1]
imgpath = os.path.join(imgdir, imgfile)
win = Tk()
win.title(imgfile)
imgobj = PhotoImage(file=imgpath)
                                         # now JPEGs work!
Label(win, image=imgobj).pack()
```

```
win.mainloop()
print(imgobj.width(), imgobj.height()) # show size in pixels on exit
```

With PIL, our script is now able to display many image types, including the default JPEG image defined in the script and captured in Figure 8-44. Again, run with a command-line argument to view other photos.

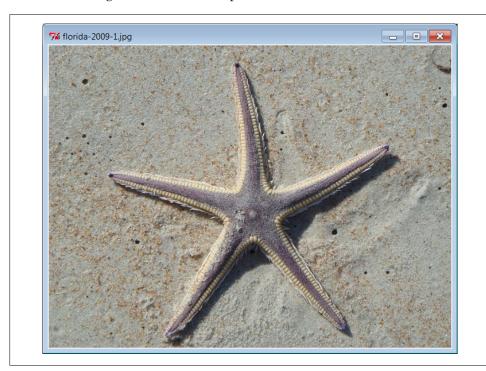

Figure 8-44. tkinter+PIL JPEG display

### Displaying all images in a directory

While we're at it, it's not much extra work to allow viewing all images in a directory, using some of the directory path tools we met in the first part of this book. Example 8-44, for instance, simply opens a new Toplevel pop-up window for each image in a directory (given as a command-line argument or a default), taking care to skip nonimage files by catching exceptions—error messages are both printed and displayed in the bad file's pop-up window.

```
Example 8-44. PP4E\Gui\PIL\viewer-dir.py
display all images in a directory in pop-up windows
GIFs work in basic tkinter, but JPEGs will be skipped without PIL
```

```
import os, sys
from tkinter import *
from PIL.ImageTk import PhotoImage
                                            # <== required for JPEGs and others
imgdir = 'images'
if len(sys.argv) > 1: imgdir = sys.argv[1]
imgfiles = os.listdir(imgdir)
                                            # does not include directory prefix
main = Tk()
main.title('Viewer')
quit = Button(main, text='Quit all', command=main.quit, font=('courier', 25))
quit.pack()
savephotos = []
for imgfile in imgfiles:
    imgpath = os.path.join(imgdir, imgfile)
    win = Toplevel()
    win.title(imgfile)
        imgobj = PhotoImage(file=imgpath)
        Label(win, image=imgobj).pack()
        print(imgpath, imgobj.width(), imgobj.height())
                                                             # size in pixels
                                                             # keep a reference
        savephotos.append(imgobj)
        errmsg = 'skipping %s\n%s' % (imgfile, sys.exc info()[1])
        Label(win, text=errmsg).pack()
main.mainloop()
```

Run this code on your own to see the windows it generates. If you do, you'll get one main window with a Quit button to kill all the windows at once, plus as many pop-up image view windows as there are images in the directory. This is convenient for a quick look, but not exactly the epitome of user friendliness for large directories! The sample images directory used for testing, for instance, has 59 images, yielding 60 pop-up windows; those created by your digital camera may have many more. To do better, let's move on to the next section.

# Creating Image Thumbnails with PIL

As mentioned, PIL does more than display images in a GUI; it also comes with tools for resizing, converting, and more. One of the many useful tools it provides is the ability to generate small, "thumbnail" images from originals. Such thumbnails may be displayed in a web page or selection GUI to allow the user to open full-size images on demand.

Example 8-45 is a concrete implementation of this idea—it generates thumbnail images using PIL and displays them on buttons which open the corresponding original image when clicked. The net effect is much like the file explorer GUIs that are now standard on modern operating systems, but by coding this in Python, we're able to control its behavior and to reuse and customize its code in our own applications. In fact, we'll reuse the makeThumbs function here repeatedly in other examples. As usual, these are some of the primary benefits inherent in open source software in general.

```
Example 8-45. PP4E\Gui\PIL\viewer_thumbs.py
display all images in a directory as thumbnail image buttons that display
the full image when clicked; requires PIL for JPEGs and thumbnail image
creation; to do: add scrolling if too many thumbs for window!
import os, sys, math
from tkinter import *
from PIL import Image
                                       # <== required for thumbs
from PIL.ImageTk import PhotoImage
                                      # <== required for JPEG display
def makeThumbs(imgdir, size=(100, 100), subdir='thumbs'):
   get thumbnail images for all images in a directory; for each image, create
    and save a new thumb, or load and return an existing thumb; makes thumb
    dir if needed; returns a list of (image filename, thumb image object);
    caller can also run listdir on thumb dir to load; on bad file types may
    raise IOError, or other; caveat: could also check file timestamps;
    thumbdir = os.path.join(imgdir, subdir)
    if not os.path.exists(thumbdir):
       os.mkdir(thumbdir)
    thumbs = []
    for imgfile in os.listdir(imgdir):
        thumbpath = os.path.join(thumbdir, imgfile)
        if os.path.exists(thumbpath):
            thumbobj = Image.open(thumbpath)
                                                        # use already created
            thumbs.append((imgfile, thumbobj))
        else:
            print('making', thumbpath)
            imgpath = os.path.join(imgdir, imgfile)
                imgobj = Image.open(imgpath)
                                                        # make new thumb
                imgobj.thumbnail(size, Image.ANTIALIAS) # best downsize filter
                imgobj.save(thumbpath)
                                                        # type via ext or passed
                thumbs.append((imgfile, imgobj))
                                                        # not always IOError
                print("Skipping: ", imgpath)
    return thumbs
class ViewOne(Toplevel):
    open a single image in a pop-up window when created; photoimage
    object must be saved: images are erased if object is reclaimed;
    def init (self, imgdir, imgfile):
        Toplevel. init (self)
        self.title(imgfile)
        imgpath = os.path.join(imgdir, imgfile)
```

```
imgobj = PhotoImage(file=imgpath)
        Label(self, image=imgobj).pack()
        print(imgpath, imgobj.width(), imgobj.height()) # size in pixels
                                                          # keep reference on me
        self.savephoto = imgobj
def viewer(imgdir, kind=Toplevel, cols=None):
   make thumb links window for an image directory: one thumb button per image;
    use kind=Tk to show in main app window, or Frame container (pack); imgfile
    differs per loop: must save with a default; photoimage objs must be saved:
    erased if reclaimed; packed row frames (versus grids, fixed-sizes, canvas);
   win = kind()
   win.title('Viewer: ' + imgdir)
    quit = Button(win, text='Quit', command=win.quit, bg='beige')
                                                                    # pack first
    quit.pack(fill=X, side=BOTTOM)
                                                                    # so clip last
    thumbs = makeThumbs(imgdir)
    if not cols:
        cols = int(math.ceil(math.sqrt(len(thumbs))))  # fixed or N x N
    savephotos = []
    while thumbs:
        thumbsrow, thumbs = thumbs[:cols], thumbs[cols:]
        row = Frame(win)
        row.pack(fill=BOTH)
        for (imgfile, imgobj) in thumbsrow:
            photo = PhotoImage(imgobj)
                    = Button(row, image=photo)
            handler = lambda savefile=imgfile: ViewOne(imgdir, savefile)
            link.config(command=handler)
            link.pack(side=LEFT, expand=YES)
            savephotos.append(photo)
    return win, savephotos
if __name__ == '__main ':
    imgdir = (len(sys.argv) > 1 and sys.argv[1]) or 'images'
   main, save = viewer(imgdir, kind=Tk)
   main.mainloop()
```

Notice how this code's viewer must pass in the imgfile to the generated callback handler with a default argument; because imgfile is a loop variable, all callbacks will have its final loop iteration value if its current value is not saved this way (all buttons would open the same image!). Also notice we keep a list of references to the photo image objects; photos are *erased* when their object is garbage collected, even if they are currently being displayed. To avoid this, we generate references in a long-lived list.

Figure 8-45 shows the main thumbnail selection window generated by Example 8-45 when viewing the default *images* subdirectory in the examples source tree (resized here for display). As in the previous examples, you can pass in an optional directory name to run the viewer on a directory of your own (for instance, one copied from your digital camera). Clicking a thumbnail button in the main window opens a corresponding image in a pop-up window; Figure 8-46 captures one.

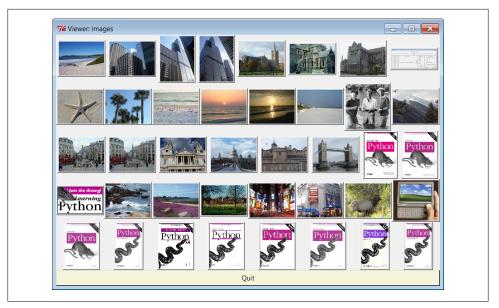

Figure 8-45. Simple thumbnail selection GUI, simple row frames

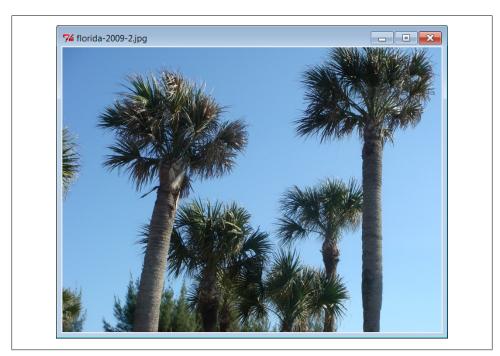

Figure 8-46. Thumbnail viewer pop-up image window

Much of Example 8-45's code should be straightforward by now. It lays out thumbnail buttons in row frames, much like prior examples (see the input forms layout alternatives earlier in this chapter). Most of the PIL-specific code in this example is in the make Thumbs function. It opens, creates, and saves the thumbnail image, unless one has already been saved (i.e., cached) to a local file. As coded, thumbnail images are saved in the same image format as the original full-size photo.

We also use the PIL ANTIALIAS filter—the best quality for down-sampling (shrinking); this does a better job on low-resolution GIFs. Thumbnail generation is essentially just an in-place resize that preserves the original aspect ratio. Because there is more to this story than we can cover here, though, I'll defer to PIL and its documentation for more details on that package's API.

We'll revisit thumbnail creation again briefly in the next chapter to create toolbar buttons. Before we move on, though, three variations on the thumbnail viewer are worth quick consideration—the first underscores performance concepts and the others have to do with improving on the arguably odd layout of Figure 8-45.

#### Performance: Saving thumbnail files

As is, the viewer saves the generated thumbnail image in a file, so it can be loaded quickly the next time the script is run. This isn't strictly required—Example 8-46, for instance, customizes the thumbnail generation function to generate the thumbnail images in memory, but never save them.

There is no noticeable speed difference for very small image collections. If you run these alternatives on larger image collections, though, you'll notice that the original version in Example 8-45 gains a big performance advantage by saving and loading the thumbnails to files. On one test with many large image files on my machine (some 320 images from a digital camera memory stick and an admittedly underpowered laptop), the original version opens the GUI in roughly just 5 seconds after its initial run to cache thumbnails, compared to as much as 1 minute and 20 seconds for Example 8-46: a factor of 16 slower. For thumbnails, loading from files is much quicker than recalculation.

```
Example 8-46. PP4E\Gui\PIL\viewer-thumbs-nosave.py
same, but make thumb images in memory without saving to or loading from files:
seems just as fast for small directories, but saving to files makes startup much
quicker for large image collections; saving may be needed in some apps (web pages)
import os, sys
from PIL import Image
from tkinter import Tk
import viewer thumbs
def makeThumbs(imgdir, size=(100, 100), subdir='thumbs'):
```

```
....
    create thumbs in memory but don't cache to files
    thumbs = []
    for imgfile in os.listdir(imgdir):
        imgpath = os.path.join(imgdir, imgfile)
            imgobi = Image.open(imgpath)
                                                  # make new thumb
            imgobj.thumbnail(size)
            thumbs.append((imgfile, imgobj))
            print("Skipping: ", imgpath)
    return thumbs
if name == ' main ':
    imgdir = (len(sys.argv) > 1 and sys.argv[1]) or 'images'
    viewer thumbs.makeThumbs = makeThumbs
   main, save = viewer thumbs.viewer(imgdir, kind=Tk)
   main.mainloop()
```

#### Layout options: Gridding

The next variations on our viewer are purely cosmetic, but they illustrate tkinter layout concepts. If you look at Figure 8-45 long enough, you'll notice that its layout of thumbnails is not as uniform as it could be. Individual rows are fairly coherent because the GUI is laid out by row frames, but columns can be misaligned badly due to differences in image shape. Different packing options don't seem to help (and can make matters even more askew—try it), and arranging by column frames would just shift the problem to another dimension. For larger collections, it could become difficult to locate and open specific images.

With just a little extra work, we can achieve a more uniform layout by either laying out the thumbnails in a grid, or using uniform fixed-size buttons. Example 8-47 positions buttons in a row/column grid by using the tkinter grid geometry manager—a topic we will explore in more detail in the next chapter, so like the canvas, you should consider some of this code to be a preview and segue, too. In short, grid arranges its contents by row and column; we'll learn all about the stickiness of the Quit button here in Chapter 9.

```
Example 8-47. PP4E\Gui\PIL\viewer-thumbs-grid.py
same as viewer thumbs, but uses the grid geometry manager to try to achieve
a more uniform layout; can generally achieve the same with frames and pack
if buttons are all fixed and uniform in size;
import sys, math
from tkinter import *
from PIL.ImageTk import PhotoImage
from viewer_thumbs import makeThumbs, ViewOne
```

```
def viewer(imgdir, kind=Toplevel, cols=None):
   custom version that uses gridding
   win = kind()
   win.title('Viewer: ' + imgdir)
    thumbs = makeThumbs(imgdir)
    if not cols:
        cols = int(math.ceil(math.sqrt(len(thumbs))))
                                                          # fixed or N x N
    rownum = 0
    savephotos = []
   while thumbs:
        thumbsrow, thumbs = thumbs[:cols], thumbs[cols:]
        colnum = 0
        for (imgfile, imgobj) in thumbsrow:
            photo = PhotoImage(imgobj)
                    = Button(win, image=photo)
            handler = lambda savefile=imgfile: ViewOne(imgdir, savefile)
            link.config(command=handler)
            link.grid(row=rownum, column=colnum)
            savephotos.append(photo)
            colnum += 1
        rownum += 1
    Button(win, text='Quit', command=win.quit).grid(columnspan=cols, stick=EW)
    return win, savephotos
if name == ' main ':
    imgdir = (len(sys.argv) > 1 and sys.argv[1]) or 'images'
    main, save = viewer(imgdir, kind=Tk)
   main.mainloop()
```

Figure 8-47 displays the effect of gridding—our buttons line up in rows and columns in a more uniform fashion than in Figure 8-45, because they are positioned by both row and column, not just by rows. As we'll see in the next chapter, gridding can help any time our displays are two-dimensional by nature.

#### Layout options: Fixed-size buttons

Gridding helps—rows and columns align regularly now—but image shape still makes this less than ideal. We can achieve a layout that is perhaps even more uniform than gridding by giving each thumbnail button a fixed size. Buttons are sized to their images (or text) by default, but we can always override this if needed. Example 8-48 does the trick. It sets the height and width of each button to match the maximum dimension of the thumbnail icon, so it is neither too thin nor too high. Assuming all thumbnails have the same maximum dimension (something our thumb-maker ensures), this will achieve the desired layout.

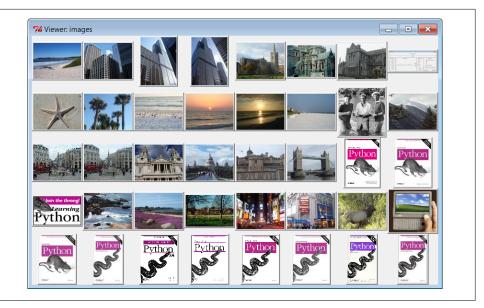

Figure 8-47. Gridded thumbnail selection GUI

```
Example 8-48. PP4E\Gui\PIL\viewer-thumbs-fixed.py
```

```
use fixed size for thumbnails, so align regularly; size taken from image
object, assume all same max; this is essentially what file selection GUIs do;
import sys, math
from tkinter import *
from PIL.ImageTk import PhotoImage
from viewer thumbs import makeThumbs, ViewOne
def viewer(imgdir, kind=Toplevel, cols=None):
   custom version that lays out with fixed-size buttons
   win = kind()
   win.title('Viewer: ' + imgdir)
   thumbs = makeThumbs(imgdir)
   if not cols:
        cols = int(math.ceil(math.sqrt(len(thumbs))))  # fixed or N x N
    savephotos = []
   while thumbs:
        thumbsrow, thumbs = thumbs[:cols], thumbs[cols:]
        row = Frame(win)
        row.pack(fill=BOTH)
        for (imgfile, imgobj) in thumbsrow:
                                                           # width, height
            size
                    = max(imgobj.size)
            photo
                  = PhotoImage(imgobj)
            link
                    = Button(row, image=photo)
```

```
handler = lambda savefile=imgfile: ViewOne(imgdir, savefile)
            link.config(command=handler, width=size, height=size)
            link.pack(side=LEFT, expand=YES)
            savephotos.append(photo)
    Button(win, text='Quit', command=win.quit, bg='beige').pack(fill=X)
    return win, savephotos
if name == ' main ':
    imgdir = (len(sys.argv) > 1 and sys.argv[1]) or 'images'
    main, save = viewer(imgdir, kind=Tk)
   main.mainloop()
```

Figure 8-48 shows the results of applying a fixed size to our buttons; all are the same size now, using a size taken from the images themselves. The effect is to display all thumbnails as same-size tiles regardless of their shape, so they are easier to view. Naturally, other layout schemes are possible as well; experiment with some of the configuration options in this code on your own to see their effect on the display.

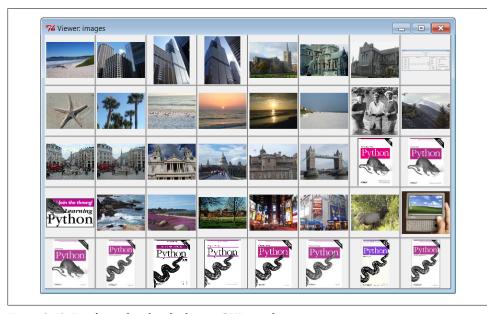

Figure 8-48. Fixed-size thumbnail selection GUI, row frames

#### Scrolling and canvases (ahead)

The thumbnail viewer scripts presented in this section work well for reasonably sized image directories, and you can use smaller thumbnail size settings for larger image collections. Perhaps the biggest limitation of these programs, though, is that the thumbnail windows they create will become too large to handle (or display at all) if the image directory contains very many files.

Even with the sample images directory used for this book, we lost the Quit button at the bottom of the display in the last two figures because there are too many thumbnail images to show. To illustrate the difference, the original Example 8-45 packs the Quit button first for this very reason—so it is clipped last, after all thumbnails, and thus remains visible when there are many photos. We could do a similar thing for the other versions, but we'd still lose thumbnails if there were too many. A directory from your camera with many images might similarly produce a window too large to fit on your computer's screen.

To do better, we could arrange the thumbnails on a widget that supports scrolling. The open source Pmw package includes a handy scrolled frame that may help. Moreover, the standard tkinter Canvas widget gives us more control over image displays (including placement by absolute pixel coordinates) and supports horizontal and vertical scrolling of its content.

In fact, in the next chapter, we'll code one final extension to our script which does just that—it displays thumbnails in a scrolled canvas, and so it handles large collections much better. Its thumbnail buttons are fixed-size as in our last example here, but are positioned at computed coordinates. I'll defer further details here, though, because we'll study that extension in conjunction with canvases in the next chapter. And in Chapter 11, we'll apply this technique to an even more full-featured image program called PyPhoto.

To learn how these programs do their jobs, though, we need to move on to the next chapter, and the second half of our widget tour.

# A tkinter Tour, Part 2

# "On Today's Menu: Spam, Spam, and Spam"

This chapter is the second in a two-part tour of the tkinter library. It picks up where Chapter 8 left off and covers some of the more advanced widgets and tools in the tkinter arsenal. Among the topics presented in this chapter:

- Menu, Menubutton, and OptionMenu widgets
- The Scrollbar widget: for scrolling text, lists, and canvases
- The Listbox widget: a list of multiple selections
- The Text widget: a general text display and editing tool
- The Canvas widget: a general graphical drawing tool
- The grid table-based geometry manager
- Time-based tools: after, update, wait, and threads
- Basic tkinter animation techniques
- Clipboards, erasing widgets and windows, and so on

By the time you've finished this chapter, you will have seen the bulk of the tkinter library, and you will have all the information you need to compose larger, portable user interfaces of your own. You'll also be ready to tackle the larger GUI techniques and more complete examples presented in Chapters 10 and 11. For now, let's resume the widget show.

### Menus

Menus are the pull-down lists you're accustomed to seeing at the top of a window (or the entire display, if you're accustomed to seeing them that way on a Macintosh). Move the mouse cursor to the menu bar at the top and click on a name (e.g., File), and a list of selectable options pops up under the name you clicked (e.g., Open, Save). The options within a menu might trigger actions, much like clicking on a button; they may

also open other "cascading" submenus that list more options, pop up dialog windows, and so on. In tkinter, there are two kinds of menus you can add to your scripts: toplevel window menus and frame-based menus. The former option is better suited to whole windows, but the latter also works as a nested component.

### **Top-Level Window Menus**

In all recent Python releases (using Tk 8.0 and later), you can associate a horizontal menu bar with a top-level window object (e.g., a Tk or Toplevel). On Windows and Unix (X Windows), this menu bar is displayed along the top of the window; on some Macintosh machines, this menu replaces the one shown at the top of the screen when the window is selected. In other words, window menus look like you would expect on whatever underlying platform your script runs upon.

This scheme is based on building trees of Menu widget objects. Simply associate one toplevel Menu with the window, add other pull-down Menu objects as cascades of the toplevel Menu, and add entries to each of the pull-down objects. Menus are cross-linked with the next higher level, by using parent widget arguments and the Menu widget's add cascade method. It works like this:

- 1. Create a topmost Menu as the child of the window widget and configure the window's menu attribute to be the new Menu.
- 2. For each pull-down object, make a new Menu as the child of the topmost Menu and add the child as a cascade of the topmost Menu using add cascade.
- 3. Add menu selections to each pull-down Menu from step 2, using the command options of add command to register selection callback handlers.
- 4. Add a cascading submenu by making a new Menu as the child of the Menu the cascade extends and using add\_cascade to link the parent to the child.

The end result is a tree of Menu widgets with associated command callback handlers. This is probably simpler in code than in words, though. Example 9-1 makes a main menu with two pull downs, File and Edit; the Edit pull down in turn has a nested submenu of its own.

```
Example 9-1. PP4E\Gui\Tour\menu_win.py
# Tk8.0 style top-level window menus
from tkinter import *
                                                   # get widget classes
from tkinter.messagebox import *
                                                   # get standard dialogs
    showerror('Not implemented', 'Not yet available')
def makemenu(win):
   top = Menu(win)
                                                   # win=top-level window
   win.config(menu=top)
                                                   # set its menu option
```

```
file = Menu(top)
    file.add_command(label='New...', command=notdone,
                                                        underline=0)
    file.add command(label='Open...', command=notdone, underline=0)
                                      command=win.quit, underline=0)
    file.add command(label='Quit',
    top.add cascade(label='File',
                                      menu=file.
                                                        underline=0)
    edit = Menu(top, tearoff=False)
    edit.add command(label='Cut'.
                                      command=notdone, underline=0)
    edit.add command(label='Paste',
                                      command=notdone, underline=0)
    edit.add separator()
    top.add cascade(label='Edit',
                                      menu=edit,
                                                        underline=0)
    submenu = Menu(edit, tearoff=True)
    submenu.add command(label='Spam', command=win.quit, underline=0)
    submenu.add_command(label='Eggs', command=notdone, underline=0)
    edit.add cascade(label='Stuff', menu=submenu,
                                                        underline=0)
if __name__ == ' main ':
   root = Tk()
                                                       # or Toplevel()
    root.title('menu win')
                                                       # set window-mgr info
                                                       # associate a menu bar
    makemenu(root)
    msg = Label(root, text='Window menu basics')
                                                       # add something below
    msg.pack(expand=YES, fill=BOTH)
    msg.config(relief=SUNKEN, width=40, height=7, bg='beige')
    root.mainloop()
```

A lot of code in this file is devoted to setting callbacks and such, so it might help to isolate the bits involved with the menu tree-building process. For the File menu, it's done like this:

```
top = Menu(win)  # attach Menu to window
win.config(menu=top)  # cross-link window to menu
file = Menu(top)  # attach a Menu to top Menu
top.add cascade(label='File', menu=file)  # cross-link parent to child
```

Apart from building up the menu object tree, this script also demonstrates some of the most common menu configuration options:

#### Separator lines

The script makes a separator in the Edit menu with add\_separator; it's just a line used to set off groups of related entries.

### Tear-offs

The script also disables menu tear-offs in the Edit pull down by passing a tearoff=False widget option to Menu. Tear-offs are dashed lines that appear by default at the top of tkinter menus and create a new window containing the menu's contents when clicked. They can be a convenient shortcut device (you can click items in the tear-off window right away, without having to navigate through menu trees), but they are not widely used on all platforms.

#### Keyboard shortcuts

The script uses the underline option to make a unique letter in a menu entry a keyboard shortcut. It gives the offset of the shortcut letter in the entry's label string.

On Windows, for example, the Quit option in this script's File menu can be selected with the mouse but also by pressing Alt, then "f," and then "q." You don't strictly have to use underline—on Windows, the first letter of a pull-down name is a shortcut automatically, and arrow and Enter keys can be used to select pulldown items. But explicit keys can enhance usability in large menus; for instance, the key sequence Alt-E-S-S runs the guit action in this script's nested submenu.

Let's see what this translates to in the realm of the pixel. Figure 9-1 shows the window that first appears when this script is run on Windows 7 with my system settings; it looks different, but similar, on Unix, Macintosh, and other Windows configurations.

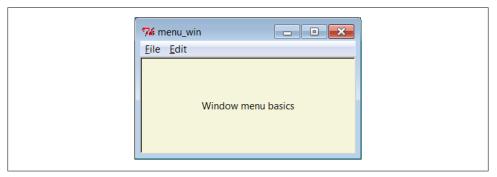

Figure 9-1. menu\_win: a top-level window menu bar

Figure 9-2 shows the scene when the File pull down is selected. Notice that Menu widgets are linked, not packed (or gridded)—the geometry manager doesn't really come into play here. If you run this script, you'll also notice that all of its menu entries either quit the program immediately or pop up a "Not Implemented" standard error dialog. This example is about menus, after all, but menu selection callback handlers generally do more useful work in practice.

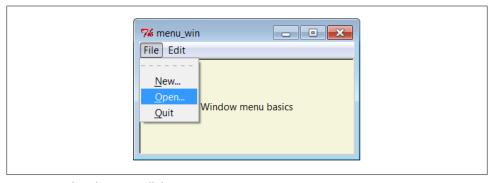

Figure 9-2. The File menu pull down

And finally, Figure 9-3 shows what happens after clicking the File menu's tear-off line and selecting the cascading submenu in the Edit pull down. Cascades can be nested as deep as you like (though your users probably won't be happy if this gets silly).

In tkinter, every top-level window can have a menu bar, including pop ups you create with the Toplevel widget. Example 9-2 makes three pop-up windows with the same menu bar as the one we just met; when run, it constructs the scene in Figure 9-4.

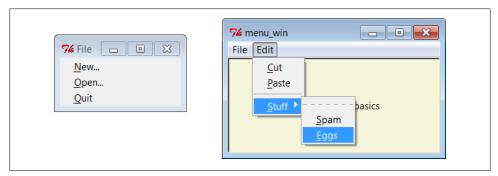

Figure 9-3. A File tear-off and Edit cascade

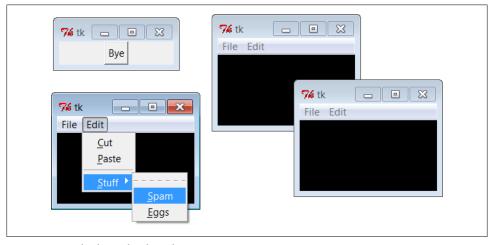

Figure 9-4. Multiple Toplevels with menus

#### Example 9-2. PP4E\Gui\Tour\menu\_win-multi.py

```
Label(win, bg='black', height=5, width=25).pack(expand=YES, fill=BOTH)
Button(root, text="Bye", command=root.quit).pack()
root.mainloop()
```

#### Frame- and Menubutton-Based Menus

Although these are less commonly used for top-level windows, it's also possible to create a menu bar as a horizontal Frame. Before I show you how, though, let me explain why you should care. Because this frame-based scheme doesn't depend on top-level window protocols, it can also be used to add menus as nested components of larger displays. In other words, it's not just for top-level windows. For example, Chapter 11's PyEdit text editor can be used both as a program and as an attachable component. We'll use window menus to implement PyEdit selections when PyEdit is run as a standalone program, but we'll use frame-based menus when PvEdit is embedded in the PyMailGUI and PyView displays. Both schemes are worth knowing.

Frame-based menus require a few more lines of code, but they aren't much more complex than window menus. To make one, simply pack Menubutton widgets within a Frame container, associate Menu widgets with the Menubuttons, and associate the Frame with the top of a container window. Example 9-3 creates the same menu as Example 9-2, but using the frame-based approach.

```
Example 9-3. PP4E\Gui\Tour\menu_frm.py
```

```
# Frame-based menus: for top-levels and components
from tkinter import *
                                                      # get widget classes
from tkinter.messagebox import *
                                                      # get standard dialogs
def notdone():
    showerror('Not implemented', 'Not yet available')
def makemenu(parent):
    menubar = Frame(parent)
                                                      # relief=RAISED, bd=2...
    menubar.pack(side=TOP, fill=X)
    fbutton = Menubutton(menubar, text='File', underline=0)
    fbutton.pack(side=LEFT)
    file = Menu(fbutton)
    file.add_command(label='New...', command=notdone,
file.add_command(label='Open...', command=notdone,
                                                               underline=0)
                                                               underline=0)
    file.add command(label='Quit',
                                       command=parent.quit, underline=0)
    fbutton.config(menu=file)
    ebutton = Menubutton(menubar, text='Edit', underline=0)
    ebutton.pack(side=LEFT)
    edit = Menu(ebutton, tearoff=False)
    edit.add command(label='Cut', command=notdone,
                                                               underline=0)
    edit.add command(label='Paste', command=notdone,
                                                               underline=0)
    edit.add separator()
    ebutton.config(menu=edit)
```

```
submenu = Menu(edit, tearoff=True)
    submenu.add_command(label='Spam', command=parent.quit, underline=0)
    submenu.add command(label='Eggs', command=notdone,
                                                          underline=0)
    edit.add cascade(label='Stuff', menu=submenu,
                                                           underline=0)
    return menubar
if name == ' main ':
   root = Tk()
                                                       # or TopLevel or Frame
   root.title('menu frm')
                                                      # set window-mgr info
    makemenu(root)
                                                      # associate a menu bar
    msg = Label(root, text='Frame menu basics')
                                                      # add something below
    msg.pack(expand=YES, fill=BOTH)
    msg.config(relief=SUNKEN, width=40, height=7, bg='beige')
    root.mainloop()
```

Again, let's isolate the linkage logic here to avoid getting distracted by other details. For the File menu case, here is what this boils down to:

```
menubar = Frame(parent)  # make a Frame for the menubar
fbutton = Menubutton(menubar, text='File')  # attach a Menubutton to Frame
file = Menu(fbutton)  # attach a Menu to Menubutton
fbutton.config(menu=file)  # crosslink button to menu
```

There is an extra Menubutton widget in this scheme, but it's not much more complex than making top-level window menus. Figures 9-5 and 9-6 show this script in action on Windows.

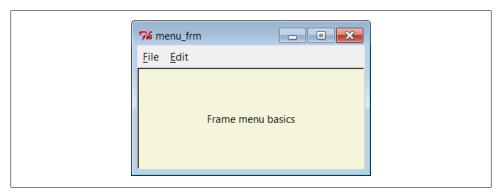

Figure 9-5. menu\_frm: Frame and Menubutton menu bar

The menu widgets in this script provide a default set of event bindings that automatically pop up menus when selected with a mouse. This doesn't look or behave exactly like the top-level window menu scheme shown earlier, but it is close, can be configured in any way that frames can (i.e., with colors and borders), and will look similar on every platform (though this may or may not be a feature in all contexts).

The biggest advantage of frame-based menu bars, though, is that they can also be attached as nested components in larger displays. Example 9-4 and its resulting interface (Figure 9-7) show how—both menu bars are completely functional in the same single window.

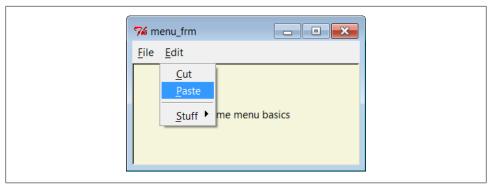

Figure 9-6. With the Edit menu selected

#### Example 9-4. PP4E\Gui\Tour\menu\_frm-multi.py

```
from menu frm import makemenu
                                      # can't use menu win here--one window
from tkinter import *
                                      # but can attach frame menus to windows
root = Tk()
for i in range(2):
                                      # 2 menus nested in one window
   mnu = makemenu(root)
   mnu.config(bd=2, relief=RAISED)
   Label(root, bg='black', height=5, width=25).pack(expand=YES, fill=BOTH)
Button(root, text="Bye", command=root.quit).pack()
root.mainloop()
```

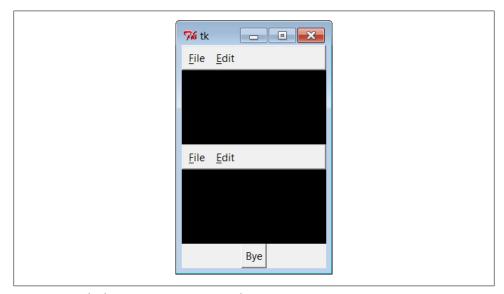

Figure 9-7. Multiple Frame menus on one window

Because they are not tied to the enclosing window, frame-based menus can also be used as part of another attachable component's widget package. For example, the menuembedding behavior in Example 9-5 works even if the menu's parent is another Frame container and not the top-level window; this script is similar to the prior, but creates three fully functional menu bars attached to frames nested in a window.

Example 9-5. PP4E\Gui\Tour\menu frm-multi2.py

```
from menu frm import makemenu
                                      # can't use menu win here--root=Frame
from tkinter import *
root = Tk()
for i in range(3):
                                      # three menus nested in the containers
   frm = Frame()
   mnu = makemenu(frm)
   mnu.config(bd=2, relief=RAISED)
   frm.pack(expand=YES, fill=BOTH)
    Label(frm, bg='black', height=5, width=25).pack(expand=YES, fill=BOTH)
Button(root, text="Bye", command=root.quit).pack()
root.mainloop()
```

#### **Using Menubuttons and Optionmenus**

In fact, menus based on Menubutton are even more general than Example 9-3 implies they can actually show up anywhere on a display that normal buttons can, not just within a menu bar Frame. Example 9-6 makes a Menubutton pull-down list that simply shows up by itself, attached to the root window; Figure 9-8 shows the GUI it produces.

Example 9-6. PP4E\Gui\Tour\mbutton.py

```
from tkinter import *
root
      = Tk()
mbutton = Menubutton(root, text='Food')
                                              # the pull-down stands alone
picks = Menu(mbutton)
mbutton.config(menu=picks)
picks.add command(label='spam', command=root.quit)
picks.add_command(label='eggs', command=root.quit)
picks.add_command(label='bacon', command=root.quit)
mbutton.pack()
mbutton.config(bg='white', bd=4, relief=RAISED)
root.mainloop()
```

The related tkinter Optionmenu widget displays an item selected from a pull-down menu. It's roughly like a Menubutton plus a display label, and it displays a menu of choices when clicked, but you must link tkinter variables (described in Chapter 8) to fetch the choice after the fact instead of registering callbacks, and menu entries are passed as arguments in the widget constructor call after the variable.

Example 9-7 illustrates typical Optionmenu usage and builds the interface captured in Figure 9-9. Clicking on either of the first two buttons opens a pull-down menu of

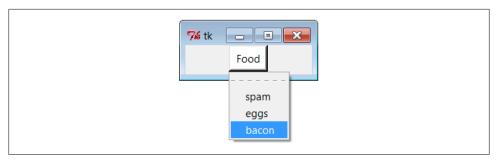

Figure 9-8. A Menubutton all by itself

options; clicking on the third "state" button fetches and prints the current values displayed in the first two.

#### Example 9-7. PP4E\Gui\Tour\optionmenu.py

```
from tkinter import *
root = Tk()
var1 = StringVar()
var2 = StringVar()
opt1 = OptionMenu(root, var1, 'spam', 'eggs', 'toast') # like Menubutton
opt2 = OptionMenu(root, var2, 'ham', 'bacon', 'sausage') # but shows choice
opt1.pack(fill=X)
opt2.pack(fill=X)
var1.set('spam')
var2.set('ham')
def state(): print(var1.get(), var2.get())
                                                           # linked variables
Button(root, command=state, text='state').pack()
root.mainloop()
```

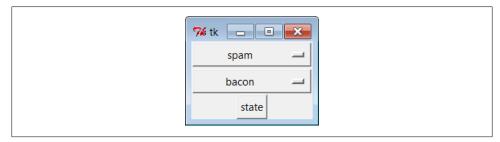

Figure 9-9. An Optionmenu at work

There are other menu-related topics that we'll skip here in the interest of space. For instance, scripts can add entries to system menus and can generate pop-up menus (posted in response to events, without an associated button). Refer to Tk and tkinter resources for more details on this front.

In addition to simple selections and cascades, menus can also contain disabled entries, check button and radio button selections, and bitmap and photo images. The next section demonstrates how some of these special menu entries are programmed.

### Windows with Both Menus and Toolbars

Besides showing a menu at the top, it is common for windows to display a row of buttons at the bottom. This bottom button row is usually called a toolbar, and it often contains shortcuts to items also available in the menus at the top. It's easy to add a toolbar to windows in tkinter—simply pack buttons (and other kinds of widgets) into a frame, pack the frame on the bottom of the window, and set it to expand horizontally only. This is really just hierarchical GUI layout at work again, but make sure to pack toolbars (and frame-based menu bars) early so that other widgets in the middle of the display are clipped first when the window shrinks; you usually want your tool and menu bars to outlive other widgets.

Example 9-8 shows one way to go about adding a toolbar to a window. It also demonstrates how to add photo images in menu entries (set the image attribute to a Photo Image object) and how to disable entries and give them a graved-out appearance (call the menu entryconfig method with the index of the item to disable, starting from 1). Notice that PhotoImage objects are saved as a list; remember, unlike other widgets, these go away if you don't hold on to them (see Chapter 8 if you need a refresher).

```
Example 9-8. PP4E\Gui\Tour\menuDemo.py
#!/usr/local/bin/python
Tk8.0 style main window menus
menu/tool bars packed before middle, fill=X (pack first=clip last);
adds photo menu entries; see also: add checkbutton, add radiobutton
from tkinter import *
                                                   # get widget classes
from tkinter.messagebox import *
                                                   # get standard dialogs
class NewMenuDemo(Frame):
                                                   # an extended frame
   def init (self, parent=None):
                                                   # attach to top-level?
       Frame.__init__(self, parent)
                                                   # do superclass init
        self.pack(expand=YES, fill=BOTH)
        self.createWidgets()
                                                   # attach frames/widgets
        self.master.title("Toolbars and Menus")
                                                   # set window-manager info
                                                   # label when iconified
        self.master.iconname("tkpython")
   def createWidgets(self):
        self.makeMenuBar()
        self.makeToolBar()
        L = Label(self, text='Menu and Toolbar Demo')
        L.config(relief=SUNKEN, width=40, height=10, bg='white')
        L.pack(expand=YES, fill=BOTH)
```

```
def makeToolBar(self):
        toolbar = Frame(self, cursor='hand2', relief=SUNKEN, bd=2)
        toolbar.pack(side=BOTTOM, fill=X)
        Button(toolbar, text='Quit', command=self.quit
                                                         ).pack(side=RIGHT)
        Button(toolbar, text='Hello', command=self.greeting).pack(side=LEFT)
    def makeMenuBar(self):
        self.menubar = Menu(self.master)
        self.master.config(menu=self.menubar) # master=top-level window
        self.fileMenu()
        self.editMenu()
        self.imageMenu()
    def fileMenu(self):
        pulldown = Menu(self.menubar)
        pulldown.add command(label='Open...', command=self.notdone)
        pulldown.add_command(label='Quit', command=self.quit)
        self.menubar.add cascade(label='File', underline=0, menu=pulldown)
    def editMenu(self):
        pulldown = Menu(self.menubar)
        pulldown.add command(label='Paste', command=self.notdone)
        pulldown.add command(label='Spam', command=self.greeting)
        pulldown.add separator()
        pulldown.add command(label='Delete', command=self.greeting)
        pulldown.entryconfig(4, state=DISABLED)
        self.menubar.add cascade(label='Edit', underline=0, menu=pulldown)
    def imageMenu(self):
        photoFiles = ('ora-lp4e.gif', 'pythonPowered.gif', 'python conf ora.gif')
        pulldown = Menu(self.menubar)
        self.photoObjs = []
        for file in photoFiles:
            img = PhotoImage(file='../gifs/' + file)
            pulldown.add command(image=img, command=self.notdone)
            self.photoObjs.append(img) # keep a reference
        self.menubar.add cascade(label='Image', underline=0, menu=pulldown)
    def greeting(self):
        showinfo('greeting', 'Greetings')
    def notdone(self):
        showerror('Not implemented', 'Not yet available')
    def quit(self):
        if askyesno('Verify quit', 'Are you sure you want to quit?'):
            Frame.quit(self)
if name == ' main ': NewMenuDemo().mainloop() # if I'm run as a script
```

When run, this script generates the scene in Figure 9-10 at first. Figure 9-11 shows this window after being stretched a bit, with its Image menu torn off and its Edit menu selected. The toolbar at the bottom grows horizontally with the window but not vertically. For emphasis, this script also sets the cursor to change to a hand when moved over the toolbar at the bottom. Run this on your own to get a better feel for its behavior.

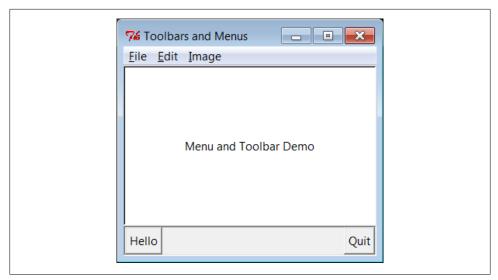

Figure 9-10. menuDemo: menus and toolbars

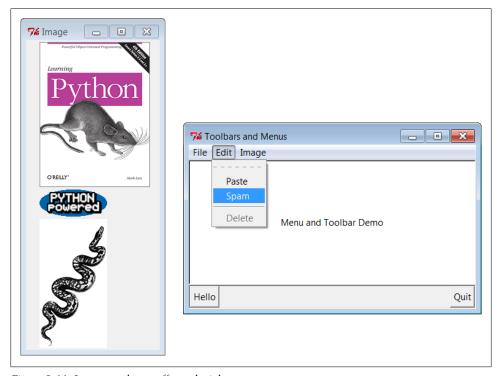

Figure 9-11. Images and tear-offs on the job

#### Using images in toolbars, too

As shown in Figure 9-11, it's easy to use images for menu items. Although not used in Example 9-8, toolbar items can be pictures too, just like the Image menu's items simply associate small images with toolbar frame buttons, just as we did in the image button examples we wrote in the last part of Chapter 8. If you create toolbar images manually ahead of time, it's simple to associate them with buttons as we've learned. In fact, it's not much more work to build them dynamically—the PIL-based thumbnail image construction skills we developed in the prior chapter might come in handy in this context as well.

To illustrate, make sure you've installed the PIL extension, and replace the toolbar construction method of Example 9-8 with the following (I've done this in file menu-*Demo2.py* in the examples distribution so you can run and experiment on your own):

# resize toolbar images on the fly with PIL

```
def makeToolBar(self, size=(40, 40)):
   from PIL.ImageTk import PhotoImage, Image
                                                # if jpegs or make new thumbs
   imgdir = r'../PIL/images/'
   toolbar = Frame(self, cursor='hand2', relief=SUNKEN, bd=2)
   toolbar.pack(side=BOTTOM, fill=X)
   photos = 'ora-lp4e-big.jpg', 'PythonPoweredAnim.gif', 'python conf ora.gif'
   self.toolPhotoObjs = []
   for file in photos:
       imgobj = Image.open(imgdir + file)
                                                # make new thumb
        imgobj.thumbnail(size, Image.ANTIALIAS) # best downsize filter
        img = PhotoImage(imgobj)
        btn = Button(toolbar, image=img, command=self.greeting)
       btn.config(relief=RAISED, bd=2)
       btn.config(width=size[0], height=size[1])
       btn.pack(side=LEFT)
        self.toolPhotoObjs.append((img, imgobj)) # keep a reference
   Button(toolbar, text='Quit', command=self.quit).pack(side=RIGHT, fill=Y)
```

When run, this alternative creates the window captured in Figure 9-12—the three image options available in the Image menu at the top of the window are now also buttons in the toolbar at the bottom, along with a simple text button for quitting on the right. As before, the cursor becomes a hand over the toolbar.

You don't need PIL at all if you're willing to use GIF or supported bitmap images that you create by hand manually—simply load by filename using the standard tkinter photo object, as shown by the following alternative coding for the toolbar construction method (this is file menuDemo3.py in the examples distribution if you're keeping scope):

# use unresized gifs with standard tkinter

```
def makeToolBar(self, size=(30, 30)):
    imgdir = r'../gifs/'
    toolbar = Frame(self, cursor='hand2', relief=SUNKEN, bd=2)
    toolbar.pack(side=BOTTOM, fill=X)
```

```
photos = 'ora-lp4e.gif', 'pythonPowered.gif', 'python_conf_ora.gif'
self.toolPhotoObjs = []
for file in photos:
    img = PhotoImage(file=imgdir + file)
    btn = Button(toolbar, image=img, command=self.greeting)
    btn.config(bd=5, relief=RIDGE)
    btn.config(width=size[0], height=size[1])
    btn.pack(side=LEFT)
    self.toolPhotoObjs.append(img) # keep a reference
Button(toolbar, text='Quit', command=self.quit).pack(side=RIGHT, fill=Y)
```

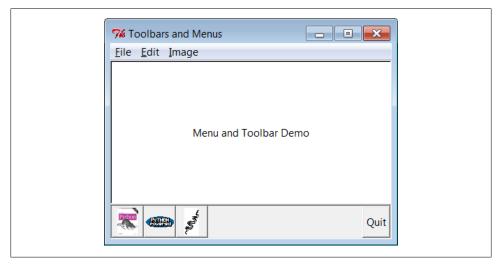

Figure 9-12. menuDemo2: images in the toolbar with PIL

When run, this alternative uses GIF images, and renders the window grabbed in Figure 9-13. Depending on your user's preferences, you might want to resize the GIF images used here for this role with other tools; we only get part of unresized photos in the fixed-width buttons, which may or may not be enough.

As is, this is something of a first cut solution to toolbar image buttons. There are many ways to configure such image buttons. Since we're going to see PIL in action again later in this chapter when we explore canvases, though, we'll leave further extensions in the suggested exercise column.

#### **Automating menu construction**

Menus are a powerful tkinter interface device. If you're like me, though, the examples in this section probably seem like a lot of work. Menu construction can be both code intensive and error prone if done by calling tkinter methods directly. A better approach might automatically build and link up menus from a higher-level description of their contents. In fact, in Chapter 10, we'll meet a tool called GuiMixin that automates the menu construction process, given a data structure that contains all menus desired. As

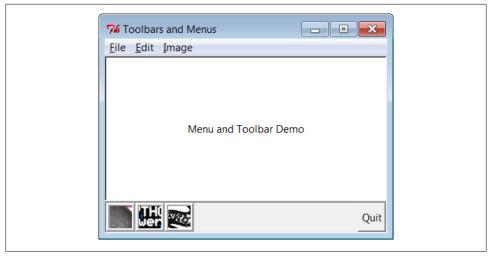

Figure 9-13. menuDemo3: unresized GIF images in the toolbar

an added bonus, it supports both window and frame-style menus, so it can be used by both standalone programs and nested components. Although it's important to know the underlying calls used to make menus, you don't necessarily have to remember them for long.

# Listboxes and Scrollbars

Let's rejoin our widget tour. Listbox widgets allow you to display a list of items for selection, and Scrollbars are designed for navigating through the contents of other widgets. Because it is common to use these widgets together, we'll study them both at once. Example 9-9 builds both a Listbox and a Scrollbar, as a packaged set.

```
Example 9-9. PP4E\Gui\Tour\scrolledlist.py
```

```
"a simple customizable scrolled listbox component"
from tkinter import *
class ScrolledList(Frame):
    def __init__(self, options, parent=None):
        Frame.__init__(self, parent)
        self.pack(expand=YES, fill=BOTH)
                                                           # make me expandable
        self.makeWidgets(options)
    def handleList(self, event):
                                                           # on list double-click
        index = self.listbox.curselection()
        label = self.listbox.get(index)
                                                            # fetch selection text
        self.runCommand(label)
                                                           # and call action here
                                                            # or get(ACTIVE)
    def makeWidgets(self, options):
        sbar = Scrollbar(self)
```

```
list = Listbox(self, relief=SUNKEN)
        sbar.config(command=list.yview)
                                                           # xlink sbar and list
        list.config(yscrollcommand=sbar.set)
                                                           # move one moves other
        sbar.pack(side=RIGHT, fill=Y)
                                                           # pack first=clip last
        list.pack(side=LEFT, expand=YES, fill=BOTH)
                                                           # list clipped first
        pos = 0
        for label in options:
                                                           # add to listbox
            list.insert(pos, label)
                                                           # or insert(END,label)
                                                           # or enumerate(options)
            pos += 1
                                                           # select,resize modes
       #list.config(selectmode=SINGLE, setgrid=1)
        list.bind('<Double-1>', self.handleList)
                                                           # set event handler
        self.listbox = list
    def runCommand(self, selection):
                                                           # redefine me lower
        print('You selected:', selection)
if __name__ == '__main ':
    options = (('Lumberjack-%s' % x) for x in range(20)) # or map/lambda, [...]
    ScrolledList(options).mainloop()
```

This module can be run standalone to experiment with these widgets, but it is also designed to be useful as a library object. By passing in different selection lists to the options argument and redefining the runCommand method in a subclass, the Scrolled List component class defined here can be reused anytime you need to display a scrollable list. In fact, we'll be reusing it this way in Chapter 11's PyEdit program. With just a little forethought, it's easy to extend the tkinter library with Python classes this way.

When run standalone, this script generates the window in Figure 9-14, shown here with Windows 7 look-and-feel. It's a Frame, with a Listbox on its left containing 20 generated entries (the fifth has been clicked), along with an associated Scrollbar on its right for moving through the list. If you move the scroll, the list moves, and vice versa.

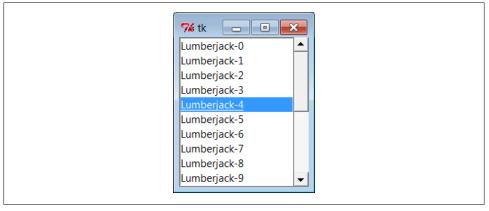

Figure 9-14. scrolledlist at the top

### **Programming Listboxes**

Listboxes are straightforward to use, but they are populated and processed in somewhat unique ways compared to the widgets we've seen so far. Many listbox calls accept a passed-in index to refer to an entry in the list. Indexes start at integer 0 and grow higher, but tkinter also accepts special name strings in place of integer offsets: end to refer to the end of the list, active to denote the line selected, and more. This generally yields more than one way to code listbox calls.

For instance, this script adds items to the listbox in this window by calling its insert method, with successive offsets (starting at zero—something the enumerate built-in could automate for us):

```
list.insert(pos, label)
pos += 1
```

But you can also fill a list by simply adding items at the end without keeping a position counter at all, with either of these statements:

```
list.insert('end', label)
                              # add at end: no need to count positions
list.insert(END, label)
                             # END is preset to 'end' inside tkinter
```

The listbox widget doesn't have anything like the command option we use to register callback handlers for button presses, so you either need to fetch listbox selections while processing other widgets' events (e.g., a button press elsewhere in the GUI) or tap into other event protocols to process user selections. To fetch a selected value, this script binds the <Double-1> left mouse button double-click event to a callback handler method with **bind** (seen earlier on this tour).

In the double-click handler, this script grabs the selected item out of the listbox with this pair of listbox method calls:

```
index = self.listbox.curselection()
                                          # get selection index
label = self.listbox.get(index)
                                          # fetch text by its index
```

Here, too, you can code this differently. Either of the following lines has the same effect; they get the contents of the line at index 'active'—the one selected:

```
label = self.listbox.get('active')
                                         # fetch from active index
                                         # ACTIVE='active' in tkinter
label = self.listbox.get(ACTIVE)
```

For illustration purposes, the class's default runCommand method prints the value selected each time you double-click an entry in the list—as fetched by this script, it comes back as a string reflecting the text in the selected entry:

```
C:\...\PP4E\Gui\Tour> python scrolledlist.py
You selected: Lumberjack-2
You selected: Lumberjack-19
You selected: Lumberjack-4
You selected: Lumberjack-12
```

Listboxes can also be useful input devices even without attached scroll bars; they accept color, font, and relief configuration options. They also support both single and multiple selection modes. The default mode allows only a single item to be selected, but the selectmode argument supports four settings: SINGLE, BROWSE, MULTIPLE, and EXTENDED (the default is BROWSE). Of these, the first two are single selection modes, and the last two allow multiple items to be selected.

These modes vary in subtle ways. For instance, BROWSE is like SINGLE, but it also allows the selection to be dragged. Clicking an item in MULTIPLE mode toggles its state without affecting other selected items. And the EXTENDED mode allows for multiple selections and works like the Windows file explorer GUI—you select one item with a simple click, multiple items with a Ctrl-click combination, and ranges of items with Shift-clicks. Multiple selections can be programmed with code of this sort:

```
listbox = Listbox(window, bg='white', font=('courier', fontsz))
listbox.config(selectmode=EXTENDED)
listbox.bind('<Double-1>', (lambda event: onDoubleClick()))
# onDoubeClick: get messages selected in listbox
selections = listbox.curselection()
                                          # tuple of digit strs, 0..N-1
selections = [int(x)+1 \text{ for } x \text{ in selections}] # convert to ints, make 1..N
```

When multiple selections are enabled, the curselection method returns a list of digit strings giving the relative numbers of the items selected, or it returns an empty tuple if none is selected. Really, this method always returns a tuple of digit strings, even in single selection mode (we don't care in Example 9-9, because the get method does the right thing for a one-item tuple, when fetching a value out of the listbox).

You can experiment with the selection alternatives on your own by uncommenting the selectmode setting in Example 9-9 and changing its value. You may get an error on double-clicks in multiple selection modes, though, because the get method will be passed a tuple of more than one selection index (print it out to see for yourself). We'll see multiple selections in action in the PyMailGUI example later in this book (Chapter 14), so I'll pass on further examples here.

# **Programming Scroll Bars**

Perhaps the deepest magic in the Example 9-9 script, though, boils down to two lines of code:

```
sbar.config(command=list.yview)
                                            # call list.yview when I move
list.config(yscrollcommand=sbar.set)
                                            # call sbar.set when I move
```

The scroll bar and listbox are effectively cross-linked to each other through these configuration options; their values simply refer to bound widget methods of the other. By linking like this, tkinter automatically keeps the two widgets in sync with each other as they move. Here's how this works:

 Moving a scroll bar invokes the callback handler registered with its command option. Here, list.yview refers to a built-in listbox method that adjusts the listbox display proportionally, based on arguments passed to the handler.

 Moving a listbox vertically invokes the callback handler registered with its yscrol1 command option. In this script, the sbar.set built-in method adjusts a scroll bar proportionally.

In other words, moving one automatically moves the other. It turns out that every scrollable object in tkinter—Listbox, Entry, Text, and Canvas—has built-in vview and xview methods to process incoming vertical and horizontal scroll callbacks, as well as yscrollcommand and xscrollcommand options for specifying an associated scroll bar's callback handler to invoke. All scroll bars have a command option, to name an associated widget's handler to be called on moves. Internally, tkinter passes information to all of these methods, and that information specifies their new position (e.g., "go 10 percent down from the top"), but your scripts usually need never deal with that level of detail.

Because the scroll bar and listbox have been cross-linked in their option settings, moving the scroll bar automatically moves the list, and moving the list automatically moves the scroll bar. To move the scroll bar, either drag the solid part or click on its arrows or empty areas. To move the list, click on the list and either use your arrow keys or move the mouse pointer above or below the listbox without releasing the mouse button. In all cases, the list and scroll bar move in unison. Figure 9-15 shows the scene after expanding the window and moving down a few entries in the list, one way or another.

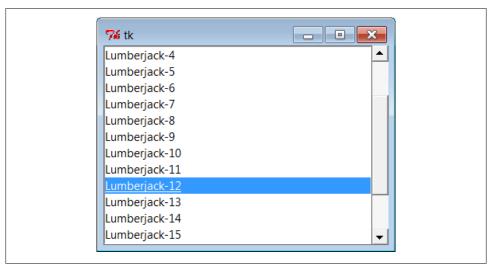

Figure 9-15. scrolledlist in the middle

# **Packing Scroll Bars**

Finally, remember that widgets packed last are always clipped first when a window is shrunk. Because of that, it's important to pack scroll bars in a display as soon as possible so that they are the last to go when the window becomes too small for everything. You can generally make do with less than complete listbox text, but the scroll bar is crucial for navigating through the list. As Figure 9-16 shows, shrinking this script's window cuts out part of the list but retains the scroll bar.

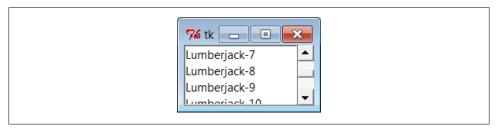

Figure 9-16. scrolledlist gets small

At the same time, you don't generally want a scroll bar to expand with a window, so be sure to pack it with just a fill=Y (or fill=X for a horizontal scroll) and not an expand=YES. Expanding this example's window in Figure 9-15, for instance, made the listbox grow along with the window, but it kept the scroll bar attached to the right and kept it the same size.

We'll see both scroll bars and listboxes repeatedly in later examples in this and later chapters (flip ahead to examples for PyEdit, PyMailGUI, PyForm, PyTree, and ShellGui for more). And although the example script in this section captures the fundamentals. I should point out that there is more to both scroll bars and listboxes than meets the eye here.

For example, it's just as easy to add *horizontal* scroll bars to scrollable widgets. They are programmed almost exactly like the vertical one implemented here, but callback handler names start with "x," not "y" (e.g., xscrollcommand), and an orient='horizontal' configuration option is set for the scroll bar object. To add both vertical and horizontal scrolls and to crosslink their motions, you would use the following sort of code:

```
window = Frame(self)
vscroll = Scrollbar(window)
hscroll = Scrollbar(window, orient='horizontal')
listbox = Listbox(window)
# move listbox when scroll moved
vscroll.config(command=listbox.yview, relief=SUNKEN)
hscroll.config(command=listbox.xview, relief=SUNKEN)
# move scroll when listbox moved
listbox.config(yscrollcommand=vscroll.set, relief=SUNKEN)
listbox.config(xscrollcommand=hscroll.set)
```

See the image viewer canvas later in this chapter, as well as the PyEdit, PyTree, and PvMailGUI programs later in this book, for examples of horizontal scroll bars at work. Scroll bars see more kinds of GUI action too—they can be associated with other kinds of widgets in the tkinter library. For instance, it is common to attach one to the Text widget. Not entirely by coincidence, this brings us to the next point of interest on our widget tour.

### **Text**

It's been said that tkinter's strongest points may be its Text and Canvas widgets. Both provide a remarkable amount of functionality. For instance, the tkinter Text widget was powerful enough to implement the web pages of Grail, an experimental web browser coded in Python; Text supports complex font-style settings, embedded images, unlimited undo and redo, and much more. The tkinter Canvas widget, a general-purpose drawing device, allows for efficient free-form graphics and has been the basis of sophisticated image-processing and visualization applications.

In Chapter 11, we'll put these two widgets to use to implement text editors (PyEdit), paint programs (PyDraw), clock GUIs (PyClock), and image programs (PyPhoto and PyView). For the purposes of this tour chapter, though, let's start out using these widgets in simpler ways. Example 9-10 implements a simple scrolled-text display, which knows how to fill its display with a text string or file.

```
Example 9-10. PP4E\Gui\Tour\scrolledtext.py
```

```
"a simple text or file viewer component"
print('PP4E scrolledtext')
from tkinter import *
class ScrolledText(Frame):
    def __init__(self, parent=None, text='', file=None):
        Frame.__init__(self, parent)
        self.pack(expand=YES, fill=BOTH)
                                                         # make me expandable
        self.makewidgets()
        self.settext(text, file)
    def makewidgets(self):
        sbar = Scrollbar(self)
        text = Text(self, relief=SUNKEN)
        sbar.config(command=text.yview)
                                                         # xlink sbar and text
        text.config(yscrollcommand=sbar.set)
                                                         # move one moves other
        sbar.pack(side=RIGHT, fill=Y)
                                                         # pack first=clip last
        text.pack(side=LEFT, expand=YES, fill=BOTH)
                                                         # text clipped first
        self.text = text
    def settext(self, text='', file=None):
        if file:
            text = open(file, 'r').read()
        self.text.delete('1.0', END)
                                                         # delete current text
        self.text.insert('1.0', text)
                                                         # add at line 1, col 0
        self.text.mark set(INSERT, '1.0')
                                                         # set insert cursor
        self.text.focus()
                                                         # save user a click
    def gettext(self):
                                                         # returns a string
```

```
return self.text.get('1.0', END+'-1c')  # first through last

if __name__ == '__main__':
    root = Tk()
    if len(sys.argv) > 1:
        st = ScrolledText(file=sys.argv[1])  # filename on cmdline
    else:
        st = ScrolledText(text='Words\ngo here')  # or not: two lines
    def show(event):
        print(repr(st.gettext()))  # show as raw string
    root.bind('Key-Escape>', show)  # esc = dump text
    root.mainloop()
```

Like the ScrolledList in Example 9-9, the ScrolledText object in this file is designed to be a reusable component which we'll also put to work in later examples, but it can also be run standalone to display text file contents. Also like the last section, this script is careful to pack the scroll bar first so that it is cut out of the display last as the window shrinks and arranges for the embedded Text object to expand in both directions as the window grows. When run with a filename argument, this script makes the window shown in Figure 9-17; it embeds a Text widget on the left and a cross-linked Scroll bar on the right.

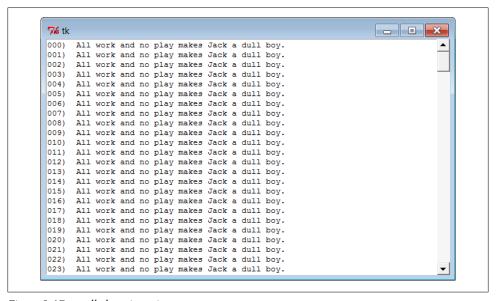

Figure 9-17. scrolledtext in action

Just for fun, I populated the text file displayed in the window with the following code and command lines (and not just because I used to live near an infamous hotel in Colorado):

```
C:\...\PP4E\Gui\Tour> type makefile.py
f = open('jack.txt', 'w')
```

```
for i in range(250):
   f.write('%03d) All work and no play makes Jack a dull boy.\n' % i)
f.close()
C:\...\PP4E\Gui\Tour> python makefile.py
C:\...\PP4E\Gui\Tour> python scrolledtext.py jack.txt
PP4E scrolledtext
```

To view a file, pass its name on the command line—its text is automatically displayed in the new window. By default, it is shown in a font that may vary per platform (and might not be fixed-width on some), but we'll pass a font option to the Text widget in the next example to change that. Pressing the Escape key fetches and displays the full text content of the widget as a single string (more on this in a moment).

Notice the PP4E scrolledtext message printed when this script runs. Because there is also a scrolledtext.py file in the standard Python distribution (in module tkinter.scrolledtext) with a very different implementation and interface, the one here identifies itself when run or imported, so you can tell which one you've got. If the standard library's alternative ever goes away, import the class listed to get a simple text browser, and adjust any text widget configuration calls to include a .text qualifier level (e.g., x.text.config instead of x.config; the library version subclasses Text directly, not Frame).

### **Programming the Text Widget**

To understand how this script works at all, though, we have to detour into a few Text widget details here. Earlier we met the Entry and Message widgets, which address a subset of the Text widget's uses. The Text widget is much richer in both features and interfaces—it supports both input and display of multiple lines of text, editing operations for both programs and interactive users, multiple fonts and colors, and much more. Text objects are created, configured, and packed just like any other widget, but they have properties all their own.

### Text is a Python string

Although the Text widget is a powerful tool, its interface seems to boil down to two core concepts. First, the content of a Text widget is represented as a string in Python scripts, and multiple lines are separated with the normal \n line terminator. The string 'Words\ngo here', for instance, represents two lines when stored in or fetched from a Text widget; it would normally have a trailing \n also, but it doesn't have to.

To help illustrate this point, this script binds the Escape key press to fetch and print the entire contents of the Text widget it embeds:

```
C:\...\PP4E\Gui\Tour> python scrolledtext.py
PP4E scrolledtext
'Words\ngo here'
'Always look\non the bright\nside of life\n'
```

When run with arguments, the script stores a file's contents in the Text widget. When run without arguments, the script stuffs a simple literal string into the widget, displayed by the first Escape press output here (recall that \n is the escape sequence for the line-end character). The second output here happens after editing the window's text, when pressing Escape in the shrunken window captured in Figure 9-18. By default, Text widget text is fully editable using the usual edit operations for your platform.

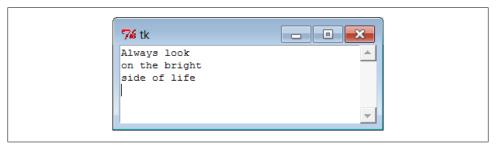

Figure 9-18. scrolledtext gets a positive outlook

#### **String positions**

The second key to understanding Text code has to do with the ways you specify a position in the text string. Like the listbox, Text widgets allow you to specify such a position in a variety of ways. In Text, methods that expect a position to be passed in will accept an index, a mark, or a tag reference. Moreover, some special operations are invoked with predefined marks and tags—the insert cursor is mark INSERT, and the current selection is tag SEL. Since they are fundamental to Text and the source of much of its expressive power, let's take a closer look at these settings.

**Text indexes.** Because it is a multiple-line widget, **Text** indexes identify both a line and a column. For instance, consider the interfaces of the basic insert, delete, and fetch text operations used by this script:

```
self.text.insert('1.0', text)  # insert text at the start
self.text.delete('1.0', END)  # delete all current text
return self.text.get('1.0', END+'-1c')  # fetch first through last
```

In all of these, the first argument is an absolute index that refers to the start of the text string: string '1.0' means row 1, column 0 (rows are numbered from 1 and columns from 0, though '0.0' is accepted as a reference to the start of the text, too). An index '2.1' refers to the second character in the second row.

Like the listbox, text indexes can also be symbolic names: the END in the preceding delete call refers to the position just past the last character in the text string (it's a tkinter variable preset to string 'end'). Similarly, the symbolic index INSERT (really, string 'insert') refers to the position immediately after the insert cursor—the place where characters would appear if typed at the keyboard. Symbolic names such as INSERT can also be called marks, described in a moment.

For added precision, you can add simple arithmetic extensions to index strings. The index expression END+'-1c' in the get call in the previous example, for instance, is really the string 'end-1c' and refers to one character back from END. Because END points to just beyond the last character in the text string, this expression refers to the last character itself. The -1c extension effectively strips the trailing \n that this widget adds to its contents (and which may add a blank line if saved in a file).

Similar index string extensions let you name characters ahead (+1c), name lines ahead and behind (+21, -21), and specify things such as line ends and word starts around an index (lineend, wordstart). Indexes show up in most Text widget calls.

**Text marks.** Besides row/column identifier strings, you can also pass positions as names of marks—symbolic names for a position between two characters. Unlike absolute row/ column positions, marks are virtual locations that move as new text is inserted or deleted (by your script or your user). A mark always refers to its original location, even if that location shifts to a different row and column over time.

To create a mark, call the Text object's mark set method with a string name and an index to give its logical location. For instance, this script sets the insert cursor at the start of the text initially, with a call like the first one here:

```
self.text.mark set(INSERT, '1.0')
                                              # set insert cursor to start
self.text.mark set('linetwo', '2.0')
                                              # mark current line 2
```

The name INSERT is a predefined special mark that identifies the insert cursor position; setting it changes the insert cursor's location. To make a mark of your own, simply provide a unique name as in the second call here and use it anywhere you need to specify a text position. The mark unset call deletes marks by name.

Text tags. In addition to absolute indexes and symbolic mark names, the Text widget supports the notion of tags—symbolic names associated with one or more substrings within the Text widget's string. Tags can be used for many things, but they also serve to represent a position anywhere you need one: tagged items are named by their beginning and ending indexes, which can be later passed to position-based calls.

For example, tkinter provides a built-in tag name, SEL—a tkinter name preassigned to string 'sel'—which automatically refers to currently selected text. To fetch the text selected (highlighted) with a mouse, run either of these calls:

```
text = self.text.get(SEL FIRST, SEL LAST)
                                              # use tags for from/to indexes
text = self.text.get('sel.first', 'sel.last') # strings and constants work
```

The names SEL FIRST and SEL LAST are just preassigned variables in the tkinter module that refer to the strings used in the second line here. The text get method expects two indexes; to fetch text names by a tag, add .first and .last to the tag's name to get its start and end indexes.

To tag a substring, call the Text widget's tag add method with a tag name string and start and stop positions (text can also be tagged as added in insert calls). To remove a tag from all characters in a range of text, call tag remove:

```
self.text.tag_add('alltext', '1.0', END) # tag all text in the widget
self.text.tag_add(SEL, index1, index2) # select from index1 up to index2
self.text.tag remove(SEL, '1.0', END) # remove selection from all text
```

The first line here creates a new tag that names all text in the widget—from start through end positions. The second line adds a range of characters to the built-in SEL selection tag—they are automatically highlighted, because this tag is predefined to configure its members that way. The third line removes all characters in the text string from the SEL tag (all selections are unselected). Note that the tag\_remove call just untags text within the named range; to really delete a tag completely, call tag\_delete instead. Also keep in mind that these calls apply to tags themselves; to delete actual text use the delete method shown earlier.

You can map indexes to tags dynamically, too. For example, the text search method returns the row.column index of the first occurrence of a string between start and stop positions. To automatically select the text thus found, simply add its index to the builtin SEL tag:

```
where = self.text.search(target, INSERT, END) # search from insert cursor
pastit = where + ('+%dc' % len(target)) # index beyond string found
self.text.tag_add(SEL, where, pastit) # tag and select found string
self.text.focus() # select text widget itself
```

If you want only one string to be selected, be sure to first run the tag\_remove call listed earlier—this code adds a selection in addition to any selections that already exist (it may generate multiple selections in the display). In general, you can add any number of substrings to a tag to process them as a group.

To summarize: indexes, marks, and tag locations can be used anytime you need a text position. For instance, the text see method scrolls the display to make a position visible; it accepts all three kinds of position specifiers:

```
self.text.see('1.0')  # scroll display to top
self.text.see(INSERT)  # scroll display to insert cursor mark
self.text.see(SEL FIRST)  # scroll display to selection tag
```

Text tags can also be used in broader ways for formatting and event bindings, but I'll defer those details until the end of this section.

# **Adding Text-Editing Operations**

Example 9-11 puts some of these concepts to work. It extends Example 9-10 to add support for four common text-editing operations—file save, text cut and paste, and string find searching—by subclassing ScrolledText to provide additional buttons and methods. The Text widget comes with a set of default keyboard bindings that perform some common editing operations, too, but they might not be what is expected on every platform; it's more common and user friendly to provide GUI interfaces to editing operations in a GUI text editor.

```
Example 9-11. PP4E\Gui\Tour\simpleedit.py
add common edit tools to ScrolledText by inheritance;
composition (embedding) would work just as well here;
this is not robust!--see PyEdit for a feature superset;
from tkinter import *
from tkinter.simpledialog import askstring
from tkinter.filedialog import asksaveasfilename
from quitter import Quitter
from scrolledtext import ScrolledText
                                                          # here, not Python's
class SimpleEditor(ScrolledText):
                                                          # see PyEdit for more
    def init (self, parent=None, file=None):
        frm = Frame(parent)
        frm.pack(fill=X)
        Button(frm, text='Save', command=self.onSave).pack(side=LEFT)
        Button(frm, text='Cut', command=self.onCut).pack(side=LEFT)
        Button(frm, text='Paste', command=self.onPaste).pack(side=LEFT)
        Button(frm, text='Find', command=self.onFind).pack(side=LEFT)
        Quitter(frm).pack(side=LEFT)
        ScrolledText. init (self, parent, file=file)
        self.text.config(font=('courier', 9, 'normal'))
    def onSave(self):
        filename = asksaveasfilename()
        if filename:
            alltext = self.gettext()
                                                          # first through last
            open(filename, 'w').write(alltext)
                                                          # store text in file
    def onCut(self):
        text = self.text.get(SEL FIRST, SEL LAST)
                                                         # error if no select
        self.text.delete(SEL FIRST, SEL LAST)
                                                         # should wrap in try
        self.clipboard clear()
        self.clipboard append(text)
    def onPaste(self):
                                                          # add clipboard text
        try:
            text = self.selection get(selection='CLIPBOARD')
            self.text.insert(INSERT, text)
        except TclError:
           pass
                                                          # not to be pasted
    def onFind(self):
        target = askstring('SimpleEditor', 'Search String?')
        if target:
            where = self.text.search(target, INSERT, END) # from insert cursor
            if where:
                                                           # returns an index
               print(where)
                pastit = where + ('+%dc' % len(target))
                                                           # index past target
               #self.text.tag remove(SEL, '1.0', END)
                                                           # remove selection
```

self.text.tag\_add(SEL, where, pastit)

self.text.mark set(INSERT, pastit)

self.text.see(INSERT)

# select found target

# set insert mark

# scroll display

```
self.text.focus()  # select text widget

if __name__ == '__main__':
    if len(sys.argv) > 1:
        SimpleEditor(file=sys.argv[1]).mainloop()  # filename on command line
    else:
        SimpleEditor().mainloop()  # or not: start empty
```

This, too, was written with one eye toward reuse—the SimpleEditor class it defines could be attached or subclassed by other GUI code. As I'll explain at the end of this section, though, it's not yet as robust as a general-purpose library tool should be. Still, it implements a functional text editor in a small amount of portable code. When run standalone, it brings up the window in Figure 9-19 (shown editing itself and running on Windows); index positions are printed on stdout after each successful find operation—here, for two "def" finds, with prior selection removal logic commented-out in the script (uncomment this line in the script to get single-selection behavior for finds):

```
C:\...\PP4E\Gui\Tour> python simpleedit.py simpleedit.py
PP4E scrolledtext
14.4
25.4
```

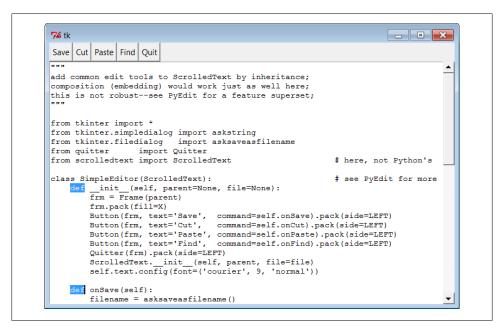

Figure 9-19. simpleedit in action

The save operation pops up the common save dialog that is available in tkinter and is tailored to look native on each platform. Figure 9-20 shows this dialog in action on Windows 7. Find operations also pop up a standard dialog box to input a search string

(Figure 9-21); in a full-blown editor, you might want to save this string away to repeat the find again (we will, in Chapter 11's more full-featured PyEdit example). Quit operations reuse the verifying Quit button component we coded in Chapter 8 yet again; code reuse means never having to say you're quitting without warning...

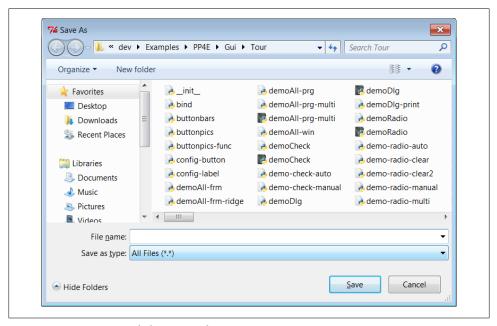

Figure 9-20. Save pop-up dialog on Windows

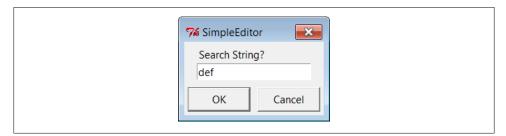

Figure 9-21. Find pop-up dialog

### Using the clipboard

Besides Text widget operations, Example 9-11 applies the tkinter clipboard interfaces in its cut-and-paste functions. Together, these operations allow you to move text within a file (cut in one place, paste in another). The clipboard they use is just a place to store data temporarily—deleted text is placed on the clipboard on a cut, and text is inserted from the clipboard on a paste. If we restrict our focus to this program alone, there really is no reason that the text string cut couldn't simply be stored in a Python instance variable. But the clipboard is actually a much larger concept.

The clipboard used by this script is an interface to a system-wide storage space, shared by all programs on your computer. Because of that, it can be used to transfer data between applications, even ones that know nothing of tkinter. For instance, text cut or copied in a Microsoft Word session can be pasted in a SimpleEditor window, and text cut in SimpleEditor can be pasted in a Microsoft Notepad window (try it). By using the clipboard for cut and paste, SimpleEditor automatically integrates with the window system at large. Moreover, the clipboard is not just for the Text widget—it can also be used to cut and paste graphical objects in the Canvas widget (discussed next).

As used in the script of Example 9-11, the basic tkinter clipboard interface looks like this:

All of these calls are available as methods inherited by all tkinter widget objects because they are global in nature. The CLIPBOARD selection used by this script is available on all platforms (a PRIMARY selection is also available, but it is only generally useful on X Windows, so we'll ignore it here). Notice that the clipboard selection\_get call throws a TclError exception if it fails; this script simply ignores it and abandons a paste request, but we'll do better later.

### Composition versus inheritance

As coded, SimpleEditor uses inheritance to extend ScrolledText with extra buttons and callback methods. As we've seen, it's also reasonable to attach (embed) GUI objects coded as components, such as ScrolledText. The attachment model is usually called composition; some people find it simpler to understand and less prone to name clashes than extension by inheritance.

To give you an idea of the differences between these two approaches, the following sketches the sort of code you would write to attach ScrolledText to SimpleEditor with changed lines in bold font (see the file *simpleedit2.py* in the book's examples distribution for a complete composition implementation). It's mostly a matter of passing in the right parents and adding an extra st attribute name anytime you need to get to the Text widget's methods:

```
class SimpleEditor(Frame):
    def __init__(self, parent=None, file=None):
        Frame.__init__(self, parent)
        self.pack()
        frm = Frame(self)
        frm.pack(fill=X)
        Button(frm, text='Save', command=self.onSave).pack(side=LEFT)
        ...more...
```

```
Quitter(frm).pack(side=LEFT)
    self.st = ScrolledText(self, file=file)
                                                      # attach, not subclass
    self.st.text.config(font=('courier', 9, 'normal'))
def onSave(self):
    filename = asksaveasfilename()
    if filename:
        alltext = self.st.gettext()
                                                      # go through attribute
        open(filename, 'w').write(alltext)
def onCut(self):
    text = self.st.text.get(SEL FIRST, SEL LAST)
    self.st.text.delete(SEL FIRST, SEL LAST)
```

This code doesn't need to subclass Frame necessarily (it could add widgets to the passedin parent directly), but being a frame allows the full package here to be embedded and configured as well. The window looks identical when such code is run. I'll let you be the judge of whether composition or inheritance is better here. If you code your Python GUI classes right, they will work under either regime.

#### It's called "Simple" for a reason: PvEdit (ahead)

Finally, before you change your system registry to make SimpleEditor your default text file viewer, I should mention that although it shows the basics, it's something of a stripped-down version (really, a prototype) of the PyEdit example we'll meet in Chapter 11. In fact, you may wish to study that example now if you're looking for more complete tkinter text-processing code in general. There, we'll also use more advanced text operations, such as the undo/redo interface, case-insensitive searches, external files search, and more. Because the Text widget is so powerful, it's difficult to demonstrate more of its features without the volume of code that is already listed in the PyEdit program.

I should also point out that SimpleEditor not only is limited in function, but also is just plain careless—many boundary cases go unchecked and trigger uncaught exceptions that don't kill the GUI, but are not handled or reported well. Even errors that are caught are not reported to the user (e.g., a paste with nothing to be pasted). Be sure to see the PyEdit example for a more robust and complete implementation of the operations introduced in SimpleEditor.

## Unicode and the Text Widget

I told you earlier that text content in the Text widget is always a string. Technically, though, there are two string types in Python 3.X: str for Unicode text, and bytes for byte strings. Moreover, text can be represented in a variety of Unicode encodings when stored on files. It turns out that both these factors can impact programs that wish to use Text well in Python 3.X.

In short, tkinter's Text and other text-related widgets such as Entry support display of International character sets for both str and bytes, but we must pass decoded Unicode str to support the broadest range of character types. In this section, we decompose the text story in tkinter in general to show why.

### String types in the Text widget

You may or may not have noticed, but all our examples so far have been representing content as str strings—either hardcoded in scripts, or fetched and saved using simple text-mode files which assume the platform default encoding. Technically, though, the Text widget allows us to insert both str and bytes:

```
>>> from tkinter import Text
>>> T = Text()
>>> T.insert('1.0', 'spam')  # insert a str
>>> T.insert('end', b'eggs')  # insert a bytes
>>> T.pack()  # "spameggs" appears in text widget now
>>> T.get('1.0', 'end')  # fetch content
'spameggs\n'
```

Inserting text as bytes might be useful for viewing arbitrary kinds of Unicode text, especially if the encoding name is unknown. For example, text fetched over the Internet (e.g., attached to an email or fetched by FTP) could be in any Unicode encoding; storing it in binary-mode files and displaying it as bytes in a Text widget may at least seem to side-step the encoding in our scripts.

Unfortunately, though, the Text widget returns its content as str strings, regardless of whether it was inserted as str or bytes—we get back already-decoded Unicode text strings either way:

```
>>> T = Text()
>>> T.insert('1.0', 'Textfileline1\n')
>>> T.insert('end', 'Textfileline2\n')
>>> T.get('1.0', 'end')
'Textfileline1\nTextfileline2\n\n'
>>> T = Text()
>>> T.insert('1.0', b'Bytesfileline1\r\n')
>>> T.insert('end', b'Bytesfileline2\r\n')
>>> T.get('1.0', 'end')
'Bytesfileline1\r\nBytesfileline2\r\n\n'
# content is str for bytes too!
# and \r displays as a space
# and \r displays as a space
**T.get('1.0', 'end')
**Bytesfileline1\r\nBytesfileline2\r\n\n'
```

In fact, we get back str for content even if we insert *both* str and bytes, with a single \n added at the end for good measure, as the first example in this section shows; here's a more comprehensive illustration:

```
>>> T = Text()
>>> T.insert('1.0', 'Textfileline1\n')
>>> T.insert('end', 'Textfileline2\n')  # content is str for both
>>> T.insert('1.0', b'Bytesfileline1\r\n')  # one \n added for either type
>>> T.insert('end', b'Bytesfileline2\r\n')  # pack() displays as 4 lines
>>> T.get('1.0', 'end')
'Bytesfileline1\r\nTextfileline1\nTextfileline2\nBytesfileline2\r\n\n'
```

```
>>>
>>> print(T.get('1.0', 'end'))
Bytesfileline1
Textfileline1
Textfileline2
Bytesfileline2
```

This makes it easy to perform text processing on content after it is fetched: we may conduct it in terms of str, regardless of which type of string was inserted. However, this also makes it difficult to treat text data generically from a Unicode perspective: we cannot save the returned str content to a binary mode file as is, because binary mode files expect bytes. We must either encode to bytes manually first or open the file in text mode and rely on it to encode the str. In either case we must know the Unicode encoding name to apply, assume the platform default suffices, fall back on guesses and hope one works, or ask the user.

In other words, although tkinter allows us to insert and view some text of unknown encoding as bytes, the fact that it's returned as str strings means we generally need to know how to encode it anyhow on saves, to satisfy Python 3.X file interfaces. Moreover, because bytes inserted into Text widgets must also be decodable according to the limited Unicode policies of the underlying Tk library, we're generally better off decoding text to str ourselves if we wish to support Unicode broadly. To truly understand why that's true, we need to take a brief excursion through the Land of Unicode.

### Unicode text in strings

The reason for all this extra complexity, of course, is that in a world with Unicode, we cannot really think of "text" anymore without also asking "which kind." Text in general can be encoded in a wide variety of Unicode encoding schemes. In Python, this is always a factor for str and pertains to bytes when it contains encoded text. Python's str Unicode strings are simply strings once they are created, but you have to take encodings into consideration when transferring them to and from files and when passing them to libraries that impose constraints on text encodings.

We won't cover Unicode encodings it in depth here (see *Learning Python* for background details, as well as the brief look at implications for files in Chapter 4), but a quick review is in order to illustrate how this relates to Text widgets. First of all, keep in mind that ASCII text data normally just works in most contexts, because it is a subset of most Unicode encoding schemes. Data outside the ASCII 7-bit range, though, may be represented differently as bytes in different encoding schemes.

For instance, the following must decode a Latin-1 bytes string using the Latin-1 encoding—using the platform default or an explicitly named encoding that doesn't match the bytes will fail:

```
>>> b = b'A\xc4B\xe4C'
                                     # these bytes are latin-1 format text
b'A\xc4B\xe4C'
```

```
>>> s = b.decode('utf8')
UnicodeDecodeError: 'utf8' codec can't decode bytes in position 1-2: invalid dat...
>>> s = b.decode()
UnicodeDecodeError: 'utf8' codec can't decode bytes in position 1-2: invalid dat...
>>> s = b.decode('latin1')
>>> s
'AÄBäC'
```

Once you've decoded to a Unicode string, you can "convert" it to a variety of different encoding schemes. Really, this simply translates to alternative binary encoding formats, from which we can decode again later; a Unicode string has no Unicode type per se, only encoded binary data does:

```
>>> s.encode('latin-1')
b'A\xc4B\xe4C'
>>> s.encode('utf-8')
b'A\xc3\x84B\xc3\xa4C'
>>> s.encode('utf-16')
b'\xff\xfeA\x00\xc4\x00B\x00\xe4\x00C\x00'
>>> s.encode('ascii')
UnicodeEncodeError: 'ascii' codec can't encode character '\xc4' in position 1: o...
```

Notice the last test here: the string you encode to must be compatible with the scheme you choose, or you'll get an exception; here, ASCII is too narrow to represent characters decoded from Latin-1 bytes. Even though you can convert to different (compatible) representations' bytes, you must generally know what the encoded format is in order to decode back to a string:

```
>>> s.encode('utf-16').decode('utf-16')
'AÄBäC'
>>> s.encode('latin-1').decode('latin-1')
'AÄBäC'
>>> s.encode('latin-1').decode('utf-8')
UnicodeDecodeError: 'utf8' codec can't decode bytes in position 1-2: invalid dat...
>>> s.encode('utf-8').decode('latin-1')
UnicodeEncodeError: 'charmap' codec can't encode character '\xc3' in position 2:...
```

Note the last test here again. Technically, encoding Unicode code points (characters) to UTF-8 bytes and then decoding back again per the Latin-1 format does not raise an error, but trying to print the result does: it's scrambled garbage. To maintain fidelity, you must generally know what format encoded bytes are in:

```
>>> s
'AÄBäC'
>>> x = s.encode('utf-8').decode('utf-8')  # OK if encoding matches data
>>> x
'AÄBäC'
>>> x = s.encode('latin-1').decode('latin-1')  # any compatible encoding works
```

```
>>> x
'AÄBäC'
>>> x = s.encode('utf-8').decode('latin-1')
                                               # decoding works, result is garbage
UnicodeEncodeError: 'charmap' codec can't encode character '\xc3' in position 2:...
                                                 # no longer the same string
>>> len(s), len(x)
(5, 7)
>>> s.encode('utf-8')
                                                 # no longer same code points
b'A\xc3\x84B\xc3\xa4C'
>>> x.encode('utf-8')
b'A\xc3\x83\xc2\x84B\xc3\x83\xc2\xa4C'
>>> s.encode('latin-1')
b'A\xc4B\xe4C'
>>> x.encode('latin-1')
b'A\xc3\x84B\xc3\xa4C'
```

Curiously, the original string may still be there after a mismatch like this—if we encode the scrambled bytes back to Latin-1 again (as 8-bit characters) and then decode properly, we might restore the original (in some contexts this can constitute a sort of second chance if data is decoded wrong initially):

```
>>> s
'AÄBäC
>>> s.encode('utf-8').decode('latin-1')
UnicodeEncodeError: 'charmap' codec can't encode character '\xc3' in position 2:...
>>> s.encode('utf-8').decode('latin-1').encode('latin-1')
b'A\xc3\x84B\xc3\xa4C'
>>> s.encode('utf-8').decode('latin-1').encode('latin-1').decode('utf-8')
>>> s.encode('utf-8').decode('latin-1').encode('latin-1').decode('utf-8') == s
True
```

On the other hand, we can use a different encoding name to decode, as long as it's compatible with the format of the data; ASCII, UTF-8, and Latin-1, for instance, all format ASCII text the same way:

```
>>> 'spam'.encode('utf8').decode('latin1')
'spam'
>>> 'spam'.encode('latin1').decode('ascii')
'spam'
```

It's important to remember that a string's decoded value doesn't depend on the encoding it came from—once decoded, a string has no notion of encoding and is simply a sequence of Unicode characters ("code points"). Hence, we really only need to care about encodings at the point of transfer to and from files:

```
>>> s
'AÄBäC
>>> s.encode('utf-16').decode('utf-16') == s.encode('latin-1').decode('latin-1')
True
```

#### Unicode text in files

Now, the same rules apply to text files, because Unicode strings are stored in files as encoded bytes. When writing, we can encode in any format that accommodates the string's characters. When reading, though, we generally must know what that encoding is or provide one that formats characters the same way:

```
>>> open('ldata', 'w', encoding='latin-1').write(s) # store in latin-1 format
>>> open('udata', 'w', encoding='utf-8').write(s)
                                                      # store in utf-8 format
>>> open('ldata', 'r', encoding='latin-1').read()
                                                      # OK if correct name given
>>> open('udata', 'r', encoding='utf-8').read()
'AÄBäC'
>>> open('ldata', 'r').read()
                                                      # else, may not work
'AÄBäC'
>>> open('udata', 'r').read()
UnicodeEncodeError: 'charmap' codec can't encode characters in position 2-3: cha...
>>> open('ldata', 'r', encoding='utf-8').read()
UnicodeDecodeError: 'utf8' codec can't decode bytes in position 1-2: invalid dat...
>>> open('udata', 'r', encoding='latin-1').read()
UnicodeEncodeError: 'charmap' codec can't encode character '\xc3' in position 2:...
```

By contrast, binary mode files don't attempt to decode into a Unicode string; they happily read whatever is present, whether the data was written to the file in text mode with automatically encoded str strings (as in the preceding interaction) or in binary mode with manually encoded bytes strings:

```
>>> open('ldata', 'rb').read()
b'A\xc4B\xe4C'
>>> open('udata', 'rb').read()
b'A\xc3\x84B\xc3\xa4C'
>>> open('sdata', 'wb').write( s.encode('utf-16') )  # return value: 12
>>> open('sdata', 'rb').read()
b'\xff\xfeA\x00\xc4\x00B\x00\xe4\x00C'x00'
```

### Unicode and the Text widget

The application of all this to tkinter Text displays is straightforward: if we open in binary mode to read bytes, we don't need to be concerned about encodings in our own code—tkinter interprets the data as expected, at least for these two encodings:

```
>>> t = Text()
>>> t.insert('1.0', open('udata', 'rb').read())
>>> t.pack()
                                                       # string appears in GUI OK
>>> t.get('1.0', 'end')
'AÄBäC\n'
```

It works the same if we pass a str fetched in text mode, but we then need to know the encoding type on the Python side of the fence—reads will fail if the encoding type doesn't match the stored data:

```
>>> t = Text()
>>> t.insert('1.0', open('ldata', 'r', encoding='latin-1').read())
>>> t.pack()
>>> t.get('1.0', 'end')
'AÄBäC\n'
>>>
>>> t = Text()
>>> t.insert('1.0', open('udata', 'r', encoding='utf-8').read())
>>> t.pack()
>>> t.get('1.0', 'end')
'AÄBäC\n'
```

Either way, though, the fetched content is always a Unicode str, so binary mode really only addresses loads: we still need to know an encoding to store, whether we write in text mode directly or write in binary mode after manual encoding:

```
>>> c = t.get('1.0', 'end')
>>> c
                                                                 # content is str
'AÄBäC\n'
>>> open('cdata', 'wb').write(c)
                                                                 # binary mode needs bytes
TypeError: must be bytes or buffer, not str
>>> open('cdata', 'w', encoding='latin-1').write(c)  # each write returns 6
>>> open('cdata', 'rb').read()
b'A\xc4B\xe4C\r\n'
>>> open('cdata', 'w', encoding='utf-8').write(c)
>>> open('cdata', 'rb').read()
                                                                 # different bytes on files
b'A\xc3\x84B\xc3\xa4C\r\n'
>>> open('cdata', 'w', encoding='utf-16').write(c)
>>> open('cdata', 'rb').read()
b'\xff\xfeA\x00\xc4\x00B\x00\xe4\x00C\x00\r\x00\n\x00'
>>> open('cdata', 'wb').write( c.encode('latin-1') )
>>> open('cdata', 'rb').read()
                                                                 # manual encoding first
                                                                 # same but no \r on Win
b'A\xc4B\xe4C\n'
>>> open('cdata', 'w', encoding='ascii').write(c)
                                                                 # still must be compatible
UnicodeEncodeError: 'ascii' codec can't encode character '\xc4' in position 1: o
```

Notice the last test here: like manual encoding, file writes can still fail if the data cannot be encoded in the target scheme. Because of that, programs may need to recover from exceptions or try alternative schemes; this is especially true on platforms where ASCII may be the default platform encoding.

### The problem with treating text as bytes

The prior sections' rules may seem complex, but they boil down to the following:

- Unless strings always use the platform default, we need to know encoding types
  to read or write in text mode and to manually decode or encode for binary mode.
- We can use almost any encoding to write new files as long as it can handle the string's characters, but must provide one that is compatible with the existing data's binary format on reads.
- We don't need to know the encoding mode to read text as bytes in binary mode for display, but the str content returned by the Text widget still requires us to encode to write on saves.

So why not always load text files in binary mode to display them in a tkinter Text widget? While binary mode input files seem to side-step encoding issues for display, passing text to tkinter as bytes instead of str really just delegates the encoding issue to the Tk library, which imposes constraints of its own.

More specifically, opening input files in binary mode to read bytes may seem to support viewing arbitrary types of text, but it has two potential downsides:

- It shifts the burden of deciding encoding type from our script to the Tk GUI library. The library must still determine how to render those bytes and may not support all encodings possible.
- It allows opening and viewing data that is not text in nature, thereby defeating some of the purpose of the validity checks performed by text decoding.

The first point is probably the most crucial here. In experiments I've run on Windows, Tk seems to correctly handle raw bytes strings encoded in ASCII, UTF-8 and Latin-1 format, but not UTF-16 or others such as CP500. By contrast, these all render correctly if decoded in Python to str before being passed on to Tk. In programs intended for the world at large, this wider support is crucial today. If you're able to know or ask for encodings, you're better off using str both for display and saves.

To some degree, regardless of whether you pass in **str** or **bytes**, tkinter GUIs are subject to the constraints imposed by the underlying Tk library and the Tcl language it uses internally, as well as any imposed by the techniques Python's tkinter uses to interface with Tk. For example:

• Tcl, the internal implementation language of the Tk library, stores strings internally in UTF-8 format, and decrees that strings passed in to and returned from its C API be in this format.

- Tcl attempts to convert byte strings to its internal UTF-8 format, and generally supports translation using the platform and locale encodings in the local operating system with Latin-1 as a fallback.
- Python's tkinter passes bytes strings to Tcl directly, but copies Python str Unicode strings to and from Tcl Unicode string objects.
- Tk inherits all of Tcl's Unicode policies, but adds additional font selection policies for display.

In other words, GUIs that display text in tkinter are somewhat at the mercy of multiple layers of software, above and beyond the Python language itself. In general, though, Unicode is broadly supported by Tk's Text widget for Python str, but not for Python bytes. As you can probably tell, though, this story quickly becomes very low-level and detailed, so we won't explore it further in this book; see the Web and other resources for more on tkinter, Tk, and Tcl, and the interfaces between them.

#### Other binary mode considerations

Even in contexts where it's sufficient, using binary mode files to finesse encodings for display is more complicated than you might think. We always need to be careful to write output in binary mode, too, so what we read is what we later write—if we read in binary mode, content end-lines will be \r\n on Windows, and we don't want textmode files to expand this to \r\r\n. Moreover, there's another difference in tkinter for str and bytes. A str read from a text-mode file appears in the GUI as you expect, and end-lines are mapped on Windows as usual:

```
C:\...\PP4E\Gui\Tour> python
>>> from tkinter import *
>>> T = Text()
                                                    # str from text-mode file
>>> T.insert('1.0', open('jack.txt').read())
                                                    # platform default encoding
>>> T.pack()
                                                    # appears in GUI normally
>>> T.get('1.0', 'end')[:75]
'000) All work and no play makes Jack a dull boy.\n001) All work and no pla'
```

If you pass in a bytes obtained from a binary-mode file, however, it's odd in the GUI on Windows—there's an extra space at the end of each line, which reflects the \r that is not stripped by binary mode files:

```
C:\...\PP4E\Gui\Tour> python
>>> from tkinter import *
>>> T = Text()
                                                     # bytes from binary-mode
>>> T.insert('1.0', open('jack.txt', 'rb').read())
                                                    # no decoding occurs
                                                    # lines have space at end!
>>> T.pack()
>>> T.get('1.0', 'end')[:75]
'000) All work and no play makes Jack a dull boy.\r\n001) All work and no pl'
```

To use bytes to allow for arbitrary text but make the text appear as expected by users, we also have to strip the \r characters at line end manually. This assumes that a \r\n combination doesn't mean something special in the text's encoding scheme, though data in which this sequence does not mean end-of-line will likely have other issues when displayed. The following avoids the extra end-of-line spaces—we open for input in binary mode for undecoded bytes, but drop \r:

To save content later, we can either add the \r characters back on Windows only, manually encode to bytes, and save in binary mode; or we can open in text mode to make the file object restore the \r if needed and encode for us, and write the str content string directly. The second of these is probably simpler, as we don't need to care about platform differences.

Either way, though, we still face an encoding step—we can either rely on the platform default encoding or obtain an encoding name from user interfaces. In the following, for example, the text-mode file converts end-lines and encodes to bytes internally using the platform default. If we care about supporting arbitrary Unicode types or run on a platform whose default does not accommodate characters displayed, we would need to pass in an explicit encoding argument (the Python slice operation here has the same effect as fetching through Tk's "end-1c" position specification):

```
...continuing prior listing...
>>> content = T.get('1.0', 'end')[:-1]  # drop added \n at end
>>> open('copyjack.txt', 'w').write(content)  # use platform default
12500  # text mode adds \n on Win
>>> ^Z

C:\...\PP4E\Gui\Tour> fc jack.txt copyjack.txt
Comparing files jack.txt and COPYJACK.TXT
FC: no differences encountered
```

### Supporting Unicode in PyEdit (ahead)

We'll see a use case of accommodating the Text widget's Unicode behavior in the larger PyEdit example of Chapter 11. Really, supporting Unicode just means supporting arbitrary Unicode encodings in text files on opens and saves; once in memory, text processing can always be performed in terms of str, since that's how tkinter returns content. To support Unicode, PyEdit will open both input and output files in text mode with explicit encodings whenever possible, and fall back on opening input files in binary mode only as a last resort. This avoids relying on the limited Unicode support Tk provides for display of raw byte strings.

To make this policy work, PyEdit will accept encoding names from a wide variety of sources and allow the user to configure which to attempt. Encodings may be obtained from user dialog inputs, configuration file settings, the platform default, the prior

open's encoding on saves, and even internal program values (parsed from email headers, for instance). These sources are attempted until the first that succeeds, though it may also be desirable to limit encoding attempts to just one such source in some contexts.

Watch for this code in Chapter 14. Frankly, PyEdit in this edition originally read and wrote files in text mode with platform default encodings. I didn't consider the implications of Unicode on PyEdit until the PyMailGUI example's Internet world raised the specter of arbitrary text encodings. If it seems that strings are a lot more complicated than they used to be, it's probably only because your scope has been too narrow.

# **Advanced Text and Tag Operations**

But enough about the idiosyncrasies of Unicode text—let's get back to coding GUIs. Besides the position specification roles we've seen so far, the Text widget's text tags can also be used to apply formatting and behavior to all characters in a substring and all substrings added to a tag. In fact, this is where much of the power of the Text widget lies:

- Tags have formatting attributes for setting color, font, tabs, and line spacing and justification; to apply these to many parts of the text at once, associate them with a tag and apply formatting to the tag with the tag config method, much like the general config widget we've been using.
- Tags can also have associated event bindings, which let you implement things such as hyperlinks in a Text widget: clicking the text triggers its tag's event handler. Tag bindings are set with a tag bind method, much like the general widget bind method we've already met.

With tags, it's possible to display multiple configurations within the same Text widget; for instance, you can apply one font to the Text widget at large and other fonts to tagged text. In addition, the Text widget allows you to embed other widgets at an index (they are treated like a single character), as well as images.

Example 9-12 illustrates the basics of all these advanced tools at once and draws the interface captured in Figure 9-22. This script applies formatting and event bindings to three tagged substrings, displays text in two different font and color schemes, and embeds an image and a button. Double-clicking any of the tagged substrings (or the embedded button) with a mouse triggers an event that prints a "Got tag event" message to stdout.

```
Example 9-12. PP4E\Gui\Tour\texttags.py
"demo advanced tag and text interfaces"
from tkinter import *
root = Tk()
def hello(event): print('Got tag event')
# make and config a Text
```

```
text = Text()
                                                                       # set font for all
text.config(font=('courier', 15, 'normal'))
text.config(width=20, height=12)
text.pack(expand=YES, fill=BOTH)
text.insert(END, 'This is\n\nthe meaning\n\nof life.\n\n')
                                                                       # insert six lines
# embed windows and photos
btn = Button(text, text='Spam', command=lambda: hello(0))
                                                                       # embed a button
btn.pack()
text.window create(END, window=btn)
                                                                       # embed a photo
text.insert(END, '\n\n')
img = PhotoImage(file='../gifs/PythonPowered.gif')
text.image create(END, image=img)
# apply tags to substrings
text.tag_add('demo', '1.5', '1.7')
text.tag_add('demo', '3.0', '3.3')
text.tag_add('demo', '5.3', '5.7')
                                                                   # tag 'is'
                                                                   # tag 'the'
                                                                   # tag 'life'
text.tag config('demo', background='purple')
                                                                   # change colors in tag
text.tag_config('demo', foreground='white')
                                                                   # not called bg/fg here
text.tag_config('demo', font=('times', 16, 'underline')) # change font in tag text.tag_bind('demo', '<Double-1>', hello) # bind events in tag
root.mainloop()
```

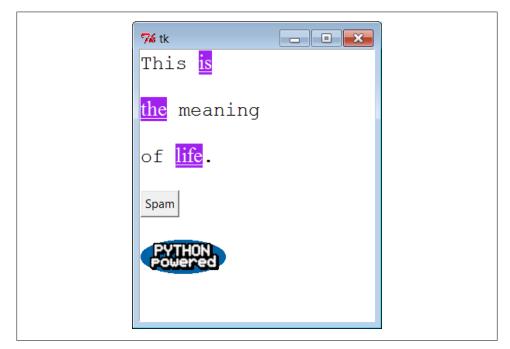

Figure 9-22. Text tags in action

Such embedding and tag tools could ultimately be used to render a web page. In fact, Python's standard html.parser HTML parser module can help automate web page GUI

construction. As you can probably tell, though, the Text widget offers more GUI programming options than we have space to list here. For more details on tag and text options, consult other Tk and tkinter references. Right now, art class is about to begin.

### Canvas

When it comes to graphics, the tkinter Canvas widget is the most free-form device in the library. It's a place to draw shapes, move objects dynamically, and place other kinds of widgets. The canvas is based on a structured graphic object model: everything drawn on a canvas can be processed as an *object*. You can get down to the pixel-by-pixel level in a canvas, but you can also deal in terms of larger objects such as shapes, photos, and embedded widgets. The net result makes the canvas powerful enough to support everything from simple paint programs to full-scale visualization and animation.

### **Basic Canvas Operations**

Canvases are ubiquitous in much nontrivial GUI work, and we'll see larger canvas examples show up later in this book under the names PyDraw, PyPhoto, PyView, PyClock, and PyTree. For now, let's jump right into an example that illustrates the basics. Example 9-13 runs most of the major canvas drawing methods.

```
Example 9-13. PP4E\Gui\Tour\canvas1.py
"demo all basic canvas interfaces"
from tkinter import *
canvas = Canvas(width=525, height=300, bg='white') # 0,0 is top left corner
canvas.pack(expand=YES, fill=BOTH)
                                                     # increases down, right
canvas.create line(100, 100, 200, 200)
                                                     # fromX, fromY, toX, toY
canvas.create line(100, 200, 200, 300)
                                                     # draw shapes
for i in range(1, 20, 2):
    canvas.create line(0, i, 50, i)
canvas.create oval(10, 10, 200, 200, width=2, fill='blue')
canvas.create arc(200, 200, 300, 100)
canvas.create rectangle(200, 200, 300, 300, width=5, fill='red')
canvas.create line(0, 300, 150, 150, width=10, fill='green')
photo=PhotoImage(file='../gifs/ora-lp4e.gif')
canvas.create_image(325, 25, image=photo, anchor=NW) # embed a photo
widget = Label(canvas, text='Spam', fg='white', bg='black')
widget.pack()
canvas.create window(100, 100, window=widget)
                                                     # embed a widget
canvas.create text(100, 280, text='Ham')
                                                     # draw some text
mainloop()
```

When run, this script draws the window captured in Figure 9-23. We saw how to place a photo on canvas and size a canvas for a photo earlier on this tour (see "Images" on page 484). This script also draws shapes, text, and even an embedded Label widget. Its window gets by on looks alone; in a moment, we'll learn how to add event callbacks that let users interact with drawn items.

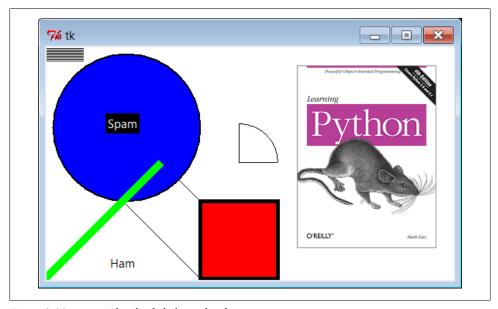

Figure 9-23. canvas1 hardcoded object sketches

### **Programming the Canvas Widget**

Canvases are easy to use, but they rely on a coordinate system, define unique drawing methods, and name objects by identifier or tag. This section introduces these core canvas concepts.

#### Coordinates

All items drawn on a canvas are distinct objects, but they are not really widgets. If you study the canvas1 script closely, you'll notice that canvases are created and packed (or gridded or placed) within their parent container just like any other widget in tkinter. But the items drawn on a canvas are not. Shapes, images, and so on, are positioned and moved on the canvas by coordinates, identifiers, and tags. Of these, coordinates are the most fundamental part of the canvas model.

Canvases define an (X,Y) coordinate system for their drawing area; x means the horizontal scale, y means vertical. By default, coordinates are measured in screen pixels (dots), the upper-left corner of the canvas has coordinates (0,0), and x and y coordinates increase to the right and down, respectively. To draw and embed objects within a canvas, you supply one or more (X,Y) coordinate pairs to give absolute canvas locations. This is different from the constraints we've used to pack widgets thus far, but it allows very fine-grained control over graphical layouts, and it supports more free-form interface techniques such as animation.\*

#### Object construction

The canvas allows you to draw and display common shapes such as lines, ovals, rectangles, arcs, and polygons. In addition, you can embed text, images, and other kinds of tkinter widgets such as labels and buttons. The canvas1 script demonstrates all the basic graphic object constructor calls; to each, you pass one or more sets of (X,Y) coordinates to give the new object's location, start point and endpoint, or diagonally opposite corners of a bounding box that encloses the shape:

```
id = canvas.create line(fromX, fromY, toX, toY)
                                                      # line start, stop
id = canvas.create_oval(fromX, fromY, toX, toY)
                                                      # two opposite box corners
id = canvas.create arc( fromX, fromY, toX, toY)
                                                      # two opposite oval corners
id = canvas.create rectangle(fromX, fromY, toX, toY) # two opposite corners
```

Other drawing calls specify just one (X,Y) pair, to give the location of the object's upperleft corner:

```
id = canvas.create_image(250, 0, image=photo, anchor=NW)
                                                          # embed a photo
id = canvas.create window(100, 100, window=widget)
                                                          # embed a widget
id = canvas.create text(100, 280, text='Ham')
                                                          # draw some text
```

The canvas also provides a create polygon method that accepts an arbitrary set of coordinate arguments defining the endpoints of connected lines; it's useful for drawing more arbitrary kinds of shapes composed of straight lines.

In addition to coordinates, most of these drawing calls let you specify common configuration options, such as outline width, fill color, outline color, and so on. Individual object types have unique configuration options all their own, too; for instance, lines may specify the shape of an optional arrow, and text, widgets, and images may be anchored to a point of the compass (this looks like the packer's anchor, but really it gives a point on the object that is positioned at the [X,Y] coordinates given in the create call; NW puts the upper-left corner at [X,Y]).

Perhaps the most important thing to notice here, though, is that tkinter does most of the "grunt" work for you—when drawing graphics, you provide coordinates, and shapes are automatically plotted and rendered in the pixel world. If you've ever done any lower-level graphics work, you'll appreciate the difference.

<sup>\*</sup> Animation techniques are covered at the end of this tour. As a use case example, because you can embed other widgets in a canvas's drawing area, their coordinate system also makes them ideal for implementing GUIs that let users design other GUIs by dragging embedded widgets around on the canvas—a useful canvas application we would explore in this book if I had a few hundred pages to spare.

### **Object identifiers and operations**

Although not used by the canvas1 script, every object you put on a canvas has an identifier, returned by the create method that draws or embeds the object (what was coded as id in the last section's examples). This identifier can later be passed to other methods that move the object to new coordinates, set its configuration options, delete it from the canvas, raise or lower it among other overlapping objects, and so on.

For instance, the canvas move method accepts both an object identifier and X and Y offsets (not coordinates), and it moves the named object by the offsets given:

```
canvas.move(objectIdOrTag, offsetX, offsetY)
                                               # move object(s) by offset
```

If this happens to move the object off-screen, it is simply clipped (not shown). Other common canvas operations process objects, too:

```
canvas.delete(objectIdOrTag)
                                               # delete object(s) from canvas
canvas.tkraise(objectIdOrTag)
                                               # raise object(s) to front
canvas.lower(objectIdOrTag)
                                               # lower object(s) below others
canvas.itemconfig(objectIdOrTag, fill='red') # fill object(s) with red color
```

Notice the tkraise name—raise by itself is a reserved word in Python. Also note that the itemconfig method is used to configure objects drawn on a canvas after they have been created; use config to set configuration options for the canvas itself. Probably the best thing to notice here, though, is that because tkinter is based on structured objects, you can process a graphic object all at once; there is no need to erase and redraw each pixel manually to implement a move or a raise.

### Canvas object tags

But canvases offer even more power than suggested so far. In addition to object identifiers, you can also perform canvas operations on entire sets of objects at once, by associating them all with a tag, a name that you make up and apply to objects on the display. Tagging objects in a Canvas is at least similar in spirit to tagging substrings in the Text widget we studied in the prior section. In general terms, canvas operation methods accept either a single object's identifier or a tag name.

For example, you can move an entire set of drawn objects by associating all with the same tag and passing the tag name to the canvas move method. In fact, this is why move takes offsets, not coordinates—when given a tag, each object associated with the tag is moved by the same (X,Y) offsets; absolute coordinates would make all the tagged objects appear on top of each other instead.

To associate an object with a tag, either specify the tag name in the object drawing call's tag option or call the addtag withtag(tag, objectIdOrTag) canvas method (or its relatives). For instance:

```
canvas.create_oval(x1, y1, x2, y2, fill='red', tag='bubbles')
canvas.create_oval(x3, y3, x4, y4, fill='red', tag='bubbles')
objectId = canvas.create oval(x5, y5, x6, y6, fill='red')
```

```
canvas.addtag withtag('bubbles', objectId)
canvas.move('bubbles', diffx, diffy)
```

This makes three ovals and moves them at the same time by associating them all with the same tag name. Many objects can have the same tag, many tags can refer to the same object, and each tag can be individually configured and processed.

As in Text, Canvas widgets have predefined tag names too: the tag all refers to all objects on the canvas, and current refers to whatever object is under the mouse cursor. Besides asking for an object under the mouse, you can also search for objects with the find canvas methods: canvas.find closest(X,Y), for instance, returns a tuple whose first item is the identifier of the closest object to the supplied coordinates—handy after you've received coordinates in a general mouse-click event callback.

We'll revisit the notion of canvas tags by example later in this chapter (see the animation scripts near the end if you need more details right away). As usual, canvases support additional operations and options that we don't have space to cover in a finite text like this (e.g., the canvas postscript method lets you save the canvas in a PostScript file). See later examples in this book, such as PyDraw, for more details, and consult other Tk or tkinter references for an exhaustive list of canvas object options.

# **Scrolling Canvases**

One canvas-related operation is so common, though, that it does merit a look here. As demonstrated in Example 9-14, scroll bars can be cross-linked with a canvas using the same protocols we used to add them to listboxes and text earlier, but with a few unique requirements.

```
Example 9-14. PP4E\Gui\Tour\scrolledcanvas.py
"a simple vertically-scrollable canvas component and demo"
from tkinter import *
class ScrolledCanvas(Frame):
    def __init__(self, parent=None, color='brown'):
        Frame.__init__(self, parent)
        self.pack(expand=YES, fill=BOTH)
                                                           # make me expandable
        canv = Canvas(self, bg=color, relief=SUNKEN)
        canv.config(width=300, height=200)
                                                           # display area size
        canv.config(scrollregion=(0, 0, 300, 1000))
                                                          # canvas size corners
        canv.config(highlightthickness=0)
                                                           # no pixels to border
        sbar = Scrollbar(self)
        sbar.config(command=canv.yview)
                                                           # xlink sbar and canv
        canv.config(yscrollcommand=sbar.set)
                                                           # move one moves other
        sbar.pack(side=RIGHT, fill=Y)
                                                           # pack first=clip last
        canv.pack(side=LEFT, expand=YES, fill=BOTH)
                                                          # canv clipped first
        self.fillContent(canv)
        canv.bind('<Double-1>', self.onDoubleClick)
                                                          # set event handler
```

```
self.canvas = canv
   def fillContent(self, canv):
                                                          # override me below
        for i in range(10):
           canv.create text(150, 50+(i*100), text='spam'+str(i), fill='beige')
    def onDoubleClick(self, event):
                                                         # override me below
        print(event.x, event.y)
        print(self.canvas.canvasx(event.x), self.canvas.canvasy(event.y))
if name == ' main ': ScrolledCanvas().mainloop()
```

This script makes the window in Figure 9-24. It is similar to prior scroll examples, but scrolled canvases introduce two new kinks in the scrolling model:

#### Scrollable versus viewable sizes

You can specify the size of the displayed view window, but you must specify the size of the scrollable canvas at large. The size of the view window is what is displayed, and it can be changed by the user by resizing. The size of the scrollable canvas will generally be larger—it includes the entire content, of which only part is displayed in the view window. Scrolling moves the view window over the scrollable size canvas.

### Viewable to absolute coordinate mapping

In addition, you may need to map between event view area coordinates and overall canvas coordinates if the canvas is larger than its view area. In a scrolling scenario, the canvas will almost always be larger than the part displayed, so mapping is often needed when canvases are scrolled. In some applications, this mapping is not required, because widgets embedded in the canvas respond to users directly (e.g., buttons in the PyPhoto example in Chapter 11). If the user interacts with the canvas directly, though (e.g., in a drawing program), mapping from view coordinates to scrollable size coordinates may be necessary.

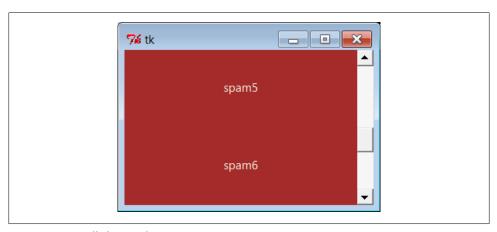

Figure 9-24. scrolledcanvas live

Sizes are given as configuration options. To specify a view area size, use canvas width and height options. To specify an overall canvas size, give the (X,Y) coordinates of the upper-left and lower-right corners of the canvas in a four-item tuple passed to the scrollregion option. If no view area size is given, a default size is used. If no scrollregion is given, it defaults to the view area size; this makes the scroll bar useless, since the view is assumed to hold the entire canvas.

Mapping coordinates is a bit subtler. If the scrollable view area associated with a canvas is smaller than the canvas at large, the (X,Y) coordinates returned in event objects are view area coordinates, not overall canvas coordinates. You'll generally want to scale the event coordinates to canvas coordinates, by passing them to the canvasx and canvasy canvas methods before using them to process objects.

For example, if you run the scrolled canvas script and watch the messages printed on mouse double-clicks, you'll notice that the event coordinates are always relative to the displayed view window, not to the overall canvas:

```
C:\...\PP4E\Gui\Tour> python scrolledcanvas.py
                             event x,y when scrolled to top of canvas
2.0 0.0
                              canvas x,y -same, as long as no border pixels
150 106
150.0 106.0
299 197
299.0 197.0
                              event x,y when scrolled to bottom of canvas
3 2
3.0 802.0
                              canvas x,y -y differs radically
296 192
296.0 992.0
152 97
                              when scrolled to a midpoint in the canvas
152.0 599.0
16 187
16.0 689.0
```

Here, the mapped canvas X is always the same as the canvas X because the display area and canvas are both set at 300 pixels wide (it would be off by 2 pixels due to automatic borders if not for the script's highlightthickness setting). But notice that the mapped Y is wildly different from the event Y if you click after a vertical scroll. Without scaling, the event's Y incorrectly points to a spot much higher in the canvas.

Many of this book's canvas examples need no such scaling—(0,0) always maps to the upper-left corner of the canvas display in which a mouse click occurs—but just because canvases are not scrolled. See the next section for a canvas with both horizontal and vertical scrolls; the PvTree program later in this book is similar, but it also uses dynamically changed scrollable region sizes when new trees are viewed.

As a rule of thumb, if your canvases scroll, be sure to scale event coordinates to true canvas coordinates in callback handlers that care about positions. Some handlers might not care whether events are bound to individual drawn objects or embedded widgets instead of the canvas at large, but we need to move on to the next two sections to see how.

### Scrollable Canvases and Image Thumbnails

At the end of Chapter 8, we looked at a collection of scripts that display thumbnail image links for all photos in a directory. There, we noted that scrolling is a major requirement for large photo collections. Now that we know about canvases and scrollbars, we can finally put them to work to implement this much-needed extension, and conclude the image viewer story we began in Chapter 8 (well, almost).

Example 9-15 is a mutation of the last chapter's code, which displays thumbnails in a scrollable canvas. See the prior chapter for more details on its operation, including the ImageTk module imported from the required Python Imaging Library (PIL) thirdparty extension (needed for thumbnails and IPEG images).

In fact, to fully understand Example 9-15, you must also refer to Example 8-45, since we're reusing that module's thumbnail creator and photo viewer tools. Here, we are just adding a canvas, positioning the fixed-size thumbnail buttons at absolute coordinates in the canvas, and computing the scrollable size using concepts outlined in the prior section. Both horizontal and vertical scrollbars allow us to move through the canvas of image buttons freely, regardless of how many there may be.

```
Example 9-15. PP4E\Gui\PIL\viewer_thumbs_scrolled.py
image viewer extension: uses fixed-size thumbnail buttons for uniform layout, and
adds scrolling for large image sets by displaying thumbs in a canvas widget with
scroll bars; requires PIL to view image formats such as JPEG, and reuses thumbs
maker and single photo viewer in viewer thumbs.py; caveat/to do: this could also
scroll popped-up images that are too large for the screen, and are cropped on
Windows as is; see PyPhoto later in Chapter 11 for a much more complete version;
import sys, math
from tkinter import *
from PIL.ImageTk import PhotoImage
from viewer thumbs import makeThumbs, ViewOne
def viewer(imgdir, kind=Toplevel, numcols=None, height=300, width=300):
    use fixed-size buttons, scrollable canvas;
    sets scrollable (full) size, and places thumbs at absolute x,y
    coordinates in canvas; caveat: assumes all thumbs are same size
   win = kind()
    win.title('Simple viewer: ' + imgdir)
    quit = Button(win, text='Quit', command=win.quit, bg='beige')
    quit.pack(side=BOTTOM, fill=X)
    canvas = Canvas(win, borderwidth=0)
    vbar = Scrollbar(win)
    hbar = Scrollbar(win, orient='horizontal')
    vbar.pack(side=RIGHT, fill=Y)
                                                    # pack canvas after bars
```

```
hbar.pack(side=BOTTOM, fill=X)
                                                    # so clipped first
    canvas.pack(side=TOP, fill=BOTH, expand=YES)
                                                    # call on scroll move
    vbar.config(command=canvas.yview)
    hbar.config(command=canvas.xview)
    canvas.config(yscrollcommand=vbar.set)
                                                    # call on canvas move
    canvas.config(xscrollcommand=hbar.set)
    canvas.config(height=height, width=width)
                                                    # init viewable area size
                                                    # changes if user resizes
    thumbs = makeThumbs(imgdir)
                                                    # [(imgfile, imgobj)]
    numthumbs = len(thumbs)
    if not numcols:
        numcols = int(math.ceil(math.sqrt(numthumbs))) # fixed or N x N
    numrows = int(math.ceil(numthumbs / numcols))
                                                         # 3.x true div
    linksize = max(thumbs[0][1].size)
                                                         # (width, height)
    full size = (0, 0,
                                                         # upper left X,Y
        (linksize * numcols), (linksize * numrows) )
                                                        # lower right X,Y
    canvas.config(scrollregion=fullsize)
                                                        # scrollable area size
    rowpos = 0
    savephotos = []
    while thumbs:
        thumbsrow, thumbs = thumbs[:numcols], thumbs[numcols:]
        colpos = 0
        for (imgfile, imgobj) in thumbsrow:
            photo = PhotoImage(imgobj)
                    = Button(canvas, image=photo)
            handler = lambda savefile=imgfile: ViewOne(imgdir, savefile)
            link.config(command=handler, width=linksize, height=linksize)
            link.pack(side=LEFT, expand=YES)
            canvas.create window(colpos, rowpos, anchor=NW,
                    window=link, width=linksize, height=linksize)
            colpos += linksize
            savephotos.append(photo)
        rowpos += linksize
    return win, savephotos
if name _ == '__main__':
    imgdir = 'images' if len(sys.argv) < 2 else sys.argv[1]</pre>
    main, save = viewer(imgdir, kind=Tk)
    main.mainloop()
```

To see this program in action, make sure you've installed the PIL extension described near the end of Chapter 8 and launch the script from a command line, passing the name of the image directory to be viewed as a command-line argument:

```
...\PP4E\Gui\PIL> viewer thumbs scrolled.py C:\Users\mark\temp\101MSDCF
```

As before, clicking on a thumbnail image opens the corresponding image at its full size in a new pop-up window. Figure 9-25 shows the viewer at work on a large directory copied from my digital camera; the initial run must create and cache thumbnails, but later runs start quickly.

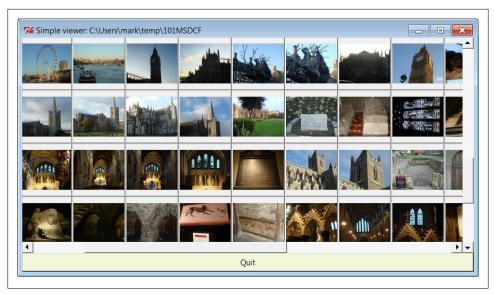

Figure 9-25. Scrolled thumbnail image viewer

Or simply run the script as is from a command line, by clicking its file icon, or within IDLE—without command-line arguments, it displays the contents of the default sample images subdirectory in the book's source code tree, as captured in Figure 9-26.

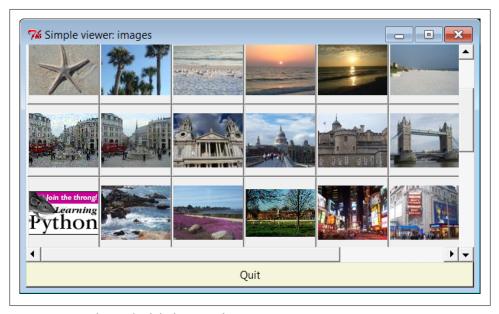

Figure 9-26. Displaying the default images directory

#### Scrolling images too: PyPhoto (ahead)

Despite its evolutionary twists, the scrollable thumbnail viewer in Example 9-15 still has one major limitation remaining: images that are larger than the physical screen are simply truncated on Windows when popped up. This becomes glaringly obvious when opening large photos copied from a digital camera like those in Figure 9-25. Moreover, there is no way to resize images once opened, to open other directories, and so on. It's a fairly simplistic demonstration of canvas programming.

In Chapter 11, we'll learn how to do better when we meet the PyPhoto example program. PyPhoto will scroll the full size of images as well. In addition, it has tools for a variety of resizing effects, and it supports saving images to files and opening other image directories on the fly. At its core, though, PyPhoto will reuse the techniques of our simple browser here, as well as the thumbnail generation code we wrote in the prior chapter; much like our simple text editor earlier in the chapter, the code here is essentially a prototype for the more complete PyPhoto program we'll put together later in Chapter 11. Stay tuned for the thrilling conclusion of the PyPhoto story (or flip ahead now if the suspense is too much to bear).

For the purposes of this chapter, notice how in Example 9-15 the thumbnail viewer's actions are associated with embedded button widgets, not with the canvas itself. In fact, the canvas isn't much but a display device. To see how to enrich it with events of its own, let's move on to the next section.

# **Using Canvas Events**

Like Text and Listbox, there is no notion of a single command callback for Canvas. Instead, canvas programs generally use other widgets (as we did with Example 9-15's thumbnail buttons) or the lower-level bind call to set up handlers for mouse clicks, key presses, and the like (as we did for Example 9-14's scrolling canvas). Example 9-16 takes the latter approach further, showing how to bind additional events for the canvas itself, in order to implement a few of the more common canvas drawing operations.

```
Example 9-16. PP4E\Gui\Tour\canvasDraw.py
draw elastic shapes on a canvas on drag, move on right click;
see canvasDraw tags*.py for extensions with tags and animation
from tkinter import *
trace = False
class CanvasEventsDemo:
   def init (self, parent=None):
       canvas = Canvas(width=300, height=300, bg='beige')
        canvas.pack()
        canvas.bind('<ButtonPress-1>', self.onStart)
                                                         # click
        canvas.bind('<B1-Motion>', self.onGrow)
                                                         # and drag
```

```
canvas.bind('<Double-1>', self.onClear) # delete all
       canvas.bind('<ButtonPress-3>', self.onMove)
                                                         # move latest
       self.canvas = canvas
       self.drawn = None
       self.kinds = [canvas.create oval, canvas.create rectangle]
    def onStart(self, event):
       self.shape = self.kinds[0]
       self.kinds = self.kinds[1:] + self.kinds[:1] # start dragout
       self.start = event
       self.drawn = None
    def onGrow(self, event):
                                                         # delete and redraw
       canvas = event.widget
       if self.drawn: canvas.delete(self.drawn)
       objectId = self.shape(self.start.x, self.start.y, event.x, event.y)
       if trace: print(objectId)
       self.drawn = objectId
    def onClear(self, event):
       event.widget.delete('all')
                                                         # use tag all
    def onMove(self, event):
       if self.drawn:
                                                         # move to click spot
           if trace: print(self.drawn)
           canvas = event.widget
            diffX, diffY = (event.x - self.start.x), (event.y - self.start.y)
           canvas.move(self.drawn, diffX, diffY)
           self.start = event
if name == ' main ':
   CanvasEventsDemo()
   mainloop()
```

This script intercepts and processes three mouse-controlled actions:

### Clearing the canvas

To erase everything on the canvas, the script binds the double left-click event to run the canvas's delete method with the all tag—again, a built-in tag that associates every object on the screen. Notice that the Canvas widget clicked is available in the event object passed in to the callback handler (it's also available as self.canvas).

### Dragging out object shapes

Pressing the left mouse button and dragging (moving it while the button is still pressed) creates a rectangle or oval shape as you drag. This is often called dragging out an object—the shape grows and shrinks in an elastic rubber-band fashion as you drag the mouse and winds up with a final size and location given by the point where you release the mouse button.

To make this work in tkinter, all you need to do is delete the old shape and draw another as each drag event fires; both delete and draw operations are fast enough to achieve the elastic drag-out effect. Of course, to draw a shape to the current mouse location, you need a starting point; to delete before a redraw, you also must remember the last drawn object's identifier. Two events come into play: the initial button press event saves the start coordinates (really, the initial press event object, which contains the start coordinates), and mouse movement events erase and redraw from the start coordinates to the new mouse coordinates and save the new object ID for the next event's erase.

#### Object moves

When you click the right mouse button (button 3), the script moves the most recently drawn object to the spot you clicked in a single step. The event argument gives the (X,Y) coordinates of the spot clicked, and we subtract the saved starting coordinates of the last drawn object to get the (X,Y) offsets to pass to the canvas move method (again, move does not take positions). Remember to scale event coordinates first if your canvas is scrolled.

The net result creates a window like that shown in Figure 9-27 after user interaction. As you drag out objects, the script alternates between ovals and rectangles; set the script's trace global to watch object identifiers scroll on stdout as new objects are drawn during a drag. This screenshot was taken after a few object drag-outs and moves, but you'd never tell from looking at it; run this example on your own computer to get a better feel for the operations it supports.

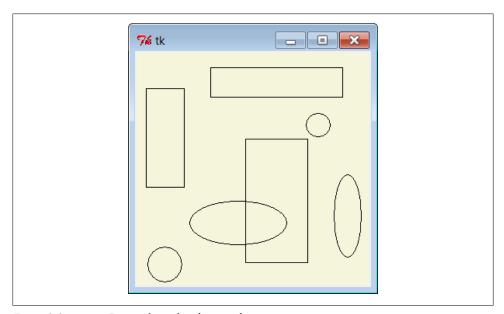

Figure 9-27. canvasDraw after a few drags and moves

#### Binding events on specific items

Much like we did for the Text widget, it is also possible to bind events for one or more specific objects drawn on a Canvas with its tag bind method. This call accepts either a tag name string or an object ID in its first argument. For instance, you can register a different callback handler for mouse clicks on every drawn item or on any in a group of drawn and tagged items, rather than for the entire canvas at large. Example 9-17 binds a double-click handler on both the canvas itself and on two specific text items within it, to illustrate the interfaces. It generates Figure 9-28 when run.

```
Example 9-17. PP4E\Gui\Tour\canvas-bind.py
```

```
# bind events on both canvas and its items
from tkinter import *
def onCanvasClick(event):
    print('Got canvas click', event.x, event.y, event.widget)
def onObjectClick(event):
    print('Got object click', event.x, event.y, event.widget, end=' ')
    print(event.widget.find closest(event.x, event.y)) # find text object's ID
root = Tk()
canv = Canvas(root, width=100, height=100)
obj1 = canv.create text(50, 30, text='Click me one')
obj2 = canv.create text(50, 70, text='Click me two')
canv.bind('<Double-1>', onCanvasClick)
                                                        # bind to whole canvas
canv.tag_bind(obj1, '<Double-1>', onObjectClick)
                                                        # bind to drawn item
canv.tag bind(obj2, '<Double-1>', onObjectClick)
                                                        # a tag works here too
canv.pack()
root.mainloop()
```

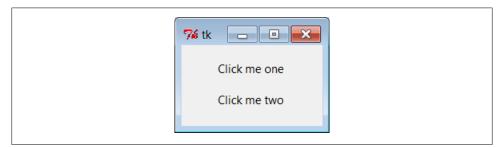

Figure 9-28. Canvas-bind window

Object IDs are passed to tag bind here, but a tag name string would work too, and would allow you to associate multiple canvas objects as a group for event purposes. When you click outside the text items in this script's window, the canvas event handler fires; when either text item is clicked, both the canvas and the text object handlers fire. Here is the **stdout** result after clicking on the canvas twice and on each text item once;

the script uses the canvas find closest method to fetch the object ID of the particular text item clicked (the one closest to the click spot):

```
C:\...\PP4E\Gui\Tour> python canvas-bind.py
Got canvas click 3 6 .8217952
                                              canvas clicks
Got canvas click 46 52 .8217952
Got object click 51 33 .8217952 (1,)
                                              first text click
Got canvas click 51 33 .8217952
Got object click 55 69 .8217952 (2,)
                                              second text click
Got canvas click 55 69 .8217952
```

We'll revisit the notion of events bound to canvases in the PyDraw example in Chapter 11, where we'll use them to implement a feature-rich paint and motion program. We'll also return to the canvasDraw script later in this chapter, to add tag-based moves and simple animation with time-based tools, so keep this page bookmarked for reference. First, though, let's follow a promising side road to explore another way to lay out widgets within windows—the gridding layout model.

## Grids

So far, we've mostly been arranging widgets in displays by calling their pack methods an interface to the packer geometry manager in tkinter. We've also used absolute coordinates in canvases, which are a kind of layout scheme, too, but not a high-level managed one like the packer. This section introduces grid, the most commonly used alternative to the packer. We previewed this alternative in Chapter 8 when discussing input forms and arranging image thumbnails. Here, we'll study gridding in its full form.

As we learned earlier, tkinter geometry managers work by arranging child widgets within a parent container widget (parents are typically Frames or top-level windows). When we ask a widget to pack or grid itself, we're really asking its parent to place it among its siblings. With pack, we provide constraints or sides and let the geometry manager lay out widgets appropriately. With grid, we arrange widgets in rows and columns in their parent, as though the parent container widget was a table.

Gridding is an entirely distinct geometry management system in tkinter. In fact, at this writing, pack and grid are mutually exclusive for widgets that have the same parent within a given parent container, we can either pack widgets or grid them, but we cannot do both. That makes sense, if you realize that geometry managers do their jobs as parents, and a widget can be arranged by only one geometry manager.

# Why Grids?

At least within one container, though, that means you must pick either grid or pack and stick with it. So why grid, then? In general, grid is handy for displays in which otherwise unrelated widgets must line up horizontally. This includes both tabular displays and form-like displays; arranging input fields in row/column grid fashion can be at least as easy as laying out the display with nested frames.

As mentioned in the preceding chapter, input forms are generally best arranged either as grids or as row frames with fixed-width labels, so that labels and entry fields line up horizontally as expected on all platforms (as we learned, column frames don't work reliably, because they may misalign rows). Although grids and row frames are roughly the same amount of work, grids are useful if calculating maximum label width is inconvenient. Moreover, grids also apply to tables more complex than forms.

As we'll see, though, for input forms, grid doesn't offer substantial code or complexity savings compared to equivalent packer solutions, especially when things like resizability are added to the GUI picture. In other words, the choice between the two layout schemes is often largely one of style, not technology.

### **Grid Basics: Input Forms Revisited**

Let's start off with the basics; Example 9-18 lays out a table of Labels and Entry fields widgets we've already met. Here, though, they are arrayed on a grid.

```
Example 9-18. PP4E\Gui\Tour\Grid\grid1.py
from tkinter import *
colors = ['red', 'green', 'orange', 'white', 'yellow', 'blue']
r = 0
for c in colors:
    Label(text=c, relief=RIDGE, width=25).grid(row=r, column=0)
                relief=SUNKEN, width=50).grid(row=r, column=1)
   Entry(bg=c,
   r += 1
mainloop()
```

Gridding assigns widgets to row and column numbers, which both begin at number 0; tkinter uses these coordinates, along with widget size in general, to lay out the container's display automatically. This is similar to the packer, except that rows and columns replace the packer's notion of sides and packing order.

When run, this script creates the window shown in Figure 9-29, pictured with data typed into a few of the input fields. Once again, this book won't do justice to the colors displayed on the right, so you'll have to stretch your imagination a little (or run this script on a computer of your own).

Despite its colors, this is really just a classic *input form* layout again, of the same kind we met in the prior chapter. Labels on the left describe data to type into entry fields on the right. Here, though, we achieve the layout with gridding instead of packed frames.

Just for fun, this script displays color names on the left and the entry field of the corresponding color on the right. It achieves its table-like layout with these lines:

```
Label(...).grid(row=r, column=0)
Entry(...).grid(row=r, column=1)
```

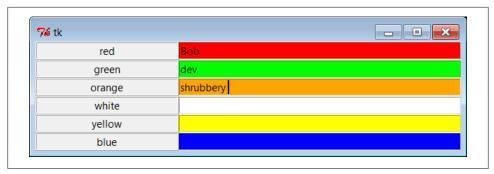

Figure 9-29. The grid geometry manager in pseudoliving color

From the perspective of the container window, the label is gridded to column 0 in the current row number (a counter that starts at 0) and the entry is placed in column 1. The upshot is that the grid system lays out all the labels and entries in a two-dimensional table automatically, with both evenly sized rows and evenly sized columns large enough to hold the largest item in each column.

That is, because widgets are arranged by both row and column when gridded, they align properly in both dimensions. Although packed row frames can achieve the same effect if labels are fixed width (as we learned in Chapter 8), grids directly reflect the structure of tabular displays; this includes input forms, as well as larger tables in general. The next section illustrates this difference in code.

## Comparing grid and pack

Time for some compare-and-contrast: Example 9-19 implements the same sort of colorized input form with both grid and pack, to make it easy to see the differences between the two approaches.

```
Example 9-19. PP4E\Gui\Tour\Grid\grid2.py
add equivalent pack window using row frames and fixed-width labels;
Labels and Entrys in packed column frames may not line up horizontally;
same length code, though enumerate built-in could trim 2 lines off grid;
from tkinter import *
colors = ['red', 'green', 'orange', 'white', 'yellow', 'blue']
def gridbox(parent):
    grid by row/column numbers"
   row = 0
    for color in colors:
        lab = Label(parent, text=color, relief=RIDGE, width=25)
        ent = Entry(parent, bg=color, relief=SUNKEN, width=50)
        lab.grid(row=row, column=0)
        ent.grid(row=row, column=1)
```

```
ent.insert(0, 'grid')
       row += 1
def packbox(parent):
    "row frames with fixed-width labels"
    for color in colors:
       row = Frame(parent)
        lab = Label(row, text=color, relief=RIDGE, width=25)
        ent = Entry(row, bg=color, relief=SUNKEN, width=50)
        row.pack(side=TOP)
        lab.pack(side=LEFT)
        ent.pack(side=RIGHT)
        ent.insert(0, 'pack')
if __name__ == '__main ':
    root = Tk()
   gridbox(Toplevel())
    packbox(Toplevel())
    Button(root, text='Quit', command=root.quit).pack()
   mainloop()
```

The pack version here uses row frames with fixed-width labels (again, column frames can skew rows). The basic label and entry widgets are created the same way by these two functions, but they are arranged in very different ways:

- With pack, we use side options to attach labels and rows on the left and right, and create a Frame for each row (itself attached to the parent's current top).
- With grid, we instead assign each widget a row and column position in the implied tabular grid of the parent, using options of the same name.

As we've learned, with pack, the *packing order* can matter, too: a widget gets an entire side of the remaining space (mostly irrelevant here), and items packed first are clipped last (labels and topmost rows disappear last here). The grid alternative achieves the same clipping effect by virtue of grid behavior. Running the script makes the windows in Figure 9-30—one window for each scheme.

If you study this example closely, you'll find that the difference in the amount of code required for each layout scheme is roughly a wash, at least in this simple form. The pack scheme must create a Frame per row, but the grid scheme must keep track of the current row number.

In fact, both schemes require the same number of code lines as shown, though to be fair we could shave one line from each by packing or gridding the label immediately, and could shave two more lines from the grid layout by using the built-in enumerate function to avoid manual counting. Here's a minimalist's version of the grid box function for reference:

```
def gridbox(parent):
    for (row, color) in enumerate(colors):
        Label(parent, text=color, relief=RIDGE, width=25).grid(row=row, column=0)
        ent = Entry(parent, bg=color, relief=SUNKEN, width=50)
```

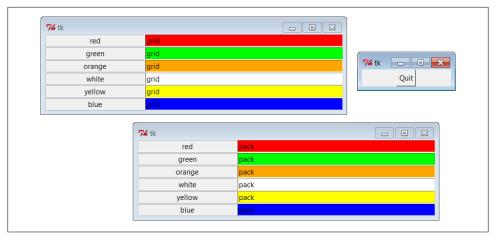

Figure 9-30. Equivalent grid and pack windows

```
ent.grid(row=row, column=1)
ent.insert(0, 'grid')
```

We'll leave further code compaction to the more serious sports fans in the audience (this code isn't too horrific, but making your code concise in general is not always in your coworkers' best interest!). Irrespective of coding tricks, the complexity of packing and gridding here seems similar. As we'll see later, though, gridding can require more code when widget resizing is factored into the mix.

### Combining grid and pack

Notice that the prior section's Example 9-19 passes a brand-new Toplevel to each form constructor function so that the grid and pack versions wind up in distinct top-level windows. Because the two geometry managers are mutually exclusive within a given parent container, we have to be careful not to mix them improperly. For instance, Example 9-20 is able to put both the packed and the gridded widgets on the same window, but only by isolating each in its own Frame container widget.

```
Example 9-20. PP4E\Gui\Tour\Grid\grid2-same.py
build pack and grid forms on different frames in same window;
can't grid and pack in same parent container (e.g., root window)
but can mix in same window if done in different parent frames;
from tkinter import *
from grid2 import gridbox, packbox
root = Tk()
Label(root, text='Grid:').pack()
```

```
frm = Frame(root, bd=5, relief=RAISED)
frm.pack(padx=5, pady=5)
gridbox(frm)

Label(root, text='Pack:').pack()
frm = Frame(root, bd=5, relief=RAISED)
frm.pack(padx=5, pady=5)
packbox(frm)

Button(root, text='Quit', command=root.quit).pack()
mainloop()
```

When this runs we get a composite window with two forms that look identical (Figure 9-31), but the two nested frames are actually controlled by completely different geometry managers.

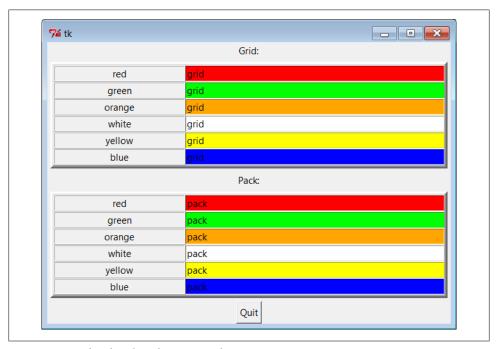

Figure 9-31. grid and pack in the same window

On the other hand, the sort of code in Example 9-21 fails badly, because it attempts to use pack and grid within the same parent—only one geometry manager can be used on any one parent.

```
Example 9-21. PP4E\Gui\Tour\Grid\grid2-fails.py
"""
FAILS-- can't grid and pack in same parent container (here, root window)
"""
```

```
from tkinter import *
from grid2 import gridbox, packbox
root = Tk()
gridbox(root)
packbox(root)
Button(root, text='Quit', command=root.quit).pack()
mainloop()
```

This script passes the same parent (the top-level window) to each function in an effort to make both forms appear in one window. It also utterly hangs the Python process on my machine, without ever showing any windows at all (on some versions of Windows, I've had to resort to Ctrl-Alt-Delete to kill it; on others, the Command Prompt shell window must sometimes be restarted altogether).

Geometry manager combinations can be subtle until you get the hang of this. To make this example work, for instance, we simply need to isolate the grid box in a parent container all its own to keep it away from the packing going on in the root window as in the following bold alternative code:

```
root = Tk()
frm = Frame(root)
frm.pack()
                      # this works
gridbox(frm)
                      # gridbox must have its own parent in which to grid
packbox(root)
Button(root, text='Quit', command=root.quit).pack()
mainloop()
```

Again, today you must either pack or grid within one parent, but not both. It's possible that this restriction may be lifted in the future, but it's been a long-lived constraint, and it seems unlikely to be removed, given the disparity in the two window manager schemes; try your Python to be sure.

## Making Gridded Widgets Expandable

And now, some practical bits: the grids we've seen so far are fixed in size; they do not grow when the enclosing window is resized by a user. Example 9-22 implements an unreasonably patriotic input form with both grid and pack again, but adds the configuration steps needed to make all widgets in both windows expand along with their window on a resize.

```
Example 9-22. PP4E\Gui\Tour\Grid\grid3.py
"add a label on the top and form resizing"
from tkinter import *
colors = ['red', 'white', 'blue']
def gridbox(root):
    Label(root, text='Grid').grid(columnspan=2)
```

```
row = 1
    for color in colors:
        lab = Label(root, text=color, relief=RIDGE, width=25)
        ent = Entry(root, bg=color, relief=SUNKEN, width=50)
        lab.grid(row=row, column=0, sticky=NSEW)
        ent.grid(row=row, column=1, sticky=NSEW)
        root.rowconfigure(row, weight=1)
        row += 1
    root.columnconfigure(0, weight=1)
    root.columnconfigure(1, weight=1)
def packbox(root):
    Label(root, text='Pack').pack()
    for color in colors:
        row = Frame(root)
        lab = Label(row, text=color, relief=RIDGE, width=25)
        ent = Entry(row, bg=color,
                                   relief=SUNKEN, width=50)
        row.pack(side=TOP,
                            expand=YES, fill=BOTH)
        lab.pack(side=LEFT, expand=YES, fill=BOTH)
        ent.pack(side=RIGHT, expand=YES, fill=BOTH)
root = Tk()
gridbox(Toplevel(root))
packbox(Toplevel(root))
Button(root, text='Quit', command=root.quit).pack()
mainloop()
```

When run, this script makes the scene in Figure 9-32. It builds distinct pack and grid windows again, with entry fields on the right colored red, white, and blue (or for readers not working along on a computer, gray, white, and a marginally darker gray).

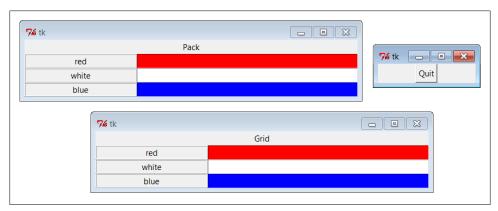

Figure 9-32. grid and pack windows before resizing

This time, though, resizing both windows with mouse drags makes all their embedded labels and entry fields expand along with the parent window, as we see in Figure 9-33 (with text typed into the form).

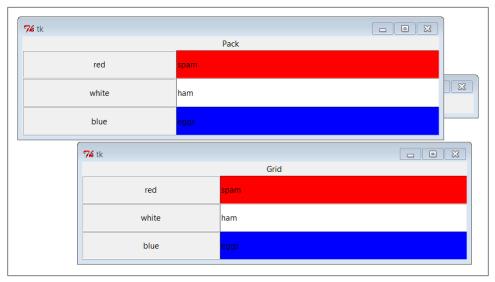

Figure 9-33. grid and pack windows resized

As coded, shrinking the pack window clips items packed last; shrinking the grid window shrinks all labels and entries together unlike grid2's default behavior (try this on your own).

### Resizing in grids

Now that I've shown you what these windows do, I need to explain how they do it. We learned in Chapter 7 how to make widgets expand with pack: we use expand and fill options to increase space allocations and stretch into them, respectively. To make expansion work for widgets arranged by grid, we need to use different protocols. Rows and columns must be marked with a weight to make them expandable, and widgets must also be made *sticky* so that they are stretched within their allocated grid cell:

## Heavy rows and columns

With pack, we make each row expandable by making the corresponding Frame expandable, with expand=YES and fill=BOTH. Gridders must be a bit more specific: to get full expandability, call the grid container's rowconfigure method for each row and its columnconfigure for each column. To both methods, pass a weight option with a value greater than zero to enable rows and columns to expand. Weight defaults to zero (which means no expansion), and the grid container in this script is just the top-level window. Using different weights for different rows and columns makes them grow at proportionally different rates.

## Sticky widgets

With pack, we use fill options to stretch widgets to fill their allocated space horizontally or vertically, and anchor options to position widgets within their allocated space. With grid, the sticky option serves the roles of both fill and anchor in the packer. Gridded widgets can optionally be made sticky on one side of their allocated cell space (such as anchor) or on more than one side to make them stretch (such as fill). Widgets can be made sticky in four directions—N, S, E, and W, and concatenations of these letters specify multiple-side stickiness. For instance, a sticky setting of W left justifies the widget in its allocated space (such as a packer anchor=W), and NS stretches the widget vertically within its allocated space (such as a packer fill=Y).

Widget stickiness hasn't been useful in examples thus far because the layouts were regularly sized (widgets were no smaller than their allocated grid cell space), and resizes weren't supported at all. Here, though, Example 9-22 specifies NSEW stickiness to make widgets stretch in all directions with their allocated cells.

Different combinations of row and column weights and sticky settings generate different resize effects. For instance, deleting the columnconfig lines in the grid3 script makes the display expand vertically but not horizontally. Try changing some of these settings yourself to see the sorts of effects they produce.

#### Spanning columns and rows

There is one other big difference in how the grid3 script configures its windows. Both the grid and the pack windows display a label on the top that spans the entire window. For the packer scheme, we simply make a label attached to the top of the window at large (remember, side defaults to TOP):

```
Label(root, text='Pack').pack()
```

Because this label is attached to the window's top before any row frames are, it appears across the entire window top as expected. But laying out such a label takes a bit more work in the rigid world of grids; the first line of the grid implementation function does it like this:

```
Label(root, text='Grid').grid(columnspan=2)
```

To make a widget span across multiple columns, we pass grid a columnspan option with a spanned-column count. Here, it just specifies that the label at the top of the window should stretch over the entire window—across both the label and the entry columns. To make a widget span across multiple rows, pass a rowspan option instead. The regular layouts of grids can be either an asset or a liability, depending on how regular your user interface will be; these two span settings let you specify exceptions to the rule when needed.

So which geometry manager comes out on top here? When resizing is factored in, as in the script in Example 9-22, gridding actually becomes slightly more complex; in fact, gridding requires three extra lines of code. On the other hand, enumerate could again make the race close, grid is still convenient for simple forms, and your grids and packs may vary.

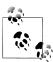

For more on input form layout, stay tuned for the form builder utilities we'll code near the end of Chapter 12 and use again in Chapter 13, when developing a file transfer and FTP client user interface. As we'll see, doing forms well once allows us to skip the details later. We'll also use more custom form layout code in the PyEdit program's change dialog in Chapter 11, and the PyMailGUI example's email header fields in Chapter 14.

# Laying Out Larger Tables with grid

So far, we've been building two-column arrays of labels and input fields. That's typical of input forms, but the tkinter grid manager is capable of configuring much grander matrixes. For instance, Example 9-23 builds a five-row by four-column array of labels, where each label simply displays its row and column number (row.col). When run, the window in Figure 9-34 appears on-screen.

```
Example 9-23. PP4E\Gui\Tour\Grid\grid4.py
# simple 2D table, in default Tk root window
from tkinter import *
for i in range(5):
    for j in range(4):
        lab = Label(text='%d.%d' % (i, j), relief=RIDGE)
        lab.grid(row=i, column=j, sticky=NSEW)
mainloop()
```

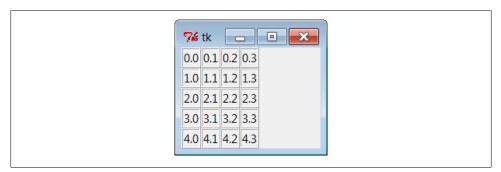

Figure 9-34. A  $5 \times 4$  array of coordinate labels

If you think this is starting to look like it might be a way to program spreadsheets, you may be on to something. Example 9-24 takes this idea a bit further and adds a button that prints the table's current input field values to the stdout stream (usually, to the console window).

#### Example 9-24. PP4E\Gui\Tour\Grid\grid5.py

```
# 2D table of input fields, default Tk root window
from tkinter import *
rows = []
for i in range(5):
    cols = []
    for j in range(4):
        ent = Entry(relief=RIDGE)
        ent.grid(row=i, column=j, sticky=NSEW)
        ent.insert(END, '%d.%d' % (i, j))
        cols.append(ent)
    rows.append(cols)
def onPress():
    for row in rows:
        for col in row:
            print(col.get(), end=' ')
        print()
Button(text='Fetch', command=onPress).grid()
mainloop()
```

When run, this script creates the window in Figure 9-35 and saves away all the grid's entry field widgets in a two-dimensional list of lists. When its Fetch button is pressed, the script steps through the saved list of lists of entry widgets, to fetch and display all the current values in the grid. Here is the output of two Fetch presses—one before I made input field changes, and one after:

```
C:\...\PP4E\Gui\Tour\Grid> python grid5.py
0.0 0.1 0.2 0.3
1.0 1.1 1.2 1.3
2.0 2.1 2.2 2.3
3.0 3.1 3.2 3.3
4.0 4.1 4.2 4.3
0.0 0.1 0.2 42
1.0 1.1 1.2 43
2.0 2.1 2.2 44
3.0 3.1 3.2 45
4.0 4.1 4.2 46
```

Now that we know how to build and step through arrays of input fields, let's add a few more useful buttons. Example 9-25 adds another row to display column sums and adds buttons to clear all fields to zero and calculate column sums.

```
Example 9-25. PP4E\Gui\Tour\Grid\grid5b.py
```

```
# add column sums, clearing
from tkinter import *
numrow, numcol = 5, 4
```

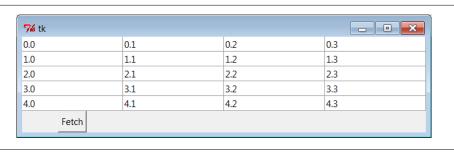

Figure 9-35. A larger grid of input fields

```
rows = []
for i in range(numrow):
   cols = []
   for j in range(numcol):
        ent = Entry(relief=RIDGE)
        ent.grid(row=i, column=j, sticky=NSEW)
        ent.insert(END, '%d.%d' % (i, j))
        cols.append(ent)
   rows.append(cols)
sums = []
for i in range(numcol):
    lab = Label(text='?', relief=SUNKEN)
    lab.grid(row=numrow, column=i, sticky=NSEW)
    sums.append(lab)
def onPrint():
    for row in rows:
        for col in row:
            print(col.get(), end=' ')
        print()
   print()
def onSum():
   tots = [0] * numcol
   for i in range(numcol):
        for j in range(numrow):
            tots[i] += eval(rows[j][i].get())
                                               # sum column
    for i in range(numcol):
        sums[i].config(text=str(tots[i]))
                                                    # display in GUI
def onClear():
    for row in rows:
        for col in row:
            col.delete('0', END)
            col.insert(END, '0.0')
    for sum in sums:
        sum.config(text='?')
import sys
Button(text='Sum', command=onSum).grid(row=numrow+1, column=0)
Button(text='Print', command=onPrint).grid(row=numrow+1, column=1)
```

```
Button(text='Clear', command=onClear).grid(row=numrow+1, column=2)
Button(text='Quit', command=sys.exit).grid(row=numrow+1, column=3)
mainloop()
```

Figure 9-36 shows this script at work summing up four columns of numbers; to get a different-size table, change the numrow and numcol variables at the top of the script.

| <b>7</b> ∕⁄6 tk |       |       |      |  |
|-----------------|-------|-------|------|--|
| 0.0             | 0.1   | 0.2   | 0.3  |  |
| 1.0             | 1.1   | 1.2   | 1.3  |  |
| 2.0             | 2.1   | 2.2   | 2.3  |  |
| 3.0             | 3.1   | 3.2   | 3.3  |  |
| 4.0             | 4.1   | 4.2   | 4.3  |  |
| 10.0            | 10.5  | 11.0  | 11.5 |  |
| Sum             | Print | Clear | Quit |  |

Figure 9-36. Adding column sums

And finally, Example 9-26 is one last extension that is coded as a class for reusability, and it adds a button to load the table's data from a file. Data files are assumed to be coded as one line per row, with whitespace (spaces or tabs) between each column within a row line. Loading a file of data automatically resizes the table GUI to accommodate the number of columns in the table based upon the file's content.

```
Example 9-26. PP4E\Gui\Tour\Grid\grid5c.py
```

```
# recode as an embeddable class
from tkinter import *
from tkinter.filedialog import askopenfilename
from PP4E.Gui.Tour.quitter import Quitter
                                                   # reuse, pack, and grid
class SumGrid(Frame):
    def __init__(self, parent=None, numrow=5, numcol=5):
        Frame.__init__(self, parent)
        self.numrow = numrow
                                                   # I am a frame container
        self.numcol = numcol
                                                   # caller packs or grids me
        self.makeWidgets(numrow, numcol)
                                                   # else only usable one way
    def makeWidgets(self, numrow, numcol):
        self.rows = []
        for i in range(numrow):
            cols = []
            for j in range(numcol):
                ent = Entry(self, relief=RIDGE)
                ent.grid(row=i+1, column=j, sticky=NSEW)
                ent.insert(END, '%d.%d' % (i, j))
                cols.append(ent)
            self.rows.append(cols)
```

```
self.sums = []
   for i in range(numcol):
        lab = Label(self, text='?', relief=SUNKEN)
        lab.grid(row=numrow+1, column=i, sticky=NSEW)
        self.sums.append(lab)
   Button(self, text='Sum', command=self.onSum).grid(row=0, column=0)
   Button(self, text='Print', command=self.onPrint).grid(row=0, column=1)
   Button(self, text='Clear', command=self.onClear).grid(row=0, column=2)
   Button(self, text='Load', command=self.onLoad).grid(row=0, column=3)
   Quitter(self).grid(row=0, column=4) # fails: Quitter(self).pack()
def onPrint(self):
   for row in self.rows:
       for col in row:
           print(col.get(), end=' ')
        print()
   print()
def onSum(self):
   tots = [0] * self.numcol
   for i in range(self.numcol):
        for j in range(self.numrow):
            tots[i] += eval(self.rows[j][i].get())
                                                        # sum current data
   for i in range(self.numcol):
        self.sums[i].config(text=str(tots[i]))
def onClear(self):
   for row in self.rows:
        for col in row:
            col.delete('0', END)
                                                          # delete content
            col.insert(END, '0.0')
                                                          # preserve display
   for sum in self.sums:
        sum.config(text='?')
def onLoad(self):
   file = askopenfilename()
   if file:
        for row in self.rows:
            for col in row: col.grid forget()
                                                         # erase current gui
        for sum in self.sums:
            sum.grid forget()
        filelines = open(file, 'r').readlines()
                                                         # load file data
        self.numrow = len(filelines)
                                                          # resize to data
        self.numcol = len(filelines[0].split())
        self.makeWidgets(self.numrow, self.numcol)
       for (row, line) in enumerate(filelines):
                                                        # load into gui
            fields = line.split()
            for col in range(self.numcol):
                self.rows[row][col].delete('0', END)
                self.rows[row][col].insert(END, fields[col])
```

```
if __name__ == '__main__':
    import sys
    root = Tk()
    root.title('Summer Grid')
    if len(sys.argv) != 3:
        SumGrid(root).pack() # .grid() works here too
    else:
        rows, cols = eval(sys.argv[1]), eval(sys.argv[2])
        SumGrid(root, rows, cols).pack()
    mainloop()
```

Notice that this module's SumGrid class is careful not to either grid or pack itself. In order to be attachable to containers where other widgets are being gridded or packed, it leaves its own geometry management ambiguous and requires callers to pack or grid its instances. It's OK for containers to pick either scheme for their own children because they effectively seal off the pack-or-grid choice. But attachable component classes that aim to be reused under both geometry managers cannot manage themselves because they cannot predict their parent's policy.

This is a fairly long example that doesn't say much else about gridding or widgets in general, so I'll leave most of it as suggested reading and just show what it does. Figure 9-37 shows the initial window created by this script after changing the last column and requesting a sum; make sure the directory containing the PP4E examples root is on your module search path (e.g., PYTHONPATH) for the package import.

By default, the class makes the  $5 \times 5$  grid here, but we can pass in other dimensions to both the class constructor and the script's command line. When you press the Load button, you get the standard file selection dialog we met earlier on this tour (Figure 9-38).

The datafile *grid-data1.txt* contains seven rows and six columns of data:

```
C:\...\PP4E\Gui\Tour\Grid> type grid5-data1.txt
1 2 3 4 5 6
1 2 3 4 5 6
1 2 3 4 5 6
1 2 3 4 5 6
1 2 3 4 5 6
1 2 3 4 5 6
1 2 3 4 5 6
1 2 3 4 5 6
1 2 3 4 5 6
```

Loading this file's data into our GUI makes the dimensions of the grid change accordingly—the class simply reruns its widget construction logic after erasing all the old entry widgets with the <code>grid\_forget</code> method. The <code>grid\_forget</code> method unmaps gridded widgets and so effectively erases them from the display. Also watch for the <code>pack\_forget</code> widget and window <code>withdraw</code> methods used in the <code>after</code> event "alarm" examples of the next section for other ways to erase and redraw GUI components.

Once the GUI is erased and redrawn for the new data, Figure 9-39 captures the scene after the file Load and a new Sum have been requested by the user in the GUI.

| ₩ Su | 7∕4 Summer Grid □ □ □ |     |       |     |       |     |      |    |      |
|------|-----------------------|-----|-------|-----|-------|-----|------|----|------|
|      | Sum                   |     | Print |     | Clear |     | Load |    | Quit |
| 0.0  |                       | 0.1 |       | 0.2 |       | 0.3 |      | 10 |      |
| 1.0  |                       | 1.1 |       | 1.2 |       | 1.3 |      | 10 |      |
| 2.0  |                       | 2.1 |       | 2.2 |       | 2.3 |      | 10 |      |
| 3.0  |                       | 3.1 |       | 3.2 |       | 3.3 |      | 10 |      |
| 4.0  |                       | 4.1 |       | 4.2 |       | 4.3 |      | 10 |      |
|      | 10.0                  |     | 10.5  |     | 11.0  |     | 11.5 |    | 50   |

Figure 9-37. Adding datafile loads

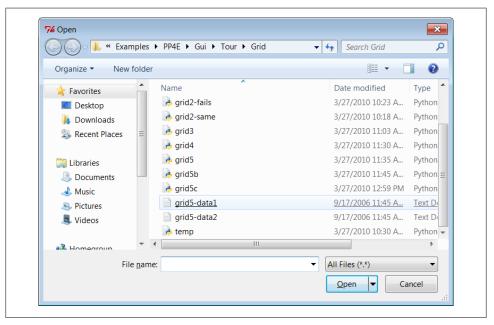

Figure 9-38. Opening a data file for SumGrid

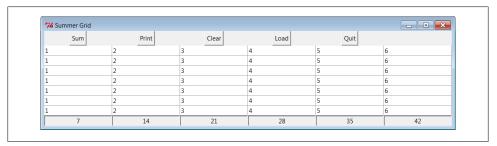

Figure 9-39. Data file loaded, displayed, and summed

The grid5-data2.txt datafile has the same dimensions but contains expressions in two of its columns, not just simple numbers. Because this script converts input field values with the Python eval built-in function, any Python syntax will work in this table's fields, as long as it can be parsed and evaluated within the scope of the onSum method:

```
C:\...\PP4E\Gui\Tour\Grid> type grid5-data2.txt
1 2 3 2*2 5 6
1 3-1 3 2<<1 5 6
1 5%3 3 pow(2,2) 5 6
1 2 3 2**2 5 6
1 2 3 [4,3][0] 5 6
1 {'a':2}['a'] 3 len('abcd') 5 6
1 abs(-2) 3 eval('2+2') 5 6
```

Summing these fields runs the Python code they contain, as seen in Figure 9-40. This can be a powerful feature; imagine a full-blown spreadsheet grid, for instance—field values could be Python code "snippets" that compute values on the fly, call functions in modules, and even download current stock quotes over the Internet with tools we'll meet in the next part of this book.

| 74 Summer | Grid         |       |             |      | - B X |
|-----------|--------------|-------|-------------|------|-------|
| Sur       | m Print      | Clear | Load        | Quit |       |
| 1         | 2            | 3     | 2*2         | 5    | 6     |
| 1         | 3-1          | 3     | 2<<1        | 5    | 6     |
| 1         | 5%3          | 3     | pow(2,2)    | 5    | 6     |
| 1         | 2            | 3     | 2**2        | 5    | 6     |
| 1         | 2            | 3     | [4,3][0]    | 5    | 6     |
| 1         | {'a':2}['a'] | 3     | len('abcd') | 5    | 6     |
| 1         | abs(-2)      | 3     | eval('2+2') | 5    | 6     |
| 7         | 14           | 21    | 28          | 35   | 42    |

Figure 9-40. Python expressions in the data and table

It's also a potentially dangerous tool—a field might just contain an expression that erases your hard drive!† If you're not sure what expressions may do, either don't use eval (convert with more limited built-in functions like int and float instead) or make sure your Python is running in a process with restricted access permissions for system components you don't want to expose to the code you run.

Of course, this still is nowhere near a true spreadsheet program. There are fixed column sums and file loads, for instance, but individual cells cannot contain formulas based

<sup>†</sup> I debated showing this, but since understanding a danger is a big part of avoiding it—if the Python process had permission to delete files, passing the code string \_\_import\_\_('os').system('rm -rf \*') to eval on Unix would delete all files at and below the current directory by running a shell command (and 'rmdir /5 /Q .' would have a similar effect on Windows). Don't do this! To see how this works in a less devious and potentially useful way, type \_\_import\_\_('math').pi into one of the GUI table's cells—on Sum, the cell evaluates to pi (3.14159). Passing "\_import\_('os').system('dir')" to eval interactively proves the point safely as well. All of this also applies to the exec built-in—eval runs expression strings and exec statements, but expressions are statements (though not vice versa). A typical user of most GUIs is unlikely to type this kind of code accidentally, of course, especially if that user is always you, but be careful out there!

upon other cells. In the interest of space, further mutations toward that goal are left as exercises.

I should also point out that there is more to gridding than we have time to present fully here. For instance, by creating subframes that have grids of their own, we can build up more sophisticated layouts as component hierarchies in much the same way as nested frames arranged with the packer. For now, let's move on to one last widget survey topic.

# Time Tools, Threads, and Animation

The last stop on our widget tour is perhaps the most unique, tkinter also comes with a handful of tools that have to do with the event-driven programming model, not graphics displayed on a computer screen.

Some GUI applications need to perform background activities periodically. For example, to "blink" a widget's appearance, we'd like to register a callback handler to be invoked at regular time intervals. Similarly, it's not a good idea to let a long-running file operation block other activity in a GUI; if the event loop could be forced to update periodically, the GUI could remain responsive, tkinter comes with tools for both scheduling such delayed actions and forcing screen updates:

#### widget.after(milliseconds, function, \*args)

This tool schedules the function to be called once by the GUI's event processing system after a number of milliseconds. This form of the call does not pause the program—the callback function is scheduled to be run later from the normal tkinter event loop, but the calling program continues normally, and the GUI remains active while the function call is pending. As also discussed in Chapter 5, unlike the threading module's Timer object, widget. after events are dispatched in the main GUI thread and so can freely update the GUI.

The function event handler argument can be any callable Python object: a function, bound method, lambda and so on. The milliseconds timer duration argument is an integer which can be used to specify both fractions and multiples of a second; its value divided by 1,000 gives equivalent seconds. Any args arguments are passed by position to function when it is later called.

In practice, a lambda can be used in place of individually-listed arguments to make the association of arguments to function explicit, but that is not required. When the function is a method, object state information (attributes) might also provide its data instead of listed arguments. The after method returns an ID that can be passed to after cancel to cancel the callback. Since this method is so commonly used, I'll say more about it by example in a moment.

#### widget.after(milliseconds)

This tool pauses the calling program for a number of milliseconds—for example, an argument of 5,000 pauses the caller for 5 seconds. This is essentially equivalent to Python's library function time.sleep(seconds), and both calls can be used to

add a delay in time-sensitive displays (e.g., animation programs such as PyDraw and the simpler examples ahead).

#### widget.after idle(function, \*args)

This tool schedules the function to be called once when there are no more pending events to process. That is, function becomes an idle handler, which is invoked when the GUI isn't busy doing anything else.

#### widget.after cancel(id)

This tool cancels a pending after callback event before it occurs; *id* is the return value of an after event scheduling call.

#### widget.update()

This tool forces tkinter to process all pending events in the event queue, including geometry resizing and widget updates and redraws. You can call this periodically from a long-running callback handler to refresh the screen and perform any updates to it that your handler has already requested. If you don't, your updates may not appear on-screen until your callback handler exits. In fact, your display may hang completely during long-running handlers if not manually updated (and handlers are not run in threads, as described in the next section); the window won't even redraw itself until the handler returns if covered and uncovered by another.

For instance, programs that animate by repeatedly moving an object and pausing must call for an update before the end of the animation or only the final object position will appear on-screen; worse, the GUI will be completely inactive until the animation callback returns (see the simple animation examples later in this chapter, as well as PyDraw in Chapter 11).

#### widget.update idletasks()

This tool processes any pending idle events. This may sometimes be safer than after, which has the potential to set up race (looping) conditions in some scenarios. Tk widgets use idle events to display themselves.

#### tkinter.createfilehandler(file, mask, function)

This tool schedules the function to be called when a file's status changes. The function may be invoked when the file has data for reading, is available for writing, or triggers an exception. The file argument is a Python file or socket object (technically, anything with a fileno() method) or an integer file descriptor; mask is tkinter.READABLE or tkinter.WRITABLE to specify the mode; and the callback function takes two arguments—the file ready to converse and a mask. File handlers are often used to process pipes or sockets, since normal input/output requests can block the caller.

Because this call is not available on Windows, it won't be used in this book. Since it's currently a Unix-only alternative, portable GUIs may be better off using after timer loops to poll for data and spawning threads to read data and place it on queues if needed—see Chapter 10 for more details. Threads are a much more general solution to nonblocking data transfers.

```
widget.wait variable(var)
widget.wait window(win)
widget.wait visibility(win)
```

These tools pause the caller until a tkinter variable changes its value, a window is destroyed, or a window becomes visible. All of these enter a local event loop, such that the application's mainloop continues to handle events. Note that var is a tkinter variable object (discussed earlier), not a simple Python variable. To use for modal dialogs, first call widget.focus() (to set input focus) and widget.grab() (to make a window be the only one active).

Although we'll put some of these to work in examples, we won't go into exhaustive details on all of these tools here; see other Tk and tkinter documentation for more information.

# Using Threads with tkinter GUIs

Keep in mind that for many programs, Python's thread support that we discussed in Chapter 5 can serve some of the same roles as the tkinter tools listed in the preceding section and can even make use of them. For instance, to avoid blocking a GUI (and its users) during a long-running file or socket transfer, the transfer can simply be run in a spawned thread, while the rest of the program continues to run normally. Similarly, GUIs that must watch for inputs on pipes or sockets can do so in spawned threads or after callbacks, or some combination thereof, without blocking the GUI itself.

If you do use threads in tkinter programs, however, you need to remember that only the main thread (the one that built the GUI and started the mainloop) should generally make GUI calls. At the least, multiple threads should not attempt to update the GUI at the same time. For example, the update method described in the preceding section has historically caused problems in threaded GUIs—if a spawned thread calls this method (or calls a method that does), it can sometimes trigger very strange and even spectacular program crashes.

In fact, for a simple and more vivid example of the lack of thread safety in tkinter GUIs, see and run the following files in the book examples distribution package:

```
...\PP4E\Gui\Tour\threads-demoAll-frm.pv
...\PP4E\Gui\Tour threads-demoAll-win.py
```

These scripts are takeoffs of the prior chapter's Examples 8-32 and 8-33, which run the construction of four GUI demo components in parallel threads. They also both crash horrifically on Windows and require forced shutdown of the program. While some GUI operations appear to be safe to perform in parallel threads (e.g., see the canvas moves in Example 9-32), thread safety is not guaranteed by tkinter in general. (For further proof of tkinter's lack of thread safety, see the discussion of threaded update loops in the next chapter, just after Example 10-28; a thread there that attempts to pop up a new window also makes the GUI fail resoundingly.)

This GUI thread story is prone to change over time, but it imposes a few structural constraints on programs. For example, because spawned threads cannot usually perform GUI processing, they must generally communicate with the main thread using global variables or shared mutable objects such as queues, as required by the application. A spawned thread which watches a socket for data, for instance, might simply set global variables or append to shared queues, which in turn triggers GUI changes in the main thread's periodic after event callbacks. The main thread's timer events process the spawned thread's results.

Although some GUI operations or toolkits may support multiple threads better than others, GUI programs are generally best structured as a main GUI thread and non-GUI "worker" threads this way, both to avoid potential collisions and to finesse the thread safety issue altogether. The PyMailGUI example later in the book, for instance, will collect and dispatch callbacks produced by threads and stored on a queue.

Also remember that irrespective of thread safety of the GUI itself, threaded GUI programs must follow the same principles of threaded programs in general—as we learned in Chapter 5, such programs must still synchronize access to mutable state shared between threads, if it may be changed by threads running in parallel. Although a producer/consumer thread model based upon queues can alleviate many thread issues for the GUI itself, a program that spawns non-GUI threads to update shared information used by the GUI thread may still need to use thread locks to avoid concurrent update issues.

We'll explore GUI threading in more detail in Chapter 10, and we'll meet more realistic threaded GUI programs in Part IV, especially in Chapter 14's PyMailGUI. The latter, for instance, runs long-running tasks in threads to avoid blocking the GUI, but both restricts GUI updates to the main thread and uses locks to prevent overlap of operations that may change shared caches.

# Using the after Method

Of all the event tools in the preceding list, the after method may be the most interesting. It allows scripts to schedule a callback handler to be run at some time in the future. Though a simple device, we'll use this often in later examples in this book. For instance, in Chapter 11, we'll meet a clock program that uses after to wake up 10 times per second and check for a new time, and we'll see an image slideshow program that uses after to schedule the next photo display (see PyClock and PyView). To illustrate the basics of scheduled callbacks, Example 9-27 does something a bit different.

```
Example 9-27. PP4E\Gui\Tour\alarm.py
# flash and beep every second using after() callback loop
from tkinter import *
class Alarm(Frame):
```

```
def __init__(self, msecs=1000):
                                                # default = 1 second
       Frame.__init__(self)
       self.msecs = msecs
        self.pack()
        stopper = Button(self, text='Stop the beeps!', command=self.quit)
        stopper.pack()
        stopper.config(bg='navy', fg='white', bd=8)
        self.stopper = stopper
        self.repeater()
    def repeater(self):
                                                # on every N millisecs
        self.bell()
                                                # beep now
        self.stopper.flash()
                                                # flash button now
        self.after(self.msecs, self.repeater) # reschedule handler
if name == ' main ': Alarm(msecs=1000).mainloop()
```

This script builds the window in Figure 9-41 and periodically calls both the button widget's flash method to make the button flash momentarily (it alternates colors quickly) and the tkinter bell method to call your system's sound interface. The repeater method beeps and flashes once and schedules a callback to be invoked after a specific amount of time with the after method.

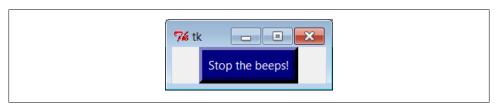

*Figure 9-41. Stop the beeps!* 

But after doesn't pause the caller: callbacks are scheduled to occur in the background, while the program performs other processing—technically, as soon as the Tk event loop is able to notice the time rollover. To make this work, repeater calls after each time through, to reschedule the callback. Delayed events are one-shot callbacks; to repeat the event as a loop, we need to reschedule it anew.

The net effect is that when this script runs, it starts beeping and flashing once its onebutton window pops up. And it keeps beeping and flashing. And beeping. And flashing. Other activities and GUI operations don't affect it. Even if the window is iconified, the beeping continues, because tkinter timer events fire in the background. You need to kill the window or press the button to stop the alarm. By changing the msecs delay, you can make this beep as fast or as slow as your system allows (some platforms can't beep as fast as others...). This may or may not be the best demo to launch in a crowded office, but at least you've been warned.

#### Hiding and redrawing widgets and windows

The button flash method flashes the widget, but it's easy to dynamically change other appearance options of widgets, such as buttons, labels, and text, with the widget config method. For instance, you can also achieve a flash-like effect by manually reversing foreground and background colors with the widget config method in scheduled after callbacks. Largely for fun, Example 9-28 specializes the alarm to go a step further.

Example 9-28. PP4E\Gui\Tour\alarm-hide.py

```
# customize to erase or show button on after() timer callbacks
from tkinter import *
import alarm
class Alarm(alarm.Alarm):
                                                # change alarm callback
   def init (self, msecs=1000):
                                                # default = 1 second
        self.shown = False
        alarm.Alarm. init (self, msecs)
    def repeater(self):
                                                # on every N millisecs
        self.bell()
                                                # beep now
        if self.shown:
            self.stopper.pack forget()
                                                # hide or erase button now
                                                # or reverse colors, flash...
           self.stopper.pack()
        self.shown = not self.shown
                                                # toggle state for next time
        self.after(self.msecs, self.repeater)
                                                # reschedule handler
if name == ' main ': Alarm(msecs=500).mainloop()
```

When this script is run, the same window appears, but the button is erased or redrawn on alternating timer events. The widget pack forget method erases (unmaps) a drawn widget and pack makes it show up again; grid forget and grid similarly hide and show widgets in a grid. The pack forget method is useful for dynamically drawing and changing a running GUI. For instance, you can be selective about which components are displayed, and you can build widgets ahead of time and show them only as needed. Here, it just means that users must press the button while it's displayed, or else the noise keeps going.

Example 9-29 goes even further. There are a handful of methods for hiding and unhiding entire top-level windows:

- To hide and unhide the entire window instead of just one widget within it, use the top-level window widget withdraw and deiconify methods. The withdraw method, demonstrated in Example 9-29, completely erases the window and its icon (use iconify if you want the window's icon to appear during a hide).
- The lift method raises a window above all its siblings or relative to another you pass in. This method is also known as tkraise, but not raise—its name in Tk because raise is a reserved word in Python.

• The state method returns or changes the window's current state—it accepts normal. iconic. zoomed (full screen), or withdrawn.

Experiment with these methods on your own to see how they differ. They are also useful to pop up prebuilt dialog windows dynamically, but are perhaps less practical here.

Example 9-29. PP4E\Gui\Tour\alarm-withdraw.py # same, but hide or show entire window on after() timer callbacks from tkinter import \* import alarm class Alarm(alarm.Alarm): def repeater(self): # on every N millisecs self.bell() # beep now if self.master.state() == 'normal': # is window displayed? self.master.withdraw() # hide entire window, no icon # iconify shrinks to an icon else: self.master.deiconify() # else redraw entire window self.master.lift() # and raise above others self.after(self.msecs, self.repeater) # reschedule handler if name == ' main ': Alarm().mainloop() # master = default Tk root

This works the same, but the entire window appears or disappears on beeps—you have to press it when it's shown. You could add lots of other effects to the alarm, and their timer-based callbacks technique is widely applicable. Whether your buttons and windows should flash and disappear, though, probably depends less on tkinter technology than on your users' patience.

# **Simple Animation Techniques**

Apart from the direct shape moves of the canvasDraw example we met earlier in this chapter, all of the GUIs presented so far in this part of the book have been fairly static. This last section shows you how to change that, by adding simple shape movement animations to the canvas drawing example listed in Example 9-16.

It also demonstrates and expands on the notion of canvas tags—the move operations performed here move all canvas objects associated with a tag at once. All oval shapes move if you press "o," and all rectangles move if you press "r"; as mentioned earlier, canvas operation methods accept both object IDs and tag names.

But the main goal here is to illustrate simple animation techniques using the time-based tools described earlier in this section. There are three basic ways to move objects around a canvas:

 By loops that use time.sleep to pause for fractions of a second between multiple move operations, along with manual update calls. The script moves, sleeps, moves a bit more, and so on. A time.sleep call pauses the caller and so fails to return control to the GUI event loop—any new requests that arrive during a move are deferred. Because of that, canvas.update must be called to redraw the screen after each move, or else updates don't appear until the entire movement loop callback finishes and returns. This is a classic long-running callback scenario; without manual update calls, no new GUI events are handled until the callback returns in this scheme (including both new user requests and basic window redraws).

- By using the widget.after method to schedule multiple move operations to occur every few milliseconds. Because this approach is based upon scheduled events dispatched by tkinter to your handlers, it allows multiple moves to occur in parallel and doesn't require canvas.update calls. You rely on the event loop to run moves. so there's no reason for sleep pauses, and the GUI is not blocked while moves are in progress.
- By using threads to run multiple copies of the time.sleep pausing loops of the first approach. Because threads run in parallel, a sleep in any thread blocks neither the GUI nor other motion threads. As described earlier, GUIs should not be updated from spawned threads in general, but some canvas calls such as move seem to be thread-safe today in the current tkinter implementation.

Of these three schemes, the first yields the smoothest animations but makes other operations sluggish during movement, the second seems to yield slower motion than the others but is safer than using threads in general, and the second and third allow multiple objects to be in motion at the same time.

#### Using time.sleep loops

The next three sections demonstrate the code structure of all three approaches in turn, with new subclasses of the canvasDraw example we met in Example 9-16 earlier in this chapter. Refer back to that example for its other event bindings and basic draw, move, and clear operations; here, we customize its object creators for tags and add new event bindings and actions. Example 9-30 illustrates the first approach.

```
Example 9-30. PP4E\Gui\Tour\canvasDraw_tags.py
add tagged moves with time.sleep (not widget.after or threads);
time.sleep does not block the GUI event loop while pausing, but screen not redrawn
until callback returns or widget.update call; currently running onMove callback has
exclusive attention until it returns: others pause if press 'r' or 'o' during move;
from tkinter import *
import canvasDraw, time
class CanvasEventsDemo(canvasDraw.CanvasEventsDemo):
    def init (self, parent=None):
        canvasDraw.CanvasEventsDemo.__init__(self, parent)
self.canvas.create_text(100, 10, text='Press o and r to move shapes')
        self.canvas.master.bind('<KeyPress-o>', self.onMoveOvals)
```

```
self.canvas.master.bind('<KeyPress-r>', self.onMoveRectangles)
        self.kinds = self.create oval tagged, self.create rectangle tagged
    def create oval tagged(self, x1, y1, x2, y2):
        objectId = self.canvas.create oval(x1, y1, x2, y2)
        self.canvas.itemconfig(objectId, tag='ovals', fill='blue')
        return objectId
    def create rectangle tagged(self, x1, y1, x2, y2):
        objectId = self.canvas.create rectangle(x1, y1, x2, y2)
        self.canvas.itemconfig(objectId, tag='rectangles', fill='red')
        return objectId
    def onMoveOvals(self, event):
        print('moving ovals')
        self.moveInSquares(tag='ovals')
                                                 # move all tagged ovals
    def onMoveRectangles(self, event):
        print('moving rectangles')
        self.moveInSquares(tag='rectangles')
    def moveInSquares(self, tag):
                                                  # 5 reps of 4 times per sec
        for i in range(5):
            for (diffx, diffy) in [(+20, 0), (0, +20), (-20, 0), (0, -20)]:
                self.canvas.move(tag, diffx, diffy)
                self.canvas.update()
                                                  # force screen redraw/update
                time.sleep(0.25)
                                                  # pause, but don't block GUI
if __name__ == '_ main ':
   CanvasEventsDemo()
   mainloop()
```

All three of the scripts in this section create a window of blue ovals and red rectangles as you drag new shapes out with the left mouse button. The drag-out implementation itself is inherited from the superclass. A right-mouse-button click still moves a single shape immediately, and a double-left click still clears the canvas, too—other operations inherited from the original superclass. In fact, all this new script really does is change the object creation calls to add tags and colors to drawn objects here, add a text field at the top of the canvas, and add bindings and callbacks for motion requests. Figure 9-42 shows what this subclass's window looks like after dragging out a few shapes to be animated.

The "o" and "r" keys are set up to start animation of all the ovals and rectangles you've drawn, respectively. Pressing "o," for example, makes all the blue ovals start moving synchronously. Objects are animated to mark out five squares around their location and to move four times per second. New objects drawn while others are in motion start to move, too, because they are tagged. You need to run these live to get a feel for the simple animations they implement, of course. (You could try moving this book back and forth and up and down, but it's not quite the same, and might look silly in public places.)

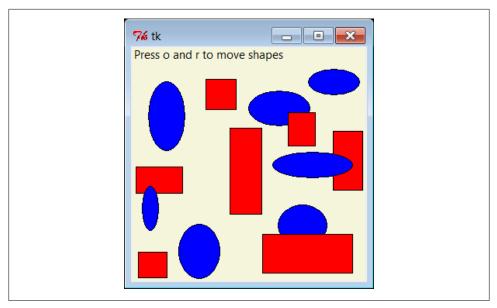

Figure 9-42. Drag-out objects ready to be animated

#### Using widget.after events

The main drawback of this first approach is that only one animation can be going at once: if you press "r" or "o" while a move is in progress, the new request puts the prior movement on hold until it finishes because each move callback handler assumes the only thread of control while it runs. That is, only one time.sleep loop callback can be running at a time, and a new one started by an update call is effectively a recursive call which pauses another loop already in progress.

Screen updates are a bit sluggish while moves are in progress, too, because they happen only as often as manual update calls are made (try a drag-out or a cover/uncover of the window during a move to see for yourself). In fact, uncommenting the canvas update call in Example 9-30 makes the GUI completely unresponsive during the move—it won't redraw itself if covered, doesn't respond to new user requests, and doesn't show any of its progress (you only get to see the final state). This effectively simulates the impact of long-running operations on GUIs in general.

Example 9-31 specializes just the moveInSquares method of the prior example to remove all such limitations—by using after timer callback loops, it schedules moves without potential pauses. It also reflects the most common (and likely best) way that tkinter GUIs handle time-based events at large. By breaking tasks into parts this way instead of running them all at once, they are naturally both distributed over time and overlapped.

```
Example 9-31. PP4E\Gui\Tour\canvasDraw_tags_after.py
similar, but with widget.after() scheduled events, not time.sleep loops;
because these are scheduled events, this allows both ovals and rectangles
to be moving at the same time and does not require update calls to refresh
the GUI; the motion gets wild if you press 'o' or 'r' while move in progress:
multiple move updates start firing around the same time;
from tkinter import *
import canvasDraw tags
class CanvasEventsDemo(canvasDraw tags.CanvasEventsDemo):
    def moveEm(self, tag, moremoves):
        (diffx, diffy), moremoves = moremoves[0], moremoves[1:]
        self.canvas.move(tag, diffx, diffy)
        if moremoves:
            self.canvas.after(250, self.moveEm, tag, moremoves)
    def moveInSquares(self, tag):
        allmoves = [(+20, 0), (0, +20), (-20, 0), (0, -20)] * 5
        self.moveEm(tag, allmoves)
if __name__ == '__main_ ':
    CanvasEventsDemo()
   mainloop()
```

This version inherits the drawing customizations of the prior, but lets you make both ovals and rectangles move at the same time—drag out a few ovals and rectangles, and then press "o" and then "r" right away to make this go. In fact, try pressing both keys a few times; the more you press, the more the objects move, because multiple scheduled events are firing and moving objects from wherever they happen to be positioned. If you drag out a new shape during a move, it starts moving immediately as before.

#### Using multiple time.sleep loop threads

Running animations in threads can sometimes achieve the same effect. As discussed earlier, it can be dangerous to update the screen from a spawned thread in general, but it works in this example (on the test platform used, at least). Example 9-32 runs each animation task as an independent and parallel thread. That is, each time you press the "o" or "r" key to start an animation, a new thread is spawned to do the work.

```
Example 9-32. PP4E\Gui\Tour\canvasDraw_tags_thread.py
similar, but run time.sleep loops in parallel with threads, not after() events
or single active time.sleep loop; because threads run in parallel, this also
allows ovals and rectangles to be moving at the same time and does not require
update calls to refresh the GUI: in fact, calling .update() once made this crash
badly, though some canvas calls must be thread safe or this wouldn't work at all;
```

```
from tkinter import *
import canvasDraw tags
import thread, time
class CanvasEventsDemo(canvasDraw tags.CanvasEventsDemo):
    def moveEm(self, tag):
        for i in range(5):
            for (diffx, diffy) in [(+20, 0), (0, +20), (-20, 0), (0, -20)]:
                self.canvas.move(tag, diffx, diffy)
               time.sleep(0.25)
                                                     # pause this thread only
    def moveInSquares(self, tag):
       thread.start new thread(self.moveEm, (tag,))
if name == ' main ':
   CanvasEventsDemo()
   mainloop()
```

This version lets you move shapes at the same time, just like Example 9-31, but this time it's a reflection of threads running in parallel. In fact, this uses the same scheme as the first time.sleep version. Here, though, there is more than one active thread of control, so move handlers can overlap in time—time.sleep blocks only the calling thread, not the program at large.

This example works on Windows today, but it failed on Linux at one point in this book's lifetime—the screen was not updated as threads changed it, so you couldn't see any changes until later GUI events. The usual rule of thumb about avoiding GUI updates in spawned threads laid out earlier still holds true. It is usually safer to have your threads do number crunching only and let the main thread (the one that built the GUI) handle any screen updates. Even under this model, though, the main thread can still use after event loops like that of Example 9-31 to watch for results from worker threads to appear without being blocked while waiting (more on this in the next section and chapter).

Parts of this story are implementation details prone to change over time, and it's not impossible that GUI updates in threads may be better supported by tkinter in the future, so be sure to explore the state of threading in future releases for more details.

# **Other Animation Topics**

We'll revisit animation in Chapter 11's PyDraw example; there, all three of the techniques we just met—sleeps, timers, and threads—will be resurrected to move shapes, text, and photos to arbitrary spots on a canvas marked with a mouse click. And although the canvas widget's absolute coordinate system makes it the workhorse of most nontrivial animations, tkinter animation in general is limited mostly by your imagination. In closing, here are a few more words on the topic to hint at the possibilities.

#### Other animation effects

Besides canvas-based animations, widget configuration tools support a variety of animation effects. For example, as we saw in the flashing and hiding alarm scripts earlier (see Example 9-28), it is also easy to change the appearance of other kinds of widgets dynamically with after timer-event loops. With timer-based loops, you can periodically flash widgets, completely erase and redraw widgets and windows on the fly, reverse or change widget colors, and so on. See "For a Good Time..." on page 51 for another example in this category which changes fonts and colors on the fly (albeit, with questionable ergonomic intentions).

#### Threads and animation

Techniques for running long-running tasks in parallel threads become more important if animations must remain active while your program waits. For instance, imagine a program that spends minutes downloading data from a network, calculating the output of a numeric model, or performing other long-running tasks. If such a program's GUI must display an animation or otherwise show progress while waiting for the task, it can do so by either altering a widget's appearance or by moving objects in a canvas periodically—simply use the after method to wake up intermittently to modify the GUI as we've seen. A progress bar or counter, for instance, may be updated during after timer-event handling.

In addition, though, the long-running task itself will likely have to be run in a spawned parallel thread so that your GUI remains active and performs the animation during the wait. Otherwise, no GUI updates will occur until the task returns control to the GUI. During after timer-event processing, the main GUI thread might check variables or objects set by the long-running task's thread to determine completion or progress.

Especially if more than one long-running task may be active at the same time, the spawned thread might also communicate with the GUI thread by storing information in a Python Queue object, to be picked up and handled by the GUI during after events. For generality, the Queue might even contain function objects that are run by the GUI to update the display.

Again, we'll study such threaded GUI programming and communication techniques in Chapter 10, and employ them in the PyMailGUI example later in the book. For now, keep in mind that spawning computational tasks in threads can allow the GUI itself to both perform animations and remain active in general during wait states.

#### **Graphics and gaming toolkits**

Unless you stopped playing video games shortly after the ascent of Pong, you probably also know that the sorts of movement and animation techniques shown in this chapter and book are suitable for some simple game-like programs, but not all. For more demanding tasks, Python also has additional graphics and gaming support we haven't studied here.

For more advanced 3-D animation needs, also see the support in the PIL extension package for common animation and movie file formats such as FLI and MPEG. Other third-party toolkits such as OpenGL, Blender, PyGame, Maya, and VPython provide even higher-level graphics and animation toolkits. The PyOpenGL system also offers Tk support for GUIs. See the PyPI websites for links or search the Web.

If you're interest in gaming specifically, PyGame and other packages support game development in Python, and other books and web resources focus on this topic. Although Python is not widely used as the sole implementation language of graphicsintensive game programs, it is used as both a prototyping and a scripting language for such products.<sup>‡</sup> When integrated with 3D graphics libraries, it can serve even broader roles. See <a href="http://www.python.org">http://www.python.org</a> for links to available extensions in this domain.

# The End of the Tour

And that's a wrap for our tour of the tkinter library. You've now seen all the core widgets and tools previewed in Chapter 7 (flip back for a summary of territory covered on this tour). For more details, watch for all of the tools introduced here to appear again in the advanced GUI techniques in Chapter 10, the larger GUI examples in Chapter 11, and the remainder of the book at large. To some extent, the last few chapters have laid the groundwork needed to step up to the larger programs that follow.

# **Other Widgets and Options**

I should point out, though, that this story is still not quite complete. Although we've covered the entire basic tkinter widget arsenal and mastered GUI fundamentals along the way, we've skipped a handful of newer and more advanced widgets introduced to tkinter recently:

#### Spinbox

An Entry used to select among a set or range of values

#### LabelFrame

A Frame with a border and title around a group of items

#### PanedWindow

A geometry manager widget containing multiple widgets that can be resized by moving separator lines with the mouse

<sup>‡</sup> Perhaps most prominently today, the popular Eve Online game uses Python for scripting and much of the functionality—both on the server and the client. It uses the Stackless Python implementation to boost massively parallel multitasking responsiveness. Other notable game companies using Python include the makers of Civilization IV, and the now-defunct Origin Systems (at last report, its game Ultima Online II was to use Python for scripting its animation).

Moreover, we haven't even mentioned any of the higher-level widgets available in the popular Pmw, Tix, or ttk extension packages for tkinter (described in Chapter 7) or any other third-party packages in general. For instance:

- Tix and ttk both provide additional widget options outlined in Chapter 7, which are now part of Python's standard library.
- The third-party domain tends to change over time, but has hosted tree widgets, HTML viewers, font selection dialogs, tables, and much more for tkinter, and includes the Pmw megawidget set.
- Many tkinter programs such as Python's standard IDLE development GUI include font dialogs, tree widgets, and more that you may be able to use in your own applications.

Because such extensions are too complex for us to cover in a useful fashion here, though, we'll defer to other resources in the interest of space. To sample richer options for your GUI scripts, be sure to consult tkinter, Tk, Tix, ttk, and Pmw documentation for more details on additional widgets, and visit the PyPI website at http://python.org/ or search the Web for other third-party tkinter extensions.

I should also mention that there are more widget configuration options than we have met on this tour. Consult Tk and tkinter resources for options not listed explicitly here. Although other tkinter tools are analogous to those presented here, the space I have for illustrating additional widgets and options in this book is limited by both my publisher and the finite nature of trees.

# **GUI Coding Techniques**

# "Building a Better Mousetrap"

This chapter continues our look at building GUIs with Python and the tkinter library by presenting a collection of more advanced GUI programming patterns and techniques. In the preceding three chapters, we explored all the fundamentals of tkinter itself. Here, our goal is to put them to work to add higher-level structures that will be useful in larger programs. That is, our focus shifts here to writing code of our own which implements utility above and beyond the basic tkinter toolkit—utility that we'll actually find useful in more complete examples later in the book.

Some of the techniques we will be studying in this chapter are as follows:

- Providing common GUI operations in "mixin" classes
- Building menus and toolbars from data structure templates
- Adding GUI interfaces to command-line tools
- Redirecting input and output streams to GUI widgets
- Reloading GUI callback handlers on the fly
- Wrapping up and automating top-level window interfaces
- Using threads and queues to avoiding blocking in GUIs
- Popping up GUI windows on demand from non-GUI programs
- Adding GUIs as separate programs with sockets and pipes

As with other chapters in this book, this chapter has a dual agenda—not only will we be studying GUI programming, but we'll also be learning more about general Python development concepts such as object-oriented programming (OOP) and code reuse. As we'll see, by coding GUI tools in Python, it's easy to apply them in a wide variety of contexts and programs.

As a segue to the next chapter, this one also closes with a look at the PyDemos and PyGadgets launcher toolbars—GUIs used to start larger GUI examples. Although most

of their code is external to this book, we'll explore enough of their structure to help you study them in the examples distribution package.

Two notes before we begin: first, be sure to read the code listings in this chapter for details we won't present in the narrative. Second, although small examples that apply in this chapter's techniques will show up along the way, more realistic application will have to await more realistic programs. We'll put these techniques to use in the larger examples in the next chapter and throughout the rest of the book. In fact, we'll be reusing the modules we develop here often, as tools in other programs in this book; reusable software wants to be reused. First, though, let's do what our species does best and build some tools.

# **GuiMixin: Common Tool Mixin Classes**

If you read the last three chapters, you probably noticed that the code used to construct nontrivial GUIs can become long if we make each widget by hand. Not only do we have to link up all the widgets manually, but we also need to remember and then set dozens of options. If we stick to this strategy, GUI programming often becomes an exercise in typing, or at least in cut-and-paste text editor operations.

# **Widget Builder Functions**

Instead of performing each step by hand, a better idea is to wrap or automate as much of the GUI construction process as possible. One approach is to code functions that provide typical widget configurations, and automate the construction process for cases to which they apply. For instance, we could define a button function to handle configuration and packing details and support most of the buttons we draw. Example 10-1 provides a handful of such widget builder calls.

```
Example 10-1. PP4E\Gui\Tools\widgets.py
wrap up widget construction in functions for easier use, based upon some
assumptions (e.g., expansion); use **extras fkw args for width, font/color,
etc., and repack result manually later to override defaults if needed;
from tkinter import *
def frame(root, side=TOP, **extras):
  widget = Frame(root)
  widget.pack(side=side, expand=YES, fill=BOTH)
   if extras: widget.config(**extras)
   return widget
```

```
def label(root, side, text, **extras):
   widget = Label(root, text=text, relief=RIDGE)
                                                         # default config
   widget.pack(side=side, expand=YES, fill=BOTH)
                                                         # pack automatically
    if extras: widget.config(**extras)
                                                         # apply any extras
    return widget
def button(root, side, text, command, **extras):
    widget = Button(root, text=text, command=command)
    widget.pack(side=side, expand=YES, fill=BOTH)
    if extras: widget.config(**extras)
    return widget
def entry(root, side, linkvar, **extras):
   widget = Entry(root, relief=SUNKEN, textvariable=linkvar)
   widget.pack(side=side, expand=YES, fill=BOTH)
    if extras: widget.config(**extras)
   return widget
if name == ' main ':
    app = Tk()
   frm = frame(app, TOP)
                                        # much less code required here!
    label(frm, LEFT, 'SPAM')
    button(frm, BOTTOM, 'Press', lambda: print('Pushed'))
   mainloop()
```

This module makes some assumptions about its clients' use cases, which allows it to automate typical construction chores such as packing. The net effect is to reduce the amount of code required of its importers. When run as a script, Example 10-1 creates a simple window with a ridged label on the left and a button on the right that prints a message when pressed, both of which expand along with the window. Run this on your own for a look; its window isn't really anything new for us, and its code is meant more as library than script—as we'll see when we make use of it later in Chapter 19's PyCalc.

This function-based approach can cut down on the amount of code required. As functions, though, its tools don't lend themselves to customization in the broader OOP sense. Moreover, because they are not methods, they do not have access to the state of an object representing the GUI.

# **Mixin Utility Classes**

Alternatively, we can implement common methods in a class and inherit them everywhere they are needed. Such classes are commonly called *mixin* classes because their methods are "mixed in" with other classes. Mixins serve to package generally useful tools as methods. The concept is almost like importing a module, but mixin classes can access the subject instance, self, to utilize both per-instance state and inherited methods. The script in Example 10-2 shows how.

```
a "mixin" class for other frames: common methods for canned dialogs,
spawning programs, simple text viewers, etc; this class must be mixed
with a Frame (or a subclass derived from Frame) for its quit method
from tkinter import *
from tkinter.messagebox import *
from tkinter.filedialog import *
from PP4E.Gui.Tour.scrolledtext import ScrolledText
                                                   # or tkinter.scrolledtext
from PP4E.launchmodes import PortableLauncher, System # or use multiprocessing
class GuiMixin:
   def infobox(self, title, text, *args):
                                                  # use standard dialogs
       return showinfo(title, text)
                                                   # *args for bkwd compat
   def errorbox(self, text):
       showerror('Error!', text)
   def question(self, title, text, *args):
       return askyesno(title, text)
                                                    # return True or False
   def notdone(self):
       showerror('Not implemented', 'Option not available')
   def quit(self):
       ans = self.question('Verify quit', 'Are you sure you want to quit?')
       if ans:
           Frame.quit(self)
                                                    # quit not recursive!
   def help(self):
       self.infobox('RTFM', 'See figure 1...')
                                             # override this better
   def selectOpenFile(self, file="", dir="."):
                                                    # use standard dialogs
       return askopenfilename(initialdir=dir, initialfile=file)
   def selectSaveFile(self, file="", dir="."):
       return asksaveasfilename(initialfile=file, initialdir=dir)
                                    # optional constructor args
# make new in-process version of me
   def clone(self, args=()):
       new = Toplevel()
       myclass = self.__class__
                                  # instance's (lowest) class object
# attach/run instance to new window
       myclass(new, *args)
   def spawn(self, pycmdline, wait=False):
       if not wait:
                                                     # start new process
           PortableLauncher(pycmdline, pycmdline)() # run Python progam
       else:
           System(pycmdline, pycmdline)()
                                                    # wait for it to exit
   def browser(self, filename):
       new = Toplevel()
                                                     # make new window
```

```
view = ScrolledText(new, file=filename)
                                                         # Text with Scrollbar
        view.text.config(height=30, width=85)
                                                         # config Text in Frame
        view.text.config(font=('courier', 10, 'normal')) # use fixed-width font
        new.title("Text Viewer")
                                                         # set window mgr attrs
        new.iconname("browser")
                                                         # file text added auto
    def browser(self, filename):
                                                         # if tkinter.scrolledtext
                                                         # included for reference
        new = Toplevel()
        text = ScrolledText(new, height=30, width=85)
        text.config(font=('courier', 10, 'normal'))
        text.pack(expand=YES, fill=BOTH)
        new.title("Text Viewer")
        new.iconname("browser")
       text.insert('0.0', open(filename, 'r').read() )
if name == ' main ':
    class TestMixin(GuiMixin, Frame):
                                           # standalone test
        def __init__(self, parent=None):
            Frame.__init__(self, parent)
            self.pack()
            Button(self, text='quit', command=self.quit).pack(fill=X)
            Button(self, text='help', command=self.help).pack(fill=X)
            Button(self, text='clone', command=self.clone).pack(fill=X)
            Button(self, text='spawn', command=self.other).pack(fill=X)
        def other(self):
            self.spawn('guimixin.py') # spawn self as separate process
    TestMixin().mainloop()
```

Although Example 10-2 is geared toward GUIs, it's really about design concepts. The GuiMixin class implements common operations with standard interfaces that are immune to changes in implementation. In fact, the implementations of some of this class's methods did change—between the first and second editions of this book, old-style Dialog calls were replaced with the new Tk standard dialog calls; in the fourth edition, the file browser was updated to use a different scrolled text class. Because this class's interface hides such details, its clients did not have to be changed to use the new techniques.

As is, GuiMixin provides methods for common dialogs, window cloning, program spawning, text file browsing, and so on. We can add more methods to such a mixin later if we find ourselves coding the same methods repeatedly; they will all become available immediately everywhere this class is imported and mixed. Moreover, Gui Mixin's methods can be inherited and used as is, or they can be redefined in subclasses. Such are the natural advantages of classes over functions.

There are a few details worth highlighting here:

- The quit method serves some of the same purpose as the reusable Quitter button we used in earlier chapters. Because mixin classes can define a large library of reusable methods, they can be a more powerful way to package reusable components than individual classes. If the mixin is packaged well, we can get a lot more from it than a single button's callback.
- The clone method makes a new in-process copy, in a new top-level window, of the most specific class that mixes in a GuiMixin (self. class is the class object that the instance was created from). Assuming that the class requires no constructor arguments other than a parent container, this opens a new independent copy of the window (pass in any extra constructor arguments required).
- The browser method opens the ScrolledText object we wrote in Chapter 9 in a new window and fills it with the text of a file to be viewed. As noted in the preceding chapter, there is also a ScrolledText widget in standard library module tkinter.scrolledtext, but its interface differs, it does not load a file automatically, and it is prone to becoming deprecated (though it hasn't over many years). For reference, its alternative code is included.
- The spawn method launches a Python program command line as a new independent process and waits for it to end or not (depending on the default False wait argument—GUIs usually shouldn't wait). This method is simple, though, because we wrapped launching details in the launchmodes module presented at the end of Chapter 5. GuiMixin both fosters and practices good code reuse habits.

The GuiMixin class is meant to be a library of reusable tool methods and is essentially useless by itself. In fact, it must generally be mixed with a Frame-based class to be used: quit assumes it's mixed with a Frame, and clone assumes it's mixed with a widget class. To satisfy such constraints, this module's self-test code at the bottom combines Gui Mixin with a Frame widget.

Figure 10-1 shows the scene created by the module's self-test after pressing "clone" and "spawn" once each, and then "help" in one of the three copies. Because they are separate processes, windows started with "spawn" keep running after other windows are closed and do not impact other windows when closed themselves; a "clone" window is inprocess instead—it is closed with others, but its "X" destroys just itself. Make sure your PYTHONPATH includes the PP4E directory's container for the cross-directory package imports in this example and later examples which use it.

We'll see GuiMixin show up again as a mixin in later examples; that's the whole point of code reuse, after all. Although functions are often useful, classes support inheritance and access to instance state, and provide an extra organizational structure—features that are especially useful given the coding requirements of GUIs. For instance, many of GuiMixin's methods could be replaced with simple functions, but clone and quit could not. The next section carries these talents of mixin classes even further.

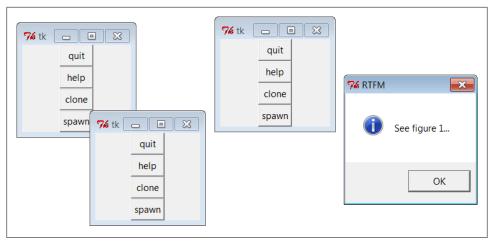

Figure 10-1. GuiMixin self-test code in action

# **GuiMaker: Automating Menus and Toolbars**

The last section's mixin class makes common tasks simpler, but it still doesn't address the complexity of linking up widgets such as menus and toolbars. Of course, if we had access to a GUI layout tool that generates Python code, this would not be an issue, at least for some of the more static interfaces we may require. We'd design our widgets interactively, press a button, and fill in the callback handler blanks.

Especially for a relatively simple toolkit like tkinter, though, a programming-based approach can often work just as well. We'd like to be able to inherit something that does all the grunt work of construction for us, given a template for the menus and toolbars in a window. Here's one way it can be done—using trees of simple objects. The class in Example 10-3 interprets data structure representations of menus and toolbars and builds all the widgets automatically.

```
Example 10-3. PP4E\Gui\Tools\guimaker.py
An extended Frame that makes window menus and toolbars automatically.
Use GuiMakerFrameMenu for embedded components (makes frame-based menus).
Use GuiMakerWindowMenu for top-level windows (makes Tk8.0 window menus).
See the self-test code (and PyEdit) for an example layout tree format.
import sys
from tkinter import *
                               # widget classes
from tkinter.messagebox import showinfo
class GuiMaker(Frame):
  menuBar
                               # class defaults
```

```
toolBar
        = []
                                     # change per instance in subclasses
helpButton = True
                                     # set these in start() if need self
def __init__(self, parent=None):
   Frame. init (self, parent)
   self.pack(expand=YES, fill=BOTH)
                                           # make frame stretchable
                                           # for subclass: set menu/toolBar
   self.start()
                                          # done here: build menu bar
   self.makeMenuBar()
   self.makeToolBar()
                                          # done here: build toolbar
   self.makeWidgets()
                                          # for subclass: add middle part
def makeMenuBar(self):
   make menu bar at the top (Tk8.0 menus below)
   expand=no, fill=x so same width on resize
   menubar = Frame(self, relief=RAISED, bd=2)
   menubar.pack(side=TOP, fill=X)
   for (name, key, items) in self.menuBar:
        mbutton = Menubutton(menubar, text=name, underline=key)
       mbutton.pack(side=LEFT)
        pulldown = Menu(mbutton)
       self.addMenuItems(pulldown, items)
        mbutton.config(menu=pulldown)
   if self.helpButton:
        Button(menubar, text
                               = 'Help',
                       cursor = 'gumby',
                       relief = FLAT,
                       command = self.help).pack(side=RIGHT)
def addMenuItems(self, menu, items):
   for item in items:
                                          # scan nested items list
        if item == 'separator':
                                          # string: add separator
           menu.add separator({})
        elif type(item) == list:
                                          # list: disabled item list
            for num in item:
               menu.entryconfig(num, state=DISABLED)
        elif type(item[2]) != list:
           menu.add command(label
                                      = item[0],
                                                         # command:
                            underline = item[1],
                                                        # add command
                            command = item[2])
                                                        # cmd=callable
        else:
            pullover = Menu(menu)
            self.addMenuItems(pullover, item[2])
                                                         # sublist:
                                                        # make submenu
           menu.add cascade(label = item[0],
                            underline = item[1],
                                                        # add cascade
                                     = pullover)
                            menu
def makeToolBar(self):
   make button bar at bottom, if any
   expand=no, fill=x so same width on resize
   this could support images too: see Chapter 9,
```

```
would need prebuilt gifs or PIL for thumbnails
       if self.toolBar:
           toolbar = Frame(self, cursor='hand2', relief=SUNKEN, bd=2)
           toolbar.pack(side=BOTTOM, fill=X)
           for (name, action, where) in self.toolBar:
              Button(toolbar, text=name, command=action).pack(where)
   def makeWidgets(self):
       make 'middle' part last, so menu/toolbar
       is always on top/bottom and clipped last;
       override this default, pack middle any side;
       for grid: grid middle part in a packed frame
       name = Label(self,
                   width=40, height=10,
                   relief=SUNKEN, bg='white',
                   text = self. class_._name__,
                   cursor = 'crosshair')
       name.pack(expand=YES, fill=BOTH, side=TOP)
   def help(self):
       "override me in subclass"
       showinfo('Help', 'Sorry, no help for ' + self.__class__.__name__)
   def start(self):
       "override me in subclass: set menu/toolbar with self"
       pass
# Customize for Tk 8.0 main window menu bar, instead of a frame
GuiMakerFrameMenu = GuiMaker
                                   # use this for embedded component menus
class GuiMakerWindowMenu(GuiMaker):
                                   # use this for top-level window menus
   def makeMenuBar(self):
       menubar = Menu(self.master)
       self.master.config(menu=menubar)
       for (name, key, items) in self.menuBar:
           pulldown = Menu(menubar)
           self.addMenuItems(pulldown, items)
           menubar.add cascade(label=name, underline=key, menu=pulldown)
       if self.helpButton:
           if sys.platform[:3] == 'win':
              menubar.add command(label='Help', command=self.help)
           else:
              pulldown = Menu(menubar) # Linux needs real pull down
              pulldown.add command(label='About', command=self.help)
              menubar.add cascade(label='Help', menu=pulldown)
```

# Self-test when file run standalone: 'python guimaker.py' 

```
if name == ' main ':
    from guimixin import GuiMixin # mix in a help method
    menuBar = [
        ('File', 0,
            [('Open', 0, lambda:0),
             [('Open', 0, lambda:0),  # lambda:0 is a no-op
('Quit', 0, sys.exit)]),  # use sys, no self here
        ('Edit', 0,
            [('Cut', 0, lambda:0),
             ('Paste', 0, lambda:0)]) ]
    toolBar = [('Quit', sys.exit, {'side': LEFT})]
    class TestAppFrameMenu(GuiMixin, GuiMakerFrameMenu):
        def start(self):
            self.menuBar = menuBar
            self.toolBar = toolBar
    class TestAppWindowMenu(GuiMixin, GuiMakerWindowMenu):
        def start(self):
            self.menuBar = menuBar
            self.toolBar = toolBar
    class TestAppWindowMenuBasic(GuiMakerWindowMenu):
        def start(self):
            self.menuBar = menuBar
            self.toolBar = toolBar
                                       # guimaker help, not guimixin
    root = Tk()
    TestAppFrameMenu(Toplevel())
    TestAppWindowMenu(Toplevel())
    TestAppWindowMenuBasic(root)
    root.mainloop()
```

To make sense of this module, you have to be familiar with the menu fundamentals introduced in Chapter 9. If you are, though, it's straightforward—the GuiMaker class simply traverses the menu and toolbar structures and builds menu and toolbar widgets along the way. This module's self-test code includes a simple example of the data structures used to lay out menus and toolbars:

#### Menu bar templates

Lists and nested sublists of (label, underline, handler) triples. If a handler is a sublist rather than a function or method, it is assumed to be a cascading submenu.

## Toolbar templates

List of (label, handler, pack-options) triples. pack-options is coded as a dictionary of options passed on to the widget pack method; we can code these as {'k':v} literals, or with the dict(k=v) call's keyword syntax. pack accepts a dictionary argument, but we could also transform the dictionary into individual keyword arguments by using Python's func(\*\*kargs) call syntax. As is, labels are assumed to be text, but images could be supported too (see the note under "BigGui: A Client Demo Program" on page 609).

For variety, the mouse cursor changes based upon its location: a hand in the toolbar, crosshairs in the default middle part, and something else over Help buttons of framebased menus (customize as desired).

### **Subclass Protocols**

In addition to menu and toolbar layouts, clients of this class can also tap into and customize the method and geometry protocols the class implements:

### *Template attributes*

Clients of this class are expected to set menuBar and toolBar attributes somewhere in the inheritance chain by the time the start method has finished.

#### Initialization

The start method can be overridden to construct menu and toolbar templates dynamically, since self is available when it is called; start is also where general initializations should be performed—GuiMixin's init constructor must be run, not overridden.

### Adding widgets

The makeWidgets method can be redefined to construct the middle part of the window—the application portion between the menu bar and the toolbar. By default, makeWidgets adds a label in the middle with the name of the most specific class, but this method is expected to be specialized.

### Packing protocol

In a specialized makeWidgets method, clients may attach their middle portion's widgets to any side of self (a Frame) since the menu and toolbars have already claimed the container's top and bottom by the time makeWidgets is run. The middle part does not need to be a nested frame if its parts are packed. The menu and toolbars are also automatically packed first so that they are clipped last if the window shrinks.

### Gridding protocol

The middle part can contain a grid layout, as long as it is gridded in a nested Frame that is itself packed within the self parent. (Remember that each container level may use grid or pack, not both, and that self is a Frame with already packed bars by the time makeWidgets is called.) Because the GuiMaker Frame packs itself within its parent, it is not directly embeddable in a container with widgets arranged in a grid, for similar reasons; add an intermediate gridded Frame to use it in this context.

### **GuiMaker Classes**

In return for conforming to GuiMaker protocols and templates, client subclasses get a Frame that knows how to automatically build up its own menus and toolbars from template data structures. If you read the preceding chapter's menu examples, you probably know that this is a big win in terms of reduced coding requirements. Gui Maker is also clever enough to export interfaces for both menu styles that we met in Chapter 9:

#### GuiMakerWindowMenu

Implements Tk 8.0-style top-level window menus, useful for menus associated with standalone programs and pop ups.

#### GuiMakerFrameMenu

Implements alternative Frame/Menubutton-based menus, useful for menus on objects embedded as components of a larger GUI.

Both classes build toolbars, export the same protocols, and expect to find the same template structures; they differ only in the way they process menu templates. In fact, one is simply a subclass of the other with a specialized menu maker method—only toplevel menu processing differs between the two styles (a Menu with Menu cascades rather than a Frame with Menubuttons).

### **GuiMaker Self-Test**

Like GuiMixin, when we run Example 10-3 as a top-level program, we trigger the selftest logic at the bottom of its file; Figure 10-2 shows the windows we get. Three windows come up, representing each of the self-test code's TestApp classes. All three have a menu and toolbar with the options specified in the template data structures created in the self-test code: File and Edit menu pull downs, plus a Quit toolbar button and a standard Help menu button. In the screenshot, one window's File menu has been torn off and the Edit menu of another is being pulled down; the lower window was resized for effect.

GuiMaker can be mixed in with other superclasses, but it's primarily intended to serve the same extending and embedding roles as a tkinter Frame widget class (which makes sense, given that it's really just a customized Frame with extra construction protocols). In fact, its self-test combines a GuiMaker frame with the prior section's GuiMixin tools package class.

Because of the superclass relationships coded, two of the three windows get their help callback handler from GuiMixin; TestAppWindowMenuBasic gets GuiMaker's instead. Notice that the order in which these two classes are mixed can be important: because both GuiMixin and Frame define a quit method, we need to list the class from which we want to get it first in the mixed class's header line due to the left-to-right search rule of multiple inheritance. To select GuiMixin's methods, it should usually be listed before a superclass derived from real widgets.

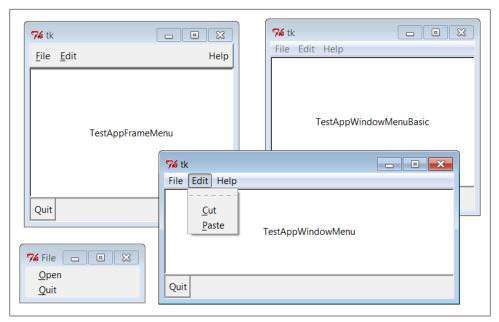

Figure 10-2. GuiMaker self-test at work

We'll put GuiMaker to more practical use in instances such as the PyEdit example in Chapter 11. The next section shows another way to use GuiMaker's templates to build up a sophisticated interface, and serves as another test of its functionality.

## BigGui: A Client Demo Program

Let's look at a program that makes better use of the two automation classes we just wrote. In the module in Example 10-4, the Hello class inherits from both GuiMixin and GuiMaker. GuiMaker provides the link to the Frame widget, plus the menu/toolbar construction logic. GuiMixin provides extra common-behavior methods. Really, Hello is another kind of extended Frame widget because it is derived from GuiMaker. To get a menu and toolbar for free, it simply follows the protocols defined by GuiMaker—it sets the menuBar and toolBar attributes in its start method, and overrides makeWidgets to put a custom label in the middle.

```
Example 10-4. PP4E\Gui\Tools\big_gui.py
GUI demo implementation - combines maker, mixin, and this
import sys, os
from tkinter import *
                                             # widget classes
from PP4E.Gui.Tools.guimixin import *
                                             # mix-in methods: quit, spawn, etc.
from PP4E.Gui.Tools.guimaker import *
                                             # frame, plus menu/toolbar builder
```

```
class Hello(GuiMixin, GuiMakerWindowMenu): # or GuiMakerFrameMenu
    def start(self):
        self.hellos = 0
        self.master.title("GuiMaker Demo")
        self.master.iconname("GuiMaker")
        def spawnme(): self.spawn('big gui.py')
                                                        # defer call vs lambda
        self.menuBar = [
                                                        # a tree: 3 pull downs
          ('File', 0,
                                                        # (pull-down)
              [('New...', 0, spawnme),
  ('Open...', 0, self.fileOpen),
                                                        # [menu items list]
               ('Quit', 0, self.quit)]
                                                        # label,underline,action
          ),
          ('Edit', 0,
              [('Cut',
                         -1, self.notdone),
                                                        # no underline action
               ('Paste', -1, self.notdone),
                                                        # lambda:0 works too
               'separator',
                                                        # add a separator
               ('Stuff', -1,
                   [('Clone', -1, self.clone),
                                                        # cascaded submenu
                    ('More', -1, self.more)]
               ('Delete', -1, lambda:0),
                                                        # disable 'delete'
               [5]]
          ),
          ('Play', 0,
              [('Hello',
                            0, self.greeting),
               ('Popup...', 0, self.dialog),
               ('Demos',
                             Ο,
                  [('Toplevels', 0,
                       lambda: self.spawn(r'...\Tour\toplevel2.py')),
                   ('Frames',
                       lambda: self.spawn(r'..\Tour\demoAll-frm-ridge.py')),
                   ('Images',
                       lambda: self.spawn(r'..\Tour\buttonpics.py')),
                   ('Alarm',
                       lambda: self.spawn(r'...\Tour\alarm.py', wait=False)),
                   ('Other...', -1, self.pickDemo)]
               )]
          )]
        self.toolBar = [
                                                               # add 3 buttons
          ('Quit', self.quit,
                                    dict(side=RIGHT)),
                                                              # or {'side': RIGHT}
          ('Hello', self.greeting, dict(side=LEFT)),
          ('Popup', self.dialog, dict(side=LEFT, expand=YES)) ]
                                                              # override default
    def makeWidgets(self):
        middle = Label(self, text='Hello maker world!',
                                                              # middle of window
                       width=40, height=10,
                       relief=SUNKEN, cursor='pencil', bg='white')
        middle.pack(expand=YES, fill=BOTH)
    def greeting(self):
        self.hellos += 1
```

```
if self.hellos % 3:
           print("hi")
            self.infobox("Three", 'HELLO!') # on every third press
    def dialog(self):
       button = self.question('00PS!',
                              'You typed "rm*" ... continue?', # old style
                              'questhead', ('yes', 'no'))
                                                                # args ignored
       [lambda: None, self.quit][button]()
    def fileOpen(self):
       pick = self.selectOpenFile(file='big gui.py')
       if pick:
            self.browser(pick) # browse my source file, or other
    def more(self):
       new = Toplevel()
       Label(new, text='A new non-modal window').pack()
       Button(new, text='Quit', command=self.quit).pack(side=LEFT)
       Button(new, text='More', command=self.more).pack(side=RIGHT)
    def pickDemo(self):
       pick = self.selectOpenFile(dir='..')
       if pick:
           self.spawn(pick) # spawn any Python program
if name == ' main ': Hello().mainloop() # make one, run one
```

This script lays out a fairly large menu and toolbar structure, and also adds callback methods of its own that print stdout messages, pop up text file browsers and new windows, and run other programs. Many of the callbacks don't do much more than run the notDone method inherited from GuiMixin, though; this code is intended mostly as a GuiMaker and GuiMixin demo.

When big gui is run as a top-level program, it creates a window with four menu pull downs on top and a three-button toolbar on the bottom, shown in Figure 10-3 along with some of the pop-up windows its callbacks create. The menus have separators, disabled entries, and cascading submenus, all as defined by the menuBar template used by GuiMaker, and Quit invokes the verifying dialog inherited from GuiMixin—some of the many tools we're getting for free here.

Figure 10-4 shows this script's window again, after its Play pull down has been used to launch three independently running demos that we wrote in Chapters 8 and 9. These demos are ultimately started by using the portable launcher tools we wrote in Chapter 5, and acquired from the GuiMixin class. If you want to run other demos on your computer, select the Play menu's Other option to pop up a standard file selection dialog instead and navigate to the desired program's file. One note: I copied the icon bitmap used by the top-levels demo in the Play menu to this script's directory; later, we'll write tools that attempt to locate one automatically.

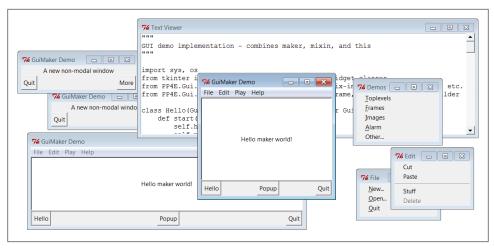

Figure 10-3. big\_gui with various pop ups

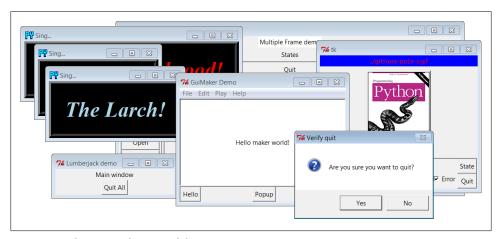

Figure 10-4. big\_gui with spawned demos

Finally, I should note that GuiMaker could be redesigned to use trees of embedded class instances that know how to apply themselves to the tkinter widget tree being constructed, instead of branching on the types of items in template data structures. In the interest of space, though, we'll banish that extension to the land of suggested exercises in this edition.

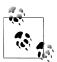

Speaking of suggested enhancements, in Chapter 9, I showed you a firstcut way to use images instead of text for buttons in toolbars at the bottom of windows. Adding this option to the GUI maker class as a subclass which redefines its toolbar construction method would be both a great way to experiment with the code and a useful utility. If I added every cool feature imaginable, though, this book could easily become big enough to be gravitationally significant...

## ShellGui: GUIs for Command-Line Tools

Demos are fun, but to better show how things like the GuiMixin class can be of practical use, we need a more realistic application. Here's one: suppose you've written a set of command-line system administration scripts, along the lines of those we studied in Part II. As we saw, such scripts work well from a command line, but require you to remember all their options each time they are run; if you're like me, this usually implies having to pore over the source code after a period of nonuse.

Instead of requiring users of such tools (including yourself) to type cryptic commands at a shell, why not also provide an easy-to-use tkinter GUI interface for running such programs? Such a GUI can prompt for command-line inputs, instead of expecting users to remember them. While we're at it, why not generalize the whole notion of running command-line tools from a GUI, to make it easy to support future tools too?

## A Generic Shell-Tools Display

Examples 10-5 through 10-11—seven files, spanning two command-line scripts, one GUI utility module, two GUI dialogs, and a main GUI and its options specification module—comprise a concrete implementation of these artificially rhetorical musings. Because I want this to be a general-purpose tool that can run any command-line program, its design is factored into modules that become more application-specific as we go lower in the software hierarchy. At the top, things are about as generic as they can be, as shown in Example 10-5.

```
Example 10-5. PP4E\Gui\ShellGui\shellgui.py
#!/usr/local/bin/python
tools launcher; uses guimaker templates, guimixin std quit dialog;
I am just a class library: run mytools script to display the GUI;
from tkinter import *
                                      # get widgets
from PP4E.Gui.Tools.guimixin import GuiMixin
                                      # get quit, not done
from PP4E.Gui.Tools.guimaker import *
                                      # menu/toolbar builder
class ShellGui(GuiMixin, GuiMakerWindowMenu):
                                      # a frame + maker + mixins
```

```
def start(self):
                                                # use GuiMaker if component
       self.setMenuBar()
       self.setToolBar()
       self.master.title("Shell Tools Listbox")
       self.master.iconname("Shell Tools")
                                                # on listbox double-click
   def handleList(self, event):
                                               # fetch selection text
       label = self.listbox.get(ACTIVE)
                                                # and call action here
       self.runCommand(label)
   def makeWidgets(self):
                                               # add listbox in middle
       sbar = Scrollbar(self)
                                               # cross link sbar, list
       list = Listbox(self, bg='white')
                                               # or use Tour.ScrolledList
       sbar.config(command=list.yview)
       list.config(yscrollcommand=sbar.set)
       sbar.pack(side=RIGHT, fill=Y)
                                                     # pack 1st=clip last
       list.pack(side=LEFT, expand=YES, fill=BOTH)
                                                     # list clipped first
       for (label, action) in self.fetchCommands():
                                                     # add to listbox
           list.insert(END, label)
                                                     # and menu/toolbars
       list.bind('<Double-1>', self.handleList)
                                                     # set event handler
       self.listbox = list
   def forToolBar(self, label):
                                                     # put on toolbar?
                                                     # default = all
       return True
   def setToolBar(self):
       self.toolBar = []
       for (label, action) in self.fetchCommands():
           if self.forToolBar(label):
               self.toolBar.append((label, action, dict(side=LEFT)))
       self.toolBar.append(('Quit', self.quit, dict(side=RIGHT)))
   def setMenuBar(self):
       toolEntries = []
       self.menuBar = [
           ('File', 0, [('Quit', -1, self.quit)]),
                                                   # pull-down name
           ('Tools', 0, toolEntries)
                                                   # menu items list
                                                   # label,underline,action
       for (label, action) in self.fetchCommands():
           toolEntries.append((label, -1, action))
                                                   # add app items to menu
# delegate to template type-specific subclasses
# which delegate to app tool-set-specific subclasses
class ListMenuGui(ShellGui):
   def fetchCommands(self):
                                     # subclass: set 'myMenu'
       return self.myMenu
                                     # list of (label, callback)
   def runCommand(self, cmd):
       for (label, action) in self.myMenu:
           if label == cmd: action()
class DictMenuGui(ShellGui):
   def fetchCommands(self):
```

```
return self.myMenu.items()
def runCommand(self, cmd):
    self.myMenu[cmd]()
```

The ShellGui class in this module knows how to use the GuiMaker and GuiMixin interfaces to construct a selection window that displays tool names in menus, a scrolled list, and a toolbar. It also provides a forToolBar method that you can override and that allows subclasses to specify which tools should and should not be added to the window's toolbar (the toolbar can become crowded in a hurry). However, it is deliberately ignorant about both the names of tools that should be displayed in those places and about the actions to be run when tool names are selected.

Instead, ShellGui relies on the ListMenuGui and DictMenuGui subclasses in this file to provide a list of tool names from a fetchCommands method and dispatch actions by name in a runCommand method. These two subclasses really just serve to interface to application-specific tool sets laid out as lists or dictionaries, though; they are still naïve about what tool names really go up on the GUI. That's by design, too—because the tool sets displayed are defined by lower subclasses, we can use ShellGui to display a variety of different tool sets.

## **Application-Specific Tool Set Classes**

To get to the actual tool sets, we need to go one level down. The module in Example 10-6 defines subclasses of the two type-specific ShellGui classes, to provide sets of available tools in both list and dictionary formats (you would normally need only one, but this module is meant for illustration). This is also the module that is actually *run* to kick off the GUI—the shellgui module is a class library only.

```
Example 10-6. PP4E\Gui\ShellGui\mytools.py
#!/usr/local/bin/python
provide type-specific option sets for application
from shellgui import *
                            # type-specific option gui
from packdlg import runPackDialog
                            # dialogs for data entry
                            # they both run app classes
from unpkdlg import runUnpackDialog
class TextPak1(ListMenuGui):
  def init (self):
     # simple functions
                                       # use same width here
                ('Mtool ', self.notdone)]
                                       # method from guimixin
     ListMenuGui. init (self)
  def forToolBar(self, label):
     return label in {'Pack ', 'Unpack'}
                                       # 3.x set syntax
```

```
class TextPak2(DictMenuGui):
   def init (self):
        self.myMenu = {'Pack ': runPackDialog,
                                                      # or use input here...
                       'Unpack': runUnpackDialog,
                                                      # instead of in dialogs
                       'Mtool ': self.notdone}
        DictMenuGui. init (self)
if name == ' main ':
                                                    # self-test code...
   from sys import argv
                                                    # 'menugui.py list|^'
    if len(argv) > 1 and argv[1] == 'list':
        print('list test')
        TextPak1().mainloop()
   else:
        print('dict test')
        TextPak2().mainloop()
```

The classes in this module are specific to a particular tool set; to display a different set of tool names, simply code and run a new subclass. By separating out application logic into distinct subclasses and modules like this, software can become widely reusable.

Figure 10-5 shows the main ShellGui window created when the mytools script is run with its list-based menu layout class on Windows 7, along with menu tear-offs so that you can see what they contain. This window's menu and toolbar are built by Gui Maker, and its Quit and Help buttons and menu selections trigger quit and help methods inherited from GuiMixin through the ShellGui module's superclasses. Are you starting to see why this book preaches code reuse so often?

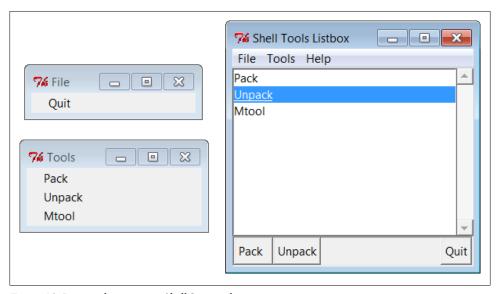

Figure 10-5. mytools items in a ShellGui window

## **Adding GUI Frontends to Command Lines**

So far, we've coded a general shell tools class library, as well as an application-specific tool set module that names callback handlers in its option menus. To complete the picture, we still need to define the callback handlers run by the GUI, as well as the scripts they ultimately invoke.

### Non-GUI scripts

To test the shell GUI's ability to run command-line scripts, we need a few commandline scripts, of course. At the bottom of the hierarchy, the following two scripts make use of system tools and techniques from Part II to implement a simple text file archive utility. The first, Example 10-7, simply concatenates the contents of multiple text files into a single file, with predefined separator lines between them.

```
Example 10-7. PP4E\Gui\ShellGui\packer.py
```

```
# pack text files into a single file with separator lines (simple archive)
import sys, glob
marker = ':' * 20 + 'textpak=>'
                                     # hopefully unique separator
def pack(ofile, ifiles):
   output = open(ofile, 'w')
    for name in ifiles:
        print('packing:', name)
        input = open(name, 'r').read()
                                              # open the next input file
        if input[-1] != '\n': input += '\n'
                                              # make sure it has endline
        output.write(marker + name + '\n')
                                              # write a separator line
        output.write(input)
                                              # and write the file's contents
if __name__ == '__main__':
   ifiles = []
    for patt in sys.argv[2:]:
        ifiles += glob.glob(patt)
                                              # not globbed auto on Windows
    pack(sys.argv[1], ifiles)
                                              # pack files listed on cmdline
```

The second script, Example 10-8, scans archive files created by the first, to unpack into individual files again.

```
Example 10-8. PP4E\Gui\ShellGui\unpacker.py
```

```
# unpack files created by packer.py (simple textfile archive)
import sys
from packer import marker
                                      # use common separator key
mlen = len(marker)
                                      # filenames after markers
def unpack(ifile, prefix='new-'):
    for line in open(ifile):
                                            # for all input lines
        if line[:mlen] != marker:
            output.write(line)
                                            # write real lines
```

```
else:
           name = prefix + line[mlen:-1] # or make new output
           print('creating:', name)
           output = open(name, 'w')
if name == ' main ': unpack(sys.argv[1])
```

These scripts are fairly basic, and this GUI part of the book assumes you've already scanned the system tools chapters, so we won't go into their code in depth. Variants of these scripts appeared in the first edition of this book in 1996; I actually used them early on in my Python career to bundle files before I could rely on tools like tar and zip to be present on all the machines I used (and before Python grew tar and zip support modules in its standard library). Their operation is straightforward—consider these three text files:

```
C:\...\PP4E\Gui\ShellGui> type spam.txt
spam
Spam
SPAM
C:\...\PP4E\Gui\ShellGui> type eggs.txt
C:\...\PP4E\Gui\ShellGui> type ham.txt
  a
```

When run from the command line, the packer script combines them into a single text file, and the unpacker extracts them from there; the packer must take care to glob (expand) filename patterns, because this isn't done by default in Windows:

```
C:\...\PP4E\Gui\ShellGui> packer.py packed.txt *.txt
packing: eggs.txt
packing: ham.txt
packing: spam.txt
C:\...\PP4E\Gui\ShellGui> unpacker.py packed.txt
creating: new-eggs.txt
creating: new-ham.txt
creating: new-spam.txt
```

The result files have a unique name by default (with an added prefix to avoid accidental overwrites, especially during testing), but you otherwise get back what you packed:

```
C:\...\PP4E\Gui\ShellGui> type new-spam.txt
spam
Spam
SPAM
C:\...\PP4E\Gui\ShellGui> type packed.txt
:::::::::::textpak=>eggs.txt
:::::textpak=>ham.txt
```

```
h
 a
:::::::::::textpak=>spam.txt
Spam
SPAM
```

These scripts don't do anything about binary files, compression, or the like, but they serve to illustrate command-line scripts that require arguments when run. Although they can be launched with shell commands as above (and hence Python tools like os.popen and subprocess), their logic is also packaged to be imported and called. For running them from a GUI, we'll use the latter direct call interface.

#### **GUI** input dialogs

One final piece remains. As is, the packing and unpacking scripts function well as command-line tools. The callback actions named in Example 10-6's mytools.py GUI, though, are expected to do something GUI-oriented. Because the original file packing and unpacking scripts live in the world of text-based streams and shells, we need to code wrappers that accept input parameters from more GUI-minded users. In particular, we need dialogs that prompt for the command-line arguments required.

First, the module in Example 10-9 and its client script in Example 10-10 use the custom modal dialog techniques we studied in Chapter 8 to pop up an input display to collect pack script parameters. The code in Example 10-9 was split off to a separate module because it's generally useful, In fact, we will reuse it, in both the unpack dialog and again in PvEdit in Chapter 11.

This is yet another way to automate GUI construction—using it to build a form's rows trades 7 or more lines of code per row (6 without a linked variable or browse button) for just 1. We'll see another even more automatic form building approach in Chapter 12's form.py. The utility here, though, is sufficient to shave dozens of lines of code for nontrivial forms.

```
Example 10-9. PP4E\Gui\ShellGui\formrows.py
create a label+entry row frame, with optional file open browse button;
this is a separate module because it can save code in other programs too;
caller (or callbacks here): retain returned linked var while row is in use;
                                                     # widgets and presets
from tkinter import *
from tkinter.filedialog import askopenfilename
                                                     # file selector dialog
def makeFormRow(parent, label, width=15, browse=True, extend=False):
   var = StringVar()
   row = Frame(parent)
   lab = Label(row, text=label + '?', relief=RIDGE, width=width)
    ent = Entry(row, relief=SUNKEN, textvariable=var)
```

```
# uses packed row frames
row.pack(fill=X)
                                                 # and fixed-width labels
lab.pack(side=LEFT)
ent.pack(side=LEFT, expand=YES, fill=X)
                                                # or use grid(row, col)
if browse:
   btn = Button(row, text='browse...')
   btn.pack(side=RIGHT)
   if not extend:
       btn.config(command=
             lambda: var.set(askopenfilename() or var.get()) )
   else:
       btn.config(command=
             lambda: var.set(var.get() + ' ' + askopenfilename()) )
return var
```

Next, Example 10-10's runPackDialog function is the actual callback handler invoked when tool names are selected in the main ShellGui window. It uses the form row builder module of Example 10-9 and applies the custom modal dialog techniques we studied earlier.

```
Example 10-10. PP4E\Gui\ShellGui\packdlg.py
```

```
# popup a GUI dialog for packer script arguments, and run it
from glob import glob
                                                # filename expansion
from tkinter import *
                                                # GUI widget stuff
from packer import pack
                                                # use pack script/module
from formrows import makeFormRow
                                                # use form builder tool
def packDialog():
                                                # a new top-level window
   win = Toplevel()
                                                # with 2 row frames + ok button
   win.title('Enter Pack Parameters')
   var1 = makeFormRow(win, label='Output file')
    var2 = makeFormRow(win, label='Files to pack', extend=True)
    Button(win, text='OK', command=win.destroy).pack()
   win.grab set()
   win.focus set()
                                     # go modal: mouse grab, keyboard focus, wait
   win.wait_window()
                                     # wait till destroy; else returns now
    return var1.get(), var2.get() # fetch linked var values
def runPackDialog():
   output, patterns = packDialog()
if output != "" and patterns != "":
                                                     # pop-up GUI dialog
                                                     # till ok or wm-destroy
        patterns = patterns.split()
                                                    # do non-GUI part now
        filenames = []
        for sublist in map(glob, patterns):
                                                   # do expansion manually
                                                     # Unix shells do this auto
            filenames += sublist
        print('Packer:', output, filenames)
        pack(ofile=output, ifiles=filenames)
                                                # should show msgs in GUI too
if name == ' main ':
    root = Tk()
    Button(root, text='popup', command=runPackDialog).pack(fill=X)
    Button(root, text='bye', command=root.quit).pack(fill=X)
    root.mainloop()
```

When run standalone, the "popup" button of script in Example 10-10 creates the input form shown in Figure 10-6; this is also what we get when its main function is launched by the *mytools.py* shell tools GUI. Users may either type input and output filenames into the entry fields or press the "browse" buttons to pop up standard file selection dialogs. They can also enter filename patterns—the manual glob call in this script expands filename patterns to match names and filters out nonexistent input filenames. Again, the Unix command line does this pattern expansion automatically when running the packer from a shell, but Windows does not.

| 74 Enter Pack Parameters |                     |        |
|--------------------------|---------------------|--------|
| Output file? packed      | .all t              | browse |
| Files to pack? spam.t    | kt ham.txt eggs.txt | browse |
| ОК                       |                     |        |

Figure 10-6. The packdlg input form

When the form is filled in and submitted with its OK button, parameters are finally passed along to the main function of the non-GUI packer script listed earlier to perform file concatenations.

The GUI interface to the *unpacking* script is simpler because there is only one input field—the name of the packed file to scan. We also get to reuse the form row builder module developed for the packer's dialog, because this task is so similar. The script in Example 10-11 (and its main function run by the *mytools.py* shell tool GUI's selections) generates the input form window shown in Figure 10-7.

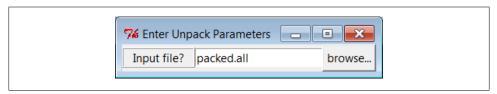

Figure 10-7. The unpkdlg input form

```
Example 10-11. PP4E\Gui\ShellGui\unpkdlg.py
# popup a GUI dialog for unpacker script arguments, and run it
from tkinter import *
                                                  # widget classes
from unpacker import unpack
                                                  # use unpack script/module
from formrows import makeFormRow
                                                  # form fields builder
def unpackDialog():
```

```
win = Toplevel()
   win.title('Enter Unpack Parameters')
    var = makeFormRow(win, label='Input file', width=11)
   win.bind('<Key-Return>', lambda event: win.destroy())
   win.grab set()
   win.focus set()
                                     # make myself modal
   win.wait window()
                                     # till I'm destroyed on return
                                     # or closed by wm action
   return var.get()
def runUnpackDialog():
    input = unpackDialog()
                                              # get input from GUI
   if input != '':
                                              # do non-GUI file stuff
        print('Unpacker:', input)
                                              # run with input from dialog
        unpack(ifile=input, prefix='')
if __name__ == "__main__":
    Button(None, text='popup', command=runUnpackDialog).pack()
   mainloop()
```

The "browse" button in Figure 10-7 pops up a file selection dialog just as the packdlg form did. Instead of an OK button, this dialog binds the Enter key-press event to kill the window and end the modal wait state pause; on submission, the name of the packed file is passed to the main function of the unpacker script shown earlier to perform the actual file scan process.

#### Room for improvement

All of this works as advertised—by making command-line tools available in graphical form like this, they become much more attractive to users accustomed to the GUI way of life. We've effectively added a simple GUI front-end to command-line tools. Still, two aspects of this design seem prime for improvement.

First, both of the input dialogs use common code to build the rows of their input forms. but it's tailored to this specific use case; we might be able to simplify the dialogs further by importing a more generic form-builder module instead. We met general form builder code in Chapters 8 and 9, and we'll meet more later—see the form.py module in Chapter 12 for pointers on further genericizing form construction.

Second, at the point where the user submits input data in either form dialog, we've lost the GUI trail—the GUI is blocked, and messages are routed back to the console. The GUI is technically blocked and will not update itself while the pack and unpack utilities run; although these operations are fast enough for my files as to be negligible, we would probably want to spawn these calls off in threads for very large files to keep the main GUI thread active (more on threads later in this chapter).

The console issue is more blatant: packer and unpacker messages still show up in the stdout console window, not in the GUI (all the filenames here include full directory paths if you select them with the GUI's Browse buttons, courtesy of the standard Open dialog):

```
C:\...\PP4E\Gui\ShellGui\temp> python ..\mytools.py list
PP4E scrolledtext
list test
Packer: packed.all ['spam.txt', 'ham.txt', 'eggs.txt']
packing: spam.txt
packing: ham.txt
packing: eggs.txt
Unpacker: packed.all
creating: spam.txt
creating: ham.txt
creating: eggs.txt
```

This may be less than ideal for a GUI's users; they may not expect (or even be able to find) the command-line console. We can do better here, by redirecting stdout to an object that throws text up in a GUI window as it is received. You'll have to read the next section to see how.

# **GuiStreams: Redirecting Streams to Widgets**

On to our next GUI coding technique: in response to the challenge posed at the end of the last section, the script in Example 10-12 arranges to map input and output sources to pop-up windows in a GUI application, much as we did with strings in the stream redirection topics in Chapter 3. Although this module is really just a first-cut prototype and needs improvement itself (e.g., each input line request pops up a new input dialog—not exactly award winning ergonomics!), it demonstrates the concepts in general.

Example 10-12's GuiOutput and GuiInput objects define methods that allow them to masquerade as files in any interface that expects a real file. As we learned earlier in Chapter 3, this includes both the print and input built-in functions for accessing standard streams, as well as explicit calls to the read and write methods of file objects. The two top-level interfaces in this module handle common use cases:

- The redirectedGuiFunc function uses this plug-and-play file compatibility to run a function with its standard input and output streams mapped completely to popup windows rather than to the console window (or wherever streams would otherwise be mapped in the system shell).
- The redirectedGuiShellCmd function similarly routes the output of a spawned shell command line to a pop-up window. It can be used to display the output of any program in a GUI—including that printed by a Python program.

The module's GuiInput and GuiOutput classes can also be used or customized directly by clients that need to match a more direct file method interface or need more finegrained control over the process.

```
first-cut implementation of file-like classes that can be used to redirect
input and output streams to GUI displays; as is, input comes from a common
dialog pop-up (a single output+input interface or a persistent Entry field
for input would be better); this also does not properly span lines for read
requests with a byte count > len(line); could also add iter / next to
GuiInput to support line iteration like files but would be too many popups;
from tkinter import *
from tkinter.simpledialog import askstring
                                               # or PP4E.Gui.Tour.scrolledtext
from tkinter.scrolledtext import ScrolledText
class GuiOutput:
   font = ('courier', 9, 'normal')
                                               # in class for all, self for one
   def __init__(self, parent=None):
       self.text = None
       if parent: self.popupnow(parent)
                                               # pop up now or on first write
   def popupnow(self, parent=None):
                                               # in parent now, Toplevel later
       if self.text: return
       self.text = ScrolledText(parent or Toplevel())
       self.text.config(font=self.font)
       self.text.pack()
   def write(self, text):
       self.popupnow()
       self.text.insert(END, str(text))
       self.text.see(END)
       self.text.update()
                                               # update gui after each line
   def writelines(self, lines):
                                               # lines already have '\n'
       for line in lines: self.write(line)
                                              # or map(self.write, lines)
class GuiInput:
   def init (self):
       self.buff = '
   def inputLine(self):
       line = askstring('GuiInput', 'Enter input line + <crlf> (cancel=eof)')
       if line == None:
           return ''
                                               # pop-up dialog for each line
                                               # cancel button means eof
       else:
           return line + '\n'
                                               # else add end-line marker
   def read(self, bytes=None):
       if not self.buff:
           self.buff = self.inputLine()
       if bytes:
                                               # read by byte count
                                               # doesn't span lines
           text = self.buff[:bytes]
           self.buff = self.buff[bytes:]
```

else:

```
text = ''
                                                 # read all till eof
            line = self.buff
            while line:
               text = text + line
                line = self.inputLine()
                                               # until cancel=eof=''
        return text
    def readline(self):
        text = self.buff or self.inputLine()
                                               # emulate file read methods
        self.buff = ''
        return text
    def readlines(self):
        lines = []
                                                # read all lines
       while True:
           next = self.readline()
            if not next: break
            lines.append(next)
        return lines
def redirectedGuiFunc(func, *pargs, **kargs):
    import sys
    saveStreams = sys.stdin, sys.stdout
                                                 # map func streams to pop ups
    sys.stdin = GuiInput()
                                                 # pops up dialog as needed
                                                 # new output window per call
    sys.stdout = GuiOutput()
    sys.stderr = sys.stdout
    result = func(*pargs, **kargs)
                                                 # this is a blocking call
    sys.stdin, sys.stdout = saveStreams
   return result
def redirectedGuiShellCmd(command):
   import os
    input = os.popen(command, 'r')
   output = GuiOutput()
   def reader(input, output):
                                                 # show a shell command's
       while True:
                                                 # standard output in a new
            line = input.readline()
                                                # pop-up text box widget;
            if not line: break
                                                # the readline call may block
            output.write(line)
   reader(input, output)
if name == ' main ':
                                                # self test when run
    def makeUpper():
                                                 # use standard streams
       while True:
            try:
                line = input('Line? ')
            except:
                break
            print(line.upper())
        print('end of file')
    def makeLower(input, output):
                                                # use explicit files
       while True:
            line = input.readline()
           if not line: break
```

```
output.write(line.lower())
   print('end of file')
root = Tk()
Button(root, text='test streams',
       command=lambda: redirectedGuiFunc(makeUpper)).pack(fill=X)
Button(root, text='test files
       command=lambda: makeLower(GuiInput(), GuiOutput()) ).pack(fill=X)
Button(root, text='test popen ',
       command=lambda: redirectedGuiShellCmd('dir *')).pack(fill=X)
root.mainloop()
```

As coded here, GuiOutput attaches a ScrolledText (Python's standard library flavor) to either a passed-in parent container or a new top-level window popped up to serve as the container on the first write call. GuiInput pops up a new standard input dialog every time a read requires a new line of input. Neither one of these policies is ideal for all scenarios (input would be better mapped to a more long-lived widget), but they prove the general point intended.

Figure 10-8 shows the scene generated by this script's self-test code, after capturing the output of a Windows shell dir listing command (on the left) and two interactive loop tests (the one with "Line?" prompts and uppercase letters represents the makeUpper streams redirection test). An input dialog has just popped up for a new makeLower files interface test.

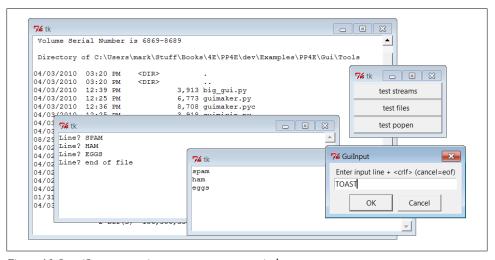

Figure 10-8. guiStreams routing streams to pop-up windows

This scene may not be spectacular to look at, but it reflects file and stream input and output operations being automatically mapped to GUI devices—as we'll see in a moment, this accomplishes most of the solution to the prior section's closing challenge.

Before we move on, we should note that this module's calls to a redirected function as well as its loop that reads from a spawned shell command are potentially blockingthey won't return to the GUI's event loop until the function or shell command exits. Although GuiOutput takes care to call tkinter's update method to update the display after each line is written, this module has no control in general over the duration of functions or shell commands it runs.

In redirectedGuiShellCmd, for example, the call to input.readline will pause until an output line is received from the spawned program, rendering the GUI unresponsive. Because the output object runs an update call, the display is still updated during the program's execution (an update call enters the Tk event loop momentarily), but only as often as lines are received from the spawned program. In addition, because of this function's loop, the GUI is committed to the shell command in general until it exits.

Calls to a redirected function in redirectedGuiFunc are similarly blocking in general; moreover, during the call's duration the display is updated only as often as the function issues output requests. In other words, this blocking model is simplistic and might be an issue in a larger GUI. We'll revisit this later in the chapter when we meet threads. For now, the code suits our present purpose.

## **Using Redirection for the Packing Scripts**

Now, finally, to use such redirection tools to map command-line script output back to a GUI, we simply run calls and command lines with the two redirected functions in this module. Example 10-13 shows one way to wrap the packing operation dialog of the shell GUI section's Example 10-10 to force its printed output to appear in a popup window when generated, instead of in the console.

```
Example 10-13. PP4E\Gui\ShellGui\packdlg-redirect.py
```

```
# wrap command-line script in GUI redirection tool to pop up its output
from tkinter import *
from packdlg import runPackDialog
from PP4E.Gui.Tools.guiStreams import redirectedGuiFunc
def runPackDialog Wrapped():
                                       # callback to run in mytools.py
   redirectedGuiFunc(runPackDialog)
                                       # wrap entire callback handler
if name == ' main ':
   root = Tk()
    Button(root, text='pop', command=runPackDialog_Wrapped).pack(fill=X)
   root.mainloop()
```

You can run this script directly to test its effect, without bringing up the ShellGui window. Figure 10-9 shows the resulting stdout window after the pack input dialog is dismissed. This window pops up as soon as script output is generated, and it is a bit more GUI user friendly than hunting for messages in a console. You can similarly code the unpack parameters dialog to route its output to a pop-up. Simply change

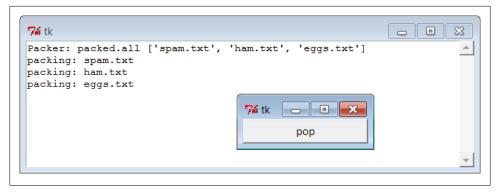

Figure 10-9. Routing script outputs to GUI pop ups

mytools.py in Example 10-6 to register code like the function wrapper here as its callback handlers.

In fact, you can use this technique to route the output of any function call or command line to a pop-up window; as usual, the notion of compatible object interfaces is at the heart of much of Python code's flexibility.

# **Reloading Callback Handlers Dynamically**

Our next GUI programming technique is all about changing a GUI while it is running the ultimate in customization. The Python imp.reload function lets you dynamically change and reload a program's modules without stopping the program. For instance, you can bring up a text editor window to change the source code of selected parts of a system while it is running and see those changes show up immediately after reloading the changed module.

This is a powerful feature, especially for developing programs that take a long time to restart. Programs that connect to databases or network servers, initialize large objects, implement long-running services, or travel through a long series of steps to retrigger a callback are prime candidates for reload. It can shave substantial time from the development cycle and make systems more flexible.

The catch for GUIs, though, is that because callback handlers are registered as *object* references rather than module and object names, reloads of callback handler functions are ineffective after the callback has been registered. The Python imp.reload operation works by changing a module object's contents in place. Because tkinter stores a pointer to the registered handler object directly, though, it is oblivious to any reloads of the module that the handler came from. That is, tkinter will still reference a module's old objects even after the module is reloaded and changed.

This is a subtle thing, but you really only need to remember that you must do something special to reload callback handler functions dynamically. Not only do you need to

explicitly request reloading of the modules that you change, but you must also generally provide an indirection layer that routes callbacks from registered objects to modules so that reloads have impact.

For example, the script in Example 10-14 goes the extra mile to indirectly dispatch callbacks to functions in an explicitly reloaded module. The callback handlers registered with tkinter are method objects that do nothing but reload and dispatch again. Because the true callback handler functions are fetched through a module object, reloading that module makes the latest versions of the functions accessible.

```
Example 10-14. PP4E\Gui\Tools\rad.py
# reload callback handlers dynamically
from tkinter import *
                           # get initial callback handlers
import radactions
from imp import reload
                           # moved to a module in Python 3.X
class Hello(Frame):
    def init (self, master=None):
       Frame. init (self, master)
       self.pack()
       self.make widgets()
    def make widgets(self):
       Button(self, text='message1', command=self.message1).pack(side=LEFT)
       Button(self, text='message2', command=self.message2).pack(side=RIGHT)
    def message1(self):
       radactions.message1()
       reload(radactions)
                                  # need to reload actions module before calling
                                  # now new version triggered by pressing button
    def message2(self):
       reload(radactions)
                                  # changes to radactions.py picked up by reload
       radactions.message2(self) # call the most recent version; pass self
    def method1(self):
       print('exposed method...') # called from radactions function
Hello().mainloop()
```

When run, this script makes a two-button window that triggers the message1 and message2 methods. Example 10-15 contains the actual callback handler code. Its functions receive a self argument that gives access back to the Hello class object, as though these were real methods. You can change this file any number of times while the rad script's GUI is active; each time you do so, you'll change the behavior of the GUI when a button press occurs.

```
Example 10-15. PP4E\Gui\Tools\radactions.py
# callback handlers: reloaded each time triggered
def message1():
                                # change me
```

```
print('spamSpamSPAM')
                                # or could build a dialog...
def message2(self):
    print('Ni! Ni!')
                                # change me
    self.method1()
                                # access the 'Hello' instance...
```

Try running rad and editing the messages printed by radactions in another window; you should see your new messages printed in the stdout console window each time the GUI's buttons are pressed. This example is deliberately simple to illustrate the concept, but the actions reloaded like this in practice might build pop-up dialogs, new top-level windows, and so on. Reloading the code that creates such windows would also let us dynamically change their appearances.

There are other ways to change a GUI while it's running. For instance, we saw in Chapter 9 that appearances can be altered at any time by calling the widget config method, and widgets can be added and deleted from a display dynamically with methods such as pack forget and pack (and their grid manager relatives). Furthermore, passing a new command=action option setting to a widget's config method might reset a callback handler to a new action object on the fly; with enough support code, this may be a viable alternative to the indirection scheme used earlier to make reloads more effective in GUIs.

Of course, not all GUIs need to be so dynamic. Imagine a game which allows character modification, though—dynamic reloads in such a system can greatly enhance their utility. (I'll leave the task of extending this example with a massively multiplayer online role-playing game server as suggested exercise.)

# Wrapping Up Top-Level Window Interfaces

Top-level window interfaces were introduced in Chapter 8. This section picks up where that introduction left off and wraps up those interfaces in classes that automate much of the work of building top-level windows—setting titles, finding and displaying window icons, issuing proper close actions based on a window's role, intercepting window manager close button clicks, and so on.

Example 10-16 provides wrapper classes for the most common window types—a main application window, a transient pop-up window, and an embedded GUI component window. These window types vary slightly in terms of their close operations, but most inherit common functionality related to window borders: icons, titles, and close buttons. By creating, mixing in, or subclassing the class for the type of window you wish to make, you'll get all its setup logic for free.

```
Example 10-16. PP4E\Gui\Tools\windows.py
Classes that encapsulate top-level interfaces.
Allows same GUI to be main, pop-up, or attached; content classes may inherit
```

```
be called directly without a subclass; designed to be mixed in after (further
to the right than) app-specific classes: else, subclass gets methods here
(destroy, okayToQuit), instead of from app-specific classes--can't redefine.
import os, glob
from tkinter import Tk, Toplevel, Frame, YES, BOTH, RIDGE
from tkinter.messagebox import showinfo, askyesno
class _window:
   mixin shared by main and pop-up windows
                                                        # shared by all inst
   foundicon = None
   iconpatt = '*.ico'
                                                         # may be reset
   iconmine = 'py.ico'
   def configBorders(self, app, kind, iconfile):
       if not iconfile:
                                                        # no icon passed?
           iconfile = self.findIcon()
                                                        # try curr, tool dirs
       title = app
       if kind: title += ' - ' + kind
       self.title(title)
                                                        # on window border
       self.iconname(app)
                                                        # when minimized
       if iconfile:
           trv:
               self.iconbitmap(iconfile)
                                                        # window icon image
                                                        # bad py or platform
           except:
       self.protocol('WM DELETE WINDOW', self.quit)
                                                        # don't close silent
   def findIcon(self):
       if window.foundicon:
                                                        # already found one?
           return window.foundicon
       iconfile = None
                                                        # try curr dir first
       iconshere = glob.glob(self.iconpatt)
                                                        # assume just one
                                                        # del icon for red Tk
       if iconshere:
           iconfile = iconshere[0]
       else:
                                                        # try tools dir icon
           mymod = __import__(__name__)
                                                        # import self for dir
           path = name .split('.')
                                                        # poss a package path
           for mod in path[1:]:
                                                        # follow path to end
               mymod = getattr(mymod, mod)
                                                        # only have leftmost
           mydir = os.path.dirname(mymod. file )
           myicon = os.path.join(mydir, self.iconmine)
                                                        # use myicon, not tk
           if os.path.exists(myicon): iconfile = myicon
        window.foundicon = iconfile
                                                        # don't search again
       return iconfile
class MainWindow(Tk, window):
   when run in main top-level window
```

from these directly, or be mixed together with them per usage mode; may also

```
def __init__(self, app, kind='', iconfile=None):
        Tk.__init__(self)
        self. \_app = app
        self.configBorders(app, kind, iconfile)
    def quit(self):
        if self.okayToQuit():
                                                              # threads running?
            if askyesno(self.__app, 'Verify Quit Program?'):
                self.destroy()
                                                             # quit whole app
        else:
            showinfo(self. app, 'Quit not allowed')
                                                             # or in okayToQuit?
    def destroy(self):
                                                             # exit app silently
        Tk.quit(self)
                                                              # redef if exit ops
                                                             # redef me if used
    def okayToQuit(self):
       return True
                                                              # e.g., thread busy
class PopupWindow(Toplevel, window):
   when run in secondary pop-up window
    def init (self, app, kind='', iconfile=None):
        Toplevel. init (self)
        self. app = app
        self.configBorders(app, kind, iconfile)
    def quit(self):
                                                           # redef me to change
        if askyesno(self. app, 'Verify Quit Window?'):
                                                           # or call destroy
            self.destroy()
                                                           # quit this window
    def destroy(self):
                                                           # close win silently
        Toplevel.destroy(self)
                                                           # redef for close ops
class QuietPopupWindow(PopupWindow):
   def quit(self):
        self.destroy()
                                                           # don't verify close
class ComponentWindow(Frame):
   when attached to another display
    def init (self, parent):
                                                           # if not a frame
       Frame.__init__(self, parent)
                                                           # provide container
        self.pack(expand=YES, fill=BOTH)
        self.config(relief=RIDGE, border=2)
                                                           # reconfig to change
   def quit(self):
        showinfo('Quit', 'Not supported in attachment mode')
    # destroy from Frame: erase frame silent
                                                           # redef for close ops
```

So why not just set an application's icon and title by calling protocol methods directly? For one thing, those are the sorts of details that are easy to forget (you will probably wind up cutting and pasting code much of the time). For another, these classes add higher-level functionality that we might otherwise have to code redundantly. Among other things, the classes arrange for automatic quit verification dialog pop ups and icon file searching. For instance, the window classes always search the current working directory and the directory containing this module for a window icon file, once per process.

By using classes that *encapsulate*—that is, hide—such details, we inherit powerful tools without having to think about their implementation again in the future. Moreover, by using such classes, we'll give our applications a standard look-and-feel and behavior. And if we ever need to change that appearance or behavior, we have to change code in only one place, not in every window we implement.

To test this utility module, Example 10-17 exercises its classes in a variety of modes as mix-in classes, as superclasses, and as calls from nonclass code.

```
Example 10-17. PP4E\Gui\Tools\windows-test.py
# must import windows to test, else name is main in findIcon
from tkinter import Button, mainloop
from windows import MainWindow, PopupWindow, ComponentWindow
def selftest():
    # mixin usage
    class content:
       "same code used as a Tk, Toplevel, and Frame"
       def init (self):
           Button(self, text='Larch', command=self.quit).pack()
           Button(self, text='Sing ', command=self.destroy).pack()
    class contentmix(MainWindow, content):
       def init (self):
           MainWindow. init (self, 'mixin', 'Main')
           content. init (self)
    contentmix()
    class contentmix(PopupWindow, content):
       def init (self):
           PopupWindow.__init__(self, 'mixin', 'Popup')
           content. init (self)
    prev = contentmix()
    class contentmix(ComponentWindow, content):
       def init (self):
                                                        # nested frame
           ComponentWindow. init (self, prev)
                                                        # on prior window
           content. init (self)
                                                        # Sing erases frame
    contentmix()
    # subclass usage
    class contentsub(PopupWindow):
       def init (self):
           PopupWindow. init (self, 'popup', 'subclass')
```

```
Button(self, text='Pine', command=self.quit).pack()
            Button(self, text='Sing', command=self.destroy).pack()
    contentsub()
    # non-class usage
   win = PopupWindow('popup', 'attachment')
    Button(win, text='Redwood', command=win.quit).pack()
    Button(win, text='Sing ', command=win.destroy).pack()
   mainloop()
if __name__ == '__main__':
    selftest()
```

When run, the test generates the window in Figure 10-10. All generated windows get a blue "PY" icon automatically, and intercept and verify the window manager's upper right corner "X" close button, thanks to the search and configuration logic they inherit from the window module's classes. Some of the buttons on the test windows close just the enclosing window, some close the entire application, some erase an attached window, and others pop up a quit verification dialog. Run this on your own to see what the examples' buttons do, so you can correlate with the test code; quit actions are tailored to make sense for the type of window being run.

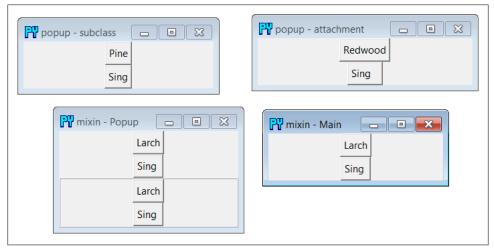

Figure 10-10. windows-test display

We'll use these window protocol wrappers in the next chapter's PyClock example, and then again later in Chapter 14 where they'll come in handy to reduce the complexity of the PyMailGUI program. Part of the benefit of doing OOP in Python now is that we can forget the details later.

# **GUIs, Threads, and Queues**

In Chapter 5, we learned about threads and the queue mechanism that threads typically use to communicate with one another. We also described the application of those ideas to GUIs in the abstract. In Chapter 9, we specialized some of these topics to the tkinter GUI toolkit we're using in this book and expanded on the threaded GUI model in general, including thread safety (or lack thereof) and the roles of queues and locks.

Now that we've become fully functional GUI programmers, we can finally see what these ideas translate to in terms of code. If you skipped the related material in Chapter 5 or Chapter 9, you should probably go back and take a look first; we won't be repeating the thread or queue background material in its entirety here.

The application to GUIs, however, is straightforward. Recall that long-running operations must generally be run in parallel threads, to avoid blocking the GUI from updating itself or responding to new user requests. Long-running operations can include time-intensive function calls, downloads from servers, blocking input/output calls, and any task which might insert a noticeable delay. In our packing and unpacking examples earlier in this chapter, for instance, we noted that the calls to run the actual file processing should generally run in threads so that the main GUI thread is not blocked until they finish.

In the general case, if a GUI waits for anything to finish, it will be completely unresponsive during the wait—it can't be resized, it can't be minimized, and it won't even redraw itself if it is covered and uncovered by other windows. To avoid being blocked this way, the GUI must run long-running tasks in parallel, usually with threads that can share program state. That way, the main GUI thread is freed up to update the display and respond to new user interactions while threads do other work. As we've also seen, the tkinter update call can help in some contexts, but it only refreshes the display when it can be called; threads fully parallelize long-running operations and offer a more general solution.

However, because, as we learned in Chapter 9, only the main thread should generally update a GUI's display, threads you start to handle long-running tasks should not update the display with results themselves. Rather, they should place data on a queue (or other mechanism), to be picked up and displayed by the main GUI thread. To make this work, the main thread typically runs a timer-based loop that periodically checks the queue for new results to be displayed. Spawned threads produce and queue data but know nothing about the GUI; the main GUI thread consumes and displays results but does not generate them.

Because of its division of labor, we usually call this a *producer/consumer* model—task threads produce data which the GUI thread consumes. The long-running task threads are also sometimes called workers, because they handle the work of producing results behind the scenes, for the GUI to present to a user. In some sense, the GUI is also a client to worker thread servers, though that terminology is usually reserved for more specific process-based roles; servers provide data sources which are longer-lived and more loosely coupled (though a GUI can also display data from independent servers). Whatever we call it, this model both avoids blocking the GUI while tasks run and avoids potentially parallel updates to the GUI itself.

As a more concrete example, suppose your GUI needs to display telemetry data sent in real time from a satellite over sockets (an IPC tool introduced in Chapter 5). Your program has to be responsive enough to not lose incoming data, but it also cannot get stuck waiting for or processing that data. To achieve both goals, spawn threads that fetch the incoming data and throw it on a queue, to be picked up and displayed periodically by the main GUI thread. With such a separation of labor, the GUI isn't blocked by the satellite, nor vice versa—the GUI itself will run independently of the data streams, but because the data stream threads can run at full speed, they'll be able to pick up incoming data as fast as it's sent. GUI event loops are not generally responsive enough to handle real-time inputs. Without the data stream threads, we might lose incoming telemetry; with them, we'll receive data as it is sent and display it as soon as the GUI's event loop gets around to picking it up off the queue—plenty fast for the real human user to see. If no data is sent, only the spawned threads wait, not the GUI itself.

In other scenarios, threads are required just so that the GUI remains active during longrunning tasks. While downloading a reply from a web server, for example, your GUI must be able to redraw itself if covered or resized. Because of that, the download call cannot be a simple function call; it must run in parallel with the rest of your program typically, as a thread. When the result is fetched, the thread must notify the GUI that data is ready to be displayed; by placing the result on a queue, the notification is simple—the main GUI thread will find it the next time it checks the queue in its timer callback function. For example, we'll use threads and queues this way in the PyMailGUI program in Chapter 14, to allow multiple overlapping mail transfers to occur without blocking the GUI itself.

### **Placing Data on Queues**

Whether your GUIs interface with satellites, websites, or something else, this threadbased model turns out to be fairly simple in terms of code. Example 10-18 is the GUI equivalent of the queue-based threaded program we met earlier in Chapter 5 (compare this with Example 5-14). In the context of a GUI, the consumer thread becomes the GUI itself, and producer threads add data to be displayed to the shared queue as it is produced. The main GUI thread uses the tkinter after method to check the queue for results instead of an explicit loop.

```
Example 10-18. PP4E\Gui\Tools\queuetest-gui.py
# GUI that displays data produced and queued by worker threads
import thread, queue, time
dataQueue = queue.Queue()
                             # infinite size
```

```
def producer(id):
    for i in range(5):
        time.sleep(0.1)
        print('put')
        dataQueue.put('[producer id=%d, count=%d]' % (id, i))
def consumer(root):
   trv:
        print('get')
        data = dataQueue.get(block=False)
   except queue. Empty:
        pass
   else:
        root.insert('end', 'consumer got => %s\n' % str(data))
        root.see('end')
    root.after(250, lambda: consumer(root)) # 4 times per sec
def makethreads():
   for i in range(4):
       thread.start new thread(producer, (i,))
if name == ' main ':
    # main GUI thread: spawn batch of worker threads on each mouse click
   from tkinter.scrolledtext import ScrolledText
   root = ScrolledText()
   root.pack()
   root.bind('<Button-1>', lambda event: makethreads())
                                         # start queue check loop in main thread
    consumer(root)
   root.mainloop()
                                         # pop-up window, enter tk event loop
```

Observe how we fetch one queued data item per timer event here. This is on purpose; although we could loop through all the data items queued on each timer event, this might block the GUI indefinitely in pathological cases where many items are queued quickly (imagine a fast telemetry interface suddenly queueing hundreds or thousands of results all at once). Processing one item at a time ensures that the GUI will return to its event loop to update the display and process new user inputs without becoming blocked. The downside of this approach is that it may take awhile to work through very many items placed on the queue. Hybrid schemes, such as dispatching at most N queued items per timer event callback, might be useful in some such scenarios; we'll see an example like this later in this section (Example 10-20).

When this script is run, the main GUI thread displays the data it grabs off the queue in the ScrolledText window captured in Figure 10-11. A new batch of four producer threads is started each time you left-click in the window, and threads issue "get" and "put" messages to the standard output stream (which isn't synchronized in this example—printed messages might overlap occasionally on some platforms, including Windows). The producer threads issue sleep calls to simulate long-running tasks such as downloading mail, fetching a query result, or waiting for input to show up on a socket (more on sockets later in this chapter). I left-clicked multiple times to encourage thread overlap in Figure 10-11.

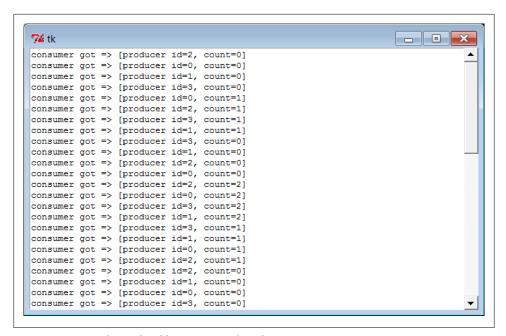

Figure 10-11. Display updated by main GUI thread

#### Recoding with classes and bound methods

Example 10-19 takes the model one small step further and migrates it to a class to allow for future customization and reuse. Its operation, window, and output are the same as the prior non-object-oriented version, but the queue is checked more often, and there are no standard output prints. Notice how we use bound methods for button callbacks and thread actions here; because bound methods retain both instance and method, the threaded action has access to state information, including the shared queue. This allows us to move the queue and the window itself from the prior version's global variables to instance object state.

```
Example 10-19. PP4E\Gui\Tools\queuetest-gui-class.py
# GUI that displays data produced and queued by worker threads (class-based)
import threading, queue, time
from tkinter.scrolledtext import ScrolledText
                                                    # or PP4E.Gui.Tour.scrolledtext
class ThreadGui(ScrolledText):
   threadsPerClick = 4
    def init (self, parent=None):
        ScrolledText. init (self, parent)
        self.pack()
        self.dataQueue = queue.Queue()
                                                    # infinite size
        self.bind('<Button-1>', self.makethreads)
                                                    # on left mouse click
        self.consumer()
                                                    # queue loop in main thread
```

```
def producer(self, id):
        for i in range(5):
            time.sleep(0.1)
            self.dataQueue.put('[producer id=%d, count=%d]' % (id, i))
    def consumer(self):
        trv:
            data = self.dataQueue.get(block=False)
        except queue. Empty:
        else:
            self.insert('end', 'consumer got => %s\n' % str(data))
            self.see('end')
        self.after(100, self.consumer)
                                          # 10 times per sec
    def makethreads(self, event):
        for i in range(self.threadsPerClick):
            threading.Thread(target=self.producer, args=(i,)).start()
if __name__ == '__main__':
    root = ThreadGui()
                            # in main thread: make GUI, run timer loop
    root.mainloop()
                            # pop-up window, enter tk event loop
```

Watch for this thread, timer loop, and shared queue technique to resurface later in this chapter, as well as in Chapter 11's more realistic PyEdit program example. In PyEdit, we'll use it to run external file searches in threads, so they avoid blocking the GUI and may overlap in time. We'll also revisit the classic producer/consumer thread queue model in a more realistic scenario later in this chapter, as a way to avoid blocking a GUI that must read an input stream—the output of another program.

#### Thread exits in GUIs

Example 10-19 also uses Python's threading module instead of thread. This would normally mean that, unlike the prior version, the program would not exit if any producer threads are still running, unless they are made daemons manually by setting their daemon flag to True. Remember that under threading, programs exit when only daemonic threads remain; the producer threads here inherit a False daemon value from the thread that creates them, which prevents program exit while they run.

However, in this example the spawned threads finish too quickly to noticeably defer program exit. Change this script's time.sleep call to 2.0 seconds to simulate longerlived worker threads and witness this effect in action—closing the window after a leftclick erases the window, but the program itself then does not exit for roughly 10 seconds (e.g., its shell window is paused). If you do the same to the prior thread version, or set this version's threads' daemon flags to True, the program exits immediately instead.

In more realistic GUIs, you'll want to analyze exit policies in the context of running threads, and code accordingly; both nondaemonic threading threads and thread locks in general can be used to defer exits if needed. Conversely, a perpetually running threading thread might preclude a desired shutdown if nondaemonic. See Chapter 5 for more on program exits and daemonic threads (and other scary topics!).

## **Placing Callbacks on Queues**

In the prior section's examples, the data placed on the queue is always a string. That's sufficient for simple applications where there is just one type of producer. If you may have many different kinds of threads producing many different types of results running at once, though, this can become difficult to manage. You'll probably have to insert and parse out some sort of type or action information in the string so that the GUI knows how to process it.

Imagine an email client, for instance, where multiple sends and receives may overlap in time; if all threads share the same single queue, the information they place on it must somehow designate the sort of event it represents—a downloaded mail to display, a progress indicator update, a successful send completion, and so on. This isn't entirely hypothetical: we'll confront this exact issue in Chapter 14's PyMailGUI.

Luckily, queues support much more than just strings—any type of Python object can be placed on a queue. Perhaps the most general of these is a callable object: by placing a function or other callable object on the queue, a producer thread can tell the GUI how to handle the message in a very direct way. The GUI simply calls the objects it pulls off the queue. Since threads all run within the same process and memory space, any type of callable object works on a queue—simple functions, lambdas, and even bound methods that combine a function with an implied subject object that gives access to state information and methods. Any updates performed by the callback object update state shared across the entire process.

Because Python makes it easy to handle functions and their argument lists in generic fashion, this turns out to be easier than it might sound. Example 10-20, for instance, shows one way to throw callbacks on a queue that we'll be using in Chapter 14 for PyMailGUI. This module comes with a handful of tools. Its ThreadCounter class can be used as a shared counter and Boolean flag (for example, to manage operation overlap). The real meat here, though, is the queue interface functions—in short, they allow clients to launch threads which queue their exit actions, to be dispatched in the main thread by a timer loop.

In some ways this example is just a variation on those of the prior section—we still run a timer loop here to pull items off the queue in the main thread. For both responsiveness and efficiency, this timer loop pulls at most N items on each timer event, not just one (which may take too long or incur overheads for a short timer delay), and not all queued (which may block indefinitely when many items are produced quickly). We'll leverage this per-event batching feature to work through many progress updates in PyMailGUI without having to devote CPU resources to quick timer events that are normally unnecessary.

The main difference to notice here, though, is that we call the object pulled off the queue, and the producer threads have been generalized to place a success or failure callback on the queue in response to exits and exceptions. Moreover, the actions that run in producer threads receive a progress status function which, when called, simply adds a progress indicator callback to the queue to be dispatched by the main thread. We can use this, for example, to show progress in the GUI during network downloads.

Example 10-20. PP4E\Gui\Tools\threadtools.py

System-wide thread interface utilities for GUIs.

Implements a single thread callback queue and checker timer loop shared by all the windows in a program; worker threads queue their exit and progress actions to be run in the main thread; this doesn't block the GUI - it just spawns operations and manages and dispatches exits and progress; worker threads can overlap freely with the main thread, and with other workers.

Using a queue of callback functions and arguments is more useful than a simple data queue if there can be many kinds of threads running at the same time - each kind may have different implied exit actions.

Because GUI API is not completely thread-safe, instead of calling GUI update callbacks directly after thread main action, place them on a shared queue, to be run from a timer loop in the main thread, not a child thread; this also makes GUI update points less random and unpredictable; requires threads to be split into main action, exit actions, and progress action.

Assumes threaded action raises an exception on failure, and has a 'progress' callback argument if it supports progress updates; also assumes callbacks are either short-lived or update as they run, and that queue will contain callback functions (or other callables) for use in a GUI app - requires a widget in order to schedule and catch 'after' event loop callbacks; to use this model in non-GUI contexts, could use simple thread timer instead. 

```
# run even if no threads
                                # in standard lib now
                                 # raise ImportError to
   except ImportError:
                                # if threads not available
   import dummy thread as thread # same interface, no threads
# shared cross-process queue
# named in shared global scope, lives in shared object memory
import queue, sys
threadQueue = queue.Queue(maxsize=0)
                                         # infinite size
```

# IN MAIN THREAD - periodically check thread completions queue; run implied GUI # actions on queue in this main GUI thread; one consumer (GUI), and multiple # producers (load, del, send); a simple list may suffice too: list.append and

```
# pop atomic?; 4E: runs at most N actions per timer event: looping through all
# queued callbacks on each timer event may block GUI indefinitely, but running
# only one can take a long time or consume CPU for timer events (e.g., progress);
# assumes callback is either short-lived or updates display as it runs: after a
# callback run, the code here reschedules and returns to event loop and updates:
# because this perpetual loop runs in main thread, does not stop program exit;
def threadChecker(widget, delayMsecs=100, perEvent=1):
                                                    # 10x/sec, 1/timer
   for i in range(perEvent):
                                                    # pass to set speed
      try:
          (callback, args) = threadQueue.get(block=False) # run <= N callbacks</pre>
      except queue. Empty:
          break
                                                    # anything ready?
      else:
          callback(*args)
                                                    # run callback here
                                                    # reset timer event
   widget.after(delayMsecs,
      lambda: threadChecker(widget, delayMsecs, perEvent)) # back to event loop
# IN A NEW THREAD - run action, manage thread queue puts for exits and progress;
# run action with args now, later run on* calls with context; calls added to
# queue here are dispatched in main thread only, to avoid parallel GUI updates;
# allows action to be fully ignorant of use in a thread here; avoids running
# callbacks in thread directly: may update GUI in thread, since passed func in
# shared memory called in thread; progress callback just adds callback to queue
# with passed args; don't update in-progress counters here: not finished till
# exit actions taken off queue and dispatched in main thread by threadChecker;
def threaded(action, args, context, onExit, onFail, onProgress):
   trv:
                             # wait for action in this thread
# assume raises exception if fails
      if not onProgress:
          action(*args)
      else:
          def progress(*any):
             threadQueue.put((onProgress, any + context))
          action(progress=progress, *args)
   except:
      threadQueue.put((onFail, (sys.exc info(), ) + context))
   else:
      threadQueue.put((onExit, context))
def startThread(action, args, context, onExit, onFail, onProgress=None):
   thread.start new thread(
      threaded, (action, args, context, onExit, onFail, onProgress))
# a thread-safe counter or flag: useful to avoid operation overlap if threads
# update other shared state beyond that managed by the thread callback queue
```

```
class ThreadCounter:
   def init (self):
       self.count = 0
       self.mutex = thread.allocate lock() # or use Threading.semaphore
   def incr(self):
       self.mutex.acquire()
                                         # or with self.mutex:
       self.count += 1
       self.mutex.release()
   def decr(self):
       self.mutex.acquire()
       self.count -= 1
       self.mutex.release()
   def len (self): return self.count  # True/False if used as a flag
# self-test code: split thread action into main, exits, progress
if __name__ == '__main__':
                                          # self-test code when run
   import time
                                          # or PP4E.Gui.Tour.scrolledtext
   from tkinter.scrolledtext import ScrolledText
                                          # code that spawns thread
   def onEvent(i):
       myname = 'thread-%s' % i
       startThread(
                   = threadaction,
          action
                   = (i, 3),
          args
          context = (myname,),
          onExit = threadexit,
          onFail = threadfail.
          onProgress = threadprogress)
   # thread's main action
   def threadaction(id, reps, progress): # what the thread does
       for i in range(reps):
          time.sleep(1)
          if progress: progress(i)
                                          # progress callback: queued
       if id % 2 == 1: raise Exception
                                          # odd numbered: fail
   # thread exit/progress callbacks: dispatched off queue in main thread
   def threadexit(myname):
       text.insert('end', '%s\texit\n' % myname)
       text.see('end')
   def threadfail(exc_info, myname):
       text.insert('end', '%s\tfail\t%s\n' % (myname, exc info[0]))
       text.see('end')
   def threadprogress(count, myname):
       text.insert('end', '%s\tprog\t%s\n' % (myname, count))
       text.see('end')
       text.update() # works here: run in main thread
   # make enclosing GUI and start timer loop in main thread
```

```
# spawn batch of worker threads on each mouse click: may overlap
text = ScrolledText()
text.pack()
threadChecker(text)
                                    # start thread loop in main thread
text.bind('<Button-1>',
                                    # 3.x need list for map, range ok
          lambda event: list(map(onEvent, range(6))) )
                                    # pop-up window, enter tk event loop
text.mainloop()
```

This module's comments describe its implementation, and its self-test code demonstrates how this interface is used. Notice how a thread's behavior is split into main action, exit actions, and optional progress action—the main action runs in the new thread, but the others are queued to be dispatched in the main thread. That is, to use this module, you will essentially break a modal operation into thread and post-thread steps, with an optional progress call. Generally, only the thread step should be long running.

When Example 10-20 is run standalone, on each button click in a ScrolledTest, it starts up six threads, all running the threadaction function. As this threaded function runs, calls to the passed-in progress function place a callback on the queue, which invokes threadprogress in the main thread. When the threaded function exits, the interface layer will place a callback on the queue that will invoke either threadexit or thread fail in the main thread, depending upon whether the threaded function raised an exception. Because all the callbacks placed on the queue are pulled off and run in the main thread's timer loop, this guarantees that GUI updates occur in the main thread only and won't overlap in parallel.

Figure 10-12 shows part of the output generated after clicking the example's window. Its exit, failure, and progress messages are produced by callbacks added to the queue by spawned threads and invoked from the timer loop running in the main thread.

Study this code for more details and try to trace through the self-test code. This is a bit complex, and you may have to make more than one pass over this code to make sense of its juggling act. Once you get the hang of this paradigm, though, it provides a general scheme for handling heterogeneous overlapping threads in a uniform way. PyMailGUI, for example, will do very much the same as onEvent in the self-test code here, whenever it needs to start a mail transfer.

### Passing bound method callbacks on gueues

Technically, to make this even more flexible, PyMailGUI in Chapter 14 will queue bound methods with this module—callable objects that, as mentioned, pair a method function with an instance that gives access to state information and other methods. In this mode, the thread manager module's client code takes a form that looks more like Example 10-21: a revision of the prior example's self-test using classes and methods.

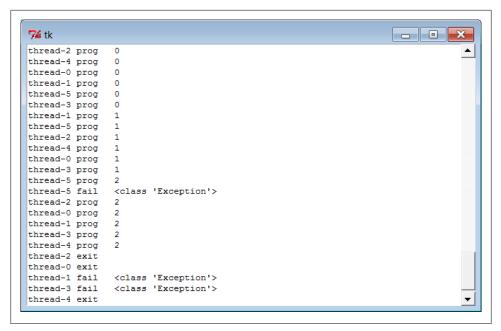

Figure 10-12. Messages from queued callbacks

Example 10-21. PP4E\Gui\Tools\threadtools-test-classes.py

```
# tests thread callback queue, but uses class bound methods for action and callbacks
import time
from threadtools import threadChecker, startThread
from tkinter.scrolledtext import ScrolledText
class MyGUI:
   def init (self, reps=3):
       self.reps = reps
                                         # uses default Tk root
       self.text = ScrolledText()  # save widget as state
       self.text.pack()
       lambda event: list(map(self.onEvent, range(6))) )
   def onEvent(self, i):
                                         # code that spawns thread
       myname = 'thread-%s' % i
       startThread(
          action
                   = self.threadaction,
          args = (i, ),
          context = (myname,),
                 = self.threadexit,
= self.threadfail,
          onExit
          onProgress = self.threadprogress)
   # thread's main action
   def threadaction(self, id, progress): # what the thread does
```

```
for i in range(self.reps):
                                               # access to object state here
           time.sleep(1)
           if progress: progress(i)
                                               # progress callback: queued
        if id % 2 == 1: raise Exception
                                               # odd numbered: fail
    # thread callbacks: dispatched off queue in main thread
    def threadexit(self, myname):
        self.text.insert('end', '%s\texit\n' % myname)
        self.text.see('end')
    def threadfail(self, exc info, myname):
                                               # have access to self state
        self.text.insert('end', '%s\tfail\t%s\n' % (myname, exc info[0]))
        self.text.see('end')
    def threadprogress(self, count, myname):
        self.text.insert('end', '%s\tprog\t%s\n' % (myname, count))
        self.text.see('end')
        self.text.update() # works here: run in main thread
if name == '__main__': MyGUI().text.mainloop()
```

This code both queues bound methods as thread exit and progress actions and runs bound methods as the thread's main action itself. As we learned in Chapter 5, because threads all run in the same process and memory space, bound methods reference the original in-process instance object, not a copy of it. This allows them to update the GUI and other implementation state directly. Furthermore, because bound methods are normal objects which pass for callables interchangeably with simple functions, using them both on queues and in threads this way just works. To many, this broadly shared state of threads is one of their primary advantages over processes.

Watch for the more realistic application of this module in Chapter 14's PyMailGUI, where it will serve as the core thread exit and progress dispatch engine. There, we'll also run bound methods as thread actions, too, allowing both threads and their queued actions to access shared mutable object state of the GUI. As we'll see, queued action updates are automatically made thread-safe by this module's protocol, because they run in the main thread only. Other state updates to shared objects performed in spawned threads, though, may still have to be synchronized separately if they might overlap with other threads, and are made outside the scope of the callback queue. A direct update to a mail cache, for instance, might lock out other operations until finished.

# More Ways to Add GUIs to Non-GUI Code

Sometimes, GUIs pop up quite unexpectedly. Perhaps you haven't learned GUI programming yet; or perhaps you're just pining for non-event-driven days past. But for whatever reason, you may have written a program to interact with a user in an interactive console, only to decide later that interaction in a real GUI would be much nicer. What to do?

Probably the real answer to converting a non-GUI program is to truly convert it restructure it to initialize widgets on startup, call mainloop once to start event processing and display the main window, and move all program logic into callback functions triggered by user actions. Your original program's actions become event handlers, and your original main flow of control becomes a program that builds a main window, calls the GUI's event loop once, and waits.

This is the traditional way to structure a GUI program, and it makes for a coherent user experience; windows pop up on request, instead of showing up at seemingly random times. Until you're ready to bite the bullet and perform such a structural conversion, though, there are other possibilities. For example, in the ShellGui section earlier in this chapter, we saw how to add windows to file packing scripts to collect inputs (Example 10-5 and beyond); later, we also saw how to redirect such scripts' outputs to GUIs with the GuiOutput class (Example 10-13). This approach works if the non-GUI operation we're wrapping up in a GUI is a single operation; for more dynamic user interaction, other techniques might be needed.

It's possible, for instance, to launch GUI windows from a non-GUI main program, by calling the tkinter mainloop each time a window must be displayed. It's also possible to take a more grandiose approach and add a completely separate program for the GUI portion of your application. To wrap up our survey of GUI programming techniques, let's briefly explore each scheme.

## Popping Up GUI Windows on Demand

If you just want to add a simple GUI user interaction to an existing non-GUI script (e.g., to select files to open or save), it is possible to do so by configuring widgets and calling mainloop from the non-GUI main program when you need to interact with the user. This essentially makes the program GUI-capable, but without a persistent main window. The trick is that mainloop doesn't return until the GUI main window is closed by the user (or quit method calls), so you cannot retrieve user inputs from the destroyed window's widgets after mainloop returns. To work around this, all you have to do is be sure to save user inputs in a Python object: the object lives on after the GUI is destroyed. Example 10-22 shows one way to code this idea in Python.

```
Example 10-22. PP4E\Gui\Tools\mainloopdemo.py
demo running two distinct mainloop calls; each returns after the main window is
closed; save user results on Python object: GUI is gone; GUIs normally configure
widgets and then run just one mainloop, and have all their logic in callbacks; this
demo uses mainloop calls to implement two modal user interactions from a non-GUI
main program; it shows one way to add a GUI component to an existing non-GUI script,
without restructuring code;
```

```
from tkinter import *
from tkinter.filedialog import askopenfilename, asksaveasfilename
```

```
class Demo(Frame):
    def init (self,parent=None):
        Frame. init (self,parent)
        self.pack()
        Label(self, text ="Basic demos").pack()
        Button(self, text='open', command=self.openfile).pack(fill=BOTH)
        Button(self, text='save', command=self.savefile).pack(fill=BOTH)
        self.open name = self.save name = ""
    def openfile(self):
                                                # save user results
        self.open name = askopenfilename()
                                             # use dialog options here
    def savefile(self):
        self.save name = asksaveasfilename(initialdir='C:\\Python31')
if name == " main ":
    # display window once
    print('popup1...')
    mydialog = Demo()
                                    # attaches Frame to default Tk()
    mydialog.mainloop()
                                    # display; returns after windows closed
    print(mydialog.open name)
                                    # names still on object, though GUI gone
    print(mydialog.save name)
    # Non GUI section of the program uses mydialog here
    # display window again
    print('popup2...')
    mydialog = Demo()
                                   # re-create widgets again
    mydialog.mainloop()
                                  # window pops up again
    print(mydialog.open name)
                                  # new values on the object again
    print(mydialog.save name)
    # Non GUI section of the program uses mydialog again
    print('ending...')
```

This program twice builds and displays a simple two-button main window that launches file selection dialogs, shown in Figure 10-13. Its output, printed as the GUI windows are closed, looks like this:

```
C:\...\PP4E\Gui\Tools> mainloopdemo.py
C:/Users/mark/Stuff/Books/4E/PP4E/dev/Examples/PP4E/Gui/Tools/widgets.py
C:/Python31/python.exe
popup2...
C:/Users/mark/Stuff/Books/4E/PP4E/dev/Examples/PP4E/Gui/Tools/guimixin.py
C:/Python31/Lib/tkinter/ init .py
ending...
```

Notice how this program calls mainloop twice, to implement two modal user interactions from an otherwise non-GUI script. It's OK to call mainloop more than once, but this script takes care to re-create the GUI's widgets before each call because they are destroyed when the previous mainloop call exits (widgets are destroyed internally inside Tk, even though the corresponding Python widget object still exists). Again, this can make for an odd user experience compared to a traditional GUI program structure windows seem to pop up from nowhere—but it's a quick way to put a GUI face on a script without reworking its code.

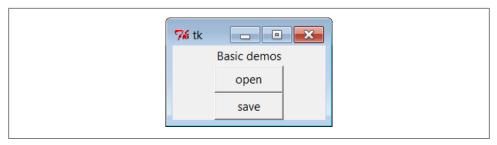

Figure 10-13. GUI window popped up by non-GUI main program

Note that this is different from using nested (recursive) mainloop calls to implement modal dialogs, as we did in Chapter 8. In that mode, the nested mainloop call returns when the dialog's quit method is called, but we return to the enclosing mainloop layer and remain in the realm of event-driven programming. Example 10-22 instead runs mainloop two different times, stepping into and out of the event-driven model twice.

Finally, note that this scheme works only if you don't have to run any non-GUI code while the GUI is open, because your script's mainline code is inactive and blocked while mainloop runs. You cannot, for example, apply this technique to use utilities like those in the guiStreams module we met earlier in this chapter to route user interaction from non-GUI code to GUI windows. The GuiInput and GuiOutput classes in that example assume that there is a mainloop call running somewhere (they're GUI-based, after all). But once you call mainloop to pop up these windows, you can't return to your non-GUI code to interact with the user or the GUI until the GUI is closed and the mainloop call returns. The net effect is that these classes can be used only in the context of a fully GUI program.

But really, this is an artificial way to use tkinter. Example 10-22 works only because the GUI can interact with the user independently, while the mainloop call runs; the script is able to surrender control to the tkinter mainloop call and wait for results. That scheme won't work if you must run any non-GUI code while the GUI is open. Because of such constraints, you will generally need a main-window-plus-callbacks model in most GUI programs—callback code runs in response to user interaction while the GUI remains open. That way, your code can run while GUI windows are active. For an example, see earlier in this chapter for the way the non-GUI packer and unpacker scripts were run from a GUI so that their results appear in a GUI; technically, these scripts are run in a GUI callback handler so that their output can be routed to a widget.

## Adding a GUI As a Separate Program: Sockets (A Second Look)

As mentioned earlier, it's also possible to spawn the GUI part of your application as a completely separate program. This is a more advanced technique, but it can make integration simple for some applications because of the loose coupling it implies. It can, for instance, help with the guiStreams issues of the prior section, as long as inputs and outputs are communicated to the GUI over Inter-Process Communication (IPC)

mechanisms, and the widget after method (or similar) is used by the GUI program to detect incoming output to be displayed. The non-GUI script would not be blocked by a mainloop call.

For example, the GUI could be spawned by the non-GUI script as a separate program, where user interaction results can be communicated from the spawned GUI to the script using pipes, sockets, files, or other IPC mechanisms we met in Chapter 5. The advantage to this approach is that it provides a separation of GUI and non-GUI code—the non-GUI script would have to be modified only to spawn and wait for user results to appear from the separate GUI program, but could otherwise be used as is. Moreover, the non-GUI script would not be blocked while an in-process mainloop call runs (only the GUI process would run a mainloop), and the GUI program could persist after the point at which user inputs are required by the script, leading to fewer pop-up windows.

In other scenarios, the GUI may spawn the non-GUI script instead, and listen for its feedback on an IPC device connected to the script's output stream. In even more complex arrangements, the GUI and non-GUI script may converse back and forth over bidirectional connections.

Examples 10-23, 10-24, and 10-25 provide a simple example of these techniques in action: a non-GUI script sending output to a GUI. They represent non-GUI and GUI programs that communicate over sockets—the IPC and networking device we met briefly in Chapter 5 and will explore in depth in the next part of the book. The important point to notice as we study these files is the way the programs are linked: when the non-GUI script prints to its standard output, the printed text is sent over a socket connection to the GUI program. Other than the import and call to the socket redirection code, the non-GUI program knows nothing at all about GUIs or sockets, and the GUI program knows nothing about the program whose output it displays. Because this model does not require existing scripts to be entirely rewritten to support a GUI, it is ideal for scripts that otherwise run on the world of shells and command lines.

In terms of code, we first need some IPC linkage in between the script and the GUI. Example 10-23 encapsulates the client-side socket connection used by non-GUI code for reuse. As is, it's a partial work in progress (notice the ... ellipses operator in its last few functions—Python's notion of "To be decided," and equivalent to a pass in this context). Because sockets are covered in full in Chapter 12, we'll defer other stream redirection modes until then, when we'll also flesh out the rest of this module. The version of this module here implements just the client-side connection of the standard output stream to a socket—perfect for a GUI that wants to intercept a non-GUI script's printed text.

```
Example 10-23. PP4E\Gui\Tools\socket_stream_redirect0.py
```

[partial] Tools for connecting streams of non-GUI programs to sockets that a GUI (or other) can use to interact with the non-GUI program; see Chapter 12 and PP4E\Sockets\Internet for a more complete treatment

```
import sys
from socket import *
port = 50008
host = 'localhost'
def redirectOut(port=port, host=host):
    connect caller's standard output stream to a socket for GUI to listen;
    start caller after listener started, else connect fails before accept
    sock = socket(AF_INET, SOCK_STREAM)
    sock.connect((host, port))
                                              # caller operates in client mode
    file = sock.makefile('w')
                                              # file interface: text, bufferred
    sys.stdout = file
                                              # make prints go to sock.send
def redirectIn(port=port, host=host): ...
                                                        # see Chapter 12
def redirectBothAsClient(port=port, host=host): ...
                                                        # see Chapter 12
def redirectBothAsServer(port=port, host=host): ...
                                                        # see Chapter 12
```

Next, Example 10-24 uses Example 10-23 to redirect its prints to a socket on which a GUI server program may listen; this requires just two lines of code at the top of the script, and is done selectively based upon the value of a command-line argument (without the argument, the script runs in fully non-GUI mode):

```
Example 10-24. PP4E\Gui\Tools\socket-nongui.py
```

```
# non-GUI side: connect stream to socket and proceed normally
import time, sys
if len(sys.argv) > 1:
                                                 # link to gui only if requested
   from socket stream redirect0 import *
                                                 # connect my sys.stdout to socket
   redirectOut()
                                                 # GUI must be started first as is
# non-GUI code
while True:
                                                 # print data to stdout:
   print(time.asctime())
                                                 # sent to GUI process via socket
                                                 # must flush to send: buffered!
   sys.stdout.flush()
   time.sleep(2.0)
                                                 # no unbuffered mode. -u irrelevant
```

And finally, the GUI part of this exchange is the program in Example 10-25. This script implements a GUI to display the text printed by the non-GUI program, but it knows nothing of that other program's logic. For the display, the GUI program prints to the stream redirection object we met earlier in this chapter (Example 10-12); because this program runs a GUI mainloop call, this all just works.

We're also running a timer loop here to detect incoming data on the socket as it arrives, instead of waiting for the non-GUI program to run to completion. Because the socket is set to be *nonblocking*, input calls don't wait for data to appear, and hence, do not block the GUL

```
# GUI server side: read and display non-GUI script's output
import sys, os
from socket import *
                                             # including socket.error
from tkinter import Tk
from PP4E.launchmodes import PortableLauncher
from PP4E.Gui.Tools.guiStreams import GuiOutput
myport = 50008
sockobj = socket(AF INET, SOCK STREAM)
                                             # GUI is server, script is client
sockobj.bind(('', myport))
                                             # config server before client
sockobj.listen(5)
print('starting')
PortableLauncher('nongui', 'socket-nongui.py -gui')() # spawn non-GUI script
print('accepting')
conn, addr = sockobj.accept()
                                             # wait for client to connect
conn.setblocking(False)
                                             # use nonblocking socket (False=0)
print('accepted')
def checkdata():
    try:
        message = conn.recv(1024)
                                             # don't block for input
                                         # don't block for input
# could do sys.stdout=output too
        #output.write(message + '\n')
        print(message, file=output)
                                           # if ready, show text in GUI window
    except error:
                                            # raises socket.error if not ready
        print('no data')
                                            # print to sys.stdout
    root.after(1000, checkdata)
                                             # check once per second
root = Tk()
output = GuiOutput(root)
                                            # socket text is displayed on this
checkdata()
root.mainloop()
```

Start Example 10-25's file to launch this example. When both the GUI and the non-GUI processes are running, the GUI picks up a new message over the socket roughly once every two seconds and displays it in the window shown in Figure 10-14. The GUI's timer loop checks for data once per second, but the non-GUI script sends a message every two seconds only due to its time.sleep calls. The printed output in the terminal windows is as follows—"no data" messages and lines in the GUI alternate each second:

```
C:\...\PP4E\Gui\Tools> socket-gui.py
starting
nongui
accepting
accepted
no data
no data
no data
no data
...more...
```

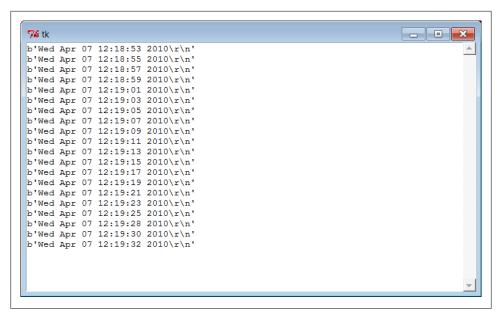

Figure 10-14. Messages printed to a GUI from a non-GUI program (socket)

Notice how we're displaying bytes strings in Figure 10-14—even though the non-GUI script prints text, the GUI script reads it with the raw socket interface, and sockets deal in binary byte strings in Python 3.X.

Run this example by yourself for a closer look. In high-level terms, the GUI script spawns the non-GUI script and displays a pop-up window that shows the text printed by the non-GUI script (the date and time). The non-GUI script can keep running linear, procedural code to produce data, because only the GUI script's process runs an eventdriven mainloop call.

Moreover, unlike our earlier stream redirection explorations which simply connected the script's streams to GUI objects running in the same process, this decoupled twoprocess approach prevents the GUI from being blocked while waiting for the script to produce output; the GUI process remains fully and independently active, and simply picks up new results as they appear (more on this in the next section). This model is similar in spirit to our earlier thread queue examples, but the actors here are separate programs linked by a socket, not in-process function calls.

Although we aren't going to get into enough socket details in this chapter to fully explain this script's code, there are a few fine points worth underscoring here:

- This example should probably be augmented to detect and handle an end-of-file signal from the spawned program, and then terminate its timer loop.
- The non-GUI script could also start the GUI instead, but in the socket world, the server's end (the GUI) must be configured to accept connections before the client

(the non-GUI) can connect. One way or another, the GUI has to start before the non-GUI connects to it or the non-GUI script will be denied a connection and will fail.

• Because of the buffered text nature of the socket.makefile objects used for streams here, the client program is required to flush its printed output with sys.stdout.flush to send data to the GUI—without this call, the GUI receives and displays nothing. As we'll learn in Chapter 12, this isn't required for command pipes, but it is when streams are reset to wrapped sockets as done here. These wrappers don't support unbuffered modes in Python 3.X, and there is no equivalent to the -u flag in this context (more on -u and command pipes in the next section).

Stay tuned for much more on this example and topic in Chapter 12. Its socket client/ server model works well and is a general approach to connecting GUI and non-GUI code, but there are other coding alternatives worth exploring in the next section before we move on.

## Adding a GUI As a Separate Program: Command Pipes

The net effect of the two programs of the preceding section is similar to a GUI program reading the output of a shell command over a pipe file with os.popen (or the subprocess. Popen interface upon which it is based). As we'll see later, though, sockets also support independent servers, and can link programs running on remote machines across a network—a much larger idea we'll be exploring in Chapter 12.

Perhaps subtler and more significant for our GUI exploration here is the fact that without an after timer loop and nonblocking input sources of the sort used in the prior section, the GUI may become stuck and unresponsive while waiting for data from the non-GUI program and may not be able to handle more than one data stream.

For instance, consider the guiStreams call we wrote in Example 10-12 to redirect the output of a shell command spawned with os.popen to a GUI window. We could use this with simplistic code like that in Example 10-26 to capture the output of a spawned Python program and display it in a separately running GUI program's window. This is as concise as it is because it relies on the read/write loop and GuiOutput class in Example 10-12 to both manage the GUI and read the pipe; it's essentially the same as one of the options in that example's self-test code, but we read the printed output of a Python program here.

```
Example 10-26. PP4E\Gui\Tools\pipe-gui1.py
# GUI reader side: route spawned program standard output to a GUI window
from PP4E.Gui.Tools.guiStreams import redirectedGuiShellCmd
                                                                  # uses GuiOutput
redirectedGuiShellCmd('python -u pipe-nongui.py')
                                                                  # -u: unbuffered
```

Notice the -u Python command-line flag used here: it forces the spawned program's standard streams to be *unbuffered*, so we get printed text immediately as it is produced, instead of waiting for the spawned program to completely finish.

We talked about this option in Chapter 5, when discussing deadlocks and pipes. Recall that print writes to sys.stdout, which is normally buffered when connected to a pipe this way. If we don't use the -u flag here and the spawned program doesn't manually call sys.stdout.flush, we won't see any output in the GUI until the spawned program exits or until its buffers fill up. If the spawned program is a perpetual loop that does not exit, we may be waiting a long time for output to appear on the pipe, and hence, in the GUI.

This approach makes the non-GUI code in Example 10-27 much simpler: it just writes to standard output as usual, and it need not be concerned with creating a socket interface. Compare this with its socket-based equivalent in Example 10-24—the loop is the same, but we don't need to connect to sockets first (the spawning parent reads the normal output stream), and don't need to manually flush output as it's produced (the -u flag in the spawning parent prevents buffering).

```
Example 10-27. PP4E\Gui\Tools\pipe-nongui.py
```

```
# non-GUI side: proceed normally, no need for special code
import time
while True:
                                    # non-GUI code
   print(time.asctime())
                                    # sends to GUI process
                                    # no need to flush here
   time.sleep(2.0)
```

Start the GUI script in Example 10-26: it launches the non-GUI program automatically, reads its output as it is created, and produces the window in Figure 10-15—it's similar to the socket-based example's result in Figure 10-14, but displays the str text strings we get from reading pipes, not the byte strings of sockets.

This works, but the GUI is odd—we never call mainloop ourselves, and we get a default empty top-level window. In fact, it apparently works at all only because the tkinter update call issued within the redirect function enters the Tk event loop momentarily to process pending events. To do better, Example 10-28 creates an enclosing GUI and kicks off an event loop manually by the time the shell command is spawned; when run, it produces the same output window (Figure 10-15).

```
Example 10-28. PP4E\Gui\Tools\pipe-gui2.py
```

```
# GUI reader side: like pipes-gui1, but make root window and mainloop explicit
from tkinter import *
from PP4E.Gui.Tools.guiStreams import redirectedGuiShellCmd
def launch():
   redirectedGuiShellCmd('python -u pipe-nongui.py')
```

```
76 tk
                                                                      _ - ×
Wed Apr 07 13:49:43 2010
Wed Apr 07 13:49:45 2010
Wed Apr 07 13:49:47 2010
Wed Apr 07 13:49:50 2010
Wed Apr 07 13:49:52 2010
Wed Apr 07 13:49:54 2010
Wed Apr 07 13:49:56 2010
Wed Apr 07 13:49:58 2010
Wed Apr 07 13:50:00 2010
Wed Apr 07 13:50:02 2010
Wed Apr 07 13:50:04 2010
Wed Apr 07 13:50:06 2010
Wed Apr 07 13:50:08 2010
Wed Apr 07 13:50:10 2010
Wed Apr 07 13:50:12 2010
Wed Apr 07 13:50:14 2010
Wed Apr 07 13:50:16 2010
Wed Apr 07 13:50:18 2010
Wed Apr 07 13:50:20 2010
Wed Apr 07 13:50:22 2010
```

Figure 10-15. Messages printed to a GUI from a non-GUI program (command pipe)

```
window = Tk()
Button(window, text='GO!', command=launch).pack()
window.mainloop()
```

The -u unbuffered flag is crucial here again—without it, you won't see the text output window. The GUI will be blocked in the initial pipe input call indefinitely because the spawned program's standard output will be queued up in an in-memory buffer.

On the other hand, this -u unbuffered flag doesn't prevent blocking in the prior section's socket scheme, because that example resets streams to other objects after the spawned program starts; more on this in Chapter 12. Also remember that the buffering argument in os.popen (and subprocess.Popen) controls buffering in the caller, not in the spawned program; -u pertains to the latter.

### The specter of blocking input calls

Either way we code them, however, when the GUIs of Example 10-26 and Example 10-28 are run they become unresponsive for two seconds at a time while they read data from the os.popen pipe. In fact, they are just plain sluggish—window moves, resizes, redraws, raises, and so on, are delayed for up to two seconds, until the non-GUI program sends data to the GUI to make the pipe read call return. Perhaps worse, if you press the "GO!" button twice in the second version of the GUI, only one window updates itself every two seconds, because the GUI is stuck in the second button press callback—it never exits the loop that reads from the pipe until the spawned non-GUI program exits. Exits are not necessarily graceful either (you get multiple error messages in the terminal window).

Because of such constraints, to avoid blocked states, a separately running GUI cannot generally read data directly if its appearance may be delayed. For instance, in the socketbased scripts of the prior section (Example 10-25), the after timer loop allows the GUI to poll for data instead of waiting, and display it as it arrives. Because it doesn't wait for the data to show up, its GUI remains active in between outputs.

Of course, the real issue here is that the read/write loop in the guiStreams utility function used is too simplistic; issuing a read call within a GUI is generally prone to blocking. There are a variety of ways we might try to avoid this.

## Updating GUIs within threads...and other nonsolutions

One candidate fix is to try to run the redirection loop call in a thread—for example, by changing the launch function in Example 10-28 as follows (this is from file pipe-gui2*thread.py* on the examples distribution):

```
def launch():
   import thread
   thread.start new thread(redirectedGuiShellCmd, ('python -u pipe-nongui.py',))
```

But then we would be updating the GUI from a spawned thread, which, as we've learned, is a generally bad idea. Parallel updates can wreak havoc in GUIs.

If fact, with this change the GUI fails *spectacularly*—it hangs immediately on the first "GO!" button press on my Windows 7 laptop, becomes unresponsive, and must be forcibly closed. This happens before (or perhaps during) the creation of the new popup scrolled-text window. When this example was run on Windows XP for the prior edition of this book, it also hung on the first "GO!" press occasionally and always hung eventually if you pressed the button enough times; the process had to be forcibly killed. Direct GUI updates in threads are not a viable solution.

Alternatively, we could try to use the Python select.select call (described in Chapter 12) to implement polling for data on the input pipe; unfortunately, select works only on sockets in Windows today (it also works on pipes and other file descriptors in Unix).

In other contexts, a separately spawned GUI might also use signals to inform the non-GUI program when points of interaction arise, and vice versa (the Python signal module and os.kill call were introduced in Chapter 5). The downside with this approach is that it still requires changes to the non-GUI program to handle the signals.

Named pipes (the fifo files introduced in Chapter 5) are sometimes an alternative to the socket calls of the original Examples 10-23 through 10-25, but sockets work on standard Windows Python, and fifos do not (os.mkfifo is not available in Windows in Python 3.1, though it is in Cygwin Python). Even where they do work, we would still need an after timer loop in the GUI to avoid blocking.

We might also use tkinter's createfilehandler to register a callback to be run when input shows up on the input pipe:

```
def callback(file, mask):
    ...read from file here...
import tkinter, tkinter
tkinter.createfilehandler(file, tkinter.READABLE, callback)
```

The file handler creation call is also available within tkinter and as a method of a Tk instance object. Unfortunately again, as noted near the end of Chapter 9, this call is not available on Windows and is a Unix-only alternative.

## Avoiding blocking input calls with non-GUI threads

As a far more general solution to the blocking input delays of the prior section, the GUI process might instead spawn a thread that reads the socket or pipe and places the data on a queue. In fact, the thread techniques we met earlier in this chapter could be used directly in such a role. This way, the GUI is not blocked while the thread waits for data to show up, and the thread does not attempt to update the GUI itself. Moreover, more than one data stream or long-running activity can overlap in time.

Example 10-29 shows how. The main trick this script employs is to split up the input and output parts of the original redirectedGuiShellCmd of the guiStreams module we met earlier in Example 10-12. By so doing, the input portion can be spawned off in a parallel thread and not block the GUI. The main GUI thread uses an after timer loop as usual, to watch for data to be added by the reader thread to a shared queue. Because the main thread doesn't read program output itself, it does not get stuck in wait states.

```
Example 10-29. PP4E\Gui\Tools\pipe_gui3.py
read command pipe in a thread and place output on a queue checked in timer loop;
allows script to display program's output without being blocked between its outputs;
spawned programs need not connect or flush, but this approaches complexity of sockets
import thread as thread, queue, os
from tkinter import Tk
from PP4E.Gui.Tools.guiStreams import GuiOutput
                                                   # infinite size
stdoutQueue = queue.Queue()
def producer(input):
   while True:
       line = input.readline()
                                                   # OK to block: child thread
        stdoutOueue.put(line)
                                                   # empty at end-of-file
        if not line: break
def consumer(output, root, term='<end>'):
       line = stdoutQueue.get(block=False)
                                                   # main thread: check queue
                                                   # 4 times/sec, OK if empty
   except queue. Empty:
```

```
pass
   else:
        if not line:
                                                  # stop loop at end-of-file
                                                  # else display next line
           output.write(term)
           return
        output.write(line)
    root.after(250, lambda: consumer(output, root, term))
def redirectedGuiShellCmd(command, root):
    input = os.popen(command, 'r')
                                                  # start non-GUI program
    output = GuiOutput(root)
   thread.start new thread(producer, (input,)) # start reader thread
    consumer(output, root)
if name == ' main ':
   win = Tk()
   redirectedGuiShellCmd('python -u pipe-nongui.py', win)
   win.mainloop()
```

As usual, we use a queue here to avoid updating the GUI except in the main thread. Note that we didn't need a thread or queue in the prior section's socket example, just because we're able to poll a socket to see whether it has data without blocking; an after timer loop was enough. For a shell-command pipe, though, a thread is an easy way to avoid blocking.

When run, this program's self-test code creates a ScrolledText window that displays the current date and time sent from the pipes-nongui.py script in Example 10-27. In fact, its window is identical to that of the prior versions (see Figure 10-15). The window is updated with a new line every two seconds because that's how often the spawned pipes-nongui script prints a message to stdout.

Note how the producer thread calls readline() to load just one line at a time. We can't use input calls that consume the entire stream all at once (e.g., read(), readlines()), because such calls would not return until the program exits and sends end-of-file. The read(N) call would work to grab one piece of the output as well, but we assume that the output stream is text here. Also notice that the -u unbuffered stream flag is used here again, to get output as it is produced; without it, output won't show up in the GUI at all because it is buffered in the spawned program (try it yourself).

## Sockets and pipes: Compare and contrast

Let's see how we've done. This script is similar in spirit to what we did in Example 10-28. Because of the way its code is structured, though, Example 10-29 has a major advantage: because input calls are spawned off in a thread this time, the GUI is completely responsive. Window moves, resizes, and so forth, happen immediately because the GUI is not blocked while waiting for the next output from the non-GUI program. The combination of a pipe, thread, and queue works wonders here—the GUI need not wait for the spawned program, and the spawned thread need not update the GUI itself.

Although it is more complex and requires thread support, Example 10-29's lack of blocking makes this redirectedGuiShellCmd much more generally useful than the original pipe version we coded. Compared to the sockets of the prior section, though, this solution is a bit of a mixed bag:

- Because this GUI reads the spawned program's standard output, no changes are required in the non-GUI program. Unlike the socket-based example in the prior section, the non-GUI program here needs no knowledge of the GUI that will display its results—it need not connect to a socket and need not flush its input stream, as required for the earlier socket-based option.
- Although it requires no changes to the programs whose output is displayed, the GUI code's complexity begins to approach that of the socket-based alternative, especially if you strip away the boilerplate code required for all socket programs.
- It does not directly support running the GUI and non-GUI programs separately, or on remote machines. As we'll see in Chapter 12, sockets allow data to be passed between programs running on the same machine or across networks.
- Sockets apply to more use cases than displaying a program's output stream. If the GUI must do more than display another program's output, sockets become a more general solution—as we'll also learn later, because sockets are bidirectional data streams, they allow data to be passed back and forth between two programs in more arbitrary ways.

## Other uses for threaded pipe GUIs

Despite its tradeoffs, the thread/queue/pipe-based approach for GUIs has fairly wide applicability. To illustrate, here's another quick usage example. The following runs a simple script normally from a shell/terminal window; it prints one successively longer output line every two seconds:

```
C:\...\PP4E\Gui\Tools> type spams.py
import time
for i in range(1, 10, 2):
   time.sleep(2)
                                  # print to standard output
   print('spam' * i)
                                  # nothing GUI about this, eh?
C:\...\PP4E\Gui\Tools> python spams.py
spamspamspam
spamspamspamspam
spamspamspamspamspamspam
spamspamspamspamspamspamspam
```

Let's wrap this up in a GUI, with code typed at the interactive prompt for variety. The following imports the new GUI redirection function as a library component and uses it to create a window that displays the script's five lines, appearing every two seconds just as in the terminal window, followed by a final line containing <end> reflecting the spawned program's exit. The resulting output window is captured in Figure 10-16:

```
C:\...\PP4E\Gui\Tools> python
>>> from tkinter import Tk
>>> from pipe_gui3 import redirectedGuiShellCmd
>>> root = Tk()
>>> redirectedGuiShellCmd('python -u spams.py', root)
```

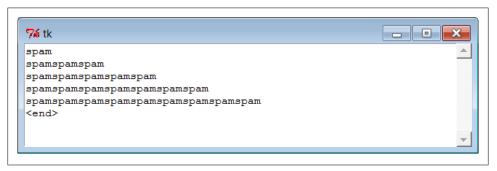

Figure 10-16. Command pipe GUI displaying another program's output

If the spawned program exits, Example 10-29's producer thread detects end-of-file on the pipe and puts a final empty line in the queue; in response the consumer loop displays an <end> line in the GUI by default when it detects this condition. In this case, program exit is normal and silent; in other cases, we may need to add shutdown logic to suppress error messages. Note that here again, the sleep call in the spawned program simulates a long-running task, and we really need the -u unbuffered streams flag—without it, no output appears in the GUI for eight seconds, until the spawned program is completely finished. With it, the GUI receives and displays each line as it is printed, one every two seconds.

This is also, finally, the sort of code you could use to display the output of a non-GUI program in a GUI, without sockets, changes in the original program, or blocking the GUI. Of course, in many cases, if you have to work this hard to add a GUI anyhow, you might as well just make your script a traditional GUI program with a main window and event loop. Furthermore, the GUIs we've coded in this section are limited to displaying another program's output; sometimes the GUI may have to do more. For many programs, though, the general separation of display and program logic provided by the spawned GUI model can be an advantage—it's easier to understand both parts if they are not mixed together.

We'll learn more about sockets in the next part of the book, so you should consider parts of this discussion something of a preview. As we'll see, things start to become more and more interesting when we start combining GUIs, threads, and network sockets.

Before we do, though, the next chapter rounds out the purely GUI part of this book by applying the widgets and techniques we've learned in more realistically scaled programs. And before that, the next section wraps up here with a preview of some of the larger GUI examples coming up, with a quick look at scripts that launch them automatically, and allow you to sample some of what is possible with Python and tkinter.

# The PyDemos and PyGadgets Launchers

To close out this chapter, let's explore the implementations of the two GUIs used to run major book examples. The following GUIs, PyDemos and PyGadgets, are simply GUIs for launching other GUI programs. In fact, we've now come to the end of the demo launcher story—both of the new programs here interact with modules that we met earlier in Part II:

### launchmodes.py

Starts independent Python programs portably.

## Launcher.py

Finds programs, and ultimately runs both PyDemos and PyGadgets when used by the self-configuring top-level launcher scripts.

### LaunchBrowser.pyw

Spawns web browsers portably to open local or remote pages.

See Part II (especially the ends of Chapter 5 and Chapter 6) for links to the code for these modules. The programs introduced here add the GUI components to the program-launching system—they simply provide easy-to-use pushbuttons that spawn most of the larger examples in this text when pressed.

Both of these scripts also assume that they will be run with the current working directory set to their directory (they hardcode paths to other programs relative to that). Either click on their names in a file explorer or run them from a command-line shell after a cd to the top-level PP4E examples root directory. These scripts could allow invocations from other directories by prepending an environment variable's value to program script paths, but they were really designed to be run only out of the PP4E root.

Because these demo launchers are long programs, in the interest of space and time only their crucial and representative parts are listed in this book; as usual, see the examples package distribution for the portions omitted here.

## PyDemos Launcher Bar (Mostly External)

The PyDemos script constructs a bar of buttons that run programs in demonstration mode, not for day-to-day use. I use PyDemos to show off Python programs—it's much easier to press its buttons than to run command lines or fish through a file explorer GUI to find scripts.

You can use PyDemos (and PyGadgets) to start and interact with examples presented in this book—all of the buttons on this GUI represent examples we will meet in later chapters. Unlike when using the Launch PyDemos and Launch PyGadgets bar scripts at the top of the examples package, though, make sure your PYTHONPATH system variable is set to include the directory containing the PP4E examples root directory if you wish to run the scripts here directly; they don't attempt to automatically configure your system or module import search paths.

To make this launcher bar even easier to run, drag it out to your desktop to generate a clickable Windows shortcut (do something similar on other systems). Since this script hardcodes command lines for running programs elsewhere in the examples tree, it is also useful as an index to major book examples. Figure 10-17 shows what PyDemos looks like when run on Windows, along with some of the demos it launches—PyDemos is the vertical button bar on the right; it looks slightly different but works the same on Linux.

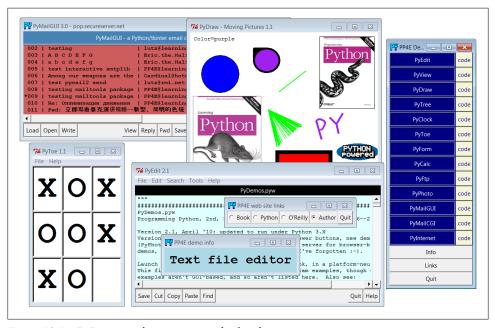

Figure 10-17. PyDemos with its pop ups and a few demos

The source code that constructs this scene is listed in Example 10-30 (its first page may differ slightly from that shown being edited in Figure 10-17 due to last minute tweaks which engineers can't seem to avoid). Because PyDemos doesn't present much that's new in terms of GUI interface programming, though, much of it has been removed here; again, see the examples package for the remainder.

In short, its demoButton function simply attaches a new button to the main window, spring-loaded to spawn a Python program when pressed. To start programs, PyDemos calls an instance of the launchmodes. Portable Launcher object we met at the end of Chapter 5—its role as a tkinter callback handler here is why a function-call operation is used to kick off the launched program.

As pictured in Figure 10-17, PyDemos also constructs two pop-up windows when buttons at the bottom of the main window are pressed—an Info pop up giving a short description of the last demo spawned, and a Links pop up containing radio buttons that open a local web browser on book-related sites when pressed:

- The *Info* pop up displays a simple message line and changes its font every second to draw attention to itself; since this can be a bit distracting, the pop up starts out iconified (click the Info button to see or hide it).
- The *Links* pop up's radio buttons are much like hyperlinks in a web page, but this GUI isn't a browser: when the Links pop up is pressed, the portable Launch Browser script mentioned in Part II is used to find and start a web browser used to connect to the relevant site, assuming you have an Internet connection. This in turn uses Python's webbrowser modules today.
- The windows module we coded earlier in this chapter (Example 10-16) is used to give this GUI's windows a blue "PY" icon, instead of the standard red "Tk."

The PyDemos GUI also comes with "code" buttons to the right of each demo's button, which open the source files that implement the associated example. These files open in pop-up versions of the PyEdit text editor that we'll meet in Chapter 11. Figure 10-18 captures some of these code viewer windows in action, resized slightly for display here.

For the web-based examples opened by the last two demo buttons in the launcher, this GUI also attempts to spawn a locally running web server for web-based demos not shown running here (we'll meet the server in Chapter 15). For this edition, the web servers are spawned only when the corresponding web demo button is first selected (not on PyDemos startup), and the web servers generate a pop-up command prompt window on Windows to monitor server status.

PyDemos runs on Windows, Macs, and Linux, but that's largely due to the inherent portability of both Python and tkinter. For more details, consult the source, which is shown in part in Example 10-30.

Example 10-30. PP4E\PyDemos.pyw (external)

PvDemos.pvw

Programming Python, 2nd, 3rd, and 4th Editions (PP4E), 2001--2006--2010

Version 2.1 (4E), April '10: updated to run under Python 3.X, and spawn local web servers for web demos only on first demo button selection.

Version 2.0 (3E), March '06: add source-code file viewer buttons; add new Demos (PyPhoto, PyMailGUI); spawn locally running web servers for the browser-based Demos; add window icons; and probably more I've forgotten.

Launch major Python+Tk GUI examples from the book, in a platform-neutral way. This file also serves as an index to major program examples, though many book

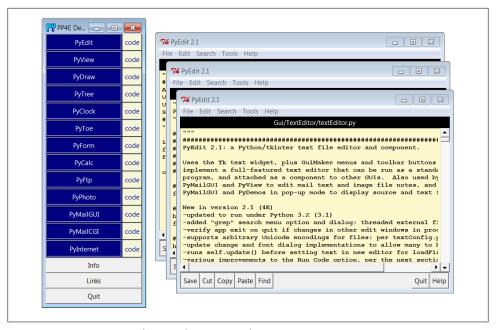

Figure 10-18. PyDemos with its "code" source code viewer pop-ups

examples aren't GUI-based, and so aren't listed here. Also see:

- PyGadgets.py, a simpler script for starting programs in non-demo mode that you wish to use on a regular basis
- PyGadgets bar.pyw, which creates a button bar for starting all PyGadgets programs on demand, not all at once
- Launcher.py for starting programs without environment settings--finds Python, sets PYTHONPATH, etc.
- Launch \*.pyw for starting PyDemos and PyGadgets with Launcher.py--run these for a quick look
- LaunchBrowser.pyw for running example web pages with an automatically located web browser
- README-PP4E.txt, for general examples information

Caveat: this program tries to start a locally running web server and web Browser automatically, for web-based demos, but does not kill the server. 

...code omitted: see examples package...

# start building main GUI windows 

from PP4E.Gui.Tools.windows import MainWindow # a Tk with icon, title, quit from PP4E.Gui.Tools.windows import PopupWindow # same but Toplevel, diff quit Root = MainWindow('PP4E Demos 2.1')

```
# build message window
Stat = PopupWindow('PP4E demo info')
Stat.protocol('WM DELETE WINDOW', lambda:0)
                                       # ignore wm delete
Info = Label(Stat, text = 'Select demo';
          font=('courier', 20, 'italic'), padx=12, pady=12, bg='lightblue')
Info.pack(expand=YES, fill=BOTH)
# add launcher buttons with callback objects
from PP4E.Gui.TextEditor.textEditor import TextEditorMainPopup
# demo launcher class
class Launcher(launchmodes.PortableLauncher): # use wrapped launcher class
                                         # customize to set GUI label
   def announce(self, text):
      Info.config(text=text)
def viewer(sources):
   for filename in sources:
      TextEditorMainPopup(Root, filename, # as pop up in this process
                       loadEncode='utf-8') # else PyEdit may ask each!
def demoButton(name, what, doit, code):
   add buttons that runs doit command-line, and open all files in code;
   doit button retains state in an object, code in an enclosing scope;
   rowfrm = Frame(Root)
   rowfrm.pack(side=TOP, expand=YES, fill=BOTH)
   b = Button(rowfrm, bg='navy', fg='white', relief=RIDGE, border=4)
   b.config(text=name, width=20, command=Launcher(what, doit))
   b.pack(side=LEFT, expand=YES, fill=BOTH)
   b = Button(rowfrm, bg='beige', fg='navy')
   b.config(text='code', command=(lambda: viewer(code)))
   b.pack(side=LEFT, fill=BOTH)
# tkinter GUI demos - some use network connections
demoButton(name='PyEdit',
         what='Text file editor',
                                                    # edit myself
         doit='Gui/TextEditor/textEditor.py PyDemos.pyw',
                                                  # assume in cwd
         code=['launchmodes.py',
              'Tools/find.py',
              'Gui/Tour/scrolledlist.py',
                                             # show in PyEdit viewer
              'Gui/ShellGui/formrows.py',
                                             # last = top of stacking
              'Gui/Tools/guimaker.py',
              'Gui/TextEditor/textConfig.py',
              'Gui/TextEditor/textEditor.py'])
```

```
demoButton(name='PyView',
       what='Image slideshow, plus note editor',
       doit='Gui/SlideShow/slideShowPlus.py Gui/gifs',
       code=['Gui/Texteditor/textEditor.py',
            'Gui/SlideShow/slideShow.py',
            'Gui/SlideShow/slideShowPlus.py'])
...code omitted: see examples package...
# toggle info message box font once a second
def refreshMe(info, ncall):
  slant = ['normal', 'italic', 'bold', 'bold italic'][ncall % 4]
  info.config(font=('courier', 20, slant))
  Root.after(1000, (lambda: refreshMe(info, ncall+1)) )
# unhide/hide status box on info clicks
Stat.iconify()
def onInfo():
  if Stat.state() == 'iconic':
     Stat.deiconify()
  else:
     Stat.iconify() # was 'normal'
# finish building main GUI, start event loop
def onLinks():
  ...code omitted: see examples package...
Button(Root, text='Info', command=onInfo).pack(side=TOP, fill=X)
Button(Root, text='Links', command=onLinks).pack(side=TOP, fill=X)
Button(Root, text='Quit', command=Root.quit).pack(side=BOTTOM, fill=X)
refreshMe(Info, 0) # start toggling
Root.mainloop()
```

## **PyGadgets Launcher Bar**

The PyGadgets script runs some of the same programs as PyDemos, but for real, practical use, not as demonstrations. Both scripts use launchmodes to spawn other programs, and display bars of launcher buttons, but PyGadgets is a bit simpler because its task is more focused. PyGadgets also supports two spawning modes—it can either start a canned list of programs immediately and all at once, or display a GUI for running each program on demand. Figure 10-19 shows the launch bar GUI made in on-demand mode when it first starts; PyDemos and PyGadgets can be run at the same time, and both grow with their window if resized (try it on your own to see how).

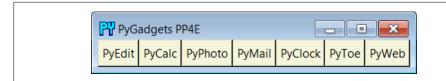

Figure 10-19. PyGadgets launcher bar

Because of its different role, PyGadgets takes a more data-driven approach to building the GUI: it stores program names in a list and steps through it as needed instead of using a sequence of precoded demoButton calls. The set of buttons on the launcher bar GUI in Figure 10-19, for example, depends entirely upon the contents of the programs list.

The source code behind this GUI is listed in Example 10-31. It's not much because it relies on other modules we wrote earlier to work most of its magic: launchmodes for program spawns, windows for window icons and quits, and LaunchBrowser for web browser starts. PyGadgets gets a clickable shortcut on my desktop and is usually open on my machines. I use to gain quick access to Python tools that I use on a daily basis—text editors, calculators, email and photo tools, and so on—all of which we'll meet in upcoming chapters.

To customize PyGadgets for your own use, simply import and call its functions with program command-line lists of your own or change the mytools list of spawnable programs near the end of this file. This is Python, after all.

```
Example 10-31. PP4E\PyGadgets.py
Start various examples; run me at start time to make them always available.
This file is meant for starting programs you actually wish to use; see
PyDemos for starting Python/Tk demos and more details on program start
options. Windows usage note: this is a '.py' to show messages in a console
window when run or clicked (including a 10 second pause to make sure it's
visible while gadgets start if clicked). To avoid Windows console pop up,
run with the 'pythonw' program (not 'python'), rename to '.pyw' suffix,
mark with 'run minimized' window property, or spawn elsewhere (see PyDemos).
import sys, time, os, time
from tkinter import *
from launchmodes import PortableLauncher
                                           # reuse program start class
from Gui.Tools.windows import MainWindow
                                           # reuse window tools: icon, quit
def runImmediate(mytools):
   launch gadget programs immediately
   print('Starting Python/Tk gadgets...')
                                           # msgs to stdout (poss temp)
```

```
for (name, commandLine) in mytools:
        PortableLauncher(name, commandLine)()
                                                   # call now to start now
    print('One moment please...')
    if sys.platform[:3] == 'win':
                                                   # windows: keep console 10 secs
        for i in range(10):
            time.sleep(1); print('.' * 5 * (i+1))
def runLauncher(mvtools):
    pop up a simple launcher bar for later use
    root = MainWindow('PyGadgets PP4E')
                                             # or root = Tk() if prefer
    for (name, commandLine) in mytools:
        b = Button(root, text=name, fg='black', bg='beige', border=2,
                   command=PortableLauncher(name, commandLine))
        b.pack(side=LEFT, expand=YES, fill=BOTH)
    root.mainloop()
mytools = [
    ('PyEdit',
                 'Gui/TextEditor/textEditor.py'),
    ('PyCalc',
                 'Lang/Calculator/calculator.py'),
    ('PyPhoto',
                 'Gui/PIL/pyphoto1.py Gui/PIL/images'),
    ('PyMail',
                 'Internet/Email/PyMailGui/PyMailGui.py'),
    ('PyClock', 'Gui/Clock/clock.py -size 175 -bg white'
                           -picture Gui/gifs/pythonPowered.gif'),
    ('PyToe',
                'Ai/TicTacToe/tictactoe.py'
                          '-mode Minimax -fg white -bg navy'),
    ('PyWeb',
                'LaunchBrowser.pyw'
                         ' -live index.html learning-python.com')]
                         #' -live PyInternetDemos.html localhost:80')]
                         #' -file')] # PyInternetDemos assumes local server started
if name == ' main ':
    prestart, toolbar = True, False
   if prestart:
        runImmediate(mytools)
    if toolbar:
        runLauncher(mytools)
```

By default, PyGadgets starts programs immediately when it is run. To run PyGadgets in launcher bar mode instead, Example 10-32 simply imports and calls the appropriate function with an imported program list. Because it is a .pyw file, you see only the launcher bar GUI it constructs initially, not a DOS console streams window—nice for regular use, but not if you want to see error messages (use a .py).

```
Example 10-32. PP4E\PyGadgets_bar.pyw
run a PyGadgets toolbar only, instead of starting all the gadgets immediately;
filename avoids DOS pop up on Windows: rename to '.py' to see console messages;
import PyGadgets
PyGadgets.runLauncher(PyGadgets.mytools)
```

This script is the file my desktop shortcut invokes, because I prefer to run gadget GUIs on demand. On many platforms, you can drag this out as a shortcut on your desktop for easy access this way. You can also run a script like this at your system's startup to make it always available (and to save a mouse click). For instance, on Windows, such a script might be automatically started by adding it to your Startup folder, and on Unix and its kin you can automatically start such a script by spawning it with a command line in your system startup scripts after X Windows has been started.

Whether run via a shortcut, a file explorer click, a typed command line, or other means, the PyGadgets launcher bar near the center of Figure 10-20 appears.

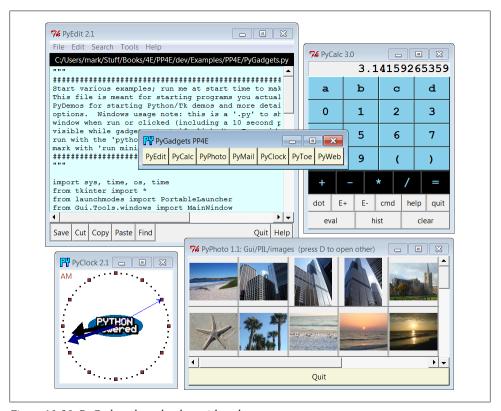

Figure 10-20. PyGadgets launcher bar with gadgets

Of course, the whole point of PyGadgets is to spawn other programs. Pressing on its launcher bar's buttons starts programs like those shown in the rest of Figure 10-20, but if you want to know more about those, you'll have to turn the page and move on to the next chapter.

# **Complete GUI Programs**

# "Python, Open Source, and Camaros"

This chapter concludes our look at building GUIs with Python and its standard tkinter library, by presenting a collection of realistic GUI programs. In the preceding four chapters, we met all the basics of tkinter programming. We toured the core set of *widgets*—Python classes that generate devices on a computer screen and respond to user events—and we studied a handful of advanced GUI programming techniques, including automation tools, redirection with sockets and pipes, and threading. Here, our focus is on putting those widgets and techniques together to create more useful GUIs. We'll study:

**PvEdit** 

A text editor program

PyPhoto

A thumbnail photo viewer

**PyView** 

An image slideshow

*PyDraw* 

A painting program

**PyClock** 

A graphical clock

PyToe

A simple tic-tac-toe game, just for fun\*

<sup>\*</sup> All of the larger examples in this book have *Py* at the start of their names. This is by convention in the Python world. If you shop around at <a href="http://www.python.org">http://www.python.org</a>, you'll find other free software that follows this pattern too: PyOpenGL (a Python interface to the OpenGL graphics library), PyGame (a Python game development kit), and many more. I'm not sure who started this pattern, but it has turned out to be a more or less subtle way to advertise programming language preferences to the rest of the open source world. Pythonistas are nothing if not PySubtle.

As in Part II's Chapter 6, I've pulled the examples in this chapter from my own library of Python programs that I really use. For instance, the text editor and clock GUIs that we'll meet here are day-to-day workhorses on my machines. Because they are written in Python and tkinter, they work unchanged on my Windows and Linux machines, and they should work on Macs too.

Since these are pure Python scripts, their future evolution is entirely up to their users once you get a handle on tkinter interfaces, changing or augmenting the behavior of such programs by editing their Python code is a snap. Although some of these examples are similar to commercially available programs (e.g., PvEdit is reminiscent of the Windows Notepad accessory), the portability and almost infinite configurability of Python scripts can be a decided advantage.

## **Examples in Other Chapters**

Later in the book, we'll meet other tkinter GUI programs that put a good face on specific application domains. For instance, the following larger GUI examples show up in later chapters also:

```
PyMailGUI
```

A comprehensive email client (Chapter 14)

*PvForm* 

A (mostly external) persistent object table viewer (Chapter 17)

PvTree

A (mostly external) tree data structure viewer (Chapter 18 and Chapter 19)

**PvCalc** 

A customizable calculator widget (Chapter 19)

Smaller examples, including FTP and file-transfer GUIs, pop up in the Internet part as well. Most of these programs see regular action on my desktop, too. Because GUI libraries are general-purpose tools, there are very few domains that cannot benefit from an easy-to-use, easy-to-program, and widely portable user interface coded in Python and tkinter.

Beyond the examples in this book, you can also find higher-level GUI toolkits for Python, such as the Pmw, Tix, and ttk packages introduced in Chapter 7. Some such systems build upon tkinter to provide compound components such as notebook tabbed widgets, tree views, and balloon pop-up help.

In the next part of the book, we'll also explore programs that build user interfaces in web browsers, instead of tkinter—a very different way of approaching the user interface experience. Although web browser interfaces have been historically limited in functionality and slowed by network latency, when combined with the rich Internet application (RIA) toolkits mentioned at the start of Chapter 7, browser-based GUIs today can sometimes approach the utility of traditional GUIs, albeit at substantial cost in software complexity and dependencies.

Especially for highly interactive and nontrivial interfaces, though, standalone/desktop tkinter GUIs can be an indispensable feature of almost any Python program you write. The programs in this chapter underscore just how far Python and tkinter can take you.

## This Chapter's Strategy

As for all case-study chapters in this text, this one is largely a learn-by-example exercise; most of the programs here are listed with minimal details. Along the way, I'll highlight salient points and underscore new tkinter features that examples introduce, but I'll also assume that you will study the listed source code and its comments for more information. Once we reach the level of complexity demonstrated by programs here, Python's readability becomes a substantial advantage for programmers (and writers of books).

All of this book's GUI examples are available in source code form in the book's examples distribution described in the Preface. Because I've already shown the interfaces these scripts employ, this section consists mostly of screenshots, program listings, and a few brief words describing some of the most important aspects of these programs. In other words, this is a self-study section: read the source, run the examples on your own computer, and refer to the previous chapters for further details on the code listed here. Some of these programs may also be accompanied in the book examples distribution by alternative or experimental implementations not listed here; see the distribution for extra code examples.

Finally, I want to remind you that all of the larger programs listed in the previous sections can be run from the PvDemos and PvGadgets launcher bar GUIs that we met at the end of Chapter 10. Although I will try hard to capture some of their behavior in screenshots here, GUIs are event-driven systems by nature, and there is nothing quite like running one live to sample the flavor of its user interactions. Because of that, the launcher bars are really a supplement to the material in this chapter. They should run on most platforms and are designed to be easy to start (see the top-level README-PP4E.txt file for hints). You should go there and start clicking things immediately if vou haven't done so already.

## **Open Source Software and Camaros**

Some of the GUI programs in this chapter, as well as the rest of the book, are analogous to utilities found on commonly used operating systems like Windows. For instance, we'll meet calculators, text editors, image viewers, clocks, email clients, and more.

Unlike most utilities, though, these programs are portable—because they are written in Python with tkinter, they will work on all major platforms (Windows, Unix/Linux, and Macs). Perhaps more important, because their source code is available, they can be scripted—you can change their appearance or function however you like, just by writing or modifying a little Python code.

An analogy might help underscore the importance of scriptability. There are still a few of us who remember a time when it was completely normal for car owners to work on and repair their own automobiles. I still fondly remember huddling with friends under the hood of a 1970 Camaro in my youth, tweaking and customizing its engine. With a little work, we could make it as fast, flashy, and loud as we liked. Moreover, a breakdown in one of those older cars wasn't necessarily the end of the world. There was at least some chance that I could get the car going again on my own.

That's not quite true today. With the introduction of electronic controls and diabolically cramped engine compartments, car owners are usually better off taking their cars back to the dealer or another repair professional for all but the simplest kinds of changes. By and large, cars are no longer user-maintainable products. And if I have a breakdown in my shiny new ride, I'm probably going to be completely stuck until an authorized repair person can get around to towing and fixing it.

I like to think of the closed and open software models in the same terms. When I use Microsoft-provided programs such as Notepad and Outlook, I'm stuck with the feature set that a large company dictates, as well as any bugs that it may harbor. But with programmable tools such as PyEdit and PyMailGUI, I can still get under the hood. I can add features, customize the system, and work my way out of any lurking bugs. And I can do so long before the next Microsoft patch or release is available. I'm no longer dependent on a self-interested company to support—or even to continue producing the tools I use.

Of course, I'm still dependent on Python and whatever changes it may dictate over time (and after updating two 1,000+ page books for Python 3.X, I can say with some confidence that this dependency isn't always completely trivial). Having all the source code for every layer of the tools you depend on, though, is still a powerful last resort, and a major net win. As an added bonus, it fosters robustness by providing a built-in group of people to test and hone the system.

At the end of the day, open source software and Python are as much about freedom as they are about cost. Users, not an arbitrarily far-removed company, have the final say. Not everyone wants to work on his own car, of course. On the other hand, software tends to fail much more often than cars, and Python scripting is generally less greasy than auto mechanics.

# PyEdit: A Text Editor Program/Object

In the last few decades, I've typed text into a lot of programs. Most were closed systems (I had to live with whatever decisions their designers made), and many ran on only one platform. The PyEdit program presented in this section does better on both counts: according to its own Tools/Info option, PyEdit implements a full-featured, graphical text editor program in a total of 1,133 new lines of portable Python code, including whitespace and comments, divided between 1,088 lines in the main file and 45 lines of configuration module settings (at release, at least—final sizes may vary slightly in future revisions). Despite its relatively modest size, by systems programming standards,

PyEdit is sufficiently powerful and robust to have served as the primary tool for coding most of the examples in this book.

PyEdit supports all the usual mouse and keyboard text-editing operations: cut and paste, search and replace, open and save, undo and redo, and so on. But really, PvEdit is a bit more than just another text editor—it is designed to be used as both a program and a library component, and it can be run in a variety of roles:

#### Standalone mode

As a standalone text-editor program, with or without the name of a file to be edited passed in on the command line. In this mode, PyEdit is roughly like other textediting utility programs (e.g., Notepad on Windows), but it also provides advanced functions such as running Python program code being edited, changing fonts and colors, "grep" threaded external file search, a multiple window interface, and so on. More important, because it is coded in Python, PyEdit is easy to customize, and it runs portably on Windows, X Windows, and Macintosh.

### Pop-up mode

Within a new pop-up window, allowing an arbitrary number of copies to appear as pop ups at once in a program. Because state information is stored in class instance attributes, each PyEdit object created operates independently. In this mode and the next, PyEdit serves as a library object for use in other scripts, not as a canned application. For example, Chapter 14's PyMailGUI employs PyEdit in pop-up mode to view email attachments and raw text, and both PyMailGUI and the preceding chapter's PyDemos display source code files this way.

### Embedded mode

As an attached component, to provide a text-editing widget for other GUIs. When attached, PyEdit uses a frame-based menu and can optionally disable some of its menu options for an embedded role. For instance, PyView (later in this chapter) uses PyEdit in embedded mode this way to serve as a note editor for photos, and PyMailGUI (in Chapter 14) attaches it to get an email text editor for free.

While such mixed-mode behavior may sound complicated to implement, most of PyEdit's modes are a natural byproduct of coding GUIs with the class-based techniques we've seen in the last four chapters.

## **Running PyEdit**

PyEdit sports lots of features, and the best way to learn how it works is to test-drive it for yourself—you can run it by starting the main file textEditor.py, by running files textEditorNoConsole.pyw or pyedit.pyw to suppress a console window on Windows, or from the PyDemos and PyGadgets launcher bars described at the end of Chapter 10 (the launchers themselves live in the top level of the book examples directory tree). To give you a sampling of PyEdit's interfaces, Figure 11-1 shows the main

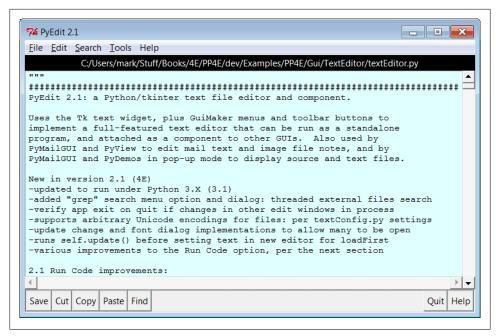

Figure 11-1. PyEdit main window, editing itself

window's default appearance running in Windows 7, after opening PyEdit's own source code file.

The main part of this window is a Text widget object, and if you read Chapter 9's coverage of this widget, PvEdit text-editing operations will be familiar. It uses text marks, tags, and indexes, and it implements cut-and-paste operations with the system clipboard so that PyEdit can paste data to and from other applications, even after an application of origin is closed. Both vertical and horizontal scroll bars are cross-linked to the Text widget, to support movement through arbitrary files.

### Menus and toolbars

If PyEdit's menu and toolbars look familiar, they should—PyEdit builds the main window with minimal code and appropriate clipping and expansion policies by mixing in the GuiMaker class we coded in the prior chapter (Example 10-3). The toolbar at the bottom contains shortcut buttons for operations I tend to use most often; if my preferences don't match yours, simply change the toolbar list in the source code to show the buttons you want (this is Python, after all).

As usual for tkinter menus, shortcut key combinations can be used to invoke menu options quickly, too—press Alt plus all the underlined keys of entries along the path to the desired action. Menus can also be torn off at their dashed line to provide quick access to menu options in new top-level windows (handy for options without toolbar buttons).

## Dialogs

PyEdit pops up a variety of modal and nonmodal dialogs, both standard and custom. Figure 11-2 shows the custom and nonmodal change, font, and grep dialogs, along with a standard dialog used to display file statistics (the final line count may vary, as I tend to tweak code and comments right up until final draft).

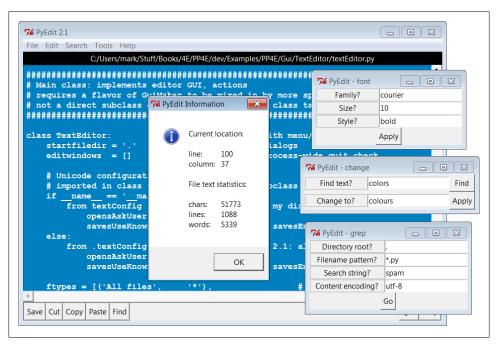

Figure 11-2. PyEdit with colors, a font, and a few pop ups

The main window in Figure 11-2 has been given new foreground and background colors (with the standard color selection dialog), and a new text font has been selected from either the font dialog or a canned list in the script that users can change to suit their preferences (this is Python, after all). Other toolbar and menu operations generally use popped-up standard dialogs, with a few new twists. For instance, the standard file open and save selection dialogs in PyEdit use object-based interfaces to remember the last directory visited, so you don't have to navigate there every time.

## Running program code

One of the more unique features of PvEdit is that it can actually run Pvthon program code that you are editing. This isn't as hard as it may sound either—because Python provides built-ins for compiling and running code strings and for launching programs, PyEdit simply has to make the right calls for this to work. For example, it's easy to code a simple-minded Python interpreter in Python, using code like the following (see file

simpleShell.py in the PyEdit's directory if you wish to experiment with this), though you need a bit more to handle multiple-line statements and expression result displays:

```
# read and run Python statement strings: like PyEdit's run code menu option
namespace = {}
while True:
    try:
        line = input('>>> ')
                                       # single-line statements only
    except EOFError:
        break
    else:
        exec(line, namespace)
                                       # or eval() and print result
```

Depending on the user's preference, PyEdit either does something similar to this to run code fetched from the text widget or uses the launchmodes module we wrote at the end of Chapter 5 to run the code's file as an independent program. There are a variety of options in both schemes that you can customize as you like (this is Python, after all). See the onRunCode method for details or simply edit and run some Python code in PyEdit on your own to experiment. When edited code is run in nonfile mode, you can view its printed output in PvEdit's console window. As we footnoted about eval and exec in Chapter 9, also make sure you trust the source of code you run this way; it has all permissions that the Python process does.

### Multiple windows

PyEdit not only pops up multiple special-purpose windows, it also allows multiple edit windows to be open concurrently, in either the same process or as independent programs. For illustration, Figure 11-3 shows three independently started instances of PyEdit, resized and running with a variety of color schemes and fonts. Since these are separate programs, closing any of these does not close the others. This figure also captures PyEdit torn-off menus at the bottom and the PyEdit help pop up on the right. The edit windows' backgrounds are shades of green, red, and blue; use the Tools menu's Pick options to set colors as you like.

Since these three PyEdit sessions are editing Python source-coded text, you can run their contents with the Run Code option in the Tools pull-down menu. Code run from files is spawned independently; the standard streams of code run not from a file (i.e., fetched from the text widget itself) are mapped to the PyEdit session's console window. This isn't an IDE by any means; it's just something I added because I found it to be useful. It's nice to run code you're editing without fishing through directories.

To run multiple edit windows in the same process, use the Tools menu's Clone option to open a new empty window without erasing the content of another. Figure 11-4 shows the single-process scene with a window and its clone, along with pop-ups related to the Search menu's Grep option, described in the next section—a tool that walks directory trees in parallel threads, collecting files of matching names that contain a search string, and opening them on request. In Figure 11-4, Grep has produced an input dialog,

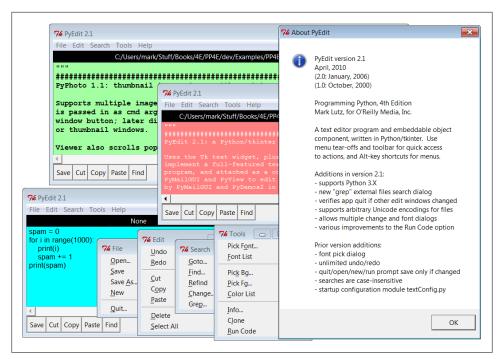

Figure 11-3. Multiple PyEdit sessions at work

a matches list, and a new PyEdit window positioned at a match after a double-click in the list box.

Another pop up appears while a Grep search is in progress, but the GUI remains fully active; in fact, you can launch new Greps while others are in progress. Notice how the Grep dialog also allows input of a Unicode encoding, used to decode file content in all text files visited during the tree search; I'll describe how this works in the changes section ahead, but in most cases, you can accept the prefilled platform default encoding.

For more fun, use this dialog to run a Grep in directory C:\Python31 for all \*.py files that contain string \( \)—a quick look at how common the original string formatting expression is, even in Python 3.1's own library code. Though not all % are related to string formatting, most appear to be. Per a message printed to standard output on Grep thread exit, the string '%' (which includes substitution targets) occurs 6,050 times, and the string ' % ' (with surrounding spaces to better narrow in on operator appearances) appears 3,741 times, including 130 in the installed PIL extension—not exactly an obscure language tool! Here are the messages printed to standard output during this search; matches appear in a list box window:

```
...errors may vary per encoding type...
Unicode error in: C:\Python31\Lib\lib2to3\tests\data\different encoding.py
Unicode error in: C:\Python31\Lib\test\test doctest2.py
Unicode error in: C:\Python31\Lib\test\test tokenize.py
Matches for %: 3741
```

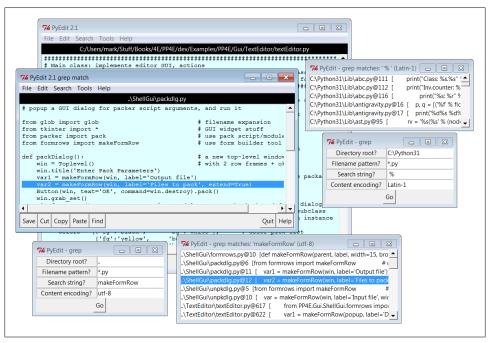

Figure 11-4. Multiple PyEdit windows in a single process

PyEdit generates additional pop-up windows—including transient Goto and Find dialogs, color selection dialogs, dialogs that appear to collect arguments and modes for Run Code, and dialogs that prompt for entry of Unicode encoding names on file Open and Save if PyEdit is configured to ask (more on this ahead). In the interest of space, I'll leave most other such behavior for you to witness live.

Prominently new in this edition, though, and subject to user configurations, PyEdit may ask for a file's Unicode encoding name when opening a file, saving a new file begun from scratch, or running a Save As operation. For example, Figure 11-5 captures the scene after I've opened a file encoded in a Chinese character set scheme and pressed Open again to open a new file encoded in a Russian encoding. The encoding name input dialog shown in the figure appears immediately after the standard file selection dialog is dismissed, and it is prefilled with the default encoding choice configured (an explicit setting or the platform's default). The displayed default can be accepted in most cases, unless you know the file's encoding differs.

In general, PvEdit supports any Unicode character set that Pvthon and tkinter do, for opens, display, and saves. The text in Figure 11-5, for instance, was encoding in a specific Chinese encoding in the file it came from ("gb2321" for file email-part-gb2312). An alternative UTF-8 encoding of this text is available in the same directory (file email-part--gb2312--utf8) which works per the default Windows encoding in PyEdit and Notepad, but the specific Chinese encoding file requires the explicitly

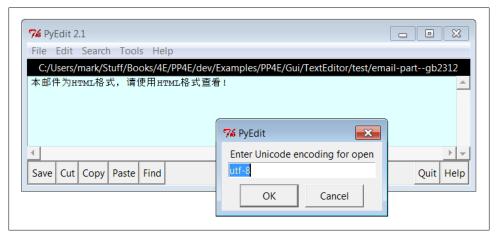

Figure 11-5. PyEdit displaying Chinese text and prompting for encoding on Open

entered encoding name to display properly in PyEdit (and won't display correctly at all in Notepad).

After I enter the encoding name for the selected file ("koi8-r" for the file selected to open) in the input dialog of Figure 11-5, PyEdit decodes and pops up the text in its display. Figure 11-6 show the scene after this file has been opened and I've selected the Save As option in this window—immediately after a file selection dialog is dismissed, another encoding input dialog is presented for the new file, prefilled with the known encoding from the last Open or Save. As configured, Save reuses the known encoding automatically to write to the file again, but SaveAs always asks to allow for a new one, before trying defaults. Again, I'll say more on the Unicode/Internationalization policies of PvEdit in the next section, when we discuss version 2.1 changes; in short, because user preferences can't be predicted, a variety of policies may be selected by configuration.

Finally, when it's time to shut down for the day, PyEdit does what it can to avoid losing changes not saved. When a Quit is requested for any edit window, PyEdit checks for changes and verifies the operation in a dialog if the window's text has been modified and not saved. Because there may be multiple edit windows in the same process, when a Quit is requested in a main window, PvEdit also checks for changes in all other windows still open, and verifies exit if any have been altered—otherwise the Quit would close every window silently. Quits in pop-up edit windows destroy that window only, so no cross-process check is made. If no changes have been made, Quit requests in the GUI close windows and programs silently. Other operations verify changes in similar ways.

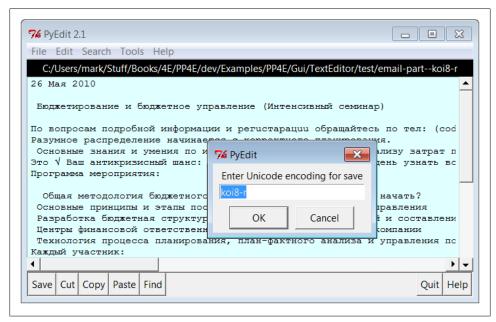

Figure 11-6. PyEdit displaying Russian text and prompting for encoding on Save As

#### Other PyEdit examples and screenshots in this book

For other screenshots showing PyEdit in action, see the coverage of the following client programs:

- PyDemos in Chapter 10 deploys PyEdit pop-ups to show source-code files.
- PyView later in this chapter embeds PyEdit to display image note files.
- PyMailGUI in Chapter 14 uses PyEdit to display email text, text attachments, and

The last of these especially makes heavy use of PvEdit's functionality and includes screenshots showing PyEdit displaying additional Unicode text with Internationalized character sets. In this role, the text is either parsed from messages or loaded from temporary files, with encodings determined by mail headers.

# PyEdit Changes in Version 2.0 (Third Edition)

I've updated this example in both the third and fourth editions of this book. Because this chapter is intended to reflect realistic programming practice, and because this example reflects that way that software evolves over time, this section and the one following it provide a quick rundown of some of the major changes made along the way to help you study the code.

Since the current version inherits all the enhancements of the one preceding it, let's begin with the previous version's additions. In the third edition, PvEdit was enhanced with:

- A simple font specification dialog
- Unlimited undo and redo of editing operations
- File modified tests whenever content might be erased or changed
- A user configurations module

Here are some quick notes about these extensions.

### Font dialog

For the third edition of the book, PyEdit grew a *font input dialog*—a simple, three-entry, nonmodal dialog where you can type the font family, size, and style, instead of picking them from a list of preset options. Though functional, you can find more sophisticated tkinter font selection dialogs in both the public domain and within the implementation of Python's standard IDLE development GUI (as mentioned earlier, it is itself a Python/ tkinter program).

#### Undo, redo, and modified tests

Also new in the third edition, PyEdit supports unlimited edit *undo and redo*, as well as an accurate modified check before quit, open, run, and new actions to prompt for saves. It now verifies exits or overwrites only if text has been changed, instead of always asking naïvely. The underlying Tk 8.4 (or later) library provides an API, which makes both these enhancements simple—Tk keeps undo and redo stacks automatically. They are enabled with the Text widget's undo configuration option and are accessed with the widget methods edit undo and edit redo. Similarly, edit reset clears the stacks (e.g., after a new file open), and edit modified checks or sets the automatic text modified flag.

It's also possible to undo cuts and pastes right after you've done them (simply paste back from the clipboard or cut the pasted and selected text), but the new undo/redo operations are more complete and simpler to use. Undo was a suggested exercise in the second edition of this book, but it has been made almost trivial by the new Tk API.

#### Configuration module

For usability, the third edition's version of PyEdit also allows users to set startup configuration options by assigning variables in a module, textConfig.py. If present on the module search path when PyEdit is imported or run, these assignments give initial values for font, colors, text window size, and search case sensitivity. Fonts and colors can be changed interactively in the menus and windows can be freely resized, so this is largely just a convenience. Also note that this module's settings will be inherited by all instances of PvEdit if it is importable in the client program—even when it is a popup window or an embedded component of another application. Client applications may define their own version or configure this file on the module search path per their needs.

# PyEdit Changes in Version 2.1 (Fourth Edition)

Besides the updates described in the prior section, the following additional enhancements were made for this current fourth edition of this book:

- PyEdit has been ported to run under Python 3.1, and its tkinter library.
- The nonmodal change and font dialogs were fixed to work better if multiple instance windows are open: they now use per-dialog state.
- A Quit request in main windows now verifies program exit if any other edit windows in the process have changed content, instead of exiting silently.
- There's a new Grep menu option and dialog for searching external files; searches are run in threads to avoid blocking the GUI and to allow multiple searches to overlap in time and support Unicode text.
- There was a minor fix for initial positioning when text is inserted initially into a newly created editor, reflecting a change in underlying libraries.
- The Run Code option for files now uses the base file name instead of the full directory path after a **chdir** to better support relative paths; allows for command-line arguments to code run from files; and inherits a patch made in Chapter 5's launchmodes which converts / to \ in script paths. In addition, this option always now runs an update between pop-up dialogs to ensure proper display.
- Perhaps most prominently, PyEdit now processes files in such a way as to support display and editing of text with arbitrary *Unicode encodings*, to the extent allowed by the underlying Tk GUI library for Unicode strings. Specifically, Unicode is taken into account when opening and saving files; when displaying text in the GUI; and when searching files in directories.

The following sections provide additional implementation notes on these changes.

## Modal dialog state fix

The *change* dialog in the prior version saved its entry widgets on the text editor object, which meant that the most recent change dialog's fields were used for every change dialog open. This could even lead to program aborts for finds in an older change dialog window if newer ones had been closed, since the closed window's widgets had been destroyed—an unanticipated usage mode, which has been present since at least the second edition, and which I'd like to chalk up to operator error, but which was really a lesson in state retention! The same phenomenon existed in the *font* dialog—its most recently opened instance stole the show, though its brute force exception handler prevented program aborts (it issued error pop ups instead). To fix, the change and font

dialogs now send per-dialog-window input fields as arguments to their callbacks. We could instead allow just one of each dialog to be open, but that's less functional.

#### Cross-process change tests on Quit

Though not quite as grievous, PyEdit also used to ignore changes in other open edit windows on Ouit in main windows. As a policy, on a Ouit in the GUI, pop-up edit windows destroy themselves only, but main edit windows run a tkinter quit to end the entire program. Although all windows verify closes if their own content has changed, other edit windows were ignored in the prior version—quitting a main window could lose changes in other windows closed on program exit.

To do better, this version keeps a list of all open managed edit windows in the process; on Quit in main windows it checks them all for changes, and verifies exit if any have changed. This scheme isn't foolproof (it doesn't address quits run on widgets outside PyEdit's scope), but it is an improvement. A more ultimate solution probably involves redefining or intercepting tkinter's own quit method. To avoid getting too detailed here, I'll defer more on this topic until later in this section (see the <Destroy> event coverage ahead); also see the relevant comments near the end of PyEdit's source file for implementation notes.

#### New Grep dialog: Threaded and Unicode-aware file tree search

In addition, there is a new Grep option in the Search pull-down menu, which implements an external file search tool. This tool scans an entire directory tree for files whose names match a pattern, and which contain a given search string. Names of matches are popped up in a new nonmodal scrolled list window, with lines that identify all matches by filename, line number, and line content. Clicking on a list item opens the matched file in a new nonmodal and in-process PyEdit pop-up edit window and automatically moves to and selects the line of the match. This achieves its goal by reusing much code we wrote earlier:

- The find utility we wrote in Chapter 6 to do its tree walking
- The scrolled list utility we coded in Chapter 9 for displaying matches
- The form row builder we wrote in Chapter 10 for the nonmodal input dialog
- The existing PyEdit pop-up window mode logic to display matched files on request
- The existing PyEdit go-to callback and logic to move to the matched line in a file

Grep threading model. To avoid blocking the GUI while files are searched during tree walks, Grep runs searches in parallel threads. This also allows multiple greps to be running at once and to overlap in time arbitrarily (especially useful if you grep in larger trees, such as Python's own library or full source trees). The standard threads, queues, and after timer loops technique we learned in Chapter 10 is applied here—non-GUI producer threads find matches and place them on a queue to be detected by a timer loop in the main GUI thread.

As coded, a timer loop is run only when a grep is in progress, and each grep uses its own thread, timer loop, and queue. There may be multiple threads and loops running, and there may be other unrelated threads, queues, and timer loops in the process. For instance, an attached PyEdit component in Chapter 14's PyMailGUI program can run grep threads and loops of its own, while PvMailGUI runs its own email-related threads and queue checker. Each loop's handler is dispatched independently from the tkinter event stream processor. Because of the simpler structure here, the general thread tools callback queue of Chapter 10 is not used here. For more notes on grep thread implementation see the source code ahead, and compare to file unthreadedtextEditor.py in the examples package, a nonthreaded version of PyEdit.

Grep Unicode model. If you study the Grep option's code, you'll notice that it also allows input of a tree-wide Unicode encoding, and catches and skips any Unicode decoding error exceptions generated both when processing file content and walking the tree's filenames. As we learned in Chapters 4 and 6, files opened in text mode in Python 3.X must be decodable per a provided or platform default Unicode encoding. This is particular problematic for Grep, as directory trees may contain files of arbitrarily mixed encoding types.

In fact, it's common on Windows to have files with content in ASCII, UTF-8, and UTF-16 form mixed in the same tree (Notepad's "ANSI," "Utf-8," and "Unicode"), and even others in trees that contain content obtained from the Web or email. Opening all these with UTF-8 would trigger exceptions in Python 3.X, and opening all these in binary mode yields encoded text that will likely fail to match a search key string. Technically, to compare at all, we'd still have to decode the bytes read to text or encode the search key string to bytes, and the two would only match if the encodings used both succeed and agree.

To allow for mixed encoding trees, the Grep dialog opens in text mode and allows an encoding name to be input and used to decode file content for all files in the tree searched. This encoding name is prefilled with the platform content default for convenience, as this will often suffice. To search trees of mixed file types, users may run multiple Greps with different encoding names. The names of files searched might fail to decode as well, but this is largely ignored in the current release: they are assumed to satisfy the platform filename convention, and end the search if they don't (see Chapters 4 and 6 for more on filename encoding issues in Python itself, as well as the find walker reused here).

In addition, Grep must take care to catch and recover from encoding errors, since some files with matching names that it searches might still not be decodable per the input encoding, and in fact might not be text files at all. For example, searches in Python 3.1's standard library (like the example Grep for % described earlier) run into a handful of files which do not decode properly on my Windows machine and would otherwise crash PyEdit. Binary files which happen to match the filename patterns would fare even worse.

In general, programs can avoid Unicode encoding errors by either catching exceptions or opening files in binary mode; since Grep might not be able to interpret some of the files it visits as text at all, it takes the former approach. Really, opening even text files in binary mode to read raw byte strings in 3.X mimics the behavior of text files in 2.X, and underscores why forcing programs to deal with Unicode is sometimes a good thing—binary mode avoids decoding exceptions, but probably shouldn't, because the still-encoded text might not work as expected. In this case, it might yield invalid comparison results.

For more details on Grep's Unicode support, and a set of open issues and options surrounding it, see the source code listed ahead. For a suggested enhancement, see also the re pattern matching module in Chapter 19—a tool we could use to search for patterns instead of specific strings.

#### Update for initial positioning

Also in this version, text editor updates itself before inserting text into its text widget at construction time when it is passed an initial file name in its loadFirst argument. Sometime after the third edition and Python 2.5, either Tk or tkinter changed such that inserting text before an update call caused the scroll position to be off by one—the text editor started with line 2 at its top in this mode instead of line 1. This also occurs in the third edition's version of this example under Python 2.6, but not 2.5; adding an update correctly positions at line 1 initially. Obscure but true in the real world of library dependencies!†

Clients of the classes here should also update before manually inserting text into a newly created (or packed) text editor object for accurate positioning; PyView later in this chapter as well as PyMailGUI in Chapter 14 now do. PyEdit doesn't update itself on every construction, because it may be created early by, or even hidden in, an enclosing GUI (for instance, this would show a half-complete window in PyView). Moreover, PyEdit could automatically update itself at the start of setAllText instead of requiring this step of clients, but forced update is required only once initially after being packed (not before each text insertion), and this too might be an undesirable side effect in some conceivable use cases. As a rule of thumb, adding unrelated operations to methods this way tends to limit their scope.

#### Improvements for running code

The Run Code option in the Tools menu was fixed in three ways that make it more useful for running code being edited from its external file, rather than in-process:

† Interestingly, Python's own IDLE text editor in Python 3.1 suffers from two of the same bugs described here and resolved in this edition's PyEdit—in 3.1, IDLE positions at line 2 instead of line 1 on file opens, and its external files search (similar to PyEdit's Grep) crashes on 3.X Unicode decoding errors when scanning the Python standard library, causing IDLE to exit altogether. Insert snarky comment about the shoemaker's children having no shoes here...

- 1. After changing to the file's directory in order to make any relative filenames in its code accurate, PyEdit now strips off any directory path prefix in the file's name before launching it, because its original directory path may no longer be valid if it is relative instead of absolute. For instance, paths of files opened manually are absolute, but file paths in PyDemos's Code pop ups are all relative to the example package root and would fail after a chdir.
- 2. PyEdit now correctly uses launcher tools that support command-line arguments for file mode on Windows.
- 3. PyEdit inherits a fix in the underlying launchmodes module that changes forward slashes in script path names to backslashes (though this was later made a moot point by stripping relative path prefixes). PyEdit gets by with forward slashes on Windows because open allows them, but some Windows launch tools do not.

Additionally, for both code run from files and code run in memory, this version adds an update call between pop-up dialogs to ensure that later dialogs appear in all cases (the second occasionally failed to pop up in rare contexts). Even with these fixes, Run Code is useful but still not fully robust. For example, if the edited code is not run from a file, it is run in-process and not spawned off in a thread, and so may block the GUI. It's also not clear how best to handle import paths and directories for files run in nonfile mode, or whether this mode is worth retaining in general. Improve as desired.

#### Unicode (Internationalized) text support

Finally, because Python 3.X now fully supports Unicode text, this version of PyEdit does, too—it allows text of arbitrary Unicode encodings and character sets to be opened and saved in files, viewed and edited in its GUI, and searched by its directory search utility. This support is reflected in PyMailGUI's user interface in a variety of ways:

- Opens must ask the user for an encoding (suggesting the platform default) if one is not provided by the client application or configuration
- Saves of new files must ask for an encoding if one is not provided by configuration
- Display and edit must rely on the GUI toolkit's own support for Unicode text
- Grep directory searches must allow for input of an encoding to apply to all files in the tree and skip files that fail to decode, as described earlier

The net result is to support Internationalized text which may differ from the platform's default encoding. This is particularly useful for text files fetched over the Internet by email or FTP. Chapter 14's PyMailGUI, for example, uses an embedded PyEdit object to view text attachments of arbitrary origin and encoding. The Grep utility's Unicode support was described earlier; the remainder of this model essentially reduces to file opens and saves, as the next section describes.

Unicode file and display model. Because strings are always Unicode code-point strings once they are created in memory, Unicode support really means supporting arbitrary encodings for text files when they are read and written. Recall that text can be stored in files in a variety of Unicode encoding format schemes; strings are decoded from these formats when read and encoded to them when written. Unless text is always stored in files using the platform's default encoding, we need to know which encoding to use, both to load and to save.

To make this work, PyEdit uses the approaches described in detail in Chapter 9, which we won't repeat in full here. In brief, though, tkinter's Text widget accepts content as either str and bytes and always returns it as str. PyEdit maps this interface to and from Python file objects as follows:

### Input files (Open)

Decoding from file bytes to strings in general requires the name of an encoding type that is compatible with data in the file, and fails if the two do not agree (e.g., decoding 8-bit data to ASCII). In some cases, the Unicode type of the text file to be opened may be unknown.

To load, PyEdit first tries to open input files in text mode to read str strings, using an encoding obtained from a variety of sources—a method argument for a known type (e.g., from headers of email attachments or source files opened by demos), a user dialog reply, a configuration module setting, and the platform default. Whenever prompting users for an open encoding, the dialog is prefilled with the first choice implied by the configuration file, as a default and suggestion.

If all these encoding sources fail to decode, the file is opened in binary mode to read text as bytes without an encoding name, effectively delegating encoding issues to the Tk GUI library; in this case, any \r\n end-lines are manually converted to \n on Windows so they correctly display and save later. Binary mode is used only as a last resort, to avoid relying on Tk's policies and limited character set support for raw bytes.

#### Text Processing

The tkinter Text widget returns its content on request as str strings, regardless of whether str or bytes were inserted. Because of that, all text processing of content fetched from the GUI is conducted in terms of str Unicode strings here.

### Output files (Save, Save As)

Encoding from strings to file bytes is generally more flexible than decoding and need not use the same encoding from which the string was decoded, but can also fail if the chosen scheme is too narrow to handle the string's content (e.g., encoding 8-bit text to ASCII).

To save, PyEdit opens output files in text mode to perform end-line mappings and Unicode encoding of str content. An encoding name is again fetched from one of a variety of sources—the same encoding used when the file was first opened or saved (if any), a user dialog reply, a configuration module setting, and the platform default. Unlike opens, save dialogs that prompt for encodings are prefilled with the known encoding if there is one as a suggestion; otherwise, the dialog is prefilled with the next configured choice as a default, as for opens.

The user input dialog on opens and saves is the only GUI implication of these policies; other options are selected in configuration module assignments. Since it's impossible to predict all possible use case scenarios, PyEdit takes a liberal approach: it supports all conceivable modes, and allows the way it obtains file encodings to be heavily tailored by users in the package's own textConfig module. It attempts one encoding name source after another, if enabled in textConfig, until it finds an encoding that works. This aims to provide maximum flexibility in the face of an uncertain Unicode world.

For example, subject to settings in the configuration file, saves reuse the encoding used for the file when it was opened or initially saved, if known. Both new files begun from scratch (with New or manual text inserts) and files opened in binary mode as a last resort have no known encoding until saved, but files previously opened as text do. Also subject to configuration file settings, we may prompt users for an encoding on Save As (and possibly Save) because they may have a preference for new files they create. We also may prompt when opening an existing file, because this requires its current encoding; although the user may not always know what this is (e.g., files fetched over the Internet), the user may wish to provide it in others. Rather than choosing a course of action in such cases, we rely on user configuration.

All of this is really relevant only to PyEdit clients that request an initial file load or allow files to be opened and saved in the GUI. Because content can be inserted as str or bytes, clients can always open and read input files themselves prior to creating a text editor object and insert the text manually for viewing. Moreover, clients can fetch content manually and save in any fashion preferred. Such a manual approach might prove useful if PyEdit's polices are undesirable for a given context. Since the Text widget always returns content as a str, the rest of this program is unaffected by the data type of text inserted.

Keep in mind that these policies are still subject to the Unicode support and constraints of the underlying Tk GUI toolkit, as well as Python's tkinter interface to it. Although PvEdit allows text to be loaded and saved in arbitrary Unicode encodings, it cannot guarantee that the GUI library will display such text as you wish. That is, even if we get the Unicode story right on the Python side of the fence, we're still at the mercy of other software layers which are beyond the scope of this book. Tk seems to be robust across a wide range of character sets if we pass it already decoded Python str Unicode strings (see the Internationalization support in Chapter 14's PyMailGUI for samples), but your mileage might vary.

**Unicode options and choices.** Also keep in mind that the Unicode policies adopted in PyEdit reflect the use cases of its sole current user, and have not been broadly tested for ergonomics and generality; as a book example, this doesn't enjoy the built-in test environment of open source projects. Other schemes and source orderings might work well, too, and it's impossible to guess the preferences of every user in every context. For instance:

- It's not clear if user prompts should be attempted before configuration settings, or vice-versa.
- Perhaps we also should always ask the user for an encoding as a last resort, irrespective of configuration settings.
- For saves, we could also try to guess an encoding to apply to the str content (e.g., try UTF-8, Latin-1, and other common types), but our guess may not be what the user has in mind.
- It's likely that users will wish to save a file in the same encoding with which it was first opened, or initially saved if started from scratch. PyEdit provides support to do so, or else the GUI might ask for a given file's encoding more than once. However, because some users might also want to use Save again to overwrite the same file with a different encoding, this can be disabled in the configuration module. The latter role might sound like a Save As, but the next bullet explains why it may not.
- Similarly, it's not obvious if Save As should also reuse the encoding used when the file was first opened or initially saved or ask for a new one—is this a new file entirely, or a copy of the prior text with its known encoding under a new name? Because of such ambiguities, we allow the known-encoding memory feature to be disabled for Save As, or for both Save and Save As in the configuration module. As shipped, it is enabled for Save only, not Save As. In all cases, save encoding prompt dialogs are prefilled with a known encoding name as a default.
- The ordering of choice seems debatable in general. For instance, perhaps Save As should fall back on the known encoding if not asking the user; as is, if configured to not ask and not use a known encoding, this operation will fall back on saving per an encoding in the configuration file or the platform default (e.g., UTF-8), which may be less than ideal for email parts of known encodings.

And so on. Because such user interface choices require wider use to resolve well, the general and partly heuristic policy here is to support every option for illustration purposes in this book, and rely on user configuration settings to resolve choices. In practice, though, such wide flexibility may turn out to be overkill; most users probably just require one of the policies supported here.

It may also prove better to allow Unicode policies to be selected in the GUI itself, instead of coded in a configuration module. For instance, perhaps every Open, Save, and Save As should allow a Unicode encoding selection, which defaults to the last known encoding, if any. Implementing this as a pull-down encoding list or entry field in the Save and Open dialogs would avoid an extra pop up and achieve much the same flexibility.

In PyEdit's current implementation, enabling user prompts in the configuration file for both opens and saves will have much the same effect, and at least based upon use cases I've encountered to date, that is probably the best policy to adopt for most contexts.

#### Hence, as shipped:

- Open uses a passed-in encoding, if any, or else prompts for an encoding name first
- Save reuses a known encoding if it has one, and otherwise prompts for new file saves
- Save As always prompts for an encoding name first for the new file
- Grep allows an encoding to be input in its dialog to apply to the full tree searched

On the other hand, because the platform default will probably work silently without extra GUI complexity for the vast majority of users anyhow, the textConfig setting can prevent the pop ups altogether and fall back on an explicit encoding or platform default. Ultimately, structuring encoding selection well requires the sort of broad user experience and feedback which is outside this book's scope, not the guesses of a single developer. As always, feel free to tailor as you like.

See the test subdirectory in the examples for a few Unicode text files to experiment with opening and saving, in conjunction with textConfig changes. As suggested when we saw Figures 11-5 and 11-6, this directory contains files that use International character sets, saved in different encodings. For instance, file email-part--koi8-r there is formatted per the Russian encoding koi8-r, and email-part--koi8-r--utf8 is the same file saved in UTF-8 encoding format; the latter works well in Notepad on Windows, but the former will only display properly when giving an explicit encoding name to PyEdit.

Better yet, make a few Unicode files yourself, by changing textConfig to hardcode encodings or always ask for encodings—thanks largely to Python 3.X's Unicode support, PyEdit allows you to save and load in whatever encoding you wish.

### More on Quit checks: The < Destroy > event revisited

Before we get to the code, one of version 2.1's changes merits a few additional words, because it illustrates the fundamentals of tkinter window closure in a realistic context. We learned in Chapter 8 that tkinter also has a <Destroy> event for the bind method which is run when windows and widgets are destroyed. Although we could bind this event on PyEdit windows or their text widgets to catch destroys on program exit, this won't quite help with the use case here. Scripts cannot generally do anything GUIrelated in this event's callback, because the GUI is being torn down. In particular, both testing a text widget for modifications and fetching its content in a <Destroy> handler can fail with an exception. Popping up a save verification dialog at this point may act oddly, too: it only shows up after some of the window's widgets may have already been erased (including the text widget whose contents the user may wish to inspect and save!), and it might sometimes refuse to go away altogether.

As also mentioned in Chapter 8, running a quit method call does not trigger any <Destroy> events, but does trigger a fatal Python error message on exit. To use destroy events at all, PyEdit would have to be redesigned to close windows on Quit requests with the destroy method only, and rely on the Tk root window destruction protocol for exits; immediate shutdowns would be unsupported, or require tools such as sys.exit. Since Oestroy doesn't allow GUI operations anyhow, this change is unwarranted. Code after mainloop won't help here either, because mainloop is called outside PyEdit's code, and this is far too late to detect text changes and save in any event (pun nearly accidental).

In other words, <Destroy> won't help—it doesn't support the goal of verifying saves on window closes, and it doesn't address the issue of quit and destroy calls run for widgets outside the scope of PyEdit window classes. Because of such complications, PyEdit instead relies on checking for changes in each individual window before closed, and for changes in its cross-process window list before quits in any of its main windows. Applications that follow its expected window model check for changes automatically. Applications that embed a PyEdit as a component of a larger GUI, or use it in other ways that are outside PvEdit's control, are responsible for testing for edit changes on closes if they should be saved, before the PyEdit object or its widgets are destroyed.

To experiment with the **Destroy** event's behavior yourself, see file *destroyer.py* in the book examples package; it simulates what PvEdit would need to do on <Destroy>. Here is the crucial subset of its code, with comments that explain behavior:

```
def onDeleteRequest():
    print('Got wm delete')
                                                   # on window X: can cancel destroy
    root.destroy()
                                                   # triggers <Destroy>
def doRootDestroy(event):
    print('Got event <destroy>')
                                                   # called for each widget in root
    if event.widget == text:
        print('for text')
        print(text.edit modified())
                                                   # <= Tcl error: invalid widget
        ans = askyesno('Save stuff?', 'Save?') # <= may behave badly
        if ans: print(text.get('1.0', END+'-1c')) # <= Tcl error: invalid widget
root = Tk()
text = Text(root, undo=1, autoseparators=1)
text.pack()
root.bind('<Destroy>', doRootDestroy)
                                                          # for root and children
root.protocol('WM DELETE WINDOW', onDeleteRequest)
                                                          # on window X button
Button(root, text='Destroy', command=root.destroy).pack() # triggers <Destroy>
Button(root, text='Quit', command=root.quit).pack()
                                                          # <= fatal Python error,
mainloop()
                                                          # no <Destroy> on quit()
```

See the code listings in the next section for more on all of the above. Also be sure to see the mail file's documentation string for a list of suggested enhancements and open issues (noted under "TBD"). PyEdit is largely designed to work according to my preferences, but it's open to customization for yours.

# **PyEdit Source Code**

The PyEdit program consists of only a small configuration module and one main source file, which is just over 1,000 lines long—a .py that can be either run or imported. For use on Windows, there is also a one-line .pyw file that just executes the .py file's contents with an execfile('textEditor.py') call. The .pyw suffix avoids the DOS console streams window pop up when launched by clicking on Windows.

Today, .pyw files can be both imported and run, like normal .py files (they can also be double-clicked, and launched by Python tools such as os.system and os.startfile), so we don't really need a separate file to support both import and console-less run modes. I retained the .py, though, in order to see printed text during development and to use PyEdit as a simple IDE—when the run code option is selected, in nonfile mode, printed output from code being edited shows up in PyEdit's DOS console window in Windows. Clients will normally import the .py file.

#### User configurations file

On to the code. First, PyEdit's user configuration module is listed in Example 11-1. This is mostly a convenience, for providing an initial look-and-feel other than the default. PyEdit is coded to work even if this module is missing or contains syntax errors. This file is primarily intended for when PyEdit is the top-level script run (in which case the file is imported from the current directory), but you can also define your own version of this file elsewhere on your module import search path to customize PyEdit.

See *textEditor.py* ahead for more on how this module's settings are loaded. Its contents are loaded by two different imports—one import for cosmetic settings assumes this module itself (not its package) is on the module search path and skips it if not found, and the other import for Unicode settings always locates this file regardless of launch modes. Here's what this division of configuration labor means for clients:

- Because the first import for cosmetic settings is relative to the module search path, not to the main file's package, a new *textConfig.py* can be defined in each client application's home directory to customize PyEdit windows per client.
- Conversely, Unicode settings here are always loaded from this file using package relative imports if needed, because they are more critical and unlikely to vary. The package relative import used for this is equivalent to a full package import from the PP4E root, but not dependent upon directory structure.

Like much of the heuristic Unicode interface described earlier, this import model is somewhat preliminary, and may require revision if actual usage patterns warrant.

```
_____
# initial font
                                 # family, size, style
font = ('courier', 9, 'normal')
                                 # e.g., style: 'bold italic'
                                  # default=white, black
# initial color
bg = 'lightcyan'
                                  # colorname or RGB hexstr
fg = 'black'
                                  # e.g., 'powder blue', '#690f96'
# initial size
height = 20
                                  # Tk default: 24 lines
width = 80
                                  # Tk default: 80 characters
# search case-insensitive
caseinsens = True
                                  # default=1/True (on)
# 2.1: Unicode encoding behavior and names for file opens and saves;
# attempts the cases listed below in the order shown, until the first one
# that works; set all variables to false/empty/0 to use your platform's default
# (which is 'utf-8' on Windows, or 'ascii' or 'latin-1' on others like Unix);
# savesUseKnownEncoding: 0=No, 1=Yes for Save only, 2=Yes for Save and SaveAs;
# imported from this file always: sys.path if main, else package relative;
                     # 1) tries internally known type first (e.g., email charset)
                     # 2) if True, try user input next (prefill with defaults)
opensAskUser = True
opensEncoding = ''
                     # 3) if nonempty, try this encoding next: 'latin-1', 'cp500'
                     # 4) tries sys.getdefaultencoding() platform default next
                     # 5) uses binary mode bytes and Tk policy as the last resort
savesUseKnownEncoding = 1 # 1) if > 0, try known encoding from last open or save
savesAskUser = True
                           # 2) if True, try user input next (prefill with known?)
savesEncoding = ''
                           # 3) if nonempty, try this encoding next: 'utf-8', etc
                           # 4) tries sys.getdefaultencoding() as a last resort
```

#### Windows (and other) launch files

Next, Example 11-2 gives the .pyw launching file used to suppress a DOS pop up on Windows when run in some modes (for instance, when double-clicked), but still allow for a console when the .py file is run directly (to see the output of edited code run in nonfile mode, for example). Clicking this directly is similar to the behavior when PyEdit is run from the PyDemos or PyGadgets demo launcher bars.

```
Example 11-2. PP4E\Gui\TextEditor\textEditorNoConsole.pyw
run without a DOS pop up on Windows; could use just a .pyw for both
imports and launch, but .py file retained for seeing any printed text
exec(open('textEditor.py').read()) # as if pasted here (or textEditor.main())
```

Example 11-2 serves its purpose, but later in this book update project, I grew tired of using Notepad to view text files from command lines run in arbitrary places and wrote the script in Example 11-3 to launch PyEdit in a more general and automated fashion. This script disables the DOS pop up, like Example 11-2, when clicked or run via a desktop shortcut on Windows, but also takes care to configure the module search path on machines where I haven't used Control Panel to do so, and allows for other launching scenarios where the current working directory may not be the same as the script's directory.

```
Example 11-3. PP4E\Gui\TextEditor\pyedit.pyw
```

```
#!/usr/bin/python
```

convenience script to launch pyedit from arbitrary places with the import path set as required; sys.path for imports and open() must be relative to the known top-level script's dir, not cwd -- cwd is script's dir if run by shortcut or icon click, but may be anything if run from command-line typed into a shell console window: use argv path; this is a .pyw to suppress console pop-up on Windows; add this script's dir to your system PATH to run from command-lines; works on Unix too: / and \ handled portably;

```
import sys, os
mydir = os.path.dirname(sys.argv[0])
                                                         # use my dir for open, path
sys.path.insert(1, os.sep.join([mydir] + ['..']*3))
                                                         # imports: PP4E root, 3 up
exec(open(os.path.join(mydir, 'textEditor.py')).read())
```

To run this from a command line in a console window, it simply has to be on your system path—the action taken by the first line in the following could be performed just once in Control Panel on Windows:

```
C:\...\PP4E\Internet\Web> set PATH=%PATH%;C:\...\PP4E\Gui\TextEditor
C:\...\PP4E\Internet\Web> pyedit.pyw test-cookies.py
```

This script works on Unix, too, and is unnecessary if you set your PYTHONPATH and PATH system variables (you could then just run textEditor.py directly), but I don't do so on all the machines I use. For more fun, try registering this script to open ".txt" files automatically on your computer when their icons are clicked or their names are typed alone on a command line (if you can bear to part with Notepad, that is).

#### Main implementation file

And finally, the module in Example 11-4 is PyEdit's implementation. This file may run directly as a top-level script, or it can be imported from other applications. Its code is organized by the GUI's main menu options. The main classes used to start and embed a PyEdit object appear at the end of this file. Study this listing while you experiment with PyEdit, to learn about its features and techniques.

from PP4E.Gui.Tools.guimaker import \*

# general configurations

try:

```
PyEdit 2.1: a Python/tkinter text file editor and component.
```

Uses the Tk text widget, plus GuiMaker menus and toolbar buttons to implement a full-featured text editor that can be run as a standalone program, and attached as a component to other GUIs. Also used by PyMailGUI and PyView to edit mail text and image file notes, and by PyMailGUI and PyDemos in pop-up mode to display source and text files.

```
New in version 2.1 (4E)
-updated to run under Python 3.X (3.1)
-added "grep" search menu option and dialog: threaded external files search
-verify app exit on quit if changes in other edit windows in process
-supports arbitrary Unicode encodings for files: per textConfig.py settings
-update change and font dialog implementations to allow many to be open
-runs self.update() before setting text in new editor for loadFirst
-various improvements to the Run Code option, per the next section
2.1 Run Code improvements:
-use base name after chdir to run code file, not possibly relative path
-use launch modes that support arguments for run code file mode on Windows
-run code inherits launchmodes backslash conversion (no longer required)
New in version 2.0 (3E)
-added simple font components input dialog
-use Tk 8.4 undo stack API to add undo/redo text modifications
-now verifies on quit, open, new, run, only if text modified and unsaved
-searches are case-insensitive now by default
-configuration module for initial font/color/size/searchcase
TBD (and suggested exercises):
-could also allow search case choice in GUI (not just config file)
-could use re patterns for searches and greps (see text chapter)
-could experiment with syntax-directed text colorization (see IDLE, others)
-could try to verify app exit for quit() in non-managed windows too?
-could queue each result as found in grep dialog thread to avoid delay
-could use images in toolbar buttons (per examples of this in Chapter 9)
-could scan line to map Tk insert position column to account for tabs on Info
-could experiment with "grep" tbd Unicode issues (see notes in the code);
Version = '2.1'
import sys, os
                                                # platform, args, run tools
from tkinter import *
                                                # base widgets, constants
from tkinter.filedialog
                        import Open, SaveAs
                                                # standard dialogs
from tkinter.messagebox import showinfo, showerror, askyesno
from tkinter.simpledialog import askstring, askinteger
from tkinter.colorchooser import askcolor
```

# Frame + menu/toolbar builders

```
import textConfig
                                        # startup font and colors
   configs = textConfig.__dict__
                                      # work if not on the path or bad
# define in client app directory
except:
   configs = {}
helptext = """PyEdit version %s
April, 2010
(2.0: January, 2006)
(1.0: October, 2000)
Programming Python, 4th Edition
Mark Lutz, for O'Reilly Media, Inc.
A text editor program and embeddable object
component, written in Python/tkinter. Use
menu tear-offs and toolbar for quick access
to actions, and Alt-key shortcuts for menus.
Additions in version %s:
- supports Python 3.X
- new "grep" external files search dialog
- verifies app quit if other edit windows changed
- supports arbitrary Unicode encodings for files
- allows multiple change and font dialogs
- various improvements to the Run Code option
Prior version additions:
- font pick dialog
- unlimited undo/redo
- quit/open/new/run prompt save only if changed
- searches are case-insensitive
- startup configuration module textConfig.py
START = '1.0'
                                       # index of first char: row=1,col=0
SEL_FIRST = SEL + '.first'
                                       # map sel tag to index
SEL_LAST = SEL + '.last'
                                      # same as 'sel.last'
FontScale = 0
                                       # use bigger font on Linux
if sys.platform[:3] != 'win':
                                       # and other non-Windows boxes
   FontScale = 3
# Main class: implements editor GUI, actions
# requires a flavor of GuiMaker to be mixed in by more specific subclasses;
# not a direct subclass of GuiMaker because that class takes multiple forms.
# mix with menu/toolbar Frame class
# for dialogs
class TextEditor:
   startfiledir = '.'
   editwindows = []
                                    # for process-wide quit check
   # Unicode configurations
   # imported in class to allow overrides in subclass or self
```

```
if name == ' main ':
    from textConfig import (
                                               # my dir is on the path
        opensAskUser, opensEncoding,
        savesUseKnownEncoding, savesAskUser, savesEncoding)
else:
    from .textConfig import (
                                               # 2.1: always from this package
        opensAskUser, opensEncoding,
        savesUseKnownEncoding, savesAskUser, savesEncoding)
ftypes = [('All files',
                               '*'),
                                                       # for file open dialog
                            '.txt'),
           ('Text files',
                                                       # customize in subclass
           ('Python files', '.py')]
                                                       # or set in each instance
colors = [{'fg':'black',
                               'bg':'white'},
                                                     # color pick list
                                                  # first item is default
# tailor me as desired
           {'fg':'yellow',
                               'bg':'black'},
           {'fg':'white',
                               'bg':'blue'},
           {'fg':'black',
                                'bg':'beige'},
                                                       # or do PickBg/Fg chooser
           {'fg':'yellow',
                                'bg':'purple'},
                                 'bg':'brown'},
           {'fg':'black',
           {'fg':'lightgreen', 'bg':'darkgreen'},
                                'bg':'orange'},
           {'fg':'darkblue',
                                 'bg':'darkblue'}]
           {'fg':'orange',
fonts = [('courier',
                         9+FontScale, 'normal'), # platform-neutral fonts
           ('courier',
                        12+FontScale, 'normal'), # (family, size, style)
          ('courier', 10+FontScale, 'bold'), # or pop up a listbox
('courier', 10+FontScale, 'italic'), # make bigger on Linux
('times', 10+FontScale, 'normal'), # use 'bold italic' for 2
('helvetica', 10+FontScale, 'normal'), # also 'underline', etc.
('ariel', 10+FontScale, 'normal'),
                       10+FontScale, 'normal'),
           ('system',
           ('courier', 20+FontScale, 'normal')]
def init (self, loadFirst='', loadEncode=''):
    if not isinstance(self, GuiMaker):
        raise TypeError('TextEditor needs a GuiMaker mixin')
    self.setFileName(None)
    self.lastfind = None
    self.openDialog = None
    self.saveDialog = None
    self.knownEncoding = None
                                                     # 2.1 Unicode: till Open or Save
    self.text.focus()
                                                     # else must click in text
    if loadFirst:
        self.update()
                                                     # 2.1: else @ line 2; see book
        self.onOpen(loadFirst, loadEncode)
def start(self):
                                                     # run by GuiMaker. init
    self.menuBar = [
                                                     # configure menu/toolbar
        ('File', 0,
                                                     # a GuiMaker menu def tree
              [('Open...', 0, self.onOpen),
                                                     # build in method for self
               ('Save',
                                                     # label, shortcut, callback
                              0, self.onSave),
               ('Save As...', 5, self.onSaveAs),
               ('New',
                              0, self.onNew),
               'separator',
               ('Quit...', 0, self.onQuit)]
```

```
),
('Edit', 0,
             [('Undo',
                             0, self.onUndo),
              ('Redo',
                             0, self.onRedo),
              'separator',
              ('Cut',
                             0, self.onCut),
                             1, self.onCopy),
              ('Copy',
              ('Paste',
                             0, self.onPaste),
              'separator',
              ('Delete',
                             0, self.onDelete),
              ('Select All', 0, self.onSelectAll)]
        ),
('Search', 0,
             [('Goto...',
                             0, self.onGoto),
              ('Find...',
                             0, self.onFind),
              ('Refind',
                             self.onRefind),
              ('Change...', 0, self.onChange),
                             3, self.onGrep)]
              ('Grep...',
        ),
('Tools', 0,
             [('Pick Font...', 6, self.onPickFont),
              ('Font List',
                               0, self.onFontList),
              'separator',
              ('Pick Bg...',
                               self.onPickBg),
              ('Pick Fg...',
('Color List',
                               0, self.onPickFg),
                               0, self.onColorList),
               separator',
              ('Info...',
                               0, self.onInfo),
                               1, self.onClone),
              ('Clone',
              ('Run Code',
                           0, self.onRunCode)]
        )]
    self.toolBar = [
        ('Save', self.onSave,
                                 {'side': LEFT}),
        ('Cut',
                  self.onCut.
                                 {'side': LEFT}),
        ('Copy',
                  self.onCopy,
                                 {'side': LEFT}),
        ('Paste', self.onPaste, {'side': LEFT}),
        ('Find', self.onRefind, {'side': LEFT}),
        ('Help', self.help,
                                 {'side': RIGHT}),
        ('Quit', self.onQuit,
                                 {'side': RIGHT})]
def makeWidgets(self):
                                                 # run by GuiMaker. init
    name = Label(self, bg='black', fg='white')
                                                 # add below menu, above tool
    name.pack(side=TOP, fill=X)
                                                 # menu/toolbars are packed
                                                 # GuiMaker frame packs itself
    vbar = Scrollbar(self)
    hbar = Scrollbar(self, orient='horizontal')
    text = Text(self, padx=5, wrap='none')
                                                    # disable line wrapping
    text.config(undo=1, autoseparators=1)
                                                    # 2.0, default is 0, 1
    vbar.pack(side=RIGHT, fill=Y)
    hbar.pack(side=BOTTOM, fill=X)
                                                    # pack text last
                           fill=BOTH, expand=YES) # else sbars clipped
    text.pack(side=TOP,
    text.config(yscrollcommand=vbar.set)
                                             # call vbar.set on text move
    text.config(xscrollcommand=hbar.set)
```

```
vbar.config(command=text.yview)
                                        # call text.yview on scroll move
   hbar.config(command=text.xview)
                                        # or hbar['command']=text.xview
   # 2.0: apply user configs or defaults
   startfont = configs.get('font', self.fonts[0])
   startbg = configs.get('bg', self.colors[0]['bg'])
           = configs.get('fg',
                               self.colors[0]['fg'])
   startfg
   text.config(font=startfont, bg=startbg, fg=startfg)
   if 'height' in configs: text.config(height=configs['height'])
   if 'width' in configs: text.config(width =configs['width'])
   self.text = text
   self.filelabel = name
# File menu commands
def my askopenfilename(self):
                                # objects remember last result dir/file
   if not self.openDialog:
      self.openDialog = Open(initialdir=self.startfiledir,
                           filetypes=self.ftypes)
   return self.openDialog.show()
def my asksaveasfilename(self):
                                # objects remember last result dir/file
   if not self.saveDialog:
      self.saveDialog = SaveAs(initialdir=self.startfiledir,
                             filetypes=self.ftypes)
   return self.saveDialog.show()
def onOpen(self, loadFirst='', loadEncode=''):
   2.1: total rewrite for Unicode support; open in text mode with
   an encoding passed in, input from the user, in textconfig, or
   platform default, or open as binary bytes for arbitrary Unicode
   encodings as last resort and drop \r in Windows end-lines if
   present so text displays normally; content fetches are returned
   as str, so need to encode on saves: keep encoding used here;
   tests if file is okay ahead of time to try to avoid opens;
   we could also load and manually decode bytes to str to avoid
   multiple open attempts, but this is unlikely to try all cases;
   encoding behavior is configurable in the local textConfig.py:
   1) tries known type first if passed in by client (email charsets)
   2) if opensAskUser True, try user input next (prefill wih defaults)
   3) if opensEncoding nonempty, try this encoding next: 'latin-1', etc.
   4) tries sys.getdefaultencoding() platform default next
   5) uses binary mode bytes and Tk policy as the last resort
   if self.text edit modified():
                                  # 2.0
       if not askyesno('PyEdit', 'Text has changed: discard changes?'):
```

```
file = loadFirst or self.my askopenfilename()
if not file:
   return
if not os.path.isfile(file):
    showerror('PyEdit', 'Could not open file ' + file)
# try known encoding if passed and accurate (e.g., email)
text = None
               # empty file = '' = False: test for None!
if loadEncode:
   try:
        text = open(file, 'r', encoding=loadEncode).read()
        self.knownEncoding = loadEncode
    except (UnicodeError, LookupError, IOError):
                                                        # lookup: bad name
       pass
# try user input, prefill with next choice as default
if text == None and self.opensAskUser:
    self.update() # else dialog doesn't appear in rare cases
   askuser = askstring('PyEdit', 'Enter Unicode encoding for open',
                        initialvalue=(self.opensEncoding or
                                      sys.getdefaultencoding() or ''))
   if askuser:
       try:
            text = open(file, 'r', encoding=askuser).read()
            self.knownEncoding = askuser
        except (UnicodeError, LookupError, IOError):
            pass
# try config file (or before ask user?)
if text == None and self.opensEncoding:
    try:
        text = open(file, 'r', encoding=self.opensEncoding).read()
        self.knownEncoding = self.opensEncoding
   except (UnicodeError, LookupError, IOError):
       pass
# try platform default (utf-8 on windows; try utf8 always?)
if text == None:
   try:
       text = open(file, 'r', encoding=sys.getdefaultencoding()).read()
        self.knownEncoding = sys.getdefaultencoding()
    except (UnicodeError, LookupError, IOError):
       pass
# last resort: use binary bytes and rely on Tk to decode
if text == None:
   try:
        text = open(file, 'rb').read()
                                               # bytes for Unicode
        text = text.replace(b'\r\n', b'\n')
                                              # for display, saves
        self.knownEncoding = None
    except IOError:
       pass
```

```
if text == None:
        showerror('PyEdit', 'Could not decode and open file ' + file)
        self.setAllText(text)
        self.setFileName(file)
                                          # 2.0: clear undo/redo stks
        self.text.edit reset()
       self.text.edit modified(0)
                                        # 2.0: clear modified flag
def onSave(self):
   self.onSaveAs(self.currfile) # may be None
def onSaveAs(self, forcefile=None):
   2.1: total rewrite for Unicode support: Text content is always
   returned as a str, so we must deal with encodings to save to
   a file here, regardless of open mode of the output file (binary
   requires bytes, and text must encode); tries the encoding used
   when opened or saved (if known), user input, config file setting,
   and platform default last; most users can use platform default;
   retains successful encoding name here for next save, because this
   may be the first Save after New or a manual text insertion; Save
   and SaveAs may both use last known encoding, per config file (it
   probably should be used for Save, but SaveAs usage is unclear);
   gui prompts are prefilled with the known encoding if there is one;
   does manual text.encode() to avoid creating file; text mode files
   perform platform specific end-line conversion: Windows \r dropped
   if present on open by text mode (auto) and binary mode (manually);
   if manual content inserts, must delete \r else duplicates here;
   knownEncoding=None before first Open or Save, after New, if binary Open;
   encoding behavior is configurable in the local textConfig.py:
   1) if savesUseKnownEncoding > 0, try encoding from last open or save
   2) if savesAskUser True, try user input next (prefill with known?)
   3) if savesEncoding nonempty, try this encoding next: 'utf-8', etc
   4) tries sys.getdefaultencoding() as a last resort
   filename = forcefile or self.my asksaveasfilename()
   if not filename:
       return
   text = self.getAllText()
                               # 2.1: a str string, with \n eolns,
   encpick = None
                                 # even if read/inserted as bytes
   # try known encoding at latest Open or Save, if any
   if self.knownEncoding and (
                                                                # enc known?
       (forcefile
                     and self.savesUseKnownEncoding >= 1) or
                                                                # on Save?
                                                               # on SaveAs?
       (not forcefile and self.savesUseKnownEncoding >= 2)):
            text.encode(self.knownEncoding)
            encpick = self.knownEncoding
        except UnicodeError:
           pass
```

```
# try user input, prefill with known type, else next choice
    if not encpick and self.savesAskUser:
        self.update() # else dialog doesn't appear in rare cases
        askuser = askstring('PyEdit', 'Enter Unicode encoding for save'.
                            initialvalue=(self.knownEncoding or
                                          self.savesEncoding or
                                          sys.getdefaultencoding() or ''))
        if askuser:
            try:
                text.encode(askuser)
                encpick = askuser
            except (UnicodeError, LookupError):
                                                   # LookupError: bad name
                                                   # UnicodeError: can't encode
    # try config file
    if not encpick and self.savesEncoding:
        try:
            text.encode(self.savesEncoding)
            encpick = self.savesEncoding
        except (UnicodeError, LookupError):
    # try platform default (utf8 on windows)
    if not encpick:
        try:
            text.encode(sys.getdefaultencoding())
            encpick = sys.getdefaultencoding()
        except (UnicodeError, LookupError):
            pass
    # open in text mode for endlines + encoding
    if not encpick:
        showerror('PyEdit', 'Could not encode for file ' + filename)
    else:
       try:
            file = open(filename, 'w', encoding=encpick)
            file.write(text)
            file.close()
        except:
            showerror('PyEdit', 'Could not write file ' + filename)
        else:
            self.setFileName(filename)
                                                # may be newly created
            self.text.edit modified(0)
                                                # 2.0: clear modified flag
            self.knownEncoding = encpick
                                                # 2.1: keep enc for next save
                                                # don't clear undo/redo stks!
def onNew(self):
    start editing a new file from scratch in current window;
    see onClone to pop-up a new independent edit window instead;
    if self.text edit modified():
        if not askyesno('PyEdit', 'Text has changed: discard changes?'):
            return
    self.setFileName(None)
```

```
self.clearAllText()
                                     # 2.0: clear undo/redo stks
   self.text.edit reset()
   self.text.edit_modified(0)
                                     # 2.0: clear modified flag
   self.knownEncoding = None
                                     # 2.1: Unicode type unknown
def onQuit(self):
   on Ouit menu/toolbar select and wm border X button in toplevel windows:
   2.1: don't exit app if others changed; 2.0: don't ask if self unchanged;
   moved to the top-level window classes at the end since may vary per usage:
   a Quit in GUI might quit() to exit, destroy() just one Toplevel, Tk, or
   edit frame, or not be provided at all when run as an attached component;
   check self for changes, and if might quit(), main windows should check
   other windows in the process-wide list to see if they have changed too;
   assert False, 'onQuit must be defined in window-specific sublass'
def text edit modified(self):
   2.1: this now works! seems to have been a bool result type issue in tkinter;
   2.0: self.text.edit modified() broken in Python 2.4: do manually for now;
   return self.text.edit modified()
  #return self.tk.call((self.text. w, 'edit') + ('modified', None))
# Edit menu commands
def onUndo(self):
                                        # tk8.4 keeps undo/redo stacks
   try:
       self.text.edit undo()
                                        # exception if stacks empty
                                        # menu tear-offs for quick undo
   except TclError:
       showinfo('PyEdit', 'Nothing to undo')
def onRedo(self):
                                        # 2.0: redo an undone
   try:
       self.text.edit redo()
   except TclError:
       showinfo('PyEdit', 'Nothing to redo')
def onCopy(self):
                                        # get text selected by mouse, etc.
   if not self.text.tag ranges(SEL):
                                        # save in cross-app clipboard
       showerror('PyEdit', 'No text selected')
       text = self.text.get(SEL FIRST, SEL LAST)
       self.clipboard clear()
       self.clipboard append(text)
def onDelete(self):
                                        # delete selected text, no save
   if not self.text.tag ranges(SEL):
       showerror('PyEdit', 'No text selected')
   else:
       self.text.delete(SEL FIRST, SEL LAST)
```

```
def onCut(self):
   if not self.text.tag ranges(SEL):
       showerror('PyEdit', 'No text selected')
   else:
                                        # save and delete selected text
       self.onCopy()
       self.onDelete()
def onPaste(self):
   try:
       text = self.selection get(selection='CLIPBOARD')
   except TclError:
       showerror('PyEdit', 'Nothing to paste')
       return
   self.text.insert(INSERT, text)
                                        # add at current insert cursor
   self.text.tag_remove(SEL, '1.0', END)
   self.text.tag add(SEL, INSERT+'-%dc' % len(text), INSERT)
   self.text.see(INSERT)
                                        # select it, so it can be cut
def onSelectAll(self):
   self.text.tag add(SEL, '1.0', END+'-1c') # select entire text
   self.text.mark set(INSERT, '1.0')
                                          # move insert point to top
   self.text.see(INSERT)
                                          # scroll to top
# Search menu commands
def onGoto(self, forceline=None):
   line = forceline or askinteger('PyEdit', 'Enter line number')
   self.text.update()
   self.text.focus()
   if line is not None:
       maxindex = self.text.index(END+'-1c')
       maxline = int(maxindex.split('.')[0])
       if line > 0 and line <= maxline:
           self.text.mark set(INSERT, '%d.0' % line)
                                                   # goto line
           self.text.tag remove(SEL, '1.0', END)
                                                    # delete selects
           self.text.tag add(SEL, INSERT, 'insert + 11') # select line
           self.text.see(INSERT)
                                                     # scroll to line
       else:
           showerror('PyEdit', 'Bad line number')
def onFind(self, lastkey=None):
   key = lastkey or askstring('PyEdit', 'Enter search string')
   self.text.update()
   self.text.focus()
   self.lastfind = key
   if key:
                                                         # 2.0: nocase
       nocase = configs.get('caseinsens', True)
                                                         # 2.0: config
       where = self.text.search(key, INSERT, END, nocase=nocase)
       if not where:
                                                         # don't wrap
           showerror('PyEdit', 'String not found')
       else:
```

```
pastkey = where + '+%dc' % len(key)
                                                      # index past key
            self.text.tag remove(SEL, '1.0', END)
                                                        # remove any sel
            self.text.tag add(SEL, where, pastkey)
                                                        # select key
            self.text.mark set(INSERT, pastkey)
                                                        # for next find
            self.text.see(where)
                                                         # scroll display
def onRefind(self):
   self.onFind(self.lastfind)
def onChange(self):
   non-modal find/change dialog
   2.1: pass per-dialog inputs to callbacks, may be > 1 change dialog open
   new = Toplevel(self)
   new.title('PyEdit - change')
   Label(new, text='Find text?', relief=RIDGE, width=15).grid(row=0, column=0)
   Label(new, text='Change to?', relief=RIDGE, width=15).grid(row=1, column=0)
   entry1 = Entry(new)
   entry2 = Entry(new)
   entry1.grid(row=0, column=1, sticky=EW)
   entry2.grid(row=1, column=1, sticky=EW)
   def onFind():
                                         # use my entry in enclosing scope
        self.onFind(entry1.get())
                                         # runs normal find dialog callback
   def onApply():
        self.onDoChange(entry1.get(), entry2.get())
   Button(new, text='Find', command=onFind).grid(row=0, column=2, sticky=EW)
   Button(new, text='Apply', command=onApply).grid(row=1, column=2, sticky=EW)
   new.columnconfigure(1, weight=1)
                                         # expandable entries
def onDoChange(self, findtext, changeto):
   # on Apply in change dialog: change and refind
   if self.text.tag ranges(SEL):
                                                       # must find first
        self.text.delete(SEL FIRST, SEL LAST)
        self.text.insert(INSERT, changeto)
                                                      # deletes if empty
        self.text.see(INSERT)
        self.onFind(findtext)
                                                       # goto next appear
       self.text.update()
                                                       # force refresh
def onGrep(self):
   new in version 2.1: threaded external file search;
   search matched filenames in directory tree for string;
   listbox clicks open matched file at line of occurrence;
   search is threaded so the GUI remains active and is not
   blocked, and to allow multiple greps to overlap in time;
   could use threadtools, but avoid loop in no active grep;
   grep Unicode policy: text files content in the searched tree
   might be in any Unicode encoding: we don't ask about each (as
   we do for opens), but allow the encoding used for the entire
```

```
tree to be input, preset it to the platform filesystem or
   text default, and skip files that fail to decode; in worst
   cases, users may need to run grep N times if N encodings might
   exist; else opens may raise exceptions, and opening in binary
   mode might fail to match encoded text against search string:
   TBD: better to issue an error if any file fails to decode?
   but utf-16 2-bytes/char format created in Notepad may decode
   without error per utf-8, and search strings won't be found;
   TBD: could allow input of multiple encoding names, split on
   comma, try each one for every file, without open loadEncode?
   from PP4E.Gui.ShellGui.formrows import makeFormRow
   # nonmodal dialog: get dirnname, filenamepatt, grepkey
   popup = Toplevel()
   popup.title('PyEdit - grep')
   var1 = makeFormRow(popup, label='Directory root', width=18, browse=False)
   var2 = makeFormRow(popup, label='Filename pattern', width=18, browse=False)
   var3 = makeFormRow(popup, label='Search string',
                                                     width=18, browse=False)
   var4 = makeFormRow(popup, label='Content encoding', width=18, browse=False)
   var1.set('.')
                      # current dir
   var2.set('*.py')
                     # initial values
                                        # for file content, not filenames
   var4.set(sys.getdefaultencoding())
   cb = lambda: self.onDoGrep(var1.get(), var2.get(), var3.get(), var4.get())
   Button(popup, text='Go',command=cb).pack()
def onDoGrep(self, dirname, filenamepatt, grepkey, encoding):
   on Go in grep dialog: populate scrolled list with matches
   tbd: should producer thread be daemon so it dies with app?
   import threading, queue
   # make non-modal un-closeable dialog
   mypopup = Tk()
   mypopup.title('PyEdit - grepping')
   status = Label(mypopup, text='Grep thread searching for: %r...' % grepkey)
   status.pack(padx=20, padv=20)
   mypopup.protocol('WM_DELETE WINDOW', lambda: None) # ignore X close
   # start producer thread, consumer loop
   myqueue = queue.Queue()
   threadargs = (filenamepatt, dirname, grepkey, encoding, myqueue)
   threading.Thread(target=self.grepThreadProducer, args=threadargs).start()
   self.grepThreadConsumer(grepkey, encoding, myqueue, mypopup)
def grepThreadProducer(self, filenamepatt, dirname, grepkey, encoding, myqueue):
   in a non-GUI parallel thread: queue find.find results list;
   could also queue matches as found, but need to keep window;
   file content and file names may both fail to decode here;
   TBD: could pass encoded bytes to find() to avoid filename
   decoding excs in os.walk/listdir, but which encoding to use:
```

```
sys.getfilesystemencoding() if not None? see also Chapter6
   footnote issue: 3.1 fnmatch always converts bytes per Latin-1;
   from PP4E.Tools.find import find
   matches = []
   try:
        for filepath in find(pattern=filenamepatt, startdir=dirname):
            trv:
                textfile = open(filepath, encoding=encoding)
                for (linenum, linestr) in enumerate(textfile):
                    if grepkey in linestr:
                        msg = '%s@%d [%s]' % (filepath, linenum + 1, linestr)
                        matches.append(msg)
           except UnicodeError as X:
                print('Unicode error in:', filepath, X)
                                                             # eg: decode, bom
            except IOError as X:
                print('IO error in:', filepath, X)
                                                             # eg: permission
   finally:
       myqueue.put(matches)
                                  # stop consumer loop on find excs: filenames?
def grepThreadConsumer(self, grepkey, encoding, myqueue, mypopup):
   in the main GUI thread: watch queue for results or [];
   there may be multiple active grep threads/loops/queues;
   there may be other types of threads/checkers in process,
   especially when PyEdit is attached component (PyMailGUI);
   import queue
   try:
        matches = myqueue.get(block=False)
   except queue. Empty:
        myargs = (grepkey, encoding, myqueue, mypopup)
        self.after(250, self.grepThreadConsumer, *myargs)
   else:
       mypopup.destroy()
                              # close status
        self.update()
                              # erase it now
        if not matches:
            showinfo('PyEdit', 'Grep found no matches for: %r' % grepkey)
        else:
            self.grepMatchesList(matches, grepkey, encoding)
def grepMatchesList(self, matches, grepkey, encoding):
   populate list after successful matches;
   we already know Unicode encoding from the search: use
   it here when filename clicked, so open doesn't ask user;
   from PP4E.Gui.Tour.scrolledlist import ScrolledList
   print('Matches for %s: %s' % (grepkey, len(matches)))
   # catch list double-click
   class ScrolledFilenames(ScrolledList):
        def runCommand(self, selection):
            file, line = selection.split(' [', 1)[0].split('@')
            editor = TextEditorMainPopup(
```

```
loadFirst=file, winTitle=' grep match', loadEncode=encoding)
          editor.onGoto(int(line))
          editor.text.focus force()
                                    # no, really
   # new non-modal widnow
   popup = Tk()
   popup.title('PyEdit - grep matches: %r (%s)' % (grepkey, encoding))
   ScrolledFilenames(parent=popup, options=matches)
# Tools menu commands
def onFontList(self):
   self.fonts.append(self.fonts[0])
                                       # pick next font in list
   del self.fonts[0]
                                          # resizes the text area
   self.text.config(font=self.fonts[0])
def onColorList(self):
   self.colors.append(self.colors[0])
                                          # pick next color in list
   del self.colors[0]
                                          # move current to end
   self.text.config(fg=self.colors[0]['fg'], bg=self.colors[0]['bg'])
def onPickFg(self):
   self.pickColor('fg')
                                          # added on 10/02/00
def onPickBg(self):
                                          # select arbitrary color
   self.pickColor('bg')
                                          # in standard color dialog
def pickColor(self, part):
                                          # this is too easy
   (triple, hexstr) = askcolor()
   if hexstr:
       self.text.config(**{part: hexstr})
def onInfo(self):
   pop-up dialog giving text statistics and cursor location;
   caveat (2.1): Tk insert position column counts a tab as one
   character: translate to next multiple of 8 to match visual?
   text = self.getAllText()
                                          # added on 5/3/00 in 15 mins
   bytes = len(text)
                                          # words uses a simple guess:
   lines = len(text.split('\n'))
                                        # any separated by whitespace
   words = len(text.split())
                                         # 3.x: bytes is really chars
   index = self.text.index(INSERT)
                                      # str is unicode code points
   where = tuple(index.split('.'))
   showinfo('PyEdit Information',
            'Current location:\n\n' +
           'line:\t%s\ncolumn:\t%s\n\n' % where +
            'File text statistics:\n\n' +
           'chars:\t%d\nlines:\t%d\nwords:\t%d\n' % (bytes, lines, words))
def onClone(self, makewindow=True):
```

```
open a new edit window without changing one already open (onNew);
   inherits guit and other behavior of the window that it clones;
   2.1: subclass must redefine/replace this if makes its own popup,
   else this creates a bogus extra window here which will be empty;
   if not makewindow:
                                    # assume class makes its own window
        new = None
   else:
        new = Toplevel()
                                   # a new edit window in same process
   myclass = self.__class__
                                   # instance's (lowest) class object
   myclass(new)
                                   # attach/run instance of my class
def onRunCode(self, parallelmode=True):
   run Python code being edited--not an IDE, but handy;
   tries to run in file's dir, not cwd (may be PP4E root);
   inputs and adds command-line arguments for script files;
   code's stdin/out/err = editor's start window, if any:
   run with a console window to see code's print outputs;
   but parallelmode uses start to open a DOS box for I/O;
   module search path will include '.' dir where started;
   in non-file mode, code's Tk root may be PyEdit's window;
   subprocess or multiprocessing modules may work here too;
   2.1: fixed to use base file name after chdir, not path;
   2.1: use StartArgs to allow args in file mode on Windows;
   2.1: run an update() after 1st dialog else 2nd dialog
   sometimes does not appear in rare cases;
   def askcmdargs():
        return askstring('PyEdit', 'Commandline arguments?') or ''
   from PP4E.launchmodes import System, Start, StartArgs, Fork
   filemode = False
   thefile = str(self.getFileName())
   if os.path.exists(thefile):
        filemode = askyesno('PyEdit', 'Run from file?')
        self.update()
                                                        # 2.1: run update()
   if not filemode:
                                                        # run text string
        cmdargs
                = askcmdargs()
       namespace = {'__name__': ' main '}
                                                        # run as top-level
        sys.argv = [thefile] + cmdargs.split()
                                                        # could use threads
        exec(self.getAllText() + '\n', namespace)
                                                        # exceptions ignored
   elif self.text edit modified():
                                                        # 2.0: changed test
        showerror('PyEdit', 'Text changed: you must save before run')
   else:
        cmdargs = askcmdargs()
       mycwd = os.getcwd()
                                                        # cwd may be root
       dirname, filename = os.path.split(thefile)
                                                        # get dir, base
        os.chdir(dirname or mycwd)
                                                        # cd for filenames
        thecmd = filename + ' ' + cmdargs
                                                        # 2.1: not theFile
        if not parallelmode:
                                                        # run as file
            System(thecmd, thecmd)()
                                                        # block editor
        else:
```

```
if sys.platform[:3] == 'win':
                                                   # spawn in parallel
              run = StartArgs if cmdargs else Start # 2.1: support args
              run(thecmd, thecmd)()
                                                  # or always Spawn
           else:
              Fork(thecmd, thecmd)()
                                                   # spawn in parallel
       os.chdir(mycwd)
                                                   # go back to my dir
def onPickFont(self):
   2.0 non-modal font spec dialog
   2.1: pass per-dialog inputs to callback, may be > 1 font dialog open
   from PP4E.Gui.ShellGui.formrows import makeFormRow
   popup = Toplevel(self)
   popup.title('PyEdit - font')
   var1 = makeFormRow(popup, label='Family', browse=False)
   var2 = makeFormRow(popup, label='Size', browse=False)
   var3 = makeFormRow(popup, label='Style', browse=False)
   var1.set('courier')
   var2.set('12')
                             # suggested vals
   var3.set('bold italic')
                           # see pick list for valid inputs
   Button(popup, text='Apply', command=
          lambda: self.onDoFont(var1.get(), var2.get(), var3.get())).pack()
def onDoFont(self, family, size, style):
   try:
       self.text.config(font=(family, int(size), style))
   except:
       showerror('PyEdit', 'Bad font specification')
# Utilities, useful outside this class
def isEmpty(self):
   return not self.getAllText()
def getAllText(self):
   return self.text.get('1.0', END+'-1c') # extract text as str string
def setAllText(self, text):
   caller: call self.update() first if just packed, else the
   initial position may be at line 2, not line 1 (2.1; Tk bug?)
   self.text.delete('1.0', END)
                                          # store text string in widget
   self.text.insert(END, text)
                                          # or '1.0'; text=bytes or str
   self.text.mark set(INSERT, '1.0')
                                        # move insert point to top
   self.text.see(INSERT)
                                         # scroll to top, insert set
def clearAllText(self):
   self.text.delete('1.0', END)
                                         # clear text in widget
def getFileName(self):
   return self.currfile
def setFileName(self, name):
                                          # see also: onGoto(linenum)
```

```
self.currfile = name # for save
       self.filelabel.config(text=str(name))
   def setKnownEncoding(self, encoding='utf-8'): # 2.1: for saves if inserted
       self.knownEncoding = encoding
                                          # else saves use config, ask?
   def setBg(self, color):
       self.text.config(bg=color)
                                          # to set manually from code
   def setFg(self, color):
       self.text.config(fg=color)
                                  # 'black', hexstring
   def setFont(self, font):
       self.text.config(font=font)
                                      # ('family', size, 'style')
   def setHeight(self, lines):
                                           # default = 24h x 80w
       self.text.config(height=lines)
                                          # may also be from textCongif.py
   def setWidth(self, chars):
       self.text.config(width=chars)
   def clearModified(self):
       self.text.edit modified(0)
                                          # clear modified flag
   def isModified(self):
       def help(self):
       showinfo('About PyEdit', helptext % ((Version,)*2))
# Readv-to-use editor classes
# mixes in a GuiMaker Frame subclass which builds menu and toolbars
# these classes are common use cases, but other configurations are possible;
# call TextEditorMain().mainloop() to start PyEdit as a standalone program;
# redefine/extend onOuit in a subclass to catch exit or destroy (see PvView);
# caveat: could use windows.py for icons, but quit protocol is custom here.
# 2.1: on quit(), don't silently exit entire app if any other changed edit
# windows are open in the process - changes would be lost because all other
# windows are closed too, including multiple Tk editor parents; uses a list
# to keep track of all PyEdit window instances open in process; this may be
# too broad (if we destroy() instead of quit(), need only check children
# of parent being destroyed), but better to err on side of being too inclusive;
# onQuit moved here because varies per window type and is not present for all;
# assumes a TextEditorMainPopup is never a parent to other editor windows -
# Toplevel children are destroyed with their parents; this does not address
# closes outside the scope of PyEdit classes here (tkinter quit is available
# on every widget, and any widget type may be a Toplevel parent!); client is
# responsible for checking for editor content changes in all uncovered cases;
# note that tkinter's <Destroy> bind event won't help here, because its callback
# cannot run GUI operations such as text change tests and fetches - see the
# book and destroyer.py for more details on this event;
```

self.popup = Toplevel(parent)

# create own window

```
GuiMaker. init (self, self.popup)
                                                       # use main window menus
       TextEditor.__init__(self, loadFirst, loadEncode) # a frame in a new popup
       assert self.master == self.popup
       self.popup.title('PyEdit ' + Version + winTitle)
       self.popup.iconname('PyEdit')
       self.popup.protocol('WM DELETE WINDOW', self.onQuit)
       TextEditor.editwindows.append(self)
   def onQuit(self):
       close = not self.text edit modified()
       if not close:
           close = askyesno('PyEdit', 'Text changed: quit and discard changes?')
       if close:
           self.popup.destroy()
                                                    # kill this window only
           TextEditor.editwindows.remove(self)
                                                    # (plus any child windows)
   def onClone(self):
       TextEditor.onClone(self, makewindow=False)
                                                    # I make my own pop-up
# when editor embedded in another window
class TextEditorComponent(TextEditor, GuiMakerFrameMenu):
   attached PyEdit component frames with full menu/toolbar options,
   which run a destroy() on a Quit in the GUI to erase self only;
   a Quit in the GUI verifies if any changes in self (only) here;
   does not intercept window manager border X: doesn't own window;
   does not add self to changes tracking list: part of larger app;
   def init (self, parent=None, loadFirst='', loadEncode=''):
       # use Frame-based menus
       GuiMaker. init (self, parent)
                                                       # all menus, buttons on
       TextEditor. init (self, loadFirst, loadEncode) # GuiMaker must init 1st
   def onQuit(self):
       close = not self.text edit modified()
       if not close:
           close = askyesno('PyEdit', 'Text changed: quit and discard changes?')
           self.destroy() # erase self Frame but do not quit enclosing app
class TextEditorComponentMinimal(TextEditor, GuiMakerFrameMenu):
   attached PyEdit component frames without Quit and File menu options;
   on startup, removes Quit from toolbar, and either deletes File menu
   or disables all its items (possibly hackish, but sufficient); menu and
   toolbar structures are per-instance data: changes do not impact others;
   Quit in GUI never occurs, because it is removed from available options;
   def init (self, parent=None, loadFirst='', deleteFile=True, loadEncode=''):
       self.deleteFile = deleteFile
       GuiMaker. init (self, parent)
                                                      # GuiMaker frame packs self
```

```
TextEditor. init (self, loadFirst, loadEncode) # TextEditor adds middle
   def start(self):
       TextEditor.start(self)
                                                   # GuiMaker start call
       fertEditor.star(\self)
for i in range(len(self.toolBar)):
    if self.toolBar[i][0] == 'Quit':
                                               # delete quit in toolbar
# delete file menu items,
               del self.toolBar[i]
                                                 # or just disable file
              break
       if self.deleteFile:
           for i in range(len(self.menuBar)):
               if self.menuBar[i][0] == 'File':
                   del self.menuBar[i]
                  break
       else:
           for (name, key, items) in self.menuBar:
               if name == 'File':
                  items.append([1,2,3,4,6])
# standalone program run
def testPopup():
   # see PyView and PyMail for component tests
   root = Tk()
   TextEditorMainPopup(root)
   TextEditorMainPopup(root)
   Button(root, text='More', command=TextEditorMainPopup).pack(fill=X)
   Button(root, text='Quit', command=root.quit).pack(fill=X)
   root.mainloop()
def main():
                                                  # may be typed or clicked
                                                  # or associated on Windows
   trv:
       fname = sys.argv[1]
                                                  # arg = optional filename
   except IndexError:
                                                  # build in default Tk root
       fname = None
   TextEditorMain(loadFirst=fname).pack(expand=YES, fill=BOTH) # pack optional
   mainloop()
if name == '__main__':
                                                  # when run as a script
   #testPopup()
   main()
                                                  # run .pyw for no DOS box
```

# PyPhoto: An Image Viewer and Resizer

In Chapter 9, we wrote a simple thumbnail image viewer that scrolled its thumbnails in a canvas. That program in turn built on techniques and code we developed at the end of Chapter 8 to handle images. In both places, I promised that we'd eventually meet a more full-featured extension of the ideas we deployed.

In this section, we finally wrap up the thumbnail images thread by studying PyPhoto an enhanced image viewing and resizing program. PyPhoto's basic operation is straightforward: given a directory of image files, PyPhoto displays their thumbnails in a scrollable canvas. When a thumbnail is selected, the corresponding image is displayed full size in a pop-up window.

Unlike our prior viewers, though, PvPhoto is clever enough to scroll (rather than crop) images too large for the physical display. Moreover, PyPhoto introduces the notion of image resizing—it supports mouse and keyboard events that resize the image to one of the display's dimensions and zoom the image in and out. Once images are opened, the resizing logic allows images to be grown or shrunk arbitrarily, which is especially handy for images produced by a digital camera that may be too large to view all at once.

As added touches, PyPhoto also allows the image to be saved in a file (possibly after being resized), and it allows image directories to be selected and opened in the GUI itself, instead of just as command-line arguments.

Put together, PyPhoto's features make it an image-processing program, albeit one with a currently small set of processing tools. I encourage you to experiment with adding new features of your own; once you get the hang of the Python Imaging Library (PIL) API, the object-oriented nature of PyPhoto makes adding new tools remarkably simple.

### Running PyPhoto

In order to run PyPhoto, you'll need to fetch and install the PIL extension package described in Chapter 8. PyPhoto inherits much of its functionality from PIL—PIL is used to support extra image types beyond those handled by standard tkinter (e.g., JPEG images) and to perform image-processing operations such as resizes, thumbnail creation, and saves. PIL is open source like Python, but it is not presently part of the Python standard library. Search the Web for PIL's location (http://www.pythonware.com is currently a safe bet). Also check the Extensions directory of the examples distribution package for a PIL self-installer.

The best way to get a feel for PyPhoto is to run it live on your own machine to see how images are scrolled and resized. Here, we'll present a few screenshots to give the general flavor of the interaction. You can start PyPhoto by clicking its icon, or you can start it from the command line. When run directly, it opens the *images* subdirectory in its source directory, which contains a handful of photos. When you run it from the command line, you can pass in an initial image directory name as a command-line argument. Figure 11-7 captures the main thumbnail window when run directly.

Internally, PyPhoto is loading or creating thumbnail images before this window appears, using tools coded in Chapter 8. Startup may take a few seconds the first time you open a directory, but it is quick thereafter—PyPhoto caches thumbnails in a local subdirectory so that it can skip the generation step the next time the directory is opened.

Technically, there are three different ways PyPhoto may start up: viewing an explicit directory listed on the command line; viewing the default images directory when no command-line argument is given and when *images* is present where the program is run;

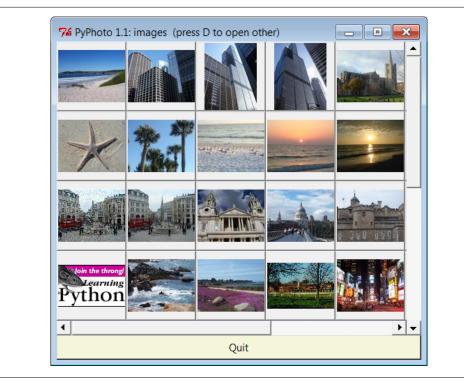

Figure 11-7. PyPhoto main window, default directory

or displaying a simple one-button window that allows you to select directories to open on demand, when no initial directory is given or present (see the code's main logic).

PyPhoto also lets you open additional folders in new thumbnail windows, by pressing the D key on your keyboard in either a thumbnail or an image window. Figure 11-8, for instance, captures the pop-up window produced in Windows 7 to select a new image folder, and Figure 11-9 shows the result when I select a directory copied from one of my digital camera cards—this is a second PyPhoto thumbnail window on the display. Figure 11-8 is also opened by the one-button window if no initial directory is available.

When a thumbnail is selected, the image is displayed in a canvas, in a new pop-up window. If it's too large for the display, you can scroll through its full size with the window's scroll bars. Figure 11-10 captures one image after its thumbnail is clicked, and Figure 11-11 shows the Save As dialog issued when the S key is pressed in the image window; be sure to type the desired filename extension (e.g., . jpg) in this Save As dialog, because PIL uses it to know how to save the image to the file. In general, any number of PyPhoto thumbnail and image windows can be open at once, and each image can be saved independently.

Beyond the screenshots already shown, this system's interaction is difficult to capture in a static medium such as this book—you're better off test-driving the program live.

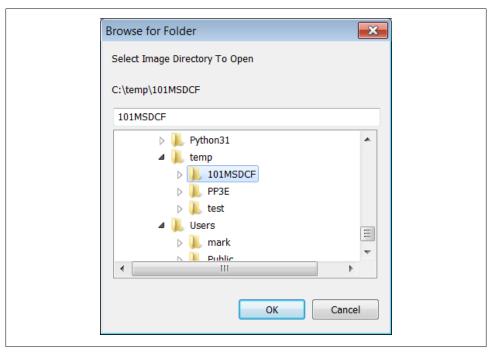

Figure 11-8. PyPhoto open directory dialog (the D key)

For example, clicking the left and right mouse buttons will resize the image to the display's height and width dimensions, respectively, and pressing the I and O keys will zoom the image in and out in 10 percent increments. Both resizing schemes allow you to shrink an image too large to see all at once, as well as expand small photos. They also preserve the original aspect ratio of the photo, by changing its height and width proportionally, while blindly resizing to the display's dimensions would not (height or width may be stretched).

Once resized, images may be saved in files at their current size. PyPhoto is also smart enough to make windows full size on Windows, if an image is larger than the display.

### PyPhoto Source Code

Because PyPhoto simply extends and reuses techniques and code we met earlier in the book, we'll omit a detailed discussion of its code here. For background, see the discussion of image processing and PIL in Chapter 8 and the coverage of the canvas widget in Chapter 9.

In short, PyPhoto uses canvases in two ways: for thumbnail collections and for opened images. For thumbnails, the same sort of canvas layout code as the earlier thumbnails viewer in Example 9-15 is employed. For images, a canvas is used as well, but the

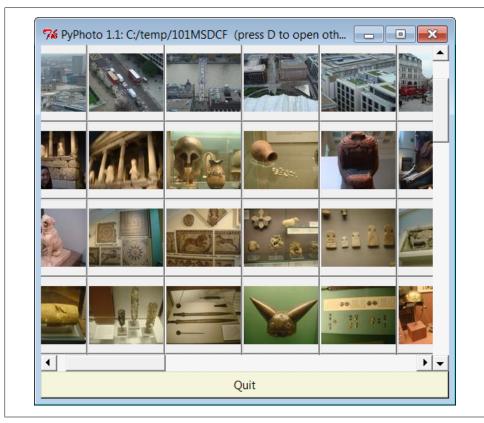

Figure 11-9. PyPhoto thumbnail window, other directory

canvas's scrollable (full) size is the image size, and the viewable area size is the minimum of the physical screen size or the size of the image itself. The physical screen size is available from the maxsize() method of Toplevel windows. The net effect is that selected images may be scrolled now, too, which comes in handy if they are too big for your display (a common case for pictures snapped with newer digital cameras).

In addition, PyPhoto binds keyboard and mouse events to implement resizing and zoom operations. With PIL, this is simple—we save the original PIL image, run its resize method with the new image size, and redraw the image in the canvas. PyPhoto also makes use of file open and save dialog objects, to remember the last directory visited.

PIL supports additional operations, which we could add as new events, but resizing is sufficient for a viewer. PyPhoto does not currently use threads, to avoid becoming blocked for long-running tasks (opening a large directory the first time, for instance). Such enhancements are left as suggested exercises.

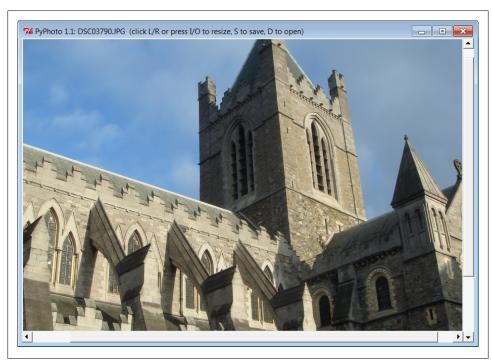

Figure 11-10. PyPhoto image view window

PyPhoto is implemented as the single file of Example 11-5, though it gets some utility for free by reusing the thumbnail generation function of the viewer thumbs module that we originally wrote near the end of Chapter 8 in Example 8-45. To spare you from having to flip back and forth too much, here's a copy of the code of the thumbs function imported and used here:

```
# imported from Chapter 8...
def makeThumbs(imgdir, size=(100, 100), subdir='thumbs'):
    # returns a list of (image filename, thumb image object);
    thumbdir = os.path.join(imgdir, subdir)
    if not os.path.exists(thumbdir):
        os.mkdir(thumbdir)
    thumbs = []
    for imgfile in os.listdir(imgdir):
        thumbpath = os.path.join(thumbdir, imgfile)
        if os.path.exists(thumbpath):
            thumbobj = Image.open(thumbpath)
                                                         # use already created
            thumbs.append((imgfile, thumbobj))
        else:
            print('making', thumbpath)
            imgpath = os.path.join(imgdir, imgfile)
            try:
```

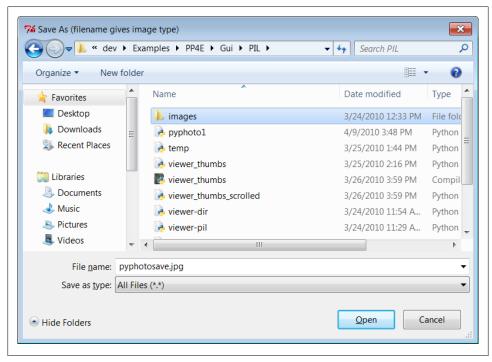

Figure 11-11. PyPhoto Save As dialog (the S key; include an extension)

```
imgobj = Image.open(imgpath)
                                                    # make new thumb
            imgobj.thumbnail(size, Image.ANTIALIAS) # best downsize filter
            imgobj.save(thumbpath)
                                                    # type via ext or passed
            thumbs.append((imgfile, imgobj))
                                                    # not always IOError
            print("Skipping: ", imgpath)
return thumbs
```

Some of this example's thumbnail selection window code is also very similar to our earlier limited scrolled-thumbnails example in Chapter 9, but it is repeated in this file instead of imported, to allow for future evolution (Chapter 9's functional subset is now officially demoted to prototype).

As you study this file, pay particular attention to the way it *factors* code into reused functions and methods, to avoid redundancy; if we ever need to change the way zooming works, for example, we have just one method to change, not two. Also notice its ScrolledCanvas class—a reusable component that handles the work of linking scroll bars and canvases.

```
PyPhoto 1.1: thumbnail image viewer with resizing and saves.
```

Supports multiple image directory thumb windows - the initial img dir is passed in as cmd arg, uses "images" default, or is selected via main window button; later directories are opened by pressing "D" in image view or thumbnail windows.

Viewer also scrolls popped-up images that are too large for the screen; still to do: (1) rearrange thumbnails when window resized, based on current window size; (2) [DONE] option to resize images to fit current window size? (3) avoid scrolls if image size is less than window max size: use Label if imgwide <= scrwide and imghigh <= scrhigh?

New in 1.1: updated to run in Python 3.1 and latest PIL;

New in 1.0: now does a form of (2) above: image is resized to one of the display's dimensions if clicked, and zoomed in or out in 10% increments on key presses; generalize me; caveat: seems to lose quality, pixels after many resizes (this is probably a limitation of PIL)

The following scaler adapted from PIL's thumbnail code is similar to the screen height scaler here, but only shrinks: x, y = imgwide, imghigh if x >scrwide: y = max(y \*scrwide //x, 1); x =scrwide if y >scrhigh: x = max(x \*scrhigh // y, 1); y =scrhigh 

```
import sys, math, os
from tkinter import *
from tkinter.filedialog import SaveAs, Directory
from PIL import Image
                                              # PIL Image: also in tkinter
from PIL.ImageTk import PhotoImage
                                              # PIL photo widget replacement
from viewer thumbs import makeThumbs
                                              # developed earlier in book
# remember last dirs across all windows
saveDialog = SaveAs(title='Save As (filename gives image type)')
openDialog = Directory(title='Select Image Directory To Open')
trace = print # or lambda *x: None
appname = 'PyPhoto 1.1: '
class ScrolledCanvas(Canvas):
```

a canvas in a container that automatically makes vertical and horizontal scroll bars for itself def \_\_init\_\_(self, container): Canvas. init (self, container) self.config(borderwidth=0)

```
vbar = Scrollbar(container)
        hbar = Scrollbar(container, orient='horizontal')
        vbar.pack(side=RIGHT, fill=Y)
                                                        # pack canvas after bars
        hbar.pack(side=BOTTOM, fill=X)
                                                        # so clipped first
        self.pack(side=TOP, fill=BOTH, expand=YES)
        vbar.config(command=self.yview)
                                                       # call on scroll move
        hbar.config(command=self.xview)
        self.config(yscrollcommand=vbar.set)
                                                       # call on canvas move
        self.config(xscrollcommand=hbar.set)
class ViewOne(Toplevel):
    open a single image in a pop-up window when created;
    a class because photoimage obj must be saved, else
    erased if reclaimed; scroll if too big for display;
    on mouse clicks, resizes to window's height or width:
    stretches or shrinks; on I/O keypress, zooms in/out;
    both resizing schemes maintain original aspect ratio;
    code is factored to avoid redundancy here as possible;
    def init (self, imgdir, imgfile, forcesize=()):
        Toplevel.__init__(self)
        helptxt = '(click L/R or press I/O to resize, S to save, D to open)'
        self.title(appname + imgfile + ' ' + helptxt)
        imgpath = os.path.join(imgdir, imgfile)
        imgpil = Image.open(imgpath)
        self.canvas = ScrolledCanvas(self)
        self.drawImage(imgpil, forcesize)
        self.canvas.bind('<Button-1>', self.onSizeToDisplayHeight)
        self.canvas.bind('<Button-3>', self.onSizeToDisplayWidth)
        self.bind('<KeyPress-i>',
                                      self.onZoomIn)
                                    self.onZoomOut)
self.onSaveImage)
        self.bind('<KeyPress-o>',
        self.bind('<KeyPress-s>',
        self.bind('<KeyPress-d>',
                                     onDirectoryOpen)
        self.focus()
    def drawImage(self, imgpil, forcesize=()):
        imgtk = PhotoImage(image=imgpil)
                                                          # not file=imgpath
                                                         # wm screen size x,y
        scrwide, scrhigh = forcesize or self.maxsize()
        imgwide = imgtk.width()
                                                         # size in pixels
        imghigh = imgtk.height()
                                                         # same as imgpil.size
        fullsize = (0, 0, imgwide, imghigh)
                                                         # scrollable
                                                         # viewable
        viewwide = min(imgwide, scrwide)
        viewhigh = min(imghigh, scrhigh)
        canvas = self.canvas
        canvas.delete('all')
                                                          # clear prior photo
                                                         # viewable window size
        canvas.config(height=viewhigh, width=viewwide)
        canvas.config(scrollregion=fullsize)
                                                          # scrollable area size
        canvas.create_image(0, 0, image=imgtk, anchor=NW)
```

```
if imgwide <= scrwide and imghigh <= scrhigh: # too big for display?</pre>
        self.state('normal')
                                                   # no: win size per img
   elif sys.platform[:3] == 'win':
                                                   # do windows fullscreen
        self.state('zoomed')
                                                    # others use geometry()
   self.saveimage = imgpil
   self.savephoto = imgtk
                                                    # keep reference on me
   trace((scrwide, scrhigh), imgpil.size)
def sizeToDisplaySide(self, scaler):
   # resize to fill one side of the display
   imgpil = self.saveimage
   scrwide, scrhigh = self.maxsize()
                                                      # wm screen size x,y
   imgwide, imghigh = imgpil.size
                                                      # img size in pixels
   newwide, newhigh = scaler(scrwide, scrhigh, imgwide, imghigh)
   if (newwide * newhigh < imgwide * imghigh):</pre>
        filter = Image.ANTIALIAS
                                                      # shrink: antialias
   else:
                                                      # grow: bicub sharper
       filter = Image.BICUBIC
   imgnew = imgpil.resize((newwide, newhigh), filter)
   self.drawImage(imgnew)
def onSizeToDisplayHeight(self, event):
   def scaleHigh(scrwide, scrhigh, imgwide, imghigh):
       newhigh = scrhigh
        newwide = int(scrhigh * (imgwide / imghigh))
                                                         # 3.x true div
       return (newwide, newhigh)
                                                            # proportional
   self.sizeToDisplaySide(scaleHigh)
def onSizeToDisplayWidth(self, event):
   def scaleWide(scrwide, scrhigh, imgwide, imghigh):
        newwide = scrwide
       newhigh = int(scrwide * (imghigh / imgwide)) # 3.x true div
        return (newwide, newhigh)
   self.sizeToDisplaySide(scaleWide)
def zoom(self, factor):
   # zoom in or out in increments
   imgpil = self.saveimage
   wide, high = imgpil.size
   if factor < 1.0:
                                        # antialias best if shrink
       filter = Image.ANTIALIAS
                                       # also nearest, bilinear
        filter = Image.BICUBIC
   new = imgpil.resize((int(wide * factor), int(high * factor)), filter)
   self.drawImage(new)
def onZoomIn(self, event, incr=.10):
   self.zoom(1.0 + incr)
def onZoomOut(self, event, decr=.10):
   self.zoom(1.0 - decr)
def onSaveImage(self, event):
   # save current image state to file
   filename = saveDialog.show()
```

```
if filename:
           self.saveimage.save(filename)
def onDirectoryOpen(event):
    open a new image directory in new pop up
    available in both thumb and img windows
    dirname = openDialog.show()
    if dirname:
        viewThumbs(dirname, kind=Toplevel)
def viewThumbs(imgdir, kind=Toplevel, numcols=None, height=400, width=500):
    make main or pop-up thumbnail buttons window;
    uses fixed-size buttons, scrollable canvas;
    sets scrollable (full) size, and places
    thumbs at abs x,y coordinates in canvas;
    no longer assumes all thumbs are same size:
    gets max of all (x,y), some may be smaller;
    win = kind()
    helptxt = '(press D to open other)'
    win.title(appname + imgdir + ' ' + helptxt)
    quit = Button(win, text='Quit', command=win.quit, bg='beige')
    quit.pack(side=BOTTOM, fill=X)
    canvas = ScrolledCanvas(win)
                                                    # init viewable window size
    canvas.config(height=height, width=width)
                                                    # changes if user resizes
    thumbs = makeThumbs(imgdir)
                                                    # [(imgfile, imgobj)]
    numthumbs = len(thumbs)
    if not numcols:
        numcols = int(math.ceil(math.sqrt(numthumbs))) # fixed or N x N
    numrows = int(math.ceil(numthumbs / numcols))
    # max w|h: thumb=(name, obj), thumb.size=(width, height)
    linksize = max(max(thumb[1].size) for thumb in thumbs)
    trace(linksize)
                                                         # upper left X,Y
    full size = (0, 0,
        (linksize * numcols), (linksize * numrows) )
                                                        # lower right X,Y
                                                        # scrollable area size
    canvas.config(scrollregion=fullsize)
    rowpos = 0
    savephotos = []
    while thumbs:
        thumbsrow, thumbs = thumbs[:numcols], thumbs[numcols:]
        colpos = 0
        for (imgfile, imgobj) in thumbsrow:
            photo
                   = PhotoImage(imgobj)
                    = Button(canvas, image=photo)
            def handler(savefile=imgfile):
                ViewOne(imgdir, savefile)
            link.config(command=handler, width=linksize, height=linksize)
```

```
link.pack(side=LEFT, expand=YES)
            canvas.create window(colpos, rowpos, anchor=NW,
                    window=link, width=linksize, height=linksize)
            colpos += linksize
            savephotos.append(photo)
        rowpos += linksize
    win.bind('<KeyPress-d>', onDirectoryOpen)
    win.savephotos = savephotos
    return win
if __name__ == '__main__':
    open dir = default or cmdline arg
    else show simple window to select
    imgdir = 'images'
    if len(sys.argv) > 1: imgdir = sys.argv[1]
    if os.path.exists(imgdir):
        mainwin = viewThumbs(imgdir, kind=Tk)
    else:
        mainwin = Tk()
        mainwin.title(appname + 'Open')
        handler = lambda: onDirectoryOpen(None)
        Button(mainwin, text='Open Image Directory', command=handler).pack()
    mainwin.mainloop()
```

# PyView: An Image and Notes Slideshow

A picture may be worth a thousand words, but it takes considerably fewer to display one with Python. The next program, PyView, implements a simple photo slideshow program in portable Python/tkinter code. It doesn't have any image-processing abilities such as PyPhoto's resizing, but it does provide different tools, such as image note files, and it can be run without the optional PIL extension.

### Running PyView

PyView pulls together many of the topics we studied in Chapter 9: it uses after events to sequence a slideshow, displays image objects in an automatically sized canvas, and so on. Its main window displays a photo on a canvas; users can either open and view a photo directly or start a slideshow mode that picks and displays a random photo from a directory at regular intervals specified with a scale widget.

By default, PyView slideshows show images in the book's image file directory (though the Open button allows you to load images in arbitrary directories). To view other sets of photos, either pass a directory name in as a first command-line argument or change the default directory name in the script itself. I can't show you a slideshow in action here, but I can show you the main window in general. Figure 11-12 shows the main

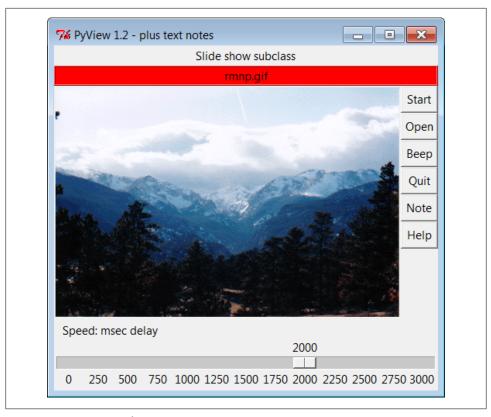

Figure 11-12. PyView without notes

PyView window's default display on Windows 7, created by running the slideShow-Plus.py script we'll see in Example 11-6 ahead.

Though it's not obvious as rendered in this book, the black-on-red label at the top gives the pathname of the photo file displayed. For a good time, move the slider at the bottom all the way over to "0" to specify no delay between photo changes, and then click Start to begin a very fast slideshow. If your computer is at least as fast as mine, photos flip by much too fast to be useful for anything but subliminal advertising. Slideshow photos are loaded on startup to retain references to them (remember, you must hold on to image objects). But the speed with which large GIFs can be thrown up in a window in Python is impressive, if not downright exhilarating.

The GUI's Start button changes to a Stop button during a slideshow (its text attribute is reset with the widget config method). Figure 11-13 shows the scene after pressing Stop at an opportune moment.

In addition, each photo can have an associated "notes" text file that is automatically opened along with the image. You can use this feature to record basic information about the photo. Press the Note button to open an additional set of widgets that let you view

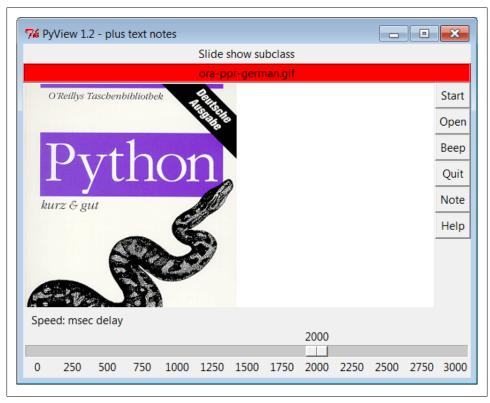

Figure 11-13. PyView after stopping a slideshow

and change the note file associated with the currently displayed photo. This additional set of widgets should look familiar—the PyEdit text editor from earlier in this chapter is attached to PyView in a variety of selectable modes to serve as a display and editing widget for photo notes. Figure 11-14 shows PyView with the attached PyEdit noteediting component opened (I resized the window a bit interactively for presentation here).

#### **Embedding PyEdit in PyView**

This makes for a very big window, usually best viewed maximized (taking up the entire screen). The main thing to notice, though, is the lower-right corner of this display, above the scale—it's simply an attached PyEdit object, running the very same code listed in the earlier section. Because PyEdit is implemented as a GUI class, it can be reused like this in any GUI that needs a text-editing interface.

When embedded this way, PyEdit is a nested frame attached to a slideshow frame. Its menus are based on a frame (it doesn't own the window at large), text content is stored and fetched directly by the enclosing program, and some standalone options are

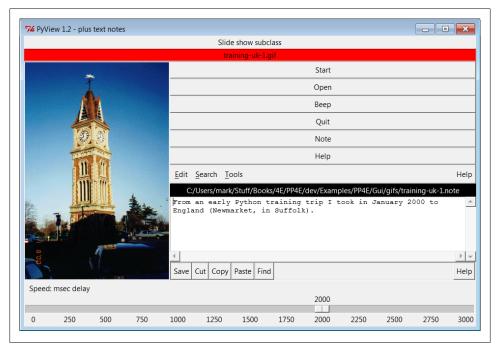

Figure 11-14. PyView with notes

omitted (e.g., the File pull down menu and Quit button are gone). On the other hand, you get all of the rest of PyEdit's functionality, including cut and paste, search and replace, grep to search external files, colors and fonts, undo and redo, and so on. Even the Clone option works here to open a new edit window, albeit making a frame-based menu without a Ouit or File pull down, and which doesn't test for changes on exit a usage mode that could be tightened up with a new PyEdit top-level component class if desired.

For variety, if you pass a third command-line argument to PyView after the image directory name, it uses it as an index into a list of PyEdit top-level mode classes. An argument of 0 uses the main window mode, which places the note editor below the image and a window menu at top (its Frame is packed into the window's remaining space, not the slide show frame); 1 pops up the note editor as a separate, independent Toplevel window (disabled when notes are turned off); 2 and 3 run PyEdit as an embedded component nested in the slide show frame, with Frame menus (2 includes all menu options which may or may not be appropriate in this role, and 3 is the default limited options mode).

Figure 11-15 captures option 0, PyEdit's main window mode; there are really two independent frames on the window here—a slideshow on top and a text editor on bottom. The disadvantage of this over nested component or pop-up window modes is that

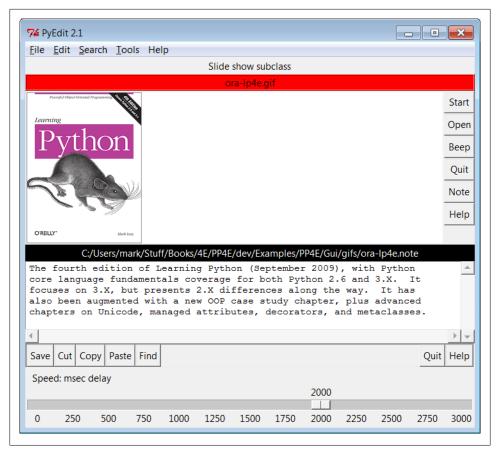

Figure 11-15. PyView other PyEdit notes

PyEdit really does assume control of the program's window (including its title and window manager close button), and packing the note editor at the bottom means it might not appear for tall images. Run this on your own to sample the other PyEdit flavors, with a command line of this form:

The note file viewer appears only if you press the Note button, and it is erased if you press it again—PyView uses the widget pack and pack forget methods introduced near the end of Chapter 9 to show and hide the note viewer frame. The window automatically expands to accommodate the note viewer when it is packed and displayed. Note that it's important that the note editor be repacked with expand=YES and fill=BOTH when it's unhidden, or else it won't expand in some modes; PyEdit's frame packs itself this way in GuiMaker when first made, but pack forget appears to, well...forget.

It is also possible to open the note file in a PyEdit pop-up window, but PyView embeds the editor by default to retain a direct visual association and avoid issues if the pop up is destroyed independently. As is, this program must wrap the PyEdit classes with its WrapEditor in order to catch independent destroys of the PyEdit frame when it is run in either pop-up window or full-option component modes—the note editor can no longer be accessed or repacked once it's destroyed. This isn't an issue in main window mode (Quit ends the program) or the default minimal component mode (the editor has no Quit). Watch for PyEdit to show up embedded as a component like this within another GUI when we meet PvMailGUI in Chapter 14.

A caveat here: out of the box, PyView supports as many photo formats as tkinter's PhotoImage object does; that's why it looks for GIF files by default. You can improve this by installing the PIL extension to view IPEGs (and many others). But because PIL is an optional extension today, it's not incorporated into this PyView release. See the end of Chapter 8 for more on PIL and image formats.

### **PyView Source Code**

Example 11-6. PP4E\Gui\SlideShow\slideShowPlus.py

Because the PyView program was implemented in stages, you need to study the union of two files and classes to understand how it truly works. One file implements a class that provides core slideshow functionality; the other implements a class that extends the original class, to add additional features on top of the core behavior. Let's start with the extension class: Example 11-6 adds a set of features to an imported slideshow base class—note editing, a delay scale and file label, and so on. This is the file that is actually run to start PyView.

```
PyView 1.2: an image slide show with associated text notes.
SlideShow subclass which adds note files with an attached PyEdit object,
a scale for setting the slideshow delay interval, and a label that gives
the name of the image file currently being displayed;
Version 1.2 is a Python 3.x port, but also improves repacking note for
expansion when it's unhidden, catches note destroys in a subclass to avoid
exceptions when popup window or full component editor has been closed,
and runs update() before inserting text into newly packed note so it is
positioned correctly at line 1 (see the book's coverage of PyEdit updates).
import os
from tkinter import *
from PP4E.Gui.TextEditor.textEditor import *
from slideShow import SlideShow
#from slideShow threads import SlideShow
Size = (300, 550) # 1.2: start shorter here, (h, w)
class SlideShowPlus(SlideShow):
```

```
def init (self, parent, picdir, editclass, msecs=2000, size=Size):
   self.msecs = msecs
   self.editclass = editclass
   SlideShow. init (self, parent, picdir, msecs, size)
def makeWidgets(self):
   self.name = Label(self, text='None', bg='red', relief=RIDGE)
   self.name.pack(fill=X)
   SlideShow.makeWidgets(self)
   Button(self, text='Note', command=self.onNote).pack(fill=X)
   Button(self, text='Help', command=self.onHelp).pack(fill=X)
   s = Scale(label='Speed: msec delay', command=self.onScale,
             from =0, to=3000, resolution=50, showvalue=YES,
             length=400, tickinterval=250, orient='horizontal')
   s.pack(side=BOTTOM, fill=X)
   s.set(self.msecs)
   # 1.2: need to know if editor destroyed, in popup or full component modes
   self.editorGone = False
   class WrapEditor(self.editclass): # extend PyEdit class to catch Quit
        def onQuit(editor):
                                       # editor is PyEdit instance arg subject
            self.editorGone = True
                                      # self is slide show in enclosing scope
            self.editorUp = False
            self.editclass.onQuit(editor)
                                               # avoid recursion
   # attach editor frame to window or slideshow frame
   if issubclass(WrapEditor, TextEditorMain):
                                                  # make editor now
        self.editor = WrapEditor(self.master)
                                                  # need root for menu
   else:
        self.editor = WrapEditor(self)
                                                  # embedded or pop-up
   self.editor.pack forget()
                                                  # hide editor initially
   self.editorUp = self.image = None
def onStart(self):
   SlideShow.onStart(self)
   self.config(cursor='watch')
def onStop(self):
   SlideShow.onStop(self)
   self.config(cursor='hand2')
def onOpen(self):
   SlideShow.onOpen(self)
   if self.image:
        self.name.config(text=os.path.split(self.image[0])[1])
   self.config(cursor='crosshair')
   self.switchNote()
def quit(self):
   self.saveNote()
   SlideShow.quit(self)
def drawNext(self):
   SlideShow.drawNext(self)
   if self.image:
```

```
self.name.config(text=os.path.split(self.image[0])[1])
        self.loadNote()
    def onScale(self, value):
        self.msecs = int(value)
    def onNote(self):
        if self.editorGone:
                                         # 1.2: has been destroyed
                                         # don't rebuild: assume unwanted
            return
        if self.editorUp:
            #self.saveNote()  # if editor already open
self.editor.pack_forget()  # save text?, hide editor
            self.editorUp = False
        else:
            # 1.2: repack for expansion again, else won't expand now
            # 1.2: update between pack and insert, else @ line 2 initially
            self.editor.pack(side=TOP, expand=YES, fill=BOTH)
            self.editorUp = True # else unhide/pack editor
            self.update()
                                         # see Pyedit: same as loadFirst issue
            self.loadNote()
                                         # and load image note text
    def switchNote(self):
        if self.editorUp:
            self.saveNote()
                                         # save current image's note
            self.loadNote()
                                         # load note for new image
    def saveNote(self):
        if self.editorUp:
            currfile = self.editor.getFileName() # or self.editor.onSave()
            currtext = self.editor.getAllText()  # but text may be empty
            if currfile and currtext:
                try:
                    open(currfile, 'w').write(currtext)
                except:
                    pass # failure may be normal if run off a cd
    def loadNote(self):
        if self.image and self.editorUp:
            root, ext = os.path.splitext(self.image[0])
            notefile = root + '.note'
            self.editor.setFileName(notefile)
            try:
                self.editor.setAllText(open(notefile).read())
            except:
                self.editor.clearAllText() # might not have a note
    def onHelp(self):
        showinfo('About PyView',
                 'PyView version 1.2\nMay, 2010\n(1.1 July, 1999)\n'
                 'An image slide show\nProgramming Python 4E')
if __name__ == ' main ':
   import sys
    picdir = '../gifs'
   if len(sys.argv) >= 2:
```

```
picdir = sys.argv[1]
editstyle = TextEditorComponentMinimal
if len(sys.argv) == 3:
    try:
        editstyle = [TextEditorMain,
                     TextEditorMainPopup,
                     TextEditorComponent.
                     TextEditorComponentMinimal][int(sys.argv[2])]
    except: pass
root = Tk()
root.title('PyView 1.2 - plus text notes')
Label(root, text="Slide show subclass").pack()
SlideShowPlus(parent=root, picdir=picdir, editclass=editstyle)
root.mainloop()
```

The core functionality extended by SlideShowPlus lives in Example 11-7. This was the initial slideshow implementation; it opens images, displays photos, and cycles through a slideshow. You can run it by itself, but you won't get advanced features such as notes and sliders added by the SlideShowPlus subclass.

Example 11-7. PP4E\Gui\SlideShow\slideShow.py

```
SlideShow: a simple photo image slideshow in Python/tkinter;
the base feature set coded here can be extended in subclasses;
from tkinter import *
from glob import glob
from tkinter.messagebox import askyesno
from tkinter.filedialog import askopenfilename
import random
Size = (450, 450) # canvas height, width at startup and slideshow start
imageTypes = [('Gif files', '.gif'),
                                    # for file open dialog
            ('Ppm files', '.ppm'),
('Pgm files', '.pgm'),
('All files', '*')]
                                    # plus jpg with a Tk patch,
                                   # plus bitmaps with BitmapImage
class SlideShow(Frame):
   def init (self, parent=None, picdir='.', msecs=3000, size=Size, **args):
       Frame. init (self, parent, **args)
       self.size = size
       self.makeWidgets()
       self.pack(expand=YES, fill=BOTH)
       self.opens = picdir
       files = []
       for label, ext in imageTypes[:-1]:
          files = files + glob('%s/*%s' % (picdir, ext))
       self.images = [(x, PhotoImage(file=x)) for x in files]
       self.msecs = msecs
```

```
self.beep = True
   self.drawn = None
def makeWidgets(self):
   height, width = self.size
   self.canvas = Canvas(self, bg='white', height=height, width=width)
   self.canvas.pack(side=LEFT, fill=BOTH, expand=YES)
   self.onoff = Button(self, text='Start', command=self.onStart)
   self.onoff.pack(fill=X)
   Button(self, text='Open', command=self.onOpen).pack(fill=X)
   Button(self, text='Beep', command=self.onBeep).pack(fill=X)
   Button(self, text='Quit', command=self.onQuit).pack(fill=X)
def onStart(self):
   self.loop = True
   self.onoff.config(text='Stop', command=self.onStop)
   self.canvas.config(height=self.size[0], width=self.size[1])
   self.onTimer()
def onStop(self):
   self.loop = False
   self.onoff.config(text='Start', command=self.onStart)
def onOpen(self):
   self.onStop()
   name = askopenfilename(initialdir=self.opens, filetypes=imageTypes)
   if name:
        if self.drawn: self.canvas.delete(self.drawn)
        img = PhotoImage(file=name)
        self.canvas.config(height=img.height(), width=img.width())
        self.drawn = self.canvas.create image(2, 2, image=img, anchor=NW)
        self.image = name, img
def onOuit(self):
   self.onStop()
   self.update()
   if askyesno('PyView', 'Really quit now?'):
        self.quit()
def onBeep(self):
   self.beep = not self.beep # toggle, or use ^ 1
def onTimer(self):
   if self.loop:
        self.drawNext()
        self.after(self.msecs, self.onTimer)
def drawNext(self):
   if self.drawn: self.canvas.delete(self.drawn)
   name, img = random.choice(self.images)
   self.drawn = self.canvas.create image(2, 2, image=img, anchor=NW)
   self.image = name, img
   if self.beep: self.bell()
   self.canvas.update()
```

```
if name == ' main ':
    import sys
    if len(sys.argv) == 2:
        picdir = sys.argv[1]
   else:
        picdir = '../gifs'
    root = Tk()
    root.title('PyView 1.2')
    root.iconname('PyView')
    Label(root, text="Python Slide Show Viewer").pack()
    SlideShow(root, picdir=picdir, bd=3, relief=SUNKEN)
    root.mainloop()
```

To give you a better idea of what this core base class implements, Figure 11-16 shows what it looks like if run by itself—actually, two copies run by themselves by a script called slideShow frames, which is in this book's examples distribution, and whose main code looks like this:

```
root = Tk()
Label(root, text="Two embedded slide shows: Frames").pack()
SlideShow(parent=root, picdir=picdir, bd=3, relief=SUNKEN).pack(side=LEFT)
SlideShow(parent=root, picdir=picdir, bd=3, relief=SUNKEN).pack(side=RIGHT)
root.mainloop()
```

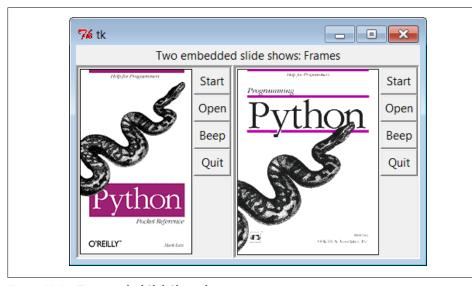

Figure 11-16. Two attached SlideShow objects

The simple slideShow frames scripts attach two instances of SlideShow to a single window—a feat possible only because state information is recorded in class instance variables, not in globals. The slideShow toplevels script (also in the book's examples distribution) attaches two SlideShows to two top-level pop-up windows instead. In both cases, the slideshows run independently but are based on after events fired from the same single event loop in a single process.

## PyDraw: Painting and Moving Graphics

Chapter 9 introduced simple tkinter animation techniques (see the tour's canvasDraw variants). The PyDraw program listed here builds upon those ideas to implement a more feature-rich painting program in Python. It adds new trails and scribble drawing modes, object and background color fills, embedded photos, and more. In addition, it implements object movement and animation techniques—drawn objects may be moved around the canvas by clicking and dragging, and any drawn object can be gradually moved across the screen to a target location clicked with the mouse.

### **Running PyDraw**

PyDraw is essentially a tkinter canvas with keyboard and mouse event bindings to allow users to perform common drawing operations. This isn't a professional-grade paint program, but it's fun to play with. In fact, you really should—it is impossible to capture things such as object motion in this book. Start PyDraw from the launcher bars (or run the file movingpics.py from Example 11-8 directly). Press the? key to view a help message giving available commands (or read the help string in the code listings).

Figure 11-17 shows PyDraw after a few objects have been drawn on the canvas. To move any object shown here, either click it with the middle mouse button and drag to move it with the mouse cursor, or middle-click the object, and then right-click in the spot you want it to move toward. In the latter case, PyDraw performs an animated (gradual) movement of the object to the target spot. Try this on the picture shown near the top of the figure—it will slowly move across your display.

Press "p" to insert photos, and use left-button drags to draw shapes. (Note to Windows users: middle-click is often either both mouse buttons at once or a scroll wheel, but you may need to configure this in your control panel.) In addition to mouse events, there are 17 key-press commands for tailoring sketches that I won't cover here. It takes a while to get the hang of what all the keyboard and mouse commands do, but once you've mastered the bindings, you too can begin generating senseless electronic artwork such as that in Figure 11-18.

### **PyDraw Source Code**

Like PyEdit, PyDraw lives in a single file. Two extensions that customize motion implementations are listed following the main module shown in Example 11-8.

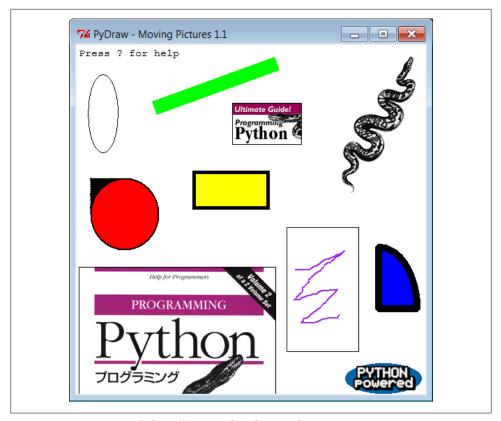

Figure 11-17. PyDraw with draw objects ready to be moved

Example 11-8. PP4E\Gui\MovingPics\movingpics.py

PyDraw 1.1: simple canvas paint program and object mover/animator.

Uses time.sleep loops to implement object move loops, such that only one move can be in progress at once; this is smooth and fast, but see the widget.after and thread-based subclasses here for other techniques. Version 1.1 has been updated to run under Python 3.X (2.X not supported) 

helpstr = """--PyDraw version 1.1--Mouse commands: Left = Set target spot Left+Move = Draw new object Double Left = Clear all objects Right = Move current object = Select closest object Middle+Move = Drag current object

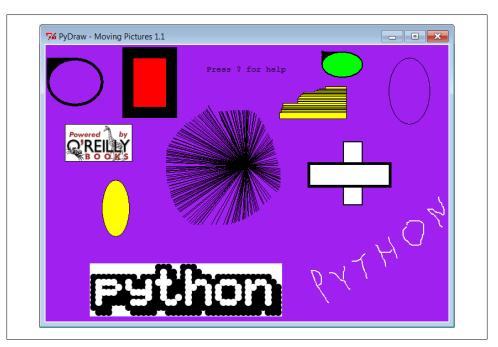

Figure 11-18. PyDraw after substantial play

```
Keyboard commands:
 w=Pick border width c=Pick color
  u=Pick move unit
                      s=Pick move delay
 o=Draw ovals
                      r=Draw rectangles
  l=Draw lines
                      a=Draw arcs
 d=Delete object
                      1=Raise object
  2=Lower object
                      f=Fill object
 b=Fill background
                      p=Add photo
                      x=Pick pen modes
  z=Save postscript
  ?=Help
                       other=clear text
import time, sys
from tkinter import *
from tkinter.filedialog import *
from tkinter.messagebox import *
PicDir = '../gifs'
if sys.platform[:3] == 'win':
   HelpFont = ('courier', 9, 'normal')
else:
   HelpFont = ('courier', 12, 'normal')
pickDelays = [0.01, 0.025, 0.05, 0.10, 0.25, 0.0, 0.001, 0.005]
pickUnits = [1, 2, 4, 6, 8, 10, 12]
pickWidths = [1, 2, 5, 10, 20]
pickFills = [None, 'white', 'blue', 'red', 'black', 'yellow', 'green', 'purple']
```

```
= ['elastic', 'scribble', 'trails']
pickPens
class MovingPics:
    def init (self, parent=None):
        canvas = Canvas(parent, width=500, height=500, bg= 'white')
        canvas.pack(expand=YES, fill=BOTH)
        canvas.bind('<ButtonPress-1>', self.onStart)
        canvas.bind('<B1-Motion>', self.onGrow)
canvas.bind('<Double-1>', self.onClear)
canvas.bind('<ButtonPress-3>', self.onMove)
        canvas.bind('<Button-2>',
                                       self.onSelect)
                                       self.onDrag)
        canvas.bind('<B2-Motion>',
        parent.bind('<KeyPress>',
                                        self.onOptions)
        self.createMethod = Canvas.create oval
        self.canvas = canvas
        self.moving = []
        self.images = []
        self.object = None
        self.where = None
        self.scribbleMode = 0
        parent.title('PyDraw - Moving Pictures 1.1')
        parent.protocol('WM DELETE WINDOW', self.onQuit)
        self.realquit = parent.quit
        self.textInfo = self.canvas.create text(
                                  5, 5, anchor=NW,
                                  font=HelpFont,
                                  text='Press ? for help')
    def onStart(self, event):
        self.where = event
        self.object = None
    def onGrow(self, event):
        canvas = event.widget
        if self.object and pickPens[0] == 'elastic':
            canvas.delete(self.object)
        self.object = self.createMethod(canvas,
                                 self.where.x, self.where.y,
                                                                  # start
                                 event.x, event.y,
                                 fill=pickFills[0], width=pickWidths[0])
        if pickPens[0] == 'scribble':
            self.where = event # from here next time
    def onClear(self, event):
        if self.moving: return
                                      # ok if moving but confusing
        event.widget.delete('all') # use all tag
        self.images = []
        self.textInfo = self.canvas.create text(
                                  5, 5, anchor=NW,
                                  font=HelpFont,
                                  text='Press ? for help')
    def plotMoves(self, event):
        diffX = event.x - self.where.x
                                                       # plan animated moves
        diffY = event.y - self.where.y
                                                       # horizontal then vertical
```

```
reptX = abs(diffX) // pickUnits[0]
                                                 # incr per move, number moves
   reptY = abs(diffY) // pickUnits[0]
                                                 # from last to event click
   incrX = pickUnits[0] * ((diffX > 0) or -1) # 3.x // trunc div required
   incrY = pickUnits[0] * ((diffY > 0) or -1)
   return incrX, reptX, incrY, reptY
def onMove(self, event):
   traceEvent('onMove', event, 0)
                                                 # move current object to click
   object = self.object
                                                 # ignore some ops during mv
   if object and object not in self.moving:
        msecs = int(pickDelays[0] * 1000)
        parms = 'Delay=%d msec, Units=%d' % (msecs, pickUnits[0])
        self.setTextInfo(parms)
        self.moving.append(object)
        canvas = event.widget
        incrX, reptX, incrY, reptY = self.plotMoves(event)
        for i in range(reptX):
            canvas.move(object, incrX, 0)
            canvas.update()
            time.sleep(pickDelays[0])
        for i in range(reptY):
            canvas.move(object, 0, incrY)
            canvas.update()
                                                  # update runs other ops
           time.sleep(pickDelays[0])
                                                  # sleep until next move
        self.moving.remove(object)
        if self.object == object: self.where = event
def onSelect(self, event):
   self.where = event
   self.object = self.canvas.find closest(event.x, event.y)[0]
                                                                  # tuple
def onDrag(self, event):
   diffX = event.x - self.where.x
                                                  # OK if object in moving
                                                  # throws it off course
   diffY = event.y - self.where.y
   self.canvas.move(self.object, diffX, diffY)
   self.where = event
def onOptions(self, event):
   kevmap = {
        'w': lambda self: self.changeOption(pickWidths, 'Pen Width'),
        'c': lambda self: self.changeOption(pickFills,
                                                        'Color'),
        'u': lambda self: self.changeOption(pickUnits,
                                                        'Move Unit'),
        's': lambda self: self.changeOption(pickDelays, 'Move Delay'),
                                                        'Pen Mode'),
        'x': lambda self: self.changeOption(pickPens,
        'o': lambda self: self.changeDraw(Canvas.create oval,
                                                                    Oval'),
        'r': lambda self: self.changeDraw(Canvas.create rectangle, 'Rect'),
        'l': lambda self: self.changeDraw(Canvas.create line,
                                                                   'Line'),
        'a': lambda self: self.changeDraw(Canvas.create arc,
                                                                   'Arc'),
        'd': MovingPics.deleteObject,
        '1': MovingPics.raiseObject,
        '2': MovingPics.lowerObject,
                                            # if only 1 call pattern
        'f': MovingPics.fillObject,
                                            # use unbound method objects
        'b': MovingPics.fillBackground,
                                            # else lambda passed self
        'p': MovingPics.addPhotoItem,
        'z': MovingPics.savePostscript,
```

```
'?': MovingPics.help}
   try:
        keymap[event.char](self)
   except KeyError:
       self.setTextInfo('Press ? for help')
def changeDraw(self, method, name):
   self.createMethod = method
                                            # unbound Canvas method
   self.setTextInfo('Draw Object=' + name)
def changeOption(self, list, name):
   list.append(list[0])
   del list[0]
   self.setTextInfo('%s=%s' % (name, list[0]))
def deleteObject(self):
   if self.object != self.textInfo:
                                            # ok if object in moving
        self.canvas.delete(self.object)
                                            # erases but move goes on
        self.object = None
def raiseObject(self):
   if self.object:
                                            # ok if moving
        self.canvas.tkraise(self.object)
                                            # raises while moving
def lowerObject(self):
   if self.object:
        self.canvas.lower(self.object)
def fillObject(self):
   if self.object:
        type = self.canvas.type(self.object)
        if type == 'image':
            pass
        elif type == 'text':
            self.canvas.itemconfig(self.object, fill=pickFills[0])
        else:
            self.canvas.itemconfig(self.object,
                           fill=pickFills[0], width=pickWidths[0])
def fillBackground(self):
   self.canvas.config(bg=pickFills[0])
def addPhotoItem(self):
   if not self.where: return
   filetypes=[('Gif files', '.gif'), ('All files', '*')]
   file = askopenfilename(initialdir=PicDir, filetypes=filetypes)
   if file:
        image = PhotoImage(file=file)
                                                          # load image
        self.images.append(image)
                                                          # keep reference
       self.object = self.canvas.create image(
                                                          # add to canvas
                             self.where.x, self.where.y, # at last spot
                             image=image, anchor=NW)
def savePostscript(self):
   file = asksaveasfilename()
```

```
if file:
            self.canvas.postscript(file=file) # save canvas to file
    def help(self):
        self.setTextInfo(helpstr)
        #showinfo('PyDraw', helpstr)
    def setTextInfo(self, text):
        self.canvas.dchars(self.textInfo, 0, END)
        self.canvas.insert(self.textInfo, 0, text)
        self.canvas.tkraise(self.textInfo)
    def onQuit(self):
        if self.moving:
            self.setTextInfo("Can't quit while move in progress")
        else:
            self.realquit() # std wm delete: err msg if move in progress
def traceEvent(label, event, fullTrace=True):
   print(label)
   if fullTrace:
        for atrr in dir(event):
            if attr[:2] != '__':
                print(attr, '=>', getattr(event, attr))
if __name__ == '__main__':
    from sys import argv
                                                # when this file is executed
    if len(argv) == 2: PicDir = argv[1]
                                                # '..' fails if run elsewhere
    root = Tk()
                                                # make, run a MovingPics object
   MovingPics(root)
    root.mainloop()
```

As is, only one object can be in motion at a time—requesting an object move while one is already in motion pauses the original till the new move is finished. Just as in Chapter 9's canvasDraw examples, though, we can add support for moving more than one object at the same time with either after scheduled callback events or threads.

Example 11-9 shows a MovingPics subclass that codes the necessary customizations to do parallel moves with after events. It allows any number of objects in the canvas, including pictures, to be moving independently at once. Run this file directly to see the difference; I could try to capture the notion of multiple objects in motion with a screenshot, but I would almost certainly fail.

```
Example 11-9. PP4E\Gui\MovingPics\movingpics_after.py
PyDraw-after: simple canvas paint program and object mover/animator
use widget.after scheduled events to implement object move loops, such
that more than one can be in motion at once without having to use threads;
this does moves in parallel, but seems to be slower than time.sleep version;
see also canvasDraw in Tour: builds and passes the incX/incY list at once:
here, would be allmoves = ([(incrX, 0)] * reptX) + ([(0, incrY)] * reptY)
```

```
from movingpics import *
class MovingPicsAfter(MovingPics):
    def doMoves(self, delay, objectId, incrX, reptX, incrY, reptY):
        if reptX:
            self.canvas.move(objectId, incrX, 0)
            reptX -= 1
            self.canvas.move(objectId, 0, incrY)
            reptY -= 1
        if not (reptX or reptY):
            self.moving.remove(objectId)
            self.canvas.after(delay,
                self.doMoves, delay, objectId, incrX, reptX, incrY, reptY)
    def onMove(self, event):
        traceEvent('onMove', event, 0)
        object = self.object
                                                  # move cur obj to click spot
        if object:
            msecs = int(pickDelays[0] * 1000)
            parms = 'Delay=%d msec, Units=%d' % (msecs, pickUnits[0])
            self.setTextInfo(parms)
            self.moving.append(object)
            incrX, reptX, incrY, reptY = self.plotMoves(event)
            self.doMoves(msecs, object, incrX, reptX, incrY, reptY)
            self.where = event
if name == ' main ':
   from sys import argv
                                                 # when this file is executed
   if len(argv) == 2:
        import movingpics
                                                 # not this module's global
        movingpics.PicDir = argv[1]
                                                 # and from* doesn't link names
    root = Tk()
   MovingPicsAfter(root)
    root.mainloop()
```

To appreciate its operation, open this script's window full screen and create some objects in its canvas by pressing "p" after an initial click to insert pictures, dragging out shapes, and so on. Now, while one or more moves are in progress, you can start another by middle-clicking on another object and right-clicking on the spot to which you want it to move. It starts its journey immediately, even if other objects are in motion. Each object's scheduled after events are added to the same event loop queue and dispatched by tkinter as soon as possible after a timer expiration.

If you run this subclass module directly, you might notice that movement isn't quite as fast or as smooth as in the original (depending on your machine, and the many layers of software under Python), but multiple moves can overlap in time.

Example 11-10 shows how to achieve such parallelism with threads. This process works, but as we learned in Chapters 9 and 10, updating GUIs in spawned threads is generally a dangerous affair. On one of my machines, the movement that this script implements with threads was a bit jerkier than the original version—perhaps a

reflection of the overhead incurred for switching the interpreter (and CPU) between multiple threads—but again, this can vary.

```
Example 11-10. PP4E\Gui\MovingPics\movingpics_threads.py
PyDraw-threads: use threads to move objects; works okay on Windows
provided that canvas.update() not called by threads (else exits with
fatal errors, some objs start moving immediately after drawn, etc.);
at least some canvas method calls must be thread safe in tkinter;
this is less smooth than time.sleep, and is dangerous in general:
threads are best coded to update global vars, not change GUI;
import thread as thread, time, sys, random
from tkinter import Tk, mainloop
from movingpics import MovingPics, pickUnits, pickDelays
class MovingPicsThreaded(MovingPics):
    def init (self, parent=None):
       MovingPics. init (self, parent)
        self.mutex = thread.allocate lock()
        import sys
        #sys.setcheckinterval(0) # switch after each vm op: doesn't help
    def onMove(self, event):
        object = self.object
        if object and object not in self.moving:
            msecs = int(pickDelays[0] * 1000)
            parms = 'Delay=%d msec, Units=%d' % (msecs, pickUnits[0])
            self.setTextInfo(parms)
            #self.mutex.acquire()
            self.moving.append(object)
            #self.mutex.release()
            thread.start new thread(self.doMove, (object, event))
    def doMove(self, object, event):
        canvas = event.widget
        incrX, reptX, incrY, reptY = self.plotMoves(event)
        for i in range(reptX):
            canvas.move(object, incrX, 0)
            # canvas.update()
            time.sleep(pickDelays[0])
                                            # this can change
        for i in range(reptY):
            canvas.move(object, 0, incrY)
            # canvas.update()
                                              # update runs other ops
            time.sleep(pickDelays[0])
                                              # sleep until next move
        #self.mutex.acquire()
        self.moving.remove(object)
        if self.object == object: self.where = event
        #self.mutex.release()
if __name__ == '__main__':
    root = Tk()
```

# PyClock: An Analog/Digital Clock Widget

One of the first things I always look for when exploring a new computer interface is a clock. Because I spend so much time glued to computers, it's essentially impossible for me to keep track of the time unless it is right there on the screen in front of me (and even then, it's iffy). The next program, PyClock, implements such a clock widget in Python. It's not substantially different from the clock programs that you may be used to seeing on the X Window System. Because it is coded in Python, though, this one is both easily customized and fully portable among Windows, the X Window System, and Macs, like all the code in this chapter. In addition to advanced GUI techniques, this example demonstrates Python math and time module tools.

### A Quick Geometry Lesson

Before I show you PyClock, though, let me provide a little background and a confession. Quick—how do you plot points on a circle? This, along with time formats and events, turns out to be a core concept in clock widget programs. To draw an analog clock face on a canvas widget, you essentially need to be able to sketch a circle—the clock face itself is composed of points on a circle, and the second, minute, and hour hands of the clock are really just lines from a circle's center out to a point on the circle. Digital clocks are simpler to draw, but not much to look at.

Now the confession: when I started writing PyClock, I couldn't answer the last paragraph's opening question. I had utterly forgotten the math needed to sketch out points on a circle (as had most of the professional software developers I queried about this magic formula). It happens. After going unused for a few decades, such knowledge tends to be garbage collected. I finally was able to dust off a few neurons long enough to code the plotting math needed, but it wasn't my finest intellectual hour.<sup>‡</sup>

If you are in the same boat, I don't have space to teach geometry in depth here, but I can show you one way to code the point-plotting formulas in Python in simple terms. Before tackling the more complex task of implementing a clock, I wrote the plotter Gui script shown in Example 11-11 to focus on just the circle-plotting logic.

Its point function is where the circle logic lives—it plots the (X,Y) coordinates of a point on the circle, given the relative point number, the total number of points to be placed on the circle, and the circle's radius (the distance from the circle's center to the points drawn upon it). It first calculates the point's angle from the top by dividing 360 by the

<sup>‡</sup> Lest that make software engineers seem too doltish, I should also note that I have been called on repeatedly to teach Python programming to physicists, all of whom had mathematical training well in advance of my own, and many of whom were still happily abusing FORTRAN common blocks and go-tos. Specialization in modern society can make novices of us all.

number of points to be plotted, and then multiplying by the point number; in case you've forgotten too, it's 360 degrees around the whole circle (e.g., if you plot 4 points on a circle, each is 90 degrees from the last, or 360/4). Python's standard math module gives all the required constants and functions from that point forward—pi, sine, and cosine. The math is really not too obscure if you study this long enough (in conjunction with your old geometry text if necessary). There are alternative ways to code the number crunching, but I'll skip the details here (see the examples package for hints).

Even if you don't care about the math, though, check out Example 11-11's circle function. Given the (X,Y) coordinates of a point on the circle returned by point, it draws a line from the circle's center out to the point and a small rectangle around the point itself—not unlike the hands and points of an analog clock. Canvas tags are used to associate drawn objects for deletion before each plot.

Example 11-11. PP4E\Gui\Clock\plotterGui.py

```
# plot circles on a canvas
import math, sys
from tkinter import *
def point(tick, range, radius):
    angle = tick * (360.0 / range)
    radiansPerDegree = math.pi / 180
    pointX = int( round( radius * math.sin(angle * radiansPerDegree) ))
    pointY = int( round( radius * math.cos(angle * radiansPerDegree) ))
   return (pointX, pointY)
def circle(points, radius, centerX, centerY, slow=0):
    canvas.delete('lines')
    canvas.delete('points')
    for i in range(points):
        x, y = point(i+1, points, radius-4)
        scaledX, scaledY = (x + centerX), (centerY - y)
        canvas.create line(centerX, centerY, scaledX, scaledY, tag='lines')
        canvas.create rectangle(scaledX-2, scaledY-2,
                                scaledX+2, scaledY+2,
                                           fill='red', tag='points')
        if slow: canvas.update()
def plotter(): # 3.x // trunc div
    circle(scaleVar.get(), (Width // 2), originX, originY, checkVar.get())
def makewidgets():
   global canvas, scaleVar, checkVar
   canvas = Canvas(width=Width, height=Width)
    canvas.pack(side=TOP)
    scaleVar = IntVar()
    checkVar = IntVar()
    scale = Scale(label='Points on circle', variable=scaleVar, from =1, to=360)
    scale.pack(side=LEFT)
    Checkbutton(text='Slow mode', variable=checkVar).pack(side=LEFT)
    Button(text='Plot', command=plotter).pack(side=LEFT, padx=50)
```

```
if __name__ == '__main__':
   Width = 500
                                                      # default width, height
    if len(sys.argv) == 2: Width = int(sys.argv[1]) # width cmdline arg?
   originX = originY = Width // 2
                                                      # same as circle radius
   makewidgets()
                                                      # on default Tk root
   mainloop()
                                                      # need 3.x // trunc div
```

The circle defaults to 500 pixels wide unless you pass a width on the command line. Given a number of points on a circle, this script marks out the circle in clockwise order every time you press Plot, by drawing lines out from the center to small rectangles at points on the circle's shape. Move the slider to plot a different number of points and click the checkbox to make the drawing happen slow enough to notice the clockwise order in which lines and points are drawn (this forces the script to update the display after each line is drawn). Figure 11-19 shows the result for plotting 120 points with the circle width set to 400 on the command line; if you ask for 60 and 12 points on the circle, the relationship to clock faces and hands starts becoming clearer.

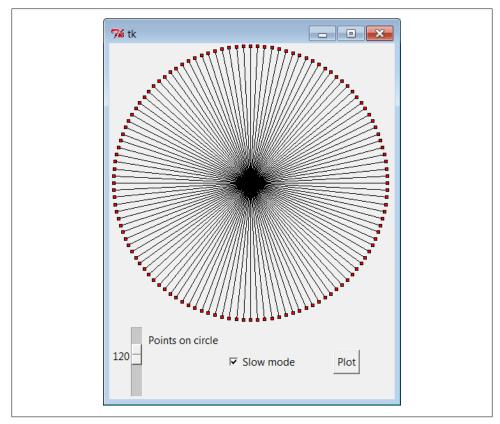

Figure 11-19. plotterGui in action

For more help, this book's examples distribution also includes text-based versions of this plotting script that print circle point coordinates to the stdout stream for review, instead of rendering them in a GUI. See the plotterText.py scripts in the clock's directory. Here is the sort of output they produce when plotting 4 and 12 points on a circle that is 400 points wide and high; the output format is simply:

```
pointnumber : angle = (Xcoordinate, Ycoordinate)
and assumes that the circle is centered at coordinate (0,0):
```

```
1:90.0=(200,0)
2:180.0=(0,-200)
3:270.0=(-200,0)
4:360.0=(0,200)
1:30.0=(100,173)
2:60.0=(173,100)
3:90.0=(200,0)
4:120.0=(173,-100)
5:150.0=(100,-173)
6:180.0=(0,-200)
7:210.0=(-100,-173)
8:240.0=(-173,-100)
9:270.0=(-200,0)
10:300.0=(-173,100)
11:330.0=(-100,173)
12:360.0=(0,200)
_____
```

### **Numeric Python Tools**

If you do enough number crunching to have followed this section's abbreviated geometry lesson, you will probably also be interested in exploring the NumPy numeric programming extension for Python. It adds things such as vector objects and advanced mathematical operations, effectively turning Python into a scientific/numeric programming tool that supports efficient numerical array computations, and it has been compared to MatLab. NumPy has been used effectively by many organizations, including Lawrence Livermore and Los Alamos National Labs—in many cases, allowing Python with NumPy to replace legacy FORTRAN code.

NumPy must be fetched and installed separately; see Python's website for links. On the web, you'll also find related numeric tools (e.g., SciPy), as well as visualization and 3-D animation tools (e.g., PyOpenGL, Blender, Maya, vtk, and VPython). At this writing, NumPy (like the many numeric packages that depend upon it) is officially available for Python 2.X only, but a version that supports both versions 2.X and 3.X is in early development release form. Besides the math module, Python itself also has a built-in complex number type for engineering work, a fixed-precision decimal type added in release 2.4, and a rational fraction type added in 2.6 and 3.0. See the library manual and Python language fundamentals books such as Learning Python for details.

To understand how these points are mapped to a canvas, you first need to know that the width and height of a circle are always the same—the radius × 2. Because tkinter canvas (X,Y) coordinates start at (0,0) in the upper-left corner, the plotter GUI must offset the circle's center point to coordinates (width/2, width/2)—the origin point from which lines are drawn. For instance, in a  $400 \times 400$  circle, the canvas center is (200,200). A line to the 90-degree angle point on the right side of the circle runs from (200,200) to (400,200)—the result of adding the (200,0) point coordinates plotted for the radius and angle. A line to the bottom at 180 degrees runs from (200,200) to (200,400) after factoring in the (0,-200) point plotted.

This point-plotting algorithm used by plotterGui, along with a few scaling constants, is at the heart of the PyClock analog display. If this still seems a bit much, I suggest you focus on the PvClock script's digital display implementation first; the analog geometry plots are really just extensions of underlying timing mechanisms used for both display modes. In fact, the clock itself is structured as a generic Frame object that embeds digital and analog display objects and dispatches time change and resize events to both in the same way. The analog display is an attached Canvas that knows how to draw circles, but the digital object is simply an attached Frame with labels to show time components.

# **Running PyClock**

Apart from the circle geometry bit, the rest of PyClock is straightforward. It simply draws a clock face to represent the current time and uses widget after methods to wake itself up 10 times per second to check whether the system time has rolled over to the next second. On second rollovers, the analog second, minute, and hour hands are redrawn to reflect the new time (or the text of the digital display's labels is changed). In terms of GUI construction, the analog display is etched out on a canvas, redrawn whenever the window is resized, and changes to a digital format upon request.

PyClock also puts Python's standard time module into service to fetch and convert system time information as needed for a clock. In brief, the onTimer method gets system time with time.time, a built-in tool that returns a floating-point number giving seconds since the *epoch*—the point from which your computer counts time. The time.local time call is then used to convert epoch time into a tuple that contains hour, minute, and second values; see the script and Python library manual for additional details.

Checking the system time 10 times per second may seem intense, but it guarantees that the second hand ticks when it should, without jerks or skips (after events aren't precisely timed). It is not a significant CPU drain on systems I use. On Linux and Windows, PyClock uses negligible processor resources—what it does use is spent largely on screen updates in analog display mode, not on after events.§

<sup>§</sup> The PyDemos script of the preceding chapter, for instance, launches seven clocks that run in the same process, and all update smoothly on my (relatively slow) Windows 7 netbook laptop. They together consume a low single-digit percentage of the CPU's bandwidth, and often less than the Task Manager.

To minimize screen updates, PyClock redraws only clock hands on second rollovers; points on the clock's circle are redrawn only at startup and on window resizes. Figure 11-20 shows the default initial PyClock display format you get when the file *clock.py* is run directly.

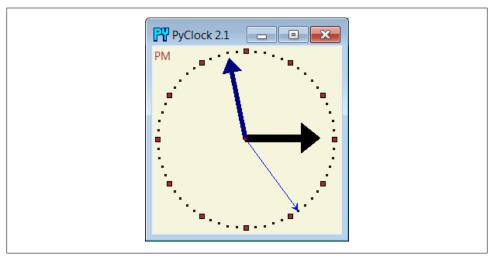

Figure 11-20. PyClock default analog display

The clock hand lines are given arrows at their endpoints with the canvas line object's arrow and arrowshape options. The arrow option can be first, last, none, or both; the arrowshape option takes a tuple giving the length of the arrow touching the line, its overall length, and its width.

Like PyView, PyClock also uses the widget pack forget and pack methods to dynamically erase and redraw portions of the display on demand (i.e., in response to bound events). Clicking on the clock with a left mouse button changes its display to digital by erasing the analog widgets and drawing the digital interface; you get the simpler display captured in Figure 11-21.

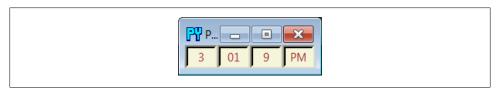

Figure 11-21. PyClock goes digital

This digital display form is useful if you want to conserve real estate on your computer screen and minimize PyClock CPU utilization (it incurs very little screen update overhead). Left-clicking on the clock again changes back to the analog display. The analog and digital displays are both constructed when the script starts, but only one is ever packed at any given time.

A right mouse click on the clock in either display mode shows or hides an attached label that gives the current date in simple text form. Figure 11-22 shows a PvClock running with an analog display, a clicked-on date label, and a centered photo image object (this is clock style started by the PyGadgets launcher):

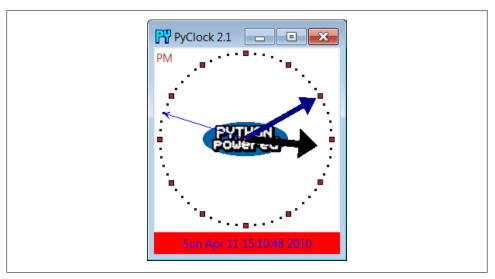

Figure 11-22. PyClock extended display with an image

The image in the middle of Figure 11-22 is added by passing in a configuration object with appropriate settings to the PyClock object constructor. In fact, almost everything about this display can be customized with attributes in PyClock configuration objects—hand colors, clock tick colors, center photos, and initial size.

Because PyClock's analog display is based upon a manually sketched figure on a canvas, it has to process window resize events itself: whenever the window shrinks or expands, the clock face has to be redrawn and scaled for the new window size. To catch screen resizes, the script registers for the **<Configure>** event with bind; surprisingly, this isn't a top-level window manager event like the Close button. As you expand a PyClock, the clock face gets bigger with the window—try expanding, shrinking, and maximizing the clock window on your computer. Because the clock face is plotted in a square coordinate system, PyClock always expands in equal horizontal and vertical proportions, though; if you simply make the window only wider or taller, the clock is unchanged.

Added in the third edition of this book is a countdown timer feature: press the "s" or "m" key to pop up a simple dialog for entering the number of seconds or minutes for the countdown, respectively. Once the countdown expires, the pop up in Figure 11-23 appears and fills the entire screen on Windows. I sometimes use this in

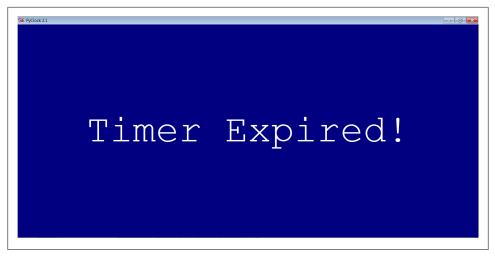

Figure 11-23. PyClock countdown timer expired

classes I teach to remind myself and my students when it's time to move on (the effect is more striking when this pop up is projected onto an entire wall!).

Finally, like PyEdit, PyClock can be run either standalone or attached to and embedded in other GUIs that need to display the current time. When standalone, the windows module from the preceding chapter (Example 10-16) is reused here to get a window icon, title, and quit pop up for free. To make it easy to start preconfigured clocks, a utility module called clockStyles provides a set of clock configuration objects you can import, subclass to extend, and pass to the clock constructor; Figure 11-24 shows a few of the preconfigured clock styles and sizes in action, ticking away in sync.

Run clockstyles.py (or select PyClock from PyDemos, which does the same) to recreate this timely scene on your computer. Each of these clocks uses after events to check for system-time rollover 10 times per second. When run as top-level windows in the same process, all receive a timer event from the same event loop. When started as independent programs, each has an event loop of its own. Either way, their second hands sweep in unison each second.

# **PyClock Source Code**

All of the PvClock source code lives in one file, except for the precoded configuration style objects. If you study the code at the bottom of the file shown in Example 11-12, you'll notice that you can either make a clock object with a configuration object passed in or specify configuration options by command-line arguments such as the following (in which case, the script simply builds a configuration object for you):

C:\...\PP4E\Gui\Clock> clock.py -bg gold -sh brown -size 300

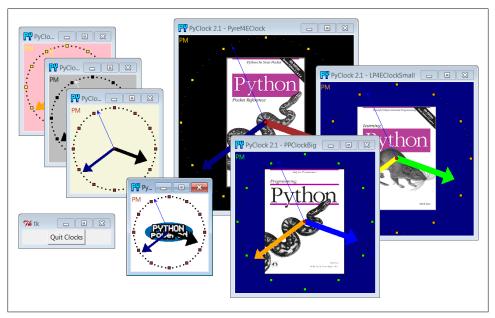

Figure 11-24. A few canned clock styles: clockstyles.py

More generally, you can run this file directly to start a clock with or without arguments, import and make its objects with configuration objects to get a more custom display, or import and attach its objects to other GUIs. For instance, PyGadgets in Chapter 10 runs this file with command-line options to tailor the display.

```
Example 11-12. PP4E\Gui\Clock\clock.py
```

PyClock 2.1: a clock GUI in Python/tkinter.

With both analog and digital display modes, a pop-up date label, clock face images, general resizing, etc. May be run both standalone, or embedded (attached) in other GUIs that need a clock.

New in 2.0: s/m keys set seconds/minutes timer for pop-up msg; window icon. New in 2.1: updated to run under Python 3.X (2.X no longer supported) .....

from tkinter import \* from tkinter.simpledialog import askinteger import math, time, sys

# Option configuration classes 

```
class ClockConfig:
   # defaults--override in instance or subclass
   size = 200
                                            # width=height
   bg, fg = 'beige', 'brown'
                                            # face, tick colors
   hh, mh, sh, cog = 'black', 'navy', 'blue', 'red' # clock hands, center
   picture = None
                                            # face photo file
class PhotoClockConfig(ClockConfig):
   # sample configuration
   size
         = 320
   picture = '../gifs/ora-pp.gif'
   bg, hh, mh = 'white', 'blue', 'orange'
# Digital display object
class DigitalDisplay(Frame):
   def __init__(self, parent, cfg):
      Frame.__init__(self, parent)
      self.hour = Label(self)
      self.mins = Label(self)
      self.secs = Label(self)
      self.ampm = Label(self)
      for label in self.hour, self.mins, self.secs, self.ampm:
          label.config(bd=4, relief=SUNKEN, bg=cfg.bg, fg=cfg.fg)
          label.pack(side=LEFT) # TBD: could expand, and scale font on resize
   def onUpdate(self, hour, mins, secs, ampm, cfg):
                                                # or '%02d' % x
      mins = str(mins).zfill(2)
      self.hour.config(text=str(hour), width=4)
      self.mins.config(text=str(mins), width=4)
      self.secs.config(text=str(secs), width=4)
      self.ampm.config(text=str(ampm), width=4)
   def onResize(self, newWidth, newHeight, cfg):
      pass # nothing to redraw here
# Analog display object
class AnalogDisplay(Canvas):
   def init (self, parent, cfg):
      Canvas. init (self, parent,
                   width=cfg.size, height=cfg.size, bg=cfg.bg)
      self.drawClockface(cfg)
      self.hourHand = self.minsHand = self.secsHand = self.cog = None
   def drawClockface(self, cfg):
                                                # on start and resize
                                                # draw ovals, picture
      if cfg.picture:
```

```
try:
            self.image = PhotoImage(file=cfg.picture)
                                                               # bkground
        except:
            self.image = BitmapImage(file=cfg.picture)
                                                               # save ref
        imgx = (cfg.size - self.image.width()) // 2
                                                               # center it
        imgy = (cfg.size - self.image.height()) // 2
                                                               # 3.x // div
        self.create image(imgx+1, imgy+1, anchor=NW, image=self.image)
   originX = originY = radius = cfg.size // 2
                                                               # 3.x // div
   for i in range(60):
        x, y = self.point(i, 60, radius-6, originX, originY)
        self.create rectangle(x-1, y-1, x+1, y+1, fill=cfg.fg)
                                                                 # mins
   for i in range(12):
        x, y = self.point(i, 12, radius-6, originX, originY)
        self.create rectangle(x-3, y-3, x+3, y+3, fill=cfg.fg)
                                                                 # hours
   self.ampm = self.create_text(3, 3, anchor=NW, fill=cfg.fg)
def point(self, tick, units, radius, originX, originY):
   angle = tick * (360.0 / units)
   radiansPerDegree = math.pi / 180
   pointX = int( round( radius * math.sin(angle * radiansPerDegree) ))
   pointY = int( round( radius * math.cos(angle * radiansPerDegree) ))
   return (pointX + originX+1), (originY+1 - pointY)
def onUpdate(self, hour, mins, secs, ampm, cfg):
                                                        # on timer callback
   if self.cog:
                                                        # redraw hands, cog
        self.delete(self.cog)
        self.delete(self.hourHand)
        self.delete(self.minsHand)
        self.delete(self.secsHand)
   originX = originY = radius = cfg.size // 2
                                                     # 3.x div
   hour = hour + (mins / 60.0)
   hx, hy = self.point(hour, 12, (radius * .80), originX, originY)
   mx, my = self.point(mins, 60, (radius * .90), originX, originY)
   sx, sy = self.point(secs, 60, (radius * .95), originX, originY)
   self.hourHand = self.create line(originX, originY, hx, hy,
                         width=(cfg.size * .04),
                         arrow='last', arrowshape=(25,25,15), fill=cfg.hh)
   self.minsHand = self.create line(originX, originY, mx, my,
                         width=(cfg.size * .03),
                         arrow='last', arrowshape=(20,20,10), fill=cfg.mh)
   self.secsHand = self.create line(originX, originY, sx, sy,
                         arrow='last', arrowshape=(5,10,5), fill=cfg.sh)
   cogsz = cfg.size * .01
   self.cog = self.create oval(originX-cogsz, originY+cogsz,
                                originX+cogsz, originY-cogsz, fill=cfg.cog)
   self.dchars(self.ampm, 0, END)
   self.insert(self.ampm, END, ampm)
def onResize(self, newWidth, newHeight, cfg):
   newSize = min(newWidth, newHeight)
   #print('analog onResize', cfg.size+4, newSize)
   if newSize != cfg.size+4:
       cfg.size = newSize-4
        self.delete('all')
```

# Clock composite object ChecksPerSec = 10 # second change timer class Clock(Frame): def \_\_init\_\_(self, config=ClockConfig, parent=None): Frame.\_\_init\_\_(self, parent) self.cfg = config self.makeWidgets(parent) # children are packed but self.labelOn = 0# clients pack or grid me self.display = self.digitalDisplay self.lastSec = self.lastMin = -1 self.countdownSeconds = 0 self.onSwitchMode(None) self.onTimer() def makeWidgets(self, parent): self.digitalDisplay = DigitalDisplay(self, self.cfg) self.analogDisplay = AnalogDisplay(self, self.cfg) self.dateLabel = Label(self, bd=3, bg='red', fg='blue') parent.bind('<ButtonPress-1>', self.onSwitchMode) parent.bind('<ButtonPress-3>', self.onToggleLabel) parent.bind('<Configure>', self.onResize) parent.bind('<KeyPress-s>', self.onCountdownSec) parent.bind('<KeyPress-m>', self.onCountdownMin) def onSwitchMode(self, event): self.display.pack forget() if self.display == self.analogDisplay: self.display = self.digitalDisplay else: self.display = self.analogDisplay self.display.pack(side=TOP, expand=YES, fill=BOTH) def onToggleLabel(self, event): self.labelOn += 1 if self.labelOn % 2: self.dateLabel.pack(side=BOTTOM, fill=X) else: self.dateLabel.pack forget() self.update() def onResize(self, event): if event.widget == self.display: self.display.onResize(event.width, event.height, self.cfg) def onTimer(self): secsSinceEpoch = time.time() timeTuple = time.localtime(secsSinceEpoch)

hour, min, sec = timeTuple[3:6]

```
if sec != self.lastSec:
           self.lastSec = sec
           ampm = ((hour >= 12) and 'PM') or 'AM'
                                                           # 0...23
          hour = (hour % 12) or 12
                                                           # 12..11
           self.display.onUpdate(hour, min, sec, ampm, self.cfg)
           self.dateLabel.config(text=time.ctime(secsSinceEpoch))
           self.countdownSeconds -= 1
           if self.countdownSeconds == 0:
              self.onCountdownExpire()
                                                   # countdown timer
       self.after(1000 // ChecksPerSec, self.onTimer) # run N times per second
                                                   # 3.x // trunc int div
   def onCountdownSec(self, event):
       secs = askinteger('Countdown', 'Seconds?')
       if secs: self.countdownSeconds = secs
   def onCountdownMin(self, event):
       secs = askinteger('Countdown', 'Minutes')
       if secs: self.countdownSeconds = secs * 60
   def onCountdownExpire(self):
       # caveat: only one active, no progress indicator
       win = Toplevel()
       msg = Button(win, text='Timer Expired!', command=win.destroy)
       msg.config(font=('courier', 80, 'normal'), fg='white', bg='navy')
       msg.config(padx=10, pady=10)
       msg.pack(expand=YES, fill=BOTH)
       win.lift()
                                         # raise above siblings
                                         # full screen on Windows
       if sys.platform[:3] == 'win':
          win.state('zoomed')
# Standalone clocks
appname = 'PyClock 2.1'
# use new custom Tk, Toplevel for icons, etc.
from PP4E.Gui.Tools.windows import PopupWindow, MainWindow
class ClockPopup(PopupWindow):
   def init (self, config=ClockConfig, name=''):
       PopupWindow.__init__(self, appname, name)
       clock = Clock(config, self)
       clock.pack(expand=YES, fill=BOTH)
class ClockMain(MainWindow):
   def init (self, config=ClockConfig, name=''):
       MainWindow.__init__(self, appname, name)
       clock = Clock(config, self)
       clock.pack(expand=YES, fill=BOTH)
# b/w compat: manual window borders, passed-in parent
```

```
class ClockWindow(Clock):
   def init (self, config=ClockConfig, parent=None, name=''):
      Clock. init (self, config, parent)
      self.pack(expand=YES, fill=BOTH)
      title = appname
      if name: title = appname + ' - ' + name
      self.master.title(title) # master=parent or default
      self.master.protocol('WM DELETE WINDOW', self.quit)
# Program run
if __name__ == '__main__':
   def getOptions(config, argv):
                                      # fill default config obj,
      for attr in dir(ClockConfig):
                                         # from "-attr val" cmd args
             ix = argv.index('-' + attr) # will skip _x_ internals
          except:
             continue
          else:
             if ix in range(1, len(argv)-1):
                if type(getattr(ClockConfig, attr)) == int:
                    setattr(config, attr, int(argv[ix+1]))
                else:
                    setattr(config, attr, argv[ix+1])
  #config = PhotoClockConfig()
   config = ClockConfig()
   if len(sys.argv) >= 2:
      getOptions(config, sys.argv)
                                     # clock.py -size n -bg 'blue'...
  #myclock = ClockWindow(config, Tk())
                                     # parent is Tk root if standalone
  #myclock = ClockPopup(ClockConfig(), 'popup')
   myclock = ClockMain(config)
   myclock.mainloop()
```

And finally, Example 11-13 shows the module that is actually run from the PyDemos launcher script—it predefines a handful of clock styles and runs seven of them at once, attached to new top-level windows for a demo effect (though one clock per screen is usually enough in practice, even for me!).

```
Example 11-13. PP4E\Gui\Clock\clockStyles.py
# precoded clock configuration styles
from clock import *
from tkinter import mainloop
gifdir = '../gifs/'
if __name__ == '__main__':
    from sys import argv
    if len(argv) > 1:
        gifdir = argv[1] + '/'
```

```
class PPClockBig(PhotoClockConfig):
    picture, bg, fg = gifdir + 'ora-pp.gif', 'navy', 'green'
class PPClockSmall(ClockConfig):
    size
           = 175
    picture = gifdir + 'ora-pp.gif'
    bg, fg, hh, mh = 'white', 'red', 'blue', 'orange'
class GilliganClock(ClockConfig):
    size
            = 550
    picture = gifdir + 'gilligan.gif'
    bg, fg, hh, mh = 'black', 'white', 'green', 'yellow'
class LP4EClock(GilliganClock):
    size = 700
    picture = gifdir + 'ora-lp4e.gif'
    bg = 'navy'
class LP4EClockSmall(LP4EClock):
    size, fg = 350, 'orange'
class Pyref4EClock(ClockConfig):
    size, picture = 400, gifdir + 'ora-pyref4e.gif'
    bg, fg, hh
                = 'black', 'gold', 'brown'
class GreyClock(ClockConfig):
    bg, fg, hh, mh, sh = 'grey', 'black', 'black', 'black', 'white'
class PinkClock(ClockConfig):
    bg, fg, hh, mh, sh = 'pink', 'yellow', 'purple', 'orange', 'yellow'
class PythonPoweredClock(ClockConfig):
    bg, size, picture = 'white', 175, gifdir + 'pythonPowered.gif'
if __name__ == '__main__':
    root = Tk()
    for configClass in [
        ClockConfig,
        PPClockBig,
        #PPClockSmall,
        LP4EClockSmall,
        #GilliganClock,
        Pyref4EClock,
        GreyClock,
        PinkClock,
        PythonPoweredClock
    1:
        ClockPopup(configClass, configClass. name )
    Button(root, text='Quit Clocks', command=root.quit).pack()
    root.mainloop()
```

Running this script creates the multiple clock display of Figure 11-24. Its configurations support numerous options; judging from the seven clocks on the display, though, it's time to move on to our last example.

# PyToe: A Tic-Tac-Toe Game Widget

Finally, a bit of fun to close out this chapter. Our last example, PyToe, implements an artificially intelligent tic-tac-toe (sometimes called "naughts and crosses") gameplaying program in Python. Most readers are probably familiar with this simple game, so I won't dwell on its details. In short, players take turns marking board positions, in an attempt to occupy an entire row, column, or diagonal. The first player to fill such a pattern wins.

In PyToe, board positions are marked with mouse clicks, and one of the players is a Python program. The game board itself is displayed with a simple tkinter GUI; by default, PyToe builds a 3 x 3 game board (the standard tic-tac-toe setup), but it can be configured to build and play an arbitrary  $N \times N$  game.

When it comes time for the computer to select a move, artificial intelligence (AI) algorithms are used to score potential moves and search a tree of candidate moves and countermoves. This is a fairly simple problem as gaming programs go, and the heuristics used to pick moves are not perfect. Still, PyToe is usually smart enough to spot wins a few moves in advance of the user.

# Running PyToe

PyToe's GUI is implemented as a frame of expandable packed labels, with mouse-click bindings on the labels to catch user moves. The label's text is configured with the player's mark after each move, computer or user. The GuiMaker class we coded earlier in the prior chapter (Example 10-3) is also reused here again to add a simple menu bar at the top (but no toolbar is drawn at the bottom, because PyToe leaves its format descriptor empty). By default, the user's mark is "X" and PyToe's is "O." Figure 11-25 shows PyToe run from PyGadgets with its status pop-up dialog, on the verge of beating me one of two ways.

Figure 11-26 shows PyToe's help pop-up dialog, which lists its command-line configuration options. You can specify colors and font sizes for board labels, the player who moves first, the mark of the user ("X" or "O"), the board size (to override the  $3 \times 3$ default), and the move selection strategy for the computer (e.g., "Minimax" performs a move tree search to spot wins and losses, and "Expert1" and "Expert2" use static scoring heuristics functions).

The AI gaming techniques used in PyToe are CPU intensive, and some computer move selection schemes take longer than others, but their speed varies mostly with the speed of your computer. Move selection delays are fractions of a second long on my machine for a 3 × 3 game board, for all "-mode" move-selection strategy options.

Figure 11-27 shows an alternative PyToe configuration (shown running its top-level script directly with no arguments), just after it beat me. Despite the scenes captured for this book, under some move selection options, I do still win once in a while. In

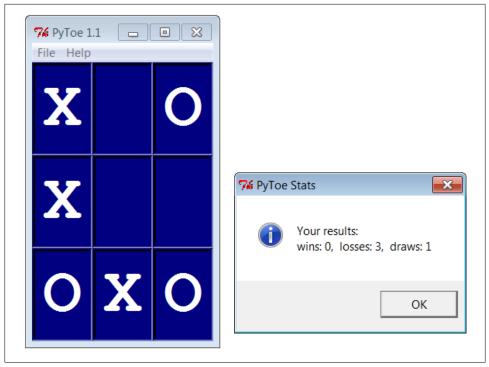

Figure 11-25. PyToe thinking its way to a win

larger boards and more complex games, PyToe's move selection algorithms become even more useful.

### PyToe Source Code (External)

PyToe is a big system that assumes some AI background knowledge and doesn't really demonstrate anything new in terms of GUIs. Moreover, it was written for Python 2.X over a decade ago, and though ported to 3.X for this edition, some of it might be better recoded from scratch today. Partly because of that, but mostly because I have a page limit for this book, I'm going to refer you to the book's examples distribution package for its source code instead of listing it here. Please see these two files in the examples distribution for PyToe implementation details:

PP4E\Ai\TicTacToe\tictactoe.py A top-level wrapper script PP4E\Ai\TicTacToe\tictactoe lists.py The meat of the implementation

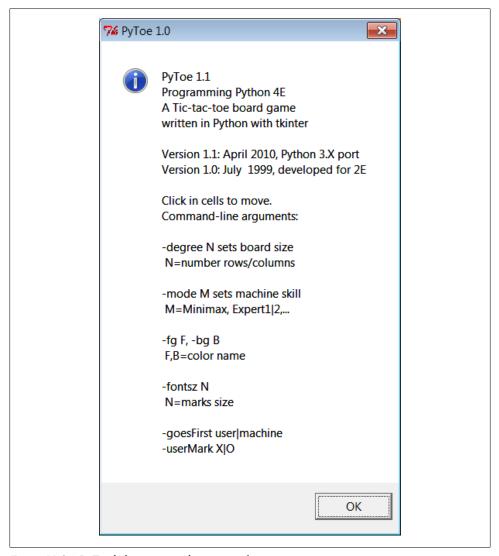

Figure 11-26. PyToe help pop up with options info

If you do look, though, probably the best hint I can give you is that the data structure used to represent board state is the crux of the matter. That is, if you understand the way boards are modeled, the rest of the code comes naturally.

For instance, the lists-based variant uses a list-of-lists to represent the board's state, along with a simple dictionary of entry widgets for the GUI indexed by board coordinates. Clearing the board after a game is simply a matter of clearing the underlying data structures, as shown in this code excerpt from the examples named earlier:

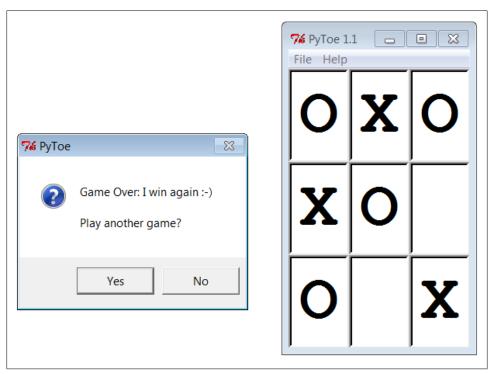

Figure 11-27. An alternative layout

```
def clearBoard(self):
    for row, col in self.label.keys():
        self.board[row][col] = Empty
        self.label[(row, col)].config(text=' ')
```

Similarly, picking a move, at least in random mode, is simply a matter of picking a nonempty slot in the board array and storing the machine's mark there and in the GUI (degree is the board's size):

```
def machineMove(self):
    row, col = self.pickMove()
    self.board[row][col] = self.machineMark
    self.label[(row, col)].config(text=self.machineMark)
def pickMove(self):
    empties = []
    for row in self.degree:
        for col in self.degree:
            if self.board[row][col] == Empty:
                empties.append((row, col))
    return random.choice(empties)
```

Finally, checking for an end-of-game state boils down to inspecting rows, columns, and diagonals in the two-dimensional list-of-lists board in this scheme:

```
def checkDraw(self, board=None):
    board = board or self.board
    for row in board:
        if Empty in row:
            return 0
    return 1 # none empty: draw or win
def checkWin(self, mark, board=None):
    board = board or self.board
    for row in board:
        if row.count(mark) == self.degree:
                                                # check across
    for col in range(self.degree):
        for row in board:
                                                # check down
            if row[col] != mark:
                break
        else:
            return 1
    for row in range(self.degree):
                                                # check diag1
        col = row
                                                \# row == col
        if board[row][col] != mark: break
        return 1
    for row in range(self.degree):
                                                # check diag2
                                                # row+col = degree-1
        col = (self.degree-1) - row
        if board[row][col] != mark: break
    else:
        return 1
def checkFinish(self):
    if self.checkWin(self.userMark):
        outcome = "You've won!"
    elif self.checkWin(self.machineMark):
        outcome = 'I win again :-)'
    elif self.checkDraw():
        outcome = 'Looks like a draw'
```

Other move-selection code mostly just performs other kinds of analysis on the board data structure or generates new board states to search a tree of moves and countermoves.

You'll also find relatives of these files in the same directory that implements alternative search and move-scoring schemes, different board representations, and so on. For additional background on game scoring and searches in general, consult an AI text. It's fun stuff, but it's too specialized to cover well in this book.

# Where to Go from Here

This concludes the GUI section of this book, but this is not an end to the book's GUI coverage. If you want to learn more about GUIs, be sure to see the tkinter examples that appear later in this book and are described at the start of this chapter. PyMailGUI, PyCalc, and the mostly external PyForm and PyTree provide additional GUI case

studies. In the next section of this book, we'll also learn how to build user interfaces that run in web browsers—a very different concept, but another option for interface design.

Keep in mind, too, that even if you don't see a GUI example in this book that looks very close to one you need to program, you've already met all the building blocks. Constructing larger GUIs for your application is really just a matter of laying out hierarchical composites of the widgets presented in this part of the text.

For instance, a complex display might be composed as a collection of radio buttons, listboxes, scales, text fields, menus, and so on—all arranged in frames or grids to achieve the desired appearance. Pop-up top-level windows, as well as independently run GUI programs linked with Inter-Process Communication (IPC) mechanisms, such as pipes, signals, and sockets, can further supplement a complex graphical interface.

Moreover, you can implement larger GUI components as Python classes and attach or extend them anywhere you need a similar interface device; see PyEdit's role in PyView and PyMailGUI for a prime example. With a little creativity, tkinter's widget set and Python support a virtually unlimited number of layouts.

Beyond this book, see the tkinter documentation overview in Chapter 7, the books department at Python's website at http://www.python.org, and the Web at large. Finally, if you catch the tkinter bug, I want to again recommend downloading and experimenting with the packages introduced in Chapter 7—especially Pmw, PIL, Tix, and ttk (Tix and ttk are a standard part of Python today). Such extensions add additional tools to the tkinter arsenal that can make your GUIs more sophisticated, with minimal coding.

# **Internet Programming**

This part of the book explores Python's role as a language for programming Internet-based applications, and its library tools that support this role. Along the way, system and GUI tools presented earlier in the book are put to use as well. Because this is a popular Python domain, chapters here cover all fronts:

#### Chapter 12

This chapter introduces Internet concepts and options, presents Python low-level network tools such as sockets, and covers client and server basics.

#### Chapter 13

This chapter shows you how your scripts can use Python to access common client-side network protocols like FTP, email, HTTP, and more.

### Chapter 14

This chapter uses the client-side email tools covered in the prior chapter, as well as the GUI techniques of the prior part, to implement a full-featured email client.

#### Chapter 15

This chapter introduces the basics of Python server-side Common Gateway Interface (CGI) scripts—a kind of program used to implement interactive websites.

#### Chapter 16

This chapter demonstrates Python website techniques by implementing a web-based email tool on a server, in part to compare and contrast with Chapter 14's nonweb approach.

Although they are outside this book's scope, Chapter 12 also provides brief overviews of more advanced Python Internet tools best covered in follow-up resources, such as Jython, Django, App Engine, Zope, PSP, pyjamas, and HTMLgen. Here, you'll learn the fundamentals needed to use such tools when you're ready to step up.

Along the way, we'll also put general programming concepts such as object-oriented programming (OOP) and code refactoring and reuse to work here. As we'll see, Python, GUIs, and networking are a powerful combination.

# **Network Scripting**

# "Tune In, Log On, and Drop Out"

Over the 15 years since this book was first published, the Internet has virtually exploded onto the mainstream stage. It has rapidly grown from a simple communication device used primarily by academics and researchers into a medium that is now nearly as pervasive as the television and telephone. Social observers have likened the Internet's cultural impact to that of the printing press, and technical observers have suggested that all new software development of interest occurs only on the Internet. Naturally, time will be the final arbiter for such claims, but there is little doubt that the Internet is a major force in society and one of the main application contexts for modern software systems.

The Internet also happens to be one of the primary application domains for the Python programming language. In the decade and a half since the first edition of this book was written, the Internet's growth has strongly influenced Python's tool set and roles. Given Python and a computer with a socket-based Internet connection today, we can write Python scripts to read and send email around the world, fetch web pages from remote sites, transfer files by FTP, program interactive websites, parse HTML and XML files, and much more, simply by using the Internet modules that ship with Python as standard tools.

In fact, companies all over the world do: Google, YouTube, Walt Disney, Hewlett-Packard, JPL, and many others rely on Python's standard tools to power their websites. For example, the Google search engine—widely credited with making the Web usable—makes extensive use of Python code. The YouTube video server site is largely implemented in Python. And the BitTorrent peer-to-peer file transfer system—written in Python and downloaded by tens of millions of users—leverages Python's networking skills to share files among clients and remove some server bottlenecks.

Many also build and manage their sites with larger Python-based toolkits. For instance, the Zope web application server was an early entrant to the domain and is itself written and customizable in Python. Others build sites with the Plone content management

system, which is built upon Zope and delegates site content to its users. Still others use Python to script Java web applications with Jython (formerly known as IPython)—a system that compiles Python programs to Java bytecode, exports Java libraries for use in Python scripts, and allows Python code to serve as web applets downloaded and run in a browser.

In more recent years, new techniques and systems have risen to prominence in the Web sphere. For example, XML-RPC and SOAP interfaces for Python have enabled web service programming; frameworks such as Google App Engine, Django, and Turbo-Gears have emerged as powerful tools for constructing websites; the XML package in Python's standard library, as well as third-party extensions, provides a suite of XML processing tools; and the IronPython implementation provides seamless .NET/Mono integration for Python code in much the same way Jython leverages Java libraries.

As the Internet has grown, so too has Python's role as an Internet tool. Python has proven to be well suited to Internet scripting for some of the very same reasons that make it ideal in other domains. Its modular design and rapid turnaround mix well with the intense demands of Internet development. In this part of the book, we'll find that Python does more than simply support Internet scripting; it also fosters qualities such as productivity and maintainability that are essential to Internet projects of all shapes and sizes.

# **Internet Scripting Topics**

Internet programming entails many topics, so to make the presentation easier to digest, I've split this subject over the next five chapters of this book. Here's this part's chapter rundown:

- This chapter introduces Internet fundamentals and explores sockets, the underlying communications mechanism of the Internet. We met sockets briefly as IPC tools in Chapter 5 and again in a GUI use case in Chapter 10, but here we will study them in the depth afforded by their broader networking roles.
- Chapter 13 covers the fundamentals of *client-side scripting* and Internet protocols. Here, we'll explore Python's standard support for FTP, email, HTTP, NNTP, and more.
- Chapter 14 presents a larger client-side case study: PyMailGUI, a full-featured email client.
- Chapter 15 discusses the fundamentals of server-side scripting and website construction. We'll study basic CGI scripting techniques and concepts that underlie most of what happens in the Web.
- Chapter 16 presents a larger server-side case study: PyMailCGI, a full-featured webmail site.

Each chapter assumes you've read the previous one, but you can generally skip around, especially if you have prior experience in the Internet domain. Since these chapters represent a substantial portion of this book at large, the following sections go into a few more details about what we'll be studying.

#### What we will cover

In conceptual terms, the Internet can roughly be thought of as being composed of multiple functional layers:

#### Low-level networking layers

Mechanisms such as the TCP/IP transport mechanism, which deal with transferring bytes between machines, but don't care what they mean

#### Sockets

The programmer's interface to the network, which runs on top of physical networking layers like TCP/IP and supports flexible client/server models in both IPC and networked modes

#### Higher-level protocols

Structured Internet communication schemes such as FTP and email, which run on top of sockets and define message formats and standard addresses

#### *Server-side* web scripting

Application models such as CGI, which define the structure of communication between web browsers and web servers, also run on top of sockets, and support the notion of web-based programs

#### Higher-level frameworks and tools

Third-party systems such as Django, App Engine, Jython, and pyjamas, which leverage sockets and communication protocols, too, but address specific techniques or larger problem domains

This book covers the *middle three tiers* in this list—sockets, the Internet protocols that run on them, and the CGI model of web-based conversations. What we learn here will also apply to more specific toolkits in the last tier above, because they are all ultimately based upon the same Internet and web fundamentals.

More specifically, in this and the next chapter, our main focus is on programming the second and third layers: sockets and higher-level Internet protocols. We'll start this chapter at the bottom, learning about the socket model of network programming. Sockets aren't strictly tied to Internet scripting, as we saw in Chapter 5's IPC examples, but they are presented in full here because this is one of their primary roles. As we'll see, most of what happens on the Internet happens through sockets, whether you notice or not.

After introducing sockets, the next two chapters make their way up to Python's clientside interfaces to higher-level protocols—things like email and FTP transfers, which run on top of sockets. It turns out that a lot can be done with Python on the client alone, and Chapters 13 and 14 will sample the flavor of Python client-side scripting. Finally, the last two chapters in this part of the book then move on to present server-side scripting—programs that run on a server computer and are usually invoked by a web browser.

#### What we won't cover

Now that I've told you what we will cover in this book, I also want to be clear about what we won't cover. Like tkinter, the Internet is a vast topic, and this part of the book is mostly an introduction to its core concepts and an exploration of representative tasks. Because there are so many Internet-related modules and extensions, this book does not attempt to serve as an exhaustive survey of the domain. Even in just Python's own tool set, there are simply too many Internet modules to include each in this text in any sort of useful fashion.

Moreover, higher-level tools like Django, Jython, and App Engine are very large systems in their own right, and they are best dealt with in more focused documents. Because dedicated books on such topics are now available, we'll merely scratch their surfaces here with a brief survey later in this chapter. This book also says almost nothing about lower-level networking layers such as TCP/IP. If you're curious about what happens on the Internet at the bit-and-wire level, consult a good networking text for more details.

In other words, this part is not meant to be an exhaustive reference to Internet and web programming with Python—a topic which has evolved between prior editions of this book, and will undoubtedly continue to do so after this one is published. Instead, the goal of this part of the book is to serve as a tutorial introduction to the domain to help you get started, and to provide context and examples which will help you understand the documentation for tools you may wish to explore after mastering the fundamentals here.

#### Other themes in this part of the book

Like the prior parts of the book, this one has other agendas, too. Along the way, this part will also put to work many of the operating-system and GUI interfaces we studied in Parts II and III (e.g., processes, threads, signals, and tkinter). We'll also get to see the Python language applied in realistically scaled programs, and we'll investigate some of the design choices and challenges that the Internet presents.

That last statement merits a few more words. Internet scripting, like GUIs, is one of the "sexier" application domains for Python. As in GUI work, there is an intangible but instant gratification in seeing a Python Internet program ship information all over the world. On the other hand, by its very nature, network programming can impose speed overheads and user interface limitations. Though it may not be a fashionable stance these days, some applications are still better off not being deployed on the Web.

A traditional "desktop" GUI like those of Part III, for example, can combine the featurerichness and responsiveness of client-side libraries with the power of network access. On the other hand, web-based applications offer compelling benefits in portability and administration. In this part of the book, we will take an honest look at the Net's tradeoffs as they arise and explore examples which illustrate the advantages of both web and nonweb architectures. In fact, the larger PyMailGUI and PyMailCGI examples we'll explore are intended in part to serve this purpose.

The Internet is also considered by many to be something of an ultimate proof of concept for open source tools. Indeed, much of the Net runs on top of a large number of such tools, such as Python, Perl, the Apache web server, the sendmail program, MySQL, and Linux.\* Moreover, new tools and technologies for programming the Web sometimes seem to appear faster than developers can absorb them.

The good news is that Python's integration focus makes it a natural in such a heterogeneous world. Today, Python programs can be installed as client-side and server-side tools; used as applets and servlets in Java applications; mixed into distributed object systems like CORBA, SOAP, and XML-RPC; integrated into AJAX-based applications; and much more. In more general terms, the rationale for using Python in the Internet domain is exactly the same as in any other—Python's emphasis on quality, productivity, portability, and integration makes it ideal for writing Internet programs that are open, maintainable, and delivered according to the ever-shrinking schedules in this field.

# Running Examples in This Part of the Book

Internet scripts generally imply execution contexts that earlier examples in this book have not. That is, it usually takes a bit more to run programs that talk over networks. Here are a few pragmatic notes about this part's examples, up front:

- You don't need to download extra packages to run examples in this part of the book. All of the examples we'll see are based on the standard set of Internet-related modules that come with Python and are installed in Python's library directory.
- You don't need a state-of-the-art network link or an account on a web server to run the socket and client-side examples in this part. Although some socket examples will be shown running remotely, most can be run on a single local machine. Client-side examples that demonstrate protocol like FTP require only basic Internet access, and email examples expect just POP and SMTP capable servers.
- You don't need an account on a web server machine to run the server-side scripts in later chapters; they can be run by any web browser. You may need such an account to change these scripts if you store them remotely, but not if you use a locally running web server as we will in this book.

<sup>\*</sup> There is even a common acronym for this today: LAMP, for the Linux operating system, the Apache web server, the MySQL database system, and the Python, Perl, and PHP scripting languages. It's possible, and even very common, to put together an entire enterprise-level web server with open source tools. Python users would probably also like to include systems like Zope, Django, Webware, and CherryPy in this list, but the resulting acronym might be a bit of a stretch.

We'll discuss configuration details as we move along, but in short, when a Python script opens an Internet connection (with the socket module or one of the Internet protocol modules), Python will happily use whatever Internet link exists on your machine, be that a dedicated T1 line, a DSL line, or a simple modem. For instance, opening a socket on a Windows PC automatically initiates processing to create a connection to your Internet provider if needed.

Moreover, as long as your platform supports sockets, you probably can run many of the examples here even if you have no Internet connection at all. As we'll see, a machine name localhost or "" (an empty string) usually means the local computer itself. This allows you to test both the client and the server sides of a dialog on the same computer without connecting to the Net. For example, you can run both socket-based clients and servers locally on a Windows PC without ever going out to the Net. In other words, you can likely run the programs here whether you have a way to connect to the Internet or not.

Some later examples assume that a particular kind of server is running on a server machine (e.g., FTP, POP, SMTP), but client-side scripts themselves work on any Internet-aware machine with Python installed. Server-side examples in Chapters 15 and 16 require more: to develop CGI scripts, you'll need to either have a web server account or run a web server program locally on your own computer (which is easier than you may think—we'll learn how to code a simple one in Python in Chapter 15). Advanced third-party systems like Jython and Zope must be downloaded separately, of course; we'll peek at some of these briefly in this chapter but defer to their own documentation for more details.

## In the Beginning There Was Grail

Besides creating the Python language, Guido van Rossum also wrote a World Wide Web browser in Python years ago, named (appropriately enough) Grail. Grail was partly developed as a demonstration of Python's capabilities. It allows users to browse the Web much like Firefox or Internet Explorer, but it can also be programmed with Grail applets—Python/tkinter programs downloaded from a server when accessed and run on the client by the browser. Grail applets work much like Java applets in more widespread browsers (more on applets in the next section).

Though it was updated to run under recent Python releases as I was finishing this edition, Grail is no longer under active development today, and it is mostly used for research purposes (indeed, the Netscape browser was counted among its contemporaries). Nevertheless, Python still reaps the benefits of the Grail project, in the form of a rich set of Internet tools. To write a full-featured web browser, you need to support a wide variety of Internet protocols, and Guido packaged support for all of these as standard library modules that were eventually shipped with the Python language.

Because of this legacy, Python now includes standard support for Usenet news (NNTP), email processing (POP, SMTP, IMAP), file transfers (FTP), web pages and interactions (HTTP, URLs, HTML, CGI), and other commonly used protocols such as Telnet. Python scripts can connect to all of these Internet components by simply importing the associated library module.

Since Grail, additional tools have been added to Python's library for parsing XML files, OpenSSL secure sockets, and more. But much of Python's Internet support can be traced back to the Grail browser—another example of Python's support for code reuse at work. At this writing, you can still find the Grail by searching for "Grail web browser" at your favorite web search engine.

# Python Internet Development Options

Although many are outside our scope here, there are a variety of ways that Python programmers script the Web. Just as we did for GUIs, I want to begin with a quick overview of some of the more popular tools in this domain before we jump into the fundamentals.

#### Networking tools

As we'll see in this chapter, Python comes with tools the support basic networking, as well as implementation of custom types of network servers. This includes sockets, but also the select call for asynchronous servers, as well as higher-order and pre-coded socket server classes. Standard library modules socket, select, and socketserver support all these roles.

#### Client-side protocol tools

As we'll see in the next chapter, Python's Internet arsenal also includes canned support for the client side of most standard Internet protocols—scripts can easily make use of FTP, email, HTTP, Telnet, and more. Especially when wedded to desktop GUIs of the sort we met in the preceding part of this book, these tools open the door to full-featured and highly responsive Web-aware applications.

#### Server-side CGI scripting

Perhaps the simplest way to implement interactive website behavior, CGI scripting is an application model for running scripts on servers to process form data, take action based upon it, and produce reply pages. We'll use it later in this part of the book. It's supported by Python's standard library directly, is the basis for much of what happens on the Web, and suffices for simpler site development tasks. Raw CGI scripting doesn't by itself address issues such as cross-page state retention and concurrent updates, but CGI scripts that use devices like cookies and database systems often can.

### Web frameworks and clouds

For more demanding Web work, frameworks can automate many of the low-level details and provide more structured and powerful techniques for dynamic site implementation. Beyond basic CGI scripts, the Python world is flush with third-party web frameworks such as *Django*—a high-level framework that encourages rapid development and clean, pragmatic design and includes a dynamic database access

API and its own server-side templating language; Google App Engine—a "cloud computing" framework that provides enterprise-level tools for use in Python scripts and allows sites to leverage the capacity of Google's Web infrastructure; and *Turbo* Gears—an integrated collection of tools including a JavaScript library, a template system, CherryPy for web interaction, and SQLObject for accessing databases using Python's class model.

Also in the framework category are *Zope*—an open source web application server and toolkit, written in and customizable with Python, in which websites are implemented using a fundamentally object-oriented model; Plone—a Zope-based website builder which provides a workflow model (called a content management system) that allows content producers to add their content to a site; and other popular systems for website construction, including pylons, web2py, CherryPy, and Webware.

Many of these frameworks are based upon the now widespread MVC (model-viewcontroller) structure, and most provide state retention solutions that wrap database storage. Some make use of the ORM (object relational mapping) model we'll meet in the next part of the book, which superimposes Python's classes onto relational database tables, and Zope stores objects in your site in the ZODB object-oriented database we'll study in the next part as well.

#### Rich Internet Applications (revisited)

Discussed at the start of Chapter 7, newer and emerging "rich Internet application" (RIA) systems such as Flex, Silverlight, JavaFX, and pyjamas allow user interfaces implemented in web browsers to be much more dynamic and functional than HTML has traditionally allowed. These are client-side solutions, based generally upon AJAX and JavaScript, which provide widget sets that rival those of traditional "desktop" GUIs and provide for asynchronous communication with web servers. According to some observers, such interactivity is a major component of the "Web 2.0" model.

Ultimately, the web browser is a "desktop" GUI application, too, albeit one which is very widely available and which can be generalized with RIA techniques to serve as a platform for rendering other GUIs, using software layers that do not rely on a particular GUI library. In effect, RIAs turn web browsers into extendable GUIs.

At least that's their goal today. Compared to traditional GUIs, RIAs gain some portability and deployment simplicity, in exchange for decreased performance and increased software stack complexity. Moreover, much as in the GUI realm, there are already competing RIA toolkits today which may add dependencies and impact portability. Unless a pervasive frontrunner appears, using a RIA application may require an install step, not unlike desktop applications.

Stay tuned, though; like the Web at large, the RIA story is still a work in progress. The emerging HTML5 standard, for instance, while likely not to become prevalent for some years to come, may obviate the need for RIA browser plug-ins eventually.

#### Web services: XML-RPC, SOAP

XML-RPC is a technology that provides remote procedural calls to components over networks. It routes requests over the HTTP protocol and ships data back and forth packaged as XML text. To clients, web servers appear to be simple functions; when function calls are issued, passed data is encoded as XML and shipped to remote servers using the Web's HTTP transport mechanism. The net effect is to simplify the interface to web servers in client-side programs.

More broadly, XML-RPC fosters the notion of web services—reusable software components that run on the Web—and is supported by Python's xmlrpc.client module, which handles the client side of this protocol, and xmlrcp.server, which provides tools for the server side. SOAP is a similar but generally heavier web services protocol, available to Python in the third-party SOAPy and ZSI packages, among others.

#### CORBA ORBs

An earlier but comparable technology, CORBA is an architecture for distributed programming, in which components communicate across a network by routing calls through an Object Request Broker (ORB). Python support for CORBA is available in the third-party *OmniORB* package, as well as the (still available though not recently maintained) ILU system.

#### *Iava and .NET: Iython and IronPython*

We also met Jython and IronPython briefly at the start of Chapter 7, in the context of GUIs. By compiling Python script to Java bytecode, Jython also allows Python scripts to be used in any context that Java programs can. This includes weboriented roles, such as applets stored on the server but run on the client when referenced within web pages. The IronPython system also mentioned in Chapter 7 similarly offers Web-focused options, including access to the Silverlight RIA framework and its Moonlight implementation in the Mono system for Linux.

#### Screen scraping: XML and HTML parsing tools

Though not technically tied to the Internet, XML text often appears in such roles. Because of its other roles, though, we'll study Python's basic XML parsing support, as well as third-party extensions to it, in the next part of this book, when we explore Python's text processing toolkit. As we'll see, Python's xml package comes with support for DOM, SAX, and Element Tree style XML parsing, and the open source domain provides extensions for XPath and much more. Python's html.parser library module also provides a HTML-specific parser, with a model not unlike that of XML's SAX technique. Such tools can be used in *screen scraping* roles, to extract content of web pages fetched with urllib.request tools.

#### Windows COM and DCOM

The PyWin32 package allows Python scripts to communicate via COM on Windows to perform feats such as editing Word documents and populating Excel spreadsheets (additional tools support Excel document processing). Though not related to the Internet itself (and being arguably upstaged by .NET in recent years),

the distributed extension to COM, DCOM, offers additional options for distributing applications over networks.

#### Other tools

Other tools serve more specific roles. Among this crowd are *mod\_python*—a system which optimizes the execution of Python server-scripts in the Apache web server; Twisted—an asynchronous, event-driven, networking framework written in Python, with support for a large number of network protocols and with precoded implementations of common network servers; HTMLgen—a lightweight tool that allows HTML code to be generated from a tree of Python objects that describes a web page; and Python Server Pages (PSP)—a server-side templating technology that embeds Python code inside HTML, runs it with request context to render part of a reply page, and is strongly reminiscent of PHP, ASP, and JSP.

As you might expect given the prominence of the Web, there are more Internet tools for Python than we have space to discuss here. For more on this front, see the PyPI website at http://python.org/, or visit your favorite web search engine (some of which are implemented using Python's Internet tools themselves).

Again, the goal of this book is to cover the fundamentals in an in-depth way, so that you'll have the context needed to use tools like some of those above well, when you're ready to graduate to more comprehensive solutions. As we'll see, the basic model of CGI scripting we'll meet here illustrates the mechanisms underlying all web development, whether it's implemented by bare-bones scripts, or advanced frameworks.

Because we must walk before we can run well, though, let's start at the bottom here, and get a handle on what the Internet really is. The Internet today rests upon a rich software stack; while tools can hide some of its complexity, programming it skillfully still requires knowledge of all its layers. As we'll see, deploying Python on the Web, especially with higher-order web frameworks like those listed above, is only possible because we truly are "surfing on the shoulders of giants."

# Plumbing the Internet

Unless you've been living in a cave for the last decade or two, you are probably already familiar with the Internet, at least from a user's perspective. Functionally, we use it as a communication and information medium, by exchanging email, browsing web pages, transferring files, and so on. Technically, the Internet consists of many layers of abstraction and devices—from the actual wires used to send bits across the world to the web browser that grabs and renders those bits into text, graphics, and audio on your computer.

In this book, we are primarily concerned with the programmer's interface to the Internet. This, too, consists of multiple layers: sockets, which are programmable interfaces to the low-level connections between machines, and standard protocols, which add

structure to discussions carried out over sockets. Let's briefly look at each of these layers in the abstract before jumping into programming details.

## The Socket Layer

In simple terms, sockets are a programmable interface to connections between programs, possibly running on different computers of a network. They allow data formatted as byte strings to be passed between processes and machines. Sockets also form the basis and low-level "plumbing" of the Internet itself: all of the familiar higher-level Net protocols, like FTP, web pages, and email, ultimately occur over sockets. Sockets are also sometimes called communications endpoints because they are the portals through which programs send and receive bytes during a conversation.

Although often used for network conversations, sockets may also be used as a communication mechanism between programs running on the same computer, taking the form of a general Inter-Process Communication (IPC) mechanism. We saw this socket usage mode briefly in Chapter 5. Unlike some IPC devices, sockets are bidirectional data streams: programs may both send and receive data through them.

To programmers, sockets take the form of a handful of calls available in a library. These socket calls know how to send bytes between machines, using lower-level operations such as the TCP network transmission control protocol. At the bottom, TCP knows how to transfer bytes, but it doesn't care what those bytes mean. For the purposes of this text, we will generally ignore how bytes sent to sockets are physically transferred. To understand sockets fully, though, we need to know a bit about how computers are named

#### Machine identifiers

Suppose for just a moment that you wish to have a telephone conversation with someone halfway across the world. In the real world, you would probably need either that person's telephone number or a directory that you could use to look up the number from her name (e.g., a telephone book). The same is true on the Internet: before a script can have a conversation with another computer somewhere in cyberspace, it must first know that other computer's number or name.

Luckily, the Internet defines standard ways to name both a remote machine and a service provided by that machine. Within a script, the computer program to be contacted through a socket is identified by supplying a pair of values—the machine name and a specific port number on that machine:

#### Machine names

A machine name may take the form of either a string of numbers separated by dots, called an IP address (e.g., 166.93.218.100), or a more legible form known as a domain name (e.g., starship.python.net). Domain names are automatically mapped into their dotted numeric address equivalent when used, by something called a

domain name server—a program on the Net that serves the same purpose as your local telephone directory assistance service. As a special case, the machine name localhost, and its equivalent IP address 127.0.0.1, always mean the same local machine; this allows us to refer to servers running locally on the same computer as its clients.

#### Port numbers

A port number is an agreed-upon numeric identifier for a given conversation. Because computers on the Net support a variety of services, port numbers are used to name a particular conversation on a given machine. For two machines to talk over the Net, both must associate sockets with the same machine name and port number when initiating network connections. As we'll see, Internet protocols such as email and the Web have standard reserved port numbers for their connections, so clients can request a service regardless of the machine providing it. Port number 80, for example, usually provides web pages on any web server machine.

The combination of a machine name and a port number uniquely identifies every dialog on the Net. For instance, an ISP's computer may provide many kinds of services for customers—web pages, Telnet, FTP transfers, email, and so on. Each service on the machine is assigned a unique port number to which requests may be sent. To get web pages from a web server, programs need to specify both the web server's Internet Protocol (IP) or domain name and the port number on which the server listens for web page requests.

If this sounds a bit strange, it may help to think of it in old-fashioned terms. To have a telephone conversation with someone within a company, for example, you usually need to dial both the company's phone number and the extension of the person you want to reach. If you don't know the company's number, you can probably find it by looking up the company's name in a phone book. It's almost the same on the Net—machine names identify a collection of services (like a company), port numbers identify an individual service within a particular machine (like an extension), and domain names are mapped to IP numbers by domain name servers (like a phone book).

When programs use sockets to communicate in specialized ways with another machine (or with other processes on the same machine), they need to avoid using a port number reserved by a standard protocol—numbers in the range of 0 to 1023—but we first need to discuss protocols to understand why.

## The Protocol Layer

Although sockets form the backbone of the Internet, much of the activity that happens on the Net is programmed with protocols, † which are higher-level message models that

<sup>†</sup> Some books also use the term *protocol* to refer to lower-level transport schemes such as TCP. In this book, we use protocol to refer to higher-level structures built on top of sockets; see a networking text if you are curious about what happens at lower levels.

run on top of sockets. In short, the standard Internet protocols define a structured way to talk over sockets. They generally standardize both message formats and socket port numbers:

- Message formats provide structure for the bytes exchanged over sockets during conversations.
- Port numbers are reserved numeric identifiers for the underlying sockets over which messages are exchanged.

Raw sockets are still commonly used in many systems, but it is perhaps more common (and generally easier) to communicate with one of the standard higher-level Internet protocols. As we'll see, Python provides support for standard protocols, which automates most of the socket and message formatting details.

#### Port number rules

Technically speaking, socket port numbers can be any 16-bit integer value between 0 and 65,535. However, to make it easier for programs to locate the standard protocols, port numbers in the range of 0 to 1023 are reserved and preassigned to the standard higher-level protocols. Table 12-1 lists the ports reserved for many of the standard protocols; each gets one or more preassigned numbers from the reserved range.

| Tab | le 12-1. i | Port numi | bers reserve | ed for | common | protocols |
|-----|------------|-----------|--------------|--------|--------|-----------|
|-----|------------|-----------|--------------|--------|--------|-----------|

| Protocol         | Common function | Port number | Python module           |
|------------------|-----------------|-------------|-------------------------|
| HTTP             | Web pages       | 80          | http.client,http.server |
| NNTP             | Usenet news     | 119         | nntplib                 |
| FTP data default | File transfers  | 20          | ftplib                  |
| FTP control      | File transfers  | 21          | ftplib                  |
| SMTP             | Sending email   | 25          | smtplib                 |
| POP3             | Fetching email  | 110         | poplib                  |
| IMAP4            | Fetching email  | 143         | imaplib                 |
| Finger           | Informational   | 79          | n/a                     |
| SSH              | Command lines   | 22          | n/a: third party        |
| Telnet           | Command lines   | 23          | telnetlib               |

#### Clients and servers

To socket programmers, the standard protocols mean that port numbers 0 to 1023 are off-limits to scripts, unless they really mean to use one of the higher-level protocols. This is both by standard and by common sense. A Telnet program, for instance, can start a dialog with any Telnet-capable machine by connecting to its port, 23; without preassigned port numbers, each server might install Telnet on a different port. Similarly, websites listen for page requests from browsers on port 80 by standard; if they did not, you might have to know and type the HTTP port number of every site you visit while surfing the Net.

By defining standard port numbers for services, the Net naturally gives rise to a client/ server architecture. On one side of a conversation, machines that support standard protocols perpetually run a set of programs that listen for connection requests on the reserved ports. On the other end of a dialog, other machines contact those programs to use the services they export.

We usually call the perpetually running listener program a server and the connecting program a *client*. Let's use the familiar web browsing model as an example. As shown in Table 12-1, the HTTP protocol used by the Web allows clients and servers to talk over sockets on port 80:

#### Server

A machine that hosts websites usually runs a web server program that constantly listens for incoming connection requests, on a socket bound to port 80. Often, the server itself does nothing but watch for requests on its port perpetually; handling requests is delegated to spawned processes or threads.

#### Clients

Programs that wish to talk to this server specify the server machine's name and port 80 to initiate a connection. For web servers, typical clients are web browsers like Firefox, Internet Explorer, or Chrome, but any script can open a client-side connection on port 80 to fetch web pages from the server. The server's machine name can also be simply "localhost" if it's the same as the client's.

In general, many clients may connect to a server over sockets, whether it implements a standard protocol or something more specific to a given application. And in some applications, the notion of client and server is blurred—programs can also pass bytes between each other more as peers than as master and subordinate. An agent in a peerto-peer file transfer system, for instance, may at various times be both client and server for parts of files transferred.

For the purposes of this book, though, we usually call programs that listen on sockets servers, and those that connect clients. We also sometimes call the machines that these programs run on server and client (e.g., a computer on which a web server program runs may be called a web server machine, too), but this has more to do with the physical than the functional.

#### Protocol structures

Functionally, protocols may accomplish a familiar task, like reading email or posting a Usenet newsgroup message, but they ultimately consist of message bytes sent over sockets. The structure of those message bytes varies from protocol to protocol, is hidden by the Python library, and is mostly beyond the scope of this book, but a few general words may help demystify the protocol layer.

Some protocols may define the contents of messages sent over sockets; others may specify the sequence of control messages exchanged during conversations. By defining regular patterns of communication, protocols make communication more robust. They can also minimize deadlock conditions—machines waiting for messages that never arrive.

For example, the FTP protocol prevents deadlock by conversing over two sockets: one for control messages only and one to transfer file data. An FTP server listens for control messages (e.g., "send me a file") on one port, and transfers file data over another. FTP clients open socket connections to the server machine's control port, send requests, and send or receive file data over a socket connected to a data port on the server machine. FTP also defines standard message structures passed between client and server. The control message used to request a file, for instance, must follow a standard format.

# **Python's Internet Library Modules**

If all of this sounds horribly complex, cheer up: Python's standard protocol modules handle all the details. For example, the Python library's ftplib module manages all the socket and message-level handshaking implied by the FTP protocol. Scripts that import ftplib have access to a much higher-level interface for FTPing files and can be largely ignorant of both the underlying FTP protocol and the sockets over which it runs.<sup>‡</sup>

In fact, each supported protocol is represented in Python's standard library by either a module package of the same name as the protocol or by a module file with a name of the form xxxlib.py, where xxx is replaced by the protocol's name. The last column in Table 12-1 gives the module name for some standard protocol modules. For instance, FTP is supported by the module file *ftplib.py* and HTTP by package http.\*. Moreover, within the protocol modules, the top-level interface object is often the name of the protocol. So, for instance, to start an FTP session in a Python script, you run import ftplib and pass appropriate parameters in a call to ftplib.FTP; for Telnet, create a telnetlib.Telnet instance.

In addition to the protocol implementation modules in Table 12-1, Python's standard library also contains modules for fetching replies from web servers for a web page request (urllib.request), parsing and handling data once it has been transferred over sockets or protocols (html.parser, the email.\* and xml.\* packages), and more. Table 12-2 lists some of the more commonly used modules in this category.

<sup>‡</sup> Since Python is an open source system, you can read the source code of the ftplib module if you are curious about how the underlying protocol actually works. See the *ftplib.py* file in the standard source library directory in your machine. Its code is complex (since it must format messages and manage two sockets), but with the other standard Internet protocol modules, it is a good example of low-level socket programming.

Table 12-2. Common Internet-related standard modules

| Python modules                                   | Utility                                                                                           |
|--------------------------------------------------|---------------------------------------------------------------------------------------------------|
| socket,ssl                                       | Network and IPC communications support (TCP/IP, UDP, etc.), plus SSL secure sockets wrapper       |
| cgi                                              | Server-side CGI script support: parse input stream, escape HTML text, and so on                   |
| urllib.request                                   | Fetch web pages from their addresses (URLs)                                                       |
| urllib.parse                                     | Parse URL string into components, escape URL text                                                 |
| <pre>http.client,ftplib, nntplib</pre>           | HTTP (web), FTP (file transfer), and NNTP (news) client protocol modules                          |
| http.cookies,<br>http.cookiejar                  | HTTP cookies support (data stored on clients by website request, server- and client-side support) |
| poplib, imaplib, smtplib                         | POP, IMAP (mail fetch), and SMTP (mail send) protocol modules                                     |
| telnetlib                                        | Telnet protocol module                                                                            |
| html.parser,xml.*                                | Parse web page contents (HTML and XML documents)                                                  |
| xdrlib, socket                                   | Encode binary data portably for transmission                                                      |
| struct, pickle                                   | Encode Python objects as packed binary data or serialized byte strings for transmission           |
| email.*                                          | Parse and compose email messages with headers, attachments, and encodings                         |
| mailbox                                          | Process on disk mailboxes and their messages                                                      |
| mimetypes                                        | Guess file content types from names and extensions from types                                     |
| uu, binhex, base64,<br>binascii, quopri, email.* | Encode and decode binary (or other) data transmitted as text (automatic in email package)         |
| socketserver                                     | Framework for general Net servers                                                                 |
| http.server                                      | Basic HTTP server implementation, with request handlers for simple and CGI-aware servers          |

We will meet many of the modules in this table in the next few chapters of this book, but not all of them. Moreover, there are additional Internet modules in Python not shown here. The modules demonstrated in this book will be representative, but as always, be sure to see Python's standard Library Reference Manual for more complete and up-to-date lists and details.

#### More on Protocol Standards

If you want the full story on protocols and ports, at this writing you can find a comprehensive list of all ports reserved for protocols or registered as used by various common systems by searching the web pages maintained by the Internet Engineering Task Force (IETF) and the Internet Assigned Numbers Authority (IANA). The IETF is the organization responsible for maintaining web protocols and standards. The IANA is the central coordinator for the assignment of unique parameter values for Internet protocols. Another standards body, the W3 (for WWW), also maintains relevant documents. See these web pages for more details:

http://www.ietf.org

http://www.iana.org/numbers.html

http://www.iana.org/assignments/port-numbers

http://www.w3.org

It's not impossible that more recent repositories for standard protocol specifications will arise during this book's shelf life, but the IETF website will likely be the main authority for some time to come. If you do look, though, be warned that the details are, well, detailed. Because Python's protocol modules hide most of the socket and messaging complexity documented in the protocol standards, you usually don't need to memorize these documents to get web work done with Python.

# **Socket Programming**

Now that we've seen how sockets figure into the Internet picture, let's move on to explore the tools that Python provides for programming sockets with Python scripts. This section shows you how to use the Python socket interface to perform low-level network communications. In later chapters, we will instead use one of the higher-level protocol modules that hide underlying sockets. Python's socket interfaces can be used directly, though, to implement custom network dialogs and to access standard protocols manually.

As previewed in Chapter 5, the basic socket interface in Python is the standard library's socket module. Like the os POSIX module, Python's socket module is just a thin wrapper (interface layer) over the underlying C library's socket calls. Like Python files, it's also object-based—methods of a socket object implemented by this module call out to the corresponding C library's operations after data conversions. For instance, the C library's send and recv function calls become methods of socket objects in Python.

Python's socket module supports socket programming on any machine that supports BSD-style sockets—Windows, Macs, Linux, Unix, and so on—and so provides a portable socket interface. In addition, this module supports all commonly used socket types—TCP/IP, UDP, datagram, and Unix domain—and can be used as both a network interface API and a general IPC mechanism between processes running on the same machine.

From a functional perspective, sockets are a programmer's device for transferring bytes between programs, possibly running on different computers. Although sockets themselves transfer only byte strings, we can also transfer Python objects through them by using Python's pickle module. Because this module converts Python objects such as lists, dictionaries, and class instances to and from byte strings, it provides the extra step needed to ship higher-level objects through sockets when required.

Python's struct module can also be used to format Python objects as packed binary data byte strings for transmission, but is generally limited in scope to objects that map to types in the C programming language. The pickle module supports transmission of larger object, such as dictionaries and class instances. For other tasks, including most standard Internet protocols, simpler formatted byte strings suffice. We'll learn more about pickle later in this chapter and book.

Beyond basic data communication tasks, the socket module also includes a variety of more advanced tools. For instance, it has calls for the following and more:

- Converting bytes to a standard network ordering (ntohl, htonl)
- Querying machine name and address (gethostname, gethostbyname)
- Wrapping socket objects in a file object interface (sockobj.makefile)
- Making socket calls nonblocking (sockobj.setblocking)
- Setting socket timeouts (sockobj.settimeout)

Provided your Python was compiled with Secure Sockets Layer (SSL) support, the ss1 standard library module also supports encrypted transfers with its ssl.wrap socket call. This call wraps a socket object in SSL logic, which is used in turn by other standard library modules to support the HTTPS secure website protocol (http.client and urllib.request), secure email transfers (poplib and smtplib), and more. We'll meet some of these other modules later in this part of the book, but we won't study all of the socket module's advanced features in this text; see the Python library manual for usage details omitted here.

## **Socket Basics**

Although we won't get into advanced socket use in this chapter, basic socket transfers are remarkably easy to code in Python. To create a connection between machines, Python programs import the socket module, create a socket object, and call the object's methods to establish connections and send and receive data.

Sockets are inherently bidirectional in nature, and socket object methods map directly to socket calls in the C library. For example, the script in Example 12-1 implements a program that simply listens for a connection on a socket and echoes back over a socket whatever it receives through that socket, adding Echo=> string prefixes.

```
Example 12-1. PP4E\Internet\Sockets\echo-server.py
```

Server side: open a TCP/IP socket on a port, listen for a message from a client, and send an echo reply; this is a simple one-shot listen/reply conversation per client, but it goes into an infinite loop to listen for more clients as long as this server script runs; the client may run on a remote machine, or on same computer if it uses 'localhost' for server

```
from socket import *
                                        # get socket constructor and constants
                                        # '' = all available interfaces on host
myHost = ''
myPort = 50007
                                        # listen on a non-reserved port number
sockobj = socket(AF INET, SOCK STREAM)
                                            # make a TCP socket object
sockobj.bind((myHost, myPort))
                                             # bind it to server port number
                                             # listen, allow 5 pending connects
sockobj.listen(5)
while True:
                                             # listen until process killed
    connection, address = sockobj.accept()
                                             # wait for next client connect
    print('Server connected by', address)
                                             # connection is a new socket
   while True:
        data = connection.recv(1024)
                                             # read next line on client socket
                                             # send a reply line to the client
        if not data: break
        connection.send(b'Echo=>' + data) # until eof when socket closed
    connection.close()
```

As mentioned earlier, we usually call programs like this that listen for incoming connections servers because they provide a service that can be accessed at a given machine and port on the Internet. Programs that connect to such a server to access its service are generally called *clients*. Example 12-2 shows a simple client implemented in Python.

Example 12-2. PP4E\Internet\Sockets\echo-client.py

Client side: use sockets to send data to the server, and print server's reply to each message line; 'localhost' means that the server is running on the same machine as the client, which lets us test client and server on one machine; to test over the Internet, run a server on a remote machine, and set serverHost or argv[1] to machine's domain name or IP addr; Python sockets are a portable BSD socket interface, with object methods for the standard socket calls available in the system's C library;

```
import sys
from socket import *
                                 # portable socket interface plus constants
serverHost = 'localhost'
                               # server name, or: 'starship.python.net'
serverPort = 50007
                                 # non-reserved port used by the server
message = [b'Hello network world']
                                           # default text to send to server
                                           # requires bytes: b'' or str,encode()
if len(sys.argv) > 1:
    serverHost = sys.argv[1]
                                           # server from cmd line arg 1
                                           # text from cmd line args 2..n
    if len(sys.argv) > 2:
        message = (x.encode() for x in sys.argv[2:])
sockobj = socket(AF_INET, SOCK_STREAM)
                                           # make a TCP/IP socket object
sockobj.connect((serverHost, serverPort))
                                           # connect to server machine + port
for line in message:
                                           # send line to server over socket
    sockobj.send(line)
    data = sockobj.recv(1024)
                                           # receive line from server: up to 1k
    print('Client received:', data)
                                           # bytes are quoted, was `x`, repr(x)
sockobj.close()
                                           # close socket to send eof to server
```

#### Server socket calls

Before we see these programs in action, let's take a minute to explain how this client and server do their stuff. Both are fairly simple examples of socket scripts, but they illustrate the common call patterns of most socket-based programs. In fact, this is boilerplate code: most connected socket programs generally make the same socket calls that our two scripts do, so let's step through the important points of these scripts line by line.

Programs such as Example 12-1 that provide services for other programs with sockets generally start out by following this sequence of calls:

### sockobj = socket(AF INET, SOCK STREAM)

Uses the Python socket module to create a TCP socket object. The names AF INET and SOCK STREAM are preassigned variables defined by and imported from the socket module; using them in combination means "create a TCP/IP socket," the standard communication device for the Internet. More specifically, AF INET means the IP address protocol, and SOCK STREAM means the TCP transfer protocol. The AF INET/SOCK STREAM combination is the default because it is so common, but it's typical to make this explicit.

If you use other names in this call, you can instead create things like UDP connectionless sockets (use SOCK DGRAM second) and Unix domain sockets on the local machine (use AF UNIX first), but we won't do so in this book. See the Python library manual for details on these and other socket module options. Using other socket types is mostly a matter of using different forms of boilerplate code.

### sockobj.bind((myHost, myPort))

Associates the socket object with an address—for IP addresses, we pass a server machine name and port number on that machine. This is where the server identifies the machine and port associated with the socket. In server programs, the hostname is typically an empty string (""), which means the machine that the script runs on (formally, all available local and remote interfaces on the machine), and the port is a number outside the range 0 to 1023 (which is reserved for standard protocols, described earlier).

Note that each unique socket dialog you support must have its own port number; if you try to open a socket on a port already in use, Python will raise an exception. Also notice the nested parentheses in this call—for the AF INET address protocol socket here, we pass the host/port socket address to bind as a two-item tuple object (pass a string for AF UNIX). Technically, bind takes a tuple of values appropriate for the type of socket created.

### sockobj.listen(5)

Starts listening for incoming client connections and allows for a backlog of up to five pending requests. The value passed sets the number of incoming client requests queued by the operating system before new requests are denied (which happens only if a server isn't fast enough to process requests before the queues fill up). A

value of 5 is usually enough for most socket-based programs; the value must be at least 1.

At this point, the server is ready to accept connection requests from client programs running on remote machines (or the same machine) and falls into an infinite loop while True (or the equivalent while 1 for older Pythons and ex-C programmers) waiting for them to arrive:

#### connection, address = sockobj.accept()

Waits for the next client connection request to occur; when it does, the accept call returns a brand-new socket object over which data can be transferred from and to the connected client. Connections are accepted on sockobj, but communication with a client happens on connection, the new socket. This call actually returns a two-item tuple—address is the connecting client's Internet address. We can call accept more than one time, to service multiple client connections; that's why each call returns a new, distinct socket for talking to a particular client.

Once we have a client connection, we fall into another loop to receive data from the client in blocks of up to 1,024 bytes at a time, and echo each block back to the client:

#### data = connection.recv(1024)

Reads at most 1,024 more bytes of the next message sent from a client (i.e., coming across the network or IPC connection), and returns it to the script as a byte string. We get back an empty byte string when the client has finished—end-of-file is triggered when the client closes its end of the socket.

#### connection.send(b'Echo=>' + data)

Sends the latest byte string data block back to the client program, prepending the string 'Echo=>' to it first. The client program can then recv what we send here the next reply line. Technically this call sends as much data as possible, and returns the number of bytes actually sent. To be fully robust, some programs may need to resend unsent portions or use connection. sendall to force all bytes to be sent.

#### connection.close()

Shuts down the connection with this particular client.

#### Transferring byte strings and objects

So far we've seen calls used to transfer data in a server, but what is it that is actually shipped through a socket? As we learned in Chapter 5, sockets by themselves always deal in binary byte strings, not text. To your scripts, this means you must send and will receive bytes strings, not str, though you can convert to and from text as needed with bytes.decode and str.encode methods. In our scripts, we use b'...' bytes literals to satisfy socket data requirements. In other contexts, tools such as the struct and pickle modules return the byte strings we need automatically, so no extra steps are needed.

For example, although the socket model is limited to transferring byte strings, you can send and receive nearly arbitrary Python *objects* with the standard library pickle object serialization module. Its dumps and loads calls convert Python objects to and from byte strings, ready for direct socket transfer:

```
>>> import pickle
>>> x = pickle.dumps([99, 100])
                                       # on sending end... convert to byte strings
                                       # string passed to send, returned by recv
b'\x80\x03]q\x00(KcKde.'
>>> pickle.loads(x)
                                       # on receiving end... convert back to object
[99, 100]
```

For simpler types that correspond to those in the C language, the struct module provides the byte-string conversion we need as well:

```
>>> import struct
>>> x = struct.pack('>ii', 99, 100)
                                   # convert simpler types for transmission
b'\x00\x00\x00c\x00\x00d'
>>> struct.unpack('>ii', x)
(99, 100)
```

When converted this way, Python native objects become candidates for socket-based transfers. See Chapter 4 for more on struct. We previewed pickle and object serialization in Chapter 1, but we'll learn more about it and its few pickleability constraints when we explore data persistence in Chapter 17.

In fact there are a variety of ways to extend the basic socket transfer model. For instance, much like os.fdopen and open for the file descriptors we studied in Chapter 4, the socket.makefile method allows you to wrap sockets in text-mode file objects that handle text encodings for you automatically. This call also allows you to specify nondefault Unicode encodings and end-line behaviors in text mode with extra arguments in 3.X just like the open built-in function. Because its result mimics file interfaces, the socket.makefile call additionally allows the pickle module's file-based calls to transfer objects over sockets implicitly. We'll see more on socket file wrappers later in this chapter.

For our simpler scripts here, hardcoded byte strings and direct socket calls do the job. After talking with a given connected client, the server in Example 12-1 goes back to its infinite loop and waits for the next client connection request. Let's move on to see what happened on the other side of the fence.

#### Client socket calls

The actual socket-related calls in client programs like the one shown in Example 12-2 are even simpler; in fact, half of that script is preparation logic. The main thing to keep in mind is that the client and server must specify the same port number when opening their sockets and the client must identify the machine on which the server is

running; in our scripts, server and client agree to use port number 50007 for their conversation, outside the standard protocol range. Here are the client's socket calls:

#### sockobj = socket(AF INET, SOCK STREAM)

Creates a Python socket object in the client program, just like the server.

### sockobj.connect((serverHost, serverPort))

Opens a connection to the machine and port on which the server program is listening for client connections. This is where the client specifies the string name of the service to be contacted. In the client, we can either specify the name of the remote machine as a domain name (e.g., starship.python.net) or numeric IP address. We can also give the server name as localhost (or the equivalent IP address 127.0.0.1) to specify that the server program is running on the same machine as the client; that comes in handy for debugging servers without having to connect to the Net. And again, the client's port number must match the server's exactly. Note the nested parentheses again—just as in server bind calls, we really pass the server's host/port address to connect in a tuple object.

Once the client establishes a connection to the server, it falls into a loop, sending a message one line at a time and printing whatever the server sends back after each line is sent:

#### sockobj.send(line)

Transfers the next byte-string message line to the server over the socket. Notice that the default list of lines contains bytes strings (b'...'). Just as on the server, data passed through the socket must be a byte string, though it can be the result of a manual str.encode encoding call or an object conversion with pickle or struct if desired. When lines to be sent are given as command-line arguments instead, they must be converted from str to bytes; the client arranges this by encoding in a generator expression (a call map(str.encode, sys.argv[2:]) would have the same effect).

## data = sockobj.recv(1024)

Reads the next reply line sent by the server program. Technically, this reads up to 1,024 bytes of the next reply message and returns it as a byte string.

### sockobj.close()

Closes the connection with the server, sending it the end-of-file signal.

And that's it. The server exchanges one or more lines of text with each client that connects. The operating system takes care of locating remote machines, routing bytes sent between programs and possibly across the Internet, and (with TCP) making sure that our messages arrive intact. That involves a lot of processing, too—our strings may ultimately travel around the world, crossing phone wires, satellite links, and more along the way. But we can be happily ignorant of what goes on beneath the socket call layer when programming in Python.

## **Running Socket Programs Locally**

Let's put this client and server to work. There are two ways to run these scripts—on either the same machine or two different machines. To run the client and the server on the same machine, bring up two command-line consoles on your computer, start the server program in one, and run the client repeatedly in the other. The server keeps running and responds to requests made each time you run the client script in the other window.

For instance, here is the text that shows up in the MS-DOS console window where I've started the server script:

```
C:\...\PP4E\Internet\Sockets> python echo-server.py
Server connected by ('127.0.0.1', 57666)
Server connected by ('127.0.0.1', 57667)
Server connected by ('127.0.0.1', 57668)
```

The output here gives the address (machine IP name and port number) of each connecting client. Like most servers, this one runs perpetually, listening for client connection requests. This server receives three, but I have to show you the client window's text for you to understand what this means:

```
C:\...\PP4E\Internet\Sockets> python echo-client.py
Client received: b'Echo=>Hello network world'
C:\...\PP4E\Internet\Sockets> python echo-client.py localhost spam Spam SPAM
Client received: b'Echo=>spam'
Client received: b'Echo=>Spam'
Client received: b'Echo=>SPAM'
C:\...\PP4E\Internet\Sockets> python echo-client.py localhost Shrubbery
Client received: b'Echo=>Shrubbery'
```

Here, I ran the client script three times, while the server script kept running in the other window. Each client connected to the server, sent it a message of one or more lines of text, and read back the server's reply—an echo of each line of text sent from the client. And each time a client is run, a new connection message shows up in the server's window (that's why we got three). Because the server's coded as an infinite loop, you may need to kill it with Task Manager on Windows when you're done testing, because a Ctrl-C in the server's console window is ignored; other platforms may fare better.

It's important to notice that client and server are running on the same machine here (a Windows PC). The server and client agree on the port number, but they use the machine names "" and localhost, respectively, to refer to the computer on which they are running. In fact, there is no Internet connection to speak of. This is just IPC, of the sort we saw in Chapter 5: sockets also work well as cross-program communications tools on a single machine.

## **Running Socket Programs Remotely**

To make these scripts talk over the Internet rather than on a single machine and sample the broader scope of sockets, we have to do some extra work to run the server on a different computer. First, upload the server's source file to a remote machine where you have an account and a Python. Here's how I do it with FTP to a site that hosts a domain name of my own, learning-python.com; most informational lines in the following have been removed, your server name and upload interface details will vary, and there are other ways to copy files to a computer (e.g., FTP client GUIs, email, web page post forms, and so on—see "Tips on Using Remote Servers" on page 798 for hints on accessing remote servers):

```
C:\...\PP4E\Internet\Sockets> ftp learning-python.com
Connected to learning-python.com.
User (learning-python.com:(none)): xxxxxxxx
Password: yyyyyyyy
ftp> mkdir scripts
ftp> cd scripts
ftp> put echo-server.py
ftp> quit
```

Once you have the server program loaded on the other computer, you need to run it there. Connect to that computer and start the server program. I usually Telnet or SSH into my server machine and start the server program as a perpetually running process from the command line. The & syntax in Unix/Linux shells can be used to run the server script in the background; we could also make the server directly executable with a #! line and a chmod command (see Chapter 3 for details).

Here is the text that shows up in a window on my PC that is running a SSH session with the free PuTTY client, connected to the Linux server where my account is hosted (again, less a few deleted informational lines):

```
login as: xxxxxxxx
XXXXXXXX@learning-python.com's password: yyyyyyy
Last login: Fri Apr 23 07:46:33 2010 from 72.236.109.185
[...]$ cd scripts
[...]$ python echo-server.py &
[1] 23016
```

Now that the server is listening for connections on the Net, run the client on your local computer multiple times again. This time, the client runs on a different machine than the server, so we pass in the server's domain or IP name as a client command-line argument. The server still uses a machine name of "" because it always listens on whatever machine it runs on. Here is what shows up in the remote learning-python.com server's SSH window on my PC:

```
[...]$ Server connected by ('72.236.109.185', 57697)
Server connected by ('72.236.109.185', 57698)
Server connected by ('72.236.109.185', 57699)
Server connected by ('72.236.109.185', 57700)
```

And here is what appears in the Windows console window where I run the client. A "connected by" message appears in the server SSH window each time the client script is run in the client window:

```
C:\...\PP4E\Internet\Sockets> python echo-client.py learning-python.com
Client received: b'Echo=>Hello network world'
C:\...\PP4E\Internet\Sockets> python echo-client.py learning-python.com ni Ni NI
Client received: b'Echo=>ni'
Client received: b'Echo=>Ni'
Client received: b'Echo=>NI'
C:\...\PP4E\Internet\Sockets> python echo-client.py learning-python.com Shrubbery
Client received: b'Echo=>Shrubbery'
```

The ping command can be used to get an IP address for a machine's domain name; either machine name form can be used to connect in the client:

```
C:\...\PP4E\Internet\Sockets> ping learning-python.com
Pinging learning-python.com [97.74.215.115] with 32 bytes of data:
Reply from 97.74.215.115: bytes=32 time=94ms TTL=47
Ctrl-C
C:\...\PP4E\Internet\Sockets> python echo-client.py 97.74.215.115 Brave Sir Robin
Client received: b'Echo=>Brave
Client received: b'Echo=>Sir'
Client received: b'Echo=>Robin'
```

This output is perhaps a bit understated—a lot is happening under the hood. The client, running on my Windows laptop, connects with and talks to the server program running on a Linux machine perhaps thousands of miles away. It all happens about as fast as when client and server both run on the laptop, and it uses the same library calls; only the server name passed to clients differs.

Though simple, this illustrates one of the major advantages of using sockets for crossprogram communication: they naturally support running the conversing programs on different machines, with little or no change to the scripts themselves. In the process, sockets make it easy to decouple and distribute parts of a system over a network when needed.

#### Socket pragmatics

Before we move on, there are three practical usage details you should know. First, you can run the client and server like this on any two Internet-aware machines where Python is installed. Of course, to run the client and server on different computers, you need both a live Internet connection and access to another machine on which to run the server.

This need not be an expensive proposition, though; when sockets are opened, Python is happy to initiate and use whatever connectivity you have, be it a dedicated T1 line, wireless router, cable modem, or dial-up account. Moreover, if you don't have a server

account of your own like the one I'm using on learning-python.com, simply run client and server examples on the same machine, localhost, as shown earlier; all you need then is a computer that allows sockets, and most do.

Second, the socket module generally raises exceptions if you ask for something invalid. For instance, trying to connect to a nonexistent server (or unreachable servers, if you have no Internet link) fails:

```
C:\...\PP4E\Internet\Sockets> python echo-client.py www.nonesuch.com hello
Traceback (most recent call last):
  File "echo-client.py", line 24, in <module>
    sockobj.connect((serverHost, serverPort))
                                              # connect to server machine...
socket.error: [Errno 10060] A connection attempt failed because the connected
party did not properly respond after a period of time, or established connection
failed because connected host has failed to respond
```

Finally, also be sure to kill the server process before restarting it again, or else the port number will still be in use, and you'll get another exception; on my remote server machine:

```
[...]$ ps -x
 PID TTY
              STAT TIME COMMAND
5378 pts/0 S
                    0:00 python echo-server.py
22017 pts/0 Ss
                    0:00 -bash
26805 pts/0 R+
                    0:00 ps -x
[...]$ python echo-server.py
Traceback (most recent call last):
 File "echo-server.py", line 14, in <module>
   sockobj.bind((myHost, myPort))
                                               # bind it to server port number
socket.error: [Errno 10048] Only one usage of each socket address (protocol/
network address/port) is normally permitted
```

A series of Ctrl-Cs will kill the server on Linux (be sure to type fg to bring it to the foreground first if started with an &):

```
[...]$ fg
python echo-server.py
Traceback (most recent call last):
  File "echo-server.py", line 18, in <module>
    connection, address = sockobj.accept() # wait for next client connect
KeyboardInterrupt
```

As mentioned earlier, a Ctrl-C kill key combination won't kill the server on my Windows 7 machine, however. To kill the perpetually running server process running locally on Windows, you may need to start Task Manager (e.g., using a Ctrl-Alt-Delete key combination), and then end the Python task by selecting it in the process listbox that appears. Closing the window in which the server is running will also suffice on Windows, but you'll lose that window's command history. You can also usually kill a server on Linux with a kill -9 pid shell command if it is running in another window or in the background, but Ctrl-C requires less typing.

## Tips on Using Remote Servers

Some of this chapter's examples run server code on a remote computer. Though you can also run the examples locally on localhost, remote execution better captures the flexibility and power of sockets. To run remotely, you'll need access to an Internet accessible computer with Python, where you can upload and run scripts. You'll also need to be able to access the remote server from your PC. To help with this last step, here are a few hints for readers new to using remote servers.

To transfer scripts to a remote machine, the FTP command is standard on Windows machines and most others. On Windows, simply type it in a console window to connect to an FTP server or start your favorite FTP client GUI program; on Linux, type the FTP command in an xterm window. You'll need to supply your account name and password to connect to a nonanonymous FTP site. For anonymous FTP, use "anonymous" for the username and your email address for the password.

To run scripts remotely from a command line, *Telnet* is a standard command on some Unix-like machines, too. On Windows, it's often run as a client GUI. For some server machines, you'll need to use SSH secure shell rather than Telnet to access a shell prompt. There are a variety of SSH utilities available on the Web, including PuTTY, used for this book. Python itself comes with a telnetlib telnet module, and a web search will reveals current SSH options for Python scripts, including ssh.py, paramiko, Twisted, Pexpect, and even subprocess. Popen.

## **Spawning Clients in Parallel**

So far, we've run a server locally and remotely, and run individual clients manually, one after another. Realistic servers are generally intended to handle many clients, of course, and possibly at the same time. To see how our echo server handles the load, let's fire up eight copies of the client script in parallel using the script in Example 12-3; see the end of Chapter 5 for details on the launchmodes module used here to spawn clients and alternatives such as the multiprocessing and subprocess modules.

```
Example 12-3. PP4E\Internet\Sockets\testecho.py
import sys
from PP4E.launchmodes import QuietPortableLauncher
numclients = 8
def start(cmdline):
    QuietPortableLauncher(cmdline, cmdline)()
# start('echo-server.py')
                                       # spawn server locally if not yet started
args = ' '.join(sys.argv[1:])
                                       # pass server name if running remotely
for i in range(numclients):
    start('echo-client.py %s' % args) # spawn 8? clients to test the server
```

To run this script, pass no arguments to talk to a server listening on port 50007 on the local machine; pass a real machine name to talk to a server running remotely. Three console windows come into play in this scheme—the client, a local server, and a remote server. On Windows, the clients' output is discarded when spawned from this script, but it would be similar to what we've already seen. Here's the client window interaction—8 clients are spawned locally to talk to both a local and a remote server:

```
C:\...\PP4E\Internet\Sockets> set PYTHONPATH=C:\...\dev\Examples
C:\...\PP4E\Internet\Sockets> python testecho.py
C:\...\PP4E\Internet\Sockets> python testecho.py learning-python.com
```

If the spawned clients connect to a server run locally (the first run of the script on the client), connection messages show up in the server's window on the local machine:

```
C:\...\PP4E\Internet\Sockets> python echo-server.py
Server connected by ('127.0.0.1', 57721)
Server connected by ('127.0.0.1', 57722)
Server connected by ('127.0.0.1', 57723)
Server connected by ('127.0.0.1', 57724)
Server connected by ('127.0.0.1', 57725)
Server connected by ('127.0.0.1', 57726)
Server connected by ('127.0.0.1', 57727)
Server connected by ('127.0.0.1', 57728)
```

If the server is running remotely, the client connection messages instead appear in the window displaying the SSH (or other) connection to the remote computer, here, *learning-python.com*:

```
[...]$ python echo-server.py
Server connected by ('72.236.109.185', 57729)
Server connected by ('72.236.109.185', 57730)
Server connected by ('72.236.109.185', 57731)
Server connected by ('72.236.109.185', 57732)
Server connected by ('72.236.109.185', 57733)
Server connected by ('72.236.109.185', 57734)
Server connected by ('72.236.109.185', 57735)
Server connected by ('72.236.109.185', 57736)
```

#### Preview: Denied client connections

The net effect is that our echo server converses with multiple clients, whether running locally or remotely. Keep in mind, however, that this works for our simple scripts only because the server doesn't take a long time to respond to each client's requests—it can get back to the top of the server script's outer while loop in time to process the next incoming client. If it could not, we would probably need to change the server to handle each client in parallel, or some might be denied a connection.

Technically, client connections would fail after 5 clients are already waiting for the server's attention, as specified in the server's listen call. To prove this to yourself, add a time.sleep call somewhere inside the echo server's main loop in Example 12-1 after

a connection is accepted, to simulate a long-running task (this is from file echo-server*sleep.py* in the examples package if you wish to experiment):

```
while True:
                                             # listen until process killed
    connection, address = sockobj.accept()
                                             # wait for next client connect
    while True:
        data = connection.recv(1024)
                                             # read next line on client socket
        time.sleep(3)
                                             # take time to process request
```

If you then run this server and the testecho clients script, you'll notice that not all 8 clients wind up receiving a connection, because the server is too busy to empty its pending-connections queue in time. Only 6 clients are served when I run this on Windows—one accepted initially, and 5 in the pending-requests listen queue. The other two clients are denied connections and fail.

The following shows the server and client messages produced when the server is stalled this way, including the error messages that the two denied clients receive. To see the clients' messages on Windows, you can change testecho to use the StartArgs launcher with a /B switch at the front of the command line to route messages to the persistent console window (see file *testecho-messages.py* in the examples package):

```
C:\...\PP4E\dev\Examples\PP4E\Internet\Sockets> echo-server-sleep.py
Server connected by ('127.0.0.1', 59625)
Server connected by ('127.0.0.1', 59626)
Server connected by ('127.0.0.1', 59627)
Server connected by ('127.0.0.1', 59628)
Server connected by ('127.0.0.1', 59629)
Server connected by ('127.0.0.1', 59630)
C:\...\PP4E\dev\Examples\PP4E\Internet\Sockets> testecho-messages.py
/B echo-client.pv
/B echo-client.py
/B echo-client.py
/B echo-client.py
/B echo-client.py
/B echo-client.py
/B echo-client.py
/B echo-client.py
Client received: b'Echo=>Hello network world'
Traceback (most recent call last):
  File "C:\...\PP4E\Internet\Sockets\echo-client.py", line 24, in <module>
    sockobj.connect((serverHost, serverPort)) # connect to server machine...
socket.error: [Errno 10061] No connection could be made because the target
machine actively refused it
Traceback (most recent call last):
  File "C:\...\PP4E\Internet\Sockets\echo-client.py", line 24, in <module>
    sockobj.connect((serverHost, serverPort)) # connect to server machine...
socket.error: [Errno 10061] No connection could be made because the target
machine actively refused it
```

```
Client received: b'Echo=>Hello network world'
Client received: b'Echo=>Hello network world'
Client received: b'Echo=>Hello network world'
Client received: b'Echo=>Hello network world'
Client received: b'Echo=>Hello network world'
```

As you can see, with such a sleepy server, 8 clients are spawned, but only 6 receive service, and 2 fail with exceptions. Unless clients require very little of the server's attention, to handle multiple requests overlapping in time we need to somehow service clients in parallel. We'll see how servers can handle multiple clients more robustly in a moment; first, though, let's experiment with some special ports.

## Talking to Reserved Ports

It's also important to know that this client and server engage in a proprietary sort of discussion, and so use the port number 50007 outside the range reserved for standard protocols (0 to 1023). There's nothing preventing a client from opening a socket on one of these special ports, however. For instance, the following client-side code connects to programs listening on the standard email, FTP, and HTTP web server ports on three different server machines:

```
C:\...\PP4E\Internet\Sockets> python
>>> from socket import *
>>> sock = socket(AF INET, SOCK STREAM)
>>> sock.connect(('pop.secureserver.net', 110)) # talk to POP email server
>>> print(sock.recv(70))
b'+OK <14654.1272040794@p3pop01-09.prod.phx3.gdg>\r\n'
>>> sock.close()
>>> sock = socket(AF INET, SOCK STREAM)
>>> sock.connect(('learning-python.com', 21))
                                              # talk to FTP server
>>> print(sock.recv(70))
b'220-----\r\n220-You'
>>> sock.close()
>>> sock = socket(AF INET, SOCK STREAM)
>>> sock.connect(('www.python.net', 80))
                                                # talk to Python's HTTP server
>>> sock.send(b'GET /\r\n')
                                                # fetch root page reply
>>> sock.recv(70)
b'<!DOCTYPE html PUBLIC "-//W3C//DTD XHTML 1.0 Strict//EN"\r\n
                                                              "http://'
>>> sock.recv(70)
b'www.w3.org/TR/xhtml1/DTD/xhtml1-strict.dtd">\r\n<html xmlns="http://www.'
```

If we know how to interpret the output returned by these ports' servers, we could use raw sockets like this to fetch email, transfer files, and grab web pages and invoke serverside scripts. Fortunately, though, we don't have to worry about all the underlying details—Python's poplib, ftplib, and http.client and urllib.request modules provide higher-level interfaces for talking to servers on these ports. Other Python protocol modules do the same for other standard ports (e.g., NNTP, Telnet, and so on). We'll meet some of these client-side protocol modules in the next chapter.§

### Binding reserved port servers

Speaking of reserved ports, it's all right to open client-side connections on reserved ports as in the prior section, but you can't install your own server-side scripts for these ports unless you have special permission. On the server I use to host learningpython.com, for instance, the web server port 80 is off limits (presumably, unless I shell out for a virtual or dedicated hosting account):

```
[...]$ python
>>> from socket import *
>>> sock = socket(AF INET, SOCK STREAM)
                                                # try to bind web port on general server
>>> sock.bind(('', 80))
                                                # learning-python.com is a shared machine
Traceback (most recent call last):
  File "<stdin>", line 1, in
File "<string>", line 1, in bind socket.error: (13, 'Permission denied')
```

Even if run by a user with the required permission, you'll get the different exception we saw earlier if the port is already being used by a real web server. On computers being used as general servers, these ports really are reserved. This is one reason we'll run a web server of our own locally for testing when we start writing server-side scripts later in this book—the above code works on a Windows PC, which allows us to experiment with websites locally, on a self-contained machine:

```
C:\...\PP4E\Internet\Sockets> python
>>> from socket import *
>>> sock = socket(AF_INET, SOCK STREAM)
                                             # can bind port 80 on Windows
>>> sock.bind(('', 80))
                                             # allows running server on localhost
```

We'll learn more about installing web servers later in Chapter 15. For the purposes of this chapter, we need to get realistic about how our socket servers handle their clients.

# **Handling Multiple Clients**

The echo client and server programs shown previously serve to illustrate socket fundamentals. But the server model used suffers from a fairly major flaw. As described earlier, if multiple clients try to connect to the server, and it takes a long time to process a given client's request, the server will fail. More accurately, if the cost of handling a given

<sup>§</sup> You might be interested to know that the last part of this example, talking to port 80, is exactly what your web browser does as you surf the Web: followed links direct it to download web pages over this port. In fact, this lowly port is the primary basis of the Web. In Chapter 15, we will meet an entire application environment based upon sending formatted data over port 80—CGI server-side scripting. At the bottom, though, the Web is just bytes over sockets, with a user interface. The wizard behind the curtain is not as impressive as he may seem!

request prevents the server from returning to the code that checks for new clients in a timely manner, it won't be able to keep up with all the requests, and some clients will eventually be denied connections.

In real-world client/server programs, it's far more typical to code a server so as to avoid blocking new requests while handling a current client's request. Perhaps the easiest way to do so is to service each client's request in parallel—in a new process, in a new thread, or by manually switching (multiplexing) between clients in an event loop. This isn't a socket issue per se, and we already learned how to start processes and threads in Chapter 5. But since these schemes are so typical of socket server programming, let's explore all three ways to handle client requests in parallel here.

## **Forking Servers**

The script in Example 12-4 works like the original echo server, but instead forks a new process to handle each new client connection. Because the handleClient function runs in a new process, the dispatcher function can immediately resume its main loop in order to detect and service a new incoming request.

```
Example 12-4. PP4E\Internet\Sockets\fork-server.py
Server side: open a socket on a port, listen for a message from a client,
and send an echo reply; forks a process to handle each client connection;
child processes share parent's socket descriptors; fork is less portable
than threads--not yet on Windows, unless Cygwin or similar installed;
import os, time, sys
from socket import *
                                          # get socket constructor and constants
myHost = ''
                                          # server machine, '' means local host
                                          # listen on a non-reserved port number
myPort = 50007
sockobj = socket(AF INET, SOCK STREAM)
                                                 # make a TCP socket object
sockobj.bind((myHost, myPort))
                                                 # bind it to server port number
sockobj.listen(5)
                                                 # allow 5 pending connects
def now():
                                                 # current time on server
   return time.ctime(time.time())
activeChildren = []
def reapChildren():
                                                 # reap any dead child processes
                                                 # else may fill up system table
   while activeChildren:
        pid, stat = os.waitpid(0, os.WNOHANG)
                                                 # don't hang if no child exited
        if not pid: break
        activeChildren.remove(pid)
def handleClient(connection):
                                                 # child process: reply, exit
   time.sleep(5)
                                                 # simulate a blocking activity
   while True:
                                                 # read, write a client socket
       data = connection.recv(1024)
                                                 # till eof when socket closed
       if not data: break
```

```
reply = 'Echo=>%s at %s' % (data, now())
        connection.send(reply.encode())
    connection.close()
    os. exit(0)
def dispatcher():
                                                  # listen until process killed
    while True:
                                                  # wait for next connection,
        connection, address = sockobj.accept()
                                                  # pass to process for service
        print('Server connected by', address, end=' ')
        print('at', now())
        reapChildren()
                                                  # clean up exited children now
        childPid = os.fork()
                                                  # copy this process
        if childPid == 0:
                                                  # if in child process: handle
            handleClient(connection)
                                                  # else: go accept next connect
            activeChildren.append(childPid)
                                                  # add to active child pid list
dispatcher()
```

## Running the forking server

Parts of this script are a bit tricky, and most of its library calls work only on Unix-like platforms. Crucially, it runs on Cygwin Python on Windows, but not standard Windows Python. Before we get into too many forking details, though, let's focus on how this server arranges to handle multiple client requests.

First, notice that to simulate a long-running operation (e.g., database updates, other network traffic), this server adds a five-second time.sleep delay in its client handler function, handleClient. After the delay, the original echo reply action is performed. That means that when we run a server and clients this time, clients won't receive the echo reply until five seconds after they've sent their requests to the server.

To help keep track of requests and replies, the server prints its system time each time a client connect request is received, and adds its system time to the reply. Clients print the reply time sent back from the server, not their own—clocks on the server and client may differ radically, so to compare apples to apples, all times are server times. Because of the simulated delays, we also must usually start each client in its own console window on Windows (clients will hang in a blocked state while waiting for their reply).

But the grander story here is that this script runs one main parent process on the server machine, which does nothing but watch for connections (in dispatcher), plus one child process per active client connection, running in parallel with both the main parent process and the other client processes (in handleClient). In principle, the server can handle any number of clients without bogging down.

To test, let's first start the server remotely in a SSH or Telnet window, and start three clients locally in three distinct console windows. As we'll see in a moment, this server can also be run under Cygwin locally if you have Cygwin but don't have a remote server account like the one on *learning-python.com* used here:

```
[server window (SSH or Telnet)]
[...]$ uname -p -o
i686 GNU/Linux
[...] $ python fork-server.py
Server connected by ('72.236.109.185', 58395) at Sat Apr 24 06:46:45 2010 Server connected by ('72.236.109.185', 58396) at Sat Apr 24 06:46:49 2010
Server connected by ('72.236.109.185', 58397) at Sat Apr 24 06:46:51 2010
[client window 1]
C:\...\PP4E\Internet\Sockets> python echo-client.py learning-python.com
Client received: b"Echo=>b'Hello network world' at Sat Apr 24 06:46:50 2010"
[client window 2]
C:\...\PP4E\Internet\Sockets> python echo-client.py learning-python.com Bruce
Client received: b"Echo=>b'Bruce' at Sat Apr 24 06:46:54 2010"
[client window 3]
C:\...\Sockets> python echo-client.py learning-python.com The Meaning of Life
Client received: b"Echo=>b'The' at Sat Apr 24 06:46:56 2010"
Client received: b"Echo=>b'Meaning' at Sat Apr 24 06:46:56 2010"
Client received: b"Echo=>b'of' at Sat Apr 24 06:46:56 2010"
Client received: b"Echo=>b'Life' at Sat Apr 24 06:46:57 2010"
```

Again, all times here are on the server machine. This may be a little confusing because four windows are involved. In plain English, the test proceeds as follows:

- 1. The server starts running remotely.
- 2. All three clients are started and connect to the server a few seconds apart.
- 3. On the server, the client requests trigger three forked child processes, which all immediately go to sleep for five seconds (to simulate being busy doing something useful).
- 4. Each client waits until the server replies, which happens five seconds after their initial requests.

In other words, clients are serviced at the same time by forked processes, while the main parent process continues listening for new client requests. If clients were not handled in parallel like this, no client could connect until the currently connected client's fivesecond delay expired.

In a more realistic application, that delay could be fatal if many clients were trying to connect at once—the server would be stuck in the action we're simulating with time.sleep, and not get back to the main loop to accept new client requests. With process forks per request, clients can be serviced in parallel.

Notice that we're using the same client script here (echo-client.py, from Example 12-2), just a different server; clients simply send and receive data to a machine and port and don't care how their requests are handled on the server. The result displayed shows a byte string within a byte string, because the client sends one to the server and the server sends one back; because the server uses string formatting and manual

encoding instead of byte string concatenation, the client's message is shown as byte string explicitly here.

### Other run modes: Local servers with Cygwin and remote clients

Also note that the server is running remotely on a Linux machine in the preceding section. As we learned in Chapter 5, the fork call is not supported on Windows in standard Python at the time this book was written. It does run on Cygwin Python, though, which allows us to start this server locally on localhost, on the same machine as its clients:

```
[Cygwin shell window]
[C:\...\PP4E\Internet\Socekts]$ python fork-server.py
Server connected by ('127.0.0.1', 58258) at Sat Apr 24 07:50:15 2010
Server connected by ('127.0.0.1', 58259) at Sat Apr 24 07:50:17 2010
[Windows console, same machine]
C:\...\PP4E\Internet\Sockets> python echo-client.py localhost bright side of life
Client received: b"Echo=>b'bright' at Sat Apr 24 07:50:20 2010"
Client received: b"Echo=>b'side' at Sat Apr 24 07:50:20 2010"
Client received: b"Echo=>b'of' at Sat Apr 24 07:50:20 2010"
Client received: b"Echo=>b'life' at Sat Apr 24 07:50:20 2010"
[Windows console, same machine]
C:\...\PP4E\Internet\Sockets> python echo-client.py
Client received: b"Echo=>b'Hello network world' at Sat Apr 24 07:50:22 2010"
```

We can also run this test on the remote Linux server entirely, with two SSH or Telnet windows. It works about the same as when clients are started locally, in a DOS console window, but here "local" actually means a remote machine you're using locally. Just for fun, let's also contact the remote server from a locally running client to show how the server is also available to the Internet at large—when servers are coded with sockets and forks this way, clients can connect from arbitrary machines, and can overlap arbitrarily in time:

```
[one SSH (or Telnet) window]
[...] $ python fork-server.py
Server connected by ('127.0.0.1', 55743) at Sat Apr 24 07:15:14 2010
Server connected by ('127.0.0.1', 55854) at Sat Apr 24 07:15:26 2010 Server connected by ('127.0.0.1', 55950) at Sat Apr 24 07:15:36 2010
Server connected by ('72.236.109.185', 58414) at Sat Apr 24 07:19:50 2010
[another SSH window, same machine]
[...]$ python echo-client.py
Client received: b"Echo=>b'Hello network world' at Sat Apr 24 07:15:19 2010"
[...] $ python echo-client.py localhost niNiNI!
Client received: b"Echo=>b'niNiNI!' at Sat Apr 24 07:15:31 2010"
[...] $ python echo-client.py localhost Say no more!
Client received: b"Echo=>b'Say' at Sat Apr 24 07:15:41 2010"
Client received: b"Echo=>b'no' at Sat Apr 24 07:15:41 2010"
Client received: b"Echo=>b'more!' at Sat Apr 24 07:15:41 2010"
[Windows console, local machine]
```

```
C:\...\Internet\Sockets> python echo-client.py learning-python.com Blue, no yellow!
Client received: b"Echo=>b'Blue, at Sat Apr 24 07:19:55 2010"
Client received: b"Echo=>b'no' at Sat Apr 24 07:19:55 2010"
Client received: b"Echo=>b'yellow!' at Sat Apr 24 07:19:55 2010"
```

Now that we have a handle on the basic model, let's move on to the tricky bits. This server script is fairly straightforward as forking code goes, but a few words about the library tools it employs are in order.

### Forked processes and sockets

We met os.fork in Chapter 5, but recall that forked processes are essentially a copy of the process that forks them, and so they inherit file and socket descriptors from their parent process. As a result, the new child process that runs the handleClient function has access to the connection socket created in the parent process. Really, this is why the child process works at all—when conversing on the connected socket, it's using the same socket that parent's accept call returns. Programs know they are in a forked child process if the fork call returns 0; otherwise, the original parent process gets back the new child's ID.

### Exiting from children

In earlier fork examples, child processes usually call one of the exec variants to start a new program in the child process. Here, instead, the child process simply calls a function in the same program and exits with os. exit. It's imperative to call os. exit here if we did not, each child would live on after handleClient returns, and compete for accepting new client requests.

In fact, without the exit call, we'd wind up with as many perpetual server processes as requests served—remove the exit call and do a ps shell command after running a few clients, and you'll see what I mean. With the call, only the single parent process listens for new requests. os. exit is like sys.exit, but it exits the calling process immediately without cleanup actions. It's normally used only in child processes, and sys.exit is used everywhere else.

## Killing the zombies: Don't fear the reaper!

Note, however, that it's not quite enough to make sure that child processes exit and die. On systems like Linux, though not on Cygwin, parents must also be sure to issue a wait system call to remove the entries for dead child processes from the system's process table. If we don't do this, the child processes will no longer run, but they will consume an entry in the system process table. For long-running servers, these bogus entries may become problematic.

It's common to call such dead-but-listed child processes zombies: they continue to use system resources even though they've already passed over to the great operating system beyond. To clean up after child processes are gone, this server keeps a list,

activeChildren, of the process IDs of all child processes it spawns. Whenever a new incoming client request is received, the server runs its reapChildren to issue a wait for any dead children by issuing the standard Python os.waitpid(0,os.WNOHANG) call.

The os.waitpid call attempts to wait for a child process to exit and returns its process ID and exit status. With a 0 for its first argument, it waits for any child process. With the WNOHANG parameter for its second, it does nothing if no child process has exited (i.e., it does not block or pause the caller). The net effect is that this call simply asks the operating system for the process ID of any child that has exited. If any have, the process ID returned is removed both from the system process table and from this script's activeChildren list.

To see why all this complexity is needed, comment out the reapChildren call in this script, run it on a platform where this is an issue, and then run a few clients. On my Linux server, a ps -f full process listing command shows that all the dead child processes stay in the system process table (show as <defunct>):

```
[...]$ ps -f
UID
         PID PPID C STIME TTY
                                         TIME CMD
5693094 9990 30778 0 04:34 pts/0
                                     00:00:00 python fork-server.py
5693094 10844 9990 0 04:35 pts/0
                                     00:00:00 [python] <defunct>
                                     00:00:00 [python] <defunct>
5693094 10869 9990 0 04:35 pts/0
                                     00:00:00 [python] <defunct>
5693094 11130 9990 0 04:36 pts/0
5693094 11151 9990 0 04:36 pts/0
                                     00:00:00 [python] <defunct>
5693094 11482 30778 0 04:36 pts/0
                                     00:00:00 ps -f
5693094 30778 30772 0 04:23 pts/0
                                     00:00:00 -bash
```

When the reapChildren command is reactivated, dead child zombie entries are cleaned up each time the server gets a new client connection request, by calling the Python os.waitpid function. A few zombies may accumulate if the server is heavily loaded, but they will remain only until the next client connection is received (you get only as many zombies as processes served in parallel since the last accept):

```
[...]$ python fork-server.py &
[1] 20515
[...]$ ps -f
         PID PPID C STIME TTY
                                         TIME CMD
5693094 20515 30778 0 04:43 pts/0
                                     00:00:00 python fork-server.py
5693094 20777 30778 0 04:43 pts/0
                                     00:00:00 ps -f
5693094 30778 30772 0 04:23 pts/0
                                     00:00:00 -bash
Server connected by ('72.236.109.185', 58672) at Sun Apr 25 04:43:51 2010
Server connected by ('72.236.109.185', 58673) at Sun Apr 25 04:43:54 2010
[...]$ ps -f
UID
         PID PPID C STIME TTY
                                         TIME CMD
                                     00:00:00 python fork-server.py
5693094 20515 30778 0 04:43 pts/0
5693094 21339 20515 0 04:43 pts/0
                                     00:00:00 [python] <defunct>
5693094 21398 20515 0 04:43 pts/0
                                     00:00:00 [python] <defunct>
5693094 21573 30778 0 04:44 pts/0
                                     00:00:00 ps -f
                                     00:00:00 -bash
5693094 30778 30772 0 04:23 pts/0
Server connected by ('72.236.109.185', 58674) at Sun Apr 25 04:44:07 2010
```

```
[...]$ ps -f
        PID PPID C STIME TTY
                                         TIME CMD
5693094 20515 30778 0 04:43 pts/0
                                     00:00:00 python fork-server.py
5693094 21646 20515 0 04:44 pts/0
                                     00:00:00 [python] <defunct>
5693094 21813 30778 0 04:44 pts/0
                                     00:00:00 ps -f
5693094 30778 30772 0 04:23 pts/0
                                     00:00:00 -bash
```

In fact, if you type fast enough, you can actually see a child process morph from a real running program into a zombie. Here, for example, a child spawned to handle a new request changes to <defunct> on exit. Its connection cleans up lingering zombies, and its own process entry will be removed completely when the next request is received:

```
Server connected by ('72.236.109.185', 58676) at Sun Apr 25 04:48:22 2010
[...] ps -f
          PID PPID C STIME TTY
                                         TIME CMD
5693094 20515 30778 0 04:43 pts/0
                                     00:00:00 python fork-server.py
5693094 27120 20515 0 04:48 pts/0
                                     00:00:00 python fork-server.py
5693094 27174 30778 0 04:48 pts/0
                                     00:00:00 ps -f
5693094 30778 30772 0 04:23 pts/0
                                     00:00:00 -bash
[...]$ ps -f
         PID PPID C STIME TTY
                                         TIME CMD
5693094 20515 30778 0 04:43 pts/0
                                     00:00:00 python fork-server.py
5693094 27120 20515 0 04:48 pts/0
                                     00:00:00 [python] <defunct>
5693094 27234 30778 0 04:48 pts/0
                                     00:00:00 ps -f
5693094 30778 30772 0 04:23 pts/0
                                     00:00:00 -bash
```

## Preventing zombies with signal handlers on Linux

On some systems, it's also possible to clean up zombie child processes by resetting the signal handler for the SIGCHLD signal delivered to a parent process by the operating system when a child process stops or exits. If a Python script assigns the SIG IGN (ignore) action as the SIGCHLD signal handler, zombies will be removed automatically and immediately by the operating system as child processes exit; the parent need not issue wait calls to clean up after them. Because of that, this scheme is a simpler alternative to manually reaping zombies on platforms where it is supported.

If you've already read Chapter 5, you know that Python's standard signal module lets scripts install handlers for signals—software-generated events. By way of review, here is a brief bit of background to show how this pans out for zombies. The program in Example 12-5 installs a Python-coded signal handler function to respond to whatever signal number you type on the command line.

Example 12-5. PP4E\Internet\Sockets\signal-demo.py

Demo Python's signal module; pass signal number as a command-line arg, and use a "kill -N pid" shell command to send this process a signal; on my Linux machine, SIGUSR1=10, SIGUSR2=12, SIGCHLD=17, and SIGCHLD handler stays in effect even if not restored: all other handlers are restored by Python after caught, but SIGCHLD behavior is left to the platform's implementation; signal works on Windows too, but defines only a few signal types; signals are not very portable in general;

```
.....
```

```
import sys, signal, time
def now():
    return time.asctime()
def onSignal(signum, stackframe):
                                                  # Python signal handler
    print('Got signal', signum, 'at', now())
                                                 # most handlers stay in effect
    if signum == signal.SIGCHLD:
                                                 # but sigchld handler is not
        print('sigchld caught')
        #signal.signal(signal.SIGCHLD, onSignal)
signum = int(sys.argv[1])
signal.signal(signum, onSignal)
                                                  # install signal handler
while True: signal.pause()
                                                  # sleep waiting for signals
```

To run this script, simply put it in the background and send it signals by typing the kill -signal-number process-id shell command line; this is the shell's equivalent of Python's os.kill function available on Unix-like platforms only. Process IDs are listed in the PID column of ps command results. Here is this script in action catching signal numbers 10 (reserved for general use) and 9 (the unavoidable terminate signal):

```
[...]$ python signal-demo.py 10 &
[1] 10141
[...]$ ps -f
UTD
          PID PPID C STIME TTY
                                          TIME CMD
5693094 10141 30778 0 05:00 pts/0
                                      00:00:00 python signal-demo.py 10
5693094 10228 30778 0 05:00 pts/0
                                      00:00:00 ps -f
                                      00:00:00 -bash
5693094 30778 30772 0 04:23 pts/0
[...]$ kill -10 10141
Got signal 10 at Sun Apr 25 05:00:31 2010
[...]$ kill -10 10141
Got signal 10 at Sun Apr 25 05:00:34 2010
[...]$ kill -9 10141
[1]+ Killed
                             python signal-demo.py 10
```

And in the following the script catches signal 17, which happens to be SIGCHLD on my Linux server. Signal numbers vary from machine to machine, so you should normally use their names, not their numbers. SIGCHLD behavior may vary per platform as well. On my Cygwin install, for example, signal 10 can have different meaning, and signal 20 is SIGCHLD—on Cygwin, the script works as shown on Linux here for signal 10, but generates an exception if it tries to install on handler for signal 17 (and Cygwin doesn't require reaping in any event). See the signal module's library manual entry for more details:

```
[...]$ python signal-demo.py 17 &
[1] 11592
[...]$ ps -f
UID
          PID PPID C STIME TTY
                                           TTMF CMD
```

```
5693094 11592 30778 0 05:00 pts/0
                                      00:00:00 python signal-demo.py 17
                                      00:00:00 ps -f
5693094 11728 30778 0 05:01 pts/0
5693094 30778 30772 0 04:23 pts/0
                                      00:00:00 -bash
[...]$ kill -17 11592
Got signal 17 at Sun Apr 25 05:01:28 2010
sigchld caught
[...]$ kill -17 11592
Got signal 17 at Sun Apr 25 05:01:35 2010
sigchld caught
[...]$ kill -9 11592
[1]+ Killed
                             python signal-demo.py 17
```

Now, to apply all of this signal knowledge to killing zombies, simply set the SIGCHLD signal handler to the SIG IGN ignore handler action; on systems where this assignment is supported, child processes will be cleaned up when they exit. The forking server variant shown in Example 12-6 uses this trick to manage its children.

Example 12-6. PP4E\Internet\Sockets\fork-server-signal.py

Same as fork-server.py, but use the Python signal module to avoid keeping child zombie processes after they terminate, instead of an explicit reaper loop before each new connection; SIG IGN means ignore, and may not work with SIG CHLD child exit signal on all platforms; see Linux documentation for more about the restartability of a socket.accept call interrupted with a signal;

```
import os, time, sys, signal, signal
from socket import *
                                          # get socket constructor and constants
                                          # server machine, '' means local host
myHost = ''
                                          # listen on a non-reserved port number
myPort = 50007
sockobj = socket(AF INET, SOCK STREAM)
                                                 # make a TCP socket object
sockobj.bind((myHost, myPort))
                                                 # bind it to server port number
sockobj.listen(5)
                                                 # up to 5 pending connects
signal.signal(signal.SIGCHLD, signal.SIG IGN)
                                                # avoid child zombie processes
def now():
                                                 # time on server machine
   return time.ctime(time.time())
def handleClient(connection):
                                                 # child process replies, exits
   time.sleep(5)
                                                 # simulate a blocking activity
   while True:
                                                 # read, write a client socket
        data = connection.recv(1024)
        if not data: break
        reply = 'Echo=>%s at %s' % (data, now())
        connection.send(reply.encode())
    connection.close()
    os. exit(0)
def dispatcher():
                                                 # listen until process killed
   while True:
                                                 # wait for next connection,
```

```
connection, address = sockobj.accept()
                                         # pass to process for service
print('Server connected by', address, end=' ')
print('at', now())
childPid = os.fork()
                                         # copy this process
if childPid == 0:
                                         # if in child process: handle
                                        # else: go accept next connect
   handleClient(connection)
```

dispatcher()

Where applicable, this technique is:

- Much simpler; we don't need to manually track or reap child processes.
- More accurate; it leaves no zombies temporarily between client requests.

In fact, only one line is dedicated to handling zombies here: the signal.signal call near the top, to set the handler. Unfortunately, this version is also even less portable than using os. fork in the first place, because signals may work slightly differently from platform to platform, even among Unix variants. For instance, some Unix platforms may not allow SIG IGN to be used as the SIGCHLD action at all. On Linux systems, though, this simpler forking server variant works like a charm:

```
[...] $ python fork-server-signal.py &
Server connected by ('72.236.109.185', 58817) at Sun Apr 25 08:11:12 2010
[...] ps -f
UID
        PID PPID C STIME TTY
                                       TIME CMD
5693094 3837 30778 0 08:10 pts/0
                                   00:00:00 python fork-server-signal.py
5693094 4378 3837 0 08:11 pts/0
                                   00:00:00 python fork-server-signal.py
5693094 4413 30778 0 08:11 pts/0 00:00:00 ps -f
5693094 30778 30772 0 04:23 pts/0 00:00:00 -bash
[...]$ ps -f
    PID PPID C STIME TTY
UID
                                       TIME CMD
5693094 3837 30778 0 08:10 pts/0
                                   00:00:00 python fork-server-signal.py
5693094 4584 30778 0 08:11 pts/0
                                   00:00:00 ps -f
5693094 30778 30772 0 04:23 pts/0
                                   00:00:00 -bash
```

Notice how in this version the child process's entry goes away as soon as it exits, even before a new client request is received; no "defunct" zombie ever appears. More dramatically, if we now start up the script we wrote earlier that spawns eight clients in parallel (testecho.py) to talk to this server remotely, all appear on the server while running, but are removed immediately as they exit:

```
[client window]
C:\...\PP4E\Internet\Sockets> testecho.py learning-python.com
[server window]
[...]$
Server connected by ('72.236.109.185', 58829) at Sun Apr 25 08:16:34 2010
Server connected by ('72.236.109.185', 58830) at Sun Apr 25 08:16:34 2010
Server connected by ('72.236.109.185', 58831) at Sun Apr 25 08:16:34 2010
Server connected by ('72.236.109.185', 58832) at Sun Apr 25 08:16:34 2010
```

```
Server connected by ('72.236.109.185', 58833) at Sun Apr 25 08:16:34 2010
Server connected by ('72.236.109.185', 58834) at Sun Apr 25 08:16:34 2010
Server connected by ('72.236.109.185', 58835) at Sun Apr 25 08:16:34 2010
Server connected by ('72.236.109.185', 58836) at Sun Apr 25 08:16:34 2010
[...]$ ps -f
         PID PPID C STIME TTY
                                           TIME CMD
UID
5693094 3837 30778 0 08:10 pts/0
                                       00:00:00 python fork-server-signal.py
5693094 9666 3837 0 08:16 pts/0
                                       00:00:00 python fork-server-signal.py
5693094 9667 3837 0 08:16 pts/0
5693094 9668 3837 0 08:16 pts/0
                                       00:00:00 python fork-server-signal.py
                                       00:00:00 python fork-server-signal.py
5693094 9670 3837 0 08:16 pts/0
                                       00:00:00 python fork-server-signal.py
5693094 9674 3837 0 08:16 pts/0
                                       00:00:00 python fork-server-signal.py
5693094 9678 3837 0 08:16 pts/0
                                       00:00:00 python fork-server-signal.py
5693094 9681 3837 0 08:16 pts/0
                                       00:00:00 python fork-server-signal.py
5693094 9682 3837 0 08:16 pts/0
5693094 9722 30778 0 08:16 pts/0
                                       00:00:00 python fork-server-signal.py
                                       00:00:00 ps -f
5693094 30778 30772 0 04:23 pts/0
                                       00:00:00 -bash
[...]$ ps -f
UID
         PID PPID C STIME TTY
                                           TIME CMD
5693094 3837 30778 0 08:10 pts/0
                                       00:00:00 python fork-server-signal.py
5693094 10045 30778 0 08:16 pts/0
                                       00:00:00 ps -f
5693094 30778 30772 0 04:23 pts/0
                                       00:00:00 -bash
```

And now that I've shown you how to use signal handling to reap children automatically on Linux, I should underscore that this technique is not universally supported across all flavors of Unix. If you care about portability, manually reaping children as we did in Example 12-4 may still be desirable.

### Why multiprocessing doesn't help with socket server portability

In Chapter 5, we learned about Python's new multiprocessing module. As we saw, it provides a way to start function calls in new processes that is more portable than the os. fork call used in this section's server code, and it runs processes instead of threads to work around the thread GIL in some scenarios. In particular, multiprocessing works on standard Windows Python too, unlike direct os.fork calls.

I experimented with a server variant based upon this module to see if its portability might help for socket servers. Its full source code is in the examples package in file *multi-server.py*, but here are its important bits that differ:

```
...rest unchanged from fork-server.py...
from multiprocessing import Process
def handleClient(connection):
    print('Child:', os.getpid())
                                                   # child process: reply, exit
    time.sleep(5)
                                                   # simulate a blocking activity
    while True:
                                                   # read, write a client socket
        data = connection.recv(1024)
                                                   # till eof when socket closed
        ...rest unchanged...
def dispatcher():
                                                   # listen until process killed
```

```
while True:
                                                # wait for next connection,
       connection, address = sockobj.accept() # pass to process for service
       print('Server connected by', address, end=' ')
       print('at', now())
       Process(target=handleClient, args=(connection,)).start()
if name == ' main ':
    print('Parent:', os.getpid())
    sockobj = socket(AF INET, SOCK STREAM)
                                                    # make a TCP socket object
                                                    # bind it to server port number
    sockobj.bind((myHost, myPort))
    sockobj.listen(5)
                                                    # allow 5 pending connects
    dispatcher()
```

This server variant is noticeably simpler too. Like the forking server it's derived from, this server works fine under Cygwin Python on Windows running as localhost, and would probably work on other Unix-like platforms as well, because multiprocessing forks a process on such systems, and file and socket descriptors are inherited by child processes as usual. Hence, the child process uses the same connected socket as the parent. Here's the scene in a Cygwin server window and two Windows client windows:

```
[server window]
[C:\...\PP4E\Internet\Sockets]$ python multi-server.py
Parent: 8388
Server connected by ('127.0.0.1', 58271) at Sat Apr 24 08:13:27 2010
Server connected by ('127.0.0.1', 58272) at Sat Apr 24 08:13:29 2010
Child: 8036
[two client windows]
C:\...\PP4E\Internet\Sockets> python echo-client.py
Client received: b"Echo=>b'Hello network world' at Sat Apr 24 08:13:33 2010"
C:\...\PP4E\Internet\Sockets> python echo-client.py localhost Brave Sir Robin
Client received: b"Echo=>b'Brave' at Sat Apr 24 08:13:35 2010"
Client received: b"Echo=>b'Sir' at Sat Apr 24 08:13:35 2010"
Client received: b"Echo=>b'Robin' at Sat Apr 24 08:13:35 2010"
```

However, this server does *not* work on standard Windows Python—the whole point of trying to use multiprocessing in this context—because open sockets are not correctly pickled when passed as arguments into the new process. Here's what occurs in the server windows on Windows 7 with Python 3.1:

```
C:\...\PP4E\Internet\Sockets> python multi-server.py
Parent: 9140
Server connected by ('127.0.0.1', 58276) at Sat Apr 24 08:17:41 2010
Child: 9628
Process Process-1:
Traceback (most recent call last):
  File "C:\Python31\lib\multiprocessing\process.py", line 233, in bootstrap
  File "C:\Python31\lib\multiprocessing\process.py", line 88, in run
    self. target(*self. args, **self. kwargs)
  File "C:\...\PP4E\Internet\Sockets\multi-server.py", line 38, in handleClient
                                            # till eof when socket closed
    data = connection.recv(1024)
```

```
socket.error: [Errno 10038] An operation was attempted on something that is not
```

Recall from Chapter 5 that on Windows multiprocessing passes context to a new Python interpreter process by pickling it, and that Process arguments must all be pickleable for Windows. Sockets in Python 3.1 don't trigger errors when pickled thanks to the class they are an instance of, but they are not really pickled correctly:

```
>>> from pickle import *
>>> from socket import *
>>> s = socket()
>>> x = dumps(s)
<socket.socket object, fd=180, family=2, type=1, proto=0>
>>> loads(x)
<socket.socket object, fd=-1, family=0, type=0, proto=0>
b'\x80\x03csocket\nsocket\nq\x00)\x81q\x01N}q\x02(X\x08\x00\x00\x00 io refsq\x03
```

As we saw in Chapter 5, multiprocessing has other IPC tools such as its own pipes and queues that might be used instead of sockets to work around this issue, but clients would then have to use them, too—the resulting server would not be as broadly accessible as one based upon general Internet sockets.

Even if multiprocessing did work on Windows, though, its need to start a new Python interpreter would likely make it much slower than the more traditional technique of spawning threads to talk to clients. Coincidentally, that brings us to our next topic.

## **Threading Servers**

The forking model just described works well on Unix-like platforms in general, but it suffers from some potentially significant limitations:

## Performance

On some machines, starting a new process can be fairly expensive in terms of time and space resources.

## **Portability**

Forking processes is a Unix technique; as we've learned, the os. fork call currently doesn't work on non-Unix platforms such as Windows under standard Python. As we've also learned, forks can be used in the Cygwin version of Python on Windows, but they may be inefficient and not exactly the same as Unix forks. And as we just discovered, multiprocessing won't help on Windows, because connected sockets are not pickleable across process boundaries.

## Complexity

If you think that forking servers can be complicated, you're not alone. As we just saw, forking also brings with it all the shenanigans of managing and reaping zombies—cleaning up after child processes that live shorter lives than their parents.

If you read Chapter 5, you know that one solution to all of these dilemmas is to use threads rather than processes. Threads run in parallel and share global (i.e., module and interpreter) memory.

Because threads all run in the same process and memory space, they automatically share sockets passed between them, similar in spirit to the way that child processes inherit socket descriptors. Unlike processes, though, threads are usually less expensive to start, and work on both Unix-like machines and Windows under standard Python today. Furthermore, many (though not all) see threads as simpler to program—child threads die silently on exit, without leaving behind zombies to haunt the server.

To illustrate, Example 12-7 is another mutation of the echo server that handles client requests in parallel by running them in threads rather than in processes.

```
Example 12-7. PP4E\Internet\Sockets\thread-server.py
Server side: open a socket on a port, listen for a message from a client,
and send an echo reply; echoes lines until eof when client closes socket;
spawns a thread to handle each client connection; threads share global
memory space with main thread; this is more portable than fork: threads
work on standard Windows systems, but process forks do not;
import time, thread as thread
                                         # or use threading.Thread().start()
from socket import *
                                         # get socket constructor and constants
myHost = ''
                                         # server machine, '' means local host
                                         # listen on a non-reserved port number
myPort = 50007
sockobj = socket(AF INET, SOCK STREAM)
                                                 # make a TCP socket object
sockobj.bind((myHost, myPort))
                                                 # bind it to server port number
sockobj.listen(5)
                                                 # allow up to 5 pending connects
def now():
    return time.ctime(time.time())
                                                 # current time on the server
def handleClient(connection):
                                                 # in spawned thread: reply
   time.sleep(5)
                                                 # simulate a blocking activity
                                                 # read, write a client socket
   while True:
        data = connection.recv(1024)
        if not data: break
        reply = 'Echo=>%s at %s' % (data, now())
        connection.send(reply.encode())
    connection.close()
def dispatcher():
                                                 # listen until process killed
                                                 # wait for next connection,
   while True:
        connection, address = sockobj.accept() # pass to thread for service
        print('Server connected by', address, end=' ')
        print('at', now())
        thread.start new thread(handleClient, (connection,))
dispatcher()
```

This dispatcher delegates each incoming client connection request to a newly spawned thread running the handleClient function. As a result, this server can process multiple clients at once, and the main dispatcher loop can get quickly back to the top to check for newly arrived requests. The net effect is that new clients won't be denied service due to a busy server.

Functionally, this version is similar to the fork solution (clients are handled in parallel), but it will work on any machine that supports threads, including Windows and Linux. Let's test it on both. First, start the server on a Linux machine and run clients on both Linux and Windows:

```
[window 1: thread-based server process, server keeps accepting
client connections while threads are servicing prior requests]
[...] $ python thread-server.py
Server connected by ('127.0.0.1', 37335) at Sun Apr 25 08:59:05 2010
Server connected by ('72.236.109.185', 58866) at Sun Apr 25 08:59:54 2010
Server connected by ('72.236.109.185', 58867) at Sun Apr 25 08:59:56 2010
Server connected by ('72.236.109.185', 58868) at Sun Apr 25 08:59:58 2010
[window 2: client, but on same remote server machine]
[...] $ python echo-client.py
Client received: b"Echo=>b'Hello network world' at Sun Apr 25 08:59:10 2010"
[windows 3-5: local clients, PC]
C:\...\PP4E\Internet\Sockets> python echo-client.py learning-python.com
Client received: b"Echo=>b'Hello network world' at Sun Apr 25 08:59:59 2010"
C:\...\PP4E\Internet\Sockets> python echo-client.py learning-python.com Bruce
Client received: b"Echo=>b'Bruce' at Sun Apr 25 09:00:01 2010'
C:\...\Sockets> python echo-client.py learning-python.com The Meaning of life
Client received: b"Echo=>b'The' at Sun Apr 25 09:00:03 2010"
Client received: b"Echo=>b'Meaning' at Sun Apr 25 09:00:03 2010"
Client received: b"Echo=>b'of' at Sun Apr 25 09:00:03 2010"
Client received: b"Echo=>b'life' at Sun Apr 25 09:00:03 2010"
```

Because this server uses threads rather than forked processes, we can run it portably on both Linux and a Windows PC. Here it is at work again, running on the same local Windows PC as its clients; again, the main point to notice is that new clients are accepted while prior clients are being processed in parallel with other clients and the main thread (in the five-second sleep delay):

```
[window 1: server, on local PC]
C:\...\PP4E\Internet\Sockets> python thread-server.py
Server connected by ('127.0.0.1', 58987) at Sun Apr 25 12:41:46 2010
Server connected by ('127.0.0.1', 58988) at Sun Apr 25 12:41:47 2010
Server connected by ('127.0.0.1', 58989) at Sun Apr 25 12:41:49 2010
[windows 2-4: clients, on local PC]
C:\...\PP4E\Internet\Sockets> python echo-client.py
Client received: b"Echo=>b'Hello network world' at Sun Apr 25 12:41:51 2010"
C:\...\PP4E\Internet\Sockets> python echo-client.py localhost Brian
```

```
Client received: b"Echo=>b'Brian' at Sun Apr 25 12:41:52 2010"
C:\...\PP4E\Internet\Sockets> python echo-client.py localhost Bright side of life
Client received: b"Echo=>b'Bright' at Sun Apr 25 12:41:54 2010"
Client received: b"Echo=>b'side' at Sun Apr 25 12:41:54 2010"
Client received: b"Echo=>b'of' at Sun Apr 25 12:41:54 2010"
Client received: b"Echo=>b'life' at Sun Apr 25 12:41:54 2010"
```

Remember that a thread silently exits when the function it is running returns; unlike the process fork version, we don't call anything like os. exit in the client handler function (and we shouldn't—it may kill all threads in the process, including the main loop watching for new connections!). Because of this, the thread version is not only more portable, but also simpler.

## **Standard Library Server Classes**

Now that I've shown you how to write forking and threading servers to process clients without blocking incoming requests, I should also tell you that there are standard tools in the Python standard library to make this process even easier. In particular, the socketserver module defines classes that implement all flavors of forking and threading servers that you are likely to be interested in.

Like the manually-coded servers we've just studied, this module's primary classes implement servers which process clients in parallel (a.k.a. asynchronously) to avoid denying service to new requests during long-running transactions. Their net effect is to automate the top-levels of common server code. To use this module, simply create the desired kind of imported server object, passing in a handler object with a callback method of your own, as demonstrated in the threaded TCP server of Example 12-8.

```
Example 12-8. PP4E\Internet\Sockets\class-server.py
Server side: open a socket on a port, listen for a message from a client, and
send an echo reply; this version uses the standard library module socketserver to
do its work; socketserver provides TCPServer, ThreadingTCPServer, ForkingTCPServer,
UDP variants of these, and more, and routes each client connect request to a new
instance of a passed-in request handler object's handle method; socketserver also
supports Unix domain sockets, but only on Unixen; see the Python library manual.
                                         # get socket server, handler objects
# server machine, '' means local host
import socketserver, time
myHost = ''
myPort = 50007
                                          # listen on a non-reserved port number
def now():
    return time.ctime(time.time())
class MyClientHandler(socketserver.BaseRequestHandler):
    def handle(self):
                                                  # on each client connect
        print(self.client address, now())
                                                  # show this client's address
        time.sleep(5)
                                                  # simulate a blocking activity
        while True:
                                                  # self.request is client socket
```

```
data = self.request.recv(1024)
                                                # read, write a client socket
            if not data: break
            reply = 'Echo=>%s at %s' % (data, now())
            self.request.send(reply.encode())
        self.request.close()
# make a threaded server, listen/handle clients forever
myaddr = (myHost, myPort)
server = socketserver.ThreadingTCPServer(myaddr, MyClientHandler)
server.serve forever()
```

This server works the same as the threading server we wrote by hand in the previous section, but instead focuses on service implementation (the customized handle method), not on threading details. It is run the same way, too—here it is processing three clients started by hand, plus eight spawned by the testecho script shown we wrote in Example 12-3:

```
[window 1: server, serverHost='localhost' in echo-client.py]
C:\...\PP4E\Internet\Sockets> python class-server.py
('127.0.0.1', 59036) Sun Apr 25 13:50:23 2010
('127.0.0.1', 59037) Sun Apr 25 13:50:25 2010
('127.0.0.1', 59038) Sun Apr 25 13:50:26 2010
('127.0.0.1', 59039) Sun Apr 25 13:51:05 2010
('127.0.0.1', 59040) Sun Apr 25 13:51:05 2010
('127.0.0.1', 59041) Sun Apr 25 13:51:06 2010
('127.0.0.1', 59042) Sun Apr 25 13:51:06 2010
('127.0.0.1', 59043) Sun Apr 25 13:51:06 2010
('127.0.0.1', 59044) Sun Apr 25 13:51:06 2010
('127.0.0.1', 59045) Sun Apr 25 13:51:06 2010
('127.0.0.1', 59046) Sun Apr 25 13:51:06 2010
[windows 2-4: client, same machine]
C:\...\PP4E\Internet\Sockets> python echo-client.py
Client received: b"Echo=>b'Hello network world' at Sun Apr 25 13:50:28 2010"
C:\...\PP4E\Internet\Sockets> python echo-client.py localhost Arthur
Client received: b"Echo=>b'Arthur' at Sun Apr 25 13:50:30 2010"
C:\...\PP4E\Internet\Sockets> python echo-client.py localhost Brave Sir Robin
Client received: b"Echo=>b'Brave' at Sun Apr 25 13:50:31 2010"
Client received: b"Echo=>b'Sir' at Sun Apr 25 13:50:31 2010"
Client received: b"Echo=>b'Robin' at Sun Apr 25 13:50:31 2010"
C:\...\PP4E\Internet\Sockets> python testecho.py
```

To build a forking server instead, just use the class name ForkingTCPServer when creating the server object. The socketserver module has more power than shown by this example; it also supports nonparallel (a.k.a. serial or synchronous) servers, UDP and Unix domain sockets, and Ctrl-C server interrupts on Windows. See Python's library manual for more details.

For more advanced server needs, Python also comes with standard library tools that use those shown here, and allow you to implement in just a few lines of Python code a simple but fully-functional HTTP (web) server that knows how to run server-side CGI scripts. We'll explore those larger server tools in Chapter 15.

## Multiplexing Servers with select

So far we've seen how to handle multiple clients at once with both forked processes and spawned threads, and we've looked at a library class that encapsulates both schemes. Under both approaches, all client handlers seem to run in parallel with one another and with the main dispatch loop that continues watching for new incoming requests. Because all of these tasks run in parallel (i.e., at the same time), the server doesn't get blocked when accepting new requests or when processing a long-running client handler.

Technically, though, threads and processes don't really run in parallel, unless you're lucky enough to have a machine with many CPUs. Instead, your operating system performs a juggling act—it divides the computer's processing power among all active tasks. It runs part of one, then part of another, and so on. All the tasks appear to run in parallel, but only because the operating system switches focus between tasks so fast that you don't usually notice. This process of switching between tasks is sometimes called time-slicing when done by an operating system; it is more generally known as multiplexing.

When we spawn threads and processes, we rely on the operating system to juggle the active tasks so that none are starved of computing resources, especially the main server dispatcher loop. However, there's no reason that a Python script can't do so as well. For instance, a script might divide tasks into multiple steps—run a step of one task, then one of another, and so on, until all are completed. The script need only know how to divide its attention among the multiple active tasks to multiplex on its own.

Servers can apply this technique to yield yet another way to handle multiple clients at once, a way that requires neither threads nor forks. By multiplexing client connections and the main dispatcher with the select system call, a single event loop can process multiple clients and accept new ones in parallel (or at least close enough to avoid stalling). Such servers are sometimes called asynchronous, because they service clients in spurts, as each becomes ready to communicate. In asynchronous servers, a single main loop run in a single process and thread decides which clients should get a bit of attention each time through. Client requests and the main dispatcher loop are each given a small slice of the server's attention if they are ready to converse.

Most of the magic behind this server structure is the operating system select call, available in Python's standard select module on all major platforms. Roughly, select is asked to monitor a list of input sources, output sources, and exceptional condition sources and tells us which sources are ready for processing. It can be made to simply poll all the sources to see which are ready; wait for a maximum time period for sources to become ready; or wait indefinitely until one or more sources are ready for processing.

However used, select lets us direct attention to sockets ready to communicate, so as to avoid blocking on calls to ones that are not. That is, when the sources passed to select are sockets, we can be sure that socket calls like accept, recv, and send will not block (pause) the server when applied to objects returned by select. Because of that, a single-loop server that uses select need not get stuck communicating with one client or waiting for new ones while other clients are starved for the server's attention.

Because this type of server does not need to start threads or processes, it can be efficient when transactions with clients are relatively short-lived. However, it also requires that these transactions be quick; if they are not, it still runs the risk of becoming bogged down waiting for a dialog with a particular client to end, unless augmented with threads or forks for long-running transactions.

#### A select-based echo server

Let's see how all of this translates into code. The script in Example 12-9 implements another echo server, one that can handle multiple clients without ever starting new processes or threads.

```
Example 12-9. PP4E\Internet\Sockets\select-server.py
Server: handle multiple clients in parallel with select. use the select
module to manually multiplex among a set of sockets: main sockets which
accept new client connections, and input sockets connected to accepted
clients; select can take an optional 4th arg--0 to poll, n.m to wait n.m
seconds, or omitted to wait till any socket is ready for processing.
import sys, time
from select import select
from socket import socket, AF INET, SOCK STREAM
def now(): return time.ctime(time.time())
                                        # server machine, '' means local host
mvHost = ''
mvPort = 50007
                                        # listen on a non-reserved port number
if len(sys.argv) == 3:
                                        # allow host/port as cmdline args too
   myHost, myPort = sys.argv[1:]
numPortSocks = 2
                                        # number of ports for client connects
# make main sockets for accepting new client requests
mainsocks, readsocks, writesocks = [], [], []
for i in range(numPortSocks):
    portsock = socket(AF INET, SOCK STREAM) # make a TCP/IP socket object
```

|| Confusingly, select-based servers are often called asynchronous, to describe their multiplexing of short-lived transactions. Really, though, the classic forking and threading servers we met earlier are asynchronous, too, as they do not wait for completion of a given client's request. There is a clearer distinction between serial and parallel servers—the former process one transaction at a time and the latter do not—and "synchronous" and "asynchronous" are essentially synonyms for "serial" and "parallel." By this definition, forking, threading, and select loops are three alternative ways to implement parallel, asynchronous servers.

```
portsock.bind((myHost, myPort))
                                              # bind it to server port number
    portsock.listen(5)
                                              # listen, allow 5 pending connects
   mainsocks.append(portsock)
                                             # add to main list to identify
    readsocks.append(portsock)
                                              # add to select inputs list
    mvPort += 1
                                              # bind on consecutive ports
# event loop: listen and multiplex until server process killed
print('select-server loop starting')
while True:
    #print(readsocks)
    readables, writeables, exceptions = select(readsocks, writesocks, [])
    for sockobj in readables:
        if sockobj in mainsocks:
                                                     # for ready input sockets
            # port socket: accept new client
            newsock, address = sockobj.accept()
                                                     # accept should not block
            print('Connect:', address, id(newsock)) # newsock is a new socket
            readsocks.append(newsock)
                                                     # add to select list, wait
        else:
            # client socket: read next line
            data = sockobj.recv(1024)
                                                     # recv should not block
            print('\tgot', data, 'on', id(sockobj))
            if not data:
                                                     # if closed by the clients
                                                     # close here and remy from
                sockobj.close()
               readsocks.remove(sockobj)
                                                     # del list else reselected
                # this may block: should really select for writes too
                reply = 'Echo=>%s at %s' % (data, now())
                sockobj.send(reply.encode())
```

The bulk of this script is its while event loop at the end that calls select to find out which sockets are ready for processing; these include both main port sockets on which clients can connect and open client connections. It then loops over all such ready sockets, accepting connections on main port sockets and reading and echoing input on any client sockets ready for input. Both the accept and recv calls in this code are guaranteed to not block the server process after select returns; as a result, this server can quickly get back to the top of the loop to process newly arrived client requests and already connected clients' inputs. The net effect is that all new requests and clients are serviced in pseudoparallel fashion.

To make this process work, the server appends the connected socket for each client to the readables list passed to select, and simply waits for the socket to show up in the selected inputs list. For illustration purposes, this server also listens for new clients on more than one port—on ports 50007 and 50008, in our examples. Because these main port sockets are also interrogated with select, connection requests on either port can be accepted without blocking either already connected clients or new connection requests appearing on the other port. The select call returns whatever sockets in readables are ready for processing—both main port sockets and sockets connected to clients currently being processed.

#### Running the select server

Let's run this script locally to see how it does its stuff (the client and server can also be run on different machines, as in prior socket examples). First, we'll assume we've already started this server script on the local machine in one window, and run a few clients to talk to it. The following listing gives the interaction in two such client console windows running on Windows. The first client simply runs the echo-client script twice to contact the server, and the second also kicks off the testecho script to spawn eight echo-client programs running in parallel.

As before, the server simply echoes back whatever text that client sends, though without a sleep pause here (more on this in a moment). Notice how the second client window really runs a script called echo-client-50008 so as to connect to the second port socket in the server; it's the same as echo-client, with a different hardcoded port number; alas, the original script wasn't designed to input a port number:

```
[client window 1]
C:\...\PP4E\Internet\Sockets> python echo-client.py
Client received: b"Echo=>b'Hello network world' at Sun Apr 25 14:51:21 2010"
C:\...\PP4E\Internet\Sockets> python echo-client.py
Client received: b"Echo=>b'Hello network world' at Sun Apr 25 14:51:27 2010"
[client window 2]
C:\...\PP4E\Internet\Sockets> python echo-client-5008.py localhost Sir Galahad
Client received: b"Echo=>b'Sir' at Sun Apr 25 14:51:22 2010"
Client received: b"Echo=>b'Galahad' at Sun Apr 25 14:51:22 2010"
C:\...\PP4E\Internet\Sockets> python testecho.py
```

The next listing is the sort of output that show up in the window where the server has been started. The first three connections come from echo-client runs; the rest is the result of the eight programs spawned by testecho in the second client window. We can run this server on Windows, too, because **select** is available on this platform. Correlate this output with the server's code to see how it runs.

Notice that for testecho, new client connections and client inputs are multiplexed together. If you study the output closely, you'll see that they overlap in time, because all activity is dispatched by the single event loop in the server. In fact, the trace output on the server will probably look a bit different nearly every time it runs. Clients and new connections are interleaved almost at random due to timing differences on the host machines. This happens in the earlier forking and treading servers, too, but the operating system automatically switches between the execution paths of the dispatcher loop and client transactions.

Also note that the server gets an empty string when the client has closed its socket. We take care to close and delete these sockets at the server right away, or else they would be needlessly reselected again and again, each time through the main loop:

```
[server window]
C:\...\PP4E\Internet\Sockets> python select-server.py
```

```
C:\Users\mark\Stuff\Books\4E\PP4E\dev\Examples\PP4E\Internet\Sockets>python sele
select-server loop starting
Connect: ('127.0.0.1', 59080) 21339352
        got b'Hello network world' on 21339352
        got b'' on 21339352
Connect: ('127.0.0.1', 59081) 21338128
        got b'Sir' on 21338128
        got b'Galahad' on 21338128
        got b'' on 21338128
Connect: ('127.0.0.1', 59082) 21339352
        got b'Hello network world' on 21339352
        got b'' on 21339352
[testecho results]
Connect: ('127.0.0.1', 59083) 21338128
        got b'Hello network world' on 21338128
        got b'' on 21338128
Connect: ('127.0.0.1', 59084) 21339352
        got b'Hello network world' on 21339352
        got b'' on 21339352
Connect: ('127.0.0.1', 59085) 21338128
        got b'Hello network world' on 21338128
        got b'' on 21338128
Connect: ('127.0.0.1', 59086) 21339352
        got b'Hello network world' on 21339352
        got b'' on 21339352
Connect: ('127.0.0.1', 59087) 21338128
        got b'Hello network world' on 21338128
        got b'' on 21338128
Connect: ('127.0.0.1', 59088) 21339352
Connect: ('127.0.0.1', 59089) 21338128
        got b'Hello network world' on 21339352
got b'Hello network world' on 21338128
Connect: ('127.0.0.1', 59090) 21338056
        got b'' on 21339352
        got b'' on 21338128
        got b'Hello network world' on 21338056
        got b'' on 21338056
```

Besides this more verbose output, there's another subtle but crucial difference to notice—a time.sleep call to simulate a long-running task doesn't make sense in the server here. Because all clients are handled by the same single loop, sleeping would pause everything, and defeat the whole point of a multiplexing server. Again, manual multiplexing servers like this one work well when transactions are short, but also generally require them to either be so, or be handled specially.

Before we move on, here are a few additional notes and options:

#### select call details

Formally, select is called with three lists of selectable objects (input sources, output sources, and exceptional condition sources), plus an optional timeout. The timeout argument may be a real wait expiration value in seconds (use floating-point numbers to express fractions of a second), a zero value to mean simply poll and return immediately, or omitted to mean wait until at least one object is ready (as done in our server script). The call returns a triple of ready objects—subsets of the first three arguments—any or all of which may be empty if the timeout expired before sources became ready.

#### select portability

Like threading, but unlike forking, this server works in standard Windows Python, too. Technically, the select call works only for sockets on Windows, but also works for things like files and pipes on Unix and Macintosh. For servers running over the Internet, of course, the primary devices we are interested in are sockets.

#### Nonblocking sockets

select lets us be sure that socket calls like accept and recv won't block (pause) the caller, but it's also possible to make Python sockets nonblocking in general. Call the setblocking method of socket objects to set the socket to blocking or nonblocking mode. For example, given a call like sock.setblocking(flag), the socket sock is set to nonblocking mode if the flag is zero and to blocking mode otherwise. All sockets start out in blocking mode initially, so socket calls may always make the caller wait.

However, when in nonblocking mode, a socket.error exception is raised if a recv socket call doesn't find any data, or if a send call can't immediately transfer data. A script can catch this exception to determine whether the socket is ready for processing. In blocking mode, these calls always block until they can proceed. Of course, there may be much more to processing client requests than data transfers (requests may also require long-running computations), so nonblocking sockets don't guarantee that servers won't stall in general. They are simply another way to code multiplexing servers. Like select, they are better suited when client requests can be serviced quickly.

#### *The* asyncore module framework

If you're interested in using select, you will probably also be interested in checking out the asyncore.py module in the standard Python library. It implements a classbased callback model, where input and output callbacks are dispatched to class methods by a precoded select event loop. As such, it allows servers to be constructed without threads or forks, and it is a select-based alternative to the sock etserver module's threading and forking module we met in the prior sections. As for this type of server in general, asyncore is best when transactions are short what it describes as "I/O bound" instead of "CPU bound" programs, the latter of which still require threads or forks. See the Python library manual for details and a usage example.

#### Twisted

For other server options, see also the open source Twisted system (http://twisted *matrix.com*). Twisted is an asynchronous networking framework written in Python that supports TCP, UDP, multicast, SSL/TLS, serial communication, and more. It supports both clients and servers and includes implementations of a number of commonly used network services such as a web server, an IRC chat server, a mail server, a relational database interface, and an object broker.

Although Twisted supports processes and threads for longer-running actions, it also uses an asynchronous, event-driven model to handle clients, which is similar to the event loop of GUI libraries like tkinter. It abstracts an event loop, which multiplexes among open socket connections, automates many of the details inherent in an asynchronous server, and provides an event-driven framework for scripts to use to accomplish application tasks. Twisted's internal event engine is similar in spirit to our select-based server and the asyncore module, but it is regarded as much more advanced. Twisted is a third-party system, not a standard library tool; see its website and documentation for more details.

# **Summary: Choosing a Server Scheme**

So when should you use select to build a server, instead of threads or forks? Needs vary per application, of course, but as mentioned, servers based on the select call generally perform very well when client transactions are relatively short and are not CPU-bound. If they are not short, threads or forks may be a better way to split processing among multiple clients. Threads and forks are especially useful if clients require long-running processing above and beyond the socket calls used to pass data. However, combinations are possible too—nothing is stopping a select-based polling loop from using threads, too.

It's important to remember that schemes based on select (and nonblocking sockets) are not completely immune to blocking. In Example 12-9, for instance, the send call that echoes text back to a client might block, too, and hence stall the entire server. We could work around that blocking potential by using select to make sure that the output operation is ready before we attempt it (e.g., use the writesocks list and add another loop to send replies to ready output sockets), albeit at a noticeable cost in program clarity.

In general, though, if we cannot split up the processing of a client's request in such a way that it can be multiplexed with other requests and not block the server's main loop, select may not be the best way to construct a server by itself. While some network servers can satisfy this constraint, many cannot.

Moreover, select also seems more complex than spawning either processes or threads, because we need to manually transfer control among all tasks (for instance, compare the threaded and select versions of our echo server, even without write selects). As usual, though, the degree of that complexity varies per application. The asyncore standard library module mentioned earlier simplifies some of the tasks of implementing a select-based event-loop socket server, and Twisted offers additional hybrid solutions.

# Making Sockets Look Like Files and Streams

So far in this chapter, we've focused on the role of sockets in the classic client/server networking model. That's one of their primary roles, but they have other common use cases as well.

In Chapter 5, for instance, we saw sockets as a basic IPC device between processes and threads on a single machine. And in Chapter 10's exploration of linking non-GUI scripts to GUIs, we wrote a utility module (Example 10-23) which connected a caller's standard output stream to a socket, on which a GUI could listen for output to be displayed. There, I promised that we'd flesh out that module with additional transfer modes once we had a chance to explore sockets in more depth. Now that we have, this section takes a brief detour from the world of remote network servers to tell the rest of this story.

Although some programs can be written or rewritten to converse over sockets explicitly, this isn't always an option; it may be too expensive an effort for existing scripts, and might preclude desirable nonsocket usage modes for others. In some cases, it's better to allow a script to use standard stream tools such as the print and input built-in functions and sys module file calls (e.g., sys.stdout.write), and connect them to sockets only when needed.

Because such stream tools are designed to operate on text-mode files, though, probably the biggest trick here is fooling them into operating on the inherently binary mode and very different method interface of sockets. Luckily, sockets come with a method that achieves all the forgery we need.

The socket object makefile method comes in handy anytime you wish to process a socket with normal file object methods or need to pass a socket to an existing interface or program that expects a file. The socket wrapper object returned allows your scripts to transfer data over the underlying socket with read and write calls, rather than recv and send. Since input and print built-in functions use the former methods set, they will happily interact with sockets wrapped by this call, too.

The makefile method also allows us to treat normally binary socket data as text instead of byte strings, and has additional arguments such as encoding that let us specify nondefault Unicode encodings for the transferred text—much like the built-in open and os.fdopen calls we met in Chapter 4 do for file descriptors. Although text can always be encoded and decoded with manual calls after binary mode socket transfers, make file shifts the burden of text encodings from your code to the file wrapper object.

This equivalence to files comes in handy any time we want to use software that supports file interfaces. For example, the Python pickle module's load and dump methods expect an object with a file-like interface (e.g., read and write methods), but they don't require a physical file. Passing a TCP/IP socket wrapped with the makefile call to the pickler allows us to ship serialized Python objects over the Internet, without having to pickle to byte strings ourselves and call raw socket methods manually. This is an alternative to using the pickle module's string-based calls (dumps, loads) with socket send and recv calls, and might offer more flexibility for software that must support a variety of transport mechanisms. See Chapter 17 for more details on object serialization interfaces.

More generally, any component that expects a file-like method protocol will gladly accept a socket wrapped with a socket object makefile call. Such interfaces will also accept strings wrapped with the built-in io. String IO class, and any other sort of object that supports the same kinds of method calls as built-in file objects. As always in Python, we code to protocols—object interfaces—not to specific datatypes.

## A Stream Redirection Utility

To illustrate the makefile method's operation, Example 12-10 implements a variety of redirection schemes, which redirect the caller's streams to a socket that can be used by another process for communication. The first of its functions connects output, and is what we used in Chapter 10; the others connect input, and both input and output in three different modes.

Naturally, the wrapper object returned by socket.makefile can also be used with direct file interface read and write method calls and independently of standard streams. This example uses those methods, too, albeit in most cases indirectly and implicitly through the print and input stream access built-ins, and reflects a common use case for the tool.

```
Example 12-10. PP4E\Internet\Sockets\socket_stream_redirect.py
Tools for connecting standard streams of non-GUI programs to sockets that
a GUI (or other) program can use to interact with the non-GUI program.
import sys
from socket import *
port = 50008
                    # pass in different port if multiple dialogs on machine
host = 'localhost'
                    # pass in different host to connect to remote listeners
def initListenerSocket(port=port):
   initialize connected socket for callers that listen in server mode
   sock = socket(AF INET, SOCK STREAM)
   sock.bind(('', port))
                                       # listen on this port number
   sock.listen(5)
                                      # set pending queue length
                                      # wait for client to connect
   conn, addr = sock.accept()
   return conn
                                      # return connected socket
def redirectOut(port=port, host=host):
   connect caller's standard output stream to a socket for GUI to listen
   start caller after listener started, else connect fails before accept
```

```
....
    sock = socket(AF INET, SOCK STREAM)
    sock.connect((host, port))
                                              # caller operates in client mode
                                              # file interface: text, buffered
    file = sock.makefile('w')
    svs.stdout = file
                                              # make prints go to sock.send
                                              # if caller needs to access it raw
   return sock
def redirectIn(port=port, host=host):
    connect caller's standard input stream to a socket for GUI to provide
    sock = socket(AF INET, SOCK STREAM)
    sock.connect((host, port))
    file = sock.makefile('r')
                                              # file interface wrapper
    sys.stdin = file
                                              # make input come from sock.recv
   return sock
                                              # return value can be ignored
def redirectBothAsClient(port=port, host=host):
   connect caller's standard input and output stream to same socket
    in this mode, caller is client to a server: sends msg, receives reply
    sock = socket(AF INET, SOCK STREAM)
    sock.connect((host, port))
                                              # or open in 'rw' mode
    ofile = sock.makefile('w')
                                              # file interface: text, buffered
    ifile = sock.makefile('r')
                                              # two file objects wrap same socket
    sys.stdout = ofile
                                              # make prints go to sock.send
    sys.stdin = ifile
                                              # make input come from sock.recv
   return sock
def redirectBothAsServer(port=port, host=host):
    connect caller's standard input and output stream to same socket
    in this mode, caller is server to a client: receives msg, send reply
    sock = socket(AF INET, SOCK STREAM)
    sock.bind((host, port))
                                              # caller is listener here
    sock.listen(5)
    conn, addr = sock.accept()
   ofile = conn.makefile('w')
                                              # file interface wrapper
    ifile = conn.makefile('r')
                                              # two file objects wrap same socket
    sys.stdout = ofile
                                              # make prints go to sock.send
    sys.stdin = ifile
                                              # make input come from sock.recv
```

To test, the script in Example 12-11 defines five sets of client/server functions. It runs the client's code in process, but deploys the Python multiprocessing module we met in Chapter 5 to portably spawn the server function's side of the dialog in a separate process. In the end, the client and server test functions run in different processes, but converse over a socket that is connected to standard streams within the test script's process.

return conn

```
Example 12-11. PP4E\Internet\Sockets\test-socket_stream_redirect.py
test the socket stream redirection.py modes
import sys, os, multiprocessing
from socket stream redirect import *
# redirected client output
def server1():
  mypid = os.getpid()
  conn = initListenerSocket()
                                  # block till client connect
  file = conn.makefile('r')
  for i in range(3):
                                  # read/recv client's prints
     data = file.readline().rstrip() # block till data ready
     print('server %s got [%s]' % (mypid, data)) # print normally to terminal
def client1():
  mypid = os.getpid()
  redirectOut()
  for i in range(3):
     print('client %s: %s' % (mypid, i))
                                # print to socket
                                  # else buffered till exits!
     sys.stdout.flush()
# redirected client input
def server2():
  mypid = os.getpid()
                                  # raw socket not buffered
                                  # send to client's input
  conn = initListenerSocket()
  for i in range(3):
     conn.send(('server %s: %s\n' % (mypid, i)).encode())
def client2():
  mypid = os.getpid()
  redirectIn()
  for i in range(3):
     data = input()
                                   # input from socket
     print('client %s got [%s]' % (mypid, data)) # print normally to terminal
# redirect client input + output, client is socket client
def server3():
  mypid = os.getpid()
  conn = initListenerSocket()
                                  # wait for client connect
                                  # recv print(), send input()
  file = conn.makefile('r')
                                  # readline blocks till data
  for i in range(3):
```

```
data = file.readline().rstrip()
      conn.send(('server %s got [%s]\n' % (mypid, data)).encode())
def client3():
   mypid = os.getpid()
   redirectBothAsClient()
   for i in range(3):
      print('client %s: %s' % (mypid, i))
                                        # print to socket
      data = input()
                                          # input from socket: flushes!
      sys.stderr.write('client %s got [%s]\n' % (mypid, data)) # not redirected
# redirect client input + output, client is socket server
def server4():
   mypid = os.getpid()
   sock = socket(AF INET, SOCK STREAM)
   sock.connect((host, port))
   file = sock.makefile('r')
   for i in range(3):
      sock.send(('server %s: %s\n' % (mypid, i)).encode()) # send to input()
      data = file.readline().rstrip()
                                                # recv from print()
      def client4():
   mypid = os.getpid()
   redirectBothAsServer()
                         # I'm actually the socket server in this mode
   for i in range(3):
      data = input()
                                          # input from socket: flushes!
      print('client %s got [%s]' % (mypid, data)) # print to socket
      sys.stdout.flush()
                                          # else last buffered till exit!
# redirect client input + output, client is socket client, server xfers first
def server5():
   mvpid = os.getpid()
                                         # test 4, but server accepts
   conn = initListenerSocket()
                                         # wait for client connect
                                         # send input(), recv print()
   file = conn.makefile('r')
   for i in range(3):
      conn.send(('server %s: %s\n' % (mypid, i)).encode())
      data = file.readline().rstrip()
      print('server %s got [%s]' % (mypid, data))
def client5():
   mypid = os.getpid()
   s = redirectBothAsClient()  # I'm the socket client in this mode
   for i in range(3):
      data = input()
                                          # input from socket: flushes!
      print('client %s got [%s]' % (mypid, data)) # print to socket
      sys.stdout.flush()
                                          # else last buffered till exit!
```

```
if name == ' main ':
    server = eval('server' + sys.argv[1])
    client = eval('client' + sys.argv[1])
                                                       # client in this process
   multiprocessing.Process(target=server).start()
                                                       # server in new process
                                                       # reset streams in client
    client()
    #import time; time.sleep(5)
                                                       # test effect of exit flush
```

Run the test script with a client and server number on the command line to test the module's tools; messages display process ID numbers, and those within square brackets reflect a transfer across streams connected to sockets (twice, when nested):

```
C:\...\PP4E\Internet\Sockets> test-socket stream redirect.py 1
server 3844 got [client 1112: 0]
server 3844 got [client 1112: 1]
server 3844 got [client 1112: 2]
C:\...\PP4E\Internet\Sockets> test-socket stream redirect.py 2
client 5188 got [server 2020: 0]
client 5188 got [server 2020: 1]
client 5188 got [server 2020: 2]
C:\...\PP4E\Internet\Sockets> test-socket stream redirect.py 3
client 7796 got [server 2780 got [client 7796: 0]]
client 7796 got [server 2780 got [client 7796: 1]]
client 7796 got [server 2780 got [client 7796: 2]]
C:\...\PP4E\Internet\Sockets> test-socket stream redirect.py 4
server 4288 got [client 3852 got [server 4288: 0]]
server 4288 got [client 3852 got [server 4288: 1]]
server 4288 got [client 3852 got [server 4288: 2]]
C:\...\PP4E\Internet\Sockets> test-socket stream redirect.py 5
server 6040 got [client 7728 got [server 6040: 0]]
server 6040 got [client 7728 got [server 6040: 1]]
server 6040 got [client 7728 got [server 6040: 2]]
```

If you correlate this script's output with its code to see how messages are passed between client and server, you'll find that print and input calls in client functions are ultimately routed over sockets to another process. To the client functions, the socket linkage is largely invisible.

#### Text-mode files and buffered output streams

Before we move on, there are two remarkably subtle aspects of the example's code worth highlighting:

Binary to text translations

Raw sockets transfer binary byte strings, but by opening the wrapper files in text mode, their content is automatically translated to text strings on input and output. Text-mode file wrappers are required if accessed through standard stream tools such as the print built-in that writes text strings (as we've learned, binary mode files require byte strings instead). When dealing with the raw socket directly, though, text must still be manually encoded to byte strings, as shown in most of Example 12-11's tests.

#### Buffered streams, program output, and deadlock

As we learned in Chapters 5 and 10, standard streams are normally buffered, and printed text may need to be flushed so that it appears on a socket connected to a process's output stream. Indeed, some of this example's tests require explicit or implicit flush calls to work properly at all; otherwise their output is either incomplete or absent altogether until program exit. In pathological cases, this can lead to deadlock, with a process waiting for output from another that never appears. In other configurations, we may also get socket errors in a reader if a writer exits too soon, especially in two-way dialogs.

For example, if client1 and client4 did not flush periodically as they do, the only reason that they would work is because output streams are automatically flushed when their process exits. Without manual flushes, client1 transfers no data until process exit (at which point all its output is sent at once in a single message), and client4's data is incomplete till exit (its last printed message is delayed).

Even more subtly, both client3 and client4 rely on the fact that the input builtin first automatically flushes sys.stdout internally for its prompt option, thereby sending data from preceding print calls. Without this implicit flush (or the addition of manual flushes), client3 would experience deadlock immediately, as would client4 if its manual flush call was removed (even with input's flush, removing client4's manual flush causes its final print message to not be transferred until process exit). client5 has this same behavior as client4, because it simply swaps which process binds and accepts and which connects.

In the general case, if we wish to read a program's output as it is produced, instead of all at once when it exits or as its buffers fill, the program must either call sys.stdout.flush periodically, or be run with unbuffered streams by using Python's -u command-line argument of Chapter 5 if applicable.

Although we can open socket wrapper files in unbuffered mode with a second makefile argument of zero (like normal open), this does not allow the wrapper to run in the text mode required for print and desired for input. In fact, attempting to make a socket wrapper file both text mode and unbuffered this way fails with an exception, because Python 3.X no longer supports unbuffered mode for text files (it is allowed for binary mode only today). In other words, because print requires text mode, buffered mode is also implied for output stream files. Moreover, attempting to open a socket file wrapper in *line-buffered* mode appears to not be supported in Python 3.X (more on this ahead).

While some buffering behavior may be library and platform dependent, manual flush calls or direct socket access might sometimes still be required. Note that sockets can also be made nonblocking with the setblocking(0) method, but this only avoids wait states for transfer calls and does not address the data producer's failure to send buffered output.

#### Stream requirements

To make some of this more concrete, Example 12-12 illustrates how some of these complexities apply to redirected standard streams, by attempting to connect them to both text and binary mode files produced by open and accessing them with print and input built-ins much as redirected script might.

```
Example 12-12. PP4E\Internet\Sockets\test-stream-modes.py
test effect of connecting standard streams to text and binary mode files
same holds true for socket.makefile: print requires text mode, but text
mode precludes unbuffered mode -- use -u or sys.stdout.flush() calls
import sys
def reader(F):
   tmp, sys.stdin = sys.stdin, F
   line = input()
   print(line)
   sys.stdin = tmp
reader( open('test-stream-modes.py', 'rb') ) # works: but input() returns bytes
def writer(F):
   tmp, sys.stdout = sys.stdout, F
   print(99, 'spam')
   sys.stdout = tmp
writer( open('temp', 'w') )
                                     # works: print() passes text str to .write()
print(open('temp').read())
                             # FAILS on print: binary mode requires bytes
writer( open('temp', 'wb') )
writer( open('temp', 'w', 0) )
                                    # FAILS on open: text must be unbuffered
```

When run, the last two lines in this script both fail—the second to last fails because print passes text strings to a binary-mode file (never allowed for files in general), and the last fails because we cannot open text-mode files in unbuffered mode in Python 3.X (text mode implies Unicode encodings). Here are the errors we get when this script is run: the first run uses the script as shown, and the second shows what happens if the second to last line is commented out (I edited the exception text slightly for presentation):

```
C:\...\PP4E\Internet\Sockets> test-stream-modes.py
b'"""\r'
99 spam
```

```
Traceback (most recent call last):
 File "C:\...\PP4E\Internet\Sockets\test-stream-modes.py", line 26, in <module>
   File "C:\...\PP4E\Internet\Sockets\test-stream-modes.py", line 20, in writer
   print(99, 'spam')
TypeError: must be bytes or buffer, not str
C:\...\PP4E\Internet\Sockets> test-streams-binary.py
b'"""\r'
99 spam
Traceback (most recent call last):
 File "C:\...\PP4E\Internet\Sockets\test-stream-modes.py", line 27, in <module>
   writer( open('temp', 'w', 0) )
                                      # FAILS on open: text must be...
ValueError: can't have unbuffered text I/O
```

The same rules apply to socket wrapper file objects created with a socket's makefile method—they must be opened in text mode for print and should be opened in text mode for input if we wish to receive text strings, but text mode prevents us from using fully unbuffered file mode altogether:

```
>>> from socket import *
                                       # defaults to tcp/ip (AF INET, SOCK STREAM)
>>> s = socket()
>>> s.makefile('w', 0)
                                       # this used to work in Python 2.X
Traceback (most recent call last):
  File "C:\Python31\lib\socket.py", line 151, in makefile
ValueError: unbuffered streams must be binary
```

#### Line buffering

Text-mode socket wrappers also accept a buffering-mode argument of 1 to specify *line*buffering instead of the default full buffering:

```
>>> from socket import *
>>> s = socket()
>>> f = s.makefile('w', 1)  # same as buffering=1, but acts as fully buffered!
```

This appears to be no different than full buffering, and still requires the resulting file to be flushed manually to transfer lines as they are produced. Consider the simple socket server and client scripts in Examples 12-13 and 12-14. The server simply reads three messages using the raw socket interface.

Example 12-13. PP4E\Internet\Sockets\socket-unbuff-server.py

```
from socket import *
                             # read three messages over a raw socket
sock = socket()
sock.bind(('', 60000))
sock.listen(5)
print('accepting...')
conn, id = sock.accept()
                            # blocks till client connect
for i in range(3):
   print('receiving...')
```

```
msg = conn.recv(1024)
                           # blocks till data received
                           # gets all print lines at once unless flushed
print(msg)
```

The client in Example 12-14 sends three messages; the first two over a socket wrapper file, and the last using the raw socket; the manual flush calls in this are commented out but retained so you can experiment with turning them on, and sleep calls make the server wait for data.

Example 12-14. PP4\Internet\Sockets\socket-unbuff-client.py

```
import time
                                        # send three msgs over wrapped and raw socket
from socket import *
                                        # default=AF INET, SOCK STREAM (tcp/ip)
sock = socket()
sock.connect(('localhost', 60000))
file = sock.makefile('w', buffering=1) # default=full buff, 0=error, 1 not linebuff!
print('sending data1')
file.write('spam\n')
                            # must follow with flush() to truly send now
time.sleep(5)
                            # uncomment flush lines to see the difference
#file.flush()
print('sending data2')
print('eggs', file=file)
time.sleep(5)
                            # adding more file prints does not flush buffer either
#file.flush()
                            # output appears at server recv only upon flush or exit
print('sending data3')
sock.send(b'ham\n')
                            # low-level byte string interface sends immediately
                            # received first if don't flush other two!
time.sleep(5)
```

Run the server in one window first and the client in another (or run the server first in the background in Unix-like platforms). The output in the server window follows the messages sent with the socket wrapper are deferred until program exit, but the raw socket call transfers data immediately:

```
C:\...\PP4E\Internet\Sockets> socket-unbuff-server.py
accepting...
receiving...
b'ham\n'
receiving...
b'spam\r\neggs\r\n'
receiving...
```

The client window simply displays "sending" lines 5 seconds apart; its third message appears at the server in 10 seconds, but the first and second messages it sends using the wrapper file are deferred until exit (for 15 seconds) because the socket wrapper is still fully buffered. If the manual flush calls in the client are uncommented, each of the three sent messages is delivered in serial, 5 seconds apart (the third appears immediately after the second):

```
C:\...\PP4E\Internet\Sockets> socket-unbuff-server.py
accepting...
receiving...
b'spam\r\n'
receiving...
b'eggs\r\n'
receiving...
b'ham\n'
```

In other words, even when line buffering is requested, socket wrapper file writes (and by association, prints) are buffered until the program exits, manual flushes are requested, or the buffer becomes full.

#### Solutions

The short story here is this: to avoid delayed outputs or deadlock, scripts that might send data to waiting programs by printing to wrapped sockets (or for that matter, by using print or sys.stdout.write in general) should do one of the following:

- Call sys.stdout.flush periodically to flush their printed output so it becomes available as produced, as shown in Example 12-11.
- Be run with the -u Python command-line flag, if possible, to force the output stream to be unbuffered. This works for unmodified programs spawned by pipe tools such as os.popen. It will not help with the use case here, though, because we manually reset the stream files to buffered text socket wrappers after a process starts. To prove this, uncomment Example 12-11's manual flush calls and the sleep call at its end, and run with -u: the first test's output is still delayed for 5 seconds.
- Use threads to read from sockets to avoid blocking, especially if the receiving program is a GUI and it cannot depend upon the client to flush. See Chapter 10 for pointers. This doesn't really fix the problem—the spawned reader thread may be blocked or deadlocked, too—but at least the GUI remains active during waits.
- Implement their own custom socket wrapper objects which intercept text write calls, encode to binary, and route to a socket with send calls; socket.makefile is really just a convenience tool, and we can always code a wrapper of our own for more specific roles. For hints, see Chapter 10's GuiOutput class, the stream redirection class in Chapter 3, and the classes of the io standard library module (upon which Python's input/output tools are based, and which you can mix in custom ways).
- Skip print altogether and communicate directly with the native interfaces of IPC devices, such as socket objects' raw send and recv methods—these transfer data immediately and do not buffer data as file methods can. We can either transfer simple byte strings this way or use the pickle module's dumps and loads tools to convert Python objects to and from byte strings for such direct socket transfer (more on pickle in Chapter 17).

The latter option may be more direct (and the redirection utility module also returns the raw socket in support of such usage), but it isn't viable in all scenarios, especially for existing or multimode scripts. In many cases, it may be most straightforward to use manual flush calls in shell-oriented programs whose streams might be linked to other programs through sockets.

#### Buffering in other contexts: Command pipes revisited

Also keep in mind that buffered streams and deadlock are general issues that go beyond socket wrapper files. We explored this topic in Chapter 5; as a quick review, the nonsocket Example 12-15 does not fully buffer its output when it is connected to a terminal (output is only line buffered when run from a shell command prompt), but does if connected to something else (including a socket or pipe).

Example 12-15. PP4E\Internet\Sockets\pipe-unbuff-writer.py

```
# output line buffered (unbuffered) if stdout is a terminal, buffered by default for
# other devices: use -u or sys.stdout.flush() to avoid delayed output on pipe/socket
import time, sys
for i in range(5):
   print(time.asctime())
                                          # print transfers per stream buffering
   sys.stdout.write('spam\n')
                                         # ditto for direct stream file access
   time.sleep(2)
                                         # unles sys.stdout reset to other file
```

Although text-mode files are required for Python 3.X's print in general, the -u flag still works in 3.X to suppress full output stream buffering. In Example 12-16, using this flag makes the spawned script's printed output appear every 2 seconds, as it is produced. Not using this flag defers all output for 10 seconds, until the spawned script exits, unless the spawned script calls sys.stdout.flush on each iteration.

```
Example 12-16. PP4E\Internet\Sockets\pipe-unbuff-reader.py
```

```
# no output for 10 seconds unless Python -u flag used or sys.stdout.flush()
# but writer's output appears here every 2 seconds when either option is used
for line in os.popen('python -u pipe-unbuff-writer.py'):
                                                            # iterator reads lines
   print(line, end='')
                                                            # blocks without -u!
```

Following is the reader script's output; unlike the socket examples, it spawns the writer automatically, so we don't need separate windows to test. Recall from Chapter 5 that os.popen also accepts a buffering argument much like socket.makefile, but it does not apply to the spawned program's stream, and so would not prevent output buffering in this case.

```
C:\...\PP4E\Internet\Sockets> pipe-unbuff-reader.py
Wed Apr 07 09:32:28 2010
Wed Apr 07 09:32:30 2010
spam
```

```
Wed Apr 07 09:32:32 2010
Wed Apr 07 09:32:34 2010
Wed Apr 07 09:32:36 2010
spam
```

The net effect is that -u still works around the steam buffering issue for connected programs in 3.X, as long as you don't reset the streams to other objects in the spawned program as we did for socket redirection in Example 12-11. For socket redirections, manual flush calls or replacement socket wrappers may be required.

#### Sockets versus command pipes

So why use sockets in this redirection role at all? In short, for server independence and networked use cases. Notice how for command pipes it's not clear who should be called "server" and "client," since neither script runs perpetually. In fact, this is one of the major downsides of using command pipes like this instead of sockets—because the programs require a direct spawning relationship, command pipes do not support longerlived or remotely running servers the way that sockets do.

With sockets, we can start client and server independently, and the server may continue running perpetually to serve multiple clients (albeit with some changes to our utility module's listener initialization code). Moreover, passing in remote machine names to our socket redirection tools would allow a client to connect to a server running on a completely different machine. As we learned in Chapter 5, named pipes (fifos) accessed with the open call support stronger independence of client and server, too, but unlike sockets, they are usually limited to the local machine, and are not supported on all platforms.

Experiment with this code on your own for more insight. Also try changing Example 12-11 to run the client function in a spawned process instead of or in addition to the server, with and without flush calls and time.sleep calls to defer exits; the spawning structure might have some impact on the soundness of a given socket dialog structure as well, which we'll finesse here in the interest of space.

Despite the care that must be taken with text encodings and stream buffering, the utility provided by Example 12-10 is still arguably impressive—prints and input calls are routed over network or local-machine socket connections in a largely automatic fashion, and with minimal changes to the nonsocket code that uses the module. In many cases, the technique can extend a script's applicability.

In the next section, we'll use the makefile method again to wrap the socket in a filelike object, so that it can be read by lines using normal text-file method calls and techniques. This isn't strictly required in the example—we could read lines as byte strings with the socket recv call, too. In general, though, the makefile method comes in handy any time you wish to treat sockets as though they were simple files. To see this at work, let's move on.

# A Simple Python File Server

It's time for something realistic. Let's conclude this chapter by putting some of the socket ideas we've studied to work doing something a bit more useful than echoing text back and forth. Example 12-17 implements both the server-side and the client-side logic needed to ship a requested file from server to client machines over a raw socket.

In effect, this script implements a simple file download system. One instance of the script is run on the machine where downloadable files live (the server), and another on the machines you wish to copy files to (the clients). Command-line arguments tell the script which flavor to run and optionally name the server machine and port number over which conversations are to occur. A server instance can respond to any number of client file requests at the port on which it listens, because it serves each in a thread.

Example 12-17. PP4E\Internet\Sockets\getfile.py

```
implement client and server-side logic to transfer an arbitrary file from
server to client over a socket; uses a simple control-info protocol rather
than separate sockets for control and data (as in ftp), dispatches each
client request to a handler thread, and loops to transfer the entire file
by blocks; see ftplib examples for a higher-level transport scheme;
```

```
import sys, os, time, thread as thread
from socket import *
blksz = 1024
defaultHost = 'localhost'
defaultPort = 50001
helptext = """
Usage...
                                             [-port nnn] [-host hhh|localhost]
server=> getfile.py -mode server
client=> getfile.py [-mode client] -file fff [-port nnn] [-host hhh|localhost]
def now():
    return time.asctime()
def parsecommandline():
                                     # put in dictionary for easy lookup
    dict = {}
    args = sys.argv[1:]
                                     # skip program name at front of args
    while len(args) >= 2:
                                     # example: dict['-mode'] = 'server'
        dict[args[0]] = args[1]
        args = args[2:]
    return dict
def client(host, port, filename):
    sock = socket(AF INET, SOCK STREAM)
    sock.connect((host, port))
```

```
sock.send((filename + '\n').encode())
                                               # send remote name with dir: bytes
    dropdir = os.path.split(filename)[1]
                                               # filename at end of dir path
    file = open(dropdir, 'wb')
                                               # create local file in cwd
   while True:
        data = sock.recv(blksz)
                                               # get up to 1K at a time
                                               # till closed on server side
        if not data: break
                                               # store data in local file
        file.write(data)
    sock.close()
    file.close()
    print('Client got', filename, 'at', now())
def serverthread(clientsock):
    sockfile = clientsock.makefile('r')
                                               # wrap socket in dup file obj
    filename = sockfile.readline()[:-1]
                                               # get filename up to end-line
   try:
        file = open(filename, 'rb')
        while True:
            bytes = file.read(blksz)
                                               # read/send 1K at a time
            if not bytes: break
                                               # until file totally sent
            sent = clientsock.send(bytes)
            assert sent == len(bytes)
        print('Error downloading file on server:', filename)
    clientsock.close()
def server(host, port):
    serversock = socket(AF INET, SOCK STREAM) # listen on TCP/IP socket
    serversock.bind((host, port))
                                                  # serve clients in threads
    serversock.listen(5)
   while True:
        clientsock, clientaddr = serversock.accept()
        print('Server connected by', clientaddr, 'at', now())
        thread.start new thread(serverthread, (clientsock,))
def main(args):
   host = args.get('-host', defaultHost)
                                                  # use args or defaults
    port = int(args.get('-port', defaultPort))
                                                  # is a string in argv
    if args.get('-mode') == 'server':
                                                  # None if no -mode: client
        if host == 'localhost': host = ''
                                                  # else fails remotely
        server(host, port)
    elif args.get('-file'):
                                                  # client mode needs -file
        client(host, port, args['-file'])
   else:
        print(helptext)
if __name__ == '__main__':
    args = parsecommandline()
   main(args)
```

This script isn't much different from the examples we saw earlier. Depending on the command-line arguments passed, it invokes one of two functions:

 The server function farms out each incoming client request to a thread that transfers the requested file's bytes.

• The client function sends the server a file's name and stores all the bytes it gets back in a local file of the same name.

The most novel feature here is the protocol between client and server: the client starts the conversation by shipping a filename string up to the server, terminated with an endof-line character, and including the file's directory path in the server. At the server, a spawned thread extracts the requested file's name by reading the client socket, and opens and transfers the requested file back to the client, one chunk of bytes at a time.

## **Running the File Server and Clients**

Since the server uses threads to process clients, we can test both client and server on the same Windows machine. First, let's start a server instance and execute two client instances on the same machine while the server runs:

```
[server window, localhost]
C:\...\Internet\Sockets> python getfile.py -mode server
Server connected by ('127.0.0.1', 59134) at Sun Apr 25 16:26:50 2010
Server connected by ('127.0.0.1', 59135) at Sun Apr 25 16:27:21 2010
[client window, localhost]
C:\...\Internet\Sockets> dir /B *.gif *.txt
File Not Found
C:\...\Internet\Sockets> python getfile.py -file testdir\ora-lp4e.gif
Client got testdir\ora-lp4e.gif at Sun Apr 25 16:26:50 2010
C:\...\Internet\Sockets> python getfile.py -file testdir\textfile.txt -port 50001
Client got testdir\textfile.txt at Sun Apr 25 16:27:21 2010
```

Clients run in the directory where you want the downloaded file to appear—the client instance code strips the server directory path when making the local file's name. Here the "download" simply copies the requested files up to the local parent directory (the DOS fc command compares file contents):

```
C:\...\Internet\Sockets> dir /B *.gif *.txt
ora-lp4e.gif
textfile.txt
C:\...\Internet\Sockets> fc /B ora-lp4e.gif testdir/ora-lp4e.gif
FC: no differences encountered
C:\...\Internet\Sockets> fc textfile.txt testdir\textfile.txt
FC: no differences encountered
```

As usual, we can run server and clients on different machines as well. For instance, here are the sort of commands we would use to launch the server remotely and fetch files from it locally; run this on your own to see the client and server outputs:

```
[remote server window]
[...] $ python getfile.py -mode server
```

```
[client window: requested file downloaded in a thread on server]
C:\...\Internet\Sockets> python getfile.py -mode client
                               -host learning-python.com
                               -port 50001 -file python.exe
C:\...\Internet\Sockets> python getfile.py
                               -host learning-python.com -file index.html
```

One subtle security point here: the server instance code is happy to send any serverside file whose pathname is sent from a client, as long as the server is run with a username that has read access to the requested file. If you care about keeping some of your server-side files private, you should add logic to suppress downloads of restricted files. I'll leave this as a suggested exercise here, but we will implement such filename checks in a different getfile download tool later in this book.#

# Adding a User-Interface Frontend

After all the GUI commotion in the prior part of this book, you might have noticed that we have been living in the realm of the command line for this entire chapter—our socket clients and servers have been started from simple DOS or Linux shells. Nothing is stopping us from adding a nice point-and-click user interface to some of these scripts, though; GUI and network scripting are not mutually exclusive techniques. In fact, they can be arguably "sexy" when used together well.

For instance, it would be easy to implement a simple tkinter GUI frontend to the clientside portion of the getfile script we just met. Such a tool, run on the client machine, may simply pop up a window with Entry widgets for typing the desired filename, server, and so on. Once download parameters have been input, the user interface could either import and call the getfile.client function with appropriate option arguments, or build and run the implied getfile.py command line using tools such as os.system, os.popen, subprocess, and so on.

#### Using row frames and command lines

To help make all of this more concrete, let's very quickly explore a few simple scripts that add a tkinter frontend to the getfile client-side program. All of these examples assume that you are running a server instance of getfile; they merely add a GUI for the client side of the conversation, to fetch a file from the server. The first, in Example 12-18, uses form construction techniques we met in Chapters 8 and 9 to create a dialog for inputting server, port, and filename information, and simply constructs the

#We'll see three more getfile programs before we leave Internet scripting. The next chapter's getfile.py fetches a file with the higher-level FTP interface instead of using raw socket calls, and its http-getfile scripts fetch files over the HTTP protocol. Later, Chapter 15 presents a server-side getfile.py CGI script that transfers file contents over the HTTP port in response to a request made in a web browser client (files are sent as the output of a CGI script). All four of the download schemes presented in this text ultimately use sockets, but only the version here makes that use explicit.

corresponding getfile command line and runs it with the os.system call we studied in Part II.

```
Example 12-18. PP4E\Internet\Sockets\getfilegui-1.py
launch getfile script client from simple tkinter GUI;
could also use os.fork+exec, os.spawnv (see Launcher);
windows: replace 'python' with 'start' if not on path;
import sys, os
from tkinter import *
from tkinter.messagebox import showinfo
def onReturnKey():
    cmdline = ('python getfile.py -mode client -file %s -port %s -host %s' %
                      (content['File'].get(),
                       content['Port'].get(),
                       content['Server'].get()))
    os.system(cmdline)
    showinfo('getfilegui-1', 'Download complete')
box = Tk()
labels = ['Server', 'Port', 'File']
content = {}
for label in labels:
    row = Frame(box)
    row.pack(fill=X)
    Label(row, text=label, width=6).pack(side=LEFT)
    entry = Entry(row)
    entry.pack(side=RIGHT, expand=YES, fill=X)
    content[label] = entry
box.title('getfilegui-1')
box.bind('<Return>', (lambda event: onReturnKey()))
mainloop()
```

When run, this script creates the input form shown in Figure 12-1. Pressing the Enter key (<Return>) runs a client-side instance of the getfile program; when the generated getfile command line is finished, we get the verification pop up displayed in Figure 12-2.

| <b>7</b> % get | filegui-1           |
|----------------|---------------------|
| Server         | localhost           |
| Port           | 50001               |
| File           | testdir\ora-lp4.gif |
|                |                     |

Figure 12-1. getfilegui-1 in action

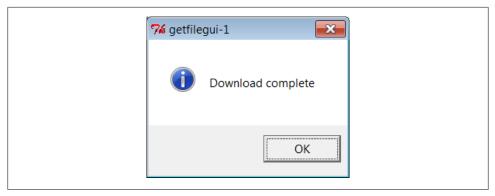

Figure 12-2. getfilegui-1 verification pop up

#### Using grids and function calls

The first user-interface script (Example 12-18) uses the pack geometry manager and row Frames with fixed-width labels to lay out the input form and runs the getfile client as a standalone program. As we learned in Chapter 9, it's arguably just as easy to use the grid manager for layout and to import and call the client-side logic function instead of running a program. The script in Example 12-19 shows how.

```
Example 12-19. PP4E\Internet\Sockets\getfilegui-2.py
same, but with grids and import+call, not packs and cmdline;
direct function calls are usually faster than running files;
import getfile
from tkinter import *
from tkinter.messagebox import showinfo
def onSubmit():
    getfile.client(content['Server'].get(),
                   int(content['Port'].get()),
                   content['File'].get())
    showinfo('getfilegui-2', 'Download complete')
       = Tk()
box
labels = ['Server', 'Port', 'File']
rownum = 0
content = {}
for label in labels:
    Label(box, text=label).grid(column=0, row=rownum)
    entry = Entry(box)
    entry.grid(column=1, row=rownum, sticky=E+W)
    content[label] = entry
    rownum += 1
box.columnconfigure(0, weight=0) # make expandable
```

```
box.columnconfigure(1, weight=1)
Button(text='Submit', command=onSubmit).grid(row=rownum, column=0, columnspan=2)
box.title('getfilegui-2')
box.bind('<Return>', (lambda event: onSubmit()))
mainloop()
```

This version makes a similar window (Figure 12-3), but adds a button at the bottom that does the same thing as an Enter key press—it runs the getfile client procedure. Generally speaking, importing and calling functions (as done here) is faster than running command lines, especially if done more than once. The getfile script is set up to work either way—as program or function library.

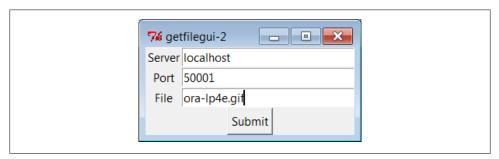

Figure 12-3. getfilegui-2 in action

#### Using a reusable form-layout class

If you're like me, though, writing all the GUI form layout code in those two scripts can seem a bit tedious, whether you use packing or grids. In fact, it became so tedious to me that I decided to write a general-purpose form-layout class, shown in Example 12-20, which handles most of the GUI layout grunt work.

Example 12-20. PP4E\Internet\Sockets\form.py a reusable form class, used by getfilegui (and others)

```
from tkinter import *
entrysize = 40
                                                       # add non-modal form box
class Form:
    def __init__(self, labels, parent=None):
                                                       # pass field labels list
        labelsize = max(len(x) for x in labels) + 2
        box = Frame(parent)
                                                       # box has rows, buttons
        box.pack(expand=YES, fill=X)
                                                       # rows has row frames
        rows = Frame(box, bd=2, relief=GROOVE)
                                                       # go=button or return key
        rows.pack(side=TOP, expand=YES, fill=X)
                                                       # runs onSubmit method
        self.content = {}
```

```
for label in labels:
            row = Frame(rows)
            row.pack(fill=X)
            Label(row, text=label, width=labelsize).pack(side=LEFT)
            entry = Entry(row, width=entrysize)
            entry.pack(side=RIGHT, expand=YES, fill=X)
            self.content[label] = entry
        Button(box, text='Cancel', command=self.onCancel).pack(side=RIGHT)
        Button(box, text='Submit', command=self.onSubmit).pack(side=RIGHT)
        box.master.bind('<Return>', (lambda event: self.onSubmit()))
    def onSubmit(self):
                                                             # override this
        for key in self.content:
                                                             # user inputs in
            print(key, '\t=>\t', self.content[key].get())
                                                             # self.content[k]
    def onCancel(self):
                                                             # override if need
        Tk().quit()
                                                             # default is exit
class DynamicForm(Form):
    def init (self, labels=None):
        labels = input('Enter field names: ').split()
        Form.__init__(self, labels)
    def onSubmit(self):
        print('Field values...')
        Form.onSubmit(self)
        self.onCancel()
if __name__ == '__main ':
    import sys
    if len(sys.argv) == 1:
        Form(['Name', 'Age', 'Job'])
                                      # precoded fields, stay after submit
        DynamicForm()
                                         # input fields, go away after submit
   mainloop()
```

Compare the approach of this module with that of the form row builder function we wrote in Chapter 10's Example 10-9. While that example much reduced the amount of code required, the module here is a noticeably more complete and automatic scheme—it builds the entire form given a set of label names, and provides a dictionary with every field's entry widget ready to be fetched.

Running this module standalone triggers its self-test code at the bottom. Without arguments (and when double-clicked in a Windows file explorer), the self-test generates a form with canned input fields captured in Figure 12-4, and displays the fields' values on Enter key presses or Submit button clicks:

```
C:\...\PP4E\Internet\Sockets> python form.py
Age
        =>
                 40
                 Bob
Name
        =>
                 Educator, Entertainer
```

With a command-line argument, the form class module's self-test code prompts for an arbitrary set of field names for the form; fields can be constructed as dynamically as we

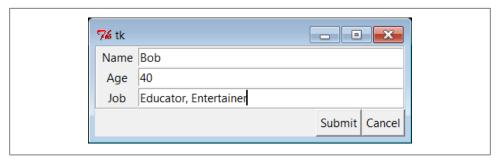

Figure 12-4. Form test, canned fields

like. Figure 12-5 shows the input form constructed in response to the following console interaction. Field names could be accepted on the command line, too, but the input built-in function works just as well for simple tests like this. In this mode, the GUI goes away after the first submit, because DynamicForm.onSubmit says so:

```
C:\...\PP4E\Internet\Sockets> python form.py -
Enter field names: Name Email Web Locale
Field values...
Locale =>
                Florida
Web
       =>
                http://learning-python.com
Name
                 Book
       =>
Email =>
                pp4e@learning-python.com
```

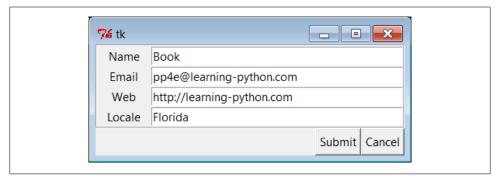

Figure 12-5. Form test, dynamic fields

And last but not least, Example 12-21 shows the getfile user interface again, this time constructed with the reusable form layout class. We need to fill in only the form labels list and provide an onSubmit callback method of our own. All of the work needed to construct the form comes "for free," from the imported and widely reusable Form superclass.

```
Example 12-21. PP4E\Internet\Sockets\getfilegui.py
launch getfile client with a reusable GUI form class;
os.chdir to target local dir if input (getfile stores in cwd);
```

```
to do: use threads, show download status and getfile prints;
from form import Form
from tkinter import Tk, mainloop
from tkinter.messagebox import showinfo
import getfile, os
class GetfileForm(Form):
    def __init__(self, oneshot=False):
        root = Tk()
        root.title('getfilegui')
        labels = ['Server Name', 'Port Number', 'File Name', 'Local Dir?']
        Form. init (self, labels, root)
        self.oneshot = oneshot
    def onSubmit(self):
        Form.onSubmit(self)
        localdir = self.content['Local Dir?'].get()
        portnumber = self.content['Port Number'].get()
        servername = self.content['Server Name'].get()
        filename = self.content['File Name'].get()
        if localdir:
            os.chdir(localdir)
        portnumber = int(portnumber)
        getfile.client(servername, portnumber, filename)
        showinfo('getfilegui', 'Download complete')
        if self.oneshot: Tk().quit() # else stay in last localdir
if name == ' main ':
   GetfileForm()
   mainloop()
```

The form layout class imported here can be used by any program that needs to input form-like data; when used in this script, we get a user interface like that shown in Figure 12-6 under Windows 7 (and similar on other versions and platforms).

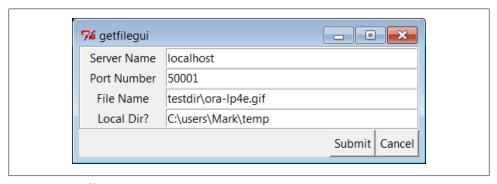

Figure 12-6. getfilegui in action

Pressing this form's Submit button or the Enter key makes the getfilegui script call the imported getfile.client client-side function as before. This time, though, we also first change to the local directory typed into the form so that the fetched file is stored there (getfile stores in the current working directory, whatever that may be when it is called). Here are the messages printed in the client's console, along with a check on the file transfer; the server is still running above testdir, but the client stores the file elsewhere after it's fetched on the socket:

```
Local Dir?
               =>
                       C:\users\Mark\temp
               =>
                        testdir\ora-lp4e.gif
File Name
Server Name
              =>
                        localhost
Port Number
               =>
                        50001
Client got testdir\ora-lp4e.gif at Sun Apr 25 17:22:39 2010
C:\...\Internet\Sockets> fc /B C:\Users\mark\temp\ora-lp4e.gif testdir\ora-lp4e.gif
```

C:\...\Internet\Sockets> getfilegui.py

FC: no differences encountered

As usual, we can use this interface to connect to servers running locally on the same machine (as done here), or remotely on a different computer. Use a different server name and file paths if you're running the server on a remote machine; the magic of sockets make this all "just work" in either local or remote modes.

One caveat worth pointing out here: the GUI is essentially dead while the download is in progress (even screen redraws aren't handled—try covering and uncovering the window and you'll see what I mean). We could make this better by running the download in a thread, but since we'll see how to do that in the next chapter when we explore the FTP protocol, you should consider this problem a preview.

In closing, a few final notes: first, I should point out that the scripts in this chapter use tkinter techniques we've seen before and won't go into here in the interest of space; be sure to see the GUI chapters in this book for implementation hints.

Keep in mind, too, that these interfaces just add a GUI on top of the existing script to reuse its code; any command-line tool can be easily GUI-ified in this way to make it more appealing and user friendly. In Chapter 14, for example, we'll meet a more useful client-side tkinter user interface for reading and sending email over sockets (PyMail-GUI), which largely just adds a GUI to mail-processing tools. Generally speaking, GUIs can often be added as almost an afterthought to a program. Although the degree of user-interface and core logic separation varies per program, keeping the two distinct makes it easier to focus on each.

And finally, now that I've shown you how to build user interfaces on top of this chapter's getfile, I should also say that they aren't really as useful as they might seem. In particular, getfile clients can talk only to machines that are running a getfile server. In the next chapter, we'll discover another way to download files—FTP—which also runs on sockets but provides a higher-level interface and is available as a standard service on many machines on the Net. We don't generally need to start up a custom server to transfer files over FTP, the way we do with getfile. In fact, the user-interface scripts in this chapter could be easily changed to fetch the desired file with Python's

FTP tools, instead of the getfile module. But instead of spilling all the beans here, I'll just say, "Read on."

## **Using Serial Ports**

Sockets, the main subject of this chapter, are the programmer's interface to network connections in Python scripts. As we've seen, they let us write scripts that converse with computers arbitrarily located on a network, and they form the backbone of the Internet and the Web.

If you're looking for a lower-level way to communicate with devices in general, though, you may also be interested in the topic of Python's serial port interfaces. This isn't quite related to Internet scripting, but it's similar enough in spirit and is discussed often enough on the Net to merit a few words here.

In brief, scripts can use serial port interfaces to engage in low-level communication with things like mice, modems, and a wide variety of serial devices and hardware. Serial port interfaces are also used to communicate with devices connected over infrared ports (e.g., hand-held computers and remote modems). Such interfaces let scripts tap into raw data streams and implement device protocols of their own. Other Python tools such as the ctypes and struct modules may provide additional tools for creating and extracting the packed binary data these ports transfer.

At this writing, there are a variety of ways to send and receive data over serial ports in Python scripts. Notable among these options is an open source extension package known as *pySerial*, which allows Python scripts to control serial ports on both Windows and Linux, as well as BSD Unix, Jython (for Java), and IronPython (for .Net and Mono). Unfortunately, there is not enough space to cover this or any other serial port option in any sort of detail in this text. As always, see your favorite web search engine for upto-date details on this front.

# **Client-Side Scripting**

## "Socket to Me!"

The preceding chapter introduced Internet fundamentals and explored sockets—the underlying communications mechanism over which bytes flow on the Net. In this chapter, we climb the encapsulation hierarchy one level and shift our focus to Python tools that support the client-side interfaces of common Internet protocols.

We talked about the Internet's higher-level protocols in the abstract at the start of the preceding chapter, and you should probably review that material if you skipped over it the first time around. In short, protocols define the structure of the conversations that take place to accomplish most of the Internet tasks we're all familiar with—reading email, transferring files by FTP, fetching web pages, and so on.

At the most basic level, all of these protocol dialogs happen over sockets using fixed and standard message structures and ports, so in some sense this chapter builds upon the last. But as we'll see, Python's protocol modules hide most of the underlying details—scripts generally need to deal only with simple objects and methods, and Python automates the socket and messaging logic required by the protocol.

In this chapter, we'll concentrate on the FTP and email protocol modules in Python, and we'll peek at a few others along the way (NNTP news, HTTP web pages, and so on). Because it is so prevalent, we will especially focus on email in much of this chapter, as well as in the two to follow—we'll use tools and techniques introduced here in the larger PyMailGUI and PyMailCGI client and server-side programs of Chapters 14 and 16.

All of the tools employed in examples here are in the standard Python library and come with the Python system. All of the examples here are also designed to run on the client side of a network connection—these scripts connect to an already running server to request interaction and can be run from a basic PC or other client device (they require only a server to converse with). And as usual, all the code here is also designed to teach us something about Python programming in general—we'll refactor FTP examples and package email code to show object-oriented programming (OOP) in action.

In the next chapter, we'll look at a complete client-side program example before moving on to explore scripts designed to be run on the server side instead. Python programs can also produce pages on a web server, and there is support in the Python world for implementing the server side of things like HTTP, email, and FTP. For now, let's focus on the client.\*

# FTP: Transferring Files over the Net

As we saw in the preceding chapter, sockets see plenty of action on the Net. For instance, the last chapter's getfile example allowed us to transfer entire files between machines. In practice, though, higher-level protocols are behind much of what happens on the Net. Protocols run on top of sockets, but they hide much of the complexity of the network scripting examples of the prior chapter.

FTP—the File Transfer Protocol—is one of the more commonly used Internet protocols. It defines a higher-level conversation model that is based on exchanging command strings and file contents over sockets. By using FTP, we can accomplish the same task as the prior chapter's getfile script, but the interface is simpler, standard and more general—FTP lets us ask for files from any server machine that supports FTP, without requiring that it run our custom getfile script. FTP also supports more advanced operations such as uploading files to the server, getting remote directory listings, and more.

Really, FTP runs on top of two sockets: one for passing control commands between client and server (port 21), and another for transferring bytes. By using a two-socket model, FTP avoids the possibility of deadlocks (i.e., transfers on the data socket do not block dialogs on the control socket). Ultimately, though, Python's ftplib support module allows us to upload and download files at a remote server machine by FTP, without dealing in raw socket calls or FTP protocol details.

# Transferring Files with ftplib

Because the Python FTP interface is so easy to use, let's jump right into a realistic example. The script in Example 13-1 automatically fetches (a.k.a. "downloads") and

<sup>\*</sup> There is also support in the Python world for other technologies that some might classify as "client-side scripting," too, such as Jython/Java applets; XML-RPC and SOAP web services; and Rich Internet Application tools like Flex, Silverlight, pyjamas, and AJAX. These were all introduced early in Chapter 12. Such tools are generally bound up with the notion of web-based interactions—they either extend the functionality of a web browser running on a client machine, or simplify web server access in clients. We'll study browser-based techniques in Chapters 15 and 16; here, client-side scripting means the client side of common Internet protocols such as FTP and email, independent of the Web or web browsers. At the bottom, web browsers are really just desktop GUI applications that make use of client-side protocols, including those we'll study here, such as HTTP and FTP. See Chapter 12 as well as the end of this chapter for more on other client-side techniques.

opens a remote file with Python. More specifically, this Python script does the following:

- 1. Downloads an image file (by default) from a remote FTP site
- 2. Opens the downloaded file with a utility we wrote in Example 6-23, in Chapter 6

The download portion will run on any machine with Python and an Internet connection, though you'll probably want to change the script's settings so it accesses a server and file of your own. The opening part works if your *playfile.py* supports your platform; see Chapter 6 for details, and change as needed.

Example 13-1. PP4E\Internet\Ftp\getone.py

```
#!/usr/local/bin/python
A Python script to download and play a media file by FTP. Uses ftplib, the ftp
protocol handler which uses sockets. Ftp runs on 2 sockets (one for data, one
for control--on ports 20 and 21) and imposes message text formats, but Python's
ftplib module hides most of this protocol's details. Change for your site/file.
import os, sys
from getpass import getpass
                                              # hidden password input
from ftplib import FTP
                                              # socket-based FTP tools
                                              # force active mode FTP for server?
nonpassive = False
filename = 'monkeys.jpg'
                                              # file to be downloaded
dirname = '.'
                                             # remote directory to fetch from
sitename = 'ftp.rmi.net'  # FTP site to contact
userinfo = ('lutz', getpass('Pswd?'))  # use () for anonymous
if len(sys.argv) > 1: filename = sys.argv[1] # filename on command line?
print('Connecting...')
connection = FTP(sitename)
                                            # connect to FTP site
connection.login(*userinfo)
                                           # default is anonymous login
connection.cwd(dirname)
                                            # xfer 1k at a time to localfile
                                             # force active FTP if server requires
if nonpassive:
    connection.set pasv(False)
print('Downloading...')
localfile = open(filename, 'wb')
                                            # local file to store download
connection.retrbinary('RETR ' + filename, localfile.write, 1024)
connection.quit()
localfile.close()
if input('Open file?') in ['Y', 'y']:
    from PP4E.System.Media.playfile import playfile
    playfile(filename)
```

Most of the FTP protocol details are encapsulated by the Python ftplib module imported here. This script uses some of the simplest interfaces in ftplib (we'll see others later in this chapter), but they are representative of the module in general.

To open a connection to a remote (or local) FTP server, create an instance of the ftplib.FTP object, passing in the string name (domain or IP style) of the machine you wish to connect to:

```
connection = FTP(sitename)
                                             # connect to ftp site
```

Assuming this call doesn't throw an exception, the resulting FTP object exports methods that correspond to the usual FTP operations. In fact, Python scripts act much like typical FTP client programs—just replace commands you would normally type or select with method calls:

```
connection.login(*userinfo)
                                            # default is anonymous login
connection.cwd(dirname)
                                            # xfer 1k at a time to localfile
```

Once connected, we log in and change to the remote directory from which we want to fetch a file. The login method allows us to pass in a username and password as additional optional arguments to specify an account login; by default, it performs anonymous FTP. Notice the use of the nonpassive flag in this script:

```
if nonpassive:
                                            # force active FTP if server requires
    connection.set pasv(False)
```

If this flag is set to True, the script will transfer the file in active FTP mode rather than the default passive mode. We'll finesse the details of the difference here (it has to do with which end of the dialog chooses port numbers for the transfer), but if you have trouble doing transfers with any of the FTP scripts in this chapter, try using active mode as a first step. In Python 2.1 and later, passive FTP mode is on by default. Now, open a local file to receive the file's content, and fetch the file:

```
localfile = open(filename, 'wb')
connection.retrbinary('RETR ' + filename, localfile.write, 1024)
```

Once we're in the target remote directory, we simply call the retrbinary method to download the target server file in binary mode. The retrbinary call will take a while to complete, since it must download a big file. It gets three arguments:

- An FTP command string; here, the string RETR filename, which is the standard format for FTP retrievals.
- A function or method to which Python passes each chunk of the downloaded file's bytes; here, the write method of a newly created and opened local file.
- A size for those chunks of bytes; here, 1,024 bytes are downloaded at a time, but the default is reasonable if this argument is omitted.

Because this script creates a local file named localfile of the same name as the remote file being fetched, and passes its write method to the FTP retrieval method, the remote file's contents will automatically appear in a local, client-side file after the download is finished.

Observe how this file is opened in wb binary output mode. If this script is run on Windows we want to avoid automatically expanding any \n bytes into \r\n byte sequences; as we saw in Chapter 4, this happens automatically on Windows when writing files opened in w text mode. We also want to avoid Unicode issues in Python 3.X—as we also saw in Chapter 4, strings are encoded when written in text mode and this isn't appropriate for binary data such as images. A text-mode file would also not allow for the bytes strings passed to write by the FTP library's retrbinary in any event, so rb is effectively required here (more on output file modes later).

Finally, we call the FTP quit method to break the connection with the server and manually close the local file to force it to be complete before it is further processed (it's not impossible that parts of the file are still held in buffers before the close call):

```
connection.auit()
localfile.close()
```

And that's all there is to it—all the FTP, socket, and networking details are hidden behind the ftplib interface module. Here is this script in action on a Windows 7 machine; after the download, the image file pops up in a Windows picture viewer on my laptop, as captured in Figure 13-1. Change the server and file assignments in this script to test on your own, and be sure your PYTHONPATH environment variable includes the PP4E root's container, as we're importing across directories on the examples tree here:

```
C:\...\PP4E\Internet\Ftp> python getone.py
Pswd?
Connecting...
Downloading...
Open file?y
```

Notice how the standard Python getpass getpass is used to ask for an FTP password. Like the input built-in function, this call prompts for and reads a line of text from the console user; unlike input, getpass does not echo typed characters on the screen at all (see the moreplus stream redirection example of Chapter 3 for related tools). This is handy for protecting things like passwords from potentially prying eyes. Be careful, though—after issuing a warning, the IDLE GUI echoes the password anyhow!

The main thing to notice is that this otherwise typical Python script fetches information from an arbitrarily remote FTP site and machine. Given an Internet link, any information published by an FTP server on the Net can be fetched by and incorporated into Python scripts using interfaces such as these.

## Using urllib to Download Files

In fact, FTP is just one way to transfer information across the Net, and there are more general tools in the Python library to accomplish the prior script's download. Perhaps the most straightforward is the Python urllib.request module: given an Internet address string—a URL, or Universal Resource Locator—this module opens a connection to the specified server and returns a file-like object ready to be read with normal file object method calls (e.g., read, readline).

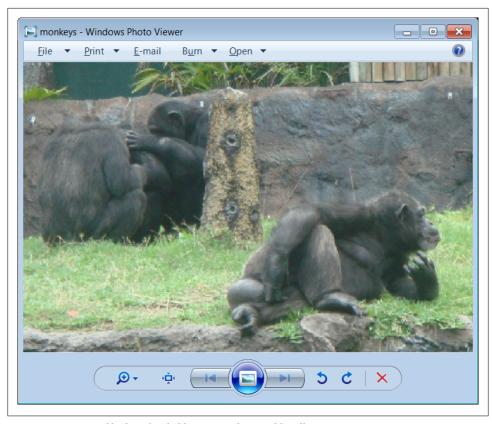

Figure 13-1. Image file downloaded by FTP and opened locally

We can use such a higher-level interface to download anything with an address on the Web—files published by FTP sites (using URLs that start with ftp://); web pages and output of scripts that live on remote servers (using http:// URLs); and even local files (using file:// URLs). For instance, the script in Example 13-2 does the same as the one in Example 13-1, but it uses the general urllib.request module to fetch the source distribution file, instead of the protocol-specific ftplib.

Example 13-2. PP4E\Internet\Ftp\getone-urllib.py

#!/usr/local/bin/python

A Python script to download a file by FTP by its URL string; use higher-level urllib instead of ftplib to fetch file; urllib supports FTP, HTTP, client-side HTTPS, and local files, and handles proxies, redirects, cookies, and more; urllib also allows downloads of html pages, images, text, etc.; see also Python html/xml parsers for web pages fetched by urllib in Chapter 19;

import os, getpass from urllib.request import urlopen # socket-based web tools

```
filename = 'monkeys.jpg'
                                         # remote/local filename
password = getpass.getpass('Pswd?')
remoteaddr = 'ftp://lutz:%s@ftp.rmi.net/%s;type=i' % (password, filename)
print('Downloading', remoteaddr)
# this works too:
# urllib.request.urlretrieve(remoteaddr, filename)
remotefile = urlopen(remoteaddr)
                                                 # returns input file-like object
localfile = open(filename, 'wb')
                                                 # where to store data locally
localfile.write(remotefile.read())
localfile.close()
remotefile.close()
```

Note how we use a binary mode output file again; urllib fetches return byte strings, even for HTTP web pages. Don't sweat the details of the URL string used here; it is fairly complex, and we'll explain its structure and that of URLs in general in Chapter 15. We'll also use urllib again in this and later chapters to fetch web pages, format generated URL strings, and get the output of remote scripts on the Web.

Technically speaking, urllib.request supports a variety of Internet protocols (HTTP, FTP, and local files). Unlike ftplib, urllib.request is generally used for reading remote objects, not for writing or uploading them (though the HTTP and FTP protocols support file uploads too). As with ftplib, retrievals must generally be run in threads if blocking is a concern. But the basic interface shown in this script is straightforward. The call:

```
remotefile = urllib.request.urlopen(remoteaddr) # returns input file-like object
```

contacts the server named in the remoteaddr URL string and returns a file-like object connected to its download stream (here, an FTP-based socket). Calling this file's read method pulls down the file's contents, which are written to a local client-side file. An even simpler interface:

```
urllib.request.urlretrieve(remoteaddr, filename)
```

also does the work of opening a local file and writing the downloaded bytes into it things we do manually in the script as coded. This comes in handy if we want to download a file, but it is less useful if we want to process its data immediately.

Either way, the end result is the same: the desired server file shows up on the client machine. The output is similar to the original version, but we don't try to automatically open this time (I've changed the password in the URL here to protect the innocent):

```
C:\...\PP4E\Internet\Ftp> getone-urllib.py
Pswd?
Downloading ftp://lutz:xxxxxx@ftp.rmi.net/monkeys.jpg;type=i
C:\...\PP4E\Internet\Ftp> fc monkeys.jpg test\monkeys.jpg
FC: no differences encountered
C:\...\PP4E\Internet\Ftp> start monkeys.jpg
```

For more urllib download examples, see the section on HTTP later in this chapter, and the server-side examples in Chapter 15. As we'll see in Chapter 15, in bigger terms, tools like the urllib.request urlopen function allow scripts to both download remote files and invoke programs that are located on a remote server machine, and so serves as a useful tool for testing and using web sites in Python scripts. In Chapter 15, we'll also see that urllib.parse includes tools for formatting (escaping) URL strings for safe transmission.

### FTP get and put Utilities

When I present the ftplib interfaces in Python classes, students often ask why programmers need to supply the RETR string in the retrieval method. It's a good question—the RETR string is the name of the download command in the FTP protocol, but ftplib is supposed to encapsulate that protocol. As we'll see in a moment, we have to supply an arguably odd STOR string for uploads as well. It's boilerplate code that you accept on faith once you see it, but that begs the question. You could propose a patch to ftplib, but that's not really a good answer for beginning Python students, and it may break existing code (the interface is as it is for a reason).

Perhaps a better answer is that Python makes it easy to extend the standard library modules with higher-level interfaces of our own—with just a few lines of reusable code, we can make the FTP interface look any way we want in Python. For instance, we could, once and for all, write utility modules that wrap the ftplib interfaces to hide the RETR string. If we place these utility modules in a directory on PYTHONPATH, they become just as accessible as ftplib itself, automatically reusable in any Python script we write in the future. Besides removing the RETR string requirement, a wrapper module could also make assumptions that simplify FTP operations into single function calls.

For instance, given a module that encapsulates and simplifies ftplib, our Python fetchand-play script could be further reduced to the script shown in Example 13-3—essentially just two function calls plus a password prompt, but with a net effect exactly like Example 13-1 when run.

```
Example 13-3. PP4E\Internet\Ftp\getone-modular.py
#!/usr/local/bin/python
A Python script to download and play a media file by FTP.
Uses getfile.py, a utility module which encapsulates FTP step.
import getfile
from getpass import getpass
filename = 'monkeys.jpg'
# fetch with utility
getfile.getfile(file=filename,
                site='ftp.rmi.net',
```

```
dir ='.',
                user=('lutz', getpass('Pswd?')),
                refetch=True)
# rest is the same
if input('Open file?') in ['Y', 'y']:
    from PP4E.System.Media.playfile import playfile
    plavfile(filename)
```

Besides having a much smaller line count, the meat of this script has been split off into a file for reuse elsewhere. If you ever need to download a file again, simply import an existing function instead of copying code with cut-and-paste editing. Changes in download operations would need to be made in only one file, not everywhere we've copied boilerplate code; getfile.getfile could even be changed to use urllib rather than ftplib without affecting any of its clients. It's good engineering.

#### **Download utility**

So just how would we go about writing such an FTP interface wrapper (he asks, rhetorically)? Given the ftplib library module, wrapping downloads of a particular file in a particular directory is straightforward. Connected FTP objects support two download methods:

#### retrbinary

This method downloads the requested file in binary mode, sending its bytes in chunks to a supplied function, without line-feed mapping. Typically, the supplied function is a write method of an open local file object, such that the bytes are placed in the local file on the client.

#### retrlines

This method downloads the requested file in ASCII text mode, sending each line of text to a supplied function with all end-of-line characters stripped. Typically, the supplied function adds a \n newline (mapped appropriately for the client machine), and writes the line to a local file.

We will meet the retrlines method in a later example; the getfile utility module in Example 13-4 always transfers in binary mode with retrbinary. That is, files are downloaded exactly as they were on the server, byte for byte, with the server's line-feed conventions in text files (you may need to convert line feeds after downloads if they look odd in your text editor—see your editor or system shell commands for pointers, or write a Python script that opens and writes the text as needed).

```
Example 13-4. PP4E\Internet\Ftp\getfile.py
#!/usr/local/bin/python
Fetch an arbitrary file by FTP. Anonymous FTP unless you pass a
user=(name, pswd) tuple. Self-test FTPs a test file and site.
```

```
from ftplib import FTP # socket-based FTP tools
from os.path import exists
                              # file existence test
def getfile(file, site, dir, user=(), *, verbose=True, refetch=False):
    fetch a file by ftp from a site/directory
    anonymous or real login, binary transfer
    if exists(file) and not refetch:
       if verbose: print(file, 'already fetched')
       if verbose: print('Downloading', file)
                                               # local file of same name
       local = open(file, 'wb')
       try:
           remote = FTP(site)
                                               # connect to FTP site
           remote.login(*user)
                                               # anonymous=() or (name, pswd)
           remote.cwd(dir)
           remote.retrbinary('RETR ' + file, local.write, 1024)
           remote.quit()
       finally:
                                               # close file no matter what
           local.close()
       if verbose: print('Download done.')
                                              # caller handles exceptions
if name == ' main ':
   from getpass import getpass
   file = 'monkeys.jpg'
   dir = '.'
    site = 'ftp.rmi.net'
    user = ('lutz', getpass('Pswd?'))
   getfile(file, site, dir, user)
```

This module is mostly just a repackaging of the FTP code we used to fetch the image file earlier, to make it simpler and reusable. Because it is a callable function, the exported getfile.getfile here tries to be as robust and generally useful as possible, but even a function this small implies some design decisions. Here are a few usage notes:

#### FTP mode

The getfile function in this script runs in anonymous FTP mode by default, but a two-item tuple containing a username and password string may be passed to the user argument in order to log in to the remote server in nonanonymous mode. To use anonymous FTP, either don't pass the user argument or pass it an empty tuple, (). The FTP object login method allows two optional arguments to denote a username and password, and the function(\*args) call syntax in Example 13-4 sends it whatever argument tuple you pass to user as individual arguments.

#### Processing modes

If passed, the last two arguments (verbose, refetch) allow us to turn off status messages printed to the stdout stream (perhaps undesirable in a GUI context) and to force downloads to happen even if the file already exists locally (the download overwrites the existing local file).

These two arguments are coded as Python 3.X default keyword-only arguments, so if used they must be passed by name, not position. The user argument instead can be passed either way, if it is passed at all. Keyword-only arguments here prevent passed verbose or refetch values from being incorrectly matched against the user argument if the user value is actually omitted in a call.

#### Exception protocol

The caller is expected to handle exceptions; this function wraps downloads in a try/finally statement to guarantee that the local output file is closed, but it lets exceptions propagate. If used in a GUI or run from a thread, for instance, exceptions may require special handling unknown in this file.

### Self-test

If run standalone, this file downloads an image file again from my website as a selftest (configure for your server and file as desired), but the function will normally be passed FTP filenames, site names, and directory names as well.

#### File mode

As in earlier examples, this script is careful to open the local output file in wb binary mode to suppress end-line mapping and conform to Python 3.X's Unicode string model. As we learned in Chapter 4, it's not impossible that true binary datafiles may have bytes whose value is equal to a \n line-feed character; opening in w text mode instead would make these bytes automatically expand to a \r\n two-byte sequence when written locally on Windows. This is only an issue when run on Windows; mode w doesn't change end-lines elsewhere.

As we also learned in Chapter 4, though, binary mode is required to suppress the automatic *Unicode translations* performed for text in Python 3.X. Without binary mode. Python would attempt to encode fetched data when written per a default or passed Unicode encoding scheme, which might fail for some types of fetched text and would normally fail for truly binary data such as images and audio.

Because retrbinary writes bytes strings in 3.X, we really cannot open the output file in text mode anyhow, or write will raise exceptions. Recall that in 3.X textmode files require str strings, and binary mode files expect bytes. Since retrbinary writes bytes and retrlines writes str, they implicitly require binary and text-mode output files, respectively. This constraint is irrespective of end-line or Unicode issues, but it effectively accomplishes those goals as well.

As we'll see in later examples, text-mode retrievals have additional encoding requirements; in fact, ftplib will turn out to be a good example of the impacts of Python 3.X's Unicode string model on real-world code. By always using binary mode in the script here, we sidestep the issue altogether.

### Directory model

This function currently uses the same filename to identify both the remote file and the local file where the download should be stored. As such, it should be run in the directory where you want the file to show up; use os.chdir to move to directories if needed. (We could instead assume filename is the local file's name, and strip the local directory with os.path.split to get the remote name, or accept two distinct filename arguments—local and remote.)

Also notice that, despite its name, this module is very different from the *getfile.py* script we studied at the end of the sockets material in the preceding chapter. The socket-based getfile implemented custom client and server-side logic to download a server file to a client machine over raw sockets.

The new getfile here is a client-side tool only. Instead of raw sockets, it uses the standard FTP protocol to request a file from a server; all socket-level details are hidden in the simpler ftplib module's implementation of the FTP client protocol. Furthermore, the server here is a perpetually running program on the server machine, which listens for and responds to FTP requests on a socket, on the dedicated FTP port (number 21). The net functional effect is that this script requires an FTP server to be running on the machine where the desired file lives, but such a server is much more likely to be available.

#### Upload utility

While we're at it, let's write a script to upload a single file by FTP to a remote machine. The upload interfaces in the FTP module are symmetric with the download interfaces. Given a connected FTP object, its:

- storbinary method can be used to upload bytes from an open local file object
- storlines method can be used to upload text in ASCII mode from an open local file object

Unlike the download interfaces, both of these methods are passed a file object as a whole, not a file object method (or other function). We will meet the storlines method in a later example. The utility module in Example 13-5 uses storbinary such that the file whose name is passed in is always uploaded verbatim—in binary mode, without Unicode encodings or line-feed translations for the target machine's conventions. If this script uploads a text file, it will arrive exactly as stored on the machine it came from, with client line-feed markers and existing Unicode encoding.

```
Example 13-5. PP4E\Internet\Ftp\putfile.py
#!/usr/local/bin/python
Store an arbitrary file by FTP in binary mode. Uses anonymous
ftp unless you pass in a user=(name, pswd) tuple of arguments.
import ftplib
                                 # socket-based FTP tools
def putfile(file, site, dir, user=(), *, verbose=True):
    store a file by ftp to a site/directory
    anonymous or real login, binary transfer
```

```
....
    if verbose: print('Uploading', file)
    local = open(file, 'rb')
                                            # local file of same name
    remote = ftplib.FTP(site)
                                             # connect to FTP site
    remote.login(*user)
                                             # anonymous or real login
    remote.cwd(dir)
    remote.storbinary('STOR ' + file, local, 1024)
    remote.auit()
    local.close()
    if verbose: print('Upload done.')
if __name__ == '__main__':
    site = 'ftp.rmi.net'
    dir = '.'
    import sys, getpass
    pswd = getpass.getpass(site + ' pswd?')
                                                           # filename on cmdline
    putfile(sys.argv[1], site, dir, user=('lutz', pswd)) # nonanonymous login
```

Notice that for portability, the local file is opened in rb binary input mode this time to suppress automatic line-feed character conversions. If this is binary information, we don't want any bytes that happen to have the value of the \r carriage-return character to mysteriously go away during the transfer when run on a Windows client. We also want to suppress Unicode encodings for nontext files, and we want reads to produce the bytes strings expected by the storbinary upload operation (more on input file modes later).

This script uploads a file you name on the command line as a self-test, but you will normally pass in real remote filename, site name, and directory name strings. Also like the download utility, you may pass a (username, password) tuple to the user argument to trigger nonanonymous FTP mode (anonymous FTP is the default).

#### Playing the Monty Python theme song

It's time for a bit of fun. To test, let's use these scripts to transfer a copy of the Monty Python theme song audio file I have at my website. First, let's write a module that downloads and plays the sample file, as shown in Example 13-6.

```
Example 13-6. PP4E\Internet\Ftp\sousa.py
#!/usr/local/bin/python
Usage: sousa.py. Fetch and play the Monty Python theme song.
This will not work on your system as is: it requires a machine with Internet access
and an FTP server account you can access, and uses audio filters on Unix and your
.au player on Windows. Configure this and playfile.py as needed for your platform.
from getpass import getpass
from PP4E.Internet.Ftp.getfile import getfile
from PP4E.System.Media.playfile import playfile
file = 'sousa.au'
                                       # default file coordinates
```

```
site = 'ftp.rmi.net'
                                       # Monty Python theme song
dir = '.'
user = ('lutz', getpass('Pswd?'))
getfile(file, site, dir, user)
                                       # fetch audio file by FTP
playfile(file)
                                       # send it to audio player
# import os
# os.system('getone.py sousa.au')
                                       # equivalent command line
```

There's not much to this script, because it really just combines two tools we've already coded. We're reusing Example 13-4's getfile to download, and Chapter 6's play file module (Example 6-23) to play the audio sample after it is downloaded (turn back to that example for more details on the player part of the task). Also notice the last two lines in this file—we can achieve the same effect by passing in the audio filename as a command-line argument to our original script, but it's less direct.

As is, this script assumes my FTP server account; configure as desired (alas, this file used to be at the ftp.python.org anonymous FTP site, but that site went dark for security reasons between editions of this book). Once configured, this script will run on any machine with Python, an Internet link, and a recognizable audio player; it works on my Windows laptop with a broadband Internet connection, and it plays the music clip in Windows Media Player (and if I could insert an audio file hyperlink here to show what it sounds like, I would...):

```
C:\...\PP4E\Internet\Ftp> sousa.py
Pswd?
Downloading sousa.au
Download done.
C:\...\PP4E\Internet\Ftp> sousa.py
Pswd?
sousa.au already fetched
```

The getfile and putfile modules themselves can be used to move the sample file around too. Both can either be imported by clients that wish to use their functions, or run as top-level programs to trigger self-tests and command-line usage. For variety, let's run these scripts from a command line and the interactive prompt to see how they work. When run standalone, the filename is passed in the command line to putfile and both use password input and default site settings:

```
C:\...\PP4E\Internet\Ftp> putfile.py sousa.py
ftp.rmi.net pswd?
Uploading sousa.py
Upload done.
```

When imported, parameters are passed explicitly to functions:

```
C:\...\PP4E\Internet\Ftp> python
>>> from getfile import getfile
>>> getfile(file='sousa.au', site='ftp.rmi.net', dir='.', user=('lutz', 'XXX'))
sousa.au already fetched
```

```
C:\...\PP4E\Internet\Ftp> del sousa.au
C:\...\PP4E\Internet\Ftp> python
>>> from getfile import getfile
>>> getfile(file='sousa.au', site='ftp.rmi.net', dir='.', user=('lutz', 'XXX'))
Downloading sousa.au
Download done.
>>> from PP4E.System.Media.playfile import playfile
>>> playfile('sousa.au')
```

Although Python's ftplib already automates the underlying socket and message formatting chores of FTP, tools of our own like these can make the process even simpler.

## Adding a User Interface

If you read the preceding chapter, you'll recall that it concluded with a quick look at scripts that added a user interface to a socket-based getfile script—one that transferred files over a proprietary socket dialog, instead of over FTP. At the end of that presentation, I mentioned that FTP is a much more generally useful way to move files around because FTP servers are so widely available on the Net. For illustration purposes, Example 13-7 shows a simple mutation of the prior chapter's user interface, implemented as a new subclass of the preceding chapter's general form builder, form.py of Example 12-20.

Example 13-7. PP4E\Internet\Ftp\getfilegui.py

launch FTP getfile function with a reusable form GUI class; uses os.chdir to goto target local dir (getfile currently assumes that filename has no local directory path prefix); runs getfile.getfile in thread to allow more than one to be running at once and avoid blocking GUI during downloads; this differs from socket-based getfilegui, but reuses Form GUI builder tool; supports both user and anonymous FTP as currently coded;

caveats: the password field is not displayed as stars here, errors are printed to the console instead of shown in the GUI (threads can't generally update the GUI on Windows), this isn't 100% thread safe (there is a slight delay between os.chdir here and opening the local output file in getfile) and we could display both a save-as popup for picking the local dir, and a remote directory listing for picking the file to get; suggested exercises: improve me; 

```
from tkinter import Tk, mainloop
from tkinter.messagebox import showinfo
import getfile, os, sys, thread
                                              # FTP getfile here, not socket
                                             # reuse form tool in socket dir
from PP4E.Internet.Sockets.form import Form
class FtpForm(Form):
   def init (self):
       root = Tk()
```

```
root.title(self.title)
       Form. init (self, labels, root)
       self.mutex = _thread.allocate_lock()
       self.threads = 0
    def transfer(self, filename, servername, remotedir, userinfo):
           self.do transfer(filename, servername, remotedir, userinfo)
           print('%s of "%s" successful' % (self.mode, filename))
       except:
           print('%s of "%s" has failed:' % (self.mode, filename), end=' ')
           print(sys.exc info()[0], sys.exc info()[1])
       self.mutex.acquire()
       self.threads -= 1
       self.mutex.release()
    def onSubmit(self):
       Form.onSubmit(self)
       localdir = self.content['Local Dir'].get()
       remotedir = self.content['Remote Dir'].get()
       servername = self.content['Server Name'].get()
       filename = self.content['File Name'].get()
       username = self.content['User Name?'].get()
       password = self.content['Password?'].get()
       userinfo = ()
       if username and password:
           userinfo = (username, password)
       if localdir:
           os.chdir(localdir)
       self.mutex.acquire()
       self.threads += 1
       self.mutex.release()
       ftpargs = (filename, servername, remotedir, userinfo)
        thread.start new thread(self.transfer, ftpargs)
       showinfo(self.title, '%s of "%s" started' % (self.mode, filename))
    def onCancel(self):
       if self.threads == 0:
           Tk().quit()
       else:
           showinfo(self.title,
                    'Cannot exit: %d threads running' % self.threads)
class FtpGetfileForm(FtpForm):
   title = 'FtpGetfileGui'
    mode = 'Download'
    def do transfer(self, filename, servername, remotedir, userinfo):
       getfile.getfile(
           filename, servername, remotedir, userinfo, verbose=False, refetch=True)
if name == ' main ':
   FtpGetfileForm()
   mainloop()
```

If you flip back to the end of the preceding chapter, you'll find that this version is similar in structure to its counterpart there; in fact, it has the same name (and is distinct only because it lives in a different directory). The class here, though, knows how to use the FTP-based getfile module from earlier in this chapter instead of the socket-based getfile module we met a chapter ago. When run, this version also implements more input fields, as in Figure 13-2, shown on Windows 7.

| Remote Dir .  File Name about-pp.html  Local Dir test  User Name? lutz  Password? xxxxxxxxx | Server Name | ftp.rmi.net   |  |  |
|---------------------------------------------------------------------------------------------|-------------|---------------|--|--|
| Local Dir test User Name? lutz                                                              | Remote Dir  |               |  |  |
| User Name? lutz                                                                             | File Name   | about-pp.html |  |  |
|                                                                                             | Local Dir   | test          |  |  |
| Password? xxxxxxxx                                                                          | User Name?  | lutz          |  |  |
|                                                                                             | Password?   | xxxxxxxx      |  |  |

Figure 13-2. FTP getfile input form

Notice that a full absolute file path can be entered for the local directory here. If not, the script assumes the current working directory, which changes after each download and can vary depending on where the GUI is launched (e.g., the current directory differs when this script is run by the PyDemos program at the top of the examples tree). When we click this GUI's Submit button (or press the Enter key), the script simply passes the form's input field values as arguments to the getfile.getfile FTP utility function of Example 13-4 earlier in this section. It also posts a pop up to tell us the download has begun (Figure 13-3).

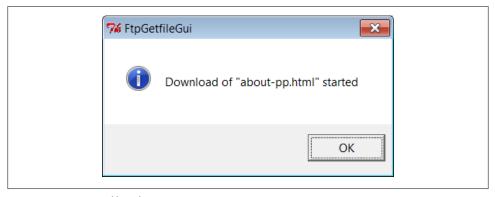

Figure 13-3. FTP getfile info pop up

As currently coded, further download status messages, including any FTP error messages, show up in the console window; here are the messages for successful downloads as well as one that fails (with added blank lines for readability):

```
C:\...\PP4E\Internet\Ftp> getfilegui.py
Server Name
                       ftp.rmi.net
              =>
User Name?
                       lutz
              =>
Local Dir
              =>
                       test
File Name
             =>
                       about-pp.html
             =>
                       XXXXXXX
Password?
Remote Dir
              =>
Download of "about-pp.html" successful
Server Name
                      ftp.rmi.net
              =>
User Name?
             =>
                       lutz
Local Dir
             =>
                       C:\temp
File Name
             =>
                       ora-lp4e-big.jpg
Password?
              =>
                       xxxxxxx
Remote Dir
              =>
Download of "ora-lp4e-big.jpg" successful
Server Name
              =>
                       ftp.rmi.net
User Name?
                       lutz
              =>
Local Dir
              =>
                       C:\temp
File Name
              =>
                       ora-lp4e.jpg
Password?
              =>
                       XXXXXXX
Remote Dir
Download of "ora-lp4e.jpg" has failed: <class 'ftplib.error_perm'>
550 ora-lp4e.jpg: No such file or directory
```

Given a username and password, the downloader logs into the specified account. To do anonymous FTP instead, leave the username and password fields blank.

Now, to illustrate the threading capabilities of this GUI, start a download of a large file, then start another download while this one is in progress. The GUI stays active while downloads are underway, so we simply change the input fields and press Submit again.

This second download starts and runs in parallel with the first, because each download is run in a thread, and more than one Internet connection can be active at once. In fact, the GUI itself stays active during downloads only because downloads are run in threads; if they were not, even screen redraws wouldn't happen until a download finished.

We discussed threads in Chapter 5, and their application to GUIs in Chapters 9 and 10, but this script illustrates some practical thread concerns:

- This program takes care to not do anything GUI-related in a download thread. As we've learned, only the thread that makes GUIs can generally process them.
- To avoid killing spawned download threads on some platforms, the GUI must also be careful not to exit while any downloads are in progress. It keeps track of the number of in-progress threads, and just displays a pop up if we try to kill the GUI by pressing the Cancel button while both of these downloads are in progress.

We learned about ways to work around the no-GUI rule for threads in Chapter 10, and we will apply such techniques when we explore the PyMailGUI example in the next chapter. To be portable, though, we can't really close the GUI until the active-thread count falls to zero; the exit model of the threading module of Chapter 5 can be used to achieve the same effect. Here is the sort of output that appears in the console window when two downloads overlap in time:

```
C:\...\PP4E\Internet\Ftp> python getfilegui.py
Server Name
                        ftp.rmi.net
               =>
User Name?
               =>
                        lutz
Local Dir
               =>
                        C:\temp
File Name
                        spain08.JPG
               =>
Password?
               =>
                        XXXXXXXX
Remote Dir
               =>
Server Name
               =>
                        ftp.rmi.net
User Name?
              =>
                        lutz
Local Dir
                        C:\temp
              =>
File Name
               =>
                        index.html
Password?
               =>
                        xxxxxxxx
Remote Dir
Download of "index.html" successful
Download of "spainO8.JPG" successful
```

This example isn't much more useful than a command line-based tool, of course, but it can be easily modified by changing its Python code, and it provides enough of a GUI to qualify as a simple, first-cut FTP user interface. Moreover, because this GUI runs downloads in Python threads, more than one can be run at the same time from this GUI without having to start or restart a different FTP client tool.

While we're in a GUI mood, let's add a simple interface to the putfile utility, too. The script in Example 13-8 creates a dialog that starts uploads in threads, using core FTP logic imported from Example 13-5. It's almost the same as the getfile GUI we just wrote, so there's not much new to say. In fact, because get and put operations are so similar from an interface perspective, most of the get form's logic was deliberately factored out into a single generic class (FtpForm), so changes need be made in only a single place. That is, the put GUI here is mostly just a reuse of the get GUI, with distinct output labels and transfer methods. It's in a file by itself, though, to make it easy to launch as a standalone program.

```
Example 13-8. PP4E\Internet\Ftp\putfilegui.py
```

launch FTP putfile function with a reusable form GUI class; see getfilegui for notes: most of the same caveats apply; the get and put forms have been factored into a single class such that changes need be made in only one place; 

```
from tkinter import mainloop
import putfile, getfilegui
class FtpPutfileForm(getfilegui.FtpForm):
   title = 'FtpPutfileGui'
   mode = 'Upload'
   def do transfer(self, filename, servername, remotedir, userinfo):
        putfile.putfile(filename, servername, remotedir, userinfo, verbose=False)
if __name__ == '__main__':
    FtpPutfileForm()
   mainloop()
```

Running this script looks much like running the download GUI, because it's almost entirely the same code at work. Let's upload some files from the client machine to the server; Figure 13-4 shows the state of the GUI while starting one.

| Server Name | ftp.rmi.net |  |
|-------------|-------------|--|
| Remote Dir  |             |  |
| File Name   | sousa.au    |  |
| Local Dir   | test        |  |
| User Name?  | lutz        |  |
| Password?   | xxxxxxxx    |  |

Figure 13-4. FTP putfile input form

And here is the console window output we get when uploading two files in serial fashion; here again, uploads run in parallel threads, so if we start a new upload before one in progress is finished, they overlap in time:

```
C:\...\PP4E\Internet\Ftp\test> ..\putfilegui.py
Server Name
                       ftp.rmi.net
             =>
User Name?
              =>
                       lutz
Local Dir
              =>
File Name
              =>
                       sousa.au
Password?
             =>
                       xxxxxxx
Remote Dir
             =>
Upload of "sousa.au" successful
Server Name
                       ftp.rmi.net
              =>
User Name?
                       lutz
              =>
Local Dir
             =>
                       about-pp.html
File Name
             =>
```

```
Password?
                =>
                         XXXXXXX
Remote Dir
                =>
Upload of "about-pp.html" successful
```

Finally, we can bundle up both GUIs in a single launcher script that knows how to start the get and put interfaces, regardless of which directory we are in when the script is started, and independent of the platform on which it runs. Example 13-9 shows this process.

```
Example 13-9. PP4E\Internet\Ftp\PyFtpGui.pyw
spawn FTP get and put GUIs no matter what directory I'm run from; os.getcwd is not
necessarily the place this script lives; could also hardcode path from $PP4EHOME,
or guessLocation; could also do: [from PP4E.launchmodes import PortableLauncher,
PortableLauncher('getfilegui', '%s/getfilegui.py' % mydir)()], but need the DOS
console pop up on Windows to view status messages which describe transfers made;
import os, svs
print('Running in: ', os.getcwd())
# PP3E
# from PP4E.Launcher import findFirst
# mydir = os.path.split(findFirst(os.curdir, 'PyFtpGui.pyw'))[0]
from PP4E.Tools.find import findlist
mydir = os.path.dirname(findlist('PyFtpGui.pyw', startdir=os.curdir)[0])
if sys.platform[:3] == 'win':
   os.system('start %s\getfilegui.py' % mydir)
   os.system('start %s\putfilegui.py' % mydir)
else:
    os.system('python %s/getfilegui.py &' % mydir)
   os.system('python %s/putfilegui.py &' % mydir)
```

Notice that we're reusing the find utility from Chapter 6's Example 6-13 again here this time to locate the home directory of the script in order to build command lines. When run by launchers in the examples root directory or command lines elsewhere in general, the current working directory may not always be this script's container. In the prior edition, this script used a tool in the Launcher module instead to search for its own directory (see the examples distribution for that equivalent).

When this script is started, both the get and put GUIs appear as distinct, independently run programs; alternatively, we might attach both forms to a single interface. We could get much fancier than these two interfaces, of course. For instance, we could pop up local file selection dialogs, and we could display widgets that give the status of downloads and uploads in progress. We could even list files available at the remote site in a selectable listbox by requesting remote directory listings over the FTP connection. To learn how to add features like that, though, we need to move on to the next section.

# Transferring Directories with ftplib

Once upon a time, I used Telnet to manage my website at my Internet Service Provider (ISP). I logged in to the web server in a shell window, and performed all my edits directly on the remote machine. There was only one copy of a site's files—on the machine that hosted it. Moreover, content updates could be performed from any machine that ran a Telnet client—ideal for people with travel-based careers.<sup>†</sup>

Of course, times have changed. Like most personal websites, today mine are maintained on my laptop and I transfer their files to and from my ISP as needed. Often, this is a simple matter of one or two files, and it can be accomplished with a command-line FTP client. Sometimes, though, I need an easy way to transfer the entire site. Maybe I need to download to detect files that have become out of sync. Occasionally, the changes are so involved that it's easier to upload the entire site in a single step.

Although there are a variety of ways to approach this task (including options in sitebuilder tools), Python can help here, too: writing Python scripts to automate the upload and download tasks associated with maintaining my website on my laptop provides a portable and mobile solution. Because Python FTP scripts will work on any machine with sockets, they can be run on my laptop and on nearly any other computer where Python is installed. Furthermore, the same scripts used to transfer page files to and from my PC can be used to copy my site to another web server as a backup copy, should my ISP experience an outage. The effect is sometimes called a mirror—a copy of a remote site.

### **Downloading Site Directories**

The following two scripts address these needs. The first, downloadflat.py, automatically downloads (i.e., copies) by FTP all the files in a directory at a remote site to a directory on the local machine. I keep the main copy of my website files on my PC these days, but I use this script in two ways:

- To download my website to client machines where I want to make edits, I fetch the contents of my web directory of my account on my ISP's machine.
- To mirror my site to my account on another server, I run this script periodically on the target machine if it supports Telnet or SSH secure shell; if it does not, I simply download to one machine and upload from there to the target server.

<sup>†</sup> No, really. The second edition of this book included a tale of woe here about how my ISP forced its users to wean themselves off Telnet access. This seems like a small issue today. Common practice on the Internet has come far in a short time. One of my sites has even grown too complex for manual edits (except, of course, to work around bugs in the site-builder tool). Come to think of it, so has Python's presence on the Web. When I first found Python in 1992, it was a set of encoded email messages, which users decoded and concatenated and hoped the result worked. Yes, yes, I know—gee, Grandpa, tell us more...

More generally, this script (shown in Example 13-10) will download a directory full of files to any machine with Python and sockets, from any machine running an FTP server.

Example 13-10. PP4E\Internet\Ftp\Mirror\downloadflat.py

```
#!/bin/env python
```

use FTP to copy (download) all files from a single directory at a remote site to a directory on the local machine; run me periodically to mirror a flat FTP site directory to your ISP account; set user to 'anonymous' to do anonymous FTP; we could use try to skip file failures, but the FTP connection is likely closed if any files fail; we could also try to reconnect with a new FTP instance before each transfer: connects once now; if failures, try setting nonpassive for active FTP, or disable firewalls; this also depends on a working FTP server, and possibly its load policies. 

```
import os, sys, ftplib
from getpass import getpass
from mimetypes import guess type
                                          # passive FTP on by default in 2.1+
nonpassive = False
remotesite = 'home.rmi.net'
                                         # download from this site
remotedir = '.'
                                         # and this dir (e.g., public html)
remoteuser = 'lutz'
remotepass = getpass('Password for %s on %s: ' % (remoteuser, remotesite))
localdir = (len(sys.argv) > 1 and sys.argv[1]) or '.'
cleanall = input('Clean local directory first? ')[:1] in ['y', 'Y']
print('connecting...')
connection = ftplib.FTP(remotesite)
                                                   # connect to FTP site
connection.login(remoteuser, remotepass)
                                                   # login as user/password
connection.cwd(remotedir)
                                                   # cd to directory to copy
if nonpassive:
                                                   # force active mode FTP
    connection.set pasv(False)
                                                    # most servers do passive
if cleanall:
   for localname in os.listdir(localdir):
                                                    # try to delete all locals
                                                    # first, to remove old files
            print('deleting local', localname)
                                                    # os.listdir omits . and ..
            os.remove(os.path.join(localdir, localname))
           print('cannot delete local', localname)
                                                    # download all remote files
count = 0
remotefiles = connection.nlst()
                                                    # nlst() gives files list
                                                    # dir() gives full details
for remotename in remotefiles:
    if remotename in ('.', '..'): continue
                                                    # some servers include . and ..
   mimetype, encoding = guess type(remotename)
                                                    # e.g., ('text/plain', 'gzip')
   mimetype = mimetype or '?/?'
                                                    # may be (None, None)
   maintype = mimetype.split('/')[0]
                                                    # .jpg ('image/jpeg', None')
```

```
localpath = os.path.join(localdir, remotename)
   print('downloading', remotename, 'to', localpath, end=' ')
   print('as', maintype, encoding or '')
   if maintype == 'text' and encoding == None:
       # use ascii mode xfer and text file
       # use encoding compatible wth ftplib's
       localfile = open(localpath, 'w', encoding=connection.encoding)
       callback = lambda line: localfile.write(line + '\n')
       connection.retrlines('RETR ' + remotename, callback)
   else:
       # use binary mode xfer and bytes file
       localfile = open(localpath, 'wb')
       connection.retrbinary('RETR' + remotename, localfile.write)
   localfile.close()
   count += 1
connection.quit()
print('Done:', count, 'files downloaded.')
```

There's not much that is new to speak of in this script, compared to other FTP examples we've seen thus far. We open a connection with the remote FTP server, log in with a username and password for the desired account (this script never uses anonymous FTP), and go to the desired remote directory. New here, though, are loops to iterate over all the files in local and remote directories, text-based retrievals, and file deletions:

#### Deleting all local files

This script has a **cleanall** option, enabled by an interactive prompt. If selected, the script first deletes all the files in the local directory before downloading, to make sure there are no extra files that aren't also on the server (there may be junk here from a prior download). To delete local files, the script calls os.listdir to get a list of filenames in the directory, and os.remove to delete each; see Chapter 4 (or the Python library manual) for more details if you've forgotten what these calls do.

Notice the use of os.path.join to concatenate a directory path and filename according to the host platform's conventions; os.listdir returns filenames without their directory paths, and this script is not necessarily run in the local directory where downloads will be placed. The local directory defaults to the current directory ("."), but can be set differently with a command-line argument to the script.

#### Fetching all remote files

To grab all the files in a remote directory, we first need a list of their names. The FTP object's nlst method is the remote equivalent of os.listdir: nlst returns a list of the string names of all files in the current remote directory. Once we have this list, we simply step through it in a loop, running FTP retrieval commands for each filename in turn (more on this in a minute).

The nlst method is, more or less, like requesting a directory listing with an 1s command in typical interactive FTP programs, but Python automatically splits up the listing's text into a list of filenames. We can pass it a remote directory to be listed; by default it lists the current server directory. A related FTP method, dir, returns the list of line strings produced by an FTP LIST command; its result is like typing a dir command in an FTP session, and its lines contain complete file information, unlike nlst. If you need to know more about all the remote files, parse the result of a dir method call (we'll see how in a later example).

Notice how we skip "." and ".." current and parent directory indicators if present in remote directory listings; unlike os.listdir, some (but not all) servers include these, so we need to either skip these or catch the exceptions they may trigger (more on this later when we start using dir, too).

#### Selecting transfer modes with mimetypes

We discussed output file modes for FTP earlier, but now that we've started transferring text, too, I can fill in the rest of this story. To handle Unicode encodings and to keep line-ends in sync with the machines that my web files live on, this script distinguishes between binary and text file transfers. It uses the Python mimetypes module to choose between text and binary transfer modes for each file.

We met mimetypes in Chapter 6 near Example 6-23, where we used it to play media files (see the examples and description there for an introduction). Here, mime types is used to decide whether a file is text or binary by guessing from its filename extension. For instance, HTML web pages and simple text files are transferred as text with automatic line-end mappings, and images and tar archives are transferred in raw binary mode.

#### Downloading: text versus binary

For binary files data is pulled down with the retrbinary method we met earlier, and stored in a local file with binary open mode of wb. This file open mode is required to allow for the bytes strings passed to the write method by retrbinary, but it also suppresses line-end byte mapping and Unicode encodings in the process. Again, text mode requires encodable text in Python 3.X, and this fails for binary data like images. This script may also be run on Windows or Unix-like platforms, and we don't want a \n byte embedded in an image to get expanded to \r\n on Windows. We don't use a chunk-size third argument for binary transfers here, though—it defaults to a reasonable size if omitted.

For *text files*, the script instead uses the **retrlines** method, passing in a function to be called for each line in the text file downloaded. The text line handler function receives lines in str string form, and mostly just writes the line to a local text file. But notice that the handler function created by the lambda here also adds a \n lineend character to the end of the line it is passed. Python's retrlines method strips all line-feed characters from lines to sidestep platform differences. By adding a \n, the script ensures the proper line-end marker character sequence for the local platform on which this script runs when written to the file  $(\n or \r\n)$ .

For this auto-mapping of the \n in the script to work, of course, we must also open text output files in w text mode, not in wb—the mapping from \n to \r\n on Windows happens when data is written to the file. As discussed earlier, text mode also means that the file's write method will allow for the str string passed in by retrlines, and that text will be encoded per Unicode when written.

Subtly, though, we also explicitly use the FTP connection object's Unicode encoding scheme for our text output file in open, instead of the default. Without this encoding option, the script aborted with a UnicodeEncodeError exception for some files in my site. In retrlines, the FTP object itself reads the remote file data over a socket with a text-mode file wrapper and an explicit encoding scheme for decoding; since the FTP object can do no better than this encoding anyhow, we use its encoding for our output file as well.

By default, FTP objects use the latin1 scheme for decoding text fetched (as well as for encoding text sent), but this can be specialized by assigning to their encoding attribute. Our script's local text output file will inherit whatever encoding ftplib uses and so be compatible with the encoded text data that it produces and passes.

We could try to also catch Unicode exceptions for files outside the Unicode encoding used by the FTP object, but exceptions leave the FTP object in an unrecoverable state in tests I've run in Python 3.1. Alternatively, we could use wb binary mode for the local text output file and manually encode line strings with line.encode, or simply use retrbinary and binary mode files in all cases, but both of these would fail to map end-lines portably—the whole point of making text distinct in this context.

All of this is simpler in action than in words. Here is the command I use to download my entire book support website from my ISP server account to my Windows laptop PC, in a single step:

```
C:\...\PP4E\Internet\Ftp\Mirror> downloadflat.py test
Password for lutz on home.rmi.net:
Clean local directory first? y
connecting...
deleting local 2004-longmont-classes.html
deleting local 2005-longmont-classes.html
deleting local 2006-longmont-classes.html
deleting local about-hopl.html
deleting local about-lp.html
deleting local about-lp2e.html
deleting local about-pp-japan.html
...lines omitted...
downloading 2004-longmont-classes.html to test\2004-longmont-classes.html as text
downloading 2005-longmont-classes.html to test\2005-longmont-classes.html as text
downloading 2006-longmont-classes.html to test\2006-longmont-classes.html as text
downloading about-hopl.html to test\about-hopl.html as text
downloading about-lp.html to test\about-lp.html as text
downloading about-lp2e.html to test\about-lp2e.html as text
downloading about-pp-japan.html to test\about-pp-japan.html as text
```

...lines omitted...

```
downloading ora-pyref4e.gif to test\ora-pyref4e.gif as image
downloading ora-lp4e-big.jpg to test\ora-lp4e-big.jpg as image
downloading ora-lp4e.gif to test\ora-lp4e.gif as image
downloading pyref4e-updates.html to test\pyref4e-updates.html as text
downloading lp4e-updates.html to test\lp4e-updates.html as text
downloading lp4e-examples.html to test\lp4e-examples.html as text
downloading LP4E-examples.zip to test\LP4E-examples.zip as application
Done: 297 files downloaded.
```

This may take a few moments to complete, depending on your site's size and your connection speed (it's bound by network speed constraints, and it usually takes roughly two to three minutes for my site on my current laptop and wireless broadband connection). It is much more accurate and easier than downloading files by hand, though. The script simply iterates over all the remote files returned by the nlst method, and downloads each with the FTP protocol (i.e., over sockets) in turn. It uses text transfer mode for names that imply text data, and binary mode for others.

With the script running this way, I make sure the initial assignments in it reflect the machines involved, and then run the script from the local directory where I want the site copy to be stored. Because the target download directory is often not where the script lives, I may need to give Python the full path to the script file. When run on a server in a Telnet or SSH session window, for instance, the execution and script directory paths are different, but the script works the same way.

If you elect to delete local files in the download directory, you may also see a batch of "deleting local..." messages scroll by on the screen before any "downloading..." lines appear: this automatically cleans out any garbage lingering from a prior download. And if you botch the input of the remote site password, a Python exception is raised; I sometimes need to run it again (and type more slowly):

```
C:\...\PP4E\Internet\Ftp\Mirror> downloadflat.py test
Password for lutz on home.rmi.net:
Clean local directory first?
connecting...
Traceback (most recent call last):
  File "C:\...\PP4E\Internet\Ftp\Mirror\downloadflat.py", line 29, in <module>
    connection.login(remoteuser, remotepass)
                                                        # login as user/password
  File "C:\Python31\lib\ftplib.py", line 375, in login
    if resp[0] == '3': resp = self.sendcmd('PASS ' + passwd)
  File "C:\Python31\lib\ftplib.py", line 245, in sendcmd
    return self.getresp()
  File "C:\Python31\lib\ftplib.py", line 220, in getresp
    raise error perm(resp)
ftplib.error perm: 530 Login incorrect.
```

It's worth noting that this script is at least partially configured by assignments near the top of the file. In addition, the password and deletion options are given by interactive inputs, and one command-line argument is allowed—the local directory name to store the downloaded files (it defaults to ".", the directory where the script is run). Command-line arguments could be employed to universally configure all the other download parameters and options, too, but because of Python's simplicity and lack of compile/link steps, changing settings in the text of Python scripts is usually just as easy as typing words on a command line.

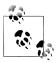

To check for version skew after a batch of downloads and uploads, you can run the diffall script we wrote in Chapter 6, Example 6-12. For instance, I find files that have diverged over time due to updates on multiple platforms by comparing the download to a local copy of my website using a shell command line such as C:\...\PP4E\Internet \Ftp> ..\..\System\Filetools\diffall.py Mirror\test C:\...\Web sites\public html. See Chapter 6 for more details on this tool, and file diffall.out.txt in the diffs subdirectory of the examples distribution for a sample run; its text file differences stem from either final line newline characters or newline differences reflecting binary transfers that Windows fc commands and FTP servers do not notice.

## **Uploading Site Directories**

Uploading a full directory is symmetric to downloading: it's mostly a matter of swapping the local and remote machines and operations in the program we just met. The script in Example 13-11 uses FTP to copy all files in a directory on the local machine on which it runs up to a directory on a remote machine.

I really use this script, too, most often to upload all of the files maintained on my laptop PC to my ISP account in one fell swoop. I also sometimes use it to copy my site from my PC to a mirror machine or from the mirror machine back to my ISP. Because this script runs on any computer with Python and sockets, it happily transfers a directory from any machine on the Net to any machine running an FTP server. Simply change the initial setting in this module as appropriate for the transfer you have in mind.

Example 13-11. PP4E\Internet\Ftp\Mirror\uploadflat.py

#!/bin/env python

use FTP to upload all files from one local dir to a remote site/directory; e.g., run me to copy a web/FTP site's files from your PC to your ISP; assumes a flat directory upload: uploadall.py does nested directories. see downloadflat.py comments for more notes: this script is symmetric. 

import os, sys, ftplib from getpass import getpass from mimetypes import guess type

```
# passive FTP by default
nonpassive = False
remotesite = 'learning-python.com'
                                                    # upload to this site
remotedir = 'books'
                                                    # from machine running on
remoteuser = 'lutz'
remotepass = getpass('Password for %s on %s: ' % (remoteuser, remotesite))
localdir = (len(sys.argv) > 1 and sys.argv[1]) or '.'
cleanall = input('Clean remote directory first? ')[:1] in ['y', 'Y']
print('connecting...')
connection = ftplib.FTP(remotesite)
                                                    # connect to FTP site
connection.login(remoteuser, remotepass)
                                                    # log in as user/password
connection.cwd(remotedir)
                                                    # cd to directory to copy
                                                    # force active mode FTP
if nonpassive:
    connection.set pasv(False)
                                                    # most servers do passive
if cleanall:
    for remotename in connection.nlst():
                                                    # try to delete all remotes
                                                    # first, to remove old files
            print('deleting remote', remotename)
            connection.delete(remotename)
                                                    # skips . and .. if attempted
        except:
            print('cannot delete remote', remotename)
                                                    # upload all local files
count = 0
localfiles = os.listdir(localdir)
                                                    # listdir() strips dir path
                                                    # any failure ends script
for localname in localfiles:
                                                    # e.g., ('text/plain', 'gzip')
    mimetype, encoding = guess type(localname)
   mimetype = mimetype or '?/?'
                                                    # may be (None, None)
   maintype = mimetype.split('/')[0]
                                                    # .jpg ('image/jpeg', None')
    localpath = os.path.join(localdir, localname)
   print('uploading', localpath, 'to', localname, end=' ')
    print('as', maintype, encoding or '')
    if maintype == 'text' and encoding == None:
        # use ascii mode xfer and bytes file
        # need rb mode for ftplib's crlf logic
        localfile = open(localpath, 'rb')
        connection.storlines('STOR ' + localname, localfile)
    else:
        # use binary mode xfer and bytes file
        localfile = open(localpath, 'rb')
        connection.storbinary('STOR ' + localname, localfile)
    localfile.close()
    count += 1
connection.quit()
print('Done:', count, 'files uploaded.')
```

Similar to the mirror download script, this program illustrates a handful of new FTP interfaces and a set of FTP scripting techniques:

#### Deleting all remote files

Just like the mirror script, the upload begins by asking whether we want to delete all the files in the remote target directory before copying any files there. This cleanall option is useful if we've deleted files in the local copy of the directory in the client—the deleted files would remain on the server-side copy unless we delete all files there first.

To implement the remote cleanup, this script simply gets a listing of all the files in the remote directory with the FTP nlst method, and deletes each in turn with the FTP delete method. Assuming we have delete permission, the directory will be emptied (file permissions depend on the account we logged into when connecting to the server). We've already moved to the target remote directory when deletions occur, so no directory paths need to be prepended to filenames here. Note that nlst may raise an exception for some servers if the remote directory is empty; we don't catch the exception here, but you can simply not select a cleaning if one fails for you. We do catch deletion exceptions, because directory names like "." and ".." may be returned in the listing by some servers.

### Storing all local files

To apply the upload operation to each file in the local directory, we get a list of local filenames with the standard os.listdir call, and take care to prepend the local source directory path to each filename with the os.path.join call. Recall that os.listdir returns filenames without directory paths, and the source directory may not be the same as the script's execution directory if passed on the command line.

### *Uploading: Text versus binary*

This script may also be run on both Windows and Unix-like clients, so we need to handle text files specially. Like the mirror download, this script picks text or binary transfer modes by using Python's mimetypes module to guess a file's type from its filename extension; HTML and text files are moved in FTP text mode, for instance. We already met the **storbinary** FTP object method used to upload files in binary mode—an exact, byte-for-byte copy appears at the remote site.

Text-mode transfers work almost identically: the storlines method accepts an FTP command string and a local file (or file-like) object, and simply copies each line read from the local file to a same-named file on the remote machine.

Notice, though, that the local text input file must be opened in rb binary mode in Python 3.X. Text input files are normally opened in r text mode to perform Unicode decoding and to convert any \r\n end-of-line sequences on Windows to the \n platform-neutral character as lines are read. However, ftplib in Python 3.1 requires that the text file be opened in rb binary mode, because it converts all end-lines to the \r\n sequence for transmission; to do so, it must read lines as raw bytes with readlines and perform bytes string processing, which implies binary mode files.

This ftplib string processing worked with text-mode files in Python 2.X, but only because there was no separate bytes type; \n was expanded to \r\n. Opening the local file in binary mode for ftplib to read also means no Unicode decoding will occur: the text is sent over sockets as a byte string in already encoded form. All of which is, of course, a prime lesson on the impacts of Unicode encodings; consult the module *ftplib.py* in the Python source library directory for more details.

For binary mode transfers, things are simpler—we open the local file in rb binary mode to suppress Unicode decoding and automatic mapping everywhere, and return the bytes strings expected by ftplib on read. Binary data is not Unicode text, and we don't want bytes in an audio file that happen to have the same value as \r to magically disappear when read on Windows.

As for the mirror download script, this program simply iterates over all files to be transferred (files in the local directory listing this time), and transfers each in turn—in either text or binary mode, depending on the files' names. Here is the command I use to upload my entire website from my laptop Windows PC to a remote Linux server at my ISP, in a single step:

```
C:\...\PP4E\Internet\Ftp\Mirror> uploadflat.py test
Password for lutz on learning-python.com:
Clean remote directory first? y
connecting...
deleting remote .
cannot delete remote .
deleting remote ..
cannot delete remote ..
deleting remote 2004-longmont-classes.html
deleting remote 2005-longmont-classes.html
deleting remote 2006-longmont-classes.html
deleting remote about-lp1e.html
deleting remote about-lp2e.html
deleting remote about-lp3e.html
deleting remote about-lp4e.html
lines omitted
uploading test\2004-longmont-classes.html to 2004-longmont-classes.html as text
uploading test\2005-longmont-classes.html to 2005-longmont-classes.html as text
uploading test\2006-longmont-classes.html to 2006-longmont-classes.html as text
uploading test\about-lp1e.html to about-lp1e.html as text
uploading test\about-lp2e.html to about-lp2e.html as text
uploading test\about-lp3e.html to about-lp3e.html as text
uploading test\about-lp4e.html to about-lp4e.html as text
uploading test\about-pp-japan.html to about-pp-japan.html as text
...lines omitted...
uploading test\whatsnew.html to whatsnew.html as text
uploading test\whatsold.html to whatsold.html as text
uploading test\wxPython.doc.tgz to wxPython.doc.tgz as application gzip
uploading test\xlate-lp.html to xlate-lp.html as text
```

```
uploading test\zaurus0.jpg to zaurus0.jpg as image
uploading test\zaurus1.jpg to zaurus1.jpg as image
uploading test\zaurus2.jpg to zaurus2.jpg as image
uploading test\zoo-jan-03.jpg to zoo-jan-03.jpg as image
uploading test\zopeoutline.htm to zopeoutline.htm as text
Done: 297 files uploaded.
```

For my site and on my current laptop and wireless broadband connection, this process typically takes six minutes, depending on server load. As with the download script, I often run this command from the local directory where my web files are kept, and I pass Python the full path to the script. When I run this on a Linux server, it works in the same way, but the paths to the script and my web files directory differ.‡

## Refactoring Uploads and Downloads for Reuse

The directory upload and download scripts of the prior two sections work as advertised and, apart from the mimetypes logic, were the only FTP examples that were included in the second edition of this book. If you look at these two scripts long enough, though, their similarities will pop out at you eventually. In fact, they are largely the same—they use identical code to configure transfer parameters, connect to the FTP server, and determine file type. The exact details have been lost to time, but some of this code was certainly copied from one file to the other.

Although such redundancy isn't a cause for alarm if we never plan on changing these scripts, it can be a killer in software projects in general. When you have two copies of identical bits of code, not only is there a danger of them becoming out of sync over time (you'll lose uniformity in user interface and behavior), but you also effectively double your effort when it comes time to change code that appears in both places. Unless you're a big fan of extra work, it pays to avoid redundancy wherever possible.

This redundancy is especially glaring when we look at the complex code that uses mimetypes to determine file types. Repeating magic like this in more than one place is almost always a bad idea—not only do we have to remember how it works every time we need the same utility, but it is a recipe for errors.

#### Refactoring with functions

As originally coded, our download and upload scripts comprise top-level script code that relies on global variables. Such a structure is difficult to reuse—code runs immediately on imports, and it's difficult to generalize for varying contexts. Worse, it's difficult to maintain—when you program by cut-and-paste of existing code, you increase the cost of future changes every time you click the Paste button.

‡ Usage note: These scripts are highly dependent on the FTP server functioning properly. For a while, the upload script occasionally had timeout errors when running over my current broadband connection. These errors went away later, when my ISP fixed or reconfigured their server. If you have failures, try running against a different server; connecting and disconnecting around each transfer may or may not help (some servers limit their number of connections).

To demonstrate how we might do better, Example 13-12 shows one way to refactor (reorganize) the download script. By wrapping its parts in functions, they become reusable in other modules, including our upload program.

Example 13-12. PP4E\Internet\Ftp\Mirror\downloadflat\_modular.py

#!/bin/env python use FTP to copy (download) all files from a remote site and directory to a directory on the local machine; this version works the same, but has been refactored to wrap up its code in functions that can be reused by the uploader, and possibly other programs in the future - else code redundancy, which may make the two diverge over time, and can double maintenance costs. import os, sys, ftplib from getpass import getpass from mimetypes import guess type, add type defaultSite = 'home.rmi.net' defaultRdir = '.' defaultUser = 'lutz' def configTransfer(site=defaultSite, rdir=defaultRdir, user=defaultUser): get upload or download parameters uses a class due to the large number class cf: pass cf.nonpassive = False # passive FTP on by default in 2.1+ cf.remotesite = site # transfer to/from this site # and this dir ('.' means acct root) cf.remotedir = rdir cf.remoteuser = user cf.localdir = (len(sys.argv) > 1 and sys.argv[1]) or '.' cf.cleanall = input('Clean target directory first? ')[:1] in ['y', 'Y'] cf.remotepass = getpass( 'Password for %s on %s:' % (cf.remoteuser, cf.remotesite)) return cf def isTextKind(remotename, trace=True): use mimetype to guess if filename means text or binary for 'f.html, guess is ('text/html', None): text for 'f.jpeg' guess is ('image/jpeg', None): binary for 'f.txt.gz' guess is ('text/plain', 'gzip'): binary for unknowns, guess may be (None, None): binary mimetype can also guess name from type: see PyMailGUI add\_type('text/x-python-win', '.pyw') # not in tables mimetype, encoding = guess type(remotename, strict=False) # allow extras mimetype = mimetype or '?/?' # type unknown? maintype = mimetype.split('/')[0] # get first part if trace: print(maintype, encoding or '')

```
return maintype == 'text' and encoding == None
                                                                # not compressed
def connectFtp(cf):
    print('connecting...')
    connection = ftplib.FTP(cf.remotesite)
                                                     # connect to FTP site
    connection.login(cf.remoteuser, cf.remotepass)
                                                     # log in as user/password
    connection.cwd(cf.remotedir)
                                                     # cd to directory to xfer
                                                     # force active mode FTP
    if cf.nonpassive:
        connection.set pasv(False)
                                                     # most servers do passive
    return connection
def cleanLocals(cf):
    try to delete all locals files first to remove garbage
    if cf.cleanall:
        for localname in os.listdir(cf.localdir):
                                                     # local dirlisting
                                                     # local file delete
                print('deleting local', localname)
                os.remove(os.path.join(cf.localdir, localname))
            except:
                print('cannot delete local', localname)
def downloadAll(cf, connection):
    download all files from remote site/dir per cf config
    ftp nlst() gives files list, dir() gives full details
    remotefiles = connection.nlst()
                                                     # nlst is remote listing
    for remotename in remotefiles:
        if remotename in ('.', '..'): continue
        localpath = os.path.join(cf.localdir, remotename)
        print('downloading', remotename, 'to', localpath, 'as', end=' ')
        if isTextKind(remotename):
            # use text mode xfer
            localfile = open(localpath, 'w', encoding=connection.encoding)
            def callback(line): localfile.write(line + '\n')
            connection.retrlines('RETR ' + remotename, callback)
        else:
            # use binary mode xfer
            localfile = open(localpath, 'wb')
            connection.retrbinary('RETR ' + remotename, localfile.write)
        localfile.close()
    connection.quit()
    print('Done:', len(remotefiles), 'files downloaded.')
if name == ' main ':
   cf = configTransfer()
    conn = connectFtp(cf)
                             # don't delete if can't connect
    cleanLocals(cf)
    downloadAll(cf, conn)
```

Compare this version with the original. This script, and every other in this section, runs the same as the original flat download and upload programs. Although we haven't changed its behavior, though, we've modified the script's software structure radically its code is now a set of *tools* that can be imported and reused in other programs.

The refactored upload program in Example 13-13, for instance, is now noticeably simpler, and the code it shares with the download script only needs to be changed in one place if it ever requires improvement.

Example 13-13. PP4E\Internet\Ftp\Mirror\uploadflat\_modular.py

```
#!/bin/env python
use FTP to upload all files from a local dir to a remote site/directory;
this version reuses downloader's functions, to avoid code redundancy;
import os
from downloadflat modular import configTransfer, connectFtp, isTextKind
def cleanRemotes(cf, connection):
   try to delete all remote files first to remove garbage
   if cf.cleanall:
       for remotename in connection.nlst():
                                                  # remote dir listing
                                                  # remote file delete
              print('deleting remote', remotename)
                                                  # skips . and .. exc
              connection.delete(remotename)
          except:
              print('cannot delete remote', remotename)
def uploadAll(cf, connection):
   upload all files to remote site/dir per cf config
   listdir() strips dir path, any failure ends script
   localfiles = os.listdir(cf.localdir)
                                              # listdir is local listing
   for localname in localfiles:
       localpath = os.path.join(cf.localdir, localname)
       print('uploading', localpath, 'to', localname, 'as', end=' ')
       if isTextKind(localname):
           # use text mode xfer
           localfile = open(localpath, 'rb')
          connection.storlines('STOR ' + localname, localfile)
       else:
           # use binary mode xfer
           localfile = open(localpath, 'rb')
           connection.storbinary('STOR ' + localname, localfile)
       localfile.close()
   connection.quit()
   print('Done:', len(localfiles), 'files uploaded.')
if name == ' main ':
   cf = configTransfer(site='learning-python.com', rdir='books', user='lutz')
```

```
conn = connectFtp(cf)
cleanRemotes(cf, conn)
uploadAll(cf, conn)
```

Not only is the upload script simpler now because it reuses common code, but it will also inherit any changes made in the download module. For instance, the isTextKind function was later augmented with code that adds the .pyw extension to mimetypes tables (this file type is not recognized by default); because it is a shared function, the change is automatically picked up in the upload program, too.

This script and the one it imports achieve the same goals as the originals, but changing them for easier code maintenance is a big deal in the real world of software development. The following, for example, downloads the site from one server and uploads to another:

```
C:\...\PP4E\Internet\Ftp\Mirror> python downloadflat modular.py test
Clean target directory first?
Password for lutz on home.rmi.net:
connecting...
downloading 2004-longmont-classes.html to test\2004-longmont-classes.html as text
...lines omitted...
downloading relo-feb010-index.html to test\relo-feb010-index.html as text
Done: 297 files downloaded.
C:\...\PP4E\Internet\Ftp\Mirror> python uploadflat modular.py test
Clean target directory first?
Password for lutz on learning-python.com:
connecting...
uploading test\2004-longmont-classes.html to 2004-longmont-classes.html as text
...lines omitted...
uploading test\zopeoutline.htm to zopeoutline.htm as text
Done: 297 files uploaded.
```

#### Refactoring with classes

The function-based approach of the last two examples addresses the redundancy issue, but they are perhaps clumsier than they need to be. For instance, their cf configuration options object provides a namespace that replaces global variables and breaks crossfile dependencies. Once we start making objects to model namespaces, though, Python's OOP support tends to be a more natural structure for our code. As one last twist, Example 13-14 refactors the FTP code one more time in order to leverage Python's class feature.

```
Example 13-14. PP4E\Internet\Ftp\Mirror\ftptools.py
```

```
#!/bin/env python
```

use FTP to download or upload all files in a single directory from/to a remote site and directory; this version has been refactored to use classes and OOP for namespace and a natural structure; we could also structure this as a download superclass, and an upload subclass which redefines the clean and transfer methods, but then there is no easy way for another client to

invoke both an upload and download; for the uploadall variant and possibly others, also make single file upload/download code in orig loops methods; import os, sys, ftplib from getpass import getpass from mimetypes import guess type, add type # defaults for all clients dfltSite = 'home.rmi.net' dfltRdir = '.' dfltUser = 'lutz' class FtpTools: # allow these 3 to be redefined def getlocaldir(self): return (len(sys.argv) > 1 and sys.argv[1]) or '.' def getcleanall(self): return input('Clean target dir first?')[:1] in ['y', 'Y'] def getpassword(self): return getpass( 'Password for %s on %s:' % (self.remoteuser, self.remotesite)) def configTransfer(self, site=dfltSite, rdir=dfltRdir, user=dfltUser): get upload or download parameters from module defaults, args, inputs, cmdline anonymous ftp: user='anonymous' pass=emailaddr self.nonpassive = False # passive FTP on by default in 2.1+ # transfer to/from this site
# and this dir ('.' means acct root) self.remotesite = site self.remotedir = rdir self.remoteuser = user self.localdir = self.getlocaldir() self.cleanall = self.getcleanall() self.remotepass = self.getpassword() def isTextKind(self, remotename, trace=True): use mimetypes to guess if filename means text or binary for 'f.html, guess is ('text/html', None): text for 'f.jpeg' guess is ('image/jpeg', None): binary for 'f.txt.gz' guess is ('text/plain', 'gzip'): binary for unknowns, guess may be (None, None): binary mimetypes can also guess name from type: see PyMailGUI add type('text/x-python-win', '.pyw') # not in tables mimetype, encoding = guess type(remotename, strict=False)# allow extras mimetype = mimetype or '?/?' # type unknown?

maintype = mimetype.split('/')[0]

if trace: print(maintype, encoding or '')

# get 1st part

```
return maintype == 'text' and encoding == None
                                                             # not compressed
def connectFtp(self):
    print('connecting...')
    connection = ftplib.FTP(self.remotesite)
                                                       # connect to FTP site
    connection.login(self.remoteuser, self.remotepass) # log in as user/pswd
    connection.cwd(self.remotedir)
                                                       # cd to dir to xfer
    if self.nonpassive:
                                                       # force active mode
        connection.set pasv(False)
                                                       # most do passive
    self.connection = connection
def cleanLocals(self):
    try to delete all local files first to remove garbage
    if self.cleanall:
        for localname in os.listdir(self.localdir):
                                                       # local dirlisting
                                                       # local file delete
                print('deleting local', localname)
                os.remove(os.path.join(self.localdir, localname))
            except:
                print('cannot delete local', localname)
def cleanRemotes(self):
    try to delete all remote files first to remove garbage
    if self.cleanall:
        for remotename in self.connection.nlst():
                                                        # remote dir listing
                                                        # remote file delete
                print('deleting remote', remotename)
                self.connection.delete(remotename)
                print('cannot delete remote', remotename)
def downloadOne(self, remotename, localpath):
    download one file by FTP in text or binary mode
    local name need not be same as remote name
    if self.isTextKind(remotename):
        localfile = open(localpath, 'w', encoding=self.connection.encoding)
        def callback(line): localfile.write(line + '\n')
        self.connection.retrlines('RETR ' + remotename, callback)
        localfile = open(localpath, 'wb')
        self.connection.retrbinary('RETR' + remotename, localfile.write)
    localfile.close()
def uploadOne(self, localname, localpath, remotename):
    upload one file by FTP in text or binary mode
    remote name need not be same as local name
    if self.isTextKind(localname):
```

```
localfile = open(localpath, 'rb')
            self.connection.storlines('STOR ' + remotename, localfile)
        else:
            localfile = open(localpath, 'rb')
            self.connection.storbinary('STOR ' + remotename, localfile)
        localfile.close()
    def downloadDir(self):
        download all files from remote site/dir per config
        ftp nlst() gives files list, dir() gives full details
        remotefiles = self.connection.nlst()
                                                     # nlst is remote listing
        for remotename in remotefiles:
            if remotename in ('.', '..'): continue
            localpath = os.path.join(self.localdir, remotename)
            print('downloading', remotename, 'to', localpath, 'as', end=' ')
            self.downloadOne(remotename, localpath)
        print('Done:', len(remotefiles), 'files downloaded.')
    def uploadDir(self):
        upload all files to remote site/dir per config
        listdir() strips dir path, any failure ends script
        localfiles = os.listdir(self.localdir)
                                                     # listdir is local listing
        for localname in localfiles:
            localpath = os.path.join(self.localdir, localname)
            print('uploading', localpath, 'to', localname, 'as', end=' ')
            self.uploadOne(localname, localpath, localname)
        print('Done:', len(localfiles), 'files uploaded.')
    def run(self, cleanTarget=lambda:None, transferAct=lambda:None):
        run a complete FTP session
        default clean and transfer are no-ops
        don't delete if can't connect to server
        self.connectFtp()
        cleanTarget()
        transferAct()
        self.connection.quit()
if __name__ == '__main ':
    ftp = FtpTools()
   xfermode = 'download'
    if len(sys.argv) > 1:
        xfermode = sys.argv.pop(1) # get+del 2nd arg
    if xfermode == 'download':
        ftp.configTransfer()
        ftp.run(cleanTarget=ftp.cleanLocals, transferAct=ftp.downloadDir)
    elif xfermode == 'upload':
        ftp.configTransfer(site='learning-python.com', rdir='books', user='lutz')
        ftp.run(cleanTarget=ftp.cleanRemotes, transferAct=ftp.uploadDir)
```

```
else:
    print('Usage: ftptools.py ["download" | "upload"] [localdir]')
```

In fact, this last mutation combines uploads and downloads into a single file, because they are so closely related. As before, common code is factored into methods to avoid redundancy. New here, the instance object itself becomes a natural namespace for storing configuration options (they become self attributes). Study this example's code for more details of the restructuring applied.

Again, this revision runs the same as our original site download and upload scripts; see its self-test code at the end for usage details, and pass in a command-line argument to specify "download" or "upload." We haven't changed what it does, we've refactored it for maintainability and reuse:

```
C:\...\PP4E\Internet\Ftp\Mirror> ftptools.py download test
Clean target dir first?
Password for lutz on home.rmi.net:
connecting...
downloading 2004-longmont-classes.html to test\2004-longmont-classes.html as text
...lines omitted...
downloading relo-feb010-index.html to test\relo-feb010-index.html as text
Done: 297 files downloaded.
C:\...\PP4E\Internet\Ftp\Mirror> ftptools.py upload test
Clean target dir first?
Password for lutz on learning-python.com:
connecting...
uploading test\2004-longmont-classes.html to 2004-longmont-classes.html as text
...lines omitted...
uploading test\zopeoutline.htm to zopeoutline.htm as text
Done: 297 files uploaded.
```

Although this file can still be run as a command-line script like this, its class is really now a package of FTP tools that can be mixed into other programs and reused. By wrapping its code in a class, it can be easily customized by redefining its methods—its configuration calls, such as getlocaldir, for example, may be redefined in subclasses for custom scenarios.

Perhaps most importantly, using classes optimizes code reusability. Clients of this file can both upload and download directories by simply subclassing or embedding an instance of this class and calling its methods. To see one example of how, let's move on to the next section.

# Transferring Directory Trees with ftplib

Perhaps the biggest limitation of the website download and upload scripts we just met is that they assume the site directory is flat (hence their names). That is, the preceding scripts transfer simple files only, and none of them handle nested subdirectories within the web directory to be transferred.

For my purposes, that's often a reasonable constraint. I avoid nested subdirectories to keep things simple, and I store my book support home website as a simple directory of files. For other sites, though, including one I keep at another machine, site transfer scripts are easier to use if they also automatically transfer subdirectories along the way.

### **Uploading Local Trees**

It turns out that supporting directories on uploads is fairly simple—we need to add only a bit of recursion and remote directory creation calls. The upload script in Example 13-15 extends the class-based version we just saw in Example 13-14, to handle uploading all subdirectories nested within the transferred directory. Furthermore, it recursively transfers subdirectories within subdirectories—the entire directory tree contained within the top-level transfer directory is uploaded to the target directory at the remote server.

In terms of its code structure, Example 13-15 is just a customization of the FtpTools class of the prior section—really, we're just adding a method for recursive uploads, by subclassing. As one consequence, we get tools such as parameter configuration, content type testing, and connection and upload code for free here; with OOP, some of the work is done before we start.

Example 13-15. PP4E\Internet\Ftp\Mirror\uploadall.py

```
#!/bin/env python
```

extend the FtpTools class to upload all files and subdirectories from a local dir tree to a remote site/dir; supports nested dirs too, but not the cleanall option (that requires parsing FTP listings to detect remote dirs: see cleanall.py); to upload subdirectories, uses os.path.isdir(path) to see if a local file is really a directory, FTP().mkd(path) to make dirs on the remote machine (wrapped in a try in case it already exists there), and recursion to upload all files/dirs inside the nested subdirectory. 

```
import os, ftptools
class UploadAll(ftptools.FtpTools):
    upload an entire tree of subdirectories
    assumes top remote directory exists
    def init (self):
       self.fcount = self.dcount = 0
    def getcleanall(self):
        return False # don't even ask
    def uploadDir(self, localdir):
```

```
for each directory in an entire tree
        upload simple files, recur into subdirectories
        localfiles = os.listdir(localdir)
        for localname in localfiles:
            localpath = os.path.join(localdir, localname)
            print('uploading', localpath, 'to', localname, end=' ')
            if not os.path.isdir(localpath):
                self.uploadOne(localname, localpath, localname)
                self.fcount += 1
            else:
                try:
                    self.connection.mkd(localname)
                    print('directory created')
                except:
                    print('directory not created')
                self.connection.cwd(localname)
                                                           # change remote dir
                self.uploadDir(localpath)
                                                           # upload local subdir
                self.connection.cwd('..')
                                                           # change back up
                self.dcount += 1
                print('directory exited')
if name == ' main ':
   ftp = UploadAll()
    ftp.configTransfer(site='learning-python.com', rdir='training', user='lutz')
    ftp.run(transferAct = lambda: ftp.uploadDir(ftp.localdir))
    print('Done:', ftp.fcount, 'files and', ftp.dcount, 'directories uploaded.')
```

Like the flat upload script, this one can be run on any machine with Python and sockets and upload to any machine running an FTP server; I run it both on my laptop PC and on other servers by Telnet or SSH to upload sites to my ISP.

The crux of the matter in this script is the os.path.isdir test near the top; if this test detects a directory in the current local directory, we create an identically named directory on the remote machine with connection.mkd and descend into it with connection.cwd, and recur into the subdirectory on the local machine (we have to use recursive calls here, because the shape and depth of the tree are arbitrary). Like all FTP object methods, mkd and cwd methods issue FTP commands to the remote server. When we exit a local subdirectory, we run a remote cwd('..') to climb to the remote parent directory and continue; the recursive call level's return restores the prior directory on the local machine. The rest of the script is roughly the same as the original.

In the interest of space, I'll leave studying this variant in more depth as a suggested exercise. For more context, try changing this script so as not to assume that the toplevel remote directory already exists. As usual in software, there are a variety of implementation and operation options here.

Here is the sort of output displayed on the console when the upload-all script is run, uploading a site with multiple subdirectory levels which I maintain with site builder tools. It's similar to the flat upload (which you might expect, given that it is reusing much of the same code by inheritance), but notice that it traverses and uploads nested subdirectories along the way:

```
C:\...\PP4E\Internet\Ftp\Mirror> uploadall.py Website-Training
Password for lutz on learning-python.com:
connecting...
uploading Website-Training\2009-public-classes.htm to 2009-public-classes.htm text
uploading Website-Training\2010-public-classes.html to 2010-public-classes.html text
uploading Website-Training\about.html to about.html text
uploading Website-Training\books to books directory created
uploading Website-Training\books\index.htm to index.htm text
uploading Website-Training\books\index.html to index.html text
uploading Website-Training\books\ vti cnf to vti cnf directory created
uploading Website-Training\books\ vti cnf\index.htm to index.htm text
uploading Website-Training\books\ vti cnf\index.html to index.html text
directory exited
directory exited
uploading Website-Training\calendar.html to calendar.html text
uploading Website-Training\contacts.html to contacts.html text
uploading Website-Training\estes-nov06.htm to estes-nov06.htm text
uploading Website-Training\formalbio.html to formalbio.html text
uploading Website-Training\fulloutline.html to fulloutline.html text
...lines omitted...
uploading Website-Training\ vti pvt\writeto.cnf to writeto.cnf ?
uploading Website-Training\vti pvt\ vti cnf to vti cnf directory created
uploading Website-Training\ vti pvt\ vti cnf\ x todo.htm to x todo.htm text
uploading Website-Training\ vti pvt\ vti cnf\ x todoh.htm to x todoh.htm text
directory exited
uploading Website-Training\ vti pvt\ x todo.htm to x todo.htm text
uploading Website-Training\ vti pvt\ x todoh.htm to x todoh.htm text
Done: 366 files and 18 directories uploaded.
```

As is, the script of Example 13-15 handles only directory tree uploads; recursive uploads are generally more useful than recursive downloads if you maintain your websites on your local PC and upload to a server periodically, as I do. To also download (mirror) a website that has subdirectories, a script must parse the output of a remote listing command to detect remote directories. For the same reason, the recursive upload script was not coded to support the remote directory tree cleanup option of the original—such a feature would require parsing remote listings as well. The next section shows how.

### **Deleting Remote Trees**

One last example of code reuse at work: when I initially tested the prior section's upload-all script, it contained a bug that caused it to fall into an infinite recursion loop, and keep copying the full site into new subdirectories, over and over, until the FTP server kicked me off (not an intended feature of the program!). In fact, the upload got 13 levels deep before being killed by the server; it effectively locked my site until the mess could be repaired.

To get rid of all the files accidentally uploaded, I quickly wrote the script in Example 13-16 in emergency (really, panic) mode; it deletes all files and nested subdirectories in an entire remote tree. Luckily, this was very easy to do given all the reuse that Example 13-16 inherits from the FtpTools superclass. Here, we just have to define the extension for recursive remote deletions. Even in tactical mode like this, OOP can be a decided advantage.

Example 13-16. PP4E\Internet\Ftp\Mirror\cleanall.py

#!/bin/env python extend the FtpTools class to delete files and subdirectories from a remote directory tree; supports nested directories too; depends on the dir() command output format, which may vary on some servers! - see Python's Tools\Scripts\ftpmirror.py for hints; extend me for remote tree downloads; from ftptools import FtpTools class CleanAll(FtpTools): delete an entire remote tree of subdirectories def \_\_init\_\_(self): self.fcount = self.dcount = 0 def getlocaldir(self): return None # irrelevent here def getcleanall(self): return True # implied here def cleanDir(self): for each item in current remote directory, del simple files, recur into and then del subdirectories the dir() ftp call passes each line to a func or method lines = [] # each level has own lines self.connection.dir(lines.append) # list current remote dir for line in lines: parsed = line.split() # split on whitespace permiss = parsed[0] # assume 'drw... filename' fname = parsed[-1] if fname in ('.', '..'): # some include cwd and parent continue elif permiss[0] != 'd': # simple file: delete print('file', fname) self.connection.delete(fname) self.fcount += 1 else: # directory: recur, del print('directory', fname)

```
self.connection.cwd(fname)
                                                  # chdir into remote dir
               self.cleanDir()
                                                  # clean subdirectory
               self.connection.cwd('..')
                                                 # chdir remote back up
               self.connection.rmd(fname)
                                                  # delete empty remote dir
               self.dcount += 1
               print('directory exited')
if name == ' main ':
   ftp = CleanAll()
    ftp.configTransfer(site='learning-python.com', rdir='training', user='lutz')
    ftp.run(cleanTarget=ftp.cleanDir)
    print('Done:', ftp.fcount, 'files and', ftp.dcount, 'directories cleaned.')
```

Besides again being recursive in order to handle arbitrarily shaped trees, the main trick employed here is to parse the output of a remote directory listing. The FTP nlst call used earlier gives us a simple list of filenames; here, we use dir to also get file detail lines like these:

```
C:\...\PP4E\Internet\Ftp> ftp learning-python.com
ftp> cd training
ftp> dir
drwxr-xr-x 11 5693094 450
                                        4096 May 4 11:06 .
                                       8192 May 4 10:59 ...
drwx---r-x 19 5693094 450
-rw---r-- 1 5693094 450
-rw---r-- 1 5693094 450
                                       15825 May 4 11:02 2009-public-classes.htm
                                       18084 May 4 11:02 2010-public-classes.html
drwx---r-x 3 5693094 450

-rw---r-- 1 5693094 450

-rw---r-- 1 5693094 450
                                       4096 May 4 11:02 books
                                      3783 May 4 11:02 calendar-save-aug09.html
                                      3923 May 4 11:02 calendar.html
drwx---r-x 2 5693094 450
                                      4096 May 4 11:02 images
-rw---r-- 1 5693094 450
                                      6143 May 4 11:02 index.html
...lines omitted...
```

This output format is potentially server-specific, so check this on your own server before relying on this script. For this Unix ISP, if the first character of the first item on the line is character "d", the filename at the end of the line names a remote directory. To parse, the script simply splits on whitespace to extract parts of a line.

Notice how this script, like others before it, must skip the symbolic "." and ".." current and parent directory names in listings to work properly for this server. Oddly this can vary per server as well; one of the servers I used for this book's examples, for instance, does not include these special names in listings. We can verify by running ftplib at the interactive prompt, as though it were a portable FTP client interface:

```
C:\...\PP4E\Internet\Ftp> python
>>> from ftplib import FTP
>>> f = FTP('ftp.rmi.net')
>>> f.login('lutz', 'xxxxxxxx')  # output lines omitted
>>> for x in f.nlst()[:3]: print(x)  # no . or .. in listings
2004-longmont-classes.html
2005-longmont-classes.html
2006-longmont-classes.html
>>> L = []
```

```
# ditto for detailed list
>>> f.dir(L.append)
>>> for x in L[:3]: print(x)
-rw-r--r-- 1 ftp
                       ftp
                                   8173 Mar 19 2006 2004-longmont-classes.html
-rw-r--r-- 1 ftp
                       ftp
                                   9739 Mar 19 2006 2005-longmont-classes.html
                                    805 Jul 8 2006 2006-longmont-classes.html
-rw-r--r-- 1 ftp
                       ftp
```

On the other hand, the server I'm using in this section does include the special dot names; to be robust, our scripts must skip over these names in remote directory listings just in case they're run against a server that includes them (here, the test is required to avoid falling into an infinite recursive loop!). We don't need to care about local directory listings because Python's os.listdir never includes "." or ".." in its result, but things are not quite so consistent in the "Wild West" that is the Internet today:

```
>>> f = FTP('learning-python.com')
>>> f.login('lutz', 'xxxxxxxx')
                                        # output lines omitted
>>> for x in f.nlst()[:5]: print(x)
                                        # includes . and .. here
.hcc.thumbs
2009-public-classes.htm
2010-public-classes.html
>>> L = []
                                        # ditto for detailed list
>>> f.dir(L.append)
>>> for x in L[:5]: print(x)
drwx---r-x 19 5693094 450
                                      8192 May 4 10:59 .
drwx---r-x 19 5693094 450
                                     8192 May 4 10:59 ..
drwx----- 2 5693094 450
-rw---r-- 1 5693094 450
                                     4096 Feb 18 05:38 .hcc.thumbs
                                     15824 May 1 14:39 2009-public-classes.htm
-rw---r-- 1 5693094 450
                                     18083 May 4 09:05 2010-public-classes.html
```

The output of our clean-all script in action follows; it shows up in the system console window where the script is run. You might be able to achieve the same effect with a "rm -rf" Unix shell command in a SSH or Telnet window on some servers, but the Python script runs on the client and requires no other remote access than basic FTP on the client:

```
C:\PP4E\Internet\Ftp\Mirror> cleanall.py
Password for lutz on learning-python.com:
connecting...
file 2009-public-classes.htm
file 2010-public-classes.html
file Learning-Python-interview.doc
file Python-registration-form-010.pdf
file PythonPoweredSmall.gif
directory _derived
file 2009-public-classes.htm_cmp_DeepBlue100_vbtn.gif
file 2009-public-classes.htm cmp DeepBlue100 vbtn p.gif
file 2010-public-classes.html cmp DeepBlue100 vbtn p.gif
file 2010-public-classes.html cmp deepblue100 vbtn.gif
directory _vti_cnf
```

```
file 2009-public-classes.htm cmp DeepBlue100 vbtn.gif
file 2009-public-classes.htm cmp DeepBlue100 vbtn p.gif
file 2010-public-classes.html cmp DeepBlue100 vbtn p.gif
file 2010-public-classes.html cmp deepblue100 vbtn.gif
directory exited
directory exited
...lines omitted...
file priorclients.html
file public classes.htm
file python conf ora.gif
file topics.html
Done: 366 files and 18 directories cleaned.
```

### **Downloading Remote Trees**

It is possible to extend this remote tree-cleaner to also download a remote tree with subdirectories: rather than deleting, as you walk the remote tree simply create a local directory to match a remote one, and download nondirectory files. We'll leave this final step as a suggested exercise, though, partly because its dependence on the format produced by server directory listings makes it complex to be robust and partly because this use case is less common for me—in practice, I am more likely to maintain a site on my PC and upload to the server than to download a tree.

If you do wish to experiment with a recursive download, though, be sure to consult the script Tools\Scripts\ftpmirror.py in Python's install or source tree for hints. That script attempts to download a remote directory tree by FTP, and allows for various directory listing formats which we'll skip here in the interest of space. For our purposes, it's time to move on to the next protocol on our tour—Internet email.

## **Processing Internet Email**

Some of the other most common, higher-level Internet protocols have to do with reading and sending email messages: POP and IMAP for fetching email from servers, SMTP for sending new messages, and other formalisms such as RFC822 for specifying email message content and format. You don't normally need to know about such acronyms when using common email tools, but internally, programs like Microsoft Outlook and webmail systems generally talk to POP and SMTP servers to do your bidding.

Like FTP, email ultimately consists of formatted commands and byte streams shipped over sockets and ports (port 110 for POP; 25 for SMTP). Regardless of the nature of its content and attachments, an email message is little more than a string of bytes sent and received through sockets. But also like FTP, Python has standard library modules to simplify all aspects of email processing:

- poplib and imaplib for fetching email
- smtplib for sending email
- The email module package for parsing email and constructing email

These modules are related: for nontrivial messages, we typically use email to parse mail text which has been fetched with poplib and use email to compose mail text to be sent with smtplib. The email package also handles tasks such as address parsing, date and time formatting, attachment formatting and extraction, and encoding and decoding of email content (e.g., uuencode, Base64). Additional modules handle more specific tasks (e.g., mimetypes to map filenames to and from content types).

In the next few sections, we explore the POP and SMTP interfaces for fetching and sending email from and to servers, and the email package interfaces for parsing and composing email message text. Other email interfaces in Python are analogous and are documented in the Python library reference manual.§

### **Unicode in Python 3.X and Email Tools**

In the prior sections of this chapter, we studied how Unicode encodings can impact scripts using Python's ftplib FTP tools in some depth, because it illustrates the implications of Python 3.X's Unicode string model for real-world programming. In short:

- All binary mode transfers should open local output and input files in binary mode (modes wb and rb).
- Text-mode downloads should open local output files in text mode with explicit encoding names (mode w, with an encoding argument that defaults to latin1 within ftplib itself).
- Text-mode uploads should open local input files in binary mode (mode rb).

The prior sections describe why these rules are in force. The last two points here differ for scripts written originally for Python 2.X. As you might expect, given that the underlying sockets transfer byte strings today, the email story is somewhat convoluted for Unicode in Python 3.X as well. As a brief preview:

#### Fetching

The poplib module returns fetched email text in bytes string form. Command text sent to the server is encoded per UTF8 internally, but replies are returned as raw binary bytes and not decoded into str text.

<sup>§</sup> IMAP, or Internet Message Access Protocol, was designed as an alternative to POP, but it is still not as widely available today, and so it is not presented in this text. For instance, major commercial providers used for this book's examples provide only POP (or web-based) access to email. See the Python library manual for IMAP server interface details. Python used to have a RFC822 module as well, but it's been subsumed by the email package in 3.X.

#### Sending

The smtplib module accepts email content to send as str strings. Internally, message text passed in str form is encoded to binary bytes for transmission using the ascii encoding scheme. Passing an already encoded bytes string to the send call may allow more explicit control.

#### Composing

The email package produces Unicode str strings containing plain text when generating full email text for sending with smtplib and accepts optional encoding specifications for messages and their parts, which it applies according to email standard rules. Message headers may also be encoded per email, MIME, and Unicode conventions.

#### Parsing

The email package in 3.1 currently requires raw email byte strings of the type fetched with poplib to be decoded into Unicode str strings as appropriate before it can be passed in to be parsed into a message object. This pre-parse decoding might be done by a default, user preference, mail headers inspection, or intelligent guess. Because this requirement raises difficult issues for package clients, it may be dropped in a future version of email and Python.

#### **Navigating**

The email package returns most message components as str strings, though parts content decoded by Base64 and other email encoding schemes may be returned as bytes strings, parts fetched without such decoding may be str or bytes, and some str string parts are internally encoded to bytes with scheme raw-unicode-escape before processing. Message headers may be decoded by the package on request as well.

If you're migrating email scripts (or your mindset) from 2.X, you'll need to treat email text fetched from a server as byte strings, and encode it before passing it along for parsing; scripts that send or compose email are generally unaffected (and this may be the majority of Python email-aware scripts), though content may have to be treated specially if it may be returned as byte strings.

This is the story in Python 3.1, which is of course prone to change over time. We'll see how these email constraints translate into code as we move along in this section. Suffice it to say, the text on the Internet is not as simple as it used to be, though it probably shouldn't have been anyhow.

# **POP: Fetching Email**

I confess: up until just before 2000, I took a lowest-common-denominator approach to email. I preferred to check my messages by Telnetting to my ISP and using a simple command-line email interface. Of course, that's not ideal for mail with attachments, pictures, and the like, but its portability was staggering—because Telnet runs on almost any machine with a network link, I was able to check my mail quickly and easily from anywhere on the planet. Given that I make my living traveling around the world teaching Python classes, this wild accessibility was a big win.

As with website maintenance, times have changed on this front. Somewhere along the way, most ISPs began offering web-based email access with similar portability and dropped Telnet altogether. When my ISP took away Telnet access, however, they also took away one of my main email access methods. Luckily, Python came to the rescue again—by writing email access scripts in Python, I could still read and send email from any machine in the world that has Python and an Internet connection. Python can be as portable a solution as Telnet, but much more powerful.

Moreover, I can still use these scripts as an alternative to tools suggested by the ISP. Besides my not being fond of delegating control to commercial products of large companies, closed email tools impose choices on users that are not always ideal and may sometimes fail altogether. In many ways, the motivation for coding Python email scripts is the same as it was for the larger GUIs in Chapter 11: the scriptability of Python programs can be a decided advantage.

For example, Microsoft Outlook historically and by default has preferred to download mail to your PC and delete it from the mail server as soon as you access it. This keeps your email box small (and your ISP happy), but it isn't exactly friendly to people who travel and use multiple machines along the way—once accessed, you cannot get to a prior email from any machine except the one to which it was initially downloaded. Worse, the web-based email interfaces offered by my ISPs have at times gone offline completely, leaving me cut off from email (and usually at the worst possible time).

The next two scripts represent one first-cut solution to such portability and reliability constraints (we'll see others in this and later chapters). The first, popmail.py, is a simple mail reader tool, which downloads and prints the contents of each email in an email account. This script is admittedly primitive, but it lets you read your email on any machine with Python and sockets; moreover, it leaves your email intact on the server, and isn't susceptible to webmail outages. The second, *smtpmail.py*, is a one-shot script for writing and sending a new email message that is as portable as Python itself.

Later in this chapter, we'll implement an interactive console-based email client (pymail), and later in this book we'll code a full-blown GUI email tool (PyMailGUI) and a web-based email program of our own (PyMailCGI). For now, we'll start with the basics.

### Mail Configuration Module

Before we get to the scripts, let's first take a look at a common module they import and use. The module in Example 13-17 is used to configure email parameters appropriately for a particular user. It's simply a collection of assignments to variables used by mail programs that appear in this book; each major mail client has its own version, to allow

content to vary. Isolating these configuration settings in this single module makes it easy to configure the book's email programs for a particular user, without having to edit actual program logic code.

If you want to use any of this book's email programs to do mail processing of your own, be sure to change its assignments to reflect your servers, account usernames, and so on (as shown, they refer to email accounts used for developing this book). Not all scripts use all of these settings; we'll revisit this module in later examples to explain more of them.

Note that some ISPs may require that you be connected directly to their systems in order to use their SMTP servers to send mail. For example, when connected directly by dial-up in the past, I could use my ISP's server directly, but when connected via broadband, I had to route requests through a cable Internet provider. You may need to adjust these settings to match your configuration; see your ISP to obtain the required POP and SMTP servers. Also, some SMTP servers check domain name validity in addresses, and may require an authenticating login step—see the SMTP section later in this chapter for interface details.

```
Example 13-17. PP4E\Internet\Email\mailconfig.py
user configuration settings for various email programs (pymail/mailtools version);
email scripts get their server names and other email config options from this
module: change me to reflect your server names and mail preferences;
# (required for load, delete: all) POP3 email server machine, user
popservername = 'pop.secureserver.net'
popusername = 'PP4E@learning-python.com'
# (required for send: all) SMTP email server machine name
# see Python smtpd module for a SMTP server class to run locally;
smtpservername = 'smtpout.secureserver.net'
#-----
# (optional: all) personal information used by clients to fill in mail if set;
# signature -- can be a triple-quoted block, ignored if empty string;
# address -- used for initial value of "From" field if not empty,
# no longer tries to guess From for replies: this had varying success;
#-----
myaddress = 'PP4E@learning-python.com'
mysignature = ('Thanks,\n'
             '--Mark Lutz (http://learning-python.com, http://rmi.net/~lutz)')
```

```
#-----
# (optional: mailtools) may be required for send; SMTP user/password if
# authenticated; set user to None or '' if no login/authentication is
# required; set pswd to name of a file holding your SMTP password, or
# an empty string to force programs to ask (in a console, or GUI);
smtpuser = None
                                 # per your ISP
smtppasswdfile = ''
                                 # set to '' to be asked
# (optional: mailtools) name of local one-line text file with your pop
# password; if empty or file cannot be read, pswd is requested when first
# connecting; pswd not encrypted: leave this empty on shared machines;
#-----
poppasswdfile = r'c:\temp\pymailgui.txt' # set to '' to be asked
#-----
# (required: mailtools) local file where sent messages are saved by some clients;
#-----
sentmailfile = r'.\sentmail.txt' # . means in current working dir
#-----
# (required: pymail, pymail2) local file where pymail saves pop mail on request;
#-----
savemailfile = r'c:\temp\savemail.txt' # not used in PyMailGUI: dialog
#-----
# (required: pymail, mailtools) fetchEncoding is the Unicode encoding used to
# decode fetched full message bytes, and to encode and decode message text if
# stored in text-mode save files; see Chapter 13 for details: this is a limited
# and temporary approach to Unicode encodings until a new bytes-friendly email
# package is developed; headersEncodeTo is for sent headers: see chapter13;
fetchEncoding = 'utf8'  # 4E: how to decode and store message text (or latin1?)
headersEncodeTo = None  # 4E: how to encode non-ASCII headers sent (None=utf8)
# (optional: mailtools) the maximum number of mail headers or messages to
# download on each load request; given this setting N, mailtools fetches at
# most N of the most recently arrived mails; older mails outside this set are
# not fetched from the server, but are returned as empty/dummy emails; if this
# is assigned to None (or 0), loads will have no such limit; use this if you
# have very many mails in your inbox, and your Internet or mail server speed
# makes full loads too slow to be practical; some clients also load only
# newly-arrived emails, but this setting is independent of that feature;
fetchlimit = 25
                    # 4E: maximum number headers/emails to fetch on loads
```

### **POP Mail Reader Script**

print('Bye.')

On to reading email in Python: the script in Example 13-18 employs Python's standard poplib module, an implementation of the client-side interface to POP—the Post Office Protocol. POP is a well-defined and widely available way to fetch email from servers over sockets. This script connects to a POP server to implement a simple yet portable email download and display tool.

Example 13-18. PP4E\Internet\Email\popmail.py

```
#!/usr/local/bin/python
use the Python POP3 mail interface module to view your POP email account
messages; this is just a simple listing--see pymail.py for a client with
more user interaction features, and smtpmail.py for a script which sends
mail; POP is used to retrieve mail, and runs on a socket using port number
110 on the server machine, but Python's poplib hides all protocol details;
to send mail, use the smtplib module (or os.popen('mail...')). see also:
imaplib module for IMAP alternative, PyMailGUI/PyMailCGI for more features;
import poplib, getpass, sys, mailconfig
mailserver = mailconfig.popservername
                                      # ex: 'pop.rmi.net'
mailuser = mailconfig.popusername
                                      # ex: 'lutz'
mailpasswd = getpass.getpass('Password for %s?' % mailserver)
print('Connecting...')
server = poplib.POP3(mailserver)
server.user(mailuser)
                                       # connect, log in to mail server
server.pass (mailpasswd)
                                       # pass is a reserved word
try:
   print(server.getwelcome())
                                      # print returned greeting message
   msgCount, msgBytes = server.stat()
   print('There are', msgCount, 'mail messages in', msgBytes, 'bytes')
   print(server.list())
   print('-' * 80)
   input('[Press Enter key]')
   for i in range(msgCount):
       hdr, message, octets = server.retr(i+1)
                                              # octets is byte count
       for line in message: print(line.decode()) # retrieve, print all mail
       print('-' * 80)
                                              # mail text is bytes in 3.x
       if i < msgCount - 1:
          input('[Press Enter key]')
                                              # mail box locked till quit
finally:
                                              # make sure we unlock mbox
                                              # else locked till timeout
   server.quit()
```

Though primitive, this script illustrates the basics of reading email in Python. To establish a connection to an email server, we start by making an instance of the pop lib.POP3 object, passing in the email server machine's name as a string:

```
server = poplib.POP3(mailserver)
```

If this call doesn't raise an exception, we're connected (by socket) to the POP server listening on POP port number 110 at the machine where our email account lives.

The next thing we need to do before fetching messages is tell the server our username and password; notice that the password method is called pass. Without the trailing underscore, pass would name a reserved word and trigger a syntax error:

```
server.user(mailuser)
                                           # connect, log in to mail server
server.pass (mailpasswd)
                                           # pass is a reserved word
```

To keep things simple and relatively secure, this script always asks for the account password interactively; the getpass module we met in the FTP section of this chapter is used to input but not display a password string typed by the user.

Once we've told the server our username and password, we're free to fetch mailbox information with the stat method (number messages, total bytes among all messages) and fetch the full text of a particular message with the retr method (pass the message number—they start at 1). The full text includes all headers, followed by a blank line, followed by the mail's text and any attached parts. The retr call sends back a tuple that includes a list of line strings representing the content of the mail:

```
msgCount, msgBytes = server.stat()
                                          # octets is byte count
hdr, message, octets = server.retr(i+1)
```

We close the email server connection by calling the POP object's quit method:

```
server.quit()
                                            # else locked till timeout
```

Notice that this call appears inside the finally clause of a try statement that wraps the bulk of the script. To minimize complications associated with changes, POP servers lock your email inbox between the time you first connect and the time you close your connection (or until an arbitrary, system-defined timeout expires). Because the POP quit method also unlocks the mailbox, it's crucial that we do this before exiting, whether an exception is raised during email processing or not. By wrapping the action in a try/finally statement, we guarantee that the script calls quit on exit to unlock the mailbox to make it accessible to other processes (e.g., delivery of incoming email).

## **Fetching Messages**

Here is the popmail script of Example 13-18 in action, displaying two messages in my account's mailbox on machine pop.secureserver.net—the domain name of the mail server machine used by the ISP hosting my learning-python.com domain name, as configured in the module mailconfig. To keep this output reasonably sized, I've omitted or truncated a few irrelevant message header lines here, including most of the Received: headers that chronicle an email's journey; run this on your own to see all the gory details of raw email text:

```
C:\...\PP4E\Internet\Email> popmail.py
Password for pop.secureserver.net?
Connecting...
b'+OK <1314.1273085900@p3pop01-02.prod.phx3.gdg>'
There are 2 mail messages in 3268 bytes
(b'+0K', [b'1 1860', b'2 1408'], 16)
[Press Enter key]
Received: (qmail 7690 invoked from network); 5 May 2010 15:29:43 -0000
X-IronPort-Anti-Spam-Result: AskCAG4r4UvRV1lAlGdsb2JhbACDF44FjCkVAQEBAQkLCAkRAx+
Received: from 72.236.109.185 by webmail.earthlink.net with HTTP; Wed, 5 May 201
Message-ID: <27293081.1273073376592.JavaMail.root@mswamui-thinleaf.atl.sa.earthl
Date: Wed, 5 May 2010 11:29:36 -0400 (EDT)
From: lutz@rmi.net
Reply-To: lutz@rmi.net
To: pp4e@learning-python.com
Subject: I'm a Lumberjack, and I'm Okay
Mime-Version: 1.0
Content-Type: text/plain; charset=UTF-8
Content-Transfer-Encoding: 7bit
X-Mailer: EarthLink Zoo Mail 1.0
X-ELNK-Trace: 309f369105a89a174e761f5d55cab8bca866e5da7af650083cf64d888edc8b5a35
X-Originating-IP: 209.86.224.51
X-Nonspam: None
I cut down trees, I skip and jump,
I like to press wild flowers...
[Press Enter key]
Received: (qmail 17482 invoked from network); 5 May 2010 15:33:47 -0000
X-IronPort-Anti-Spam-Result: AlIBAIss4UthSoc7mWdsb2JhbACDF44FjD4BAQEBAQYNCgcRIq1
Received: (qmail 4009 invoked by uid 99); 5 May 2010 15:33:47 -0000
Content-Transfer-Encoding: quoted-printable
Content-Type: text/plain; charset="utf-8"
X-Originating-IP: 72.236.109.185
User-Agent: Web-Based Email 5.2.13
Message-Id: <20100505083347.deec9532fd532622acfef00cad639f45.0371a89d29.wbe@emai
From: lutz@learning-python.com
To: PP4E@learning-python.com
Cc: lutz@learning-python.com
Subject: testing
Date: Wed, 05 May 2010 08:33:47 -0700
Mime-Version: 1.0
X-Nonspam: None
Testing Python mail tools.
Bye.
```

This user interface is about as simple as it could be—after connecting to the server, it prints the complete and raw full text of one message at a time, pausing between each until you press the Enter key. The input built-in is called to wait for the key press between message displays. The pause keeps messages from scrolling off the screen too fast; to make them visually distinct, emails are also separated by lines of dashes.

We could make the display fancier (e.g., we can use the email package to parse headers, bodies, and attachments—watch for examples in this and later chapters), but here we simply display the whole message that was sent. This works well for simple mails like these two, but it can be inconvenient for larger messages with attachments; we'll improve on this in later clients.

This book won't cover the full of set of headers that may appear in emails, but we'll make use of some along the way. For example, the X-Mailer header line, if present, typically identifies the sending program; we'll use it later to identify Python-coded email senders we write. The more common headers such as From and Subject are more crucial to a message. In fact, a variety of extra header lines can be sent in a message's text. The Received headers, for example, trace the machines that a message passed through on its way to the target mailbox.

Because popmail prints the entire raw text of a message, you see all headers here, but vou usually see only a few by default in end-user-oriented mail GUIs such as Outlook and webmail pages. The raw text here also makes apparent the email structure we noted earlier: an email in general consists of a set of headers like those here, followed by a blank line, which is followed by the mail's main text, though as we'll see later, they can be more complex if there are alternative parts or attachments.

The script in Example 13-18 never deletes mail from the server. Mail is simply retrieved and printed and will be shown again the next time you run the script (barring deletion in another tool, of course). To really remove mail permanently, we need to call other methods (e.g., server.dele(msgnum)), but such a capability is best deferred until we develop more interactive mail tools.

Notice how the reader script decodes each mail content line with line.decode into a str string for display; as mentioned earlier, poplib returns content as bytes strings in 3.X. In fact, if we change the script to not decode, this becomes more obvious in its output:

```
[Press Enter key]
...assorted lines omitted...
b'Date: Wed, 5 May 2010 11:29:36 -0400 (EDT)'
b'From: lutz@rmi.net'
b'Reply-To: lutz@rmi.net'
b'To: pp4e@learning-python.com'
b"Subject: I'm a Lumberjack, and I'm Okay"
b'Mime-Version: 1.0'
b'Content-Type: text/plain; charset=UTF-8'
b'Content-Transfer-Encoding: 7bit'
b'X-Mailer: EarthLink Zoo Mail 1.0'
```

```
b'I cut down trees, I skip and jump,'
b'I like to press wild flowers...
```

As we'll see later, we'll need to decode similarly in order to parse this text with email tools. The next section exposes the bytes-based interface as well.

### Fetching Email at the Interactive Prompt

If you don't mind typing code and reading POP server messages, it's possible to use the Python interactive prompt as a simple email client, too. The following session uses two additional interfaces we'll apply in later examples:

```
conn.list()
    Returns a list of "message-number message-size" strings.
conn.top(N, 0)
    Retrieves just the header text portion of message number N.
```

The top call also returns a tuple that includes the list of line strings sent back; its second argument tells the server how many additional lines after the headers to send, if any. If all you need are header details, top can be much quicker than the full text fetch of retr, provided your mail server implements the TOP command (most do):

```
C:\...\PP4E\Internet\Email> python
>>> from poplib import POP3
>>> conn = POP3('pop.secureserver.net')
                                                 # connect to server
>>> conn.user('PP4E@learning-python.com')
                                                 # log in to account
b'+0K '
>>> conn.pass ('xxxxxxxxx')
b'+0K '
>>> conn.stat()
                    # num mails, num bytes
(2, 3268)
>>> conn.list()
(b'+OK', [b'1 1860', b'2 1408'], 16)
>>> conn.top(1, 0)
(b'+OK 1860 octets ', [b'Received: (qmail 7690 invoked from network); 5 May 2010
...lines omitted...
b'X-Originating-IP: 209.86.224.51', b'X-Nonspam: None', b'', b''], 1827)
>>> conn.retr(1)
(b'+OK 1860 octets ', [b'Received: (qmail 7690 invoked from network); 5 May 2010
...lines omitted...
b'X-Originating-IP: 209.86.224.51', b'X-Nonspam: None', b''
b'I cut down trees, I skip and jump,', b'I like to press wild flowers...',
b'', b''], 1898)
>>> conn.quit()
b'+0K '
```

Printing the full text of a message at the interactive prompt is easy once it's fetched: simply decode each line to a normal string as it is printed, like our pop mail script did, or concatenate the line strings returned by retr or top adding a newline between; any of the following will suffice for an open POP server object:

```
>>> info, msg, oct = connection.retr(1)
                                              # fetch first email in mailbox
                                              # four ways to display message lines
>>> for x in msg: print(x.decode())
>>> print(b'\n'.join(msg).decode())
>>> x = [print(x.decode()) for x in msg]
>>> x = list(map(print, map(bytes.decode, msg)))
```

Parsing email text to extract headers and components is more complex, especially for mails with attached and possibly encoded parts, such as images. As we'll see later in this chapter, the standard library's email package can parse the mail's full or headers text after it has been fetched with poplib (or imaplib).

See the Python library manual for details on other POP module tools. As of Python 2.4, there is also a POP3 SSL class in the poplib module that connects to the server over an SSL-encrypted socket on port 995 by default (the standard port for POP over SSL). It provides an identical interface, but it uses secure sockets for the conversation where supported by servers.

# **SMTP: Sending Email**

There is a proverb in hackerdom that states that every useful computer program eventually grows complex enough to send email. Whether such wisdom rings true or not in practice, the ability to automatically initiate email from within a program is a powerful tool.

For instance, test systems can automatically email failure reports, user interface programs can ship purchase orders to suppliers by email, and so on. Moreover, a portable Python mail script could be used to send messages from any computer in the world with Python and an Internet connection that supports standard email protocols. Freedom from dependence on mail programs like Outlook is an attractive feature if you happen to make your living traveling around teaching Python on all sorts of computers.

Luckily, sending email from within a Python script is just as easy as reading it. In fact, there are at least four ways to do so:

Calling os.popen to launch a command-line mail program

On some systems, you can send email from a script with a call of the form:

```
os.popen('mail -s "xxx" a@b.c', 'w').write(text)
```

As we saw earlier in the book, the popen tool runs the command-line string passed to its first argument, and returns a file-like object connected to it. If we use an open mode of w, we are connected to the command's standard input stream—here, we write the text of the new mail message to the standard Unix mail command-line

program. The net effect is as if we had run mail interactively, but it happens inside a running Python script.

#### Running the sendmail program

The open source sendmail program offers another way to initiate mail from a program. Assuming it is installed and configured on your system, you can launch it using Python tools like the os.popen call of the previous paragraph.

#### *Using the standard* smtplib *Python module*

Python's standard library comes with support for the client-side interface to SMTP—the Simple Mail Transfer Protocol—a higher-level Internet standard for sending mail over sockets. Like the poplib module we met in the previous section, smtplib hides all the socket and protocol details and can be used to send mail on any machine with Python and a suitable socket-based Internet link.

#### Fetching and using third-party packages and tools

Other tools in the open source library provide higher-level mail handling packages for Python; most build upon one of the prior three techniques.

Of these four options, smtplib is by far the most portable and direct. Using os.popen to spawn a mail program usually works on Unix-like platforms only, not on Windows (it assumes a command-line mail program), and requires spawning one or more processes along the way. And although the sendmail program is powerful, it is also somewhat Unix-biased, complex, and may not be installed even on all Unix-like machines.

By contrast, the smtplib module works on any machine that has Python and an Internet link that supports SMTP access, including Unix, Linux, Mac, and Windows. It sends mail over sockets in-process, instead of starting other programs to do the work. Moreover, SMTP affords us much control over the formatting and routing of email.

### **SMTP Mail Sender Script**

Since SMTP is arguably the best option for sending mail from a Python script, let's explore a simple mailing program that illustrates its interfaces. The Python script shown in Example 13-19 is intended to be used from an interactive command line; it reads a new mail message from the user and sends the new mail by SMTP using Python's smtplib module.

Example 13-19. PP4E\Internet\Email\smtpmail.py

#!/usr/local/bin/python

use the Python SMTP mail interface module to send email messages; this is just a simple one-shot send script--see pymail, PyMailGUI, and PyMailCGI for clients with more user interaction features; also see popmail.py for a script that retrieves mail, and the mailtools pkg for attachments and formatting with the standard library email package; 

```
import smtplib, sys, email.utils, mailconfig
                                                # ex: smtp.rmi.net
mailserver = mailconfig.smtpservername
From = input('From? ').strip()
To = input('To? ').strip()
                                                # or import from mailconfig
                                                # ex: python-list@python.org
Tos = To.split(';')
                                                # allow a list of recipients
Subj = input('Subj?').strip()
Date = email.utils.formatdate()
                                                # curr datetime, rfc2822
# standard headers, followed by blank line, followed by text
text = ('From: %s\nTo: %s\nDate: %s\nSubject: %s\n\n' % (From, To, Date, Subj))
print('Type message text, end with line=[Ctrl+d (Unix), Ctrl+z (Windows)]')
while True:
    line = sys.stdin.readline()
    if not line:
                                      # exit on ctrl-d/z
        break
   #if line[:4] == 'From':
   # line = '>' + line
                                      # servers may escape
   text += line
print('Connecting...')
server = smtplib.SMTP(mailserver)
                                                # connect, no log-in step
failed = server.sendmail(From, Tos, text)
server.quit()
if failed:
                                                # smtplib may raise exceptions
    print('Failed recipients:', failed)
                                                # too, but let them pass here
    print('No errors.')
print('Bye.')
```

Most of this script is user interface—it inputs the sender's address (From), one or more recipient addresses (To, separated by ";" if more than one), and a subject line. The sending date is picked up from Python's standard time module, standard header lines are formatted, and the while loop reads message lines until the user types the end-offile character (Ctrl-Z on Windows, Ctrl-D on Linux).

To be robust, be sure to add a blank line between the header lines and the body in the message's text; it's required by the SMTP protocol and some SMTP servers enforce this. Our script conforms by inserting an empty line with \n\n at the end of the string format expression—one \n to terminate the current line and another for a blank line; smtplib expands \n to Internet-style \r\n internally prior to transmission, so the short form is fine here. Later in this chapter, we'll format our messages with the Python email package, which handles such details for us automatically.

The rest of the script is where all the SMTP magic occurs: to send a mail by SMTP, simply run these two sorts of calls:

```
server = smtplib.SMTP(mailserver)
```

Make an instance of the SMTP object, passing in the name of the SMTP server that will dispatch the message first. If this doesn't throw an exception, you're connected to the SMTP server via a socket when the call returns. Technically, the connect method establishes connection to a server, but the SMTP object calls this method automatically if the mail server name is passed in this way.

```
failed = server.sendmail(From, Tos, text)
```

Call the SMTP object's sendmail method, passing in the sender address, one or more recipient addresses, and the raw text of the message itself with as many standard mail header lines as you care to provide.

When you're done, be sure to call the object's quit method to disconnect from the server and finalize the transaction. Notice that, on failure, the sendmail method may either raise an exception or return a list of the recipient addresses that failed; the script handles the latter case itself but lets exceptions kill the script with a Python error message.

Subtly, calling the server object's quit method after sendmail raises an exception may or may not work as expected—quit can actually hang until a server timeout if the send fails internally and leaves the interface in an unexpected state. For instance, this can occur on Unicode encoding errors when translating the outgoing mail to bytes per the ASCII scheme (the rset reset request hangs in this case, too). An alternative close method simply closes the client's sockets without attempting to send a quit command to the server; quit calls close internally as a last step (assuming the quit command can be sent!).

For advanced usage, SMTP objects provide additional calls not used in this example:

- server.login(user, password) provides an interface to SMTP servers that require and support *authentication*; watch for this call to appear as an option in the mail tools package example later in this chapter.
- server.starttls([keyfile[, certfile]]) puts the SMTP connection in Transport Layer Security (TLS) mode; all commands will be encrypted using the Python ss1 module's socket wrapper SSL support, and they assume the server supports this mode.

See the Python library manual for more on these and other calls not covered here.

### **Sending Messages**

Let's ship a few messages across the world. The smtpmail script is a one-shot tool: each run allows you to send a single new mail message. Like most of the client-side tools in this chapter, it can be run from any computer with Python and an Internet link that supports SMTP (most do, though some public access machines may restrict users to HTTP [Web] access only or require special server SMTP configuration). Here it is running on Windows:

```
C:\...\PP4E\Internet\Email> smtpmail.py
From? Eric.the.Half.a.Bee@yahoo.com
To? PP4E@learning-python.com
```

```
Subj? A B C D E F G
Type message text, end with line=[Ctrl+d (Unix), Ctrl+z (Windows)]
Fiddle de dum, Fiddle de dee,
Eric the half a bee.
Connecting...
No errors.
Bve.
```

This mail is sent to the book's email account address (PP4E@learning-python.com), so it ultimately shows up in the inbox at my ISP, but only after being routed through an arbitrary number of machines on the Net, and across arbitrarily distant network links. It's complex at the bottom, but usually, the Internet "just works."

Notice the From address, though—it's completely fictitious (as far as I know, at least). It turns out that we can usually provide any From address we like because SMTP doesn't check its validity (only its general format is checked). Furthermore, unlike POP, there is usually no notion of a username or password in SMTP, so the sender is more difficult to determine. We need only pass email to any machine with a server listening on the SMTP port, and we don't need an account or login on that machine. Here, the name Eric.the.Half.a.Bee@yahoo.com works just fine as the sender; Marketing. Geek. From. Hell@spam.com might work just as well.

In fact, I didn't import a From email address from the *mailconfig.py* module on purpose, because I wanted to be able to demonstrate this behavior; it's the basis of some of those annoying junk emails that show up in your mailbox without a real sender's address. Marketers infected with e-millionaire mania will email advertising to all addresses on a list without providing a real From address, to cover their tracks.

Normally, of course, you should use the same To address in the message and the SMTP call and provide your real email address as the From value (that's the only way people will be able to reply to your message). Moreover, apart from teasing your significant other, sending phony addresses is often just plain bad Internet citizenship. Let's run the script again to ship off another mail with more politically correct coordinates:

```
C:\...\PP4E\Internet\Email> smtpmail.py
From? PP4E@learning-python.com
To? PP4E@learning-python.com
Subj? testing smtpmail
Type message text, end with line=[Ctrl+d (Unix), Ctrl+z (Windows)]
Lovely Spam! Wonderful Spam!
Connecting...
No errors.
Bye.
```

|| We all know by now that such junk mail is usually referred to as spam, but not everyone knows that this name is a reference to a Monty Python skit in which a restaurant's customers find it difficult to hear the reading of menu options over a group of Vikings singing an increasingly loud chorus of "spam, spam, spam...". Hence the tie-in to junk email. Spam is used in Python program examples as a sort of generic variable name, though it also pays homage to the skit.

#### Verifying receipt

At this point, we could run whatever email tool we normally use to access our mailbox to verify the results of these two send operations; the two new emails should show up in our mailbox regardless of which mail client is used to view them. Since we've already written a Python script for reading mail, though, let's put it to use as a verification tool—running the popmail script from the last section reveals our two new messages at the end of the mail list (again parts of the output have been trimmed to conserve space and protect the innocent here):

```
C:\...\PP4E\Internet\Email> popmail.py
Password for pop.secureserver.net?
Connecting...
b'+OK <29464.1273155506@pop08.mesa1.secureserver.net>'
There are 4 mail messages in 5326 bytes
(b'+OK', [b'1 1860', b'2 1408', b'3 1049', b'4 1009'], 32)
[Press Enter key]
...first two mails omitted...
Received: (qmail 25683 invoked from network); 6 May 2010 14:12:07 -0000
Received: from unknown (HELO p3pismtp01-018.prod.phx3.secureserver.net) ([10.6.1
          (envelope-sender <Eric.the.Half.a.Bee@yahoo.com>)
          by p3plsmtp06-04.prod.phx3.secureserver.net (qmail-1.03) with SMTP
          for <PP4E@learning-python.com>; 6 May 2010 14:12:07 -0000
...more deleted...
Received: from [66.194.109.3] by smtp.mailmt.com (ArGoSoft Mail Server .NET v.1.
        for <PP4E@learning-python.com>; Thu, 06 May 2010 10:12:12 -0400
From: Eric.the.Half.a.Bee@yahoo.com
To: PP4E@learning-python.com
Date: Thu, 06 May 2010 14:11:07 -0000
Subject: A B C D E F G
Message-ID: <jdlohzf0j8dp8z4x06052010101212@SMTP>
X-FromIP: 66.194.109.3
X-Nonspam: None
Fiddle de dum, Fiddle de dee,
Eric the half a bee.
[Press Enter key]
Received: (qmail 4634 invoked from network); 6 May 2010 14:16:57 -0000
Received: from unknown (HELO p3pismtpO1-O25.prod.phx3.secureserver.net) ([10.6.1
          (envelope-sender <PP4E@learning-python.com>)
          by p3plsmtp06-05.prod.phx3.secureserver.net (qmail-1.03) with SMTP
          for <PP4E@learning-python.com>; 6 May 2010 14:16:57 -0000
...more deleted...
Received: from [66.194.109.3] by smtp.mailmt.com (ArGoSoft Mail Server .NET v.1.
        for <PP4E@learning-python.com>; Thu, 06 May 2010 10:17:03 -0400
From: PP4E@learning-python.com
To: PP4E@learning-python.com
Date: Thu, 06 May 2010 14:16:31 -0000
```

```
Subject: testing smtpmail
Message-ID: <8fad1n462667fik006052010101703@SMTP>
X-FromIP: 66.194.109.3
X-Nonspam: None
Lovely Spam! Wonderful Spam!
Bye.
```

Notice how the fields we input to our script show up as headers and text in the email's raw text delivered to the recipient. Technically, some ISPs test to make sure that at least the domain of the email sender's address (the part after "@") is a real, valid domain name, and disallow delivery if not. As mentioned earlier, some servers also require that SMTP senders have a direct connection to their network and may require an authentication call with username and password (described near the end of the preceding section). In the second edition of the book, I used an ISP that let me get away with more nonsense, but this may vary per server; the rules have tightened since then to limit spam.

#### Manipulating both From and To

The first mail listed at the end of the preceding section was the one we sent with a fictitious sender address; the second was the more legitimate message. Like sender addresses, header lines are a bit arbitrary under SMTP. Our smtpmail script automatically adds From and To header lines in the message's text with the same addresses that are passed to the SMTP interface, but only as a polite convention. Sometimes, though, you can't tell who a mail was sent to, either—to obscure the target audience or to support legitimate email lists, senders may manipulate the contents of both these headers in the message's text.

For example, if we change smtpmail to not automatically generate a "To:" header line with the same address(es) sent to the SMTP interface call:

```
text = ('From: %s\nDate: %s\nSubject: %s\n' % (From, Date, Subj))
```

we can then manually type a "To:" header that differs from the address we're really sending to—the "To" address list passed into the smtplib send call gives the true recipients, but the "To:" header line in the text of the message is what most mail clients will display (see smtpmail-noTo.py in the examples package for the code needed to support such anonymous behavior, and be sure to type a blank line after "To:"):

```
C:\...\PP4E\Internet\Email> smtpmail-noTo.py
From? Eric.the.Half.a.Bee@aol.com
To? PP4E@learning-python.com
Subj? a b c d e f g
Type message text, end with line=(ctrl + D or Z)
To: nobody.in.particular@marketing.com
Spam; Spam and eggs; Spam, spam, and spam.
```

```
Connecting...
No errors.
Bye.
```

In some ways, the From and To addresses in send method calls and message header lines are similar to addresses on envelopes and letters in envelopes, respectively. The former is used for routing, but the latter is what the reader sees. Here, From is fictitious in both places. Moreover, I gave the real To address for the account on the server, but then gave a fictitious name in the manually typed "To:" header line—the first address is where it really goes and the second appears in mail clients. If your mail tool picks out the "To:" line, such mails will look odd when viewed.

For instance, when the mail we just sent shows up in my mailbox at learningpython.com, it's difficult to tell much about its origin or destination in the webmail interface my ISP provides, as captured in Figure 13-5.

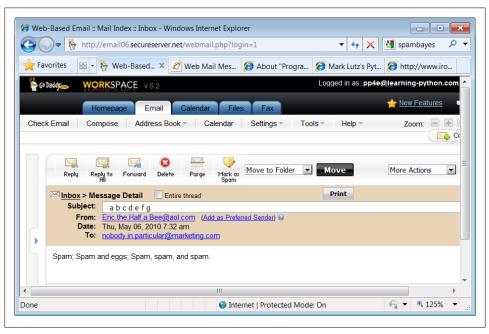

Figure 13-5. Anonymous mail in a web-mail client (see also ahead: PyMailGUI)

Furthermore, this email's raw text won't help unless we look closely at the "Received:" headers added by the machines it has been routed through:

```
C:\...\PP4E\Internet\Email> popmail.py
Password for pop.secureserver.net?
Connecting...
b'+OK <4802.1273156821@p3plpop03-03.prod.phx3.secureserver.net>'
There are 5 mail messages in 6364 bytes
(b'+0K', [b'1 1860', b'2 1408', b'3 1049', b'4 1009', b'5 1038'], 40)
```

```
[Press Enter key]
...first three mails omitted...
Received: (qmail 30325 invoked from network); 6 May 2010 14:33:45 -0000
Received: from unknown (HELO p3pismtp01-004.prod.phx3.secureserver.net) ([10.6.1
          (envelope-sender <Eric.the.Half.a.Bee@aol.com>)
          by p3plsmtp06-03.prod.phx3.secureserver.net (qmail-1.03) with SMTP
          for <PP4E@learning-python.com>; 6 May 2010 14:33:45 -0000
...more deleted...
Received: from [66.194.109.3] by smtp.mailmt.com (ArGoSoft Mail Server .NET v.1.
        for <PP4E@learning-python.com>; Thu, 06 May 2010 10:33:16 -0400
From: Eric.the.Half.a.Bee@aol.com
Date: Thu, 06 May 2010 14:32:32 -0000
Subject: a b c d e f g
To: nobody.in.particular@marketing.com
Message-ID: <66koqg66e0q1c8hl06052010103316@SMTP>
X-FromIP: 66.194.109.3
X-Nonspam: None
Spam; Spam and eggs; Spam, spam, and spam.
Bye.
```

Once again, though, don't do this unless you have good cause. This demonstration is intended only to help you understand how mail headers factor into email processing. To write an automatic spam filter that deletes incoming junk mail, for instance, you need to know some of the telltale signs to look for in a message's text. Spamming techniques have grown much more sophisticated than simply forging sender and recipient names, of course (you'll find much more on the subject on the Web at large and in the SpamBayes mail filter written in Python), but it's one common trick.

On the other hand, such To address juggling may also be useful in the context of legitimate mailing lists—the name of the list appears in the "To:" header when the message is viewed, not the potentially many individual recipients named in the send-mail call. As the next section's example demonstrates, a mail client can simply send a mail to all on the list but insert the general list name in the "To:" header.

But in other contexts, sending email with bogus "From:" and "To:" lines is equivalent to making anonymous phone calls. Most mailers won't even let you change the From line, and they don't distinguish between the To address and header line. When you program mail scripts of your own, though, SMTP is wide open in this regard. So be good out there, OK?

### Does Anybody Really Know What Time It Is?

In the prior version of the smtpmail script of Example 13-19, a simple date format was used for the Date email header that didn't quite follow the SMTP date formatting standard:

```
>>> import time
>>> time.asctime()
'Wed May 05 17:52:05 2010'
```

Most servers don't care and will let any sort of date text appear in date header lines, or even add one if needed. Clients are often similarly forgiving, but not always; one of my ISP webmail programs shows dates correctly anyhow, but another leaves such illformed dates blank in mail displays. If you want to be more in line with the standard, you could format the date header with code like this (the result can be parsed with standard tools such as the time.strptime call):

```
import time
gmt = time.gmtime(time.time())
fmt = '%a, %d %b %Y %H:%M:%S GMT'
str = time.strftime(fmt, gmt)
hdr = 'Date: ' + str
print(hdr)
```

The hdr variable's value looks like this when this code is run:

```
Date: Wed, 05 May 2010 21:49:32 GMT
```

The time.strftime call allows arbitrary date and time formatting; time.asctime is just one standard format. Better yet, do what smtpmail does now—in the newer email package (described in this chapter), an email.utils call can be used to properly format date and time automatically. The smtpmail script uses the first of the following format alternatives:

```
>>> import email.utils
>>> email.utils.formatdate()
'Wed, 05 May 2010 21:54:28 -0000'
>>> email.utils.formatdate(localtime=True)
'Wed, 05 May 2010 17:54:52 -0400'
>>> email.utils.formatdate(usegmt=True)
'Wed, 05 May 2010 21:55:22 GMT'
```

See the pymail and mailtools examples in this chapter for additional usage examples; the latter is reused by the larger PyMailGUI and PyMailCGI email clients later in this book.

## Sending Email at the Interactive Prompt

So where are we in the Internet abstraction model now? With all this email fetching and sending going on, it's easy to lose the forest for the trees. Keep in mind that because mail is transferred over sockets (remember sockets?), they are at the root of all this activity. All email read and written ultimately consists of formatted bytes shipped over sockets between computers on the Net. As we've seen, though, the POP and SMTP interfaces in Python hide all the details. Moreover, the scripts we've begun writing even hide the Python interfaces and provide higher-level interactive tools.

Both the popmail and smtpmail scripts provide portable email tools but aren't quite what we'd expect in terms of usability these days. Later in this chapter, we'll use what we've seen thus far to implement a more interactive, console-based mail tool. In the next chapter, we'll also code a tkinter email GUI, and then we'll go on to build a web-based interface in a later chapter. All of these tools, though, vary primarily in terms of user interface only; each ultimately employs the Python mail transfer modules we've met here to transfer mail message text over the Internet with sockets.

Before we move on, one more SMTP note: just as for reading mail, we can use the Python interactive prompt as our email sending client, too, if we type calls manually. The following, for example, sends a message through my ISP's SMTP server to two recipient addresses assumed to be part of a mail list:

```
C:\...\PP4E\Internet\Email> pvthon
>>> from smtplib import SMTP
>>> conn = SMTP('smtpout.secureserver.net')
>>> conn.sendmail(
... 'PP4E@learning-python.com',
                                                           # true sender
... ['lutz@rmi.net', 'PP4E@learning-python.com'],
                                                           # true recipients
... """From: PP4E@learning-python.com
... To: maillist
... Subject: test interactive smtplib
... testing 1 2 3...
... """)
{}
>>> conn.quit()
                                               # quit() required, Date added
(221, b'Closing connection. Good bye.')
```

We'll verify receipt of this message in a later email client program; the "To" recipient shows up as "maillist" in email clients—a completely valid use case for header manipulation. In fact, you can achieve the same effect with the smtpmail-noTo script by separating recipient addresses at the "To?" prompt with a semicolon (e.g. *lutz@rmi.net*; PP4E@learning-python.com) and typing the email list's name in the "To:" header line. Mail clients that support mailing lists automate such steps.

Sending mail interactively this way is a bit tricky to get right, though—header lines are governed by standards: the blank line after the subject line is required and significant, for instance, and Date is omitted altogether (one is added for us). Furthermore, mail formatting gets much more complex as we start writing messages with attachments. In practice, the email package in the standard library is generally used to construct emails, before shipping them off with smtplib. The package lets us build mails by assigning headers and attaching and possibly encoding parts, and creates a correctly formatted mail text. To learn how, let's move on to the next section.

# email: Parsing and Composing Mail Content

The second edition of this book used a handful of standard library modules (rfc822, StringIO, and more) to parse the contents of messages, and simple text processing to compose them. Additionally, that edition included a section on extracting and decoding attached parts of a message using modules such as mhlib, mimetools, and base64.

In the third edition, those tools were still available, but were, frankly, a bit clumsy and error-prone. Parsing attachments from messages, for example, was tricky, and composing even basic messages was tedious (in fact, an early printing of the prior edition contained a potential bug, because it omitted one \n character in a string formatting operation). Adding attachments to sent messages wasn't even attempted, due to the complexity of the formatting involved. Most of these tools are gone completely in Python 3.X as I write this fourth edition, partly because of their complexity, and partly because they've been made obsolete.

Luckily, things are much simpler today. After the second edition, Python sprouted a new email package—a powerful collection of tools that automate most of the work behind parsing and composing email messages. This module gives us an object-based message interface and handles all the textual message structure details, both analyzing and creating it. Not only does this eliminate a whole class of potential bugs, it also promotes more advanced mail processing.

Things like attachments, for instance, become accessible to mere mortals (and authors with limited book real estate). In fact, an entire original section on manual attachment parsing and decoding was deleted in the third edition—it's essentially automatic with email. The new package parses and constructs headers and attachments; generates correct email text; decodes and encodes Base64, quoted-printable, and uuencoded data: and much more.

We won't cover the email package in its entirety in this book; it is well documented in Python's library manual. Our goal here is to explore some example usage code, which you can study in conjunction with the manuals. But to help get you started, let's begin with a quick overview. In a nutshell, the email package is based around the Message object it provides:

#### Parsing mail

A mail's full text, fetched from poplib or imaplib, is parsed into a new Message object, with an API for accessing its components. In the object, mail headers become dictionary-like keys, and components become a "payload" that can be walked with a generator interface (more on payloads in a moment).

#### Creating mail

New mails are composed by creating a new Message object, using an API to attach headers and parts, and asking the object for its print representation—a correctly formatted mail message text, ready to be passed to the smtplib module for delivery. Headers are added by key assignment and attachments by method calls.

In other words, the Message object is used both for accessing existing messages and for creating new ones from scratch. In both cases, email can automatically handle details like content encodings (e.g., attached binary images can be treated as text with Base64 encoding and decoding), content types, and more.

### Message Objects

Since the email module's Message object is at the heart of its API, you need a cursory understanding of its form to get started. In short, it is designed to reflect the structure of a formatted email message. Each Message consists of three main pieces of information:

#### Type

A content type (plain text, HTML text, JPEG image, and so on), encoded as a MIME main type and a subtype. For instance, "text/html" means the main type is text and the subtype is HTML (a web page); "image/jpeg" means a IPEG photo. A "multipart/mixed" type means there are nested parts within the message.

#### Headers

A dictionary-like mapping interface, with one key per mail header (From, To, and so on). This interface supports almost all of the usual dictionary operations, and headers may be fetched or set by normal key indexing.

#### Content

A "payload," which represents the mail's content. This can be either a string (bytes or str) for simple messages, or a list of additional Message objects for multipart container messages with attached or alternative parts. For some oddball types, the payload may be a Python None object.

The MIME type of a Message is key to understanding its content. For example, mails with attached images may have a main top-level Message (type multipart/mixed), with three more Message objects in its payload—one for its main text (type text/plain), followed by two of type image for the photos (type image/jpeg). The photo parts may be encoded for transmission as text with Base64 or another scheme; the encoding type, as well as the original image filename, are specified in the part's headers.

Similarly, mails that include both simple text and an HTML alternative will have two nested Message objects in their payload, of type plain text (text/plain) and HTML text (text/html), along with a main root Message of type multipart/alternative. Your mail client decides which part to display, often based on your preferences.

Simpler messages may have just a root Message of type text/plain or text/html, representing the entire message body. The payload for such mails is a simple string. They may also have no explicitly given type at all, which generally defaults to text/plain. Some single-part messages are text/html, with no text/plain alternative—they require a web browser or other HTML viewer (or a very keen-eyed user).

Other combinations are possible, including some types that are not commonly seen in practice, such as message/delivery status. Most messages have a main text part, though it is not required, and may be nested in a multipart or other construct.

In all cases, an email message is a simple, linear string, but these message structures are automatically detected when mail text is parsed and are created by your method calls when new messages are composed. For instance, when creating messages, the message attach method adds parts for multipart mails, and set payload sets the entire payload to a string for simple mails.

Message objects also have assorted properties (e.g., the filename of an attachment), and they provide a convenient walk generator method, which returns the next Message in the payload each time through in a for loop or other iteration context. Because the walker yields the root Message object first (i.e., self), single-part messages don't have to be handled as a special case; a nonmultipart message is effectively a Message with a single item in its payload—itself.

Ultimately, the Message object structure closely mirrors the way mails are formatted as text. Special header lines in the mail's text give its type (e.g., plain text or multipart), as well as the separator used between the content of nested parts. Since the underlying textual details are automated by the email package—both when parsing and when composing—we won't go into further formatting details here.

If you are interested in seeing how this translates to real emails, a great way to learn mail structure is by inspecting the full raw text of messages displayed by email clients you already use, as we'll see with some we meet in this book. In fact, we've already seen a few—see the raw text printed by our earlier POP email scripts for simple mail text examples. For more on the Message object, and email in general, consult the email package's entry in Python's library manual. We're skipping details such as its available encoders and MIME object classes here in the interest of space.

Beyond the email package, the Python library includes other tools for mail-related processing. For instance, mimetypes maps a filename to and from a MIME type:

#### mimetypes.guess type(filename)

Maps a filename to a MIME type. Name *spam.txt* maps to text/plan.

### mimetypes.guess extension(contype)

Maps a MIME type to a filename extension. Type text/html maps to .html.

We also used the mimetypes module earlier in this chapter to guess FTP transfer modes from filenames (see Example 13-10), as well as in Chapter 6, where we used it to guess a media player for a filename (see the examples there, including playfile.py, Example 6-23). For email, these can come in handy when attaching files to a new message (guess type) and saving parsed attachments that do not provide a filename (guess extension). In fact, this module's source code is a fairly complete reference to MIME types. See the library manual for more on these tools.

### **Basic email Package Interfaces in Action**

Although we can't provide an exhaustive reference here, let's step through a simple interactive session to illustrate the fundamentals of email processing. To compose the full text of a message—to be delivered with smtplib, for instance—make a Message, assign headers to its keys, and set its payload to the message body. Converting to a string yields the mail text. This process is substantially simpler and less error-prone than the manual text operations we used earlier in Example 13-19 to build mail as strings:

```
>>> from email.message import Message
>>> m = Message()
>>> m['from'] = 'Jane Doe <jane@doe.com>'
>>> m['to'] = 'PP4E@learning-python.com'
>>> m.set payload('The owls are not what they seem...')
>>> s = str(m)
>>> print(s)
from: Jane Doe <jane@doe.com>
to: PP4E@learning-python.com
The owls are not what they seem...
```

Parsing a message's text—like the kind you obtain with poplib—is similarly simple, and essentially the inverse: we get back a Message object from the text, with keys for headers and a payload for the body:

```
# same as in prior interaction
'from: Jane Doe <jane@doe.com>\nto: PP4E@learning-python.com\n\nThe owls are not...'
>>> from email.parser import Parser
>>> x = Parser().parsestr(s)
<email.message.Message object at 0x015EA9F0>
>>> x['From']
'Jane Doe <jane@doe.com>'
>>> x.get payload()
'The owls are not what they seem...'
>>> x.items()
[('from', 'Jane Doe <jane@doe.com>'), ('to', 'PP4E@learning-python.com')]
```

So far this isn't much different from the older and now-defunct rfc822 module, but as we'll see in a moment, things get more interesting when there is more than one part. For simple messages like this one, the message walk generator treats it as a single-part mail, of type plain text:

```
>>> for part in x.walk():
        print(x.get content type())
        print(x.get payload())
. . .
text/plain
The owls are not what they seem...
```

#### Handling multipart messages

Making a mail with attachments is a little more work, but not much: we just make a root Message and attach nested Message objects created from the MIME type object that corresponds to the type of data we're attaching. The MIMEText class, for instance, is a subclass of Message, which is tailored for text parts, and knows how to generate the right types of header information when printed. MIMEImage and MIMEAudio similarly customize Message for images and audio, and also know how to apply Base64 and other MIME encodings to binary data. The root message is where we store the main headers of the mail, and we attach parts here, instead of setting the entire payload—the payload is a list now, not a string. MIMEMultipart is a Message that provides the extra header protocol we need for the root:

```
>>> from email.mime.multipart import MIMEMultipart
                                                        # Message subclasses
>>> from email.mime.text import MIMEText
                                                        # with extra headers+logic
>>> top = MIMEMultipart()
                                                        # root Message object
>>> top['from'] = 'Art <arthur@camelot.org>'
                                                        # subtype default=mixed
>>> top['to']
              = 'PP4E@learning-python.com'
>>> sub1 = MIMEText('nice red uniforms...\n')
                                                        # part Message attachments
>>> sub2 = MIMEText(open('data.txt').read())
>>> sub2.add header('Content-Disposition', 'attachment', filename='data.txt')
>>> top.attach(sub1)
>>> top.attach(sub2)
```

When we ask for the text, a correctly formatted full mail text is returned, separators and all, ready to be sent with smtplib—quite a trick, if you've ever tried this by hand:

```
>>> text = top.as string()
                            # or do: str(top) or print(top)
>>> print(text)
Content-Type: multipart/mixed; boundary="=======1574823535=="
MIME-Version: 1.0
from: Art <arthur@camelot.org>
to: PP4E@learning-python.com
--========1574823535==
Content-Type: text/plain; charset="us-ascii"
MIME-Version: 1.0
Content-Transfer-Encoding: 7bit
nice red uniforms...
--=========1574823535==
Content-Type: text/plain; charset="us-ascii"
MIME-Version: 1.0
Content-Transfer-Encoding: 7bit
Content-Disposition: attachment; filename="data.txt"
line1
line2
line3
--=========1574823535==--
```

If we are sent this message and retrieve it via poplib, parsing its full text yields a Message object just like the one we built to send. The message walk generator allows us to step through each part, fetching their types and payloads:

```
# same as in prior interaction
'Content-Type: multipart/mixed; boundary="========1574823535=="\nMIME-Ver...'
>>> from email.parser import Parser
>>> msg = Parser().parsestr(text)
>>> msg['from']
'Art <arthur@camelot.org>'
>>> for part in msg.walk():
       print(part.get content type())
       print(part.get_payload())
. . .
       print()
multipart/mixed
[<email.message.Message object at 0x015EC610>,
<email.message.Message object at0x015EC630>]
text/plain
nice red uniforms...
text/plain
line1
line2
line3
```

Multipart alternative messages (with text and HTML renditions of the same message) can be composed and parsed in similar fashion. Because email clients are able to parse and compose messages with a simple object-based API, they are freed to focus on userinterface instead of text processing.

## Unicode, Internationalization, and the Python 3.1 email Package

Now that I've shown you how "cool" the email package is, I unfortunately need to let you know that it's not completely operational in Python 3.1. The email package works as shown for simple messages, but is severely impacted by Python 3.X's Unicode/bytes string dichotomy in a number of ways.

In short, the email package in Python 3.1 is still somewhat coded to operate in the realm of 2.X str text strings. Because these have become Unicode in 3.X, and because some tools that email uses are now oriented toward bytes strings, which do not mix freely with str, a variety of conflicts crop up and cause issues for programs that depend upon this module.

At this writing, a new version of email is being developed which will handle bytes and Unicode encodings better, but the going consensus is that it won't be folded back into Python until release 3.3 or later, long after this book's release. Although a few patches

might make their way into 3.2, the current sense is that fully addressing the package's problems appears to require a full redesign.

To be fair, it's a substantial problem. Email has historically been oriented toward singlebyte ASCII text, and generalizing it for Unicode is difficult to do well. In fact, the same holds true for most of the Internet today—as discussed elsewhere in this chapter, FTP, POP, SMTP, and even webpage bytes fetched over HTTP pose the same sorts of issues. Interpreting the bytes shipped over networks as text is easy if the mapping is one-toone, but allowing for arbitrary Unicode encoding in that text opens a Pandora's box of dilemmas. The extra complexity is necessary today, but, as email attests, can be a daunting task.

Frankly, I considered not releasing this edition of this book until this package's issues could be resolved, but I decided to go forward because a new email package may be years away (two Python releases, by all accounts). Moreover, the issues serve as a case study of the types of problems you'll run into in the real world of large-scale software development. Things change over time, and program code is no exception.

Instead, this book's examples provide new Unicode and Internationalization support but adopt policies to work around issues where possible. Programs in books are meant to be educational, after all, not commercially viable. Given the state of the email package that the examples depend on, though, the solutions used here might not be completely universal, and there may be additional Unicode issues lurking. To address the future, watch this book's website (described in the Preface) for updated notes and code examples if/when the anticipated new email package appears. Here, we'll work with what we have.

The good news is that we'll be able to make use of email in its current form to build fairly sophisticated and full-featured email clients in this book anyhow. It still offers an amazing number of tools, including MIME encoding and decoding, message formatting and parsing, Internationalized headers extraction and construction, and more. The bad news is that this will require a handful of obscure workarounds and may need to be changed in the future, though few software projects are exempt from such realities.

Because email's limitations have implications for later email code in this book, I'm going to quickly run through them in this section. Some of this can be safely saved for later reference, but parts of later examples may be difficult to understand if you don't have this background. The upside is that exploring the package's limitations here also serves as a vehicle for digging a bit deeper into the email package's interfaces in general.

#### Parser decoding requirement

The first Unicode issue in Python3.1's email package is nearly a showstopper in some contexts: the bytes strings of the sort produced by poplib for mail fetches must be decoded to str prior to parsing with email. Unfortunately, because there may not be enough information to know how to decode the message bytes per Unicode, some clients of this package may need to be generalized to detect whole-message encodings prior to parsing; in worst cases other than email that may mandate mixed data types, the current package cannot be used at all. Here's the issue live:

```
# from prior example in his section
'Content-Type: multipart/mixed; boundary="========1574823535=="\nMIME-Ver...'
>>> btext = text.encode()
>>> btext
b'Content-Type: multipart/mixed; boundary="=======1574823535=="\nMIME-Ve...'
>>> msg = Parser().parsestr(text)
                                           # email parser expects Unicode str
>>> msg = Parser().parsestr(btext)
                                           # but poplib fetches email as bytes!
Traceback (most recent call last):
  File "<stdin>", line 1, in <module>
  File "C:\Python31\lib\email\parser.py", line 82, in parsestr
    return self.parse(StringIO(text), headersonly=headersonly)
TypeError: initial value must be str or None, not bytes
>>> msg = Parser().parsestr(btext.decode())
                                                         # okay per default
>>> msg = Parser().parsestr(btext.decode('utf8'))
                                                         # ascii encoded (default)
>>> msg = Parser().parsestr(btext.decode('latin1'))
                                                         # ascii is same in all 3
>>> msg = Parser().parsestr(btext.decode('ascii'))
```

This is less than ideal, as a bytes-based email would be able to handle message encodings more directly. As mentioned, though, the email package is not really fully functional in Python 3.1, because of its legacy str focus, and the sharp distinction that Python 3.X makes between Unicode text and byte strings. In this case, its parser should accept bytes and not expect clients to know how to decode.

Because of that, this book's email clients take simplistic approaches to decoding fetched message bytes to be parsed by email. Specifically, full-text decoding will try a userconfigurable encoding name, then fall back on trying common types as a heuristic, and finally attempt to decode just message headers.

This will suffice for the examples shown but may need to be enhanced for broader applicability. In some cases, encoding may have to be determined by other schemes such as inspecting email headers (if present at all), guessing from bytes structure analysis, or dynamic user feedback. Adding such enhancements in a robust fashion is likely too complex to attempt in a book's example code, and it is better performed in common standard library tools in any event.

Really, robust decoding of mail text may not be possible today at all, if it requires headers inspections—we can't inspect a message's encoding information headers unless we parse the message, but we can't parse a message with 3.1's email package unless we already know the encoding. That is, scripts may need to parse in order to decode. but they need to decode in order to parse! The byte strings of poplib and Unicode strings of email in 3.1 are fundamentally at odds. Even within its own libraries, Python 3.X's changes have created a chicken-and-egg dependency problem that still exists nearly two years after 3.0's release.

Short of writing our own email parser, or pursuing other similarly complex approaches, the best bet today for fetched messages seems to be decoding per user preferences and defaults, and that's how we'll proceed in this edition. The PyMailGUI client of Chapter 14, for instance, will allow Unicode encodings for full mail text to be set on a persession basis.

The real issue, of course, is that email in general is inherently complicated by the presence of arbitrary text encodings. Besides full mail text, we also must consider Unicode encoding issues for the text components of a message once it's parsed—both its text parts and its message headers. To see why, let's move on.

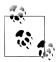

Related Issue for CGI scripts: I should also note that the full text decoding issue may not be as large a factor for email as it is for some other email package clients. Because the original email standards call for ASCII text and require binary data to be MIME encoded, most emails are likely to decode properly according to a 7- or 8-bit encoding such as Latin-1.

As we'll see in Chapter 15, though, a more insurmountable and related issue looms for server-side scripts that support CGI file uploads on the Web—because Python's CGI module also uses the email package to parse multipart form data; because this package requires data to be decoded to str for parsing; and because such data might have mixed text and binary data (included raw binary data that is not MIME-encoded, text of any encoding, and even arbitrary combinations of these), these uploads fail in Python 3.1 if any binary or incompatible text files are included. The cgi module triggers Unicode decoding or type errors internally, before the Python script has a chance to intervene.

CGI uploads worked in Python 2.X, because the str type represented both possibly encoded text and binary data. Saving this type's content to a binary mode file as a string of bytes in 2.X sufficed for both arbitrary text and binary data such as images. Email parsing worked in 2.X for the same reason. For better or worse, the 3.X str/bytes dichotomy makes this generality impossible.

In other words, although we can generally work around the email parser's str requirement for fetched emails by decoding per an 8-bit encoding, it's much more malignant for web scripting today. Watch for more details on this in Chapter 15, and stay tuned for a future fix, which may have materialized by the time you read these words.

#### Text payload encodings: Handling mixed type results

Our next email Unicode issue seems to fly in the face of Python's generic programming model: the data types of message payload objects may differ, depending on how they are fetched. Especially for programs that walk and process payloads of mail parts generically, this complicates code.

Specifically, the Message object's get payload method we used earlier accepts an optional decode argument to control automatic email-style MIME decoding (e.g., Base64, uuencode, quoted-printable). If this argument is passed in as 1 (or equivalently, True), the payload's data is MIME-decoded when fetched, if required. Because this argument is so useful for complex messages with arbitrary parts, it will normally be passed as true in all cases. Binary parts are normally MIME-encoded, but even text parts might also be present in Base64 or another MIME form if their bytes fall outside email standards. Some types of Unicode text, for example, require MIME encoding.

The upshot is that get payload normally returns str strings for str text parts, but returns bytes strings if its decode argument is true—even if the message part is known to be text by nature. If this argument is not used, the payload's type depends upon how it was set: str or bytes. Because Python 3.X does not allow str and bytes to be mixed freely, clients that need to use the result in text processing or store it in files need to accommodate the difference. Let's run some code to illustrate:

```
>>> from email.message import Message
>>> m = Message()
>>> m['From'] = 'Lancelot'
>>> m.set payload('Line?...')
>>> m['From']
'Lancelot'
>>> m.get_payload()
                                    # str, if payload is str
'Line?...
>>> m.get_payload(decode=1)
                                    # bytes, if MIME decode (same as decode=True)
b'Line?...
```

The combination of these different return types and Python 3.X's strict str/bytes dichotomy can cause problems in code that processes the result unless they decode carefully:

```
>>> m.get payload(decode=True) + 'spam'
                                                               # can't mix in 3.X!
TypeError: can't concat bytes to str
>>> m.get payload(decode=True).decode() + 'spam'
                                                               # convert if required
'Line?...spam'
```

To make sense of these examples, it may help to remember that there are two different concepts of "encoding" for email text:

- Email-style MIME encodings such as Base64, uuencode, and quoted-printable, which are applied to binary and otherwise unusual content to make them acceptable for transmission in email text
- Unicode text encodings for strings in general, which apply to message text as well as its parts, and may be required after MIME encoding for text message parts

The email package handles email-style MIME encodings automatically when we pass decode=1 to fetch parsed payloads, or generate text for messages that have nonprintable parts, but scripts still need to take Unicode encodings into consideration because of Python 3.X's sharp string types differentiation. For example, the first decode in the following refers to MIME, and the second to Unicode:

```
m.get payload(decode=True).decode() # to bytes via MIME, then to str via Unicode
```

Even without the MIME decode argument, the payload type may also differ if it is stored in different forms:

```
>>> m = Message(); m.set_payload('spam'); m.get_payload()
                                                               # fetched as stored
>>> m = Message(); m.set_payload(b'spam'); m.get payload()
b'spam'
```

Moreover, the same hold true for the text-specific MIME subclass (though as we'll see later in this section, we cannot pass a bytes to its constructor to force a binary payload):

```
>>> from email.mime.text import MIMEText
>>> m = MIMEText('Line...?')
>>> m['From'] = 'Lancelot'
>>> m['From']
'Lancelot'
>>> m.get payload()
'Line...?'
>>> m.get_payload(decode=1)
b'Line...?'
```

Unfortunately, the fact that payloads might be either str or bytes today not only flies in the face of Python's type-neutral mindset, it can complicate your code—scripts may need to convert in contexts that require one or the other type. For instance, GUI libraries might allow both, but file saves and web page content generation may be less flexible. In our example programs, we'll process payloads as bytes whenever possible, but decode to str text in cases where required using the encoding information available in the header API described in the next section.

## Text payload encodings: Using header information to decode

More profoundly, text in email can be even richer than implied so far—in principle, text payloads of a single message may be encoded in a variety of different Unicode schemes (e.g., three HTML webpage file attachments, all in different Unicode encodings, and possibly different than the full message text's encoding). Although treating such text as binary byte strings can sometimes finesse encoding issues, saving such parts in text-mode files for opening must respect the original encoding types. Further, any text processing performed on such parts will be similarly type-specific.

Luckily, the email package both adds character-set headers when generating message text and retains character-set information for parts if it is present when parsing message text. For instance, adding non-ASCII text attachments simply requires passing in an encoding name—the appropriate message headers are added automatically on text generation, and the character set is available directly via the get content charset method:

```
>>> s = b'A\xe4B'
>>> s.decode('latin1')
'AäB'
>>> from email.message import Message
>>> m = Message()
>>> m.set payload(b'A\xe4B', charset='latin1')
                                                # or 'latin-1': see ahead
>>> t = m.as string()
>>> print(t)
MIME-Version: 1.0
Content-Type: text/plain; charset="latin1"
Content-Transfer-Encoding: base64
0eRC
>>> m.get content charset()
'latin1'
```

Notice how email automatically applies Base64 MIME encoding to non-ASCII text parts on generation, to conform to email standards. The same is true for the more specific MIME text subclass of Message:

```
>>> from email.mime.text import MIMEText
>>> m = MIMEText(b'A\xe4B', charset='latin1')
>>> t = m.as string()
>>> print(t)
Content-Type: text/plain; charset="latin1"
MIME-Version: 1.0
Content-Transfer-Encoding: base64
0eRC
>>> m.get content charset()
'latin1'
```

Now, if we parse this message's text string with email, we get back a new Message whose text payload is the Base64 MIME-encoded text used to represent the non-ASCII Unicode string. Requesting MIME decoding for the payload with decode=1 returns the byte string we originally attached:

```
>>> from email.parser import Parser
>>> q = Parser().parsestr(t)
>>> q
<email.message.Message object at 0x019ECA50>
>>> q.get content type()
'text/plain'
>>> q._payload
'OeRC\n'
>>> q.get_payload()
'QeRC\n'
>>> q.get_payload(decode=1)
b'A\xe4B'
```

However, running Unicode decoding on this byte string to convert to text fails if we attempt to use the platform default on Windows (UTF8). To be more accurate, and support a wide variety of text types, we need to use the character-set information saved by the parser and attached to the Message object. This is especially important if we need to save the data to a file—we either have to store as bytes in binary mode files, or specify the correct (or at least a compatible) Unicode encoding in order to use such strings for text-mode files. Decoding manually works the same way:

```
>>> q.get payload(decode=1).decode()
UnicodeDecodeError: 'utf8' codec can't decode bytes in position 1-2: unexpected
>>> q.get content charset()
'latin1'
>>> q.get payload(decode=1).decode('latin1')
                                                                # known type
>>> q.get_payload(decode=1).decode(q.get_content_charset())
                                                               # allow any type
'AäB'
```

In fact, all the header details are available on Message objects, if we know where to look. The character set can also be absent entirely, in which case it's returned as None; clients need to define policies for such ambiguous text (they might try common types, guess, or treat the data as a raw byte string):

```
>>> q['content-type']
                                                                 # mapping interface
'text/plain; charset="latin1"'
>>> q.items()
[('Content-Type', 'text/plain; charset="latin1"'), ('MIME-Version', '1.0'),
('Content-Transfer-Encoding', 'base64')]
>> q.get params(header='Content-Type')
                                                                 # param interface
[('text/plain', ''), ('charset', 'latin1')]
>>> q.get_param('charset', header='Content-Type')
'latin1'
>>> charset = q.get content charset()
                                                                 # might be missing
>>> if charset:
        print(q.get payload(decode=1).decode(charset))
. . .
AäB
```

This handles encodings for message text parts in parsed emails. For composing new emails, we still must apply session-wide user settings or allow the user to specify an encoding for each part interactively. In some of this book's email clients, payload conversions are performed as needed—using encoding information in message headers after parsing and provided by users during mail composition.

## Message header encodings: email package support

On a related note, the email package also provides support for encoding and decoding message headers themselves (e.g., From, Subject) per email standards when they are not simple text. Such headers are often called *Internationalized* (or i18n) headers, because they support inclusion of non-ASCII character set text in emails. This term is also sometimes used to refer to encoded text of message payloads; unlike message headers,

though, message payload encoding is used for both international Unicode text and truly binary data such as images (as we'll see in the next section).

Like mail payload parts, i18n headers are encoded specially for email, and may also be encoded per Unicode. For instance, here's how to decode an encoded subject line from an arguably spammish email that just showed up in my inbox; its =?UTF-8?Q? preamble declares that the data following it is UTF-8 encoded Unicode text, which is also MIMEencoded per quoted-printable for transmission in email (in short, unlike the prior section's part payloads, which declare their encodings in separate header lines, headers themselves may declare their Unicode and MIME encodings by embedding them in their own content this way):

```
>>> rawheader = '=?UTF-8?Q?Introducing=20Top=20Values=3A=20A=20Special=20Selecti
on=20of=20Great=20Monev=20Savers?='
>>> from email.header import decode header
                                                  # decode per email+MIME
>>> decode header(rawheader)
[(b'Introducing Top Values: A Special Selection of Great Money Savers', 'utf-8')]
>>> bin, enc = decode header(rawheader)[0]
                                                  # and decode per Unicode
>>> bin, enc
(b'Introducing Top Values: A Special Selection of Great Money Savers', 'utf-8')
>>> bin.decode(enc)
'Introducing Top Values: A Special Selection of Great Money Savers'
```

Subtly, the email package can return multiple parts if there are encoded substrings in the header, and each must be decoded individually and joined to produce decoded header text. Even more subtly, in 3.1, this package returns all bytes when any substring (or the entire header) is encoded but returns str for a fully unencoded header, and uncoded substrings returned as bytes are encoded per "raw-unicode-escape" in the package—an encoding scheme useful to convert str to bytes when no encoding type applies:

```
>>> from email.header import decode header
>>> S1 = 'Man where did you get that assistant?'
>>> S2 = '=?utf-8?q?Man where did you get that assistant=3F?='
>>> S3 = 'Man where did you get that =?UTF-8?Q?assistant=3F?='
# str: don't decode()
>>> decode header(S1)
[('Man where did you get that assistant?', None)]
# bytes: do decode()
>>> decode header(S2)
[(b'Man where did you get that assistant?', 'utf-8')]
# bytes: do decode() using raw-unicode-escape applied in package
>>> decode header(S3)
[(b'Man where did you get that', None), (b'assistant?', 'utf-8')]
# join decoded parts if more than one
```

```
>>> parts = decode header(S3)
>>> ' '.join(abytes.decode('raw-unicode-escape' if enc == None else enc)
             for (abytes, enc) in parts)
'Man where did you get that assistant?'
```

We'll use logic similar to the last step here in the mailtools package ahead, but also retain **str** substrings intact without attempting to decode.

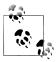

Late-breaking news: As I write this in mid-2010, it seems possible that this mixed type, nonpolymorphic, and frankly, non-Pythonic API behavior may be addressed in a future Python release. In response to a rant posted on the Python developers list by a book author whose work you might be familiar with, there is presently a vigorous discussion of the topic there. Among other ideas is a proposal for a bytes-like type which carries with it an explicit Unicode encoding; this may make it possible to treat some text cases in a more generic fashion. While it's impossible to foresee the outcome of such proposals, it's good to see that the issues are being actively explored. Stay tuned to this book's website for further developments in the Python 3.X library API and Unicode stories.

## Message address header encodings and parsing, and header creation

One wrinkle pertaining to the prior section: for message headers that contain *email* addresses (e.g., From), the name component of the name/address pair might be encoded this way as well. Because the email package's header parser expects encoded substrings to be followed by whitespace or the end of string, we cannot ask it to decode a complete address-related header—quotes around name components will fail.

To support such Internationalized address headers, we must also parse out the first part of the email address and then decode. First of all, we need to extract the name and address parts of an email address using email package tools:

```
>>> from email.utils import parseaddr, formataddr
>>> p = parseaddr('"Smith, Bob" <bob@bob.com>')
                                                      # split into name/addr pair
>>> p
                                                      # unencoded addr
('Smith, Bob', 'bob@bob.com')
>>> formataddr(p)
'"Smith, Bob" <bob@bob.com>'
>>> parseaddr('Bob Smith <bob@bob.com>')
                                                      # unquoted name part
('Bob Smith', 'bob@bob.com')
>>> formataddr(parseaddr('Bob Smith <bob@bob.com>'))
'Bob Smith <bob@bob.com>
>>> parseaddr('bob@bob.com')
                                                       # simple, no name
('', 'bob@bob.com')
>>> formataddr(parseaddr('bob@bob.com'))
'bob@bob.com'
```

Fields with multiple addresses (e.g., To) separate individual addresses by commas. Since email names might embed commas, too, blindly splitting on commas to run each though parsing won't always work. Instead, another utility can be used to parse each address individually: getaddresses ignores commas in names when spitting apart separate addresses, and parseaddr does, too, because it simply returns the first pair in the getaddresses result (some line breaks were added to the following for legibility):

```
>>> from email.utils import getaddresses
>>> multi = '"Smith, Bob" <bob@bob.com>, Bob Smith <bob@bob.com>, bob@bob.com,
"Bob" <bob@bob.com>
>>> getaddresses([multi])
[('Smith, Bob', 'bob@bob.com'), ('Bob Smith', 'bob@bob.com'), ('', 'bob@bob.com'),
('Bob', 'bob@bob.com')]
>>> [formataddr(pair) for pair in getaddresses([multi])]
['"Smith, Bob" <bob@bob.com>', 'Bob Smith <bob@bob.com>', 'bob@bob.com',
'Bob <bob@bob.com>']
>>> ', '.join([formataddr(pair) for pair in getaddresses([multi])])
""Smith, Bob" <bob@bob.com>, Bob Smith <bob@bob.com>, bob@bob.com,
Bob <bob@bob.com>'
>>> getaddresses(['bob@bob.com']) # handles single address cases too
('', 'bob@bob.com')]
```

Now, decoding email addresses is really just an extra step before and after the normal header decoding logic we saw earlier:

```
>>> rawfromheader = '"=?UTF-8?Q?Walmart?=" <newsletters@walmart.com>'
>>> from email.utils import parseaddr, formataddr
>>> from email.header import decode header
                                                      # split into name/addr parts
>>> name, addr = parseaddr(rawfromheader)
>>> name, addr
('=?UTF-8?Q?Walmart?=', 'newsletters@walmart.com')
>>> abytes, aenc = decode header(name)[0]
                                                      # do email+MIME decoding
>>> abytes, aenc
(b'Walmart', 'utf-8')
>>> name = abytes.decode(aenc)
                                                      # do Unicode decoding
>>> name
'Walmart'
>>> formataddr((name, addr))
                                                      # put parts back together
'Walmart <newsletters@walmart.com>'
```

Although From headers will typically have just one address, to be fully robust we need to apply this to every address in headers, such as To, Cc, and Bcc. Again, the multiaddress getaddresses utility avoids comma clashes between names and address separators; since it also handles the single address case, it suffices for From headers as well:

```
>>> rawfromheader = '"=?UTF-8?Q?Walmart?=" <newsletters@walmart.com>'
>>> rawtoheader = rawfromheader + ', ' + rawfromheader
>>> rawtoheader
```

```
'"=?UTF-8?Q?Walmart?=" <newsletters@walmart.com>, "=?UTF-8?Q?Walmart?=" <newslet</pre>
ters@walmart.com>'
>>> pairs = getaddresses([rawtoheader])
>>> pairs
[('=?UTF-8?Q?Walmart?=', 'newsletters@walmart.com'), ('=?UTF-8?Q?Walmart?=', 'ne
wsletters@walmart.com')]
>>> addrs = []
>>> for name, addr in pairs:
        abytes, aenc = decode header(name)[0] # email+MIME
        name = abytes.decode(aenc)
                                                   # Unicode
        addrs.append(formataddr((name, addr))) # one or more addrs
>>> ', '.join(addrs)
'Walmart <newsletters@walmart.com>, Walmart <newsletters@walmart.com>'
```

These tools are generally forgiving for unencoded content and return them intact. To be robust, though, the last portion of code here should also allow for multiple parts returned by decode header (for encoded substrings), None encoding values for parts (for unencoded substrings), and str substring values instead of bytes (for fully unencoded names).

Decoding this way applies both MIME and Unicode decoding steps to fetched mails. Creating properly *encoded* headers for inclusion in new mails composed and sent is similarly straightforward:

```
>>> from email.header import make header
>>> hdr = make header([(b'A\xc4B\xe4C', 'latin-1')])
>>> print(hdr)
AÄBäC
>>> print(hdr.encode())
=?iso-8859-1?q?A=C4B=E4C?=
>>> decode header(hdr.encode())
[(b'A\xc4B\xe4C', 'iso-8859-1')]
```

This can be applied to entire headers such as Subject, as well as the name component of each email address in an address-related header line such as From and To (use getaddresses to split into individual addresses first if needed). The header object provides an alternative interface; both techniques handle additional details, such as line lengths, for which we'll defer to Python manuals:

```
>>> from email.header import Header
>>> h = Header(b'A\xe4B\xc4X', charset='latin-1')
>>> h.encode()
'=?iso-8859-1?q?A=E4B=C4X?='
>>> h = Header('spam', charset='ascii') # same as Header('spam')
>>> h.encode()
'spam'
```

The mailtools package ahead and its PyMailGUI client of Chapter 14 will use these interfaces to automatically decode message headers in fetched mails per their content for display, and to encode headers sent that are not in ASCII format. That latter also applies to the name component of email addresses, and assumes that SMTP servers will allow these to pass. This may encroach on some SMTP server issues which we don't have space to address in this book. See the Web for more on SMTP headers handling. For more on headers decoding, see also file *\_test-i18n-headers.py* in the examples package; it decodes additional subject and address-related headers using mailtools methods, and displays them in a tkinter Text widget—a foretaste of how these will be displayed in PyMailGUI.

#### Workaround: Message text generation for binary attachment payloads is broken

Our last two email Unicode issues are outright bugs which we must work around today, though they will almost certainly be fixed in a future Python release. The first breaks message text generation for all but trivial messages—the email package today no longer supports generation of full mail text for messages that contain any binary parts, such as images or audio files. Without coding workarounds, only simple emails that consist entirely of text parts can be composed and generated in Python 3.1's email package; any MIME-encoded binary part causes mail text generation to fail.

This is a bit tricky to understand without poring over email's source code (which, thankfully, we can in the land of open source), but to demonstrate the issue, first notice how simple text payloads are rendered as full message text when printed as we've already seen:

```
C:\...\PP4E\Internet\Email> python
                                                 # generic message object
>>> from email.message import Message
>>> m = Message()
>>> m['From'] = 'bob@bob.com'
>>> m.set_payload(open('text.txt').read())
                                                 # payload is str text
>>> print(m)
                                                 # print uses as string()
From: bob@bob.com
spam
Spam
SPAM!
```

As we've also seen, for convenience, the email package also provides subclasses of the Message object, tailored to add message headers that provide the extra descriptive details used by email clients to know how to process the data:

```
>>> from email.mime.text import MIMEText
                                                 # Message subclass with headers
>>> text = open('text.txt').read()
>>> m = MIMEText(text)
                                                 # payload is str text
>>> m['From'] = 'bob@bob.com'
>>> print(m)
Content-Type: text/plain; charset="us-ascii"
MIME-Version: 1.0
Content-Transfer-Encoding: 7bit
From: bob@bob.com
```

```
spam
Spam
SPAM!
```

This works for text, but watch what happens when we try to render a message part with truly binary data, such as an image that could not be decoded as Unicode text:

```
>>> from email.message import Message
                                                 # generic Message object
>>> m = Message()
>>> m['From'] = 'bob@bob.com'
>>> bytes = open('monkeys.jpg', 'rb').read()
                                                 # read binary bytes (not Unicode)
>>> m.set payload(bytes)
                                                 # we set the payload to bytes
>>> print(m)
Traceback (most recent call last):
  ...lines omitted...
  File "C:\Python31\lib\email\generator.py", line 155, in handle text
    raise TypeError('string payload expected: %s' % type(payload))
TypeError: string payload expected: <class 'bytes'>
>>> m.get payload()[:20]
b'\xff\xd8\xff\xe0\x00\x10JFIF\x00\x01\x01\x01\x00x\x00x\x00\x00'
```

The problem here is that the email package's text generator assumes that the message's payload data is a Base64 (or similar) encoded str text string by generation time, not bytes. Really, the error is probably our fault in this case, because we set the payload to raw bytes manually. We should use the MIMEImage MIME subclass tailored for images; if we do, the email package internally performs Base64 MIME email encoding on the data when the message object is created. Unfortunately, it still leaves it as bytes, not str, despite the fact the whole point of Base64 is to change binary data to text (though the exact Unicode flavor this text should take may be unclear). This leads to additional failures in Python 3.1:

```
>>> from email.mime.image import MIMEImage
                                                 # Message sublcass with hdrs+base64
>>> bytes = open('monkeys.jpg', 'rb').read()
                                                 # read binary bytes again
>>> m = MIMEImage(bytes)
                                                 # MIME class does Base64 on data
>>> print(m)
Traceback (most recent call last):
  ...lines omitted...
  File "C:\Python31\lib\email\generator.py", line 155, in _handle_text
    raise TypeError('string payload expected: %s' % type(payload))
TypeError: string payload expected: <class 'bytes'>
>>> m.get payload()[:40]
                                                 # this is already Base64 text
b'/9j/4AAQSkZJRgABAQEAeAB4AAD/2wBDAAIBAQIB'
>>> m.get payload()[:40].decode('ascii')
                                                 # but it's still bytes internally!
'/9j/4AAQSkZJRgABAQEAeAB4AAD/2wBDAAIBAQIB'
```

In other words, not only does the Python 3.1 email package not fully support the Python 3.X Unicode/bytes dichotomy, it was actually broken by it. Luckily, there's a workaround for this case.

To address this specific issue, I opted to create a custom encoding function for binary MIME attachments, and pass it in to the email package's MIME message object subclasses for all binary data types. This custom function is coded in the upcoming mailtools package of this chapter (Example 13-23). Because it is used by email to encode from bytes to text at initialization time, it is able to decode to ASCII text per Unicode as an extra step, after running the original call to perform Base64 encoding and arrange content-encoding headers. The fact that email does not do this extra Unicode decoding step itself is a genuine bug in that package (albeit, one introduced by changes elsewhere in Python standard libraries), but the workaround does its job:

```
# in mailtools.mailSender module ahead in this chapter...
def fix encode base64(msgobj):
    from email.encoders import encode base64
    encode base64(msgobj)
                                       # what email does normally: leaves bytes
    bytes = msgobj.get payload()
                                       # bytes fails in email pkg on text gen
    text = bytes.decode('ascii')  # decode to unicode str so text gen works
    ...line splitting logic omitted...
    msgobj.set payload('\n'.join(lines))
>>> from email.mime.image import MIMEImage
>>> from mailtools.mailSender import fix encode base64
                                                       # use custom workaround
>>> bytes = open('monkeys.jpg', 'rb').read()
>>> m = MIMEImage(bytes, _encoder=fix_encode_base64)
                                                       # convert to ascii str
>>> print(m.as_string()[:500])
Content-Type: image/jpeg
MIME-Version: 1.0
Content-Transfer-Encoding: base64
/9j/4AAQSkZJRgABAQEAeAB4AAD/2wBDAAIBAQIBAQICAgICAwUDAwMDAwYEBAMFBwYHBwcG
BwcICQsJCAgKCAcHCgOKCgsMDAwMBwkODwOMDgsMDAz/2wBDAQICAgMDAwYDAwYMCAcIDAwMDAwM
AhEBAxEB/8QAHwAAAQUBAQEBAQEAAAAAAAAAAAACCAwQFBgcICQoL/8QAtRAAAgEDAwIEAwUFBAQA
AAF9AQIDAAQRBRIhMUEGE1FhByJxFDKBkaEIIOKxwRVSofAkM2JyggkKFhcYGRolJicoKSooNTY3
ODk6QoRFRkdISUpTVFVWV1hZWmNkZWZnaGlqc
```

Another possible workaround involves defining a custom MIMEImage class that is like the original but does not attempt to perform Base64 ending on creation; that way, we could encode and translate to str before message object creation, but still make use of the original class's header-generation logic. If you take this route, though, you'll find that it requires repeating (really, cutting and pasting) far too much of the original logic to be reasonable—this repeated code would have to mirror any future email changes:

```
>>> from email.mime.nonmultipart import MIMENonMultipart
>>> class MyImage(MIMENonMultipart):
        def init (self, imagedata, subtype):
            MIMENonMultipart.__init__(self, 'image', subtype)
            self.set_payload(_imagedata)
...repeat all the base64 logic here, with an extra ASCII Unicode decode...
>>> m = MyImage(text from bytes)
```

>>> print(m) # to print the entire message: very long

Interestingly, this regression in email actually reflects an unrelated change in Python's base64 module made in 2007, which was completely benign until the Python 3.X bytes/

str differentiation came online. Prior to that, the email encoder worked in Python 2.X, because bytes was really str. In 3.X, though, because base64 returns bytes, the normal mail encoder in email also leaves the payload as bytes, even though it's been encoded to Base64 text form. This in turn breaks email text generation, because it assumes the payload is text in this case, and requires it to be str. As is common in large-scale software systems, the effects of some 3.X changes may have been difficult to anticipate or accommodate in full.

By contrast, parsing binary attachments (as opposed to generating text for them) works fine in 3.X, because the parsed message payload is saved in message objects as a Base64encoded str string, not bytes, and is converted to bytes only when fetched. This bug seems likely to also go away in a future Python and email package (perhaps even as a simple patch in Python 3.2), but it's more serious than the other Unicode decoding issues described here, because it prevents mail composition for all but trivial mails.

The flexibility afforded by the package and the Python language allows such a workaround to be developed external to the package, rather than hacking the package's code directly. With open source and forgiving APIs, you rarely are truly stuck.

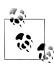

Late-breaking news: This section's bug is scheduled to be fixed in Python 3.2, making our workaround here unnecessary in this and later Python releases. This is per communications with members of Python's email special interest group (on the "email-sig" mailing list).

Regrettably, this fix didn't appear until after this chapter and its examples had been written. I'd like to remove the workaround and its description entirely, but this book is based on Python 3.1, both before and after the fix was incorporated.

So that it works under Python 3.2 alpha, too, though, the workaround code ahead was specialized just before publication to check for bytes prior to decoding. Moreover, the workaround still must manually split lines in Base64 data, because 3.2 still does not.

## Workaround: Message composition for non-ASCII text parts is broken

Our final email Unicode issue is as severe as the prior one: changes like that of the prior section introduced yet another regression for mail composition. In short, it's impossible to make text message parts today without specializing for different Unicode encodings.

Some types of text are automatically MIME-encoded for transmission. Unfortunately, because of the str/bytes split, the MIME text message class in email now requires different string object types for different Unicode encodings. The net effect is that you now have to know how the email package will process your text data when making a text message object, or repeat most of its logic redundantly.

For example, to properly generate Unicode encoding headers and apply required MIME encodings, here's how we must proceed today for common Unicode text types:

```
>>> m = MIMEText('abc', charset='ascii')
                                                      # pass text for ascii
>>> print(m)
MIME-Version: 1.0
Content-Type: text/plain; charset="us-ascii"
Content-Transfer-Encoding: 7bit
abc
>>> m = MIMEText('abc', _charset='latin-1')
                                                      # pass text for latin-1
                                                      # but not for 'latin1': ahead
>>> print(m)
MIME-Version: 1.0
Content-Type: text/plain; charset="iso-8859-1"
Content-Transfer-Encoding: quoted-printable
ahc
>>> m = MIMEText(b'abc', charset='utf-8')
                                                      # pass bytes for utf8
>>> print(m)
Content-Type: text/plain; charset="utf-8"
MIME-Version: 1.0
Content-Transfer-Encoding: base64
YWJj
```

This works, but if you look closely, you'll notice that we must pass str to the first two, but bytes to the third. That requires that we special-case code for Unicode types based upon the package's internal operation. Types other than those expected for a Unicode encoding don't work at all, because of newly invalid str/bytes combinations that occur inside the email package in 3.1:

```
>>> m = MIMEText('abc', _charset='ascii')
>>> m = MIMEText(b'abc', _charset='ascii')
                                                         # bug: assumes 2.X str
Traceback (most recent call last):
  ...lines omitted...
  File "C:\Python31\lib\email\encoders.py", line 60, in encode 7or8bit
    orig.encode('ascii')
AttributeError: 'bytes' object has no attribute 'encode'
>>> m = MIMEText('abc', _charset='latin-1')
>>> m = MIMEText(b'abc', _charset='latin-1')
                                                          # bug: qp uses str
Traceback (most recent call last):
  ...lines omitted...
  File "C:\Python31\lib\email\quoprimime.py", line 176, in body encode
    if line.endswith(CRLF):
TypeError: expected an object with the buffer interface
>>> m = MIMEText(b'abc', _charset='utf-8')
>>> m = MIMEText('abc', _charset='utf-8')
                                                          # bug: base64 uses bytes
Traceback (most recent call last):
  ...lines omitted...
  File "C:\Python31\lib\email\base64mime.py", line 94, in body_encode
    enc = b2a base64(s[i:i + max unencoded]).decode("ascii")
TypeError: must be bytes or buffer, not str
```

Moreover, the email package is pickier about encoding name synonyms than Python and most other tools are: "latin-1" is detected as a quoted-printable MIME type, but

"latin1" is unknown and so defaults to Base64 MIME. In fact, this is why Base64 was used for the "latin1" Unicode type earlier in this section—an encoding choice that is irrelevant to any recipient that understands the "latin1" synonym, including Python itself. Unfortunately, that means that we also need to pass in a different string type if we use a synonym the package doesn't understand today:

```
>>> m = MIMEText('abc', charset='latin-1')
                                                       # str for 'latin-1'
>>> print(m)
MIME-Version: 1.0
Content-Type: text/plain; charset="iso-8859-1"
Content-Transfer-Encoding: quoted-printable
abc
>>> m = MIMEText('abc', _charset='latin1')
Traceback (most recent call last):
 ...lines omitted...
  File "C:\Python31\lib\email\base64mime.py", line 94, in body encode
    enc = b2a base64(s[i:i + max unencoded]).decode("ascii")
TypeError: must be bytes or buffer, not str
>>> m = MIMEText(b'abc', _charset='latin1')
                                                       # bytes for 'latin1'!
>>> print(m)
Content-Type: text/plain; charset="latin1"
MIME-Version: 1.0
Content-Transfer-Encoding: base64
YWJj
```

There are ways to add aliases and new encoding types in the email package, but they're not supported out of the box. Programs that care about being robust would have to cross-check the user's spelling, which may be valid for Python itself, against that expected by email. This also holds true if your data is not ASCII in general—you'll have to first decode to text in order to use the expected "latin-1" name because its quotedprintable MIME encoding expects str, even though bytes are required if "latin1" triggers the default Base64 MIME:

```
>>> m = MIMEText(b'A\xe4B', charset='latin1')
>>> print(m)
Content-Type: text/plain; charset="latin1"
MIME-Version: 1.0
Content-Transfer-Encoding: base64
0eRC
>>> m = MIMEText(b'A\xe4B', _charset='latin-1')
Traceback (most recent call last):
  ...lines omitted...
  File "C:\Python31\lib\email\quoprimime.py", line 176, in body encode
    if line.endswith(CRLF):
TypeError: expected an object with the buffer interface
>>> m = MIMEText(b'A\xe4B'.decode('latin1'), charset='latin-1')
>>> print(m)
```

```
MIME-Version: 1.0
Content-Type: text/plain; charset="iso-8859-1"
Content-Transfer-Encoding: quoted-printable
A=E4B
```

In fact, the text message object doesn't check to see that the data you're MIMEencoding is valid per Unicode in general—we can send invalid UTF text but the receiver may have trouble decoding it:

```
>>> m = MIMEText(b'A\xe4B', _charset='utf-8')
>>> print(m)
Content-Type: text/plain; charset="utf-8"
MIME-Version: 1.0
Content-Transfer-Encoding: base64
0eRC
>>> b'A\xe4B'.decode('utf8')
UnicodeDecodeError: 'utf8' codec can't decode bytes in position 1-2: unexpected...
>>> import base64
>>> base64.b64decode(b'QeRC')
b'A\xe4B'
>>> base64.b64decode(b'QeRC').decode('utf')
UnicodeDecodeError: 'utf8' codec can't decode bytes in position 1-2: unexpected...
```

So what to do if we need to attach message text to composed messages if the text's datatype requirement is indirectly dictated by its Unicode encoding name? The generic Message superclass doesn't help here directly if we specify an encoding, as it exhibits the same encoding-specific behavior:

```
>>> m = Message()
>>> m.set payload('spam', charset='us-ascii')
>>> print(m)
MIME-Version: 1.0
Content-Type: text/plain; charset="us-ascii"
Content-Transfer-Encoding: 7bit
>>> m = Message()
>>> m.set_payload(b'spam', charset='us-ascii')
AttributeError: 'bytes' object has no attribute 'encode'
>>> m.set payload('spam', charset='utf-8')
TypeError: must be bytes or buffer, not str
```

Although we could try to work around these issues by repeating much of the code that email runs, the redundancy would make us hopelessly tied to its current implementation and dependent upon its future changes. The following, for example, parrots the steps that email runs internally to create a text message object for ASCII encoding text; unlike the MIMEText class, this approach allows all data to be read from files as binary byte strings, even if it's simple ASCII:

```
>>> m = Message()
>>> m.add header('Content-Type', 'text/plain')
>>> m['MIME-Version'] = '1.0'
>>> m.set_param('charset', 'us-ascii')
>>> m.add_header('Content-Transfer-Encoding', '7bit')
>>> data = b'spam'
>>> m.set payload(data.decode('ascii'))
                                                  # data read as bytes here
>>> print(m)
MIME-Version: 1.0
Content-Type: text/plain; charset="us-ascii"
Content-Transfer-Encoding: 7bit
>>> print(MIMEText('spam', charset='ascii'))
                                                  # same, but type-specific
MIME-Version: 1.0
Content-Type: text/plain; charset="us-ascii"
Content-Transfer-Encoding: 7bit
spam
```

To do the same for other kinds of text that require MIME encoding, just insert an extra encoding step; although we're concerned with text parts here, a similar imitative approach could address the binary parts text generation bug we met earlier:

```
>>> m = Message()
>>> m.add header('Content-Type', 'text/plain')
>>> m['MIME-Version'] = '1.0'
>>> m.set param('charset', 'utf-8')
>>> m.add header('Content-Transfer-Encoding', 'base64')
>>> data = b'spam'
>>> from binascii import b2a base64
                                                  # add MIME encode if needed
>>> data = b2a base64(data)
                                                  # data read as bytes here too
>>> m.set payload(data.decode('ascii'))
>>> print(m)
MIME-Version: 1.0
Content-Type: text/plain; charset="utf-8"
Content-Transfer-Encoding: base64
c3BhbQ==
>>> print(MIMEText(b'spam', charset='utf-8'))
                                                  # same, but type-specific
Content-Type: text/plain; charset="utf-8"
MIME-Version: 1.0
Content-Transfer-Encoding: base64
c3Bhb0==
```

This works, but besides the redundancy and dependency it creates, to use this approach broadly we'd also have to generalize to account for all the various kinds of Unicode encodings and MIME encodings possible, like the email package already does internally. We might also have to support encoding name synonyms to be flexible, adding further redundancy. In other words, this requires additional work, and in the end, we'd still have to specialize our code for different Unicode types.

Any way we go, some dependence on the current implementation seems unavoidable today. It seems the best we can do here, apart from hoping for an improved email package in a few years' time, is to specialize text message construction calls by Unicode type, and assume both that encoding names match those expected by the package and that message data is valid for the Unicode type selected. Here is the sort of arguably magic code that the upcoming mailtools package (again in Example 13-23) will apply to choose text types:

```
>>> from email.charset import Charset, BASE64, QP
>>> for e in ('us-ascii', 'latin-1', 'utf8', 'latin1', 'ascii'):
        cset = Charset(e)
        benc = cset.body encoding
       if benc in (None, QP):
           print(e, benc, 'text')
                                                # read/fetch data as str
           print(e, benc, 'binary')
                                                # read/fetch data as bytes
us-ascii None text
latin-1 1 text
utf8 2 binary
latin1 2 binary
ascii None text
```

We'll proceed this way in this book, with the major caveat that this is almost certainly likely to require changes in the future because of its strong coupling with the current email implementation.

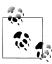

Late-breaking news: Like the prior section, it now appears that this section's bug will also be fixed in Python 3.2, making the workaround here unnecessary in this and later Python releases. The nature of the fix is unknown, though, and we still need the fix for the version of Python current when this chapter was written. As of just before publication, the alpha release of 3.2 is still somewhat type specific on this issue, but now accepts either str or bytes for text that triggers Base64 encodings, instead of just bytes.

#### **Summary: Solutions and workarounds**

The email package in Python 3.1 provides powerful tools for parsing and composing mails, and can be used as the basis for full-featured mail clients like those in this book with just a few workarounds. As you can see, though, it is less than fully functional today. Because of that, further specializing code to its current API is perhaps a temporary solution. Short of writing our own email parser and composer (not a practical option in a finitely-sized book!), some compromises are in order here. Moreover, the inherent complexity of Unicode support in email places some limits on how much we can pursue this thread in this book.

In this edition, we will support Unicode encodings of text parts and headers in messages composed, and respect the Unicode encodings in text parts and mail headers of messages fetched. To make this work with the partially crippled email package in Python 3.1, though, we'll apply the following Unicode policies in various email clients in this book:

- Use user preferences and defaults for the preparse decoding of full mail text fetched and encoding of text payloads sent.
- Use header information, if available, to decode the bytes payloads returned by get payload when text parts must be treated as str text, but use binary mode files to finesse the issue in other contexts.
- Use formats prescribed by email standard to decode and encode message headers such as From and Subject if they are not simple text.
- Apply the fix described to work around the message text generation issue for binary parts.
- Special-case construction of text message objects according to Unicode types and email behavior.

These are not necessarily complete solutions. For example, some of this edition's email clients allow for Unicode encodings for both text attachments and mail headers, but they do nothing about encoding the full text of messages sent beyond the policies inherited from smtplib and implement policies that might be inconvenient in some use cases. But as we'll see, despite their limitations, our email clients will still be able to handle complex email tasks and a very large set of emails.

Again, since this story is in flux in Python today, watch this book's website for updates that may improve or be required of code that uses email in the future. A future email may handle Unicode encodings more accurately. Like Python 3.X, though, backward compatibility may be sacrificed in the process and require updates to this book's code. For more on this issue, see the Web as well as up-to-date Python release notes.

Although this quick tour captures the basic flavor of the interface, we need to step up to larger examples to see more of the email package's power. The next section takes us on the first of those steps.

# A Console-Based Email Client

Let's put together what we've learned about fetching, sending, parsing, and composing email in a simple but functional command-line console email tool. The script in Example 13-20 implements an interactive email session—users may type commands to read, send, and delete email messages. It uses poplib and smtplib to fetch and send, and uses the email package directly to parse and compose.

```
#!/usr/local/bin/python
pymail - a simple console email interface client in Python; uses Python
poplib module to view POP email messages, smtplib to send new mails, and
the email package to extract mail headers and payload and compose mails;
import poplib, smtplib, email.utils, mailconfig
from email.parser import Parser
from email.message import Message
fetchEncoding = mailconfig.fetchEncoding
def decodeToUnicode(messageBytes, fetchEncoding=fetchEncoding):
   4E, Py3.1: decode fetched bytes to str Unicode string for display or parsing;
   use global setting (or by platform default, hdrs inspection, intelligent guess);
   in Python 3.2/3.3, this step may not be required: if so, return message intact;
   return [line.decode(fetchEncoding) for line in messageBytes]
def splitaddrs(field):
   4E: split address list on commas, allowing for commas in name parts
   pairs = email.utils.getaddresses([field])
                                                         # [(name,addr)]
   return [email.utils.formataddr(pair) for pair in pairs] # [name <addr>]
def inputmessage():
   import sys
   From = input('From? ').strip()
   To = input('To? ').strip()
                                         # datetime hdr may be set auto
   To = splitaddrs(To)
                                         # possible many, name+<addr> okay
   Subj = input('Subj? ').strip()
                                         # don't split blindly on ',' or ';'
   print('Type message text, end with line="."')
   text =
   while True:
       line = sys.stdin.readline()
       if line == '.\n': break
       text += line
   return From, To, Subj, text
def sendmessage():
   From, To, Subj, text = inputmessage()
   msg = Message()
   msg['From']
                 = From
               = ', '.join(To)
                                                  # join for hdr, not send
   msg['To']
   msg['Subject'] = Subj
   msg['Date']
                = email.utils.formatdate()
                                                  # curr datetime, rfc2822
   msg.set payload(text)
   server = smtplib.SMTP(mailconfig.smtpservername)
       failed = server.sendmail(From, To, str(msg))
                                                  # may also raise exc
```

```
except:
        print('Error - send failed')
   else:
        if failed: print('Failed:', failed)
def connect(servername, user, passwd):
    print('Connecting...')
    server = poplib.POP3(servername)
    server.user(user)
                                          # connect, log in to mail server
    server.pass (passwd)
                                          # pass is a reserved word
    print(server.getwelcome())
                                          # print returned greeting message
    return server
def loadmessages(servername, user, passwd, loadfrom=1):
    server = connect(servername, user, passwd)
    try:
        print(server.list())
        (msgCount, msgBytes) = server.stat()
        print('There are', msgCount, 'mail messages in', msgBytes, 'bytes')
        print('Retrieving...')
        msgList = []
                                                         # fetch mail now
        for i in range(loadfrom, msgCount+1):
                                                         # empty if low >= high
            (hdr, message, octets) = server.retr(i)
                                                       # save text on list
            message = decodeToUnicode(message)
                                                        # 4E, Py3.1: bytes to str
           msgList.append('\n'.join(message))
                                                        # leave mail on server
    finally:
                                                         # unlock the mail box
        server.quit()
    assert len(msgList) == (msgCount - loadfrom) + 1
                                                        # msg nums start at 1
    return msgList
def deletemessages(servername, user, passwd, toDelete, verify=True):
    print('To be deleted:', toDelete)
    if verify and input('Delete?')[:1] not in ['y', 'Y']:
        print('Delete cancelled.')
    else:
        server = connect(servername, user, passwd)
        try:
            print('Deleting messages from server...')
            for msgnum in toDelete:
                                               # reconnect to delete mail
                server.dele(msgnum)
                                                    # mbox locked until quit()
        finally:
            server.quit()
def showindex(msgList):
    count = 0
                                                    # show some mail headers
    for msgtext in msgList:
        msghdrs = Parser().parsestr(msgtext, headersonly=True) # expects str in 3.1
        count += 1
        print('%d:\t%d bytes' % (count, len(msgtext)))
        for hdr in ('From', 'To', 'Date', 'Subject'):
                print('\t%-8s=>%s' % (hdr, msghdrs[hdr]))
            except KeyError:
                print('\t%-8s=>(unknown)' % hdr)
        if count % 5 == 0:
```

```
input('[Press Enter key]') # pause after each 5
def showmessage(i, msgList):
    if 1 <= i <= len(msgList):</pre>
       #print(msgList[i-1])
                                        # old: prints entire mail--hdrs+text
        print('-' * 79)
        msg = Parser().parsestr(msgList[i-1])
                                                    # expects str in 3.1
        content = msg.get payload()
                                       # prints payload: string, or [Messages]
        if isinstance(content, str):
                                      # keep just one end-line at end
            content = content.rstrip() + '\n'
        print(content)
        print('-' * 79)
                                        # to get text only, see email.parsers
    else:
        print('Bad message number')
def savemessage(i, mailfile, msgList):
    if 1 <= i <= len(msgList):</pre>
        savefile = open(mailfile, 'a', encoding=mailconfig.fetchEncoding) # 4E
        savefile.write('\n' + msgList[i-1] + '-'*80 + '\n')
        print('Bad message number')
def msgnum(command):
    try:
        return int(command.split()[1])
    except:
        return -1 # assume this is bad
helptext = """
Available commands:
      - index display
1 n? - list all messages (or just message n)
d n? - mark all messages for deletion (or just message n)
s n? - save all messages to a file (or just message n)
      - compose and send a new mail message
      - quit pymail
      - display this help text
def interact(msgList, mailfile):
    showindex(msgList)
    toDelete = []
    while True:
            command = input('[Pymail] Action? (i, l, d, s, m, q, ?) ')
        except EOFError:
            command = 'q'
        if not command: command = '*'
        # quit
        if command == 'q':
            break
        # index
        elif command[0] == 'i':
```

```
showindex(msgList)
        # list
        elif command[0] == 'l':
           if len(command) == 1:
               for i in range(1, len(msgList)+1):
                   showmessage(i, msgList)
            else:
                showmessage(msgnum(command), msgList)
        # save
        elif command[0] == 's':
           if len(command) == 1:
                for i in range(1, len(msgList)+1):
                   savemessage(i, mailfile, msgList)
            else:
                savemessage(msgnum(command), mailfile, msgList)
        # delete
        elif command[0] == 'd':
            if len(command) == 1:
                                                          # delete all later
                toDelete = list(range(1, len(msgList)+1)) # 3.x requires list
           else:
               delnum = msgnum(command)
                if (1 <= delnum <= len(msgList)) and (delnum not in toDelete):</pre>
                   toDelete.append(delnum)
               else:
                   print('Bad message number')
        # mail
        elif command[0] == 'm':
                                              # send a new mail via SMTP
            sendmessage()
            #execfile('smtpmail.py', {})  # alt: run file in own namespace
        elif command[0] == '?':
           print(helptext)
           print('What? -- type "?" for commands help')
    return toDelete
if name == ' main ':
   import getpass, mailconfig
   mailserver = mailconfig.popservername
                                               # ex: 'pop.rmi.net'
   mailuser = mailconfig.popusername
                                               # ex: 'lutz'
   mailfile = mailconfig.savemailfile # ex: r'c:\stuff\savemail'
   mailpswd = getpass.getpass('Password for %s?' % mailserver)
    print('[Pymail email client]')
   msgList = loadmessages(mailserver, mailuser, mailpswd)
                                                                # load all
    toDelete = interact(msgList, mailfile)
    if toDelete: deletemessages(mailserver, mailuser, mailpswd, toDelete)
    print('Bye.')
```

There isn't much new here—just a combination of user-interface logic and tools we've already met, plus a handful of new techniques:

#### Loads

This client loads all email from the server into an in-memory Python list only once, on startup; you must exit and restart to reload newly arrived email.

#### Saves

On demand, pymail saves the raw text of a selected message into a local file, whose name you place in the mailconfig module of Example 13-17.

#### Deletions

We finally support on-request deletion of mail from the server here: in pymail, mails are selected for deletion by number, but are still only physically removed from your server on exit, and then only if you verify the operation. By deleting only on exit, we avoid changing mail message numbers during a session—under POP, deleting a mail not at the end of the list decrements the number assigned to all mails following the one deleted. Since mail is cached in memory by pymail, future operations on the numbered messages in memory can be applied to the wrong mail if deletions were done immediately.#

### Parsing and composing messages

pymail now displays just the payload of a message on listing commands, not the entire raw text, and the mail index listing only displays selected headers parsed out of each message. Python's email package is used to extract headers and content from a message, as shown in the prior section. Similarly, we use email to compose a message and ask for its string to ship as a mail.

By now, I expect that you know enough to read this script for a deeper look, so instead of saying more about its design here, let's jump into an interactive pymail session to see how it works.

# Running the pymail Console Client

Let's start up pymail to read and delete email at our mail server and send new messages. pymail runs on any machine with Python and sockets, fetches mail from any email server with a POP interface on which you have an account, and sends mail via the SMTP server you've named in the mailconfig module we wrote earlier (Example 13-17).

Here it is in action running on my Windows laptop machine; its operation is identical on other machines thanks to the portability of both Python and its standard library.

<sup>#</sup>There will be more on POP message numbers when we study mailtools later in this chapter. Interestingly, the list of message numbers to be deleted need not be sorted; they remain valid for the duration of the delete connection, so deletions earlier in the list don't change numbers of messages later in the list while you are still connected to the POP server. We'll also see that some subtle issues may arise if mails in the server inbox are deleted without pymail's knowledge (e.g., by your ISP or another email client); although very rare, suffice it to say for now that deletions in this script are not guaranteed to be accurate.

First, we start the script, supply a POP password (remember, SMTP servers usually require no password), and wait for the pymail email list index to appear; as is, this version loads the full text of all mails in the inbox on startup:

```
C:\...\PP4E\Internet\Email> pymail.py
Password for pop.secureserver.net?
[Pvmail email client]
Connecting...
b'+OK <8927.1273263898@p3pop01-10.prod.phx3.gdg>'
(b'+0K', [b'1 1860', b'2 1408', b'3 1049', b'4 1009', b'5 1038', b'6 957'], 47)
There are 6 mail messages in 7321 bytes
Retrieving...
        1861 bytes
1:
        From
               =>lutz@rmi.net
                =>pp4e@learning-python.com
        To
        Date
               =>Wed, 5 May 2010 11:29:36 -0400 (EDT)
        Subject =>I'm a Lumberjack, and I'm Okay
2:
        1409 bytes
        From
               =>lutz@learning-python.com
        To
               =>PP4E@learning-python.com
                =>Wed, 05 May 2010 08:33:47 -0700
        Subject =>testing
3:
        1050 bytes
        From
               =>Eric.the.Half.a.Bee@yahoo.com
               =>PP4E@learning-python.com
        To
              =>Thu, 06 May 2010 14:11:07 -0000
        Date
        Subject =>A B C D E F G
4:
        1010 bytes
               =>PP4E@learning-python.com
        From
        To
                =>PP4E@learning-python.com
               =>Thu, 06 May 2010 14:16:31 -0000
        Date
        Subject =>testing smtpmail
        1039 bytes
5:
               =>Eric.the.Half.a.Bee@aol.com
        From
        To
                =>nobody.in.particular@marketing.com
        Date
               =>Thu, 06 May 2010 14:32:32 -0000
        Subject =>a b c d e f g
[Press Enter key]
6:
        958 bytes
        From
               =>PP4E@learning-python.com
        To
               =>maillist
              =>Thu, 06 May 2010 10:58:40 -0400
        Subject =>test interactive smtplib
[Pymail] Action? (i, l, d, s, m, q, ?) 1 6
testing 1 2 3...
[Pymail] Action? (i, l, d, s, m, q, ?) 1 3
Fiddle de dum, Fiddle de dee,
Eric the half a bee.
[Pymail] Action? (i, l, d, s, m, q, ?)
```

Once pymail downloads your email to a Python list on the local client machine, you type command letters to process it. The 1 command lists (prints) the contents of a given mail number; here, we just used it to list two emails we sent in the preceding section, with the smtpmail script, and interactively.

pymail also lets us get command help, delete messages (deletions actually occur at the server on exit from the program), and save messages away in a local text file whose name is listed in the mailconfig module we saw earlier:

```
[Pymail] Action? (i, l, d, s, m, q, ?) ?
Available commands:
i - index display
1 n? - list all messages (or just message n)
d n? - mark all messages for deletion (or just message n)
s n? - save all messages to a file (or just message n)
     - compose and send a new mail message
     - quit pymail
     - display this help text
[Pymail] Action? (i, l, d, s, m, q, ?) s 4
[Pymail] Action? (i, l, d, s, m, q, ?) d 4
```

Now, let's pick the m mail compose option—pymail inputs the mail parts, builds mail text with email, and ships it off with smtplib. You can separate recipients with a comma, and use either simple "addr" or full "name <addr>" address pairs if desired. Because the mail is sent by SMTP, you can use arbitrary From addresses here; but again, you generally shouldn't do that (unless, of course, you're trying to come up with interesting examples for a book):

```
[Pymail] Action? (i, l, d, s, m, q, ?) m
From? Cardinal@hotmail.com
To? PP4E@learning-python.com
Subj? Among our weapons are these
Type message text, end with line="."
Nobody Expects the Spanish Inquisition!
[Pymail] Action? (i, l, d, s, m, q, ?) q
To be deleted: [4]
Delete?y
Connecting...
b'+OK <16872.1273264370@p3pop01-17.prod.phx3.secureserver.net>'
Deleting messages from server...
```

As mentioned, deletions really happen only on exit. When we quit pymail with the q command, it tells us which messages are queued for deletion, and verifies the request. Once verified, pymail finally contacts the mail server again and issues POP calls to delete the selected mail messages. Because deletions change message numbers in the server's inbox, postponing deletion until exit simplifies the handling of already loaded email (we'll improve on this in the PyMailGUI client of the next chapter).

Because pymail downloads mail from your server into a local Python list only once at startup, though, we need to start pymail again to refetch mail from the server if we want to see the result of the mail we sent and the deletion we made. Here, our new mail shows up at the end as new number 6, and the original mail assigned number 4 in the prior session is gone:

```
C:\...\PP4E\Internet\Email> pymail.py
Password for pop.secureserver.net?
[Pymail email client]
Connecting...
b'+0K <11563.1273264637@p3pop01-26.prod.phx3.secureserver.net>'
(b'+0K', [b'1 1860', b'2 1408', b'3 1049', b'4 1038', b'5 957', b'6 1037'], 47)
There are 6 mail messages in 7349 bytes
Retrieving...
1:
        1861 bytes
        From
                =>lutz@rmi.net
        Tο
                =>pp4e@learning-python.com
                =>Wed, 5 May 2010 11:29:36 -0400 (EDT)
        Subject =>I'm a Lumberjack, and I'm Okay
        1409 bytes
2:
        From
                =>lutz@learning-python.com
        To
                =>PP4E@learning-python.com
        Date
                =>Wed, 05 May 2010 08:33:47 -0700
        Subject =>testing
3:
        1050 bytes
        From
                =>Eric.the.Half.a.Bee@yahoo.com
        Tο
                =>PP4E@learning-python.com
                =>Thu, 06 May 2010 14:11:07 -0000
        Date
        Subject =>A B C D E F G
        1039 bytes
4:
        From
                =>Eric.the.Half.a.Bee@aol.com
        To
                =>nobody.in.particular@marketing.com
        Date
                =>Thu, 06 May 2010 14:32:32 -0000
        Subject =>a b c d e f g
5:
        958 bytes
        From
                =>PP4E@learning-python.com
        Τo
                =>maillist
               =>Thu, 06 May 2010 10:58:40 -0400
        Subject =>test interactive smtplib
[Press Enter key]
        1038 bytes
6:
                =>Cardinal@hotmail.com
        From
                =>PP4E@learning-python.com
             =>Fri, 07 May 2010 20:32:38 -0000
        Subject =>Among our weapons are these
[Pymail] Action? (i, l, d, s, m, q, ?) 1 6
Nobody Expects the Spanish Inquisition!
[Pymail] Action? (i, l, d, s, m, q, ?) q
Bye.
```

Though not shown in this session, you can also send to multiple recipients, and include full name and address pairs in your email addresses. This works just because the script employs email utilities described earlier to split up addresses and fully parse to allow commas as both separators and name characters. The following, for example, would send to two and three recipients, respectively, using mostly full address formats:

```
[Pymail] Action? (i, l, d, s, m, q, ?) m
From? "moi 1" <pp4e@learning-python.com>
      "pp 4e" <pp4e@learning-python.com>, "lu,tz" <lutz@learning-python.com>
[Pymail] Action? (i, 1, d, s, m, q, ?) m
From? The Book <pp4e@learning-python.com>
      "pp 4e" <pp4e@learning-python.com>, "lu,tz" <lutz@learning-python.com>,
lutz@rmi.net
```

Finally, if you are running this live, you will also find the mail save file on your machine, containing the one message we asked to be saved in the prior session; it's simply the raw text of saved emails, with separator lines. This is both human and machinereadable—in principle, another script could load saved mail from this file into a Python list by calling the string object's split method on the file's text with the separator line as a delimiter. As shown in this book, it shows up in file C:\temp\savemail.txt, but you can configure this as you like in the mailconfig module.

# The mailtools Utility Package

The email package used by the pymail example of the prior section is a collection of powerful tools—in fact, perhaps too powerful to remember completely. At the minimum, some reusable boilerplate code for common use cases can help insulate you from some of its details; by isolating module usage, such code can also ease the migration to possible future email changes. To simplify email interfacing for more complex mail clients, and to further demonstrate the use of standard library email tools, I developed the custom utility modules listed in this section—a package called mailtools.

mailtools is a Python modules package: a directory of code, with one module per tool class, and an initialization module run when the directory is first imported. This package's modules are essentially just a wrapper layer above the standard library's email package, as well as its poplib and smtplib modules. They make some assumptions about the way email is to be used, but they are reasonable and allow us to forget some of the underlying complexity of the standard library tools employed.

In a nutshell, the mailtools package provides three classes—to fetch, send, and parse email messages. These classes can be used as superclasses in order to mix in their methods to an application-specific class, or as standalone or embedded objects that export their methods for direct calls. We'll see these classes deployed both ways in this text.

As a simple example of this package's tools in action, its selftest.py module serves as a self-test script. When run, it sends a message from you, to you, which includes the selftest.py file as an attachment. It also fetches and displays some mail headers and parsed and unparsed content. These interfaces, along with some user-interface magic, will lead us to full-blown email clients and websites in later chapters.

Two design notes worth mentioning up front: First, none of the code in this package knows anything about the user interface it will be used in (console, GUI, web, or other) or does anything about things like threads; it is just a toolkit. As we'll see, its clients are responsible for deciding how it will be deployed. By focusing on just email processing here, we simplify the code, as well as the programs that will use it.

Second, each of the main modules in this package illustrate Unicode issues that confront Python 3.X code, especially when using the 3.1 Python email package:

- The sender must address encodings for the main message text, attachment input files, saved-mail output files, and message headers.
- The *fetcher* must resolve full mail text encodings when new mails are fetched.
- The parser must deal with encodings in text part payloads of parsed messages, as well as those in message headers.

In addition, the sender must provide workarounds for the binary parts generation and text part creation issues in email described earlier in this chapter. Since these highlight Unicode factors in general, and might not be solved as broadly as they might be due to limitations of the current Python email package, I'll elaborate on each of these choices along the way.

The next few sections list mailtools source code. Together, its files consist of roughly 1,050 lines of code, including whitespace and comments. We won't cover all of this package's code in depth—study its listings for more details, and see its self-test module for a usage example. Also, for more context and examples, watch for the three clients that will use this package—the modified pymail2.py following this listing, the PvMailGUI client in Chapter 14, and the PvMailCGI server in Chapter 16. By sharing and reusing this module, all three systems inherit all its utility, as well as any future enhancements.

# Initialization File

The module in Example 13-21 implements the initialization logic of the mailtools package; as usual, its code is run automatically the first time a script imports through the package's directory. Notice how this file collects the contents of all the nested modules into the directory's namespace with from \* statements—because mailtools began life as a single .py file, this provides backward compatibility for existing clients. We also must use package-relative import syntax here (from .module), because Python 3.X no longer includes the package's own directory on the module import search path (only the package's container is on the path). Since this is the root module, global comments appear here as well.

mailtools package: interface to mail server transfers, used by pymail2, PyMailGUI, and PyMailCGI; does loads, sends, parsing, composing, and deleting, with part attachments, encodings (of both the email and Unicdode kind), etc.; the parser, fetcher, and sender classes here are designed to be mixed-in to subclasses which use their methods, or used as embedded or standalone objects;

this package also includes convenience subclasses for silent mode, and more; loads all mail text if pop server doesn't do top; doesn't handle threads or UI here, and allows askPassword to differ per subclass; progress callback funcs get status; all calls raise exceptions on error--client must handle in GUI/other; this changed from file to package: nested modules imported here for bw compat;

4E: need to use package-relative import syntax throughout, because in Py 3.X package dir in no longer on module import search path if package is imported elsewhere (from another directory which uses this package); also performs Unicode decoding on mail text when fetched (see mailFetcher), as well as for some text part payloads which might have been email-encoded (see mailParser);

TBD: in saveparts, should file be opened in text mode for text/ contypes? TBD: in walkNamedParts, should we skip oddballs like message/delivery-status? TBD: Unicode support has not been tested exhaustively: see Chapter 13 for more on the Py3.1 email package and its limitations, and the policies used here; 

```
# collect contents of all modules here, when package dir imported directly
from .mailFetcher import *
from .mailSender import *
                                          # 4E: package-relative
from .mailParser import *
# export nested modules here, when from mailtools import *
all = 'mailFetcher', 'mailSender', 'mailParser'
# self-test code is in selftest.py to allow mailconfig's path
# to be set before running thr nested module imports above
```

## MailTool Class

Example 13-22 contains common superclasses for the other classes in the package. This is in part meant for future expansion. At present, these are used only to enable or disable trace message output (some clients, such as web-based programs, may not want text to be printed to the output stream). Subclasses mix in the silent variant to turn off output.

```
common superclasses: used to turn trace massages on/off
class MailTool:
                  # superclass for all mail tools
  def trace(self, message):
                  # redef me to disable or log to file
```

```
print(message)
class SilentMailTool:
                                   # to mixin instead of subclassing
    def trace(self, message):
        pass
```

# **MailSender Class**

The class used to compose and send messages is coded in Example 13-23. This module provides a convenient interface that combines standard library tools we've already met in this chapter—the email package to compose messages with attachments and encodings, and the smtplib module to send the resulting email text. Attachments are passed in as a list of filenames—MIME types and any required encodings are determined automatically with the module mimetypes. Moreover, date and time strings are automated with an email.utils call, and non-ASCII headers are encoded per email, MIME, and Unicode standards. Study this file's code and comments for more on its operation.

#### Unicode issues for attachments, save files, and headers

This is also where we open and add attachment files, generate message text, and save sent messages to a local file. Most attachment files are opened in binary mode, but as we've seen, some text attachments must be opened in text mode because the current email package requires them to be str strings when message objects are created. As we also saw earlier, the email package requires attachments to be str text when mail text is later generated, possibly as the result of MIME encoding.

To satisfy these constraints with the Python 3.1 email package, we must apply the two fixes described earlier—part file open calls select between text or binary mode (and thus read str or bytes) based upon the way email will process the data, and MIME encoding calls for binary data are augmented to decode the result to ASCII text. The latter of these also splits the Base64 text into lines here for binary parts (unlike email), because it is otherwise sent as one long line, which may work in some contexts, but causes problems in some text editors if the raw text is viewed.

Beyond these fixes, clients may optionally provide the names of the Unicode encoding scheme associated with the main text part and each text attachment part. In Chapter 14's PyMailGUI, this is controlled in the mailconfig user settings module, with UTF-8 used as a fallback default whenever user settings fail to encode a text part. We

could in principle also catch part file decoding errors and return an error indicator string (as we do for received mails in the mail fetcher ahead), but sending an invalid attachment is much more grievous than displaying one. Instead, the send request fails entirely on errors.

Finally, there is also new support for encoding non-ASCII headers (both full headers and names of email addresses) per a client-selectable encoding that defaults to UTF-8, and the sent message save file is opened in the same mailconfig Unicode encoding mode used to decode messages when they are fetched.

The latter policy for sent mail saves is used because the sent file may be opened to fetch full mail text in this encoding later by clients which apply this encoding scheme. This is intended to mirror the way that clients such as PyMailGUI save full message text in local files to be opened and parsed later. It might fail if the mail fetcher resorted to guessing a different and incompatible encoding, and it assumes that no message gives rise to incompatibly encoded data in the file across multiple sessions. We could instead keep one save file per encoding, but encodings for full message text probably will not vary; ASCII was the original standard for full mail text, so 7- or 8-bit text is likely.

Example 13-23. PP4E\Internet\Email\mailtools\mailSender.py

```
send messages, add attachments (see init for docs, test)
```

```
import mailconfig
                                                      # client's mailconfig
import smtplib, os, mimetypes
                                                      # mime: name to type
import email.utils, email.encoders
                                                      # date string, base64
from .mailTool import MailTool, SilentMailTool
                                                      # 4E: package-relative
                           import Message
                                                      # general message, obj->text
from email.message
from email.mime.multipart
                           import MIMEMultipart
                                                      # type-specific messages
from email.mime.audio
                           import MIMEAudio
                                                      # format/encode attachments
from email.mime.image
                           import MIMEImage
from email.mime.text
                           import MIMEText
from email.mime.base
                           import MIMEBase
from email.mime.application import MIMEApplication
                                                      # 4E: use new app class
```

```
def fix_encode_base64(msgobj):
```

4E: workaround for a genuine bug in Python 3.1 email package that prevents mail text generation for binary parts encoded with base64 or other email encodings; the normal email.encoder run by the constructor leaves payload as bytes, even though it's encoded to base64 text form; this breaks email text generation which assumes this is text and requires it to be str; net effect is that only simple text part emails can be composed in Py 3.1 email package as is - any MIME-encoded binary part cause mail text generation to fail; this bug seems likely to go away in a future Python and email package, in which case this should become a no-op; see Chapter 13 for more details;

```
....
```

```
linelen = 76 # per MIME standards
    from email.encoders import encode base64
    encode base64(msgobj)
                                         # what email does normally: leaves bytes
    text = msgobj.get payload()
                                         # bytes fails in email pkg on text gen
    if isinstance(text, bytes):
                                         # payload is bytes in 3.1, str in 3.2 alpha
        text = text.decode('ascii')
                                         # decode to unicode str so text gen works
    lines = []
                                         # split into lines, else 1 massive line
    text = text.replace('\n', '')
                                         # no \n present in 3.1, but futureproof me!
   while text:
        line, text = text[:linelen], text[linelen:]
        lines.append(line)
    msgobj.set payload('\n'.join(lines))
def fix text required(encodingname):
    4E: workaround for str/bytes combination errors in email package; MIMEText
    requires different types for different Unicode encodings in Python 3.1, due
    to the different ways it MIME-encodes some types of text; see Chapter 13;
    the only other alternative is using generic Message and repeating much code;
    from email.charset import Charset, BASE64, QP
    charset = Charset(encodingname) # how email knows what to do for encoding
    bodyenc = charset.body encoding # utf8, others require bytes input data
    return bodyenc in (None, QP)
                                      # ascii, latin1, others require str
class MailSender(MailTool):
    send mail: format a message, interface with an SMTP server;
    works on any machine with Python+Inet, doesn't use cmdline mail;
    a nonauthenticating client: see MailSenderAuth if login required;
    4E: tracesize is num chars of msg text traced: 0=none, big=all;
    4E: supports Unicode encodings for main text and text parts:
    4E: supports header encoding, both full headers and email names;
    def init (self, smtpserver=None, tracesize=256):
        self.smtpServerName = smtpserver or mailconfig.smtpservername
        self.tracesize = tracesize
    def sendMessage(self, From, To, Subj, extrahdrs, bodytext, attaches,
                                      saveMailSeparator=(('=' * 80) + 'PY\n'),
                                      bodytextEncoding='us-ascii',
                                      attachesEncodings=None):
        format and send mail: blocks caller, thread me in a GUI;
        bodytext is main text part, attaches is list of filenames,
        extrahdrs is list of (name, value) tuples to be added;
        raises uncaught exception if send fails for any reason;
        saves sent message text in a local file if successful;
```

```
assumes that To, Cc, Bcc hdr values are lists of 1 or more already
decoded addresses (possibly in full name+<addr> format); client
must parse to split these on delimiters, or use multiline input;
note that SMTP allows full name+<addr> format in recipients:
4E: Bcc addrs now used for send/envelope, but header is dropped;
4E: duplicate recipients removed, else will get >1 copies of mail;
caveat: no support for multipart/alternative mails, just /mixed;
# 4E: assume main body text is already in desired encoding;
# clients can decode to user pick, default, or utf8 fallback;
# either way, email needs either str xor bytes specifically;
if fix text required(bodytextEncoding):
    if not isinstance(bodytext, str):
       bodytext = bodytext.decode(bodytextEncoding)
else:
    if not isinstance(bodytext, bytes):
        bodytext = bodytext.encode(bodytextEncoding)
# make message root
if not attaches:
   msg = Message()
   msg.set payload(bodytext, charset=bodytextEncoding)
else:
   msg = MIMEMultipart()
    self.addAttachments(msg, bodytext, attaches,
                             bodytextEncoding, attachesEncodings)
# 4E: non-ASCII hdrs encoded on sends; encode just name in address,
# else smtp may drop the message completely; encodes all envelope
# To names (but not addr) also, and assumes servers will allow;
# msg.as string retains any line breaks added by encoding headers;
hdrenc = mailconfig.headersEncodeTo or 'utf-8'
                                                      # default=utf8
Subj = self.encodeHeader(Subj, hdrenc)
                                                      # full header
From = self.encodeAddrHeader(From, hdrenc)
                                                      # email names
To = [self.encodeAddrHeader(T, hdrenc) for T in To] # each recip
Tos = ', '.join(To)
                                                      # hdr+envelope
# add headers to root
msg['From']
              = From
msg['To']
              = Tos
                                            # poss many: addr list
msg['Subject'] = Subj
                                            # servers reject ';' sept
msg['Date'] = email.utils.formatdate() # curr datetime, rfc2822 utc
recip = To
for name, value in extrahdrs:
                                            # Cc, Bcc, X-Mailer, etc.
    if value:
        if name.lower() not in ['cc', 'bcc']:
            value = self.encodeHeader(value, hdrenc)
            msg[name] = value
            value = [self.encodeAddrHeader(V, hdrenc) for V in value]
            recip += value
                                               # some servers reject ['']
```

```
if name.lower() != 'bcc':
                                                   # 4E: bcc gets mail, no hdr
                    msg[name] = ', '.join(value) # add commas between cc
   recip = list(set(recip))
                                                   # 4E: remove duplicates
   fullText = msg.as string()
                                                   # generate formatted msg
   # sendmail call raises except if all Tos failed,
   # or returns failed Tos dict for any that failed
   self.trace('Sending to...' + str(recip))
   self.trace(fullText[:self.tracesize])
                                                         # SMTP calls connect
   server = smtplib.SMTP(self.smtpServerName)
                                                         # this may fail too
   self.getPassword()
                                                         # if srvr requires
   self.authenticateServer(server)
                                                         # login in subclass
        failed = server.sendmail(From, recip, fullText) # except or dict
   except:
        server.close()
                                                         # 4E: quit may hang!
       raise
                                                         # reraise except
   else:
                                                         # connect + send OK
        server.quit()
   self.saveSentMessage(fullText, saveMailSeparator)
                                                         # 4E: do this first
   if failed:
        class SomeAddrsFailed(Exception): pass
       raise SomeAddrsFailed('Failed addrs:%s\n' % failed)
   self.trace('Send exit')
def addAttachments(self, mainmsg, bodytext, attaches,
                                  bodytextEncoding, attachesEncodings):
   format a multipart message with attachments;
   use Unicode encodings for text parts if passed;
   # add main text/plain part
   msg = MIMEText(bodytext, charset=bodytextEncoding)
   mainmsg.attach(msg)
   # add attachment parts
   encodings = attachesEncodings or (['us-ascii'] * len(attaches))
   for (filename, fileencode) in zip(attaches, encodings):
       # filename may be absolute or relative
        if not os.path.isfile(filename):
                                                     # skip dirs, etc.
           continue
        # guess content type from file extension, ignore encoding
        contype, encoding = mimetypes.guess type(filename)
        if contype is None or encoding is not None: # no guess, compressed?
            contype = 'application/octet-stream'
                                                    # use generic default
        self.trace('Adding ' + contype)
        # build sub-Message of appropriate kind
        maintype, subtype = contype.split('/', 1)
        if maintype == 'text':
                                                     # 4E: text needs encoding
            if fix text required(fileencode):
                                                     # requires str or bytes
                data = open(filename, 'r', encoding=fileencode)
```

```
else:
                data = open(filename, 'rb')
           msg = MIMEText(data.read(), subtype=subtype, charset=fileencode)
           data.close()
        elif maintype == 'image':
            data = open(filename, 'rb')
                                                     # 4E: use fix for binaries
            msg = MIMEImage(
                   data.read(), subtype=subtype, encoder=fix encode base64)
            data.close()
        elif maintype == 'audio':
            data = open(filename, 'rb')
           msg = MIMEAudio(
                   data.read(), _subtype=subtype, _encoder=fix_encode_base64)
            data.close()
       elif maintype == 'application':
                                                     # new in 4E
           data = open(filename, 'rb')
           msg = MIMEApplication(
                   data.read(), subtype=subtype, encoder=fix encode base64)
            data.close()
        else:
            data = open(filename, 'rb')
                                                     # application/* could
           msg = MIMEBase(maintype, subtype)
                                                     # use this code too
           msg.set payload(data.read())
           data.close()
                                                     # make generic type
           fix encode base64(msg)
                                                     # was broken here too!
           #email.encoders.encode base64(msg)
                                                     # encode using base64
        # set filename and attach to container
        basename = os.path.basename(filename)
        msg.add header('Content-Disposition',
                       'attachment', filename=basename)
        mainmsg.attach(msg)
   # text outside mime structure, seen by non-MIME mail readers
   mainmsg.preamble = 'A multi-part MIME format message.\n'
   mainmsg.epilogue = '' # make sure message ends with a newline
def saveSentMessage(self, fullText, saveMailSeparator):
   append sent message to local file if send worked for any;
   client: pass separator used for your application, splits;
   caveat: user may change the file at same time (unlikely);
   .....
   try:
        sentfile = open(mailconfig.sentmailfile, 'a',
                              encoding=mailconfig.fetchEncoding)
                                                                    # 4E
        if fullText[-1] != '\n': fullText += '\n'
        sentfile.write(saveMailSeparator)
        sentfile.write(fullText)
        sentfile.close()
   except:
```

```
self.trace('Could not save sent message') # not a show-stopper
def encodeHeader(self, headertext, unicodeencoding='utf-8'):
   4E: encode composed non-ascii message headers content per both email
   and Unicode standards, according to an optional user setting or UTF-8;
   header.encode adds line breaks in header string automatically if needed;
   try:
        headertext.encode('ascii')
   except:
       try:
            hdrobj = email.header.make header([(headertext, unicodeencoding)])
           headertext = hdrobj.encode()
       except:
                        # auto splits into multiple cont lines if needed
            pass
                        # smtplib may fail if it won't encode to ascii
   return headertext
def encodeAddrHeader(self, headertext, unicodeencoding='utf-8'):
   4E: try to encode non-ASCII names in email addresses per email, MIME,
   and Unicode standards; if this fails drop name and use just addr part;
   if cannot even get addresses, try to decode as a whole, else smtplib
   may run into errors when it tries to encode the entire mail as ASCII;
   utf-8 default should work for most, as it formats code points broadly;
   inserts newlines if too long or hdr.encode split names to multiple lines,
   but this may not catch some lines longer than the cutoff (improve me);
   as used, Message.as string formatter won't try to break lines further;
   see also decodeAddrHeader in mailParser module for the inverse of this;
   try:
        pairs = email.utils.getaddresses([headertext]) # split addrs + parts
       encoded = []
        for name, addr in pairs:
            try:
               name.encode('ascii')
                                            # use as is if okay as ascii
            except UnicodeError:
                                            # else try to encode name part
               trv:
                   uni = name.encode(unicodeencoding)
                   hdr = email.header.make header([(uni, unicodeencoding)])
                   name = hdr.encode()
               except:
                   name = None
                                             # drop name, use address part only
            joined = email.utils.formataddr((name, addr)) # quote name if need
            encoded.append(joined)
        fullhdr = ', '.join(encoded)
        if len(fullhdr) > 72 or '\n' in fullhdr: # not one short line?
            fullhdr = ',\n '.join(encoded)
                                                    # try multiple lines
       return fullhdr
   except:
       return self.encodeHeader(headertext)
def authenticateServer(self, server):
```

```
pass # no login required for this server/class
   def getPassword(self):
       pass # no login required for this server/class
# specialized subclasses
class MailSenderAuth(MailSender):
   use for servers that require login authorization;
   client: choose MailSender or MailSenderAuth super
   class based on mailconfig.smtpuser setting (None?)
                       # 4E: on class, not self, shared by poss N instances
   smtpPassword = None
       init (self, smtpserver=None, smtpuser=None):
       MailSender.__init__(self, smtpserver)
       self.smtpUser = smtpuser or mailconfig.smtpuser
       #self.smtpPassword = None # 4E: makes PyMailGUI ask for each send!
   def authenticateServer(self, server):
       server.login(self.smtpUser, self.smtpPassword)
   def getPassword(self):
       get SMTP auth password if not yet known;
       may be called by superclass auto, or client manual:
       not needed until send, but don't run in GUI thread;
       get from client-side file or subclass method
       if not self.smtpPassword:
          try:
              localfile = open(mailconfig.smtppasswdfile)
              MailSenderAuth.smtpPassword = localfile.readline()[:-1] # 4E
              self.trace('local file password' + repr(self.smtpPassword))
           except:
              MailSenderAuth.smtpPassword = self.askSmtpPassword()
   def askSmtpPassword(self):
       assert False, 'Subclass must define method'
class MailSenderAuthConsole(MailSenderAuth):
   def askSmtpPassword(self):
       import getpass
       prompt = 'Password for %s on %s?' % (self.smtpUser, self.smtpServerName)
       return getpass.getpass(prompt)
class SilentMailSender(SilentMailTool, MailSender):
   pass # replaces trace
```

## MailFetcher Class

The class defined in Example 13-24 does the work of interfacing with a POP email server—loading, deleting, and synchronizing. This class merits a few additional words of explanation.

### General usage

This module deals strictly in email text; parsing email after it has been fetched is delegated to a different module in the package. Moreover, this module doesn't cache already loaded information; clients must add their own mail-retention tools if desired. Clients must also provide password input methods or pass one in, if they cannot use the console input subclass here (e.g., GUIs and web-based programs).

The loading and deleting tasks use the standard library poplib module in ways we saw earlier in this chapter, but notice that there are interfaces for fetching just message header text with the TOP action in POP if the mail server supports it. This can save substantial time if clients need to fetch only basic details for an email index. In addition, the header and full-text fetchers are equipped to load just mails newer than a particular number (useful once an initial load is run), and to restrict fetches to a fixed-sized set of the mostly recently arrived emails (useful for large inboxes with slow Internet access or servers).

This module also supports the notion of progress indicators—for methods that perform multiple downloads or deletions, callers may pass in a function that will be called as each mail is processed. This function will receive the current and total step numbers. It's left up to the caller to render this in a GUI, console, or other user interface.

## Unicode decoding for full mail text on fetches

Additionally, this module is where we apply the session-wide message bytes Unicode decoding policy required for parsing, as discussed earlier in this chapter. This decoding uses an encoding name user setting in the mailconfig module, followed by heuristics. Because this decoding is performed immediately when a mail is fetched, all clients of this package can assume message text is str Unicode strings—including any later parsing, display, or save operations. In addition to the mailconfig setting, we also apply a few guesses with common encoding types, though it's not impossible that this may lead to problems if mails decoded by guessing cannot be written to mail save fails using the mailconfig setting.

As described, this session-wide approach to encodings is not ideal, but it can be adjusted per client session and reflects the current limitations of email in Python 3.1—its parser requires already decoded Unicode strings, but fetches return bytes. If this decoding fails, as a last resort we attempt to decode headers only, as either ASCII (or other common format) text or the platform default, and insert an error message in the email body—a heuristic that attempts to avoid killing clients with exceptions if possible (see file test-decoding.py in the examples package for a test of this logic). In practice, an 8bit Unicode encoding such as Latin-1 will probably suffice in most cases, because ASCII was the original requirement of email standards.

In principle, we could try to search for encoding information in message headers if it's present, by parsing mails partially ourselves. We might then take a per-message instead of per-session approach to decoding full text, and associate an encoding type with each mail for later processing such as saves, though this raises further complications, as a save file can have just one (compatible) encoding, not one per message. Moreover, character sets in email headers may refer to individual components, not the entire email's text. Since most mails will conform to 7- or 8-bit standards, and since a future email release will likely address this issue, extra complexity is probably not warranted for this case in this book.

Also keep in mind that the Unicode decoding performed here is for the entire mail text fetched from a server. Really, this is just one part of the email encoding story in the Unicode-aware world of today. In addition:

- Payloads of parsed message parts may still be returned as bytes and require special handling or further Unicode decoding (see the parser module ahead).
- Text parts and attachments in composed mails impose encoding choices as well (see the sender module earlier).
- Message headers have their own encoding conventions, and may be both MIME and Unicode encoded if Internationalized (see both the parser and sender modules).

#### **Inbox synchronization tools**

When you start studying this example, you'll also notice that Example 13-24 devotes substantial code to detecting synchronization errors between an email list held by a client and the current state of the inbox at the POP email server. Normally, POP assigns relative message numbers to email in the inbox, and only adds newly arrived emails to the end of the inbox. As a result, relative message numbers from an earlier fetch may usually be used to delete and fetch in the future.

However, although rare, it is not impossible for the server's inbox to change in ways that invalidate previously fetched message numbers. For instance, emails may be deleted in another client, and the server itself may move mails from the inbox to an undeliverable state on download errors (this may vary per ISP). In both cases, email may be removed from the middle of the inbox, throwing some prior relative message numbers out of sync with the server.

This situation can result in fetching the wrong message in an email client—users receive a different message than the one they thought they had selected. Worse, this can make deletions inaccurate—if a mail client uses a relative message number in a delete request, the wrong mail may be deleted if the inbox has changed since the index was fetched.

To assist clients, Example 13-24 includes tools, which match message headers on deletions to ensure accuracy and perform general inbox synchronization tests on demand. These tools are useful only to clients that retain the fetched email list as state information. We'll use these in the PyMailGUI client in Chapter 14. There, deletions use the safe interface, and loads run the on-demand synchronization test; on detection of synchronization errors, the inbox index is automatically reloaded. For now, see Example 13-24 source code and comments for more details.

Note that the synchronization tests try a variety of matching techniques, but require the complete headers text and, in the worst case, must parse headers and match many header fields. In many cases, the single previously fetched message-id header field would be sufficient for matching against messages in the server's inbox. However, because this field is optional and can be forged to have any value, it might not always be a reliable way to identify messages. In other words, a same-valued message-id may not suffice to guarantee a match, although it can be used to identify a mismatch; in Example 13-24, the message-id is used to rule out a match if either message has one, and they differ in value. This test is performed before falling back on slower parsing and multiple header matches.

Example 13-24. PP4E\Internet\Email\mailtools\mailFetcher.py

```
retrieve, delete, match mail from a POP server (see init for docs, test)
import poplib, mailconfig, sys
                                       # client's mailconfig on sys.path
print('user:', mailconfig.popusername)
                                      # script dir, pythonpath, changes
from .mailParser import MailParser
                                            # for headers matching (4E: .)
from .mailTool import MailTool, SilentMailTool
                                            # trace control supers (4E: .)
# index/server msgnum out of synch tests
class DeleteSynchError(Exception): pass
                                            # msg out of synch in del
class TopNotSupported(Exception): pass
                                            # can't run synch test
                                            # index list out of sync
class MessageSynchError(Exception): pass
class MailFetcher(MailTool):
   fetch mail: connect, fetch headers+mails, delete mails
   works on any machine with Python+Inet; subclass me to cache
   implemented with the POP protocol; IMAP requires new class;
   4E: handles decoding of full mail text on fetch for parser;
   def init (self, popserver=None, popuser=None, poppswd=None, hastop=True):
       self.popServer = popserver or mailconfig.popservername
       self.popUser
                     = popuser or mailconfig.popusername
       self.srvrHasTop = hastop
       self.popPassword = poppswd # ask later if None
```

```
def connect(self):
   self.trace('Connecting...')
   self.getPassword()
                                                # file, GUI, or console
   server = poplib.POP3(self.popServer)
   server.user(self.popUser)
                                                # connect, login POP server
   server.pass (self.popPassword)
                                                # pass is a reserved word
   self.trace(server.getwelcome())
                                                # print returned greeting
   return server
# use setting in client's mailconfig on import search path;
# to tailor, this can be changed in class or per instance;
fetchEncoding = mailconfig.fetchEncoding
def decodeFullText(self, messageBytes):
   4E, Py3.1: decode full fetched mail text bytes to str Unicode string;
   done at fetch, for later display or parsing (full mail text is always
   Unicode thereafter); decode with per-class or per-instance setting, or
   common types; could also try headers inspection, or intelligent guess
   from structure; in Python 3.2/3.3, this step may not be required: if so,
   change to return message line list intact; for more details see Chapter 13;
   an 8-bit encoding such as latin-1 will likely suffice for most emails, as
   ASCII is the original standard; this method applies to entire/full message
   text, which is really just one part of the email encoding story: Message
   payloads and Message headers may also be encoded per email, MIME, and
   Unicode standards; see Chapter 13 and mailParser and mailSender for more;
   text = None
   kinds = [self.fetchEncoding]
                                              # try user setting first
   kinds += ['ascii', 'latin1', 'utf8']
                                              # then try common types
   kinds += [sys.getdefaultencoding()]
                                              # and platform dflt (may differ)
   for kind in kinds:
                                              # may cause mail saves to fail
        trv:
            text = [line.decode(kind) for line in messageBytes]
        except (UnicodeError, LookupError): # LookupError: bad name
           pass
   if text == None:
        # try returning headers + error msg, else except may kill client;
        # still try to decode headers per ascii, other, platform default;
        blankline = messageBytes.index(b'')
        hdrsonly = messageBytes[:blankline]
       commons
                 = ['ascii', 'latin1', 'utf8']
        for common in commons:
            try:
                text = [line.decode(common) for line in hdrsonly]
                break
            except UnicodeError:
                pass
        else:
                                                               # none worked
            try:
                text = [line.decode() for line in hdrsonly]
                                                               # platform dflt?
```

```
except UnicodeError:
                text = ['From: (sender of unknown Unicode format headers)']
        text += ['', '--Sorry: mailtools cannot decode this mail content!--']
   return text
def downloadMessage(self, msgnum):
   load full raw text of one mail msg, given its
   POP relative msgnum; caller must parse content
   self.trace('load ' + str(msgnum))
   server = self.connect()
       resp, msglines, respsz = server.retr(msgnum)
   finally:
        server.quit()
   msglines = self.decodeFullText(msglines) # raw bytes to Unicode str
   return '\n'.join(msglines)
                                               # concat lines for parsing
def downloadAllHeaders(self, progress=None, loadfrom=1):
   get sizes, raw header text only, for all or new msgs
   begins loading headers from message number loadfrom
   use loadfrom to load newly arrived mails only
   use downloadMessage to get a full msg text later
   progress is a function called with (count, total);
   returns: [headers text], [mail sizes], loadedfull?
   4E: add mailconfig.fetchlimit to support large email
   inboxes: if not None, only fetches that many headers,
   and returns others as dummy/empty mail; else inboxes
   like one of mine (4K emails) are not practical to use;
   4E: pass loadfrom along to downloadAllMsgs (a buglet);
   if not self.srvrHasTop:
                                               # not all servers support TOP
        # naively load full msg text
        return self.downloadAllMsgs(progress, loadfrom)
   else:
        self.trace('loading headers')
        fetchlimit = mailconfig.fetchlimit
        server = self.connect()
                                               # mbox now locked until quit
        try:
            resp, msginfos, respsz = server.list()
                                                     # 'num size' lines list
           msgCount = len(msginfos)
                                                     # alt to srvr.stat[0]
           msginfos = msginfos[loadfrom-1:]
                                                     # drop already loadeds
            allsizes = [int(x.split()[1]) for x in msginfos]
            allhdrs = []
            for msgnum in range(loadfrom, msgCount+1):
                                                                # poss empty
                if progress: progress(msgnum, msgCount)
                                                                # run callback
                if fetchlimit and (msgnum <= msgCount - fetchlimit):</pre>
                    # skip, add dummy hdrs
                    hdrtext = 'Subject: --mail skipped--\n\n'
                    allhdrs.append(hdrtext)
                else:
                    # fetch, retr hdrs only
```

```
resp, hdrlines, respsz = server.top(msgnum, 0)
                    hdrlines = self.decodeFullText(hdrlines)
                    allhdrs.append('\n'.join(hdrlines))
        finally:
            server.quit()
                                                   # make sure unlock mbox
        assert len(allhdrs) == len(allsizes)
        self.trace('load headers exit')
        return allhdrs, allsizes, False
def downloadAllMessages(self, progress=None, loadfrom=1):
    load full message text for all msgs from loadfrom...N,
    despite any caching that may be being done in the caller;
    much slower than downloadAllHeaders, if just need hdrs;
    4E: support mailconfig.fetchlimit: see downloadAllHeaders;
    could use server.list() to get sizes of skipped emails here
    too, but clients probably don't care about these anyhow;
    self.trace('loading full messages')
    fetchlimit = mailconfig.fetchlimit
    server = self.connect()
    try:
        (msgCount, msgBytes) = server.stat()
                                                      # inbox on server
        allmsgs = []
        allsizes = []
        for i in range(loadfrom, msgCount+1):
                                                      # empty if low >= high
            if progress: progress(i, msgCount)
            if fetchlimit and (i <= msgCount - fetchlimit):</pre>
                # skip, add dummy mail
                mailtext = 'Subject: --mail skipped--\n\nMail skipped.\n'
                allmsgs.append(mailtext)
                allsizes.append(len(mailtext))
            else:
                # fetch, retr full mail
                (resp, message, respsz) = server.retr(i) # save text on list
                message = self.decodeFullText(message)
                allmsgs.append('\n'.join(message))
                                                           # leave mail on server
                allsizes.append(respsz)
                                                           # diff from len(msg)
    finally:
                                                           # unlock the mail box
        server.quit()
    assert len(allmsgs) == (msgCount - loadfrom) + 1
                                                           # msg nums start at 1
   #assert sum(allsizes) == msgBytes
                                                           # not if loadfrom > 1
    return allmsgs, allsizes, True
                                                           # not if fetchlimit
def deleteMessages(self, msgnums, progress=None):
    delete multiple msgs off server; assumes email inbox
    unchanged since msgnums were last determined/loaded;
    use if msg headers not available as state information;
    fast, but poss dangerous: see deleteMessagesSafely
    self.trace('deleting mails')
    server = self.connect()
    try:
```

```
for (ix, msgnum) in enumerate(msgnums):
                                                  # don't reconnect for each
            if progress: progress(ix+1, len(msgnums))
            server.dele(msgnum)
   finally:
                                                  # changes msgnums: reload
        server.quit()
def deleteMessagesSafely(self, msgnums, synchHeaders, progress=None):
   delete multiple msgs off server, but use TOP fetches to
   check for a match on each msg's header part before deleting;
   assumes the email server supports the TOP interface of POP,
   else raises TopNotSupported - client may call deleteMessages;
   use if the mail server might change the inbox since the email
   index was last fetched, thereby changing POP relative message
   numbers; this can happen if email is deleted in a different
   client; some ISPs may also move a mail from inbox to the
   undeliverable box in response to a failed download;
   synchHeaders must be a list of already loaded mail hdrs text,
   corresponding to selected msgnums (requires state); raises
   exception if any out of synch with the email server; inbox is
   locked until quit, so it should not change between TOP check
   and actual delete: synch check must occur here, not in caller;
   may be enough to call checkSynchError+deleteMessages, but check
   each msg here in case deletes and inserts in middle of inbox;
   if not self.srvrHasTop:
        raise TopNotSupported('Safe delete cancelled')
   self.trace('deleting mails safely')
   errmsg = 'Message %s out of synch with server.\n'
   errmsg += 'Delete terminated at this message.\n'
   errmsg += 'Mail client may require restart or reload.'
   server = self.connect()
                                                  # locks inbox till quit
   try:
                                                  # don't reconnect for each
        (msgCount, msgBytes) = server.stat()
                                                  # inbox size on server
        for (ix. msgnum) in enumerate(msgnums):
            if progress: progress(ix+1, len(msgnums))
            if msgnum > msgCount:
                                                             # msgs deleted
               raise DeleteSynchError(errmsg % msgnum)
           resp, hdrlines, respsz = server.top(msgnum, 0)
                                                             # hdrs only
           hdrlines = self.decodeFullText(hdrlines)
           msghdrs = '\n'.join(hdrlines)
            if not self.headersMatch(msghdrs, synchHeaders[msgnum-1]):
                raise DeleteSynchError(errmsg % msgnum)
                server.dele(msgnum)
                                                  # safe to delete this msg
   finally:
                                                  # changes msgnums: reload
                                                  # unlock inbox on way out
       server.quit()
def checkSynchError(self, synchHeaders):
   check to see if already loaded hdrs text in synchHeaders
```

```
list matches what is on the server, using the TOP command in
   POP to fetch headers text; use if inbox can change due to
   deletes in other client, or automatic action by email server;
   raises except if out of synch, or error while talking to server;
   for speed, only checks last in last: this catches inbox deletes,
   but assumes server won't insert before last (true for incoming
   mails); check inbox size first: smaller if just deletes; else
   top will differ if deletes and newly arrived messages added at
   end; result valid only when run: inbox may change after return;
   self.trace('synch check')
   errormsg = 'Message index out of synch with mail server.\n'
   errormsg += 'Mail client may require restart or reload.'
   server = self.connect()
   try:
        lastmsgnum = len(synchHeaders)
                                                            # 1..N
        (msgCount, msgBytes) = server.stat()
                                                            # inbox size
        if lastmsgnum > msgCount:
                                                            # fewer now?
            raise MessageSynchError(errormsg)
                                                            # none to cmp
        if self.srvrHasTop:
            resp, hdrlines, respsz = server.top(lastmsgnum, 0) # hdrs only
           hdrlines = self.decodeFullText(hdrlines)
            lastmsghdrs = '\n'.join(hdrlines)
            if not self.headersMatch(lastmsghdrs, synchHeaders[-1]):
               raise MessageSynchError(errormsg)
   finally:
        server.quit()
def headersMatch(self, hdrtext1, hdrtext2):
   may not be as simple as a string compare: some servers add
   a "Status:" header that changes over time; on one ISP, it
   begins as "Status: U" (unread), and changes to "Status: RO"
   (read, old) after fetched once - throws off synch tests if
   new when index fetched, but have been fetched once before
   delete or last-message check; "Message-id:" line is unique
   per message in theory, but optional, and can be anything if
   forged; match more common: try first; parsing costly: try last
   # try match by simple string compare
   if hdrtext1 == hdrtext2:
        self.trace('Same headers text')
        return True
   # try match without status lines
                                         # s.split('\n'), but no final ''
   split1 = hdrtext1.splitlines()
   split2 = hdrtext2.splitlines()
   strip1 = [line for line in split1 if not line.startswith('Status:')]
   strip2 = [line for line in split2 if not line.startswith('Status:')]
   if strip1 == strip2:
        self.trace('Same without Status')
        return True
   # try mismatch by message-id headers if either has one
```

```
msgid1 = [line for line in split1 if line[:11].lower() == 'message-id:']
       msgid2 = [line for line in split2 if line[:11].lower() == 'message-id:']
       if (msgid1 or msgid2) and (msgid1 != msgid2):
           self.trace('Different Message-Id')
           return False
       # try full hdr parse and common headers if msgid missing or trash
       tryheaders = ('From', 'To', 'Subject', 'Date')
       tryheaders += ('Cc', 'Return-Path', 'Received')
       msg1 = MailParser().parseHeaders(hdrtext1)
       msg2 = MailParser().parseHeaders(hdrtext2)
       for hdr in tryheaders:
                                                   # poss multiple Received
           if msg1.get all(hdr) != msg2.get all(hdr): # case insens, dflt None
              self.trace('Diff common headers')
              return False
       # all common hdrs match and don't have a diff message-id
       self.trace('Same common headers')
       return True
   def getPassword(self):
       get POP password if not yet known
       not required until go to server
       from client-side file or subclass method
       if not self.popPassword:
           try:
              localfile = open(mailconfig.poppasswdfile)
              self.popPassword = localfile.readline()[:-1]
              self.trace('local file password' + repr(self.popPassword))
           except:
              self.popPassword = self.askPopPassword()
   def askPopPassword(self):
       assert False, 'Subclass must define method'
# specialized subclasses
class MailFetcherConsole(MailFetcher):
   def askPopPassword(self):
       import getpass
       prompt = 'Password for %s on %s?' % (self.popUser, self.popServer)
       return getpass.getpass(prompt)
class SilentMailFetcher(SilentMailTool, MailFetcher):
   pass # replaces trace
```

## MailParser Class

Example 13-25 implements the last major class in the mailtools package—given the (already decoded) text of an email message, its tools parse the mail's content into a message object, with headers and decoded parts. This module is largely just a wrapper around the standard library's email package, but it adds convenience tools—finding the main text part of a message, filename generation for message parts, saving attached parts to files, decoding headers, splitting address lists, and so on. See the code for more information. Also notice the parts walker here: by coding its search logic in one place as a generator function, we guarantee that all its three clients here, as well as any others elsewhere, implement the same traversal.

### Unicode decoding for text part payloads and message headers

This module also provides support for decoding message headers per email standards (both full headers and names in address headers), and handles decoding per text part encodings. Headers are decoded according to their content, using tools in the email package; the headers themselves give their MIME and Unicode encodings, so no user intervention is required. For client convenience, we also perform Unicode decoding for main text parts to convert them from bytes to str here if needed.

The latter main-text decoding merits elaboration. As discussed earlier in this chapter, Message objects (main or attached) may return their payloads as bytes if we fetch with a decode=1 argument, or if they are bytes to begin with; in other cases, payloads may be returned as str. We generally need to decode bytes in order to treat payloads as text.

In mailtools itself, str text part payloads are automatically encoded to bytes by decode=1 and then saved to binary-mode files to finesse encoding issues, but main-text payloads are decoded to str if they are bytes. This main-text decoding is performed per the encoding name in the part's message header (if present and correct), the platform default, or a guess. As we learned in Chapter 9, while GUIs may allow bytes for display, str text generally provides broader Unicode support; furthermore, str is sometimes needed for later processing such as line wrapping and webpage generation.

Since this package can't predict the role of other part payloads besides the main text, clients are responsible for decoding and encoding as necessary. For instance, other text parts which are saved in binary mode here may require that message headers be consulted later to extract Unicode encoding names for better display. For example, Chapter 14's PyMailGUI will proceed this way to open text parts on demand, passing message header encoding information on to PyEdit for decoding as text is loaded.

Some of the to-text conversions performed here are potentially partial solutions (some parts may lack the required headers and fail per the platform defaults) and may need to be improved; since this seems likely to be addressed in a future release of Python's email package, we'll settle for our assumptions here.

```
parsing and attachment extract, analyse, save (see init for docs, test)
import os, mimetypes, sys
                                            # mime: map type to name
import email.parser
                                            # parse text to Message object
                                            # 4E: headers decode/encode
import email.header
import email.utils
                                           # 4E: addr header parse/decode
                                           # Message may be traversed
from email.message import Message
from .mailTool import MailTool
                                           # 4E: package-relative
class MailParser(MailTool):
   methods for parsing message text, attachments
   subtle thing: Message object payloads are either a simple
   string for non-multipart messages, or a list of Message
   objects if multipart (possibly nested); we don't need to
   distinguish between the two cases here, because the Message
   walk generator always returns self first, and so works fine
   on non-multipart messages too (a single object is walked);
   for simple messages, the message body is always considered
   here to be the sole part of the mail: for multipart messages.
   the parts list includes the main message text, as well as all
   attachments; this allows simple messages not of type text to
   be handled like attachments in a UI (e.g., saved, opened);
   Message payload may also be None for some oddball part types;
   4E note: in Py 3.1, text part payloads are returned as bytes
   for decode=1, and might be str otherwise; in mailtools, text
   is stored as bytes for file saves, but main-text bytes payloads
   are decoded to Unicode str per mail header info or platform
   default+guess; clients may need to convert other payloads:
   PyMailGUI uses headers to decode parts saved to binary files;
   4E supports fetched message header auto-decoding per its own
   content, both for general headers such as Subject, as well as
   for names in address header such as From and To; client must
   request this after parse, before display: parser doesn't decode;
   def walkNamedParts(self, message):
       generator to avoid repeating part naming logic;
       skips multipart headers, makes part filenames;
       message is already parsed email.message.Message object;
       doesn't skip oddball types: payload may be None, must
       handle in part saves; some others may warrant skips too;
       for (ix, part) in enumerate(message.walk()):
                                                    # walk includes message
```

fulltype = part.get content type()

# ix includes parts skipped

```
maintype = part.get content maintype()
        if maintype == 'multipart':
                                                    # multipart/*: container
            continue
        elif fulltype == 'message/rfc822':
                                                    # 4E: skip message/rfc822
                                                    # skip all message/* too?
            continue
        else:
            filename, contype = self.partName(part, ix)
           yield (filename, contype, part)
def partName(self, part, ix):
    extract filename and content type from message part;
    filename: tries Content-Disposition, then Content-Type
    name param, or generates one based on mimetype guess;
    filename = part.get filename()
                                                  # filename in msg hdrs?
    contype = part.get content type()
                                                  # lowercase maintype/subtype
    if not filename:
        filename = part.get param('name')
                                                  # try content-type name
    if not filename:
        if contype == 'text/plain':
                                                  # hardcode plain text ext
            ext = '.txt'
                                                  # else guesses .ksh!
        else:
            ext = mimetypes.guess extension(contype)
            if not ext: ext = '.bin'
                                                  # use a generic default
        filename = 'part-%03d%s' % (ix, ext)
    return (filename, contype)
def saveParts(self, savedir, message):
    store all parts of a message as files in a local directory;
    returns [('maintype/subtype', 'filename')] list for use by
    callers, but does not open any parts or attachments here;
    get payload decodes base64, quoted-printable, uuencoded data;
    mail parser may give us a None payload for oddball types we
    probably should skip over: convert to str here to be safe;
    if not os.path.exists(savedir):
        os.mkdir(savedir)
    partfiles = []
    for (filename, contype, part) in self.walkNamedParts(message):
        fullname = os.path.join(savedir, filename)
        fileobj = open(fullname, 'wb')
                                                    # use binary mode
        content = part.get payload(decode=1)
                                                    # decode base64,qp,uu
        if not isinstance(content, bytes):
                                                    # 4E: need bytes for rb
            content = b'(no content)'
                                                    # decode=1 returns bytes,
        fileobj.write(content)
                                                    # but some payloads None
        fileobj.close()
                                                    # 4E: not str(content)
        partfiles.append((contype, fullname))
                                                    # for caller to open
    return partfiles
def saveOnePart(self, savedir, partname, message):
    ditto, but find and save just one part by name
```

```
if not os.path.exists(savedir):
        os.mkdir(savedir)
   fullname = os.path.join(savedir, partname)
   (contype, content) = self.findOnePart(partname, message)
   if not isinstance(content, bytes):
                                          # 4E: need bytes for rb
                                              # decode=1 returns bytes,
       content = b'(no content)'
   open(fullname, 'wb').write(content)
                                             # but some payloads None
   return (contype, fullname)
                                               # 4E: not str(content)
def partsList(self, message):
   return a list of filenames for all parts of an
   already parsed message, using same filename logic
   as saveParts, but do not store the part files here
   validParts = self.walkNamedParts(message)
   return [filename for (filename, contype, part) in validParts]
def findOnePart(self, partname, message):
   find and return part's content, given its name;
   intended to be used in conjunction with partsList;
   we could also mimetypes.guess type(partname) here;
   we could also avoid this search by saving in dict;
   4E: content may be str or bytes--convert as needed;
   for (filename, contype, part) in self.walkNamedParts(message):
        if filename == partname:
           content = part.get payload(decode=1)
                                                          # does base64,qp,uu
           return (contype, content)
                                                          # may be bytes text
def decodedPayload(self, part, asStr=True):
   4E: decode text part bytes to Unicode str for display, line wrap,
   etc.; part is a Message; (decode=1) undoes MIME email encodings
   (base64, uuencode, qp), bytes.decode() performs additional Unicode
   text string decodings; tries charset encoding name in message
   headers first (if present, and accurate), then tries platform
   defaults and a few guesses before giving up with error string:
   payload = part.get payload(decode=1)
                                                   # payload may be bytes
   if asStr and isinstance(payload, bytes):
                                                   # decode=1 returns bytes
        tries = []
        enchdr = part.get content charset()
                                                   # try msg headers first!
        if enchdr:
            tries += [enchdr]
                                                   # try headers first
        tries += [sys.getdefaultencoding()]
                                                   # same as bytes.decode()
        tries += ['latin1', 'utf8']
                                                   # try 8-bit, incl ascii
        for trie in tries:
                                                   # try utf8 (windows dflt)
           try:
                payload = payload.decode(trie)
                                                   # give it a shot, eh?
            except (UnicodeError, LookupError):
                                                   # lookuperr: bad name
                pass
        else:
```

```
payload = '--Sorry: cannot decode Unicode text--'
   return payload
def findMainText(self, message, asStr=True):
   for text-oriented clients, return first text part's str;
   for the payload of a simple message, or all parts of
   a multipart message, looks for text/plain, then text/html,
   then text/*, before deducing that there is no text to
   display; this is a heuristic, but covers most simple,
   multipart/alternative, and multipart/mixed messages;
   content-type defaults to text/plain if not in simple msg;
   handles message nesting at top level by walking instead
   of list scans; if non-multipart but type is text/html,
   returns the HTML as the text with an HTML type: caller
   may open in web browser, extract plain text, etc; if
   nonmultipart and not text, there is no text to display:
   save/open message content in UI; caveat: does not try
   to concatenate multiple inline text/plain parts if any;
   4E: text payloads may be bytes--decodes to str here;
   4E: asStr=False to get raw bytes for HTML file saves;
   # try to find a plain text
   for part in message.walk():
                                                           # walk visits message
        type = part.get content type()
                                                           # if nonmultipart
        if type == 'text/plain':
                                                           # may be base64,qp,uu
           return type, self.decodedPayload(part, asStr) # bytes to str too?
   # try to find an HTML part
   for part in message.walk():
                                                           # caller renders html
        type = part.get content type()
        if type == 'text/html':
           return type, self.decodedPayload(part, asStr)
   # try any other text type, including XML
   for part in message.walk():
        if part.get content maintype() == 'text':
            return part.get content type(), self.decodedPayload(part, asStr)
   # punt: could use first part, but it's not marked as text
   failtext = '[No text to display]' if asStr else b'[No text to display]'
   return 'text/plain', failtext
def decodeHeader(self, rawheader):
   4E: decode existing i18n message header text per both email and Unicode
   standards, according to its content; return as is if unencoded or fails;
   client must call this to display: parsed Message object does not decode;
   i18n header example: '=?UTF-8?Q?Introducing=20Top=20Values=20..Savers?='
   i18n header example: 'Man where did you get that =?UTF-8?Q?assistant=3F?=';
   decode header handles any line breaks in header string automatically, may
   return multiple parts if any substrings of hdr are encoded, and returns all
```

```
bytes in parts list if any encodings found (with unencoded parts encoded as
   raw-unicode-escape and enc=None) but returns a single part with enc=None
   that is str instead of bytes in Py3.1 if the entire header is unencoded
   (must handle mixed types here); see Chapter 13 for more details/examples;
   the following first attempt code was okay unless any encoded substrings, or
   enc was returned as None (raised except which returned rawheader unchanged):
   hdr, enc = email.header.decode header(rawheader)[0]
   return hdr.decode(enc) # fails if enc=None: no encoding or encoded substrs
   try:
        parts = email.header.decode header(rawheader)
        decoded = []
        for (part, enc) in parts:
                                                       # for all substrings
            if enc == None:
                                                       # part unencoded?
                if not isinstance(part, bytes):
                                                       # str: full hdr unencoded
                    decoded += [part]
                                                       # else do unicode decode
                else:
                    decoded += [part.decode('raw-unicode-escape')]
           else:
                decoded += [part.decode(enc)]
        return ' '.join(decoded)
   except:
        return rawheader
                                 # punt!
def decodeAddrHeader(self, rawheader):
   4E: decode existing i18n address header text per email and Unicode,
   according to its content; must parse out first part of email address
   to get i18n part: '"=?UTF-8?Q?Walmart?=" <newsletters@walmart.com>';
   From will probably have just 1 addr, but To, Cc, Bcc may have many;
   decodeHeader handles nested encoded substrings within an entire hdr,
   but we can't simply call it for entire hdr here because it fails if
   encoded name substring ends in " quote instead of whitespace or endstr;
   see also encodeAddrHeader in mailSender module for the inverse of this;
   the following first attempt code failed to handle encoded substrings in
   name, and raised exc for unencoded bytes parts if any encoded substrings;
   namebytes, nameenc = email.header.decode header(name)[0] (do email+MIME)
   if nameenc: name = namebytes.decode(nameenc)
                                                              (do Unicode?)
   try:
        pairs = email.utils.getaddresses([rawheader]) # split addrs and parts
        decoded = []
                                                       # handles name commas
        for (name, addr) in pairs:
            try:
                name = self.decodeHeader(name)
                                                              # email+MIME+Uni
            except:
                name = None # but uses encooded name if exc in decodeHeader
            joined = email.utils.formataddr((name, addr))
                                                              # join parts
            decoded.append(joined)
        return ', '.join(decoded)
                                                              # >= 1 addrs
   except:
        return self.decodeHeader(rawheader)  # try decoding entire string
```

```
def splitAddresses(self, field):
   4E: use comma separator for multiple addrs in the UI, and
   getaddresses to split correctly and allow for comma in the
   name parts of addresses; used by PyMailGUI to split To, Cc,
   Bcc as needed for user inputs and copied headers; returns
   empty list if field is empty, or any exception occurs;
   try:
        pairs = email.utils.getaddresses([field])
                                                                 # [(name,addr)]
        return [email.utils.formataddr(pair) for pair in pairs] # [name <addr>]
       return ''
                    # syntax error in user-entered field?, etc.
# returned when parses fail
errorMessage = Message()
errorMessage.set payload('[Unable to parse message - format error]')
def parseHeaders(self, mailtext):
   parse headers only, return root email.message.Message object
   stops after headers parsed, even if nothing else follows (top)
   email.message.Message object is a mapping for mail header fields
   payload of message object is None, not raw body text
   try:
       return email.parser.Parser().parsestr(mailtext, headersonly=True)
   except:
       return self.errorMessage
def parseMessage(self, fulltext):
   parse entire message, return root email.message.Message object
   payload of message object is a string if not is multipart()
   payload of message object is more Messages if multiple parts
   the call here same as calling email.message from string()
   try:
       return email.parser.Parser().parsestr(fulltext)
                                                              # may fail!
   except:
       return self.errorMessage
                                     # or let call handle? can check return
def parseMessageRaw(self, fulltext):
   parse headers only, return root email.message.Message object
   stops after headers parsed, for efficiency (not yet used here)
   payload of message object is raw text of mail after headers
   try:
        return email.parser.HeaderParser().parsestr(fulltext)
   except:
       return self.errorMessage
```

## **Self-Test Script**

The last file in the mailtools package, Example 13-26, lists the self-test code for the package. This code is a separate script file, in order to allow for import search path manipulation—it emulates a real client, which is assumed to have a mailconfig.py module in its own source directory (this module can vary per client).

Example 13-26. PP4E\Internet\Email\mailtools\selftest.py

```
self-test when this file is run as a program
# mailconfig normally comes from the client's source directory or
# sys.path; for testing, get it from Email directory one level up
import sys
sys.path.append('..')
import mailconfig
print('config:', mailconfig. file )
# get these from init
from mailtools import (MailFetcherConsole,
                     MailSender, MailSenderAuthConsole,
                     MailParser)
if not mailconfig.smtpuser:
   sender = MailSender(tracesize=5000)
   sender = MailSenderAuthConsole(tracesize=5000)
sender.sendMessage(From
                          = mailconfig.myaddress,
                          = [mailconfig.myaddress],
                          = 'testing mailtools package',
                 extrahdrs = [('X-Mailer', 'mailtools')],
                 bodytext = 'Here is my source code\n',
                 attaches = ['selftest.py'],
                 # bodytextEncoding='utf-8', # other tests to try
# attachesEncodings=['latin-1'], # inspect text headers
# ''articl Page 4 encode
                 # attaches=['monkeys.jpg']) # verify Base64 encoded
                                                 # test mime/unicode headers
                 # to='i18n adddr list...',
# change mailconfig to test fetchlimit
fetcher = MailFetcherConsole()
def status(*args): print(args)
hdrs, sizes, loadedall = fetcher.downloadAllHeaders(status)
for num, hdr in enumerate(hdrs[:5]):
   print(hdr)
```

```
if input('load mail?') in ['y', 'Y']:
        print(fetcher.downloadMessage(num+1).rstrip(), '\n', '-'*70)
last5 = len(hdrs)-4
msgs, sizes, loadedall = fetcher.downloadAllMessages(status, loadfrom=last5)
for msg in msgs:
   print(msg[:200], '\n', '-'*70)
parser = MailParser()
for i in [0]:
                               # try [0 , len(msgs)]
   fulltext = msgs[i]
   message = parser.parseMessage(fulltext)
    ctype, maintext = parser.findMainText(message)
    print('Parsed:', message['Subject'])
   print(maintext)
input('Press Enter to exit') # pause if clicked on Windows
```

### Running the self-test

Here's a run of the self-test script; it generates a lot of output, most of which has been deleted here for presentation in this book—as usual, run this on your own for further details:

```
C:\...\PP4E\Internet\Email\mailtools> selftest.py
config: ..\mailconfig.py
user: PP4E@learning-python.com
Adding text/x-python
Sending to...['PP4E@learning-python.com']
Content-Type: multipart/mixed; boundary="======0085314748=="
MIME-Version: 1.0
From: PP4E@learning-python.com
To: PP4E@learning-python.com
Subject: testing mailtools package
Date: Sat, 08 May 2010 19:26:22 -0000
X-Mailer: mailtools
A multi-part MIME format message.
--========0085314748==
Content-Type: text/plain; charset="us-ascii"
MIME-Version: 1.0
Content-Transfer-Encoding: 7bit
Here is my source code
--=========0085314748==
Content-Type: text/x-python; charset="us-ascii"
MIME-Version: 1.0
Content-Transfer-Encoding: 7bit
Content-Disposition: attachment; filename="selftest.py"
self-test when this file is run as a program
```

```
...more lines omitted...
print(maintext)
input('Press Enter to exit') # pause if clicked on Windows
--========0085314748==--
Send exit
loading headers
Connecting...
Password for PP4E@learning-python.com on pop.secureserver.net?
b'+OK <28121.1273346862@p3pop01-07.prod.phx3.gdg>'
(1, 7)
(2, 7)
(3, 7)
(4, 7)
(5, 7)
(6, 7)
(7, 7)
load headers exit
Received: (qmail 7690 invoked from network); 5 May 2010 15:29:43 -0000
Received: from unknown (HELO p3pismtp01-026.prod.phx3.secureserver.net) ([10.6.1
...more lines omitted...
load mail?v
load 1
Connecting...
b'+OK <29205.1273346957@p3pop01-10.prod.phx3.gdg>'
Received: (qmail 7690 invoked from network); 5 May 2010 15:29:43 -0000
Received: from unknown (HELO p3pismtp01-026.prod.phx3.secureserver.net) ([10.6.1
...more lines omitted...
load mail?
loading full messages
Connecting...
b'+OK <31655.1273347055@p3pop01-25.prod.phx3.secureserver.net>'
(3, 7)
(4, 7)
(5, 7)
(6, 7)
(7, 7)
Received: (qmail 25683 invoked from network); 6 May 2010 14:12:07 -0000
Received: from unknown (HELO p3pismtp01-018.prod.phx3.secureserver.net) ([10.6.1
...more lines omitted...
Parsed: A B C D E F G
Fiddle de dum, Fiddle de dee,
Eric the half a bee.
Press Enter to exit
```

## **Updating the pymail Console Client**

As a final email example in this chapter, and to give a better use case for the mail tools module package of the preceding sections, Example 13-27 provides an updated version of the pymail program we met earlier (Example 13-20). It uses our mailtools package to access email, instead of interfacing with Python's email package directly. Compare its code to the original pymail in this chapter to see how mailtools is employed here. You'll find that its mail download and send logic is substantially simpler.

Example 13-27. PP4E\Internet\Email\pymail2.py

```
#!/usr/local/bin/python
pymail2 - simple console email interface client in Python; this version uses
the mailtools package, which in turn uses poplib, smtplib, and the email package
for parsing and composing emails; displays first text part of mails, not the
entire full text; fetches just mail headers initially, using the TOP command;
fetches full text of just email selected to be displayed; caches already
fetched mails; caveat: no way to refresh index; uses standalone mailtools
objects - they can also be used as superclasses;
import mailconfig, mailtools
from pymail import inputmessage
mailcache = {}
def fetchmessage(i):
   try:
       fulltext = mailcache[i]
   except KeyError:
       fulltext = fetcher.downloadMessage(i)
       mailcache[i] = fulltext
   return fulltext
def sendmessage():
   From, To, Subj, text = inputmessage()
   sender.sendMessage(From, To, Subj, [], text, attaches=None)
def deletemessages(toDelete, verify=True):
   print('To be deleted:', toDelete)
   if verify and input('Delete?')[:1] not in ['y', 'Y']:
       print('Delete cancelled.')
   else:
       print('Deleting messages from server...')
       fetcher.deleteMessages(toDelete)
def showindex(msgList, msgSizes, chunk=5):
   count = 0
                                              # email.message.Message, int
   for (msg, size) in zip(msgList, msgSizes):
                                              # 3.x iter ok here
       count += 1
       print('%d:\t%d bytes' % (count, size))
       for hdr in ('From', 'To', 'Date', 'Subject'):
```

```
print('\t%-8s=>%s' % (hdr, msg.get(hdr, '(unknown)')))
        if count % chunk == 0:
            input('[Press Enter key]')
                                          # pause after each chunk
def showmessage(i, msgList):
    if 1 <= i <= len(msgList):</pre>
        fulltext = fetchmessage(i)
        message = parser.parseMessage(fulltext)
        ctype, maintext = parser.findMainText(message)
        print('-' * 79)
        print(maintext.rstrip() + '\n') # main text part, not entire mail
       print('-' * 79)
                                          # and not any attachments after
    else:
       print('Bad message number')
def savemessage(i, mailfile, msgList):
    if 1 <= i <= len(msgList):</pre>
        fulltext = fetchmessage(i)
        savefile = open(mailfile, 'a', encoding=mailconfig.fetchEncoding) # 4E
        savefile.write('\n' + fulltext + '-'*80 + '\n')
   else:
        print('Bad message number')
def msgnum(command):
   try:
        return int(command.split()[1])
        return -1 # assume this is bad
helptext = """
Available commands:
i

    index display

1 n? - list all messages (or just message n)
d n? - mark all messages for deletion (or just message n)
s n? - save all messages to a file (or just message n)
      - compose and send a new mail message
      - quit pymail
      - display this help text
def interact(msgList, msgSizes, mailfile):
    showindex(msgList, msgSizes)
    toDelete = []
   while True:
        try:
            command = input('[Pymail] Action? (i, l, d, s, m, q, ?) ')
        except EOFError:
           command = 'a'
        if not command: command = '*'
        if command == 'q':
                                               # quit
            break
        elif command[0] == 'i':
                                               # index
            showindex(msgList, msgSizes)
```

```
elif command[0] == '1':
                                                # list
            if len(command) == 1:
                for i in range(1, len(msgList)+1):
                    showmessage(i, msgList)
            else:
                showmessage(msgnum(command), msgList)
        elif command[0] == 's':
                                                # save
            if len(command) == 1:
                for i in range(1, len(msgList)+1):
                    savemessage(i, mailfile, msgList)
            else:
                savemessage(msgnum(command), mailfile, msgList)
        elif command[0] == 'd':
                                                # mark for deletion later
            if len(command) == 1:
                                                # 3.x needs list(): iter
                toDelete = list(range(1, len(msgList)+1))
            else:
                delnum = msgnum(command)
                if (1 <= delnum <= len(msgList)) and (delnum not in toDelete):</pre>
                     toDelete.append(delnum)
                else:
                    print('Bad message number')
        elif command[0] == 'm':
                                              # send a new mail via SMTP
            try:
                sendmessage()
            except:
                print('Error - mail not sent')
        elif command[0] == '?':
            print(helptext)
        else:
            print('What? -- type "?" for commands help')
    return toDelete
def main():
    global parser, sender, fetcher
    mailserver = mailconfig.popservername
    mailuser = mailconfig.popusername
    mailfile = mailconfig.savemailfile
    parser = mailtools.MailParser()
sender = mailtools.MailSender()
    fetcher = mailtools.MailFetcherConsole(mailserver, mailuser)
    def progress(i, max):
        print(i, 'of', max)
    hdrsList, msgSizes, ignore = fetcher.downloadAllHeaders(progress)
    msgList = [parser.parseHeaders(hdrtext) for hdrtext in hdrsList]
    print('[Pymail email client]')
    toDelete = interact(msgList, msgSizes, mailfile)
```

```
if toDelete: deletemessages(toDelete)
if name == ' main ': main()
```

### Running the pymail2 console client

This program is used interactively, the same as the original. In fact, the output is nearly identical, so we won't go into further details. Here's a quick look at this script in action; run this on your own machine to see it firsthand:

```
C:\...\PP4E\Internet\Email> pymail2.py
user: PP4E@learning-python.com
loading headers
Connecting...
Password for PP4E@learning-python.com on pop.secureserver.net?
b'+OK <24460.1273347818@pop15.prod.mesa1.secureserver.net>'
2 of 7
3 of 7
4 of 7
5 of 7
6 of 7
7 of 7
load headers exit
[Pymail email client]
1:
        1860 bytes
        From
                =>lutz@rmi.net
        To
                =>pp4e@learning-python.com
                =>Wed, 5 May 2010 11:29:36 -0400 (EDT)
        Subject =>I'm a Lumberjack, and I'm Okay
2:
        1408 bytes
        From
                =>lutz@learning-python.com
        To
                =>PP4E@learning-python.com
        Date
                =>Wed, 05 May 2010 08:33:47 -0700
        Subject =>testing
3:
        1049 bytes
                =>Eric.the.Half.a.Bee@yahoo.com
        From
        To
                =>PP4E@learning-python.com
        Date
                =>Thu, 06 May 2010 14:11:07 -0000
        Subject =>A B C D E F G
        1038 bytes
4:
        From
                =>Eric.the.Half.a.Bee@aol.com
                =>nobody.in.particular@marketing.com
        Tο
        Date
                =>Thu, 06 May 2010 14:32:32 -0000
        Subject =>a b c d e f g
5:
        957 bytes
                =>PP4E@learning-python.com
        From
        To
                =>maillist
        Date
                =>Thu, 06 May 2010 10:58:40 -0400
        Subject =>test interactive smtplib
[Press Enter key]
        1037 bytes
                =>Cardinal@hotmail.com
        From
        Tο
                =>PP4E@learning-python.com
                =>Fri, 07 May 2010 20:32:38 -0000
        Date
```

```
Subject =>Among our weapons are these
7:
        3248 bytes
        From
                =>PP4E@learning-python.com
                =>PP4E@learning-python.com
        Tο
        Date
                =>Sat, 08 May 2010 19:26:22 -0000
        Subject =>testing mailtools package
[Pymail] Action? (i, l, d, s, m, q, ?) 1 7
load 7
Connecting...
b'+OK <20110.1273347827@pop07.prod.mesa1.secureserver.net>'
Here is my source code
[Pymail] Action? (i, l, d, s, m, q, ?) d 7
[Pymail] Action? (i, l, d, s, m, q, ?) m
From? lutz@rmi.net
To? PP4E@learning-python.com
Subj? test pymail2 send
Type message text, end with line="."
Run away! Run away!
Sending to...['PP4E@learning-python.com']
From: lutz@rmi.net
To: PP4E@learning-python.com
Subject: test pymail2 send
Date: Sat, 08 May 2010 19:44:25 -0000
Run away! Run away!
Send exit
[Pymail] Action? (i, l, d, s, m, q, ?) q
To be deleted: [7]
Delete?v
Deleting messages from server...
deleting mails
Connecting...
b'+OK <11553.1273347873@pop17.prod.mesa1.secureserver.net>'
```

The messages in our mailbox have quite a few origins now—ISP webmail clients, basic SMTP scripts, the Python interactive command line, mailtools self-test code, and two console-based email clients; in later chapters, we'll add even more. All their mails look the same to our script; here's a verification of the email we just sent (the second fetch finds it already in-cache):

```
C:\...\PP4E\Internet\Email> pymail2.py
user: PP4E@learning-python.com
loading headers
Connecting...
...more lines omitted...
[Press Enter key]
        1037 bytes
        From
                =>Cardinal@hotmail.com
        Tο
                =>PP4E@learning-python.com
```

```
Date
               =>Fri, 07 May 2010 20:32:38 -0000
       Subject =>Among our weapons are these
7:
       984 bytes
       From
               =>lutz@rmi.net
               =>PP4E@learning-python.com
              =>Sat, 08 May 2010 19:44:25 -0000
       Subject =>test pymail2 send
[Pymail] Action? (i, l, d, s, m, q, ?) 1 7
load 7
Connecting...
b'+OK <31456.1273348189@p3pop01-03.prod.phx3.gdg>'
-----
Run away! Run away!
[Pymail] Action? (i, l, d, s, m, q, ?) 1 7
Run away! Run away!
[Pymail] Action? (i, l, d, s, m, q, ?) q
```

Study pymail2's code for more insights. As you'll see, this version eliminates some complexities, such as the manual formatting of composed mail message text. It also does a better job of displaying a mail's text—instead of blindly listing the full mail text (attachments and all), it uses mailtools to fetch the first text part of the message. The messages we're using are too simple to show the difference, but for a mail with attachments, this new version will be more focused about what it displays.

Moreover, because the interface to mail is encapsulated in the mailtools package's modules, if it ever must change, it will only need to be changed in that module, regardless of how many mail clients use its tools. And because the code in mailtools is shared, if we know it works for one client, we can be sure it will work in another; there is no need to debug new code.

On the other hand, pymail2 doesn't really leverage much of the power of either mail tools or the underlying email package it uses. For example, things like attachments, Internationalized headers, and inbox synchronization are not handled at all, and printing of some decoded main text may contain character sets incompatible with the console terminal interface. To see the full scope of the email package, we need to explore a larger email system, such as PyMailGUI or PyMailCGI. The first of these is the topic of the next chapter, and the second appears in Chapter 16. First, though, let's quickly survey a handful of additional client-side protocol tools.

# **NNTP: Accessing Newsgroups**

So far in this chapter, we have focused on Python's FTP and email processing tools and have met a handful of client-side scripting modules along the way: ftplib, poplib, smtplib, email, mimetypes, urllib, and so on. This set is representative of Python's client-side library tools for transferring and processing information over the Internet, but it's not at all complete.

A more or less comprehensive list of Python's Internet-related modules appears at the start of the previous chapter. Among other things, Python also includes client-side support libraries for Internet news, Telnet, HTTP, XML-RPC, and other standard protocols. Most of these are analogous to modules we've already met—they provide an object-based interface that automates the underlying sockets and message structures.

For instance, Python's nntplib module supports the client-side interface to NNTP the Network News Transfer Protocol—which is used for reading and posting articles to Usenet newsgroups on the Internet. Like other protocols, NNTP runs on top of sockets and merely defines a standard message protocol; like other modules, nntplib hides most of the protocol details and presents an object-based interface to Python scripts.

We won't get into full protocol details here, but in brief, NNTP servers store a range of articles on the server machine, usually in a flat-file database. If you have the domain or IP name of a server machine that runs an NNTP server program listening on the NNTP port, you can write scripts that fetch or post articles from any machine that has Python and an Internet connection. For instance, the script in Example 13-28 by default fetches and displays the last 10 articles from Python's Internet newsgroup, comp.lang.python, from the news.rmi.net NNTP server at one of my ISPs.

```
Example 13-28. PP4E\Internet\Other\readnews.py
fetch and print usenet newsgroup posting from comp.lang.python via the
nntplib module, which really runs on top of sockets; nntplib also supports
posting new messages, etc.; note: posts not deleted after they are read;
listonly = False
showhdrs = ['From', 'Subject', 'Date', 'Newsgroups', 'Lines']
    import sys
    servername, groupname, showcount = sys.argv[1:]
    showcount = int(showcount)
except:
    servername = nntpconfig.servername
                                             # assign this to your server
    groupname = 'comp.lang.python'
                                             # cmd line args or defaults
   showcount = 10
                                             # show last showcount posts
# connect to nntp server
print('Connecting to', servername, 'for', groupname)
from nntplib import NNTP
connection = NNTP(servername)
(reply, count, first, last, name) = connection.group(groupname)
print('%s has %s articles: %s-%s' % (name, count, first, last))
# get request headers only
fetchfrom = str(int(last) - (showcount-1))
```

```
(reply, subjects) = connection.xhdr('subject', (fetchfrom + '-' + last))
# show headers, get message hdr+body
for (id, subj) in subjects:
                                             # [-showcount:] if fetch all hdrs
    print('Article %s [%s]' % (id, subj))
    if not listonly and input('=> Display?') in ['y', 'Y']:
        reply, num, tid, list = connection.head(id)
        for line in list:
            for prefix in showhdrs:
                if line[:len(prefix)] == prefix:
                    print(line[:80])
                    break
        if input('=> Show body?') in ['y', 'Y']:
            reply, num, tid, list = connection.body(id)
            for line in list:
                print(line[:80])
    print()
print(connection.quit())
```

As for FTP and email tools, the script creates an NNTP object and calls its methods to fetch newsgroup information and articles' header and body text. The xhdr method, for example, loads selected headers from a range of messages.

For NNTP servers that require authentication, you may also have to pass a username, a password, and possibly a reader-mode flag to the NNTP call. See the Python Library manual for more on other NNTP parameters and object methods.

In the interest of space and time, I'll omit this script's outputs here. When run, it connects to the server and displays each article's subject line, pausing to ask whether it should fetch and show the article's header information lines (headers listed in the variable showhdrs only) and body text. We can also pass this script an explicit server name, newsgroup, and display count on the command line to apply it in different ways. With a little more work, we could turn this script into a full-blown news interface. For instance, new articles could be posted from within a Python script with code of this form (assuming the local file already contains proper NNTP header lines):

```
# to post, say this (but only if you really want to post!)
connection = NNTP(servername)
localfile = open('filename')
                                  # file has proper headers
connection.post(localfile)
                                  # send text to newsgroup
connection.quit()
```

We might also add a tkinter-based GUI frontend to this script to make it more usable, but we'll leave such an extension on the suggested exercise heap (see also the PyMail-GUI interface's suggested extensions at the end of the next chapter—email and news messages have a similar structure).

# **HTTP: Accessing Websites**

Python's standard library (the modules that are installed with the interpreter) also includes client-side support for HTTP—the Hypertext Transfer Protocol—a message structure and port standard used to transfer information on the World Wide Web. In short, this is the protocol that your web browser (e.g., Internet Explorer, Firefox, Chrome, or Safari) uses to fetch web pages and run applications on remote servers as you surf the Web. Essentially, it's just bytes sent over port 80.

To really understand HTTP-style transfers, you need to know some of the server-side scripting topics covered in Chapter 15 (e.g., script invocations and Internet address schemes), so this section may be less useful to readers with no such background. Luckily, though, the basic HTTP interfaces in Python are simple enough for a cursory understanding even at this point in the book, so let's take a brief look here.

Python's standard http.client module automates much of the protocol defined by HTTP and allows scripts to fetch web pages as clients much like web browsers; as we'll see in Chapter 15, http.server also allows us to implement web servers to handle the other side of the dialog. For instance, the script in Example 13-29 can be used to grab any file from any server machine running an HTTP web server program. As usual, the file (and descriptive header lines) is ultimately transferred as formatted messages over a standard socket port, but most of the complexity is hidden by the http.client module (see our raw socket dialog with a port 80 HTTP server in Chapter 12 for a comparison).

```
Example 13-29. PP4E\Internet\Other\http-getfile.py
fetch a file from an HTTP (web) server over sockets via http.client; the filename
parameter may have a full directory path, and may name a CGI script with ? query
parameters on the end to invoke a remote program; fetched file data or remote
program output could be saved to a local file to mimic FTP, or parsed with str.find
or html.parser module; also: http.client request(method, url, body=None, hdrs={});
import sys, http.client
showlines = 6
try:
   servername, filename = sys.argv[1:]
                                                # cmdline args?
    servername, filename = 'learning-python.com', '/index.html'
print(servername, filename)
server = http.client.HTTPConnection(servername)
                                                  # connect to http site/server
server.putrequest('GET', filename)
                                                  # send request and headers
server.putheader('Accept', 'text/html')
                                                  # POST requests work here too
server.endheaders()
                                                  # as do CGI script filenames
reply = server.getresponse()
                                                  # read reply headers + data
if reply.status != 200:
                                                  # 200 means success
   print('Error sending request', reply.status, reply.reason)
else:
```

```
data = reply.readlines()
                                              # file obj for data received
reply.close()
                                              # show lines with eoln at end
for line in data[:showlines]:
                                              # to save, write data to file
   print(line)
                                              # line already has \n, but bytes
```

Desired server names and filenames can be passed on the command line to override hardcoded defaults in the script. You need to know something of the HTTP protocol to make the most sense of this code, but it's fairly straightforward to decipher. When run on the client, this script makes an HTTP object to connect to the server, sends it a GET request along with acceptable reply types, and then reads the server's reply. Much like raw email message text, the HTTP server's reply usually begins with a set of descriptive header lines, followed by the contents of the requested file. The HTTP object's getfile method gives us a file object from which we can read the downloaded data.

Let's fetch a few files with this script. Like all Python client-side scripts, this one works on any machine with Python and an Internet connection (here it runs on a Windows client). Assuming that all goes well, the first few lines of the downloaded file are printed; in a more realistic application, the text we fetch would probably be saved to a local file, parsed with Python's html.parser module (introduced in Chapter 19), and so on. Without arguments, the script simply fetches the HTML index page at <a href="http://learning">http://learning</a> *-python.com*, a domain name I host at a commercial service provider:

```
C:\...\PP4E\Internet\Other> http-getfile.py
learning-python.com /index.html
b'<HTML>\n'
b' \n'
b'<HEAD>\n'
b"<TITLE>Mark Lutz's Python Training Services</TITLE>\n"
b'<!--mstheme--><link rel="stylesheet" type="text/css" href=" themes/blends/blen...'
b'</HEAD>\n'
```

Notice that in Python 3.X the fetched data comes back as bytes strings again, not str; since the Python html.parser HTML parse we'll meet in Chapter 19 expects str text strings instead of bytes, you'll likely need to resolve a Unicode encoding choice here in order to parse, much the same as we did for email message text earlier in this chapter. As there, we might decode from bytes to str per a default, user preferences or selections, headers inspection, or byte structure analysis. Because sockets send raw bytes, we confront this choice point whenever data shipped over them is text in nature; unless that text's type is known or always simple in form, Unicode implies extra steps.

We can also list a server and file to be fetched on the command line, if we want to be more specific. In the following code, we use the script to fetch files from two different websites by listing their names on the command lines (I've truncated some of these lines so they fit in this book). Notice that the filename argument can include an arbitrary remote directory path to the desired file, as in the last fetch here:

```
C:\...\PP4E\Internet\Other> http-getfile.py www.python.org /index.html
www.pvthon.org /index.html
b'<!DOCTYPE html PUBLIC "-//W3C//DTD XHTML 1.0 Transitional//EN" "http://www.w3....'
```

```
b'\n'
b'\n'
b'<html xmlns="http://www.w3.org/1999/xhtml" xml:lang="en" lang="en">\n'
b'\n'
b'<head>\n'
C:\...\PP4E\Internet\Other> http-getfile.py www.python.org index.html
www.pvthon.org index.html
Error sending request 400 Bad Request
C:\...\PP4E\Internet\Other> http-getfile.py www.rmi.net /~lutz
www.rmi.net /~lutz
Error sending request 301 Moved Permanently
C:\...\PP4E\Internet\Other> http-getfile.py www.rmi.net /~lutz/index.html
www.rmi.net /~lutz/index.html
b'<HTML>\n'
b'\n'
b'<HEAD>\n'
b"<TITLE>Mark Lutz's Book Support Site</TITLE>\n"
b'</HEAD>\n'
b'<BODY BGCOLOR="#f1f1ff">\n'
```

Notice the second and third attempts in this code: if the request fails, the script receives and displays an HTTP error code from the server (we forgot the leading slash on the second, and the "index.html" on the third—required for this server and interface). With the raw HTTP interfaces, we need to be precise about what we want.

Technically, the string we call filename in the script can refer to either a simple static web page file or a server-side program that generates HTML as its output. Those serverside programs are usually called CGI scripts—the topic of Chapters 15 and 16. For now, keep in mind that when filename refers to a script, this program can be used to invoke another program that resides on a remote server machine. In that case, we can also specify parameters (called a query string) to be passed to the remote program after a ?.

Here, for instance, we pass a language=Python parameter to a CGI script we will meet in Chapter 15 (to make this work, we also need to first spawn a locally running HTTP web server coded in Python using a script we first met in Chapter 1 and will revisit in Chapter 15):

```
In a different window
C:\...\PP4E\Internet\Web> webserver.py
webdir ".", port 80
C:\...\PP4E\Internet\Other> http-getfile.py localhost
                               /cgi-bin/languages.py?language=Python
localhost /cgi-bin/languages.py?language=Python
b'<TITLE>Languages</TITLE>\n'
b'<H1>Syntax</H1><HR>\n'
b'<H3>Python</H3><P><PRE>\n'
b" print('Hello World')
                                      \n"
```

```
b'</PRE></P><BR>\n'
b'<HR>\n'
```

This book has much more to say later about HTML, CGI scripts, and the meaning of the HTTP GET request used in Example 13-29 (along with POST, one of two way to format information sent to an HTTP server), so we'll skip additional details here.

Suffice it to say, though, that we could use the HTTP interfaces to write our own web browsers and build scripts that use websites as though they were subroutines. By sending parameters to remote programs and parsing their results, websites can take on the role of simple in-process functions (albeit, much more slowly and indirectly).

# The urllib Package Revisited

The http.client module we just met provides low-level control for HTTP clients. When dealing with items available on the Web, though, it's often easier to code downloads with Python's standard urllib.request module, introduced in the FTP section earlier in this chapter. Since this module is another way to talk HTTP, let's expand on its interfaces here.

Recall that given a URL, urllib.request either downloads the requested object over the Net to a local file or gives us a file-like object from which we can read the requested object's contents. As a result, the script in Example 13-30 does the same work as the http.client script we just wrote but requires noticeably less code.

```
Example 13-30. PP4E\Internet\Other\http-getfile-urllib1.py
fetch a file from an HTTP (web) server over sockets via urllib; urllib supports
HTTP, FTP, files, and HTTPS via URL address strings; for HTTP, the URL can name
a file or trigger a remote CGI script; see also the urllib example in the FTP
section, and the CGI script invocation in a later chapter; files can be fetched
over the net with Python in many ways that vary in code and server requirements:
over sockets, FTP, HTTP, urllib, and CGI outputs; caveat: should run filename
through urllib.parse.quote to escape properly unless hardcoded--see later chapters;
import sys
from urllib.request import urlopen
showlines = 6
try:
    servername, filename = sys.argv[1:]
                                                     # cmdline args?
    servername, filename = 'learning-python.com', '/index.html'
remoteaddr = 'http://%s%s' % (servername, filename) # can name a CGI script too
print(remoteaddr)
remotefile = urlopen(remoteaddr)
                                                     # returns input file object
remotedata = remotefile.readlines()
                                                     # read data directly here
remotefile.close()
for line in remotedata[:showlines]: print(line)
                                                     # bytes with embedded \n
```

Almost all HTTP transfer details are hidden behind the urllib.request interface here. This version works in almost the same way as the http.client version we wrote first, but it builds and submits an Internet URL address to get its work done (the constructed URL is printed as the script's first output line). As we saw in the FTP section of this chapter, the urllib.request function urlopen returns a file-like object from which we can read the remote data. But because the constructed URLs begin with "http://" here, the urllib.request module automatically employs the lower-level HTTP interfaces to download the requested file instead of FTP:

```
C:\...\PP4E\Internet\Other> http-getfile-urllib1.py
http://learning-python.com/index.html
b'<HTML>\n'
b' \n'
b'<HEAD>\n'
b"<TITLE>Mark Lutz's Python Training Services</TITLE>\n"
b'<!--mstheme--><link rel="stylesheet" type="text/css" href=" themes/blends/blen...'
b'</HEAD>\n'
C:\...\PP4E\Internet\Other> http-getfile-urllib1.py www.python.org /index
http://www.python.org/index
b'<!DOCTYPE html PUBLIC "-//W3C//DTD XHTML 1.0 Transitional//EN" "http://www.w3....'
b'\n'
b'\n'
b'<html xmlns="http://www.w3.org/1999/xhtml" xml:lang="en" lang="en">\n'
b'\n'
b'<head>\n'
C:\...\PP4E\Internet\Other> http-getfile-urllib1.py www.rmi.net /~lutz
http://www.rmi.net/~lutz
b'<HTML>\n'
b'\n'
b'<HEAD>\n'
b"<TITLE>Mark Lutz's Book Support Site</TITLE>\n"
b'</HEAD>\n'
b'<BODY BGCOLOR="#f1f1ff">\n'
C:\...\PP4E\Internet\Other> http-getfile-urllib1.py
                                localhost /cgi-bin/languages.py?language=Java
http://localhost/cgi-bin/languages.py?language=Java
b'<TITLE>Languages</TITLE>\n'
b'<H1>Syntax</H1><HR>\n'
b'<H3>Java</H3><P><PRE>\n'
b' System.out.println("Hello World"); \n'
b'</PRE></P><BR>\n'
b'<HR>\n'
```

As before, the filename argument can name a simple file or a program invocation with optional parameters at the end, as in the last run here. If you read this output carefully, you'll notice that this script still works if you leave the "index.html" off the end of a site's root filename (in the third command line); unlike the raw HTTP version of the preceding section, the URL-based interface is smart enough to do the right thing.

## Other urllib Interfaces

One last mutation: the following urllib.request downloader script uses the slightly higher-level urlretrieve interface in that module to automatically save the downloaded file or script output to a local file on the client machine. This interface is handy if we really mean to store the fetched data (e.g., to mimic the FTP protocol). If we plan on processing the downloaded data immediately, though, this form may be less convenient than the version we just met: we need to open and read the saved file. Moreover, we need to provide an extra protocol for specifying or extracting a local filename, as in Example 13-31.

Example 13-31. PP4E\Internet\Other\http-getfile-urllib2.py fetch a file from an HTTP (web) server over sockets via urlllib; this version uses an interface that saves the fetched data to a local binary-mode file; the local filename is either passed in as a cmdline arg or stripped from the URL with urllib.parse: the filename argument may have a directory path at the front and query parameters at end, so os.path.split is not enough (only splits off directory path); caveat: should urllib.parse.quote filename unless known ok--see later chapters; import sys, os, urllib.request, urllib.parse showlines = 6try: servername, filename = sys.argv[1:3] # first 2 cmdline args? servername, filename = 'learning-python.com', '/index.html' remoteaddr = 'http://%s%s' % (servername, filename) # any address on the Net if len(sys.argv) == 4: # get result filename localname = sys.argv[3] else: (scheme, server, path, parms, query, frag) = urllib.parse.urlparse(remoteaddr) localname = os.path.split(path)[1] print(remoteaddr, localname) urllib.request.urlretrieve(remoteaddr, localname) # can be file or script

Let's run this last variant from a command line. Its basic operation is the same as the last two versions: like the prior one, it builds a URL, and like both of the last two, we can list an explicit target server and file path on the command line:

remotedata = open(localname, 'rb').readlines()

for line in remotedata[:showlines]: print(line)

```
C:\...\PP4E\Internet\Other> http-getfile-urllib2.py
http://learning-python.com/index.html index.html
b'<HTML>\n'
b' \n'
b'<HEAD>\n'
b"<TITLE>Mark Lutz's Python Training Services</TITLE>\n"
b'<!--mstheme--><link rel="stylesheet" type="text/css" href=" themes/blends/blen...'
b'</HEAD>\n'
```

# saved to local file

# file is bytes/binary

```
C:\...\PP4E\Internet\Other> http-getfile-urllib2.py www.python.org /index.html
http://www.python.org/index.html index.html
b'<!DOCTYPE html PUBLIC "-//W3C//DTD XHTML 1.0 Transitional//EN" "http://www.w3....'
b'\n'
b'\n'
b'<html xmlns="http://www.w3.org/1999/xhtml" xml:lang="en" lang="en">\n'
b'\n'
b'<head>\n'
```

Because this version uses a urllib.request interface that automatically saves the downloaded data in a local file, it's similar to FTP downloads in spirit. But this script must also somehow come up with a local filename for storing the data. You can either let the script strip and use the base filename from the constructed URL, or explicitly pass a local filename as a last command-line argument. In the prior run, for instance, the downloaded web page is stored in the local file <code>index.html</code> in the current working directory—the base filename stripped from the URL (the script prints the URL and local filename as its first output line). In the next run, the local filename is passed explicitly as <code>py-index.html</code>:

```
C:\...\PP4E\Internet\Other> http-getfile-urllib2.py
                                www.python.org /index.html py-index.html
http://www.python.org/index.html py-index.html
b'<!DOCTYPE html PUBLIC "-//W3C//DTD XHTML 1.0 Transitional//EN" "http://www.w3....'
b'\n'
b'\n'
b'<html xmlns="http://www.w3.org/1999/xhtml" xml:lang="en" lang="en">\n'
b'\n'
b'<head>\n'
C:\...\PP4E\Internet\Other> http-getfile-urllib2.py www.rmi.net /~lutz books.html
http://www.rmi.net/~lutz books.html
b'<HTML>\n'
b'\n'
b'<HEAD>\n'
b"<TITLE>Mark Lutz's Book Support Site</TITLE>\n"
b'</HEAD>\n'
b'<BODY BGCOLOR="#f1f1ff">\n'
C:\...\PP4E\Internet\Other> http-getfile-urllib2.py www.rmi.net /~lutz/about-pp.html
http://www.rmi.net/~lutz/about-pp.html about-pp.html
b'<HTML>\n'
b'\n'
b'<HEAD>\n'
b'<TITLE>About "Programming Python"</TITLE>\n'
b'</HEAD>\n'
b'\n'
```

#### Invoking programs and escaping text

The next listing shows this script being used to trigger a remote program. As before, if you don't give the local filename explicitly, the script strips the base filename out of the filename argument. That's not always easy or appropriate for program

invocations—the filename can contain both a remote directory path at the front and query parameters at the end for a remote program invocation.

Given a script invocation URL and no explicit output filename, the script extracts the base filename in the middle by using first the standard urllib.parse module to pull out the file path, and then os.path.split to strip off the directory path. However, the resulting filename is a remote script's name, and it may or may not be an appropriate place to store the data locally. In the first run that follows, for example, the script's output goes in a local file called *languages.py*, the script name in the middle of the URL; in the second, we instead name the output CxxSyntax.html explicitly to suppress filename extraction:

```
C:\...\PP4E\Internet\Other> python http-getfile-urllib2.py localhost
                                /cgi-bin/languages.pv?language=Scheme
http://localhost/cgi-bin/languages.py?language=Scheme languages.py
b'<TITLE>Languages</TITLE>\n'
b'<H1>Syntax</H1><HR>\n'
b'<H3>Scheme</H3><P><PRE>\n'
b' (display "Hello World") (newline) \n'
b'</PRE></P><BR>\n'
b'<HR>\n'
C:\...\PP4E\Internet\Other> python http-getfile-urllib2.py localhost
                                /cgi-bin/languages.py?language=C++ CxxSyntax.html
http://localhost/cgi-bin/languages.py?language=C++ CxxSyntax.html
b'<TITLE>Languages</TITLE>\n'
b'<H1>Syntax</H1><HR>\n'
b'<H3>C </H3><P><PRE>\n'
b"Sorry--I don't know that language\n"
b'</PRE></P><BR>\n'
b'<HR>\n'
```

The remote script returns a not-found message when passed "C++" in the last command here. It turns out that "+" is a special character in URL strings (meaning a space), and to be robust, both of the urllib scripts we've just written should really run the filename string through something called urllib.parse.quote, a tool that escapes special characters for transmission. We will talk about this in depth in Chapter 15, so consider this a preview for now. But to make this invocation work, we need to use special sequences in the constructed URL. Here's how to do it by hand:

```
C:\...\PP4E\Internet\Other> python http-getfile-urllib2.py localhost
                               /cgi-bin/languages.py?language=C%2b%2b CxxSyntax.html
http://localhost/cgi-bin/languages.py?language=C%2b%2b CxxSyntax.html
b'<TITLE>Languages</TITLE>\n'
b'<H1>Syntax</H1><HR>\n'
b'<H3>C++</H3><P><PRE>\n'
b' cout <&lt; "Hello World" &lt;&lt; endl;
b'</PRE></P><BR>\n'
b'<HR>\n'
```

The odd %2b strings in this command line are not entirely magical: the escaping required for URLs can be seen by running standard Python tools manually—this is what these

scripts should do automatically to be able to handle all possible cases well; urllib.parse.unquote can undo these escapes if needed:

```
C:\...\PP4E\Internet\Other> python
>>> import urllib.parse
>>> urllib.parse.quote('C++')
```

Again, don't work too hard at understanding these last few commands; we will revisit URLs and URL escapes in Chapter 15, while exploring server-side scripting in Python. I will also explain there why the C++ result came back with other oddities like <&lt;—HTML escapes for <<, generated by the tool cgi.escape in the script on the server that produces the reply, and usually undone by HTML parsers including Python's html.parser module we'll meet in Chapter 19:

```
>>> import cgi
>>> cgi.escape('<<')
'<&lt;'
```

Also in Chapter 15, we'll meet urllib support for proxies, and its support for clientside cookies. We'll discuss the related HTTPS concept in Chapter 16—HTTP transmissions over secure sockets, supported by urllib.request on the client side if SSL support is compiled into your Python. For now, it's time to wrap up our look at the Web, and the Internet at large, from the client side of the fence.

# Other Client-Side Scripting Options

In this chapter, we focused on client-side interfaces to standard protocols that run over sockets, but as suggested in an earlier footnote, client-side programming can take other forms, too. We outlined many of these at the start of Chapter 12—web service protocols (including SOAP and XML-RPC); Rich Internet Application toolkits (including Flex, Silverlight, and pyjamas); cross-language framework integration (including Java and .NET); and more.

As mentioned, most of these serve to extend the functionality of web browsers, and so ultimately run on top of the HTTP protocol we explored in this chapter. For instance:

- The *Jython* system, a compiler that supports Python-coded Java applets—generalpurpose programs downloaded from a server and run locally on the client when accessed or referenced by a URL, which extend the functionality of web browsers and interactions.
- Similarly, RIAs provide AJAX communication and widget toolkits that allow Java-Script to implement user interaction within web browsers, which is more dynamic and rich than HTML and web browsers otherwise support.
- In Chapter 19, we'll also study Python's support for XML—structured text that is used as the data transfer medium of client/server dialogs in web service protocols such as XML-RPC, which transfer XML-encoded objects over HTTP, and are

supported by Python's xmlrpc standard library package. Such protocols can simplify the interface to web servers in their clients.

In deference to time and space, though, we won't go into further details on these and other client-side tools here. If you are interested in using Python to script clients, you should take a few minutes to become familiar with the list of Internet tools documented in the Python library reference manual. All work on similar principles but have slightly distinct interfaces.

In Chapter 15, we'll hop the fence to the other side of the Internet world and explore scripts that run on server machines. Such programs give rise to the grander notion of applications that live entirely on the Web and are launched by web browsers. As we take this leap in structure, keep in mind that the tools we met in this and the preceding chapter are often sufficient to implement all the distributed processing that many applications require, and they can work in harmony with scripts that run on a server. To completely understand the Web worldview, though, we need to explore the server realm, too.

Before we get there, though, the next chapter puts concepts we've learned here to work by presenting a complete client-side program—a full-blown mail client GUI, which ties together many of the tools we've learned and coded. In fact, much of the email work we've done in this chapter was designed to lay the groundwork we'll need to tackle the realistically scaled PyMailGUI example of the next chapter. Really, much of this book so far has served to build up skills required to equip us for this task: as we'll see, PyMailGUI combines system tools, GUIs, and client-side Internet protocols to produce a useful system that does real work. As an added bonus, this example will help us understand the trade-offs between the client solutions we've met here and the serverside solutions we'll study later in this part of the book.

# The PyMailGUI Client

# "Use the Source, Luke"

The preceding chapter introduced Python's client-side Internet protocols tool set—the standard library modules available for email, FTP, network news, HTTP, and more, from within a Python script. This chapter picks up where the last one left off and presents a complete client-side example—PyMailGUI, a Python program that sends, receives, composes, and parses Internet email messages.

Although the end result is a working program that you can actually use for your email, this chapter also has a few additional agendas worth noting before we get started:

### Client-side scripting

PyMailGUI implements a full-featured desktop GUI that runs on your machine and communicates with your mail servers when necessary. As such, it is a network client program that further illustrates some of the preceding chapter's topics, and it will help us contrast server-side solutions introduced in the next chapter.

#### Code reuse

Additionally, PyMailGUI ties together a number of the utility modules we've been writing in the book so far, and it demonstrates the power of code reuse in the process—it uses a thread module to allow mail transfers to overlap in time, a set of mail modules to process message content and route it across networks, a window protocol module to handle icons, a text editor component, and so on. Moreover, it inherits the power of tools in the Python standard library, such as the email package; message construction and parsing, for example, is nearly trivial here.

### Programming in the large

And finally, this chapter serves to illustrate realistic and large-scale software development in action. Because PyMailGUI is a relatively large and complete program, it shows by example some of the code structuring techniques that prove useful once we leave the realm of the small and artificial. For instance, object-oriented programming and modular design work well here to divide the system in smaller, self-contained units.

Ultimately, though, PyMailGUI serves to illustrate just how far the combination of GUIs, networking, and Python can take us. Like all Python programs, this system is scriptable—once you've learned its general structure, you can easily change it to work as you like, by modifying its source code. And like all Python programs, this one is portable—you can run it on any system with Python and a network connection, without having to change its code. Such advantages become automatic when your software is coded in an open source, portable, and readable language like Python.

### Source Code Modules and Size

This chapter is something of a self-study exercise. Because PyMailGUI is fairly large and mostly applies concepts we've already learned, we won't go into much detail about its actual code. Instead, it is listed for you to read on your own. I encourage you to study the source and comments and to run this program live to get a feel for its operation; example save-mail files are included so you can even experiment offline.

As you study and run this program, you'll also want to refer back to the modules we introduced earlier in the book and are reusing here, to gain a full understanding of the system. For reference, here are the major examples that will see new action in this chapter:

Example 13-21: PP4E.Internet.Email.mailtools (package)

Server sends and receives, parsing, construction (Client-side scripting chapter)

Example 10-20: PP4E.Gui.Tools.threadtools.py

Thread queue management for GUI callbacks (GUI tools chapter)

Example 10-16: PP4E.Gui.Tools.windows.pv

Border configuration for top-level window (GUI tools chapter)

Example 11-4: PP4E.Gui.TextEditor.textEditor.py

Text widget used in mail view windows, and in some pop ups (GUI examples chapter)

Some of these modules in turn use additional examples we coded earlier but that are not imported by PyMailGUI itself (textEditor, for instance, uses guimaker to create its windows and toolbar). Naturally, we'll also be coding new modules here. The following new modules are intended to be potentially useful in other programs:

popuputil.py

Various pop-up windows, written for general use

messagecache.py

A cache manager that keeps track of mail already loaded

wraplines.py

A utility for wrapping long lines of messages

mailconfig.pv

User configuration parameters—server names, fonts, and so on (augmented here)

#### html2text.pv

A rudimentary parser for extracting plain text from HTML-based emails

Finally, the following are the new major modules coded in this chapter which are specific to the PyMailGUI program. In total, PyMailGUI itself consists of the ten modules in this and the preceding lists, along with a handful of less prominent source files we'll see in this chapter:

#### SharedNames.pv

Program-wide globals used by multiple files

#### ViewWindows.pv

The implementation of View, Write, Reply, and Forward message view windows ListWindows.py

The implementation of mail-server and local-file message list windows

#### PvMailGuiHelp.pv

User-oriented help text, opened by the main window's bar button

#### PyMailGui.py

The main, top-level file of the program, run to launch the main window

#### Code size

As a realistically scaled system, PyMailGUI's size is also instructive. All told, PyMailGUI is composed of 18 new files: the 10 new Python modules in the two preceding lists, plus an HTML help file, a small configuration file for PyEdit pop ups, a currently unused package initialization file, and 5 short Python files in a subdirectory used for alternate account configuration.

Together, it contains some 2,400 new lines of program source code in 16 Python files (including comments and whitespace), plus roughly 1,700 lines of help text in one Python and one HTML file (in two flavors). This 4,100 new line total doesn't include the four other book examples listed in the previous section that are reused in PyMail-GUI. The reused examples themselves constitute 2,600 additional lines of Python program code—roughly 1,000 lines each for PyEdit and mailtools alone. That brings the grand total to 6,700 lines: 4,100 new +2,600 reused. Of this total, 5,000 lines is in program code files (2,400 of which are new here) and 1,700 lines is help text.\*

I obtained these lines counts with PyEdit's Info pop up, and opened the files with the code button in the PyDemos entry for this program (the Source button in PyMailGUI's

<sup>\*</sup> And remember: you would have to multiply these line counts by a factor of four or more to get the equivalent in a language like C or C++. If you've done much programming, you probably recognize that the fact that we can implement a fairly full-featured mail processing program in roughly 5,000 total lines of program code speaks volumes about the power of the Python language and its libraries. For comparison, the original 1.0 version of this program from the second edition of this book was just 745 total lines in 3 new modules, but it also was very limited—it did not support PyMailGUI 2.X's attachments, thread overlap, local mail files, and so on, and did not have the Internationalization support or other features of this edition's PyMailGUI 3.X.

own text-based help window does similar work). For the break down by individual files, see the Excel spreadsheet file *linecounts.xls* in the *media* subdirectory of PyMail-GUI; this file is also used to test attachment sends and receives, and so appears near the end of the emails in file SavedEmail\version30-4E if opened in the GUI (we'll see how to open mail save files in a moment).

Watch for the changes section ahead for size comparisons to prior versions. Also see the SLOC counter script in Chapter 6 for an alternative way to count source lines that is less manual, but can't include all related files in a single run and doesn't discriminate between program code and help text.

#### **Code Structure**

As these statistics probably suggest, this is the largest example we'll see in this book, but you shouldn't be deterred by its size. Because it uses modular and OOP techniques, the code is simpler than you may think:

- Python's modules allow us to divide the system into files that have a cohesive purpose, with minimal coupling between them—code is easier to locate and understand if your modules have a logical, self-contained structure.
- Python's OOP support allows us to factor code for reuse and avoid redundancy as you'll see, code is customized, not repeated, and the classes we will code reflect the actual components of the GUI to make them easy to follow.

For instance, the implementation of mail list windows is easy to read and change, because it has been factored into a common shared superclass, which is customized by subclasses for mail-server and save-file lists; since these are mostly just variations on a theme, most of the code appears in just one place. Similarly, the code that implements the message view window is a superclass shared by write, reply, and forward composition windows; subclasses simply tailor it for writing rather than viewing.

Although we'll deploy these techniques in the context of a mail processing program here, such techniques will apply to any nontrivial program you'll write in Python.

To help get you started, the PyMailGuiHelp.py module listed in part near the end of this chapter includes a help text string that describes how this program is used, as well as its major features. You can also view this help live in both text and HTML form when the program is run. Experimenting with the system, while referring to its code, is probably the best and quickest way to uncover its secrets.

### Why PyMailGUI?

Before we start digging into the code of this relatively large system, some context is in order. PyMailGUI is a Python program that implements a client-side email processing user interface with the standard tkinter GUI toolkit. It is presented both as an instance

of Python Internet scripting and as a realistically scaled example that ties together other tools we've already seen, such as threads and tkinter GUIs.

Like the pymail console-based program we wrote in Chapter 13, PyMailGUI runs entirely on your local computer. Your email is fetched from and sent to remote mail servers over sockets, but the program and its user interface run locally. As a result, PyMailGUI is called an email client: like pymail, it employs Python's client-side tools to talk to mail servers from the local machine. Unlike pymail, though, PyMailGUI is a full-featured user interface: email operations are performed with point-and-click operations and advanced mail processing such as attachments, save files, and Internationalization is supported.

Like many examples presented in this text, PyMailGUI is a practical, useful program. In fact, I run it on all kinds of machines to check my email while traveling around the world teaching Python classes. Although PyMailGUI won't put Microsoft Outlook out of business anytime soon, it has two key pragmatic features alluded to earlier that have nothing to do with email itself—portability and scriptability, which are attractive features in their own right and merit a few additional words here:

#### *It's portable*

PyMailGUI runs on any machine with sockets and a Python with tkinter installed. Because email is transferred with the Python libraries, any Internet connection that supports Post Office Protocol (POP) and Simple Mail Transfer Protocol (SMTP) access will do. Moreover, because the user interface is coded with tkinter, PvMail-GUI should work, unchanged, on Windows, the X Window System (Unix, Linux), and the Macintosh (classic and OS X), as long as Python 3.X runs there too.

Microsoft Outlook may be a more feature-rich package, but it has to be run on Windows, and more specifically, on a single Windows machine. Because it generally deletes email from a server as it is downloaded by default and stores it on the client, you cannot run Outlook on multiple machines without spreading your email across all those machines. By contrast, PyMailGUI saves and deletes email only on request, and so it is a bit friendlier to people who check their email in an ad hoc fashion on arbitrary computers (like me).

### *It's scriptable*

PyMailGUI can become anything you want it to be because it is fully programmable. In fact, this is the real killer feature of PyMailGUI and of open source software like Python in general—because you have full access to PyMailGUI's source code, you are in complete control of where it evolves from here. You have nowhere near as much control over commercial, closed products like Outlook; you generally get whatever a large company decided you need, along with whatever bugs that company might have introduced.

As a Python script, PyMailGUI is a much more flexible tool. For instance, we can change its layout, disable features, and add completely new functionality quickly by changing its Python source code. Don't like the mail-list display? Change a few

lines of code to customize it. Want to save and delete your mail automatically as it is loaded? Add some more code and buttons. Tired of seeing junk mail? Add a few lines of text processing code to the load function to filter spam. These are just a few examples. The point is that because PyMailGUI is written in a high-level, easy-to-maintain scripting language, such customizations are relatively simple, and might even be fun.

At the end of the day, because of such features, this is a realistic Python program that I actually use—both as a primary email tool and as a fallback option when my ISP's webmail system goes down (which, as I mentioned in the prior chapter, has a way of happening at the worst possible times).† Python scripting is an enabling skill to have.

# Running PyMailGUI

Of course, to script PyMailGUI on your own, you'll need to be able to run it. PyMailGUI requires only a computer with some sort of Internet connectivity (a PC with a broadband or dial-up account will do) and an installed Python with the tkinter extension enabled. The Windows port of Python has this capability, so Windows PC users should be able to run this program immediately by clicking its icon.

Two notes on running the system: first, you'll want to change the file mailconfig.py in the program's source directory to reflect your account's parameters, if you wish to send or receive mail from a live server; more on this as we interact with the system ahead.

Second, you can still experiment with the system without a live Internet connection for a quick look at message view windows, use the main window's Open buttons to open saved-mail files included in the program's SavedMail subdirectory. The PyDemos launcher script at the top of the book's examples directory, for example, forces Py-MailGUI to open saved-mail files by passing filenames on the command line. Although you'll probably want to connect to your email servers eventually, viewing saved mails offline is enough to sample the system's flavor and does not require any configuration file changes.

### **Presentation Strategy**

PyMailGUI is easily the largest program in this book, but it doesn't introduce many library interfaces that we haven't already seen in this book. For instance:

- The PyMailGUI interface is built with Python's tkinter, using the familiar listboxes, buttons, and text widgets we met earlier.
- Python's email package is applied to pull-out headers, text, and attachments of messages, and to compose the same.

<sup>†</sup> In fact, my ISP's webmail send system went down the very day I had to submit the third edition of this book to my publisher! No worries—I fired up PyMailGUI and used it to send the book as attachment files through a different server. In a sense, this book submitted itself.

- Python's POP and SMTP library modules are used to fetch, send, and delete mail over sockets.
- Python threads, if installed in your Python interpreter, are put to work to avoid blocking during potentially overlapping, long-running mail operations.

We're also going to reuse the PyEdit TextEditor object we wrote in Chapter 11 to view and compose messages and to pop up raw text, attachments, and source; the mail tools package's tools we wrote in Chapter 13 to load, send, and delete mail with a server; and the mailconfig module strategy introduced in Chapter 13 to support enduser settings. PyMailGUI is largely an exercise in combining existing tools.

On the other hand, because this program is so long, we won't exhaustively document all of its code. Instead, we'll begin with a quick look at how PyMailGUI has evolved, and then move on to describing how it works today from an end user's perspective a brief demo of its windows in action. After that, we'll list the system's new source code modules without many additional comments, for further study.

Like most of the longer case studies in this book, this section assumes that you already know enough Python to make sense of the code on your own. If you've been reading this book linearly, you should also know enough about tkinter, threads, and mail interfaces to understand the library tools applied here. If you get stuck, you may wish to brush up on the presentation of these topics earlier in the book.

# Major PyMailGUI Changes

Like the PyEdit text editor of Chapter 11, PyMailGUI serves as a good example of software evolution in action. Because its revisions help document this system's functionality, and because this example is as much about software engineering as about Python itself, let's take a quick look at its recent changes.

### New in Version 2.1 and 2.0 (Third Edition)

The 2.1 version of PyMailGUI presented in the third edition of the book in early 2006 is still largely present and current in this fourth edition in 2010. Version 2.1 added a handful of enhancements to version 2.0, and version 2.0 was a complete rewrite of the 1.0 version of the second edition with a radically expanded feature set.

In fact, the second edition's version 1.0 of this program written in early 2000 was only some 685 total program lines long (515 lines for the GUI main script and 170 lines in an email utilities module), not counting related examples reused, and just 60 lines in its help text module. Version 1.0 was really something of a prototype (if not toy), written mostly to serve as a short book example.

Although it did not yet support Internationalized mail content or other 3.0 extensions, in the third edition, PvMailGUI 2.1 became a much more realistic and feature-rich program that could be used for day-to-day email processing. It grew by nearly a factor of three to be 1,800 new program source lines (plus 1,700 program lines in related modules reused, and 500 additional lines of help text). By comparison, version 3.0 by itself grew only by some 30% to be 2,400 new program source lines as described earlier (plus 2,500 lines in related modules, and 1,700 lines of help text). Statistically minded readers: consult file linecounts-prior-version.xls in PyMailGUI's media subdirectory for a line counts breakdown for version 2.1 by file.

In version 2.1, among PyMailGUI's new weapons were (and still are) these:

- MIME multipart mails with attachments may be both viewed and composed.
- Mail transfers are no longer blocking, and may overlap in time.
- Mail may be saved and processed offline from a local file.
- Message parts may now be opened automatically within the GUI.
- Multiple messages may be selected for processing in list windows.
- Initial downloads fetch mail headers only; full mails are fetched on request.
- View window headers and list window columns are configurable.
- Deletions are performed immediately, not delayed until program exit.
- Most server transfers report their progress in the GUI.
- Long lines are intelligently wrapped in viewed and quoted text.
- Fonts and colors in list and view windows may be configured by the user.
- Authenticating SMTP mail-send servers that require login are supported.
- Sent messages are saved in a local file, which may be opened in the GUI.
- View windows intelligently pick a main text part to be displayed.
- Already fetched mail headers and full mails are cached for speed.
- Date strings and addresses in composed mails are formatted properly.
- View windows now have quick-access buttons for attachments/parts (2.1).
- Inbox out-of-sync errors are detected on deletes, and on index and mail loads (2.1).
- Save-mail file loads and deletes are threaded, to avoid pauses for large files (2.1).

The last three items on this list were added in version 2.1; the rest were part of the 2.0 rewrite. Some of these changes were made simple by growth in standard library tools (e.g., support for attachments is straightforward with the new email package), but most represented changes in PyMailGUI itself. There were also a few genuine fixes: addresses were parsed more accurately, and date and time formats in sent mails became standards conforming, because these tasks used new tools in the email package.

### New in Version 3.0 (Fourth Edition)

PyMailGUI version 3.0, presented in this fourth edition of this book, inherits all of 2.1's upgrades described in the prior section and adds many of its own. Changes are perhaps less dramatic in version 3.0, though some address important usability issues, and they seem collectively sufficient to justify assigning this version a new major release number. Here's a summary of what's new this time around:

#### Python 3.X port

The code was updated to run under Python 3.X only; Python 2.X is no longer supported without code changes. Although some of the task of porting to Python 3.X requires only minor coding changes, other idiomatic implications are more far reaching. Python 3.X's new Unicode focus, for example, motivated much of the Internationalization support in this version of PyMailGUI (discussed ahead).

#### Layout improvements

View window forms are laid out with gridding instead of packed column frames, for better appearance and platform neutrality of email headers (see Chapter 9 for more details on form layout). In addition, list window toolbars are now arranged with expanding separators for clarity; this effectively groups buttons by their roles and scope. List windows are also larger when initially opened to show more.

#### Text editor fix for Tk change

Both the embedded text editor and some text editor instances popped up on demand are now forcibly updated before new text is inserted, for accurate initial positioning at line 1. See PyEdit in Chapter 11 for more on this requirement; it stems from a recent change (bug?) in either Tk or tkinter.

#### Text editor upgrades inherited

Because the PyEdit program is reused in multiple roles here, this version of Py-MailGUI also acquires all its latest fixes by proxy. Most prominently, these include a new Grep external files search dialog and support for displaying, opening, and saving Unicode text. See Chapter 11 for details.

### Workaround for Python 3.1 bug on traceback prints

In the obscure-but-all-too-typical category: the common function in SharedNames.py that prints traceback details had to be changed to work correctly under Python 3.X. The traceback module's print tb function can no longer print a stack trace to sys.stdout if the calling program is spawned from another on Windows; it still can as before if the caller was run normally from a shell prompt. Since this function is called from the main thread on worker thread exceptions, if allowed to fail any printed error kills the GUI entirely when it is spawned from the gadget or demo launchers.

To work around this, the function now catches exceptions when print tb is called and in response runs it again with a real file instead of sys.stdout. This appears to be a Python 3.X regression, as the same code worked correctly in both contexts in Python 2.5 and 2.6. Unlike some similar issues, it has nothing to do with printing Unicode, as stack traces are all ASCII text. Even more baffling, directly printing to stdout in the same function works fine. Hey, if it were easy, they wouldn't call it "work."

#### Bcc addresses added to envelope but header omitted

Minor change: addresses entered in the user-selectable Bcc header line of edit windows are included in the recipients list (the "envelope"), but the Bcc header line itself is no longer included in the message text sent. Otherwise, Bcc recipients might be seen by some email readers and clients (including PyMailGUI), which defeats most of this header's purpose.

#### Avoiding parallel fetches of the same mail

PyMailGUI loads only mail headers initially, and fetches a mail's full text later when needed for viewing and other operations, allowing multiple fetches to overlap in time (they are run in parallel threads). Though unlikely, it was not impossible for a user to trigger a new fetch for a mail that was currently being fetched, by selecting the mail again during its download (clicking its list entry twice quickly sufficed to kick this off). Although the message cache updates performed in the parallel fetch threads appeared to be thread safe, this behavior seemed odd and wasted time.

To do better, this version now keeps track of all fetches in progress in the main thread, to avoid this overlap potential entirely—a message fetch in progress disables all new fetch requests that it is a part of, until its fetch completes. Multiple overlapping fetches are still allowed, as long as their targets do not intersect. A set is used to detect nondisjoint fetch requests. Mails already fetched and cached are not subject to this check and can always be selected irrespective of any fetches in progress.

### Multiple recipients separated in GUI by commas, not semicolons

In the prior edition, ";" was used as the recipient character, and addresses were naively split on ";" on a send. This attempted to avoid conflicts with "," commonly used in email names. Replies dropped the name part if it contained a ";" when extracting a To address, but it was not impossible that clashes could still arise if a ";" appeared both as the separator and in manually typed address's name.

To improve, this edition uses "," as the recipient separator, and fully parses email address lists with the email package's getaddresses and parseaddr tools, instead of splitting naively. Because these tools fully parse the list's content, "," characters embedded in email address name parts are not mistakenly takes as address separators, and so do not clash. Servers and clients generally expect "," separators, too, so this works naturally.

With this fix, commas can appear both as address separators as well as embedded in address name components. For replies, this is handled automatically: the To field is prefilled with the From in the original message. For sends, the split happens automatically in email tools for To, Cc, and Bcc headers fields (the latter two are ignored if they contain just the initial "?" when sent).

### HTML help display

Help can now be displayed in text form in a GUI window, in HTML form in a locally running web browser, or both. User settings in the mailconfig module select which form or forms to display. The HTML version is new; it uses a simple translation of the help text with added links to sections and external sites and Python's webbrowser module, discussed earlier in this book, to open a browser. The text help display is now redundant, but it is retained because the HTML display currently lacks its ability to open source file viewers.

#### Thread callback queue speedup

The global thread queue dispatches GUI update callbacks much faster now—up to 100 times per second, instead of the prior 10. This is due both to checking more frequently (20 timer events per second versus 10) and to dispatching more callbacks per timer event (5 versus the prior 1). Depending on the interleaving of queue puts and gets, this speeds up initial loads for larger mailboxes by as much as an order of magnitude (factor of 10), at some potential minor cost in CPU utilization. On my Windows 7 laptop, though, PyMailGUI still shows 0% CPU utilization in Task Manager when idle.

I bumped up the queue's speed to support an email account having 4,800 inbox messages (actually, even more by the time I got around to taking screenshots for this chapter). Without the speedup, initial header loads for this account took 8 minutes to work through the 4,800 progress callbacks (4800 ÷ 10 ÷ 60), even though most reflected messages skipped immediately by the new mail fetch limits (see the next item). With the speedup, the initial load takes just 48 seconds perhaps not ideal still, but this initial headers load is normally performed only once per session, and this policy strikes a balance between CPU resources and responsiveness. This email account is an arguably pathological case, of course, but most initial loads benefit from the faster speed.

See Chapter 10's threadtools for most of this change's code, as well as additional background details. We could alternatively loop through all queued events on each timer event, but this may block the GUI indefinitely if updates are queued quickly.

#### Mail fetch limits

Since 2.1, PyMailGUI loads only mail headers initially, not full mail text, and only loads newly arrived headers thereafter. Depending on your Internet and server speeds, though, this may still be impractical for very large inboxes (as mentioned, one of mine currently has some 4,800 emails). To support such cases, a new mail config setting can be used to limit the number of headers (or full mails if TOP is unsupported) fetched on loads.

Given this setting N, PyMailGUI fetches at most N of the most recently arrived mails. Older mails outside this set are not fetched from the server, but are displayed as empty/dummy emails which are mostly inoperative (though they can generally still be fetched on demand).

This feature is inherited from mailtools code in Chapter 13; see the mailconfig module ahead for the user setting associated with it. Note that even with this fix, because the threadtools queue system used here dispatches GUI events such as progress updates only up to 100 times per second, a 4,800 mail inbox still takes 48 seconds to complete an initially header load. The queue should either run faster still, or I should delete an email once in a while!

#### HTML main text extraction (prototype)

PyMailGUI is still somewhat plain-text biased, despite the emergence of HTML emails in recent years. When the main (or only) text part of a mail is HTML, it is displayed in a popped-up web browser. In the prior version, though, its HTML text was still displayed in a PyEdit text editor component and was still quoted for the main text of replies and forwards.

Because most people are not HTML parsers, this edition's version attempts to do better by extracting plain text from the part's HTML with a simple HTML parsing step. The extracted plain text is then displayed in the mail view window and used as original text in replies and forwards.

This HTML parser is at best a prototype and is largely included to provide a first step that you can tailor for your tastes and needs, but any result it produces is better than showing raw HTML. If this fails to render the plain text well, users can still fall back on viewing in the web browser and cutting and pasting from there into replies and forwards. See also the note about open source alternatives by this parser's source code later in this chapter; this is an already explored problem domain.

#### Reply copies all original recipients by default

In this version, replies are really reply-to-all by default—they automatically prefill the Cc header in the replies composition window with all the original recipients of the message. To do so, replies extract all addresses among both the original To and Cc headers, and remove duplicates as well as the new sender's address by using set operations. The net effect is to copy all other recipients on the reply. This is in addition to replying to the sender by initializing To with the original sender's address.

This feature is intended to reflect common usage: email circulated among groups. Since it might not always be desirable, though, it can be disabled in mailconfig so that replies initialize just To headers to reply to the original sender only. If enabled, users may need to delete the Cc prefill if not wanted; if disabled, users may need to insert Cc addresses manually instead. Both cases seem equally likely. Moreover, it's not impossible that the original recipients include mail list names, aliases, or spurious addresses that will be either incorrect or irrelevant when the reply is sent. Like the Bcc prefill described in the next item, the reply's Cc initialization can be edited prior to sends if needed, and disabled entirely if preferred. Also see the suggested enhancements for this feature at the end of this chapter—allowing this to be enabled or disabled in the GUI per message might be a better approach.

Other upgrades: Bcc prefills, "Re" and "Fwd" case, list size, duplicate recipients In addition, there have been smaller enhancements throughout. Among them: Bcc headers in edit windows are now prefilled with the sender's address as a convenience (a common role for this header); Reply and Forward now ignore case when determining if adding a "Re:" or "Fwd:" to the subject would be redundant; mail list window width and height may now be configured in mailconfig; duplicates are removed from the recipient address list in mailtools on sends to avoid sending anyone multiple copies of the same mail (e.g., if an address appears in both To and Cc); and other minor improvements which I won't cover here. Look for "3.0" and "4E" in program comments here and in the underlying mailtools package of Chapter 13 to see other specific code changes.

#### *Unicode* (*Internationalization*) *support*

I've saved the most significant PyMailGUI 3.0 upgrade for last: it now supports Unicode encoding of fetched, saved, and sent mails, to the extent allowed by the Python 3.1 email package. Both text parts of messages and message headers are decoded when displayed and encoded when sent. Since this is too large a change to explain in this format, the next section elaborates.

#### Version 3.0 Unicode support policies

The last item on the preceding list is probably the most substantial. Per Chapter 13, a user-configurable setting in the mailconfig module is used on a session-wide basis to decode full message bytes into Unicode strings when fetched, and to encode and decode mail messages stored in text-mode save files.

More visibly, when composing, the main text and attached text parts of composed mails may be given explicit Unicode encodings in mailconfig or via user input; when viewing, message header information of parsed emails is used to determine the Unicode types of both the main mail text as well as text parts opened on demand. In addition, Internationalized mail headers (e.g., Subject, To, and From) are decoded per email, MIME, and Unicode standards when displayed according to their own content, and are automatically encoded if non-ASCII when sent.

Other Unicode policies (and fixes) of Chapter 13's mailtools package are inherited here, too; see the prior chapter for more details. In summation, here is how all these policies play out in terms of user interfaces:

#### Fetched emails

When fetching mails, a session-wide user setting is used to decode full message bytes to Unicode strings, as required by Python's current email parser; if this fails, a handful of guesses are applied. Most mail text will likely be 7 or 8 bit in nature, since original email standards required ASCII.

### Composed text parts

When sending new mails, user settings are used to determine Unicode type for the main text part and any text attachment parts. If these are not set in mailconfig, the user will instead be asked for encoding names in the GUI for each text part. These are ultimately used to add character set headers, and to invoke MIME encoding. In all cases, the program falls back on UTF-8 if the user's encoding setting or input does not work for the text being sent—for instance, if the user has chosen ASCII

for the main text of a reply to or forward of a non-ASCII message or for non-ASCII attachments.

#### Composed headers

When sending new mails, if header lines or the name component of an email address in address-related lines do not encode properly as ASCII text, we first encode the header per email Internationalization standard. This is done per UTF-8 by default, but a mailconfig setting can request a different encoding. In email address pairs, names which cannot be encoded are dropped, and only the email address is used. It is assumed that servers will respect the encoded names in email addresses.

#### Displayed text parts

When viewing fetched mail, Unicode encoding names in message headers are used to decode whenever possible. The main-text part is decoded into str Unicode text per header information prior to inserting it into a PyEdit component. The content of all other text parts, as well as all binary parts, is saved in bytes form in binarymode files, from where the part may be opened later in the GUI on demand. When such on-demand text parts are opened, they are displayed in PyEdit pop-up windows by passing to PyEdit the name of the part's binary-mode file, as well as the part's encoding name obtained from part message headers.

If the encoding name in a text part's header is absent or fails to decode, encoding guesses are tried for main-text parts, and PyEdit's separate Unicode policies are applied to text parts opened on demand (see Chapter 11—it may prompt for an encoding if not known). In addition to these rules, HTML text parts are saved in binary mode and opened in a web browser, relying on the browser's own character set support; this may in turn use tags in the HTML itself, guesses, or user encoding selections.

### Displayed headers

When viewing email, message headers are automatically decoded per email standards. This includes both full headers such as Subject, as well as the name components of all email address fields in address-related headers such as From, To, and Cc, and allows these components to be completely encoded or contain encoded substrings. Because their content gives their MIME and Unicode encodings, no user interaction is required to decode headers.

In other words, PyMailGUI now supports Internationalized message display and composition for both payloads and headers. For broadest utility, this support is distributed across multiple packages and examples. For example, Unicode decoding of full message text on fetches actually occurs deep in the imported mailtool package classes. Because of this, full (unparsed) message text is always Unicode str here. Similarly, headers are decoded for display here using tools implemented in mailtools, but headers encoding is both initiated and performed within mailtools itself on sends.

Full text decoding illustrates the types of choices required. It is done according to the fetchEncoding variable in the mailconfig module. This user setting is used across an entire PyMailGUI session to decode fetched message bytes to the required str text prior to parsing, and to save and load full message text to save files. Users may set this variable to a Unicode encoding name string which works for their mails' encodings; "latin-1", "utf-8", and "ascii" are reasonable guesses for most emails, as email standards originally called for ASCII (though "latin-1" was required to decode some old mail save files generated by the prior version). If decoding with this encoding name fails, other common encodings are attempted, and as a last resort the message is still displayed if its headers can be decoded, but its body is changed to an error message; to view such unlikely mails, try running PyMailGUI again with a different encoding.

In the negatives column, nothing is done about the Unicode format for the full text of sent mails, apart from that inherited from Python's libraries (as we learned in Chapter 13. smtplib attempts to encode per ASCII when messages are sent, which is one reason that header encoding is required). And while mail content character sets are fully supported, the GUI itself still uses English for its labels and buttons.

As explained in Chapter 13, this program's Unicode polices are a broad but partial solution, because the email package in Python 3.1, upon which PyMailGUI utterly relies for correct operation, is in a state of flux for some use cases. An updated version which handles the Python 3.X str/bytes distinctions more accurately and completely is likely to appear in the future; watch this book's updates page (see the Preface) for future changes and improvements to this program's Unicode policies. Hopefully, the current email package underlying PyMailGUI 3.0 will be available for some time to come.

Although there is still room for improvement (see the list at the end of this chapter), the PyMailGUI program is able to provide a full-featured email interface, represents the most substantial example in this book, and serves to demonstrate a realistic application of the Python language and software engineering at large. As its users often attest, Python may be fun to work with, but it's also useful for writing practical and nontrivial software. This example, more than any other in this book, testifies the same. The next section shows how.

# A PyMailGUI Demo

PyMailGUI is a multiwindow interface. It consists of the following:

- A main mail-server list window opened initially, for online mail processing
- One or more mail save-file list windows for offline mail processing
- One or more mail-view windows for viewing and editing messages
- PyEdit windows for displaying raw mail text, extracted text parts, and the system's source code
- Nonblocking busy state pop-up dialogs
- Assorted pop-up dialogs for opened message parts, help, and more

Operationally, PyMailGUI runs as a set of parallel threads, which may overlap in time: one for each active server transfer, and one for each active offline save file load or deletion. PyMailGUI supports mail save files, automatic saves of sent messages, configurable fonts and colors, viewing and adding attachments, main message text extraction, plain text conversion for HTML, and much more.

To make this case study easier to understand, let's begin by seeing what PyMailGUI actually does—its user interaction and email processing functionality—before jumping into the Python code that implements that behavior. As you read this part, feel free to jump ahead to the code listings that appear after the screenshots, but be sure to read this section, too; this, along with the prior discussion of version changes, is where some subtleties of PyMailGUI's design are explained. After this section, you are invited to study the system's Python source code listings on your own for a better and more complete explanation than can be crafted in English.

### **Getting Started**

OK, it's time to take the system out for a test drive. I'm going to run the following demo on my Windows 7 laptop. It may look slightly different on different platforms (including other versions of Windows) thanks to the GUI toolkit's native-look-and-feel support, but the basic functionality will be similar.

PyMailGUI is a Python/tkinter program, run by executing its top-level script file, PyMailGui.py. Like other Python programs, PyMailGUI can be started from the system command line, by clicking on its filename icon in a file explorer interface, or by pressing its button in the PyDemos or PyGadgets launcher bar. However it is started, the first window PyMailGUI presents is captured in Figure 14-1, shown after running a Load to fetch mail headers from my ISP's email server. Notice the "PY" window icon: this is the handiwork of window protocol tools we wrote earlier in this book. Also notice the non-ASCII subject lines here; I'll talk about Internationalization features later.

This is the PyMailGUI main window—every operation starts here. It consists of:

- A help button (the bar at the top)
- A clickable email list area for fetched emails (the middle section)
- A button bar at the bottom for processing messages selected in the list area

In normal operation, users load their email, select an email from the list area by clicking on it, and press a button at the bottom to process it. No mail messages are shown initially; we need to first load them with the Load button—a simple password input dialog is displayed, a busy dialog appears that counts down message headers being downloaded to give a status indication, and the index is filled with messages ready to be selected.

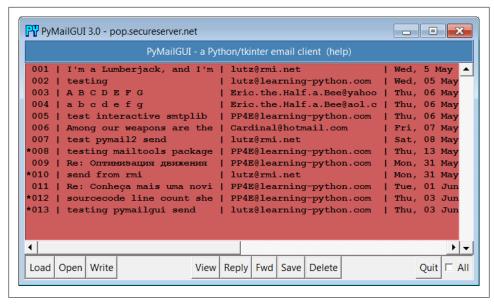

Figure 14-1. PyMailGUI main server list window

PyMailGUI's list windows, such as the one in Figure 14-1, display mail header details in fixed-width columns, up to a maximum size. Mails with attachments are prefixed with a "\*" in mail index list windows, and fonts and colors in PyMailGUI windows like this one can be customized by the user in the mailconfig configuration file. You can't tell in this black-and-white book, but most of the mail index lists we'll see are configured to be Indian red, view windows are light blue, pop-up PvEdit windows are beige instead of PyEdit's normal light cyan, and help is steel blue. You can change most of these as you like, and PyEdit pop-up window appearance can be altered in the GUI itself (see Example 8-11 for help with color definition strings, and watch for alternative configuration examples ahead).

List windows allow multiple messages to be selected at once—the action selected at the bottom of the window is applied to all selected mails. For instance, to view many mails, select them all and press View; each will be fetched (if needed) and displayed in its own view window. Use the All check button in the bottom right corner to select or deselect every mail in the list, and Ctrl-Click and Shift-Click combinations to select more than one (the standard Windows multiple selection operations apply—try it).

Before we go any further, though, let's press the help bar at the top of the list window in Figure 14-1 to see what sort of help is available; Figure 14-2 shows the text-based help window pop up that appears—one of two help flavors available.

The main part of this window is simply a block of text in a scrolled-text widget, along with two buttons at the bottom. The entire help text is coded as a single triple-quoted string in the Python program. As we'll see in a moment, a fancier option which opens

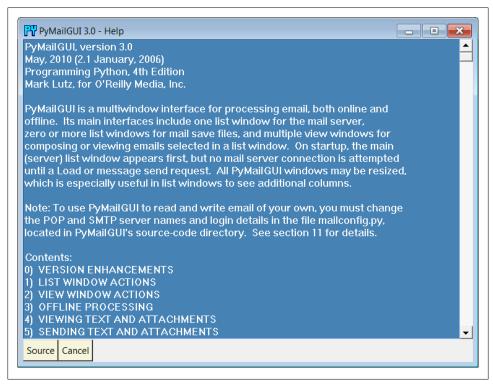

Figure 14-2. PyMailGUI text help pop up

an HTML rendition of this text in a spawned web browser is also available, but simple text is sufficient for many people's tastes.‡ The Cancel button makes this nonmodal (i.e., nonblocking) window go away. More interestingly, the Source button pops up PyEdit text editor viewer windows for all the source files of PyMailGUI's implementation; Figure 14-3 captures one of these (there are many; this is intended as a demonstration, not as a development environment). Not every program shows you its source code, but PyMailGUI follows Python's open source motif.

New in this edition, help is also displayed in HTML form in a web browser, in addition to or instead of the scrolled text display just shown. Choosing help in text, HTML, or both is controlled by a setting in the mailconfig module. The HTML flavor uses the Python webbrowser module to pop up the HTML file in a browser on the local machine,

‡ Actually, the help display started life even less fancy: it originally displayed help text in a standard information pop up common dialog, generated by the tkinter showinfo call used earlier in the book. This worked fine on Windows (at least with a small amount of help text), but it failed on Linux because of a default line-length limit in information pop-up boxes; lines were broken so badly as to be illegible. Over the years, common dialogs were replaced by scrolled text, which has now been largely replaced by HTML; I suppose the next edition will require a holographic help interface...

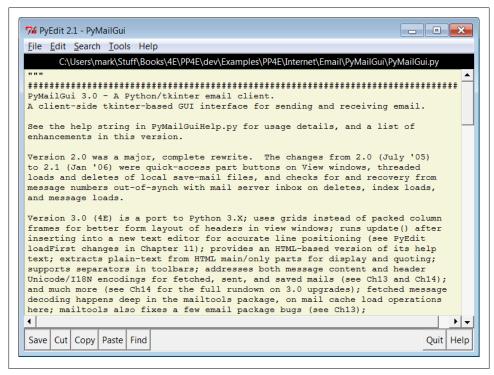

Figure 14-3. PyMailGUI text help source code viewer window

and currently lacks the source-file opening button of the text display version (one reason you may wish to display the text viewer, too). HTML help is captured in Figure 14-4.

When a message is selected for viewing in the mail list window by a mouse click and View press, PyMailGUI downloads its full text (if it has not yet been downloaded in this session), and a formatted email viewer window appears, as captured in Figure 14-5 for an existing message in my account's inbox.

View windows are built in response to actions in list windows and take the following form:

- The top portion consists of action buttons (Part to list all message parts, Split to save and open parts using a selected directory, and Cancel to close this nonmodal window), along with a section for displaying email header lines (From, To, and so on).
- In the middle, a row of quick-access buttons for opening message parts, including attachments, appears. When clicked, PyMailGUI opens known and generally safe parts according to their type. Media types may open in a web browser or image viewer, text parts in PyEdit, HTML in a web browser, Windows document types per the Windows Registry, and so on.

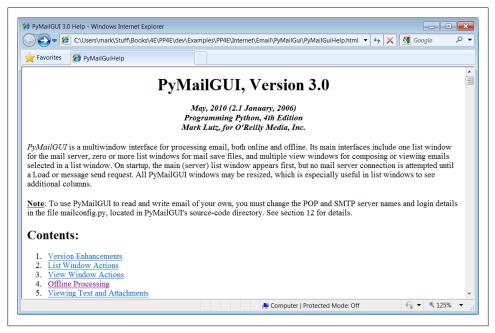

Figure 14-4. PyMailGUI HTML help display (new in 3.0)

• The bulk of this window (its entire lower portion) is just another reuse of the TextEditor class object of the PyEdit program we wrote in Chapter 11—PyMailGUI simply attaches an instance of TextEditor to every view and compose window in order to get a full-featured text editor component for free. In fact, much on the window shown in Figure 14-5 is implemented by TextEditor, not by PyMailGUI.

Reusing PyEdit's class this way means that all of its tools are at our disposal for email text—cut and paste, find and goto, saving a copy of the text to a file, and so on. For instance, the PyEdit Save button at the bottom left of Figure 14-5 can be used to save just the main text of the mail (as we'll see later, clicking the leftmost part button in the middle of the screen affords similar utility, and you can also save the entire message from a list window). To make this reuse even more concrete, if we pick the Tools menu of the text portion of this window and select its Info entry, we get the standard PyEdit TextEditor object's text statistics box shown in Figure 14-6—the same pop up we'd get in the standalone PyEdit text editor and in the PyView image view programs we wrote in Chapter 11.

In fact, this is the third reuse of TextEditor in this book: PyEdit, PyView, and now PyMailGUI all present the same text-editing interface to users, simply because they all use the same TextEditor object and code. PyMailGUI uses it in multiple roles—it both attaches instances of this class for mail viewing and composition, and pops up instances in independent windows for some text mail parts, raw message text display, and Python

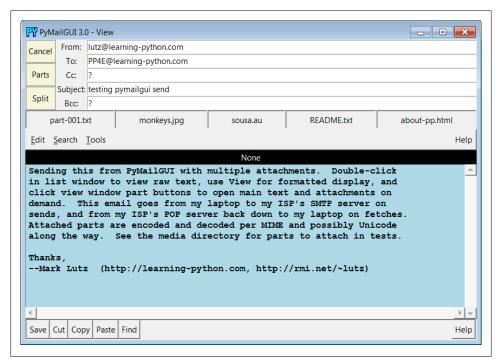

Figure 14-5. PyMailGUI view window

source-code viewing (we saw the latter in Figure 14-3). For mail view components, PyMailGUI customizes PyEdit text fonts and colors per its own configuration module; for pop ups, user preferences in a local textConfig module are applied.

To display email, PyMailGUI inserts its text into an attached TextEditor object; to compose email, PyMailGUI presents a TextEditor and later fetches all its text to ship over the Net. Besides the obvious simplification here, this code reuse makes it easy to pick up improvements and fixes—any changes in the TextEditor object are automatically inherited by PyMailGUI, PyView, and PyEdit.

In the third edition's version, for instance, PyMailGUI supports edit undo and redo, just because PyEdit had gained that feature. And in this fourth edition, all PyEdit importers also inherit its new Grep file search, as well as its new support for viewing and editing text of arbitrary Unicode encodings—especially useful for text parts in emails of arbitrary origin like those displayed here (see Chapter 11 for more about PyEdit's evolution).

# **Loading Mail**

Next, let's go back to the PyMailGUI main server list window, and click the Load button to retrieve incoming email over the POP protocol. PyMailGUI's load function gets

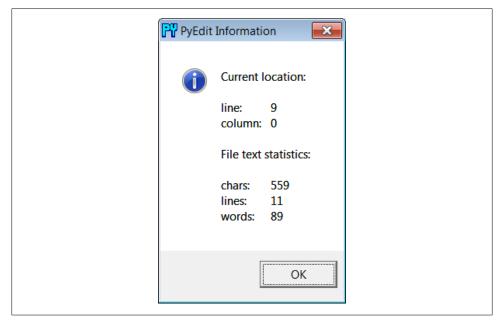

Figure 14-6. PyMailGUI attached PyEdit info box

account parameters from the mailconfig module listed later in this chapter, so be sure to change this file to reflect your email account parameters (i.e., server names and usernames) if you wish to use PyMailGUI to read your own email. Unless you can guess the book's email account password, the presets in this file won't work for you.

The account password parameter merits a few extra words. In PyMailGUI, it may come from one of two places:

#### Local file

If you put the name of a local file containing the password in the mailconfig module, PyMailGUI loads the password from that file as needed.

### Pop up dialog

If you don't put a password filename in mailconfig (or if PyMailGUI can't load it from the file for whatever reason), PyMailGUI will instead ask you for your password anytime it is needed.

Figure 14-7 shows the password input prompt you get if you haven't stored your password in a local file. Note that the password you type is not shown—a show='\*' option for the Entry field used in this pop up tells tkinter to echo typed characters as stars (this option is similar in spirit to both the getpass console input module we met earlier in the prior chapter and an HTML type=password option we'll meet in a later chapter). Once entered, the password lives only in memory on your machine; PyMailGUI itself doesn't store it anywhere in a permanent way.

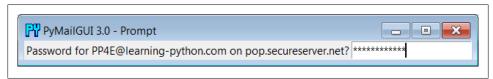

Figure 14-7. PyMailGUI password input dialog

Also notice that the local file password option requires you to store your password unencrypted in a file on the local client computer. This is convenient (you don't need to retype a password every time you check email), but it is not generally a good idea on a machine you share with others, of course; leave this setting blank in mailconfig if you prefer to always enter your password in a pop up.

Once PyMailGUI fetches your mail parameters and somehow obtains your password, it will next attempt to pull down just the header text of all your incoming email from vour inbox on your POP email server. On subsequent loads, only newly arrived mails are loaded, if any. To support obscenely large inboxes (like one of mine), the program is also now clever enough to skip fetching headers for all but the last batch of messages, whose size you can configure in mailconfig—they show up early in the mail list with subject line "--mail skipped--"; see the 3.0 changes overview earlier for more details.

To save time, PyMailGUI fetches message header text only to populate the list window. The full text of messages is fetched later only when a message is selected for viewing or processing, and then only if the full text has not yet been fetched during this session. PyMailGUI reuses the load-mail tools in the mailtools module of Chapter 13 to fetch message header text, which in turn uses Python's standard poplib module to retrieve your email.

# **Threading Model**

Now that we're downloading mails, I need to explain the juggling act that PyMailGUI performs to avoid becoming blocked and support operations that overlap in time. Ultimately, mail fetches run over sockets on relatively slow networks. While the download is in progress, the rest of the GUI remains active—you may compose and send other mails at the same time, for instance. To show its progress, the nonblocking dialog of Figure 14-8 is displayed when the mail index is being fetched.

In general, all server transfers display such dialogs. Figure 14-9 shows the busy dialog displayed while a full text download of five selected and uncached (not yet fetched) mails is in progress, in response to a View action. After this download finishes, all five pop up in individual view windows.

Such server transfers, and other long-running operations, are run in threads to avoid blocking the GUI. They do not disable other actions from running in parallel, as long as those actions would not conflict with a currently running thread. Multiple mail sends and disjoint fetches can overlap in time, for instance, and can run in parallel with the

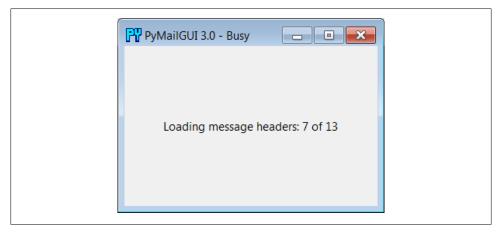

Figure 14-8. Nonblocking progress indicator: Load

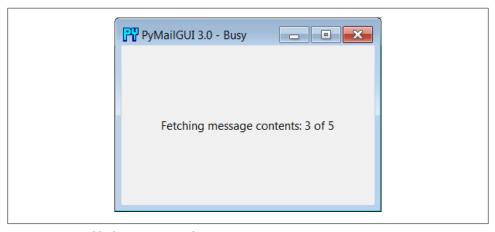

Figure 14-9. Nonblocking progress indicator: View

GUI itself—the GUI responds to moves, redraws, and resizes during the transfers. Other transfers such as mail deletes must run all by themselves and disable other transfers until they are finished; deletes update the inbox and internal caches too radically to support other parallel operations.

On systems without threads, PyMailGUI instead goes into a blocked state during such long-running operations (it essentially stubs out the thread-spawn operation to perform a simple function call). Because the GUI is essentially dead without threads, covering and uncovering the GUI during a mail load on such platforms will erase or otherwise distort its contents. Threads are enabled by default on most platforms that run Python (including Windows), so you probably won't see such oddness on your machine.

#### Threading model implementation

On nearly every platform, though, long-running tasks like mail fetches and sends are spawned off as parallel threads, so that the GUI remains active during the transfer—it continues updating itself and responding to new user requests, while transfers occur in the background. While that's true of threading in most GUIs, here are two notes regarding PyMailGUI's specific implementation and threading model:

#### GUI updates: exit callback queue

As we learned earlier in this book, only the main thread that creates windows should generally update them. See Chapter 9 for more on this; tkinter doesn't support parallel GUI changes. As a result, PyMailGUI takes care to not do anything related to the user interface within threads that load, send, or delete email. Instead, the main GUI thread continues responding to user interface events and updates, and uses a timer-based event to watch a queue for exit callbacks to be added by worker threads, using the thread tools we implemented earlier in Chapter 10 (Example 10-20). Upon receipt, the main GUI thread pulls the callback off the queue and invokes it to modify the GUI in the main thread.

Such queued exit callbacks can display a fetched email message, update the mail index list, change a progress indicator, report an error, or close an email composition window—all are scheduled by worker threads on the queue but performed in the main GUI thread. This scheme makes the callback update actions automatically thread safe: since they are run by one thread only, such GUI updates cannot overlap in time.

To make this easy, PyMailGUI stores bound method objects on the thread queue, which combine both the function to be called and the GUI object itself. Since threads all run in the same process and memory space, the GUI object queued gives access to all GUI state needed for exit updates, including displayed widget objects. PvMailGUI also runs bound methods as thread actions to allow threads to update state in general, too, subject to the next paragraph's rules.

### Other state updates: operation overlap locks

Although the queued GUI update callback scheme just described effectively restricts GUI updates to the single main thread, it's not enough to guarantee thread safety in general. Because some spawned threads update shared object state used by other threads (e.g., mail caches), PyMailGUI also uses thread locks to prevent operations from overlapping in time if they could lead to state collisions. This includes both operations that update shared objects in memory (e.g., loading mail headers and content into caches), as well as operations that may update POP message numbers of loaded email (e.g., deletions).

Where thread overlap might be an issue, the GUI tests the state of thread locks, and pops up a message when an operation is not currently allowed. See the source code and this program's help text for specific cases where this rule is applied.

Operations such as individual sends and views that are largely independent can overlap broadly, but deletions and mail header fetches cannot.

In addition, some potentially long-running save-mail operations are threaded to avoid blocking the GUI, and this edition uses a set object to prevent fetch threads for requests that include a message whose fetch is in progress in order to avoid redundant work (see the 3.0 changes review earlier).

For more on why such things matter in general, be sure to see the discussion of threads in GUIs in Chapters 5, 9, and 10. PyMailGUI is really just a concrete realization of concepts we've explored earlier.

### **Load Server Interface**

Let's return to loading our email: because the load operation is really a socket operation, PyMailGUI automatically connects to your email server using whatever connectivity exists on the machine on which it is run. For instance, if you connect to the Net over a modem and you're not already connected, Windows automatically pops up the standard connection dialog. On the broadband connections that most of us use today, the interface to your email server is normally automatic.

After PyMailGUI finishes loading your email, it populates the main window's scrolled listbox with all of the messages on your email server and automatically scrolls to the most recently received message. Figure 14-10 shows what the main window looks like after selecting a message with a click and resizing—the text area in the middle grows and shrinks with the window, revealing more header columns as it grows.

| PyMailGUI - a Python/tkinter email client (help) |                           |                           |     |          |        |          |                           |
|--------------------------------------------------|---------------------------|---------------------------|-----|----------|--------|----------|---------------------------|
| 001                                              | I'm a Lumberjack, and I'm | lutz@rmi.net              | Wed | , 5 May  | 2010   | 11:29:36 | pp4e@learning-python.com  |
| 002                                              | testing                   | lutz@learning-python.com  | Wed | , 05 May | 2010   | 08:33:47 | PP4E@learning-python.com  |
| 003                                              | ABCDEFG                   | Eric.the.Half.a.Bee@yahoo | Thu | , 06 May | 7 2010 | 14:11:07 | PP4E@learning-python.com  |
| 004                                              | labodefg                  | Eric.the.Half.a.Bee@aol.c | Thu | , 06 May | 7 2010 | 14:32:32 | nobody.in.particular@mark |
| 005                                              | test interactive smtplib  | PP4E@learning-python.com  | Thu | , 06 May | 7 2010 | 10:58:40 | maillist                  |
| 006                                              | Among our weapons are the | Cardinal@hotmail.com      | Fri | , 07 May | 7 2010 | 20:32:38 | PP4E@learning-python.com  |
| 007                                              | test pymail2 send         | lutz@rmi.net              | Sat | , 08 May | 7 2010 | 19:44:25 | PP4E@learning-python.com  |
| 008                                              | testing mailtools package | PP4E@learning-python.com  | Thu | , 13 May | 7 2010 |          | PP4E@learning-python.com  |
|                                                  |                           | PP4E@learning-python.com  |     |          |        |          |                           |
|                                                  |                           |                           |     |          |        |          | pp4e@learning-python.com  |
|                                                  | Re: Conheça mais uma novi |                           |     |          |        |          |                           |
|                                                  | sourcecode line count she |                           |     |          |        |          |                           |
| 013                                              | testing pymailgui send    | lutz@learning-python.com  | Thu | , 03 Jui | 2010   | 21:05:57 | PP4E@learning-python.com  |
| Т                                                |                           |                           |     |          |        |          |                           |
|                                                  |                           |                           |     |          |        |          |                           |

Figure 14-10. PyMailGUI main window resized

Technically, the Load button fetches all your mail's header text the first time it is pressed, but it fetches only newly arrived email headers on later presses. PyMailGUI keeps track of the last email loaded, and requests only higher email numbers on later loads. Already loaded mail is kept in memory, in a Python list, to avoid the cost of downloading it again. PyMailGUI does not delete email from your server when it is

loaded; if you really want to not see an email on a later load, you must explicitly delete it.

Entries in the main list show just enough to give the user an idea of what the message contains—each entry gives the concatenation of portions of the message's Subject, From, Date, To, and other header lines, separated by | characters and prefixed with the message's POP number (e.g., there are 13 emails in this list). Columns are aligned by determining the maximum size needed for any entry, up to a fixed maximum, and the set of headers displayed can be configured in the mailconfig module. Use the horizontal scroll or expand the window to see additional header details such as message size and mailer.

As we've seen, a lot of magic happens when downloading email—the client (the machine on which PyMailGUI runs) must connect to the server (your email account machine) over a socket and transfer bytes over arbitrary Internet links. If things go wrong, PyMailGUI pops up standard error dialog boxes to let you know what happened. For example, if you type an incorrect username or password for your account (in the mail config module or in the password pop up), you'll receive the message in Figure 14-11. The details displayed here are just the Python exception type and exception data. Additional details, including a stack trace, show up in standard output (the console window) on errors.

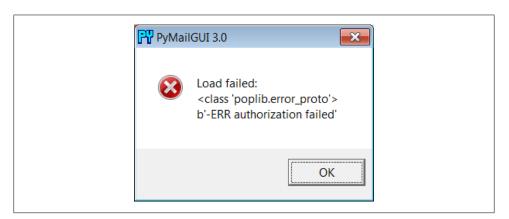

Figure 14-11. PyMailGUI invalid password error box

### Offline Processing with Save and Open

We've seen how to fetch and view emails from a server, but PyMailGUI can also be used in completely offline mode. To save mails in a local file for offline processing, select the desired messages in any mail list window and press the Save action button; as usual, any number of messages may be selected for saving together as a set. A standard file-selection dialog appears, like that in Figure 14-12, and the mails are saved to the end of the chosen text file.

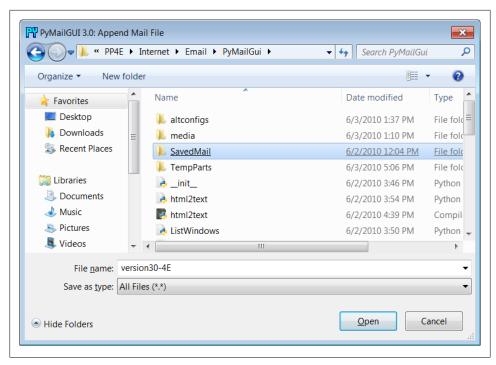

Figure 14-12. Save mail selection dialog

To view saved emails later, select the Open action at the bottom of any list window and pick your save file in the selection dialog. A new mail index list window appears for the save file and it is filled with your saved messages eventually—there may be a slight delay for large save files, because of the work involved. PyMailGUI runs file loads and deletions in threads to avoid blocking the rest of the GUI; these threads can overlap with operations on other open save-mail files, server transfer threads, and the GUI at large.

While a mail save file is being loaded in a parallel thread, its window title is set to "Loading..." as a status indication; the rest of the GUI remains active during the load (you can fetch and delete server messages, view mails in other files, write new messages, and so on). The window title changes to the loaded file's name after the load is finished. Once filled, a message index appears in the save file's window, like the one captured in Figure 14-13 (this window also has three mails selected for processing).

In general, there can be one server mail list window and any number of save-mail file list windows open at any time. Save-mail file list windows like that in Figure 14-13 can be opened at any time, even before fetching any mail from the server. They are identical to the server's inbox list window, but there is no help bar, the Load action button is omitted since this is not a server view, and all other action buttons are mapped to the save file, not to the server.

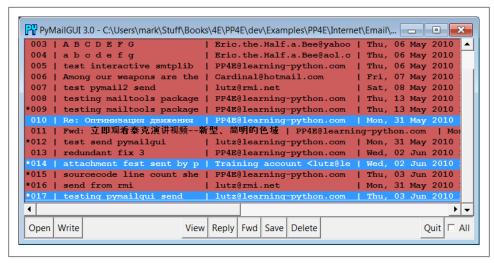

Figure 14-13. List window for mail save file, multiple selections

For example, View opens the selected message in a normal mail view window identical to that in Figure 14-5, but the mail originates from the local file. Similarly, Delete removes the message from the save file, instead of from the server's inbox. Deletions from save-mail files are also run in a thread, to avoid blocking the rest of the GUI—the window title changes to "Deleting..." during the delete as a status indicator. Status indicators for loads and deletions in the server inbox window use pop ups instead, because the wait is longer and there is progress to display (see Figure 14-8).

Technically, saves always append raw message text to the chosen file; the file is opened in 'a' mode to append text, which creates the file if it's new and writes at its end. The Save and Open operations are also smart enough to remember the last directory you selected; their file dialogs begin navigation there the next time you press Save or Open.

You can also save mails from a saved file's window—use Save and Delete to move mails from file to file. In addition, saving to a file whose window is open for viewing automatically updates that file's list window in the GUI. This is also true for the automatically written sent-mail save file, described in the next section.

# **Sending Email and Attachments**

Once we've loaded email from the server or opened a local save file, we can process our messages with the action buttons at the bottom of list windows. We can also send new emails at any time, even before a load or open. Pressing the Write button in any list window (server or file) generates a mail composition window; one has been captured in Figure 14-14.

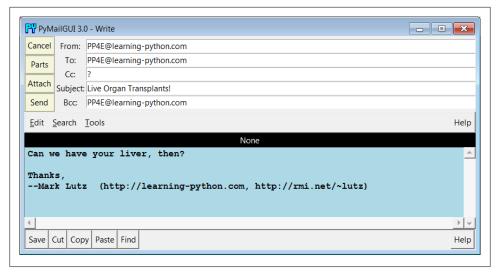

Figure 14-14. PyMailGUI write-mail compose window

This window is much like the message view window we saw in Figure 14-5, except there are no quick-access part buttons in the middle (this window is a new mail). It has fields for entering header line detail, action buttons for sending the email and managing attachment files added to it when sent, and an attached TextEditor object component for writing and editing the main text of the new email.

The PyEdit text editor component at the bottom has no File menu in this role, but it does have a Save button—useful for saving a draft of your mail's text in a file. You can cut and paste this temporary copy into a composition window later if needed to begin composing again from scratch. PyEdit's separate Unicode policies apply to mail text drafts saved this way (it may ask for an encoding—see Chapter 11).

For write operations, PyMailGUI automatically fills the From line and inserts a signature text line (the last two lines shown), from your mailconfig module settings. You can change these to any text you like in the GUI, but the defaults are filled in automatically from your mailconfig. When the mail is sent, an email.utils call handles date and time formatting in the mailtools module in Chapter 13.

There is also a new set of action buttons in the upper left here: Cancel closes the window (if verified), and Send delivers the mail—when you press the Send button, the text you typed into the body of this window is mailed to all the addresses you typed into the To, Cc, and Bcc lines, after removing duplicates, and using Python's smtplib module. Py-MailGUI adds the header fields you type as mail header lines in the sent message (exception: Bcc recipients receive the mail, but no header line is generated).

To send to more than one address, separate them with a comma character in header fields, and feel free to use full "name" <address> pairs for recipients. In this mail, I fill in the To header with my own email address in order to send the message to myself for illustration purposes. New in this version, PyMailGUI also prefills the Bcc header with the sender's own address if this header is enabled in mailconfig; this prefill sends a copy to the sender (in addition to that written to the sent-mail file), but it can be deleted if unwanted.

Also in compose windows, the Attach button issues a file selection dialog for attaching a file to your message, as in Figure 14-15. The Parts button pops up a dialog displaying files already attached, like that in Figure 14-16. When your message is sent, the text in the edit portion of the window is sent as the main message text, and any attached part files are sent as attachments properly encoded according to their type.

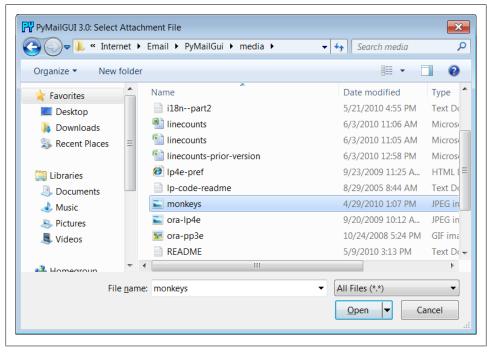

Figure 14-15. Attachment file dialog for Attach

As we've seen, smtplib ultimately sends bytes to a server over a socket. Since this can be a long-running operation, PyMailGUI delegates this operation to a spawned thread, too. While the send thread runs, a nonblocking wait window appears and the entire GUI stays alive; redraw and move events are handled in the main program thread while the send thread talks to the SMTP server, and the user may perform other tasks in parallel, including other views and sends.

You'll get an error pop up if Python cannot send a message to any of the target recipients for any reason, and the mail composition window will pop up so that you can try again or save its text for later use. If you don't get an error pop up, everything worked correctly, and your mail will show up in the recipients' mailboxes on their email servers.

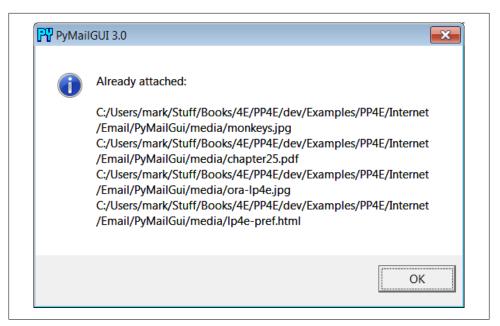

Figure 14-16. Attached parts list dialog for Parts

Since I sent the earlier message to myself, it shows up in mine the next time I press the main window's Load button, as we see in Figure 14-17.

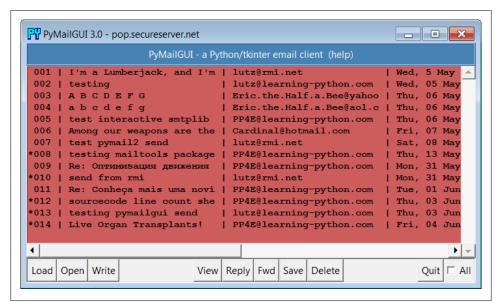

Figure 14-17. PyMailGUI main window after loading sent mail

If you look back to the last main window shot, you'll notice that there is only one new email now—PyMailGUI is smart enough to download only the one new message's header text and tack it onto the end of the loaded email list. Mail send operations automatically save sent mails in a save file that you name in your configuration module; use Open to view sent messages in offline mode and Delete to clean up the sent mail file if it grows too large (you can also save from the sent-mail file to another file to copy mails into other save files per category).

### **Viewing Email and Attachments**

Now let's view the mail message that was sent and received. PyMailGUI lets us view email in formatted or raw mode. First, highlight (single-click) the mail you want to see in the main window, and press the View button. After the full message text is downloaded (unless it is already cached), a formatted mail viewer window like that shown in Figure 14-18 appears. If multiple messages are selected, the View button will download all that are not already cached (i.e., that have not already been fetched) and will pop up a view window for each selected. Like all long-running operations, full message downloads are run in parallel threads to avoid blocking.

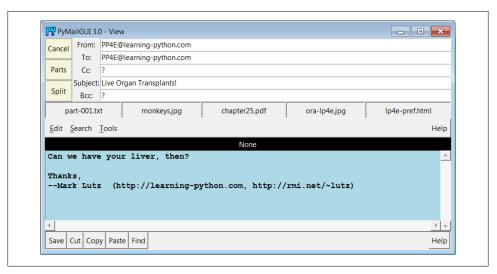

Figure 14-18. PyMailGUI view incoming mail window

Python's email module is used to parse out header lines from the raw text of the email message; their text is placed in the fields in the top right of the window. The message's main text is fetched from its body and stuffed into a new TextEditor object for display at the window bottom. PyMailGUI uses heuristics to extract the main text of the message to display, if there is one; it does not blindly show the entire raw text of the mail. HTML-only mail is handled specially, but I'll defer details on this until later in this demo.

Any other parts of the message attached are displayed and opened with quick-access buttons in the middle. They are also listed by the Parts pop up dialog, and they can be saved and opened all at once with Split. Figure 14-19 shows this window's Parts list pop up, and Figure 14-20 displays this window's Split dialog in action.

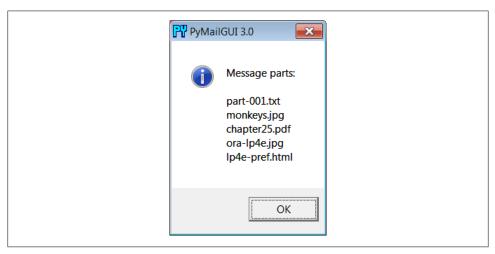

Figure 14-19. Parts dialog listing all message parts

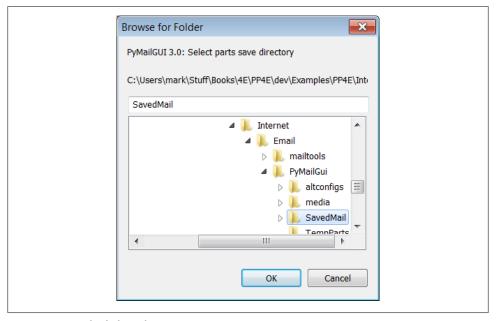

Figure 14-20. Split dialog selection

When the Split dialog in Figure 14-20 is submitted, all message parts are saved to the directory you select, and known parts are automatically opened. Individual parts are also automatically opened by the row of quick-access buttons labeled with the part's filename in the middle of the view window, after being saved to a temporary directory; this is usually more convenient, especially when there are many attachments.

For instance, Figure 14-21 shows the two image parts attached to the mail we sent open on my Windows laptop, in a standard image viewer on that platform; other platforms may open this in a web browser instead. Click the image filenames' quick-access buttons just below the message headers in Figure 14-18 to view them immediately, or run Split to open all parts at once.

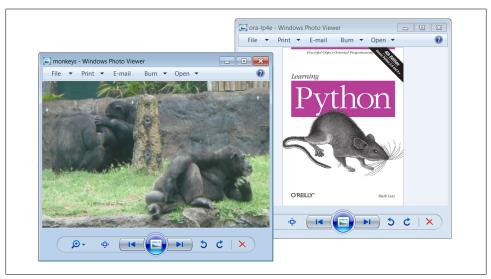

Figure 14-21. PyMailGUI opening image parts in a viewer or browser

By this point, the photo attachments displayed in Figure 14-21 have really gotten around: they have been MIME encoded, attached, and sent, and then fetched, parsed, and MIME decoded. Along the way, they have moved through multiple machines from the client, to the SMTP server, to the POP server, and back to the client, crossing arbitrary distances along the way.

In terms of user interaction, we attached the images to the email in Figure 14-14 using the dialog in Figure 14-15 before we sent the email. To access them later, we selected the email for viewing in Figure 14-17 and clicked on their quick-access button in Figure 14-18. PyMailGUI encoded the photos in Base64 form, inserted them in the email's text, and later extracted and decoded it to get the original photos. With Python email tools, and our own code that rides above them, this all just works as expected.

Notice how in Figures 14-18 and 14-19 the main message text counts as a mail part, too—when selected, it opens in a PyEdit window, like that captured in Figure 14-22, from which it can be processed and saved (you can also save the main mail text with the Save button in the View window itself). The main part is included, because not all mails have a text part. For messages that have only HTML for their main text part, PyMailGUI displays plain text extracted from its HTML text in its own window, and opens a web browser to view the mail with its HTML formatting. Again, I'll say more on HTML-only mails later.

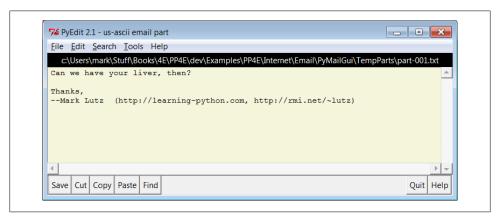

Figure 14-22. Main text part opened in PvEdit

Besides images and plain text, PyMailGUI also opens HTML and XML attachments in a web browser and uses the Windows Registry to open well-known Windows document types. For example, .doc and .docx, .xls and .xlsx, and .pdf files usually open, respectively, in Word, Excel, and Adobe Reader. Figure 14-23 captures the response to the *lp4e-pref.html* quick-access part button in Figure 14-18 on my Windows laptop. If you inspect this screenshot closely, or run live for a better look, you'll notice that the HTML attachment is displayed in both a web browser and a PyEdit window; the latter can be disabled in mailconfig, but is on by default to give an indication of the HTML's encoding.

The quick-access buttons in the middle of the Figure 14-18 view window are a more direct way to open parts than Split—you don't need to select a save directory, and you can open just the part you want to view. The Split button, though, allows all parts to be opened in a single step, allows you to choose where to save parts, and supports an arbitrary number of parts. Files that cannot be opened automatically because of their type can be inspected in the local save directory, after both Split and quick-access button selections (pop up dialogs name the directory to use for this).

After a fixed maximum number of parts, the quick-access row ends with a button labeled "...", which simply runs Split to save and open additional parts when selected. Figure 14-24 captures one such message in the GUI; this message is available in SavedMail file version30-4E if you want to view it offline—a relatively complex mail, with 11 total parts of mixed types.

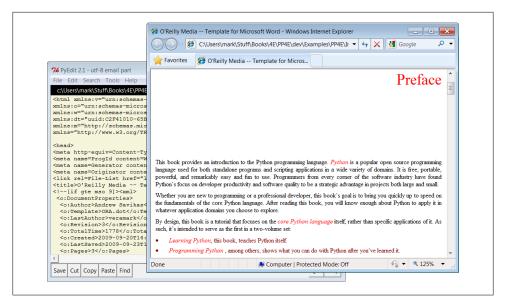

Figure 14-23. Attached HTML part opened in a web browser

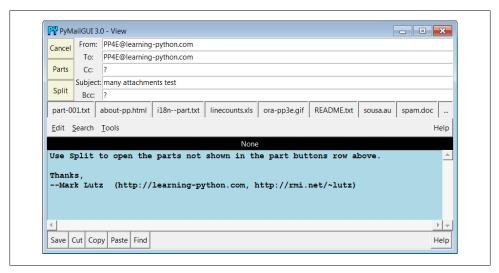

Figure 14-24. View window for a mail with many parts

Like much of PyMailGUI's behavior, the maximum number of part buttons to display in view windows can be configured in the mailconfig.py user settings module. That setting specified eight buttons in Figure 14-24. Figure 14-25 shows what the same mail looks like when the part buttons setting has been changed to a maximum of five. The setting can be higher than eight, but at some point the buttons may become unreadable (use Split instead).

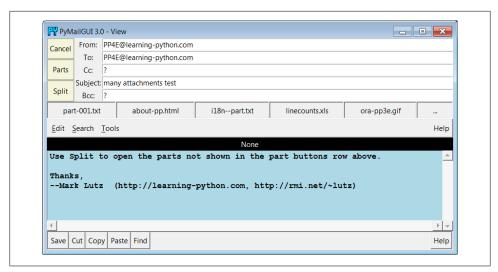

Figure 14-25. View window with part buttons setting decreased

As a sample of other attachments' behavior, Figures 14-26 and 14-27 show what happens when the *sousa.au* and *chapter25.pdf* buttons in Figures 14-24 and 14-18 are pressed on my Windows laptop. The results vary per machine; the audio file opens in Windows Media Player, MP3 files open in iTunes instead, and some platforms may open such files directly in a web browser.

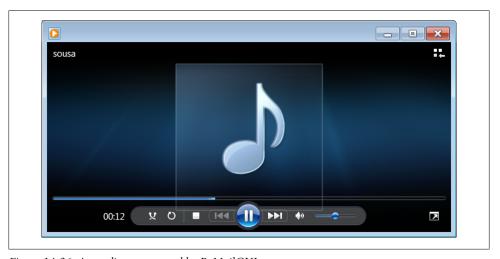

Figure 14-26. An audio part opened by PyMailGUI

Besides the nicely formatted view window, PyMailGUI also lets us see the raw text of a mail message. Double-click on a message's entry in the main window's list to bring

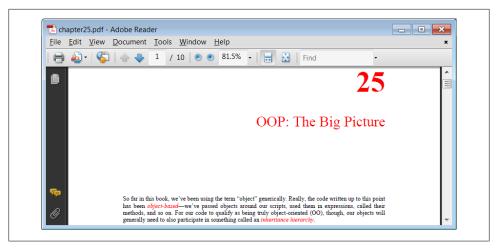

Figure 14-27. A PDF part opened in PvMailGUI

up a simple unformatted display of the mail's raw text (its full text is downloaded in a thread if it hasn't yet been fetched and cached). Part of the raw version of the mail I sent to myself in Figure 14-18 is shown in Figure 14-28; in this edition, raw text is displayed in a PyEdit pop-up window (its prior scrolled-text display is still present as an option, but PyEdit adds tools such as searching, saves, and so on).

This raw text display can be useful to see special mail headers not shown in the formatted view. For instance, the optional X-Mailer header in the raw text display identifies the program that transmitted a message: PyMailGUI adds it automatically, along with standard headers like From and To. Other headers are added as the mail is transmitted: the Received headers name machines that the message was routed through on its way to our email server, and Content-Type is added and parsed by Python's email package in response to calls from PyMailGUI.

And really, the raw text form is all there is to an email message—it's what is transferred from machine to machine when mail is sent. The nicely formatted display of the GUI's view windows simply parses out and decodes components from the mail's raw text with standard Python tools, and places them in the associated fields of the display. Notice the Base64 encoding text of the image file at the end of Figure 14-28, for example; it's created when sent, transferred over the Internet, and decoded when fetched to recreate the image's original bytes. Quite a feat, but largely automatic with the code and libraries invoked.

# **Email Replies and Forwards and Recipient Options**

In addition to reading and writing email, PyMailGUI also lets users forward and reply to incoming email sent from others. These are both just composition operations, but they quote the original text and prefill header lines as appropriate. To reply to an email, select its entry in the main window's list and click the Reply button. If I reply to the

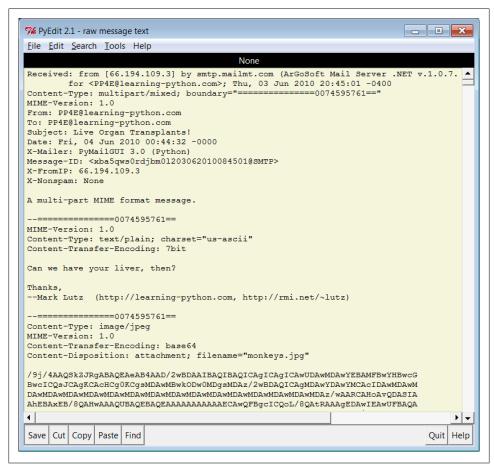

Figure 14-28. PyMailGUI raw mail text view window (PyEdit)

mail I just sent to myself (arguably narcissistic, but demonstrative), the mail composition window shown in Figure 14-29 appears.

This window is identical in format to the one we saw for the Write operation, except that PyMailGUI fills in some parts automatically. In fact, the only thing I've added in this window is the first line in the text editor part; the rest is filled in by PyMailGUI:

- The From line is set to your email address in your mailconfig module.
- The To line is initialized to the original message's From address (we're replying to the original sender, after all).
- The Subject line is set to the original message's subject line, prepended with a "Re:", the standard follow-up subject line form (unless it already has one, in uppercase or lowercase).

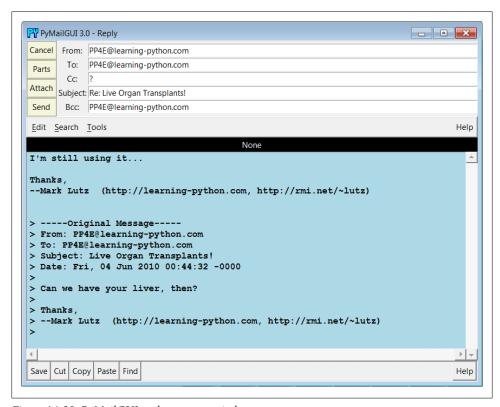

Figure 14-29. PyMailGUI reply compose window

- The optional Bcc line, if enabled in the mailconfig module, is prefilled with the sender's address, too, since it's often used this way to retain a copy (new in this version).
- The body of the reply is initialized with the signature line in mailconfig, along with the original message's text. The original message text is quoted with > characters and is prepended with a few header lines extracted from the original message to give some context.
- Not shown in this example and new in this version, too, the Cc header in replies is also prefilled with all the original recipients of the message, by extracting addresses among the original To and Cc headers, removing duplicates, and removing your address from the result. In other words, Reply really is Reply-to-All by default—it replies to the sender and copies all other recipients as a group. Since the latter isn't always desirable, it can be disabled in mailconfig so that replies only initialize To with the original sender. You can also simply delete the Cc prefill if not wanted, but you may have to add addresses to Cc manually if this feature is disabled. We'll see reply Cc prefills at work later.

Luckily, all of this is much easier than it may sound. Python's standard email module extracts all of the original message's header lines, and a single string replace method call does the work of adding the > quotes to the original message body. I simply type what I wish to say in reply (the initial paragraph in the mail's text area) and press the Send button to route the reply message to the mailbox on my mail server again. Physically sending the reply works the same as sending a brand-new message—the mail is routed to your SMTP server in a spawned send-mail thread, and the send-mail wait pop up appears while the thread runs.

Forwarding a message is similar to replying: select the message in the main window, press the Fwd button, and fill in the fields and text area of the popped-up composition window. Figure 14-30 shows the window created to forward the mail we originally wrote and received after a bit of editing.

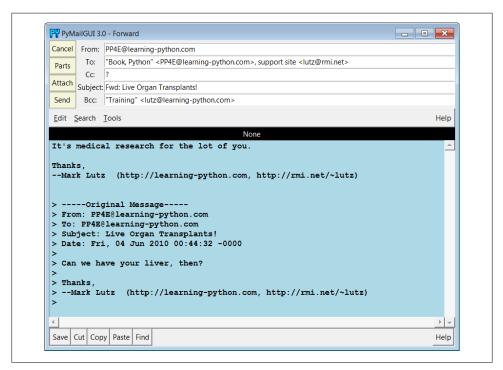

Figure 14-30. PyMailGUI forward compose window

Much like replies, forwards fill From with the sender's address in mailconfig; the original text is automatically quoted in the message body again; Bcc is preset initially the same as From; and the subject line is preset to the original message's subject prepended with the string "Fwd:". All these lines can be changed manually before sending if you wish to tailor. I always have to fill in the To line manually, though, because a forward is not a direct reply—it doesn't necessarily go back to the original sender. Further, the Cc prefill of original recipients done by Reply isn't performed for forwards, because they are not a continuation of group discussions.

Notice that I'm forwarding this message to three different addresses (two in the To, and one manually entered in the Bcc). I'm also using full "name <address>" formats for email addresses. Multiple recipient addresses are separated with a comma (,) in the To, Cc, and Bcc header fields, and PyMailGUI is happy to use the full address form anywhere you type an address, including your own in mailconfig. As demonstrated by the first To recipient in Figure 14-30, commas in address names don't clash with those that separate recipients, because address lines are parsed fully in this version. When we're ready, the Send button in this window fires the forwarded message off to all addresses listed in these headers, after removing any duplicates to avoid sending the same recipient the same mail more than once.

I've now written a new message, replied to it, and forwarded it. The reply and forward were sent to my email address, too; if we press the main window's Load button again, the reply and forward messages should show up in the main window's list. In Figure 14-31, they appear as messages 15 and 16 (the order they appear in may depend on timing issues at your server, and I've stretched this horizontally in the GUI to try to reveal the To header of the last of these).

|     |                           | PyMailGUI - a Python/tkir | iter ema | l client (he | elp)         |     |                                                |
|-----|---------------------------|---------------------------|----------|--------------|--------------|-----|------------------------------------------------|
| 002 | testing                   | lutz@learning-python.com  | Wed      | , 05 May     | 2010 08:33:4 | 7   | PP4E@learning-python.com                       |
| 003 | ABCDEFG                   | Eric.the.Half.a.Bee@yahoo | Thu      | , 06 May     | 2010 14:11:0 | 7   | PP4E@learning-python.com                       |
| 004 | abcdefg                   | Eric.the.Half.a.Bee@aol.c | Thu      | , 06 May     | 2010 14:32:3 | 2   | nobody.in.particular@mark                      |
| 005 | test interactive smtplib  | PP4E@learning-python.com  | Thu      | , 06 May     | 2010 10:58:4 | 0   | maillist                                       |
| 006 | Among our weapons are the | Cardinal@hotmail.com      | Fri      | , 07 May     | 2010 20:32:3 | 8   | PP4E@learning-python.com                       |
| 007 | test pymail2 send         | lutz@rmi.net              | Sat      | , 08 May     | 2010 19:44:2 | 5   | PP4E@learning-python.com                       |
| 008 | testing mailtools package | PP4E@learning-python.com  | Thu      | , 13 May     | 2010 20:43:3 | 7   | PP4E@learning-python.com                       |
| 009 | Re: Оптимивация движения  | PP4E@learning-python.com  | Mon      | , 31 May     | 2010 18:25:1 | 7   | Ваш антикривисный шанс <1                      |
| 010 | send from rmi             | lutz@rmi.net              | Mon      | , 31 May     | 2010 22:40:2 | 1   | pp4e@learning-python.com                       |
| 011 | Re: Conheça mais uma novi | PP4E@learning-python.com  | Tue      | , 01 Jun     | 2010 23:54:0 | 8   | LC2 - Personalizações Esp                      |
| 012 | sourcecode line count she | PP4E@learning-python.com  | Thu      | , 03 Jun     | 2010 15:10:3 | 0   | PP4E@learning-python.com                       |
| 013 | testing pymailgui send    | lutz@learning-python.com  | Thu      | , 03 Jun     | 2010 21:05:5 | 7   | PP4E@learning-python.com                       |
| 014 | Live Organ Transplants!   | PP4E@learning-python.com  | Fri      | , 04 Jun     | 2010 00:44:3 | 2   | PP4E@learning-python.com                       |
| 015 | Re: Live Organ Transplant | PP4E@learning-python.com  | Fri      | , 04 Jun     | 2010 02:05:3 | 0   | PP4E@learning-python.com                       |
| 016 | Fwd: Live Organ Transplan | PP4E@learning-python.com  | Fri      | , 04 Jun     | 2010 02:26:3 | 5 I | "Book, Python" <pp4e@lear< td=""></pp4e@lear<> |
| 1   |                           |                           |          |              |              |     | •                                              |

Figure 14-31. PyMailGUI mail list after sends and load

Keep in mind that PyMailGUI runs on the local computer, but the messages you see in the main window's list actually live in a mailbox on your email server machine. Every time we press Load, PyMailGUI downloads but does not delete newly arrived emails' headers from the server to your computer. The three messages we just wrote (14 through 16) will also appear in any other email program you use on your account (e.g., in Outlook or in a webmail interface). PyMailGUI does not automatically delete messages as they are downloaded, but simply stores them in your computer's memory for processing. If we now select message 16 and press View, we see the forward message we sent, as in Figure 14-32.

This message went from my machine to a remote email server and was downloaded from there into a Python list from which it is displayed. In fact, it went to three different email accounts I have (the other two appear later in this demo—see Figure 14-45). The third recipient doesn't appear in Figure 14-32 here because it was a Bcc blind-copy it receives the message, but no header line is added to the mail itself.

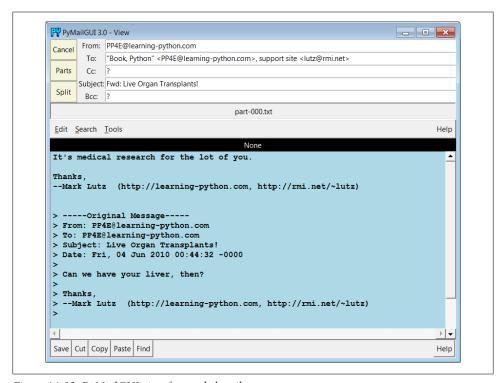

Figure 14-32. PyMailGUI view forwarded mail

Figure 14-33 shows what the forward message's raw text looks like; again, double-click on a main window's entry to display this form. The formatted display in Figure 14-32 simply extracts bits and pieces out of the text shown in the raw display form.

One last pointer on replies and forwards: as mentioned, replies in this version reply to all original recipients, assuming that more than one means that this is a continuation of a group discussion. To illustrate, Figure 14-34 shows an original message on top, a forward of it on the lower left, and a reply to it on the lower right. The Cc header in the reply has been automatically prefilled with all the original recipients, less any duplicates and the new sender's address; the Bcc (enabled here) has also been prefilled with the sender in both. These are just initial settings which can be edited and removed prior to sends. Moreover, the Cc prefill for replies can be disabled entirely in the configuration file. Without it, though, you may have to manually cut-and-paste to insert

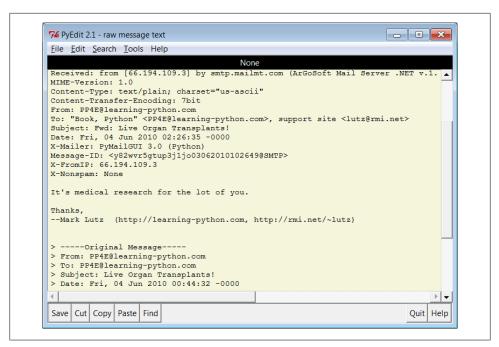

Figure 14-33. PyMailGUI view forwarded mail, raw

addresses in group mail scenarios. Open this version's mail save file to view this mail's behavior live, and see the suggested enhancements later for more ideas.

# **Deleting Email**

So far, we've covered every action button on list windows except for Delete and the All checkbox. The All checkbox simply toggles from selecting all messages at once or deselecting all (View, Delete, Reply, Fwd, and Save action buttons apply to all currently selected messages). PyMailGUI also lets us delete messages from the server permanently, so that we won't see them the next time we access our inbox.

Delete operations are kicked off the same way as Views and Saves; just press the Delete button instead. In typical operation, I eventually delete email I'm not interested in, and save and delete emails that are important. We met Save earlier in this demo.

Like View, Save, and other operations, Delete can be applied to one or more messages. Deletes happen immediately, and like all server transfers, they are run in a nonblocking thread but are performed only if you verify the operation in a pop up, such as the one shown in Figure 14-35. During the delete, a progress dialog like those in Figures 14-8 and 14-9 provide status.

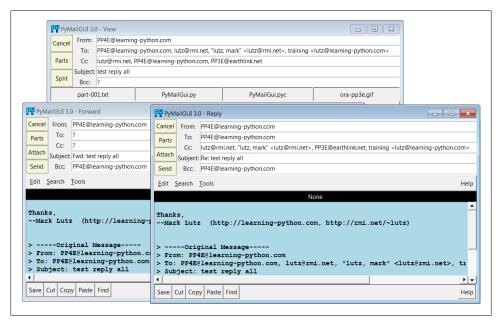

Figure 14-34. Reply-to-all Cc prefills

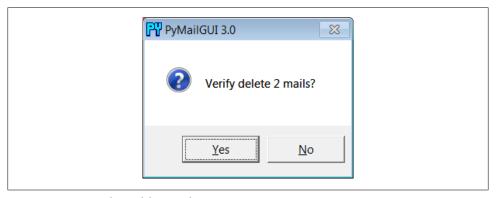

Figure 14-35. PyMailGUI delete verification on quit

By design, no mail is ever removed automatically: you will see the same messages the next time PyMailGUI runs. It deletes mail from your server only when you ask it to, and then only if verified in the last pop up shown (this is your last chance to prevent permanent mail removal). After the deletions are performed, the mail index is updated, and the GUI session continues.

Deletions disable mail loads and other deletes while running and cannot be run in parallel with loads or other deletes already in progress because they may change POP message numbers and thus modify the mail index list (they may also modify the email cache). Messages may still be composed during a deletion, however, and offline save files may be processed.

# **POP Message Numbers and Synchronization**

By now, we've seen all the basic functionality of PyMailGUI—enough to get you started sending and receiving simple but typical text-based messages. In the rest of this demo, we're going to turn our attention to some of the deeper concepts in this system, including inbox synchronization, HTML mails, Internationalization, and multiple account configuration. Since the first of these is related to the preceding section's tour of mail deletions, let's begin here.

Though they might seem simple from an end-user perspective, it turns out that deletions are complicated by POP's message-numbering scheme. We learned about the potential for synchronization errors between the server's inbox and the fetched email list in Chapter 13, when studying the mailtools package PyMailGUI uses (near Example 13-24). In brief, POP assigns each message a relative sequential number, starting from one, and these numbers are passed to the server to fetch and delete messages. The server's inbox is normally locked while a connection is held so that a series of deletions can be run as an atomic operation; no other inbox changes occur until the connection is closed.

However, message number changes also have some implications for the GUI itself. It's never an issue if new mail arrives while we're displaying the result of a prior download the new mail is assigned higher numbers, beyond what is displayed on the client. But if we delete a message in the middle of a mailbox after the index has been loaded from the mail server, the numbers of all messages after the one deleted change (they are decremented by one). As a result, some message numbers might no longer be valid if deletions are made while viewing previously loaded email.

To work around this, PyMailGUI adjusts all the displayed numbers after a Delete by simply removing the entries for deleted mails from its index list and mail cache. However, this adjustment is not enough to keep the GUI in sync with the server's inbox if the inbox is modified at a position other than after the end, by deletions in another email client (even in another PyMailGUI session), or by deletions performed by the mail server itself (e.g., messages determined to be undeliverable and automatically removed from the inbox). Such modifications outside PyMailGUI's scope are uncommon, but not impossible.

To handle these cases, PyMailGUI uses the safe deletion and synchronization tests in mailtools. That module uses mail header matching to detect mail list and server inbox synchronization errors. For instance, if another email client has deleted a message prior to the one to be deleted by PyMailGUI, mailtools catches the problem and cancels the deletion, and an error pop up like the one in Figure 14-36 is displayed.

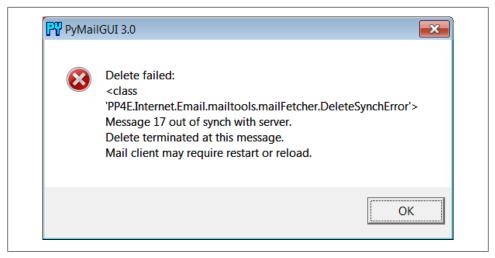

Figure 14-36. Safe deletion test detection of inbox difference

Similarly, both index list loads and individual message fetches run a synchronization test in mailtools, as well. Figure 14-37 captures the error generated on a fetch if a message has been deleted in another client since we last loaded the server index window. The same error is issued when this occurs during a load operation, but the first line reads "Load failed."

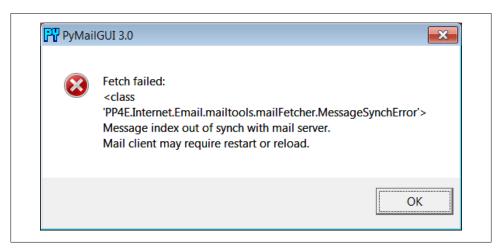

Figure 14-37. Synchronization error after delete in another client

In both synchronization error cases, the mail list is automatically reloaded with the new inbox content by PyMailGUI immediately after the error pop up is dismissed. This scheme ensures that PyMailGUI won't delete or display the wrong message, in the rare case that the server's inbox is changed without its knowledge. See mailtools in Chapter 13 for more on synchronization tests; these errors are detected and raised in mail tools, but triggered by calls made in the mail cache manager here.

### Handling HTML Content in Email

Up to this point, we've seen PyMailGUI's basic operation in the context of plain-text emails. We've also seen it handling HTML part attachments, but not the main text of HTML messages. Today, of course, HTML is common for mail content too. Because the PvEdit mail display deployed by PvMailGUI uses a tkinter Text widget oriented toward plain text, HTML content is handled specially:

- For text/HTML alternative mails, PyMailGUI displays the plain text part in its view window and includes a button for opening the HTML rendition in a web browser on demand.
- For HTML-only mails, the main text area shows plain text extracted from the HTML by a simple parser (not the raw HTML), and the HTML is also displayed in a web browser automatically.

In all cases, the web browser's display of International character set content in the HTML depends upon encoding information in tags in the HTML, guesses, or user feedback. Well-formed HTML parts already have "<meta>" tags in their "<head>" sections which give the HTML's encoding, but they may be absent or incorrect. We'll learn more about Internationalization support in the next section.

Figure 14-38 gives the scene when a text/HTML alternative mail is viewed, and Figure 14-39 shows what happens when an HTML-only email is viewed. The web browser in Figure 14-38 was opened by clicking the HTML part's button; this is no different than the HTML attachment example we saw earlier.

For HTML-only messages, though, behavior is new here: the view window on the left in Figure 14-39 reflects the results of extracting plain text from the HTML shown in the popped-up web browser behind it. The HTML parser used for this is something of a first-cut prototype, but any result it can give is an improvement on displaying raw HTML in the view window for HTML-only mails. For simpler HTML mails of the sort sent by individuals instead of those sent by mass-mailing companies (like those shown here), the results are generally good in tests run to date, though time will tell how this prototype parser fares in today's unforgiving HTML jungle of nonstandard and nonconforming code—improve as desired.

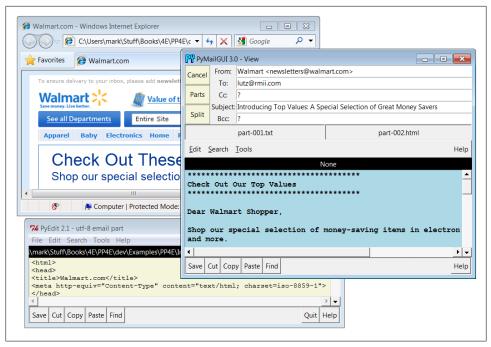

Figure 14-38. Viewing text/HTML alternative mails

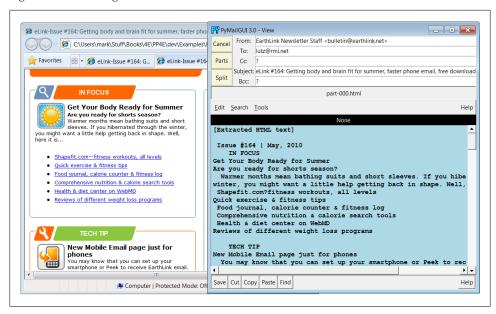

Figure 14-39. Viewing HTML-only mails

One caveat here: PyMailGUI can today display HTML in a web browser and extract plain text from it, but it cannot display HTML directly in its own window and has no support for editing it specially. These are enhancements that will have to await further attention by other programmers who may find them useful.

### Mail Content Internationalization Support

Our next advanced feature is something of an inevitable consequence of the Internet's success. As described earlier when summarizing version 3.0 changes, PyMailGUI fully supports International character sets in mail content—both text part payloads and email headers are decoded for display and encoded when sent, according to email, MIME, and Unicode standards. This may be the most significant change in this version of the program. Regrettably, capturing this in screenshots is a bit of a challenge and you can get a better feel for how this pans out by running an Open on the following included mail save file, viewing its messages in formatted and raw modes, starting replies and forwards for them, and so on:

C:\...\PP4E\Internet\Email\PyMailGui\SavedMail\i18n-4E

To sample the flavor of this support here, Figure 14-40 shows the scene when this file is opened, shown for variety here with one of the alternate account configurations described the next section. This figure's index list window and mail view windows capture Russian and Chinese language messages sent to my email account (these were unsolicited email of no particular significance, but suffice as reasonable test cases). Notice how both message headers and text payload parts are decoded for display in both the mail list window and the mail view windows.

Figure 14-41 shows portions of the raw text of the two fetched messages, obtained by double-clicking their list entries (you can open these mails from the save file listed earlier if you have trouble seeing their details as shown in this book). Notice how the body text is encoded per both MIME and Unicode conventions—the headers at the top and text at the bottom of these windows show the actual Base64 and quoted-printable strings that must be decoded to achieve the nicely displayed output in Figure 14-40.

For the text parts, the information in the part's header describes its content's encoding schemes. For instance, charset="gb2312" in the content type header identifies a Chinese Unicode character set, and the transfer encoding header gives the part's MIME encoding type (e.g. base64).

The headers are encoded per i18n standards here as well—their content self-describes their MIME and Unicode encodings. For example, the header prefix =?koi8-r?B means Russian text, Base64 encoded. PyMailGUI is clever enough to decode both full headers and the name fields of addresses for display, whether they are completely encoded (as shown here) or contain just encoded substrings (as shown by other saved mails in the version30-4E file in this example's SavedMail directory).

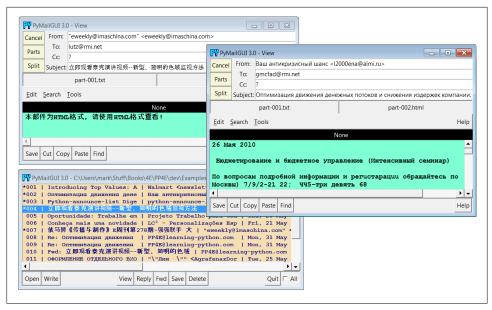

Figure 14-40. Internationalization support, headers and body decoded for display

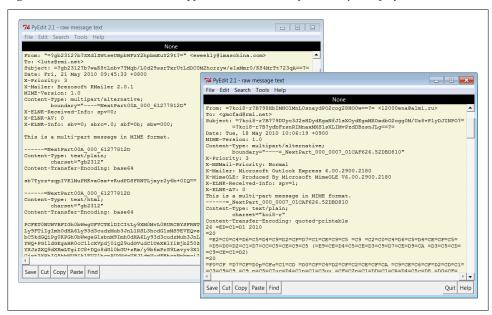

Figure 14-41. Raw text of fetched Internationalized mails, headers and body encoded

As additional context, Figure 14-42 shows how these messages' main parts appear when opened via their part buttons. Their content is saved as raw post-MIME bytes in binary mode, but the PyEdit pop ups decode according to passed-in encoding names obtained

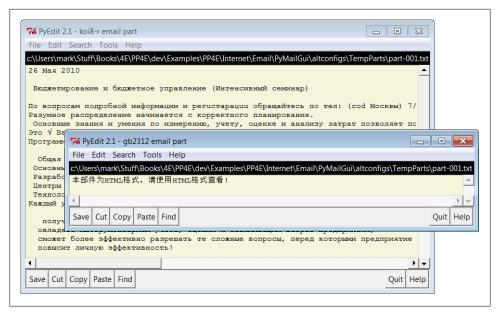

Figure 14-42. Main text parts of Internationalized mails, decoded in PyEdit pop-ups

from the raw message headers. As we learned in Chapters 9 and 11, the underlying tkinter toolkit generally renders decoded str better than raw bytes.

So far, we've displayed Internationalized emails, but PyMailGUI allows us to send them as well, and handles any encoding tasks implied by the text content. Figure 14-43 shows the result of running replies and forwards to the Russian language email, with the To address changed to protect the innocent. Headers in the view window were decoded for display, encoded when sent, and decoded back again for display; text parts in the mail body were similarly decoded, encoded, and re-decoded along the way and headers are also decoded within the ">" quoted original text inserted at the end of the message.

And finally, Figure 14-44 shows a portion of the raw text of the Russian language reply message that appears in the lower right of the formatted view of Figure 14-43. Again, double-click to see these details live. Notice how both headers and body text have been encoded per email and MIME standards.

As configured, the body text is always MIME encoded to UTF-8 when sent if it fails to encode as ASCII, the default setting in the mailconfig module. Other defaults can be used if desired and will be encoded appropriately for sends; in fact, text that won't work in the full text of email is MIME encoded the same way as binary parts such as images.

This is also true for non-Internationalized character sets—the text part of a message written in English with any non-ASCII quotes, for example, will be UTF-8 and Base64 encoded in the same way as the message in Figure 14-44, and assume that the recipient's email reader will decode (any reasonable modern email client will). This allows non-ASCII text to be embedded in the full email text sent.

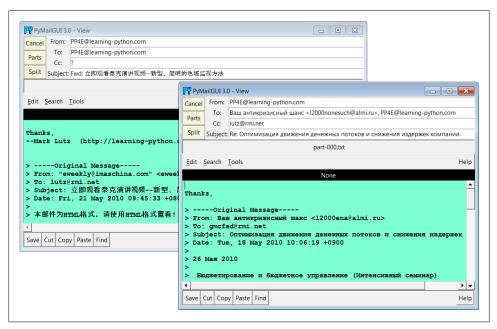

Figure 14-43. Result of reply and forward with International character sets, re-decoded

Message headers are similarly encoded per UTF-8 if they are non-ASCII when sent, so they will work in the full email text. In fact, if you study this closely you'll find that the Subject here was originally encoded per a Russian Unicode scheme but is UTF-8 now its new representation yields the same characters (code points) when decoded for display.

In short, although the GUI itself is still in English (its labels and the like), the content of emails displayed and sent support arbitrary character sets. Decoding for display is done per content where possible, using message headers for text payloads and content for headers. Encoding for sends is performed according to user settings and policies, using user settings or inputs, or a UTF-8 default. Required MIME and email header encodings are implemented in a largely automatic fashion by the underlying email package.

Not shown here are the pop-up dialogs that may be issued to prompt for text part encoding preferences on sends if so configured in mailconfig, and PyEdit's similar prompts under certain user configurations. Some of these user configurations are meant for illustration and generality; the presets seem to work well for most scenarios I've run into, but your International mileage may vary. For more details, experiment with the file's messages on your own and see the system's source code.

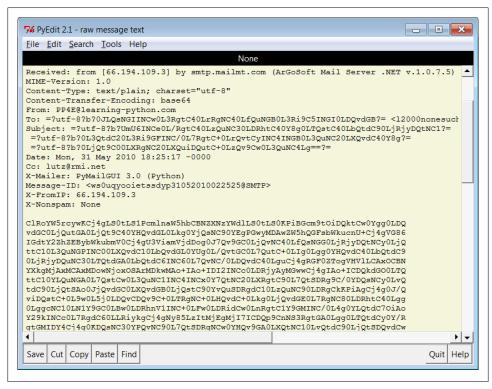

Figure 14-44. Raw text of sent Russian reply, headers and body re-encoded

### **Alternative Configurations and Accounts**

So far, we've mostly seen PyMailGUI being run on an email account I created for this book's examples, but it's easy to tailor its mailconfig module for different accounts, as well as different visual effects. For example, Figure 14-45 captures the scene with Py-MailGUI being run on three different email accounts I use for books and training. All three instances are run in independent processes here. Each main list window is displaying a different email account's messages, and each customizes appearance or behavior in some fashion. The message view window at the top, opened from the server list window in the lower left also applies custom color and displayed headers schemes.

You can always change mailconfigs in-place for a specific account if you use just one, but we'll later see how the altconfigs subdirectory applies one possible solution to allow configuring for multiple accounts such as these, completely external to the original source code. The altconfigs option renders the windows in Figure 14-45, and suffices as my launching interface; see its code ahead.

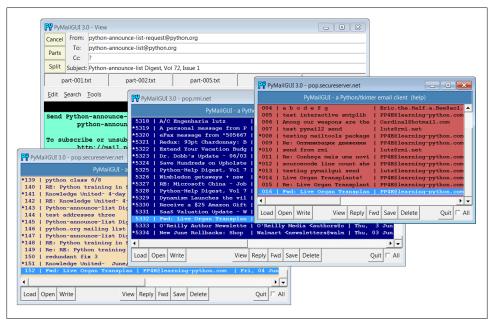

Figure 14-45. Alternative accounts and configurations

### **Multiple Windows and Status Messages**

Finally, PyMailGUI is really meant to be a multiple-window interface—a detail that most of the earlier screenshots haven't really done justice to. For example, Figure 14-46 shows PyMailGUI with the main server list window, two save-file list windows, two message view windows, and help. All these windows are nonmodal; that is, they are all active and independent, and do not block other windows from being selected, even though they are all running a single PyMailGUI process.

In general, you can have any number of mail view or compose windows up at once, and cut and paste between them. This matters, because PyMailGUI must take care to make sure that each window has a distinct text-editor object. If the text-editor object were a global, or used globals internally, you'd likely see the same text in each window (and the Send operations might wind up sending text from another window). To avoid this. PyMailGUI creates and attaches a new TextEditor instance to each view and compose window it creates, and associates the new editor with the Send button's callback handler to make sure we get the right text. This is just the usual OOP state retention, but it acquires a tangible benefit here.

Though not GUI-related, PyMailGUI also prints a variety of status messages as it runs, but you see them only if you launch the program from the system command-line console window (e.g., a DOS box on Windows or an xterm on Linux) or by double-clicking on its filename icon (its main script is a .py, not a .pyw). On Windows, you won't see these

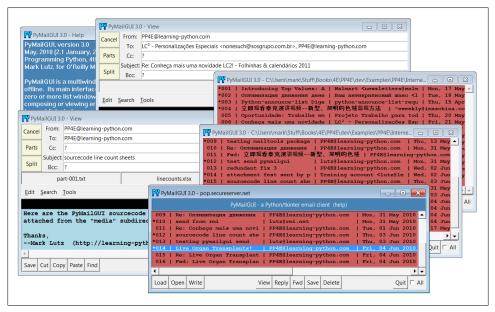

Figure 14-46. PyMailGUI multiple windows and text editors

messages when PyMailGUI is started from another program, such as the PyDemos or PyGadgets launcher bar GUIs. These status messages print server information; show mail loading status; and trace the load, store, and delete threads that are spawned along the way. If you want PyMailGUI to be more verbose, launch it from a command line and watch:

```
C:\...\PP4E\Internet\Email\PyMailGui> PyMailGui.py
user: PP4E@learning-python.com
loading headers
Connecting...
b'+OK <24715.1275632750@pop05.mesa1.secureserver.net>'
load headers exit
synch check
Connecting...
b'+OK <26056.1275632770@pop19.prod.mesa1.secureserver.net>'
Same headers text
loading headers
Connecting...
b'+OK <18798.1275632771@pop04.mesa1.secureserver.net>'
load headers exit
synch check
Connecting...
b'+OK <28403.1275632790@pop19.prod.mesa1.secureserver.net>'
Same headers text
load 16
Connecting...
b'+OK <28472.1275632791@pop19.prod.mesa1.secureserver.net>'
Sending to...['lutz@rmi.net', 'PP4E@learning-python.com']
```

```
MIME-Version: 1.0
Content-Type: text/plain; charset="us-ascii"
Content-Transfer-Encoding: 7bit
From: PP4E@learning-python.com
To: lutz@rmi.net
Subject: Already got one...
Date: Fri, 04 Jun 2010 06:30:26 -0000
X-Mailer: PyMailGUI 3.0 (Python)
```

> ----Origin Send exit

You can also double-click on the *PyMailGui.py* filename in your file explorer GUI and monitor the popped-up DOS console box on Windows. Console messages are mostly intended for debugging, but they can be used to help understand the system's operation as well.

For more details on using PyMailGUI, see its help display (press the help bar at the top of its main server list windows), or read the help string in the module PyMailGui Help.py, described in the next section.

# PyMailGUI Implementation

Last but not least, we get to the code. PyMailGUI consists of the new modules listed near the start of this chapter, along with a handful of peripheral files described there. The source code for these modules is listed in this section. Before we get started, here are two quick reminders to help you study:

#### Code reuse

Besides the code here, PyMailGUI also gets a lot of mileage out of reusing modules we wrote earlier and won't repeat here: mailtools for mail loads, composition, parsing, and delete operations; threadtools for managing server and local file access threads; the GUI section's TextEditor for displaying and editing mail message text; and so on. See the example numbers list earlier in this chapter.

In addition, standard Python modules and packages such as poplib, smtplib, and email hide most of the details of pushing bytes around the Net and extracting and building message components. As usual, the tkinter standard library module also implements GUI components in a portable fashion.

#### Code structure

As mentioned earlier, PyMailGUI applies code factoring and OOP to leverage code reuse. For instance, list view windows are implemented as a common superclass that codes most actions, along with one subclass for the server inbox list window and one for local save-file list windows. The subclasses customize the common superclass for their specific mail media.

This design reflects the operation of the GUI itself—server list windows load mail over POP, and save-file list windows load from local files. The basic operation of list window layout and actions, though, is similar for both and is shared in the common superclass to avoid redundancy and simplify the code. Message view windows are similarly factored: a common view window superclass is reused and customized for write, reply, and forward view windows.

To make the code easier to follow, it is divided into two main modules that reflect the structure of the GUI—one for the implementation of list window actions and one for view window actions. If you are looking for the implementation of a button that appears in a mail view or edit window, for instance, see the view window module and search for a method whose name begins with the word on—the convention used for callback handler methods. A specific button's text can also be located in name/callback tables used to build the windows. Actions initiated on list windows are coded in the list window module instead.

In addition, the message cache is split off into an object and module of its own, and potentially reusable tools are coded in importable modules (e.g., line wrapping and utility pop ups). PyMailGUI also includes a main module that defines startup window classes, a simple HTML to plain-text parser, a module that contains the help text as a string, the mailconfig user settings module (a version specific to PyMailGUI is used here), and a small handful of related files.

The following subsections present each of PyMailGUI's source code files for you to study. As you read, refer back to the demo earlier in this chapter and run the program live to map its behavior back to its code.

One accounting note up-front: the only one of PyMailGUI's 18 new source files not listed in this section is its init .py package initialization file. This file is mostly empty except for a comment string and is unused in the system today. It exists only for future expansion, in case PyMailGUI is ever used as a package in the future—some of its modules may be useful in other programs. As is, though, same-directory internal imports here are not package-relative, so they assume this system is either run as a toplevel program (to import from ".") or is listed on sys.path directly (to use absolute imports). In Python 3.X, a package's directory is not included on sys.path automatically, so future use as a package would require changes to internal imports (e.g., moving the main script up one level and using from . import module throughout). See resources such as the book *Learning Python* for more on packages and package imports.

### PyMailGUI: The Main Module

Example 14-1 defines the file run to start PyMailGUI. It implements top-level list windows in the system—combinations of PyMailGUI's application logic and the window protocol superclasses we wrote earlier in the text. The latter of these define window titles, icons, and close behavior.

The main internal, nonuser documentation is also in this module, as well as commandline logic—the program accepts the names of one or more save-mail files on the command line, and automatically opens them when the GUI starts up. This is used by the PyDemos launcher of Chapter 10, for example.

Example 14-1. PP4E\Internet\Email\PyMailGui\PyMailGui.py

PvMailGui 3.0 - A Pvthon/tkinter email client.

A client-side tkinter-based GUI interface for sending and receiving email.

See the help string in PyMailGuiHelp.py for usage details, and a list of enhancements in this version.

Version 2.0 was a major, complete rewrite. The changes from 2.0 (July '05) to 2.1 (Jan '06) were quick-access part buttons on View windows, threaded loads and deletes of local save-mail files, and checks for and recovery from message numbers out-of-synch with mail server inbox on deletes, index loads, and message loads.

Version 3.0 (4E) is a port to Python 3.X; uses grids instead of packed column frames for better form layout of headers in view windows; runs update() after inserting into a new text editor for accurate line positioning (see PyEdit loadFirst changes in Chapter 11); provides an HTML-based version of its help text; extracts plain-text from HTML main/only parts for display and quoting; supports separators in toolbars; addresses both message content and header Unicode/I18N encodings for fetched, sent, and saved mails (see Ch13 and Ch14); and much more (see Ch14 for the full rundown on 3.0 upgrades); fetched message decoding happens deep in the mailtools package, on mail cache load operations here; mailtools also fixes a few email package bugs (see Ch13);

This file implements the top-level windows and interface. PyMailGui uses a number of modules that know nothing about this GUI, but perform related tasks, some of which are developed in other sections of the book. The mailconfig module is expanded for this program.

```
==Modules defined elsewhere and reused here:==
```

```
mailtools (package)
    client-side scripting chapter
    server sends and receives, parsing, construction
                                                       (Example 13-21+)
threadtools.pv
   GUI tools chapter
    thread queue manangement for GUI callbacks
                                                         (Example 10-20)
windows.py
   GUI tools chapter
    border configuration for top-level windows
                                                         (Example 10-16)
textEditor.py
    GUI programs chapter
    text widget used in mail view windows, some pop ups (Example 11-4)
==Generally useful modules defined here:==
popuputil.py
    help and busy windows, for general use
messagecache.py
```

```
a cache that keeps track of mail already loaded
wraplines.pv
   utility for wrapping long lines of messages
html2text.py
   rudimentary HTML parser for extracting plain text
mailconfig.py
   user configuration parameters: server names, fonts, etc.
==Program-specific modules defined here:==
SharedNames.pv
   objects shared between window classes and main file
ViewWindows.py
   implementation of view, write, reply, forward windows
ListWindows.pv
   implementation of mail-server and local-file list windows
PyMailGuiHelp.py (see also PyMailGuiHelp.html)
   user-visible help text, opened by main window bar
PyMailGui.py
   main, top-level file (run this), with main window types
import mailconfig, sys
from SharedNames import appname, windows
from ListWindows import PyMailServer, PyMailFile
# top-level window classes
# View, Write, Reply, Forward, Help, BusyBox all inherit from PopupWindow
# directly: only usage; askpassword calls PopupWindow and attaches; the
# order matters here!--PyMail classes redef some method defaults in the
# Window classes, like destroy and okayToExit: must be leftmost; to use
# PyMailFileWindow standalone, imitate logic in PyMailCommon.onOpenMailFile;
# uses icon file in cwd or default in tools dir
srvrname = mailconfig.popservername or 'Server'
class PyMailServerWindow(PyMailServer, windows.MainWindow):
   "a Tk, with extra protocol and mixed-in methods"
   def init (self):
       windows.MainWindow.__init__(self, appname, srvrname)
       PyMailServer. init (self)
class PyMailServerPopup(PyMailServer, windows.PopupWindow):
   "a Toplevel, with extra protocol and mixed-in methods"
   def __init__(self):
      windows.PopupWindow. init (self, appname, srvrnane)
       PyMailServer. init (self)
class PyMailServerComponent(PyMailServer, windows.ComponentWindow):
   "a Frame, with extra protocol and mixed-in methods"
```

```
def __init__(self):
      windows.ComponentWindow. init (self)
      PyMailServer. init (self)
class PyMailFileWindow(PyMailFile, windows.PopupWindow):
   "a Toplevel, with extra protocol and mixed-in methods"
   def init (self, filename):
      windows. PopupWindow. init (self, appname, filename)
      PyMailFile. init (self, filename)
# when run as a top-level program: create main mail-server list window
if __name__ == '__main__':
   rootwin = PyMailServerWindow()
                                      # open server window
                                      # 3.0: fix to add len()
   if len(sys.argv) > 1:
      for savename in sys.argv[1:]:
         rootwin.onOpenMailFile(savename)
                                      # open save file windows (demo)
                                      # save files loaded in threads
      rootwin.lift()
   rootwin.mainloop()
```

### **SharedNames: Program-Wide Globals**

The module in Example 14-2 implements a shared, system-wide namespace that collects resources used in most modules in the system and defines global objects that span files. This allows other files to avoid redundantly repeating common imports and encapsulates the locations of package imports; it is the only file that must be updated if paths change in the future. Using globals can make programs more difficult to understand in general (the source of some names is not as clear), but it is reasonable if all such names are collected in a single expected module such as this one, because there is only one place to search for unknown names.

```
Example 14-2. PP4E\Internet\Email\PyMailGui\SharedNames.py
....
objects shared by all window classes and main file: program-wide globals
# used in all window, icon titles
appname = 'PyMailGUI 3.0'
# used for list save, open, delete; also for sent messages file
saveMailSeparator = 'PyMailGUI' + ('-'*60) + 'PyMailGUI\n'
# currently viewed mail save files; also for sent-mail file
openSaveFiles = {}
                             # 1 window per file, {name:win}
# standard library services
import sys, os, email.utils, email.message, webbrowser, mimetypes
```

```
from tkinter import *
from tkinter.simpledialog import askstring
from tkinter.filedialog
                         import SaveAs, Open, Directory
                         import showinfo, showerror, askyesno
from tkinter.messagebox
# reuse book examples
from PP4E.Gui.Tools
                         import windows
                                             # window border, exit protocols
from PP4E.Gui.Tools
                         import threadtools # thread callback queue checker
from PP4E.Internet.Email import mailtools
                                             # load,send,parse,build utilities
from PP4E.Gui.TextEditor import textEditor
                                             # component and pop up
# modules defined here
import mailconfig
                                             # user params: servers, fonts, etc.
import popuputil
                                             # help, busy, passwd pop-up windows
import wraplines
                                             # wrap long message lines
import messagecache
                                             # remember already loaded mail
import html2text
                                             # simplistic html->plaintext extract
import PyMailGuiHelp
                                             # user documentation
def printStack(exc info):
    debugging: show exception and stack traceback on stdout;
    3.0: change to print stack trace to a real log file if print
    to sys.stdout fails: it does when launched from another program
    on Windows; without this workaround, PMailGUI aborts and exits
    altogether, as this is called from the main thread on spawned
    thread failures; likely a Python 3.1 bug: it doesn't occur in
    2.5 or 2.6, and the traceback object works fine if print to file;
    oddly, the print() calls here work (but go nowhere) if spawned;
    print(exc info[0])
    print(exc info[1])
    import traceback
    try:
        traceback.print tb(exc info[2], file=sys.stdout) # ok unless spawned!
        log = open(' pymailerrlog.txt', 'a')
                                                          # use a real file
        log.write('-'*80)
                                                          # else gui may exit
        traceback.print_tb(exc_info[2], file=log)
                                                           # in 3.X, not 2.5/6
# thread busy counters for threads run by this GUI
# sendingBusy shared by all send windows, used by main window quit
loadingHdrsBusy = threadtools.ThreadCounter()
                                                # only 1
             = threadtools.ThreadCounter()
                                                # only 1
deletingBusy
loadingMsgsBusy = threadtools.ThreadCounter()
                                                # poss many
sendingBusy
               = threadtools.ThreadCounter()
                                                # poss many
```

# ListWindows: Message List Windows

The code in Example 14-3 implements mail index list windows—for the server inbox window and for one or more local save-mail file windows. These two types of windows look and behave largely the same, and in fact share most of their code in common in a

superclass. The window subclasses mostly just customize the superclass to map mail Load and Delete calls to the server or a local file.

List windows are created on program startup (the initial server window, and possible save-file windows for command-line options), as well as in response to Open button actions in existing list windows (for opening new save-file list windows). See the Open button's callback in this example for initiation code.

Notice that the basic mail processing operations in the mailtools package from Chapter 13 are mixed into PyMailGUI in a variety of ways. The list window classes in Example 14-3 inherit from the mailtools mail parser class, but the server list window class embeds an instance of the message cache object, which in turn inherits from the mailtools mail fetcher. The mailtools mail sender class is inherited by message view write windows, not list windows; view windows also inherit from the mail parser.

This is a fairly large file; in principle it could be split into three files, one for each class, but these classes are so closely related that it is handy to have their code in a single file for edits. Really, this is one class, with two minor extensions.

 $Example~14-3.~PP4E \ \ ListWindows.py$ 

....

Implementation of mail-server and save-file message list main windows: one class per kind. Code is factored here for reuse: server and file list windows are customized versions of the PyMailCommon list window class; the server window maps actions to mail transferred from a server, and the file window applies actions to a local file.

List windows create View, Write, Reply, and Forward windows on user actions. The server list window is the main window opened on program startup by the top-level file; file list windows are opened on demand via server and file list window "Open". Msgnums may be temporarily out of sync with server if POP inbox changes (triggers full reload here).

#### Changes here in 2.1:

- -now checks on deletes and loads to see if msg nums in sync with server
- -added up to N attachment direct-access buttons on view windows
- -threaded save-mail file loads, to avoid N-second pause for big files
- -also threads save-mail file deletes so file write doesn't pause GUI

#### TRD:

-save-mail file saves still not threaded: may pause GUI briefly, but uncommon - unlike load and delete, save/send only appends the local file.
-implementation of local save-mail files as text files with separators is mostly a prototype: it loads all full mails into memory, and so limits the practical size of these files; better alternative: use 2 DBM keyed access files for hdrs and fulltext, plus a list to map keys to position; in this scheme save-mail files become directories, no longer readable.

from SharedNames import \* # program-wide global objects

# main frame - general structure for both file and server message lists 

```
class PyMailCommon(mailtools.MailParser):
    an abstract widget package, with main mail listbox;
    mixed in with a Tk, Toplevel, or Frame by top-level window classes;
    must be customized in mode-specific subclass with actions() and other;
    creates view and write windows on demand: they serve as MailSenders;
    # class attrs shared by all list windows
    threadLoopStarted = False
                                                  # started by first window
    queueChecksPerSecond = 20
                                                  # tweak if CPU use too high
    queueDelay = 1000 // queueChecksPerSecond
                                                 # min msecs between timer events
    queueBatch = 5
                                                 # max callbacks per timer event
    # all windows use same dialogs: remember last dirs
    openDialog = Open(title=appname + ': Open Mail File')
    saveDialog = SaveAs(title=appname + ': Append Mail File')
    # 3.0: avoid downloading (fetching) same message in parallel
    beingFetched = set()
    def init (self):
        self.makeWidgets()
                                                  # draw my contents: list,tools
        if not PyMailCommon.threadLoopStarted:
            # start thread exit check loop
            # a timer event loop that dispatches queued GUI callbacks:
            # just one loop for all windows: server,file,views can all thread;
            # self is a Tk, Toplevel, or Frame: any widget type will suffice;
            # 3.0/4E: added queue delay/batch for progress speedup: ~100x/sec;
            PvMailCommon.threadLoopStarted = True
            threadtools.threadChecker(self, self.queueDelay, self.queueBatch)
    def makeWidgets(self):
        # add all/none checkbtn at bottom
        tools = Frame(self, relief=SUNKEN, bd=2, cursor='hand2') # 3.0: configs
        tools.pack(side=BOTTOM, fill=X)
        self.allModeVar = IntVar()
        chk = Checkbutton(tools, text="All")
        chk.config(variable=self.allModeVar, command=self.onCheckAll)
        chk.pack(side=RIGHT)
        # add main buttons at bottom toolbar
        for (title, callback) in self.actions():
           if not callback:
                sep = Label(tools, text=title)
                                                              # 3.0: separator
                sep.pack(side=LEFT, expand=YES, fill=BOTH) # expands with window
```

```
else:
            Button(tools, text=title, command=callback).pack(side=LEFT)
   # add multiselect listbox with scrollbars
   listwide = mailconfig.listWidth or 74 # 3.0: config start size
   listhigh = mailconfig.listHeight or 15
                                             # wide=chars, high=lines
   mails = Frame(self)
   vscroll = Scrollbar(mails)
   hscroll = Scrollbar(mails, orient='horizontal')
   fontsz = (sys.platform[:3] == 'win' and 8) or 10
                                                            # defaults
   listbg = mailconfig.listbg or 'white'
   listfg = mailconfig.listfg or 'black'
   listfont = mailconfig.listfont or ('courier', fontsz, 'normal')
   listbox = Listbox(mails, bg=listbg, fg=listfg, font=listfont)
   listbox.config(selectmode=EXTENDED)
   listbox.config(width=listwide, height=listhigh) # 3.0: init wider
   listbox.bind('<Double-1>', (lambda event: self.onViewRawMail()))
   # crosslink listbox and scrollbars
   vscroll.config(command=listbox.yview, relief=SUNKEN)
   hscroll.config(command=listbox.xview, relief=SUNKEN)
   listbox.config(yscrollcommand=vscroll.set, relief=SUNKEN)
   listbox.config(xscrollcommand=hscroll.set)
   # pack last = clip first
   mails.pack(side=TOP, expand=YES, fill=BOTH)
   vscroll.pack(side=RIGHT, fill=BOTH)
   hscroll.pack(side=BOTTOM, fill=BOTH)
   listbox.pack(side=LEFT, expand=YES, fill=BOTH)
   self.listBox = listbox
####################
# event handlers
####################
def onCheckAll(self):
   # all or none click
   if self.allModeVar.get():
        self.listBox.select set(0, END)
   else:
        self.listBox.select clear(0, END)
def onViewRawMail(self):
   # possibly threaded: view selected messages - raw text headers, body
   msgnums = self.verifySelectedMsgs()
        self.getMessages(msgnums, after=lambda: self.contViewRaw(msgnums))
def contViewRaw(self, msgnums, pyedit=True):
                                                # do we need full TextEditor?
                                                 # could be a nested def
   for msgnum in msgnums:
        fulltext = self.getMessage(msgnum)
                                                 # fulltext is Unicode decoded
        if not pyedit:
            # display in a scrolledtext
            from tkinter.scrolledtext import ScrolledText
           window = windows.QuietPopupWindow(appname, 'raw message viewer')
```

```
browser = ScrolledText(window)
            browser.insert('0.0', fulltext)
            browser.pack(expand=YES, fill=BOTH)
        else:
            # 3.0/4E: more useful PyEdit text editor
            wintitle = ' - raw message text'
            browser = textEditor.TextEditorMainPopup(self, winTitle=wintitle)
            browser.update()
            browser.setAllText(fulltext)
            browser.clearModified()
def onViewFormatMail(self):
    possibly threaded: view selected messages - pop up formatted display
    not threaded if in savefile list, or messages are already loaded
    the after action runs only if getMessages prefetch allowed and worked
    msgnums = self.verifySelectedMsgs()
    if msgnums:
        self.getMessages(msgnums, after=lambda: self.contViewFmt(msgnums))
def contViewFmt(self, msgnums):
    finish View: extract main text, popup view window(s) to display;
    extracts plain text from html text if required, wraps text lines;
    html mails: show extracted text, then save in temp file and open
    in web browser; part can also be opened manually from view window
    Split or part button; if non-multipart, other: part must be opened
    manually with Split or part button; verify html open per mailconfig;
    3.0: for html-only mails, main text is str here, but save its raw
    bytes in binary mode to finesse encodings; worth the effort because
   many mails are just html today; this first tried N encoding guesses (utf-8, latin-1, platform dflt), but now gets and saves raw bytes to
    minimize any fidelity loss; if a part is later opened on demand, it
    is saved in a binary file as raw bytes in the same way;
    caveat: the spawned web browser won't have any original email headers:
    it may still have to guess or be told the encoding, unless the html
    already has its own encoding headers (these take the form of <meta>
    html tags within <head> sections if present; none are inserted in the
    html here, as some well-formed html parts have them); IE seems to
    handle most html part files anyhow; always encoding html parts to
    utf-8 may suffice too: this encoding can handle most types of text;
    for msgnum in msgnums:
        fulltext = self.getMessage(msgnum)
                                                        # 3.0: str for parser
        message = self.parseMessage(fulltext)
                                                        # 3.0: Unicode decoded
        type, content = self.findMainText(message)
        if type in ['text/html', 'text/xml']:
                                                        # 3.0: get plain text
            content = html2text.html2text(content)
        content = wraplines.wrapText1(content, mailconfig.wrapsz)
        ViewWindow(headermap = message,
                   showtext
                               = content,
                   origmessage = message)
                                                      # 3.0: decodes headers
```

```
# non-multipart, content-type text/HTML (rude but true!)
        if type == 'text/html':
            if ((not mailconfig.verifyHTMLTextOpen) or
                askvesno(appname, 'Open message text in browser?')):
                # 3.0: get post mime decode, pre unicode decode bytes
                type, asbytes = self.findMainText(message, asStr=False)
                try:
                    from tempfile import gettempdir # or a Tk HTML viewer?
                    tempname = os.path.join(gettempdir(), 'pymailgui.html')
                    tmp = open(tempname, 'wb')
                                                    # already encoded
                    tmp.write(asbytes)
                    webbrowser.open new('file://' + tempname)
                except:
                    showerror(appname, 'Cannot open in browser')
def onWriteMail(self):
   compose a new email from scratch, without fetching others;
   nothing to quote here, but adds sig, and prefills Bcc with the
   sender's address if this optional header enabled in mailconfig;
   From may be i18N encoded in mailconfig: view window will decode;
   starttext = '\n'
                                             # use auto signature text
   if mailconfig.mysignature:
        starttext += '%s\n' % mailconfig.mysignature
   From = mailconfig.myaddress
   WriteWindow(starttext = starttext,
                headermap = dict(From=From, Bcc=From))
                                                        # 3.0: prefill bcc
def onReplyMail(self):
   # possibly threaded: reply to selected emails
   msgnums = self.verifySelectedMsgs()
        self.getMessages(msgnums, after=lambda: self.contReply(msgnums))
def contReply(self, msgnums):
   finish Reply: drop attachments, quote with '>', add signature;
   presets initial to/from values from mail or config module;
   don't use original To for From: may be many or a listname;
   To keeps name+<addr> format even if ',' separator in name;
   Uses original From for To, ignores reply-to header is any;
   3.0: replies also copy to all original recipients by default;
   3.0: now uses getaddresses/parseaddr full parsing to separate
   addrs on commas, and handle any commas that appear nested in
   email name parts; multiple addresses are separated by comma
   in GUI, we copy comma separators when displaying headers, and
   we use getaddresses to split addrs as needed; ',' is required
   by servers for separator; no longer uses parseaddr to get 1st
   name/addr pair of getaddresses result: use full From for To;
   3.0: we decode the Subject header here because we need its text,
```

```
but the view window superclass of edit windows performs decoding
   on all displayed headers (the extra Subject decode is a no-op);
   on sends, all non-ASCII hdrs and hdr email names are in decoded
   form in the GUI, but are encoded within the mailtools package;
   quoteOrigText also decodes the initial headers it inserts into
   the quoted text block, and index lists decode for display;
   for msgnum in msgnums:
        fulltext = self.getMessage(msgnum)
       message = self.parseMessage(fulltext)
                                                       # may fail: error obj
       maintext = self.formatQuotedMainText(message) # same as forward
        # from and to are decoded by view window
        From = mailconfig.myaddress
                                                       # not original To
       To = message.get('From', '')
                                                       # 3.0: ',' sept
       Cc = self.replyCopyTo(message)
                                                       # 3.0: cc all recipients?
        Subj = message.get('Subject', '(no subject)')
        Subj = self.decodeHeader(Subj)
                                                      # deocde for str
        if Subj[:4].lower() != 're: ':
                                                      # 3.0: unify case
            Subj = 'Re: ' + Subj
        ReplyWindow(starttext = maintext,
                    headermap =
                       dict(From=From, To=To, Cc=Cc, Subject=Subj, Bcc=From))
def onFwdMail(self):
   # possibly threaded: forward selected emails
   msgnums = self.verifySelectedMsgs()
   if msgnums:
       self.getMessages(msgnums, after=lambda: self.contFwd(msgnums))
def contFwd(self, msgnums):
   finish Forward: drop attachments, quote with '>', add signature;
   see notes about headers decoding in the Reply action methods;
   view window superclass will decode the From header we pass here;
   for msgnum in msgnums:
        fulltext = self.getMessage(msgnum)
        message = self.parseMessage(fulltext)
       maintext = self.formatQuotedMainText(message) # same as reply
        # initial From value from config, not mail
        From = mailconfig.myaddress
                                                       # encoded or not
        Subj = message.get('Subject', '(no subject)')
        Subj = self.decodeHeader(Subj)
                                                       # 3.0: send encodes
        if Subj[:5].lower() != 'fwd: ':
                                                      # 3.0: unify case
            Subj = 'Fwd: ' + Subj
        ForwardWindow(starttext = maintext,
                     headermap = dict(From=From, Subject=Subj, Bcc=From))
def onSaveMailFile(self):
   save selected emails to file for offline viewing;
   disabled if target file load/delete is in progress;
   disabled by getMessages if self is a busy file too;
```

```
contSave not threaded: disables all other actions;
    msgnums = self.selectedMsgs()
    if not msgnums:
        showerror(appname, 'No message selected')
    else:
        # caveat: dialog warns about replacing file
        filename = self.saveDialog.show()
                                                       # shared class attr
        if filename:
                                                       # don't verify num msgs
            filename = os.path.abspath(filename)
                                                      # normalize / to \
            self.getMessages(msgnums,
                    after=lambda: self.contSave(msgnums, filename))
def contSave(self, msgnums, filename):
    # test busy now, after poss srvr msgs load
    if (filename in openSaveFiles.keys() and
                                                        # viewing this file?
        openSaveFiles[filename].openFileBusy):
                                                        # load/del occurring?
        showerror(appname, 'Target file busy - cannot save')
    else:
                                                        # caveat:not threaded
        try:
            fulltextlist = []
                                                        # 3.0: use encoding
            mailfile = open(filename, 'a', encoding=mailconfig.fetchEncoding)
            for msgnum in msgnums:
                                                        # < 1sec for N megs
                fulltext = self.getMessage(msgnum)
                                                        # but poss many msgs
                if fulltext[-1] != '\n': fulltext += '\n'
                mailfile.write(saveMailSeparator)
                mailfile.write(fulltext)
                fulltextlist.append(fulltext)
            mailfile.close()
        except:
            showerror(appname, 'Error during save')
            printStack(sys.exc info())
        else:
                                                        # why .keys(): EIBTI
            if filename in openSaveFiles.keys():
                                                        # viewing this file?
                window = openSaveFiles[filename]
                                                        # update list, raise
                window.addSavedMails(fulltextlist)
                                                        # avoid file reload
                #window.loadMailFileThread()
                                                        # this was very slow
def onOpenMailFile(self, filename=None):
    # process saved mail offline
    filename = filename or self.openDialog.show()
                                                        # shared class attr
    if filename:
        filename = os.path.abspath(filename)
                                                        # match on full name
        if filename in openSaveFiles.keys():
                                                        # only 1 win per file
            openSaveFiles[filename].lift()
                                                        # raise file's window
            showinfo(appname, 'File already open')
                                                        # else deletes odd
        else:
            from PyMailGui import PyMailFileWindow
                                                        # avoid duplicate win
            popup = PyMailFileWindow(filename)
                                                        # new list window
            openSaveFiles[filename] = popup
                                                        # removed in quit
            popup.loadMailFileThread()
                                                        # try load in thread
def onDeleteMail(self):
    # delete selected mails from server or file
    msgnums = self.selectedMsgs()
                                                        # subclass: fillIndex
```

```
if not msgnums:
                                                        # always verify here
        showerror(appname, 'No message selected')
    else:
        if askyesno(appname, 'Verify delete %d mails?' % len(msgnums)):
            self.doDelete(msgnums)
# utility methods
def selectedMsgs(self):
    # get messages selected in main listbox
    selections = self.listBox.curselection() # tuple of digit strs, 0..N-1
    return [int(x)+1 \text{ for } x \text{ in selections}] # convert to ints, make 1..N
warningLimit = 15
def verifySelectedMsgs(self):
    msgnums = self.selectedMsgs()
    if not msgnums:
        showerror(appname, 'No message selected')
    else:
        numselects = len(msgnums)
        if numselects > self.warningLimit:
            if not askyesno(appname, 'Open %d selections?' % numselects):
                msgnums = []
    return msgnums
def fillIndex(self, maxhdrsize=25):
    fill all of main listbox from message header mappings;
    3.0: decode headers per email/mime/unicode here if encoded;
    3.0: caveat: large chinese characters can break '|' alignment;
    hdrmaps = self.headersMaps()
                                                    # may be empty
    showhdrs = ('Subject', 'From', 'Date', 'To')
if hasattr(mailconfig, 'listheaders'):
                                                    # default hdrs to show
                                                    # mailconfig customizes
        showhdrs = mailconfig.listheaders or showhdrs
    addrhdrs = ('From', 'To', 'Cc', 'Bcc') # 3.0: decode i18n specially
    # compute max field sizes <= hdrsize</pre>
    maxsize = {}
    for key in showhdrs:
        allLens = []
                                                    # too big for a list comp!
        for msg in hdrmaps:
            keyval = msg.get(key, ' ')
            if key not in addrhdrs:
                allLens.append(len(self.decodeHeader(keyval)))
                allLens.append(len(self.decodeAddrHeader(keyval)))
        if not allLens: allLens = [1]
        maxsize[key] = min(maxhdrsize, max(allLens))
    # populate listbox with fixed-width left-justified fields
    self.listBox.delete(0, END)
                                                    # show multiparts with *
    for (ix, msg) in enumerate(hdrmaps):
                                                    # via content-type hdr
```

```
msgline = (msgtype == 'multipart' and '*') or ' '
       msgline += '%03d' % (ix+1)
       for key in showhdrs:
           mysize = maxsize[key]
           if key not in addrhdrs:
               keytext = self.decodeHeader(msg.get(key, ' '))
               keytext = self.decodeAddrHeader(msg.get(key, ' '))
           msgline += ' | %-*s' % (mysize, keytext[:mysize])
       msgline += '| %.1fK' % (self.mailSize(ix+1) / 1024) # 3.0: .0 optional
       self.listBox.insert(END, msgline)
   self.listBox.see(END)
                                # show most recent mail=last line
def replyCopyTo(self, message):
   3.0: replies copy all original recipients, by prefilling
   Cc header with all addreses in original To and Cc after
   removing duplicates and new sender; could decode i18n addrs
   here, but the view window will decode to display (and send
   will reencode) and the unique set filtering here will work
   either way, though a sender's i18n address is assumed to be
   in encoded form in mailconfig (else it is not removed here);
   empty To or Cc headers are okay: split returns empty lists;
   if not mailconfig.repliesCopyToAll:
       # reply to sender only
       Cc = '
   else:
       # copy all original recipients (3.0)
       allRecipients = (self.splitAddresses(message.get('To', '')) +
                        self.splitAddresses(message.get('Cc', '')))
       uniqueOthers = set(allRecipients) - set([mailconfig.myaddress])
       Cc = ', '.join(uniqueOthers)
   return Cc or '?'
def formatQuotedMainText(self, message):
   3.0: factor out common code shared by Reply and Forward:
   fetch decoded text, extract text if html, line wrap, add > quote
   type, maintext = self.findMainText(message)
                                                    # 3.0: decoded str
   if type in ['text/html', 'text/xml']:
                                                    # 3.0: get plain text
       maintext = html2text.html2text(maintext)
   maintext = wraplines.wrapText1(maintext, mailconfig.wrapsz-2) # 2 = '> '
   maintext = self.quoteOrigText(maintext, message)
                                                                # add hdrs, >
   if mailconfig.mysignature:
       maintext = ('\n%s\n' % mailconfig.mysignature) + maintext
   return maintext
def quoteOrigText(self, maintext, message):
   3.0: we need to decode any i18n (internationalizd) headers here too,
   or they show up in email+MIME encoded form in the quoted text block;
   decodeAddrHeader works on one addr or all in a comma-separated list;
```

```
this may trigger full text encoding on sends, but the main text is
       also already in fully decoded form: could be in any Unicode scheme;
       quoted = '\n----Original Message----\n'
       for hdr in ('From', 'To', 'Subject', 'Date'):
           rawhdr = message.get(hdr, '?')
           if hdr not in ('From', 'To'):
                                                   # full value
              dechdr = self.decodeHeader(rawhdr)
          else:
              dechdr = self.decodeAddrHeader(rawhdr)
                                                   # name parts only
           quoted += '%s: %s\n' % (hdr, dechdr)
       quoted += '\n' + maintext
       quoted = '\n' + quoted.replace('\n', '\n> ')
       return quoted
   # subclass requirements
   def getMessages(self, msgnums, after):
                                             # used by view, save, reply, fwd
       after()
                                             # redef if cache, thread test
   # plus okayToQuit?, any unique actions
   def getMessage(self, msgnum): assert False
                                             # used by many: full mail text
   def headersMaps(self): assert False
                                             # fillIndex: hdr mappings list
   def mailSize(self, msgnum): assert False
                                             # fillIndex: size of msgnum
   def doDelete(self): assert False
                                             # onDeleteMail: delete button
# main window - when viewing messages in local save file (or sent-mail file)
class PyMailFile(PyMailCommon):
   customize PyMailCommon for viewing saved-mail file offline;
   mixed with a Tk, Toplevel, or Frame, adds main mail listbox;
   maps load, fetch, delete actions to local text file storage:
   file opens and deletes here run in threads for large files;
   save and send not threaded, because only append to file; save
   is disabled if source or target file busy with load/delete;
   save disables load, delete, save just because it is not run
   in a thread (blocks GUI);
   TBD: may need thread and O/S file locks if saves ever do run in
   threads: saves could disable other threads with openFileBusy, but
   file may not be open in GUI; file locks not sufficient, because
   GUI updated too; TBD: appends to sent-mail file may require O/S
   locks: as is, user gets error pop up if sent during load/del;
   3.0: mail save files are now Unicode text, encoded per an encoding
   name setting in the mailconfig module; this may not support worst
```

case scenarios of unusual or mixed encodings, but most full mail

```
text is ascii, and the Python 3.1 email package is partly broken;
def actions(self):
                        self.onOpenMailFile),
   return [ ('Open',
             ('Write', self.onWriteMail),
                        None),
                                                         # 3.0: separators
             ('View',
('Reply',
                        self.onViewFormatMail),
                        self.onReplyMail),
             ('Fwd',
                        self.onFwdMail),
             ('Save',
                        self.onSaveMailFile),
             ('Delete', self.onDeleteMail),
                        None),
             ('Quit',
                        self.quit) ]
def init_(self, filename):
   # caller: do loadMailFileThread next
   PyMailCommon. init (self)
   self.filename = filename
   self.openFileBusy = threadtools.ThreadCounter()
                                                         # one per window
def loadMailFileThread(self):
   load or reload file and update window index list;
   called on Open, startup, and possibly on Send if
   sent-mail file appended is currently open; there
   is always a bogus first item after the text split;
   alt: [self.parseHeaders(m) for m in self.msglist];
   could pop up a busy dialog, but quick for small files;
   2.1: this is now threaded--else runs < 1sec for N meg
   files, but can pause GUI N seconds if very large file;
   Save now uses addSavedMails to append msg lists for
   speed, not this reload; still called from Send just
   because msg text unavailable - requires refactoring;
   delete threaded too: prevent open and delete overlap;
   if self.openFileBusy:
        # don't allow parallel open/delete changes
        errmsg = 'Cannot load, file is busy:\n"%s"' % self.filename
        showerror(appname, errmsg)
   else:
        #self.listBox.insert(END, 'loading...')
                                                     # error if user clicks
       savetitle = self.title()
                                                     # set by window class
        self.title(appname + ' - ' + 'Loading...')
        self.openFileBusy.incr()
        threadtools.startThread(
            action = self.loadMailFile,
            args
                    = (),
            context = (savetitle,),
            onExit = self.onLoadMailFileExit,
           onFail = self.onLoadMailFileFail)
def loadMailFile(self):
   # run in a thread while GUI is active
   # open, read, parser may all raise excs: caught in thread utility
```

```
file = open(self.filename, 'r', encoding=mailconfig.fetchEncoding)
   allmsgs = file.read()
   self.msglist = allmsgs.split(saveMailSeparator)[1:]
                                                               # full text
   self.hdrlist = list(map(self.parseHeaders, self.msglist)) # msg objects
def onLoadMailFileExit(self, savetitle):
   # on thread success
   self.title(savetitle)
                                  # reset window title to filename
   self.fillIndex()
                                  # updates GUI: do in main thread
   self.lift()
                                  # raise my window
   self.openFileBusy.decr()
def onLoadMailFileFail(self, exc info, savetitle):
   # on thread exception
   showerror(appname, 'Error opening "%s"\n%s\n%s' %
                       ((self.filename,) + exc info[:2]))
   printStack(exc_info)
                                  # always close my window?
   self.destroy()
   self.openFileBusy.decr()
                                 # not needed if destroy
def addSavedMails(self, fulltextlist):
   optimization: extend loaded file lists for mails
   newly saved to this window's file; in past called
   loadMailThread to reload entire file on save - slow;
   must be called in main GUI thread only: updates GUI;
   sends still reloads sent file if open: no msg text;
   self.msglist.extend(fulltextlist)
   self.hdrlist.extend(map(self.parseHeaders, fulltextlist)) # 3.x iter ok
   self.fillIndex()
   self.lift()
def doDelete(self, msgnums):
   simple-minded, but sufficient: rewrite all
   nondeleted mails to file; can't just delete
   from self.msglist in-place: changes item indexes;
   Py2.3 enumerate(L) same as zip(range(len(L)), L)
   2.1: now threaded, else N sec pause for large files
   if self.openFileBusy:
        # dont allow parallel open/delete changes
        errmsg = 'Cannot delete, file is busy:\n"%s"' % self.filename
        showerror(appname, errmsg)
   else:
       savetitle = self.title()
       self.title(appname + ' - ' + 'Deleting...')
        self.openFileBusy.incr()
        threadtools.startThread(
            action = self.deleteMailFile,
            args
                    = (msgnums,),
            context = (savetitle,),
            onExit = self.onDeleteMailFileExit,
            onFail = self.onDeleteMailFileFail)
```

```
def deleteMailFile(self, msgnums):
   # run in a thread while GUI active
   indexed = enumerate(self.msglist)
   keepers = [msg for (ix, msg) in indexed if ix+1 not in msgnums]
   allmsgs = saveMailSeparator.join([''] + keepers)
   file = open(self.filename, 'w', encoding=mailconfig.fetchEncoding)
                                                                          # 3.0
   file.write(allmsgs)
   self.msglist = keepers
   self.hdrlist = list(map(self.parseHeaders, self.msglist))
def onDeleteMailFileExit(self, savetitle):
   self.title(savetitle)
                                  # updates GUI: do in main thread
   self.fillIndex()
   self.lift()
                                  # reset my title, raise my window
   self.openFileBusy.decr()
def onDeleteMailFileFail(self, exc info, savetitle):
   showerror(appname, 'Error deleting "%s"\n%s\n%s' %
                       ((self.filename,) + exc_info[:2]))
   printStack(exc info)
   self.destroy()
                                  # always close my window?
   self.openFileBusy.decr()
                                  # not needed if destroy
def getMessages(self, msgnums, after):
   used by view, save, reply, fwd: file load and delete
   threads may change the msg and hdr lists, so disable
   all other operations that depend on them to be safe;
   this test is for self: saves also test target file;
   if self.openFileBusy:
        errmsg = 'Cannot fetch, file is busy:\n"%s"' % self.filename
        showerror(appname, errmsg)
   else:
       after()
                                     # mail already loaded
def getMessage(self, msgnum):
   return self.msglist[msgnum-1]
                                     # full text of 1 mail
def headersMaps(self):
   return self.hdrlist
                                     # email.message.Message objects
def mailSize(self, msgnum):
   return len(self.msglist[msgnum-1])
def quit(self):
   # don't destroy during update: fillIndex next
   if self.openFileBusy:
        showerror(appname, 'Cannot quit during load or delete')
   else:
        if askyesno(appname, 'Verify Quit Window?'):
            # delete file from open list
            del openSaveFiles[self.filename]
            Toplevel.destroy(self)
```

# main window - when viewing messages on the mail server 

```
class PyMailServer(PyMailCommon):
    customize PyMailCommon for viewing mail still on server;
    mixed with a Tk, Toplevel, or Frame, adds main mail listbox;
    maps load, fetch, delete actions to email server inbox;
    embeds a MessageCache, which is a mailtools MailFetcher;
    def actions(self):
        return [ ('Load',
                            self.onLoadServer),
                 ('Open', self.onOpenMailFile
('Write', self.onWriteMail),
                            self.onOpenMailFile),
                            None),
                                                              # 3.0: separators
                 (ἀ'View',
                            self.onViewFormatMail),
                 ('Reply',
                            self.onReplyMail),
                 ('Fwd',
                            self.onFwdMail),
                 ('Save',
                            self.onSaveMailFile),
                 ('Delete', self.onDeleteMail),
                            None),
                 ('Quit', self.quit) ]
    def init (self):
        PyMailCommon. init (self)
        self.cache = messagecache.GuiMessageCache()
                                                        # embedded, not inherited
       #self.listBox.insert(END, 'Press Load to fetch mail')
    def makeWidgets(self):
                                                        # help bar: main win only
        self.addHelpBar()
        PyMailCommon.makeWidgets(self)
    def addHelpBar(self):
        msg = 'PyMailGUI - a Python/tkinter email client (help)'
        title = Button(self, text=msg)
        title.config(bg='steelblue', fg='white', relief=RIDGE)
        title.config(command=self.onShowHelp)
        title.pack(fill=X)
    def onShowHelp(self):
        load, show text block string
        3.0: now uses HTML and webbrowser module here too
        user setting in mailconfig selects text, HTML, or both
        always displays one or the other: html if both false
        if mailconfig.showHelpAsText:
            from PyMailGuiHelp import helptext
            popuputil.HelpPopup(appname, helptext, showsource=self.onShowMySource)
        if mailconfig.showHelpAsHTML or (not mailconfig.showHelpAsText):
```

```
from PyMailGuiHelp import showHtmlHelp
        showHtmlHelp()
                       # 3.0: HTML version without source file links
def onShowMySource(self, showAsMail=False):
   display my sourcecode file, plus imported modules here & elsewhere
   import PvMailGui, ListWindows, ViewWindows, SharedNames, textConfig
   from PP4E.Internet.Email.mailtools import (
                                                   # mailtools now a pkg
        mailSender, mailFetcher, mailParser)
                                                  # can't use * in def
   mymods = (
        PyMailGui, ListWindows, ViewWindows, SharedNames,
        PyMailGuiHelp, popuputil, messagecache, wraplines, html2text,
        mailtools, mailFetcher, mailSender, mailParser,
       mailconfig, textConfig, threadtools, windows, textEditor)
   for mod in mymods:
        source = mod. file
        if source.endswith('.pyc'):
            source = source[:-4] + '.py'
                                              # assume a .py in same dir
        if showAsMail:
            # this is a bit cheesey...
            code
                 = open(source).read()
                                              # 3.0: platform encoding
                  = mailconfig.myaddress
           hdrmap = {'From': appname, 'To': user, 'Subject': mod. name }
           ViewWindow(showtext=code,
                      headermap=hdrmap,
                      origmessage=email.message.Message())
        else:
            # more useful PyEdit text editor
            # 4E: assume in UTF8 Unicode encoding (else PeEdit may ask!)
           wintitle = ' - ' + mod. name
           textEditor.TextEditorMainPopup(self, source, wintitle, 'utf-8')
def onLoadServer(self, forceReload=False):
   threaded: load or reload mail headers list on request;
   Exit, Fail, Progress run by threadChecker after callback via queue;
   load may overlap with sends, but disables all but send;
   could overlap with loadingMsgs, but may change msg cache list;
   forceReload on delete/synch fail, else loads recent arrivals only;
   2.1: cache.loadHeaders may do quick check to see if msgnums
   in synch with server, if we are loading just newly arrived hdrs;
   if loadingHdrsBusy or deletingBusy or loadingMsgsBusy:
        showerror(appname, 'Cannot load headers during load or delete')
   else:
        loadingHdrsBusy.incr()
        self.cache.setPopPassword(appname) # don't update GUI in the thread!
        popup = popuputil.BusyBoxNowait(appname, 'Loading message headers')
        threadtools.startThread(
                      = self.cache.loadHeaders,
            action
            args
                      = (forceReload,),
            context = (popup,),
            onExit = self.onLoadHdrsExit,
            onFail
                     = self.onLoadHdrsFail,
```

```
onProgress = self.onLoadHdrsProgress)
def onLoadHdrsExit(self, popup):
   self.fillIndex()
   popup.auit()
   self.lift()
   loadingHdrsBusy.decr()
                                              # allow other actions to run
def onLoadHdrsFail(self, exc info, popup):
   popup.quit()
   showerror(appname, 'Load failed: \n%s\n%s' % exc info[:2])
                                              # send stack trace to stdout
   printStack(exc info)
   loadingHdrsBusy.decr()
   if exc info[0] == mailtools.MessageSynchError:
                                                     # synch inbox/index
        self.onLoadServer(forceReload=True)
                                                     # new thread: reload
   else:
        self.cache.popPassword = None
                                            # force re-input next time
def onLoadHdrsProgress(self, i, n, popup):
   popup.changeText('%d of %d' % (i, n))
def doDelete(self, msgnumlist):
   threaded: delete from server now - changes msg nums;
   may overlap with sends only, disables all except sends;
   2.1: cache.deleteMessages now checks TOP result to see
   if headers match selected mails, in case msgnums out of
   synch with mail server: poss if mail deleted by other client,
   or server deletes inbox mail automatically - some ISPs may
   move a mail from inbox to undeliverable on load failure;
   if loadingHdrsBusy or deletingBusy or loadingMsgsBusy:
        showerror(appname, 'Cannot delete during load or delete')
   else:
        deletingBusy.incr()
        popup = popuputil.BusyBoxNowait(appname, 'Deleting selected mails')
        threadtools.startThread(
           action = self.cache.deleteMessages,
                     = (msgnumlist,),
           args
           context = (popup,),
           onExit = self.onDeleteExit,
           onFail = self.onDeleteFail,
           onProgress = self.onDeleteProgress)
def onDeleteExit(self, popup):
   self.fillIndex()
                                        # no need to reload from server
                                        # refill index with updated cache
   popup.quit()
   self.lift()
                                       # raise index window, release lock
   deletingBusy.decr()
def onDeleteFail(self, exc info, popup):
   popup.quit()
   showerror(appname, 'Delete failed: \n%s\n%s' % exc info[:2])
   printStack(exc info)
   deletingBusy.decr()
                                        # delete or synch check failure
```

```
self.onLoadServer(forceReload=True) # new thread: some msgnums changed
def onDeleteProgress(self, i, n, popup):
   popup.changeText('%d of %d' % (i, n))
def getMessages(self, msgnums, after):
   threaded: prefetch all selected messages into cache now;
   used by save, view, reply, and forward to prefill cache;
   may overlap with other loadmsgs and sends, disables delete, load;
   only runs "after" action if the fetch allowed and successful;
   2.1: cache.getMessages tests if index in synch with server,
   but we only test if we have to go to server, not if cached;
   3.0: see messagecache note: now avoids potential fetch of mail
   currently being fetched, if user clicks again while in progress;
   any message being fetched by any other request in progress must
   disable entire toLoad batch: else, need to wait for N other loads;
   fetches are still allowed to overlap in time, as long as disjoint;
   if loadingHdrsBusy or deletingBusy:
       showerror(appname, 'Cannot fetch message during load or delete')
   else:
       toLoad = [num for num in msgnums if not self.cache.isLoaded(num)]
       if not toLoad:
           after()
                           # all already loaded
                           # process now, no wait pop up
           return
       else:
           if set(toLoad) & self.beingFetched: # 3.0: any in progress?
               showerror(appname, 'Cannot fetch any message being fetched')
               self.beingFetched |= set(toLoad)
               loadingMsgsBusy.incr()
               from popuputil import BusyBoxNowait
               popup = BusyBoxNowait(appname, 'Fetching message contents')
               threadtools.startThread(
                   action
                             = self.cache.getMessages,
                            = (toLoad,),
                   args
                   onProgress = self.onLoadMsgsProgress)
def onLoadMsgsExit(self, after, popup, toLoad):
   self.beingFetched -= set(toLoad)
   popup.quit()
   after()
   loadingMsgsBusy.decr() # allow other actions after onExit done
def onLoadMsgsFail(self, exc info, after, popup, toLoad):
   self.beingFetched -= set(toLoad)
   popup.quit()
   showerror(appname, 'Fetch failed: \n%s\n%s' % exc info[:2])
   printStack(exc info)
   loadingMsgsBusy.decr()
```

```
if exc info[0] == mailtools.MessageSynchError:
                                                        # synch inbox/index
        self.onLoadServer(forceReload=True)
                                                        # new thread: reload
def onLoadMsgsProgress(self, i, n, after, popup, toLoad):
   popup.changeText('%d of %d' % (i, n))
def getMessage(self, msgnum):
   return self.cache.getMessage(msgnum)
                                                        # full mail text
def headersMaps(self):
   # list of email.message.Message objects, 3.x requires list() if map()
   # return [self.parseHeaders(h) for h in self.cache.allHdrs()]
   return list(map(self.parseHeaders, self.cache.allHdrs()))
def mailSize(self, msgnum):
   return self.cache.getSize(msgnum)
def okayToQuit(self):
   # any threads still running?
   filesbusy = [win for win in openSaveFiles.values() if win.openFileBusy]
   busy = loadingHdrsBusy or deletingBusy or sendingBusy or loadingMsgsBusy
   busy = busy or filesbusy
   return not busy
```

## **ViewWindows: Message View Windows**

Example 14-4 lists the implementation of mail view and edit windows. These windows are created in response to actions in list windows—View, Write, Reply, and Forward buttons. See the callbacks for these actions in the list window module of Example 14-3 for view window initiation calls.

As in the prior module (Example 14-3), this file is really one common class and a handful of customizations. The mail view window is nearly identical to the mail edit window, used for Write, Reply, and Forward requests. Consequently, this example defines the common appearance and behavior in the view window superclass, and extends it by subclassing for edit windows.

Replies and forwards are hardly different from the write window here, because their details (e.g., From and To addresses and quoted message text) are worked out in the list window implementation before an edit window is created.

Example 14-4. PP4E\Internet\Email\PyMailGui\ViewWindows.py

Implementation of View, Write, Reply, Forward windows: one class per kind. Code is factored here for reuse: a Write window is a customized View window, and Reply and Forward are custom Write windows. Windows defined in this file are created by the list windows, in response to user actions.

Caveat: 'split' pop ups for opening parts/attachments feel nonintuitive. 2.1: this caveat was addressed, by adding quick-access attachment buttons. New in 3.0: platform-neutral grid() for mail headers, not packed col frames.

```
New in 3.0: supports Unicode encodings for main text + text attachments sent.
New in 3.0: PyEdit supports arbitrary Unicode for message parts viewed.
New in 3.0: supports Unicode/mail encodings for headers in mails sent.
TBD: could avoid verifying quits unless text area modified (like PyEdit2.0),
but these windows are larger, and would not catch headers already changed.
TBD: should Open dialog in write windows be program-wide? (per-window now).
from SharedNames import * # program-wide global objects
# message view window - also a superclass of write, reply, forward
class ViewWindow(windows.PopupWindow, mailtools.MailParser):
   a Toplevel, with extra protocol and embedded TextEditor;
   inherits saveParts,partsList from mailtools.MailParser;
   mixes in custom subclass logic by direct inheritance here;
   # class attributes
   modelabel
                 = 'View'
                                          # used in window titles
   from mailconfig import okayToOpenParts
                                          # open any attachments at all?
   from mailconfig import verifyPartOpens # ask before open each part?
   from mailconfig import maxPartButtons
                                          # show up to this many + '...'
   from mailconfig import skipTextOnHtmlPart # 3.0: just browser, not PyEdit?
   tempPartDir
                = 'TempParts'
                                          # where 1 selected part saved
   # all view windows use same dialog: remembers last dir
   partsDialog = Directory(title=appname + ': Select parts save directory')
   def __init__(self, headermap, showtext, origmessage=None):
       header map is origmessage, or custom hdr dict for writing;
       showtext is main text part of the message: parsed or custom:
       origmessage is parsed email.message.Message for view mail windows
       windows.PopupWindow. init (self, appname, self.modelabel)
       self.origMessage = origmessage
       self.makeWidgets(headermap, showtext)
   def makeWidgets(self, headermap, showtext):
       add headers, actions, attachments, text editor
       3.0: showtext is assumed to be decoded Unicode str here;
       it will be encoded on sends and saves as directed/needed;
       actionsframe = self.makeHeaders(headermap)
       if self.origMessage and self.okayToOpenParts:
          self.makePartButtons()
       self.editor = textEditor.TextEditorComponentMinimal(self)
```

```
myactions
                = self.actionButtons()
   for (label, callback) in myactions:
        b = Button(actionsframe, text=label, command=callback)
        b.config(bg='beige', relief=RIDGE, bd=2)
        b.pack(side=TOP, expand=YES, fill=BOTH)
   # body text, pack last=clip first
   self.editor.pack(side=BOTTOM)
                                               # may be multiple editors
   self.update()
                                               # 3.0: else may be @ line2
   self.editor.setAllText(showtext)
                                               # each has own content
   lines = len(showtext.splitlines())
   lines = min(lines + 3, mailconfig.viewheight or 20)
   self.editor.setHeight(lines)
                                               # else height=24, width=80
   self.editor.setWidth(80)
                                               # or from PyEdit textConfig
   if mailconfig.viewbg:
        self.editor.setBg(mailconfig.viewbg)
                                               # colors, font in mailconfig
   if mailconfig.viewfg:
        self.editor.setFg(mailconfig.viewfg)
   if mailconfig.viewfont:
                                                # also via editor Tools menu
        self.editor.setFont(mailconfig.viewfont)
def makeHeaders(self, headermap):
   add header entry fields, return action buttons frame;
   3.0: uses grid for platform-neutral layout of label/entry rows;
   packed row frames with fixed-width labels would work well too;
   3.0: decoding of i18n headers (and email names in address headers)
   is performed here if still required as they are added to the GUI;
   some may have been decoded already for reply/forward windows that
   need to use decoded text, but the extra decode here is harmless for
   these, and is required for other headers and cases such as fetched
   mail views; always, headers are in decoded form when displayed in
   the GUI, and will be encoded within mailtools on Sends if they are
   non-ASCII (see Write); i18n header decoding also occurs in list
   window mail indexes, and for headers added to quoted mail text;
   text payloads in the mail body are also decoded for display and
   encoded for sends elsewhere in the system (list windows, Write);
   3.0: creators of edit windows prefill Bcc header with sender email
   address to be picked up here, as a convenience for common usages if
   this header is enabled in mailconfig; Reply also now prefills the
   Cc header with all unique original recipients less From, if enabled;
          = Frame(self); top.pack
                                    (side=TOP,
   top
                                                  fill=X)
          = Frame(top); left.pack (side=LEFT, expand=NO, fill=BOTH)
   middle = Frame(top); middle.pack(side=LEFT, expand=YES, fill=X)
   # headers set may be extended in mailconfig (Bcc, others?)
   self.userHdrs = ()
   showhdrs = ('From', 'To', 'Cc', 'Subject')
   if hasattr(mailconfig, 'viewheaders') and mailconfig.viewheaders:
        self.userHdrs = mailconfig.viewheaders
        showhdrs += self.userHdrs
   addrhdrs = ('From', 'To', 'Cc', 'Bcc') # 3.0: decode i18n specially
```

```
self.hdrFields = []
   for (i, header) in enumerate(showhdrs):
        lab = Label(middle, text=header+':', justify=LEFT)
        ent = Entry(middle)
        lab.grid(row=i, column=0, sticky=EW)
        ent.grid(row=i, column=1, sticky=EW)
        middle.rowconfigure(i, weight=1)
        hdrvalue = headermap.get(header, '?')
                                                # might be empty
        # 3.0: if encoded, decode per email+mime+unicode
        if header not in addrhdrs:
            hdrvalue = self.decodeHeader(hdrvalue)
        else:
            hdrvalue = self.decodeAddrHeader(hdrvalue)
       ent.insert('0', hdrvalue)
                                                 # order matters in onSend
        self.hdrFields.append(ent)
   middle.columnconfigure(1, weight=1)
   return left
def actionButtons(self):
                                                 # must be method for self
   return [('Cancel', self.destroy),
                                                # close view window silently
            ('Parts', self.onParts),
                                                 # multiparts list or the body
            ('Split', self.onSplit)]
def makePartButtons(self):
   add up to N buttons that open attachments/parts
   when clicked; alternative to Parts/Split (2.1);
   okay that temp dir is shared by all open messages:
   part file not saved till later selected and opened;
   partname=partname is required in lambda in Py2.4;
   caveat: we could try to skip the main text part;
   def makeButton(parent, text, callback):
       link = Button(parent, text=text, command=callback, relief=SUNKEN)
        if mailconfig.partfg: link.config(fg=mailconfig.partfg)
        if mailconfig.partbg: link.config(bg=mailconfig.partbg)
        link.pack(side=LEFT, fill=X, expand=YES)
   parts = Frame(self)
   parts.pack(side=TOP, expand=NO, fill=X)
   for (count, partname) in enumerate(self.partsList(self.origMessage)):
        if count == self.maxPartButtons:
            makeButton(parts, '...', self.onSplit)
            break
        openpart = (lambda partname=partname: self.onOnePart(partname))
        makeButton(parts, partname, openpart)
def onOnePart(self, partname):
   locate selected part for button and save and open;
   okay if multiple mails open: resaves each time selected;
   we could probably just use web browser directly here;
   caveat: tempPartDir is relative to cwd - poss anywhere;
   caveat: tempPartDir is never cleaned up: might be large,
```

```
could use tempfile module (just like the HTML main text
   part display code in onView of the list window class);
   try:
        savedir = self.tempPartDir
       message = self.origMessage
        (contype, savepath) = self.saveOnePart(savedir, partname, message)
        showerror(appname, 'Error while writing part file')
        printStack(sys.exc info())
   else:
        self.openParts([(contype, os.path.abspath(savepath))])
def onParts(self):
   show message part/attachments in pop-up window;
   uses same file naming scheme as save on Split;
   if non-multipart, single part = full body text
   partnames = self.partsList(self.origMessage)
   msg = '\n'.join(['Message parts:\n'] + partnames)
   showinfo(appname, msg)
def onSplit(self):
   pop up save dir dialog and save all parts/attachments there;
   if desired, pop up HTML and multimedia parts in web browser,
   text in TextEditor, and well-known doc types on windows;
   could show parts in View windows where embedded text editor
   would provide a save button, but most are not readable text;
   savedir = self.partsDialog.show()
                                               # class attr: at prior dir
   if savedir:
                                               # tk dir chooser, not file
        trv:
            partfiles = self.saveParts(savedir, self.origMessage)
        except:
            showerror(appname, 'Error while writing part files')
            printStack(sys.exc info())
        else:
            if self.okayToOpenParts: self.openParts(partfiles)
def askOpen(self, appname, prompt):
   if not self.verifyPartOpens:
        return True
   else:
        return askyesno(appname, prompt) # pop-up dialog
def openParts(self, partfiles):
   auto-open well known and safe file types, but only if verified
   by the user in a pop up; other types must be opened manually
   from save dir; at this point, the named parts have been already
   MIME-decoded and saved as raw bytes in binary-mode files, but text
   parts may be in any Unicode encoding; PyEdit needs to know the
   encoding to decode, webbrowsers may have to guess or be told;
```

```
caveat: punts for type application/octet-stream even if it has
safe filename extension such as .html; caveat: image/audio/video
could be opened with the book's playfile.py; could also do that
if text viewer fails: would start notepad on Windows via startfile:
webbrowser may handle most cases here too, but specific is better;
def textPartEncoding(fullfilename):
    3.0: map a text part filename back to charset param in content-type
    header of part's Message, so we can pass this on to the PyEdit
    constructor for proper text display; we could return the charset
    along with content-type from mailtools for text parts, but fewer
    changes are needed if this is handled as a special case here;
    part content is saved in binary mode files by mailtools to avoid
    encoding issues, but here the original part Message is not directly
    available; we need this mapping step to extract a Unicode encoding
    name if present; 4E's PyEdit now allows an explicit encoding name for
    file opens, and resolves encoding on saves; see Chapter 11 for PyEdit
    policies: it may ask user for an encoding if charset absent or fails;
    caveat: move to mailtools.mailParser to reuse for <meta> in PyMailCGI?
    partname = os.path.basename(fullfilename)
    for (filename, contype, part) in self.walkNamedParts(self.origMessage):
        if filename == partname:
            return part.get content charset()
                                                  # None if not in header
    assert False, 'Text part not found'
                                                  # should never happen
for (contype, fullfilename) in partfiles:
   maintype = contype.split('/')[0]
                                                           # left side
    extension = os.path.splitext(fullfilename)[1]
                                                           # not [-4:]
    basename = os.path.basename(fullfilename)
                                                           # strip dir
    # HTML and XML text, web pages, some media
    if contype in ['text/html', 'text/xml']:
        browserOpened = False
        if self.askOpen(appname, 'Open "%s" in browser?' % basename):
                webbrowser.open new('file://' + fullfilename)
                browserOpened = True
            except:
                showerror(appname, 'Browser failed: trying editor')
        if not browserOpened or not self.skipTextOnHtmlPart:
            try:
                # try PyEdit to see encoding name and effect
                encoding = textPartEncoding(fullfilename)
                textEditor.TextEditorMainPopup(parent=self,
                           winTitle=' - %s email part' % (encoding or '?'),
                           loadFirst=fullfilename, loadEncode=encoding)
            except:
                showerror(appname, 'Error opening text viewer')
    # text/plain, text/x-python, etc.; 4E: encoding, may fail
```

```
elif maintype == 'text':
               if self.askOpen(appname, 'Open text part "%s"?' % basename):
                      encoding = textPartEncoding(fullfilename)
                      textEditor.TextEditorMainPopup(parent=self,
                                winTitle=' - %s email part' % (encoding or '?'),
                                loadFirst=fullfilename, loadEncode=encoding)
                  except:
                      showerror(appname, 'Error opening text viewer')
           # multimedia types: Windows opens mediaplayer, imageviewer, etc.
           elif maintype in ['image', 'audio', 'video']:
               if self.askOpen(appname, 'Open media part "%s"?' % basename):
                      webbrowser.open new('file://' + fullfilename)
                  except:
                      showerror(appname, 'Error opening browser')
           # common Windows documents: Word, Excel, Adobe, archives, etc.
           elif (sys.platform[:3] == 'win' and
                maintype == 'application' and
                                                                # 3.0: +x types
                extension in ['.doc', '.docx', '.xls', '.xlsx', '.pdf', '.zip', '.tar', '.wmv']):
                                                                # generalize me
                  if self.askOpen(appname, 'Open part "%s"?' % basename):
                      os.startfile(fullfilename)
           else: # punt!
              msg = 'Cannot open part: "%s"\nOpen manually in: "%s"'
              msg = msg % (basename, os.path.dirname(fullfilename))
               showinfo(appname, msg)
# message edit windows - write, reply, forward
if mailconfig.smtpuser:
                                                 # user set in mailconfig?
   MailSenderClass = mailtools.MailSenderAuth
                                                 # login/password required
else:
   MailSenderClass = mailtools.MailSender
class WriteWindow(ViewWindow, MailSenderClass):
   customize view display for composing new mail
   inherits sendMessage from mailtools.MailSender
   modelabel = 'Write'
   def init (self, headermap, starttext):
       ViewWindow. init (self, headermap, starttext)
       MailSenderClass. init (self)
       self.attaches = []
                                             # each win has own open dialog
       self.openDialog = None
                                             # dialog remembers last dir
```

```
def actionButtons(self):
   return [('Cancel', self.quit),
                                           # need method to use self
            ('Parts', self.onParts),
                                            # PopupWindow verifies cancel
            ('Attach', self.onAttach),
            ('Send', self.onSend)]
                                            # 4E: don't pad: centered
def onParts(self):
   # caveat: deletes not currently supported
   if not self.attaches:
        showinfo(appname, 'Nothing attached')
   else:
       msg = '\n'.join(['Already attached:\n'] + self.attaches)
        showinfo(appname, msg)
def onAttach(self):
   attach a file to the mail: name added here will be
   added as a part on Send, inside the mailtools pkg;
   4E: could ask Unicode type here instead of on send
   if not self.openDialog:
        self.openDialog = Open(title=appname + ': Select Attachment File')
   filename = self.openDialog.show()
                                        # remember prior dir
   if filename:
        self.attaches.append(filename)
                                           # to be opened in send method
def resolveUnicodeEncodings(self):
   3.0/4E: to prepare for send, resolve Unicode encoding for text parts:
   both main text part, and any text part attachments; the main text part
   may have had a known encoding if this is a reply or forward, but not for
   a write, and it may require a different encoding after editing anyhow;
   smtplib in 3.1 requires that full message text be encodable per ASCII
   when sent (if it's a str), so it's crucial to get this right here; else
   fails if reply/fwd to UTF8 text when config=ascii if any non-ascii chars;
   try user setting and reply but fall back on general UTF8 as a last resort;
   def isTextKind(filename):
        contype, encoding = mimetypes.guess type(filename)
        if contype is None or encoding is not None:
                                                       # 4E utility
            return False
                                                       # no guess, compressed?
       maintype, subtype = contype.split('/', 1)
                                                    # check for text/?
        return maintype == 'text'
   # resolve many body text encoding
   bodytextEncoding = mailconfig.mainTextEncoding
   if bodytextEncoding == None:
        asknow = askstring('PyMailGUI', 'Enter main text Unicode encoding name')
        bodytextEncoding = asknow or 'latin-1'
                                               # or sys.getdefaultencoding()?
   # last chance: use utf-8 if can't encode per prior selections
   if bodytextEncoding != 'utf-8':
        try:
```

```
bodytext = self.editor.getAllText()
            bodytext.encode(bodytextEncoding)
        except (UnicodeError, LookupError):
                                                  # lookup: bad encoding name
            bodytextEncoding = 'utf-8'
                                                  # general code point scheme
   # resolve any text part attachment encodings
   attachesEncodings = []
   config = mailconfig.attachmentTextEncoding
   for filename in self.attaches:
       if not isTextKind(filename):
            attachesEncodings.append(None)
                                                # skip non-text: don't ask
        elif config != None:
            attachesEncodings.append(config)
                                                  # for all text parts if set
        else:
           prompt = 'Enter Unicode encoding name for %' % filename
            asknow = askstring('PyMailGUI', prompt)
            attachesEncodings.append(asknow or 'latin-1')
        # last chance: use utf-8 if can't decode per prior selections
        choice = attachesEncodings[-1]
        if choice != None and choice != 'utf-8':
            try:
                attachbytes = open(filename, 'rb').read()
                attachbytes.decode(choice)
            except (UnicodeError, LookupError, IOError):
                attachesEncodings[-1] = 'utf-8'
   return bodytextEncoding, attachesEncodings
def onSend(self):
   threaded: mail edit window Send button press;
   may overlap with any other thread, disables none but quit;
   Exit, Fail run by threadChecker via queue in after callback;
   caveat: no progress here, because send mail call is atomic;
   assumes multiple recipient addrs are separated with ',';
   mailtools module handles encodings, attachments, Date, etc;
   mailtools module also saves sent message text in a local file
   3.0: now fully parses To,Cc,Bcc (in mailtools) instead of
   splitting on the separator naively; could also use multiline
   input widgets instead of simple entry; Bcc added to envelope,
   not headers;
   3.0: Unicode encodings of text parts is resolved here, because
   it may require GUI prompts; mailtools performs the actual
   encoding for parts as needed and requested;
   3.0: i18n headers are already decoded in the GUI fields here;
   encoding of any non-ASCII i18n headers is performed in mailtools,
   not here, because no GUI interaction is required;
   # resolve Unicode encoding for text parts;
   bodytextEncoding, attachesEncodings = self.resolveUnicodeEncodings()
```

```
# get components from GUI; 3.0: i18n headers are decoded
   fieldvalues = [entry.get() for entry in self.hdrFields]
   From, To, Cc, Subj = fieldvalues[:4]
   extraHdrs = [('Cc', Cc), ('X-Mailer', appname + ' (Python)')]
   extraHdrs += list(zip(self.userHdrs, fieldvalues[4:]))
   bodytext = self.editor.getAllText()
   # split multiple recipient lists on ',', fix empty fields
   Tos = self.splitAddresses(To)
   for (ix, (name, value)) in enumerate(extraHdrs):
        if value:
                                                            # ignored if ''
           if value == '?':
                                                            # ? not replaced
                extraHdrs[ix] = (name, '')
            elif name.lower() in ['cc', 'bcc']:
                                                            # split on ','
                extraHdrs[ix] = (name, self.splitAddresses(value))
   # withdraw to disallow send during send
   # caveat: might not be foolproof - user may deiconify if icon visible
   self.withdraw()
   self.getPassword()
                            # if needed; don't run pop up in send thread!
   popup = popuputil.BusyBoxNowait(appname, 'Sending message')
   sendingBusy.incr()
   threadtools.startThread(
        action = self.sendMessage,
               = (From, Tos, Subj, extraHdrs, bodytext, self.attaches,
                                     saveMailSeparator,
                                     bodytextEncoding,
                                     attachesEncodings),
       context = (popup,),
        onExit = self.onSendExit,
       onFail = self.onSendFail)
def onSendExit(self, popup):
   erase wait window, erase view window, decr send count;
   sendMessage call auto saves sent message in local file;
   can't use window.addSavedMails: mail text unavailable;
   popup.quit()
   self.destroy()
   sendingBusy.decr()
   # poss \ when opened, / in mailconfig
   sentname = os.path.abspath(mailconfig.sentmailfile) # also expands '.'
   if sentname in openSaveFiles.keys():
                                                         # sent file open?
       window = openSaveFiles[sentname]
                                                         # update list,raise
       window.loadMailFileThread()
def onSendFail(self, exc info, popup):
   # pop-up error, keep msg window to save or retry, redraw actions frame
   popup.quit()
   self.deiconify()
   self.lift()
   showerror(appname, 'Send failed: \n%s\n%s' % exc info[:2])
   printStack(exc info)
```

```
MailSenderClass.smtpPassword = None
                                                   # try again; 3.0/4E: not on self
        sendingBusy.decr()
    def askSmtpPassword(self):
        get password if needed from GUI here, in main thread;
        caveat: may try this again in thread if no input first
        time, so goes into a loop until input is provided; see
        pop paswd input logic for a nonlooping alternative
        password = ''
        while not password:
            prompt = ('Password for %s on %s?' %
                     (self.smtpUser, self.smtpServerName))
            password = popuputil.askPasswordWindow(appname, prompt)
        return password
class ReplyWindow(WriteWindow):
    customize write display for replying
    text and headers set up by list window
    modelabel = 'Reply'
class ForwardWindow(WriteWindow):
    customize reply display for forwarding
    text and headers set up by list window
    modelabel = 'Forward'
```

## messagecache: Message Cache Manager

The class in Example 14-5 implements a cache for already loaded messages. Its logic is split off into this file in order to avoid further complicating list window implementations. The server list window creates and embeds an instance of this class to interface with the mail server and to keep track of already loaded mail headers and full text. In this version, the server list window also keeps track of mail fetches in progress, to avoid attempting to load the same mail more than once in parallel. This task isn't performed here, because it may require GUI operations.

```
Example 14-5. PP4E\Internet\Email\PyMailGui\messagecache.py
manage message and header loads and context, but not GUI;
a MailFetcher, with a list of already loaded headers and messages;
the caller must handle any required threading or GUI interfaces;
3.0 change: use full message text Unicode encoding name in local
mailconfig module; decoding happens deep in mailtools, when a message
```

```
is fetched - mail text is always Unicode str from that point on;
this may change in a future Python/email: see Chapter 13 for details;
3.0 change: inherits the new mailconfig.fetchlimit feature of mailtools,
which can be used to limit the maximum number of most recent headers or
full mails (if no TOP) fetched on each load request; note that this
feature is independent of the loadfrom used here to limit loads to
newly-arrived mails only, though it is applied at the same time: at
most fetchlimit newly-arrived mails are loaded;
3.0 change: though unlikely, it's not impossible that a user may trigger a
new fetch of a message that is currently being fetched in a thread, simply
by clicking the same message again (msg fetches, but not full index loads,
may overlap with other fetches and sends); this seems to be thread safe here,
but can lead to redundant and possibly parallel downloads of the same mail
which are pointless and seem odd (selecting all mails and pressing View
twice downloads most messages twice!); fixed by keeping track of fetches in
progress in the main GUI thread so that this overlap is no longer possible:
a message being fetched disables any fetch request which it is part of, and
parallel fetches are still allowed as long as their targets do not intersect;
from PP4E.Internet.Email import mailtools
from popuputil import askPasswordWindow
class MessageInfo:
   an item in the mail cache list
   def init (self, hdrtext, size):
       self.hdrtext = hdrtext
                                         # fulltext is cached msg
       self.fullsize = size
                                         # hdrtext is just the hdrs
       self.fulltext = None
                                        # fulltext=hdrtext if no TOP
class MessageCache(mailtools.MailFetcher):
   keep track of already loaded headers and messages;
   inherits server transfer methods from MailFetcher;
   useful in other apps: no GUI or thread assumptions;
   3.0: raw mail text bytes are decoded to str to be
   parsed with Py3.1's email pkg and saved to files;
   uses the local mailconfig module's encoding setting;
   decoding happens automatically in mailtools on fetch;
   def init (self):
       mailtools.MailFetcher. init (self) # 3.0: inherits fetchEncoding
```

# 3.0: inherits fetchlimit

def loadHeaders(self, forceReloads, progress=None):

three cases to handle here: the initial full load,

self.msglist = []

```
load newly arrived, and forced reload after delete;
   don't refetch viewed msgs if hdrs list same or extended;
   retains cached msgs after a delete unless delete fails;
   2.1: does quick check to see if msgnums still in sync
   3.0: this is now subject to mailconfig.fetchlimit max;
   if forceReloads:
       loadfrom = 1
        self.msglist = []
                                                  # msg nums have changed
   else:
        loadfrom = len(self.msglist)+1
                                                  # continue from last load
   # only if loading newly arrived
   if loadfrom != 1:
        self.checkSynchError(self.allHdrs())
                                                # raises except if bad
   # get all or newly arrived msgs
   reply = self.downloadAllHeaders(progress, loadfrom)
   headersList, msgSizes, loadedFull = reply
   for (hdrs, size) in zip(headersList, msgSizes):
        newmsg = MessageInfo(hdrs, size)
        if loadedFull:
                                                  # zip result may be empty
            newmsg.fulltext = hdrs
                                                  # got full msg if no 'top'
        self.msglist.append(newmsg)
def getMessage(self, msgnum):
                                                  # get raw msg text
   cacheobj = self.msglist[msgnum-1]
                                                  # add to cache if fetched
   if not cacheobj.fulltext:
                                                  # harmless if threaded
        fulltext = self.downloadMessage(msgnum) # 3.0: simpler coding
       cacheobj.fulltext = fulltext
   return cacheobj.fulltext
def getMessages(self, msgnums, progress=None):
   prefetch full raw text of multiple messages, in thread;
   2.1: does quick check to see if msgnums still in sync;
   we can't get here unless the index list already loaded;
   self.checkSynchError(self.allHdrs())
                                                  # raises except if bad
   nummsgs = len(msgnums)
                                                  # adds messages to cache
   for (ix, msgnum) in enumerate(msgnums):
                                                  # some poss already there
         if progress: progress(ix+1, nummsgs)
                                                  # only connects if needed
         self.getMessage(msgnum)
                                                  # but may connect > once
def getSize(self, msgnum):
                                                  # encapsulate cache struct
   return self.msglist[msgnum-1].fullsize
                                                  # it changed once already!
def isLoaded(self, msgnum):
   return self.msglist[msgnum-1].fulltext
def allHdrs(self):
   return [msg.hdrtext for msg in self.msglist]
def deleteMessages(self, msgnums, progress=None):
```

```
if delete of all msgnums works, remove deleted entries
        from mail cache, but don't reload either the headers list
        or already viewed mails text: cache list will reflect the
        changed msg nums on server; if delete fails for any reason,
        caller should forceably reload all hdrs next, because some
        server msg nums may have changed, in unpredictable ways;
        2.1: this now checks msg hdrs to detect out of synch msg
        numbers, if TOP supported by mail server; runs in thread
        try:
            self.deleteMessagesSafely(msgnums, self.allHdrs(), progress)
        except mailtools.TopNotSupported:
            mailtools.MailFetcher.deleteMessages(self, msgnums, progress)
        # no errors: update index list
        indexed = enumerate(self.msglist)
        self.msglist = [msg for (ix, msg) in indexed if ix+1 not in msgnums]
class GuiMessageCache(MessageCache):
    add any GUI-specific calls here so cache usable in non-GUI apps
    def setPopPassword(self, appname):
        get password from GUI here, in main thread
        forceably called from GUI to avoid pop ups in threads
        if not self.popPassword:
            prompt = 'Password for %s on %s?' % (self.popUser, self.popServer)
            self.popPassword = askPasswordWindow(appname, prompt)
    def askPopPassword(self):
        but don't use GUI pop up here: I am run in a thread!
        when tried pop up in thread, caused GUI to hang;
        may be called by MailFetcher superclass, but only
        if passwd is still empty string due to dialog close
        return self.popPassword
```

#### popuputil: General-Purpose GUI Pop Ups

Example 14-6 implements a handful of utility pop-up windows in a module, in case they ever prove useful in other programs. Note that the same windows utility module is imported here, to give a common look-and-feel to the pop ups (icons, titles, and so on).

```
utility windows - may be useful in other programs
from tkinter import *
from PP4E.Gui.Tools.windows import PopupWindow
class HelpPopup(PopupWindow):
   custom Toplevel that shows help text as scrolled text
   source button runs a passed-in callback handler
   3.0 alternative: use HTML file and webbrowser module
   myfont = 'system' # customizable
   mywidth = 78
                    # 3.0: start width
   def init (self, appname, helptext, iconfile=None, showsource=lambda:0):
       PopupWindow. init (self, appname, 'Help', iconfile)
       from tkinter.scrolledtext import ScrolledText
                                                  # a nonmodal dialog
       bar = Frame(self)
                                                    # pack first=clip last
       bar.pack(side=BOTTOM, fill=X)
       code = Button(bar, bg='beige', text="Source", command=showsource)
       quit = Button(bar, bg='beige', text="Cancel", command=self.destroy)
       code.pack(pady=1, side=LEFT)
       quit.pack(pady=1, side=LEFT)
       text = ScrolledText(self)
                                               # add Text + scrollbar
       text.config(font=self.myfont)
       text.config(width=self.mywidth)
                                               # too big for showinfo
       text.config(bg='steelblue', fg='white') # erase on btn or return
       text.insert('0.0', helptext)
       text.pack(expand=YES, fill=BOTH)
       self.bind("<Return>", (lambda event: self.destroy()))
def askPasswordWindow(appname, prompt):
   modal dialog to input password string
   getpass.getpass uses stdin, not GUI
   tkSimpleDialog.askstring echos input
   win = PopupWindow(appname, 'Prompt')
                                                  # a configured Toplevel
   Label(win, text=prompt).pack(side=LEFT)
   entvar = StringVar(win)
   ent = Entry(win, textvariable=entvar, show='*')
                                                  # display * for input
   ent.pack(side=RIGHT, expand=YES, fill=X)
   ent.bind('<Return>', lambda event: win.destroy())
   ent.focus set(); win.grab set(); win.wait window()
   win.update()
                                                  # update forces redraw
                                                  # ent widget is now gone
   return entvar.get()
```

```
class BusyBoxWait(PopupWindow):
    pop up blocking wait message box: thread waits
    main GUI event thread stays alive during wait
    but GUI is inoperable during this wait state;
    uses quit redef here because lower, not leftmost;
    def init (self, appname, message):
        PopupWindow. init (self, appname, 'Busy')
        self.protocol('WM DELETE WINDOW', lambda:0)
                                                           # ignore deletes
        label = Label(self, text=message + '...')
                                                           # win.quit() to erase
        label.config(height=10, width=40, cursor='watch') # busy cursor
        label.pack()
        self.makeModal()
        self.message, self.label = message, label
    def makeModal(self):
        self.focus set()
                                                           # grab application
                                                           # wait for threadexit
        self.grab set()
    def changeText(self, newtext):
        self.label.config(text=self.message + ': ' + newtext)
    def quit(self):
        self.destroy()
                                                           # don't verify quit
class BusyBoxNowait(BusyBoxWait):
    pop up nonblocking wait window
    call changeText to show progress, quit to close
    def makeModal(self):
        pass
if name == ' main ':
    HelpPopup('spam', 'See figure 1...\n')
    print(askPasswordWindow('spam', 'enter password'))
    input('Enter to exit') # pause if clicked
```

### wraplines: Line Split Tools

The module in Example 14-7 implements general tools for wrapping long lines, at either a fixed column or the first delimiter at or before a fixed column. PyMailGUI uses this file's wrapText1 function for text in view, reply, and forward windows, but this code is potentially useful in other programs. Run the file as a script to watch its self-test code at work, and study its functions to see its text-processing logic.

Example 14-7. PP4E\Internet\Email\PyMailGui\wraplines.py

```
....
split lines on fixed columns or at delimiters before a column;
see also: related but different textwrap standard library module (2.3+);
4E caveat: this assumes str; supporting bytes might help avoid some decodes;
```

```
defaultsize = 80
def wrapLinesSimple(lineslist, size=defaultsize):
   "split at fixed position size"
   wraplines = []
   for line in lineslist:
       while True:
           wraplines.append(line[:size])
                                            # OK if len < size
           line = line[size:]
                                            # split without analysis
           if not line: break
   return wraplines
def wrapLinesSmart(lineslist, size=defaultsize, delimiters='.,:\t'):
   "wrap at first delimiter left of size"
   wraplines = []
   for line in lineslist:
       while True:
           if len(line) <= size:</pre>
              wraplines += [line]
              break
           else:
              for look in range(size-1, size // 2, -1):
                                                      # 3.0: need // not /
                  if line[look] in delimiters:
                      front, line = line[:look+1], line[look+1:]
              else:
                  front, line = line[:size], line[size:]
              wraplines += [front]
   return wraplines
# common use case utilities
def wrapText1(text, size=defaultsize):
                                           # better for line-based txt: mail
                                           # keeps original line brks struct
   "when text read all at once"
   lines = text.split('\n')
                                           # split on newlines
   lines = wrapLinesSmart(lines, size)
                                           # wrap lines on delimiters
   return '\n'.join(lines)
                                           # put back together
def wrapText2(text, size=defaultsize):
                                           # more uniform across lines
   "same, but treat as one long line"
                                           # but loses original line struct
   text = text.replace('\n', ' ')
                                           # drop newlines if any
                                           # wrap single line on delimiters
   lines = wrapLinesSmart([text], size)
   return lines
                                           # caller puts back together
def wrapText3(text, size=defaultsize):
   "same, but put back together"
   lines = wrapText2(text, size)
                                           # wrap as single long line
   return '\n'.join(lines) + '\n'
                                           # make one string with newlines
def wrapLines1(lines, size=defaultsize):
   "when newline included at end"
   lines = [line[:-1] for line in lines]
                                           # strip off newlines (or .rstrip)
   lines = wrapLinesSmart(lines, size)
                                           # wrap on delimiters
```

```
return [(line + '\n') for line in lines] # put them back
def wrapLines2(lines, size=defaultsize):
                                          # more uniform across lines
   "same, but concat as one long line"
                                          # but loses original structure
   text = ''.join(lines)
                                          # put together as 1 line
   lines = wrapText2(text)
                                          # wrap on delimiters
   return [(line + '\n') for line in lines] # put newlines on ends
# self-test
if name == ' main ':
   'spam ham ' * 20,
'spam,ni' * 20,
            'spam ham.ni' * 20,
            'spam'*80,
            'spam ham eggs'l
   sep = '-' * 30
   print('all', sep)
   for line in lines: print(repr(line))
   print('simple', sep)
   for line in wrapLinesSimple(lines): print(repr(line))
   print('smart', sep)
   for line in wrapLinesSmart(lines): print(repr(line))
   print('single1', sep)
   for line in wrapLinesSimple([lines[0]], 60): print(repr(line))
   print('single2', sep)
   for line in wrapLinesSmart([lines[0]], 60): print(repr(line))
   print('combined text', sep)
   for line in wrapLines2(lines): print(repr(line))
   print('combined lines', sep)
   print(wrapText1('\n'.join(lines)))
   assert ''.join(lines) == ''.join(wrapLinesSimple(lines, 60))
   assert ''.join(lines) == ''.join(wrapLinesSmart(lines, 60))
   print(len(''.join(lines)), end=' ')
   print(len(''.join(wrapLinesSimple(lines))), end=' ')
   print(len(''.join(wrapLinesSmart(lines))), end=' ')
print(len(''.join(wrapLinesSmart(lines, 60))), end=' ')
   input('Press enter') # pause if clicked
```

## html2text: Extracting Text from HTML (Prototype, Preview)

Example 14-8 lists the code of the simple-minded HTML parser that PyMailGUI uses to extract plain text from mails whose main (or only) text part is in HTML form. This extracted text is used both for display and for the initial text in replies and forwards.

Its original HTML form is also displayed in its full glory in a popped-up web browser as before.

This is a prototype. Because PyMailGUI is oriented toward plain text today, this parser is intended as a temporary workaround until a HTML viewer/editor widget solution is found. Because of that, this is at best a first cut which has not been polished to any significant extent. Robustly parsing HTML in its entirety is a task well beyond the scope of this chapter and book. When this parser fails to render good plain text (and it will!), users can still view and cut-and-paste the properly formatted text from the web browser.

This is also a preview. HTML parsing is not covered until Chapter 19 of this book, so you'll have to take this on faith until we refer back to it in that later chapter. Unfortunately, this feature was added to PyMailGUI late in the book project, and avoiding this forward reference didn't seem to justify omitting the improvement altogether. For more details on HTML parsing, stay tuned for (or flip head to) Chapter 19.

In short, the class here provides handler methods that receive callbacks from an HTML parser, as tags and their content is recognized; we use this model here to save text we're interested in along the way. Besides the parser class, we could also use Python's html.entities module to map more entity types than are hardcoded here—another tool we will meet in Chapter 19.

Despite its limitations, this example serves as a rough guide to help get you started, and any result it produces is certainly an improvement upon the prior edition's display and quoting of raw HTML.

Example 14-8. PP4E\Internet\Email\PvMailGui\html2text.pv

\*VERY\* preliminary html-to-text extractor, for text to be quoted in replies and forwards, and displayed in the main text display component. Only used when the main text part is HTML (i.e., no alternative or other text parts to show). We also need to know if this is HTML or not, but findMainText already returns the main text's content type.

This is mostly provided as a first cut, to help get you started on a more complete solution. It hasn't been polished, because any result is better than displaying raw HTML, and it's probably a better idea to migrate to an HTML viewer/editor widget in the future anyhow. As is, PyMailGUI is still plain-text biased.

If (really, when) this parser fails to render well, users can instead view and cut-and-paste from the web browser popped up to display the HTML. See Chapter 19 for more on HTML parsing. 

```
from html.parser import HTMLParser
                                       # Python std lib parser (sax-like model)
class Parser(HTMLParser):
                                       # subclass parser, define callback methods
   def __init__(self):
                                       # text assumed to be str, any encoding ok
```

```
HTMLParser.__init__(self)
        self.text = '[Extracted HTML text]'
        self.save = 0
        self.last = ''
    def addtext(self, new):
        if self.save > 0:
            self.text += new
            self.last = new
    def addeoln(self, force=False):
        if force or self.last != '\n':
            self.addtext('\n')
    def handle_starttag(self, tag, attrs): # + others imply content start?
        if tag in ('p', 'div', 'table', 'h1', 'h2', 'li'):
            self.save += 1
            self.addeoln()
        elif tag == 'td':
            self.addeoln()
        elif tag == 'style':
                                             # + others imply end of prior?
            self.save -= 1
        elif tag == 'br':
            self.addeoln(True)
        elif tag == 'a':
            alts = [pair for pair in attrs if pair[0] == 'alt']
            if alts:
                name, value = alts[0]
                self.addtext('[' + value.replace('\n', '') + ']')
    def handle endtag(self, tag):
        if tag in ('p', 'div', 'table', 'h1', 'h2', 'li'):
            self.save -= 1
            self.addeoln()
        elif tag == 'style':
            self.save += 1
    def handle data(self, data):
        data = data.replace('\n', '')
data = data.replace('\t', ' ')
                                              # what about <PRE>?
        if data != ' ' * len(data):
            self.addtext(data)
    def handle entityref(self, name):
        xlate = dict(lt='<', gt='>', amp='&', nbsp='').get(name, '?')
        if xlate:
            self.addtext(xlate) # plus many others: show ? as is
def html2text(text):
    try:
        hp = Parser()
        hp.feed(text)
        return(hp.text)
    except:
        return text
```

```
if __name__ == '__main__':
    # to test me: html2text.py media\html2text-test\htmlmail1.html
    # parse file name in commandline, display result in tkinter Text
    # file assumed to be in Unicode platform default, but text need not be
    import svs. tkinter
    text = open(sys.argv[1], 'r').read()
    text = html2text(text)
    t = tkinter.Text()
    t.insert('1.0', text)
    t.pack()
    t.mainloop()
```

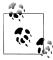

After this example and chapter had been written and finalized, I did a search for HTML-to-text translators on the Web to try to find better options, and I discovered a Python-coded solution which is much more complete and robust than the simple prototype script here. Regrettably, I also discovered that this system is named the same as the script listed here!

This was unintentional and unforeseen (alas, developers are predisposed to think alike). For details on this more widely tested and much better alternative, search the Web for html2text. It's open source, but follows the GPL license, and is available only for Python 2.X at this writing (e.g., it uses the 2.X sgmllib which has been removed in favor of the new html.parser in 3.X). Unfortunately, its GPL license may raise copyright concerns if shipped with PyMailGUI in this book's example package or otherwise; worse, its 2.X status means it cannot be used at all with this book's 3.X examples today.

There are additional plain-text extractor options on the Web worth checking out, including BeautifulSoup and vet another named html2text.py (no, really!). They also appear to be available for just 2.X today, though naturally, this story may change by the time you read this note. There's no reason to reinvent the wheel, unless existing wheels don't fit your cart!

# mailconfig: User Configurations

In Example 14-9, PyMailGUI's mailconfig user settings module is listed. This program has its own version of this module because many of its settings are unique for PyMail-GUI. To use the program for reading your own email, set its initial variables to reflect your POP and SMTP server names and login parameters. The variables in this module also allow the user to tailor the appearance and operation of the program without finding and editing actual program logic.

As is, this is a single-account configuration. We could generalize this module's code to allow for multiple email accounts, selected by input at the console when first imported; in an upcoming section we'll see a different approach that allows this module to be extended externally.

Example 14-9. PP4E\Internet\Email\PyMailGui\mailconfig.py

Email scripts get their server names and other email config options from this module: change me to reflect your machine names, sig, and preferences. This module also specifies some widget style preferences applied to the GUI, as well as message Unicode encoding policy and more in version 3.0. See also: local textConfig.py, for customizing PyEdit pop-ups made by PyMailGUI.

```
#-----
# (required for load, delete) POP3 email server machine, user;
#-----
#popservername = '?Please set your mailconfig.py attributes?'
popservername = 'pop.secureserver.net'
                                    # see altconfigs/ for others
popusername = 'PP4E@learning-python.com'
#-----
# (required for send) SMTP email server machine name;
# see Python smtpd module for a SMTP server class to run locally ('localhost');
# note: your ISP may require that you be directly connected to their system:
# I once could email through Earthlink on dial up, but not via Comcast cable;
#-----
smtpservername = 'smtpout.secureserver.net'
#-----
# (optional) personal information used by PyMailGUI to fill in edit forms;
# if not set, does not fill in initial form values;
# signature -- can be a triple-quoted block, ignored if empty string;
# address -- used for initial value of "From" field if not empty,
# no longer tries to guess From for replies--varying success;
#-----
myaddress = 'PP4E@learning-python.com'
mysignature = ('Thanks,\n'
           '--Mark Lutz (http://learning-python.com, http://rmi.net/~lutz)')
# (may be required for send) SMTP user/password if authenticated;
# set user to None or '' if no login/authentication is required, and set
```

```
# pswd to name of a file holding your SMTP password, or an empty string to
# force programs to ask (in a console, or GUI)
#-----
                              # per your ISP
smtpuser = None
smtppasswdfile = ''
                                # set to '' to be asked
#smtpuser = popusername
#-----
# (optional) PyMailGUI: name of local one-line text file with your POP
# password; if empty or file cannot be read, pswd is requested when first
# connecting; pswd not encrypted: leave this empty on shared machines;
# PyMailCGI always asks for pswd (runs on a possibly remote server);
#-----
poppasswdfile = r'c:\temp\pymailgui.txt' # set to '' to be asked
#-----
# (required) local file where sent messages are always saved;
# PyMailGUI 'Open' button allows this file to be opened and viewed;
# don't use '.' form if may be run from another dir: e.g., pp4e demos
#sentmailfile = r'.\sentmail.txt'
                                   # . means in current working dir
#sourcedir = r'C:\...\PP4E\Internet\Email\PyMailGui\'
#sentmailfile = sourcedir + 'sentmail.txt'
# determine automatically from one of my source files
import wraplines, os
mysourcedir = os.path.dirname(os.path.abspath(wraplines. file ))
sentmailfile = os.path.join(mysourcedir, 'sentmail.txt')
# (defunct) local file where pymail saves POP mail (full text);
# PyMailGUI instead asks for a name in GUI with a pop-up dialog;
# Also asks for Split directory, and part buttons save in ./TempParts;
#-----
#savemailfile = r'c:\temp\savemail.txt' # not used in PyMailGUI: dialog
#-----
# (optional) customize headers displayed in PyMailGUI list and view windows;
# listheaders replaces default, viewheaders extends it; both must be tuple of
# strings, or None to use default hdrs;
listheaders = ('Subject', 'From', 'Date', 'To', 'X-Mailer')
viewheaders = ('Bcc',)
#------
# (optional) PyMailGUI fonts and colors for text server/file message list
# windows, message content view windows, and view window attachment buttons;
# use ('family', size, 'style') for font; 'colorname' or hexstr '#RRGGBB' for
```

```
# color (background, foreground); None means use defaults; font/color of
# view windows can also be set interactively with texteditor's Tools menu;
# see also the setcolor.py example in the GUI part (ch8) for custom colors;
#-----
listbg = 'indianred'
                                  # None, 'white', '#RRGGBB'
listfg = 'black'
listfont = ('courier', 9, 'bold') # None, ('courier', 12, 'bold italic')
                                  # use fixed-width font for list columns
viewbg
        = 'light blue'
                                  # was '#dbbedc'
        = 'black'
viewfg
viewfont = ('courier', 10, 'bold')
viewheight = 18
                                   # max lines for height when opened (20)
partfg = None
partbg = None
# see Tk color names: aquamarine paleturquoise powderblue goldenrod burgundy ....
#listbg = listfg = listfont = None
#viewbg = viewfg = viewfont = viewheight = None # to use defaults
#partbg = partfg = None
#-----
# (optional) column at which mail's original text should be wrapped for view,
# reply, and forward; wraps at first delimiter to left of this position;
# composed text is not auto-wrapped: user or recipient's mail tool must wrap
# new text if desired; to disable wrapping, set this to a high value (1024?);
wrapsz = 90
#-----
# (optional) control how PyMailGUI opens mail parts in the GUI;
# for view window Split actions and attachment quick-access buttons;
# if not okayToOpenParts, quick-access part buttons will not appear in
# the GUI, and Split saves parts in a directory but does not open them;
# verifyPartOpens used by both Split action and quick-access buttons:
# all known-type parts open automatically on Split if this set to False;
# verifvHTMLTextOpen used by web browser open of HTML main text part:
okayToOpenParts = True  # open any parts/attachments at all?
verifyPartOpens = False  # ask permission before opening each part?
verifyHTMLTextOpen = False  # if main text part is HTML, ask before open?
#-----
# (optional) the maximum number of quick-access mail part buttons to show
# in the middle of view windows; after this many, a "..." button will be
# displayed, which runs the "Split" action to extract additional parts;
#-----
maxPartButtons = 8
                          # how many part buttons in view windows
# *** 3.0 additions follow ***
```

```
#-----
# (required, for fetch) the Unicode encoding used to decode fetched full message
# bytes, and to encode and decode message text stored in text-mode save files; see
# the book's Chapter 13 for details: this is a limited and temporary approach to
# Unicode encodings until a new bytes-friendly email package parser is provided
# which can handle Unicode encodings more accurately on a message-level basis;
# note: 'latin1' (an 8-bit encoding which is a superset of 7-bit ascii) was
# required to decode message in some old email save files I had, not 'utf8';
#-----
fetchEncoding = 'latin-1' # how to decode and store full message text (ascii?)
#-----
# (optional, for send) Unicode encodings for composed mail's main text plus all
# text attachments; set these to None to be prompted for encodings on mail send,
# else uses values here across entire session; default='latin-1' if GUI Cancel;
# in all cases, falls back on UTF-8 if your encoding setting or input does not
# work for the text being sent (e.g., ascii chosen for reply to non-ascii text,
# or non-ascii attachments); the email package is pickier than Python about
# names: latin-1 is known (uses qp MIME), but latin1 isn't (uses base64 MIME);
# set these to sys.getdefaultencoding() result to choose the platform default;
# encodings of text parts of fetched email are automatic via message headers;
mainTextEncoding = 'ascii' # main mail body text part sent (None=ask)
attachmentTextEncoding = 'ascii' # all text part attachments sent (utf-8, latin-1)
#-----
# (optional, for send) set this to a Unicode encoding name to be applied to
# non-ASCII headers, as well as non-ASCII names in email addresses in headers,
# in composed messages when they are sent; None means use the UTF-8 default,
# which should work for most use cases; email names that fail to decode are
# dropped (the address part is used); note that header decoding is performed
# automatically for display, according to header content, not user setting;
headersEncodeTo = None # how to encode non-ASCII headers sent (None=UTF-8)
#-----
# (optional) select text, HTML, or both versions of the help document;
# always shows one or the other: displays HTML if both of these are turned off
#-----
#-----
# (optional) if True, don't show a selected HTML text message part in a PyEdit
# popup too if it is being displayed in a web browser; if False show both, to
# see Unicode encoding name and effect in a text widget (browser may not know);
#-----
#-----
```

```
# (optional) the maximum number of mail headers or messages that will be
# downloaded on each load request; given this setting N, PyMailGUI fetches at
# most N of the most recently arrived mails; older mails outside this set are
# not fetched from the server, but are displayed as empty/dummy emails; if this
# is assigned to None (or 0), loads will have no such limit; use this if you
# have very many mails in your inbox, and your Internet or mail server speed
# makes full loads too slow to be practical; PyMailGUI also loads only
# newly-arrived headers, but this setting is independent of that feature;
fetchlimit = 50
                  # maximum number headers/emails to fetch on loads
# (optional) initial width, height of mail index lists (chars x lines); just
# a convenience, since the window can be resized/expanded freely once opened;
#-----
listWidth = None  # None = use default 74
listHeight = None  # None = use default 15
# (optional, for reply) if True, the Reply operation prefills the reply's Cc
# with all original mail recipients, after removing duplicates and the new sender;
# if False, no CC prefill occurs, and the reply is configured to reply to the
# original sender only; the Cc line may always be edited later, in either case.
#-----
repliesCopyToAll = True # True=reply to sender + all recipients, else sender
#end
```

## textConfig: Customizing Pop-Up PyEdit Windows

The prior section's mailconfig module provides user settings for tailoring the PyEdit component used to view and edit main mail text, but PyMailGUI also uses PyEdit to display other kinds of pop-up text, including raw mail text, some text attachments, and source code in its help system. To customize display for these pop ups, PyMailGUI relies on PyEdit's own utility, which attempts to load a module like that in Example 14-10 from the client application's own directory. By contrast, PyEdit's Unicode settings are loaded from the single textConfig module in its own package's directory since they are not expected to vary across a platform (see Chapter 11 for more details).

```
Example 14-10. PP4E\Internet\Email\PyMailGui\textConfig.py

"""

customize PyEdit pop-up windows other than the main mail text component;
this module (not its package) is assumed to be on the path for these settings;
PyEdit Unicode settings come from its own package's textConfig.py, not this;

"""

bg = 'beige'  # absent=white; colorname or RCB hexstr
fg = 'black'  # absent=black; e.g., 'beige', '#690f96'
```

```
# etc -- see PP4E\Gui\TextEditor\textConfig.py
# font = ('courier', 9, 'normal')
# height = 20
                                    # Tk default: 24 lines
# width = 80
                                    # Tk default: 80 characters
```

## PyMailGUIHelp: User Help Text and Display

Finally, Example 14-11 lists the module that defines the text displayed in PyMailGUI's help pop up as one triple-quoted string, as well as a function for displaying the HTML rendition of this text. The HTML version of help itself is in a separate file not listed in full here but included in the book's examples package.

In fact, I've omitted most of the help text string, too, to conserve space here (it spanned 11 pages in the prior edition, and would be longer in this one!). For the full story, see this module in the examples package, or run PyMailGUI live and click the help bar at the top of its main server list window to learn more about how PyMailGUI's interface operates. If fact, you probably should; the help display may explain some properties of PyMailGUI not introduced by the demo and other material earlier in this chapter.

The HTML rendition of help includes section links, and is popped up in a web browser. Because the text version also is able to pop up source files and minimizes external dependencies (HTML fails if no browser can be located), both the text and HTML versions are provided and selected by users in the mailconfig module. Other schemes are possible (e.g., converting HTML to text by parsing as a fallback option), but they are left as suggested improvements.

```
Example 14-11. PP4E\Internet\PyMailGui\PyMailGuiHelp.py (partial)
PvMailGUI help text string and HTML display function:
History: this display began as an info box pop up which had to be
narrow for Linux; it later grew to use scrolledtext with buttons
instead; it now also displays an HTML rendition in a web browser;
2.1/3E: the help string is stored in this separate module to avoid
distracting from executable code. As coded, we throw up this text
in a simple scrollable text box; in the future, we might instead
use an HTML file opened with a browser (use webbrowser module, or
run a "browser help.html" or DOS "start help.html" with os.system);
3.0/4E: the help text is now also popped up in a web browser in HTML
form, with lists, section links, and separators; see the HTML file
PyMailGuiHelp.html in the examples package for the simple HTML
translation of the help text string here, popped up in a browser;
both the scrolled text widget and HTML browser forms are currently
supported: change mailconfig.py to use the flavor(s) you prefer;
```

```
# new HTML help for 3.0/4E
helpfile = 'PyMailGuiHelp.html'
                                    # see book examples package
def showHtmlHelp(helpfile=helpfile):
    3.0: popup HTML version of help file in a local web browser via webbrowser;
    this module is importable, but html file might not be in current working dir
    import os, webbrowser
    mydir = os.path.dirname(__file__)
                                           # dir of this module's filename
    mydir = os.path.abspath(mydir)
                                           # make absolute: may be .., etc
   webbrowser.open new('file://' + os.path.join(mydir, helpfile))
```

# string for older text display: client responsible for GUI construction 

```
helptext = """PyMailGUI, version 3.0
May, 2010 (2.1 January, 2006)
Programming Python, 4th Edition
Mark Lutz, for O'Reilly Media, Inc.
```

PyMailGUI is a multiwindow interface for processing email, both online and offline. Its main interfaces include one list window for the mail server, zero or more list windows for mail save files, and multiple view windows for composing or viewing emails selected in a list window. On startup, the main (server) list window appears first, but no mail server connection is attempted until a Load or message send request. All PyMailGUI windows may be resized, which is especially useful in list windows to see additional columns.

Note: To use PyMailGUI to read and write email of your own, you must change the POP and SMTP server names and login details in the file mailconfig.py, located in PyMailGUI's source-code directory. See section 11 for details.

#### Contents:

- o) VERSION ENHANCEMENTS
- LIST WINDOW ACTIONS
- 2) VIEW WINDOW ACTIONS
- 3) OFFLINE PROCESSING
- 4) VIEWING TEXT AND ATTACHMENTS
- 5) SENDING TEXT AND ATTACHMENTS
- 6) MAIL TRANSFER OVERLAP
- 7) MAIL DELETION
- 8) INBOX MESSAGE NUMBER SYNCHRONIZATION
- 9) LOADING EMAIL
- 10) UNICODE AND INTERNATIONALIZATION SUPPORT
- 11) THE mailconfig CONFIGURATION MODULE
- 12) DEPENDENCIES
- 13) MISCELLANEOUS HINTS ("Cheat Sheet")

...rest of file omitted...

13) MISCELLANEOUS HINTS ("Cheat Sheet")

```
- Use ',' between multiple addresses in To, Cc, and Bcc headers.
- Addresses may be given in the full '"name" <addr>' form.
- Payloads and headers are decoded on fetches and encoded on sends.
- HTML mails show extracted plain text plus HTML in a web browser.
- To, Cc, and Bcc receive composed mail, but no Bcc header is sent.
- If enabled in mailconfig, Bcc is prefilled with sender address.
- Reply and Fwd automatically quote the original mail text.
- If enabled, replies prefill Cc with all original recipients.
- Attachments may be added for sends and are encoded as required.
- Attachments may be opened after View via Split or part buttons.
- Double-click a mail in the list index to view its raw text.
- Select multiple mails to process as a set: Ctrl|Shift + click, or All.
- Sent mails are saved to a file named in mailconfig: use Open to view.
- Save pops up a dialog for selecting a file to hold saved mails.
- Save always appends to the chosen save file, rather than erasing it.
- Split asks for a save directory; part buttons save in ./TempParts.
- Open and save dialogs always remember the prior directory.
- Use text editor's Save to save a draft of email text being composed.
- Passwords are requested if/when needed, and not stored by PyMailGUI.
- You may list your password in a file named in mailconfig.py.
- To print emails, "Save" to a text file and print with other tools.
- See the altconfigs directory for using with multiple email accounts.
- Emails are never deleted from the mail server automatically.
- Delete does not reload message headers, unless it fails.
- Delete checks your inbox to make sure it deletes the correct mail.
- Fetches detect inbox changes and may automatically reload the index.
- Any number of sends and disjoint fetches may overlap in time.
- Click this window's Source button to view PyMailGUI source-code files.
- Watch http://www.rmi.net/~lutz for updates and patches
- This is an Open Source system: change its code as you like.
if __name__ == '__main__':
    print(helptext)
                                      # to stdout if run alone
    input('Press Enter key')
                                      # pause in DOS console pop ups
```

See the examples package for the HTML help file, the first few lines of which are shown in Example 14-12; it's a simple translation of the module's help text string (adding a bit more pizzazz to this page is left in the suggested exercise column).

```
Example 14-12. PP4E\Internet\PyMailGui\PyMailGuiHelp.html (partial)
<TITLE>PyMailGUI 3.0 Help</TITLE>
<!-- TO DO: add pictures, screen shots, and such --!>
<H1 align=center>PyMailGUI, Version 3.0</H1>
<P align=center>
```

```
<B><I>May, 2010 (2.1 January, 2006)</I></B><BR>
<B><I>Programming Python, 4th Edition</I></B><BR>
<B><I>Mark Lutz, for O'Reilly Media, Inc.</I></B>
<P>
<I>PyMailGUI</I> is a multiwindow interface for processing email, both online and
...rest of file omitted...
```

## altconfigs: Configuring for Multiple Accounts

Though not an "official" part of the system, I use a few additional short files to launch and test it. If you have multiple email accounts, it can be inconvenient to change a configuration file every time you want to open one in particular. Moreover, if you open multiple PyMailGUI sessions for your accounts at the same time, it would be better if they could use custom appearance and behavior schemes to make them distinct.

To address this, the altconfigs directory in the examples source directory provides a simple way to select an account and configurations for it at start-up time. It defines a new top-level script which tailors the module import search path, along with a mail config that prompts for and loads a custom configuration module whose suffix is named by console input. A launcher script is also provided to run without module search path configurations—from PyGadgets or a desktop shortcut, for example, without requiring PYTHONPATH settings for the PP4E root. Examples 14-13 through 14-17 list the files involved.

```
Example 14-13. PP4E\Internet\PyMailGui\altconfigs\PyMailGui.py
```

```
# ..\PyMailGui.py or 'book' for book configs
import sys
sys.path.insert(1, '..')
                                        # add visibility for real dir
exec(open('../PyMailGui.py').read()) # do this, but get mailconfig here
Example 14-14. PP4E\Internet\PyMailGui\altconfigs\mailconfig.py
above = open('../mailconfig.py').read()
                                               # copy version above here (hack?)
open('mailconfig book.py', 'w').write(above) # used for 'book' and as others' base
acct = input('Account name?')
                                               # book, rmi, train
exec('from mailconfig %s import *' % acct)
                                              # . is first on sys.path
Example 14-15. PP4E\Internet\PyMailGui\altconfigs\mailconfig_rmi.py
from mailconfig book import *
                                               # get base in . (copied from ..)
popservername = 'pop.rmi.net'
popusername = 'lutz'
                                               # this is a big inbox: 4800 emails!
             = 'lutz@rmi.net'
myaddress
listbg = 'navy'
listfg = 'white'
listHeight = 20
                        # higher initially
viewbg = '#dbbedc'
viewfg = 'black'
wrapsz = 80
                        # wrap at 80 cols
                      # load more headers
fetchlimit = 300
```

Example 14-16. PP4E\Internet\PyMailGui\altconfigs\mailconfig\_train.py

```
# get base in . (copied from ..)
from mailconfig book import *
popusername = 'lutz@learning-python.com'
myaddress = 'lutz@learning-python.com'
listbg = 'wheat'
                                              # goldenrod, dark green, beige
listfg = 'navy'
                                              # chocolate, brown,...
viewbg = 'aquamarine'
viewfg = 'black'
wrapsz = 80
viewheaders = None
                       # no Bcc
fetchlimit = 100
                       # load more headers
Example 14-17. PP4E\Internet\PyMailGui\altconfigs\launch_PyMailGui.py
# to run without PYTHONPATH setup (e.g., desktop)
                                                 # Launcher.py is overkill
import os
os.environ['PYTHONPATH'] = r'..\..\..'
                                                 # hmm; generalize me
os.system('PyMailGui.py')
                                                  # inherits path env var
```

Account files like those in Examples 14-15 and 14-16 can import the base "book" module (to extend it) or not (to replace it entirely). To use these alternative account configurations, run a command line like the following or run the self-configuring launcher script in Example 14-17 from any location. Either way, you can open these account's windows to view the included saved mails, but be sure to change configurations for your own email accounts and preferences first if you wish to fetch or send mail from these clients:

```
C:\...\PP4E\Internet\Email\PyMailGui\altconfigs> PyMailGui.py
Account name?rmi
```

Add a "start" to the beginning of this command to keep your console alive on Windows so you can open multiple accounts (try a "&" at the end on Unix). Figure 14-45 earlier shows the scene with all three of my accounts open in PyMailGUI. I keep them open perpetually on my desktop, since a Load fetches just newly arrived headers no matter how long the GUI may have sat dormant, and a Send requires nothing to be loaded at all. While they're open, the alternative color schemes make the accounts' windows distinct. A desktop shortcut to the launcher script makes opening my accounts even easier.

As is, account names are only requested when this special PyMailGui.py file is run directly, and not when the original file is run directly or by program launchers (in which case there may be no stdin to read). Extending a module like mailconfig which might be imported in multiple places this way turns out to be an interesting task (which is largely why I don't consider its quick solution here to be an official end-user feature). For instance, there are other ways to allow for multiple accounts, including:

- Changing the single mailconfig module in-place
- Importing alternative modules and storing them as key "mailconfig" in sys.modules

- Copying alternative module variables to mailconfig attributes using dict and setattr
- Using a class for configuration to better support customization in subclasses
- Issuing a pop-up in the GUI to prompt for an account name after or before the main window appears

And so on. The separate subdirectory scheme used here was chosen to minimize impacts on existing code in general; to avoid changes to the existing mailconfig module specifically (which works fine for the single account case); to avoid requiring extra user input of any kind in single account cases; and to allow for the fact that an "import module1 as module2" statement doesn't prevent "module1" from being imported directly later. This last point is more fraught with peril than you might expect—importing a customized version of a module is not merely a matter of using the "as" renaming extension:

```
import m1 as m2
                     # custom import: load m1 as m2 alternative
print(m2.attr)
                     # prints attr in m1.py
import m2
                     # later imports: loads m2.py anyhow!
print(m2.attr)
                    # prints attr in m2.py
```

In other words, this is a quick-and-dirty solution that I originally wrote for testing purposes, and it seems a prime candidate for improvement—along with the other ideas in the next section's chapter wrap up.

## **Ideas for Improvement**

Although I use the 3.0 version of PyMailGUI as is on a regular basis for both personal and business communications, there is always room for improvement to software, and this system is no exception. If you wish to experiment with its code, here are a few suggested projects to close out this chapter:

### Column sorts and list layout

Mail list windows could be sorted by columns on demand. This may require a more sophisticated list window structure which presents columns more distinctly. The current display of mail lists seems like the most obvious candidate for cosmetic upgrade in general, and any column sorting solution would likely address this as well. tkinter extensions such as the Tix HList widget may show promise here, and the third-party TkinterTreectrl supports multicolumn sortable listboxes, too, but is available only for Python 2.X today; consult the Web and other resources for pointers and details.

## Mail save file (and sent file) size

The implementation of save-mail files limits their size by loading them into memory all at once; a DBM keyed-access implementation may work around this constraint. See the list windows module comments for ideas. This also applies to sent-mail save files, though the user can limit their sizes with periodic deletions; users might also benefit from a prompt for deletions if they grow too large.

### Embedded links

Hyperlink URLs within messages could be highlighted visually and made to spawn a web browser automatically when clicked by using the launcher tools we met in the GUI and system parts of this book (tkinter's text widget supports links directly).

### Help text redundancy

In this version, the help text had grown so large that it is also implemented as HTML and displayed in a web browser using Python's webbrowser module (instead of or in addition to text, per mailconfig settings). That means there are currently two copies of the basic help text: simple text and HTML. This is less than ideal from a maintenance perspective going forward.

We may want to either drop the simple text version altogether, or attempt to extract the simple text from the HTML with Python's html.parser module to avoid redundant copies; see Chapter 19 for more on HTML parsing in general, and see PyMailGUI's new html2text module for a plain-text extraction tool prototype. The HTML help version also does not include links to display source files; these could be inserted into the HTML automatically with string formatting, though it's not clear what all browsers will do with Python source code (some may try to run it).

### More threading contexts

Message Save and Split file writes could also be threaded for worst-case scenarios. For pointers on making Saves parallel, see the comments in the file class of List Windows.py; there may be some subtle issues that require both thread locks and general file locking for potentially concurrent updates. List window index fills might also be threaded for pathologically large mailboxes and woefully slow machines (optimizing to avoid reparsing headers may help here, too).

### Attachment list deletes

There is currently no way to delete an attachment once it has been added in compose windows. This might be supported by adding quick-access part buttons to compose windows, too, which could verify and delete the part when clicked.

### Spam filtering

We could add an automatic spam filter for mails fetched, in addition to any provided at the email server or ISP. The Python-based *SpamBayes* might help. This is often better implemented by servers than clients, but not all ISPs filter spam.

### Improve multiple account usage

Per the prior section, the current system selects one of multiple email accounts and uses its corresponding mail configuration module by running special code in the altconfigs subdirectory. This works for a book example, but it would be fairly straightforward to improve for broader audiences.

### *Increased visibility for sent file*

We may want to add an explicit button for opening the sent-mails file. PyMailGUI already does save sent messages to a text file automatically, which may be opened currently with the list window's Open button. Frankly, though, this feature may be a too-well-kept secret—I forgot about it myself when I revisited the program for this edition! It might also be useful to allow sent-mail saves to be disabled in mailconfig for users who might never delete from this file (it can grow large fairly quickly; see the earlier prompt-for-deletion suggestion as well).

### Thread queue speed tuning

As mentioned when describing version 3.0 changes, the thread queue has been sped up by as much as a factor of 10 in this version to quicken initial header downloads. This is achieved both by running more than one callback per timer event and scheduling timer events to occur twice as often as before. Checking the queue too often, however, might increase CPU utilization beyond acceptable levels on some machines. On my Windows laptop, this overhead is negligible (the program's CPU utilization is 0% when idle), but you may want to tune this if it's significant on your platform.

See the list windows code for speed settings, and threadtools.py in Chapter 10 for the base code. In general, increasing the number of callbacks per event and decreasing timer frequency will decrease CPU drain without sacrificing responsiveness. (And if I had a nickel for every time I said that...)

### Mailing lists

We could add support for mailing lists, allowing users to associate multiple email addresses with a saved list name. On sends to a list name, the mail would be sent to all on the list (the To addresses passed to smtplib), but the email list could be used for the email's To header line. See Chapter 13's SMTP coverage for mailing list-related examples.

### HTML main text views and edits

PyMailGUI is still oriented toward supporting only plain text for the main text of a message, despite the fact that some mailers today are more HTML-biased in this regard. This partly stems from the fact that PyMailGUI uses a simple tkinter Text widget for main text composition. PyMailGUI can display such messages' HTML in a popped-up web browser, and it attempts to extract text from the HTML for display per the next note, but it doesn't come with its own HTML editor. Fully supporting HTML for main message text will likely require a tkinter extension (or, regrettably, a port to another GUI toolkit with working support for this feature).

### HTML parser honing

On a related note, as described earlier, this version includes a simple-minded HTML parser, applied to extract text from HTML main (or only) text parts when they are displayed or quoted in replies and forwards. As also mentioned earlier, this parser is nowhere near complete or robust; for production-level quality, this would have to be improved by testing over a large set of HTML emails. Better yet,

watch for a Python 3.X-compatible version of more robust and complete open source alternatives, such as the html2text.py same-named third-party utility described in this chapter's earlier note. The open source BeautifulSoup system offers another lenient and forgiving HTML parser, but is based on SGMLParser tools available in 2.X only (removed in 3.X).

### Text/HTML alternative mails

Also in the HTML department, there is presently no support for sending both text and HTML versions of a mail as a MIME multipart/alternative message—a popular scheme which supports both text- and HTML-based clients and allows users to choose which to use. Such messages can be viewed (both parts are offered in the GUI), but cannot be composed. Again, since there is no support for HTML editing anyhow, this is a moot point; if such an editor is ever added, we'd need to support this sort of mail structure in mailtools message object construction code and refactor parts of its current send logic so that it can be shared.

### Internationalized headers throw list columns off

As is so often true in software, one feature added in this version broke another already present: the fonts used for display of some non-ASCII Unicode header fields is large enough to throw off the fixed-width columns in mail index list windows. They rely on the assumption that N characters is always the same width among all mails, and this is no longer true for some Chinese and other character set encodings.

This isn't a showstopper—it only occurs when some i18n headers are displayed, and simply means that "|" column separators are askew for such mails only, but could still be addressed. The fix here is probably to move to a more sophisticated list display, and might be resolved as a side effect of allowing for the column sorts described earlier.

#### Address books

PyMailGUI has no notion of automatically filling in an email address from an address book, as many modern email clients do. Adding this would be an interesting extension; low-level keyboard event binding may allow matching as addresses are typed, and Python's pickle and shelve modules of Chapters 1 and 17 might come in handy for data storage.

### Spelling checker

There is currently no spelling checker of the sort most email programs have today. This could be added in PyMailGUI, but it would probably be more appropriate to add it in the PyEdit text edit component/program that it uses, so the spell-checking would be inherited by all PyEdit clients. A quick web search reveals a variety of options, including the interesting PyEnchant third-party package, none of which we have space to explore here.

### Mail searches

Similarly, there is no support for searching emails' content (headers or bodies) for a given string. It's not clear how this should be provided given that the system fetches and caches just message headers until a mail is requested, but searching large inboxes can be convenient. As is, this can be performed manually by running a Save to store fetched mails in a text file and searching in that file externally.

### Frozen binary distribution

As a desktop program, PyMailGUI seems an ideal candidate for packing as a selfcontained frozen binary executable, using tools such as PyInstaller, Py2Exe, and others. When distributed this way, users need not install Python, since the Python runtime is embedded in the executable.

### Selecting Reply versus Reply-All in the GUI

As described in the 3.0 changes overview earlier, in this version, Reply by default now copies all the original mail's recipients by prefilling the Cc line, in addition to replying to the original sender. This Cc feature can be turned off in mailconfig because it may not be desirable in all cases. Ideally, though, this should be selectable in the GUI on a mail-by-mail basis, not per session. Adding another button to list windows for ReplyAll would suffice; since this feature was added too late in this project for GUI changes, though, this will have to be relegated to the domain of suggested exercise.

### Propagating attachments?

When replying to or forwarding an email, PyMailGUI discards any attachments on the original message. This is by design, partly because there is currently no way to delete attached parts in the GUI prior to sending (you couldn't remove selectively and couldn't remove all), and partly because this system's current sole user prefers to work this way.

Users can work around this by running a Split to save all parts in a directory, and then adding any desired attachments to the mail from there. Still, it might be better to allow the user to choose that this happen automatically for replies and forwards. Similarly, forwarding HTML mails well currently requires saving and attaching the HTML part to avoid quoting the text; this might be similarly addressed by parts propagation in general.

## Disable editing for viewed mails?

Mail text is editable in message view windows, even though a new mail is not being composed. This is deliberate—users can annotate the message's text and save it in a text file with the Save button at the bottom of the window, or simply cut-andpaste portions of it into other windows. This might be confusing, though, and is redundant (we can also edit and save by clicking on the main text's quick-access part button). Removing edit tools would require extending PyEdit. Using PyEdit for display in general is a useful design—users also have access to all of PyEdit's tools for the mail text, including save, find, goto, grep, replace, undo/redo, and so, though edits might be superfluous in this context.

## Automatic periodic new mail check?

It would be straightforward to add the ability to automatically check for and fetch new incoming email periodically, by registering long-duration timer events with either the after widget method or the threading module's timer object. I haven't done so because I have a personal bias against being surprised by software, but your mileage may vary.

### Reply and Forward buttons on view windows, too?

Minor potential ergonomic improvement: we could include Reply and Forward buttons on the message view windows, too, instead of requiring these operations to be selected in mail list windows only. As this system's sole user, I prefer the uncluttered appearance and conceptual simplicity of the current latter approach; GUIs have a way of getting out of hand when persistent pop-up windows start nesting too deeply. It would be trivial to have Reply/Forward on view windows, too, though; they could probably fetch mail components straight from the GUI instead of reparsing a message.

### Omit Bcc header in view windows?

Minor nit: mail view windows may be better off omitting the Bcc header even if it's enabled in the configuration file. Since it shouldn't be present once a mail is sent, it really needs to be included in composition windows only. It's displayed as is anyhow, to verify that Bcc is omitted on sends (the prior edition did not), to maintain a uniform look for all mail windows, to avoid special-casing this in the code, and to avoid making such ergonomic decisions in the absence of actual user feedback.

### Check for empty Subject lines?

Minor usability issue: it would be straightforward to add a check for an empty Subject field on sends and to pop up a verification dialog to give the user a second chance to fill the field in. A blank subject is probably unintended. We could do the same for the To field as well, though there may be valid use cases for omitting this from mail headers (the mail is still sent to Cc and Bcc recipients).

## Removing duplicate recipients more accurately?

As is, the send operation attempts to remove duplicate recipients using set operations. This works, but it may be inaccurate if the same email address appears twice with a different name component (e.g., "name1 <eml>", name2 <eml>"). To do better, we could fully parse the recipient addresses to extract and compare just the address portion of the full email address. Arguably, though, it's not clear what should be done if the same recipient address appears with different names. Could multiple people be using the same email account? If not, which name should we choose to use?

For now, end user or mail server intervention may be required in the rare cases where this might crop up. In most cases, other email clients will likely handle names in consistent ways that make this a moot point. On related notes, Reply removes duplicates in Cc prefills in the same simplistic way, and both sends and replies could use case-insensitive string comparisons when filtering for duplicates.

## Handling newsgroup messages, too?

Because Internet newsgroup posts are similar in structure to emails (header lines plus body text; see the nntplib example in Chapter 13), this script could in principle be extended to display both email messages and news articles. Classifying such a mutation as clever generalization or diabolical hack is left as an exercise in itself.

### SMTP sends may not work in some network configurations?

On my home/office network, SMTP works fine and as shown for sending emails, but I have occasionally seen sends have issues on public networks of the sort available in hotels and airports. In some cases, mail sends can fail with exceptions and error messages in the GUI; in worst cases, such sends might fail with no exception at all and without reporting an error in the GUI. The mail simply goes nowhere, which is obviously less than ideal if its content matters.

It's not clear if these issues are related to limitations of the networks used, of Python's smtplib, or of the ISP-provided SMTP server I use. Unfortunately, I ran out of time to recreate the problem and investigate further (again, a system with a single user also has just a single tester).

Resolving any such issues is left as an exercise for the reader, but as a caution: if you wish to use the system to send important emails, you should first test sends in a new network environment to ensure that they will be routed correctly. Sending an email to yourself and verifying receipt should suffice.

### *Performance tuning?*

Almost all of the work done on this system to date has been related to its functionality. The system does allow some operation threads to run in parallel, and optimizes mail downloads by fetching just headers initially and caching alreadyfetched full mail text to avoid refetching. Apart from this, though, its performance in terms of CPU utilization and memory requirements has not been explored in any meaningful way at all. That's for the best—in general we code for utility and clarity first in Python, and deal with performance later if and only if needed. Having said that, a broader audience for this program might mandate some performance analysis and improvement.

For example, although the full text of fetched mails is kept just once in a cache, each open view of a message retains a copy of the parsed mail in memory. For large mails, this may impact memory growth. Caching parsed mails as well might help decrease memory footprints, though these will still not be small for large mails, and the cache might hold onto memory longer than required if not intelligently designed. Storing messages or their parts in files (perhaps as pickled objects) instead of in memory might alleviate some growth, too, though that may also require a mechanism for reaping temporary files. As is, Python's garbage collector should reclaim all such message space eventually as windows are closed, but this can depend upon how and where we retain object references. See also the gc standard library modules for possible pointers on finer-grained garbage collection control.

### *Unicode model tuning?*

As discussed in brief at the start of this chapter and in full in Chapter 13, PyMail-GUI's support for Unicode encoding of message text and header components is broad, but not necessarily as general or universally applicable as it might be. Some Unicode limitations here stem from the limitations of the email package in Python 3.1 upon which PyMailGUI heavily depends. It may be difficult for Pythoncoded email clients to support some features better until Python's libraries do, too.

Moreover, the Unicode support that is present in this program has been tested neither widely nor rigorously. Just like Chapter 11's PyEdit, this is currently still a single-user system designed to work as a book example, not an open source project. Because of that, some of the current Unicode policies are partially heuristic in nature and may have to be honed with time and practice.

For example, it may prove better in the end to use UTF-8 encoding (or none at all) for sends in general, instead of supporting some of the many user options which are included in this book for illustration purposes. Since UTF-8 can represent most Unicode code points, it's broadly applicable.

More subtly, we might also consider propagating the main text part's Unicode encoding to the embedded PyEdit component in view and edit windows, so it can be used as a known encoding by the PyEdit Save button. As is, users can pop up the main text's part in view windows to save with a known encoding automatically, but saves of drafts for mails being edited fall back on PyEdit's own Unicode policies and GUI prompts. The ambiguous encoding for saved drafts may be unavoidable, though—users might enter characters from any character set, both while writing new mails from scratch and while editing the text of replies and forwards (just like headers in replies and forwards, the initial known encoding of the original main text part may no longer apply after arbitrary edits).

In addition, there is no support for non-ASCII encodings of full mail text, it's not impossible that i18n encoded text might appear in other contexts in rare emails (e.g., in attachment filenames, whose undecoded form may or may not be valid on the receiving platform's filesystem, and may require renaming if allowed at all), and although Internationalization is supported for mail content, the GUI itself still uses English for its buttons, labels, and titles—something that a truly locationneutral program may wish to address.

In other words, if this program were to ever take the leap to commercial-grade or broadly used software, its Unicode story would probably have to be revisited. Also discussed in Chapter 13, a future release of the email package may solve some Unicode issues automatically, though PyMailGUI may also require updates for the solutions, as well as for incompatibilities introduced by them. For now, this will have to stand as a useful object lesson in itself: for both better and worse, such changes will always be a fact of life in the constantly evolving world of software development.

And so on—because this software is open source, it is also necessarily open-ended. Ultimately, writing a complete email client is a substantial undertaking, and we've taken this example as far as we can in this book. To move PyMailGUI further along, we'd probably have to consider the suitability of both the underlying Python 3.1

email package, as well as the tkinter GUI toolkit. Both are fully sufficient for the utility we've implemented here, but they might limit further progress.

For example, the current lack of an HTML viewer widget in the base tkinter toolkit precludes HTML mail viewing and composition in the GUI itself. Moreover, although PyMailGUI broadly supports Internationalization today, it must rely on workarounds to get email to work at all. To be fair, some of the email package's issues described in this book will likely be fixed by the time you read about them, and email in general is probably close to a worst case for Internationalization issues brought into the spotlight by Unicode prominence in Python 3.X. Still, such tool constraints might impede further system evolution.

On the other hand, despite any limitations in the tools it deploys, PyMailGUI does achieve all its goals—it's an arguably full-featured and remarkably quick desktop email client, which works surprisingly well for my emails and preferences and performs admirably on the cases I've tested to date. It may not satisfy your tastes or constraints, but it is open to customization and imitation. Suggested exercises and further tweaking are therefore officially delegated to your imagination; this is Python, after all.

This concludes our tour of Python client-side protocols programming. In the next chapter, we'll hop the fence to the other side of the Internet world and explore scripts that run on server machines. Such programs give rise to the grander notion of applications that live entirely on the Web and are launched by web browsers. As we take this leap in structure, keep in mind that the tools we met in this and the previous chapter are often sufficient to implement all the distributed processing that many applications require, and they can work in harmony with scripts that run on a server. To completely understand the Web world view, though, we need to explore the server realm, too.

# **Server-Side Scripting**

## "Oh, What a Tangled Web We Weave"

This chapter is the fourth part of our look at Python Internet programming. In the last three chapters, we explored sockets and basic client-side programming interfaces such as FTP and email. In this chapter, our main focus will be on writing server-side scripts in Python—a type of program usually referred to as *CGI scripts*. Though something of a lowest common denominator for web development today, such scripts still provide a simple way to get started with implementing interactive websites in Python.

Server-side scripting and its derivatives are at the heart of much of the interaction that happens on the Web. This is true both when scripting manually with CGI and when using the higher-level frameworks that automate some of the work. Because of that, the fundamental web model we'll explore here in the context of CGI scripting is prerequisite knowledge for programming the Web well, regardless of the tools you choose to deploy.

As we'll see, Python is an ideal language for writing scripts to implement and customize websites, because of both its ease of use and its library support. In the following chapter, we will use the basics we learn in this chapter to implement a full-blown website. Here, our goal is to understand the fundamentals of server-side scripting, before exploring systems that deploy or build upon that basic model.

## A House upon the Sand

As you read the next two chapters of this book, please keep in mind that they focus on the fundamentals of server-side scripting and are intended only as an introduction to programming in this domain with Python. The web domain is large and complex, changes rapidly and constantly, and often prescribes many ways to accomplish a given goal—some of which can vary from browser to browser and server to server.

For instance, the password encryption scheme of the next chapter may be unnecessary under certain scenarios (with a suitable server, we could use secure HTTP instead). Moreover, some of the HTML we'll use here may not leverage all of that language's

power, and may even not conform to current HTML standards. In fact, much of the material added in later editions of this book reflects recent technology shifts in this domain.

Given such a large and dynamic field, this part of the book does not even pretend to be a complete look at the server-side scripting domain. That is, you should not take this text to be a final word on the subject. To become truly proficient in this area, you should also expect to spend some time studying other texts for additional webmaster-y details and techniques—for example, Chuck Musciano and Bill Kennedy's HTML & XHTML: The Definitive Guide (O'Reilly).

The good news is that here you will explore the core ideas behind server-side programming, meet Python's CGI tool set, and learn enough to start writing substantial websites of your own in Python. This knowledge should apply to wherever the Web or you head next.

## What's a Server-Side CGI Script?

Simply put, CGI scripts implement much of the interaction you typically experience on the Web. They are a standard and widely used mechanism for programming webbased systems and website interaction, and they underlie most of the larger web development models.

There are other ways to add interactive behavior to websites with Python, both on the client and the server. We briefly met some such alternatives near the start of Chapter 12. For instance, client-side solutions include Jython applets, RIAs such as Silverlight and pyjamas, Active Scripting on Windows, and the emerging HTML 5 standard. On the server side, there are a variety of additional technologies that build on the basic CGI model, such as Python Server Pages, and web frameworks such as Django, App Engine, CherryPy, and Zope, many of which utilize the MVC programming model.

By and large, though, CGI server-side scripts are used to program much of the activity on the Web, whether it's programmed directly or partly automated by frameworks and tools. CGI scripting is perhaps the most primitive approach to implementing websites, and it does not by itself offer the tools that are often built into larger frameworks such as state retention, database interfaces, and reply templating. CGI scripts, however, are in many ways the simplest technique for server-side scripting. As a result, they are an ideal way to get started with programming on the server side of the Web. Especially for simpler sites that do not require enterprise-level tools, CGI is sufficient, and it can be augmented with additional libraries as needed.

## The Script Behind the Curtain

Formally speaking, CGI scripts are programs that run on a server machine and adhere to the Common Gateway Interface—a model for browser/server communications,

from which CGI scripts take their name. CGI is an application protocol that web servers use to transfer input data and results between web browsers and other clients and server-side scripts. Perhaps a more useful way to understand CGI, though, is in terms of the interaction it implies.

Most people take this interaction for granted when browsing the Web and pressing buttons in web pages, but a lot is going on behind the scenes of every transaction on the Web. From the perspective of a user, it's a fairly familiar and simple process:

### Submission

When you visit a website to search, purchase a product, or submit information online, you generally fill in a form in your web browser, press a button to submit your information, and begin waiting for a reply.

### Response

Assuming all is well with both your Internet connection and the computer you are contacting, you eventually get a reply in the form of a new web page. It may be a simple acknowledgment (e.g., "Thanks for your order") or a new form that must be filled out and submitted again.

And, believe it or not, that simple model is what makes most of the Web hum. But internally, it's a bit more complex. In fact, a subtle client/server socket-based architecture is at work—your web browser running on your computer is the *client*, and the computer you contact over the Web is the server. Let's examine the interaction scenario again, with all the gory details that users usually never see:

### Submission

When you fill out a form page in a web browser and press a submission button, behind the scenes your web browser sends your information across the Internet to the server machine specified as its receiver. The server machine is usually a remote computer that lives somewhere else in both cyberspace and reality. It is named in the URL accessed—the Internet address string that appears at the top of your browser. The target server and file can be named in a URL you type explicitly, but more typically they are specified in the HTML that defines the submission page itself—either in a hyperlink or in the "action" tag of the input form's HTML.

However the server is specified, the browser running on your computer ultimately sends your information to the server as bytes over a socket, using techniques we saw in the last three chapters. On the server machine, a program called an HTTP server runs perpetually, listening on a socket for incoming connection requests and data from browsers and other clients, usually on port number 80.

### Processing

When your information shows up at the server machine, the HTTP server program notices it first and decides how to handle the request. If the requested URL names a simple web page (e.g., a URL ending in .html), the HTTP server opens the named HTML file on the server machine and sends its text back to the browser over a socket. On the client, the browser reads the HTML and uses it to construct the next page you see.

But if the URL requested by the browser names an executable program instead (e.g., a URL ending in .cgi or .py), the HTTP server starts the named program on the server machine to process the request and redirects the incoming browser data to the spawned program's stdin input stream, environment variables, and commandline arguments. That program started by the server is usually a CGI script—a program run on the remote server machine somewhere in cyberspace, usually not on your computer. The CGI script is responsible for handling the request from this point on; it may store your information in a database, perform a search, charge your credit card, and so on.

### Response

Ultimately, the CGI script prints HTML, along with a few header lines, to generate a new response page in your browser. When a CGI script is started, the HTTP server takes care to connect the script's **stdout** standard output stream to a socket that the browser is listening to. As a result, HTML code printed by the CGI script is sent over the Internet, back to your browser, to produce a new page. The HTML printed back by the CGI script works just as if it had been stored and read from an HTML file; it can define a simple response page or a brand-new form coded to collect additional information. Because it is generated by a script, it may include information dynamically determined per request.

In other words, CGI scripts are something like callback handlers for requests generated by web browsers that require a program to be run dynamically. They are automatically run on the server machine in response to actions in a browser. Although CGI scripts ultimately receive and send standard structured messages over sockets, CGI is more like a higher-level procedural convention for sending and receiving information between a browser and a server.

## Writing CGI Scripts in Python

If all of this sounds complicated, relax—Python, as well as the resident HTTP server, automates most of the tricky bits. CGI scripts are written as fairly autonomous programs, and they assume that startup tasks have already been accomplished. The HTTP web server program, not the CGI script, implements the server side of the HTTP protocol itself. Moreover, Python's library modules automatically dissect information sent up from the browser and give it to the CGI script in an easily digested form. The upshot is that CGI scripts may focus on application details like processing input data and producing a result page.

As mentioned earlier, in the context of CGI scripts, the stdin and stdout streams are automatically tied to sockets connected to the browser. In addition, the HTTP server passes some browser information to the CGI script in the form of shell environment variables, and possibly command-line arguments. To CGI programmers, that means:

- Input data sent from the browser to the server shows up as a stream of bytes in the stdin input stream, along with shell environment variables.
- *Output* is sent back from the server to the client by simply printing properly formatted HTML to the stdout output stream.

The most complex parts of this scheme include parsing all the input information sent up from the browser and formatting information in the reply sent back. Happily, Python's standard library largely automates both tasks:

### Input

With the Python cgi module, input typed into a web browser form or appended to a URL string shows up as values in a dictionary-like object in Python CGI scripts. Python parses the data itself and gives us an object with one key: value pair per input sent by the browser that is fully independent of transmission style (roughly, by fill-in form or by direct URL).

### Output

The cgi module also has tools for automatically escaping strings so that they are legal to use in HTML (e.g., replacing embedded <, >, and & characters with HTML escape codes). Module urllib.parse provides additional tools for formatting text inserted into generated URL strings (e.g., adding %XX and + escapes).

We'll study both of these interfaces in detail later in this chapter. For now, keep in mind that although any language can be used to write CGI scripts, Python's standard modules and language attributes make it a snap.

Perhaps less happily, CGI scripts are also intimately tied to the syntax of HTML, since they must generate it to create a reply page. In fact, it can be said that Python CGI scripts embed HTML, which is an entirely distinct language in its own right.\* As we'll also see, the fact that CGI scripts create a user interface by printing HTML syntax means that we have to take special care with the text we insert into a web page's code (e.g., escaping HTML operators). Worse, CGI scripts require at least a cursory knowledge of HTML forms, since that is where the inputs and target script's address are typically specified.

This book won't teach HTML in depth; if you find yourself puzzled by some of the arcane syntax of the HTML generated by scripts here, you should glance at an HTML introduction, such as HTML & XHTML: The Definitive Guide. Also keep in mind that higher-level tools and frameworks can sometimes hide the details of HTML generation from Python programmers, albeit at the cost of any new complexity inherent in the

<sup>\*</sup> Interestingly, in Chapter 12 we briefly introduced other systems that take the opposite route—embedding Python code or calls in HTML. The server-side templating languages in Zope, PSP, and other web frameworks use this model, running the embedded Python code to produce part of a reply page. Because Python is embedded, these systems must run special servers to evaluate the embedded tags. Because Python CGI scripts embed HTML in Python instead, they can be run as standalone programs directly, though they must be launched by a CGI-capable web server.

framework itself. With HTMLgen and similar packages, for instance, it's possible to deal in Python objects, not HTML syntax, though you must learn this system's API as well.

## **Running Server-Side Examples**

Like GUIs, web-based systems are highly interactive, and the best way to get a feel for some of these examples is to test-drive them live. Before we get into some code, let's get set up to run the examples we're going to see.

Running CGI-based programs requires three pieces of software:

- The client, to submit requests: a browser or script
- The web server that receives the request
- The CGI script, which is run by the server to process the request

We'll be writing CGI scripts as we move along, and any web browser can be used as a client (e.g., Firefox, Safari, Chrome, or Internet Explorer). As we'll see later, Python's urllib.request module can also serve as a web client in scripts we write. The only missing piece here is the intermediate web server.

## Web Server Options

There are a variety of approaches to running web servers. For example, the open source Apache system provides a complete, production-grade web server, and its mod python extension discussed later runs Python scripts quickly. Provided you are willing to install and configure it, it is a complete solution, which you can run on a machine of your own. Apache usage is beyond our present scope here, though.

If you have access to an account on a web server machine that runs Python 3.X, you can also install the HTML and script files we'll see there. For the second edition of this book, for instance, all the web examples were uploaded to an account I had on the "starship" Python server, and were accessed with URLs of this form:

http://starship.python.net/~lutz/PyInternetDemos.html

If you go this route, replace starship.python.net/~lutz with the names of your own server and account directory path. The downside of using a remote server account is that changing code is more involved—you will have to either work on the server machine itself or transfer code back and forth on changes. Moreover, you need access to such a server in the first place, and server configuration details can vary widely. On the starship machine, for example, Python CGI scripts were required to have a .cgi filename extension, executable permission, and the Unix #! line at the top to point the shell to Python.

Finding a server that supports Python 3.X used by this book's examples might prove a stumbling block for some time to come as well; neither of my own ISPs had it installed

when I wrote this chapter in mid-2010, though it's possible to find commercial ISPs today that do. Naturally, this may change over time.

## Running a Local Web Server

To keep things simple, this edition is taking a different approach. All the examples will be run using a simple web server coded in Python itself. Moreover, the web server will be run on the same local machine as the web browser client. This way, all you have to do to run the server-side examples is start the web server script and use "localhost" as the server name in all the URLs you will submit or code (see Chapter 12 if you've forgotten why this name means the local machine). For example, to view a web page, use a URL of this form in the address field of your web browser:

http://localhost/tutoro.html

This also avoids some of the complexity of per-server differences, and it makes changing the code simple—it can be edited on the local machine directly.

For this book's examples, we'll use the web server in Example 15-1. This is essentially the same script introduced in Chapter 1, augmented slightly to allow the working directory and port number to be passed in as command-line arguments (we'll also run this in the root directory of a larger example in the next chapter). We won't go into details on all the modules and classes Example 15-1 uses here; see the Python library manual. But as described in Chapter 1, this script implements an HTTP web server, which:

- Listens for incoming socket requests from clients on the machine it is run on and the port number specified in the script or command line (which defaults to 80, that standard HTTP port)
- Serves up HTML pages from the webdir directory specified in the script or command line (which defaults to the directory it is launched from)
- Runs Python CGI scripts that are located in the cgi-bin (or htbin) subdirectory of the webdir directory, with a .py filename extension

See Chapter 1 for additional background on this web server's operation.

Example 15-1. PP4E\Internet\Web\webserver.py

Implement an HTTP web server in Python which knows how to serve HTML pages and run server-side CGI scripts coded in Python; this is not a production-grade server (e.g., no HTTPS, slow script launch/run on some platforms), but suffices for testing, especially on localhost;

Serves files and scripts from the current working dir and port 80 by default, unless these options are specified in command-line arguments; Python CGI scripts must be stored in webdir\cgi-bin or webdir\htbin; more than one of this server may be running on the same machine to serve from different directories, as long as they listen on different ports;

....

```
import os, sys
from http.server import HTTPServer, CGIHTTPRequestHandler
webdir = '.'
               # where your HTML files and cgi-bin script directory live
port = 80
               # http://servername/ if 80, else use http://servername:xxxx/
if len(sys.argv) > 1: webdir = sys.argv[1]
                                                       # command-line args
if len(sys.argv) > 2: port = int(sys.argv[2])
                                                       # else default ., 80
print('webdir "%s", port %s' % (webdir, port))
os.chdir(webdir)
                                                       # run in HTML root dir
srvraddr = ('', port)
                                                       # my hostname, portnumber
srvrobj = HTTPServer(srvraddr, CGIHTTPRequestHandler)
srvrobj.serve forever()
                                                       # serve clients till exit
```

To start the server to run this chapter's examples, simply run this script from the directory the script's file is located in, with no command-line arguments. For instance, from a DOS command line:

```
C:\...\PP4E\Internet\Web> webserver.py
webdir ".", port 80
```

On Windows, you can simply click its icon and keep the console window open, or launch it from a DOS command prompt. On Unix it can be run from a command line in the background, or in its own terminal window. Some platforms may also require you to have administrator privileges to run servers on reserved ports, such as the Web's port 80; if this includes your machine, either run the server with the required permissions, or run on an alternate port number (more on port numbers later in this chapter).

By default, while running locally this way, the script serves up HTML pages requested on "localhost" from the directory it lives in or is launched from, and runs Python CGI scripts from the *cgi-bin* subdirectory located there; change its webdir variable or pass in a command-line argument to point it to a different directory. Because of this structure, in the examples distribution HTML files are in the same directory as the web server script and CGI scripts are located in the cgi-bin subdirectory. In other words, to visit web pages and run scripts, we'll be using URLs of these forms, respectively:

```
http://localhost/somepage.html
http://localhost/cgi-bin/somescript.py
```

Both map to the directory that contains the web server script (PP4E\Internet\Web) by default. Again, to run the examples on a different server machine of your own, simply replace the "localhost" and "localhost/cgi-bin" parts of these addresses with your server name and directory path details (more on URLs later in this chapter); with this address change the examples work the same, but requests are routed across a network to the server, instead of being routed between programs running on the same local machine.

The server in Example 15-1 is by no means a production-grade web server, but it can be used to experiment with this book's examples and is viable as a way to test your CGI scripts locally with server name "localhost" before deploying them on a real remote server. If you wish to install and run the examples under a different web server, you'll want to extrapolate the examples for your context. Things like server names and pathnames in URLs, as well as CGI script filename extensions and other conventions, can vary widely; consult your server's documentation for more details. For this chapter and the next, we'll assume that you have the webserver.py script running locally.

## The Server-Side Examples Root Page

To confirm that you are set up to run the examples, start the web server script in Example 15-1 and type the following URL in the address field at the top of your web browser:

http://localhost/PyInternetDemos.html

This address loads a launcher page with links to this chapter's example files (see the examples distribution for this page's HTML source code, which is not listed in this book). The launcher page itself appears as in Figure 15-1, shown displayed in the Internet Explorer web browser on Windows 7 (it looks similar on other browsers and platforms). Each major example has a link on this page, which runs when clicked.

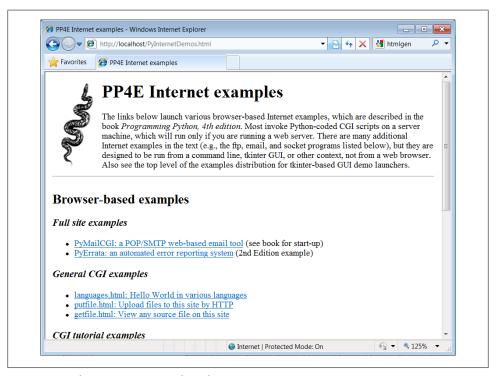

Figure 15-1. The PyInternetDemos launcher page

It's possible to open some of the examples by clicking on their HTML file directly in your system's file explorer GUI. However, the CGI scripts ultimately invoked by some of the example links must be run by a web server. If you click to browse such pages directly, your browser will likely display the scripts' source code, instead of running it. To run scripts, too, be sure to open the HTML pages by typing their "localhost" URL address into your browser's address field.

Eventually, you probably will want to start using a more powerful web server, so we will study additional CGI installation details later in this chapter. You may also wish to review our prior exploration of custom server options in Chapter 12 (Apache and mod\_python are a popular option). Such details can be safely skipped or skimmed if you will not be installing on another server right away. For now, we'll run locally.

## Viewing Server-Side Examples and Output

The source code of examples in this part of the book is listed in the text and included in the book's examples distribution package. In all cases, if you wish to view the source code of an HTML file, or the HTML generated by a Python CGI script, you can also simply select your browser's View Source menu option while the corresponding web page is displayed.

Keep in mind, though, that your browser's View Source option lets you see the output of a server-side script after it has run, but not the source code of the script itself. There is no automatic way to view the Python source code of the CGI scripts themselves, short of finding them in this book or in its examples distribution.

To address this issue, later in this chapter we'll also write a CGI-based program called getfile, which allows the source code of any file on this book's website (HTML, CGI script, and so on) to be downloaded and viewed. Simply type the desired file's name into a web page form referenced by the getfile.html link on the Internet demos launcher page of Figure 15-1, or add it to the end of an explicitly typed URL as a parameter like the following; replace tutor5.py at the end with the name of the script whose code you wish to view, and omit the cgi-bin component at the end to view HTML files instead:

http://localhost/cgi-bin/getfile.py?filename=cgi-bin\tutor5.py

In response, the server will ship back the text of the named file to your browser. This process requires explicit interface steps, though, and much more knowledge of URLs than we've gained thus far; to learn how and why this magic line works, let's move on to the next section.

## Climbing the CGI Learning Curve

Now that we've looked at setup issues, it's time to get into concrete programming details. This section is a tutorial that introduces CGI coding one step at a time—from simple, noninteractive scripts to larger programs that utilize all the common web page user input devices (what we called widgets in the tkinter GUI chapters in Part III).

Along the way, we'll also explore the core ideas behind server-side scripting. We'll move slowly at first, to learn all the basics; the next chapter will use the ideas presented here to build up larger and more realistic website examples. For now, let's work through a simple CGI tutorial, with just enough HTML thrown in to write basic server-side scripts.

## A First Web Page

As mentioned, CGI scripts are intimately bound up with HTML, so let's start with a simple HTML page. The file tutor0.html, shown in Example 15-2, defines a bona fide, fully functional web page—a text file containing HTML code, which specifies the structure and contents of a simple web page.

Example 15-2. PP4E\Internet\Web\tutor0.html

```
<HTML>
<TITLE>HTML 101</TITLE>
<BODY>
<H1>A First HTML Page</H1>
<P>Hello, HTML World!</P>
</BODY></HTML>
```

If you point your favorite web browser to the Internet address of this file, you should see a page like that shown in Figure 15-2. This figure shows the Internet Explorer browser at work on the address http://localhost/tutor0.html (type this into your browser's address field), and it assumes that the local web server described in the prior section is running; other browsers render the page similarly. Since this is a static HTML file, you'll get the same result if you simply click on the file's icon on most platforms, though its text won't be delivered by the web server in this mode.

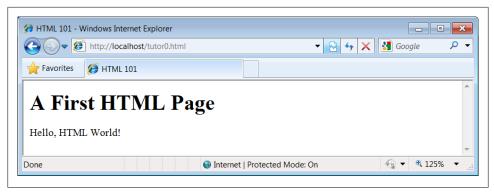

Figure 15-2. A simple web page from an HTML file

To truly understand how this little file does its work, you need to know something about HTML syntax, Internet addresses, and file permission rules. Let's take a quick first look at each of these topics before we move on to the next example.

#### **HTML** basics

I promised that I wouldn't teach much HTML in this book, but you need to know enough to make sense of examples. In short, HTML is a descriptive markup language, based on *tags*— items enclosed in <> pairs. Some tags stand alone (e.g., <HR> specifies a horizontal rule). Others appear in begin/end pairs in which the end tag includes an extra slash.

For instance, to specify the text of a level-one header line, we write HTML code of the form <h1> text </h1>; the text between the tags shows up on the web page. Some tags also allow us to specify options (sometimes called attributes). For example, a tag pair like <A href="address">text</A> specifies a hyperlink: pressing the link's text in the page directs the browser to access the Internet address (URL) listed in the href option.

It's important to keep in mind that HTML is used only to describe pages: your web browser reads it and translates its description to a web page with headers, paragraphs, links, and the like. Notably absent are both *layout information*—the browser is responsible for arranging components on the page—and syntax for *programming logic*—there are no if statements, loops, and so on. Also, Python code is nowhere to be found in Example 15-2; raw HTML is strictly for defining pages, not for coding programs or specifying all user interface details.

HTML's lack of user interface control and programmability is both a strength and a weakness. It's well suited to describing pages and simple user interfaces at a high level. The browser, not you, handles physically laying out the page on your screen. On the other hand, HTML by itself does not directly support full-blown GUIs and requires us to introduce CGI scripts (or other technologies such as RIAs) to websites in order to add dynamic programmability to otherwise static HTML.

### Internet addresses (URLs)

Once you write an HTML file, you need to put it somewhere a web browser can reference it. If you are using the locally running Python web server described earlier, this becomes trivial: use a URL of the form http://localhost/file.html to access web pages, and http://localhost/cgi-bin/file.py to name CGI scripts. This is implied by the fact that the web server script by default serves pages and scripts from the directory in which it is run.

On other servers, URLs may be more complex. Like all HTML files, tutor0.html must be stored in a directory on the server machine, from which the resident web server program allows browsers to fetch pages. For example, on the server used for the second edition of this book, the page's file must be stored in or below the *public html* directory of my personal home directory—that is, somewhere in the directory tree rooted at /home/lutz/public\_html. The complete Unix pathname of this file on the server is:

/home/lutz/public html/tutor0.html

This path is different from its PP4E\Internet\Web location in the book's examples distribution, as given in the example file listing's title. When referencing this file on the client, though, you must specify its Internet address, sometimes called a URL, instead of a directory path name. The following URL was used to load the remote page from the server:

http://starship.python.net/~lutz/tutor0.html

The remote server maps this URL to the Unix pathname automatically, in much the same way that the http://localhost resolves to the examples directory containing the web server script for our locally-running server. In general, URL strings like the one just listed are composed as the concatenation of multiple parts:

### *Protocol name: http*

The protocol part of this URL tells the browser to communicate with the HTTP (i.e., web) server program on the server machine, using the HTTP message protocol. URLs used in browsers can also name different protocols—for example, ftp:// to reference a file managed by the FTP protocol and server, file:// to reference a file on the local machine, telnet to start a Telnet client session, and so on.

Server machine name and port: starship.python.net

A URL also names the target server machine's domain name or Internet Protocol (IP) address following the protocol type. Here, we list the domain name of the server machine where the examples are installed; the machine name listed is used to open a socket to talk to the server. As usual, a machine name of *localhost* (or the equivalent IP address 127.0.0.1) here means the server is running on the same machine as the client.

Optionally, this part of the URL may also explicitly give the socket port on which the server is listening for connections, following a colon (e.g., starship.python.net: 8000, or 127.0.0.1:80). For HTTP, the socket is usually connected to port number 80, so this is the default if the port is omitted. See Chapter 12 if you need a refresher on machine names and ports.

### *File path:* ~*lutz/tutor0.html*

Finally, the URL gives the path to the desired file on the remote machine. The HTTP web server automatically translates the URL's file path to the file's true pathname: on the starship server, "lutz is automatically translated to the public\_html directory in my home directory. When using the Python-coded web server script in Example 15-1, files are mapped to the server's current working directory instead. URLs typically map to such files, but they can reference other sorts of items as well, and as we'll see in a few moments may name an executable CGI script to be run when accessed.

### *Query parameters (used in later examples)*

URLs may also be followed by additional input parameters for CGI programs. When used, they are introduced by a ? and are typically separated by & characters. For instance, a string of the form ?name=bob&job=hacker at the end of a URL passes parameters named name and job to the CGI script named earlier in the URL, with values bob and hacker, respectively. As we'll discuss later in this chapter when we explore escaping rules, the parameters may sometimes be separated by; characters instead, as in ?name=bob; job=hacker, though this form is less common.

These values are sometimes called URL *query string parameters* and are treated the same as form inputs by scripts. Technically speaking, query parameters may have other structures (e.g., unnamed values separated by +), but we will ignore additional options in this text; more on both parameters and input forms later in this tutorial.

To make sure we have a handle on URL syntax, let's pick apart another example that we will be using later in this chapter. In the following HTTP protocol URL:

http://localhost:80/cgi-bin/languages.py?language=All

the components uniquely identify a server script to be run as follows:

- The server name localhost means the web server is running on the same machine as the client; as explained earlier, this is the configuration we're using for our examples.
- Port number 80 gives the socket port on which the web server is listening for connections (port 80 is the default if this part is omitted, so we will usually omit it).
- The file path cgi-bin/languages.py gives the location of the file to be run on the server machine, within the directory where the server looks for referenced files.
- The query string ?language=All provides an input parameter to the referenced script languages.py, as an alternative to user input in form fields (described later).

Although this covers most URLs you're likely to encounter in the wild, the full format of URLs is slightly richer:

```
protocol://networklocation/path;parameters?querystring#fragment
```

For instance, the fragment part may name a section within a page (e.g., #part1). Moreover, each part can have formats of its own, and some are not used in all protocols. The :parameters part is omitted for HTTP, for instance (it gives an explicit file type for FTP), and the networklocation part may also specify optional user login parameters for some protocol schemes (its full format is user:password@host:port for FTP and Telnet, but just host:port for HTTP). We used a complex FTP URL in Chapter 13, for example, which included a username and password, as well as a binary file type (the server may guess if no type is given):

```
ftp://lutz:password@ftp.rmi.net/filename;type=i
```

We'll ignore additional URL formatting rules here. If you're interested in more details, you might start by reading the urllib.parse module's entry in Python's library manual, as well as its source code in the Python standard library. You may also notice that a URL you type to access a page looks a bit different after the page is fetched (spaces become + characters, % characters are added, and so on). This is simply because browsers must also generally follow URL escaping (i.e., translation) conventions, which we'll explore later in this chapter.

### **Using minimal URLs**

Because browsers remember the prior page's Internet address, URLs embedded in HTML files can often omit the protocol and server names, as well as the file's directory path. If missing, the browser simply uses these components' values from the last page's address. This minimal syntax works for URLs embedded in hyperlinks and for form actions (we'll meet forms later in this tutorial). For example, within a page that was fetched from the directory dirpath on the server http://www.server.com, minimal hyperlinks and form actions such as:

```
<A HRFF="more.html">
<FORM ACTION="next.py" ...>
```

are treated exactly as if we had specified a complete URL with explicit server and path components, like the following:

```
<A HREF="http://www.server.com/dirpath/more.html">
<FORM ACTION="http://www.server.com/dirpath/next.py" ...>
```

The first minimal URL refers to the file *more.html* on the same server and in the same directory from which the page containing this hyperlink was fetched; it is expanded to a complete URL within the browser. URLs can also employ Unix-style relative path syntax in the file path component. A hyperlink tag like <A HREF="../spam.gif">, for instance, names a GIF file on the server machine and parent directory of the file that contains this link's URL.

Why all the fuss about shorter URLs? Besides extending the life of your keyboard and eyesight, the main advantage of such minimal URLs is that they don't need to be changed if you ever move your pages to a new directory or server—the server and path are inferred when the page is used; they are not hardcoded into its HTML. The flipside of this can be fairly painful: examples that do include explicit site names and pathnames in URLs embedded within HTML code cannot be copied to other servers without source code changes. Scripts and special HTML tags can help here, but editing source code can be error-prone.

The downside of minimal URLs is that they don't trigger automatic Internet connections when followed offline. This becomes apparent only when you load pages from local files on your computer. For example, we can generally open HTML pages without connecting to the Internet at all by pointing a web browser to a page's file that lives on the local machine (e.g., by clicking on its file icon). When browsing a page locally like this, following a fully specified URL makes the browser automatically connect to the Internet to fetch the referenced page or script. Minimal URLs, though, are opened on the local machine again; usually, the browser simply displays the referenced page or script's source code.

The net effect is that minimal URLs are more portable, but they tend to work better when running all pages live on the Internet (or served up by a locally running web server). To make them easier to work with, the examples in this book will often omit the server and path components in URLs they contain. In this book, to derive a page or script's true URL from a minimal URL, imagine that the string:

http://localhost/

appears before the filename given by the URL. Your browser will, even if you don't.

### HTML file permission constraints

One install pointer before we move on: if you want to use a different server and machine, it may be necessary on some platforms to grant web page files and their directories world-readable permission. That's because they are loaded by arbitrary people over the Web (often by someone named "nobody," who we'll introduce in a moment).

An appropriate chmod command can be used to change permissions on Unix-like machines. For instance, a chmod 755 filename shell command usually suffices; it makes filename readable and executable by everyone, and writable by you only. † These directory and file permission details are typical, but they can vary from server to server. Be sure to find out about the local server's conventions if you upload HTML files to a remote site.

<sup>†</sup> These are not necessarily magic numbers. On Unix machines, mode 755 is a bit mask. The first 7 simply means that you (the file's owner) can read, write, and execute the file (7 in binary is 111—each bit enables an access mode). The two 5s (binary 101) say that everyone else (your group and others) can read and execute (but not write) the file. See your system's manpage on the chmod command for more details.

## A First CGI Script

The HTML file we saw in the prior section is just that—an HTML file, not a CGI script. When referenced by a browser, the remote web server simply sends back the file's text to produce a new page in the browser. To illustrate the nature of CGI scripts, let's recode the example as a Python CGI program, as shown in Example 15-3.

Example 15-3. PP4E\Internet\Web\cgi-bin\tutor0.py

```
#!/usr/bin/python
runs on the server, prints HTML to create a new page;
url=http://localhost/cgi-bin/tutor0.py
print('Content-type: text/html\n')
print('<TITLE>CGI 101</TITLE>')
print('<H1>A First CGI Script</H1>')
print('<P>Hello, CGI World!</P>')
```

This file, tutor0.py, makes the same sort of page as Example 15-2 if you point your browser at it—simply replace .html with .py in the URL, and add the cgi-bin subdirectory name to the path to yield its address to enter in your browser's address field, http://localhost/cgi-bin/tutor0.py.

But this time it's a very different kind of animal—it is an executable program that is run on the server in response to your access request. It's also a completely legal Python program, in which the page's HTML is printed dynamically, instead of being precoded in a static file. In fact, little is CGI-specific about this Python program; if run from the system command line, it simply prints HTML instead of generating a browser page:

```
C:\...\PP4E\Internet\Web\cgi-bin> python tutor0.py
Content-type: text/html
<TITLE>CGI 101</TITLE>
<H1>A First CGI Script</H1>
<P>Hello, CGI World!</P>
```

When run by the HTTP server program on a web server machine, however, the standard output stream is tied to a socket read by the browser on the client machine. In this context, all the output is sent across the Internet to your web browser. As such, it must be formatted per the browser's expectations.

In particular, when the script's output reaches your browser, the first printed line is interpreted as a header, describing the text that follows. There can be more than one header line in the printed response, but there must always be a blank line between the headers and the start of the HTML code (or other data). As we'll see later, "cookie" state retention directives show up in the header area as well, prior to the blank line.

In this script, the first header line tells the browser that the rest of the transmission is HTML text (text/html), and the newline character (\n) at the end of the first print call statement generates an extra line feed in addition to the one that the print generates itself. The net effect is to insert a blank line after the header line. The rest of this program's output is standard HTML and is used by the browser to generate a web page on a client, exactly as if the HTML lived in a static HTML file on the server.‡

CGI scripts are accessed just like HTML files: you either type the full URL of this script into your browser's address field or click on the tutor0.py link line in the examples root page of Figure 15-1 (which follows a minimal hyperlink that resolves to the script's full URL). Figure 15-3 shows the result page generated if you point your browser at this script.

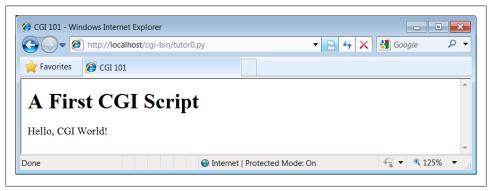

Figure 15-3. A simple web page from a CGI script

### **Installing CGI scripts**

If you are running the local web server described at the start of this chapter, no extra installation steps are required to make this example work, and you can safely skip most of this section. If you want to put CGI scripts on another server, though, there are a few pragmatic details you may need to know about. This section provides a brief overview of common CGI configuration details for reference.

Like HTML files, CGI scripts are simple text files that you can either create on your local machine and upload to the server by FTP or write with a text editor running directly on the server machine (perhaps using a Telnet or SSH client). However, because CGI scripts are run as programs, they have some unique installation requirements that differ from simple HTML files. In particular, they usually must be stored and named specially, and they must be configured as programs that are executable by arbitrary users. Depending on your needs, CGI scripts also may require help finding imported

<sup>‡</sup> Notice that the script does not generate the enclosing <HEAD> and <BODY> tags included in the static HTML file of the prior section. Strictly speaking, it should—HTML without such tags is technically invalid. But because all commonly used browsers simply ignore the omission, we'll take some liberties with HTML syntax in this book. If you need to care about such things, consult HTML references for more formal details.

modules and may need to be converted to the server platform's text file format after being uploaded. Let's look at each install constraint in more depth:

### Directory and filename conventions

First, CGI scripts need to be placed in a directory that your web server recognizes as a program directory, and they need to be given a name that your server recognizes as a CGI script. In the local web server we're using in this chapter, scripts need to be placed in a special *cgi-bin* subdirectory and be named with a .py extension. On the server used for this book's second edition, CGI scripts instead were stored in the user's *public html* directory just like HTML files, but they required a filename ending in a .cgi, not a .py. Some servers may allow other suffixes and program directories; this varies widely and can sometimes be configured per server or per user.

#### Execution conventions

Because they must be executed by the web server on behalf of arbitrary users on the Web, CGI script files may also need to be given executable file permissions to mark them as programs and be made executable by others. Again, a shell command chmod 0755 filename does the trick on most servers.

Under some servers, CGI scripts also need the special #! line at the top, to identify the Python interpreter that runs the file's code. The text after the #! in the first line simply gives the directory path to the Python executable on your server machine. See Chapter 3 for more details on this special first line, and be sure to check your server's conventions for more details on non-Unix platforms.

Some servers may expect this line, even outside Unix. Most of the CGI scripts in this book include the #! line just in case they will ever be run on Unix-like platforms; under our locally running web server on Windows, this first line is simply ignored as a Python comment.

One subtlety worth noting: as we saw earlier in the book, the special first line in executable text files can normally contain either a hardcoded path to the Python interpreter (e.g., #!/usr/bin/python) or an invocation of the env program (e.g., #!/usr/bin/env python), which deduces where Python lives from environment variable settings (i.e., your \$PATH). The env trick is less useful in CGI scripts, though, because their environment settings may be those of the user "nobody" (not your own), as explained in the next paragraph.

### Module search path configuration (optional)

Some HTTP servers may run CGI scripts with the username "nobody" for security reasons (this limits the user's access to the server machine). That's why files you publish on the Web must have special permission settings that make them accessible to other users. It also means that some CGI scripts can't rely on the Python module search path to be configured in any particular way. As you've learned by now, the module path is normally initialized from the user's PYTHONPATH setting and .pth files, plus defaults which normally include the current working directory.

But because CGI scripts are run by the user "nobody," PYTHONPATH may be arbitrary when a CGI script runs.

Before you puzzle over this too hard, you should know that this is often not a concern in practice. Because Python usually searches the current directory for imported modules by default, this is not an issue if all of your scripts and any modules and packages they use are stored in your web directory, and your web server launches CGI scripts in the directory in which they reside. But if the module lives elsewhere, you may need to modify the sys.path list in your scripts to adjust the search path manually before imports—for instance, with sys.path.append(dir name) calls, index assignments, and so on.

### End-of-line conventions (optional)

On some Unix (and Linux) servers, you might also have to make sure that your script text files follow the Unix end-of-line convention (\n), not DOS (\r\n). This isn't an issue if you edit and debug right on the server (or on another Unix machine) or FTP files one by one in text mode. But if you edit and upload your scripts from a PC to a Unix server in a *tar* file (or in FTP binary mode), you may need to convert end-of-lines after the upload. For instance, the server that was used for the second edition of this text returns a default error page for scripts whose end-of-lines are in DOS format. See Chapter 6 for techniques and a note on automated end-of-line converter scripts.

### *Unbuffered output streams (optional)*

Under some servers, the print call statement may buffer its output. If you have a long-running CGI script, to avoid making the user wait to see results, you may wish to manually flush your printed text (call sys.stdout.flush()) or run your Python scripts in unbuffered mode. Recall from Chapter 5 that you can make streams unbuffered by running with the -u command-line flag or by setting your PYTHONUNBUFFERED environment variable to a nonempty value.

To use -u in the CGI world, try using a first line on Unix-like platforms like #!/usr/bin/python -u. In typical usage, output buffering is not usually a factor. On some servers and clients, though, this may be a resolution for empty reply pages, or premature end-of-script header errors—the client may time out before the buffered output stream is sent (though more commonly, these cases reflect genuine program errors in your script).

This installation process may sound a bit complex at first glance, but much of it is server-dependent, and it's not bad once you've worked through it on your own. It's only a concern at install time and can usually be automated to some extent with Python scripts run on the server. To summarize, most Python CGI scripts are text files of Python code, which:

- Are named according to your web server's conventions (e.g., file.py)
- Are stored in a directory recognized by your web server (e.g., *cgi-bin/*)
- Are given executable file permissions if required (e.g., chmod 755 file.py)

- May require the special #!pythonpath line at the top for some servers
- Configure sys.path only if needed to see modules in other directories
- Use Unix end-of-line conventions if your server rejects DOS format
- Flush output buffers if required, or to send portions of the reply periodically

Even if you must use a server machine configured by someone else, most of the machine's conventions should be easy to root out during a normal debugging cycle. As usual, you should consult the conventions for any machine to which you plan to copy these example files.

### Finding Python on remote servers

One last install pointer: even though Python doesn't have to be installed on any clients in the context of a server-side web application, it does have to exist on the server machine where your CGI scripts are expected to run. If you're running your own server with either the webserver.py script we met earlier or an open source server such as Apache, this is a nonissue.

But if you are using a web server that you did not configure yourself, you must be sure that Python lives on that machine. Moreover, you need to find where it is on that machine so that you can specify its path in the #! line at the top of your script. If you are not sure if or where Python lives on your server machine, here are some tips:

- Especially on Unix systems, you should first assume that Python lives in a standard place (e.g., /usr/local/bin/python): type python (or which python) in a shell window and see if it works. Chances are that Python already lives on such machines. If you have Telnet or SSH access on your server, a Unix find command starting at *lusr* may help.
- If your server runs Linux, you're probably set to go. Python ships as a standard part of Linux distributions these days, and many websites and Internet Service Providers (ISPs) run the Linux operating system; at such sites, Python probably already lives at /usr/bin/python.
- In other environments where you cannot control the server machine yourself, it may be harder to obtain access to an already installed Python. If so, you can relocate your site to a server that does have Python installed, talk your ISP into installing Python on the machine you're trying to use, or install Python on the server machine yourself.

If your ISP is unsympathetic to your need for Python and you are willing to relocate your site to one that is, you can find lists of Python-friendly ISPs by searching the Web. And if you choose to install Python on your server machine yourself, be sure to check out the Python world's support for frozen binaries—with it, you can create a single executable program file that contains the entire Python interpreter, as well as all the standard library modules. Assuming compatible machines, such a frozen interpreter might be uploaded to your web account by FTP in a single step, and it won't require a full-blown Python installation on the server. The public domain PyInstaller and Py2Exe systems can produce a frozen Python binary.

Finally, to run this book's examples, make sure the Python you find or install is Python 3.X, not Python 2.X. As mentioned earlier, many commercial ISPs support the latter but not the former as I'm writing this fourth edition, but this is expected to change over time. If you do locate a commercial ISP with 3.X support, you should be able to upload your files by FTP and work by SSH or Telnet. You may also be able to run this chapter's webserver.py script on the remote machine, though you may need to avoid using the standard port 80, depending on how much control your account affords.

## **Adding Pictures and Generating Tables**

Let's get back to writing server-side code. As anyone who's ever surfed the Web knows, web pages usually consist of more than simple text. Example 15-4 is a Python CGI script that prints an <IMG> HTML tag in its output to produce a graphic image in the client browser. This example isn't very Python-specific, but note that just as for simple HTML files, the image file (ppsmall.gif, one level up from the script file) lives on and is downloaded from the server machine when the browser interprets the output of this script to render the reply page (even if the server's machine is the same as the client's).

```
Example 15-4. PP4E\Internet\Web\cgi-bin\tutor1.py
#!/usr/bin/python
text = """Content-type: text/html
<TITLE>CGI 101</TITLE>
<H1>A Second CGI Script</H1>
<P>Hello, CGI World!</P>
<IMG src="../ppsmall.gif" BORDER=1 ALT=[image]>
<HR>
print(text)
```

Notice the use of the triple-quoted string block here; the entire HTML string is sent to the browser in one fell swoop, with the print call statement at the end. Be sure that the blank line between the Content-type header and the first HTML is truly blank in the string (it may fail in some browsers if you have any spaces or tabs on that line). If both client and server are functional, a page that looks like Figure 15-4 will be generated when this script is referenced and run.

So far, our CGI scripts have been putting out canned HTML that could have just as easily been stored in an HTML file. But because CGI scripts are executable programs, they can also be used to generate HTML on the fly, dynamically—even, possibly, in response to a particular set of user inputs sent to the script. That's the whole purpose

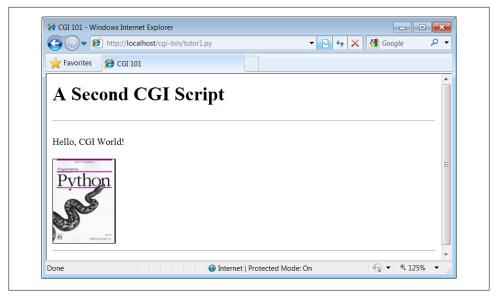

Figure 15-4. A page with an image generated by tutor1.py

of CGI scripts, after all. Let's start using this to better advantage now, and write a Python script that builds up response HTML programmatically, listed in Example 15-5.

Example 15-5. PP4E\Internet\Web\cgi-bin\tutor2.py

```
#!/usr/bin/python
print("""Content-type: text/html
<TITLE>CGI 101</TITLE>
<H1>A Third CGI Script</H1>
<P>Hello, CGI World!</P>
for i in range(5):
   print('')
   for j in range(4):
      print('%d.%d' % (i, j))
   print('')
print("""
<HR>>
""")
```

Despite all the tags, this really is Python code—the tutor2.py script uses triple-quoted strings to embed blocks of HTML again. But this time, the script also uses nested Python for loops to dynamically generate part of the HTML that is sent to the browser. Specifically, it emits HTML to lay out a two-dimensional table in the middle of a page, as shown in Figure 15-5.

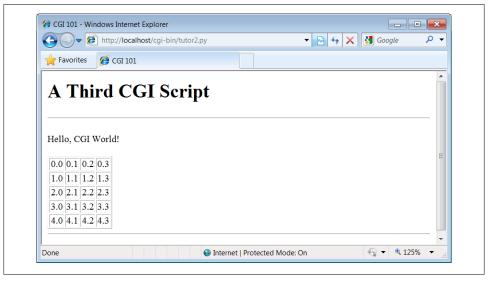

Figure 15-5. A page with a table generated by tutor2.py

Each row in the table displays a "row.column" pair, as generated by the executing Python script. If you're curious how the generated HTML looks, select your browser's View Source option after you've accessed this page. It's a single HTML page composed of the HTML generated by the first print in the script, then the for loops, and finally the last print. In other words, the concatenation of this script's output is an HTML document with headers.

### Table tags

The script in Example 15-5 generates HTML table tags. Again, we're not out to learn HTML here, but we'll take a quick look just so that you can make sense of this book's examples. Tables are declared by the text between and tags in HTML. Typically, a table's text in turn declares the contents of each table row between 
 and 
 tags and each column within a row between and 
 tags. The loops in our script build up HTML to declare five rows of four columns each by printing the appropriate tags, with the current row and column number as column values.

For instance, here is part of the script's output, defining the first two rows (to see the full output, run the script standalone from a system command line, or select your browser's View Source option):

```
0.0
0.1
0.2
0.3
1.0
1.1
1.2
1.3
```

Other table tags and options let us specify a row title (), lay out borders, and so on. We'll use more table syntax to lay out forms in a uniform fashion later in this tutorial.

# Adding User Interaction

CGI scripts are great at generating HTML on the fly like this, but they are also commonly used to implement interaction with a user typing at a web browser. As described earlier in this chapter, web interactions usually involve a two-step process and two distinct web pages: you fill out an input form page and press Submit, and a reply page eventually comes back. In between, a CGI script processes the form input.

## **Submission page**

That description sounds simple enough, but the process of collecting user inputs requires an understanding of a special HTML tag, <form>. Let's look at the implementation of a simple web interaction to see forms at work. First, we need to define a form page for the user to fill out, as shown in Example 15-6.

Example 15-6. PP4E\Internet\Web\tutor3.html

```
<html>
<title>CGI 101</title>
<body>
<H1>A first user interaction: forms</H1>
<form method=POST action="http://localhost/cgi-bin/tutor3.py">
    <P><B>Enter your name:</B>
    <P><input type=text name=user>
    <P><input type=submit>
</form>
</body></html>
```

tutor3.html is a simple HTML file, not a CGI script (though its contents could be printed from a script as well). When this file is accessed, all the text between its <form> and </form> tags generates the input fields and Submit button shown in Figure 15-6.

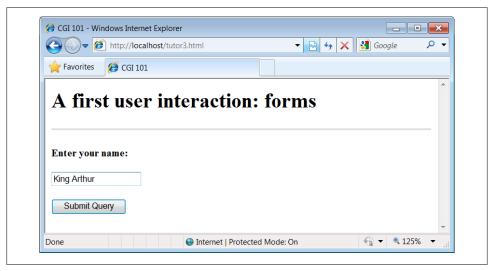

Figure 15-6. A simple form page generated by tutor3.html

## More on form tags

We won't go into all the details behind coding HTML forms, but a few highlights are worth underscoring. The following occurs within a form's HTML code:

#### Form handler action

The form's action option gives the URL of a CGI script that will be invoked to process submitted form data. This is the link from a form to its handler program in this case, a program called tutor3.py in the cgi-bin subdirectory of the locally running server's working directory. The action option is the equivalent of command options in tkinter buttons—it's where a callback handler (here, a remote handler script) is registered to the browser and server.

### *Input fields*

Input controls are specified with nested <input> tags. In this example, input tags have two key options. The type option accepts values such as text for text fields and submit for a Submit button (which sends data to the server and is labeled "Submit Query" by default). The *name* option is the hook used to identify the entered value by key, once all the form data reaches the server. For instance, the server-side CGI script we'll see in a moment uses the string user as a key to get the data typed into this form's text field.

As we'll see in later examples, other input tag options can specify initial values (value=X), display-only mode (readonly), and so on. As we'll also see later, other input *type* option values may transmit hidden data that embeds state information in pages (type=hidden), reinitializes fields (type=reset), or makes multiple-choice buttons (type=checkbox).

## Submission method: get and post

Forms also include a method option to specify the encoding style to be used to send data over a socket to the target server machine. Here, we use the post style, which contacts the server and then ships it a stream of user input data in a separate transmission over the socket.

An alternative get style ships input information to the server in a single transmission step by appending user inputs to the query string at the end of the URL used to invoke the script, usually after a? character. Query parameters were introduced earlier when we met URLs; we will put them to use later in this section.

With get, inputs typically show up on the server in environment variables or as arguments in the command line used to start the script. With post, they must be read from standard input and decoded. Because the get method appends inputs to URLs, it allows users to bookmark actions with parameters for later submission (e.g., a link to a retail site, together with the name of a particular item); post is very generally meant for sending data that is to be submitted once (e.g., comment text).

The get method is usually considered more efficient, but it may be subject to length limits in the operating system and is less secure (parameters may be recorded in server logs, for instance). post can handle larger inputs and may be more secure in some scenarios, but it requires an extra transmission. Luckily, Python's cgi module transparently handles either encoding style, so our CGI scripts don't normally need to know or care which is used.

Notice that the action URL in this example's form spells out the full address for illustration. Because the browser remembers where the enclosing HTML page came from, it works the same with just the script's filename, as shown in Example 15-7.

Example 15-7. PP4E\Internet\Web\tutor3-minimal.html

```
<html>
<title>CGI 101</title>
<H1>A first user interaction: forms</H1>
<form method=POST action="cgi-bin/tutor3.py">
    <P><B>Enter your name:</B>
    <P><input type=text name=user>
    <P><input type=submit>
</form>
</body></html>
```

It may help to remember that URLs embedded in form action tags and hyperlinks are directions to the browser first, not to the script. The *tutor3.py* script itself doesn't care which URL form is used to trigger it—minimal or complete. In fact, all parts of a URL

through the script filename (and up to URL query parameters) are used in the conversation between browser and HTTP server, before a CGI script is ever spawned. As long as the browser knows which server to contact, the URL will work.

On the other hand, URLs submitted outside of a page (e.g., typed into a browser's address field or sent to the Python urllib.request module we'll revisit later) usually must be completely specified, because there is no notion of a prior page.

## Response script

if not 'user' in form:

print(html % 'Who are you?')

So far, we've created only a static page with an input field. But the Submit button on this page is loaded to work magic. When pressed, it triggers the possibly remote program whose URL is listed in the form's action option, and passes this program the input data typed by the user, according to the form's method encoding style option. On the server, a Python script is started to handle the form's input data while the user waits for a reply on the client; that script is shown in Example 15-8.

```
#!/usr/bin/python
runs on the server, reads form input, prints HTML;
url=http://server-name/cgi-bin/tutor3.py
import cgi
form = cgi.FieldStorage()
                                     # parse form data
print('Content-type: text/html')
                                     # plus blank line
html = """
<TITLE>tutor3.py</TITLE>
<H1>Greetings</H1>
<HR>
<P>%s</P>
<HR>"""
```

print(html % ('Hello, %s.' % form['user'].value))

Example 15-8. PP4E\Internet\Web\cgi-bin\tutor3.py

As before, this Python CGI script prints HTML to generate a response page in the client's browser. But this script does a bit more: it also uses the standard cgi module to parse the input data entered by the user on the prior web page (see Figure 15-6).

Luckily, this is automatic in Python: a call to the standard library cgi module's Field Storage class does all the work of extracting form data from the input stream and environment variables, regardless of how that data was passed—in a post style stream or in get style parameters appended to the URL. Inputs sent in both styles look the same to Python scripts.

else:

Scripts should call cgi.FieldStorage only once and before accessing any field values. When it is called, we get back an object that looks like a dictionary—user input fields from the form (or URL) show up as values of keys in this object. For example, in the script, form['user'] is an object whose value attribute is a string containing the text typed into the form's text field. If you flip back to the form page's HTML, you'll notice that the input field's name option was user—the name in the form's HTML has become a key we use to fetch the input's value from a dictionary. The object returned by FieldStorage supports other dictionary operations, too—for instance, the in expression may be used to check whether a field is present in the input data.

Before exiting, this script prints HTML to produce a result page that echoes back what the user typed into the form. Two string-formatting expressions (%) are used to insert the input text into a reply string, and the reply string into the triple-quoted HTML string block. The body of the script's output looks like this:

```
<TITLE>tutor3.py</TITLE>
<H1>Greetings</H1>
<P>Hello, King Arthur.</P>
<HR>
```

In a browser, the output is rendered into a page like the one in Figure 15-7.

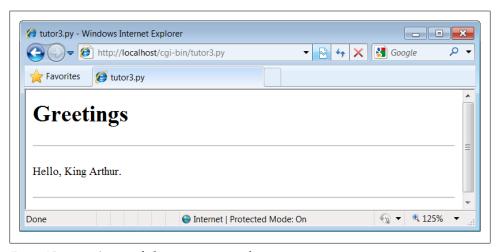

Figure 15-7. tutor3.py result for parameters in a form

## Passing parameters in URLs

Notice that the URL address of the script that generated this page shows up at the top of the browser. We didn't type this URL itself—it came from the action tag of the prior page's form HTML. However, nothing is stopping us from typing the script's URL explicitly in our browser's address field to invoke the script, just as we did for our earlier CGI script and HTML file examples.

But there's a catch here: where does the input field's value come from if there is no form page? That is, if we type the CGI script's URL ourselves, how does the input field get filled in? Earlier, when we talked about URL formats, I mentioned that the get encoding scheme tacks input parameters onto the end of URLs. When we type script addresses explicitly, we can also append input values on the end of URLs, where they serve the same purpose as <input> fields in forms. Moreover, the Python cgi module makes URL and form inputs look identical to scripts.

For instance, we can skip filling out the input form page completely and directly invoke our *tutor3.py* script by visiting a URL of this form (type this in your browser's address field):

http://localhost/cgi-bin/tutor3.py?user=Brian

In this URL, a value for the input named user is specified explicitly, as if the user had filled out the input page. When called this way, the only constraint is that the parameter name user must match the name expected by the script (and hardcoded in the form's HTML). We use just one parameter here, but in general, URL parameters are typically introduced with a ? and are followed by one or more name=value assignments, separated by & characters if there is more than one. Figure 15-8 shows the response page we get after typing a URL with explicit inputs.

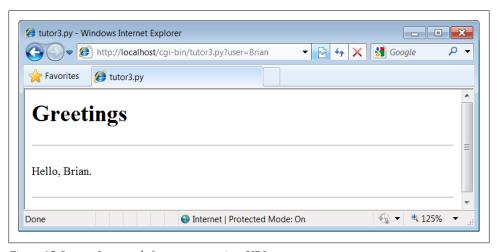

Figure 15-8. tutor3.py result for parameters in a URL

In fact, HTML forms that specify the get encoding style also cause inputs to be added to URLs this way. Try changing Example 15-6 to use method=GET, and submit the form—the name input in the form shows up as a query parameter in the reply page address field, just like the URL we manually entered in Figure 15-8. Forms can use the post or get style. Manually typed URLs with parameters use get.

Generally, any CGI script can be invoked either by filling out and submitting a form page or by passing inputs at the end of a URL. Although hand-coding parameters in

URLs can become difficult for scripts that expect many complex parameters, other programs can automate the construction process.

When CGI scripts are invoked with explicit input parameters this way, it's not too difficult to see their similarity to functions, albeit ones that live remotely on the Net. Passing data to scripts in URLs is similar to keyword arguments in Python functions, both operationally and syntactically. In fact, some advanced web frameworks such as Zope make the relationship between URLs and Python function calls even more literal: URLs become more direct calls to Python functions.

Incidentally, if you clear out the name input field in the form input page (i.e., make it empty) and press Submit, the user name field becomes empty. More accurately, the browser may not send this field along with the form data at all, even though it is listed in the form layout HTML. The CGI script detects such a missing field with the dictionary in expression and produces the page captured in Figure 15-9 in response.

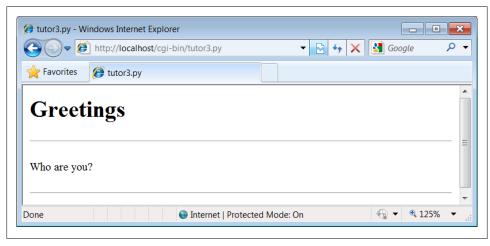

Figure 15-9. An empty name field producing an error page

In general, CGI scripts must check to see whether any inputs are missing, partly because they might not be typed by a user in the form, but also because there may be no form at all—input fields might not be tacked onto the end of an explicitly typed or constructed get-style URL. For instance, if we type the script's URL without any parameters at all—by omitting the text from the ? and beyond, and visiting http://localhost/cgi-bin/ tutor3.py with an explicitly entered URL—we get this same error response page. Since we can invoke any CGI through a form or URL, scripts must anticipate both scenarios.

#### Testing outside browsers with the module urllib.request

Once we understand how to send inputs to forms as query string parameters at the end of URLs like this, the Python urllib.request module we met in Chapters 1 and 13 becomes even more useful. Recall that this module allows us to fetch the reply generated for any URL address. When the URL names a simple HTML file, we simply download its contents. But when it names a CGI script, the effect is to run the remote script and fetch its output. This notion opens the door to web services, which generate useful XML in response to input parameters; in simpler roles, this allows us to *test* remote scripts.

For example, we can trigger the script in Example 15-8 directly, without either going through the *tutor3.html* web page or typing a URL in a browser's address field:

```
C:\...\PP4E\Internet\Web> python
>>> from urllib.request import urlopen
>>> reply = urlopen('http://localhost/cgi-bin/tutor3.py?user=Brian').read()
b'<TITLE>tutor3.py</TITLE>\n<H1>Greetings</H1>\n<HR>\n<P>Hello, Brian.</P>\n<HR>\n'
>>> print(reply.decode())
<TITLE>tutor3.pv</TITLE>
<H1>Greetings</H1>
<P>Hello, Brian.</P>
<HR>
>>> url = 'http://localhost/cgi-bin/tutor3.py'
>>> conn = urlopen(url)
>>> reply = conn.read()
>>> print(reply.decode())
<TITLE>tutor3.py</TITLE>
<H1>Greetings</H1>
<P>Who are you?</P>
<HR>
```

Recall from Chapter 13 that urllib.request.urlopen gives us a file object connected to the generated reply stream. Reading this file's output returns the HTML that would normally be intercepted by a web browser and rendered into a reply page. The reply comes off of the underlying socket as bytes in 3.X, but can be decoded to str strings as needed.

When fetched directly this way, the HTML reply can be parsed with Python text processing tools, including string methods like split and find, the re pattern-matching module, or the html.parser HTML parsing module—all tools we'll explore in Chapter 19. Extracting text from the reply like this is sometimes informally called *screen* scraping—a way to use website content in other programs. Screen scraping is an alternative to more complex web services frameworks, though a brittle one: small changes in the page's format can often break scrapers that rely on it. The reply text can also be simply inspected—urllib.request allows us to test CGI scripts from the Python interactive prompt or other scripts, instead of a browser.

More generally, this technique allows us to use a server-side script as a sort of function call. For instance, a client-side GUI can call the CGI script and parse the generated reply page. Similarly, a CGI script that updates a database may be invoked programmatically with urllib.request, outside the context of an input form page. This also opens the

door to automated regression testing of CGI scripts—we can invoke scripts on any remote machine, and compare their reply text to the expected output. We'll see url lib.request in action again in later examples.

Before we move on, here are a few advanced urllib.request usage notes. First, this module also supports proxies, alternative transmission modes, the client side of secure HTTPS, cookies, redirections, and more. For instance, proxies are supported transparently with environment variables or system settings, or by using ProxyHandler objects in this module (see its documentation for details and examples).

Moreover, although it normally doesn't make a difference to Python scripts, it is possible to send parameters in both the get and the put submission modes described earlier with urllib.request. The get mode, with parameters in the query string at the end of a URL as shown in the prior listing, is used by default. To invoke post, pass parameters in as a separate argument:

```
>>> from urllib.request import urlopen
>>> from urllib.parse import urlencode
>>> params = urlencode({'user': 'Brian'})
>>> params
'user=Brian'
>>> print(urlopen('http://localhost/cgi-bin/tutor3.py', params).read().decode())
<TITLE>tutor3.pv</TITLE>
<H1>Greetings</H1>
<P>Hello, Brian.</P>
<HR>
```

Finally, if your web application depends on client-side cookies (discussed later) these are supported by urllib.request automatically, using Python's standard library cookie support to store cookies locally, and later return them to the server. It also supports redirection, authentication, and more; the client side of secure HTTP transmissions (HTTPS) is supported if your computer has secure sockets support available (most do). See the Python library manual for details. We'll explore both cookies later in this chapter, and introduce secure HTTPS in the next.

# Using Tables to Lay Out Forms

Now let's move on to something a bit more realistic. In most CGI applications, input pages are composed of multiple fields. When there is more than one, input labels and fields are typically laid out in a table, to give the form a well-structured appearance. The HTML file in Example 15-9 defines a form with two input fields.

<sup>§</sup> If your job description includes extensive testing of server-side scripts, you may also want to explore Twill, a Python-based system that provides a little language for scripting the client-side interface to web applications. Search the Web for details.

#### Example 15-9. PP4E\Internet\Web\tutor4.html

```
<html>
<title>CGI 101</title>
<H1>A second user interaction: tables
</H1>
<form method=POST action="cgi-bin/tutor4.py">
  <TR>
      <TH align=right>Enter your name:
      <TD><input type=text name=user>
     <TH align=right>Enter your age:
      <TD><input type=text name=age>
      <TD colspan=2 align=center>
      <input type=submit value="Send">
  </form>
</body></html>
```

The <TH> tag defines a column like <TD>, but also tags it as a header column, which generally means it is rendered in a bold font. By placing the input fields and labels in a table like this, we get an input page like that shown in Figure 15-10. Labels and inputs are automatically lined up vertically in columns, much as they were by the tkinter GUI geometry managers we met earlier in this book.

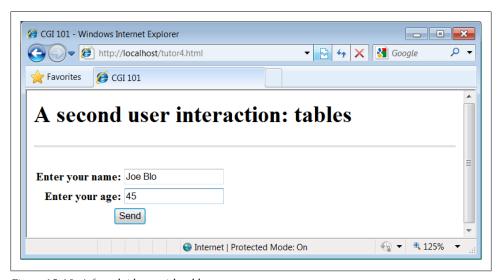

Figure 15-10. A form laid out with table tags

When this form's Submit button (labeled "Send" by the page's HTML) is pressed, it causes the script in Example 15-10 to be executed on the server machine, with the inputs typed by the user.

Example 15-10. PP4E\Internet\Web\cgi-bin\tutor4.py #!/usr/bin/python runs on the server, reads form input, prints HTML; URL http://server-name/cgi-bin/tutor4.py import cgi, sys sys.stderr = sys.stdout # errors to browser form = cgi.FieldStorage() # parse form data print('Content-type: text/html\n') # plus blank line # class dummy: def \_\_init\_\_(self, s): self.value = s # form = { user': dummy('bob'), 'age':dummy('10')} html = """ <TITLE>tutor4.py</TITLE> <H1>Greetings</H1> <HR> <H4>%s</H4> <H4>%s</H4> <H4>%s</H4> <HR>""" if not 'user' in form: line1 = 'Who are you?' else: line1 = 'Hello, %s.' % form['user'].value line2 = "You're talking to a %s server." % sys.platform line3 = "" if 'age' in form: try: line3 = "Your age squared is %d!" % (int(form['age'].value) \*\* 2) except: line3 = "Sorry, I can't compute %s \*\* 2." % form['age'].value print(html % (line1, line2, line3))

The table layout comes from the HTML file, not from this Python CGI script. In fact, this script doesn't do much new—it uses string formatting to plug input values into the response page's HTML triple-quoted template string as before, this time with one line per input field. When this script is run by submitting the input form page, its output produces the new reply page shown in Figure 15-11.

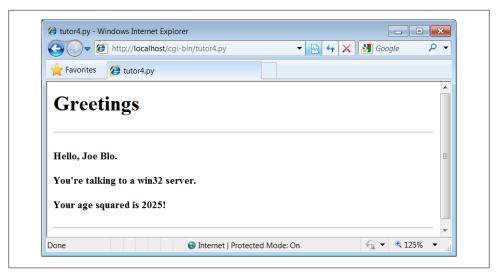

Figure 15-11. Reply page generated by tutor4.py

As usual, we can pass parameters to this CGI script at the end of a URL, too. Figure 15-12 shows the page we get when passing a user and age explicitly in this URL:

http://localhost/cgi-bin/tutor4.py?user=Joe+Blow&age=30

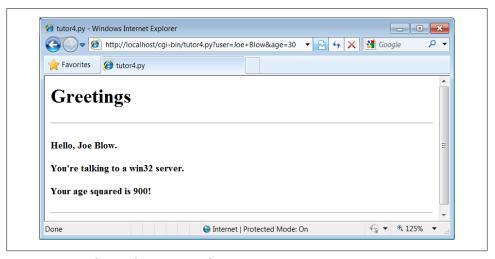

Figure 15-12. Reply page from tutor4.py for parameters in URL

Notice that we have two parameters after the? this time; we separate them with &. Also note that we've specified a blank space in the user value with +. This is a common URL encoding convention. On the server side, the + is automatically replaced with a space again. It's also part of the standard escape rule for URL strings, which we'll revisit later.

Although Example 15-10 doesn't introduce much that is new about CGI itself, it does highlight a few new coding tricks worth noting, especially regarding CGI script debugging and security. Let's take a quick look.

## Converting strings in CGI scripts

Just for fun, the script echoes back the name of the server platform by fetching sys.platform along with the square of the age input field. Notice that the age input's value must be converted to an integer with the built-in int function; in the CGI world, all inputs arrive as strings. We could also convert to an integer with the built-in eval function. Conversion (and other) errors are trapped gracefully in a try statement to yield an error line, instead of letting our script die.

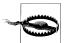

But you should never use eval to convert strings that were sent over the Internet, like the age field in this example, unless you can be absolutely sure that the string does not contain even potentially malicious code. For instance, if this example were available on the general Internet, it's not impossible that someone could type a value into the age field (or append an age parameter to the URL) with a value that invokes a system shell command. Given the appropriate context and process permissions, when passed to eval, such a string might delete all the files in your server script directory, or worse!

Unless you run CGI scripts in processes with limited permissions and machine access, strings read off the Web can be dangerous to run as code in CGI scripting. You should never pass them to dynamic coding tools like eval and exec, or to tools that run arbitrary shell commands such as os.popen and os.system, unless you can be sure that they are safe. Always use simpler tools for numeric conversion like int and float, which recognize only numbers, not arbitrary Python code.

## **Debugging CGI scripts**

Errors happen, even in the brave new world of the Internet. Generally speaking, debugging CGI scripts can be much more difficult than debugging programs that run on your local machine. Not only do errors occur on a remote machine, but scripts generally won't run without the context implied by the CGI model. The script in Example 15-10 demonstrates the following two common debugging tricks:

### Error message trapping

This script assigns sys.stderr to sys.stdout so that Python error messages wind up being displayed in the response page in the browser. Normally, Python error messages are written to stderr, which generally causes them to show up in the web server's console window or logfile. To route them to the browser, we must make stderr reference the same file object as stdout (which is connected to the browser in CGI scripts). If we don't do this assignment, Python errors, including program errors in our script, never show up in the browser.

### Test case mock-up

The dummy class definition, commented out in this final version, was used to debug the script before it was installed on the Net. Besides not seeing stderr messages by default, CGI scripts also assume an enclosing context that does not exist if they are tested outside the CGI environment. For instance, if run from the system command line, this script has no form input data. Uncomment this code to test from the system command line. The dummy class masquerades as a parsed form field object, and form is assigned a dictionary containing two form field objects. The net effect is that form will be plug-and-play compatible with the result of a cgi.FieldStorage call. As usual in Python, object interfaces, not datatypes, are all we must adhere to.

Here are a few general tips for debugging your server-side CGI scripts:

## Run the script from the command line

It probably won't generate HTML as is, but running it standalone will detect any syntax errors in your code. Recall that a Python command line can run source code files regardless of their extension: for example, python somescript.cgi works fine.

## Assign sys.stderr to sys.stdout as early as possible in your script

This will generally make the text of Python error messages and stack dumps appear in your client browser when accessing the script, instead of the web server's console window or logs. Short of wading through server logs or manual exception handling, this may be the only way to see the text of error messages after your script aborts.

# Mock up inputs to simulate the enclosing CGI context

For instance, define classes that mimic the CGI inputs interface (as done with the dummy class in this script) to view the script's output for various test cases by running it from the system command line. Setting environment variables to mimic form or URL inputs sometimes helps, too (we'll see how later in this chapter).

# Call utilities to display CGI context in the browser

The CGI module includes utility functions that send a formatted dump of CGI environment variables and input values to the browser, to view in a reply page. For instance, cgi.print form(form) prints all the input parameters sent from the client, and cgi.test() prints environment variables, the form, the directory, and more. Sometimes this is enough to resolve connection or input problems. We'll use some of these in the webmail case study in the next chapter.

## Show exceptions you catch, print tracebacks

If you catch an exception that Python raises, the Python error message won't be printed to stderr (that is normal behavior). In such cases, it's up to your script to

<sup>||</sup> This technique isn't unique to CGI scripts, by the way. In Chapter 12, we briefly met systems that embed Python code inside HTML, such as Python Server Pages. There is no good way to test such code outside the context of the enclosing system without extracting the embedded Python code (perhaps by using the html.parser HTML parser that comes with Python, covered in Chapter 19) and running it with a passed-in mock-up of the API that it will eventually use.

display the exception's name and value in the response page; exception details are available in the built-in sys module, from sys.exc info(). In addition, Python's traceback module can be used to manually generate stack traces on your reply page for errors; tracebacks show source-code lines active when an exception occurred. We'll use this later in the error page in PyMailCGI (Chapter 16).

## Add debugging prints

You can always insert tracing print statements in your code, just as in normal Python programs. Be sure you print the content-type header line first, though, or your prints may not show up on the reply page. In the worst case, you can also generate debugging and trace messages by opening and writing to a local text file on the server; provided you access that file later, this avoids having to format the trace messages according to HTML reply stream conventions.

#### Run it live

Of course, once your script is at least half working, your best bet is likely to start running it live on the server, with real inputs coming from a browser. Running a server locally on your machine, as we're doing in this chapter, can help by making changes go faster as you test.

# **Adding Common Input Devices**

So far, we've been typing inputs into text fields. HTML forms support a handful of input controls (what we'd call widgets in the traditional GUI world) for collecting user inputs. Let's look at a CGI program that shows all the common input controls at once. As usual, we define both an HTML file to lay out the form page and a Python CGI script to process its inputs and generate a response. The HTML file is presented in Example 15-11.

Example 15-11. PP4E\Internet\Web\tutor5a.html

```
<html><TITLE>CGI 101</TITLE>
<BODY>
<H1>Common input devices</H1>
<FORM method=POST action="cgi-bin/tutor5.py">
 <H3>Please complete the following form and click Send</H3>
 <P><TABLE>
   <TR>
     <TH align=right>Name:
     <TD><input type=text name=name>
     <TH align=right>Shoe size:
     <TD>
     <input type=radio name=shoesize value=small>Small
     <input type=radio name=shoesize value=medium>Medium
     <input type=radio name=shoesize value=large>Large
     <TR>
     <TH align=right>Occupation:
```

```
<TD><select name=job>
       <option>Developer
       <option>Manager
       <option>Student
       <option>Evangelist
       <option>Other
      </select>
    <TR>
      <TH align=right>Political affiliations:
      <TD>
      <input type=checkbox name=language value=Python>Pythonista
      <input type=checkbox name=language value=Perl>Perlmonger
      <input type=checkbox name=language value=Tcl>Tcler
      <TR>
      <TH align=right>Comments:
      <TD><textarea name=comment cols=30 rows=2>Enter text here</textarea>
      <TD colspan=2 align=center>
      <input type=submit value="Send">
  </TABLE>
</FORM>
<HR>
</BODY></HTML>
```

When rendered by a browser, the page in Figure 15-13 appears.

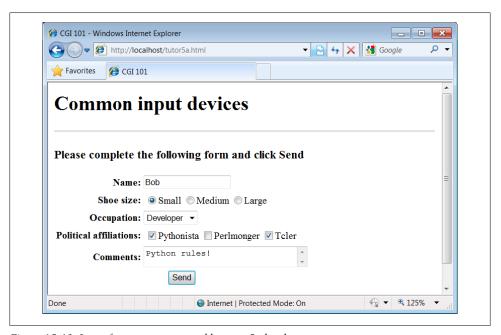

Figure 15-13. Input form page generated by tutor5a.html

This page contains a simple text field as before, but it also has radio buttons, a pulldown selection list, a set of multiple-choice check buttons, and a multiple-line text input area. All have a name option in the HTML file, which identifies their selected value in the data sent from client to server. When we fill out this form and click the Send submit button, the script in Example 15-12 runs on the server to process all the input data typed or selected in the form.

Example 15-12. PP4E\Internet\Web\cgi-bin\tutor5.py #!/usr/bin/python

```
runs on the server, reads form input, prints HTML
import cgi, sys
form = cgi.FieldStorage()
                                     # parse form data
print("Content-type: text/html")
                                    # plus blank line
html = """
<TITLE>tutor5.py</TITLE>
<H1>Greetings</H1>
<H4>Your name is %(name)s</H4>
<H4>You wear rather %(shoesize)s shoes</H4>
<H4>Your current job: %(job)s</H4>
<H4>You program in %(language)s</H4>
<H4>You also said:</H4>
<P>%(comment)s</P>
<HR>"""
data = \{\}
for field in ('name', 'shoesize', 'job', 'language', 'comment'):
    if not field in form:
        data[field] = '(unknown)'
    else:
        if not isinstance(form[field], list):
            data[field] = form[field].value
        else:
            values = [x.value for x in form[field]]
            data[field] = ' and '.join(values)
print(html % data)
```

This Python script doesn't do much; it mostly just copies form field information into a dictionary called data so that it can be easily inserted into the triple-quoted response template string. A few of its techniques merit explanation:

#### Field validation

As usual, we need to check all expected fields to see whether they really are present in the input data, using the dictionary in expression. Any or all of the input fields may be missing if they weren't entered on the form or appended to an explicit URL.

## String formatting

We're using dictionary key references in the format string this time—recall that % (name)s means pull out the value for the key name in the data dictionary and perform a to-string conversion on its value.

## *Multiple-choice fields*

We're also testing the type of all the expected fields' values to see whether they arrive as a list rather than the usual string. Values of multiple-choice input controls, like the language choice field in this input page, are returned from cgi.FieldStorage as a list of objects with value attributes, rather than a simple single object with a value.

This script copies simple field values to the dictionary verbatim, but it uses a list comprehension to collect the value fields of multiple-choice selections, and the string join method to construct a single string with an and inserted between each selection value (e.g., Python and Tcl). The script's list comprehension is equivalent to the call map(lambda x: x.value, form[field]).

Not shown here, the FieldStorage object's alternative methods getfirst and getlist can also be used to treat fields as single and multiple items, whether they were sent that way or not (see Python's library manuals). And as we'll see later, besides simple strings and lists, a *third* type of form input object is returned for fields that specify file uploads. To be robust, the script should really also escape the echoed text inserted into the HTML reply, lest it contain HTML operators; we will discuss escapes in detail later.

When the form page is filled out and submitted, the script creates the response shown in Figure 15-14—essentially just a formatted echo of what was sent.

# **Changing Input Layouts**

Suppose that you've written a system like that in the prior section, and your users, clients, and significant other start complaining that the input form is difficult to read. Don't worry. Because the CGI model naturally separates the user interface (the HTML input page definition) from the *processing logic* (the CGI script), it's completely painless to change the form's layout. Simply modify the HTML file; there's no need to change the CGI code at all. For instance, Example 15-13 contains a new definition of the input that uses tables a bit differently to provide a nicer layout with borders.

```
Example 15-13. PP4E\Internet\Web\tutor5b.html
```

```
<html><TITLE>CGI 101</TITLE>
<H1>Common input devices: alternative layout</H1>
<P>Use the same tutor5.py server side script, but change the
layout of the form itself. Notice the separation of user interface
and processing logic here; the CGI script is independent of the
HTML used to interact with the user/client.</P><HR>
```

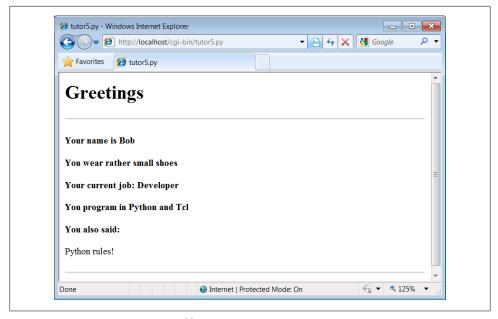

Figure 15-14. Response page created by tutor5.py (1)

```
<FORM method=POST action="cgi-bin/tutor5.py">
  <H3>Please complete the following form and click Submit</H3>
  <P><TABLE border cellpadding=3>
    <TR>
      <TH align=right>Name:
      <TD><input type=text name=name>
      <TH align=right>Shoe size:
      <TD><input type=radio name=shoesize value=small>Small
          <input type=radio name=shoesize value=medium>Medium
          <input type=radio name=shoesize value=large>Large
    <TR>
      <TH align=right>Occupation:
      <TD><select name=job>
        <option>Developer
        <option>Manager
        <option>Student
        <option>Evangelist
        <option>Other
      </select>
    <TR>
      <TH align=right>Political affiliations:
      <TD><P><input type=checkbox name=language value=Python>Pythonista
          <P><input type=checkbox name=language value=Perl>Perlmonger
          <P><input type=checkbox name=language value=Tcl>Tcler
    <TR>
      <TH align=right>Comments:
      <TD><textarea name=comment cols=30 rows=2>Enter spam here</textarea>
    <TR>
```

```
<TD colspan=2 align=center>
      <input type=submit value="Submit">
      <input type=reset value="Reset">
 </TABLE>
</FORM>
</BODY></HTML>
```

When we visit this alternative page with a browser, we get the interface shown in Figure 15-15.

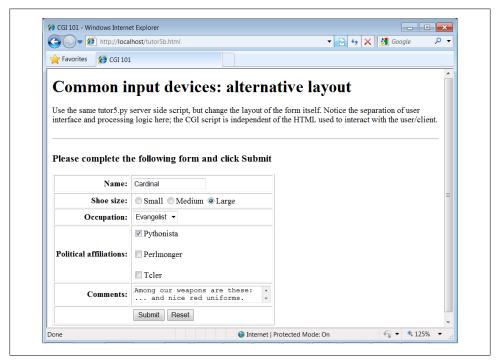

Figure 15-15. Form page created by tutor5b.html

Now, before you go blind trying to detect the differences in this and the prior HTML file, I should note that the HTML differences that produce this page are much less important for this book than the fact that the action fields in these two pages' forms reference identical URLs. Pressing this version's Submit button triggers the exact same and totally unchanged Python CGI script again, tutor5.py (Example 15-12).

That is, scripts are completely independent of both the transmission mode (URL query parameters of form fields) and the layout of the user interface used to send them information. Changes in the response page require changing the script, of course, because the HTML of the reply page is still embedded in the CGI script. But we can change the input page's HTML as much as we like without affecting the server-side Python code. Figure 15-16 shows the response page produced by the script this time around.

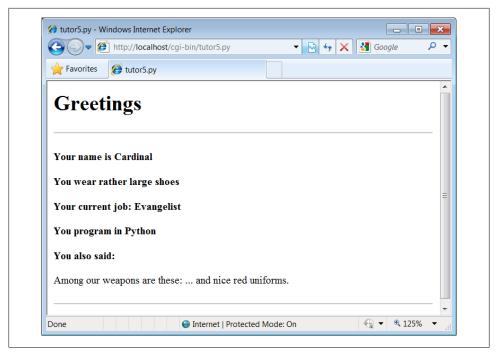

Figure 15-16. Response page created by tutor5.py (2)

## Keeping display and logic separate

In fact, this illustrates an important point in the design of larger websites: if we are careful to keep the HTML and script code separate, we get a useful division of display and logic—each part can be worked on independently, by people with different skill sets. Web page designers, for example, can work on the display layout, while programmers can code business logic.

Although this section's example is fairly small, it already benefits from this separation for the input page. In some cases, the separation is harder to accomplish, because our example scripts embed the HTML of reply pages. With just a little more work, though, we can usually split the reply HTML off into separate files that can also be developed independently of the script's logic. The html string in tutor5.py (Example 15-12), for instance, might be stored in a text file and loaded by the script when run.

In larger systems, tools such as server-side HTML templating languages help make the division of display and logic even easier to achieve. The Python Server Pages system and frameworks such as Zope and Diango, for instance, promote the separation of display and logic by providing reply page description languages that are expanded to include portions generated by separate Python program logic. In a sense, server-side templating languages embed Python in HTML—the opposite of CGI scripts that embed HTML in Python—and may provide a cleaner division of labor, provided the Python

code is separate components. Search the Web for more details. Similar techniques can be used for separation of layout and login in the GUIs we studied earlier in this book, but they also usually require larger frameworks or models to achieve.

# **Passing Parameters in Hardcoded URLs**

Example 15-14. PP4E\Internet\Web\tutor5c.html

Earlier, we passed parameters to CGI scripts by listing them at the end of a URL typed into the browser's address field—in the query string parameters part of the URL, after the ?. But there's nothing sacred about the browser's address field. In particular, nothing is stopping us from using the same URL syntax in hyperlinks that we hardcode or generate in web page definitions.

For example, the web page from Example 15-14 defines three hyperlinks (the text between the <A> and </A> tags), which trigger our original tutor5.py script again (Example 15-12), but with three different precoded sets of parameters.

```
<html><TITLE>CGI 101</TITLE>
<BODY>
<H1>Common input devices: URL parameters</H1>
<P>This demo invokes the tutor5.py server-side script again,
but hardcodes input data to the end of the script's URL,
within a simple hyperlink (instead of packaging up a form's
inputs). Click your browser's "show page source" button
to view the links associated with each list item below.
<P>This is really more about CGI than Python, but notice that
Python's cgi module handles both this form of input (which is
also produced by GET form actions), as well as POST-ed forms;
they look the same to the Python CGI script. In other words,
cgi module users are independent of the method used to submit
data.
<P>Also notice that URLs with appended input values like this
can be generated as part of the page output by another CGI script,
to direct a next user click to the right place and context; together
with type 'hidden' input fields, they provide one way to
save state between clicks.
</P><HR>
<UL>
<LI><A href="cgi-bin/tutor5.py?name=Bob&shoesize=small">Send Bob, small</A>
<LI><A href="cgi-bin/tutor5.py?name=Tom&language=Python">Send Tom, Python</A>
<LI><A href="http://localhost/cgi-bin/tutor5.py?job=Evangelist&comment=spam">
Send Evangelist, spam</A>
</UL>
<HR></BODY></HTML>
```

This static HTML file defines three hyperlinks—the first two are minimal and the third is fully specified, but all work similarly (again, the target script doesn't care). When we visit this file's URL, we see the page shown in Figure 15-17. It's mostly just a page for launching canned calls to the CGI script. (I've reduced the text font size here to fit in this book: run this live if you have trouble reading it here.)

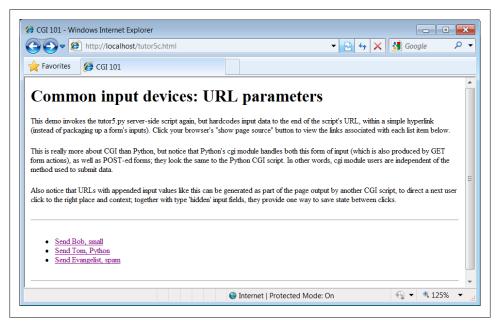

Figure 15-17. Hyperlinks page created by tutor5c.html

Clicking on this page's second link creates the response page in Figure 15-18. This link invokes the CGI script, with the name parameter set to "Tom" and the language parameter set to "Python," simply because those parameters and values are hardcoded in the URL listed in the HTML for the second hyperlink. As such, hyperlinks with parameters like this are sometimes known as stateful links—they automatically direct the next script's operation. The net effect is exactly as if we had manually typed the line shown at the top of the browser in Figure 15-18.

Notice that many fields are missing here; the *tutor5.py* script is smart enough to detect and handle missing fields and generate an unknown message in the reply page. It's also worth pointing out that we're reusing the Python CGI script again. The script itself is completely independent of both the user interface format of the submission page, as well as the technique used to invoke it—from a submitted form or a hardcoded URL with query parameters. By separating such user interface details from processing logic, CGI scripts become reusable software components, at least within the context of the CGI environment.

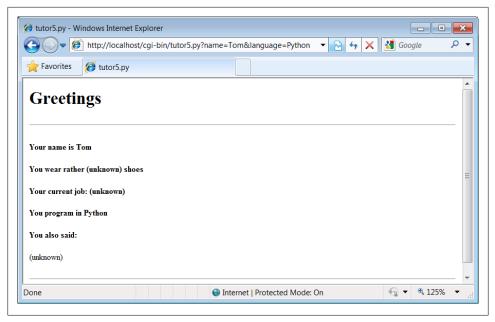

Figure 15-18. Response page created by tutor5.py (3)

The query parameters in the URLs embedded in Example 15-14 were hardcoded in the page's HTML. But such URLs can also be generated automatically by a CGI script as part of a reply page in order to provide inputs to the script that implements a next step in user interaction. They are a simple way for web-based applications to "remember" things for the duration of a session. Hidden form fields, up next, serve some of the same purposes.

# **Passing Parameters in Hidden Form Fields**

Similar in spirit to the prior section, inputs for scripts can also be hardcoded in a page's HTML as hidden input fields. Such fields are not displayed in the page, but are transmitted back to the server when the form is submitted. Example 15-15, for instance, allows a job field to be entered, but fills in name and language parameters automatically as hidden input fields.

```
Example 15-15. PP4E\Internet\Web\tutor5d.html

<HTML><TITLE>CGI 101</TITLE>
<BODY>
<H1>Common input devices: hidden form fields</H1>

<P>This demo invokes the tutor5.py server-side script again, but hardcodes input data in the form itself as hidden input fields, instead of as parameters at the end of URL hyperlinks. As before, the text of this form, including the hidden fields, can be generated as part of the page output by another CGI
```

```
script, to pass data on to the next script on submit; hidden
form fields provide another way to save state between pages.
</P><HR>
<form method=post action="cgi-bin/tutor5.py">
    <input type=hidden name=name</pre>
                                     value=Sue>
    <input type=hidden name=language value=Python>
                                     value="Enter iob">
    <input type=text</pre>
                     name=iob
    <input type=submit value="Submit Sue">
</form>
<HR></BODY></HTML>
```

When Example 15-15 is opened in a browser, we get the input page in Figure 15-19.

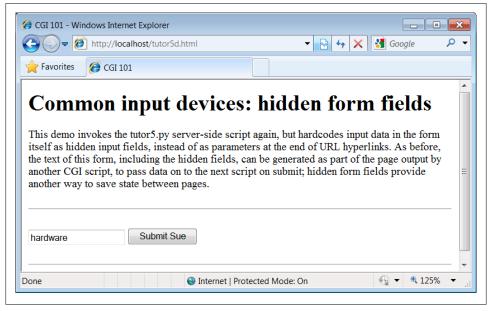

Figure 15-19. tutor5d.html input form page

When submitting, we trigger our original tutor5.py script once again (Example 15-12), but some of the inputs have been provided for us as hidden fields. The reply page is captured in Figure 15-20.

Much like the query parameters of the prior section, here again we've hardcoded and embedded the next page's inputs in the input page's HTML itself. Unlike query parameters, hidden input fields don't show up in the next page's address. Like query parameters, such input fields can also be generated on the fly as part of the reply from a CGI script. When they are, they serve as inputs for the next page, and so are a sort of memory—session state passed from one script to the next. To fully understand how and why this is necessary, we need to next take a short diversion into state retention alternatives.

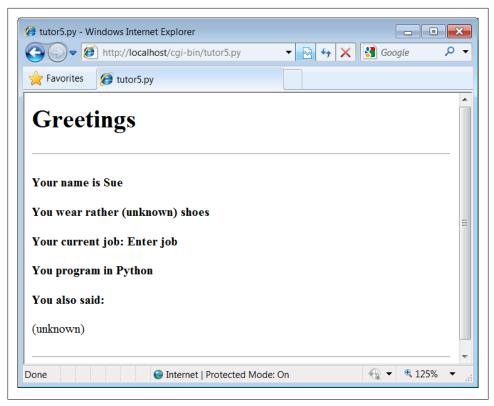

Figure 15-20. Response page created by tutor5.py (4)

# Saving State Information in CGI Scripts

One of the most unusual aspects of the basic CGI model, and one of its starkest contrasts to the GUI programming techniques we studied in the prior part of this book, is that CGI scripts are *stateless*—each is a standalone program, normally run autonomously, with no knowledge of any other scripts that may run before or after. There is no notion of things such as global variables or objects that outlive a single step of interaction and retain context. Each script begins from scratch, with no memory of where the prior left off.

This makes web servers simple and robust—a buggy CGI script won't interfere with the server process. In fact, a flaw in a CGI script generally affects only the single page it implements, not the entire web-based application. But this is a very different model from callback-handler functions in a single process GUI, and it requires extra work to remember things longer than a single script's execution.

Lack of state retention hasn't mattered in our simple examples so far, but larger systems are usually composed of multiple user interaction steps and many scripts, and they need a way to keep track of information gathered along the way. As suggested in the

last two sections, generating query parameters on URL links and hidden form fields in input pages sent as replies are two simple ways for a CGI script to pass data to the next script in the application. When clicked or submitted, such parameters send preprogrammed selection or session information back to another server-side handler script. In a sense, the content of the generated reply page itself becomes the memory space of the application.

For example, a site that lets you read your email may present you with a list of viewable email messages, implemented in HTML as a list of hyperlinks generated by another script. Each hyperlink might include the name of the message viewer script, along with parameters identifying the selected message number, email server name, and so on as much data as is needed to fetch the message associated with a particular link. A retail site may instead serve up a generated list of product links, each of which triggers a hardcoded hyperlink containing the product number, its price, and so on. Alternatively, the purchase page at a retail site may embed the product selected in a prior page as hidden form fields.

In fact, one of the main reasons for showing the techniques in the last two sections is that we're going to use them extensively in the larger case study in the next chapter. For instance, we'll use generated stateful URLs with query parameters to implement lists of dynamically generated selections that "know" what to do when clicked. Hidden form fields will also be deployed to pass user login data to the next page's script. From a more general perspective, both techniques are ways to retain state information between pages—they can be used to direct the action of the next script to be run.

Generating URL parameters and hidden form fields works well for retaining state information across pages during a single session of interaction. Some scenarios require more, though. For instance, what if we want to remember a user's login name from session to session? Or what if we need to keep track of pages at our site visited by a user in the past? Because such information must be longer lived than the pages of a single session of interaction, query parameters and hidden form fields won't suffice. In some cases, the required state information might also be too large to embed in a reply page's HTML.

In general, there are a variety of ways to pass or retain state information between CGI script executions and across sessions of interaction:

*URL query parameters* 

Session state embedded in generated reply pages

Hidden form fields

Session state embedded in generated reply pages

Cookies

Smaller information stored on the client that may span sessions

Server-side databases

Larger information that might span sessions

CGI model extensions

Persistent processes, session management, and so on

We'll explore most of these in later examples, but since this is a core idea in server-side scripting, let's take a brief look at each of these in turn.

# **URL Query Parameters**

We met these earlier in this chapter: hardcoded URL parameters in dynamically generated hyperlinks embedded in input pages produced as replies. By including both a processing script name and input to it, such links direct the operation of the next page when selected. The parameters are transmitted from client to server automatically, as part of a GET-style request.

Coding query parameters is straightforward—print the correctly formatted URL to standard output from your CGI script as part of the reply page (albeit following some escaping conventions we'll meet later in this chapter). Here's an example drawn from the next chapter's webmail case study:

```
script = "onViewListLink.py"
user = 'bob'
mnum = 66
pswd = 'xxx'
site = ' pop.myisp.net'
print('<a href="%s?user=%s&pswd=%s&mnum=%d&site=%s">View %s</a>'
              % (script, user, pswd, mnum, site, mnum))
```

The resulting URL will have enough information to direct the next script when clicked:

```
<a href="onViewListLink.py?user=bob&pswd=xxx&mnum=66&site=pop.myisp.net">View 66</a>
```

Query parameters serve as memory, and they pass information between pages. As such, they are useful for retaining state across the pages of a single session of interaction. Since each generated URL may have different attached parameters, this scheme can provide context per user-selectable action. Each link in a list of selectable alternatives, for example, may have a different implied action coded as a different parameter value. Moreover, users can bookmark a link with parameters, in order to return to a specific state in an interaction.

Because their state retention is lost when the page is abandoned, though, they are not useful for remembering state from session to session. Moreover, the data appended as URL query parameters is generally visible to users and may appear in server logfiles; in some applications, it may have to be manually encrypted to avoid display or forgery.

# **Hidden Form Input Fields**

We met these in the prior section as well: hidden form input fields that are attached to form data and are embedded in reply web pages, but are not displayed in web pages or their URL addresses. When the form is submitted, all the hidden fields are transmitted to the next script along with any real inputs, to serve as context. The net effect provides context for an entire input form, not a particular hyperlink. An already entered username, password, or selection, for instance, can be implied by the values of hidden fields in subsequently generated pages.

In terms of code, hidden fields are generated by server-side scripts as part of the reply page's HTML and are later returned by the client with all of the form's input data. Previewing the next chapter's usage again:

```
print('<form method=post action="%s/onViewSubmit.py">' % urlroot)
print('<input type=hidden name=mnum value="%s">' % msgnum)
print('<input type=hidden name=user value="%s">' % user)
print('<input type=hidden name=site value="%s">' % site)
print('<input type=hidden name=pswd value="%s">' % pswd)
```

Like query parameters, hidden form fields can also serve as a sort of memory, retaining state information from page to page. Also like query parameters, because this kind of memory is embedded in the page itself, hidden fields are useful for state retention among the pages of a single session of interaction, but not for data that spans multiple sessions.

And like both query parameters and cookies (up next), hidden form fields may be visible to users—though hidden in rendered pages and URLs, their values still are displayed if the page's raw HTML source code is displayed. As a result, hidden form fields are not secure; encryption of the embedded data may again be required in some contexts to avoid display on the client or forgery in form submissions.

# HTTP "Cookies"

Cookies, an oextension to the HTTP protocol underlying the web model, are a way for server-side applications to directly store information on the client computer. Because this information is not embedded in the HTML of web pages, it outlives the pages of a single session. As such, cookies are ideal for remembering things that must span sessions.

Things like usernames and preferences, for example, are prime cookie candidates they will be available the next time the client visits our site. However, because cookies may have space limitations, are seen by some as intrusive, and can be disabled by users on the client, they are not always well suited to general data storage needs. They are often best used for small pieces of noncritical cross-session state information, and websites that aim for broad usage should generally still be able to operate if cookies are unavailable.

Operationally, HTTP cookies are strings of information stored on the client machine and transferred between client and server in HTTP message headers. Server-side scripts generate HTTP headers to request that a cookie be stored on the client as part of the script's reply stream. Later, the client web browser generates HTTP headers that send back all the cookies matching the server and page being contacted. In effect, cookie

data is embedded in the data streams much like query parameters and form fields, but it is contained in HTTP headers, not in a page's HTML. Moreover, cookie data can be stored permanently on the client, and so it outlives both pages and interactive sessions.

For web application developers, Python's standard library includes tools that simplify the task of sending and receiving: http.cookiejar does cookie handling for HTTP clients that talk to web servers, and the module http.cookies simplifies the task of creating and receiving cookies in server-side scripts. Moreover, the module urllib.request we've studied earlier has support for opening URLs with automatic cookie handling.

## Creating a cookie

Web browsers such as Firefox and Internet Explorer generally handle the client side of this protocol, storing and sending cookie data. For the purpose of this chapter, we are mainly interested in cookie processing on the server. Cookies are created by sending special HTTP headers at the start of the reply stream:

```
Content-type: text/html
Set-Cookie: foo=bar;
<HTMI > . . .
```

The full format of a cookie's header is as follows:

```
Set-Cookie: name=value; expires=date; path=pathname; domain=domainname; secure
```

The domain defaults to the hostname of the server that set the cookie, and the path defaults to the path of the document or script that set the cookie—these are later matched by the client to know when to send a cookie's value back to the server. In Python, cookie creation is simple; the following in a CGI script stores a last-visited time cookie:

```
import http.cookies, time
cook = http.cookies.SimpleCookie()
cook['visited'] = str(time.time())
                                       # a dictionary
print(cook.output())
                                       # prints "Set-Cookie: visited=1276623053.89"
print('Content-type: text/html\n')
```

The SimpleCookie call here creates a dictionary-like cookie object whose keys are strings (the names of the cookies), and whose values are "Morsel" objects (describing the cookie's value). Morsels in turn are also dictionary-like objects with one key per cookie property: path and domain, expires to give the cookie an expiration date (the default is the duration of the browser session), and so on. Morsels also have attributes—for instance, key and value give the name and value of the cookie, respectively. Assigning a string to a cookie key automatically creates a Morsel from the string, and the cookie object's output method returns a string suitable for use as an HTTP header; printing the object directly has the same effect, due to its str operator overloading. Here is a more comprehensive example of the interface in action:

```
>>> import http.cookies, time
>>> cooks = http.cookies.SimpleCookie()
```

```
>>> cooks['visited'] = time.asctime()
>>> cooks['username'] = 'Bob'
>>> cooks['username']['path'] = '/myscript'
>>> cooks['visited'].value
'Tue Jun 15 13:35:20 2010'
>>> print(cooks['visited'])
Set-Cookie: visited="Tue Jun 15 13:35:20 2010"
>>> print(cooks)
Set-Cookie: username=Bob; Path=/myscript
Set-Cookie: visited="Tue Jun 15 13:35:20 2010"
```

### Receiving a cookie

Now, when the client visits the page again in the future, the cookie's data is sent back from the browser to the server in HTTP headers again, in the form "Cookie: name1=value1; name2=value2 ...". For example:

```
Cookie: visited=1276623053.89
```

Roughly, the browser client returns all cookies that match the requested server's domain name and path. In the CGI script on the server, the environment variable HTTP COOKIE contains the raw cookie data headers string uploaded from the client; it can be extracted in Python as follows:

```
import os, http.cookies
cooks = http.cookies.SimpleCookie(os.environ.get("HTTP COOKIE"))
vcook = cooks.get("visited")
                             # a Morsel dictionary
if vcook != None:
    time = vcook.value
```

Here, the SimpleCookie constructor call automatically parses the passed-in cookie data string into a dictionary of Morsel objects; as usual, the dictionary get method returns a default None if a key is absent, and we use the Morsel object's value attribute to extract the cookie's value string if sent.

### Using cookies in CGI scripts

To help put these pieces together, Example 15-16 lists a CGI script that stores a clientside cookie when first visited and receives and displays it on subsequent visits.

```
Example 15-16. PP4E\Internet\Web\cgi-bin\cookies.py
create or use a client-side cookie storing username;
there is no input form data to parse in this example
import http.cookies, os
cookstr = os.environ.get("HTTP COOKIE")
cookies = http.cookies.SimpleCookie(cookstr)
usercook = cookies.get("user")
                                                   # fetch if sent
if usercook == None:
                                                   # create first time
```

```
cookies = http.cookies.SimpleCookie()
                                                # print Set-cookie hdr
   cookies['user'] = 'Brian'
   print(cookies)
   greeting = 'His name shall be... %s' % cookies['user']
else:
   greeting = 'Welcome back, %s' % usercook.value
print('Content-type: text/html\n')
                                                 # plus blank line now
print(greeting)
                                                 # and the actual html
```

Assuming you are running this chapter's local web server from Example 15-1, you can invoke this script with a URL such as http://localhost/cgi-bin/cookies.py (type this in your browser's address field, or submit it interactively with the module url lib.request). The first time you visit the script, the script sets the cookie within its reply's headers, and you'll see a reply page with this message:

```
His name shall be... Set-Cookie: user=Brian
```

Thereafter, revisiting the script's URL in the same browser session (use your browser's reload button) produces a reply page with this message:

```
Welcome back, Brian
```

This occurs because the client is sending the previously stored cookie value back to the script, at least until you kill and restart your web browser—the default expiration of a cookie is the end of a browsing session. In a realistic program, this sort of structure might be used by the login page of a web application; a user would need to enter his name only once per browser session.

## Handling cookies with the urllib.request module

As mentioned earlier, the urllib.request module provides an interface for reading the reply from a URL, but it uses the http.cookiejar module to also support storing and sending cookies on the client. However, it does not support cookies "out of the box." For example, here it is in action testing the last section's cookie-savvy script—cookies are not echoed back to the server when a script is revisited:

```
>>> from urllib.request import urlopen
>>> reply = urlopen('http://localhost/cgi-bin/cookies.py').read()
>>> print(reply)
b'His name shall be... Set-Cookie: user=Brian\n'
>>> reply = urlopen('http://localhost/cgi-bin/cookies.py').read()
>>> print(reply)
b'His name shall be... Set-Cookie: user=Brian\n'
```

To support cookies with this module properly, we simply need to enable the cookiehandler class; the same is true for other optional extensions in this module. Again, contacting the prior section's script:

```
>>> import urllib.request as urllib
>>> opener = urllib.build opener(urllib.HTTPCookieProcessor())
>>> urllib.install opener(opener)
```

```
>>>
>>> reply = urllib.urlopen('http://localhost/cgi-bin/cookies.py').read()
>>> print(reply)
b'His name shall be... Set-Cookie: user=Brian\n'
>>> reply = urllib.urlopen('http://localhost/cgi-bin/cookies.py').read()
>>> print(reply)
b'Welcome back, Brian\n'
>>> reply = urllib.urlopen('http://localhost/cgi-bin/cookies.py').read()
>>> print(reply)
b'Welcome back, Brian\n'
```

This works because urllib.request mimics the cookie behavior of a web browser on the client—it stores the cookie when so requested in the headers of a script's reply, and adds it to headers sent back to the same script on subsequent visits. Also just as in a browser, the cookie is deleted if you exit Python and start a new session to rerun this code. See the library manual for more on this module's interfaces.

Although easy to use, cookies have potential downsides. For one, they may be subject to size limitations (4 KB per cookie, 300 total, and 20 per domain are one common limit). For another, users can disable cookies in most browsers, making them less suited to critical data. Some even see them as intrusive, because they can be abused to track user behavior. (Many sites simply require cookies to be turned on, finessing the issue completely.) Finally, because cookies are transmitted over the network between client and server, they are still only as secure as the transmission stream itself; this may be an issue for sensitive data if the page is not using secure HTTP transmissions between client and server. We'll explore secure cookies and server concepts in the next chapter.

For more details on the cookie modules and the cookie protocol in general, see Python's library manual, and search the Web for resources. It's not impossible that future mutations of HTML may provide similar storage solutions.

# Server-Side Databases

For more industrial-strength state retention, Python scripts can employ full-blown database solutions in the server. We will study these options in depth in Chapter 17. Python scripts have access to a variety of server-side data stores, including flat files, persistent object pickles and shelves, object-oriented databases such as ZODB, and relational SQL-based databases such as MySQL, PostgreSQL, Oracle, and SQLite. Besides data storage, such systems may provide advanced tools such as transaction commits and rollbacks, concurrent update synchronization, and more.

Full-blown databases are the ultimate storage solution. They can be used to represent state both between the pages of a single session (by tagging the data with generated per-session keys) and across multiple sessions (by storing data under per-user keys).

Given a user's login name, for example, CGI scripts can fetch all of the context we have gathered in the past about that user from the server-side database. Server-side databases are ideal for storing more complex cross-session information; a shopping cart application, for instance, can record items added in the past in a server-side database.

Databases outlive both pages and sessions. Because data is kept explicitly, there is no need to embed it within the query parameters or hidden form fields of reply pages. Because the data is kept on the server, there is no need to store it on the client in cookies. And because such schemes employ general-purpose databases, they are not subject to the size constraints or optional nature of cookies.

In exchange for their added utility, full-blown databases require more in terms of installation, administration, and coding. As we'll see in Chapter 17, luckily the extra coding part of that trade-off is remarkably simple in Python. Moreover, Python's database interfaces may be used in any application, web-based or otherwise.

## Extensions to the CGI Model

Finally, there are more advanced protocols and frameworks for retaining state on the server, which we won't cover in this book. For instance, the Zope web application framework, discussed briefly in Chapter 12, provides a product interface, which allows for the construction of web-based objects that are automatically persistent.

Other schemes, such as FastCGI, as well as server-specific extensions such as mod python for Apache, may attempt to work around the autonomous, one-shot nature of CGI scripts, or otherwise extend the basic CGI model to support long-lived memory stores. For example:

- FastCGI allows web applications to run as persistent processes, which receive input data from and send reply streams to the HTTP web server over Inter-Process Communication (IPC) mechanisms such as sockets. This differs from normal CGI, which communicates inputs and outputs with environment variables, standard streams, and command-line arguments, and assumes scripts run to completion on each request. Because a FastCGI process may outlive a single page, it can retain state information from page to page, and avoids startup performance costs.
- mod python extends the open source Apache web server by embedding the Python interpreter within Apache. Python code is executed directly within the Apache server, eliminating the need to spawn external processes. This package also supports the concept of sessions, which can be used to store data between pages. Session data is locked for concurrent access and can be stored in files or in memory, depending on whether Apache is running in multiprocess or multithreaded mode. mod python also includes web development tools, such as the Python Server Pages (PSP) server-side templating language for HTML generation mentioned in Chapter 12 and earlier in this chapter.

Such models are not universally supported, though, and may come with some added cost in complexity—for example, to synchronize access to persistent data with locks. Moreover, a failure in a FastCGI-style web application impacts the entire application, not just a single page, and things like memory leaks become much more costly. For more on persistent CGI models, and support in Python for things such as FastCGI, search the Web or consult web-specific resources.

## **Combining Techniques**

Naturally, these techniques may be combined to achieve a variety of memory strategies, both for interaction sessions and for more permanent storage needs. For example:

- A web application may use cookies to store a per-user or per-session key on the client, and later use that key to index into a server-side database to retrieve the user's or session's full state information.
- Even for short-lived session information, URL query parameters or hidden form fields may similarly be used to pass a key identifying the session from page to page, to be used by the next script to index a server-side database.
- Moreover, URL query parameters and hidden fields may be generated for temporary state memory that spans pages, even though cookies and databases are used for retention that must span sessions.

The choice of technique is driven by the application's storage needs. Although not as straightforward as the in-memory variables and objects of single process GUI programs running on a client, with creativity, CGI script state retention is entirely possible.

## The Hello World Selector

Let's get back to writing some code again. It's time for something a bit more useful than the examples we've seen so far (well, more entertaining, at least). This section presents a program that displays the basic syntax required by various programming languages to print the string "Hello World," the classic language benchmark.

To keep it simple, this example assumes that the string is printed to the standard output stream in the selected language, not to a GUI or web page. It also gives just the output command itself, not complete programs. The Python version happens to be a complete program, but we won't hold that against its competitors here.

Structurally, the first cut of this example consists of a main page HTML file, along with a Python-coded CGI script that is invoked by a form in the main HTML page. Because no state or database data is stored between user clicks, this is still a fairly simple example. In fact, the main HTML page implemented by Example 15-17 is mostly just one big pull-down selection list within a form.

Example 15-17. PP4E\Internet\Web\languages.html <html><title>Languages</title> <body> <h1>Hello World selector</h1>

<P>This demo shows how to display a "hello world" message in various programming languages' syntax. To keep this simple, only the output command is shown (it takes more code to make a complete program in some of these languages), and only text-based solutions are given (no GUI or HTML construction logic is included). This page is a simple HTML file; the one you see after pressing the button below is generated by a Python CGI script which runs on the server. Pointers:

```
<UI>
<LI>To see this page's HTML, use the 'View Source' command in your browser.
<LI>To view the Python CGI script on the server,
    <A HREF="cgi-bin/languages-src.py">click here</A> or
    <A HREF="cgi-bin/getfile.py?filename=cgi-bin\languages.py">here</A>.
<LI>To see an alternative version that generates this page dynamically,
    <A HREF="cgi-bin/languages2.py">click here</A>.
</UL></P>
<hr>
<form method=POST action="cgi-bin/languages.py">
    <P><B>Select a programming language:</B>
    <P><select name=language>
        <option>All
        <option>Python
        <option>Python2
        <option>Perl
        <option>Tcl
        <option>Scheme
        <option>SmallTalk
        <option>Java
        <option>C
        <option>C++
        <option>Basic
        <option>Fortran
        <option>Pascal
        <option>Other
    </select>
    <P><input type=Submit>
</form>
</body></html>
```

For the moment, let's ignore some of the hyperlinks near the middle of this file; they introduce bigger concepts like file transfers and maintainability that we will explore in the next two sections. When visited with a browser, this HTML file is downloaded to the client and is rendered into the new browser page shown in Figure 15-21.

That widget above the Submit button is a pull-down selection list that lets you choose one of the **<option>** tag values in the HTML file. As usual, selecting one of these language names and pressing the Submit button at the bottom (or pressing your Enter key) sends the selected language name to an instance of the server-side CGI script program named in the form's action option. Example 15-18 contains the Python script that is run by the web server upon submission.

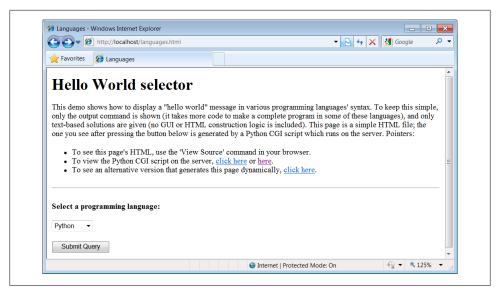

Figure 15-21. The "Hello World" main page

Example 15-18. PP4E\Internet\Web\cgi-bin\languages.py

```
#!/usr/bin/python
```

show hello world syntax for input language name; note that it uses r'...' raw strings so that '\n' in the table are left intact, and cgi.escape() on the string so that things like '<<' don't confuse browsers--they are translated to valid HTML code; any language name can arrive at this script, since explicit URLs "http://servername/cgi-bin/languages.py?language=Cobol" can be typed in a web browser or sent by a script (urllib.request.urlopen). caveats: the languages list appears in both the CGI and HTML files--could import from single file if selection list generated by a CGI script too;

```
debugme = False
                                                     # True=test from cmd line
inputkey = 'language'
                                                     # input parameter name
hellos = {
    'Pvthon':
                  r" print('Hello World')
    'Python2': r" print 'Hello World'
                 r' print "Hello World\n";
r' puts "Hello World"
    'Perl':
    'Tcl':
    'Scheme': r' (display "Hello World") (newline)
    'SmallTalk': r" 'Hello World' print.
    'Java': r' System.out.println("Hello World");
    'C':
                r' printf("Hello World\n");
    'C++': r' cout << "Hello World" << endl;
'Basic': r' 10 PRINT "Hello World"
    'Fortran': r" print *, 'Hello World'
    'Pascal': r" WriteLn('Hello World');
}
```

```
class dummy:
                                                   # mocked-up input obj
    def init (self, str): self.value = str
import cgi, sys
if debugme:
    form = {inputkey: dummy(sys.argv[1])}
                                                   # name on cmd line
else:
                                                   # parse real inputs
    form = cgi.FieldStorage()
print('Content-type: text/html\n')
                                                   # adds blank line
print('<TITLE>Languages</TITLE>')
print('<H1>Syntax</H1><HR>')
def showHello(form):
                                                   # HTML for one language
    choice = form[inputkey].value
    print('<H3>%s</H3><P><PRE>' % choice)
        print(cgi.escape(hellos[choice]))
    except KeyError:
        print("Sorry--I don't know that language")
    print('</PRE></P><BR>')
if not inputkey in form or form[inputkey].value == 'All':
    for lang in hellos.keys():
        mock = {inputkey: dummy(lang)}
        showHello(mock)
else:
    showHello(form)
print('<HR>')
```

And as usual, this script prints HTML code to the standard output stream to produce a response page in the client's browser. Not much is new to speak of in this script, but it employs a few techniques that merit special focus:

### Raw strings and quotes

Notice the use of *raw strings* (string constants preceded by an "r" character) in the language syntax dictionary. Recall that raw strings retain \ backslash characters in the string literally, instead of interpreting them as string escape-code introductions. Without them, the \n newline character sequences in some of the language's code snippets would be interpreted by Python as line feeds, instead of being printed in the HTML reply as \n. The code also uses double quotes for strings that embed an unescaped single-quote character, per Python's normal string rules.

## Escaping text embedded in HTML and URLs

This script takes care to format the text of each language's code snippet with the cgi.escape utility function. This standard Python utility automatically translates characters that are special in HTML into HTML escape code sequences, so that they are not treated as HTML operators by browsers. Formally, cgi.escape translates characters to escape code sequences, according to the standard HTML convention: <, >, and & become &lt;, &gt;, and &amp;. If you pass a second true argument, the double-quote character (") is translated to ".

For example, the << left-shift operator in the C++ entry is translated to &lt;&lt; a pair of HTML escape codes. Because printing each code snippet effectively embeds it in the HTML response stream, we must escape any special HTML characters it contains. HTML parsers (including Python's standard html.parser module presented in Chapter 19) translate escape codes back to the original characters when a page is rendered.

More generally, because CGI is based upon the notion of passing formatted strings across the Net, escaping special characters is a ubiquitous operation. CGI scripts almost always need to escape text generated as part of the reply to be safe. For instance, if we send back arbitrary text input from a user or read from a data source on the server, we usually can't be sure whether it will contain HTML characters, so we must escape it just in case.

In later examples, we'll also find that characters inserted into URL address strings generated by our scripts may need to be escaped as well. A literal & in a URL is special, for example, and must be escaped if it appears embedded in text we insert into a URL. However, URL syntax reserves different special characters than HTML code, and so different escaping conventions and tools must be used. As we'll see later in this chapter, cgi.escape implements escape translations in HTML code, but urllib.parse.quote (and its relatives) escapes characters in URL strings.

### Mocking up form inputs

Here again, form inputs are "mocked up" (simulated), both for debugging and for responding to a request for all languages in the table. If the script's global debugme variable is set to a true value, for instance, the script creates a dictionary that is plug-and-play compatible with the result of a cgi.FieldStorage call—its "languages" key references an instance of the dummy mock-up class. This class in turn creates an object that has the same interface as the contents of a cgi.Field Storage result—it makes an object with a value attribute set to a passed-in string.

The net effect is that we can test this script by running it from the system command line: the generated dictionary fools the script into thinking it was invoked by a browser over the Net. Similarly, if the requested language name is "All," the script iterates over all entries in the languages table, making a mocked-up form dictionary for each (as though the user had requested each language in turn).

This lets us reuse the existing showHello logic to display each language's code in a single page. As always in Python, object interfaces and protocols are what we usually code for, not specific datatypes. The showHello function will happily process any object that responds to the syntax form['language'].value.# Notice that

<sup>#</sup>If you are reading closely, you might notice that this is the second time we've used mock-ups in this chapter (see the earlier tutor4.cgi example). If you find this technique generally useful, it would probably make sense to put the dummy class, along with a function for populating a form dictionary on demand, into a module so that it can be reused. In fact, we will do that in the next section. Even for two-line classes like this, typing the same code the third time around will do much to convince you of the power of code reuse.

we could achieve similar results with a default argument in **showHello**, albeit at the cost of introducing a special case in its code.

Now back to interacting with this program. If we select a particular language, our CGI script generates an HTML reply of the following sort (along with the required content-type header and blank line preamble). Use your browser's View Source option to see:

```
<TITLE>Languages</TITLE>
<H1>Syntax</H1><HR>
<H3>Scheme</H3><P><PRE>
  (display "Hello World") (newline)
</PRE></P><BR>
<HR>
```

Program code is marked with a <PRE> tag to specify preformatted text (the browser won't reformat it like a normal text paragraph). This reply code shows what we get when we pick Scheme. Figure 15-22 shows the page served up by the script after selecting "Python" in the pull-down selection list (which, for the purposes of both this edition and the expected future at large, of course, really means Python 3.X).

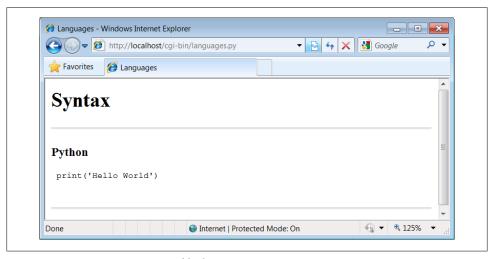

Figure 15-22. Response page created by languages.py

Our script also accepts a language name of "All" and interprets it as a request to display the syntax for every language it knows about. For example, here is the HTML that is generated if we set the global variable debugme to True and run from the system command line with a single argument, All. This output is the same as what is printed to the client's web browser in response to an "All" selection\*:

\* We also get the "All" reply if debugme is set to False when we run the script from the command line. Instead of throwing an exception, the cgi.FieldStorage call returns an empty dictionary if called outside the CGI environment, so the test for a missing key kicks in. It's likely safer to not rely on this behavior, however.

```
C:\...\PP4E\Internet\Web\cgi-bin> python languages.py All
Content-type: text/html
<TITLE>Languages</TITLE>
<H1>Svntax</H1><HR>
<H3>C</H3><P><PRE>
printf("Hello World\n");
</PRE></P><BR>
<H3>Java</H3><P><PRE>
System.out.println("Hello World");
</PRE></P><BR>
<H3>C++</H3><P><PRE>
cout <&lt; "Hello World" &lt;&lt; endl;
</PRE></P><BR>
<H3>Perl</H3><P><PRE>
print "Hello World\n";
</PRE></P><BR>
<H3>Fortran</H3><P><PRE>
print *, 'Hello World'
</PRE></P><BR>
<H3>Basic</H3><P><PRE>
10 PRINT "Hello World"
</PRE></P><BR>
<H3>Scheme</H3><P><PRE>
(display "Hello World") (newline)
</PRE></P><BR>
<H3>SmallTalk</H3><P><PRE>
 'Hello World' print.
</PRE></P><BR>
<H3>Python</H3><P><PRE>
print('Hello World')
</PRE></P><BR>
<H3>Pascal</H3><P><PRE>
WriteLn('Hello World');
</PRE></P><BR>
<H3>Tc1</H3><P><PRE>
puts "Hello World"
</PRE></P><BR>
<H3>Pvthon2</H3><P><PRE>
print 'Hello World'
</PRE></P><BR>
```

Each language is represented here with the same code pattern—the showHello function is called for each table entry, along with a mocked-up form object. Notice the way that C++ code is escaped for embedding inside the HTML stream; this is the cgi.escape call's handiwork. Your web browser translates the &1t; escapes to < characters when the page is rendered. When viewed with a browser, the "All" response page is rendered as shown in Figure 15-23; the order in which languages are listed is pseudorandom, because the dictionary used to record them is not a sequence.

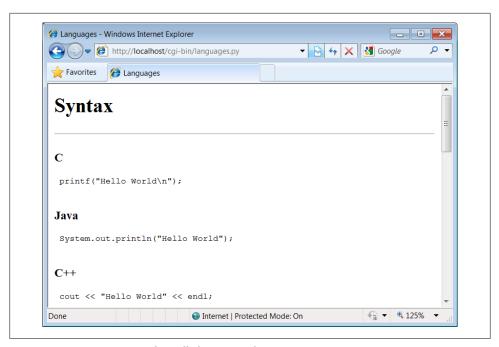

Figure 15-23. Response page for "All" languages choice

## **Checking for Missing and Invalid Inputs**

So far, we've been triggering the CGI script by selecting a language name from the pulldown list in the main HTML page. In this context, we can be fairly sure that the script will receive valid inputs. Notice, though, that there is nothing to prevent a client from passing the requested language name at the end of the CGI script's URL as an explicit query parameter, instead of using the HTML page form. For instance, a URL of the following kind typed into a browser's address field or submitted with the module urllib.request:

http://localhost/cgi-bin/languages.py?language=Python

yields the same "Python" response page shown in Figure 15-22. However, because it's always possible for a user to bypass the HTML file and use an explicit URL, a user could invoke our script with an unknown language name, one that is not in the HTML file's pull-down list (and so not in our script's table). In fact, the script might be triggered with no language input at all if someone explicitly submits its URL with no language parameter (or no parameter value) at the end. Such an erroneous URL could be entered into a browser's address field or be sent by another script using the urllib.request module techniques described earlier in this chapter. For instance, valid requests work normally:

```
>>> from urllib.request import urlopen
>>> request = 'http://localhost/cgi-bin/languages.py?language=Python'
>>> reply = urlopen(request).read()
>>> print(reply.decode())
<TITLE>Languages</TITLE>
<H1>Syntax</H1><HR>
<H3>Python</H3><P><PRE>
print('Hello World')
</PRE></P><BR>
<HR>
```

To be robust, though, the script also checks for both error cases explicitly, as all CGI scripts generally should. Here is the HTML generated in response to a request for the fictitious language GuiDO (again, you can also see this by selecting your browser's View Source option after typing the URL manually into your browser's address field):

```
>>> request = 'http://localhost/cgi-bin/languages.py?language=GuiDO'
>>> reply = urlopen(request).read()
>>> print(reply.decode())
<TITLE>Languages</TITLE>
<H1>Syntax</H1><HR>
<H3>GuiDO</H3><P><PRE>
Sorry--I don't know that language
</PRE></P><BR>
```

If the script doesn't receive any language name input, it simply defaults to the "All" case (this case is also triggered if the URL ends with just ?language= and no language name value):

```
>>> reply = urlopen('http://localhost/cgi-bin/languages.py').read()
>>> print(reply.decode())
<TITLE>Languages</TITLE>
<H1>Syntax</H1><HR>
<H3>C</H3><P><PRE>
printf("Hello World\n");
</PRE></P><BR>
<H3>Java</H3><P><PRE>
System.out.println("Hello World");
</PRE></P><BR>
<H3>C++</H3><P><PRE>
cout <&lt; "Hello World" &lt;&lt; endl;
</PRE></P><BR>
...more...
```

If we didn't detect these cases, chances are that our script would silently die on a Python exception and leave the user with a mostly useless half-complete page or with a default error page (we didn't assign stderr to stdout here, so no Python error message would be displayed). Figure 15-24 shows the page generated and rendered by a browser if the script is invoked with an explicit URL like this:

http://localhost/cgi-bin/languages.py?language=COBOL

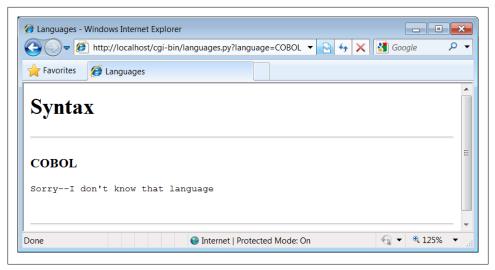

Figure 15-24. Response page for unknown language

To test this error case interactively, the pull-down list includes an "Other" name, which produces a similar error page reply. Adding code to the script's table for the COBOL "Hello World" program (and other languages you might recall from your sordid development past) is left as an exercise for the reader.

For more example invocations of our *languages.py* script, turn back to its role in the examples near the end of Chapter 13. There, we used it to test script invocation from raw HTTP and urllib client-side scripts, but you should now have a better idea of what those scripts invoke on the server.

# **Refactoring Code for Maintainability**

Let's step back from coding details for just a moment to gain some design perspective. As we've seen, Python code, by and large, automatically lends itself to systems that are easy to read and maintain; it has a simple syntax that cuts much of the clutter of other tools. On the other hand, coding styles and program design can often affect maintainability as much as syntax. For example, the "Hello World" selector pages of the preceding section work as advertised and were very easy and fast to throw together. But as currently coded, the languages selector suffers from substantial maintainability flaws.

Imagine, for instance, that you actually take me up on that challenge posed at the end of the last section, and attempt to add another entry for COBOL. If you add COBOL to the CGI script's table, you're only half done: the list of supported languages lives redundantly in two places—in the HTML for the main page as well as in the script's syntax dictionary. Changing one does not change the other. In fact, this is something I witnessed firsthand when adding "Python2" in this edition (and initially forgot to

update the HTML, too). More generally, there are a handful of ways that this program might fail the scrutiny of a rigorous code review:

#### Selection list

As just mentioned, the list of languages supported by this program lives in two places: the HTML file and the CGI script's table, and redundancy is a killer for maintenance work.

#### Field name

The field name of the input parameter, language, is hardcoded into both files as well. You might remember to change it in the other if you change it in one, but you might not.

### Form mock-ups

We've redundantly coded classes to mock-up form field inputs twice in this chapter already; the "dummy" class here is clearly a mechanism worth reusing.

### HTML code

HTML embedded in and generated by the script is sprinkled throughout the program in print call statements, making it difficult to implement broad web page layout changes or delegate web page design to nonprogrammers.

This is a short example, of course, but issues of redundancy and reuse become more acute as your scripts grow larger. As a rule of thumb, if you find yourself changing multiple source files to modify a single behavior, or if you notice that you've taken to writing programs by cut-and-paste copying of existing code, it's probably time to think about more rational program structures. To illustrate coding styles and practices that are friendlier to maintainers, let's rewrite (that is, refactor) this example to fix all of these weaknesses in a single mutation.

## Step 1: Sharing Objects Between Pages—A New Input Form

We can remove the first two maintenance problems listed earlier with a simple transformation; the trick is to generate the main page dynamically, from an executable script, rather than from a precoded HTML file. Within a script, we can import the input field name and selection list values from a common Python module file, shared by the main and reply page generation scripts. Changing the selection list or field name in the common module changes both clients automatically. First, we move shared objects to a common module file, as shown in Example 15-19.

```
Example 15-19. PP4E\Internet\Web\cgi-bin\languages2common.py
common objects shared by main and reply page scripts;
need change only this file to add a new language.
inputkey = 'language'
                                                 # input parameter name
```

```
hellos = {
    'Python':
                 r" print('Hello World')
    'Pvthon2': r" print 'Hello World'
    'Perl': r' print "Hello World\n";
    'Tcl': r' puts "Hello World"
'Scheme': r' (display "Hello World") (newline)
    'SmallTalk': r" 'Hello World' print.
    'Java': r' System.out.println("Hello World");
    'C':
                r' printf("Hello World\n");
    'C++': r' cout << "Hello World" << endl;
'Basic': r' 10 PRINT "Hello World"
    'Fortran': r" print *, 'Hello World'
    'Pascal': r" WriteLn('Hello World');
}
```

The module languages2common contains all the data that needs to agree between pages: the field name as well as the syntax dictionary. The hellos syntax dictionary isn't quite HTML code, but its keys list can be used to generate HTML for the selection list on the main page dynamically.

Notice that this module is stored in the same *cgi-bin* directory as the CGI scripts that will use it; this makes import search paths simple—the module will be found in the script's current working directory, without path configuration. In general, external references in CGI scripts are resolved as follows:

- Module imports will be relative to the CGI script's current working directory (cgibin), plus any custom path setting in place when the script runs.
- When using *minimal URLs*, referenced pages and scripts in links and form actions within generated HTML are relative to the prior page's location as usual. For a CGI script, such minimal URLs are relative to the location of the generating script itself.
- Filenames referenced in query parameters and passed into scripts are normally relative to the directory containing the CGI script (cgi-bin). However, on some platforms and servers they may be relative to the web server's directory instead. For our local web server, the latter case applies.

To prove some of these points to yourself, see and run the CGI script in the examples package identified by URL http://localhost/cgi-bin/test-context.py: when run on Windows with our local web server, it's able to import modules in its own directory, but filenames are relative to the parent directory where the web server is running (newly created files appear there). Here is this script's code, if you need to gauge how paths are mapped for your server and platform; this server-specific treatment of relative filenames may not be idea for portability, but this is just one of many details that can vary per server:

```
import languages2common
                                             # from mv dir
f = open('test-context-output.txt', 'w')
                                             # in .. server dir
f.write(languages2common.inputkey)
f.close()
print('context-type: text/html\n\nDone.\n')
```

Next, in Example 15-20, we recode the main page as an executable script and populate the response HTML with values imported from the common module file in the previous example.

```
Example 15-20. PP4E\Internet\Web\cgi-bin\languages2.py
#!/usr/bin/python
generate HTML for main page dynamically from an executable Python script,
not a precoded HTML file; this lets us import the expected input field name
and the selection table values from a common Python module file; changes in
either now only have to be made in one place, the Python module file;
REPLY = """Content-type: text/html
<html><title>Languages2</title>
<body>
<h1>Hello World selector</h1>
<P>Similar to file <a href=".../languages.html">languages.html</a>, but
this page is dynamically generated by a Python CGI script, using
selection list and input field names imported from a common Python
module on the server. Only the common module must be maintained as
new languages are added, because it is shared with the reply script.
To see the code that generates this page and the reply, click
<a href="getfile.py?filename=cgi-bin\languages2.py">here</a>.
<a href="getfile.py?filename=cgi-bin\languages2reply.py">here</a>,
<a href="getfile.py?filename=cgi-bin\languages2common.py">here</a>, and
<a href="getfile.py?filename=cgi-bin\\formMockup.py">here</a>.</P>
<hr>>
<form method=POST action="languages2reply.py">
    <P><B>Select a programming language:</B>
    <P><select name=%s>
        <option>All
        <option>Other
    </select>
    <P><input type=Submit>
</form>
</body></html>
from languages2common import hellos, inputkey
options = []
for lang in hellos:
                                           # we could sort keys too
    options.append('<option>' + lang)
                                           # wrap table keys in HTML code
options = '\n\t'.join(options)
                                           # field name and values from module
print(REPLY % (inputkey, options))
```

Again, ignore the getfile hyperlinks in this file for now; we'll learn what they mean in a later section. You should notice, though, that the HTML page definition becomes a printed Python string here (named REPLY), with %s format targets where we plug in values imported from the common module. It's otherwise similar to the original HTML file's code; when we visit this script's URL, we get a similar page, shown in Figure 15-25. But this time, the page is generated by running a script on the server that populates the pull-down selection list from the keys list of the common syntax table. Use your browser's View Source option to see the HTML generated; it's nearly identical to the HTML file in Example 15-17, though the order of languages in the list may differ due to the behavior of dictionary keys.

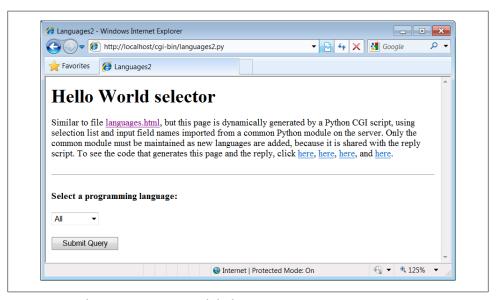

Figure 15-25. Alternative main page made by languages2.py

One maintenance note here: the content of the REPLY HTML code template string in Example 15-20 could be loaded from an external text file so that it could be worked on independently of the Python program logic. In general, though, external text files are no more easily changed than Python scripts. In fact, Python scripts are text files, and this is a major feature of the language—it's easy to change the Python scripts of an installed system on site, without recompile or relink steps. However, external HTML files could be checked out separately in a source-control system, if this matters in your environment.

## Step 2: A Reusable Form Mock-Up Utility

Moving the languages table and input field name to a module file solves the first two maintenance problems we noted. But if we want to avoid writing a dummy field mockup class in every CGI script we write, we need to do something more. Again, it's merely a matter of exploiting the Python module's affinity for code reuse: let's move the dummy class to a utility module, as in Example 15-21.

```
Example 15-21. PP4E\Internet\Web\cgi-bin\formMockup.py
Tools for simulating the result of a cgi.FieldStorage()
call; useful for testing CGI scripts outside the Web
                                                     # mocked-up input object
class FieldMockup:
    def init (self, str):
       self.value = str
def formMockup(**kwargs):
                                                     # pass field=value args
    mockup = {}
                                                     # multichoice: [value,...]
    for (key, value) in kwargs.items():
        if type(value) != list:
                                                     # simple fields have .value
            mockup[key] = FieldMockup(str(value))
                                                     # multichoice have list
            mockup[key] = []
                                                     # to do: file upload fields
            for pick in value:
               mockup[key].append(FieldMockup(pick))
    return mockup
def selftest():
    # use this form if fields can be hardcoded
    form = formMockup(name='Bob', job='hacker', food=['Spam', 'eggs', 'ham'])
    print(form['name'].value)
    print(form['job'].value)
    for item in form['food']:
        print(item.value, end=' ')
    # use real dict if keys are in variables or computed
    form = {'name': FieldMockup('Brian'), 'age': FieldMockup(38)} # or dict()
    for key in form.keys():
        print(form[key].value)
if name == ' main ': selftest()
```

When we place our mock-up class in the module formMockup.py, it automatically becomes a reusable tool and may be imported by any script we care to write.<sup>†</sup> For readability, the dummy field simulation class has been renamed FieldMockup here. For convenience, we've also added a formMockup utility function that builds up an entire form dictionary from passed-in keyword arguments. Assuming you can hardcode the names of the form to be faked, the mock-up can be created in a single call. This module includes a self-test function invoked when the file is run from the command line, which demonstrates how its exports are used. Here is its test output, generated by making and querying two form mock-up objects:

<sup>†</sup> Assuming, of course, that this module can be found on the Python module search path when those scripts are run. Since Python searches the current directory for imported modules by default, this generally works without sys.path changes if all of our files are in our main web directory. For other applications, we may need to add this directory to PYTHONPATH or use package (directory path) imports.

```
C:\...\PP4E\Internet\Web\cgi-bin> python formMockup.py
hacker
Spam eggs ham
Brian
```

Since the mock-up now lives in a module, we can reuse it anytime we want to test a CGI script offline. To illustrate, the script in Example 15-22 is a rewrite of the tutor5.py example we saw earlier, using the form mock-up utility to simulate field inputs. If we had planned ahead, we could have tested the script like this without even needing to connect to the Net.

Example 15-22. PP4E\Internet\Web\cgi-bin\tutor5\_mockup.py #!/usr/bin/python run tutor5 logic with formMockup instead of cgi.FieldStorage() to test: python tutor5 mockup.py > temp.html, and open temp.html from formMockup import formMockup form = formMockup(name='Bob', shoesize='Small', language=['Python', 'C++', 'HTML'], comment='ni, Ni, NI')

# rest same as original, less form assignment

Running this script from a simple command line shows us what the HTML response stream will look like:

```
C:\...\PP4E\Internet\Web\cgi-bin> python tutor5_mockup.py
Content-type: text/html
<TITLE>tutor5.pv</TITLE>
<H1>Greetings</H1>
<HR>
<H4>Your name is Bob</H4>
<H4>You wear rather Small shoes</H4>
<H4>Your current job: (unknown)</H4>
<H4>You program in Python and C++ and HTML</H4>
<H4>You also said:</H4>
<P>ni, Ni, NI</P>
```

Running it live yields the page in Figure 15-26. Field inputs are hardcoded, similar in spirit to the *tutor5* extension that embedded input parameters at the end of hyperlink URLs. Here, they come from form mock-up objects created in the reply script that cannot be changed without editing the script. Because Python code runs immediately, though, modifying a Python script during the debug cycle goes as quickly as you can type.

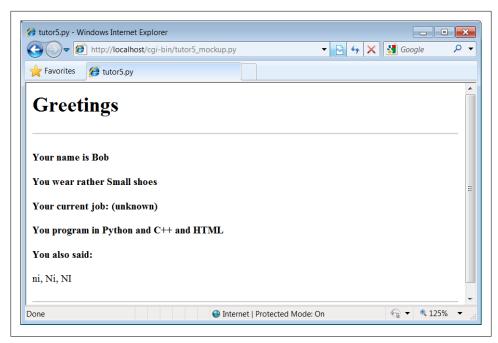

Figure 15-26. A response page with simulated inputs

## Step 3: Putting It All Together—A New Reply Script

There's one last step on our path to software maintenance nirvana: we must recode the reply page script itself to import data that was factored out to the common module and import the reusable form mock-up module's tools. While we're at it, we move code into functions (in case we ever put things in this file that we'd like to import in another script), and all HTML code to triple-quoted string blocks. The result is Example 15-23. Changing HTML is generally easier when it has been isolated in single strings like this, instead of being sprinkled throughout a program.

```
Example 15-23. PP4E\Internet\Web\cgi-bin\languages2reply.py
#!/usr/bin/python
Same, but for easier maintenance, use HTML template strings, get the
Language table and input key from common module file, and get reusable
form field mockup utilities module for testing.
import cgi, sys
from formMockup import FieldMockup
                                                     # input field simulator
from languages2common import hellos, inputkey
                                                     # get common table, name
debugme = False
hdrhtml = """Content-type: text/html\n
<TITLE>Languages</TITLE>
```

```
<H1>Syntax</H1><HR>"""
langhtml = """
<H3>%s</H3><P><PRE>
</PRE></P><BR>"""
                                                     # HTML for one language
def showHello(form):
   choice = form[inputkey].value
                                                     # escape lang name too
        print(langhtml % (cgi.escape(choice),
                          cgi.escape(hellos[choice])))
    except KevError:
        print(langhtml % (cgi.escape(choice),
                         "Sorry--I don't know that language"))
def main():
   if debugme:
        form = {inputkey: FieldMockup(sys.argv[1])} # name on cmd line
        form = cgi.FieldStorage()
                                                     # parse real inputs
    print(hdrhtml)
    if not inputkey in form or form[inputkey].value == 'All':
        for lang in hellos.keys():
           mock = {inputkey: FieldMockup(lang)} # not dict(n=v) here!
            showHello(mock)
    else:
        showHello(form)
    print('<HR>')
if name == ' main ': main()
```

When global debugme is set to True, the script can be tested offline from a simple command line as before:

```
C:\...\PP4E\Internet\Web\cgi-bin> python languages2reply.py Python
Content-type: text/html
<TITLE>Languages</TITLE>
<H1>Syntax</H1><HR>
<H3>Python</H3><P><PRE>
print('Hello World')
</PRE></P><BR>
<HR>
```

When run online using either the page in Figure 15-25 or an explicitly typed URL with query parameters, we get the same reply pages we saw for the original version of this example (we won't repeat them here again). This transformation changed the program's architecture, not its user interface. Architecturally, though, both the input and reply pages are now created by Python CGI scripts, not static HTML files.

Most of the code changes in this version of the reply script are straightforward. If you test-drive these pages, the only differences you'll find are the URLs at the top of your browser (they're different files, after all), extra blank lines in the generated HTML (ignored by the browser), and a potentially different ordering of language names in the main page's pull-down selection list.

Again, this selection list ordering difference arises because this version relies on the order of the Python dictionary's keys list, not on a hardcoded list in an HTML file. Dictionaries, you'll recall, arbitrarily order entries for fast fetches; if you want the selection list to be more predictable, simply sort the keys list before iterating over it using the list sort method or the sorted function introduced in Python 2.4:

```
for lang in sorted(hellos):
                                          # dict iterator instead of .keys()
   mock = {inputkey: FieldMockup(lang)}
```

## Faking Inputs with Shell Variables

If you're familiar with shells, you might also be able to test CGI scripts from the command line on some platforms by setting the same environment variables that HTTP servers set, and then launching your script. For example, we might be able to pretend to be a web server by storing input parameters in the QUERY STRING environment variable, using the same syntax we employ at the end of a URL string after the ?:

```
$ setenv QUERY STRING "name=Mel&job=trainer,+writer"
$ python tutor5.py
Content-type: text/html
<TITLE>tutor5.py<?TITLE>
<H1>Greetings</H1>
<H4>Your name is Mel</H4>
<H4>You wear rather (unknown) shoes</H4>
<H4>Your current job: trainer, writer</H4>
<H4>You program in (unknown)</H4>
<H4>You also said:</H4>
<P>(unknown)</P>
```

Here, we mimic the effects of a GET style form submission or explicit URL. HTTP servers place the query string (parameters) in the shell variable QUERY STRING. Python's cgi module finds them there as though they were sent by a browser. POST-style inputs can be simulated with shell variables too, but it's more complex—so much so that you may be better off not bothering to learn how. In fact, it may be more robust in general to mock up inputs with Python objects (e.g., as in formMockup.py). But some CGI scripts may have additional environment or testing constraints that merit unique treatment.

# More on HTML and URL Escapes

Perhaps the subtlest change in the last section's rewrite is that, for robustness, this version's reply script (Example 15-23) also calls cgi.escape for the language name, not just for the language's code snippet. This wasn't required in languages2.py (Example 15-20) for the known language names in our selection list table. However, it is not impossible that someone could pass the script a language name with an embedded HTML character as a query parameter. For example, a URL such as:

```
http://localhost/cgi-bin/languages2reply.py?language=a<b
```

embeds a < in the language name parameter (the name is a<b). When submitted, this version uses cgi.escape to properly translate the < for use in the reply HTML, according to the standard HTML escape conventions discussed earlier; here is the reply text generated:

```
<TITLE>Languages</TITLE>
<H1>Syntax</H1><HR>
<H3>a%lt;b</H3><P><PRE>
Sorry--I don't know that language
</PRE></P><BR>
```

The original version in Example 15-18 doesn't escape the language name, such that the embedded <b is interpreted as an HTML tag (which makes the rest of the page render in bold font!). As you can probably tell by now, text escapes are pervasive in CGI scripting—even text that you may think is safe must generally be escaped before being inserted into the HTML code in the reply stream.

In fact, because the Web is a text-based medium that combines multiple language syntaxes, multiple formatting rules may apply: one for URLs and another for HTML. We met HTML escapes earlier in this chapter; URLs, and combinations of HTML and URLs, merit a few additional words.

## **URL Escape Code Conventions**

Notice that in the prior section, although it's wrong to embed an unescaped < in the HTML code reply, it's perfectly all right to include it literally in the URL string used to trigger the reply. In fact, HTML and URLs define completely different characters as special. For instance, although & must be escaped as & amp; inside HTML code, we have to use other escaping schemes to code a literal & within a URL string (where it normally separates parameters). To pass a language name like a&b to our script, we have to type the following URL:

```
http://localhost/cgi-bin/languages2reply.py?language=a%26b
```

Here, %26 represents &—the & is replaced with a % followed by the hexadecimal value (0x26) of its ASCII code value (38). Similarly, as we suggested at the end of Chapter 13, to name C++ as a query parameter in an explicit URL, + must be escaped as %2b:

```
http://localhost/cgi-bin/languages2reply.py?language=C%2b%2b
```

Sending C++ unescaped will not work, because + is special in URL syntax—it represents a space. By URL standards, most nonalphanumeric characters are supposed to be

translated to such escape sequences, and spaces are replaced by + signs. Technically, this convention is known as the application/x-www-form-urlencoded query string format, and it's part of the magic behind those bizarre URLs you often see at the top of your browser as you surf the Web.

## Python HTML and URL Escape Tools

If you're like me, you probably don't have the hexadecimal value of the ASCII code for & committed to memory (though Python's hex(ord(c)) can help). Luckily, Python provides tools that automatically implement URL escapes, just as cgi.escape does for HTML escapes. The main thing to keep in mind is that HTML code and URL strings are written with entirely different syntax, and so employ distinct escaping conventions. Web users don't generally care, unless they need to type complex URLs explicitly browsers handle most escape code details internally. But if you write scripts that must generate HTML or URLs, you need to be careful to escape characters that are reserved in either syntax.

Because HTML and URLs have different syntaxes, Python provides two distinct sets of tools for escaping their text. In the standard Python library:

- cgi.escape escapes text to be embedded in HTML.
- urllib.parse.quote and quote plus escape text to be embedded in URLs.

The urllib.parse module also has tools for undoing URL escapes (unquote, unquote plus), but HTML escapes are undone during HTML parsing at large (e.g., by Python's html.parser module). To illustrate the two escape conventions and tools, let's apply each tool set to a few simple examples.

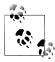

Somewhat inexplicably, Python 3.2 developers have opted to move and rename the cgi.escape function used throughout this book to html.escape, to make use of its longstanding original name deprecated, and to alter its quoting behavior slightly. This is despite the fact that this function has been around for ages and is used in almost every Python CGI-based web script: a glaring case of a small group's notion of aesthetics trouncing widespread practice in 3.X and breaking working code in the process. You may need to use the new html.escape name in a future Python version; that is, unless Python users complain loudly enough (yes, hint!).

## **Escaping HTML Code**

As we saw earlier, cgi.escape translates code for inclusion within HTML. We normally call this utility from a CGI script, but it's just as easy to explore its behavior interactively:

```
>>> import cgi
>>> cgi.escape('a < b > c & d "spam"', 1)
```

```
'a < b &gt; c &amp; d &quot;spam&quot;'
>>> s = cgi.escape("1<2 <b>hello</b>")
'1<2 &lt;b&gt;hello&lt;/b&gt;'
```

Python's cgi module automatically converts characters that are special in HTML syntax according to the HTML convention. It translates <, >, and & with an extra true argument, ", into escape sequences of the form &X;, where the X is a mnemonic that denotes the original character. For instance, &1t; stands for the "less than" operator (<) and & denotes a literal ampersand (&).

There is no *un*escaping tool in the CGI module, because HTML escape code sequences are recognized within the context of an HTML parser, like the one used by your web browser when a page is downloaded. Python comes with a full HTML parser, too, in the form of the standard module html.parser. We won't go into details on the HTML parsing tools here (they're covered in Chapter 19 in conjunction with text processing), but to illustrate how escape codes are eventually undone, here is the HTML parser module at work reading back the preceding output:

```
>>> import cgi, html.parser
>>> s = cgi.escape("1<2 <b>hello</b>")
'1<2 &lt;b&gt;hello&lt;/b&gt;'
>>> html.parser.HTMLParser().unescape(s)
'1<2 <b>hello</b>'
```

This uses a utility method on the HTML parser class to unquote. In Chapter 19, we'll see that using this class for more substantial work involves subclassing to override methods run as callbacks during the parse upon detection of tags, data, entities, and more. For more on full-blown HTML parsing, watch for the rest of this story in Chapter 19.

## **Escaping URLs**

By contrast, URLs reserve other characters as special and must adhere to different escape conventions. As a result, we use different Python library tools to escape URLs for transmission. Python's urllib.parse module provides two tools that do the translation work for us: quote, which implements the standard %XX hexadecimal URL escape code sequences for most nonalphanumeric characters, and quote plus, which additionally translates spaces to + signs. The urllib.parse module also provides functions for unescaping quoted characters in a URL string: unquote undoes %XX escapes, and unquote plus also changes plus signs back to spaces. Here is the module at work, at the interactive prompt:

```
>>> import urllib.parse
>>> urllib.parse.quote("a & b #! c")
'a%20%26%20b%20%23%21%20c'
```

```
>>> urllib.parse.quote plus("C:\stuff\spam.txt")
'C%3A%5Cstuff%5Cspam.txt'
>>> x = urllib.parse.quote_plus("a & b #! c")
'a+%26+b+%23%21+c'
>>> urllib.parse.unquote plus(x)
'a & b #! c'
```

URL escape sequences embed the hexadecimal values of nonsafe characters following a % sign (this is usually their ASCII codes). In urllib.parse, nonsafe characters are usually taken to include everything except letters, digits, and a handful of safe special characters (any in ' .-'), but the two tools differ on forward slashes, and you can extend the set of safe characters by passing an extra string argument to the quote calls to customize the translations:

```
>>> urllib.parse.quote plus("uploads/index.txt")
'uploads%2Findex.txt'
>>> urllib.parse.quote("uploads/index.txt")
'uploads/index.txt'
>>>
>>> urllib.parse.quote plus("uploads/index.txt", '/')
'uploads/index.txt'
>>> urllib.parse.quote("uploads/index.txt", '/')
'uploads/index.txt'
>>> urllib.parse.quote("uploads/index.txt", '')
'uploads%2Findex.txt'
>>> urllib.parse.quote_plus("uploads\index.txt")
'uploads%5Cindex.txt'
>>> urllib.parse.quote("uploads\index.txt")
'uploads%5Cindex.txt'
>>> urllib.parse.quote plus("uploads\index.txt", '\\')
'uploads\\index.txt'
```

Note that Python's cgi module also translates URL escape sequences back to their original characters and changes + signs to spaces during the process of extracting input information. Internally, cgi.FieldStorage automatically calls urllib.parse tools which unquote if needed to parse and unescape parameters passed at the end of URLs. The upshot is that CGI scripts get back the original, unescaped URL strings, and don't need to unquote values on their own. As we've seen, CGI scripts don't even need to know that inputs came from a URL at all.

## **Escaping URLs Embedded in HTML Code**

We've seen how to escape text inserted into both HTML and URLs. But what do we do for URLs inside HTML? That is, how do we escape when we generate and embed text inside a URL, which is itself embedded inside generated HTML code? Some of our earlier examples used hardcoded URLs with appended input parameters inside <A HREF> hyperlink tags; the file languages2.py, for instance, prints HTML that includes a URL:

```
<a href="getfile.py?filename=cgi-bin\languages2.py">
```

Because the URL here is embedded in HTML, it must at least be escaped according to HTML conventions (e.g., any < characters must become &lt;), and any spaces should be translated to + signs per URL conventions. A cgi.escape(url) call followed by the string url.replace(" ", "+") would take us this far, and would probably suffice for most cases.

That approach is not quite enough in general, though, because HTML escaping conventions are not the same as URL conventions. To robustly escape URLs embedded in HTML code, you should instead call urllib.parse.quote plus on the URL string, or at least most of its components, before adding it to the HTML text. The escaped result also satisfies HTML escape conventions, because urllib.parse translates more characters than cgi.escape, and the % in URL escapes is not special to HTML.

#### HTML and URL conflicts: &

But there is one more astonishingly subtle (and thankfully rare) wrinkle: you may also have to be careful with & characters in URL strings that are embedded in HTML code (e.g., within <A> hyperlink tags). The & symbol is both a query parameter separator in URLs (?a=1&b=2) and the start of escape codes in HTML (&1t;). Consequently, there is a potential for collision if a query parameter name happens to be the same as an HTML escape sequence code. The query parameter name amp, for instance, that shows up as &amp=1 in parameters two and beyond on the URL may be treated as an HTML escape by some HTML parsers, and translated to &=1.

Even if parts of the URL string are URL-escaped, when more than one parameter is separated by a &, the & separator might also have to be escaped as & according to HTML conventions. To see why, consider the following HTML hyperlink tag with query parameter names name, job, amp, sect, and lt:

```
<A HREF="file.py?name=a&job=b&amp=c&sect=d&lt=e">hello</a>
```

When rendered in most browsers tested, including Internet Explorer on Windows 7, this URL link winds up looking incorrectly like this (the S character in the first of these is really a non-ASCII section marker):

```
file.py?name=a&job=b&=cS=d<=e
                                              result in IE
file.py?name=a&job=b&=c%A7=d%3C=e
                                             result in Chrome (0x3C is <)
```

The first two parameters are retained as expected (name=a, job=b), because name is not preceded with an & and &job is not recognized as a valid HTML character escape code. However, the &amp, &sect, and &lt parts are interpreted as special characters because they do name valid HTML escape codes, even without a trailing semicolon.

To see this for yourself, open the example package's test-escapes.html file in your browser, and highlight or select its link; the query names may be taken as HTML

escapes. This text appears to parse correctly in Python's own HTML parser module described earlier (unless the parts in question also end in a semicolon); that might help for replies fetched manually with urllib.request, but not when rendered in browsers:

```
>>> from html.parser import HTMLParser
>>> html = open('test-escapes.html').read()
>>> HTMLParser().unescape(html)
'<HTML>\n<A HREF="file.py?name=a&job=b&amp=c&sect=d&lt=e">hello</a>\n</HTML>'
```

### **Avoiding conflicts**

What to do then? To make this work as expected in all cases, the & separators should generally be escaped if your parameter names may clash with an HTML escape code:

```
<A HREF="file.py?name=a&amp;job=b&amp;amp=c&amp;sect=d&amp;lt=e">hello</a>
```

Browsers render this fully escaped link as expected (open test-escapes2.html to test), and Python's HTML parser does the right thing as well:

```
file.py?name=a&job=b&amp=c&sect=d&lt=e
                                              result in both IE and Chrome
>>> h = '<A HREF="file.py?name=a&amp;job=b&amp;amp=c&amp;sect=d&amp;lt=e">hello</a>'
>>> HTMLParser().unescape(h)
'<A HREF="file.py?name=a&job=b&amp=c&sect=d&lt=e">hello</a>'
```

Because of this conflict between HTML and URL syntax, most server tools (including Python's urlib.parse query-parameter parsing tools employed by Python's cgi module) also allow a semicolon to be used as a separator instead of &. The following link, for example, works the same as the fully escaped URL, but does not require an extra HTML escaping step (at least not for the ;):

```
file.py?name=a;job=b;amp=c;sect=d;lt=e
```

Python's html.parser unescape tool allows the semicolons to pass unchanged, too, simply because they are not significant in HTML code. To fully test all three of these link forms for yourself at once, place them in an HTML file, open the file in your browser using its http://localhost/badlink.html URL, and view the links when followed. The HTML file in Example 15-24 will suffice.

```
Example 15-24. PP4E\Internet\Web\badlink.html
<HTML><BODY>
<A HREF=
"cgi-bin/badlink.py?name=a&job=b&amp=c&sect=d&lt=e">unescaped</a>
<A HREF=
"cgi-bin/badlink.py?name=a&job=b&amp=c&sect=d&lt=e">escaped</a>
"cgi-bin/badlink.py?name=a;job=b;amp=c;sect=d;lt=e">alternative</a>
</BODY></HTML>
```

When these links are clicked, they invoke the simple CGI script in Example 15-25. This script displays the inputs sent from the client on the standard error stream to avoid any additional translations (for our locally running web server in Example 15-1, this routes the printed text to the server's console window).

Example 15-25. PP4E\Internet\Web\cgi-bin\badlink.py

```
import cgi, sys
form = cgi.FieldStorage()
                               # print all inputs to stderr; stodout=reply page
for name in form.keys():
    print('[%s:%s]' % (name, form[name].value), end=' ', file=sys.stderr)
```

Following is the (edited for space) output we get in our local Python-coded web server's console window for following each of the three links in the HTML page in turn using Internet Explorer. The second and third yield the correct parameters set on the server as a result of the HTML escaping or URL conventions employed, but the accidental HTML escapes cause serious issues for the first unescaped link—the client's HTML parser translates these in unintended ways (results are similar under Chrome, but the first link displays the non-ASCII section mark character with a different escape sequence):

```
mark-VAIO - - [16/Jun/2010 10:43:24] b'[:c\xa7=d<=e] [job:b] [name:a] '
mark-VAIO - - [16/Jun/2010 10:43:24] CGI script exited OK
mark-VAIO - - [16/Jun/2010 10:43:27] b'[amp:c] [job:b] [lt:e] [name:a] [sect:d]'
mark-VAIO - - [16/Jun/2010 10:43:27] CGI script exited OK
mark-VAIO - - [16/Jun/2010 10:43:30] b'[amp:c] [job:b] [lt:e] [name:a] [sect:d]'
mark-VAIO - - [16/Jun/2010 10:43:30] CGI script exited OK
```

The moral of this story is that unless you can be sure that the names of all but the leftmost URL query parameters embedded in HTML are not the same as the name of any HTML character escape code like amp, you should generally either use a semicolon as a separator, if supported by your tools, or run the entire URL through cgi.escape after escaping its parameter names and values with urllib.parse.quote plus:

```
>>> link = 'file.py?name=a&job=b&amp=c&sect=d&lt=e'
# escape for HTML
>>> import cgi
>>> cgi.escape(link)
'file.py?name=a&job=b&amp=c&sect=d&lt=e'
# escape for URL
>>> import urllib.parse
>>> elink = urllib.parse.quote plus(link)
'file.py%3Fname%3Da%26job%3Db%26amp%3Dc%26sect%3Dd%26lt%3De'
# URL satisfies HTML too: same
>>> cgi.escape(elink)
'file.py%3Fname%3Da%26job%3Db%26amp%3Dc%26sect%3Dd%26lt%3De'
```

Having said that, I should add that some examples in this book do not escape & URL separators embedded within HTML simply because their URL parameter names are known not to conflict with HTML escapes. In fact, this concern is likely to be rare in practice, since your program usually controls the set of parameter names it expects. This is not, however, the most general solution, especially if parameter names may be driven by a dynamic database; when in doubt, escape much and often.

## "How I Learned to Stop Worrying and Love the Web"

Lest the HTML and URL formatting rules sound too clumsy (and send you screaming into the night!), note that the HTML and URL escaping conventions are imposed by the Internet itself, not by Python. (As you've learned by now, Python has a different mechanism for escaping special characters in string constants with backslashes.) These rules stem from the fact that the Web is based on the notion of shipping formatted text strings around the planet, and are almost surely influenced by the tendency of different interest groups to develop very different notations.

You can take heart, though, in the fact that you often don't need to think in such cryptic terms; when you do, Python automates the translation process with library tools. Just keep in mind that any script that generates HTML or URLs dynamically probably needs to call Python's escaping tools to be robust. We'll see both the HTML and the URL escape tool sets employed frequently in later examples in this chapter and the next. Moreover, web development frameworks and tools such as Zope and others aim to get rid of some of the low-level complexities that CGI scripters face. And as usual in programming, there is no substitute for brains; amazing technologies like the Internet come at an inevitable cost in complexity.

# Transferring Files to Clients and Servers

It's time to explain a bit of HTML code that's been lurking in the shadows. Did you notice those hyperlinks on the language selector examples' main pages for showing the CGI script's source code (the links I told you to ignore)? Normally, we can't see such script source code, because accessing a CGI script makes it execute—we can see only its HTML output, generated to make the new page. The script in Example 15-26, referenced by a hyperlink in the main language.html page, works around that by opening the source file and sending its text as part of the HTML response. The text is marked with <PRE> as preformatted text and is escaped for transmission inside HTML with cgi.escape.

```
Example 15-26. PP4E\Internet\Web\cgi-bin\languages-src.py
#!/usr/bin/python
"Display languages.py script code without running it."
import cgi
filename = 'cgi-bin/languages.py'
```

```
print('Content-type: text/html\n')  # wrap up in HTML
print('<TITLE>Languages</TITLE>')
print("<H1>Source code: '%s'</H1>" % filename)
print('<HR><PRE>')
print(cgi.escape(open(filename).read()))  # decode per platform default
print('</PRE><HR>')
```

Here again, the filename is relative to the server's directory for our web server on Windows (see the prior discussion of this, and delete the cgi-bin portion of its path on other platforms). When we visit this script on the Web via the first source hyperlink in Example 15-17 or a manually typed URL, the script delivers a response to the client that includes the text of the CGI script source file. It's captured in Figure 15-27.

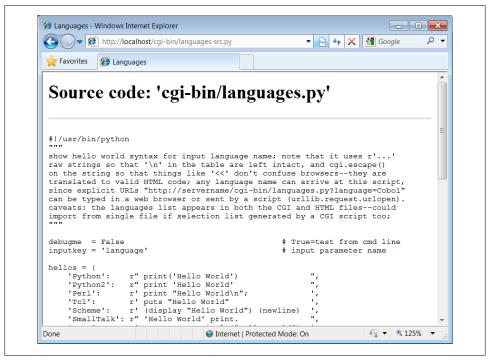

Figure 15-27. Source code viewer page

Note that here, too, it's crucial to format the text of the file with cgi.escape, because it is embedded in the HTML code of the reply. If we don't, any characters in the text that mean something in HTML code are interpreted as HTML tags. For example, the C++ < operator character within this file's text may yield bizarre results if not properly escaped. The cgi.escape utility converts it to the standard sequence &lt; for safe embedding.

## Displaying Arbitrary Server Files on the Client

Almost immediately after writing the languages source code viewer script in the preceding example, it occurred to me that it wouldn't be much more work, and would be much more useful, to write a generic version—one that could use a passed-in filename to display any file on the site. It's a straightforward mutation on the server side; we merely need to allow a filename to be passed in as an input. The getfile.py Python script in Example 15-27 implements this generalization. It assumes the filename is either typed into a web page form or appended to the end of the URL as a parameter. Remember that Python's cgi module handles both cases transparently, so there is no code in this script that notices any difference.

```
Example 15-27. PP4E\Internet\Web\cgi-bin\getfile.py
#!/usr/bin/python
Display any CGI (or other) server-side file without running it. The filename can
be passed in a URL param or form field (use "localhost" as the server if local):
   http://servername/cgi-bin/getfile.py?filename=somefile.html
   http://servername/cgi-bin/getfile.py?filename=cgi-bin\somefile.py
```

http://servername/cgi-bin/getfile.py?filename=cgi-bin%2Fsomefile.py

Users can cut-and-paste or "View Source" to save file locally. On IE, running the text/plain version (formatted=False) sometimes pops up Notepad, but end-lines are not always in DOS format; Netscape shows the text correctly in the browser page instead. Sending the file in text/HTML mode works on both browsers--text is displayed in the browser response page correctly. We also check the filename here to try to avoid showing private files; this may or may not prevent access to such files in general: don't install this script if you can't otherwise secure source! 

```
import cgi, os, sys
formatted = True
                                                  # True=wrap text in HTML
privates = ['PyMailCgi/cgi-bin/secret.py']
                                                  # don't show these
try:
    samefile = os.path.samefile
                                                  # checks device, inode numbers
except:
   def samefile(path1, path2):
                                                  # not available on Windows
        apath1 = os.path.abspath(path1).lower()
                                                  # do close approximation
        apath2 = os.path.abspath(path2).lower()
                                                  # normalizes path, same case
        return apath1 == apath2
html = """
<html><title>Getfile response</title>
<h1>Source code for: '%s'</h1>
<hr>>
%s
.
<hr></html>"""
```

```
def restricted(filename):
   for path in privates:
        if samefile(path, filename):
                                              # unify all paths by os.stat
            return True
                                               # else returns None=false
try:
   form = cgi.FieldStorage()
   filename = form['filename'].value
                                               # URL param or form field
   filename = 'cgi-bin\getfile.py'
                                               # else default filename
try:
                                               # load unless private
    assert not restricted(filename)
   filetext = open(filename).read()
                                               # platform unicode encoding
except AssertionError:
   filetext = '(File access denied)'
   filetext = '(Error opening file: %s)' % sys.exc info()[1]
if not formatted:
    print('Content-type: text/plain\n')
                                               # send plain text
    print(filetext)
                                               # works on NS, not IE?
else:
    print('Content-type: text/html\n')
                                               # wrap up in HTML
    print(html % (filename, cgi.escape(filetext)))
```

This Python server-side script simply extracts the filename from the parsed CGI inputs object and reads and prints the text of the file to send it to the client browser. Depending on the formatted global variable setting, it sends the file in either plain text mode (using text/plain in the response header) or wrapped up in an HTML page definition (text/ html).

Both modes (and others) work in general under most browsers, but Internet Explorer doesn't handle the plain text mode as gracefully as Netscape does—during testing, it popped up the Notepad text editor to view the downloaded text, but end-of-line characters in Unix format made the file appear as one long line. (Netscape instead displays the text correctly in the body of the response web page itself.) HTML display mode works more portably with current browsers. More on this script's restricted file logic in a moment.

Let's launch this script by typing its URL at the top of a browser, along with a desired filename appended after the script's name. Figure 15-28 shows the page we get by visiting the following URL (the second source link in the language selector page of Example 15-17 has a similar effect but a different file):

```
http://localhost/cgi-bin/getfile.py?filename=cgi-bin\languages-src.py
```

The body of this page shows the text of the server-side file whose name we passed at the end of the URL; once it arrives, we can view its text, cut-and-paste to save it in a file on the client, and so on. In fact, now that we have this generalized source code

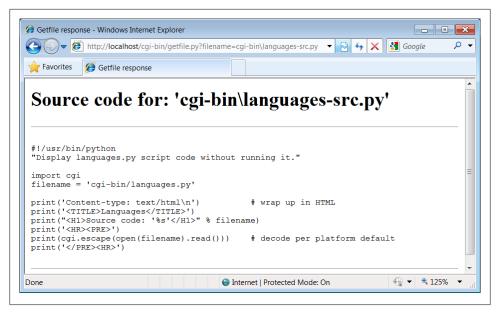

Figure 15-28. Generic source code viewer page

viewer, we could replace the hyperlink to the script languages-src.py in *language.html*, with a URL of this form (I included both for illustration):

```
http://localhost/cgi-bin/getfile.py?filename=cgi-bin\languages.py
```

Subtle thing: notice that the query parameter in this URL and others in this book use a backslash as the Windows directory separator. On Windows, and using both the local Python web server of Example 15-1 and Internet Explorer, we can also use the two URL-escaped forms at the start of the following, but the literal forward slash of the last in following fails (in URL escapes, %5C is \ and %2F is /):

```
http://localhost/cgi-bin/getfile.py?filename=cgi-bin%5Clanguages.py
                                                                         OK too
http://localhost/cgi-bin/getfile.py?filename=cgi-bin%2Flanguages.py
                                                                         OK too
http://localhost/cgi-bin/getfile.py?filename=cgi-bin/languages.py
                                                                         fails
```

This reflects a change since the prior edition of this book (which used the last of these for portability), and may or may not be ideal behavior (though like working directory contexts, this is one of a set of server and platform differences you're likely to encounter when working on the Web). It seems to stem from the fact that the urllib.parse module's quote considers / safe, but quote plus no longer does. If you care about URL portability in this context, the second of the preceding forms may be better, though arguably cryptic to remember if you have to type it manually (escaping tools can automate this). If not, you may have to double-up on backslashes to avoid clashes with other string escapes, because of the way URL parameter data is handled; see the links to this script in Example 15-20 for an example involving \f.

From a higher perspective, URLs like these are really direct calls (albeit across the Web) to our Python script, with filename parameters passed explicitly—we're using the script much like a subroutine located elsewhere in cyberspace which returns the text of a file we wish to view. As we've seen, parameters passed in URLs are treated the same as field inputs in forms; for convenience, let's also write a simple web page that allows the desired file to be typed directly into a form, as shown in Example 15-28.

Example 15-28. PP4E\Internet\Web\getfile.html

Figure 15-29 shows the page we receive when we visit this file's URL. We need to type only the filename in this page, not the full CGI script address; notice that I can use forward slashes here because the browser will escape on transmission and Python's open allows either type of slash on Windows (in query parameters created manually, it's up to coders or generators to do the right thing).

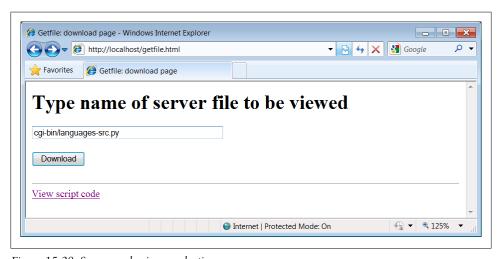

Figure 15-29. Source code viewer selection page

When we press this page's Download button to submit the form, the filename is transmitted to the server, and we get back the same page as before, when the filename was appended to the URL (it's the same as Figure 15-28, albeit with a different directory separator slash). In fact, the filename *will* be appended to the URL here, too; the get method in the form's HTML instructs the browser to append the filename to the URL,

exactly as if we had done so manually. It shows up at the end of the URL in the response page's address field, even though we really typed it into a form. Clicking the link at the bottom of Figure 15-29 opens the file-getter script's source in the same way, though the URL is explicit.‡

### Handling private files and errors

As long as CGI scripts have permission to open the desired server-side file, this script can be used to view and locally save any file on the server. For instance, Figure 15-30 shows the page we're served after asking for the file path PyMailCgi/pymailcgi.html an HTML text file in another application's subdirectory, nested within the parent directory of this script (we explore PyMailCGI in the next chapter). Users can specify both relative and absolute paths to reach a file—any path syntax the server understands will do.

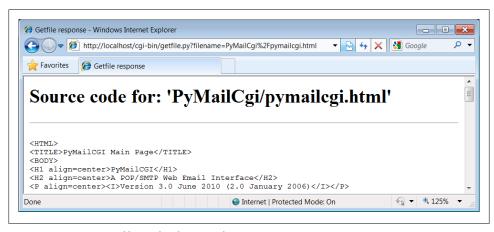

Figure 15-30. Viewing files with relative paths

More generally, this script will display any file path for which the username under which the CGI script runs has read access. On some servers, this is often the user "nobody" a predefined username with limited permissions. Just about every server-side file used in web applications will be accessible, though, or else they couldn't be referenced from browsers in the first place. When running our local web server, every file on the computer can be inspected: C:\Users\mark\Stuff\Websites\public\_html\index.html works fine when entered in the form of Figure 15-29 on my laptop, for example.

‡ You may notice another difference in the response pages produced by the form and an explicitly typed URL: for the form, the value of the "filename" parameter at the end of the URL in the response may contain URL escape codes for some characters in the file path you typed. Browsers automatically translate some non-ASCII characters into URL escapes (just like urllib.parse.quote). URL escapes were discussed earlier in this chapter; we'll see an example of this automatic browser escaping at work in an upcoming screenshot.

That makes for a flexible tool, but it's also potentially dangerous if you are running a server on a remote machine. What if we don't want users to be able to view some files on the server? For example, in the next chapter, we will implement an encryption module for email account passwords. On our server, it is in fact addressable as PyMailCgi/cgi-bin/secret.py. Allowing users to view that module's source code would make encrypted passwords shipped over the Net much more vulnerable to cracking.

To minimize this potential, the getfile script keeps a list, privates, of restricted filenames, and uses the os.path.samefile built-in to check whether a requested filename path points to one of the names on privates. The samefile call checks to see whether the os.stat built-in returns the same identifying information (device and inode numbers) for both file paths. As a result, pathnames that look different syntactically but reference the same file are treated as identical. For example, on the server used for this book's second edition, the following paths to the encryptor module were different strings, but yielded a true result from os.path.samefile:

```
../PyMailCgi/secret.py
/home/crew/lutz/public html/PyMailCgi/secret.py
```

Unfortunately, the os.path.samefile call is supported on Unix, Linux, and Macs, but not on Windows. To emulate its behavior in Windows, we expand file paths to be absolute, convert to a common case, and compare (I shortened paths in the following with ... for display here):

```
>>> import os
>>> os.path.samefile
AttributeError: 'module' object has no attribute 'samefile'
>>> os.getcwd()
'C:\\...\\PP4E\\dev\\Examples\\PP4E\\Internet\\Web'
>>> x = os.path.abspath('../Web/PYMailCgi/cgi-bin/secret.py').lower()
>>> y = os.path.abspath('PyMailCgi/cgi-bin/secret.py').lower()
>>> z = os.path.abspath('./PYMailCGI/cgi-bin/../cgi-bin/SECRET.py').lower()
'c:\...\pp4e\\dev\\examples\\pp4e\\internet\\web\\pymailcgi\\cgi-bin\\secret.py'
>>> y
'c:\\...\pp4e\\dev\\examples\\pp4e\\internet\\web\\pymailcgi\\cgi-bin\\secret.py'
'c:\\...\\pp4e\\dev\\examples\\pp4e\\internet\\web\\pymailcgi\\cgi-bin\\secret.py'
>>> x == y, y == z
(True, True)
```

Accessing any of the three paths expanded here generates an error page like that in Figure 15-31. Notice how the names of secret files are global data in this module, on the assumption that they pertain to files viewable across an entire site; though we could allow for customization per site, changing the script's globals per site is likely just as convenient as changing a per-site customization files.

Also notice that bona fide file errors are handled differently. Permission problems and attempts to access nonexistent files, for example, are trapped by a different exception handler clause, and they display the exception's message—fetched using Python's sys.exc info—to give additional context. Figure 15-32 shows one such error page.

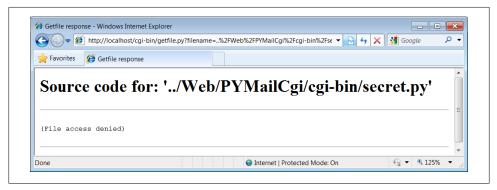

Figure 15-31. Accessing private files

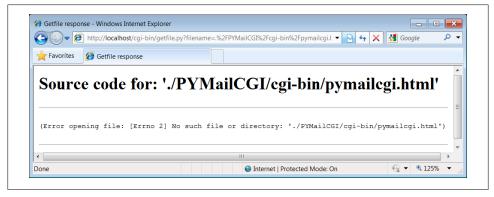

Figure 15-32. File errors display

As a general rule of thumb, file-processing exceptions should always be reported in detail, especially during script debugging. If we catch such exceptions in our scripts, it's up to us to display the details (assigning sys.stderr to sys.stdout won't help if Python doesn't print an error message). The current exception's type, data, and traceback objects are always available in the sys module for manual display.

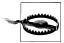

Do not install the getfile.py script if you truly wish to keep your files private! The private files list check it uses attempts to prevent the encryption module from being viewed directly with this script, but it may or may not handle all possible attempts, especially on Windows. This book isn't about security, so we won't go into further details here, except to say that on the Internet, a little paranoia is often a good thing. Especially for systems installed on the general Internet at large, you should generally assume that the worst case scenario might eventually happen.

## **Uploading Client Files to the Server**

The getfile script lets us view server files on the client, but in some sense, it is a generalpurpose file download tool. Although not as direct as fetching a file by FTP or over raw sockets, it serves similar purposes. Users of the script can either cut-and-paste the displayed code right off the web page or use their browser's View Source option to view and cut. As described earlier, scripts that contact the script with urllib can also extract the file's text with Python's HTML parser module.

But what about going the other way—uploading a file from the client machine to the server? For instance, suppose you are writing a web-based email system, and you need a way to allow users to upload mail attachments. This is not an entirely hypothetical scenario; we will actually implement this idea in the next chapter, when we develop the PyMailCGI webmail site.

As we saw in Chapter 13, uploads are easy enough to accomplish with a client-side script that uses Python's FTP support module. Yet such a solution doesn't really apply in the context of a web browser; we can't usually ask all of our program's clients to start up a Python FTP script in another window to accomplish an upload. Moreover, there is no simple way for the server-side script to request the upload explicitly, unless an FTP server happens to be running on the client machine (not at all the usual case). Users can email files separately, but this can be inconvenient, especially for email attachments.

So is there no way to write a web-based program that lets its users upload files to a common server? In fact, there is, though it has more to do with HTML than with Python itself. HTML <input> tags also support a type=file option, which produces an input field, along with a button that pops up a file-selection dialog. The name of the clientside file to be uploaded can either be typed into the control or selected with the popup dialog. To demonstrate, the HTML file in Example 15-29 defines a page that allows any client-side file to be selected and uploaded to the server-side script named in the form's action option.

```
Example 15-29. PP4E\Internet\Web\putfile.html
<html><title>Putfile: upload page</title>
<body>
<form enctype="multipart/form-data"</pre>
      method=post
      action="cgi-bin/putfile.py">
  <h1>Select client file to be uploaded</h1>
  <input type=file size=50 name=clientfile>
  <input type=submit value=Upload>
<hr><a href="cgi-bin/getfile.py?filename=cgi-bin\putfile.py">View script code</a>
</body></html>
```

One constraint worth noting: forms that use file type inputs should also specify a multipart/form-data encoding type and the post submission method, as shown in this file; get-style URLs don't work for uploading files (adding their contents to the end of the URL doesn't make sense). When we visit this HTML file, the page shown in Figure 15-33 is delivered. Pressing its Browse button opens a standard file-selection dialog, while Upload sends the file.

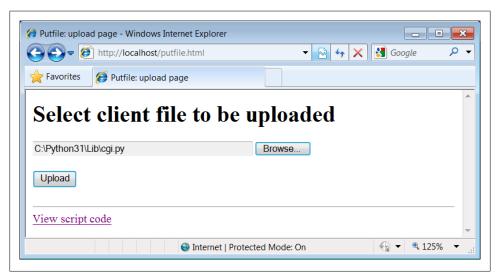

Figure 15-33. File upload selection page

On the client side, when we press this page's Upload button, the browser opens and reads the selected file and packages its contents with the rest of the form's input fields (if any). When this information reaches the server, the Python script named in the form action tag is run as always, as listed in Example 15-30.

Example 15-30. PP4E\Internet\Web\cgi-bin\putfile.py

#!/usr/bin/python

extract file uploaded by HTTP from web browser; users visit putfile.html to get the upload form page, which then triggers this script on server; this is very powerful, and very dangerous: you will usually want to check the filename, etc; this may only work if file or dir is writable: a Unix 'chmod 777 uploads' may suffice; file pathnames may arrive in client's path format: handle here;

caveat: could open output file in text mode to wite receiving platform's line ends since file content always str from the cgi module, but this is a temporary solution anyhow--the cgi module doesn't handle binary file uploads in 3.1 at all; 

```
import cgi, os, sys
import posixpath, ntpath, macpath
                                       # for client paths
                                       # True=print form info
debugmode
             = False
```

```
loadtextauto = False
                                      # True=read file at once
uploaddir = './uploads'
                                      # dir to store files
sys.stderr = sys.stdout
                                      # show error msgs
form = cgi.FieldStorage()
                                      # parse form data
print("Content-type: text/html\n")
                                      # with blank line
if debugmode: cgi.print form(form)
                                      # print form fields
# html templates
html = """
<html><title>Putfile response page</title>
<h1>Putfile response page</h1>
</body></html>"""
goodhtml = html % """
Your file, '%s', has been saved on the server as '%s'.
An echo of the file's contents received and saved appears below.
<hr>
%s
<hr>
# process form data
def splitpath(origpath):
                                                     # get file at end
    for pathmodule in [posixpath, ntpath, macpath]:
                                                     # try all clients
        basename = pathmodule.split(origpath)[1]
                                                     # may be any server
        if basename != origpath:
           return basename
                                                     # lets spaces pass
    return origpath
                                                     # failed or no dirs
def saveonserver(fileinfo):
                                                     # use file input form data
    basename = splitpath(fileinfo.filename)
                                                     # name without dir path
    srvrname = os.path.join(uploaddir, basename)
                                                     # store in a dir if set
    srvrfile = open(srvrname, 'wb')
                                                     # always write bytes here
    if loadtextauto:
        filetext = fileinfo.value
                                                     # reads text into string
        if isinstance(filetext, str):
                                                     # Python 3.1 hack
            filedata = filetext.encode()
        srvrfile.write(filedata)
                                                     # save in server file
    else:
                                                     # else read line by line
        numlines, filetext = 0, ''
                                                     # e.g., for huge files
        while True:
                                                     # content always str here
           line = fileinfo.file.readline()
                                                     # or for loop and iterator
            if not line: break
           if isinstance(line, str):
                                                     # Python 3.1 hack
               line = line.encode()
            srvrfile.write(line)
            filetext += line.decode()
                                                     # ditto
            numlines += 1
        filetext = ('[Lines=%d]\n' % numlines) + filetext
    srvrfile.close()
```

```
# make writable: owned by 'nobody'
    os.chmod(srvrname, 00666)
    return filetext, srvrname
def main():
   if not 'clientfile' in form:
        print(html % 'Error: no file was received')
    elif not form['clientfile'].filename:
       print(html % 'Error: filename is missing')
    else:
        fileinfo = form['clientfile']
            filetext, srvrname = saveonserver(fileinfo)
            errmsg = '<h2>Error</h2>%s%s' % tuple(sys.exc info()[:2])
            print(html % errmsg)
        else:
            print(goodhtml % (cgi.escape(fileinfo.filename),
                              cgi.escape(srvrname),
                              cgi.escape(filetext)))
main()
```

Within this script, the Python-specific interfaces for handling uploaded files are employed. They aren't very new, really; the file comes into the script as an entry in the parsed form object returned by cgi.FieldStorage, as usual; its key is clientfile, the input control's name in the HTML page's code.

This time, though, the entry has additional attributes for the file's name on the client. Moreover, accessing the value attribute of an uploaded file input object will automatically read the file's contents all at once into a string on the server. For very large files, we can instead read line by line (or in chunks of bytes) to avoid overflowing memory space. Internally, Python's cgi module stores uploaded files in temporary files automatically; reading them in our script simply reads from that temporary file. If they are very large, though, they may be too long to store as a single string in memory all at once.

For illustration purposes, the script implements either scheme: based on the setting of the loadtextauto global variable, it either asks for the file contents as a string or reads it line by line. In general, the CGI module gives us back objects with the following attributes for file upload controls:

#### filename

The name of the file as specified on the client

file

A file object from which the uploaded file's contents can be read

value

The contents of the uploaded file (read from the file on attribute access)

Additional attributes are not used by our script. Files represent a third input field object; as we've also seen, the value attribute is a string for simple input fields, and we may receive a *list* of objects for multiple-selection controls.

For uploads to be saved on the server, CGI scripts (run by the user "nobody" on some servers) must have write access to the enclosing directory if the file doesn't yet exist, or to the file itself if it does. To help isolate uploads, the script stores all uploads in whatever server directory is named in the uploaddir global. On one Linux server, I had to give this directory a mode of 777 (universal read/write/execute permissions) with chmod to make uploads work in general. This is a nonissue with the local web server used in this chapter, but your mileage may vary; be sure to check permissions if this script fails.

The script also calls os.chmod to set the permission on the server file such that it can be read and written by everyone. If it is created anew by an upload, the file's owner will be "nobody" on some servers, which means anyone out in cyberspace can view and upload the file. On one Linux server, though, the file will also be writable only by the user "nobody" by default, which might be inconvenient when it comes time to change that file outside the Web (naturally, the degree of pain can vary per file operation).

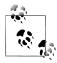

Isolating client-side file uploads by placing them in a single directory on the server helps minimize security risks: existing files can't be overwritten arbitrarily. But it may require you to copy files on the server after they are uploaded, and it still doesn't prevent all security risksmischievous clients can still upload huge files, which we would need to trap with additional logic not present in this script as is. Such traps may be needed only in scripts open to the Internet at large.

If both client and server do their parts, the CGI script presents us with the response page shown in Figure 15-34, after it has stored the contents of the client file in a new or existing file on the server. For verification, the response gives the client and server file paths, as well as an echo of the uploaded file, with a line count in line-by-line reader mode.

Notice that this echo display assumes that the file's content is text. It turns out that this is a safe assumption to make, because the cgi module always returns file content as str strings, not bytes. Less happily, this also stems from the fact that binary file uploads are not supported in the cgi module in 3.1 (more on this limitation in an upcoming note).

This file uploaded and saved in the uploads directory is identical to the original (run an fc command on Windows to verify this). Incidentally, we can also verify the upload with the getfile program we wrote in the prior section. Simply access the selection page to type the pathname of the file on the server, as shown in Figure 15-35.

If the file upload is successful, the resulting viewer page we will obtain looks like Figure 15-36. Since the user "nobody" (CGI scripts) was able to write the file, "nobody" should be able to view it as well (bad grammar perhaps, but true nonetheless).

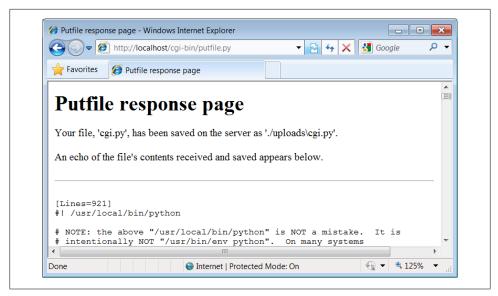

Figure 15-34. Putfile response page

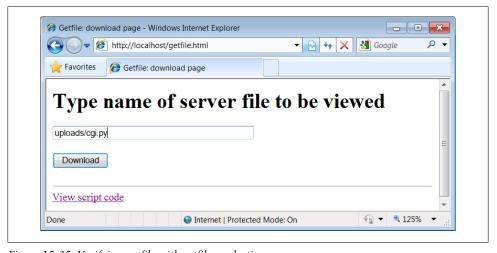

Figure 15-35. Verifying putfile with getfile—selection

Notice the URL in this page's address field—the browser translated the / character we typed into the selection page to a %2F hexadecimal escape code before adding it to the end of the URL as a parameter. We met URL escape codes like this earlier in this chapter. In this case, the browser did the translation for us, but the end result is as if we had manually called one of the urllib.parse quoting functions on the file path string.

Technically, the %2F escape code here represents the standard URL translation for non-ASCII characters, under the default encoding scheme browsers employ. Spaces are

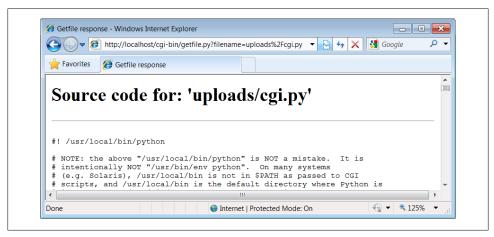

Figure 15-36. Verifying putfile with getfile—response

usually translated to + characters as well. We can often get away without manually translating most non-ASCII characters when sending paths explicitly (in typed URLs). But as we saw earlier, we sometimes need to be careful to escape characters (e.g., &) that have special meaning within URL strings with urllib.parse tools.

#### Handling client path formats

In the end, the putfile py script stores the uploaded file on the server within a hardcoded uploaddir directory, under the filename at the end of the file's path on the client (i.e., less its client-side directory path). Notice, though, that the splitpath function in this script needs to do extra work to extract the base name of the file on the right. Some browsers may send up the filename in the directory path format used on the client machine; this path format may not be the same as that used on the server where the CGI script runs. This can vary per browser, but it should be addressed for portability.

The standard way to split up paths, os.path.split, knows how to extract the base name, but only recognizes path separator characters used on the platform on which it is running. That is, if we run this CGI script on a Unix machine, os.path.split chops up paths around a / separator. If a user uploads from a DOS or Windows machine, however, the separator in the passed filename is \, not \. Browsers running on some Macintosh platforms may send a path that is more different still.

To handle client paths generically, this script imports platform-specific path-processing modules from the Python library for each client it wishes to support, and tries to split the path with each until a filename on the right is found. For instance, posixpath handles paths sent from Unix-style platforms, and ntpath recognizes DOS and Windows client paths. We usually don't import these modules directly since os.path.split is automatically loaded with the correct one for the underlying platform, but in this case, we

need to be specific since the path comes from another machine. Note that we could have instead coded the path splitter logic like this to avoid some split calls:

```
def splitpath(origpath):
                                                            # get name at end
    basename = os.path.split(origpath)[1]
                                                            # try server paths
                                                            # didn't change it?
    if basename == origpath:
        if '\\' in origpath:
            basename = origpath.split('\\')[-1]
                                                            # try DOS clients
        elif '/' in origpath:
            basename = origpath.split('/')[-1]
                                                            # try Unix clients
    return basename
```

But this alternative version may fail for some path formats (e.g., DOS paths with a drive but no backslashes). As is, both options waste time if the filename is already a base name (i.e., has no directory paths on the left), but we need to allow for the more complex cases generically.

This upload script works as planned, but a few caveats are worth pointing out before we close the book on this example:

- Firstly, putfile doesn't do anything about cross-platform incompatibilities in filenames themselves. For instance, spaces in a filename shipped from a DOS client are not translated to nonspace characters; they will wind up as spaces in the serverside file's name, which may be legal but are difficult to process in some scenarios.
- Secondly, reading line by line means that this CGI script is biased toward uploading text files, not binary datafiles. It uses a wb output open mode to retain the binary content of the uploaded file, but it assumes the data is text in other places, including the reply page. See Chapter 4 for more about binary file modes. This is all largely a moot point in Python 3.1, though, as binary file uploads do not work at all (see "CGI File Upload Limitations in 3.1"); in future release, though, this would need to be addressed.

If you run into any of these limitations, you will have crossed over into the domain of suggested exercises.

### CGI File Upload Limitations in 3.1

Regrettably, I need to document the fact that Python's standard library support for CGI file uploads is partially broken in Python 3.1, the version used for this edition. In short, the cgi module's internal parsing step fails today with an exception if any binary file data or incompatible text file data is uploaded. This exception occurs before the script has a chance to intervene, making simple workarounds nonviable. CGI uploads worked in Python 2.X because strings handled bytes, but fail in 3.X today.

This regression stems in part from the fact that the cgi module uses the email package's parser to extract incoming multipart data for files, and is thus crippled by some of the very same email package issues we explored in detail in Chapter 13—its email parser requires str for the full text of a message to be parsed, but this is invalid for some CGI upload data. As mentioned in Chapter 13, the data transmitted for CGI file uploads might have mixed text and binary data—including raw binary data that is not MIME-encoded, text of any encoding, and even arbitrary combinations of these. The current email package's requirement to decode this to str for parsing is utterly incompatible, though the cgi module's own code seems suspect for some cases as well.

If you want to see for yourself how data is actually uploaded by browsers, see and run the HTML and Python files named test-cgiu-uploads-bug\* in the examples package to upload text, binary, and mixed type files:

- test-cgi-uploads-bug.html/py attempts to parse normally, which works for some text files but always fails for binary files with a Unicode decoding error
- test-cgi-uploads-bug0.html/py tries binary mode for the input stream, but always fails with type errors for both text and binary because of email's str requirement
- *test-cgi-uploads-bug1.html/py* saves the input stream for a single file
- test-cgi-uploads-bug.html/py saves the input stream for multiple files

The last two of these scripts simply read the data in binary mode and save it in binary mode to a file for inspection, and display two headers passed in environment variables which are used for parsing (a "multipart/form-data" content type and boundary, along with a content length). Trying to parse the saved input data with the cgi module fails unless the data is entirely text that is compatible with that module's encoding assumptions. Really, because the data can mix text and raw binary arbitrarily, a correct parser will need to read it as bytes and switch between text and binary processing freely.

It seems likely that this will be improved in the future, but perhaps not until Python 3.3 or later. Nearly two years after 3.0's release, though, this book project has found itself playing the role of beta tester more often than it probably should. This primarily derives from the fact that implications of the Python 3.X str/bytes dichotomy were not fully resolved in Python's own libraries prior to release. This isn't meant to disparage people who have contributed much time and effort to 3.X already, of course. As someone who remembers 0.X, though, this situation seems less than ideal.

Writing a replacement for the <code>cgi</code> module and the <code>email</code> package code it uses—the only true viable workaround—is not practical given this book project's constraints. For now, the CGI scripts that perform file uploads in this book will only work with text files, and then only with text files of compatible encodings. This extends to email attachments uploaded to the PyMailCGI webmail case study of the next chapter—yet another reason why that example was not expanded with new functionality in this edition as much as the preceding chapter's PyMailGUI. Being unable to attach images to emails this way is a severe functional limitation, which limits scope in general.

For updates on the probable fix for this issue in the future, watch this book's website (described in the Preface). A fix seems likely to be incompatible with current library module APIs, but short of writing every new system from scratch, such is reality in the real world of software development. (And no, "running away more" is not an option...)

### More Than One Way to Push Bits over the Net

Finally, let's discuss some context. We've seen three getfile scripts at this point in the book. The one in this chapter is different from the other two we wrote in earlier chapters, but it accomplishes a similar goal:

- This chapter's getfile is a server-side CGI script that displays files over the HTTP protocol (on port 80).
- In Chapter 12, we built a client- and server-side getfile to transfer with raw sockets (on port 50001).
- In Chapter 13, we implemented a client-side getfile to ship over FTP (on port 21).

Really, the getfile CGI script in this chapter simply displays files only, but it can be considered a download tool when augmented with cut-and-paste operations in a web browser. Moreover, the CGI- and HTTP-based putfile script here is also different from the FTP-based putfile in Chapter 13, but it can be considered an alternative to both socket and FTP uploads.

The point to notice is that there are a variety of ways to ship files around the Internet sockets, FTP, and HTTP (web pages) can move files between computers. Technically speaking, we can transfer files with other techniques and protocols, too—Post Office Protocol (POP) email, Network News Transfer Protocol (NNTP) news, Telnet, and so on.

Each technique has unique properties but does similar work in the end: moving bits over the Net. All ultimately run over sockets on a particular port, but protocols like FTP and HTTP add additional structure to the socket layer, and application models like CGI add both structure and programmability.

In the next chapter, we're going to use what we've learned here to build a more substantial application that runs entirely on the Web-PyMailCGI, a web-based email tool, which allows us to send and view emails in a browser, process email attachments, and more. At the end of the day, though, it's mostly just bytes over sockets, with a user interface.

### **CGI Downloads: Forcing the Issue**

In Example 15-27, we wrote a script named getfile.py, a Python CGI program designed to display any public server-side file, within a web browser (or other recipient) on the requesting client machine. It uses a Content type of text/plain or text/html to make the requested file's text show up properly inside a browser. In the description, we compared getfile.py to a generalized CGI download tool, when augmented with cutand-paste or save-as interactions.

While true, getfile.py was intended to mostly be a file display tool only, not a CGI download demo. If you want to truly and directly download a file by CGI (instead of displaying it in a browser or opening it with an application), you can usually force the browser to pop up a Save As dialog for the file on the client by supplying the appropriate Content-type line in the CGI reply.

Browsers decide what to do with a file using either the file's suffix (e.g., xxx.jpg is interpreted as an image), or the Content-type line (e.g., text/html is HTML code). By using various MIME header line settings, you can make the datatype unknown and effectively render the browser clueless about data handling. For instance, a Content type of application/octet-stream in the CGI reply generally triggers the standard Save As dialog box in a browser.

This strategy is sometimes frowned on, though, because it leaves the true nature of the file's data ambiguous—it's usually better to let the user/client decide how to handle downloaded data, rather than force the Save As behavior. It also has very little to do with Python; for more details, consult a CGI-specific text, or try a web search on "CGI download."

# The PyMailCGI Server

# "Things to Do When Visiting Chicago"

This chapter is the fifth in our survey of Python Internet programming, and it continues Chapter 15's discussion. There, we explored the fundamentals of server-side Common Gateway Interface (CGI) scripting in Python. Armed with that knowledge, this chapter moves on to a larger case study that underscores advanced CGI and server-side web scripting topics.

This chapter presents PyMailCGI—a "webmail" website for reading and sending email that illustrates security concepts, hidden form fields, URL generation, and more. Because this system is similar in spirit to the PyMailGUI program we studied in Chapter 14, this example also serves as a comparison of the web and nonweb application models. This case study is founded on basic CGI scripting, but it implements a complete website that does something more useful than Chapter 15's examples.

As usual in this book, this chapter splits its focus between application-level details and Python programming concepts. For instance, because this is a fairly large case study, it illustrates system design concepts that are important in actual projects. It also says more about CGI scripts in general: PyMailCGI expands on the notions of state retention and security concerns and encryption.

The system presented here is neither particularly flashy nor feature rich as websites go (in fact, the initial cut of PyMailCGI was thrown together during a layover at Chicago's O'Hare airport). Alas, you will find neither dancing bears nor blinking lights at this site. On the other hand, it was written to serve a real purpose, speaks more to us about CGI scripting, and hints at just how far Python server-side programs can take us. As outlined at the start of this part of the book, there are higher-level frameworks, systems, and tools that build upon ideas we will apply here. For now, let's have some fun with Python on the Web.

# The PyMailCGI Website

In Chapter 14, we built a program called PyMailGUI that implements a complete Python+tkinter email client GUI (if you didn't read that chapter, you may want to take a quick glance at it now). Here, we're going to do something of the same, but on the Web: the system presented in this section, PyMailCGI, is a collection of CGI scripts that implement a simple web-based interface for sending and reading email in any browser. In effect, it is a webmail system—though not as powerful as what may be available from your Internet Service Provider (ISP), its scriptability gives you control over its operation and future evolution.

Our goal in studying this system is partly to learn a few more CGI tricks, partly to learn a bit about designing larger Python systems in general, and partly to underscore the trade-offs between systems implemented for the Web (the PyMailCGI server) and systems written to run locally (the PyMailGUI client). This chapter hints at some of these trade-offs along the way and returns to explore them in more depth after the presentation of this system.

### **Implementation Overview**

At the top level, PyMailCGI allows users to view incoming email with the Post Office Protocol (POP) interface and to send new mail by Simple Mail Transfer Protocol (SMTP). Users also have the option of replying to, forwarding, or deleting an incoming email while viewing it. As implemented, anyone can send email from a PyMailCGI site, but to view your email, you generally have to install PyMailCGI on your own computer or web server account, with your own mail server information (due to security concerns described later).

Viewing and sending email sounds simple enough, and we've already coded this a few times in this book. But the required interaction involves a number of distinct web pages, each requiring a CGI script or HTML file of its own. In fact, PyMailCGI is a fairly linear system—in the most complex user interaction scenario, there are six states (and hence six web pages) from start to finish. Because each page is usually generated by a distinct file in the CGI world, that also implies six source files.

Technically, PyMailCGI could also be described as a state machine, though very little state is transferred from state to state. Scripts pass user and message information to the next script in hidden form fields and query parameters, but there are no client-side cookies or server-side databases in the current version. Still, along the way we'll encounter situations where more advanced state retention tools could be an advantage.

To help keep track of how all of PyMailCGI's source files fit into the overall system, I jotted down the file in Example 16-1 before starting any real programming. It informally sketches the user's flow through the system and the files invoked along the way. You can certainly use more formal notations to describe the flow of control and information through states such as web pages (e.g., dataflow diagrams), but for this simple example, this file gets the job done.

Example 16-1. PP4E\Internet\Web\PyMailCgi\pageflow.txt

```
file or script
                                         creates
                                         -----
[pymailcgi.html]
                                        Root window
 => [onRootViewLink.py]
                                        Pop password window
     => [onViewPswdSubmit.py]
                                        List window (loads all pop mail)
         => [onViewListLink.py]
                                        View Window + pick=del|reply|fwd (fetch)
            => [onViewPageAction.py]
                                        Edit window, or delete+confirm (del)
                 => [onEditPageSend.py] Confirmation (sends smtp mail)
                     => back to root
=> [onRootSendLink.py]
                                        Edit Window
     => [onEditPageSend.py]
                                        Confirmation (sends smtp mail)
         => back to root
```

This file simply lists all the source files in the system, using => and indentation to denote the scripts they trigger.

For instance, links on the pymailcgi.html root page invoke onRootViewLink.py and onRootSendLink.py, both executable scripts. The script onRootViewLink.py generates a password page, whose Submit button in turn triggers on View Pswd Submit.py, and so on. Notice that both the view and the send actions can wind up triggering onEditPageSend.py to send a new mail; view operations get there after the user chooses to reply to or forward an incoming mail.

In a system such as this, CGI scripts make little sense in isolation, so it's a good idea to keep the overall page flow in mind; refer to this file if you get lost. For additional context, Figure 16-1 shows the overall contents of this site, viewed as directory listings under Cygwin on Windows in a shell window.

When you install this site, all the files you see here are uploaded to a PyMailCgi subdirectory of your web directory on your server's machine. Besides the page-flow HTML and CGI script files invoked by user interaction, PyMailCGI uses a handful of utility modules:

```
commonhtml.py
    Provides a library of HTML tools
externs.pv
    Isolates access to modules imported from other places
loadmail.py
    Encapsulates mailbox fetches for future expansion
secret.py
    Implements configurable password encryption
```

```
/cvgdrive/c/Users/mark/Stuff/Books/4E/PP4E/dev/Examples/PP4E/Internet/Web/PvMailCgi
                                                                           - - X
 ark@mark-UAIO /cygdrive/c/Users/mark/Stuff/Books/4E/PP4E/dev/Examples/PP4E/Inte
rnet/Web/PyMailCgi
$ ls --file-type
PythonPoweredSmall.gif pageflow.txt
                                           ppsmall.gif
                                                            sentmail.txt
README-imports.txt
                                           pymailcgi.html
                          partsdownload/
                                           sendur1.py
cgi-bin/
                          partsupload/
 ark@mark-UAIO /cygdrive/c/Users/mark/Stuff/Books/4E/PP4E/dev/Examples/PP4E/Inte
rnet/Web/PyMailCgi
$ ls --file-type cgi-bin
commonhtml.py mailconfig.py
                                    onRootUiewLink.pu
                                                           onUiewPswdSubmit.pu
                onEditPageSend.py onUiewListLink.py
externs.py
                                                           secret.pu
loadmail.py
                onRootSendLink.py onUiewPageAction.py
 nark@mark-UAIO /cygdrive/c/Users/mark/Stuff/Books/4E/PP4E/dev/Examples/PP4E/Inte
 net/Web/PyMailCgi
```

Figure 16-1. PyMailCGI contents

PyMailCGI also reuses parts of the mailtools module package and mailconfig.py module we wrote in Chapter 13. The former of these is accessible to imports from the PP4E package root, and the latter is largely copied by a local version in the PyMailCgi directory so that it can differ between PyMailGUI and PyMailCGI. The externs.py module is intended to hide these modules' actual locations, in case the install structure varies on some machines.

In fact, this system again demonstrates the powers of code reuse in a practical way. In this edition, it gets a great deal of logic for free from the new mailtools package of Chapter 13—message loading, sending, deleting, parsing, composing, decoding and encoding, and attachments—even though that package's modules were originally developed for the PyMailGUI program. When it came time to update PyMailCGI later, tools for handling complex things such as attachments and message text searches were already in place. See Chapter 13 for mailtools source code.

As usual, PyMailCGI also uses a variety of standard library modules: smtplib, poplib, email.\*, cgi, urllib.\*, and the like. Thanks to the reuse of both custom and standard library code, this system achieves much in a minimal amount of code. All told, Py-MailCGI consists of just 846 lines of new code, including whitespace, comments, and the top-level HTML file (see file *linecounts.xls* in this system's source directory for details; the prior edition's version claimed to be some 835 new lines).

This compares favorably to the size of the PyMailGUI client-side "desktop" program in Chapter 14, but most of this difference owes to the vastly more limited functionality in PyMailCGI—there are no local save files, no transfer thread overlap, no message caching, no inbox synchronization tests or recovery, no multiple-message selections, no raw mail text views, and so on. Moreover, as the next section describes, PyMailCGI's Unicode policies are substantially more limited in this release, and although arbitrary

attachments can be viewed, sending binary and some text attachments is not supported in the current version because of a Python 3.1 issue.

In other words, PyMailCGI is really something of a prototype, designed to illustrate web scripting and system design concepts in this book, and serve as a springboard for future work. As is, it's nowhere near as far along the software evolutionary scale as PyMailGUI. Still, we'll see that PyMailCGI's code factoring and reuse of existing modules allow it to implement much in a surprisingly small amount of code.

### New in This Fourth Edition (Version 3.0)

In this fourth edition, PyMailCGI has been ported to run under Python 3.X. In addition, this version inherits and employs a variety of new features from the mailtools module, including mail header decoding and encoding, main mail text encoding, the ability to limit mail headers fetched, and more. Notably, there is new support for Unicode and Internationalized character sets as follows:

- For display, both a mail's main text and its headers are decoded prior to viewing, per email, MIME, and Unicode standards; text is decoded per mail headers and headers are decoded per their content.
- For sends, a mail's main text, text attachments, and headers are all encoded per the same standards, using UTF-8 as the default encoding if required.
- For replies and forwards, headers copied into the quoted message text are also decoded for display.

Note that this version relies upon web browsers' ability to display arbitrary kinds of Unicode text. It does not emit any sort of "meta" tag to declare encodings in the HTML reply pages generated for mail view and composition. For instance, a properly formed HTML document can often declare its encoding this way:

```
<META http-equiv=Content-Type content="text/html; charset=windows-1251">
</HEAD>
```

Such headers are omitted here. This is in part due to the fact that the mail might have arbitrary and even mixed types of text among is message and headers, which might also clash with encoding in the HTML of the reply itself. Consider a mail index list page that displays headers of multiple mails; because each mail's Subject and From might be encoding in a different character set (one Russian, one Chinese, and so on), a single encoding declaration won't suffice (though UTF-8's generality can often come to the rescue). Resolving such mixed character set cases is left to the browser, which may ultimately require assistance from the user in the form of encoding choices. Such displays work in PyMailGUI because we pass decoded Unicode text to the tkinter Text widget, which handles arbitrary Unicode code points well. In PyMailCGI, we're largely finessing this issue to keep this example short.

Moreover, both text and binary attachments of fetched mails are simply saved in binary form and opened by filename in browsers when their links are clicked, relying again on browsers to do the right thing. Text attachments for sends are also subject to the CGI upload limitations described in the note just ahead. Beyond all this, Python 3.1 appears to have an issue printing some types of Unicode text to the standard output stream in the CGI context, which necessitates a workaround in the main utilities module here that opens stdout in binary mode and writes text as encoded bytes (see the code for more details).

This Unicode/i18n support is substantially less rich than that in PyMailGUI. However, given that we can't prompt for encodings here, and given that this book is running short on time and space in general, improving this for cases and browsers where it might matter is left as a suggested exercise.

For more on specific 3.0 fourth-edition changes made, see the comments marked with "3.0" in the program code files listed ahead. In addition, all the features added for the prior edition are still here, as described in the next section.

### **Limitation on Sending Attachments in This Edition**

If you haven't already done so, see "CGI File Upload Limitations in 3.1" on page 1225. In brief, in Python 3.1 the cgi module, as well as the email package's parser which it uses, fail with exceptions when requests submitted by web browsers include raw binary data or incompatibly encoded text added for uploaded files. Unfortunately, because this chapter's PyMailCGI system relies on CGI uploads for attachments, this limitation means that this system does not currently support sending emails with binary email attachments such as images and audio files. It did support this in the prior edition under Python 2.X.

Such sent attachments still work in Chapter 14's PyMailGUI desktop application, simply because attachment file data can be read directly from local files (using binary mode if required, and MIME encoding if needed for inclusion in email). Because the Py-MailCGI webmail system here relies on CGI uploads to transfer attachments to the server as an extra first step, though, it's fully at the mercy of the currently broken cgi module's upload support. Coding a cgi replacement is far too ambitious a goal for this book.

A fix is expected for this in the future, and may be present by the time you read these words. Being based on Python 3.1, though, this edition's PyMailCGI simply cannot support sending such attachments, though they can still be freely viewed in mails fetched. In fact, although this edition's PyMailCGI inherits some new features from mailtools such as i18n header decoding and encoding, this attachment send limitation is severe enough to preclude expanding this system's feature set to the same degree as this edition's PyMailGUI. For example, Unicode policies are simple here, if not naive.

It's possible that some client-side scripting techniques such as AJAX may be able to transfer attachment files independently, and thus avoid CGI uploads altogether. However, such techniques would also require deploying frameworks and technologies

outside this book's scope, would imply a radically different and more complex program structure, and should probably not be necessitated by a regression in Python 3.X in any event. A rewrite (PyMailRIA?) will have to await a final verdict on Python 3.X CGI support fixes.

### New in the Prior Edition (Version 2.0)

In the third edition, PyMailCGI was upgraded to use the new mailtools module package of Chapter 13, employ the PyCrypto package for passwords if it is installed, support viewing and sending message attachments, and run more efficiently. All these are inherited by version 3.0 as well.

We'll meet these new features along the way, but the last two of these merit a few words up front. Attachments are supported in a simplistic but usable fashion and use existing mailtools package code for much of their operation:

- For viewing attachments, message parts are split off the message and saved in local files on the server. Message view pages are then augmented with hyperlinks pointing to the temporary files; when clicked, they open in whatever way your web browser opens the selected part's file type.
- For sending attachments, we use the HTML upload techniques presented near the end of Chapter 15. Mail edit pages now have file-upload controls, to allow a maximum of three attachments. Selected files are uploaded to the server by the browser with the rest of the page as usual, saved in temporary files on the server, and added to the outgoing mail from the local files on the server by mailtools. As described in the note in the preceding section, sent attachments can only be compatibly encoded text in version 3.0, not binary, though this includes encodable HTML files.

Both schemes would fail for multiple simultaneous users, but since PyMailCGI's configuration file scheme (described later in this chapter) already limits it to a single username, this is a reasonable constraint. The links to temporary files generated for attachment viewing also apply only to the last message selected, but this works if the page flow is followed normally. Improving this for a multiuser scenario, as well as adding additional features such as PyMailGUI's local file save and open options, are left as exercises.

For efficiency, this version of PyMailCGI also avoids repeated exhaustive mail downloads. In the prior version, the full text of all messages in an inbox was downloaded every time you visited the list page and every time you selected a single message to view. In this version, the list page downloads only the header text portion of each message, and only a single message's full text is downloaded when one is selected for viewing. In addition, the headers fetch limits added to mailtools in the fourth edition of this book are applied automatically to limit download time (earlier mails outside the set's size are ignored).

Even so, the list page's headers-only download can be slow if you have many messages in your inbox (and as I confessed in Chapter 14, I have thousands in one of mine). A better solution would somehow cache mails to limit reloads, at least for the duration of a browser session. For example, we might load headers of only newly arrived messages, and cache headers of mails already fetched, as done in the PyMailGUI client of Chapter 14.

Due to the lack of state retention in CGI scripts, though, this would likely require some sort of server-side database. We might, for instance, store already fetched message headers under a generated key that identifies the session (e.g., with process number and time) and pass that key between pages as a cookie, hidden form field, or URL query parameter. Each page would use the key to fetch cached mail stored directly on the web server, instead of loading it from the email server again. Presumably, loading from a local cache file would be faster than loading from a network connection to the mail server.

This would make for an interesting exercise, too, if you wish to extend this system on your own, but it would also result in more pages than this chapter has to spend (frankly, I ran out of time for this project and real estate in this chapter long before I ran out of potential enhancements).

#### **Presentation Overview**

Much of the "action" in PyMailCGI is encapsulated in shared utility modules, especially one called commonhtml.py. As you'll see in a moment, the CGI scripts that implement user interaction don't do much by themselves because of this. This architecture was chosen deliberately, to make scripts simple, avoid code redundancy, and implement a common look-and-feel in shared code. But it means you must jump between files to understand how the whole system works.

To make this example easier to digest, we're going to explore its code in two chunks: page scripts first, and then the utility modules. First, we'll study screenshots of the major web pages served up by the system and the HTML files and top-level Python CGI scripts used to generate them. We begin by following a send mail interaction, and then trace how existing email is read and then processed. Most implementation details will be presented in these sections, but be sure to flip ahead to the utility modules listed later to understand what the scripts are really doing.

I should also point out that this is a fairly complex system, and I won't describe it in exhaustive detail; as for PyMailGUI and Chapter 14, be sure to read the source code along the way for details not made explicit in the narrative. All of the system's source code appears in this chapter, as well as in the book's examples distribution package, and we will study its key concepts here. But as usual with case studies in this book, I assume that you can read Python code by now and that you will consult the example's source code for more details. Because Python's syntax is so close to "executable

pseudocode," systems are sometimes better described in Python than in English once you have the overall design in mind.

### **Running This Chapter's Examples**

The HTML pages and CGI scripts of PyMailCGI can be installed on any web server to which you have access. To keep things simple for this book, though, we're going to use the same policy as in Chapter 15—we'll be running the Python-coded webserver.py script from Example 16-1 locally, on the same machine as the web browser client. As we learned at the start of the prior chapter, that means we'll be using the server domain name "localhost" (or the equivalent IP address, "127.0.0.1") to access this system's pages in our browser, as well as in the urllib.request module.

Start this server script on your own machine to test-drive the program. Ultimately, this system must generally contact a mail server over the Internet to fetch or send messages, but the web page server will be running locally on your computer.

One minor twist here: PyMailCGI's code is located in a directory of its own, one level down from the webserver, py script. Because of that, we'll start the web server here with an explicit directory and port number in the command line used to launch it:

```
C:\...\PP4E\Internet\Web> webserver.py PyMailCgi 8000
```

Type this sort of command into a command prompt window on Windows or into your system shell prompt on Unix-like platforms. When run this way, the server will listen for URL requests on machine "localhost" and socket port number 8000. It will serve up pages from the PyMailCgi subdirectory one level below the script's location, and it will run CGI scripts located in the *PyMailCgi\cgi-bin* directory below that. This works because the script changes its current working directory to the one you name when it starts up.

Subtle point: because we specify a unique port number on the command line this way, it's OK if you simultaneously run another instance of the script to serve up the prior chapter's examples one directory up; that server instance will accept connections on port 80, and our new instance will handle requests on port 8000. In fact, you can contact either server from the same browser by specifying the desired server's port number. If you have two instances of the server running in the two different chapters' directories, to access pages and scripts of the prior chapter, use a URL of this form:

```
http://localhost/languages.html
http://localhost/cgi-bin/languages.py?language=All
```

And to run this chapter's pages and scripts, simply use URLs of this form:

```
http://localhost:8000/pymailcgi.html
http://localhost:8000/cgi-bin/onRootSendLink.py
```

You'll see that the HTTP and CGI log messages appear in the window of the server you're contacting. For more background on why this works as it does, see the introduction to network socket addresses in Chapter 12 and the discussion of URLs in Chapter 15.

If you do install this example's code on a different server, simply replace the "localhost: 8000/cgi-bin" part of the URLs we'll use here with your server's name, port, and path details. In practice, a system such as PyMailCGI would be much more useful if it were installed on a remote server, to allow mail processing from any web client.\*

As with PyMailGUI, you'll have to edit the mailconfig.py module's settings to use this system to read your own email. As provided, the email server information is not useful for reading email of your own; more on this in a moment.

### **Carry-On Software**

PyMailCGI works as planned and illustrates more CGI and email concepts, but I want to point out a few caveats up front. This application was initially written during a twohour layover in Chicago's O'Hare airport (though debugging took a few hours more). I wrote it to meet a specific need—to be able to read and send email from any web browser while traveling around the world teaching Python classes. I didn't design it to be aesthetically pleasing to others and didn't spend much time focusing on its efficiency.

I also kept this example intentionally simple for this book. For example, PyMailCGI doesn't provide nearly as many features as the PyMailGUI program in Chapter 14, and it reloads email more than it probably should. Because of this, its performance can be very poor if you keep your inbox large.

In fact, this system almost cries out for more advanced state retention options. As is, user and message details are passed in generated pages as hidden fields and query parameters, but we could avoid reloading mail by also using server-side deployment of the database techniques described in Chapter 17. Such extensions might eventually bring PyMailCGI up to the functionality of PyMailGUI, albeit at some cost in code complexity. Even so, this system also suffers from the Python 3.1 attachments limitation described earlier, which would need to be addressed as well.

Again, you should consider this system a prototype and a work in progress; it's not yet software worth selling, and not something that you'll generally want to use as is for mail that's critical to you. On the other hand, it does what it was intended to do, and you can customize it by tweaking its Python source code—something that can't be said of all software sold.

\* One downside to running a local webserver.py script that I noticed during development for this chapter is that on platforms where CGI scripts are run in the same process as the server, you'll need to stop and restart the server every time you change an imported module. Otherwise, a subsequent import in a CGI script will have no effect: the module has already been imported in the process. This is not an issue on Windows today or on other platforms that run the CGI as a separate, new process. The server's classes' implementation varies over time, but if changes to your CGI scripts have no effect, your platform my fall into this category: try stopping and restarting the locally running web server.

# The Root Page

Let's start off by implementing a main page for this example. The file shown in Example 16-2 is primarily used to publish links to the Send and View functions' pages. It is coded as a static HTML file, because there is nothing to generate on the fly here.

<HTML> <TITLE>PyMailCGI Main Page</TITLE> <BODY> <H1 align=center>PyMailCGI</H1> <H2 align=center>A POP/SMTP Web Email Interface/H2> <P align=center><I>Version 3.0 June 2010 (2.0 January 2006)</I></P> <t <h2>Actions</h2> <P> <UL> <LI><a href="cgi-bin/onRootViewLink.py">View, Reply, Forward, Delete POP mail</a> <LI><a href="cgi-bin/onRootSendLink.py">Send a new email message by SMTP</a> </UL></P> </d> <h2>Overview</h2> <A href="http://rmi.net/~lutz/about-pp.html"> <IMG src="ppsmall.gif" align=left</pre> alt="[Book Cover]" border=1 hspace=10></A> This site implements a simple web-browser interface to POP/SMTP email accounts. Anyone can send email with this interface, but for security reasons, you cannot view email unless you install the scripts with your own email account information, in your own server account directory. PyMailCgi is implemented as a number of Python-coded CGI scripts that run on

Example 16-2. PP4E\Internet\Web\PyMailCgi\pymailcgi.html

<h2>Notes</h2>

for more details.</P>

<P>Caveats: PyMailCgi 1.0 was initially written during a 2-hour layover at Chicago's O'Hare airport. This release is not nearly as fast or complete as PyMailGUI (e.g., each click requires an Internet transaction, there is no save operation or multithreading, and there is no caching of email headers or already-viewed messages). On the other hand, PyMailCgi runs on any web browser, whether you have Python (and Tk) installed on your machine or not.

a server machine (not your local computer), and generate HTML to interact with the client/browser. See the book <I>Programming Python, 4th Edition</I>

<P>Also note that if you use these scripts to read your own email, PyMailCgi does not guarantee security for your account password. See the notes in the View action page as well as the book for more information on security policies.

<I><U>New in Version 2</U></I>: PyMailCGI now supports viewing and sending Email attachments for a single user, and avoids some of the prior version's exhaustive mail downloads. It only fetches message headers for the list page, and only downloads the full text of the single message selected for viewing.

<I><U>New in Version 3</U></I>: PyMailCGI now runs on Python 3.X (only), and employs many of the new features of the mailtools package: decoding and encoding of Internationalized headers, decoding of main mail text, and so on. Due to a regression in Python 3.1's cgi and email support, version 3.0 does not support sending of binary or incompatibly-encoded text attachments, though attachments on fetched mails can always be viewed (see Chapter 15 and 16).

```
Also see:
<UL>
The <I>PyMailGUI</I> program in the Internet directory, which
       implements a more complete client-side Python+Tk email GUI
The <I>pymail.py</I> program in the Email directory, which
       provides a simple console command-line email interface
The Python imaplib module which supports the IMAP email protocol
       instead of POP
</UL></P>
<hr>
<A href="http://www.python.org">
<IMG SRC="PythonPoweredSmall.gif" ALIGN=left</pre>
ALT="[Python Logo]" border=0 hspace=15></A>
<A href="http://rmi.net/~lutz/about-pp.html">[Book]</a>
<A href="http://www.oreilly.com">[0'Reilly]</a>
</BODY></HTML>
```

The file pymailcgi.html is the system's root page and lives in a PyMailCgi subdirectory which is dedicated to this application and helps keep its files separate from other examples. To access this system, start your locally running web server as described in the preceding section and then point your browser to the following URL (or do the right thing for whatever other web server you may be using):

```
http://localhost:8000/pymailcgi.html
```

If you do, the server will ship back a page such as that captured in Figure 16-2, shown rendered in the Google Chrome web browser client on Windows 7. I'm using Chrome instead of Internet Explorer throughout this chapter for variety, and because it tends to yield a concise page which shows more details legibly. Open this in your own browser to see it live—this system is as portable as the Web, HTML, and Python-coded CGI scripts.

### Configuring PyMailCGI

Now, before you click on the "View..." link in Figure 16-2 expecting to read your own email, I should point out that by default, PyMailCGI allows anybody to send email from this page with the Send link (as we learned earlier, there are no passwords in SMTP). It does not, however, allow arbitrary users on the Web to read their email

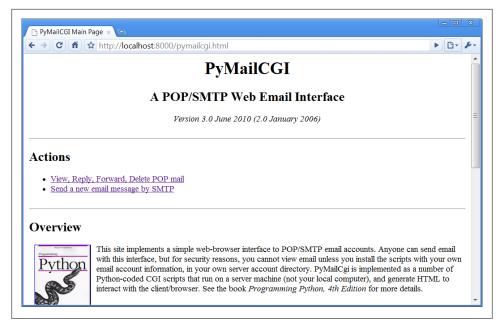

Figure 16-2. PyMailCGI main page

accounts without either typing an explicit and unsafe URL or doing a bit of installation and configuration.

This is on purpose, and it has to do with security constraints; as we'll see later, PyMailCGI is written such that it never associates your email username and password together without encryption. This isn't an issue if your web server is running locally, of course, but this policy is in place in case you ever run this system remotely across the Web.

By default, then, this page is set up to read the email account shown in this book address PP4E@learning-python.com—and requires that account's POP password to do so. Since you probably can't guess the password (and wouldn't find its email all that interesting if you could!), PyMailCGI is not incredibly useful as shipped. To use it to read your email instead, you'll want to change its mailconfig.py mail configuration file to reflect your mail account's details. We'll see this file later; for now, the examples here will use the book's POP email account; it works the same way, regardless of which account it accesses.

# Sending Mail by SMTP

PyMailCGI supports two main functions, as links on the root page: composing and sending new mail to others, and viewing incoming mail. The View function leads to pages that let users read, reply to, forward, and delete existing email. Since the Send function is the simplest, let's start with its pages and scripts first.

### The Message Composition Page

The root page Send function steps users through two other pages: one to edit a message and one to confirm delivery. When you click on the Send link on the main page in Figure 16-2, the Python CGI script in Example 16-3 runs on the web server.

```
Example 16-3. PP4E\Internet\Web\PyMailCgi\cgi-bin\onRootSendLink.py
#!/usr/bin/python
On 'send' click in main root window: display composition page
import commonhtml
from externs import mailconfig
commonhtml.editpage(kind='Write', headers={'From': mailconfig.myaddress})
```

No, this file wasn't truncated; there's not much to see in this script because all the action has been encapsulated in the commonhtml and externs modules. All that we can tell here is that the script calls something named editpage to generate a reply, passing in something called myaddress for its "From" header.

That's by design—by hiding details in shared utility modules we make top-level scripts such as this much easier to read and write, avoid code redundancy, and achieve a common look-and-feel to all our pages. There are no inputs to this script either; when run, it produces a page for composing a new message, as shown in Figure 16-3.

Most of the composition page is self-explanatory—fill in headers and the main text of the message (a "From" header and standard signature line are initialized from settings in the mailconfig module, discussed further ahead). The Choose File buttons open file selector dialogs, for picking an attachment. This page's interface looks very different from the PyMailGUI client program in Chapter 14, but it is functionally very similar. Also notice the top and bottom of this page—for reasons explained in the next section, they are going to look the same in all the pages of our system.

### The Send Mail Script

As usual, the HTML of the edit page in Figure 16-3 names its handler script. When we click its Send button, Example 16-4 runs on the server to process our inputs and send the mail message.

|                        | GI: Write pa × ⊕                                                                                                    |
|------------------------|----------------------------------------------------------------------------------------------------|
| → C                    | ↑ http://localhost:8000/cgi-bin/onRootSendLink.py                                                                                                    |
| <b>PyM</b>             | ailCGI Write                                                                                                    |
| From:                  | PP4E@learning-python.com                                                                                                    |
| To:                    | PP4E@learning-python.com                                                                                                    |
| Cc:                    | ?                                                                                                    |
| ubject:                | hello from PyMailCGI                                                                                                    |
| Text:                  | Sending this from PyMailCGI. The mail goes from the web browser client, to the HTTP web server (running locally on the same machine), to the Python CGI script, and finally to the SMTP email server at my ISP before being delivered. When later fetched in PyMailCGI, it goes from ISP POP server, to CGI script, and back to the browser client. The HTTP server and CGI script intermediate steps are not present when using the PyMailGUI "desktop" client program.  Thanks, Mark Lutz (http://learning-python.com, http://rmi.net/~lutz) |
| Choose Fi<br>Choose Fi | e README-imports.txt e onEditPageSend.py e about-pp.html                                                                                                    |
|                        |                                                                                                    |

Figure 16-3. PyMailCGI send (write) page

Example 16-4. PP4E\Internet\Web\PyMailCgi\cgi-bin\onEditPageSend.py

#!/usr/bin/python

On submit in edit window: finish a write, reply, or forward;

in 2.0+, we reuse the send tools in mailtools to construct and send the message, instead of older manual string scheme; we also inherit attachment structure composition and MIME encoding for sent mails from that module;

3.0: CGI uploads fail in the py3.1 cgi module for binary and incompatibly-encoded text, so we simply use the platform default here (cgi's parser does no better); 3.0: use simple Unicode encoding rules for main text and attachments too; 

```
import cgi, sys, commonhtml, os
from externs import mailtools
savedir = 'partsupload'
if not os.path.exists(savedir):
```

```
os.mkdir(savedir)
def saveAttachments(form, maxattach=3, savedir=savedir):
    save uploaded attachment files in local files on server from
    which mailtools will add to mail; the 3.1 FieldStorage parser
    and other parts of cgi module can fail for many upload types,
    so we don't try very hard to handle Unicode encodings here;
    partnames = []
    for i in range(1, maxattach+1):
        fieldname = 'attach%d' % i
        if fieldname in form and form[fieldname].filename:
            fileinfo = form[fieldname]
                                                            # sent and filled?
            filedata = fileinfo.value
                                                            # read into string
            filename = fileinfo.filename
                                                            # client's pathname
            if '\\' in filename:
                basename = filename.split('\\')[-1]
                                                            # try DOS clients
            elif '/' in filename:
                basename = filename.split('/')[-1]
                                                            # try Unix clients
            else:
                basename = filename
                                                            # assume dir stripped
            pathname = os.path.join(savedir, basename)
            if isinstance(filedata, str):
                                                            # 3.0: rb needs bytes
                filedata = filedata.encode()
                                                            # 3.0: use encoding?
            savefile = open(pathname, 'wb')
            savefile.write(filedata)
                                                            # or a with statement
            savefile.close()
                                                            # but EIBTI still
                                                            # need for some srvrs
            os.chmod(pathname, 00666)
            partnames.append(pathname)
                                                            # list of local paths
    return partnames
                                                            # gets type from name
#commonhtml.dumpstatepage(0)
form = cgi.FieldStorage()
                                                # parse form input data
attaches = saveAttachments(form)
                                                # cgi.print form(form) to see
# server name from module or get-style URL
smtpservername = commonhtml.getstandardsmtpfields(form)
# parms assumed to be in form or URL here
from commonhtml import getfield
                                                # fetch value attributes
From = getfield(form, 'From')
                                                # empty fields may not be sent
To = getfield(form, 'To')
Cc = getfield(form, 'Cc')
Subj = getfield(form, 'Subject')
text = getfield(form, 'text')
if Cc == '?': Cc = '
# 3.0: headers encoded per utf8 within mailtools if non-ascii
parser = mailtools.MailParser()
Tos = parser.splitAddresses(To)
                                                # multiple recip lists: ',' sept
Ccs = (Cc and parser.splitAddresses(Cc)) or ''
extraHdrs = [('Cc', Ccs), ('X-Mailer', 'PyMailCGI 3.0')]
# 3.0: resolve main text and text attachment encodings; default=ascii in mailtools
```

```
bodyencoding = 'ascii'
    text.encode(bodyencoding)
                                     # try ascii first (or latin-1?)
except (UnicodeError, LookupError): # else use tuf8 as fallback (or config?)
   bodyencoding = 'utf-8'
                                      # tbd: this is more limited than PyMailGUI
# 3.0: use utf8 for all attachments; we can't ask here
attachencodings = ['utf-8'] * len(attaches)
                                              # ignored for non-text parts
# encode and send
sender = mailtools.SilentMailSender(smtpservername)
    sender.sendMessage(From, Tos, Subj, extraHdrs, text, attaches,
                                          bodytextEncoding=bodyencoding,
                                          attachesEncodings=attachencodings)
except:
   commonhtml.errorpage('Send mail error')
   commonhtml.confirmationpage('Send mail')
```

This script gets mail header and text input information from the edit page's form (or from query parameters in an explicit URL) and sends the message off using Python's standard smtplib module, courtesy of the mailtools package. We studied mailtools in Chapter 13, so I won't say much more about it now. Note, though, that because we are reusing its send call, sent mail is automatically saved in a sentmail.txt file on the server; there are no tools for viewing this in PyMailCGI itself, but it serves as a log.

New in version 2.0, the saveAttachments function grabs any part files sent from the browser and stores them in temporary local files on the server from which they will be added to the mail when sent. We covered CGI upload in detail at the end of Chapter 15; see that discussion for more on how the code here works (as well as its limitations in Python 3.1 and this edition—we're attaching simple text here to accommodate). The business of attaching the files to the mail itself is automatic in mailtools.

A utility in commonhtml ultimately fetches the name of the SMTP server to receive the message from either the mailconfig module or the script's inputs (in a form field or URL query parameter). If all goes well, we're presented with a generated confirmation page, as captured in Figure 16-4.

Open file sentmail.txt in PyMailCGI's source directory if you want to see what the resulting mail's raw text looks like when sent (or fetch the message in an email client with a raw text view, such as PyMailGUI). In this version, each attachment part is MIME encoded per Base64 with UTF-8 Unicode encoding in the multipart message, but the main text part is sent as simple ASCII if it works as such.

As we'll see, this send mail script is also used to deliver reply and forward messages for incoming POP mail. The user interface for those operations is slightly different for composing new email from scratch, but as in PyMailGUI, the submission handler logic has been factored into the same, shared code—replies and forwards are really just mail send operations with quoted text and preset header fields.

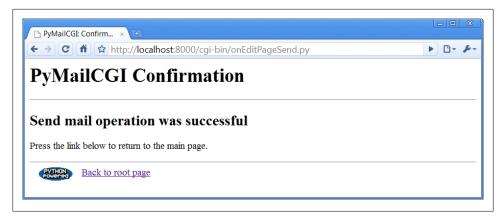

Figure 16-4. PyMailCGI send confirmation page

Notice that there are no usernames or passwords to be found here; as we saw in Chapter 13, SMTP usually requires only a server that listens on the SMTP port, not a user account or password. As we also saw in that chapter, SMTP send operations that fail either raise a Python exception (e.g., if the server host can't be reached) or return a dictionary of failed recipients; our mailtools package modules insulate us from these details by always raising an exception in either case.

### **Error Pages**

If there is a problem during mail delivery, we get an error page such as the one shown in Figure 16-5. This page reflects a failed recipient and includes a stack trace generated by the standard library's traceback module. On errors Python detects, the Python error message and extra details would be displayed.

It's also worth pointing out that the commonhtml module encapsulates the generation of both the confirmation and the error pages so that all such pages look the same in PyMailCGI no matter where and when they are produced. Logic that generates the mail edit page in commonhtml is reused by the reply and forward actions, too (but with different mail headers).

### Common Look-and-Feel

In fact, commonhtml makes all pages look similar—it also provides common page header (top) and footer (bottom) generation functions, which are used everywhere in the system. You may have already noticed that all the pages so far follow the same pattern: they start with a title and horizontal rule, have something unique in the middle, and end with another rule, followed by a Python icon and link at the bottom. This common look-and-feel is the product of shared code in commonhtml; it generates everything but the middle section for every page in the system (except the root page, a static HTML file).

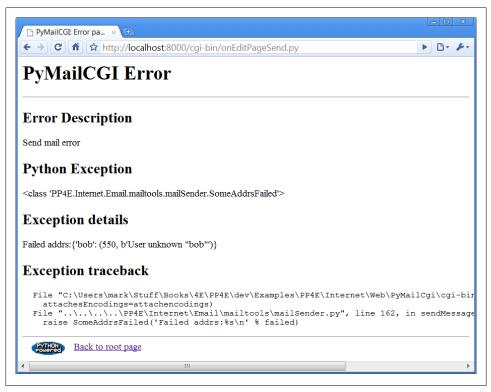

Figure 16-5. PyMailCGI send error page

Most important, if we ever change the header and footer format functions in the commonhtml module, all our page's headers and footers will automatically be updated. If you are interested in seeing how this encapsulated logic works right now, flip ahead to Example 16-14. We'll explore its code after we study the rest of the mail site's pages.

### Using the Send Mail Script Outside a Browser

I initially wrote the send script to be used only within PyMailCGI using values typed into the mail edit form. But as we've seen, inputs can be sent in either form fields or URL query parameters. Because the send mail script checks for inputs in CGI inputs before importing from the mailconfig module, it's also possible to call this script outside the edit page to send email—for instance, explicitly typing a URL of this nature into your browser's address field (but all on one line and with no intervening spaces):

```
http://localhost:8000/cgi-bin/
               onEditPageSend.py?site=smtp.rmi.net&
                                  From=lutz@rmi.net&
                                  To=lutz@rmi.net&
                                 Subject=test+url&
                                  text=Hello+Mark; this+is+Mark
```

will indeed send an email message as specified by the input parameters at the end. That URL string is a lot to type into a browser's address field, of course, but it might be useful if generated automatically by another script. As we saw in Chapters 13 and 15, the module urllib.request can then be used to submit such a URL string to the server from within a Python program. Example 16-5 shows one way to automate this.

Example 16-5. PP4E\Internet\Web\PyMailCgi\sendurl.py Send email by building a URL like this from inputs: http://servername/pathname/ onEditPageSend.py?site=smtp.rmi.net& From=lutz@rmi.net& To=lutz@rmi.net& Subject=test+url& text=Hello+Mark; this+is+Mark from urllib.request import urlopen from urllib.parse import quote plus url = 'http://localhost:8000/cgi-bin/onEditPageSend.py' url += '?site=%s' % quote plus(input('Site>')) url += '&From=%s' % quote plus(input('From>')) url += '&To=%s' % quote plus(input('To >')) url += '&Subject=%s' % quote plus(input('Subj>')) url += '&text=%s' % quote plus(input('text>')) # or input loop

print(urlopen(url).read().decode()) # confirmation or error page HTML

Running this script from the system command line is yet another way to send an email message—this time, by contacting our CGI script on a web server machine to do all the work. The script sendurl.py runs on any machine with Python and sockets, lets us input mail parameters interactively, and invokes another Python script that lives on a possibly remote machine. It prints HTML returned by our CGI script:

```
C:\...\PP4E\Internet\Web\PyMailCgi> sendurl.py
Site>smtpout.secureserver.net
From>PP4E@learning-python.com
To >lutz@learning-python.com
Subj>testing sendurl.py
text>But sir, it's only wafer-thin...
Reply html:
<html><head><title>PyMailCGI: Confirmation page (PP4E)</title></head>
<body bgcolor="#FFFFFF"><h1>PyMailCGI Confirmation</h1><hr>
<h2>Send mail operation was successful</h2>
Press the link below to return to the main page.
<hr><a href="http://www.python.org">
<img src="../PythonPoweredSmall.gif"</pre>
align=left alt="[Python Logo]" border=0 hspace=15></a>
```

print('Reply html:')

```
<a href="../pymailcgi.html">Back to root page</a>
</body></html>
```

The HTML reply printed by this script would normally be rendered into a new web page if caught by a browser. Such cryptic output might be less than ideal, but you could easily search the reply string for its components to determine the result (e.g., using the string find method or an in membership test to look for "successful"), parse out its components with Python's standard html.parse or re modules (covered in Chapter 19), and so on. The resulting mail message—viewed, for variety, with Chapter 14's PyMailGUI program—shows up in this book's email account as seen in Figure 16-6 (it's a single text-part message).

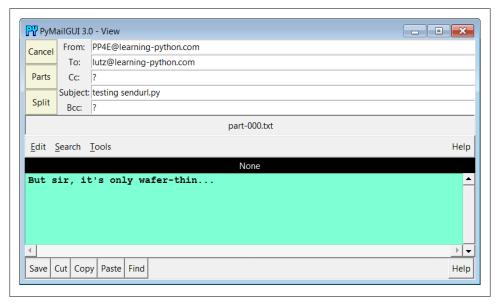

Figure 16-6. sendurl.py result

Of course, there are other, less remote ways to send email from a client machine. For instance, the Python smtplib module (used by mailtools) itself depends only upon the client and SMTP server connections being operational, whereas this script also depends on the web server machine and CGI script (requests go from client to web server to CGI script to SMTP server). Because our CGI script supports general URLs, though, it can do more than a mailto: HTML tag and can be invoked with urllib.request outside the context of a running web browser. For instance, as discussed in Chapter 15, scripts like *sendurl.py* can be used to invoke and *test* server-side programs.

# **Reading POP Email**

So far, we've stepped through the path the system follows to *send* new mail. Let's now see what happens when we try to view incoming POP mail.

### The POP Password Page

If you flip back to the main page in Figure 16-2, you'll see a View link; pressing it triggers the script in Example 16-6 to run on the server.

```
Example 16-6. PP4E\Internet\Web\PyMailCgi\cgi-bin\onRootViewLink.py
#!/usr/bin/python
On view link click on main/root HTML page: make POP password input page;
this could almost be an HTML file because there are likely no input params yet,
but I wanted to use standard header/footer functions and display the site/user
names which must be fetched; on submission, does not send the user along with
password here, and only ever sends both as URL params or hidden fields after the
password has been encrypted by a user-uploadable encryption module;
# page template
pswdhtml = """
<form method=post action=%sonViewPswdSubmit.py>
Please enter POP account password below, for user "%s" and site "%s".
<input name=pswd type=password>
<input type=submit value="Submit"></form>
<hr><i>Security note</i>: The password you enter above will be transmitted
over the Internet to the server machine, but is not displayed, is never
transmitted in combination with a username unless it is encrypted or obfuscated,
and is never stored anywhere: not on the server (it is only passed along as hidden
fields in subsequent pages), and not on the client (no cookies are generated).
This is still not guaranteed to be totally safe; use your browser's back button
to back out of PyMailCgi at any time.
# generate the password input page
import commonhtml
                                                    # usual parms case:
user, pswd, site = commonhtml.getstandardpopfields({})
                                                    # from module here,
commonhtml.pageheader(kind='POP password input')
                                                    # from html|url later
print(pswdhtml % (commonhtml.urlroot, user, site))
commonhtml.pagefooter()
```

This script is almost all embedded HTML: the triple-quoted pswdhtml string is printed, with string formatting to insert values, in a single step. But because we need to fetch the username and server name to display on the generated page, this is coded as an executable script, not as a static HTML file. The module commonhtml either loads usernames and server names from script inputs (e.g., appended as query parameters to the script's URL) or imports them from the mailconfig file; either way, we don't want to hardcode them into this script or its HTML, so a simple HTML file won't do. Again, in the CGI world, we embed HTML code in Python code and fill in its values this way

(in server-side templating tools such as PSP the effect is similar, but Python code is embedded in HTML code instead and run to produce values).

Since this is a script, we can also use the commonhtml page header and footer routines to render the generated reply page with a common look-and-feel, as shown in Figure 16-7.

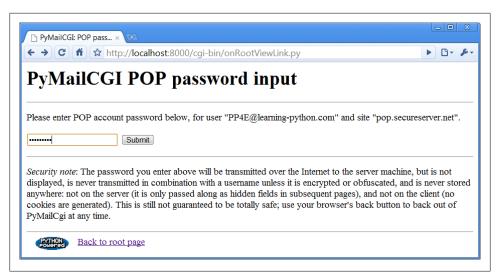

Figure 16-7. PyMailCGI view password login page

At this page, the user is expected to enter the password for the POP email account of the user and server displayed. Notice that the actual password isn't displayed; the input field's HTML specifies type=password, which works just like a normal text field, but shows typed input as stars. (See also the pymail program in Chapter 13 for doing this at a console and PyMailGUI in Chapter 14 for doing this in a tkinter GUI.)

### The Mail Selection List Page

After you fill out the last page's password field and press its Submit button, the password is shipped off to the script shown in Example 16-7.

Example 16-7. PP4E\Internet\Web\PyMailCgi\cgi-bin\onViewPswdSubmit.py

#!/usr/bin/python

On submit in POP password input window: make mail list view page;

in 2.0+ we only fetch mail headers here, and fetch 1 full message later upon request; we still fetch all headers each time the index page is made: caching Messages would require a server-side(?) database and session key, or other; 3.0: decode headers for list display, though printer and browser must handle;  .....

```
import cgi
import loadmail, commonhtml
from externs import mailtools
       secret import encode
                                    # user-defined encoder module
from
                                    # max length of email hdrs in list
MaxHdr = 35
# only pswd comes from page here, rest usually in module
formdata = cgi.FieldStorage()
mailuser, mailpswd, mailsite = commonhtml.getstandardpopfields(formdata)
parser = mailtools.MailParser()
try:
    newmails = loadmail.loadmailhdrs(mailsite, mailuser, mailpswd)
    mailnum = 1
    maillist = []
                                                              # or use enumerate()
                                                              # list of hdr text
    for mail in newmails:
        msginfo = []
        hdrs = parser.parseHeaders(mail)
                                                              # email.message.Message
        addrhdrs = ('From', 'To', 'Cc', 'Bcc')
for key in ('Subject', 'From', 'Date'):
                                                              # decode names only
            rawhdr = hdrs.get(key, '?')
            if key not in addrhdrs:
                dechdr = parser.decodeHeader(rawhdr)
                                                              # 3.0: decode for display
                                                              # encoded on sends
                dechdr = parser.decodeAddrHeader(rawhdr)
                                                              # email names only
            msginfo.append(dechdr[:MaxHdr])
        msginfo = ' | '.join(msginfo)
        maillist.append((msginfo, commonhtml.urlroot + 'onViewListLink.py',
                                       {'mnum': mailnum,
                                         'user': mailuser,
                                                                    # data params
                                         'pswd': encode(mailpswd), # pass in URL
                                         'site': mailsite}))
                                                                    # not inputs
        mailnum += 1
    commonhtml.listpage(maillist, 'mail selection list')
except:
    commonhtml.errorpage('Error loading mail index')
```

This script's main purpose is to generate a selection list page for the user's email account, using the password typed into the prior page (or passed in a URL). As usual with encapsulation, most of the details are hidden in other files:

#### loadmail.loadmailhdrs

Reuses the mailtools module package from Chapter 13 to fetch email with the POP protocol; we need a message count and mail headers here to display an index list. In this version, the software fetches only mail header text to save time, not full mail messages (provided your server supports the TOP command of the POP interface, and most do—if not, see mailconfig to disable this).

#### commonhtml.listpage

Generates HTML to display a passed-in list of tuples (text, URL, parameterdictionary) as a list of hyperlinks in the reply page; parameter values show up as query parameters at the end of URLs in the response.

The maillist list built here is used to create the body of the next page—a clickable email message selection list. Each generated hyperlink in the list page references a constructed URL that contains enough information for the next script to fetch and display a particular email message. As we learned in the preceding chapter, this is a simple kind of state retention between pages and scripts.

If all goes well, the mail selection list page HTML generated by this script is rendered as in Figure 16-8. If your inbox is as large as some of mine, you'll probably need to scroll down to see the end of this page. This page follows the common look-and-feel for all PyMailCGI pages, thanks to commonhtml.

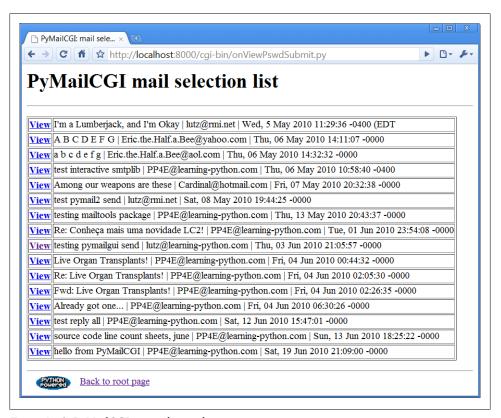

Figure 16-8. PyMailCGI view selection list page, top

If the script can't access your email account (e.g., because you typed the wrong password), its try statement handler instead produces a commonly formatted error page.

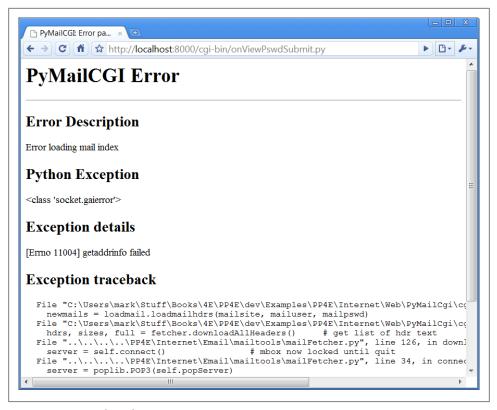

Figure 16-9. PyMailCGI login error page

Figure 16-9 shows one that gives the Python exception and details as part of the reply after a Python-raised exception is caught; as usual, the exception details are fetched from sys.exc info, and Python's traceback module is used to generate a stack trace.

### Passing State Information in URL Link Parameters

The central mechanism at work in Example 16-7 is the generation of URLs that embed message numbers and mail account information. Clicking on any of the View links in the selection list triggers another script, which uses information in the link's URL parameters to fetch and display the selected email. As mentioned in Chapter 15, because the list's links are programmed to "know" how to load a particular message, they effectively remember what to do next. Figure 16-10 shows part of the HTML generated by this script (use your web browser View Source option to see this for yourself—I did a Save As and then opened the result which invoked Internet Explorer's source viewer on my laptop).

Did you get all the details in Figure 16-10? You may not be able to read generated HTML like this, but your browser can. For the sake of readers afflicted with human-parsing

```
file:///C:/Users/mark/Downloads/mail%20selection%20list%20page%20(PP4E).htm - Original Source
                            - - ×
```

Figure 16-10. PyMailCGI view list, generated HTML

limitations, here is what one of those link lines looks like, reformatted with line breaks and spaces to make it easier to understand:

```
<a href="onViewListLink.py?"
                   pswd=wtGmpsjeb7359&
                  mnum=5&
                  user=PP4E%40learning-python.com&
                   site=pop.secureserver.net">View</a>
Among our weapons are these | Cardinal@hotmail.com | Fri, 07 May 2010 20:32...
```

PyMailCGI generates relative minimal URLs (server and pathname values come from the prior page, unless set in commonhtml). Clicking on the word View in the hyperlink rendered from this HTML code triggers the onViewListLink script as usual, passing it all the parameters embedded at the end of the URL: the POP username, the POP message number of the message associated with this link, and the POP password and site information. These values will be available in the object returned by cgi.FieldStorage in the next script run. Note that the mnum POP message number parameter differs in each link because each opens a different message when clicked and that the text after comes from message headers extracted by the mailtools package, using the email package.

The commonhtml module escapes all of the link parameters with the urllib.parse module, not cgi.escape, because they are part of a URL. This can matter in the pswd password parameter—its value might be encrypted and arbitrary bytes, but urllib.parse additionally escapes nonsafe characters in the encrypted string per URL convention (it translates to %xx character sequences). It's OK if the encryptor yields odd—even nonprintable—characters because URL encoding makes them legible for transmission. When the password reaches the next script, cgi.FieldStorage undoes URL escape sequences, leaving the encrypted password string without % escapes.

It's instructive to see how commonhtml builds up the stateful link parameters. Earlier, we learned how to use the urllib.parse.quote plus call to escape a string for inclusion in URLs:

```
>>> import urllib.parse
>>> urllib.parse.quote plus("There's bugger all down here on Earth")
'There%27s+bugger+all+down+here+on+Earth'
```

The module commonhtml, though, calls the higher-level urllib.parse.urlencode function, which translates a dictionary of name:value pairs into a complete URL query parameter string, ready to add after a ? marker in a URL. For instance, here is **urlencode** in action at the interactive prompt:

```
>>> parmdict = {'user': 'Brian',
                'pswd': '#!/spam',
                'text': 'Say no more, squire!'}
>>> urllib.parse.urlencode(parmdict)
'text=Say+no+more%2C+squire%21&pswd=%23%21%2Fspam&user=Brian'
>>> "%s?%s" % ("http://scriptname.py", urllib.parse.urlencode(parmdict))
'http://scriptname.py?text=Say+no+more%2C+squire%21&pswd=%23%21%2Fspam&user=Brian'
```

Internally, urlencode passes each name and value in the dictionary to the built-in str function (to make sure they are strings), and then runs each one through url lib.parse.quote plus as they are added to the result. The CGI script builds up a list of similar dictionaries and passes it to commonhtml to be formatted into a selection list page.†

In broader terms, generating URLs with parameters like this is one way to pass state information to the next script (along with cookies, hidden form input fields, and server databases, discussed in Chapter 15). Without such state information, users would have to reenter the username, password, and site name on every page they visit along the way.

Incidentally, the list generated by this script is not radically different in functionality from what we built in the PyMailGUI program in Chapter 14, though the two differ cosmetically. Figure 16-11 shows this strictly client-side GUI's view on the same email list displayed in Figure 16-8.

It's important to keep in mind that PyMailGUI uses the tkinter GUI library to build up a user interface instead of sending HTML to a browser. It also runs entirely on the client and talks directly to email servers, downloading mail from the POP server to the client machine over sockets on demand. Because it retains memory for the duration of the session, PvMailGUI can easily minimize mail server access. After the initial header load, it needs to load only newly arrived email headers on subsequent load requests. Moreover, it can update its email index in-memory on deletions instead of reloading anew from the server, and it has enough state to perform safe deletions of messages that check for server inbox matches. PyMailGUI also remembers emails you've already viewed they need not be reloaded again while the program runs.

<sup>†</sup> Technically, again, you should generally escape & separators in generated URL links by running the URL through cgi.escape, if any parameter's name could be the same as that of an HTML character escape code (e.g., & mp=high). See Chapter 15 for more details; they aren't escaped here because there are no clashes between URL and HTML.

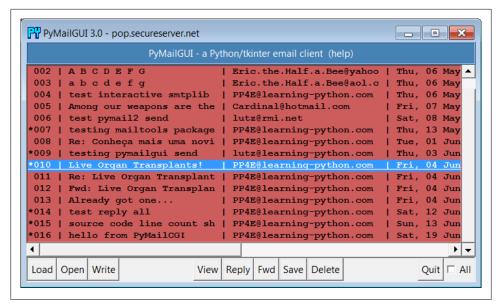

Figure 16-11. PyMailGUI displaying the same view list

In contrast, PyMailCGI runs on the web server machine and simply displays mail text on the client's browser—mail is downloaded from the POP server machine to the web server, where CGI scripts are run. Due to the autonomous nature of CGI scripts, PyMailCGI by itself has no automatic memory that spans pages and may need to reload headers and already viewed messages during a single session. These architecture differences have some important ramifications, which we'll discuss later in this chapter.

## **Security Protocols**

In onViewPswdSubmit's source code (Example 16-7), notice that password inputs are passed to an encode function as they are added to the parameters dictionary; this causes them to show up encrypted or otherwise obfuscated in hyperlinked URLs. They are also URL encoded for transmission (with % escapes if needed) and are later decoded and decrypted within other scripts as needed to access the POP account. The password encryption step, encode, is at the heart of PyMailCGI's security policy.

In Python today, the standard library's ss1 module supports Secure Sockets Layer (SSL) with its socket wrapper call, if the required library is built into your Python. SSL automatically encrypts transmitted data to make it safe to pass over the Net. Unfortunately, for reasons we'll discuss when we reach the secret.py module later in this chapter (see Example 16-13), this wasn't a universal solution for PyMailCGI's password data. In short, the Python-coded web server we're using doesn't directly support its end of a secure HTTP encrypted dialog, HTTPS. Because of that, an alternative scheme was

devised to minimize the chance that email account information could be stolen off the Net in transit.

Here's how it works. When this script is invoked by the password input page's form, it gets only one input parameter: the password typed into the form. The username is imported from a mailconfig module installed on the server; it is not transmitted together with the unencrypted password because such a combination could be harmful if intercepted.

To pass the POP username and password to the next page as state information, this script adds them to the end of the mail selection list URLs, but only after the password has been encrypted or obfuscated by secret.encode—a function in a module that lives on the server and may vary in every location that PyMailCGI is installed. In fact, PyMailCGI was written to not have to know about the password encryptor at all; because the encoder is a separate module, you can provide any flavor you like. Unless you also publish your encoder module, the encoded password shipped with the username won't mean much if seen.

The upshot is that normally PyMailCGI never sends or receives both username and password values together in a single transaction, unless the password is encrypted or obfuscated with an encryptor of your choice. This limits its utility somewhat (since only a single account username can be installed on the server), but the alternative of popping up two pages—one for password entry and one for username—seems even less friendly. In general, if you want to read your mail with the system as coded, you have to install its files on your server, edit its mailconfig.py to reflect your account details, and change its *secret.py* encoder and decoder as desired.

### Reading mail with direct URLs

One exception: since any CGI script can be invoked with parameters in an explicit URL instead of form field values, and since commonhtml tries to fetch inputs from the form object before importing them from mailconfig, it is possible for any person to use this script if installed at an accessible address to check his or her mail without installing and configuring a copy of PyMailCGI of their own. For example, a URL such as the following typed into your browser's address field or submitted with tools such as url lib.request (but without the line break used to make it fit here):

```
http://localhost:8000/cgi-bin/
  onViewPswdSubmit.py?user=lutz&pswd=guess&site=pop.earthlink.net
```

will actually load email into a selection list page such as that in Figure 16-8, using whatever user, password, and mail site names are appended to the URL. From the selection list, you may then view, reply, forward, and delete email.

Notice that at this point in the interaction, the password you send in a URL of this form is not encrypted. Later scripts expect that the password inputs will be sent encrypted, though, which makes it more difficult to use them with explicit URLs (you would need to match the encrypted or obfuscated form produced by the secret module on the server). Passwords are encoded as they are added to links in the reply page's selection list, and they remain encoded in URLs and hidden form fields thereafter.

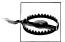

But you shouldn't use a URL like this, unless you don't care about exposing your email password. Sending your unencrypted mail user ID and password strings across the Net in a URL such as this is unsafe and open to interception. In fact, it's like giving away your email—anyone who intercepts this URL or views it in a server logfile will have complete access to your email account. It is made even more treacherous by the fact that this URL format appears in a book that will be distributed all around the world.

If you care about security and want to use PyMailCGI on a remote server, install it on your server and configure mailconfig and secret. That should at least guarantee that both your user and password information will never be transmitted unencrypted in a single transaction. This scheme still may not be foolproof, so be careful out there. Without secure HTTP and sockets, the Internet is a "use at your own risk" medium.

## The Message View Page

Back to our page flow; at this point, we are still viewing the message selection list in Figure 16-8. When we click on one of its generated hyperlinks, the stateful URL invokes the script in Example 16-8 on the server, sending the selected message number and mail account information (user, password, and site) as parameters on the end of the script's URL.

Example 16-8. PP4E\Internet\Web\PyMailCgi\cgi-bin\onViewListLink.py

#!/usr/bin/python

On user click of message link in main selection list: make mail view page;

cgi.FieldStorage undoes any urllib.parse escapes in link's input parameters (%xx and '+' for spaces already undone); in 2.0+ we only fetch 1 mail here, not the entire list again; in 2.0+ we also find mail's main text part intelligently instead of blindly displaying full text (with any attachments), and we generate links to attachment files saved on the server; saved attachment files only work for 1 user and 1 message; most 2.0 enhancements inherited from mailtools pkg;

3.0: mailtools decodes the message's full-text bytes prior to email parsing; 3.0: for display, mailtools decodes main text, commonhtml decodes message hdrs; 

import cgi import commonhtml, secret from externs import mailtools #commonhtml.dumpstatepage(0)

```
def saveAttachments(message, parser, savedir='partsdownload'):
    save fetched email's parts to files on
    server to be viewed in user's web browser
    import os
    if not os.path.exists(savedir):
                                               # in CGI script's cwd on server
        os.mkdir(savedir)
                                               # will open per vour browser
    for filename in os.listdir(savedir):
                                               # clean up last message: temp!
        dirpath = os.path.join(savedir, filename)
        os.remove(dirpath)
   typesAndNames = parser.saveParts(savedir, message)
    filenames = [fname for (ctype, fname) in typesAndNames]
    for filename in filenames:
        os.chmod(filename, 0o666)
                                              # some srvrs may need read/write
    return filenames
form = cgi.FieldStorage()
user, pswd, site = commonhtml.getstandardpopfields(form)
pswd = secret.decode(pswd)
try:
           = form['mnum'].value
                                                                # from URL link
   msgnum
   parser = mailtools.MailParser()
   fetcher = mailtools.SilentMailFetcher(site, user, pswd)
    fulltext = fetcher.downloadMessage(int(msgnum))
                                                                # don't eval!
   message = parser.parseMessage(fulltext)
                                                                # email pkg Message
             = saveAttachments(message, parser)
                                                                # for URL links
   mtype, content = parser.findMainText(message)
                                                                # first txt part
    commonhtml.viewpage(msgnum, message, content, form, parts) # encoded pswd
    commonhtml.errorpage('Error loading message')
```

Again, much of the work here happens in the commonhtml module, listed later in this section (see Example 16-14). This script adds logic to decode the input password (using the configurable secret encryption module) and extract the selected mail's headers and text using the mailtools module package from Chapter 13 again. The full text of the selected message is ultimately fetched, parsed, and decoded by mailtools, using the standard library's poplib module and email package. Although we'll have to refetch this message if viewed again, version 2.0 and later do not grab all mails to get just the one selected.‡

Also new in version 2.0, the saveAttachments function in this script splits off the parts of a fetched message and stores them in a directory on the web server machine. This was discussed earlier in this chapter—the view page is then augmented with URL links that point at the saved part files. Your web browser will open them according to their filenames and content. All the work of part extraction, decoding, and naming is

<sup>‡</sup> Notice that the message number arrives as a string and must be converted to an integer in order to be used to fetch the message. But we're careful not to convert with eval here, since this is a string passed over the Net and could have arrived embedded at the end of an arbitrary URL (remember that earlier warning?).

inherited from mailtools. Part files are kept temporarily; they are deleted when the next message is fetched. They are also currently stored in a single directory and so apply to only a single user.

If the message can be loaded and parsed successfully, the result page, shown in Figure 16-12, allows us to view, but not edit, the mail's text. The function commonhtml.view page generates a "read-only" HTML option for all the text widgets in this page. If you look closely, you'll notice that this is the mail we sent to ourselves in Figure 16-3 and which showed up at the end of the list in Figure 16-8.

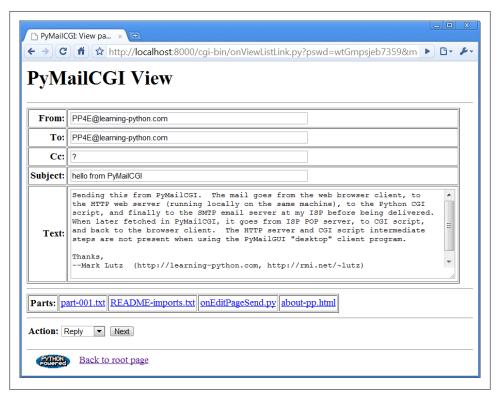

Figure 16-12. PyMailCGI view page

View pages like this have a pull-down action selection list near the bottom; if you want to do more, use this list to pick an action (Reply, Forward, or Delete) and click on the Next button to proceed to the next screen. If you're just in a browsing frame of mind, click the "Back to root page" link at the bottom to return to the main page, or use your browser's Back button to return to the selection list page.

As mentioned, Figure 16-12 displays the mail we sent earlier in this chapter, being viewed after being fetched. Notice its "Parts:" links—when clicked, they trigger URLs that open the temporary part files on the server, according to your browser's rules for

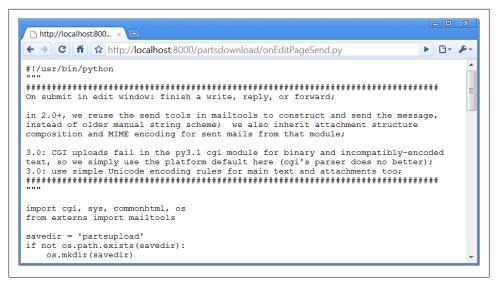

Figure 16-13. Attached part file link display

the file type. For instance, clicking on the ".txt" file will likely open it in either the browser or a text editor. In other mails, clicking on ".jpg" files may open an image viewer, ".pdf" may open Adobe Reader, and so on. Figure 16-13 shows the result of clicking the ".py" attachment part of Figure 16-12's message in Chrome.

## Passing State Information in HTML Hidden Input Fields

What you don't see on the view page in Figure 16-12 is just as important as what you do see. We need to defer to Example 16-14 for coding details, but something new is going on here. The original message number, as well as the POP user and (still encoded) password information sent to this script as part of the stateful link's URL, wind up being copied into the HTML used to create this view page, as the values of hidden input fields in the form. The hidden field generation code in commonhtml looks like this:

```
print('<form method=post action="%s/onViewPageAction.py">' % urlroot)
print('<input type=hidden name=mnum value="%s">' % msgnum)
print('<input type=hidden name=user value="%s">' % user)
                                                            # from page url
print('<input type=hidden name=site value="%s">' % site)
                                                            # for deletes
print('<input type=hidden name=pswd value="%s">' % pswd)
                                                            # pswd encoded
```

As we've learned, much like parameters in generated hyperlink URLs, hidden fields in a page's HTML allow us to embed state information inside this web page itself. Unless you view that page's source, you can't see this state information because hidden fields are never displayed. But when this form's Submit button is clicked, hidden field values are automatically transmitted to the next script along with the visible fields on the form.

```
🎉 http://localhost:8000/cgi-bin/onViewListLink.py?pswd=wtGmpsjeb7359&mnum=16&user=PP4E%40learning-python.c... 🗀 📵 💽
File Edit Format
       <html><head><title>PyMailCGI: View page (PP4E)</title></head>
       <body bgcolor="#FFFFFF"><h1>PyMailCGI View</h1><hr>
       <form method=post action="onViewPageAction.py">
       <input type=hidden name=mnum value="16">
       <input type=hidden name=user value="PP4E@learning-python.com">
       <input type=hidden name=site value="pop.secureserver.net">
       <input type=hidden name=pswd value="wtGmpsjeb7359">
       From:
   10
           <input type=text
          name=From value="PP4E@learning-python.com" readonly size=60>
   11
   12 To:
   13
         <to>td><input type=text
          name=To value="PP4E@learning-python.com" readonly size=60>
   14 name=To value="PP4E
15 Cc:
        <input type=text
   16
17
           name=Cc value="?" readonly size=60>
   18 Subject:
        name=Subject value="hello from PyMailCGI" readonly size=60>
   20
      Text:
       <textarea name=text cols=80 rows=10 readonly>
   23 Sending this from PyMailCGI. The mail goes from the web browser client, to
       the HTTP web server (running locally on the same machine), to the Python CGI
       script, and finally to the SMTP email server at my ISP before being delivered.
       When later fetched in PyMailCGI, it goes from ISP POP server, to CGI script,
       and back to the browser client. The HTTP server and CGI script intermediate steps are not present when using the PyMailGUI "desktop" client program.
   29
   30
   31
       --Mark Lutz (http://learning-python.com, http://rmi.net/~lutz)
   32
       </textarea>
   33
       <hr>Parts:
   34
       <a href=../partsdownload/part-001.txt</a>
   35
       <a href=../partsdownload/README-imports.txt>README-imports.txt</a>
       <a href=../partsdownload/onEditPageSend.py>onEditPageSend.py</a>
       <a href=../partsdownload/about-pp.html>about-pp.html</a>
```

Figure 16-14. PyMailCGI view page, generated HTML

Figure 16-14 shows part of the source code generated for another message's view page; the hidden input fields used to pass selected mail state information are embedded near the top.

The net effect is that hidden input fields in HTML, just like parameters at the end of generated URLs, act like temporary storage areas and retain state between pages and user interaction steps. Both are the Web's simplest equivalent to programming language variables. They come in handy anytime your application needs to remember something between pages.

Hidden fields are especially useful if you cannot invoke the next script from a generated URL hyperlink with parameters. For instance, the next action in our script is a form submit button (Next), not a hyperlink, so hidden fields are used to pass state. As before, without these hidden fields, users would need to reenter POP account details somewhere on the view page if they were needed by the next script (in our example, they are required if the next action is Delete).

## **Escaping Mail Text and Passwords in HTML**

Notice that everything you see on the message view page's HTML in Figure 16-14 is escaped with cgi.escape. Header fields and the text of the mail itself might contain characters that are special to HTML and must be translated as usual. For instance, because some mailers allow you to send messages in HTML format, it's possible that an email's text could contain a </textarea> tag, which might throw the reply page hopelessly out of sync if not escaped.

One subtlety here: HTML escapes are important only when text is sent to the browser initially by the CGI script. If that text is later sent out again to another script (e.g., by sending a reply mail), the text will be back in its original, nonescaped format when received again on the server. The browser parses out escape codes and does not put them back again when uploading form data, so we don't need to undo escapes later. For example, here is part of the escaped text area sent to a browser during a Reply transaction (use your browser's View Source option to see this live):

```
Text:
<textarea name=text cols=80 rows=10 readonly>
more stuff
--Mark Lutz (http://rmi.net/~lutz) [PyMailCgi 2.0]
> -----Original Message-----
> From: lutz@rmi.net
> To: lutz@rmi.net
> Date: Tue May 2 18:28:41 2000
> <table&gt;&lt;textarea&gt;
> </textarea&gt;&lt;/table&gt;
> --Mark Lutz (http://rmi.net/~lutz) [PyMailCgi 2.0]
%gt;
>
> > ----Original Message----
```

After this reply is delivered, its text looks as it did before escapes (and exactly as it appeared to the user in the message edit web page):

```
more stuff
--Mark Lutz (http://rmi.net/~lutz) [PyMailCgi 2.0]
> ----Original Message----
> From: lutz@rmi.net
> To: lutz@rmi.net
> Date: Tue May 2 18:28:41 2000
> <textarea>
> </textarea>
> --Mark Lutz (http://rmi.net/~lutz) [PyMailCgi 2.0]
```

```
>> ----Original Message----
```

Beyond the normal text, the password gets special HTML escapes treatment as well. Though not shown in our examples, the hidden password field of the generated HTML screenshot (Figure 16-14) can look downright bizarre when encryption is applied. It turns out that the POP password is still encrypted when placed in hidden fields of the HTML. For security, they have to be. Values of a page's hidden fields can be seen with a browser's View Source option, and it's not impossible that the text of this page could be saved to a file or intercepted off the Net.

The password is no longer URL encoded when put in the hidden field, however, even though it was when it appeared as a query parameter at the end of a stateful URL in the mail list page. Depending on your encryption module, the password might now contain nonprintable characters when generated as a hidden field value here; the browser doesn't care, as long as the field is run through cgi.escape like everything else added to the HTML reply stream. The commonhtml module is careful to route all text and headers through cgi.escape as the view page is constructed.

As a comparison, Figure 16-15 shows what the mail message captured in Figure 16-12 looks like when viewed in PyMailGUI, the client-side "desktop" tkinter-based email tool from Chapter 14. In that program, message parts are listed with the Parts button and are extracted, saved, and opened with the Split button; we also get quickaccess buttons to parts and attachments just below the message headers. The net effect is similar from an end user's perspective.

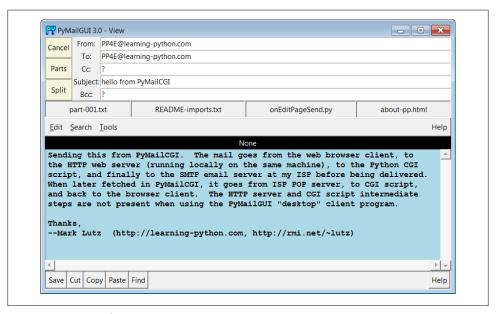

Figure 16-15. PyMailGUI viewer, same message as Figure 16-12

In terms of implementation, though, the model is very different. PyMailGUI doesn't need to care about things such as passing state in URLs or hidden fields (it saves state in Python in-process variables and memory), and there's no notion of escaping HTML and URL strings (there are no browsers, and no network transmission steps once mail is downloaded). It also doesn't have to rely on temporary server file links to give access to message parts—the message is retained in memory attached to a window object and lives on between interactions. On the other hand, PyMailGUI does require Python to be installed on the client, but we'll return to that in a few pages.

# **Processing Fetched Mail**

At this point in our PyMailCGI web interaction, we are viewing an email message (Figure 16-12) that was chosen from the selection list page. On the message view page, selecting an action from the pull-down list and clicking the Next button invokes the script in Example 16-9 on the server to perform a reply, forward, or delete operation for the selected message viewed.

```
Example 16-9. PP4E\Internet\Web\PyMailCgi\cgi-bin\onViewPageAction.py
#!/usr/bin/python
On submit in mail view window: action selected=(fwd, reply, delete);
in 2.0+, we reuse the mailtools delete logic originally coded for PyMailGUI;
import cgi, commonhtml, secret
from externs import mailtools, mailconfig
from commonhtml import getfield
def quotetext(form):
   note that headers come from the prior page's form here,
   not from parsing the mail message again; that means that
   commonhtml.viewpage must pass along date as a hidden field
   parser = mailtools.MailParser()
   addrhdrs = ('From', 'To', 'Cc', 'Bcc')
                                                # decode name only
   quoted = '\n----Original Message----\n'
   for hdr in ('From', 'To', 'Date'):
       rawhdr = getfield(form, hdr)
       if hdr not in addrhdrs:
          dechdr = parser.decodeHeader(rawhdr)
                                                # 3.0: decode for display
       else:
                                                # encoded on sends
          dechdr = parser.decodeAddrHeader(rawhdr)
                                                # email names only
       quoted += '%s: %s\n' % (hdr, dechdr)
   quoted += '\n' + getfield(form, 'text')
   quoted = '\n' + quoted.replace('\n', '\n> ')
   return quoted
```

```
form = cgi.FieldStorage() # parse form or URL data
user, pswd, site = commonhtml.getstandardpopfields(form)
pswd = secret.decode(pswd)
trv:
    if form['action'].value == 'Reply':
                             mailconfig.myaddress,
        headers = {'From':
                                                       # 3.0: commonhtml decodes
                             getfield(form, 'From').
                   'To':
                   'Cc':
                             mailconfig.myaddress,
                   'Subject': 'Re: ' + getfield(form, 'Subject')}
        commonhtml.editpage('Reply', headers, quotetext(form))
    elif form['action'].value == 'Forward':
        headers = {'From':
                             mailconfig.myaddress,
                                                       # 3.0: commonhtml decodes
                   'To':
                   'Cc':
                              mailconfig.myaddress,
                   'Subject': 'Fwd: ' + getfield(form, 'Subject')}
        commonhtml.editpage('Forward', headers, quotetext(form))
    elif form['action'].value == 'Delete':
                                               # mnum field is required here
        msgnum = int(form['mnum'].value)
                                               # but not eval(): may be code
        fetcher = mailtools.SilentMailFetcher(site, user, pswd)
        fetcher.deleteMessages([msgnum])
        commonhtml.confirmationpage('Delete')
       assert False, 'Invalid view action requested'
except:
    commonhtml.errorpage('Cannot process view action')
```

This script receives all information about the selected message as form input field data (some hidden and possibly encrypted, some not) along with the selected action's name. The next step in the interaction depends upon the action selected:

### *Reply and Forward actions*

Generate a message edit page with the original message's lines automatically quoted with a leading >.

#### Delete actions

Trigger immediate deletion of the email being viewed, using a tool imported from the mailtools module package from Chapter 13.

All these actions use data passed in from the prior page's form, but only the Delete action cares about the POP username and password and must decode the password received (it arrives here from hidden form input fields generated in the prior page's HTML).

## **Reply and Forward**

If you select Reply as the next action, the message edit page in Figure 16-16 is generated by the script. Text on this page is editable, and pressing this page's Send button again triggers the send mail script we saw in Example 16-4. If all goes well, we'll receive the

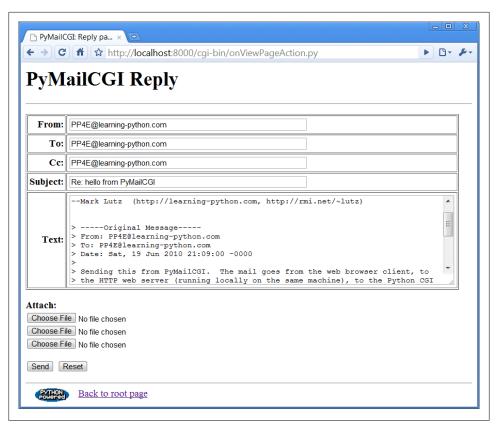

Figure 16-16. PyMailCGI reply page

same confirmation page we got earlier when writing new mail from scratch (Figure 16-4).

Forward operations are virtually the same, except for a few email header differences. All of this busy-ness comes "for free," because Reply and Forward pages are generated by calling commonhtml.editpage, the same utility used to create a new mail composition page. Here, we simply pass preformatted header line strings to the utility (e.g., replies add "Re:" to the subject text). We applied the same sort of reuse trick in PyMailGUI, but in a different context. In PyMailCGI, one script handles three pages; in PyMailGUI, one superclass and callback method handles three buttons, but the architecture is similar in spirit.

## Delete

Selecting the Delete action on a message view page and pressing Next will cause the onViewPageAction script to immediately delete the message being viewed. Deletions are performed by calling a reusable delete utility function coded in Chapter 13's mail tools package. In a prior version, the call to the utility was wrapped in a commonhtml.run silent call that prevents print call statements in the utility from showing up in the HTML reply stream (they are just status messages, not HTML code). In this version, we get the same capability from the "Silent" classes in mailtools. Figure 16-17 shows a Delete operation in action.

|          | ailCGI View                                                                   |
|----------|-------------------------------------------------------------------------------|
|          |                                                                               |
| To:      | PP4E@learning-python.com                                                      |
| Cc:      | ?                                                                             |
| Subject: | Live Organ Transplants!                                                       |
| Text:    | Thanks,Mark Lutz (http://learning-python.com, http://rmi.net/~lutz)           |
| ction: [ | rt-001.txt monkeys.jpg chapter25.pdf ora-lp4e.jpg lp4e-pref.html  elete  Next |

Figure 16-17. PyMailCGI view page, Delete selected

By the way, notice the varied type of attachment parts on the mail's page in Figure 16-17. In version 3.0 we can send only text attachments due to the Python 3.1 CGI uploads parsing regression described earlier, but we can still *view* arbitrary attachment types in fetched mails received from other senders. This includes images and PDFs. Such attachments open according to your browser's conventions; Figure 16-18 shows how Chrome handles a click on the *monkeys.jpg* link at the bottom of the PyMailCGI page in Figure 16-17—it's the same image we sent by FTP in Chapter 13 and via Py-MailGUI in Chapter 14, but here it has been extracted by a PyMailCGI CGI script and is being returned by a locally running web server.

Back to our pending deletion. As mentioned, Delete is the only action that uses the POP account information (user, password, and site) that was passed in from hidden fields on the prior message view page. By contrast, the Reply and Forward actions

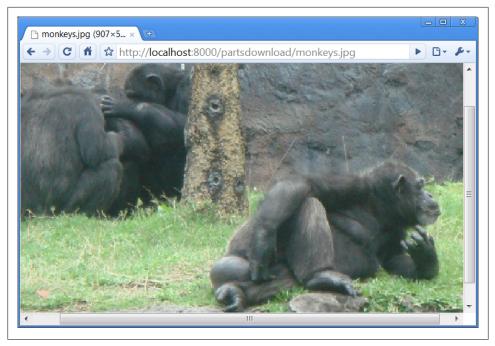

Figure 16-18. Image attachment part selected in PyMailCGI

format an edit page, which ultimately sends a message to the SMTP server; no POP information is needed or passed.

But at this point in the interaction, the POP password has racked up more than a few frequent flyer miles. In fact, it may have crossed phone lines, satellite links, and continents on its journey from machine to machine. Let's trace through the voyage:

- 1. Input (client): The password starts life by being typed into the login page on the client (or being embedded in an explicit URL), unencrypted. If typed into the input form in a web browser, each character is displayed as a star (\*).
- 2. Fetch index (client to CGI server to POP server): It is next passed from the client to the CGI script on the server, which sends it on to your POP server in order to load a mail index. The client sends only the password, unencrypted.
- 3. List page URLs (CGI server to client): To direct the next script's behavior, the password is embedded in the mail selection list web page itself as hyperlink URL query parameters, encrypted (or otherwise obfuscated) and URL encoded.
- 4. Fetch message (client to CGI server to POP server): When an email is selected from the list, the password is sent to the next script named within the link's URL; the CGI script decodes it and passes it on to the POP server to fetch the selected message.

- 5. View page fields (CGI server to client): To direct the next script's behavior, the password is embedded in the view page itself as HTML hidden input fields, encrypted or obfuscated, and HTML escaped.
- 6. Delete message (client to CGI server to POP server): Finally, the password is again passed from client to CGI server, this time as hidden form field values; the CGI script decodes it and passes it to the POP server to delete.

Along the way, scripts have passed the password between pages as both a URL query parameter and an HTML hidden input field; either way, they have always passed its encrypted or obfuscated string and have never passed an unencoded password and username together in any transaction. Upon a Delete request, the password must be decoded here using the secret module before passing it to the POP server. If the script can access the POP server again and delete the selected message, another confirmation page appears, as shown in Figure 16-19 (there is currently no verification for the delete, so be careful).

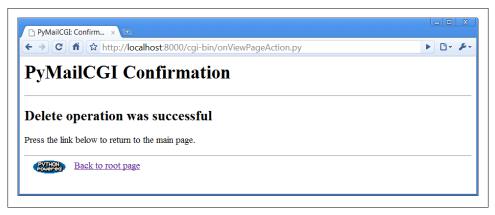

Figure 16-19. PyMailCGI delete confirmation

One subtlety for replies and forwards: the onViewPageAction mail action script builds up a >-quoted representation of the original message, with original "From:", "To:", and "Date:" header lines prepended to the mail's original text. Notice, though, that the original message's headers are fetched from the CGI form input, not by reparsing the original mail (the mail is not readily available at this point). In other words, the script gets mail header values from the form input fields of the view page. Because there is no "Date" field on the view page, the original message's date is also passed along to the action script as a hidden input field to avoid reloading the message. Try tracing through the code in this chapter's listings ahead to see whether you can follow dates from page to page.

## **Deletions and POP Message Numbers**

Note that you probably should click the "Back to root page" link in Figure 16-19 after a successful deletion—don't use your browser's Back button to return to the message selection list at this point because the delete has changed the relative numbers of some messages in the list. The PyMailGUI client program worked around this problem by automatically updating its in-memory message cache and refreshing the index list on deletions, but PyMailCGI doesn't currently have a way to mark older pages as obsolete.

If your browser reruns server-side scripts as you press your Back button, you'll regenerate and hence refresh the list anyhow. If your browser displays cached pages as you go back, though, you might see the deleted message still present in the list. Worse, clicking on a view link in an old selection list page may not bring up the message you think it should, if it appears in the list after a message that was deleted.

This is a property of POP email in general, which we have discussed before in this book: incoming mail simply adds to the mail list with higher message numbers, but deletions remove mail from arbitrary locations in the list and hence change message numbers for all mail following the ones deleted.

### Inbox synchronization error potential

As we saw in Chapter 14, even the PyMailGUI client has the potential to get some message numbers wrong if mail is deleted by another program while the GUI is open in a second PyMailGUI instance, for example, or in a simultaneously running PyMailCGI server session. This can also occur if the email server automatically deletes a message after the mail list has been loaded—for instance, moving it from inbox to undeliverable on errors.

This is why PyMailGUI went out of its way to detect server inbox synchronization errors on loads and deletes, using mailtools package utilities. Its deletions, for instance, match saved email headers with those for the corresponding message number in the server's inbox, to ensure accuracy. A similar test is performed on loads. On mismatches, the mail index is automatically reloaded and updated. Unfortunately, without additional state information, PyMailCGI cannot detect such errors: it has no email list to compare against when messages are viewed or deleted, only the message number in a link or hidden form field.

In the worst case, PyMailCGI cannot guarantee that deletes remove the intended mail it's unlikely but not impossible that a mail earlier in the list may have been deleted between the time message numbers were fetched and a mail is deleted at the server. Without extra state information on the server, PyMailCGI cannot use the safe deletion or synchronization error checks in the mailtools modules to check whether subject message numbers are still valid.

To guarantee safe deletes, PyMailCGI would require state retention, which maps message numbers passed in pages to saved mail headers fetched when the numbers were last determined, or a broader policy, which sidesteps the issue completely. The next three sections outline suggested improvements and potential exercises.

### Alternative: Passing header text in hidden input fields (PyMailCGI 2.1)

Perhaps the simplest way to guarantee accurate deletions is to embed the displayed message's full header text in the message view page itself, as hidden form fields, using the following scheme:

### onViewListLink.py

Embed the header text in hidden form fields, escaped per HTML conventions with cgi.escape (with its quote argument set to True to translate any nested quotes in the header text).

### onViewPageAction.py

Retrieve the embedded header text from the form's input fields, and pass it along to the safe deletion call in mailtools for header matching.

This would be a small code change, but it might require an extra headers fetch in the first of these scripts (it currently loads the full mail text), and it would require building a phony list to represent all mails' headers (we would have headers for and delete only one mail here). Alternatively, the header text could be extracted from the fetched full mail text, by splitting on the blank line that separates headers and message body text.

Moreover, this would increase the size of the data transmitted both from client and server—mail header text is commonly greater than 1 KB in size, and it may be larger. This is a small amount of extra data in modern terms, but it's possible that this may run up against size limitations in some client or server systems.

And really, this scheme is incomplete. It addresses only deletion accuracy and does nothing about other synchronization errors in general. For example, the system still may fetch and display the wrong message from a message list page, after deletions of mails earlier in the inbox performed elsewhere. In fact, this technique guarantees only that the message displayed in a view window will be the one deleted for that view window's delete action. It does not ensure that the mail displayed or deleted in the view window corresponds to the selection made by the user in the mail index list.

More specifically, because this scheme embeds headers in the HTML of view windows, its header matching on deletion is useful only if messages earlier in the inbox are deleted elsewhere after a mail has already been opened for viewing. If the inbox is changed elsewhere before a mail is opened in a view window, the wrong mail may be fetched from the index page. In that event, this scheme avoids deleting a mail other than the one displayed in a view window, but it assumes the user will catch the mistake and avoid deleting if the wrong mail is loaded from the index page. Though such cases are rare, this behavior is less than user friendly.

Even though it is incomplete, this change does at least avoid deleting the wrong email if the server's inbox changes while a message is being viewed—the mail displayed will

be the only one deleted. A working but tentative implementation of this scheme is implemented in the following directory of the book's examples distribution:

```
PP4E\Internet\Web\dev\PyMailCGI 2.1
```

When developed, it worked under the Firefox web browser and it requires just more than 10 lines of code changes among three source files, listed here (search for "#EXPERIMENTAL" to find the changes made in the source files yourself):

```
# onViewListLink.py
    hdrstext = fulltext.split('\n\n')[0]
                                                                # use blank line
    commonhtml.viewpage(
                                                                # encodes passwd
              msgnum, message, content, form, hdrstext, parts)
# commonhtml.pv
    def viewpage(msgnum, headers, text, form, hdrstext, parts=[]):
        # delete needs hdrs text for inbox sync tests: can be multi-K large
        hdrstext = cgi.escape(hdrstext, quote=True) # escape '"' too
        print('<input type=hidden name=Hdrstext value="%s">' % hdrstext)
# onViewPageAction.pv
    fetcher = mailtools.SilentMailFetcher(site, user, pswd)
    #fetcher.deleteMessages([msgnum])
   hdrstext = getfield(form, 'Hdrstext') + '\n'
    hdrstext = hdrstext.replace('\r\n', '\n')
                                                          # get \n from top
    dummyhdrslist = [None] * msgnum
                                                          # only one msg hdr
    dummyhdrslist[msgnum-1] = hdrstext
                                                          # in hidden field
    fetcher.deleteMessagesSafely([msgnum], dummyhdrslist) # exc on sync err
    commonhtml.confirmationpage('Delete')
```

To run this version locally, run the webserver script from Example 15-1 (in Chapter 15) with the dev subdirectory name, and a unique port number if you want to run both the original and the experimental versions. For instance:

```
C:\...\PP4E\Internet\Web> webserver.pv dev\PvMailCGI 2.1 9000
                                                                  command line
http://localhost:9000/pymailcgi.html
                                                                  web browser URL.
```

Although this version works on browsers tested, it is considered tentative (and was not used for this chapter, and not updated for Python 3.X in this edition) because it is an incomplete solution. In those rare cases where the server's inbox changes in ways that invalidate message numbers after server fetches, this version avoids inaccurate deletions, but index lists may still become out of sync. Messages fetches may still be inaccurate, and addressing this likely entails more sophisticated state retention options.

Note that in most cases, the message-id header would be sufficient for matching against mails to be deleted in the inbox, and it might be all that is required to pass from page to page. However, because this field is optional and can be forged to have any value, this might not always be a reliable way to identify matched messages; full header

matching is necessary to be robust. See the discussion of mailtools in Chapter 13 for more details.

#### Alternative: Server-side files for headers

The main limitation of the prior section's technique is that it addressed only deletions of already fetched emails. To catch other kinds of inbox synchronization errors, we would have to also record headers fetched when the index list page was constructed.

Since the index list page uses URL query parameters to record state, adding large header texts as an additional parameter on the URLs is not likely a viable option. In principle, the header text of all mails in the list could be embedded in the index page as a single hidden field, but this might add prohibitive size and transmission overheads.

As a perhaps more complete approach, each time the mail index list page is generated in onViewPswdSubmit.py, fetched headers of all messages could be saved in a flat file on the server, with a generated unique name (possibly from time, process ID, and username). That file's name could be passed along with message numbers in pages as an extra hidden field or query parameter.

On deletions, the header's filename could be used by onViewPageAction.py to load the saved headers from the flat file, to be passed to the safe delete call in mailtools. On fetches, the header file could also be used for general synchronization tests to avoid loading and displaying the wrong mail. Some sort of aging scheme would be required to delete the header save files eventually (the index page script might clean up old files), and we might also have to consider multiuser issues.

This scheme essentially uses server-side files to emulate PyMailGUI's in-process memory, though it is complicated by the fact that users may back up in their browser deleting from view pages fetched with earlier list pages, attempting to refetch from an earlier list page and so on. In general, it may be necessary to analyze all possible forward and backward flows through pages (it is essentially a state machine). Header save files might also be used to detect synchronization errors on fetches and may be removed on deletions to effectively disable actions in prior page states, though header matching may suffice to ensure deletion accuracy.

#### Alternative: Delete on load

As a final alternative, mail clients could delete all email off the server as soon as it is downloaded, such that deletions wouldn't impact POP identifiers (Microsoft Outlook may use this scheme by default, for instance). However, this requires additional mechanisms for storing deleted email persistently for later access, and it means you can view fetched mail only on the machine to which it was downloaded. Since both PyMailGUI and PyMailCGI are intended to be used on a variety of machines, mail is kept on the POP server by default.

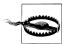

Because of the current lack of inbox synchronization error checks in PyMailCGI, you should not delete mails with it in an important account, unless you employ one of the solution schemes described or you use other tools to save mails to be deleted before deletion. Adding state retention to ensure general inbox synchronization may make an interesting exercise, but would also add more code than we have space for here, especially if generalized for multiple simultaneous site users.

# **Utility Modules**

This section presents the source code of the utility modules imported and used by the page scripts shown earlier. As installed, all of these modules live in the same directory as the CGI scripts, to make imports simple—they are found in the current working directory. There aren't any new screenshots to see here because these are utilities, not CGI scripts. Moreover, these modules aren't all that useful to study in isolation and are included here primarily to be referenced as you go through the CGI scripts' code listed previously. See earlier in this chapter for additional details not repeated here.

## **External Components and Configuration**

When running PyMailCGI out of its own directory in the book examples distribution tree, it relies on a number of external modules that are potentially located elsewhere. Because all of these are accessible from the PP4E package root, they can be imported with dotted-path names as usual, relative to the root. In case this setup ever changes, though, the module in Example 16-10 encapsulates the location of all external dependencies; if they ever move, this is the only file that must be changed.

```
Example 16-10. PP4E\Internet\Web\PyMailCgi\cgi-bin\externs.py
isolate all imports of modules that live outside of the PyMailCgi
directory, so that their location must only be changed here if moved;
we reuse the mailconfig settings that were used for pymailgui2 in ch13;
PP4E/'s container must be on sys.path to use the last import here;
import sys
#sys.path.insert(0, r'C:\Users\mark\Stuff\Books\4E\PP4E\dev\Examples')
sys.path.insert(0, r'..\..\..')
                                                         # relative to script dir
import mailconfig
                                                         # local version
from PP4E.Internet.Email import mailtools
                                                         # mailtools package
```

This module simply preimports all external names needed by PyMailCGI into its own namespace. See Chapter 13 for more on the mailtools package modules' source code imported and reused here; as for PyMailGUI, much of the magic behind PyMailCGI is actually implemented in mailtools.

This version of PyMailCGI has its own local copy of the mailconfig module we coded in Chapter 13 and expanded in Chapter 14, but it simply loads all attributes from the version we wrote in Chapter 13 to avoid redundancy, and customizes as desired; the local version is listed in Example 16-11.

```
Example 16-11. PP4E\Internet\Email\PyMailCgi\cgi-bin\mailconfig.py
user configuration settings for various email programs (PyMailCGI version);
email scripts get their server names and other email config options from
this module: change me to reflect your machine names, sig, and preferences;
from PP4E.Internet.Email.mailconfig import *
                                                 # reuse ch13 configs
                # 4E: maximum number headers/emails to fetch on loads (dflt=25)
fetchlimit = 50
```

### POP Mail Interface

Our next utility module, the loadmail file in Example 16-12, depends on external files and encapsulates access to mail on the remote POP server machine. It currently exports one function, loadmailhdrs, which returns a list of the header text (only) of all mail in the specified POP account; callers are unaware of whether this mail is fetched over the Net, lives in memory, or is loaded from a persistent storage medium on the CGI server machine. That is by design—because loadmail changes won't impact its clients, it is mostly a hook for future expansion.

```
Example 16-12. PP4E\Internet\Web\PyMailCgi\cgi-bin\loadmail.py
mail list loader; future--change me to save mail list between CGI script runs,
to avoid reloading all mail each time; this won't impact clients that use the
interfaces here if done well; for now, to keep this simple, reloads all mail
for each list page; 2.0+: we now only load message headers (via TOP), not full
msg, but still fetch all hdrs for each index list--in-memory caches don't work
in a stateless CGI script, and require a real (likely server-side) database;
from commonhtml import runsilent
                                         # suppress prints (no verbose flag)
from externs
               import mailtools
                                         # shared with PyMailGUI
# load all mail from number 1 up
# this may trigger an exception
import sys
def progress(*args): # not used
    sys.stderr.write(str(args) + '\n')
def loadmailhdrs(mailserver, mailuser, mailpswd):
    fetcher = mailtools.SilentMailFetcher(mailserver, mailuser, mailpswd)
    hdrs, sizes, full = fetcher.downloadAllHeaders()
                                                         # get list of hdr text
    return hdrs
```

This module is not much to look at—just an interface and calls to other modules. The mailtools.SilentMailFetcher class (reused here from Chapter 13) uses the Python poplib module to fetch mail over sockets. The silent class prevents mailtools print call statements from going to the HTML reply stream (although any exceptions are allowed to propagate there normally).

In this version, loadmail loads just the header text portions of all incoming email to generate the selection list page. However, it still reloads headers every time you refetch the selection list page. As mentioned earlier, this scheme is better than the prior version, but it can still be slow if you have lots of email sitting on your server. Server-side database techniques, combined with a scheme for invalidating message lists on deletions and new receipts, might alleviate some of this bottleneck. Because the interface exported by loadmail would likely not need to change to introduce a caching mechanism, clients of this module would likely still work unchanged.

## **POP Password Encryption**

We discussed PyMailCGI's security protocols in the abstract earlier in this chapter. Here, we look at their concrete implementation. PyMailCGI passes user and password state information from page to page using hidden form fields and URL query parameters embedded in HTML reply pages. We studied these techniques in the prior chapter. Such data is transmitted as simple text over network sockets—within the HTML reply stream from the server, and as parameters in the request from the client. As such, it is subject to security issues.

This isn't a concern if you are running a local web server on your machine, as all our examples do. The data is being shipped back and forth between two programs running on your computer, and it is not accessible to the outside world. If you want to install PyMailCGI on a remote web server machine, though, this can be an issue. Because this data is sensitive, we'd ideally like some way to hide it in transit and prevent it from being viewed in server logs. The policies used to address this have varied across this book's lifespan, as options have come and gone:

- The second edition of this book developed a custom encryption module using the standard library's rotor encryption module. This module was used to encrypt data inserted into the server's reply stream, and then to later decrypt it when it was returned as a parameter from the client. Unfortunately, in Python 2.4 and later, the rotor module is no longer available in the standard library; it was withdrawn due to security concerns. This seems a somewhat extreme measure (rotor was adequate for simpler applications), but rotor is no longer a usable solution in recent releases.
- The third edition of this book extended the model of the second, by adding support for encrypting passwords with the third-party and open source PyCrypto system. Regrettably, this system is available for Python 2.X but still not for 3.X as I write these words for the fourth edition in mid-2010 (though some progress on a 3.X

- port has been made). Moreover, the Python web server classes used by the locally running server deployed for this book still does not support HTTPS in Python 3.1 the ultimate solution to web security, which I'll say more about in a moment.
- Because of all the foregoing, this fourth edition has legacy support for both rotor and PyCrypto if they are installed, but falls back on a simplistic password obfuscator which may be different at each PyMailCGI installation. Since this release is something of a prototype in general, further refinement of this model, including support for HTTPS under more robust web servers, is left as exercise.

In general, there are a variety of approaches to encrypting information transferred back and forth between client and server. Unfortunately again, none is easily implemented for this chapter's example, none is universally applicable, and most involve tools or techniques that are well beyond the scope and size constraints of this text. To sample some of the available options, though, the sections that follow contain a brief rundown of some of the common techniques in this domain.

### Manual data encryption: rotor (defunct)

In principle, CGI scripts can manually encrypt any sensitive data they insert into reply streams, as PyMailCGI did in this book's second edition. With the removal of the rotor module, though, Python 2.4's standard library has no encryption tools for this task. Moreover, using the original rotor module's code is not advisable from a maintenance perspective and would not be straightforward, since it was coded in the C language (it's not a simple matter of copying a .py file from a prior release). Unless you are using an older version of Python, rotor is not a real option.

Mostly for historical interest and comparison today, this module was used as follows. It was based on an Enigma-style encryption scheme: we make a new rotor object with a key (and optionally, a rotor count) and call methods to encrypt and decrypt:

```
>>> import rotor
>>> r = rotor.newrotor('pymailcgi')
                                           # (key, [,numrotors])
>>> r.encrypt('abc123')
                                            # may return nonprintable chars
'\323an\021\224'
>>> x = r.encrypt('spam123')
                                           # result is same len as input
'* \344\011pY'
>>> len(x)
>>> r.decrypt(x)
'spam123'
```

Notice that the same rotor object can encrypt multiple strings, that the result may contain nonprintable characters (printed as \ascii escape codes when displayed), and that the result is always the same length as the original string. Most important, a string encrypted with rotor can be decrypted in a different process (e.g., in a later CGI script) if we re-create the rotor object:

```
>>> import rotor
>>> r = rotor.newrotor('pymailcgi') # can be decrypted in new process
>>> r.decrypt('* _\344\011pY')
                                         # use "\ascii" escapes for two chars
'spam123'
```

Our secret module by default simply used rotor to encrypt and did no additional encoding of its own. It relies on URL encoding when the password is embedded in a URL parameter and on HTML escaping when the password is embedded in hidden form fields. For URLs, the following sorts of calls occur:

```
>>> from secret import encode, decode
>>> x = encode('abc$#<>&+')
                                            # CGI scripts do this
'\323a\016\317\326\023\0163'
>>> import urllib.parse
                                            # urlencode does this
>>> y = urllib.parse.quote plus(x)
'+%d3a%0e%cf%d6%13%0e3'
>>> a = urllib.parse.unquote plus(y)
                                            # cgi.FieldStorage does this
'\323a\016\317\326\023\0163'
>>> decode(a)
                                            # CGI scripts do this
'abc$#<>&+
```

Although rotor itself is not a widely viable option today, these same techniques can be used with other encryption schemes.

## Manual data encryption: PyCrypto

A variety of encryption tools are available in the third-party public domain, including the popular Python Cryptography Toolkit, also known as PyCrypto. This package adds built-in modules for private and public key algorithms such as AES, DES, IDEA, and RSA encryption, provides a Python module for reading and decrypting PGP files, and much more. Here is an example of using AES encryption, run after installing PyCrypto on my machine with a Windows self-installer:

```
>>> from Crypto.Cipher import AES>>> AES.block size16
>>> mykey
          = 'pymailcgi'.ljust(16, '-') # key must be 16, 24, or 32 bytes
>>> mykey
'pymailcgi-----'
>>> password = 'Already got one.'
                                             # length must be multiple of 16
>>> aesobj1
            = AES.new(mykey, AES.MODE ECB)
>>> cyphertext = aesobj1.encrypt(password)
>>> cyphertext
'\xfez\x95\xb7\x07 "\xd4\xb6\xe3r\x07g~X]'
>>> aesobj2 = AES.new(mykey, AES.MODE ECB)
>>> aesobj2.decrypt(cyphertext)
'Already got one.'
```

This interface is similar to that of the original rotor module, but it uses better encryption algorithms. AES is a popular private key encryption algorithm. It requires a fixed length key and a data string to have a length that is a multiple of 16 bytes.

Unfortunately, this is not part of standard Python, may be subject to U.S. (and other countries') export controls in binary form at this writing, and is too large and complex a topic for us to address in this text. This makes it less than universally applicable; at the least, shipping its binary installer with this book's examples package may require legal expertise. And since data encryption is a core requirement of PyMailCGI, this seems too strong an external dependency.

The real showstopper for this book's fourth edition, though, is that PyCrypto is a 2.Xonly system not yet available for Python 3.X today; this makes it unusable with the examples in this book. Still, if you are able to install and learn PyCrypto, this can be a powerful solution. For more details, search for PyCrypto on the Web.

#### HTTPS: Secure HTTP transmissions

Provided you are using a server that supports secure HTTP, you can simply write HTML and delegate the encryption to the web server and browser. As long as both ends of the transmission support this protocol, it is probably the ultimate encrypting solution for web security. In fact, it is used by most e-commerce sites on the Web today.

Secure HTTP (HTTPS) is designated in URLs by using the protocol name https:// rather than http://. Under HTTPS, data is still sent with the usual HTTP protocol, but it is encrypted with the SSL secure sockets layer. HTTPS is supported by most web browsers and can be configured in most web servers, including Apache and the webserver.py script that we are running locally in this chapter. If SSL support is compiled into your Python, Python sockets support it with ssl module socket wrappers, and the client-side module urllib.request we met in Chapter 13 supports HTTPS.

Unfortunately, enabling secure HTTP in a web server requires more configuration and background knowledge than we can cover here, and it may require installing tools outside the standard Python release. If you want to explore this issue further, search the Web for resources on setting up a Python-coded HTTPS server that supports SSL secure communications. As one possible lead, see the third-party M2Crypto package's OpenSSL wrapper support for password encryption, HTTPS in urllib, and more; this could be a viable alternative to manual encryption, but it is not yet available for Python 3.X at this writing.

Also see the Web for more details on HTTPS in general. It is not impossible that some of the HTTPS extensions for Python's standard web server classes may make their way into the Python standard library in the future, but they have not in recent years, perhaps reflecting the classes' intended roles—they provide limited functionality for use in locally running servers oriented toward testing, not deployment.

#### Secure cookies

It's possible to replace the form fields and query parameter PyMailCGI currently generates with client-side cookies marked as secure. Such cookies are automatically encrypted when sent. Unfortunately again, marking a cookie as secure simply means that it can be transmitted only if the communications channel with the host is secure. It does not provide any additional encryption. Because of this, this option really just begs the question; it still requires an HTTPS server.

### The secret.py module

As you can probably tell, web security is a larger topic than we have time to address here. Because of that, the secret.py module in Example 16-13 finesses the issue, by trying a variety of approaches in turn:

- If you are able to fetch and install the third-party PyCrypto system described earlier, the module will use that package's AES tools to manually encrypt password data when transmitted together with a username.
- If not, it will try rotor next, if you're able to find and install the original rotor module in the version of Python that you're using.
- And finally, it falls back on a very simplistic default character code shuffling obfuscation scheme, which you can replace with one of your own if you install this program on the Internet at large.

See Example 16-13 for more details; it uses function definitions nested in if statements to generate the selected encryption scheme's functions at run time.

Example 16-13. PP4E\Internet\Web\PyMailCgi\cgi-bin\secret.py

PyMailCGI encodes the POP password whenever it is sent to/from client over the Net with a username, as hidden text fields or explicit URL params; uses encode/decode functions in this module to encrypt the pswd--upload your own version of this module to use a different encryption mechanism or key; pymail doesn't save the password on the server, and doesn't echo pswd as typed, but this isn't 100% safe--this module file itself might be vulnerable; HTTPS may be better and simpler but Python web server classes don't support; 

```
import sys, time
dayofweek = time.localtime(time.time())[6] # for custom schemes
forceReadablePassword = False
```

# string encoding schemes 

```
if not forceReadablePassword:
  # don't do anything by default: the urllib.parse.quote
  # or cgi.escape calls in commonhtml.py will escape the
  # password as needed to embed in URL or HTML: the
  # cgi module undoes escapes automatically for us;
  def stringify(old): return old
  def unstringify(old): return old
else:
  # convert encoded string to/from a string of digit chars,
  # to avoid problems with some special/nonprintable chars,
  # but still leave the result semi-readable (but encrypted);
  # some browsers had problems with escaped ampersands, etc.;
  separator = '-'
  def stringify(old):
     new = '
     for char in old:
        ascii = str(ord(char))
        new = new + separator + ascii # '-ascii-ascii'
     return new
  def unstringify(old):
     new = '
     for ascii in old.split(separator)[1:]:
        new = new + chr(int(ascii))
     return new
# encryption schemes: try PyCrypto, then rotor, then simple/custom scheme
useCrvpto = useRotor = True
try:
  import Crypto
except:
  useCrypto = False
     import rotor
  except:
     useRotor = False
if useCrypto:
  # use third-party pycrypto package's AES algorithm
  # assumes pswd has no '\0' on the right: used to pad
  # change the private key here if you install this
```

```
sys.stderr.write('using PyCrypto\n')
   from Crypto.Cipher import AES
   mykey = 'pymailcgi3'.ljust(16, '-')
                                       # key must be 16, 24, or 32 bytes
   def do encode(pswd):
      over = len(pswd) % 16
      if over: pswd += '\0' * (16-over)
                                       # pad: len must be multiple of 16
      aesobj = AES.new(mykey, AES.MODE ECB)
      return aesobj.encrypt(pswd)
   def do decode(pswd):
      aesobj = AES.new(mykey, AES.MODE ECB)
      pswd = aesobj.decrypt(pswd)
      return pswd.rstrip('\0')
elif useRotor:
   # use the standard lib's rotor module to encode pswd
   # this does a better job of encryption than code above
   # unfortunately, it is no longer available in Py 2.4+
   sys.stderr.write('using rotor\n')
   import rotor
   mykey = 'pymailcgi3'
   def do encode(pswd):
      robj = rotor.newrotor(mykey)
                                         # use enigma encryption
      return robj.encrypt(pswd)
   def do decode(pswd):
      robj = rotor.newrotor(mykey)
      return robj.decrypt(pswd)
else:
   # use our own custom scheme as a last resort
   # shuffle characters in some reversible fashion
   # caveat: very simple -- replace with one of your own
   sys.stderr.write('using simple\n')
   adder = 1
   def do encode(pswd):
      pswd = 'vs' + pswd + '48'
      res = ''
      for char in pswd:
          res += chr(ord(char) + adder) # inc each ASCII code
      return str(res)
   def do decode(pswd):
      pswd = pswd[2:-2]
      res = '
      for char in pswd:
```

```
res += chr(ord(char) - adder)
    return res
# top-level entry points
def encode(pswd):
 return stringify(do encode(pswd))
                    # encrypt plus string encode
def decode(pswd):
```

return do decode(unstringify(pswd))

In addition to encryption, this module also implements an encoding method for already encrypted strings, which transforms them to and from printable characters. By default, the encoding functions do nothing, and the system relies on straight URL or HTML encoding of the encrypted string. An optional encoding scheme translates the encrypted string to a string of ASCII code digits separated by dashes. Either encoding method makes nonprintable characters in the encrypted string printable.

To illustrate, let's test this module's tools interactively. For this test, we set forceReadablePassword to True. The top-level entry points encode and decode into printable characters (for illustration purposes, this test reflects a Python 2.X installation where PvCrvpto is installed):

```
>>> from secret import *
using PyCrypto
>>> data = encode('spam@123+')
>>> data
'-47-248-2-170-107-242-175-18-227-249-53-130-14-140-163-107'
>>> decode(data)
'spam@123+'
```

But there are actually two steps to this—encryption and printable encoding:

```
>>> raw = do_encode('spam@123+')
>>> raw
'/\xf8\x02\xaak\xf2\xaf\x12\xe3\xf95\x82\x0e\x8c\xa3k'
>>> text = stringify(raw)
>>> text
'-47-248-2-170-107-242-175-18-227-249-53-130-14-140-163-107'
>>> len(raw), len(text)
(16, 58)
```

Here's what the encoding looks like without the extra printable encoding:

```
>>> raw = do encode('spam@123+')
>>> raw
'/\xf8\x02\xaak\xf2\xaf\x12\xe3\xf95\x82\x0e\x8c\xa3k'
>>> do decode(raw)
'spam@123+'
```

### Rolling your own encryptor

As is, PyMailCGI avoids ever passing the POP account username and password across the Net together in a single transaction, unless the password is encrypted or obfuscated according to the module secret.py on the server. This module can be different everywhere PyMailCGI is installed, and it can be uploaded anew in the future—encrypted passwords aren't persistent and live only for the duration of one mail-processing interaction session. Provided you don't publish your encryption code or its private keys, your data will be as secure as the custom encryption module you provide on your own server.

If you wish to use this system on the general Internet, you'll want to tailor this code. Ideally, you'll install PyCrypto and change the private key string. Barring that, replace Example 16-13 with a custom encryption coding scheme of your own or deploy one of the general techniques mentioned earlier, such as an HTTPS-capable web server. In any event, this software makes no guarantees; the security of your password is ultimately up to you to ensure.

For additional information on security tools and techniques, search the Web and consult books geared exclusively toward web programming techniques. As this system is a prototype at large, security is just one of a handful of limitations which would have to be more fully addressed in a robust production-grade version.

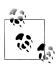

Because the encryption schemes used by PyMailCGI are reversible, it is possible to reconstruct my email account's password if you happen to see its encrypted form in a screenshot, unless the private key listed in secret.py was different when the tests shown were run. To sidestep this issue, the email account used in all of this book's examples is temporary and will be deleted by the time you read these words. Please use an email account of your own to test-drive the system.

## Common Utilities Module

Finally, the file commonhtml.py in Example 16-14 is the Grand Central Station of this application—its code is used and reused by just about every other file in the system. Most of it is self-explanatory, and we've already met most of its core idea earlier, in conjunction with the CGI scripts that use it.

I haven't talked about its *debugging* support, though. Notice that this module assigns sys.stderr to sys.stdout, in an attempt to force the text of Python error messages to show up in the client's browser (remember, uncaught exceptions print details to sys.stderr). That works sometimes in PvMailCGI, but not always—the error text shows up in a web page only if a page header call has already printed a response preamble. If you want to see all error messages, make sure you call page header (or print Content-type: lines manually) before any other processing.

This module also defines functions that dump raw CGI environment information to the browser (dumpstatepage), and that wrap calls to functions that print status messages so that their output isn't added to the HTML stream (runsilent). A version 3.0 addition also attempts to work around the fact that built-in print calls can fail in Python 3.1 for some types of Unicode text (e.g., non-ASCII character sets in Internationalized headers), by forcing binary mode and bytes for the output stream (print).

I'll leave the discovery of any remaining magic in the code in Example 16-14 up to you, the reader. You are hereby admonished to go forth and read, refer, and reuse.

Example 16-14. PP4E\Internet\Web\PyMailCgi\cgi-bin\commonhtml.py

```
#!/usr/bin/python
```

generate standard page header, list, and footer HTML; isolates HTML generation related details in this file; text printed here goes over a socket to the client, to create parts of a new web page in the web browser; uses one print per line, instead of string blocks; uses urllib to escape params in URL links auto from a dict, but cgi.escape to put them in HTML hidden fields; some tools here may be useful outside pymailcgi; could also return the HTML generated here instead of printing it, so it could be included in other pages; could also structure as a single CGI script that gets and tests a next action name as a hidden form field; caveat: this system works, but was largely written during a two-hour layover at the Chicago O'Hare airport: there is much room for improvement and optimization: 

```
import cgi, urllib.parse, sys, os
# 3.0: Python 3.1 has issues printing some decoded str as text to stdout
import builtins
bstdout = open(sys.stdout.fileno(), 'wb')
def print(*args, end='\n'):
        builtins.print(*args, end=end)
        sys.stdout.flush()
    except:
        for arg in args:
            bstdout.write(str(arg).encode('utf-8'))
        if end: bstdout.write(end.encode('utf-8'))
        bstdout.flush()
sys.stderr = sys.stdout
                                # show error messages in browser
from externs import mailconfig # from a package somewhere on server
from externs import mailtools
                               # need parser for header decoding
parser = mailtools.MailParser() # one per process in this module
# my cgi address root
#urlroot = 'http://starship.python.net/~lutz/PyMailCgi/'
#urlroot = 'http://localhost:8000/cgi-bin/'
urlroot = '' # use minimal, relative paths
```

```
def pageheader(app='PyMailCGI', color='#FFFFFF', kind='main', info=''):
    print('Content-type: text/html\n')
    print('<html><head><title>%s: %s page (PP4E)</title></head>' % (app, kind))
    print('<body bgcolor="%s"><h1>%s %s</h1><hr>' % (color, app, (info or kind)))
def pagefooter(root='pymailcgi.html'):
    print('<hr><a href="http://www.python.org">')
    print('<img src="../PythonPoweredSmall.gif" ')</pre>
    print('align=left alt="[Python Logo]" border=0 hspace=15></a>')
    print('<a href="../%s">Back to root page</a>' % root)
    print('</body></html>')
def formatlink(cgiurl, parmdict):
    make "%url?key=val&key=val" query link from a dictionary;
    escapes str() of all key and val with %xx, changes ' ' to +
    note that URL escapes are different from HTML (cgi.escape)
    parmtext = urllib.parse.urlencode(parmdict)
                                                  # calls parse.quote plus
    return '%s?%s' % (cgiurl, parmtext)
                                                  # urllib does all the work
def pagelistsimple(linklist):
                                                  # show simple ordered list
    print('')
    for (text, cgiurl, parmdict) in linklist:
       link = formatlink(cgiurl, parmdict)
       text = cgi.escape(text)
       print('<a href="%s">\n %s</a>' % (link, text))
    print('')
def pagelisttable(linklist):
                                                  # show list in a table
    print('')
                                                  # escape text to be safe
    for (text, cgiurl, parmdict) in linklist:
       link = formatlink(cgiurl, parmdict)
       text = cgi.escape(text)
       print('<a href="%s">View</a>\n %s' % (link, text))
    print('')
def listpage(linkslist, kind='selection list'):
    pageheader(kind=kind)
    pagelisttable(linkslist)
                                 # [('text', 'cgiurl', {'parm':'value'})]
    pagefooter()
def messagearea(headers, text, extra=''):
                                                      # extra for readonly
    addrhdrs = ('From', 'To', 'Cc', 'Bcc')
                                                      # decode names only
    print('')
   for hdr in ('From', 'To', 'Cc', 'Subject'):
    rawhdr = headers.get(hdr, '?')
       if hdr not in addrhdrs:
           dechdr = parser.decodeHeader(rawhdr)
                                                      # 3.0: decode for display
       else:
                                                      # encoded on sends
           dechdr = parser.decodeAddrHeader(rawhdr)
                                                      # email names only
       val = cgi.escape(dechdr, quote=1)
       print('%s:' % hdr)
       print('
                <input type=text ')
       print('
                  name=%s value="%s" %s size=60>' % (hdr, val, extra))
```

```
print('Text:')
   print('<textarea name=text cols=80 rows=10 %s>' % extra)
   print('%s\n</textarea>' % (cgi.escape(text) or '?')) # if has </>s
def viewattachmentlinks(partnames):
   create hyperlinks to locally saved part/attachment files
   when clicked, user's web browser will handle opening
   assumes just one user, only valid while viewing 1 msg
   print('<hr>Parts:')
   for filename in partnames:
       basename = os.path.basename(filename)
       filename = filename.replace('\\', '/') # Windows hack
       print('<a href=../%s>%s</a>' % (filename, basename))
   print('<hr>')
def viewpage(msgnum, headers, text, form, parts=[]):
   on View + select (generated link click)
   very subtle thing: at this point, pswd was URL encoded in the
   link, and then unencoded by CGI input parser; it's being embedded
   in HTML here, so we use cgi.escape; this usually sends nonprintable
   chars in the hidden field's HTML, but works on ie and ns anyhow:
   in url: ?user=lutz&mnum=3&pswd=%8cg%c2P%1e%f0%5b%c5J%1c%f3&...
   in html: <input type=hidden name=pswd value="...nonprintables..">
   could urllib.parse.quote html field here too, but must urllib.parse.unquote
   in next script (which precludes passing the inputs in a URL instead
   of the form); can also fall back on numeric string fmt in secret.py
   pageheader(kind='View')
   user, pswd, site = list(map(cgi.escape, getstandardpopfields(form)))
   print('<form method=post action="%sonViewPageAction.py">' % urlroot)
   print('<input type=hidden name=mnum value="%s">' % msgnum)
   print('<input type=hidden name=user value="%s">' % user)
                                                            # from page url
   print('<input type=hidden name=site value="%s">' % site)
                                                            # for deletes
   print('<input type=hidden name=pswd value="%s">' % pswd)
                                                            # pswd encoded
   messagearea(headers, text, 'readonly')
   if parts: viewattachmentlinks(parts)
   # onViewPageAction.quotetext needs date passed in page
   print('<input type=hidden name=Date value="%s">' % headers.get('Date','?'))
   print('Action:')
   print('<select name=action>')
   print('
              <option>Reply<option>Forward<option>Delete</select>')
   print('<input type=submit value="Next">')
                                              # no 'reset' needed here
   print('</form>')
   pagefooter()
def sendattachmentwidgets(maxattach=3):
   print('<b>Attach:</b><br>')
   for i in range(1, maxattach+1):
       print('<input size=80 type=file name=attach%d><br>' % i)
   print('')
```

```
def editpage(kind, headers={}, text=''):
    # on Send, View+select+Reply, View+select+Fwd
    pageheader(kind=kind)
    print('<form enctype="multipart/form-data" method=post', end=' ')</pre>
    print('action="%sonEditPageSend.py">' % urlroot)
    if mailconfig.mysignature:
        text = '\n%s\n%s' % (mailconfig.mysignature, text)
    messagearea(headers, text)
    sendattachmentwidgets()
    print('<input type=submit value="Send">')
    print('<input type=reset value="Reset">')
    print('</form>')
    pagefooter()
def errorpage(message, stacktrace=True):
    pageheader(kind='Error')
                                                    # was sys.exc type/exc value
    exc_type, exc_value, exc_tb = sys.exc info()
    print('<h2>Error Description</h2>', message)
    print('<h2>Python Exception</h2>', cgi.escape(str(exc_type)))
    print('<h2>Exception details</h2>', cgi.escape(str(exc_value)))
    if stacktrace:
        print('<h2>Exception traceback</h2>')
        import traceback
        traceback.print tb(exc tb, None, sys.stdout)
        print('')
    pagefooter()
def confirmationpage(kind):
    pageheader(kind='Confirmation')
    print('<h2>%s operation was successful</h2>' % kind)
    print('Press the link below to return to the main page.')
   pagefooter()
def getfield(form, field, default=''):
    # emulate dictionary get method
    return (field in form and form[field].value) or default
def getstandardpopfields(form):
    fields can arrive missing or '' or with a real value
    hardcoded in a URL; default to mailconfig settings
    return (getfield(form, 'user', mailconfig.popusername),
           getfield(form, 'pswd', '?'),
getfield(form, 'site', mailconfig.popservername))
def getstandardsmtpfields(form):
    return getfield(form, 'site', mailconfig.smtpservername)
def runsilent(func, args):
    run a function without writing stdout
    ex: suppress print's in imported tools
   else they go to the client/browser
```

```
class Silent:
         def write(self, line): pass
    save stdout = sys.stdout
    sys.stdout = Silent()
                                                           # send print to dummy object
    trv:
                                                           # which has a write method
         result = func(*args)
                                                           # try to return func result
                                                           # but always restore stdout
    finally:
         sys.stdout = save stdout
    return result
def dumpstatepage(exhaustive=0):
    for debugging: call me at top of a CGI to
    generate a new page with CGI state details
    if exhaustive:
         cgi.test()
                                                # show page with form, environ, etc.
    else:
         pageheader(kind='state dump')
         form = cgi.FieldStorage()
                                                # show just form fields names/values
         cgi.print form(form)
         pagefooter()
    sys.exit()
def selftest(showastable=False):
                                                             # make phony web page
    links = [
                                                             # [(text, url, {parms})]
         ('text1', urlroot + 'page1.cgi', {'a':1}),
('text2', urlroot + 'page1.cgi', {'a':2, 'b':'3'}),
('text3', urlroot + 'page2.cgi', {'x':'a b', 'y':'a<b&c', 'z':'?'}),
('te<>4', urlroot + 'page2.cgi', {'<x>':'', 'y':'<a>', 'z':None})]
    pageheader(kind='View')
    if showastable:
         pagelisttable(links)
    else:
         pagelistsimple(links)
    pagefooter()
if name == ' main ':
                                                             # when run, not imported
    selftest(len(sys.argv) > 1)
                                                             # HTML goes to stdout
```

# Web Scripting Trade-Offs

As shown in this chapter, PyMailCGI is still something of a system in the making, but it does work as advertised: when it is installed on a remote server machine, by pointing a browser at the main page's URL, I can check and send email from anywhere I happen to be, as long as I can find a machine with a web browser (and can live with the limitations of a prototype). In fact, any machine and browser will do: Python doesn't have to be installed anew, and I don't need POP or SMTP access on the client machine itself. That's not the case with the PyMailGUI client-side program we wrote in Chapter 14. This property is especially useful at sites that allow web access but restrict more direct protocols such as POP email.

But before we all jump on the collective Internet bandwagon and utterly abandon traditional desktop APIs such as tkinter, a few words of larger context may be in order in conclusion.

# PyMailCGI Versus PyMailGUI

Besides illustrating larger CGI applications in general, the PyMailGUI and PyMailCGI examples were chosen for this book on purpose to underscore some of the trade-offs you run into when building applications to run on the Web. PyMailGUI and PyMailCGI do roughly the same things but are radically different in implementation:

### PvMailGUI

This is a traditional "desktop" user-interface program: it runs entirely on the local machine, calls out to an in-process GUI API library to implement interfaces, and talks to the Internet through sockets only when it has to (e.g., to load or send email on demand). User requests are routed immediately to callback handler method functions running locally and in-process, with shared variables and memory that automatically retain state between requests. As mentioned, because its memory is retained between events, PyMailGUI can cache messages in memory—it loads email headers and selected mails only once, fetches only newly arrived message headers on future loads, and has enough information to perform general inbox synchronization checks. On deletions, PyMailGUI can simply refresh its memory cache of loaded headers without having to reload from the server. Moreover, because PyMailGUI runs as a single process on the local machine, it can leverage tools such as multithreading to allow mail transfers to overlap in time (you can send while a load is in progress), and it can more easily support extra functionality such as local mail file saves and opens.

### PyMailCGI

Like all CGI systems, PyMailCGI consists of scripts that reside and run on a server machine and generate HTML to interact with a user's web browser on the client machine. It runs only in the context of a web browser or other HTML-aware client, and it handles user requests by running CGI scripts on the web server. Without manually managed state retention techniques such as a server-side database system, there is no equivalent to the persistent memory of PyMailGUI—each request handler runs autonomously, with no memory except that which is explicitly passed along by prior states as hidden form fields, URL query parameters, and so on. Because of that, PyMailCGI currently must reload all email headers whenever it needs to display the selection list, naively reloads messages already fetched earlier in the session, and cannot perform general inbox synchronization tests. This can be improved by more advanced state-retention schemes such as cookies and serverside databases, but none is as straightforward as the persistent in-process memory of PyMailGUI.

# The Web Versus the Desktop

Of course, these systems' specific functionality isn't exactly the same—PvMailCGI is roughly a functional subset of PyMailGUI—but they are close enough to capture common trade-offs. On a basic level, both of these systems use the Python POP and SMTP modules to fetch and send email through sockets. The implementation alternatives they represent, though, have some critical ramifications that you should consider when evaluating the prospect of delivering systems on the Web:

### Performance costs

Networks are slower than CPUs. As implemented, PyMailCGI isn't nearly as fast or as complete as PyMailGUI. In PyMailCGI, every time the user clicks a Submit button, the request goes across the network (it's routed to another program on the same machine for "localhost," but this setup is for testing, not deployment). More specifically, every user request incurs a network transfer overhead, every callback handler may take the form of a newly spawned process or thread on most servers, parameters come in as text strings that must be parsed out, and the lack of state information on the server between pages means that either mail needs to be reloaded often or state retention options must be employed which are slower and more complex than shared process memory.

In contrast, user clicks in PyMailGUI trigger in-process function calls rather than network traffic and program executions, and state is easily saved as Python inprocess variables. Even with an ultra-fast Internet connection, a server-side CGI system is slower than a client-side program. To be fair, some tkinter operations are sent to the underlying Tcl library as strings, too, which must be parsed. This may change in time, but the contrast here is with CGI scripts versus GUI libraries in general. Function calls will probably always beat network transfers.

Some of these bottlenecks may be designed away at the cost of extra program complexity. For instance, some web servers use threads and process pools to minimize process creation for CGI scripts. Moreover, as we've seen, some state information can be manually passed along from page to page in hidden form fields, generated URL parameters, and client-side cookies, and state can be saved between pages in a concurrently accessible database to minimize mail reloads. But there's no getting past the fact that routing events and data over a network to scripts is slower than calling a Python function directly. Not every application must care, but some do.

### Complexity costs

HTML isn't pretty. Because PyMailCGI must generate HTML to interact with the user in a web browser, it is also more complex (or at least, less readable) than PyMailGUI. In some sense, CGI scripts embed HTML code in Python; templating systems such as PSP often take the opposite approach. Either way, because the end result of this is a mixture of two very different languages, creating an interface with

HTML in a CGI script can be much less straightforward than making calls to a GUI API such as tkinter.

Witness, for example, all the care we've taken to escape HTML and URLs in this chapter's examples; such constraints are grounded in the nature of HTML. Furthermore, changing the system to retain loaded-mail list state in a database between pages would introduce further complexities to the CGI-based solution (and, most likely, yet another language such as SQL, even if it only appears near the bottom of the software stack). And secure HTTP would eliminate the manual encryption complexity but would introduce new server configuration complexity.

#### Functionality limitations

HTML can say only so much. HTML is a portable way to specify simple pages and forms, but it is poor to useless when it comes to describing more complex user interfaces. Because CGI scripts create user interfaces by writing HTML back to a browser, they are highly limited in terms of user-interface constructs. For example, consider implementing an image-processing and animation program as CGI scripts: HTML doesn't easily apply once we leave the domain of fill-out forms and simple interactions.

It is possible to generate graphics in CGI scripts. They may be created and stored in temporary files on the server, with per-session filenames referenced in image tags in the generated HTML reply. For browsers that support the notion, graphic images may also be in-lined in HTML image tags, encoded in Base64 format or similar. Either technique is substantially more complex than using an image in the tkinter GUI library, though. Moreover, responsive animation and drawing applications are beyond the scope of a protocol such as CGI, which requires a network transaction per interaction. The interactive drawing and animation scripts we wrote at the end of Chapter 9, for example, could not be implemented as normal serverside scripts.

This is precisely the limitation that Java applets were designed to address programs that are stored on a server but are pulled down to run on a client on demand and are given access to a full-featured GUI API for creating richer user interfaces. Nevertheless, strictly server-side programs are inherently limited by the constraints of HTML.

Beyond HTML's limitations, client-side programs such as PyMailGUI also have access to tools such as multithreading which are difficult to emulate in a CGI-based application (threads spawned by a CGI script cannot outlive the CGI script itself, or augment its reply once sent). Persistent process models for web applications such as FastCGI may provide options here, but the picture is not as clear-cut as on the client.

Although web developers make noble efforts at emulating client-side capabilities see the discussion of RIAs and HTML 5 ahead—such efforts add additional complexity, can stretch the server-side programming model nearly to its breaking point, and account for much of the plethora of divergent web techniques.

### Portability benefits

All you need is a browser on clients. On the upside, because PyMailCGI runs over the Web, it can be run on any machine with a web browser, whether that machine has Python and tkinter installed or not. That is, Python needs to be installed on only one computer—the web server machine where the scripts actually live and run. In fact, this is probably the most compelling benefit to the web application model. As long as you know that the users of your system have an Internet browser. installation is simple. You still need Python on the server, but that's easier to guarantee.

Python and tkinter, you will recall, are very portable, too—they run on all major window systems (X11, Windows, Mac)—but to run a client-side Python/tkinter program such as PyMailGUI, you need Python and tkinter on the client machine itself. Not so with an application built as CGI scripts: it will work on Macintosh, Linux, Windows, and any other machine that can somehow render HTML web pages. In this sense, HTML becomes a sort of portable GUI API language in web scripts, interpreted by your web browser, which is itself a kind of generalized GUI for rendering GUIs. You don't even need the source code or bytecode for the CGI scripts themselves—they run on a remote server that exists somewhere else on the Net, not on the machine running the browser.

#### Execution requirements

But you do need a browser. That is, the very nature of web-enabled systems can render them useless in some environments. Despite the pervasiveness of the Internet, many applications still run in settings that don't have web browsers or Internet access. Consider, for instance, embedded systems, real-time systems, and secure government applications. While an *intranet* (a local network without external connections) can sometimes make web applications feasible in some such environments, I have worked at more than one company whose client sites had no web browsers to speak of. On the other hand, such clients may be more open to installing systems like Python on local machines, as opposed to supporting an internal or external network.

#### Administration requirements

You really need a server, too. You can't write CGI-based systems at all without access to a web server. Further, keeping programs on a centralized server creates some fairly critical administrative overheads. Simply put, in a pure client/server architecture, clients are simpler, but the server becomes a critical path resource and a potential performance bottleneck. If the centralized server goes down, you, your employees, and your customers may be knocked out of commission. Moreover, if enough clients use a shared server at the same time, the speed costs of webbased systems become even more pronounced. In production systems, advanced techniques such as load balancing and fail-over servers help, but they add new requirements.

In fact, one could make the argument that moving toward a web server architecture is akin to stepping backward in time—to the time of centralized mainframes and dumb terminals. Some would include the emerging *cloud computing* model in this analysis, arguably in part a throwback to older computing models. Whichever way we step, offloading and distributing processing to client machines at least partially avoids this processing bottleneck.

# Other Approaches

So what's the best way to build applications for the Internet—as client-side programs that talk to the Net or as server-side programs that live and breathe on the Net? Naturally, there is no one answer to that question, since it depends upon each application's unique constraints. Moreover, there are more possible answers to it than have been disclosed so far. Although the client and server programming models do imply tradeoffs, many of the common web and CGI drawbacks already have common proposed solutions. For example:

#### Client-side solutions

Client- and server-side programs can be mixed in many ways. For instance, applet programs live on a server but are downloaded to and run as client-side programs with access to rich GUI libraries.

Other technologies, such as embedding JavaScript or Python directly in HTML code, also support client-side execution and richer GUI possibilities. Such scripts live in HTML on the server but run on the client when downloaded and access browser components through an exposed object model to customize pages.

The Dynamic HTML (DHTML) extensions provide yet another client-side scripting option for changing web pages after they have been constructed. And the newly emerging AJAX model offers additional ways to add interactivity and responsiveness to web pages, and is at the heart of the RIA model noted ahead. All of these client-side technologies add extra complexities all their own, but they ease some of the limitations imposed by straight HTML.

#### State retention solutions

We discussed general state retention options in detail in the prior chapter, and we will study full-scale database systems for Python in Chapter 17. Some web application servers (e.g., Zope) naturally support state retention between pages by providing concurrently accessible object databases. Some of these systems have an explicit underlying database component (e.g., Oracle and MySQL); others may use flat files or Python persistent shelves with appropriate locking. In addition, object relational mappers (ORMs) such as SQLObject allow relational databases to be processed as Python classes.

Scripts can also pass state information around in hidden form fields and generated URL parameters, as done in PyMailCGI, or they can store it on the client machine itself using the standard cookie protocol. As we learned in Chapter 15, cookies are

strings of information that are stored on the client upon request from the server, and that are transferred back to the server when a page is revisited (data is sent back and forth in HTTP header lines). Cookies are more complex than program variables and are somewhat controversial and optional, but they can offload some simple state retention tasks.

Alternative models such as FastCGI and mod python offer additional persistence options—where supported, FastCGI applications may retain context in long-lived processes, and mod python provides session data within Apache.

### HTML generation solutions

Third-party extensions can also take some of the complexity out of embedding HTML in Python CGI scripts, albeit at some cost to execution speed. For instance, the HTMLgen system and its relatives let programs build pages as trees of Python objects that "know" how to produce HTML. Other frameworks prove an objectbased interface to reply-stream generation (e.g., a reply object with methods). When a system like this is employed, Python scripts deal only with objects, not with the syntax of HTML itself.

For instance, systems such as PHP, Python Server Pages (PSP), Zope's DTML and ZPT, and Active Server Pages provide server-side templating languages, which allow scripting language code to be embedded in HTML and executed on the server. to dynamically generate or determine part of the HTML that is sent back to a client in response to requests. The net result can cleanly insulate Python code from the complexity of HTML code and promote the separation of display format and business logic, but may add complexities of its own due to the mixture of different languages.

### Generalized user interface development

To cover both bases, some systems attempt to separate logic from display so much as to make the choice almost irrelevant—by completely encapsulating display details, a single program can, in principle, render its user interface as either a traditional GUI or an HTML-based web page. Due to the vastly different architectures, though, this ideal is difficult to achieve well and does not address larger disparities between the client and server platforms. Issues such as state retention and network interfaces are much more significant than generation of windows and controls, and may impact code more.

Other systems may try to achieve similar goals by abstracting the display representation—a common XML representation, for instance, might lend itself to both a GUI and an HTML rendering. Again, though, this addresses only the rendering of the display, not the fundamental architectural differences of client- and serverside approaches.

### Emerging technologies: RIAs and HTML 5

Finally, higher-level approaches such as the RIA (Rich Internet Application) toolkits introduced in Chapters 7 and 12 can offer additional functionality that HTML lacks and can approach the utility on GUI toolkits. On the other hand, they can also complicate the web development story even further, and add yet additional languages to the mix. Though this can vary, the net result is often something of a Web-hosted Tower of Babel, whose development might require simultaneously programming in Python, HTML, SQL, JavaScript, a server-side templating language, an object-relational mapping API, and more, and even nested and embedded combinations of these. The resulting software stack can be more complex than Python and a GUI toolkit.

Moreover, RIAs today inherit the inherent speed degradation of network-based systems in general; although AJAX can add interactivity to web pages, it still implies network access instead of in-process function calls. Ironically, much like desktop applications, RIAs may also still require installation of a browser plug-in on the client to be used at all. The emerging HTML 5 standard may address the plug-in constraint and ease the complexity somewhat, but it brings along with it a grab bag of new complexities all its own which we won't describe here.

Clearly, Internet technology does come with some compromises, and it is still evolving rapidly. It is nevertheless an appropriate delivery context for many, though not all, applications. As with every design choice, you must be the judge. While delivering systems on the Web may have some costs in terms of performance, functionality, and complexity, it is likely that the significance of those overheads will continue to diminish with time. See the start of Chapter 12 for more on some systems that promise such change, and watch the Web for the ever-changing Internet story to unfold.

# Suggested Reading: The PyErrata System

Now that I've told you all the reasons you might not want to design systems for the Web, I'm going to completely contradict myself and refer you to a system that almost requires a web-based implementation. The second edition of this book included a chapter that presented the PyErrata website—a Python program that lets arbitrary people on arbitrary machines submit book comments and bug reports (usually called errata) over the Web, using just a web browser. Such a system must store information on a server, so it can be read by arbitrary clients.

Because of space concerns, that chapter was cut in this book's third edition. However, we're making its original content available as optional, supplemental reading. You can find this example's code, as well as the original chapter's file in the directory PP4E \Internet\Web\PyErrata of the book examples distribution tree (see the Preface for more on the examples distribution).

PyErrata is in some ways simpler than the PyMailCGI case study presented in this chapter. From a user's perspective, PyErrata is more hierarchical than linear: user interactions are shorter and spawn fewer pages. There is also little state retention in the web pages themselves in PyErrata—URL parameters pass state in only one isolated case, and no hidden form fields are generated.

On the other hand, PyErrata introduces an entirely new dimension: persistent data storage. State (error and comment reports) is stored permanently by this system on the

server, either in flat pickle files or in a shelve-based database. Both raise the specter of concurrent updates, since any number of users out in cyberspace may be accessing the site at the same time, so PyErrata also introduces file-locking techniques along the way.

I no longer maintain the website described by this extra chapter, and the material itself is slightly out of date in some ways. For instance, the os.open call is preferred for file locking now; I would probably use a different data storage system today, such as ZODB; the code and its chapter may still be in Python 2.X form in the examples package; and this site might be better implemented as a blog or wiki, concepts and labels that arose after the site was developed.

Still, PyErrata provides an additional Python website case study, and it more closely reflects websites that must store information on the server.

# **Tools and Techniques**

This part of the book presents a collection of additional Python application topics. Most of the tools presented along the way can be used in a wide variety of application domains. You'll find the following chapters here:

### Chapter 17

This chapter covers commonly used and advanced Python techniques for storing information between program executions—DBM files, object pickling, object shelves, and Python's SQL database API—and briefly introduces full-blown OODBs such as ZODB, as well as ORMs such as SQLObject and SQLAlchemy. The Python standard library's SQLite support is used for the SQL examples, but the API is portable to enterprise-level systems such as MySQL.

### Chapter 18

This chapter explores techniques for implementing more advanced data structures in Python—stacks, sets, binary search trees, graphs, and the like. In Python, these take the form of object implementations.

# Chapter 19

This chapter addresses Python tools and techniques for parsing text-based information—string splits and joins, regular expression matching, XML parsing, recursive descent parsing, and more advanced language-based topics.

# Chapter 20

This chapter introduces integration techniques—both extending Python with compiled libraries and embedding Python code in other applications. While the main focus here is on linking Python with compiled C code, we'll also investigate integration with Java, .NET, and more. This chapter assumes that you know how to read C programs, and it is intended mostly for developers responsible for implementing application integration layers.

This is the last technical part of the book, and it makes heavy use of tools presented earlier in the text to help underscore the notion of code reuse. For instance, a calculator GUI (PyCalc) serves to demonstrate language processing and code reuse concepts.

# **Databases and Persistence**

# "Give Me an Order of Persistence, but Hold the Pickles"

So far in this book, we've used Python in the system programming, GUI development, and Internet scripting domains—three of Python's most common applications, and representative of its use as an application programming language at large. In the next four chapters, we're going to take a quick look at other major Python programming topics: persistent data, data structure techniques, text and language processing, and Python/C integration.

These four topics are not really application areas themselves, but they are techniques that span domains. The database topics in this chapter, for instance, can be applied on the Web, in desktop GUI applications, and so on. Text processing is a similarly general tool. Moreover, none of these final four topics is covered exhaustively (each could easily fill a book alone), but we'll sample Python in action in these domains and highlight their core concepts and tools. If any of these chapters spark your interest, additional resources are readily available in the Python world.

# Persistence Options in Python

In this chapter, our focus is on *persistent* data—the kind that outlives a program that creates it. That's not true by default for objects a script constructs, of course; things like lists, dictionaries, and even class instance objects live in your computer's memory and are lost as soon as the script ends. To make data live longer, we need to do something special. In Python programming, there are today at least six traditional ways to save information in between program executions:

Flat files

Text and bytes stored directly on your computer

DBM keyed files

Keyed access to strings stored in dictionary-like files

Pickled objects

Serialized Python objects saved to files and streams

Shelve files

Pickled Python objects saved in DBM keyed files

*Object-oriented databases (OODBs)* 

Persistent Python objects stored in persistent dictionaries (ZODB, Durus)

SOL relational databases (RDBMSs)

Table-based storage that supports SQL queries (SQLite, MySQL, PostGreSQL, etc.)

*Object relational mappers (ORMs)* 

Mediators that map Python classes to relational tables (SQLObject, SQLAlchemy)

In some sense, Python's interfaces to network-based object transmission protocols such as SOAP, XML-RPC, and CORBA also offer persistence options, but they are beyond the scope of this chapter. Here, our interest is in techniques that allow a program to store its data directly and, usually, on the local machine. Although some database servers may operate on a physically remote machine on a network, this is largely transparent to most of the techniques we'll study here.

We studied Python's simple (or "flat") file interfaces in earnest in Chapter 4, and we have been using them ever since. Python provides standard access to both the stdio filesystem (through the built-in open function), as well as lower-level descriptor-based files (with the built-in os module). For simple data storage tasks, these are all that many scripts need. To save for use in a future program run, simply write data out to a newly opened file on your computer in text or binary mode, and read it back from that file later. As we've seen, for more advanced tasks, Python also supports other file-like interfaces such as pipes, fifos, and sockets.

Since we've already explored flat files, I won't say more about them here. The rest of this chapter introduces the remaining topics on the preceding list. At the end, we'll also meet a GUI program for browsing the contents of things such as shelves and DBM files. Before that, though, we need to learn what manner of beast these are.

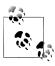

Fourth edition coverage note: The prior edition of this book used the mysql-python interface to the MySQL relational database system, as well as the ZODB object database system. As I update this chapter in June 2010, neither of these is yet available for Python 3.X, the version of Python used in this edition. Because of that, most ZODB information has been trimmed, and the SQL database examples here were changed to use the SOLite in-process database system that ships with Python 3.X as part of its standard library. The prior edition's ZODB and MySQL examples and overviews are still available in the examples package, as described later. Because Python's SQL database API is portable, though, the SQLite code here should work largely unchanged on most other systems.

# **DBM Files**

Flat files are handy for simple persistence tasks, but they are generally geared toward a sequential processing mode. Although it is possible to jump around to arbitrary locations with seek calls, flat files don't provide much structure to data beyond the notion of bytes and text lines.

DBM files, a standard tool in the Python library for database management, improve on that by providing key-based access to stored text strings. They implement a randomaccess, single-key view on stored data. For instance, information related to objects can be stored in a DBM file using a unique key per object and later can be fetched back directly with the same key. DBM files are implemented by a variety of underlying modules (including one coded in Python), but if you have Python, you have a DBM.

# **Using DBM Files**

Although DBM filesystems have to do a bit of work to map chunks of stored data to keys for fast retrieval (technically, they generally use a technique called *hashing* to store data in files), your scripts don't need to care about the action going on behind the scenes. In fact, DBM is one of the easiest ways to save information in Python—DBM files behave so much like in-memory dictionaries that you may forget you're actually dealing with a file at all. For instance, given a DBM file object:

- Indexing by key fetches data from the file.
- Assigning to an index stores data in the file.

DBM file objects also support common dictionary methods such as keys-list fetches and tests and key deletions. The DBM library itself is hidden behind this simple model. Since it is so simple, let's jump right into an interactive example that creates a DBM file and shows how the interface works:

```
C:\...\PP4E\Dbase> python
>>> import dbm
                                                # get interface: bsddb, gnu, ndbm, dumb
>>> file = dbm.open('movie', 'c')
                                                # make a DBM file called 'movie'
>>> file['Batman'] = 'Pow!'
                                                # store a string under key 'Batman'
>>> file.keys()
                                                # get the file's key directory
[b'Batman']
>>> file['Batman']
                                                # fetch value for key 'Batman'
b'Pow!'
>>> who = ['Robin', 'Cat-woman', 'Joker'] >>> what = ['Bang!', 'Splat!', 'Wham!']
>>> for i in range(len(who)):
        file[who[i]] = what[i]
                                                # add 3 more "records"
. . .
>>> file.keys()
[b'Cat-woman', b'Batman', b'Joker', b'Robin']
>>> len(file), 'Robin' in file, file['Joker']
```

```
(4, True, b'Wham!')
>>> file.close()
                                             # close sometimes required
```

Internally, importing the dbm standard library module automatically loads whatever DBM interface is available in your Python interpreter (attempting alternatives in a fixed order), and opening the new DBM file creates one or more external files with names that start with the string 'movie' (more on the details in a moment). But after the import and open, a DBM file is virtually indistinguishable from a dictionary.

In effect, the object called file here can be thought of as a dictionary mapped to an external file called movie; the only obvious differences are that keys must be strings (not arbitrary immutables), and we need to remember to open to access and close after changes.

Unlike normal dictionaries, though, the contents of file are retained between Python program runs. If we come back later and restart Python, our dictionary is still available. Again, DBM files are like dictionaries that must be opened:

```
C:\...\PP4E\Dbase> python
>>> import dbm
>>> file = dbm.open('movie', 'c')
                                            # open existing DBM file
>>> file['Batman']
b'Pow!'
>>> file.keys()
                                            # keys gives an index list
[b'Cat-woman', b'Batman', b'Joker', b'Robin']
>>> for key in file.keys(): print(key, file[key])
b'Cat-woman' b'Splat!'
b'Batman' b'Pow!
b'Joker' b'Wham!'
b'Robin' b'Bang!'
```

Notice how DBM files return a real list for the keys call; not shown here, their values method instead returns an iterable view like dictionaries. Further, DBM files always store both keys and values as bytes objects; interpretation as arbitrary types of Unicode text is left to the client application. We can use either bytes or str strings in our code when accessing or storing keys and values—using bytes allows your keys and values to retain arbitrary Unicode encodings, but str objects in our code will be encoded to bytes internally using the UTF-8 Unicode encoding by Python's DBM implementation.

Still, we can always decode to Unicode str strings to display in a more friendly fashion if desired, and DBM files have a keys iterator just like dictionaries. Moreover, assigning and deleting keys updates the DBM file, and we should close after making changes (this ensure that changes are flushed to disk):

```
>>> for key in file: print(key.decode(), file[key].decode())
Cat-woman Splat!
Batman Pow!
loker Wham!
```

```
Robin Bang!
```

```
>>> file['Batman'] = 'Ka-Boom!'
                                              # change Batman slot
>>> del file['Robin']
                                              # delete the Robin entry
>>> file.close()
                                              # close it after changes
```

Apart from having to import the interface and open and close the DBM file, Python programs don't have to know anything about DBM itself. DBM modules achieve this integration by overloading the indexing operations and routing them to more primitive library tools. But you'd never know that from looking at this Python code—DBM files look like normal Python dictionaries, stored on external files. Changes made to them are retained indefinitely:

```
C:\...\PP4E\Dbase> python
>>> import dbm
                                            # open DBM file again
>>> file = dbm.open('movie', 'c')
>>> for key in file: print(key.decode(), file[key].decode())
Cat-woman Splat!
Batman Ka-Boom!
Joker Wham!
```

As you can see, this is about as simple as it can be. Table 17-1 lists the most commonly used DBM file operations. Once such a file is opened, it is processed just as though it were an in-memory Python dictionary. Items are fetched by indexing the file object by key and are stored by assigning to a key.

*Table 17-1. DBM file operations* 

| Python code                               | Action  | Description                                 |
|-------------------------------------------|---------|---------------------------------------------|
| import dbm                                | Import  | Get DBM implementation                      |
| <pre>file=dbm.open('filename', 'c')</pre> | 0pen    | Create or open an existing DBM file for I/O |
| file['key'] = 'value'                     | Store   | Create or change the entry for key          |
| <pre>value = file['key']</pre>            | Fetch   | Load the value for the entry key            |
| <pre>count = len(file)</pre>              | Size    | Return the number of entries stored         |
| <pre>index = file.keys()</pre>            | Index   | Fetch the stored keys list (not a view)     |
| found = 'key' in file                     | Query   | See if there's an entry for key             |
| <pre>del file['key']</pre>                | Delete  | Remove the entry for key                    |
| for key in file:                          | Iterate | Iterate over stored keys                    |
| file.close()                              | Close   | Manual close, not always needed             |

# **DBM Details: Files, Portability, and Close**

Despite the dictionary-like interface, DBM files really do map to one or more external files. For instance, the underlying default dbm interface used by Python 3.1 on Windows writes two files—movie.dir and movie.dat—when a DBM file called movie is made, and saves a movie.bak on later opens. If your Python has access to a different underlying keyed-file interface, different external files might show up on your computer.

Technically, the module dbm is really an interface to whatever DBM-like filesystem you have available in your Python:

- When opening an already existing DBM file, dbm tries to determine the system that created it with the dbm.whichdb function instead. This determination is based upon the content of the database itself.
- When creating a new file, dbm today tries a set of keyed-file interface modules in a fixed order. According to its documentation, it attempts to import the interfaces dbm.bsd, dbm.gnu, dbm.ndbm, or dbm.dumb, and uses the first that succeeds. Pythons without any of these automatically fall back on an all-Python and always-present implementation called dbm.dumb, which is not really "dumb," or course, but may not be as fast or robust as other options.

Future Pythons are free to change this selection order, and may even add additional alternatives to it. You normally don't need to care about any of this, though, unless you delete any of the files your DBM creates, or transfer them between machines with different configurations—if you need to care about the portability of your DBM files (and as we'll see later, by proxy, that of your shelve files), you should configure machines such that all have the same DBM interface installed or rely upon the dumb fallback. For example, the Berkeley DB package (a.k.a. bsddb) used by dbm.bsd is widely available and portable.

Note that DBM files may or may not need to be explicitly closed, per the last entry in Table 17-1. Some DBM files don't require a close call, but some depend on it to flush changes out to disk. On such systems, your file may be corrupted if you omit the close call. Unfortunately, the default DBM in some older Windows Pythons, dbhash (a.k.a. bsddb), is one of the DBM systems that requires a close call to avoid data loss. As a rule of thumb, always close your DBM files explicitly after making changes and before your program exits to avoid potential problems; it's essential a "commit" operation for these files. This rule extends by proxy to shelves, a topic we'll meet later in this chapter.

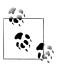

Recent changes: Be sure to also pass a string 'c' as a second argument when calling dbm.open, to force Python to create the file if it does not yet exist and to simply open it for reads and writes otherwise. This used to be the default behavior but is no longer. You do not need the 'c' argument when opening shelves discussed ahead—they still use an "open or create" 'c' mode by default if passed no open mode argument. Other open mode strings can be passed to dbm, including n to always create the file, and r for read-only of an existing file—the new default. See the Python library manual for more details.

In addition, Python 3.X stores both key and value strings as bytes instead of str as we've seen (which turns out to be convenient for pickled data in shelves, discussed ahead) and no longer ships with bsddb as a standard component—it's available independently on the Web as a third-party extension, but in its absence Python falls back on its own DBM file implementation. Since the underlying DBM implementation rules are prone to change with time, you should always consult Python's library manuals as well as the dbm module's standard library source code for more information.

# **Pickled Objects**

Probably the biggest limitation of DBM keyed files is in what they can store: data stored under a key must be a simple string. If you want to store Python objects in a DBM file, you can sometimes manually convert them to and from strings on writes and reads (e.g., with str and eval calls), but this takes you only so far. For arbitrarily complex Python objects such as class instances and nested data structures, you need something more. Class instance objects, for example, cannot usually be later re-created from their standard string representations. Moreover, custom to-string conversions and fromstring parsers are error prone and not general.

The Python pickle module, a standard part of the Python system, provides the conversion step needed. It's a sort of super general data formatting and de-formatting tool—pickle converts nearly arbitrary Python in-memory objects to and from a single linear string format, suitable for storing in flat files, shipping across network sockets between trusted sources, and so on. This conversion from object to string is often called serialization—arbitrary data structures in memory are mapped to a serial string

The string representation used for objects is also sometimes referred to as a byte stream, due to its linear format. It retains all the content and references structure of the original in-memory object. When the object is later re-created from its byte string, it will be a new in-memory object identical in structure and value to the original, though located at a different memory address.

The net effect is that the re-created object is effectively a *copy* of the original; in Pythonspeak, the two will be == but not is. Since the recreation typically happens in an entirely new process, this difference is often irrelevant (though as we saw in Chapter 5, this generally precludes using pickled objects directly as cross-process shared state).

Pickling works on almost any Python datatype—numbers, lists, dictionaries, class instances, nested structures, and more—and so is a general way to store data. Because pickles contain native Python objects, there is almost no database API to be found; the objects stored with pickling are processed with normal Python syntax when they are later retrieved.

# **Using Object Pickling**

Pickling may sound complicated the first time you encounter it, but the good news is that Python hides all the complexity of object-to-string conversion. In fact, the pickle module's interfaces are incredibly simple to use. For example, to pickle an object into a serialized string, we can either make a pickler and call its methods or use convenience functions in the module to achieve the same effect:

```
P = pickle.Pickler(file)
```

Make a new pickler for pickling to an open output file object file.

#### P.dump(object )

Write an object onto the pickler's file/stream.

```
pickle.dump(object, file)
```

Same as the last two calls combined: pickle an object onto an open file.

```
string = pickle.dumps(object)
```

Return the pickled representation of object as a character string.

Unpickling from a serialized string back to the original object is similar—both object and convenience function interfaces are available:

```
U = pickle.Unpickler(file)
```

Make an unpickler for unpickling from an open input file object file.

```
object = U.load()
```

Read an object from the unpickler's file/stream.

```
object = pickle.load(file)
```

Same as the last two calls combined: unpickle an object from an open file.

```
object = pickle.loads(string)
```

Read an object from a character string rather than a file.

Pickler and Unpickler are exported classes. In all of the preceding cases, file is either an open file object or any object that implements the same attributes as file objects:

- Pickler calls the file's write method with a string argument.
- Unpickler calls the file's read method with a byte count, and readline without arguments.

Any object that provides these attributes can be passed in to the file parameters. In particular, file can be an instance of a Python class that provides the read/write methods (i.e., the expected file-like interface). This lets you map pickled streams to inmemory objects with classes, for arbitrary use. For instance, the io.BytesIO class in the standard library discussed in Chapter 3 provides an interface that maps file calls to and from in-memory byte strings and is an alternative to the pickler's dumps/loads string calls.

This hook also lets you ship Python objects across a network, by providing sockets wrapped to look like files in pickle calls at the sender, and unpickle calls at the receiver (see "Making Sockets Look Like Files and Streams" on page 827 for more details). In fact, for some, pickling Python objects across a trusted network serves as a simpler alternative to network transport protocols such as SOAP and XML-RPC, provided that Python is on both ends of the communication (pickled objects are represented with a Python-specific format, not with XML text).

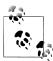

Recent changes: In Python 3.X, pickled objects are always represented as bytes, not str, regardless of the protocol level which you request (even the oldest ASCII protocol yields bytes). Because of this, files used to store pickled Python objects should always be opened in binary mode. Moreover, in 3.X an optimized pickle implementation module is also selected and used automatically if present. More on both topics later.

# **Pickling in Action**

Although pickled objects can be shipped in exotic ways, in more typical use, to pickle an object to a flat file, we just open the file in write mode and call the dump function:

```
C:\...\PP4E\Dbase> pvthon
>>> table = {'a': [1, 2, 3],
               'b': ['spam', 'eggs'],
'c': {'name':'bob'}}
>>>
>>> import pickle
>>> mydb = open('dbase', 'wb')
>>> pickle.dump(table, mydb)
```

Notice the nesting in the object pickled here—the pickler handles arbitrary structures. Also note that we're using binary mode files here; in Python 3.X, we really must, because the pickled representation of an object is always a bytes object in all cases. To unpickle later in another session or program run, simply reopen the file and call load:

```
C:\...\PP4E\Dbase> python
>>> import pickle
>>> mydb = open('dbase', 'rb')
>>> table = pickle.load(mydb)
{'a': [1, 2, 3], 'c': {'name': 'bob'}, 'b': ['spam', 'eggs']}
```

The object you get back from unpickling has the same value and reference structure as the original, but it is located at a different address in memory. This is true whether the object is unpickled in the same or a future process. Again, the unpickled object is == but is not **is**:

```
C:\...\PP4E\Dbase> python
>>> import pickle
>>> f = open('temp', 'wb')
>>> x = ['Hello', ('pickle', 'world')]
                                                # list with nested tuple
>>> pickle.dump(x, f)
>>> f.close()
                                                # close to flush changes
>>>
>>> f = open('temp', 'rb')
>>> y = pickle.load(f)
>>> y
['Hello', ('pickle', 'world')]
>>> x == y, x is y
                                                # same value, diff objects
(True, False)
```

To make this process simpler still, the module in Example 17-1 wraps pickling and unpickling calls in functions that also open the files where the serialized form of the object is stored.

```
Example 17-1. PP4E\Dbase\filepickle.py
"Pickle to/from flat file utilities"
import pickle
def saveDbase(filename, object):
    "save object to file"
   file = open(filename, 'wb')
                                     # pickle to binary file
   pickle.dump(object, file)
   file.close()
                                     # any file-like object will do
def loadDbase(filename):
    "load object from file"
   file = open(filename, 'rb')
   object = pickle.load(file)
                                     # unpickle from binary file
   file.close()
                                     # re-creates object in memory
    return object
```

To store and fetch now, simply call these module functions; here they are in action managing a fairly complex structure with multiple references to the same nested object—the nested list called L at first is stored only once in the file:

```
C:\...\PP4E\Dbase> python
>>> from filepickle import *
>>> L = [0]
>>> D = {'x':0, 'y':L}
>>> table = {'A':L, 'B':D}
                                     # L appears twice
>>> saveDbase('myfile', table)
                                      # serialize to file
```

```
C:\...\PP4E\Dbase>python
>>> from filepickle import *
>>> table = loadDbase('myfile')
                                        # reload/unpickle
>>> table
{'A': [0], 'B': {'y': [0], 'x': 0}}
>>> table['A'][0] = 1
                                        # change shared object
>>> saveDbase('myfile', table)
                                        # rewrite to the file
C:\...\PP4E\Dbase>python
>>> from filepickle import *
>>> print(loadDbase('myfile'))
                                        # both L's updated as expected
{'A': [1], 'B': {'y': [1], 'x': 0}}
```

Besides built-in types like the lists, tuples, and dictionaries of the examples so far, class instances may also be pickled to file-like objects. This provides a natural way to associate behavior with stored data (class methods process instance attributes) and provides a simple migration path (class changes made in module files are automatically picked up by stored instances). Here's a brief interactive demonstration:

```
>>> class Rec:
        def __init__(self, hours):
            self.hours = hours
        def pay(self, rate=50):
            return self.hours * rate
>>> bob = Rec(40)
>>> import pickle
>>> pickle.dump(bob, open('bobrec', 'wb'))
>>> rec = pickle.load(open('bobrec', 'rb'))
>>> rec.hours
40
>>> rec.pay()
```

We'll explore how this works in more detail in conjunction with shelves later in this chapter—as we'll see, although the pickle module can be used directly this way, it is also the underlying translation engine in both shelves and ZODB databases.

In general, Python can pickle just about anything, except for:

- Compiled code objects: functions and classes record just their names and those of their modules in pickles, to allow for later reimport and automatic acquisition of changes made in module files.
- Instances of classes that do not follow class importability rules: in short, the class must be importable on object loads (more on this at the end of the section "Shelve Files" on page 1315).
- Instances of some built-in and user-defined types that are coded in C or depend upon transient operating system states (e.g., open file objects cannot be pickled).

A PicklingError is raised if an object cannot be pickled. Again, we'll revisit the pickler's constraints on pickleable objects and classes when we study shelves.

# Pickle Details: Protocols, Binary Modes, and pickle

In later Python releases, the pickler introduced the notion of protocols—storage formats for pickled data. Specify the desired protocol by passing an extra parameter to the pickling calls (but not to unpickling calls: the protocol is automatically determined from the pickled data):

```
pickle.dump(object, file, protocol)
                                         # or protocol=N keyword argument
```

Pickled data may be created in either text or binary protocols; the binary protocols' format is more efficient, but it cannot be readily understood if inspected. By default, the storage protocol in Python 3.X is a 3.X-only binary bytes format (also known as protocol 3). In text mode (protocol 0), the pickled data is printable ASCII text, which can be read by humans (it's essentially instructions for a stack machine), but it is still a bytes object in Python 3.X. The alternative protocols (protocols 1 and 2) create the pickled data in binary format as well.

For all protocols, pickled data is a bytes object in 3.X, not a str, and therefore implies binary-mode reads and writes when stored in flat files (see Chapter 4 if you've forgotten why). Similarly, we must use a bytes-oriented object when forging the file object's interface:

```
>>> import io, pickle
>>> pickle.dumps([1, 2, 3])
                                                 # default=binary protocol
b'\x80\x03]q\x00(K\x01K\x02K\x03e.'
>>> pickle.dumps([1, 2, 3], protocol=0)
                                                 # ASCII format protocol
b'(lp0\nL1L\naL2L\naL3L\na.
>>> pickle.dump([1, 2, 3], open('temp','wb'))
                                                 # same if protocol=0, ASCII
>>> pickle.dump([1, 2, 3], open('temp','w'))
                                                 # must use 'rb' to read too
TypeError: must be str, not bytes
>>> pickle.dump([1, 2, 3], open('temp','w'), protocol=0)
TypeError: must be str, not bytes
>>> B = io.BytesIO()
                                                 # use bytes streams/buffers
>>> pickle.dump([1, 2, 3], B)
>>> B.getvalue()
b'\x80\x03]q\x00(K\x01K\x02K\x03e.'
>>> B = io.BytesIO()
                                                 # also bytes for ASCII
>>> pickle.dump([1, 2, 3], B, protocol=0)
>>> B.getvalue()
b'(lp0\nL1L\naL2L\naL3L\na.'
>>> S = io.StringIO()
                                                 # it's not a str anymore
>>> pickle.dump([1, 2, 3], S)
                                                 # same if protocol=0, ASCII
TypeError: string argument expected, got 'bytes'
>>> pickle.dump([1, 2, 3], S, protocol=0)
TypeError: string argument expected, got 'bytes'
```

Refer to Python's library manual for more information on the pickler; it supports additional interfaces that classes may use to customize its behavior, which we'll bypass here in the interest of space. Also check out marshal, a module that serializes an object too, but can handle only simple object types. pickle is more general than marshal and is normally preferred.

An additional related module, pickle, is a C-coded optimization of pickle, and is automatically used by pickle internally if available; it need not be selected or used directly. The shelve module inherits this optimization automatically by proxy. I haven't explained shelve yet, but I will now.

# Shelve Files

Pickling allows you to store arbitrary objects on files and file-like objects, but it's still a fairly unstructured medium; it doesn't directly support easy access to members of collections of pickled objects. Higher-level structures can be added to pickling, but they are not inherent:

- You can sometimes craft your own higher-level pickle file organizations with the underlying filesystem (e.g., you can store each pickled object in a file whose name uniquely identifies the object), but such an organization is not part of pickling itself and must be manually managed.
- You can also store arbitrarily large dictionaries in a pickled file and index them by key after they are loaded back into memory, but this will load and store the entire dictionary all at once when unpickled and pickled, not just the entry you are interested in.

Shelves provide structure for collections of pickled objects that removes some of these constraints. They are a type of file that stores arbitrary Python objects by key for later retrieval, and they are a standard part of the Python system. Really, they are not much of a new topic—shelves are simply a combination of the DBM files and object pickling we just met:

- To *store* an in-memory object by key, the shelve module first serializes the object to a string with the pickle module, and then it stores that string in a DBM file by key with the dbm module.
- To fetch an object back by key, the shelve module first loads the object's serialized string by key from a DBM file with the dbm module, and then converts it back to the original in-memory object with the pickle module.

Because shelve uses pickle internally, it can store any object that pickle can: strings, numbers, lists, dictionaries, cyclic objects, class instances, and more. Because shelve uses dbm internally, it inherits all of that module's capabilities, as well as its portability constraints.

# **Using Shelves**

In other words, shelve is just a go-between; it serializes and descrializes objects so that they can be placed in string-based DBM files. The net effect is that shelves let you store nearly arbitrary Python objects on a file by key and fetch them back later with the same key.

Your scripts never see all of this interfacing, though. Like DBM files, shelves provide an interface that looks like a dictionary that must be opened. In fact, a shelve is simply a persistent dictionary of persistent Python objects—the shelve dictionary's content is automatically mapped to a file on your computer so that it is retained between program runs. This is quite a feat, but it's simpler to your code than it may sound. To gain access to a shelve, import the module and open your file:

```
import shelve
dbase = shelve.open("mydbase")
```

Internally, Python opens a DBM file with the name *mydbase*, or creates it if it does not yet exist (it uses the DBM 'c' input/output open mode by default). Assigning to a shelve key stores an object:

```
dbase['key'] = object
                           # store object
```

Internally, this assignment converts the object to a serialized byte stream with pickling and stores it by key on a DBM file. Indexing a shelve fetches a stored object:

```
value = dbase['kev']
                           # fetch object
```

Internally, this index operation loads a string by key from a DBM file and unpickles it into an in-memory object that is the same as the object originally stored. Most dictionary operations are supported here, too:

```
len(dbase)
                           # number of items stored
dbase.keys()
                           # stored item key index iterable
```

And except for a few fine points, that's really all there is to using a shelve. Shelves are processed with normal Python dictionary syntax, so there is no new database API to learn. Moreover, objects stored and fetched from shelves are normal Python objects; they do not need to be instances of special classes or types to be stored away. That is, Python's persistence system is external to the persistent objects themselves. Table 17-2 summarizes these and other commonly used shelve operations.

*Table 17-2. Shelve file operations* 

| Python code                             | Action | Description                                     |
|-----------------------------------------|--------|-------------------------------------------------|
| import shelve                           | Import | Get bsddb, gdbm, and so onwhatever is installed |
| <pre>file=shelve.open('filename')</pre> | 0pen   | Create or open an existing shelve's DBM file    |
| <pre>file['key'] = anyvalue</pre>       | Store  | Create or change the entry for key              |
| <pre>value = file['key']</pre>          | Fetch  | Load the value for the entry key                |
| <pre>count = len(file)</pre>            | Size   | Return the number of entries stored             |

| Python code                    | Action  | Description                                   |
|--------------------------------|---------|-----------------------------------------------|
| <pre>index = file.keys()</pre> | Index   | Fetch the stored keys list (an iterable view) |
| found = 'key' in file          | Query   | See if there's an entry for key               |
| <pre>del file['key']</pre>     | Delete  | Remove the entry for key                      |
| for key in file:               | Iterate | Iterate over stored keys                      |
| file.close()                   | Close   | Manual close, not always needed               |

Because shelves export a dictionary-like interface, too, this table is almost identical to the DBM operation table. Here, though, the module name dbm is replaced by shelve, open calls do not require a second c argument, and stored values can be nearly arbitrary kinds of objects, not just strings. Keys are still strings, though (technically, keys are always a str which is encoded to and from bytes automatically per UTF-8), and you still should close shelves explicitly after making changes to be safe: shelves use dbm internally, and some underlying DBMs require closes to avoid data loss or damage.

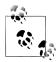

Recent changes: The shelve module now has an optional writeback argument; if passed True, all entries fetched are cached in memory, and written back to disk automatically at close time. This obviates the need to manually reassign changed mutable entries to flush them to disk, but can perform poorly if many items are fetched—it may require a large amount of memory for the cache, and it can make the close operation slow since all fetched entries must be written back to disk (Python cannot tell which of the objects may have been changed).

Besides allowing values to be arbitrary objects instead of just strings, in Python 3.X the shelve interface differs from the DBM interface in two subtler ways. First, the keys method returns an iterable view object (not a physical list). Second, the values of keys are always str in your code, not bytes—on fetches, stores, deletes, and other contexts, the str keys you use are encoded to the bytes expected by DBM using the UTF-8 Unicode encoding. This means that unlike dbm, you cannot use bytes for shelve keys in your code to employ arbitrary encodings.

Shelve keys are also decoded from bytes to str per UTF-8 whenever they are returned from the shelve API (e.g., keys iteration). Stored values are always the bytes object produced by the pickler to represent a serialized object. We'll see these behaviors in action in the examples of this section.

# Storing Built-in Object Types in Shelves

Let's run an interactive session to experiment with shelve interfaces. As mentioned, shelves are essentially just persistent dictionaries of objects, which you open and close:

```
C:\...\PP4E\Dbase> pvthon
>>> import shelve
```

```
>>> dbase = shelve.open("mydbase")
>>> object1 = ['The', 'bright', ('side', 'of'), ['life']]
>>> object2 = {'name': 'Brian', 'age': 33, 'motto': object1}
>>> dbase['brian'] = object2
>>> dbase['knight'] = {'name': 'Knight', 'motto': 'Ni!'}
>>> dbase.close()
```

Here, we open a shelve and store two fairly complex dictionary and list data structures away permanently by simply assigning them to shelve keys. Because shelve uses pickle internally, almost anything goes here—the trees of nested objects are automatically serialized into strings for storage. To fetch them back, just reopen the shelve and index:

```
C:\...\PP4E\Dbase> python
>>> import shelve
>>> dbase = shelve.open("mydbase")
>>> len(dbase)
                                           # entries
                                            # index
>>> dbase.keys()
KeysView(<shelve.DbfilenameShelf object at 0x0181F630>)
>>> list(dbase.keys())
['brian', 'knight']
>>> dbase['knight']
                                           # fetch
{'motto': 'Ni!', 'name': 'Knight'}
>>> for row in dbase.keys():
                                           # .keys() is optional
        print(row, '=>')
        for field in dbase[row].keys():
            print(' ', field, '=', dbase[row][field])
. . .
  motto = ['The', 'bright', ('side', 'of'), ['life']]
  age = 33
  name = Brian
knight =>
  motto = Ni!
   name = Knight
```

The nested loops at the end of this session step through nested dictionaries—the outer scans the shelve and the inner scans the objects stored in the shelve (both could use key iterators and omit their .keys() calls). The crucial point to notice is that we're using normal Python syntax, both to store and to fetch these persistent objects, as well as to process them after loading. It's persistent Python data on disk.

# **Storing Class Instances in Shelves**

One of the more useful kinds of objects to store in a shelve is a class instance. Because its attributes record state and its inherited methods define behavior, persistent class

objects effectively serve the roles of both database records and database-processing programs. We can also use the underlying pickle module to serialize instances to flat files and other file-like objects (e.g., network sockets), but the higher-level shelve module also gives us a convenient keyed-access storage medium. For instance, consider the simple class shown in Example 17-2, which is used to model people in a hypothetical work scenario.

Example 17-2. PP4E\Dbase\person.py (version 1)

```
"a person object: fields + behavior"
class Person:
   def init (self, name, job, pay=0):
       self.name = name
       self.job = job
       self.pay = pay
                                  # real instance data
   def tax(self):
       return self.pay * 0.25 # computed on call
   def info(self):
       return self.name, self.job, self.pay, self.tax()
```

Nothing about this class suggests it will be used for database records—it can be imported and used independent of external storage. It's easy to use it for a database's records, though: we can make some persistent objects from this class by simply creating instances as usual, and then storing them by key on an opened shelve:

```
C:\...\PP4E\Dbase> python
>>> from person import Person
>>> bob = Person('bob', 'psychologist', 70000)
>>> emily = Person('emily', 'teacher', 40000)
>>> import shelve
>>> dbase = shelve.open('cast')
                                          # make new shelve
>>> for obj in (bob, emily):
... dbase[obj.name] = obj
                                          # store objects
                                        # use name for key
                                           # need for bsddb
>>> dbase.close()
```

Here we used the instance objects' name attribute as their key in the shelve database. When we come back and fetch these objects in a later Python session or script, they are re-created in memory exactly as they were when they were stored:

```
C:\...\PP4E\Dbase> python
>>> import shelve
>>> dbase = shelve.open('cast')
                                         # reopen shelve
>>> list(dbase.keys())
                                         # both objects are here
['bob', 'emily']
>>> print(dbase['emily'])
<person.Person object at 0x0197EF70>
>>> print(dbase['bob'].tax())
                                       # call: bob's tax
17500.0
```

Notice that calling Bob's tax method works even though we didn't import the Person class in this last session. Python is smart enough to link this object back to its original class when unpickled, such that all the original methods are available through fetched objects.

# Changing Classes of Objects Stored in Shelves

Technically, Python reimports a class to re-create its stored instances as they are fetched and unpickled. Here's how this works:

Store

When Python pickles a class instance to store it in a shelve, it saves the instance's attributes plus a reference to the instance's class. In effect, pickled class instances in the prior example record the self attributes assigned in the class. Really, Python serializes and stores the instance's dict attribute dictionary along with enough source file information to be able to locate the class's module later—the names of the instance's class as well as its class's enclosing module.

#### Fetch

When Python unpickles a class instance fetched from a shelve, it re-creates the instance object in memory by reimporting the class using the save class and module name strings, assigning the saved attribute dictionary to a new empty instance, and linking the instance back to the class. This is be default, and it can be tailored by defining special methods that will be called by pickle to fetch and store instance state (see the Python library manual for details).

The key point in this is that the class and stored instance data are separate. The class itself is not stored with its instances, but is instead located in the Python source file and reimported later when instances are fetched.

The downside of this model is that the class must be importable to load instances off a shelve (more on this in a moment). The upside is that by modifying external classes in module files, we can change the way stored objects' data is interpreted and used without actually having to change those stored objects. It's as if the class is a program that processes stored records.

To illustrate, suppose the Person class from the previous section was changed to the source code in Example 17-3.

```
Example 17-3. PP4E\Dbase\person.py (version 2)
a person object: fields + behavior
change: the tax method is now a computed attribute
class Person:
   def init (self, name, job, pay=0):
        self.name = name
```

```
self.job = job
    self.pay = pay
                                        # real instance data
def __getattr__(self, attr):
    if attr == 'tax':
                                        # on person.attr
                                        # computed on access
        return self.pay * 0.30
    else:
        raise AttributeError()
                                        # other unknown names
def info(self):
    return self.name, self.job, self.pay, self.tax
```

This revision has a new tax rate (30 percent), introduces a getattr qualification overload method, and deletes the original tax method. Because this new version of the class is re-imported when its existing instances are loaded from the shelve file, they acquire the new behavior automatically—their tax attribute references are now intercepted and computed when accessed:

```
C:\...\PP4E\Dbase> python
>>> import shelve
>>> dbase = shelve.open('cast')
                                     # reopen shelve
>>> print(list(dbase.keys()))
                                     # both objects are here
['bob', 'emily']
>>> print(dbase['emily'])
<person.Person object at 0x019AEE90>
>>> print(dbase['bob'].tax)
                                     # no need to call tax()
21000.0
```

Because the class has changed, tax is now simply qualified, not called. In addition, because the tax rate was changed in the class, Bob pays more this time around. Of course, this example is artificial, but when used well, this separation of classes and persistent instances can eliminate many traditional database update programs. In most cases, you can simply change the class, not each stored instance, for new behavior.

# Shelve Constraints

Although shelves are generally straightforward to use, there are a few rough edges worth knowing about.

### Keys must be strings (and str)

First, although they can store arbitrary objects, keys must still be strings. The following fails, unless you convert the integer 42 to the string 42 manually first:

```
dbase[42] = value
                       # fails, but str(42) will work
```

This is different from in-memory dictionaries, which allow any immutable object to be used as a key, and derives from the shelve's use of DBM files internally. As we've seen,

keys must further be str strings in Python 3.X, not bytes, because the shelve will attempt to encode them in all cases.

### Objects are unique only within a key

Although the shelve module is smart enough to detect multiple occurrences of a nested object and re-create only one copy when fetched, this holds true only within a given slot:

```
dbase[key] = [object, object] # OK: only one copy stored and fetched
dbase[key1] = object
dbase[key2] = object
                                # bad?: two copies of object in the shelve
```

When key1 and key2 are fetched, they reference independent copies of the original shared object; if that object is mutable, changes from one won't be reflected in the other. This really stems from the fact the each key assignment runs an independent pickle operation—the pickler detects repeated objects but only within each pickle call. This may or may not be a concern in your practice, and it can be avoided with extra support logic, but an object can be duplicated if it spans keys.

### Updates must treat shelves as fetch-modify-store mappings

Because objects fetched from a shelve don't know that they came from a shelve, operations that change components of a fetched object change only the in-memory copy, not the data on a shelve:

```
dbase[key].attr = value  # shelve unchanged
```

To really change an object stored on a shelve, fetch it into memory, change its parts, and then write it back to the shelve as a whole by key assignment:

```
# fetch it
object = dbase[kev]
object.attr = value
                               # modify it
dbase[key] = object  # modify it

dbase[key] = object  # store back-shelve changed (unless writeback)
```

As noted earlier, the shelve.open call's optional writeback argument can be used to avoid the last step here, by automatically caching objects fetched and writing them to disk when the shelve is closed, but this can require substantial memory resources and make close operations slow.

### Concurrent updates are not directly supported

The shelve module does not currently support simultaneous updates. Simultaneous readers are OK, but writers must be given exclusive access to the shelve. You can trash a shelve if multiple processes write to it at the same time, which is a common potential in things such as server-side scripts on the Web. If your shelves may be updated by multiple processes, be sure to wrap updates in calls to the os.open standard library function to lock files and provide exclusive access.

### **Underlying DBM format portability**

With shelves, the files created by an underlying DBM system used to store your persistent objects are not necessarily compatible with all possible DBM implementations or Pythons. For instance, a file generated by gdbm on Linux, or by the bsddb library on Windows, may not be readable by a Python with other DBM modules installed.

This is really the same portability issue we discussed for DBM files earlier. As you'll recall, when a DBM file (or by proxy, a shelve) is created, the dbm module tries to import all possible DBM system modules in a predefined order and uses the first that it finds. When dmb later opens an existing file, it attempts to determine which DBM system created it by inspecting the files(s). Because the bsddb system is tried first at file creation time and is available on both Windows and many Unix-like systems, your DBM file is portable as long as your Pythons support BSD on both platforms. This is also true if all platforms you'll use fall back on Python's own dbm.dumb implementation. If the system used to create a DBM file is not available on the underlying platform, though, the DBM file cannot be used.

If DBM file portability is a concern, make sure that all the Pythons that will read your data use compatible DBM modules. If that is not an option, use the pickle module directly and flat files for storage (thereby bypassing both shelve and dbm), or use the OODB systems we'll meet later in this chapter. Such systems may also offer a more complete answer to transaction processing, with calls to commit changes, and automatic rollback to prior commit points on errors.

# **Pickled Class Constraints**

In addition to these shelve constraints, storing class instances in a shelve adds a set of additional rules you need to be aware of. Really, these are imposed by the pickle module, not by shelve, so be sure to follow these if you store class instance objects with pickle directly too:

### Classes must be importable

As we've seen, the Python pickler stores instance attributes only when pickling an instance object, and it reimports the class later to re-create the instance. Because of that, the classes of stored objects must be importable when objects are unpickled—they must be coded unnested at the top level of a module file that is accessible on the module import search path at load time (e.g., named in PYTHON PATH or in a .pth file, or the current working directory or that of the top-level script). Further, the class usually must be associated with a real imported module when instances are pickled, not with a top-level script (with the module name main ), unless they will only ever be used in the top-level script. You also need to be careful about moving class modules after instances are stored. When an instance is unpickled, Python must find its class's module on the module search using

the original module name (including any package path prefixes) and fetch the class

from that module using the original class name. If the module or class has been moved or renamed, it might not be found.

In applications where pickled objects are shipped over network sockets, it's possible to satisfy this constraint by shipping the text of the class along with stored instances; recipients may simply store the class in a local module file on the import search path prior to unpickling received instances. Where this is inconvenient or impossible, simpler pickled objects such as lists and dictionaries with nesting may be transferred instead, as they require no source file to be reconstructed.

### Class changes must be backward compatible

Although Python lets you change a class while instances of it are stored on a shelve, those changes must be backward compatible with the objects already stored. For instance, you cannot change the class to expect an attribute not associated with already stored persistent instances unless you first manually update those stored instances or provide extra conversion protocols on the class.

### Other pickle module constraints

Shelves also inherit the pickling systems' nonclass limitations. As discussed earlier, some types of objects (e.g., open files and sockets) cannot be pickled, and thus cannot be stored in a shelve.

In an early Python release, persistent object classes also had to either use constructors with no arguments or provide defaults for all constructor arguments (much like the notion of a C++ copy constructor). This constraint was dropped as of Python 1.5.2 classes with nondefaulted constructor arguments now work as is in the pickling system.\*

# Other Shelve Limitations

Finally, although shelves store objects persistently, they are not really object-oriented database systems. Such systems also implement features such as immediate automatic write-through on changes, transaction commits and rollbacks, safe concurrent updates, and object decomposition and delayed ("lazy") component fetches based on generated object IDs. Parts of larger objects may be loaded into memory only as they are accessed. It's possible to extend shelves to support such features manually, but you don't need to—the ZODB system, among others, provides an implementation of a more complete object-oriented database system. It is constructed on top of Python's built-in pickling

<sup>\*</sup> Interestingly, Python avoids calling the class to re-create a pickled instance and instead simply makes a class object generically, inserts instance attributes, and sets the instance's \_class\_ pointer to the original class directly. This avoids the need for defaults, but it also means that the class <u>\_\_init\_\_</u> constructors that are no longer called as objects are unpickled, unless you provide extra methods to force the call. See the library manual for more details, and see the pickle module's source code (pickle.py in the source library) if you're curious about how this works. Or see the PyForm example later in this chapter—it does something very similar with class links to build an instance object from a class and dictionary of attributes, without calling the class's init constructor. This makes constructor argument defaults unnecessary in classes used for records browsed by PyForm, but it's the same idea.

persistence support, but it offers additional features for advanced data stores. For more on ZODB, let's move on to the next section.

# The ZODB Object-Oriented Database

ZODB, the Zope Object Database, is a full-featured and Python-specific object-oriented database (OODB) system. ZODB can be thought of as a more powerful alternative to Python's shelves of the preceding section. It allows you to store nearly arbitrary Python objects persistently by key, like shelves, but it adds a set of additional features in exchange for a small amount of extra interface code.

ZODB is not the only OODB available for Python: the Durus system is generally seen as a simpler OODB which was inspired by ZODB. While Durus offers some advantages, it does not provide all the features of ZODB today, and it has not been as widely deployed (though perhaps in part because it is newer). Because of that, this section focuses on ZODB to introduce OODB concepts in general.

ZODB is an open source, third-party add-on for Python. It was originally developed as the database mechanism for websites developed with the Zope web framework mentioned in Chapter 12, but it is now available as a standalone package. It's useful outside the context of both Zope and the Web as a general database management system in any domain.

Although ZODB does not support SQL queries, objects stored in ZODB can leverage the full power of the Python language. Moreover, in some applications, stored data is more naturally represented as a structured Python object. Table-based relational systems often must represent such data as individual parts scattered across multiple tables and associate them with complex and potentially slow key-based joins, or otherwise map them to and from the Python class model. Because OODBs store native Python objects directly, they can often provide a simpler model in systems which do not require the full power of SQL.

Using a ZODB database is very similar to Python's standard library shelves, described in the prior section. Just like shelves, ZODB uses the Python pickling system to implement a persistent dictionary of persistent Python objects. In fact, there is almost no database interface to be found—objects are made persistent simply by assigning them to keys of the root ZODB dictionary object, or embedding them in objects stored in the database root. And as in a shelve, "records" take the form of native Python objects, processed with normal Python syntax and tools.

Unlike shelves, though, ZODB adds features critical to some types of programs:

# *Concurrent updates*

You don't need to manually lock files to avoid data corruption if there are potentially many concurrent writers, the way you would for shelves.

#### Transaction commit and rollback

If your program crashes, your changes are not retained unless you explicitly commit them to the database.

### Automatic updates for some types of in-memory object changes

Objects in ZODB derived from a persistence superclass are smart enough to know the database must be updated when an attribute is assigned.

### Automatic caching of objects

Objects are cached in memory for efficiency and are automatically removed from the cache when they haven't been used.

### Platform-independent storage

Because ZODB stores your database in a single flat file with large-file support, it is immune to the potential size constraints and DBM filesystem format differences of shelves. As we saw earlier in this chapter, a shelve created on Windows using bsddb may not be accessible to a script running with gdbm on Linux.

Because of such advantages, ZODB is probably worth your attention if you need to store Python objects in a database persistently in a production environment. The only significant price you'll pay for using ZODB is a small amount of extra code:

- Accessing the database requires a small amount of extra boilerplate code to interface with ZODB—it's not a simple open call.
- Classes are derived from a persistence superclass if you want them to take advantage of automatic updates on changes—persistent classes are generally not as completely independent of the database as in shelves, though they can be.

Considering the extra functionality ZODB provides beyond shelves, these trade-offs are usually more than justified for many applications.

# The Mostly Missing ZODB Tutorial

Unfortunately, as I write this edition in June 2010, ZODB is not yet available for Python 3.X, the version used in this book. Because of that, the prior edition's Python 2.X examples and material have been removed from this section. However, in deference to Python 2.X users, as well as 3.X readers of some bright future where a 3.X-base ZODB has materialized, I've made the prior edition's ZODB materials and examples available in this edition's examples package.

See the Preface for details on the examples package, and see these locations within it for more on ZODB:

```
C:\...\Dbase\Zodb-2.x
                                       # ZODB examples code third edition
C:\...\Dbase\Zodb-2.x\Documentaion
                                       # The 3rd Edition's ZODB tutorial
```

Although I cannot predict the future, ZODB will likely become available for Python 3.X eventually. In the absence of this, other Python-based OODBs may offer additional 3.X options.

To give you a brief sample of ZODB's flavor, though, here's a quick spin through its operation in Python 2.X. Once we've installed a compatible ZODB, we begin by first creating a database:

```
...\PP4E\Dbase\Zodb-2.x> python
>>> from ZODB import FileStorage, DB
>>> storage = FileStorage.FileStorage(r'C:\temp\mvdb.fs')
>>> db = DB(storage)
>>> connection = db.open()
>>> root = connection.root()
```

This is mostly standard "boilerplate" code for connecting to a ZODB database: we import its tools, create a FileStorage and a DB from it, and then open the database and create the root object. The root object is the persistent dictionary in which objects are stored. FileStorage is an object that maps the database to a flat file. Other storage interface options, such as relational database-based storage, are also possible.

Adding objects to a ZODB database is as simple as in shelves. Almost any Python object will do, including tuples, lists, dictionaries, class instances, and nested combinations thereof. As for shelve, simply assign your objects to a key in the database root object to make them persistent:

```
>>> object1 = (1, 'spam', 4, 'YOU')
>>> object2 = [[1, 2, 3], [4, 5, 6], [7, 8, 9]]
>>> object3 = {'name': ['Bob', 'Doe'],
               'age': 42,
               'job': ('dev', 'mgr')}
>>> root['mystr'] = 'spam' * 3
>>> root['mytuple'] = object1
>>> root['mylist'] = object2
>>> root['mydict'] = object3
>>> root['mylist']
[[1, 2, 3], [4, 5, 6], [7, 8, 9]]
```

Because ZODB supports transaction rollbacks, you must commit your changes to the database to make them permanent. Ultimately, this transfers the pickled representation of your objects to the underlying file storage medium—here, three files that include the name of the file we gave when opening:

```
>>> import transaction
>>> transaction.commit()
>>> storage.close()
...\PP4E\Dbase\Zodb-2.x> dir /B c:\temp\mydb*
mydb.fs
mydb.fs.index
mydb.fs.tmp
```

Without the final commit in this session, none of the changes we made would be saved. This is what we want in general—if a program aborts in the middle of an update task, none of the partially complete work it has done is retained. In fact, ZODB supports general database undo operations.

Pulling persistent objects back from ZODB in another session or program is just as straightforward: reopen the database as before and index the root to fetch objects back into memory. Like shelves, the database root supports dictionary interfaces—it may be indexed, has dictionary methods and a length, and so on:

```
...\PP4E\Dbase\Zodb-2.x> python
>>> from ZODB import FileStorage, DB
>>> storage = FileStorage.FileStorage(r'C:\temp\mydb.fs')
>>> db = DB(storage)
>>> connection = db.open()
>>> root = connection.root()
                                                      # connect
>>> len(root), root.keys()
                                                      # size, index
(4 ['mylist', 'mystr', 'mytuple', 'mydict'])
>>> root['mylist']
                                                      # fetch objects
[[1, 2, 3], [4, 5, 6], [7, 8, 9]]
>>> root['mydict']
{'job': ('dev', 'mgr'), 'age': 42, 'name': ['Bob', 'Doe']}
>>> root['mydict']['name'][-1]
                                                      # Bob's last name
'Doe'
```

Because the database root looks just like a dictionary, we can process it with normal dictionary code—stepping through the keys list to scan record by record, for instance:

```
>>> for key in root.keys():
       print('%s => %s' % (key.ljust(10), root[key]))
mvlist
          => [[1, 2, 3], [4, 5, 6], [7, 8, 9]]
mystr
          => spamspamspam
mytuple => (1, 'spam', 4, 'YOU')
          => {'job': ('dev', 'mgr'), 'age': 42, 'name': ['Bob', 'Doe']}
```

Also like pickling and shelves, ZODB supports storage and retrieval of class instance objects, though they must inherit from a superclass which provides required protocol and intercepts attribute changes in order to flush them to disk automatically:

```
from persistent import Persistent
class Person(Persistent):
    def init (self, name, job=None, rate=0):
        self.name = name
        self.job = job
        self.rate = rate
    def changeRate(self, newrate):
                                             # automatically updates database
        self.rate = newrate
```

When changing ZODB persistent class instances, in-memory attribute changes are automatically written back to the database. Other types of changes, such as in-place appends and key assignments, still require reassignment to the original key as in shelves to force the change to be written to disk (built-in list and dictionary objects do not know that they are persistent).

Because ZODB does not yet work with Python 3.X, that's as much as we can say about it in this book. For more details, search for ZODB and Zope resources on the Web, and see the examples package resources listed earlier. Here, let's move on to see how Python programs can make use of a very different sort of database interface—relational databases and SQL.

## **SOL Database Interfaces**

The shelve module and ZODB package of the prior sections are powerful tools. Both allow scripts to throw nearly arbitrary Python objects on a keyed-access file and load them back later—in a single step for shelves and with a small amount of administrative code for ZODB. Especially for applications that record highly structured data, object databases can be convenient and efficient—there is no need to split and later join together the parts of large objects, and stored data is processed with normal Python syntax because it is normal Python objects.

Shelves and ZODB aren't relational database systems, though; objects (records) are accessed with a single key, and there is no notion of SQL queries. Shelves, for instance, are essentially databases with a single index and no other query-processing support. Although it's possible to build a multiple-index interface to store data with multiple shelves, it's not a trivial task and requires manually coded extensions.

ZODB supports some types of searching beyond shelve (e.g., its cataloging feature), and persistent objects may be traversed with all the power of the Python language. However, neither shelves nor ZODB object-oriented databases provide the full generality of SQL queries. Moreover, especially for data that has a naturally tabular structure, relational databases may sometimes be a better fit.

For programs that can benefit from the power of SQL, Python also broadly supports relational database management systems (RDBMSs). Relational databases are not necessarily mutually exclusive with the object persistence topics we studied earlier in this chapter—it is possible, for example, to store the serialized string representation of a Python object produced by pickling in a relational database. ZODB also supports the notion of mapping an object database to a relational storage medium.

The databases we'll meet in this section, though, are structured and processed in very different ways:

- They store data in related tables of columns (rather than in persistent dictionaries of arbitrarily structured persistent Python objects).
- They support the SQL query language for accessing data and exploiting relationships among it (instead of Python object traversals).

For some applications, the end result can be a potent combination. Moreover, some SQL-based database systems provide industrial-strength persistence support for enterprise-level data.

Today, there are freely available interfaces that let Python scripts utilize all common relational database systems, both free and commercial: MySQL, Oracle, Sybase, Informix, InterBase, PostgreSQL (Postgres), SQLite, ODBC, and more. In addition, the Python community has defined a database API specification that works portably with a variety of underlying database packages. Scripts written for this API can be migrated to different database vendor packages, with minimal or no source code changes.

As of Python 2.5, Python itself includes built-in support for the SQLite relational database system as part of its standard library. Because this system supports the portable database API, it serves as a tool for both program storage and prototyping—systems developed with SQLite work largely unchanged when a more feature-rich database such as MySQL or Oracle is deployed.

Moreover, the popular SQLObject and SQLAlchemy third-party systems both provide an Object Relational Mapper (ORM), which grafts an object interface onto your database, in which tables are modeled by as Python classes, rows by instances of those classes, and columns by instance attributes. Since ORMs largely just wrap SQL databases in Python classes, we'll defer their coverage until later in this chapter; for now, let's explore SQL basics in Python.

## **SOL Interface Overview**

Like ZODB, and unlike the pickle and shelve persistence modules presented earlier, most SOL databases are optional extensions that are not part of Python itself. SOLite is the only relational database package that comes with Python. Moreover, you need to know SQL to fully understand their interfaces. Because we don't have space to teach SQL in this text, this section gives a brief overview of the API; please consult other SQL references and the database API resources mentioned in the next section for more details that we'll skip here.

The good news is that you can access SQL databases from Python, through a straightforward and portable model. The Python database API specification defines an interface for communicating with underlying database systems from Python scripts. Vendorspecific database interfaces for Python may or may not conform to this API completely, but all database extensions for Python in common use are minor variations on a theme. Under the database API, SQL databases in Python are grounded on three core concepts:

## Connection objects

Represent a connection to a database, are the interface to rollback and commit operations, provide package implementation details, and generate cursor objects.

#### Cursor objects

Represent an SQL statement submitted as a string and can be used to access and step through SQL statement results.

## *Ouery results of SOL select statements*

Are returned to scripts as Python sequences of sequences (e.g., a list of tuples), representing database tables of rows. Within these row sequences, column field values are normal Python objects such as strings, integers, and floats (e.g., [ ('bob', 48), ('emily',47)]). Column values may also be special types that encapsulate things such as date and time, and database NULL values are returned as the Python None object.

Beyond this, the API defines a standard set of database exception types, special database type object constructors, and informational top-level calls including thread safety and replacement style checks.

For instance, to establish a database connection under the Python API-compliant Oracle interface, install the commonly used Python Oracle extension module as well as Oracle itself, and then run a statement of this form:

```
connobj = connect("user/password@system")
```

This call's arguments may vary per database and vendor (e.g., some may require network details or a local file's name), but they generally contain what you provide to log in to your database system. Once you have a connection object, there a variety of things you can do with it, including:

```
connobj.close()
                                            close connection now (not at object __del__ time)
connobj.commit()
                                            commit any pending transactions to the database
connobj.rollback()
                                            roll database back to start of pending transactions
```

But one of the most useful things to do with a connection object is to generate a cursor object:

```
cursobj = connobj.cursor()
                                          return a new cursor object for running SQL
```

Cursor objects have a set of methods, too (e.g., close to close the cursor before its destructor runs, and callproc to call a stored procedure), but the most important may be this one:

```
cursobj.execute(sqlstring [, parameters]) run SQL query or command string
```

Parameters are passed in as a sequence or mapping of values, and are substituted into the SQL statement string according to the interface module's replacement target conventions. The execute method can be used to run a variety of SQL statement strings:

- DDL definition statements (e.g., CREATE TABLE)
- DML modification statements (e.g., UPDATE or INSERT)
- DQL query statements (e.g., SELECT)

After running an SQL statement, the cursor's rowcount attribute gives the number of rows changed (for DML changes) or fetched (for DQL queries), and the cursor's description attribute gives column names and types after a query; execute also returns the number of rows affected or fetched in the most vendor interfaces. For DQL query statements, you must call one of the fetch methods to complete the operation:

```
= cursobj.fetchone()
                                               fetch next row of a query result
listoftuple = cursobj.fetchmany([size]) fetch next set of rows of query result
listoftuple = cursobj.fetchall()
                                              fetch all remaining rows of the result
```

And once you've received fetch method results, table information is processed using normal Python sequence operations; for example, you can step through the tuples in a fetchall result list with a simple for loop or comprehension expression. Most Python database interfaces also allow you to provide values to be passed to SOL statement strings, by providing targets and a tuple of parameters. For instance:

```
query = 'SELECT name, shoesize FROM spam WHERE job = ? AND age = ?'
cursobj.execute(query, (value1, value2))
results = cursobj.fetchall()
for row in results: ...
```

In this event, the database interface utilizes prepared statements (an optimization and convenience) and correctly passes the parameters to the database regardless of their Python types. The notation used to code targets in the query string may vary in some database interfaces (e.g., :p1 and :p2 or two %s, rather than the two ?s used by the Oracle interface); in any event, this is not the same as Python's % string formatting operator, as it sidesteps security issues along the way.

Finally, if your database supports stored procedures, you can call them with the call proc method or by passing an SQL CALL or EXEC statement string to the execute method. callproc may generate a result table retrieved with a fetch variant, and returns a modified copy of the input sequence—input parameters are left untouched, and output and input/output parameters are replaced with possibly new values. Additional API features, including support for database blobs (roughly, with sized results), is described in the API's documentation. For now, let's move on to do some real SQL processing in Python.

## An SOL Database API Tutorial with SOLite

We don't have space to provide an exhaustive reference for the database API in this book. To sample the flavor of the interface, though, let's step through a few simple examples. We'll use the SQLite database system for this tutorial. SQLite is a standard part of Python itself, which you can reasonably expect to be available in all Python installations. Although SQLite implements a complete relational database system, it takes the form of an in-process library instead of a server. This generally makes it better suited for program storage than for enterprise-level data needs.

Thanks to Python's portable database API, though, other popular database packages such as PostgreSQL, MySQL, and Oracle are used almost identically; the initial call to log in to the database will be all that normally requires different argument values for scripts that use standard SQL code. Because of this, we can use the SQLite system both as a prototyping tool in applications development and as an easy way to get started with the Python SQL database API in this book.

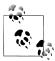

As mentioned earlier, the third edition's coverage of MySQL had to be replaced here because the interface used is not yet ported to Python 3.X. However, the third edition's MySQL-based examples and overview are available in the book examples package, in directory C:\...\PP4E\Dbase \Sql\MySql-2.X, and its Documentation subdirectory. The examples are in Python 2.X form, but their database-related code is largely version neutral. Since that code is also largely database neutral, it is probably of limited value to most readers; the scripts listed in this book should work on other database packages like MySQL with only trivial changes.

#### **Getting started**

Regardless of which database system your scripts talk to, the basic SQL interface in Python is very simple. In fact, it's hardly object-oriented at all—queries and other database commands are sent as strings of SQL. If you know SQL, you already have most of what you need to use relational databases in Python. That's good news if you fall into this category, but adds a prerequisite if you don't.

This isn't a book on the SOL language, so we'll defer to other resources for details on the commands we'll be running here (O'Reilly has a suite of books on the topic). In fact, the databases we'll use are tiny, and the commands we'll use are deliberately simple as SQL goes—you'll want to extrapolate from what you see here to the more realistic tasks you face. This section is just a brief look at how to use the Python language in conjunction with an SQL database.

Whether large or small, though, the Python code needed to process your database turns out to be surprisingly straightforward. To get started, the first thing we need to do is open a connection to the database and create a table for storing records:

```
C:\...\PP4E\Dbase\Sql> python
>>> import sqlite3
>>> conn = sqlite3.connect('dbase1')
                                         # use a full path for files elsewhere
```

We start out by importing the Python SQLite interface here—it's a standard library module called sqlite3 to our scripts. Next we create a connection object, passing in the items our database requires at start-up time—here, the name of the local file where our databases will be stored. This file is what you'll want to back up to save your database. It will create the file if needed, or open its current content; SOLite also accepts that special string ":memory:" to create a temporary database in memory instead.

As long as a script sticks to using standard SQL code, the connect call's arguments are usually the only thing that can vary across different database systems. For example, in the MySQL interface this call accepts a network host's domain name, user name, and password, passed as keyword arguments instead, and the Oracle example sketched earlier expects a more specific sting syntax. Once we've gotten past this platformspecific call, though, the rest of the API is largely database neutral.

#### Making databases and tables

Next, let's make a cursor for submitting SQL statements to the database server, and submit one to create a first table:

```
>>> curs = conn.cursor()
>>> tblcmd = 'create table people (name char(30), job char(10), pay int(4))'
>>> curs.execute(tblcmd)
```

The last command here creates the table called "people" within the database; the name, job, and pay information specifies the columns in this table, as well as their datatypes, using a "type(size)" syntax—two strings and an integer. Datatypes can be more sophisticated than ours, but we'll ignore such details here (see SQL references). In SQLite, the file is the database, so there's no notion of creating or using a specific database within it, as there is in some systems. At this point, there is a simple flat file in the current working directory named data1, which contains binary data and contains our people database table.

#### Adding records

So far, we've logged in (which just means opening a local file in SQLite) and created a table. Next let's start a new Python session and create some records. There are three basic statement-based approaches we can use here: inserting one row at a time or inserting multiple rows with a single call statement or a Python loop. Here is the simple case (I'm omitting some call return values here if they are irrelevant to the story):

```
C:\...\PP4E\Dbase\Sql> python
>>> import sqlite3
>>> conn = sqlite3.connect('dbase1')
>>> curs = conn.cursor()
>>> curs.execute('insert into people values (?, ?, ?)', ('Bob', 'dev', 5000))
>>> curs.rowcount
>>> sqlite3.paramstyle
'amark'
```

Create a cursor object to submit SQL statements to the database server as before. The SQL insert command adds a single row to the table. After an execute call, the cursor's rowcount attribute gives the number of rows produced or affected by the last statement run. This is also available as the return value of an execute call in some database interface modules, but this is not defined in the database API specification, and isn't

provided in SQLite; in other words, don't depend on it if you want your database scripts to work on other database systems.

Parameters to substitute into the SQL statement string are generally passed in as a sequence (e.g., list or tuple). Notice the module's paramstyle—this tells us what style it uses for substitution targets in the statement string. Here, qmark means this module accepts? for replacement targets. Other database modules might use styles such as format (meaning a %s target), or numeric indexes or mapping keys; see the DB API for more details.

To insert multiple rows with a single statement, use the executemany method and a sequence of row sequences (e.g., a list of lists). This call is like calling execute once for each row sequence in the argument, and in fact may be implemented as such; database interfaces may also use database-specific techniques to make this run quicker, though:

```
>>> curs.executemany('insert into people values (?, ?, ?)',
         >>> curs.rowcount
2
```

We inserted two rows at once in the last statement. It's hardly any more work to achieve the same result by inserting one row at a time with a Python loop:

```
>>> rows = [['Tom', 'mgr', 100000],
... ['Kim', 'adm', 30000],
... ['pat', 'dev', 90000]]
>>> for row in rows:
           curs.execute('insert into people values (? , ?, ?)', row)
>>> conn.commit()
```

Blending Python and SQL like this starts to open up all sorts of interesting possibilities. Notice the last command; we always need to call the connection's commit method to write our changes out to the database. Otherwise, when the connection is closed, our changes may be lost. In fact, until we call the commit method, none of our inserts may be visible from other database connections.

Technically, the API suggests that a connection object should automatically call its rollback method to back out changes that have not yet been committed, when it is closed (which happens manually when its close method is called, or automatically when the connection object is about to be garbage collected). For database systems that don't support transaction commit and rollback operations, these calls may do nothing. SQLite implements both the commit and rollback methods; the latter rolls back any changes made since the last commit.

#### **Running queries**

OK, we've now added six records to our database table. Let's run an SQL query to see how we did:

```
>>> curs.execute('select * from people')
>>> curs.fetchall()
[('Bob', 'dev', 5000), ('Sue', 'mus', 70000), ('Ann', 'mus', 60000), ('Tom', 'mgr',
100000), ('Kim', 'adm', 30000), ('pat', 'dev', 90000)]
```

Run an SQL select statement with a cursor object to grab all rows and call the cursor's fetchall to retrieve them. They come back to our script as a sequence of sequences. In this module, it's a list of tuples—the outer list represents the result table, the nested tuples are that table's rows, and the nested tuple's contents are the column data. Because it's all Python data, once we get the query result, we process it with normal Python code. For example, to make the display a bit more coherent, loop through the query's result as usual:

```
>>> curs.execute('select * from people')
>>> for row in curs.fetchall():
                print(row)
 . . .
('Bob', 'dev', 5000)
('Sue', 'mus', 70000)
('Ann', 'mus', 60000)
('Tom', 'mgr', 100000)
('Kim', 'adm', 30000)
('pat', 'dev', 90000)
```

Tuple unpacking comes in handy in loops here, too, to pick out column values as we go. Here's a simple formatted display of two of the columns' values:

```
>>> curs.execute('select * from people')
>>> for (name, job, pay) in curs.fetchall():
       print(name, ':', pay)
Bob: 5000
Sue: 70000
Ann: 60000
Tom: 100000
Kim: 30000
pat: 90000
```

Because the query result is a sequence, we can use Python's powerful sequence and iteration tools to process it. For instance, to select just the name column values, we can run a more specific SQL query and get a list of tuples:

```
>>> curs.execute('select name from people')
>>> names = curs.fetchall()
>>> names
[('Bob',), ('Sue',), ('Ann',), ('Tom',), ('Kim',), ('pat',)]
```

Or we can use a Python list comprehension to pick out the fields we want—by using Python code, we have more control over the data's content and format:

```
>>> curs.execute('select * from people')
>>> names = [rec[0] for rec in curs.fetchall()]
>>> names
['Bob', 'Sue', 'Ann', 'Tom', 'Kim', 'pat']
```

The fetchall call we've used so far fetches the entire query result table all at once, as a single sequence (an empty sequence comes back, if the result is empty). That's convenient, but it may be slow enough to block the caller temporarily for large result tables or generate substantial network traffic if the server is running remotely (something could easily require a parallel thread in GUI). To avoid such a bottleneck, we can also grab just one row, or a bunch of rows, at a time with fetchone and fetchmany. The fetchone call returns the next result row or a None false value at the end of the table:

```
>>> curs.execute('select * from people')
>>> while True:
           row = curs.fetchone()
            if not row: break
            print(row)
. . .
('Bob', 'dev', 5000)
('Sue', 'mus', 70000)
('Ann', 'mus', 60000)
('Tom', 'mgr', 100000)
('Kim', 'adm', 30000)
('pat', 'dev', 90000)
```

The fetchmany call returns a sequence of rows from the result, but not the entire table; you can specify how many rows to grab each time with a parameter or rely on the default as given by the cursor's arraysize attribute. Each call gets at most that many more rows from the result or an empty sequence at the end of the table:

```
>>> curs.execute('select * from people')
>>> while True:
                                                                    # size=N optional argument
           rows = curs.fetchmanv()
            if not rows: break
            for row in rows:
                   print(row)
. . .
('Bob', 'dev', 5000)

('Sue', 'mus', 70000)

('Ann', 'mus', 60000)

('Tom', 'mgr', 100000)

('Kim', 'adm', 30000)

('pat', 'dev', 90000)
```

For this module at least, the result table is exhausted after a fetchone or fetchmany returns a False value. The DB API says that fetchall returns "all (remaining) rows," so you generally need to call execute again to regenerate results before fetching new data:

```
>>> curs.fetchone()
>>> curs.fetchmany()
```

```
>>> curs.fetchall()
```

Naturally, we can do more than fetch an entire table; the full power of the SQL language is at your disposal in Python:

```
>>> curs.execute('select name, job from people where pay > 60000')
>>> curs.fetchall()
[('Sue', 'mus'), ('Tom', 'mgr'), ('pat', 'dev')]
```

The last query fetches name and job fields for people who earn more than \$60,000. The next is similar, but passes in the selection value as a parameter and orders the result table:

```
>>> query = 'select name, job from people where pay >= ? order by name'
>>> curs.execute(query, [60000])
>>> for row in curs.fetchall(): print(row)
('Ann', 'mus')
('Sue', 'mus')
('Tom', 'mgr')
('pat', 'dev')
```

## Running updates

Cursor objects also are used to submit SQL update statements to the database server updates, deletes, and inserts. We've already seen the insert statement at work. Let's start a new session to perform some other kinds of updates; we begin with the same data we had in the prior session:

```
C:\...\PP4E\Dbase\Sql> python
>>> import sqlite3
>>> conn = sqlite3.connect('dbase1')
>>> curs = conn.cursor()
>>> curs.execute('select * from people')
>>> curs.fetchall()
[('Bob', 'dev', 5000), ('Sue', 'mus', 70000), ('Ann', 'mus', 60000), ('Tom', 'mgr',
100000), ('Kim', 'adm', 30000), ('pat', 'dev', 90000)]
```

The SQL update statement changes records—the following changes three records' pay column values to 65000 (Bob, Ann, and Kim), because their pay was no more than \$60,000. As usual, the cursor's rowcount gives the number of records changed:

```
>>> curs.execute('update people set pay=? where pay <= ?', [65000, 60000])
>>> curs.rowcount
>>> curs.execute('select * from people')
>>> curs.fetchall()
[('Bob', 'dev', 65000), ('Sue', 'mus', 70000), ('Ann', 'mus', 65000), ('Tom', 'mgr',
100000), ('Kim', 'adm', 65000), ('pat', 'dev', 90000)]
```

The SQL delete statement removes records, optionally according to a condition (to delete all records, omit the condition). In the following, we delete Bob's record, as well as any record with a pay that is at least \$90,000:

```
>>> curs.execute('delete from people where name = ?', ['Bob'])
>>> curs.execute('delete from people where pay >= ?',(90000,))
>>> curs.execute('select * from people')
>>> curs.fetchall()
[('Sue', 'mus', 70000), ('Ann', 'mus', 65000), ('Kim', 'adm', 65000)]
>>> conn.commit()
```

Finally, remember to commit your changes to the database before exiting Python, assuming you wish to keep them. Without a commit, a connection rollback or close call, as well as the connection's del deletion method, will back out uncommitted changes. Connection objects are automatically closed if they are still open when they are garbage collected, which in turn triggers a del and a rollback; garbage collection happens automatically on program exit, if not sooner.

## **Building Record Dictionaries**

Now that we've seen the basics in action, let's move on and apply them to a few larger tasks. The SQL API defines query results to be sequences of sequences. One of the more common features that people seem to miss from the API is the ability to get records back as something more structured—a dictionary or class instance, for example, with keys or attributes giving column names. The ORMs we'll meet at the end of this chapter map to class instances, but because this is Python, it's easy to code this kind of transformation in other ways. Moreover, the API already gives us the tools we need.

## Using table descriptions

For example, after a query execute call, the DB API specifies that the cursor's description attribute gives the names and (for some databases) types of the columns in the result table. To see how, let's continue with the database in the state in which we left it in the prior section:

```
>>> curs.execute('select * from people')
>>> curs.description
(('name', None, None, None, None, None), ('job', None, None, None, None, None,
None), ('pay', None, None, None, None, None, None))
>>> curs.fetchall()
[('Sue', 'mus', 70000), ('Ann', 'mus', 65000), ('Kim', 'adm', 65000)]
```

Formally, the description is a sequence of column-description sequences, each of the following form. See the DB API for more on the meaning of the type code slot—it maps to objects at the top level of the database interface module, but the sqlite3 module implements only the name component:

```
(name, type code, display size, internal size, precision, scale, null ok)
```

Now, we can use this metadata anytime we want to label the columns—for instance, in a formatted records display (be sure to regenerate a query result first, since the prior result has been fetched):

```
>>> curs.execute('select * from people')
>>> colnames = [desc[0] for desc in curs.description]
>>> colnames
['name', 'job', 'pay']
>>> for row in curs.fetchall():
        for name, value in zip(colnames, row):
. . .
            print(name, '\t=>', value)
        print()
. . .
        => Sue
name
       => mus
job
       => 70000
pay
name
       => Ann
iob
        => mus
pay
       => 65000
name
       => Kim
iob
       => adm
        => 65000
pay
```

Notice how a tab character is used to try to make this output align; a better approach might be to determine the maximum field name length (we'll see how in a later example).

#### Record dictionaries construction

It's a minor extension of our formatted display code to create a dictionary for each record, with field names for keys—we just need to fill in the dictionary as we go:

```
>>> curs.execute('select * from people')
>>> colnames = [desc[0] for desc in curs.description]
>>> rowdicts = []
>>> for row in curs.fetchall():
       newdict = {}
          for name, val in zip(colnames, row):
               newdict[name] = val
          rowdicts.append(newdict)
>>> for row in rowdicts: print(row)
{'pay': 70000, 'job': 'mus', 'name': 'Sue'}
{'pay': 65000, 'job': 'mus', 'name': 'Ann'}
{'pay': 65000, 'job': 'adm', 'name': 'Kim'}
```

Because this is Python, though, there are more powerful ways to build up these record dictionaries. For instance, the dictionary constructor call accepts the zipped name/ value pairs to fill out the dictionaries for us:

```
>>> curs.execute('select * from people')
>>> colnames = [desc[0] for desc in curs.description]
>>> rowdicts = []
>>> for row in curs.fetchall():
        rowdicts.append( dict(zip(colnames, row)) )
```

```
>>> rowdicts[0]
{'pay': 70000, 'job': 'mus', 'name': 'Sue'}
```

And finally, a list comprehension will do the job of collecting the dictionaries into a list—not only is this less to type, but it probably runs quicker than the original version:

```
>>> curs.execute('select * from people')
>>> colnames = [desc[0] for desc in curs.description]
>>> rowdicts = [dict(zip(colnames, row)) for row in curs.fetchall()]
>>> rowdicts[0]
{'pay': 70000, 'job': 'mus', 'name': 'Sue'}
```

One of the things we lose when moving to dictionaries is record field order—if you look back at the raw result of fetchall, you'll notice that record fields are in the name, job, and pay order in which they were stored. Our dictionary's fields come back in the pseudorandom order of Python mappings. As long as we fetch fields by key, this is irrelevant to our script. Tables still maintain their order, and dictionary construction works fine because the description result tuple is in the same order as the fields in row tuples returned by queries.

We'll leave the task of translating record tuples into class instances as a suggested exercise, except for two hints: Python's standard library collections module implements more exotic data types, such as named tuples and ordered dictionaries; and we can access fields as attributes rather than as keys, by simply creating an empty class instance and assigning to attributes with the Python setattr function. Classes would also provide a natural place to code inheritable tools such as standard display methods. In fact, this is part of the utility that the upcoming ORMs can provide for us.

#### Automating with scripts and modules

Up to this point, we've essentially used Python as a command-line SOL client—our queries have been typed and run interactively. All the kinds of code we've run, though, can be used as the basis of database access in script files. Working interactively requires retyping things such as multiline loops, which can become tedious. With scripts, we can automate our work.

To demonstrate, let's make the last section's prior example into a utility module— Example 17-4 is a reusable module that knows how to translate the result of a query from row tuples to row dictionaries.

```
Example 17-4. PP4E\Dbase\Sql\makedicts.py
convert list of row tuples to list of row dicts with field name keys
this is not a command-line utility: hardcoded self-test if run
def makedicts(cursor, query, params=()):
    cursor.execute(query, params)
    colnames = [desc[0] for desc in cursor.description]
```

```
rowdicts = [dict(zip(colnames, row)) for row in cursor.fetchall()]
   return rowdicts
if name == ' main ': # self test
    import sqlite3
   conn = sqlite3.connect('dbase1')
    cursor = conn.cursor()
    query = 'select name, pay from people where pay < ?'
    lowpay = makedicts(cursor, query, [70000])
    for rec in lowpay: print(rec)
```

As usual, we can run this file from the system command line as a script to invoke its self-test code:

```
...\PP4E\Dbase\Sql> makedicts.py
{'pay': 65000, 'name': 'Ann'}
{'pay': 65000, 'name': 'Kim'}
```

Or we can import it as a module and call its function from another context, like the interactive prompt. Because it is a module, it has become a reusable database tool:

```
...\PP4E\Dbase\Sql> python
>>> from makedicts import makedicts
>>> from sqlite3 import connect
>>> conn = connect('dbase1')
>>> curs = conn.cursor()
>>> curs.execute('select * from people')
>>> curs.fetchall()
[('Sue', 'mus', 70000), ('Ann', 'mus', 65000), ('Kim', 'adm', 65000)]
>>> rows = makedicts(curs, "select name from people where job = 'mus'")
>>> rows
[{'name': 'Sue'}, {'name': 'Ann'}]
```

Our utility handles arbitrarily complex queries—they are simply passed through the DB API to the database server or library. The order by clause here sorts the result on the name field:

```
>>> query = 'select name, pay from people where job = ? order by name'
>>> musicians = makedicts(curs, query, ['mus'])
>>> for row in musicians: print(row)
{'pay': 65000, 'name': 'Ann'}
{'pay': 70000, 'name': 'Sue'}
```

## Tying the Pieces Together

So far, we've learned how to make databases and tables, insert records into tables, query table contents, and extract column names. For reference, and to show how these techniques are combined, Example 17-5 collects them into a single script.

#### Example 17-5. PP4E\Dbase\Sql\testdb.py

```
from sqlite3 import connect
conn = connect('dbase1')
curs = conn.cursor()
try:
   curs.execute('drop table people')
except:
   pass # did not exist
curs.execute('create table people (name char(30), job char(10), pay int(4))')
curs.execute('insert into people values (?, ?, ?)', ('Bob', 'dev', 50000))
curs.execute('insert into people values (?, ?, ?)', ('Sue', 'dev', 60000))
curs.execute('select * from people')
for row in curs.fetchall():
   print(row)
curs.execute('select * from people')
colnames = [desc[0] for desc in curs.description]
while True:
   print('-' * 30)
   row = curs.fetchone()
   if not row: break
   for (name, value) in zip(colnames, row):
        print('%s => %s' % (name, value))
conn.commit() # save inserted records
```

Refer to prior sections in this tutorial if any of the code in this script is unclear. When run, it creates a two-record database and lists its content to the standard output stream:

```
C:\...\PP4E\Dbase\Sql> testdb.py
('Bob', 'dev', 50000)
('Sue', 'dev', 60000)
name => Bob
job => dev
pay => 50000
name => Sue
job => dev
pay => 60000
```

As is, this example is really just meant to demonstrate the database API. It hardcodes database names, and it re-creates the database from scratch each time. We could turn this code into generally useful tools by refactoring it into reusable parts, as we'll see later in this section. First, though, let's explore techniques for getting data into our databases.

## **Loading Database Tables from Files**

One of the nice things about using Python in the database domain is that you can combine the power of the SQL query language with the power of the Python generalpurpose programming language. They naturally complement each other.

#### Loading with SQL and Python

Suppose, for example, that you want to load a database table from a flat file, where each line in the file represents a database row, with individual field values separated by commas. Examples 17-6 and 17-7 list two such datafiles we're going to be using here.

```
Example 17-6. PP4E\Dbase\Sql\data.txt
bob.devel.50000
sue, music, 60000
ann, devel, 40000
tim,admin,30000
kim, devel, 60000
Example 17-7. PP4E\Dbase\Sql\data2.txt
bob, developer, 80000
sue, music, 90000
ann, manager, 80000
```

Now, some database systems like MySQL have a handy SQL statement for loading such a table quickly. Its load data statement parses and loads data from a text file, located on either the client or the server machine. In the following, the first command deletes all records in the table, and we're using the fact that Python automatically concatenates adjacent string literals to split the SQL statement over multiple lines:

```
# Using MySQL (currently available for Python 2.X only)
...log into MySQL first...
>>> curs.execute('delete from people')
                                                                   # all records
>>> curs.execute(
         "load data local infile 'data.txt' "
                 "into table people fields terminated by ','")
>>> curs.execute('select * from people')
>>> for row in curs.fetchall(): print(row)
('bob', 'devel', 50000L)
('sue', 'music', 60000L)
('ann', 'devel', 40000L)
('tim', 'admin', 30000L)
                                      # 2.X long integers
('kim', 'devel', 60000L)
>>> conn.commit()
```

This works as expected. But what if you must use a system like the SQLite database used in this book, which lacks this specific SQL statement? Or, perhaps you just need to do something more custom than this MySQL statement allows. Not to worry—a small amount of simple Python code can easily accomplish the same result with SQLite and Python 3.X (again, some irrelevant output lines are omitted here):

```
C:\...\PP4E\Dbase\Sql> python
>>> from sqlite3 import connect
>>> conn = connect('dbase1')
>>> curs = conn.cursor()
>>> curs.execute('delete from people')
                                                   # empty the table
>>> curs.execute('select * from people')
>>> curs.fetchall()
>>> file = open('data.txt')
>>> rows = [line.rstrip().split(',') for line in file]
>>> rows[0]
['bob', 'devel', '50000']
>>> for rec in rows:
        curs.execute('insert into people values (?, ?, ?)', rec)
>>> curs.execute('select * from people')
>>> for rec in curs.fetchall(): print(rec)
('bob', 'devel', 50000)
('sue', 'music', 60000)
('ann', 'devel', 40000)
('tim', 'admin', 30000)
('kim', 'devel', 60000)
```

This code makes use of a list comprehension to collect string split results for all lines in the file after removing any newline characters, and file iterators to step through the file line by line. Its Python loop does the same work as the MySQL load statement, and it will work on more database types, including SQLite. We can get some similar result from an executemany DB API call shown earlier as well, but the Python for loop here has the potential to be more general.

## Python versus SQL

In fact, you have the entire Python language at your disposal for processing database results, and a little Python can often duplicate or go beyond SQL syntax. For instance, SQL has special aggregate function syntax for computing things such as sums and averages:

```
>>> curs.execute("select sum(pay), avg(pay) from people where job = 'devel'")
>>> curs.fetchall()
[(150000, 50000.0)]
```

By shifting the processing to Python, we can sometimes simplify and do more than SQL's syntax allows (albeit potentially sacrificing any query performance optimizations the database may perform). Computing pay sums and averages with Python can be accomplished with a simple loop:

```
>>> curs.execute("select name, pay from people where job = 'devel'")
>>> result = curs.fetchall()
>>> result
(('bob', 50000L), ('ann', 40000L), ('kim', 60000L))
>>> tot = 0
>>> for (name, pay) in result: tot += pay
>>> print('total:', tot, 'average:', tot / len(result))
                                                          # use // to truncate
total: 150000 average: 50000.0
```

Or we can use more advanced tools such as comprehensions and generator expressions to calculate sums, averages, maximums, and the like:

```
# generator expr
>>> print(sum(rec[1] for rec in result))
150000
>>> print(sum(rec[1] for rec in result) / len(result))
>>> print(max(rec[1] for rec in result))
```

The Python approach is more general, but it doesn't buy us much until things become more complex. For example, here are a few more advanced comprehensions that collect the names of people whose pay is above and below the average in the query result set:

```
>>> avg = sum(rec[1] for rec in result) / len(result)
>>> print([rec[0] for rec in result if rec[1] > avg])
>>> print([rec[0] for rec in result if rec[1] < avg])</pre>
['ann']
```

We may be able to do some of these kinds of tasks with more advanced SQL techniques such as nested queries, but we eventually reach a complexity threshold where Python's general-purpose nature makes it attractive and potentially more portable. For comparison, here is the equivalent SQL:

```
>>> query = ("select name from people where job = 'devel' and "
                   "pay > (select avg(pay) from people where job = 'devel')")
>>> curs.execute(query)
>>> curs.fetchall()
[('kim',)]
>>> query = ("select name from people where job = 'devel' and "
                   "pay < (select avg(pay) from people where job = 'devel')")</pre>
>>> curs.execute(query)
>>> curs.fetchall()
[('ann',)]
```

This isn't the most complex SQL you're likely to meet, but beyond this point, SQL can become more involved. Moreover, unlike Python, SQL is limited to database-specific tasks by design. Imagine a query that compares a column's values to data fetched off the Web or from a user in a GUI—simple with Python's Internet and GUI support, but well beyond the scope of a special-purpose language such as SQL. By combining Python and SQL, you get the best of both and can choose which is best suited to your goals.

With Python, you also have access to utilities you've already coded: your database tool set is arbitrarily extensible with functions, modules, and classes. To illustrate, here are some of the same operations coded in a more mnemonic fashion with the dictionaryrecord module we wrote earlier:

```
>>> from makedicts import makedicts
>>> recs = makedicts(curs, "select * from people where job = 'devel'")
>>> print(len(recs), recs[0])
3 {'pay': 50000, 'job': 'devel', 'name': 'bob'}
>>> print([rec['name'] for rec in recs])
['bob', 'ann', 'kim']
>>> print(sum(rec['pay'] for rec in recs))
150000
>>> avg = sum(rec['pay'] for rec in recs) / len(recs)
>>> print([rec['name'] for rec in recs if rec['pay'] > avg])
>>> print([rec['name'] for rec in recs if rec['pay'] >= avg])
['bob', 'kim']
```

Similarly, Python's set object type provides operations such as intersection, union, and difference which can serve as alternatives to other SQL database operations (in the interest of space, we'll leave their exploration as a suggested side trip). For more advanced database extensions, see the SQL-related tools available for Python in the third-party domain. For example, a variety of packages add an OOP flavor to the DB API—the ORMs we'll explore near the end of this chapter.

## **SQL Utility Scripts**

At this point in our SQL DB API tour, we've started to stretch the interactive prompt to its breaking point—we wind up retyping the same boilerplate code again every time we start a session and every time we run a test. Moreover, the code we're writing is substantial enough to be reused in other programs. Let's wrap up by transforming our code into reusable scripts that automate tasks and support reuse.

To illustrate more of the power of the Python/SQL mix, this section presents a handful of utility scripts that perform common tasks—the sorts of things you'd otherwise have to recode often during development. As an added bonus, most of these files are both command-line utilities and modules of functions that can be imported and called from other programs. Most of the scripts in this section also allow a database file name to be passed in on the command line; this allows us to use different databases for different purposes during development—changes in one won't impact others.

#### **Table load scripts**

Let's take a quick look at code first, before seeing it in action; feel free to skip ahead to correlate the code here with its behavior. As a first (and less than ideal) step, Example 17-8 shows a simple way to script-ify the table-loading logic of the prior section.

```
Example 17-8. PP4E\Dbase\Sql\loaddb1.py
load table from comma-delimited text file; equivalent to this nonportable SQL:
load data local infile 'data.txt' into table people fields terminated by ','"
import sqlite3
conn = sqlite3.connect('dbase1')
curs = conn.cursor()
file = open('data.txt')
rows = [line.rstrip().split(',') for line in file]
for rec in rows:
```

# commit changes now, if db supports transactions conn.commit() # close, del call rollback if changes not committed yet conn.close()

curs.execute('insert into people values (?, ?, ?)', rec)

Example 17-9. PP4E\Dbase\Sql\loaddb.py

As is, Example 17-8 is a top-level script geared toward one particular case. It's hardly any extra work to generalize this into a function that can be imported and used in a variety of scenarios, as in Example 17-9—a much more widely useful module and command-line script.

```
load table from comma-delimited text file: reusable/generalized version
Importable functions; command-line usage: loaddb.py dbfile? datafile? table?
def login(dbfile):
    import sqlite3
   conn = sqlite3.connect(dbfile)
                                       # create or open db file
   curs = conn.cursor()
   return conn, curs
def loaddb(curs, table, datafile, conn=None, verbose=True):
   file = open(datafile)
                                                           \# x,x,x \nx,x,x \n
    rows = [line.rstrip().split(',') for line in file]
                                                           \# [[x,x,x], [x,x,x]]
    rows = [str(tuple(rec)) for rec in rows]
                                                           \# ["(x,x,x)", "(x,x,x)"]
    for recstr in rows:
       curs.execute('insert into ' + table + ' values ' + recstr)
    if conn: conn.commit()
   if verbose: print(len(rows), 'rows loaded')
if name == ' main ':
   import sys
   dbfile, datafile, table = 'dbase1', 'data.txt', 'people'
```

= sys.argv[3]

loaddb(curs, table, datafile, conn)

if len(sys.argv) > 3: table

conn, curs = login(dbfile)

if len(sys.argv) > 1: dbfile = sys.argv[1] if len(sys.argv) > 2: datafile = sys.argv[2] Notice the way this code uses two list comprehensions to build a string of record values for the insert statement (see its comments for the transforms applied). We could also use an executemany call as we did earlier, but we want to be general and avoid hardcoding the fields insertion template—this function might be used for tables with any number of columns.

This file also defines a login function to automate the initial connection calls—after retyping this four-command sequence enough times, it seemed a prime candidate for a function. In addition, this reduces code redundancy; in the future, such logic need only be changed in a single location if we change database systems, as long as the login function is used everywhere.

### **Table display script**

Once we load data, we probably will want to display it. Example 17-10 allows us to display results as we go—it prints an entire table with either a simple display (which could be parsed by other tools) or a formatted display (generated with the dictionaryrecord utility we wrote earlier). Notice how it computes the maximum field-name size for alignment with a generator expression; the size is passed in to a string formatting expression by specifying an asterisk (\*) for the field size in the format string.

```
Example 17-10. PP4E\Dbase\Sql\dumpdb.py
display table contents as raw tuples, or formatted with field names
command-line usage: dumpdb.py dbname? table? [-] (dash=formatted display)
def showformat(recs, sept=('-' * 40)):
    print(len(recs), 'records')
   print(sept)
   for rec in recs:
        maxkey = max(len(key) for key in rec)
                                                             # max key len
        for key in rec:
                                                             # or: \t align
            print('%-*s => %s' % (maxkey, key, rec[key]))
                                                             # -ljust, *len
       print(sept)
def dumpdb(cursor, table, format=True):
    if not format:
       cursor.execute('select * from ' + table)
       while True:
           rec = cursor.fetchone()
            if not rec: break
            print(rec)
    else:
        from makedicts import makedicts
        recs = makedicts(cursor, 'select * from ' + table)
        showformat(recs)
if __name__ == '__main__':
    import sys
    dbname, format, table = 'dbase1', False, 'people'
```

```
cmdargs = sys.argv[1:]
if '- in cmdargs:
                                       # format if '-' in cmdline args
   format = True
                                       # dbname if other cmdline arg
   cmdargs.remove('-')
if cmdargs: dbname = cmdargs.pop(0)
if cmdargs: table = cmdargs[0]
from loaddb import login
conn, curs = login(dbname)
dumpdb(curs, table, format)
```

While we're at it, let's code some utility scripts to initialize and erase the database, so we do not have to type these by hand at the interactive prompt again every time we want to start from scratch. Example 17-11 completely deletes and re-creates the database, to reset it to an initial state (we did this manually at the start of the tutorial).

```
Example 17-11. PP4E\Dbase\Sql\makedb.py
physically delete and re-create database files
usage: makedb.py dbname? tablename?
import sys
if input('Are you sure?').lower() not in ('y', 'yes'):
    sys.exit()
dbname = (len(sys.argv) > 1 and sys.argv[1]) or 'dbase1'
table = (len(sys.argv) > 2 and sys.argv[2]) or 'people'
from loaddb import login
conn, curs = login(dbname)
try:
    curs.execute('drop table ' + table)
except:
    print('database table did not exist')
command = 'create table %s (name char(30), job char(10), pay int(4))' % table
curs.execute(command)
                              # commit may be optional here
conn.commit()
print('made', dbname, table)
```

Next, the clear script in Example 17-12 deletes all rows in the table, instead of dropping and re-creating them entirely. For testing purposes, either approach is sufficient. Minor caveat: the rowcount attribute doesn't always reflect the number of rows deleted in SQLite; see its library manual entry for details.

```
Example 17-12. PP4E\Dbase\Sql\cleardb.py
delete all rows in table, but don't drop the table or database it is in
usage: cleardb.py dbname? tablename?
```

```
import sys
if input('Are you sure?').lower() not in ('y', 'yes'):
    sys.exit()
dbname = sys.argv[1] if len(sys.argv) > 1 else 'dbase1'
table = sys.argv[2] if len(sys.argv) > 2 else 'people'
from loaddb import login
conn, curs = login(dbname)
curs.execute('delete from ' + table)
#print(curs.rowcount, 'records deleted')
                                                # conn closed by its __del_
conn.commit()
                                                # else rows not really deleted
```

Finally, Example 17-13 provides a command-line tool that runs a query and prints its result table in formatted style. There's not much to this script; because we've automated most of its tasks already, this is largely just a combination of existing tools. Such is the power of code reuse in Python.

```
Example 17-13. PP4E\Dbase\Sql\querydb.py
run a query string, display formatted result table
example: querydb.py dbase1 "select name, job from people where pay > 50000"
import sys
database, querystr = 'dbase1', 'select * from people'
if len(sys.argv) > 1: database = sys.argv[1]
if len(sys.argv) > 2: querystr = sys.argv[2]
from makedicts import makedicts
from dumpdb import showformat
from loaddb import login
conn, curs = login(database)
rows = makedicts(curs, querystr)
showformat(rows)
```

## Using the scripts

Last but not least, here is a log of a session that makes use of these scripts in commandline mode, to illustrate their operation. Most of the files also have functions that can be imported and called from a different program; the scripts simply map commandline arguments to the functions' arguments when run standalone. The first thing we do is initialize a testing database and load its table from a text file:

```
...\PP4E\Dbase\Sql> makedb.py testdb
Are you sure?y
database table did not exist
made testdb people
...\PP4E\Dbase\Sql> loaddb.py testdb data2.txt
3 rows loaded
```

Next, let's check our work with the dump utility (use a - argument to force a formatted display):

```
...\PP4E\Dbase\Sql> dumpdb.py testdb
('bob', 'developer', 80000)
('sue', 'music', 90000)
('ann', 'manager', 80000)
...\PP4E\Dbase\Sql> dumpdb.py testdb -
3 records
pay => 80000
job => developer
name => bob
pay => 90000
job => music
name => sue
pay => 80000
job => manager
name => ann
-----
```

The dump script is an exhaustive display; to be more specific about which records to view, use the query script and pass in a query string on the command line (the command lines are split here to fit in this book):

```
...\PP4E\Dbase\Sql> querydb.py testdb
                       "select name, job from people where pay = 80000"
2 records
-----
job => developer
name => bob
-----
job => manager
name => ann
...\PP4E\Dbase\Sql> querydb.py testdb
                       "select * from people where name = 'sue'"
1 records
pay => 90000
job => music
name => sue
_____
```

Now, let's erase and start again with a new data set file. The clear script erases all records but doesn't reinitialize the database completely:

```
...\PP4E\Dbase\Sql> cleardb.py testdb
Are you sure?y
...\PP4E\Dbase\Sql> dumpdb.py testdb -
0 records
```

```
...\PP4E\Dbase\Sql> loaddb.py testdb data.txt
5 rows loaded
...\PP4E\Dbase\Sql> dumpdb.py testdb
('bob', 'devel', 50000)
('sue', 'music', 60000)
('ann', 'devel', 40000)
('tim', 'admin', 30000)
('kim', 'devel', 60000)
```

In closing, here are three queries in action on this new data set: they fetch names of developers, jobs that pay above an amount, and records with a given pay level sorted by job. We could run these at the Python interactive prompt, of course, but we're getting a lot of setup and boilerplate code for free here:

```
...\PP4E\Dbase\Sql> querydb.py testdb
                             "select name from people where job = 'devel'"
3 records
_____
name => bob
name => ann
name => kim
...\PP4E\Dbase\Sql> querydb.py testdb
                             "select job from people where pay >= 60000"
2 records
iob => music
job => devel
...\PP4E\Dbase\Sql> querydb.py testdb
                             "select * from people where pay >= 60000 order by job"
2 records
pay => 60000
job => devel
name => kim
pay => 60000
job => music
name => sue
```

Before we move on, some context: the scripts in this section illustrate the benefits of code reuse, accomplish their purpose (which was partly demonstrating the SQL API), and serve as a model for canned database utilities. But they are still not as general as they could be; support for sorting options in the dump script, for example, may be a

useful extension. Although we could generalize to support more options, at some point we may need to revert to typing SQL commands in a client—part of the reason SQL is a language is because it must support so much generality. Further extensions to these scripts are left as exercises. Change this code as you like; it's Python, after all.

## **SOL** Resources

Although the examples we've seen in this section are simple, their techniques scale up to much more realistic databases and contexts. The websites we studied in the prior part of the book, for instance, can make use of SQL-based systems such as MySQL to store page state information as well as long-lived client information. Because MySQL (among others) supports both large databases and concurrent updates, it's a natural for website implementation.

There is more to database interfaces than we've seen, but additional API documentation is readily available on the Web. To find the full database API specification, search the Web for "Python Database API." You'll find the formal API definition—really just a text file describing the PEP (the Python Enhancement Proposal) under which the API was hashed out.

Perhaps the best resource for additional information about database extensions today is the home page of the Python database SIG. Go to http://www.python.org, click on the Community and SIGs links there, and navigate to the database group's page, or run a search. There, you'll find API documentation (this is where it is officially maintained), links to database vendor-specific extension modules, and more. And as always, see the PyPI website and search the Web at large for related third-party tools and extensions.

# **ORMs: Object Relational Mappers**

In this chapter, we've seen OODBs that store native Python objects persistently, as well as SQL databases that store information in tables. It turns out that there is another class of system that attempts to bridge the object and table worlds, which I've hinted at earlier in this chapter: ORMs graft the Python class model onto the tables of relational databases. They combine the power of relational database systems with the simplicity of Python class-based syntax—you don't need to forgo SQL-based databases, but you can still store data that seems like Python objects to your scripts.

Today, there are two leading open source third-party systems that implement this mapping: SQLObject and SQLAlchemy. Both are fairly complex systems that we cannot do full justice to in this text, and you're best off researching their documentation on the Web for the full story (there are also dedicated books covering SQLAlchemy today). Moreover, neither is completely Python 3.X ready as I write these words, so we can't run live examples with them in this text.

To give you a slightly more concrete flavor of the ORM model, though, here is a very quick look at how you might use it to create and process database records in the SQLObject system. In brief, SQLObject maps:

- Python classes to database tables
- Python class instances to rows in the table
- Python instance attributes to row columns

For example, to create a table, we define it with a class, with class attributes that define columns, and call its creation method (this code is derived from a more complete example at SQLObject's website):

```
from sqlobject import *
sqlhub.processConnection = connectionForURI('sqlite:/:memory:')
class Person(SQLObject):
                                         # class: describes table
   first = StringCol()
                                         # class attributes: row columns
   mid = StringCol(length=1, default=None)
   last = StringCol()
Person.createTable()
                                          # create a database table
```

Once created, making an instance automatically inserts a row into the database, and attribute fetches and assignments are automatically mapped to fetches and updates of the corresponding table row's column:

```
p = Person(first='Bob', last='Smith')
                                          # new instance: makes and inserts row
                                          # prints all attributes by name
р
p.first
                                          # attribute: fetches row column
p.mid = 'M'
                                          # attribute: updates record
```

Existing rows/instances may be fetched by methods calls, and we can assign multiple columns/attributes with a single update operation:

```
# fetch existing record/instance: p2 is p
p2 = Person.get(1)
p.set(first='Tom', last='Jones')
                                          # update two attributes/fields at once
```

In addition, we can select by column values by creating a query object and executing it:

```
ts = Person.select(Person.q.first=='Tom') # query: select by column value
list(ts)
                                         # run the query: list of instances
tjs = Person.selectBy(first='Tom', last='Jones') # alternative query form (AND)
```

Naturally, this barely scratches the surface of the available functionality. Even at this level of complexity, though, this is quite a trick—SQLObject automatically issues all the SOL required to fetch, store, and query the table and rows implied by the Python class syntax here. Again, the net effect allows systems to leverage the power of enterprise-level relational databases, but still use familiar Python class syntax to process stored data in Python scripts.

The code used with the SQLAlchemy ORM is of course very different, but the end result is functionally similar. For more details on ORMs for Python, consult your friendly neighborhood web search engine. You can also learn more about such systems by their roles in some larger web development frameworks; Django, for instance, has an ORM which is another variation on this theme.

# PyForm: A Persistent Object Viewer (External)

Instead of going into additional database interface details that are freely available on the Web, I'm going to close out this chapter by directing you to a supplemental example that shows one way to combine the GUI technology we met earlier in the text with the persistence techniques introduced in this chapter. This example is named PyForm—a Python/tkinter GUI designed to let you browse and edit tables of records:

- Tables browsed may be shelves, DBM files, in-memory dictionaries, or any other object that looks and feels like a dictionary.
- Records within tables browsed can be class instances, simple dictionaries, strings, or any other object that can be translated to and from a dictionary.

Although this example is about GUIs and persistence, it also illustrates Python design techniques. To keep its implementation both simple and type-independent, the PyForm GUI is coded to expect tables to look like dictionaries of dictionaries. To support a variety of table and record types, PyForm relies on separate wrapper classes to translate tables and records to the expected protocol:

- At the top table level, the translation is easy—shelves, DBM files, and in-memory dictionaries all have the same key-based interface.
- At the nested record level, the GUI is coded to assume that stored items have a dictionary-like interface, too, but classes intercept dictionary operations to make records compatible with the PyForm protocol. Records stored as strings are converted to and from the dictionary objects on fetches and stores; records stored as class instances are translated to and from attribute dictionaries. More specialized translations can be added in new table wrapper classes.

The net effect is that PyForm can be used to browse and edit a wide variety of table types, despite its dictionary interface expectations. When PyForm browses shelves and DBM files, table changes made within the GUI are persistent—they are saved in the underlying files. When used to browse a shelve of class instances, PyForm essentially becomes a GUI frontend to a simple object database that is built using standard Python persistence tools. To view and update a shelve of objects with PyForm, for example, code like the following will suffice:

```
import shelve
from formgui import FormGui
                                             # after initcast
db = shelve.open('../data/castfile')
                                             # reopen shelve file
                                             # browse existing shelve-of-dicts
FormGui(db).mainloop()
```

To view or update a shelve of instances of an imported Actor class, we can use code like this:

```
from PP4E.Dbase.testdata inport Actor
from formgui import FormGui
                                            # run in TableBrowser dir
from formtable import ShelveOfInstance
testfile = '../data/shelve'
                                            # external filename
table = ShelveOfInstance(testfile, Actor)
                                            # wrap shelf in Table object
FormGui(table).mainloop()
                                            # close needed for some dbm
table.close()
```

Figure 17-1 captures the scene under Python 3.1 and Windows 7 when viewing a shelve of persistent class instance objects. This PyForm session was kicked off by a commandline described in its form table module's self-test code: formtable.py shelve 1, and omit the 1 (or pass it as 0) to avoid reinitializing the shelve at the start of each session so changes are retained.

PyForm's GUI can also be started from the PyDemos launcher we met in Chapter 10, though it does not save changes persistently in this mode. Run the example on your own computer to get a better sample of its operation. Though not a fully general Python persistent object table viewer, PyForm serves as a simple object database front end.

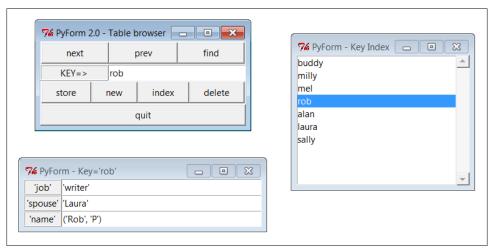

Figure 17-1. PyForm displaying a shelve of Actor objects

Because we are short on time and space in this edition, I'm going to omit both the source code for this example and its description here. To study PyForm, see the following directory in the book's examples package distribution described in the Preface:

C:\...\PP4F\Dhase\TableBrowser

See especially the Documentation subdirectory there, which contains the original PyForm overview material from the third edition in a PDF file. PyForm's source code files are ported to Python 3.X form, though code in the overview document still shows its 2.X third edition roots. For the purposes of the published portions of this book, let's move on to the next chapter and our next tools topic: data structure implementations.

# **Data Structures**

# "Roses Are Red, Violets Are Blue; Lists Are Mutable, and So Is Set Foo"

Data structures are a central theme in most programs, even if Python programmers often don't need to care. Their apathy is warranted—Python comes "out of the box" with a rich set of built-in and already optimized types that make it easy to deal with structured data: lists, strings, tuples, dictionaries, sets, and the like. For simple systems, these types are usually enough. Dictionaries, for example, subsume many of the classical searching algorithms, and lists replace much of the work you'd do to support collections in lower-level languages. Even so, both are so easy to use that you generally never give them a second thought.

But for advanced applications, we may need to add more sophisticated types of our own to handle extra requirements or special cases. In this chapter, we'll explore a handful of advanced data structure implementations in Python: sets, stacks, graphs, and so on. As we'll see, data structures can take the form of new object types in Python, integrated into the language's type model. That is, objects we code in Python become full-fledged *datatypes*—to the scripts that use them, they can look and feel just like built-in lists, numbers, and dictionaries.

Although the examples in this chapter illustrate advanced programming and computer science techniques, they also underscore Python's support for writing *reusable* software. As object implementations are coded with classes and modules, they naturally become generally useful components that can be used in any program that imports them. In effect, we will be building *libraries* of data structure tools, whether we plan for it or not.

Moreover, though most examples in this chapter are pure Python code (and at least to linear readers, some may seem relatively simple compared to those of earlier chapters), they also provide a use case for discussing Python performance issues, and hint at what's possible with the subject of Chapter 20—from the most general perspective, new

Python objects can be implemented in either Python or an integrated language such as C. Types coded in C use patterns similar to those here.

In the end, though, we'll also see that Python's built-in support can often take the place of homegrown solutions in this domain. Although custom data structure implementations are sometimes necessary and still have much to offer in terms of code maintenance and evolution, they are not always as paramount in Python as they are in less programmer-friendly languages.

## **Implementing Stacks**

Stacks are a common and straightforward data structure, used in a variety of applications: language processing, graph searches, and so on. For instance, expression evaluation in the next chapter's calculator GUI is largely an exercise in juggling stacks, and programming languages in general typically implement function calls as stack operations in order to remember what to resume as calls return. Stacks can also help in XML parsing: they are a natural for tracking progress any time constructs might be arbitrarily nested.

In short, stacks are a last-in-first-out collection of objects—the last item added to the collection is always the next one to be removed. Unlike the queues we used for thread communication, which add and delete at opposite ends, all the activity in stacks happens at the top. Clients use stacks by:

- Pushing items onto the top
- Popping items off the top

Depending on client requirements, there may also be tools for such tasks as testing whether the stack is empty, fetching the top item without popping it, iterating over a stack's items, testing for item membership, and so on.

## **Built-in Options**

In Python, a simple list is often adequate for implementing a stack: because we can change lists in place arbitrarily, we can add and delete items from either the beginning (left) or the end (right). Table 18-1 summarizes various built-in operations available for implementing stack-like behavior with Python lists and in-place changes. They vary depending on whether the stack "top" is the first or the last node in the list; in this table, the string 'b' is the initial top item on the stack.

Table 18-1. Stacks as lists

| Operation | Top is end-of-list | Top is front-of-list           | Top is front-of-list |
|-----------|--------------------|--------------------------------|----------------------|
| New       | stack=['a', 'b']   | stack=['b', 'a']               | stack=['b', 'a']     |
| Push      | stack.append('c')  | <pre>stack.insert(0,'c')</pre> | stack[0:0]=['c']     |

| Operation | Top is end-of-list       | Top is front-of-list | Top is front-of-list |
|-----------|--------------------------|----------------------|----------------------|
| Pop       | top = stack[-1];         | top = stack[0];      | top = stack[0];      |
|           | <pre>del stack[-1]</pre> | del stack[0]         | stack[:1] = []       |

Even more conveniently, Python grew a list pop method later in its life designed to be used in conjunction with append to implement stacks and other common structures such as queues, yielding the even simpler coding options listed in Table 18-2.

*Table 18-2. Stacks as lists, coding alternatives* 

| Operation | Top is end-of-list           | Top is front-of-list           |
|-----------|------------------------------|--------------------------------|
| New       | stack=['a', 'b']             | stack=['b', 'a']               |
| Push      | <pre>stack.append('c')</pre> | <pre>stack.insert(0,'c')</pre> |
| Pop       | <pre>top = stack.pop()</pre> | top = stack.pop(0)             |

By default, pop is equivalent to fetching, and then deleting, the last item at offset -1. With an argument, pop deletes and returns the item at that offset—list.pop(-1) is the same as list.pop(). For in-place change operations like append, insert, del, and pop, no new list is created in memory, so execution is quick (performance may further depend upon which end is the "top," but this in turn depends on Python's current list implementation, as well as measurement concepts we'll explore later). Queues can be coded similarly, but they pop at the other end of the list.

Other built-in coding schemes are possible as well. For instance, del stack[:1] is yet another way to delete the first item in a list-based stack in-place. Depending on which end is interpreted as the top of the stack, the following sequence assignment statement forms can be used to fetch and remove the top item as well, albeit at the cost of making a new list object each time:

```
# top is front of list
top, stack = stack[0], stack[1:]
                                           # Python 1.X+
top, *stack = stack
                                           # Python 3.X
# top is end of list
stack, top = stack[:-1], stack[-1]
                                           # Python 1.X+
*stack, top = stack
                                           # Python 3.X
```

With so many built-in stack options, why bother implementing others? For one thing, they serve as a simple and familiar context for exploring data structure concepts in this book. More importantly, though, there is a practical programming motive here. List representations work and will be relatively fast, but they also bind stack-based programs to the stack representation chosen: all stack operations will be hardcoded throughout a program. If we later want to change how a stack is represented or extend its basic operation set, we're stuck—every stack-based program will have to be updated, and in every place where it accesses the stack.

For instance, to add logic that monitors the number of stack operations a program performs, we'd have to add code around each hardcoded stack operation. In a large system, this update may be nontrivial work. As we'll discuss in Chapter 20, we may also decide to move stacks to a C-based implementation, if they prove to be a performance bottleneck. As a general rule, hardcoded operations on built-in data structures don't support future migrations as well as we'd sometimes like.

As we'll see later, built-in types such as lists are actually class-like objects in Python that we can subclass to customize, too. This might be only a partial fix, though; unless we anticipate future changes and make instances of a subclass, we may still have a maintenance issue if we use built-in list operations directly and ever want to extend what they do in the future.

## A Stack Module

Of course, the real solution to such code maintenance dilemmas is to *encapsulate* that is, wrap up—stack implementations behind interfaces, using Python's code reuse tools. As long as clients stick to using the interfaces, we're free to change the interfaces' implementations arbitrarily without having to change every place they are called. Let's begin by implementing a stack as a module containing a Python list, plus functions to operate on it; Example 18-1 shows one way to code this.

Example 18-1. PP4E\Dstruct\Basic\stack1.py

```
"a shared stack module"
stack = []
                                             # on first import
class error(Exception): pass
                                             # local excs, stack1.error
def push(obj):
   global stack
                                             # use 'global' to change
   stack = [obj] + stack
                                             # add item to the front
def pop():
   global stack
    if not stack:
       raise error('stack underflow')
                                             # raise local error
    top, *stack = stack
                                             # remove item at front
   return top
def top():
   if not stack:
                                             # raise local error
       raise error('stack underflow')
                                             # or let IndexError occur
   return stack[0]
def empty():
                return not stack
                                             # is the stack []?
def member(obj): return obj in stack
                                             # item in stack?
def item(offset): return stack[offset]
                                             # index the stack
def length(): return len(stack)
                                             # number entries
def dump():
                 print('<Stack:%s>' % stack)
```

This module creates a list object (stack) and exports functions to manage access to it. The stack is declared global in functions that change it, but not in those that just reference it. The module also defines an error object (error) that can be used to catch exceptions raised locally in this module. Some stack errors are built-in exceptions: the method item triggers IndexError for out-of-bounds indexes.

Most of the stack's functions just delegate the operation to the embedded list used to represent the stack. In fact, the module is really just a simple wrapper around a Python list. Because this extra layer of interface logic makes clients independent of the actual implementation of the stack, though, we're able to change the stack later without impacting its clients.

As usual, one of the best ways to understand such code is to see it in action. Here's an interactive session that illustrates the module's interfaces—it implements a stack of arbitrary Python objects:

```
C:\...\PP4E\Dstruct\Basic> python
>>> import stack1
>>> stack1.push('spam')
>>> stack1.push(123)
>>> stack1.top()
123
>>> stack1.stack
[123, 'spam']
>>> stack1.pop()
123
>>> stack1.dump()
<Stack:['spam']>
>>> stack1.pop()
'spam'
>>> stack1.empty()
>>> for c in 'spam': stack1.push(c)
>>> while not stack1.empty():
        print(stack1.pop(), end=' ')
m a p s >>>
>>> stack1.pop()
stack1.error: stack underflow
```

Other operations are analogous, but the main thing to notice here is that all stack operations are module functions. For instance, it's possible to iterate over the stack, but we need to use counter-loops and indexing function calls (item). Nothing is preventing clients from accessing (and even changing) stack1.stack directly, but doing so defeats the purpose of interfaces like this one:

```
>>> for c in 'spam': stack1.push(c)
>>> stack1.dump()
<Stack:['m', 'a', 'p', 's']>
>>> for i in range(stack1.length()):
```

```
print(stack1.item(i), end=' ')
m a p s >>>
```

## A Stack Class

Perhaps the biggest drawback of the module-based stack is that it supports only a single stack object. All clients of the stack module effectively share the same stack. Sometimes we want this feature: a stack can serve as a shared-memory object for multiple modules. But to implement a true stack datatype that can generate independent objects, we need to use classes.

To illustrate, let's define a full-featured stack class. The Stack class shown in Example 18-2 defines a new datatype with a variety of behaviors. Like the module, the class uses a Python list to hold stacked objects. But this time, each instance gets its own list. The class defines both "real" methods and specially named methods that implement common type operations. Comments in the code describe special methods.

```
Example 18-2. PP4E\Dstruct\Basic\stack2.py
```

```
"a multi-instance stack class"
class error(Exception): pass
                                            # when imported: local exception
class Stack:
    def init (self, start=[]):
                                             # self is the instance object
        self.stack = []
                                            # start is any sequence: stack..
       for x in start: self.push(x)
                                            # undo push's order reversal
        self.reverse()
    def push(self, obj):
                                             # methods: like module + self
        self.stack = [obj] + self.stack
                                            # top is front of list
    def pop(self):
        if not self.stack: raise error('underflow')
        top, *self.stack = self.stack
        return top
    def top(self):
        if not self.stack: raise error('underflow')
        return self.stack[0]
    def empty(self):
       return not self.stack
                                                 # instance.empty()
    # overloads
    def repr (self):
       return '[Stack:%s]' % self.stack
                                                 # print, repr(),...
    def eq (self, other):
                                                # '==', '!='?
        return self.stack == other.stack
    def len (self):
```

```
return len(self.stack)
                                           # len(instance), not instance
def add (self, other):
   return Stack(self.stack + other.stack) # instance1 + instance2
def mul (self, reps):
   return Stack(self.stack * reps)
                                           # instance * reps
def getitem (self, offset):
                                          # see also iter
   return self.stack[offset]
                                           # instance[i], [i:j], in, for
def getattr (self, name):
   return getattr(self.stack, name)
                                           # instance.sort()/reverse()/..
```

Now distinct instances are created by calling the Stack class like a function. In most respects, the Stack class implements operations exactly like the stack module in Example 18-1. But here, access to the stack is qualified by self, the subject instance object. Each instance has its own stack attribute, which refers to the instance's own list. Furthermore, instance stacks are created and initialized in the init constructor method, not when the module is first imported. Let's make a couple of stacks to see how all this works in practice:

```
>>> from stack2 import Stack
>>> x = Stack()
                                 # make a stack object, push items
>>> x.push('spam')
>>> x.push(123)
>>> x
                                 # repr prints a stack
[Stack:[123, 'spam']]
>>> y = Stack()
                                 # two distinct stack objects
>>> y.push(3.1415)
                                 # they do not share content
>>> y.push(x.pop())
>>> x, y
([Stack:['spam']], [Stack:[123, 3.1415]])
>>> z = Stack()
                                 # third distinct stack object
>>> for c in 'spam': z.push(c)
. . .
>>> while z:
                                 # __len__ tests stack truth
        print(z.pop(), end=' ')
m a p s >>>
                                 # add handles stack +
>>> z = x + y
>>> z
                                 # holds three different types
[Stack:['spam', 123, 3.1415]]
                                 # getitem does for
>>> for item in z:
       print(item, end=' ')
spam 123 3.1415 >>>
>>> z.reverse()
                                 # getattr delegates to list
>>> z
[Stack:[3.1415, 123, 'spam']]
```

Like lists and dictionaries, Stack defines both methods and operators for manipulating instances by attribute references and expressions. Additionally, it defines the get attr special method to intercept references to attributes not defined in the class and to route them to the wrapped list object (to support list methods: sort, append, reverse, and so on). Many of the module's operations become operators in the class. Table 18-3 shows the equivalence of module and class operations (columns 1 and 2) and gives the class method that comes into play for each (column 3).

Table 18-3. Module/class operation comparison

| Module operations                 | Class operations                 | Class method |
|-----------------------------------|----------------------------------|--------------|
| <pre>module.empty()</pre>         | not instance                     | len          |
| <pre>module.member(x)</pre>       | x in instance                    | getitem      |
| <pre>module.item(i)</pre>         | <pre>instance[i]</pre>           | getitem      |
| <pre>module.length()</pre>        | len(instance)                    | len          |
| <pre>module.dump()</pre>          | <pre>print(instance)</pre>       | repr         |
| range() counter loops             | for x in instance                | getitem      |
| manual loop logic                 | instance + instance              | add          |
| <pre>module.stack.reverse()</pre> | <pre>instance.reverse()</pre>    | getattr      |
| module.push/pop/top               | <pre>instance.push/pop/top</pre> | push/pop/top |

In effect, classes let us extend Python's set of built-in types with reusable types implemented in Python modules. Class-based types may be used just like built-in types: depending on which operation methods they define, classes can implement numbers, mappings, and sequences, and may or may not be mutable. Class-based types may also fall somewhere in between these categories.

## **Customization: Performance Monitors**

So far we've seen how classes support multiple instances and integrate better with Python's object model by defining operator methods. One of the other main reasons for using classes is to allow for future extensions and customizations. By implementing stacks with a class, we can later add subclasses that specialize the implementation for new demands. In fact, this is often the main reason for using a custom class instead of a built-in alternative.

For instance, suppose we've started using the Stack class in Example 18-2, but we start running into performance problems. One way to isolate bottlenecks is to instrument data structures with logic that keeps track of usage statistics, which we can analyze after running client applications. Because Stack is a class, we can add such logic in a new subclass without affecting the original stack module (or its clients). The subclass in Example 18-3 extends Stack to keep track of overall push/pop usage frequencies and to record the maximum size of each instance.

```
"customize stack for usage data"
from stack2 import Stack
                                           # extends imported Stack
class StackLog(Stack):
                                          # count pushes/pops, max-size
                                          # shared/static class members
    pushes = pops = 0
    def init (self, start=[]):
                                          # could also be module vars
       self.maxlen = 0
       Stack. init (self, start)
    def push(self, object):
       Stack.push(self, object)
                                                  # do real push
       StackLog.pushes += 1
                                                   # overall stats
       self.maxlen = max(self.maxlen, len(self)) # per-instance stats
   def pop(self):
       StackLog.pops += 1
                                                   # overall counts
       return Stack.pop(self)
                                                   # not 'self.pops': instance
    def stats(self):
       return self.maxlen, self.pushes, self.pops # get counts from instance
```

This subclass works the same as the original Stack; it just adds monitoring logic. The new **stats** method is used to get a statistics tuple through an instance:

```
>>> from stacklog import StackLog
>>> x = StackLog()
>>> y = StackLog()
                                             # make two stack objects
>>> for i in range(3): x.push(i)
                                             # and push object on them
>>> for c in 'spam': y.push(c)
                                             # run inherited repr
>>> x, y
([Stack:[2, 1, 0]], [Stack:['m', 'a', 'p', 's']])
>>> x.stats(), y.stats()
((3, 7, 0), (4, 7, 0))
>>>
>>> y.pop(), x.pop()
('m', 2)
>>> x.stats(), y.stats()
                                            # my maxlen, all pushes, all pops
((3, 7, 2), (4, 7, 2))
```

Notice the use of *class* attributes to record overall pushes and pops, and *instance* attributes for per-instance maximum length. By hanging attributes on different objects, we can expand or narrow their scopes.

# **Optimization: Tuple Tree Stacks**

One of the nice things about wrapping objects up in classes is that you are free to change the underlying implementation without breaking the rest of your program. Optimizations can be added in the future, for instance, with minimal impact; the interface is unchanged, even if the internals are. There are a variety of ways to implement stacks, some more efficient than others. So far, our stacks have used slicing and extended sequence assignment to implement pushing and popping. This method is relatively inefficient: both operations make copies of the wrapped list object. For large stacks, this practice can add a significant time penalty.

One way to speed up such code is to change the underlying data structure completely. For example, we can store the stacked objects in a binary tree of tuples: each item may be recorded as a pair, (object, tree), where object is the stacked item and tree is either another tuple pair giving the rest of the stack or None to designate an empty stack. A stack of items [1,2,3,4] would be internally stored as a tuple tree (1,(2,(3, (4, None)))).

This tuple-based representation is similar to the notion of "cons-cells" in Lisp-family languages: the object on the left is the car, and the rest of the tree on the right is the cdr. Because we add or remove only a top tuple to push and pop items, this structure avoids copying the entire stack. For large stacks, the benefit might be significant. The next class, shown in Example 18-4, implements these ideas.

```
Example 18-4. PP4E\Dstruct\Basic\stack3.py
```

```
"optimize with tuple pair trees"
class Stack:
   def init (self, start=[]):
                                               # init from any sequence
       self.stack = None
                                               # even other (fast)stacks
       for i in range(-len(start), 0):
            self.push(start[-i - 1])
                                               # push in reverse order
                                               # grow tree 'up/left'
   def push(self, node):
       self.stack = node, self.stack
                                               # new root tuple: (node, tree)
   def pop(self):
       node, self.stack = self.stack
                                               # remove root tuple
       return node
                                               # TypeError if empty
   def empty(self):
       return not self.stack
                                               # is it 'None'?
   def __len__(self):
                                               # on: len, not
       len, tree = 0, self.stack
       while tree:
           len, tree = len+1, tree[1]
                                               # visit right subtrees
       return len
   def __getitem__(self, index):
                                               # on: x[i], in, for
       len, tree = 0, self.stack
       while len < index and tree:
                                               # visit/count nodes
           len, tree = len+1, tree[1]
       if tree:
                                               # IndexError if out-of-bounds
           return tree[0]
       else:
```

```
raise IndexError()
                                          # so 'in' and 'for' stop
def repr (self):
    return '[FastStack: ' + repr(self.stack) + ']'
```

This class's getitem method handles indexing, in tests, and for loop iteration as before (when no iter is defined), but this version has to traverse a tree to find a node by index. Notice that this isn't a subclass of the original Stack class. Since nearly every operation is implemented differently here, inheritance won't really help. But clients that restrict themselves to the operations that are common to both classes can still use them interchangeably—they just need to import a stack class from a different module to switch implementations. Here's a session with this stack version; as long as we stick to pushing, popping, indexing, and iterating, this version is essentially indistinguishable from the original:

```
>>> from stack3 import Stack
>>> x = Stack()
>>> v = Stack()
>>> for c in 'spam': x.push(c)
>>> for i in range(3): y.push(i)
>>> x
[FastStack:('m', ('a', ('p', ('s', None))))]
[FastStack:(2, (1, (0, None)))]
>>> len(x), x[2], x[-1]
(4, 'p', 'm')
>>> x.pop()
'm'
[FastStack:('a', ('p', ('s', None)))]
>>> while y: print(y.pop(), end=' ')
2 1 0 >>>
```

# **Optimization: In-Place List Modifications**

The last section tried to speed up pushes and pops with a different data structure, but we might also be able to speed up our stack object by falling back on the mutability of Python's list object. Because lists can be changed in place, they can be modified more quickly than any of the prior examples. In-place change operations such as append are prone to complications when a list is referenced from more than one place. But because the list inside the stack object isn't meant to be used directly, we're probably safe.

The module in Example 18-5 shows one way to implement a stack with in-place changes; some operator overloading methods have been dropped to keep this simple. The Python pop method it uses is equivalent to indexing and deleting the item at offset -1 (top is end-of-list here). Compared to using built-in lists directly, this class incurs some performance degradation for the extra method calls, but it supports future changes better by encapsulating stack operations.

Example 18-5. PP4E\Dstruct\Basic\stack4.py "optimize with in-place list operations" class error(Exception): pass # when imported: local exception class Stack: def init (self, start=[]): # self is the instance object self.stack = [] # start is any sequence: stack... for x in start: self.push(x) def push(self, obj): # methods: like module + self self.stack.append(obj) # top is end of list def pop(self): if not self.stack: raise error('underflow') # like fetch and delete stack[-1] return self.stack.pop() def top(self): if not self.stack: raise error('underflow') return self.stack[-1] def empty(self): return not self.stack # instance.empty() def len (self): return len(self.stack) # len(instance), not instance

This version works like the original in module stack2, too; just replace stack2 with stack4 in the previous interaction to get a feel for its operation. The only obvious difference is that stack items are in reverse when printed (i.e., the top is the end):

# instance[offset], in, for

```
>>> from stack4 import Stack
>>> x = Stack()
>>> x.push('spam')
>>> x.push(123)
>>> x
[Stack:['spam', 123]]
>>>
>>> y = Stack()
>>> y.push(3.1415)
>>> y.push(x.pop())
>>> x, y
```

def \_\_getitem\_\_(self, offset): return self.stack[offset]

return '[Stack:%s]' % self.stack

def repr (self):

```
([Stack:['spam']], [Stack:[3.1415, 123]])
>>> y.top()
123
```

## Timing the Improvements

The prior section's in-place changes stack object probably runs faster than both the original and the tuple-tree versions, but the only way to really be sure is to time the alternative implementations.\* Since this could be something we'll want to do more than once, let's first define a general module for timing functions in Python. In Example 18-6, the built-in time module provides a clock function that we can use to get the current CPU time in floating-point seconds, and the function timer.test simply calls a function reps times and returns the number of elapsed seconds by subtracting stop from start times.

Example 18-6. PP4E\Dstruct\Basic\timer.py

```
"generic code timer tool"
def test(reps, func, *args):
                                  # or best of N? see Learning Python
    import time
    start = time.clock()
                                  # current CPU time in float seconds
                             # call function reps times
   for i in range(reps):
       func(*args)
                                  # discard any return value
    return time.clock() - start # stop time - start time
```

There are other ways to time code, including a best-of-N approach and Python's own timeit module, but this module suffices for our purpose here. If you're interested in doing better, see *Learning Python*, Fourth Edition, for a larger case study on this topic, or experiment on your own.

Next, we define a test driver script which deploys the timer, in Example 18-7. It expects three command-line arguments: the number of pushes, pops, and indexing operations to perform (we'll vary these arguments to test different scenarios). When run at the top level, the script creates 200 instances of the original and optimized stack classes and performs the specified number of operations on each stack. Pushes and pops change the stack; indexing just accesses it.

Example 18-7. PP4E\Dstruct\Basic\stacktime.py "compare performance of stack alternatives"

```
import stack2
                        # list-based stacks: [x]+v
import stack3
                        # tuple-tree stacks: (x,y)
```

<sup>\*</sup> Because Python is so dynamic, guesses about relative performance in Python are just as likely to be wrong as right. Moreover, their accuracy is prone to change over time. Trust me on this. I've made sweeping statements about performance in other books, only to be made wrong by a later Python release that optimized some operations more than others. Performance measurement in Python is both nontrivial and an ongoing task. In general, code for readability first, and worry about performance later, but always gather data to support your optimization efforts.

```
import stack4
                       # in-place stacks:
                                            y.append(x)
import timer
                       # general function timer utility
rept = 200
from sys import argv
pushes, pops, items = (int(arg) for arg in argv[1:])
def stackops(stackClass):
   x = stackClass('spam')
                                             # make a stack object
   for i in range(pushes): x.push(i)
                                             # exercise its methods
   for i in range(items): t = x[i]
                                             # 3.X: range generator
   for i in range(pops):
                                             # or mod = import (n)
for mod in (stack2, stack3, stack4):
                                             # rept*(push+pop+ix)
    print('%s:' % mod.__name__, end=' ')
    print(timer.test(rept, stackops, getattr(mod, 'Stack')))
```

#### Results under Python 3.1

The following are some of the timings reported by the test driver script. The three outputs represent the measured run times in seconds for the original, tuple, and inplace stacks. For each stack type, the first test creates 200 stack objects and performs roughly 120,000 stack operations (200 repetitions × (200 pushes + 200 indexes + 200 pops)) in the test duration times listed. These results were obtained on a fairly slow Windows 7 netbook laptop under Python 3.1; as usual for benchmarks, your mileage will probably vary.

```
C:\...\PP4E\Dstruct\Basic> python stacktime.py 200 200 200
stack2: 0.838853884098
stack3: 2.52424649244
stack4: 0.215801718938
C:\...\PP4E\Dstruct\Basic> python stacktime.py 200 50 200
stack2: 0.775219065818
stack3: 2.539294115
stack4: 0.156989574341
C:\...\PP4E\Dstruct\Basic> python stacktime.py 200 200 50
stack2: 0.743521212289
stack3: 0.286850521181
stack4: 0.156262000363
C:\...\PP4E\Dstruct\Basic> python stacktime.py 200 200 0
stack2: 0.721035029026
stack3: 0.116366779208
stack4: 0.141471921584
```

If you look closely enough, you'll notice that the results show that the tuple-based stack (stack3) performs better when we do more pushing and popping, but worse if we do much indexing. Indexing lists is extremely fast for built-in lists (stack2 and stack4), but very slow for tuple trees—the Python class must traverse the tree manually.

The in-place change stacks (stack4) are almost always fastest, unless no indexing is done at all—tuples (stack3) win by a hair in the last test case. When there is no indexing, as in the last test, the tuple and in-place change stacks are roughly six and five times quicker than the simple list-based stack, respectively. Since pushes and pops are most of what clients would normally do to a stack, tuples are a contender here, despite their poor indexing performance.

Of course, we're talking about fractions of a second after many tens of thousands of operations; in many applications, your users probably won't care either way. If you access a stack millions of times in your program, though, this difference may accumulate to a significant amount of time.

#### More on performance analysis

Two last notes on performance here. Although absolute times have changed over the years with new Pythons and test machines, these results have remained relatively the same. That is, tuple-based stacks win when no indexing is performed. All performance measurements in a dynamic language like Python are prone to change over time, though, so run such tests on your own for more accurate results.

Second, there's often more to performance measurement than timing alternatives this way. For a more complete picture, read about Python's standard library profile module (and its optimized workalike, cProfile). The profilers run Python code, collect performance data along the way, and provide it in a report on code exit. It's the most complete way to isolate your code's bottleneck, before you start working on optimizing with better coding, algorithms, and data structures or moving portions to the C language.

For simple performance analysis, though, our timing module provides the data we need. In fact, we'll reuse it to measure a more dramatic improvement in relative speed for set implementation alternatives—the topic of the next section.

# **Implementing Sets**

Another commonly used data structure is the set, a collection of objects that support operations such as:

Intersection

Make a new set with all items in common.

Union

Make a new set with all items in either operand.

Membership

Test whether an item exists in a set.

Other operations, such as difference and subset tests, can be useful as well, depending on the intended use. Sets come in handy for dealing with abstract group combinations.

For instance, given a set of engineers and a set of writers, you can pick out individuals who do both activities by intersecting the two sets. A union of such sets would contain either type of individual, but would include any given individual only once. This latter property also makes sets ideal for removing duplicates from collections—simply convert to and from a set to filter out repeats.

In fact, we relied on such operations in earlier chapters; PyMailGUI in Chapter 14, for example, used intersection, union, and difference to manage the set of active mail downloads, and filtered out duplicate recipients in multiple contexts with set conversion. Sets are a widely relevant tool on practical programs.

## **Built-in Options**

If you've studied the core Python language, you should already know that, as for stacks, Python comes with built-in support here as well. Here, though, the support is even more direct—Python's set datatype provides standard and optimized set operations today. As a quick review, built-in set usage is straightforward: set objects are initially created by calling the type name with an iterable or sequence giving the components of the set or by running a set comprehension expression:

```
>>> x = set('abcde')
                                    # make set from an iterable/sequence
>>> y = {c for c in 'bdxyz'}
                                    # same via set comprehension expression
{'a', 'c', 'b', 'e', 'd'}
{'y', 'x', 'b', 'd', 'z'}
```

Once you have a set, all the usual operations are available; here are the most common:

```
>>> 'e' in x
                                    # membership
True
>>> x - y
                                    # difference
{'a', 'c', 'e'}
>>> x & y
                                    # intersection
{'b', 'd'}
>>> x | y
{'a', 'c', 'b', 'e', 'd', 'y', 'x', 'z'}
```

Interestingly, just like the dictionaries, built-in sets are unordered, and require that all set components be hashable (immutable). Making a set with a dictionary of items works, but only because set uses the dictionary iterator, which returns the next key on each iteration (it ignores key values):

```
>>> x = set(['spam', 'ham', 'eggs'])
                                           # sequence of immutables
>>> x
{'eggs', 'ham', 'spam'}
>>> x = {'spam', 'ham', 'eggs'}
                                           # same but set literal if items known
{'eggs', 'ham', 'spam'}
>>> x = set([['spam', 'ham'], ['eggs']])
                                           # immutables do not work as items
TypeError: unhashable type: 'list'
```

```
>>> x = set({'spam':[1, 1], 'ham': [2, 2], 'eggs':[3, 3]})
>>> x
{'eggs', 'ham', 'spam'}
```

Plus there are additional operations we won't illuminate here—see a core language text such as Learning Python for more details. For instance, built-in sets also support operations such as superset testing, and they come in two flavors: mutable and frozen (frozen sets are hashable, and thus usable in sets of sets). Moreover, set comprehensions are more powerful than suggested, and sets are a natural at duplicate removal:

```
>>> y = {c.upper() * 4 for c in 'spamham'}
                                             # set comprehension
{'SSSS', 'AAAA', 'MMMM', 'HHHH'. 'PPPP'}
>>> list(set([1, 2, 3, 1, 2]))
                                             # remove duplicates from a list
[1, 2, 3]
```

As for stacks, though, the built-in set type might not by itself achieve all our goals. Moreover, homegrown set implementations turn out to be an ideal vehicle for studying custom data structure implementations in Python. Although the end result may not compete with the performance of built-in set objects today, the code can still be instructive to read, and fun to experiment with.

Also as for stacks, a custom set implementation will generally be based upon other built-in types. Python lists, tuples, and strings come close to the notion of a set: the in operator tests membership, for iterates, and so on. Here, we'll add operations not directly supported by Python sequences. In effect, we're extending built-in types for unique requirements.

## Set Functions

As before, let's first start out with a function-based set manager. But this time, instead of managing a shared set object in a module, let's define functions to implement set operations on passed-in Python sequences (see Example 18-8).

Example 18-8. PP4E\Dstruct\Basic\inter.py

```
"set operations for two sequences"
def intersect(seq1, seq2):
    res = []
                                      # start with an empty list
    for x in seq1:
                                      # scan the first sequence
        if x in seq2:
            res.append(x)
                                      # add common items to the end
    return res
def union(seq1, seq2):
    res = list(seq1)
                                      # make a copy of seq1
    for x in seq2:
                                      # add new items in seq2
        if not x in res:
```

```
res.append(x)
return res
```

These functions work on any type of sequence—lists strings, tuples, and other iterable objects that conform to the protocols expected by these functions (for loops, in membership tests). In fact, we can even use them on mixed object types: the last two commands in the following test compute the intersection and union of a list and a tuple. As usual in Python, the object *interface* is what matters, not the specific types:

```
C:\...\PP4E\Dstruct\Basic> python
>>> from inter import *
>>> s1 = "SPAM"
>>> s2 = "SCAM"
>>> intersect(s1, s2), union(s1, s2)
(['S', 'A', 'M'], ['S', 'P', 'A', 'M', 'C'])
>>> intersect([1,2,3], (1,4))
[1]
>>> union([1,2,3], (1,4))
[1, 2, 3, 4]
```

Notice that the result is always a list here, regardless of the type of sequences passed in. We could work around this by converting types or by using a class to sidestep this issue (and we will in a moment). But type conversions aren't clear-cut if the operands are mixed-type sequences. Which type do we convert to?

## Supporting multiple operands

If we're going to use the intersect and union functions as general tools, one useful extension is support for multiple arguments (i.e., more than two). The functions in Example 18-9 use Python's variable-length argument lists feature to compute the intersection and union of arbitrarily many operands.

```
Example 18-9. PP4E\Dstruct\Basic\inter2.py
```

```
"set operations for multiple sequences"
def intersect(*args):
   res = []
                                    # scan the first list
   for x in args[0]:
       for other in args[1:]: # for all other arguments
           if x not in other: break # this item in each one?
       else:
           res.append(x)
                                      # add common items to the end
   return res
def union(*args):
   res = []
    for seq in args:
                                      # for all sequence-arguments
       for x in seq:
                                      # for all nodes in argument
           if not x in res:
                                      # add new items to result
               res.append(x)
   return res
```

These multi-operand functions work on sequences in the same way as the originals, but they also support three or more operands. Notice the use of an else on the intersection's for loop here to detect common items. Also note that the last two examples in the following session work on lists with embedded compound objects: the in tests used by the intersect and union functions apply equality testing to sequence nodes recursively, as deep as necessary to determine collection comparison results:

```
C:\...\PP4E\Dstruct\Basic> python
>>> from inter2 import *
>>> s1, s2, s3 = 'SPAM', 'SLAM', 'SCAM'
>>> intersect(s1, s2)
['S', 'A', 'M']
>>> intersect(s1, s2, s3)
['S', 'A', 'M']
>>> intersect(s1, s2, s3, 'HAM')
['A', 'M']
>>> union(s1, s2), union(s1, s2, s3)
(['S', 'P', 'A', 'M', 'L'], ['S', 'P', 'A', 'M', 'L', 'C'])
>>> intersect([1, 2, 3], (1, 4), range(5))
                                                                 # 3.X: range okay
>>> s1 = (9, (3.14, 1), "bye", [1, 2], "mello")
>>> s2 = [[1, 2], "hello", (3.14, 0), 9]
>>> intersect(s1, s2)
[9, [1, 2]]
>>> union(s1, s2)
[9, (3.14, 1), 'bye', [1, 2], 'mello', 'hello', (3.14, 0)]
```

## Set Classes

The preceding section's set functions can operate on a variety of objects, but they aren't as friendly as true objects. Among other things, your scripts need to keep track of the sequences passed into these functions manually. Classes can do better: the class in Example 18-10 implements a set object that can hold any type of object. Like the stack classes, it's essentially a wrapper around a Python list with extra set operations.

```
Example 18-10. PP4E\Dstruct\Basic\set.py
```

"multi-instance, customizable, encapsulated set class"

class Set: def \_\_init\_\_(self, value = []): # on object creation self.data = [] # manages a local list self.concat(value) def intersect(self, other): # other is any sequence type # self is the instance subject res = [] for x in self.data: if x in other: res.append(x) return Set(res) # return a new Set

```
def union(self, other):
    res = self.data[:]
                                           # make a copy of my list
     for x in other:
         if not x in res:
              res.append(x)
    return Set(res)
def concat(self, value):
                                           # value: a list, string, Set...
     for x in value:
                                           # filters out duplicates
        if not x in self.data:
              self.data.append(x)
def len (self):
                                  return len(self.data)
def getitem (self, key): return self.data[key]
def __and__(self, other): return self.intersect(other)
def __or__(self, other): return self.union(other)
def __repr__(self): return '<Set:' + repr(self.da</pre>
                                  return '<Set:' + repr(self.data) + '>'
```

The Set class is used like the Stack class we saw earlier in this chapter: we make instances and apply sequence operators plus unique set operations to them. Intersection and union can be called as methods, or by using the & and | operators normally used for built-in integer objects. Because we can string operators in expressions now (e.g., x & y & z), there is no obvious need to support multiple operands in intersect/union methods here (though this model's need to create temporary objects within expressions might eventually come to bear on performance). As with all rightly packaged objects, we can either use the **Set** class within a program or test it interactively as follows:

```
>>> from set import Set
>>> users1 = Set(['Bob', 'Emily', 'Howard', 'Peeper'])
>>> users2 = Set(['Jerry', 'Howard', 'Carol'])
>>> users3 = Set(['Emily', 'Carol'])
>>> users1 & users2
<Set:['Howard']>
>>> users1 | users2
<Set:['Bob', 'Emily', 'Howard', 'Peeper', 'Jerry', 'Carol']>
>>> users1 | users2 & users3
<Set:['Bob', 'Emily', 'Howard', 'Peeper', 'Carol']>
>>> (users1 | users2) & users3
<Set:['Emily', 'Carol']>
>>> users1.data
['Bob', 'Emily', 'Howard', 'Peeper']
```

# **Optimization: Moving Sets to Dictionaries**

Once you start using the Set class, the first problem you might encounter is its performance: its nested for loops and in scans become exponentially slow. That slowness may or may not be significant in your applications, but library classes should generally be coded as efficiently as possible.

One way to optimize set performance is by changing the implementation to use dictionaries rather than lists for storing sets internally—items may be stored as the keys of a dictionary whose values are all None. Because lookup time is constant and short for dictionaries, the in list scans of the original set can be replaced with direct dictionary fetches in this scheme. In traditional terms, moving sets to dictionaries replaces slow linear searches with fast hashtable fetches. A computer scientist would explain this by saying that the repeated nested scanning of the list-based intersection is an exponential algorithm in terms of its complexity, but dictionaries can be linear.

The module in Example 18-11 implements this idea. Its class is a subclass of the original set, and it redefines the methods that deal with the internal representation but inherits others. The inherited & and | methods trigger the new intersect and union methods here, and the inherited len method works on dictionaries as is. As long as Set clients are not dependent on the order of items in a set, most can switch to this version directly by just changing the name of the module from which Set is imported; the class name is the same.

Example 18-11. PP4E\Dstruct\Basic\fastset.py

def repr (self):

"optimize with linear-time scans using dictionaries"

import set # fastset.Set extends set.Set class Set(set.Set): def init (self, value = []): self.data = {} # manages a local dictionary self.concat(value) # hashing: linear search times def intersect(self, other):  $res = \{\}$ for x in other: # other: a sequence or Set if x in self.data: # use hash-table lookup; 3.X res[x] = Nonereturn Set(res.keys()) # a new dictionary-based Set def union(self, other):  $res = \{\}$ # other: a sequence or Set for x in other: # scan each set just once res[x] = None# '&' and '|' come back here for x in self.data.keys(): res[x] = None# so they make new fastset's return Set(res.keys()) def concat(self, value): for x in value: self.data[x] = None # inherit and, or, len def getitem (self, ix): return list(self.data.keys())[ix] # 3.X: list()

return '<Set:%r>' % list(self.data.keys()) # ditto

This works about the same as the previous version, even though the internal implementation is radically different:

```
>>> from fastset import Set
>>> users1 = Set(['Bob', 'Emily', 'Howard', 'Peeper'])
>>> users2 = Set(['Jerry', 'Howard', 'Carol'])
>>> users3 = Set(['Emily', 'Carol'])
>>> users1 & users2
<Set:['Howard']>
>>> users1 | users2
<Set:['Howard', 'Peeper', 'Jerry', 'Carol', 'Bob', 'Emily']>
>>> users1 | users2 & users3
<Set:['Peeper', 'Carol', 'Howard', 'Bob', 'Emily']>
>>> (users1 | users2) & users3
<Set:['Carol', 'Emily']>
>>> users1.data
{'Peeper': None, 'Bob': None, 'Howard': None, 'Emily': None}
```

The main functional difference in this version is the *order* of items in the set: because dictionaries are randomly ordered, this set's order will differ from the original. The order of results can even vary across Python releases (in fact it did, between Python 2.X and 3.X in the third and fourth editions of this book). For instance, you can store compound objects in sets, but the order of items varies in this version:

```
>>> import set, fastset
>>> a = set.Set([(1,2), (3,4), (5,6)])
>>> b = set.Set([(3,4), (7,8)])
>>> a & b
<Set:[(3, 4)]>
>>> a | b
<Set:[(1, 2), (3, 4), (5, 6), (7, 8)]>
>>> a = fastset.Set([(1,2), (3,4), (5,6)])
>>> b = fastset.Set([(3,4), (7,8)])
>>> a & b
<Set:[(3, 4)]>
>>> a | b
<Set:[(1, 2), (5, 6), (3, 4), (7, 8)]>
>>> b | a
<Set:[(1, 2), (5, 6), (3, 4), (7, 8)]>
```

Sets aren't supposed to be ordered anyhow, so this isn't a showstopper. A deviation that might matter, though, is that this version cannot be used to store unhashable (that is, *immutable*) objects. This stems from the fact that dictionary keys must be immutable. Because values are stored in keys, dictionary sets can contain only things such as tuples, strings, numbers, and class objects with immutable signatures. Mutable objects such as lists and dictionaries won't work directly in this dictionary-based set, but do in the original set class. Tuples do work here as compound set items, though, because they are immutable; Python computes hash values and tests key equality as expected:

```
>>> set.Set([[1, 2],[3, 4]])
<Set:[[1, 2], [3, 4]]>
>>> fastset.Set([[1, 2],[3, 4]])
TypeError: unhashable type: 'list'
```

```
>>> x = fastset.Set([(1, 2), (3, 4)])
>>> x & fastset.Set([(3, 4), (1, 5)])
<Set:[(3, 4)]>
```

#### Timing the results under Python 3.1

So how did we do on the optimization front this time? Again, guesses aren't usually good enough, though algorithmic complexity seems a compelling piece of evidence here. To be sure, Example 18-12 codes a script to compare set class performance. It reuses the timer module of Example 18-6 used earlier to compare stacks (our code may implement different objects, but it doesn't warp time).

Example 18-12. PP4E\Dstruct\Basic\settime.py

```
"compare set alternatives performance"
import timer, sys
import set, fastset
def setops(Class):
                                          # 3.X: range okay
    a = Class(range(50))
                                          # a 50-integer set
    b = Class(range(20))
                                          # a 20-integer set
    c = Class(range(10))
    d = Class(range(5))
    for i in range(5):
        t = a & b & c & d
                                          # 3 intersections
        t = a | b | c | d
                                          # 3 unions
if name == ' main ':
    rept = int(sys.argv[1])
    print('set => ', timer.test(rept, setops, set.Set))
print('fastset =>', timer.test(rept, setops, fastset.Set))
```

The setops function makes four sets and combines them with intersection and union operators five times. A command-line argument controls the number of times this whole process is repeated. More accurately, each call to setops makes 34 Set instances  $(4 + [5 \times (3 + 3)])$  and runs the intersect and union methods 15 times each  $(5 \times 3)$  in the for loop's body. The performance improvement is equally dramatic this time around, on the same Windows 7 laptop under Python 3.1:

```
C:\...\PP4E\Dstruct\Basic> python settime.py 50
set => 0.637593916437
fastset => 0.20435049302
C:\...\PP4E\Dstruct\Basic> python settime.py 100
set => 1.21924758303
fastset => 0.393896570828
C:\...\PP4E\Dstruct\Basic> python settime.py 200
set => 2.51036677716
fastset => 0.802708664223
```

These results will vary per machine, and they may vary per Python release. But at least for this specific test case, the dictionary-based set implementation (fastest) is roughly three times faster than the simple list-based set (set). In fact, this threefold speedup is probably sufficient. Python dictionaries are already optimized hashtables that you might be hard-pressed to improve on. Unless there is evidence that dictionary-based sets are still too slow, our work here is probably done.

By comparison, results for Python 2.4 in the prior edition of this book showed fastest to be six times faster than set in all cases. Either iteration operations sped up, or dictionary operations slowed down in 3.X. In the even older Python 1.5.2 and second edition, the relative results were the same as they are today in Python 3.1. In any event, this well underscores the fact that you must test performance on your machine and your Python—today's Python performance observation may easily be tomorrow's historic anecdote.

# Adding Relational Algebra to Sets (External)

If you are interested in studying additional set-like operations coded in Python, see the following files in this book's examples distribution:

PP4E\Dstruct\Basic\rset.py

RSet implementation

PP4E\Dstruct\Basic\reltest.py

Test script for RSet; its expected output is in reltest.results.txt

The RSet subclass defined in rset.py adds basic relational algebra operations for sets of dictionaries. It assumes the items in sets are mappings (rows), with one entry per column (field). RSet inherits all the original Set operations (iteration, intersection, union, & and | operators, uniqueness filtering, and so on), and adds new operations as methods:

Select

Return a set of nodes that have a field equal to a given value.

Bagof

Collect set nodes that satisfy an expression string.

Find

Select tuples according to a comparison, field, and value.

Match

Find nodes in two sets with the same values for common fields.

Product

Compute a Cartesian product: concatenate tuples from two sets.

Ioin

Combine tuples from two sets that have the same value for a field.

Project

Extract named fields from the tuples in a table.

Difference

Remove one set's tuples from another.

These operations go beyond the tools provided by Python's built-in set object, and are a prime example of why you may wish to implement a custom set type in the first place. Although I have ported this code to run under Python 3.X, I have not revisited it in any sort of depth for this edition, because today I would probably prefer to implement it as a subclass of the built-in set type, rather than a part of a proprietary set implementation. Coincidentally, that leads us to our next topic.

# Subclassing Built-in Types

Before we move on to other classical data structures, there is one more twist in the stack and set story. In recent Python releases, it is also possible to subclass built-in datatypes such as lists and dictionaries, in order to extend them. That is, because datatypes are now themselves customizable classes, we can code unique datatypes that are extensions of built-ins, with subclasses that inherit built-in tool sets. This is especially true in Python 3.X, where "type" and "class" have become veritable synonyms altogether.

To demonstrate, Example 18-13 shows the main parts of a module containing variants of our stack and set objects coded in the prior sections, revised as customized lists. For variety, the set union method has also been simplified slightly here to remove a redundant loop.

```
Example 18-13. PP4E\Dstruct\Basic\typesubclass.py
```

```
"customize built-in types to extend, instead of starting from scratch"
class Stack(list):
    "a list with extra methods"
   def top(self):
       return self[-1]
    def push(self, item):
        list.append(self, item)
    def pop(self):
        if not self:
                                       # avoid exception
           return None
        else:
           return list.pop(self)
class Set(list):
    ' a list with extra methods and operators"
   def init (self, value=[]):
                                      # on object creation
       list. init (self)
        self.concat(value)
```

```
def intersect(self, other):
                                     # other is any sequence type
       res = []
                                     # self is the instance subject
       for x in self:
           if x in other:
              res.append(x)
       return Set(res)
                                     # return a new Set
   def union(self, other):
       res = Set(self)
                                     # new set with a copy of my list
       res.concat(other)
                                     # insert uniques from other
       return res
   def concat(self, value):
                                    # value: a list, string, Set...
       for x in value:
                                     # filters out duplicates
         if not x in self:
              self.append(x)
   # len, getitem, iter inherited, use list repr
   def __and__(self, other): return self.intersect(other)
   return '<Set:' + repr(self) + '>'
class FastSet(dict):
           # this doesn't simplify much
```

...self-test code omitted: see examples package file...

The stack and set implemented in this code are essentially like those we saw earlier, but instead of embedding and managing a list, these objects really are customized lists. They add a few additional methods, but they inherit all of the list object's functionality.

This can reduce the amount of wrapper code required, but it can also expose functionality that might not be appropriate in some cases. As coded, for example, we're able to sort and insert into stacks and reverse a set, because we've inherited these methods from the built-in list object. In most cases, such operations don't make sense for these data structures, and barring extra code that disables such nonfeatures, the wrapper class approach of the prior sections may still be preferred.

For more on the class subtype classes, see the remainder of their implementation file in the examples package for self-test code and its expected output. Because these objects are used in the same way as our original stacks and sets, interacting with them is left as suggested exercise here.

Subclassing built-in types has other applications, which may be more useful than those demonstrated by the preceding code. Consider a queue, or ordered dictionary, for example. The queue could take the form of a list subclass with get and put methods to insert on one end and delete from the other; the dictionary could be coded as a dictionary subclass with an extra list of keys that is sorted on insertion or request. While this scheme works well for types that resemble built-ins, though, type subclasses may not address data structures of radically different form—like those of the next two sections.

# **Binary Search Trees**

Binary trees are a data structure that impose an order on inserted nodes: items less than a node are stored in the left subtree, and items greater than a node are inserted in the right. At the bottom, the subtrees are empty. Because of this structure, binary trees naturally support quick, recursive traversals, and hence fast lookup and search in a wide variety of applications—at least ideally, every time you follow a link to a subtree, you divide the search space in half.

# **Built-in Options**

Here too, Python supports search operations with built-in tools. Dictionaries, for example, already provide a highly optimized, C-coded search table tool. In fact, indexing a dictionary by key directly is likely to be faster than searching a Python-coded equivalent:

```
>>> x = \{\}
                                                    # empty dict
>>> for i in [3, 1, 9, 2, 7]: x[i] = None
                                                    # insert
>>> x
{7: None, 1: None, 2: None, 3: None, 9: None}
>>> for i in range(8): print((i, i in x), end=' ') # lookup
(0, False) (1, True) (2, True) (3, True) (4, False) (5, False) (6, False) (7, True)
```

Because dictionaries are built into the language, they are always available and will usually be faster than Python-based data structure implementations. Built-in sets can often offer similar functionality—in fact, it's not too much of an abstraction to think of sets as valueless dictionaries:

```
>>> x = set()
                                                    # empty set
>>> for i in [3, 1, 9, 2, 7]: x.add(i)
                                                    # insert
>>> x
\{7, 1, 2, 3, 9\}
>>> for i in range(8): print((i, i in x), end=' ') # lookup
(0, False) (1, True) (2, True) (3, True) (4, False) (5, False) (6, False) (7, True)
```

In fact, there are a variety of ways to insert items into both sets and dictionaries; both are useful for checking if a key is stored, but dictionaries further allow search keys to have associated values:

```
>>> v = [3, 1, 9]
>>> {k for k in v}
                                          # set comprehension
```

```
{1, 3, 9}
>>> set(v)
                                          # set constructor
\{1, 3, 9\}
>>> {k: k+100 for k in v}
                                         # dict comprehension
{1: 101, 3: 103, 9: 109}
>>> dict(zip(v, [99] * len(v)))
                                         # dict constructor
{1: 99, 3: 99, 9: 99}
                                          # dict method
>>> dict.fromkeys(v, 99)
{1: 99, 3: 99, 9: 99}
```

So why bother with a custom search data structure implementation here, given such flexible built-ins? In some applications, you might not, but here especially, a custom implementation often makes sense to allow for customized tree algorithms. For instance, custom tree balancing can help speed lookups in pathological cases, and might outperform the generalized hashing algorithms used in dictionaries and sets. Moreover, the same motivations we gave for custom stacks and sets apply here as well—by encapsulating tree access in class-based interfaces, we support future extension and change in more manageable ways.

# **Implementing Binary Trees**

Binary trees are named for the implied branch-like structure of their subtree links. Typically, their nodes are implemented as a triple of values: (LeftSubtree, NodeValue, RightSubtree). Beyond that, there is fairly wide latitude in the tree implementation. Here we'll use a class-based approach:

- BinaryTree is a header object, which initializes and manages the actual tree.
- EmptyNode is the empty object, shared at all empty subtrees (at the bottom).
- BinaryNode objects are nonempty tree nodes with a value and two subtrees.

Instead of coding distinct search functions, binary trees are constructed with "smart" objects—class instances that know how to handle insert/lookup and printing requests and pass them to subtree objects. In fact, this is another example of the object-oriented programming (OOP) composition relationship in action: tree nodes embed other tree nodes and pass search requests off to the embedded subtrees. A single empty class instance is shared by all empty subtrees in a binary tree, and inserts replace an Empty Node with a BinaryNode at the bottom. Example 18-14 shows what this means in code.

Example 18-14. PP4E\Dstruct\Classics\btree.py

```
"a valueless binary search tree"
class BinaryTree:
    def __init__(self):
def __repr__(self):
                               self.tree = EmptyNode()
                          return repr(self.tree)
    def lookup(self, value): return self.tree.lookup(value)
    def insert(self, value): self.tree = self.tree.insert(value)
```

```
class EmptyNode:
    def __repr__(self):
    return '*'
    def lookup(self, value):
                                                 # fail at the bottom
        return False
    def insert(self, value):
        return BinaryNode(self, value, self)
                                                 # add new node at bottom
class BinaryNode:
    def init (self, left, value, right):
        self.data, self.left, self.right = value, left, right
    def lookup(self, value):
        if self.data == value:
            return True
        elif self.data > value:
            return self.left.lookup(value)
                                                        # look in left
        else:
            return self.right.lookup(value)
                                                         # look in right
    def insert(self, value):
        if self.data > value:
            self.left = self.left.insert(value)
                                                    # grow in left
        elif self.data < value:</pre>
            self.right = self.right.insert(value)
                                                        # grow in right
        return self
    def repr (self):
        return ('( %s, %s, %s )' %
                 (repr(self.left), repr(self.data), repr(self.right)))
```

As usual, BinaryTree can contain objects of any type that support the expected interface protocol—here, > and < comparisons. This includes class instances with the 1t and gt methods. Let's experiment with this module's interfaces. The following code stuffs five integers into a new tree, and then searches for values 0 . . . 7, as we did earlier for dictionaries and sets:

```
C:\...\PP4E\Dstruct\Classics> python
>>> from btree import BinaryTree
>>> x = BinaryTree()
>>> for i in [3, 1, 9, 2, 7]: x.insert(i)
>>> for i in range(8): print((i, x.lookup(i)), end=' ')
(0, False) (1, True) (2, True) (3, True) (4, False) (5, False) (6, False) (7, True)
```

To watch this tree grow, add a print call statement after each insert. Tree nodes print themselves as triples, and empty nodes print as \*. The result reflects tree nesting:

```
>>> y = BinaryTree()
>>> y
>>> for i in [3, 1, 9, 2, 7]:
        y.insert(i); print(y)
. . .
```

```
(*, 3, *)
((*, 1, *), 3, *)
((*, 1, *), 3, (*, 9, *))
((*, 1, (*, 2, *)), 3, (*, 9, *))
((*, 1, (*, 2, *)), 3, ((*, 7, *), 9, *))
```

At the end of this chapter, we'll see another way to visualize such trees in a GUI named PyTree (you're invited to flip ahead now if you prefer). Node values in this tree object can be any comparable Python object—for instance, here is a tree of strings:

```
>>> z = BinaryTree()
>>> for c in 'badce': z.insert(c)
>>> 7
((*, 'a', *), 'b', ((*, 'c', *), 'd', (*, 'e', *)))
>>> z = BinaryTree()
>>> for c in 'abcde': z.insert(c)
>>> z
(*, 'a', (*, 'b', (*, 'c', (*, 'd', (*, 'e', *)))))
>>> z = BinaryTree()
>>> for c in 'edcba': z.insert(c)
(((((*, 'a', *), 'b', *), 'c', *), 'd', *), 'e'. *)
```

Notice the last tests here: if items inserted into a binary tree are already ordered, you wind up with a *linear* structure and lose the search-space partitioning magic of binary trees (the tree grows in right or left branches only). This is a worst-case scenario, and binary trees generally do a good job of dividing values in practice. But if you are interested in pursuing this topic further, see a data structures text for tree-balancing techniques that automatically keep the tree as dense as possible but are beyond our scope here.

# **Trees with Both Keys and Values**

Also note that to keep the code simple, these trees store a value only and lookups return a true or false result. In practice, you sometimes may want to store both a key and an associated value (or even more) at each tree node. Example 18-15 shows what such a tree object looks like, for any prospective lumberjacks in the audience.

```
Example 18-15. PP4E\Dstruct\Classics\btreevals.py
```

```
"a binary search tree with values for stored keys"
class KeyedBinaryTree:
    def __init__(self):
def __repr__(self):
                                     self.tree = EmptyNode()
    def __repr__(self): return repr(self.tree)
def lookup(self, key): return self.tree.lookup(key)
     def insert(self, key, val): self.tree = self.tree.insert(key, val)
```

```
class EmptyNode:
   def repr (self):
       return '*'
   def lookup(self, key):
                                                        # fail at the bottom
       return None
    def insert(self, key, val):
                                                      # add node at bottom
       return BinaryNode(self, key, val, self)
class BinaryNode:
    def __init__(self, left, key, val, right):
       self.key, self.val = key, val
       self.left, self.right = left, right
   def lookup(self, key):
       if self.key == key:
           return self.val
       elif self.key > key:
           return self.left.lookup(key)
                                                      # look in left
       else:
           return self.right.lookup(key)
                                                       # look in right
    def insert(self, key, val):
       if self.key == key:
           self.val = val
       elif self.key > key:
           self.left = self.left.insert(key, val)
                                                      # grow in left
       elif self.key < key:
           self.right = self.right.insert(key, val)
                                                      # grow in right
       return self
    def repr (self):
       return ('( %s, %s=%s, %s )' %
       (repr(self.left), repr(self.key), repr(self.val), repr(self.right)))
if name == ' main ':
   t = KeyedBinaryTree()
   for (key, val) in [('bbb', 1), ('aaa', 2), ('ccc', 3)]:
       t.insert(key, val)
    print(t)
    print(t.lookup('aaa'), t.lookup('ccc'))
    t.insert('ddd', 4)
    t.insert('aaa', 5)
                                            # changes key's value
    print(t)
```

The following shows this script's self-test code at work; nodes simply have more content this time around:

```
C:\...\PP4E\Dstruct\Classics> python btreevals.py
( ( *, 'aaa'=2, * ), 'bbb'=1, ( *, 'ccc'=3, * ) )
( ( *, 'aaa'=5, * ), 'bbb'=1, ( *, 'ccc'=3, ( *, 'ddd'=4, * ) ) )
```

In fact, the effect is similar to the keys and values of a built-in dictionary, but a custom tree structure like this might support custom use cases and algorithms, as well as code evolution, more robustly. To see a data structure that departs even further from the built-in gang, though, we need to move on to the next section.

# **Graph Searching**

Many problems that crop up in both real life and real programming can be fairly represented as a graph—a set of states with transitions ("arcs") that lead from one state to another. For example, planning a route for a trip is really a graph search problem in disguise: the states are places you'd like to visit, and the arcs are the transportation links between them. A program that searches for a trip's optimal route is a graph searcher. For that matter, so are many programs that walk hyperlinks on the Web.

This section presents simple Python programs that search through a directed, cyclic graph to find the paths between a start state and a goal. Graphs can be more general than trees because links may point at arbitrary nodes—even ones already searched (hence the word *cyclic*). Moreover, there isn't any direct built-in support for this type of goal; although graph searchers may ultimately use built-in types, their search routines are custom enough to warrant proprietary implementations.

The graph used to test searchers in this section is sketched in Figure 18-1. Arrows at the end of arcs indicate valid paths (e.g., A leads to B, E, and G). The search algorithms will traverse this graph in a depth-first fashion, and they will trap cycles in order to avoid looping. If you pretend that this is a map, where nodes represent cities and arcs represent roads, this example will probably seem a bit more meaningful.

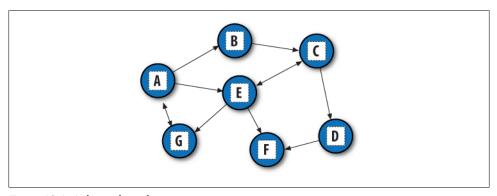

Figure 18-1. A directed graph

## **Implementing Graph Search**

The first thing we need to do is choose a way to represent this graph in a Python script. One approach is to use built-in datatypes and searcher functions. The file in Example 18-16 builds the test graph as a simple dictionary: each state is a dictionary key, with a list of keys of nodes it leads to (i.e., its arcs). This file also defines a function that we'll use to run a few searches in the graph.

Example 18-16. PP4E\Dstruct\Classics\gtestfunc.py

"dictionary based graph representation"

```
Graph = {'A': ['B', 'E', 'G'],
                                            # a directed, cyclic graph
         'B': ['C'],
         'C': ['D', 'E'],
                                            # stored as a dictionary
         'D': ['F'],
                                            # 'key' leads-to [nodes]
         'E': ['C', 'F', 'G'],
         'F': [ ],
         'G': ['A'] }
def tests(searcher):
                                            # test searcher function
    print(searcher('E', 'D', Graph))
                                            # find all paths from 'E' to 'D'
   for x in ['AG', 'GF', 'BA', 'DA']:
        print(x, searcher(x[0], x[1], Graph))
```

Now, let's code two modules that implement the actual search algorithms. They are both independent of the graph to be searched (it is passed in as an argument). The first searcher, in Example 18-17, uses recursion to walk through the graph.

```
Example 18-17. PP4E\Dstruct\Classics\gsearch1.py
```

```
"find all paths from start to goal in graph"
def search(start, goal, graph):
    solns = []
    generate([start], goal, solns, graph)
                                                       # collect paths
    solns.sort(key=lambda x: len(x))
                                                       # sort by path length
   return solns
def generate(path, goal, solns, graph):
    state = path[-1]
    if state == goal:
                                                       # found goal here
                                                       # change solns in-place
        solns.append(path)
                                                       # check all arcs here
        for arc in graph[state]:
                                                       # skip cycles on path
           if arc not in path:
                generate(path + [arc], goal, solns, graph)
if name == ' main ':
   import gtestfunc
   gtestfunc.tests(search)
```

The second searcher, in Example 18-18, uses an explicit stack of paths to be expanded using the tuple-tree stack representation we explored earlier in this chapter.

```
"graph search, using paths stack instead of recursion"
def search(start, goal, graph):
    solns = generate(([start], []), goal, graph)
    solns.sort(key=lambda x: len(x))
    return solns
def generate(paths, goal, graph):
                                                       # returns solns list
    solns = []
                                                       # use a tuple-stack
   while paths:
        front, paths = paths
                                                       # pop the top path
        state = front[-1]
        if state == goal:
            solns.append(front)
                                                       # goal on this path
            for arc in graph[state]:
                                                       # add all extensions
                if arc not in front:
                    paths = (front + [arc]), paths
   return solns
if name == ' main ':
    import gtestfunc
    gtestfunc.tests(search)
```

To avoid cycles, both searchers keep track of nodes visited along a path. If an extension is already on the current path, it is a loop. The resulting solutions list is sorted by increasing lengths using the list sort method and its optional key value transform argument. To test the searcher modules, simply run them; their self-test code calls the canned search test in the gtestfunc module:

```
C:\...\PP4E\Dstruct\Classics> python gsearch1.py
[['E', 'C', 'D'], ['E', 'G', 'A', 'B', 'C', 'D']]

AG [['A', 'G'], ['A', 'E', 'G'], ['A', 'B', 'C', 'E', 'G']]

GF [['G', 'A', 'E', 'F'], ['G', 'A', 'B', 'C', 'D', 'F'],

['G', 'A', 'B', 'C', 'E', 'F'], ['G', 'A', 'E', 'C', 'D', 'F']]

BA [['B', 'C', 'E', 'G', 'A']]
DA []
C:\...\PP4E\Dstruct\Classics> python gsearch2.py
[['E', 'C', 'D'], ['E', 'G', 'A', 'B', 'C', 'D']]

AG [['A', 'G'], ['A', 'E', 'G'], ['A', 'B', 'C', 'E', 'G']]

GF [['G', 'A', 'E', 'F'], ['G', 'A', 'E', 'C', 'D', 'F'],

['G', 'A', 'B', 'C', 'E', 'F'], ['G', 'A', 'B', 'C', 'D', 'F']]

BA [['B', 'C', 'E', 'G', 'A']]
DA []
```

This output shows lists of possible paths through the test graph; I added two line breaks to make it more readable (Python pprint pretty-printer module might help with readability here as well). Notice that both searchers find the same paths in all tests, but the order in which they find those solutions may differ. The gsearch2 order depends on

how and when extensions are added to its path's stack; try tracing through the outputs and code to see how.

## Moving Graphs to Classes

Using dictionaries to represent graphs is efficient: connected nodes are located by a fast hashing operation. But depending on the application, other representations might make more sense. For instance, classes can be used to model nodes in a network, too, much like the binary tree example earlier. As classes, nodes may contain content useful for more sophisticated searches. They may also participate in inheritance hierarchies, to acquire additional behaviors. To illustrate the basic idea, Example 18-19 shows an alternative coding for our graph searcher; its algorithm is closest to gsearch1.

Example 18-19. PP4E\Dstruct\Classics\graph.py

```
"build graph with objects that know how to search"
class Graph:
   def __init__(self, label, extra=None):
        self.name = label
                                                         # nodes=inst objects
        self.data = extra
                                                         # graph=linked objs
        self.arcs = []
   def repr (self):
       return self.name
    def search(self, goal):
        Graph.solns = []
        self.generate([self], goal)
        Graph.solns.sort(key=lambda x: len(x))
        return Graph.solns
    def generate(self, path, goal):
        if self == goal:
                                                         # class == tests addr
            Graph.solns.append(path)
                                                         # or self.solns: same
        else:
            for arc in self.arcs:
                if arc not in path:
                    arc.generate(path + [arc], goal)
```

In this version, graphs are represented as a network of embedded class instance objects. Each node in the graph contains a list of the node objects it leads to (arcs), which it knows how to search. The generate method walks through the objects in the graph. But this time, links are directly available on each node's arcs list; there is no need to index (or pass) a dictionary to find linked objects. The search is effectively spread across the graph's linked objects.

To test, the module in Example 18-20 builds the test graph again, this time using linked instances of the Graph class. Notice the use of exec in this code: it executes dynamically constructed strings to do the work of seven assignment statements (A=Graph('A'), B=Graph('B'), and so on).

```
Example 18-20. PP4E\Dstruct\Classics\gtestobj1.py
"build class-based graph and run test searches"
from graph import Graph
# this doesn't work inside def in 3.1: B undefined
for name in "ABCDEFG":
                                                     # make objects first
   exec("%s = Graph('%s')" % (name, name))
                                                    # label=variable-name
A.arcs = [B, E, G]
B.arcs = [C]
                             # now configure their links:
C.arcs = [D, E]
                             # embedded class-instance list
D.arcs = [F]
E.arcs = [C, F, G]
G.arcs = [A]
A.search(G)
for (start, stop) in [(E,D), (A,G), (G,F), (B,A), (D,A)]:
    print(start.search(stop))
```

Running this test executes the same sort of graph walking, but this time it's routed through object methods:

```
C:\...\PP4E\Dstruct\Classics> python gtestobj1.py
[[E, C, D], [E, G, A, B, C, D]]
[[A, G], [A, E, G], [A, B, C, E, G]]
[[G, A, E, F], [G, A, B, C, D, F], [G, A, B, C, E, F], [G, A, E, C, D, F]]
[[B, C, E, G, A]]
```

The results are the same as for the functions, but node name labels are not quoted: nodes on path lists here are Graph instances, and this class's repr scheme suppresses quotes. Example 18-21 is one last graph test before we move on; sketch the nodes and arcs on paper if you have more trouble following the paths than Python.

Example 18-21. PP4E\Dstruct\Classics\gtestobj2.py

from graph import Graph

S = Graph('s') P = Graph('p') # a graph of spam A = Graph('a')# make node objects M = Graph('m') # S leads to P and M S.arcs = [P, M] P.arcs = [S, M, A] # arcs: embedded objects A.arcs = [M]print(S.search(M)) # find all paths from S to M This test finds three paths in its graph between nodes S and M. We've really only scratched the surface of this academic yet useful domain here; experiment further on your own, and see other books for additional topics (e.g., breadth-first search by levels, and *best-first* search by path or state scores):

```
C:\...\PP4E\Dstruct\Classics> python gtestobj2.py
[[s, m], [s, p, m], [s, p, a, m]]
```

# **Permuting Sequences**

Our next data structure topic implements extended functionality for sequences that is not present in Python's built-in objects. The functions defined in Example 18-22 shuffle sequences in a number of ways:

#### permute

constructs a list with all valid permutations of any sequence

constructs a list with all valid permutations of a specific length

#### combo

works like subset, but order doesn't matter: permutations of the same items are filtered out

These results are useful in a variety of algorithms: searches, statistical analysis, and more. For instance, one way to find an optimal ordering for items is to put them in a list, generate all possible permutations, and simply test each one in turn. All three of the functions make use of generic sequence slicing so that the result list contains sequences of the same type as the one passed in (e.g., when we permute a string, we get back a list of strings).

Example 18-22. PP4E\Dstruct\Classics\permcomb.py

```
"permutation-type operations for sequences"
def permute(list):
    if not list:
                                                        # shuffle any sequence
       return [list]
                                                        # empty sequence
    else:
        res = []
        for i in range(len(list)):
            rest = list[:i] + list[i+1:]
                                                        # delete current node
            for x in permute(rest):
                                                        # permute the others
                res.append(list[i:i+1] + x)
                                                        # add node at front
        return res
def subset(list, size):
    if size == 0 or not list:
                                                          # order matters here
        return [list[:0]]
                                                          # an empty sequence
    else:
        result = []
```

```
for i in range(len(list)):
            pick = list[i:i+1]
                                                         # sequence slice
            rest = list[:i] + list[i+1:]
                                                         # keep [:i] part
            for x in subset(rest, size-1):
                result.append(pick + x)
        return result
def combo(list, size):
                                                          # order doesn't matter
    if size == 0 or not list:
        return [list[:0]]
                                                          # xyz == yzx
    else:
        result = []
        for i in range(0, (len(list) - size) + 1):
                                                         # iff enough left
            pick = list[i:i+1]
            rest = list[i+1:]
                                                         # drop [:i] part
            for x in combo(rest, size - 1):
                result.append(pick + x)
        return result
```

All three of these functions work on any sequence object that supports len, slicing, and concatenation operations. For instance, we can use permute on instances of some of the stack classes defined at the start of this chapter (experiment with this on your own for more insights).

The following session shows our sequence shufflers in action. Permuting a list enables us to find all the ways the items can be arranged. For instance, for a four-item list, there are 24 possible permutations (4  $\times$  3  $\times$  2  $\times$  1). After picking one of the four for the first position, there are only three left to choose from for the second, and so on. Order matters: [1,2,3] is not the same as [1,3,2], so both appear in the result:

```
C:\...\PP4E\Dstruct\Classics> python
>>> from permcomb import *
>>> permute([1, 2, 3])
[[1, 2, 3], [1, 3, 2], [2, 1, 3], [2, 3, 1], [3, 1, 2], [3, 2, 1]]
>>> permute('abc')
['abc', 'acb', 'bac', 'bca', 'cab', 'cba']
>>> permute('help')
['help', 'hepl', 'hlep', 'hlpe', 'hpel', 'hple', 'ehlp', 'ehpl', 'elhp', 'elph',
'ephl', 'eplh', 'lhep', 'lehp', 'leph', 'lphe', 'lpeh', 'phel', 'phle',
 'pehl', 'pelh', 'plhe', 'pleh']
```

combo results are related to permutations, but a fixed-length constraint is put on the result, and order doesn't matter: abc is the same as acb, so only one is added to the result set:

```
>>> combo([1, 2, 3], 3)
[[1, 2, 3]]
>>> combo('abc', 3)
['abc']
>>> combo('abc', 2)
['ab', 'ac', 'bc']
>>> combo('abc', 4)
>>> combo((1, 2, 3, 4), 3)
```

```
[(1, 2, 3), (1, 2, 4), (1, 3, 4), (2, 3, 4)]
>>> for i in range(0, 6): print(i, combo("help", i))
0 ['']
0 [ ]
1 ['h', 'e', 'l', 'p']
2 ['he', 'hl', 'hp', 'el', 'ep', 'lp']
3 ['hel', 'hep', 'hlp', 'elp']
4 ['help']
5 []
```

Finally, subset is just fixed-length permutations; order matters, so the result is larger than for combo. In fact, calling subset with the length of the sequence is identical to permute:

```
>>> subset([1, 2, 3], 3)
   [[1, 2, 3], [1, 3, 2], [2, 1, 3], [2, 3, 1], [3, 1, 2], [3, 2, 1]]
   >>> subset('abc', 3)
    ['abc', 'acb', 'bac', 'bca', 'cab', 'cba']
   >>> for i in range(0, 6): print(i, subset("help", i))
   0 ['']
 1 ['h', 'e', 'l', 'p']
2 ['he', 'hl', 'hp', 'eh', 'el', 'ep', 'lh', 'le', 'lp', 'ph', 'pe', 'pl']
3 ['hel', 'hep', 'hle', 'hlp', 'hpe', 'hpl', 'ehl', 'ehp', 'elh', 'eph', 'epl', 'lhe', 'lhp', 'leh', 'lph', 'lph', 'phe', 'phl', 'peh', 'pel',
'epl', 'lne', 'lnp', 'len', 'lep', 'lp', 'lp', 'p'', 'p'', 'p'', 'p'', 'p'', 'p'', 'p'', 'p'', 'p'', 'lehp', 'ehpl', 'ehpl', 'elhp', 'ehpl', 'ephl', 'lehp', 'lehp', 'lehp', 'lehp', 'lphe', 'lphe', 'lphe', 'phel', 'phel', 'pehl', 'plhe', 'plhe', 'hple', 'ehpl', 'ehpl', 'elhp', 'lehp', 'lehp', 'lehp', 'lehp', 'lehp', 'lehp', 'lphe', 'lphe', '
                      'phel', 'phle', 'pehl', 'pelh', 'plhe', 'pleh']
```

These are some fairly dense algorithms (and frankly, may seem to require a Zen-like "moment of clarity" to grasp completely), but they are not too obscure if you trace through a few simple cases first. They're also representative of the sort of operation that requires custom data structure code—unlike the last stop on our data structures tour in the next section.

# Reversing and Sorting Sequences

The permutation utilities of the prior section are useful in a variety of applications, but there are even more fundamental operations that might seem prime candidates for automation. Reversing and sorting collections of values, for example, are core operations in a broad range of programs. To demonstrate coding techniques, and to provide examples that yield closure for a recurring theme of this chapter, let's take a quick look at both of these in turn.

# **Implementing Reversals**

Reversal of collections can be coded either recursively or iteratively in Python, and as functions or class methods. Example 18-23 is a first attempt at two simple reversal functions.

Example 18-23. PP4E\Dstruct\Classics\rev1.py

```
def reverse(list):
                                 # recursive
    if list == []:
        return []
    else:
        return reverse(list[1:]) + list[:1]
def ireverse(list):
                                 # iterative
    res = []
    for x in list: res = [x] + res
    return res
```

Both reversal functions work correctly on lists. But if we try reversing nonlist sequences (strings, tuples, and so on), the ireverse function always returns a list for the result regardless of the type of sequence passed:

```
>>> ireverse("spam")
['m', 'a', 'p', 's']
```

Much worse, the recursive reverse version won't work at all for nonlists—it gets stuck in an infinite loop. The reason is subtle: when reverse reaches the empty string (""), it's not equal to the empty list ([]), so the else clause is selected. But slicing an empty sequence returns another empty sequence (indexes are scaled): the else clause recurs again with an empty sequence, without raising an exception. The net effect is that this function gets stuck in a loop, calling itself over and over again until Python runs out of memory.

The versions in Example 18-24 fix both problems by using generic sequence handling techniques much like that of the prior section's permutation utilities:

- reverse uses the not operator to detect the end of the sequence and returns the empty sequence itself, rather than an empty list constant. Since the empty sequence is the type of the original argument, the + operation always builds the correct type sequence as the recursion unfolds.
- ireverse makes use of the fact that slicing a sequence returns a sequence of the same type. It first initializes the result to the slice [:0], a new, empty slice of the argument's type. Later, it uses slicing to extract one-node sequences to add to the result's front, instead of a list constant.

```
Example 18-24. PP4E\Dstruct\Classics\rev2.py
```

```
def reverse(list):
    if not list:
                                                # empty? (not always [])
        return list
                                                # the same sequence type
```

```
else:
        return reverse(list[1:]) + list[:1] # add front item on the end
def ireverse(list):
   res = list[:0]
                                               # empty, of same type
   for i in range(len(list)):
                                               # add each item to front
       res = list[i:i+1] + res
   return res
```

The combination of the changes allows the new functions to work on any sequence, and return a new sequence of the same type as the sequence passed in. If we pass in a string, we get a new string as the result. In fact, they reverse any sequence object that responds to slicing, concatenation, and len—even instances of Python classes and C types. In other words, they can reverse any object that has sequence interface protocols. Here they are working on lists, strings, and tuples:

```
>>> from rev2 import *
>>> reverse([1, 2, 3]), ireverse([1, 2, 3])
([3, 2, 1], [3, 2, 1])
>>> reverse("spam"), ireverse("spam")
('maps', 'maps')
>>> reverse((1.2, 2.3, 3.4)), ireverse((1.2, 2.3, 3.4))
((3.4, 2.3, 1.2), (3.4, 2.3, 1.2))
```

### **Implementing Sorts**

Another staple of many systems is sorting: ordering items in a collection according to some constraint. The script in Example 18-25 defines a simple sort routine in Python, which orders a list of objects on a field. Because Python indexing is generic, the field can be an index or a key—this function can sort lists of either sequences or mappings.

Example 18-25. PP4E\Dstruct\Classics\sort1.py

```
def sort(list, field):
   res = []
                                             # always returns a list
   for x in list:
       i = 0
       for y in res:
           if x[field] <= y[field]: break</pre>
                                             # list node goes here?
           i += 1
       res[i:i] = [x]
                                             # insert in result slot
   return res
if __name__ == '__main__':
   print(sort(table, 'name'))
print(sort(table, 'age'))
   table = [ ('john', 25), ('doe', 32) ]
   print(sort(table, 0))
   print(sort(table, 1))
```

Here is this module's self-test code in action; the first tests sort dictionaries, and the last sort tuples:

```
C:\...\PP4E\Dstruct\Classics> python sort1.py
[{'age': 32, 'name': 'doe'}, {'age': 25, 'name': 'john'}]
[{'age': 25, 'name': 'john'}, {'age': 32, 'name': 'doe'}]
[('doe', 32), ('john', 25)]
[('john', 25), ('doe', 32)]
```

### Adding comparison functions

Since functions can be passed in like any other object, we can easily allow for an optional comparison function. In the next version, Example 18-26, the second argument takes a function that should return true if its first argument should be placed before its second. A lambda is used to provide an ascending-order test by default. This sorter also returns a new sequence that is the same type as the sequence passed in, by applying the slicing techniques used in the reversal tools earlier—if you sort a tuple of nodes, you get back a tuple.

Example 18-26. PP4E\Dstruct\Classics\sort2.py

```
def sort(seq, func=(lambda x,y: x <= y)):</pre>
                                                          # default: ascending
                                                          # return seq's type
    res = seq[:0]
    for j in range(len(seq)):
       i = 0
        for y in res:
            if func(seq[j], y): break
        res = res[:i] + seq[j:j+1] + res[i:]
                                                        # seq can be immutable
    return res
if __name__ == '__main__':
    print(sort(list(table), (lambda x, y: x['name'] > y['name'])))
print(sort(tuple(table), (lambda x, y: x['name'] <= y['name'])))</pre>
    print(sort('axbyzc'))
```

This time, the table entries are ordered per a field comparison function passed in:

```
C:\...\PP4E\Dstruct\Classics> python sort2.py
[{'name': 'john'}, {'name': 'doe'}]
({'name': 'doe'}, {'name': 'john'})
abcxyz
```

This version also dispenses with the notion of a field altogether and lets the passed-in function handle indexing if needed. That makes this version much more general; for instance, it's also useful for sorting strings.

### Data Structures Versus Built-ins: The Conclusion

But now that I've shown you these reversing and sorting algorithms, I need to also tell you that they may not be an optimal approach, especially in these specific cases.

Although these examples serve an educational role, built-in lists and functions generally accomplish what we just did the hard way:

### *Built-in sorting tools*

Python's two built-in sorting tools are so fast that you would be hard-pressed to beat them in most scenarios. To use the list object's **sort** method for arbitrary kinds of iterables, convert first if needed:

```
temp = list(sequence)
temp.sort()
...use items in temp...
```

Alternatively, the sorted built-in function operates on any iterable so you don't need to convert, and returns a new sorted result list so you can use it within a larger expression or context. Because it is not an in-place change, you also don't need to be concerned about the possible side effects of changing the original list:

```
for item in sorted(iterable):
   ...use item...
```

For custom sorts, simply pass in the key keyword arguments to tailor the built-in sort's operation—it maps values to sort keys instead of performing comparisons, but the effect is just as general (see the earlier graph searchers' length ordering for another example):

```
>>> L = [{'n':3}, {'n':20}, {'n':0}, {'n':9}]
>>> L.sort(key=lambda x: x['n'])
[{'n': 0}, {'n': 3}, {'n': 9}, {'n': 20}]
```

Both sorting tools also accept a Boolean reverse flag to make the result order descending instead of ascending; there is no need to manually reverse after the sort. The underlying sort routine in Python is so good that its documentation claims that it has "supernatural performance"—not bad for a sort.

#### Built-in reversal tools

Our reversal routines are generally superfluous by the same token—because Python provides for fast reversals in both in-place and iterable forms, you're likely better off using them whenever possible:

```
>>> L = [2, 4, 1, 3, 5]
>>> L.reverse()
>>> L
[5, 3, 1, 4, 2]
>>> L = [2, 4, 1, 3, 5]
>>> list(reversed(L))
[5, 3, 1, 4, 2]
```

In fact, this has been a recurring theme of this chapter on purpose, to underscore a key point in Python work: although there are plenty of exceptions, you're generally better off not reinventing the data structure wheel unless you have to. Built-in functionality will often prove a better choice in the end.

Make no mistake: sometimes you really do need objects that add functionality to builtin types or do something more custom. The set classes we met, for instance, can add custom tools not directly supported by Python today, binary search trees may support some algorithms better than dictionaries and sets can, and the tuple-tree stack implementation was actually faster than one based on built-in lists for common usage patterns. Moreover, graphs and permutations are something you must code on your own.

As we've also seen, class encapsulations make it possible to change and extend object internals without impacting the rest of your system. Although subclassing built-in types can address much of the same goals, the end result is still a custom data structure.

Yet because Python comes with a set of built-in, flexible, and optimized datatypes, data structure implementations are often not as important in Python as they are in lesserequipped and lower-level programming languages. Before you code that new datatype, be sure to ask yourself whether a built-in type or call might be more in line with the Python way of thinking.

For more on extended data structures for use in Python, see also the relatively new collections module in its standard library. As mentioned in the preceding chapter, this module implements named tuples, ordered dictionaries, and more. It's described in Python's library manual, but its source code, like much in the standard library, can serve as a source of supplemental examples as well.

## PyTree: A Generic Tree Object Viewer

This chapter has been command line-oriented. To wrap up, I want to refer you to a program that merges the GUI technology we studied earlier in the book with some of the data structure ideas we've explored here.

This program is called PyTree—a generic tree data structure viewer written in Python with the tkinter GUI library. PyTree sketches out the nodes of a tree on-screen as boxes connected by arrows. It also knows how to route mouse clicks on drawn tree nodes back to the tree, to trigger tree-specific actions. Because PyTree lets you visualize the structure of the tree generated by a set of parameters, it's an arguably fun way to explore tree-based algorithms.

PyTree supports arbitrary tree types by "wrapping" real trees in interface objects. The interface objects implement a standard protocol by communicating with the underlying tree object. For the purposes of this chapter, PyTree is instrumented to display binary search trees; for the next chapter, it's also set up to render expression parse trees. New trees can be viewed by coding wrapper classes to interface to new tree types.

The GUI interfaces PyTree utilizes were covered in depth earlier in this book. Because it is written with Python and tkinter, it should be portable to Windows, Unix, and Macs. At the top, it's used with code of this form:

```
root = Tk()
                                            # build a single viewer GUI
bwrapper = BinaryTreeWrapper()
                                            # add extras: input line, test btns
pwrapper = ParseTreeWrapper()
                                            # make wrapper objects
viewer
       = TreeViewer(bwrapper, root)
                                            # start out in binary mode
def onRadio():
    if var.get() == 'btree':
        viewer.setTreeType(bwrapper)
                                            # change viewer's wrapper
   elif var.get() == 'ptree':
        viewer.setTreeType(pwrapper)
```

Figure 18-2 captures the display produced by PyTree under Python 3.1 on Windows 7 by running its top-level *treeview.py* file with no arguments; PyTree can also be started from a button in the PyDemos launcher we met in Chapter 10. As usual, you can run it on your own computer to get a better feel for its behavior. Although this screenshot captures one specific kind of tree, PyTree is general enough to display arbitrary tree types, and can even switch them while running.

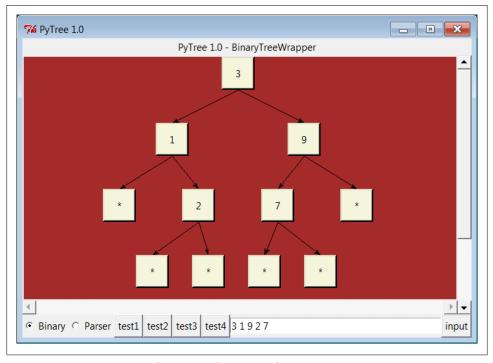

Figure 18-2. PyTree viewing a binary search tree (test1 button)

Just like the PyForm example of the preceding chapter, the source code and documentation for this example have been moved to the book's examples package in this edition to save real estate here. To study PyTree, see the following directory:

#### C:\...\PP4E\Dstruct\TreeView

Also like PyForm, the *Documentation* directory there has the original description of this example that appeared in the third edition of this book; PyTree's code is in Python 3.X form, but the third edition overview may not be.

As mentioned, PyTree is set up to display both the binary search trees of this chapter and the expression parse trees of the next chapter. When viewing the latter, PyTree becomes a sort of visual calculator—you can generate arbitrary expression trees and evaluate any part of them by clicking on nodes displayed. But at this point, there is not much more I can show and/or tell you about those kinds of trees until you move on to Chapter 19.

# **Text and Language**

## "See Jack Hack. Hack, Jack, Hack"

In one form or another, processing text-based information is one of the more common tasks that applications need to perform. This can include anything from scanning a text file by columns to analyzing statements in a language defined by a formal grammar. Such processing usually is called *parsing*—analyzing the structure of a text string. In this chapter, we'll explore ways to handle language and text-based information and summarize some Python development concepts in sidebars along the way. In the process, we'll meet string methods, text pattern matching, XML and HTML parsers, and other tools.

Some of this material is advanced, but the examples are small to keep this chapter short. For instance, recursive descent parsing is illustrated with a simple example to show how it can be implemented in Python. We'll also see that it's often unnecessary to write custom parsers for each language processing task in Python. They can usually be replaced by exporting APIs for use in Python programs, and sometimes by a single built-in function call. Finally, this chapter closes by presenting PyCalc—a calculator GUI written in Python, and the last major Python coding example in this text. As we'll see, writing calculators isn't much more difficult than juggling stacks while scanning text.

## **Strategies for Processing Text in Python**

In the grand scheme of things, there are a variety of ways to handle text processing and language analysis in Python:

Expressions

Built-in string object expressions

Methods

Built-in string object method calls

**Patterns** 

Regular expression pattern matching

Parsers: markup

XML and HTML text parsing

Parsers: grammars

Custom language parsers, both handcoded and generated

**Embedding** 

Running Python code with eval and exec built-ins

And more

Natural language processing

For simpler tasks, Python's built-in string object is often all we really need. Python strings can be indexed, concatenated, sliced, and processed with both string method calls and built-in functions. Our main emphasis in this chapter is mostly on higherlevel tools and techniques for analyzing textual information and language, but we'll briefly explore each of these techniques in turn. Let's get started.

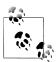

Some readers may have come to this chapter seeking coverage of Unicode text, too, but this topic is not presented here. For a look at Python's Unicode support, see Chapter 2's discussion of string tools, Chapter 4's discussion of text and binary file distinctions and encodings, and Chapter 9's coverage of text in tkinter GUIs. Unicode also appears in various Internet and database topics throughout this book (e.g., email encodings).

Because Unicode is a core language topic, all these chapters will also refer you to the fuller coverage of Unicode in *Learning Python*, Fourth Edition. Most of the topics in this chapter, including string methods and pattern matching, apply to Unicode automatically simply because the Python 3.X str string type is Unicode, whether ASCII or wider.

## String Method Utilities

The first stop on our text and language tour is the most basic: Python's string objects come with an array of text processing tools, and serve as your first line of defense in this domain. As you undoubtedly know by now, concatenation, slicing, formatting, and other string expressions are workhorses of most programs (I'm including the newer format method in this category, as it's really just an alternative to the % expression):

```
>>> 'spam eggs ham'[5:10]
                                              # slicing: substring extraction
'eggs
>>> 'spam ' + 'eggs ham'
                                             # concatenation (and *, len(), [ix])
'spam eggs ham'
>>> 'spam %s %s' % ('eggs', 'ham')
                                             # formatting expression: substitution
'spam eggs ham'
>>> 'spam {} {}'.format('eggs', 'ham')
                                             # formatting method: % alternative
'spam eggs ham'
>>> 'spam = "%-5s", %+06d' % ('ham', 99)  # more complex formatting
```

```
'spam = "ham ", +00099'
>>> 'spam = "{0:<5}", {1:+06}'.format('ham', 99)
'spam = "ham ", +00099'
```

These operations are covered in core language resources such as *Learning Python*. For the purposes of this chapter, though, we're interested in more powerful tools: Python's string object methods include a wide variety of text-processing utilities that go above and beyond string expression operators. We saw some of these in action early on in Chapter 2, and have been using them ever since. For instance, given an instance str of the built-in string object type, operations like the following are provided as object method calls:

```
str.find(substr)
    Performs substring searches
str.replace(old, new)
    Performs substring substitutions
str.split(delimiter)
    Chops up a string around a delimiter or whitespace
str.join(iterable)
    Puts substrings together with delimiters between
str.strip()
    Removes leading and trailing whitespace
str.rstrip()
    Removes trailing whitespace only, if any
str.rjust(width)
    Right-justifies a string in a fixed-width field
str.upper()
    Converts to uppercase
str.isupper()
    Tests whether the string is uppercase
str.isdigit()
    Tests whether the string is all digit characters
str.endswith(substr-or-tuple)
    Tests for a substring (or a tuple of alternatives) at the end
str.startswith(substr-or-tuple)
    Tests for a substring (or a tuple of alternatives) at the front
```

This list is representative but partial, and some of these methods take additional optional arguments. For the full list of string methods, run a dir(str) call at the Python interactive prompt and run help(str.method) on any method for some quick documentation. The Python library manual and reference books such as Python Pocket Reference also include an exhaustive list.

Moreover, in Python today all normal string methods apply to both bytes and str strings. The latter makes them applicable to arbitrarily encoded Unicode text, simply because the str type is Unicode text, even if it's only ASCII. These methods originally appeared as function in the string module, but are only object methods today; the string module is still present because it contains predefined constants (e.g., string.ascii uppercase), as well as the Template substitution interface in 2.4 and later—one of the techniques discussed in the next section.

### **Templating with Replacements and Formats**

By way of review, let's take a quick look at string methods in the context of some of their most common use cases. As we saw when generating HTML forwarding pages in Chapter 6, the string replace method is often adequate by itself as a string templating tool—we can compute values and insert them at fixed positions in a string with simple replacement calls:

```
>>> template = '---$target1---$target2---'
>>> val1 = 'Spam'
>>> val2 = 'shrubbery'
>>> template = template.replace('$target1', val1)
>>> template = template.replace('$target2', val2)
>>> template
'---Spam---shrubbery---'
```

As we also saw when generating HTML reply pages in the CGI scripts of Chapters 15 and 16, the string % formatting operator is also a powerful templating tool, especially when combined with dictionaries—simply fill out a dictionary with values and apply multiple substitutions to the HTML string all at once:

```
>>> template = """
... ---
... ---%(key1)s---
... ---%(key2)s---
>>>
>>> vals = {}
>>> vals['key1'] = 'Spam'
>>> vals['key2'] = 'shrubbery'
>>> print(template % vals)
---Spam---
---shrubberv---
```

Beginning with Python 2.4, the string module's Template feature is essentially a simplified and limited variation of the dictionary-based format scheme just shown, but it allows some additional call patterns which some may consider simpler:

```
{'key2': 'shrubbery', 'key1': 'Spam'}
```

```
>>> import string
>>> template = string.Template('---$key1---$key2---')
>>> template.substitute(vals)
'---Spam---shrubbery---'
>>> template.substitute(key1='Brian', key2='Loretta')
'---Brian---Loretta---'
```

See the library manual for more on this extension. Although the string datatype does not itself support the pattern-directed text processing that we'll meet later in this chapter, its tools are powerful enough for many tasks.

### Parsing with Splits and Joins

In terms of this chapter's main focus, Python's built-in tools for splitting and joining strings around tokens turn out to be especially useful when it comes to parsing text:

```
str.split(delimiter?, maxsplits?)
```

Splits a string into a list of substrings, using either whitespace (tabs, spaces, newlines) or an explicitly passed string as a delimiter. maxsplits limits the number of splits performed, if passed.

```
delimiter.join(iterable)
```

Concatenates a sequence or other iterable of substrings (e.g., list, tuple, generator), adding the subject separator string between each.

These two are among the most powerful of string methods. As we saw in Chapter 2, split chops a string into a list of substrings and join puts them back together:

```
>>> 'A B C D'.split()
['A', 'B', 'C', 'D']
>>> 'A+B+C+D'.split('+')
['A', 'B', 'C', 'D']
>>> '--'.join(['a', 'b', 'c'])
'a--b--c'
```

Despite their simplicity, they can handle surprisingly complex text-parsing tasks. Moreover, string method calls are very fast because they are implemented in Clanguage code. For instance, to quickly replace all tabs in a file with four periods, pipe the file into a script that looks like this:

```
from svs import *
stdout.write(('.' * 4).join(stdin.read().split('\t')))
```

The split call here divides input around tabs, and the join puts it back together with periods where tabs had been. In this case, the combination of the two calls is equivalent to using the simpler global replacement string method call as follows:

```
stdout.write(stdin.read().replace('\t', '.' * 4))
```

As we'll see in the next section, splitting strings is sufficient for many text-parsing goals.

### **Summing Columns in a File**

Let's look next at some practical applications of string splits and joins. In many domains, scanning files by columns is a fairly common task. For instance, suppose you have a file containing columns of numbers output by another system, and you need to sum each column's numbers. In Python, string splitting is the core operation behind solving this problem, as demonstrated by Example 19-1. As an added bonus, it's easy to make the solution a reusable tool in Python by packaging it as an importable function.

```
Example 19-1. PP4E\Lang\summer.py
#!/usr/local/bin/python
def summer(numCols, fileName):
    sums = [0] * numCols
                                                    # make list of zeros
    for line in open(fileName):
                                                   # scan file's lines
       cols = line.split()
                                                   # split up columns
       for i in range(numCols):
                                                  # around blanks/tabs
           sums[i] += eval(cols[i])
                                                   # add numbers to sums
   return sums
if name == ' main ':
   import sys
    print(summer(eval(sys.argv[1]), sys.argv[2])) # '% summer.py cols file'
```

Notice that we use file iterators here to read line by line, instead of calling the file readlines method explicitly (recall from Chapter 4 that iterators avoid loading the entire file into memory all at once). The file itself is a temporary object, which will be automatically closed when garbage collected.

As usual for properly architected scripts, you can both *import* this module and call its function, and run it as a shell tool from the command line. The summer.py script calls split to make a list of strings representing the line's columns, and eval to convert column strings to numbers. Here's an input file that uses both blanks and tabs to separate columns, and the result of turning our script loose on it:

```
C:\...\PP4E\Lang> type table1.txt
            10 2 1.0
1
      5
2
      10
             20 4 2.0
      15
             30 8
                      3
3
             40 16 4.0
C:\...\PP4E\Lang> python summer.py 5 table1.txt
[10, 50, 100, 30, 10.0]
```

Also notice that because the summer script uses eval to convert file text to numbers, you could really store arbitrary Python expressions in the file. Here, for example, it's run on a file of Python code snippets:

```
C:\...\PP4E\Lang> type table2.txt
                                eval("2")
2
                 1<<1
16
     2*2*2*2
                 pow(2,4)
                                16.0
```

```
len('abc') [1,2,3][2] {'spam':3}['spam']
3
C:\...\PP4E\Lang> python summer.py 4 table2.txt
[21, 21, 21, 21.0]
```

#### Summing with zips and comprehensions

We'll revisit eval later in this chapter, when we explore expression evaluators. Sometimes this is more than we want—if we can't be sure that the strings that we run this way won't contain malicious code, for instance, it may be necessary to run them with limited machine access or use more restrictive conversion tools. Consider the following recoding of the summer function (this is in file summer2.py in the examples package if you care to experiment with it):

```
def summer(numCols, fileName):
    sums = [0] * numCols
    for line in open(fileName):
                                                      # use file iterators
        cols = line.split(',')
                                                      # assume comma-delimited
        nums = [int(x) for x in cols]
                                                     # use limited converter
        both = zip(sums, nums)
                                                     # avoid nested for loop
        sums = [x + y \text{ for } (x, y) \text{ in both}]
                                                      # 3.X: zip is an iterable
    return sums
```

This version uses int for its conversions from strings to support only numbers, and not arbitrary and possibly unsafe expressions. Although the first four lines of this coding are similar to the original, for variety this version also assumes the data is separated by commas rather than whitespace, and runs list comprehensions and zip to avoid the nested for loop statement. This version is also substantially trickier than the original and so might be less desirable from a maintenance perspective. If its code is confusing, try adding print call statements after each step to trace the results of each operation. Here is its handiwork:

```
C:\...\PP4E\Lang> type table3.txt
1,5,10,2,1
2,10,20,4,2
3,15,30,8,3
4,20,40,16,4
C:\...\PP4E\Lang> python summer2.py 5 table3.txt
[10, 50, 100, 30, 10]
```

### **Summing with dictionaries**

The summer logic so far works, but it can be even more general—by making the column numbers a key of a dictionary rather than an offset in a list, we can remove the need to pass in a number-columns value altogether. Besides allowing us to associate meaningful labels with data rather than numeric positions, dictionaries are often more flexible than lists in general, especially when there isn't a fixed size to our problem. For instance, suppose you need to sum up columns of data stored in a text file where the number of columns is not known or fixed:

```
C:\...\PP4E\Lang> python
>>> print(open('table4.txt').read())
001.1 002.2 003.3
010.1 020.2 030.3 040.4
100.1 200.2 300.3
```

Here, we cannot preallocate a fixed-length list of sums because the number of columns may vary. Splitting on whitespace extracts the columns, and float converts to numbers, but a fixed-size list won't easily accommodate a set of sums (at least, not without extra code to manage its size). Dictionaries are more convenient here because we can use column positions as keys instead of using absolute offsets. The following code demonstrates interactively (it's also in file *summer3.py* in the examples package):

```
>>> sums = {}
>>> for line in open('table4.txt'):
        cols = [float(col) for col in line.split()]
        for pos, val in enumerate(cols):
           sums[pos] = sums.get(pos, 0.0) + val
. . .
>>> for key in sorted(sums):
        print(key, '=', sums[key])
0 = 111.3
1 = 222.6
2 = 333.9
3 = 40.4
>>> sums
{0: 111.3, 1: 222.6, 2: 333.9000000000003, 3: 40.4}
```

Interestingly, most of this code uses tools added to Python over the years—file and dictionary iterators, comprehensions, dict.get, and the enumerate and sorted built-ins were not yet formed when Python was new. For related examples, also see the tkinter grid examples in Chapter 9 for another case of eval table magic at work. That chapter's table sums logic is a variation on this theme, which obtains the number of columns from the first line of a data file and tailors its summations for display in a GUI.

### **Parsing and Unparsing Rule Strings**

Splitting comes in handy for dividing text into columns, but it can also be used as a more general parsing tool—by splitting more than once on different delimiters, we can pick apart more complex text. Although such parsing can also be achieved with more powerful tools, such as the regular expressions we'll meet later in this chapter, splitbased parsing is simper to code in quick prototypes, and may run faster.

For instance, Example 19-2 demonstrates one way that splitting and joining strings can be used to parse sentences in a simple language. It is taken from a rule-based expert system shell (holmes) that is written in Python and included in this book's examples distribution (more on holmes in a moment). Rule strings in holmes take the form:

```
"rule <id> if <test1>, <test2>... then <conclusion1>, <conclusion2>..."
```

Tests and conclusions are conjunctions of terms ("," means "and"). Each term is a list of words or variables separated by spaces; variables start with?. To use a rule, it is translated to an internal form—a dictionary with nested lists. To display a rule, it is translated back to the string form. For instance, given the call:

```
rules.internal rule('rule x if a ?x, b then c, d ?x')
```

the conversion in function internal rule proceeds as follows:

```
string = 'rule x if a ?x, b then c, d ?x'
i = ['rule x', 'a ?x, b then c, d ?x']
t = ['a ?x, b', 'c, d ?x']
r = ['', 'x']
result = {'rule':'x', 'if':[['a','?x'], ['b']], 'then':[['c'], ['d','?x']]}
```

We first split around the if, then around the then, and finally around rule. The result is the three substrings that were separated by the keywords. Test and conclusion substrings are split around "," first and spaces last. join is used later to convert back (unparse) to the original string for display. Example 19-2 is the concrete implementation of this scheme.

```
Example 19-2. PP4E\Lang\rules.py
```

```
def internal rule(string):
    i = string.split(' if ')
    t = i[1].split(' then ')
    r = i[0].split('rule ')
    return {'rule': r[1].strip(), 'if':internal(t[0]), 'then':internal(t[1])}
def external rule(rule):
    return ('rule' + rule['rule']
' if ' + external(rule
                      + external(rule['if']) +
            ' then ' + external(rule['then']) + '.')
def internal(conjunct):
                                                 # 'a b, c d'
                                                # -> ['a b', ' c d']
    for clause in conjunct.split(','):
                                                 # -> [['a','b'], ['c','d']]
        res.append(clause.split())
    return res
def external(conjunct):
    strs = []
                                                 # [['a','b'], ['c','d']]
    for clause in conjunct:
        strs.append(' '.join(clause))
                                                 # -> ['a b', 'c d']
    return ', '.join(strs)
                                                 # -> 'a b, c d'
```

Today we could use list comprehensions and generator expressions to gain some conciseness here. The internal and external functions, for instance, could be recoded to simply (see file *rules2.py*):

```
def internal(conjunct):
    return [clause.split() for clause in conjunct.split(',')]
```

```
def external(conjunct):
    return ', '.join(' '.join(clause) for clause in conjunct)
```

to produce the desired nested lists and string by combining two steps into one. This form might run faster; we'll leave it to the reader to decide whether it is more difficult to understand. As usual, we can test components of this module interactively:

```
>>> import rules
>>> rules.internal('a ?x, b')
[['a', '?x'], ['b']]
>>> rules.internal_rule('rule x if a ?x, b then c, d ?x')
{'then': [['c'], [\bar{'}d', '?x']], 'rule': 'x', 'if': [['a', '?x'], ['b']]}
>>> r = rules.internal rule('rule x if a ?x, b then c, d ?x')
>>> rules.external rule(r)
'rule x if a ?x, b then c, d ?x.'
```

Parsing by splitting strings around tokens like this takes you only so far. There is no direct support for recursive nesting of components, and syntax errors are not handled very gracefully. But for simple language tasks like this, string splitting might be enough, at least for prototyping or experimental systems. You can always add a more robust rule parser later or reimplement rules as Python code or classes.

### More on the holmes expert system shell

So how are these rules actually used? As mentioned, the rule parser we just met is part of the Python-coded holmes expert system shell. Holmes is an old system written around 1993 and before Python 1.0. It implemented both forward and backward chaining inference over rule sets. For example, the rule:

```
rule pylike if ?X likes coding, ?X likes spam then ?X likes Python
```

can be used both to prove whether someone likes Python (chaining backward, from "then" to "if"), and to deduce that someone likes Python from a set of known facts (chaining forward, from "if" to "then"). Deductions may span multiple rules, multiple clauses represent conjunctions, and rules that name the same conclusion represent alternatives. holmes also performs simple pattern-matching along the way to assign the variables that appear in rules (e.g., ?X), and it is able to explain both its deductions and questions.

Holmes also served as proof of concept for Python in general at a time when such evidence was still sometimes necessary, and at last check it still worked unchanged on Python 2.X platforms. However, its code no longer reflects modern Python best practice. Because of this, I no longer maintain this system today. In fact, it has suffered from bit rot so much and for so long that I've opted not to revisit it for this edition at all. Its original Python 0.X code is included in the book examples package, but it has not been ported to Python 3.X form, and does not accurately reflect Python as it exists today.

That is, holmes is an ex-system. It has ceased to be. And it won't be discussed further here. For more modern AI tools and support for Python, search the Web. This is a fun field to explore, but holmes is probably best left to the foggy mists of Python prehistory (and souls brave enough to try the port).

### Lesson 1: Prototype and Migrate

If you care about performance, try to use the string object's methods rather than things such as regular expressions whenever you can. Although this is a broad rule of thumb and can vary from release to release, some string methods may be faster because they have less work to do.

In fact, we can learn something from Python's own history here. Today's string object methods began life as Python-coded functions in the original string module. Due to their prevalence, they were later optimized by moving their implementation to the C language. When you imported string, it internally replaced most of its content with functions imported from the strop C extension module; strop methods were reportedly 100 to 1,000 times faster than their Python-coded equivalents at the time.

The result was dramatically faster performance for string client programs without impacting the interface. That is, string module clients became instantly faster without having to be modified for the new C-based module. Of course, these operations evolved further and were finally moved to string object methods, their only form today. But this reflects a common pattern in Python work. A similar migration path was applied to the pickle module we met in Chapter 17—the later cPickle recoding in Python 2.X and pickle in 3.X are compatible but much faster.

This is a great lesson about Python development: modules can be coded quickly in Python at first and translated to C later for efficiency if required. Because the interface to Python and C extension modules is identical (both are imported modules with callable function attributes), C translations of modules are backward compatible with their Python prototypes. The only impact of the translation of such modules on clients usually is an improvement in performance.

There is normally no need to move every module to C for delivery of an application: you can pick and choose performance-critical modules (such as string and pickle) for translation and leave others coded in Python. Use the timing and profiling techniques discussed in Chapter 18 to isolate which modules will give the most improvement when translated to C. Once you do, the next chapter shows how to go about writing C-based extension modules.

## Regular Expression Pattern Matching

Splitting and joining strings is a simple way to process text, as long as it follows the format you expect. For more general text analysis tasks where the structure of your data is not so rigidly defined, Python provides regular expression matching utilities. Especially for the kinds of text associated with domains such as the Internet and databases today, this flexibility can be a powerful ally.

Regular expressions are simply strings that define patterns to be matched against other strings. Supply a pattern and a string and ask whether the string matches your pattern. After a match, parts of the string matched by parts of the pattern are made available to your script. That is, matches not only give a yes/no answer, but also can pick out substrings as well.

Regular expression pattern strings can be complicated (let's be honest—they can be downright gross to look at). But once you get the hang of them, they can replace larger handcoded string search routines—a single pattern string generally does the work of dozens of lines of manual string scanning code and may run much faster. They are a concise way to encode the expected structure of text and extract portions of it.

### The re Module

In Python, regular expressions are not part of the syntax of the Python language itself, but they are supported by the re standard library module that you must import to use. The module defines functions for running matches immediately, compiling pattern strings into pattern objects, matching these objects against strings, and fetching matched substrings after a match. It also provides tools for pattern-based splitting, replacing, and so on.

The re module implements a rich regular expression pattern syntax that tries to be close to that used to code patterns in the Perl language (regular expressions are a feature of Perl worth emulating). For instance, re supports the notions of named groups; character classes; and *nongreedy* matches—regular expression pattern operators that match as few characters as possible (other operators always match the longest possible substring). The re module has also been optimized repeatedly, and in Python 3.X supports matching for both bytes byte-strings and str Unicode strings. The net effect is that Python's pattern support uses Perl-like patterns, but is invoked with a different toplevel module interface.

I need to point out up front that regular expressions are complex tools that cannot be covered in depth here. If this area sparks your interest, the text Mastering Regular Expressions, written by Jeffrey E. F. Friedl (O'Reilly), is a good next step to take. We won't be able to cover pattern construction itself well enough here to turn you into an expert. Once you learn how to code patterns, though, the top-level interface for performing matches is straightforward. In fact, they are so easy to use that we'll jump right into some live examples before getting into more details.

### First Examples

There are two basic ways to kick off matches: through top-level function calls and via methods of precompiled pattern objects. The latter precompiled form is quicker if you will be applying the same pattern more than once—to all lines in a text file, for instance.

To demonstrate, let's do some matching on the following strings (see file *re-interactive.txt* for all the interactive code run in this section):

```
>>> text1 = 'Hello spam...World'
>>> text2 = 'Hello spam...other'
```

The match performed in the following code does not precompile: it executes an immediate match to look for all the characters between the words Hello and World in our text strings:

```
>>> import re
>>> matchobj = re.match('Hello(.*)World', text2)
>>> print(matchobj)
None
```

When a match fails as it does here (the text2 string doesn't end in World), we get back the None object, which is Boolean false if tested in an if statement.

In the pattern string we're using here in the first argument to re.match, the words Hello and World match themselves, and (.\*) means any character (.) repeated zero or more times (\*). The fact that it is enclosed in parentheses tells Python to save away the part of the string matched by that part of the pattern as a *group*—a matched substring available after the match. To see how, we need to make a match work:

```
>>> matchobj = re.match('Hello(.*)World', text1)
>>> print(matchobj)
< sre.SRE Match object at 0x009D6520>
>>> matchobj.group(1)
' spam...'
```

When a match succeeds, we get back a *match object*, which has interfaces for extracting matched substrings—the group(1) call returns the portion of the string matched by the first, leftmost, parenthesized portion of the pattern (our (.\*)). As mentioned, matching is not just a yes/no answer; by enclosing parts of the pattern in parentheses, it is also a way to extract matched substrings. In this case, we've parsed out the text between Hello and World. Group number 0 is the entire string matched by the pattern—useful if you want to be sure your pattern is consuming all the text you think it is.

The interface for precompiling is similar, but the pattern is implied in the pattern ob*ject* we get back from the compile call:

```
>>> pattobj = re.compile('Hello(.*)World')
>>> matchobj = pattobj.match(text1)
>>> matchobj.group(1)
' spam...'
```

Again, you should precompile for speed if you will run the pattern multiple times, and you normally will when scanning files line by line. Here's something a bit more complex that hints at the generality of patterns. This one allows for zero or more blanks or tabs  in the middle ((.\*)), and allows the final word to begin with an upper- or lowercase letter ([Ww]); as you can see, patterns can handle wide variations in data:

```
>>> patt = '[ \t]*Hello[ \t]+(.*)[Ww]orld'
>>> line = ' Hello spamworld'
>>> mobj = re.match(patt, line)
>>> mobj.group(1)
'spam'
```

Notice that we matched a str pattern to a str string in the last listing. We can also match bytes to bytes in order to handle data such as encoded text, but we cannot mix the two string types (a constraint which is true in Python in general—Python wouldn't have the encoding information needed to know how to convert between the raw bytes and the Unicode text):

```
>>> patt = b'[ \t]*Hello[ \t]+(.*)[Ww]orld'
                                                 # both as bytes works too
>>> line = b' Hello spamworld'
                                                 # and returns bytes groups
>>> re.match(patt, line).group(1)
                                                # but cannot mix str/bytes
b'spam'
>>> re.match(patt, ' Hello spamworld')
TypeError: can't use a bytes pattern on a string-like object
>>> re.match('[ \t]*Hello[ \t]+(.*)[Ww]orld', line)
TypeError: can't use a string pattern on a bytes-like object
```

In addition to the tools these examples demonstrate, there are methods for scanning ahead to find a match (search), scanning to find all matches (findall), splitting and replacing on patterns, and so on. All have analogous module and precompiled call forms. The next section turns to a few examples to demonstrate more of the basics.

### **String Operations Versus Patterns**

Notice how the preceding example skips optional whitespace and allows for uppercase or lowercase letters. This underscores why you may want to use patterns in the first place—they support more general kinds of text than string object methods can. Here's another case in point: we've seen that string methods can split on and replace a substring, but they don't suffice if the delimiter might be more than one alternative:

```
>>> 'aaa--bbb--ccc'.split('--')
['aaa', 'bbb', 'ccc']
>>> 'aaa--bbb--ccc'.replace('--', '...')
                                              # string methods use fixed strings
'aaa...bbb...ccc'
>>> 'aaa--bbb==ccc'.split(['--', '=='])
TypeError: Can't convert 'list' object to str implicitly
>>> 'aaa--bbb==ccc'.replace(['--', '=='], '...')
TypeError: Can't convert 'list' object to str implicitly
```

Patterns can do similar work, but also can handle alternatives directly, by virtue of their pattern matching syntax. In the following, the syntax -- | == matches either string -- or string ==; the syntax [-=] matches either the character - or = (a character set); and the

form (?:) can be used to group nested parts of a pattern without forming a saved substring group (split treats groups specially):

```
>>> import re
>>> re.split('--', 'aaa--bbb--ccc')
['aaa', 'bbb', 'ccc']
>>> re.sub('--', '...', 'aaa--bbb--ccc')
                                                          # single string case
'aaa...bbb...ccc'
>>> re.split('--|==', 'aaa--bbb==ccc')
['aaa', 'bbb', 'ccc']
                                                            # split on -- or ==
>>> re.sub('--|==', '...', 'aaa--bbb==ccc')
                                                            # replace -- or ==
'aaa...bbb...ccc'
>>> re.split('[-=]', 'aaa-bbb=ccc')
                                                            # single char alternative
['aaa', 'bbb', 'ccc']
>>> re.split('(--)|(==)', 'aaa--bbb==ccc')
                                                            # split includes groups
['aaa', '--', None, 'bbb', None, '==', 'ccc']
>>> re.split('(?:--)|(?:==)', 'aaa--bbb==ccc')
                                                            # expr part, not group
['aaa', 'bbb', 'ccc']
```

Similarly, splits can extract simple substrings for fixed delimiters, but patterns can also handle surrounding context like brackets, mark parts as optional, ignore whitespace, and more. In the next tests \s\* means zero or more whitespace characters (a character class); \s+ means one or more of the same; /? matches an optional slash; [a-z] is any lowercase letter (a range); (.\*?) means a saved substring of zero or more of any character again—but only as many as needed to match the rest of the pattern (nongreedily); and the groups method is used to fetch the substrings matched by the parenthesized subpatterns all at once:

```
>>> 'spam/ham/eggs'.split('/')
['spam', 'ham', 'eggs']
>>> re.match('(.*)/(.*)/(.*)', 'spam/ham/eggs').groups()
('spam', 'ham', 'eggs')
>>> re.match('<(.*)>/<(.*)>/<(.*)>', '<spam>/<ham>/<eggs>').groups()
('spam', 'ham', 'eggs')
>>> re.match('\s*<(.*)>/?<(.*)>/; ' <spam>/<ham><eggs>').groups()
('spam', 'ham', 'eggs')
>>> 'Hello pattern world!'.split()
['Hello', 'pattern', 'world!']
>>> re.match('Hello\s*([a-z]*)\s+(.*?)\s*!', 'Hellopattern world !').groups()
('pattern', 'world')
```

In fact, there's more than one way to match. The findall method provides generality that leaves string objects in the dust—it locates all occurrences of a pattern and returns all the substrings it matched (or a list of tuples for multiple groups). The search method is similar but stops at the first match—it's like match plus an initial forward scan. In the following, string object finds locate just one specific string, but patterns can be used to

locate and extract bracketed text anywhere in a string, even pairs with optional text between:

```
>>> '<spam>/<ham>/<eggs>'.find('ham')
                                                   # find substring offset
>>> re.findall('<(.*?)>', '<spam>/<ham>/<eggs>')  # find all matches/groups
['spam', 'ham', 'eggs']
>>> re.findall('<(.*?)>', '<spam> / <ham><eggs>')
['spam', 'ham', 'eggs']
>>> re.findall('<(.*?)>/?<(.*?)>', '<spam>/<ham> ... <eggs><cheese>')
[('spam', 'ham'), ('eggs', 'cheese')]
>>> re.search('<(.*?)>/?<(.*?)>', 'todays menu: <spam>/<ham>...<eggs><s>').groups()
('spam', 'ham')
```

Especially when using findall, the (?s) operator comes in handy to force . to match end-of-line characters in multiline text; without it . matches everything except lines ends. The following searches look for two adjacent bracketed strings with arbitrary text between, with and without skipping line breaks:

```
>>> re.findall('<(.*?)>.*<(.*?)>', '<spam> \n <ham>\n<eggs>')
                                                                     # stop at \n
>>> re.findall('(?s)<(.*?)>.*<(.*?)>', '<spam> \n <ham>\n<eggs>')
                                                                     # greedy
[('spam', 'eggs')]
>>> re.findall('(?s)<(.*?)>.*?<(.*?)>', '<spam> \n <ham>\n<eggs>')
                                                                     # nongreedy
[('spam', 'ham')]
```

To make larger patterns more mnemonic, we can even associate *names* with matched substring groups in using the <?P<name>) pattern syntax and fetch them by name after matches, though this is of limited utility for findall. The next tests look for strings of "word" characters (\w) separated by a /—this isn't much more than a string split, but parts are named, and search and findall both scan ahead:

```
>>> re.search('(?P<part1>\w*)/(?P<part2>\w*)', '...aaa/bbb/ccc]').groups()
('aaa', 'bbb')
>>> re.search('(?P<part1>\w*)/(?P<part2>\w*)', '...aaa/bbb/ccc]').groupdict()
{'part1': 'aaa', 'part2': 'bbb'}
>>> re.search('(?P<part1>\w*)/(?P<part2>\w*)', '...aaa/bbb/ccc]').group(2)
>>> re.search('(?P<part1>\w*)/(?P<part2>\w*)', '...aaa/bbb/ccc]').group('part2')
'bbb'
>>> re.findall('(?P<part1>\w*)/(?P<part2>\w*)', '...aaa/bbb ccc/ddd]')
[('aaa', 'bbb'), ('ccc', 'ddd')]
```

Finally, although basic string operations such as slicing and splits are sometimes enough, patterns are much more flexible. The following uses [^ ] to match any character not following the \, and escapes a dash within a [] alternative set using \- so it's not taken to be a character set range separator. It runs equivalent slices, splits, and matches, along with a more general match that the other two cannot approach:

```
>>> line = 'aaa bbb ccc'
>>> line[:3], line[4:7], line[8:11]
                                          # slice data at fixed offsets
```

```
('aaa', 'bbb', 'ccc')
>>> line.split()
                                                # split data with fixed delimiters
['aaa', 'bbb', 'ccc']
>>> re.split(' +', line)
['aaa', 'bbb', 'ccc']
                                                # split on general delimiters
>>> re.findall('[^ ]+', line)
                                                # find non-delimiter runs
['aaa', 'bbb', 'ccc']
>>> line = 'aaa...bbb-ccc / ddd.-/e&e*e'
                                                # handle generalized text
>>> re.findall('[^ .\-/]+', line)
['aaa', 'bbb', 'ccc', 'ddd', 'e&e*e']
```

At this point, if you've never used pattern syntax in the past your head may very well be spinning (or have blown off entirely!). Before we go into any further examples, let's dig into a few of the details underlying the re module and its patterns.

### Using the re Module

The Python re module comes with functions that can search for patterns right away or make compiled pattern objects for running matches later. Pattern objects (and module search calls) in turn generate match objects, which contain information about successful matches and matched substrings. For reference, the next few sections describe the module's interfaces and some of the operators you can use to code patterns.

#### **Module functions**

The top level of the module provides functions for matching, substitution, precompiling, and so on:

```
compile(pattern [, flags])
```

Compile a regular expression pattern string into a regular expression pattern object, for later matching. See the reference manual or Python Pocket Reference for the flags argument's meaning.

```
match(pattern, string [, flags])
```

If zero or more characters at the start of string match the pattern string, return a corresponding match object, or None if no match is found. Roughly like a search for a pattern that begins with the ^ operator.

```
search(pattern, string [, flags])
```

Scan through string for a location matching pattern, and return a corresponding match object, or None if no match is found.

```
findall(pattern, string [, flags])
```

Return a list of strings giving all nonoverlapping matches of pattern in string. If there are any groups in patterns, returns a list of groups, and a list of tuples if the pattern has more than one group.

```
finditer(pattern, string [, flags])
```

Return iterator over all nonoverlapping matches of pattern in string.

```
split(pattern, string [, maxsplit, flags])
```

Split string by occurrences of pattern. If capturing parentheses (()) are used in the pattern, the text of all groups in the pattern are also returned in the resulting list.

```
sub(pattern, repl, string [, count, flags])
```

Return the string obtained by replacing the (first count) leftmost nonoverlapping occurrences of pattern (a string or a pattern object) in string by repl (which may be a string with backslash escapes that may back-reference a matched group, or a function that is passed a single match object and returns the replacement string).

```
subn(pattern, repl, string [, count, flags])
```

Same as **sub**, but returns a tuple: (new-string, number-of-substitutions-made).

```
escape(string)
```

Return string with all nonalphanumeric characters backslashed, such that they can be compiled as a string literal.

#### Compiled pattern objects

At the next level, pattern objects provide similar attributes, but the pattern string is implied. The re.compile function in the previous section is useful to optimize patterns that may be matched more than once (compiled patterns match faster). Pattern objects returned by re.compile have these sorts of attributes:

```
match(string [, pos] [, endpos])
search(string [, pos] [, endpos])
findall(string [, pos [, endpos]])
finditer(string [, pos [, endpos]])
split(string [, maxsplit])
sub(repl, string [, count])
subn(repl, string [, count])
```

These are the same as the re module functions, but the pattern is implied, and pos and endpos give start/end string indexes for the match.

### Match objects

Finally, when a match or search function or method is successful, you get back a match object (None comes back on failed matches). Match objects export a set of attributes of their own, including:

```
group(g)
group(g1, g2, ...)
```

Return the substring that matched a parenthesized group (or groups) in the pattern. Accept group numbers or names. Group numbers start at 1; group 0 is the entire string matched by the pattern. Returns a tuple when passed multiple group numbers, and group number defaults to 0 if omitted.

#### groups()

Returns a tuple of all groups' substrings of the match (for group numbers 1 and higher).

### groupdict()

Returns a dictionary containing all named groups of the match (see (?P<name>R) syntax ahead).

#### start([group]) end([group])

Indices of the start and end of the substring matched by group (or the entire matched string, if no group is passed).

### span([group])

Returns the two-item tuple: (start(group), end(group)).

### expand([template])

Performs backslash group substitutions; see the Python library manual.

#### **Regular expression patterns**

Regular expression strings are built up by concatenating single-character regular expression forms, shown in Table 19-1. The longest-matching string is usually matched by each form, except for the nongreedy operators. In the table, R means any regular expression form, C is a character, and N denotes a digit.

*Table 19-1. re pattern syntax* 

| Operator                  | Interpretation                                                                                                    |
|---------------------------|----------------------------------------------------------------------------------------------------|
|                           | Matches any character (including newline if DOTALLflag is specifiedor(?s)at pattern front), and the properties of the properties of |
| ^                         | Matches start of the string (of every line in MULTILINE mode)                                                                                                    |
| \$                        | Matches end of the string (of every line in MULTILINE mode)                                                                                                    |
| С                         | Any nonspecial (or backslash-escaped) character matches itself                                                                                                    |
| R*                        | Zero or more of preceding regular expression R (as many as possible)                                                                                                    |
| R+                        | One or more of preceding regular expression R (as many as possible)                                                                                                    |
| R?                        | Zero or one occurrence of preceding regular expression R (optional)                                                                                                    |
| $R\{m\}$                  | Matches exactly m copies preceding R: a $\{5\}$ matches 'aaaaa'                                                                                                    |
| $R\{m,n\}$                | Matches from m to n repetitions of preceding regular expression R                                                                                                    |
| R*?, R+?, R??,<br>R{m,n}? | Same as *, +, and ? but matches as few characters/times as possible; these are known as<br>nongreedy match operators (unlike others, they match and consume as few characters as<br>possible)                                                                                                    |
| []                        | Defines character set: e.g., [a-zA-Z] to match all letters (alternatives, with - for ranges)                                                                                                    |
| [^]                       | Defines complemented character set: matches if char is not in set                                                                                                    |
| \                         | Escapes special chars (e.g., *?+ ()) and introduces special sequences in Table 19-2                                                                                                    |
| \\                        | Matches a literal $\$ (write as $\$ in pattern, or use $\$ ' $\$ ')                                                                                                    |
| \N                        | Matches the contents of the group of the same number N: '(.+) \1' matches "42 42"                                                                                                    |

| <b>Operator</b>                                                                                                    | Interpretation                                                                                                    |
|----------------------------------------------------------------------------------------------------|----------------------------------------------------------------------------------------------------|
| R R                                                                                                    | Alternative: matches left or right R                                                                                                    |
| RR                                                                                                    | Concatenation: match both Rs                                                                                                    |
| (R)                                                                                                    | Matches any regular expression inside ( ), and delimits a group (retains matched substring)                                                                                    |
| (?:R)                                                                                                    | Same as (R) but simply delimits part R and does not denote a saved group                                                                                                    |
| (?=R)                                                                                                    | $Look-ahead \ assertion: matches \ if \ R \ matches \ next, \ but \ doesn't \ consume \ any \ of the string \ (e.g., X \ (?=Y) \ matches \ X \ only \ if \ followed \ by \ Y)$ |
| (?!R)                                                                                                    | Matches if R doesn't match next; negative of (?=R)                                                                                                    |
| (?P <name>R)</name>                                                                                                    | Matches any regular expression inside ( ), and delimits a named group                                                                                                    |
| (?P=name)                                                                                                    | Matches whatever text was matched by the earlier group named name                                                                                                    |
| (?#)                                                                                                    | A comment; ignored                                                                                                    |
| (?letter)                                                                                                    | Set mode flag; letter is one of aiLmsux (see the library manual)                                                                                                    |
| (?<=R)                                                                                                    | Look-behind assertion: matches if the current position in the string is preceded by a match of R that ends at the current position $$                                          |
| (? R)</td <td>Matches if the current position in the string is not preceded by a match for R; negative of <math>(?&lt;=R)</math></td> | Matches if the current position in the string is not preceded by a match for R; negative of $(?<=R)$                                                                           |
| <pre>(?(id/ name)yespattern  nopattern)</pre>                                                                                         | Will try to match with yespattern if the group with given id or name exists, else with optional nopattern                                                                      |

Within patterns, ranges and selections can be combined. For instance, [a-zA-Z0-9]+ matches the longest possible string of one or more letters, digits, or underscores. Special characters can be escaped as usual in Python strings: [\t ]\* matches zero or more tabs and spaces (i.e., it skips such whitespace).

The parenthesized grouping construct, (R), lets you extract matched substrings after a successful match. The portion of the string matched by the expression in parentheses is retained in a numbered register. It's available through the group method of a match object after a successful match.

In addition to the entries in this table, special sequences in Table 19-2 can be used in patterns, too. Because of Python string rules, you sometimes must double up on backslashes (\\) or use Python raw strings (r'...') to retain backslashes in the pattern verbatim. Python ignores backslashes in normal strings if the letter following the backslash is not recognized as an escape code. Some of the entries in Table 19-2 are affected by Unicode when matching str instead of bytes, and an ASCII flag may be set to emulate the behavior for bytes; see Python's manuals for more details.

*Table 19-2. re special sequences* 

| Sequence   | Interpretation                                              |
|------------|-------------------------------------------------------------|
| \number    | Matches text of group <i>number</i> (numbered from 1)       |
| \A         | Matches only at the start of the string                     |
| \b         | Empty string at word boundaries                             |
| \B         | Empty string not at word boundaries                         |
| \d         | Any decimal digit character ([0-9] for ASCII)               |
| <b>\</b> D | Any nondecimal digit character ([^0-9] for ASCII)           |
| \s         | Any whitespace character ([ $\t \n\r\f\v$ ] for ASCII)      |
| \S         | Any nonwhitespace character ([ $^ \t n\r\f\v$ ] for ASCII)  |
| \w         | Any alphanumeric character ([a-zA-ZO-9_] for ASCII)         |
| \W         | Any nonalphanumeric character ( $[^a-zA-Z0-9_]$ for ASCII ) |
| \Z         | Matches only at the end of the string                       |

Most of the standard escapes supported by Python string literals are also accepted by the regular expression parser: a, b, f, n, r, t, v, x, and h. The Python library manual gives these escapes' interpretation and additional details on pattern syntax in general. But to further demonstrate how the repattern syntax is typically used in scripts, let's go back to writing some code.

### More Pattern Examples

For more context, the next few examples present short test files that match simple but representative pattern forms. Comments in Example 19-3 describe the operations exercised; check Table 19-1 to see which operators are used in these patterns. If they are still confusing, try running these tests interactively, and call group(0) instead of start() to see which strings are being matched by the patterns.

```
Example 19-3. PP4E\Lang\re-basics.py
literals, sets, ranges, alternatives, and escapes
all tests here print 2: offset where pattern found
import re
                                           # the one to use today
pattern, string = "A.C.", "xxABCDxx"
                                           # nonspecial chars match themselves
                                           # '.' means any one char
matchobj = re.search(pattern, string)
if matchobj:
                                           # search returns match object or None
   print(matchobj.start())
                                           # start is index where matched
pattobj = re.compile("A.*C.*")
                                           # 'R*' means zero or more Rs
matchobj = pattobj.search("xxABCDxx")
                                           # compile returns pattern obj
if matchobj:
                                           # patt.search returns match obj
```

```
print(matchobj.start())
# selection sets
print(re.search(" *A.C[DE][D-F][^G-ZE]G\t+ ?", "..ABCDEFG\t..").start())
# alternatives: R1 | R2 means R1 or R2
print(re.search("(A|X)(B|Y)(C|Z)D", "..AYCD..").start())
                                                              # test each char
print(re.search("(?:A|X)(?:B|Y)(?:C|Z)D", "..AYCD..").start()) # same, not saved
print(re.search("A|XB|YC|ZD", "..AYCD..").start())
                                                              # matches just A!
print(re.search("(A|XB|YC|ZD)YCD", "..AYCD..").start())
                                                              # just first char
# word boundaries
print(re.search(r"\bABCD", "..ABCD ").start())
                                                  # \b means word boundary
print(re.search(r"ABCD\b", "..ABCD ").start())
                                                  # use r'...' to escape '\'
```

Notice again that there are different ways to kick off a match with re: by calling module search functions and by making compiled pattern objects. In either event, you can hang on to the resulting match object or not. All the print call statements in this script show a result of 2—the offset where the pattern was found in the string. In the first test, for example, A.C. matches the ABCD at offset 2 in the search string (i.e., after the first xx):

```
C:\...\PP4E\Lang> python re-basic.py
...8 more 2s omitted...
```

Next, in Example 19-4, parts of the pattern strings enclosed in parentheses delimit groups; the parts of the string they matched are available after the match.

```
Example 19-4. PP4E\Lang\re-groups.pv
groups: extract substrings matched by REs in '()' parts
groups are denoted by position, but (?P<name>R) can also name them
import re
patt = re.compile("A(.)B(.)C(.)")
                                                   # saves 3 substrings
                                                   # each '()' is a group, 1..n
mobj = patt.match("AOB1C2")
print(mobj.group(1), mobj.group(2), mobj.group(3)) # group() gives substring
patt = re.compile("A(.*)B(.*)C(.*)")
                                                   # saves 3 substrings
mobj = patt.match("A000B111C222")
                                                   # groups() gives all groups
print(mobj.groups())
print(re.search("(A|X)(B|Y)(C|Z)D", "..AYCD..").groups())
print(re.search("(?P<a>A|X)(?P<b>B|Y)(?P<c>C|Z)D", "..AYCD..").groupdict())
patt = re.compile(r"[\t ]*#\s*define\s*([a-z0-9_]*)\s*(.*)")
                                                            # parts of C #define
mobj = patt.search(" # define spam 1 + 2 + 3")
print(mobj.groups())
                                                            # \s is whitespace
```

In the first test here, for instance, the three (.) groups each match a single character, but they retain the character matched; calling group pulls out the character matched.

The second test's (.\*) groups match and retain any number of characters. The third and fourth tests shows how alternatives can be grouped by both position and name, and the last test matches C #define lines—more on this pattern in a moment:

```
C:\...\PP4E\Lang> python re-groups.py
0 1 2
('000', '111', '222')
('A', 'Y', 'C')
{'a': 'A', 'c': 'C', 'b': 'Y'}
('spam', '1 + 2 + 3')
```

Finally, besides matches and substring extraction, re also includes tools for string replacement or substitution (see Example 19-5).

Example 19-5. PP4E\Lang\re-subst.py

```
"substitutions: replace occurrences of pattern in string"
import re
print(re.sub('[ABC]', '*', 'XAXAXBXBXCXC'))
print(re.sub('[ABC]_', '*', 'XA-XA_XB-XB_XC-XC_'))
                                                                 # alternatives char +
print(re.sub('(.) spam', 'spam\\1', 'x spam, y spam'))
                                                                 # group back ref (or r'')
def mapper(matchobi):
    return 'spam' + matchobj.group(1)
print(re.sub('(.) spam', mapper, 'x spam, y spam'))
                                                                 # mapping function
```

In the first test, all characters in the set are replaced; in the second, they must be followed by an underscore. The last two tests illustrate more advanced group back-references and mapping functions in the replacement. Note the \1 required to escape \1 for Python's string rules; r'spam\1' would work just as well. See also the earlier interactive tests in the section for additional substitution and splitting examples:

```
C:\...\PP4E\Lang> python re-subst.py
X*X*X*X*X*X*
XA-X*XB-X*XC-X*
spamx, spamy
spamx, spamy
```

### Scanning C Header Files for Patterns

To wrap up, let's turn to a more realistic example: the script in Example 19-6 puts these pattern operators to more practical use. It uses regular expressions to find #define and #include lines in C header files and extract their components. The generality of the patterns makes them detect a variety of line formats; pattern groups (the parts in parentheses) are used to extract matched substrings from a line after a match.

```
"Scan C header files to extract parts of #define and #include lines"
import sys, re
pattDefine = re.compile(
                                                    # compile to pattobj
    '^#[\t ]*define[\t ]+(\w+)[\t ]*(.*)')
                                                    # "# define xxx yyy..."
                                                    # \w like [a-zA-Z0-9]
pattInclude = re.compile(
    '^#[\t ]*include[\t ]+[<"]([\w\./]+)')
                                                    # "# include <xxx>..."
def scan(fileobj):
   count = 0
    for line in fileobj:
                                                    # scan by lines: iterator
        count += 1
        matchobj = pattDefine.match(line)
                                                    # None if match fails
        if matchobj:
           name = matchobj.group(1)
                                                    # substrings for (...) parts
            body = matchobj.group(2)
            print(count, 'defined', name, '=', body.strip())
            continue
        matchobj = pattInclude.match(line)
        if matchobj:
            start, stop = matchobj.span(1)
                                                   # start/stop indexes of (...)
            filename = line[start:stop]
                                                   # slice out of line
           print(count, 'include', filename)
                                                  # same as matchobj.group(1)
if len(sys.argv) == 1:
                                      # no args: read stdin
    scan(sys.stdin)
else:
    scan(open(sys.argv[1], 'r'))
                                      # arg: input filename
To test, let's run this script on the text file in Example 19-7.
Example 19-7. PP4E\Lang\test.h
#ifndef TEST H
#define TEST H
#include <stdio.h>
#include <lib/spam.h>
# include "Python.h"
#define DEBUG
#define HELLO 'hello regex world'
# define SPAM 1234
#define EGGS sunny + side + up
#define ADDER(arg) 123 + arg
#endif
```

Notice the spaces after # in some of these lines; regular expressions are flexible enough to account for such departures from the norm. Here is the script at work; picking out #include and #define lines and their parts. For each matched line, it prints the line number, the line type, and any matched substrings:

```
C:\...\PP4E\Lang> python cheader.py test.h
2 defined TEST H =
4 include stdio.h
5 include lib/spam.h
6 include Pvthon.h
8 defined DEBUG =
9 defined HELLO = 'hello regex world'
10 defined SPAM = 1234
12 defined EGGS = sunny + side + up
13 defined ADDER = (arg) 123 + arg
```

For an additional example of regular expressions at work, see the file pygrep1.py in the book examples package; it implements a simple pattern-based "grep" file search utility, but was cut here for space. As we'll see, we can also sometimes use regular expressions to parse information from XML and HTML text—the topics of the next section.

## XML and HTML Parsing

Beyond string objects and regular expressions, Python ships with support for parsing some specific and commonly used types of formatted text. In particular, it provides precoded parsers for XML and HTML which we can deploy and customize for our text processing goals.

In the XML department, Python includes parsing support in its standard library and plays host to a prolific XML special-interest group. XML (for eXtensible Markup Language) is a tag-based markup language for describing many kinds of structured data. Among other things, it has been adopted in roles such as a standard database and Internet content representation in many contexts. As an object-oriented scripting language, Python mixes remarkably well with XML's core notion of structured document interchange.

XML is based upon a tag syntax familiar to web page writers, used to describe and package data. The xml module package in Python's standard library includes tools for parsing this data from XML text, with both the SAX and the DOM standard parsing models, as well as the Python-specific ElementTree package. Although regular expressions can sometimes extract information from XML documents, too, they can be easily misled by unexpected text, and don't directly support the notion of arbitrarily nested XML constructs (more on this limitation later when we explore languages in general).

In short, SAX parsers provide a subclass with methods called during the parsing operation, and DOM parsers are given access to an object tree representing the (usually) already parsed document. SAX parsers are essentially state machines and must record (and possibly stack) page details as the parse progresses; DOM parsers walk object trees using loops, attributes, and methods defined by the DOM standard. ElementTree is roughly a Python-specific analog of DOM, and as such can often yield simpler code; it can also be used to generate XML text from their object-based representations.

Beyond these parsing tools, Python also ships with an xmlrpc package to support the client and server sides of the XML-RPC protocol (remote procedure calls that transmit objects encoded as XML over HTTP), as well as a standard HTML parser, html.parser, that works on similar principles and is presented later in this chapter. The third-party domain has even more XML-related tools; most of these are maintained separately from Python to allow for more flexible release schedules. Beginning with Python 2.3, the **Expat** parser is also included as the underlying engine that drives the parsing process.

### XML Parsing in Action

XML processing is a large, evolving topic, and it is mostly beyond the scope of this book. For an example of a simple XML parsing task, though, consider the XML file in Example 19-8. This file defines a handful of O'Reilly Python books—ISBN numbers as attributes, and titles, publication dates, and authors as nested tags (with apologies to Python books not listed in this completely random sample—there are many!).

```
Example 19-8. PP4E\Lang\Xml\books.xml
```

```
<catalog>
   <book isbn="0-596-00128-2">
       <title>Python &amp; XML</title>
       <date>December 2001</date>
       <author>Jones, Drake
   </book>
   <book isbn="0-596-15810-6">
       <title>Programming Python, 4th Edition</title>
       <date>October 2010</date>
       <author>Lutz</author>
   </book>
   <book isbn="0-596-15806-8">
       <title>Learning Python, 4th Edition</title>
       <date>September 2009</date>
       <author>Lutz</author>
   </hook>
   <book isbn="0-596-15808-4">
       <title>Python Pocket Reference, 4th Edition</title>
       <date>October 2009</date>
       <author>Lutz</author>
   </book>
   <book isbn="0-596-00797-3">
       <title>Python Cookbook, 2nd Edition</title>
       <date>March 2005</date>
       <author>Martelli, Ravenscroft, Ascher</author>
   <book isbn="0-596-10046-9">
       <title>Python in a Nutshell, 2nd Edition</title>
       <date>Julv 2006</date>
       <author>Martelli</author>
   </book>
   <!-- plus many more Python books that should appear here -->
</catalog>
```

Let's quickly explore ways to extract this file's book ISBN numbers and corresponding titles by example, using each of the four primary Python tools at our disposal—patterns, SAX, DOM, and ElementTree.

### Regular expression parsing

In some contexts, the regular expressions we met earlier can be used to parse information from XML files. They are not complete parsers, and are not very robust or accurate in the presence of arbitrary text (text in tag attributes can especially throw them off). Where applicable, though, they offer a simple option. Example 19-9 shows how we might go about parsing the XML file in Example 19-8 with the prior section's re module. Like all four examples in this section, it scans the XML file looking at ISBN numbers and associated titles, and stores the two as keys and values in a Python dictionary.

```
Example 19-9. PP4E\Lang\Xml\rebook.py
XML parsing: regular expressions (no robust or general)
import re, pprint
       = open('books.xml').read()
                                                          # str if str pattern
pattern = '(?s)isbn="(.*?)".*?<title>(.*?)</title>'
                                                          # *?=nongreedy
found = re.findall(pattern, text)
                                                          # (?s)=dot matches /n
mapping = {isbn: title for (isbn, title) in found}
                                                          # dict from tuple list
pprint.pprint(mapping)
```

When run, the re.findall method locates all the nested tags we're interested in, extracts their content, and returns a list of tuples representing the two parenthesized groups in the pattern. Python's pprint module displays the dictionary created by the comprehension nicely. The extract works, but only as long as the text doesn't deviate from the expected pattern in ways that would invalidate our script. Moreover, the XML entity for "&" in the first book's title is not un-escaped automatically:

```
C:\...\PP4E\Lang\Xml> python rebook.py
{'0-596-00128-2': 'Python & amp; XML',
 '0-596-00797-3': 'Python Cookbook, 2nd Edition',
 '0-596-10046-9': 'Python in a Nutshell, 2nd Edition',
 '0-596-15806-8': 'Learning Python, 4th Edition',
'0-596-15808-4': 'Python Pocket Reference, 4th Edition',
 '0-596-15810-6': 'Programming Python, 4th Edition'}
```

#### SAX parsing

To do better, Python's full-blown XML parsing tools let us perform this data extraction in a more accurate and robust way. Example 19-10, for instance, defines a SAX-based parsing procedure: its class implements callback methods that will be called during the parse, and its top-level code creates and runs a parser.

```
Example 19-10. PP4E\Lang\Xml\saxbook.py
XML parsing: SAX is a callback-based API for intercepting parser events
import xml.sax, xml.sax.handler, pprint
class BookHandler(xml.sax.handler.ContentHandler):
   def init (self):
       self.inTitle = False
                                                    # handle XML parser events
        self.mapping = {}
                                                    # a state machine model
    def startElement(self, name, attributes):
        if name == "book":
                                                    # on start book tag
            self.buffer = ""
                                                    # save ISBN for dict key
            self.isbn = attributes["isbn"]
        elif name == "title":
                                                    # on start title tag
                                                    # save title text to follow
           self.inTitle = True
    def characters(self, data):
        if self.inTitle:
                                                    # on text within tag
            self.buffer += data
                                                    # save text if in title
    def endElement(self, name):
      if name == "title":
          self.inTitle = False
                                                   # on end title tag
          self.mapping[self.isbn] = self.buffer # store title text in dict
parser = xml.sax.make parser()
handler = BookHandler()
parser.setContentHandler(handler)
parser.parse('books.xml')
pprint.pprint(handler.mapping)
```

The SAX model is efficient, but it is potentially confusing at first glance, because the class must keep track of where the parse currently is using state information. For example, when the title tag is first detected, we set a state flag and initialize a buffer; as each character within the title tag is parsed, we append it to the buffer until the ending portion of the title tag is encountered. The net effect saves the title tag's content as a string. This model is simple, but can be complex to manage; in cases of potentially arbitrary nesting, for instance, state information may need to be stacked as the class receives callbacks for nested tags.

To kick off the parse, we make a parser object, set its handler to an instance of our class, and start the parse; as Python scans the XML file, our class's methods are called automatically as components are encountered. When the parse is complete, we use the Python pprint module to display the result again—the mapping dictionary object attached to our handler. The result is the mostly the same this time, but notice that the "&" escape sequence is properly un-escaped now—SAX performs XML parsing, not text matching:

```
C:\...\PP4E\Lang\Xml> python saxbook.py
{'0-596-00128-2': 'Python & XML',
  '0-596-00797-3': 'Python Cookbook, 2nd Edition',
 '0-596-10046-9': 'Python in a Nutshell, 2nd Edition',
 '0-596-15806-8': 'Learning Python, 4th Edition',
'0-596-15808-4': 'Python Pocket Reference, 4th Edition',
 '0-596-15810-6': 'Programming Python, 4th Edition'}
```

#### DOM parsing

The DOM parsing model for XML is perhaps simpler to understand—we simply traverse a tree of objects after the parse—but it might be less efficient for large documents, if the document is parsed all at once ahead of time and stored in memory. DOM also supports random access to document parts via tree fetches, nested loops for known structures, and recursive traversals for arbitrary nesting; in SAX, we are limited to a single linear parse. Example 19-11 is a DOM-based equivalent to the SAX parser of the preceding section.

```
Example 19-11. PP4E\Lang\Xml\dombook.py
XML parsing: DOM gives whole document to the application as a traversable object
import pprint
import xml.dom.minidom
from xml.dom.minidom import Node
doc = xml.dom.minidom.parse("books.xml")
                                                  # load doc into object
                                                  # usually parsed up front
mapping = {}
for node in doc.getElementsByTagName("book"):
                                                  # traverse DOM object
    isbn = node.getAttribute("isbn")
                                                  # via DOM object API
    L = node.getElementsByTagName("title")
   for node2 in L:
        title = ""
        for node3 in node2.childNodes:
            if node3.nodeType == Node.TEXT NODE:
                title += node3.data
        mapping[isbn] = title
# mapping now has the same value as in the SAX example
pprint.pprint(mapping)
```

The output of this script is the same as what we generated interactively for the SAX parser; here, though, it is built up by walking the document object tree after the parse has finished using method calls and attributes defined by the cross-language DOM standard specification. This is both a strength and potential weakness of DOM—its API is language neutral, but it may seem a bit nonintuitive and verbose to some Python programmers accustomed to simpler models:

```
C:\...\PP4E\Lang\Xml> python dombook.py
{'0-596-00128-2': 'Python & XML',
```

```
'0-596-00797-3': 'Python Cookbook, 2nd Edition',
'0-596-10046-9': 'Python in a Nutshell, 2nd Edition',
'0-596-15806-8': 'Learning Python, 4th Edition',
'0-596-15808-4': 'Python Pocket Reference, 4th Edition',
'0-596-15810-6': 'Programming Python, 4th Edition'}
```

### ElementTree parsing

As a fourth option, the popular Element Tree package is a standard library tool for both parsing and generating XML. As a parser, it's essentially a more Pythonic type of DOM—it parses documents into a tree of objects again, but the API for navigating the tree is more lightweight, because it's Python-specific.

ElementTree provides easy-to-use tools for parsing, changing, and generating XML documents. For both parsing and generating, it represents documents as a tree of Python "element" objects. Each element in the tree has a tag name, attribute dictionary, text value, and sequence of child elements. The element object produced by a parse can be navigating with normal Python loops for a known structures, and with recursion where arbitrary nesting is possible.

The ElementTree system began its life as a third-party extension, but it was largely incorporated into Python's standard library as the package xml.etree. Example 19-12 shows how to use it to parse our book catalog file one last time.

```
Example 19-12. PP4E\Lang\Xml\etreebook.py
XML parsing: ElementTree (etree) provides a Python-based API for parsing/generating
import pprint
from xml.etree.ElementTree import parse
mapping = {}
tree = parse('books.xml')
for B in tree.findall('book'):
   isbn = B.attrib['isbn']
   for T in B.findall('title'):
        mapping[isbn] = T.text
pprint.pprint(mapping)
```

When run we get the exact same results as for SAX and DOM again, but the code required to extract the file's details seems noticeably simpler this time around:

```
C:\...\PP4E\Lang\Xml> python etreebook.py
{'0-596-00128-2': 'Python & XML',
 '0-596-00797-3': 'Python Cookbook, 2nd Edition',
 '0-596-10046-9': 'Python in a Nutshell, 2nd Edition',
 '0-596-15806-8': 'Learning Python, 4th Edition',
 '0-596-15808-4': 'Python Pocket Reference, 4th Edition',
 '0-596-15810-6': 'Programming Python, 4th Edition'}
```

### Other XML topics

Naturally, there is much more to Python's XML support than these simple examples imply. In deference to space, though, here are pointers to XML resources in lieu of additional examples:

### Standard library

First, be sure to consult the Python library manual for more on the standard library's XML support tools. See the entries for re, xml.sax., xml.dom, and xml.etree for more on this section's examples.

#### PvXML SIG tools

You can also find Python XML tools and documentation at the XML Special Interest Group (SIG) web page at http://www.python.org. This SIG is dedicated to wedding XML technologies with Python, and it publishes free XML tools independent of Python itself. Much of the standard library's XML support originated with this group's work.

#### Third-party tools

You can also find free, third-party Python support tools for XML on the Web by following links at the XML SIGs web page. Of special interest, the 4Suite open source package provides integrated tools for XML processing, including open technologies such as DOM, SAX, RDF, XSLT, XInclude, XPointer, XLink, and XPath.

#### Documentation

A variety of books have been published which specifically address XML and text processing in Python. O'Reilly offers a book dedicated to the subject of XML processing in Python, Python & XML, written by Christopher A. Jones and Fred L. Drake, Jr.

As usual, be sure to also see your favorite web search engine for more recent developments on this front.

### **HTML Parsing in Action**

Although more limited in scope, Python's html.parser standard library module also supports HTML-specific parsing, useful in "screen scraping" roles to extract information from web pages. Among other things, this parser can be used to process Web replies fetched with the urllib.request module we met in the Internet part of this book, to extract plain text from HTML email messages, and more.

The html.parser module has an API reminiscent of the XML SAX model of the prior section: it provides a parser which we subclass to intercept tags and their data during a parse. Unlike SAX, we don't provide a handler class, but extend the parser class directly. Here's a quick interactive example to demonstrate the basics (I copied all of this section's code into file htmlparser.py in the examples package if you wish to experiment with it yourself):

```
>>> from html.parser import HTMLParser
>>> class ParsePage(HTMLParser):
        def handle starttag(self, tag, attrs):
            print('Tag start:', tag, attrs)
        def handle_endtag(self, tag):
. . .
            print('tag end: ', tag)
        def handle data(self, data):
            print('data.....', data.rstrip())
. . .
```

Now, create a web page's HTML text string; we hardcode one here, but it might also be loaded from a file, or fetched from a website with urllib.request:

```
>>> page = """
... <html>
... <h1>Spam!</h1>
... Click this <a href="http://www.python.org">python</a> link
```

Finally, kick off the parse by feeding text to a parser instance—tags in the HTML text trigger class method callbacks, with tag names and attribute sequences passed in as arguments:

```
>>> parser = ParsePage()
>>> parser.feed(page)
data.....
Tag start: html []
data.....
Tag start: h1 []
data..... Spam!
tag end: h1
data.....
Tag start: p []
data..... Click this
Tag start: a [('href', 'http://www.python.org')]
data..... python
tag end: a
data..... link
tag end:
data.....
tag end:
```

As you can see, the parser's methods receive callbacks for events during the parse. Much like SAX XML parsing, your parser class will need to keep track of its state in attributes as it goes if it wishes to do something more specific than print tag names, attributes, and content. Watching for specific tags' content, though, might be as simple as checking names and setting state flags. Moreover, building object trees to reflect the page's structure during the parse would be straightforward.

#### Handling HTML entity references (revisited)

Here's another HTML parsing example: in Chapter 15, we used a simple method exported by this module to unquote HTML escape sequences (a.k.a. entities) in strings embedded in an HTML reply page:

```
>>> import cgi, html.parser
>>> s = cgi.escape("1<2 <b>hello</b>")
'1<2 &lt;b&gt;hello&lt;/b&gt;'
>>> html.parser.HTMLParser().unescape(s)
'1<2 <b>hello</b>'
```

This works for undoing HTML escapes, but that's all. When we saw this solution, I implied that there was a more general approach; now that you know about the method callback model of the HTML parser class, the more idiomatic way to handle entities during a parse should make sense—simply catch entity callbacks in a parser subclass, and translate as needed:

```
>>> class Parse(html.parser.HTMLParser):
        def handle data(self, data):
            print(data, end='')
        def handle entityref(self, name):
            map = dict(lt='<', gt='>')
. . .
            print(map[name], end='')
>>> p = Parse()
>>> p.feed(s); print()
1<2 <b>hello</b>
```

Better still, we can use Python's related html.entities module to avoid hardcoding entity-to-character mappings for HTML entities. This module defines many more entity names than the simple dictionary in the prior example and includes all those you'll likely encounter when parsing HTML text in the wild:

```
>>> s
'1<2 &lt;b&gt;hello&lt;/b&gt;'
>>> from html.entities import entitydefs
>>> class Parse(html.parser.HTMLParser):
        def handle data(self, data):
            print(data, end='')
        def handle entityref(self, name):
            print(entitydefs[name], end='')
. . .
>>> P = Parse()
>>> P.feed(s); print()
1<2 <b>hello</b>
```

Strictly speaking, the html.entities module is able to map entity name to Unicode code point and vice versa; its table used here simply converts code point integers to characters with chr. See this module's documentation, as well as its source code in the Python standard library for more details.

### Extracting plain text from HTML (revisited)

Now that you understand the basic principles of the HTML parser class in Python's standard library, the plain text extraction module used by Chapter 14's PyMailGUI (Example 14-8) will also probably make significantly more sense (this was an unavoidable forward reference which we're finally able to close).

Rather than repeating its code here, I'll simply refer you back to that example, as well as its self-test and test input files, for another example of HTML parsing in Python to study on your own. It's essentially a minor elaboration on the examples here, which detects more types of tags in its parser callback methods.

Because of space concerns, we have to cut short our treatment of HTML parsing here; as usual, knowing that it exists is enough to get started. For more details on the API, consult the Python library manual. And for additional HTML support, check the Web for the 3.X status of third-party HTML parser packages like those mentioned in Chapter 14.

# **Advanced Language Tools**

If you have a background in parsing theory, you may know that neither regular expressions nor string splitting is powerful enough to handle more complex language grammars. Roughly, regular expressions don't have the stack "memory" required by true language grammars, and so cannot support arbitrary nesting of language constructs—nested if statements in a programming language, for instance. In fact, this is why the XML and HTML parsers of the prior section are required at all: both are languages of potentially arbitrary nesting, which are beyond the scope of regular expressions in general.

From a theoretical perspective, regular expressions are really intended to handle just the first stage of parsing—separating text into components, otherwise known as lexical analysis. Though patterns can often be used to extract data from text, true language parsing requires more. There are a number of ways to fill this gap with Python:

### Python as language tool

In most applications, the Python language itself can replace custom languages and parsers—user-entered code can be passed to Python for evaluation with tools such as eval and exec. By augmenting the system with custom modules, user code in this scenario has access to both the full Python language and any applicationspecific extensions required. In a sense, such systems embed Python in Python. Since this is a common Python role, we'll revisit this approach later in this chapter.

### Custom language parsers: manual or toolkit

For some sophisticated language analysis tasks, though, a full-blown parser may still be required. Such parsers can always be written by hand, but since Python is built for integrating C tools, we can write integrations to traditional parser generator systems such as yacc and bison, tools that create parsers from language grammar definitions. Better yet, we could use an integration that already exists interfaces to such common parser generators are freely available in the open source domain (run a web search for up-to-date details and links).

In addition, a number of Python-specific parsing systems are available on the Web. Among them: PLY is an implementation of lex and vacc parsing tools in and for Python; the kwParsing system is a parser generator written in Python; PyParsing is a pure-Python class library that makes it easy to build recursive-descent parsers quickly; and the SPARK toolkit is a lightweight system that employs the Earley algorithm to work around technical problems with LALR parser generation (if you don't know what that means, you probably don't need to care).

Of special interest to this chapter, YAPPS (Yet Another Python Parser System) is a parser generator written in Python. It uses supplied grammar rules to generate human-readable Python code that implements a recursive descent parser; that is, it's Python code that generates Python code. The parsers generated by YAPPS look much like (and were inspired by) the handcoded custom expression parsers shown in the next section. YAPPS creates LL(1) parsers, which are not as powerful as LALR parsers but are sufficient for many language tasks. For more on YAPPS, see http://theory.stanford.edu/~amitp/Yapps or search the Web at large.

### Natural language processing

Even more demanding language analysis tasks require techniques developed in artificial intelligence research, such as semantic analysis and machine learning. For instance, the Natural Language Toolkit, or NLTK, is an open source suite of Python libraries and programs for symbolic and statistical natural language processing. It applies linguistic techniques to textual data, and it can be used in the development of natural language recognition software and systems. For much more on this subject, be sure to also see the O'Reilly book Natural Language Processing with Python, which explores, among other things, ways to use NLTK in Python. Not every system's users will pose questions in a natural language, of course, but there are many applications which can make good use of such utility.

Though widely useful, parser generator systems and natural language analysis toolkits are too complex for us to cover in any sort of useful detail in this text. Consult http:// python.org/ or search the Web for more information on language analysis tools available for use in Python programs. For the purposes of this chapter, let's move on to explore a more basic and manual approach that illustrates concepts underlying the domain recursive descent parsing.

# Lesson 2: Don't Reinvent the Wheel (Usually)

Speaking of parser generators, to use some of these tools in Python programs, you'll need an extension module that integrates them. The first step in such scenarios should always be to see whether the extension already exists in the public domain. Especially for common tools like these, chances are that someone else has already implemented an integration that you can use off-the-shelf instead of writing one from scratch.

Of course, not everyone can donate all their extension modules to the public domain, but there's a growing library of available components that you can pick up for free and a community of experts to query. Visit the PyPI site at http://www.python.org for links to Python software resources, or search the Web at large. With at least one million Python users out there as I write this book, much can be found in the prior-art department.

Unless, of course, the wheel does not work: We've also seen a handful of cases in this book where standard libraries were either not adequate or were broken altogether. For instance, the Python 3.1 email package issues we explored in Chapter 13 required us to code workarounds of our own. In such cases, you may still ultimately need to code your own infrastructure support. The "not invented here" syndrome can still claim victory when software dependencies break down.

Still, you're generally better off trying to use the standard support provided by Python in most cases, even if doing so requires manually coded fixes. In the email package example, fixing its problems seems much easier than coding an email parser and generator from scratch—a task far too large to have even attempted in this book. Python's batteries included approach to development can be amazingly productive—even when some of those batteries require a charge.

# **Custom Language Parsers**

Although toolkits abound in this domain, Python's status as a general-purpose programming language also makes it a reasonable vehicle for writing hand-coded parsers for custom language analysis tasks. For instance, recursive descent parsing is a fairly well-known technique for analyzing language-based information. Though not as powerful as some language tools, recursive descent parses are sufficient for a wide variety of language-related goals.

To illustrate, this section develops a custom parser for a simple grammar—it parses and evaluates arithmetic expression strings. Though language analysis is the main topic here, this example also demonstrates the utility of Python as a general-purpose programming language. Although Python is often used as a frontend or rapid development language in tactical modes, it's also often useful for the kinds of strategic work you may have formerly done in a systems development language such as C or C++.

# The Expression Grammar

The grammar that our parser will recognize can be described as follows:

```
goal -> <expr> END
                                          [number, variable, ( ]
goal -> <assign> END
                                          [set]
assign -> 'set' <variable> <expr>
                                          [set]
expr -> <factor> <expr-tail>
                                          [number, variable, ( ]
```

```
expr-tail -> ^
                                          [END, ) ]
expr-tail -> '+' <factor> <expr-tail>
                                          [+]
expr-tail -> '-' <factor> <expr-tail>
                                          [-]
factor -> <term> <factor-tail>
                                          [number, variable, ( ]
factor-tail -> ^
                                          [+, -, END, ) ]
factor-tail -> '*' <term> <factor-tail>
factor-tail -> '/' <term> <factor-tail>
                                         [/]
term -> <number>
                                          [number]
                                          [variable]
term -> <variable>
term -> '(' <expr> ')'
tokens: (, ), num, var, -, +, /, *, set, end
```

This is a fairly typical grammar for a simple expression language, and it allows for arbitrary expression nesting (some example expressions appear at the end of the test parser module listing in Example 19-15). Strings to be parsed are either an expression or an assignment to a variable name (set). Expressions involve numbers, variables, and the operators +, -, \*, and /. Because factor is nested in expr in the grammar, \* and / have higher precedence (i.e., they bind tighter) than + and -. Expressions can be enclosed in parentheses to override precedence, and all operators are left associative that is, they group on the left (e.g., 1-2-3 is treated the same as (1-2)-3).

Tokens are just the most primitive components of the expression language. Each grammar rule listed earlier is followed in square brackets by a list of tokens used to select it. In recursive descent parsing, we determine the set of tokens that can possibly start a rule's substring, and we use that information to predict which rule will work ahead of time. For rules that iterate (the -tail rules), we use the set of possibly following tokens to know when to stop. Typically, tokens are recognized by a string processor (a scanner), and a higher-level processor (a parser) uses the token stream to predict and step through grammar rules and substrings.

### The Parser's Code

The system is structured as two modules, holding two classes:

- The scanner handles low-level character-by-character analysis.
- The parser embeds a scanner and handles higher-level grammar analysis.

The parser is also responsible for computing the expression's value and testing the system. In this version, the parser evaluates the expression while it is being parsed. To use the system, we create a parser with an input string and call its parse method. We can also call parse again later with a new expression string.

There's a deliberate division of labor here. The scanner extracts tokens from the string, but it knows nothing about the grammar. The parser handles the grammar, but it is naive about the string itself. This modular structure keeps the code relatively simple. And it's another example of the object-oriented programming (OOP) composition relationship at work: parsers embed and delegate to scanners.

The module in Example 19-13 implements the lexical analysis task—detecting the expression's basic tokens by scanning the text string left to right on demand. Notice that this is all straightforward logic; such analysis can sometimes be performed with regular expressions instead (described earlier), but the pattern needed to detect and extract tokens in this example would be too complex and fragile for my tastes. If your tastes vary, try recoding this module with re.

Example 19-13. PP4E\Lang\Parser\scanner.py

```
the scanner (lexical analyser)
import string
class SyntaxError(Exception): pass
                                    # local errors
                                 # used to be strings
class LexicalError(Exception): pass
class Scanner:
   def init (self, text):
      self.next = 0
      self.text = text + '\0'
   def newtext(self, text):
      Scanner.__init__(self, text)
   def showerror(self):
      print('=> ', self.text)
      print('=> ', (' ' * self.start) + '^')
   def match(self, token):
      if self.token != token:
         raise SyntaxError(token)
      else:
         value = self.value
         if self.token != '\0':
             self.scan()
                                     # next token/value
         return value
                                     # return prior value
   def scan(self):
      self.value = None
      ix = self.next
      while self.text[ix] in string.whitespace:
         ix += 1
      self.start = ix
      if self.text[ix] in ['(', ')', '-', '+', '/', '*', '\0']:
         self.token = self.text[ix]
         ix += 1
```

```
elif self.text[ix] in string.digits:
   str = ''
   while self.text[ix] in string.digits:
        str += self.text[ix]
        ix += 1
    if self.text[ix] == '.':
       str += '.
        ix += 1
       while self.text[ix] in string.digits:
            str += self.text[ix]
            ix += 1
        self.token = 'num'
        self.value = float(str)
    else:
        self.token = 'num'
        self.value = int(str)
                                        # subsumes long() in 3.x
elif self.text[ix] in string.ascii letters:
    while self.text[ix] in (string.digits + string.ascii letters):
        str += self.text[ix]
        ix += 1
    if str.lower() == 'set':
        self.token = 'set'
    else:
        self.token = 'var'
        self.value = str
else:
    raise LexicalError()
self.next = ix
```

The parser module's class creates and embeds a scanner for its lexical chores and handles interpretation of the expression grammar's rules and evaluation of the expression's result, as shown in Example 19-14.

```
Example 19-14. PP4E\Lang\Parser\parser1.py
the parser (syntax analyser, evaluates during parse)
class UndefinedError(Exception): pass
from scanner import Scanner, LexicalError, SyntaxError
class Parser:
  def init (self, text=''):
     self.lex = Scanner(text)
                                # embed a scanner
     self.vars = {'pi': 3.14159}
                                # add a variable
  def parse(self, *text):
     if text:
                                # main entry-point
```

```
self.lex.newtext(text[0])
                                    # reuse this parser?
        self.lex.scan()
                                           # get first token
        self.Goal()
                                           # parse a sentence
   except SyntaxError:
       print('Syntax Error at column:', self.lex.start)
        self.lex.showerror()
   except LexicalError:
       print('Lexical Error at column:', self.lex.start)
        self.lex.showerror()
   except UndefinedError as E:
       name = E.args[0]
        print("'%s' is undefined at column:" % name, self.lex.start)
        self.lex.showerror()
def Goal(self):
   if self.lex.token in ['num', 'var', '(']:
        val = self.Expr()
        self.lex.match('\0')
                                               # expression?
       print(val)
   elif self.lex.token == 'set':
                                               # set command?
        self.Assign()
        self.lex.match('\0')
   else:
       raise SyntaxError()
def Assign(self):
   self.lex.match('set')
   var = self.lex.match('var')
   val = self.Expr()
   self.vars[var] = val
                            # assign name in dict
def Expr(self):
   left = self.Factor()
   while True:
       if self.lex.token in ['\0', ')']:
           return left
       elif self.lex.token == '+':
            self.lex.scan()
           left = left + self.Factor()
       elif self.lex.token == '-':
           self.lex.scan()
           left = left - self.Factor()
       else:
           raise SyntaxError()
def Factor(self):
   left = self.Term()
   while True:
       if self.lex.token in ['+', '-', '\0', ')']:
           return left
       elif self.lex.token == '*':
           self.lex.scan()
            left = left * self.Term()
       elif self.lex.token == '/':
```

```
self.lex.scan()
                left = left / self.Term()
            else:
                raise SyntaxError()
    def Term(self):
        if self.lex.token == 'num':
           val = self.lex.match('num')
                                                      # numbers
            return val
        elif self.lex.token == 'var':
            if self.lex.value in self.vars.keys():
                                                      # keys(): EIBTI!
                val = self.vars[self.lex.value]
                                                      # look up name's value
                self.lex.scan()
               return val
            else:
                raise UndefinedError(self.lex.value)
        elif self.lex.token == '(':
            self.lex.scan()
            val = self.Expr()
                                                      # sub-expression
            self.lex.match(')')
           return val
            raise SyntaxError()
if name == ' main ':
    import testparser
                                            # self-test code
    testparser.test(Parser, 'parser1')
                                           # test local Parser
```

If you study this code closely, you'll notice that the parser keeps a dictionary (self.vars) to manage variable names: they're stored in the dictionary on a set command and are fetched from it when they appear in an expression. Tokens are represented as strings, with an optional associated value (a numeric value for numbers and a string for variable names).

The parser uses iteration (while loops) rather than recursion for the expr-tail and factor-tail rules. Other than this optimization, the rules of the grammar map directly onto parser methods: tokens become calls to the scanner, and nested rule references become calls to other methods.

When the file *parser1.py* is run as a top-level program, its self-test code is executed, which in turn simply runs a canned test in the module shown in Example 19-15. Notice how the scanner converts numbers to strings with int; this ensures that all integer math invoked by the parser supports unlimited precision, simply because it uses Python integers which always provide the extra precision if needed (the separate Python 2.X long type and syntax is no more).

Also notice that mixed integer/floating-point operations cast up to floating point since Python operators are used to do the actual calculations along the way. The expression language's / division operator also inherits Python 3.X's true division model which retains remainders and returns floating point results regardless of operand types. We

could simply run a // in our evaluation logic to retain prior behavior (or allow for both / and // in our grammar), but we'll follow Python 3.X's lead here.

Example 19-15. PP4E\Lang\Parser\testparser.py

parser test code def test(ParserClass, msg): print(msg, ParserClass) x = ParserClass('4 / 2 + 3')# allow different Parsers x.parse() x.parse('3 + 4 / 2') # like eval('3 + 4 / 2')... x.parse('(3 + 4) / 2')# 3.X: / is now true div x.parse('4 / (2 + 3)') # // is not supported (yet) x.parse('4.0 / (2 + 3)')x.parse('4 / (2.0 + 3)')x.parse('4.0 / 2 \* 3') x.parse('(4.0 / 2) \* 3') x.parse('4.0 / (2 \* 3)') x.parse('(((3))) + 1')v = ParserClass() y.parse('set a 4 / 2 + 1') y.parse('a \* 3') y.parse('set b 12 / a') y.parse('b') z = ParserClass() z.parse('set a 99') z.parse('set a a + 1') z.parse('a') z = ParserClass() z.parse('pi') z.parse('2 \* pi') z.parse('1.234 + 2.1') def interact(ParserClass): # command-line entry print(ParserClass) x = ParserClass() while True: cmd = input('Enter=> ') if cmd == 'stop': break

Correlate the following results to print call statements in the self-test module:

```
C:\...\PP4E\Lang\Parser> python parser1.py
parser1 <class ' main .Parser'>
```

x.parse(cmd)

```
5.0
5.0
3.5
0.8
0.8
0.8
6.0
6.0
0.66666666667
9.0
4.0
100
3.14159
6.28318
3.334
```

As usual, we can also test and use the system interactively to work through more of its utility:

```
C:\...\PP4E\Lang\Parser> python
>>> import parser1
>>> x = parser1.Parser()
>>> x.parse('1 + 2')
3
```

Error cases are trapped and reported in a fairly friendly fashion (assuming users think in zero-based terms):

```
>>> x.parse('1 + a')
'a' is undefined at column: 4
\Rightarrow 1 + a
=>
>>> x.parse('1+a+2')
'a' is undefined at column: 2
=> 1+a+2
>>> x.parse('1 * 2 $')
Lexical Error at column: 6
=> 1 * 2 $
>>> x.parse('1 * - 1')
Syntax Error at column: 4
=> 1 * - 1
>>> x.parse('1 * (9')
Syntax Error at column: 6
=> 1 * (9
=>
>>> x.parse('1 + 2 / 3')
                            # 3.X division change
1.6666666667
>>> x.parse('1 + 2 // 3')
Syntax Error at column: 7
\Rightarrow 1 + 2 // 3
=>
```

### **Lesson 3: Divide and Conquer**

As the custom parser system demonstrates, modular program design is almost always a major win. By using Python's program structuring tools (functions, modules, classes, and so on), big tasks can be broken down into small, manageable parts that can be coded and tested independently.

For instance, the scanner can be tested without the parser by making an instance with an input string and calling its scan or match methods repeatedly. We can even test it like this interactively, from Python's command line. When we separate programs into logical components, they become easier to understand and modify. Imagine what the parser would look like if the scanner's logic was embedded rather than called.

Pathologically big numbers are handled well, too, because Python's built-in objects and operators are used along the way:

```
8.888888889e+44
1e+30
```

In addition, there is an interactive loop interface in the testparser module if you want to use the parser as a simple command-line calculator (or if you get tired of typing parser method calls). Pass the Parser class, so testparser can make one of its own:

```
>>> import testparser
>>> testparser.interact(parser1.Parser)
<class 'parser1.Parser'>
Enter=> 4 * 3 + 5
Enter=> 5 + 4 * 3
Enter=> (5 + 4) * 3
27
Enter=> set a 99
Enter=> set b 66
Enter=> a + b
165
Enter=> # + 1
Lexical Error at column: 0
=> # + 1
=> ^
Enter=> a * b + c
'c' is undefined at column: 8
=> a * b + c
Enter=> a * b * + c
Syntax Error at column: 8
=> a * b * + c
Enter=> a
```

```
99
Enter=> a * a * a
970299
Enter=> stop
```

# **Adding a Parse Tree Interpreter**

One weakness in the parser1 program is that it embeds expression evaluation logic in the parsing logic: the result is computed while the string is being parsed. This makes evaluation quick, but it can also make it difficult to modify the code, especially in larger systems. To simplify, we could restructure the program to keep expression parsing and evaluation separate. Instead of evaluating the string, the parser can build up an intermediate representation of it that can be evaluated later. As an added incentive, building the representation separately makes it available to other analysis tools (e.g., optimizers, viewers, and so on)—they can be run as separate passes over the tree.

Example 19-16 shows a variant of parser1 that implements this idea. The parser analyzes the string and builds up a parse tree—that is, a tree of class instances that represents the expression and that may be evaluated in a separate step. The parse tree is built from classes that "know" how to evaluate themselves: to compute the expression, we just ask the tree to evaluate itself. Root nodes in the tree ask their children to evaluate themselves, and then combine the results by applying a single operator. In effect, evaluation in this version is simply a recursive traversal of a tree of embedded class instances constructed by the parser.

```
Example 19-16. PP4E\Lang\Parser\parser2.py
Separate expression parsing from evaluation by building an explicit parse tree
TraceDefault = False
class UndefinedError(Exception): pass
if __name__ == ' main ':
   from scanner import Scanner, SyntaxError, LexicalError # if run here
else:
   from .scanner import Scanner, SyntaxError, LexicalError
                                                 # from PyTree
# the interpreter (a smart objects tree)
class TreeNode:
   def validate(self, dict):
                              # default error check
      pass
   def apply(self, dict):
                              # default evaluator
      pass
   def trace(self, level):
                               # default unparser
      print('.' * level + '<empty>')
```

```
class BinaryNode(TreeNode):
                                            # inherited methods
   def init (self, left, right):
        self.left, self.right = left, right # left/right branches
    def validate(self, dict):
        self.left.validate(dict)
                                               # recurse down branches
        self.right.validate(dict)
    def trace(self, level):
        print('.' * level + '[' + self.label + ']')
        self.left.trace(level+3)
        self.right.trace(level+3)
class TimesNode(BinaryNode):
   label = '*'
    def apply(self, dict):
        return self.left.apply(dict) * self.right.apply(dict)
class DivideNode(BinaryNode):
   label = '/'
    def apply(self, dict):
        return self.left.apply(dict) / self.right.apply(dict)
class PlusNode(BinaryNode):
   label = '+'
    def apply(self, dict):
        return self.left.apply(dict) + self.right.apply(dict)
class MinusNode(BinaryNode):
   label = '-'
    def apply(self, dict):
        return self.left.apply(dict) - self.right.apply(dict)
# LEAVES
class NumNode(TreeNode):
   def init (self, num):
        self.num = num
                                      # alreadv numeric
   def apply(self, dict):
                                      # use default validate
        return self.num
    def trace(self, level):
        print('.' * level + repr(self.num)) # as code, was 'self.num'
class VarNode(TreeNode):
   def __init__(self, text, start):
        self.name = text
                                              # variable name
        self.column = start
                                            # column for errors
   def validate(self, dict):
        if not self.name in dict.keys():
            raise UndefinedError(self.name, self.column)
    def apply(self, dict):
        return dict[self.name]
                                             # validate before apply
    def assign(self, value, dict):
        dict[self.name] = value
                                            # local extension
```

```
def trace(self, level):
      print('.' * level + self.name)
# COMPOSITES
class AssignNode(TreeNode):
   def init (self, var, val):
       self.var, self.val = var, val
   def validate(self, dict):
       self.val.validate(dict)
                                       # don't validate var
   def apply(self, dict):
       self.var.assign( self.val.apply(dict), dict )
   def trace(self, level):
       print('.' * level + 'set ')
       self.var.trace(level + 3)
       self.val.trace(level + 3)
# the parser (syntax analyser, tree builder)
class Parser:
   def init (self, text=''):
       self.lex = Scanner(text)
                                       # make a scanner
                                       # add constants
       self.vars = {'pi':3.14159}
       self.traceme = TraceDefault
   def parse(self, *text):
                                         # external interface
       if text:
          self.lex.newtext(text[0])
                                         # reuse with new text
       tree = self.analyse()
                                         # parse string
       if tree:
          if self.traceme:
                                         # dump parse-tree?
              print(); tree.trace(0)
          if self.errorCheck(tree):
                                       # check names
              self.interpret(tree)
                                         # evaluate tree
   def analyse(self):
       trv:
                                       # get first token
          self.lex.scan()
          return self.Goal()
                                         # build a parse-tree
       except SyntaxError:
          print('Syntax Error at column:', self.lex.start)
          self.lex.showerror()
       except LexicalError:
          print('Lexical Error at column:', self.lex.start)
          self.lex.showerror()
   def errorCheck(self, tree):
       try:
          tree.validate(self.vars)
                                       # error checker
          return 'ok'
       except UndefinedError as instance:
                                       # args is a tuple
          varinfo = instance.args
          print("'%s' is undefined at column: %d" % varinfo)
```

```
self.lex.start = varinfo[1]
        self.lex.showerror()
                                           # returns None
def interpret(self, tree):
    result = tree.apply(self.vars)
                                           # tree evals itself
    if result != None:
                                           # ignore 'set' result
                                            # ignores errors
        print(result)
def Goal(self):
    if self.lex.token in ['num', 'var', '(']:
        tree = self.Expr()
        self.lex.match('\0')
        return tree
    elif self.lex.token == 'set':
        tree = self.Assign()
        self.lex.match('\0')
        return tree
    else:
        raise SyntaxError()
def Assign(self):
    self.lex.match('set')
    vartree = VarNode(self.lex.value, self.lex.start)
    self.lex.match('var')
    valtree = self.Expr()
    return AssignNode(vartree, valtree)
                                                      # two subtrees
def Expr(self):
                                                       # left subtree
    left = self.Factor()
    while True:
        if self.lex.token in ['\0', ')']:
            return left
        elif self.lex.token == '+':
            self.lex.scan()
            left = PlusNode(left, self.Factor())
                                                      # add root-node
        elif self.lex.token == '-':
            self.lex.scan()
            left = MinusNode(left, self.Factor())
                                                       # grows up/right
        else:
            raise SyntaxError()
def Factor(self):
    left = self.Term()
    while True:
        if self.lex.token in ['+', '-', '\0', ')']:
            return left
        elif self.lex.token == '*':
            self.lex.scan()
            left = TimesNode(left, self.Term())
        elif self.lex.token == '/':
            self.lex.scan()
            left = DivideNode(left, self.Term())
        else:
            raise SyntaxError()
```

```
def Term(self):
      if self.lex.token == 'num':
         leaf = NumNode(self.lex.match('num'))
         return leaf
      elif self.lex.token == 'var':
         leaf = VarNode(self.lex.value, self.lex.start)
         self.lex.scan()
         return leaf
      elif self.lex.token == '(':
         self.lex.scan()
         tree = self.Expr()
         self.lex.match(')')
         return tree
      else:
        raise SyntaxError()
# self-test code: use my parser, parser1's tester
if __name__ == '__main__':
   import testparser
  testparser.test(Parser, 'parser2')
                               # run with Parser class here
```

Notice the way we handle undefined name exceptions in errorCheck. When exceptions are derived from the built-in Exception class, their instances automatically return the arguments passed to the exception constructor call as a tuple in their args attribute convenient for use in string formatting here.

Also notice that the new parser reuses the same scanner module as well. To catch errors raised by the scanner, it also imports the specific classes that identify the scanner's exceptions. Both the scanner and the parser can raise exceptions on errors (lexical errors, syntax errors, and undefined name errors). They're caught at the top level of the parser, and they end the current parse. There's no need to set and check status flags to terminate the recursion. Since math is done using integers, floating-point numbers, and Python's operators, there's usually no need to trap numeric overflow or underflow errors. But as is, the parser doesn't handle errors such as division by zero—such Python exceptions make the parser system exit with a Python stack trace and message. Uncovering the cause and fix for this is left as suggested exercise.

When parser2 is run as a top-level program, we get the same test code output as for parser1. In fact, it reuses the very same test code—both parsers pass in their parser class object to testparser.test. And since classes are also objects, we can also pass this version of the parser testparser's interactive loop: to testparser.interact(parser2.Parser).

The new parser's external behavior is identical to that of the original, so I won't repeat all its output here (run this live for a firsthand look). Of note, though, this parser supports both use as a top-level script, and package imports from other directories, such as the PyTree viewer we'll use in a moment. Python 3.X no longer searches a module's own directory on the import search path, though, so we have to use package-relative import syntax for the latter case, and import from another directory when testing interactively:

```
C:\...\PP4E\Lang\Parser> parser2.py
parser2 <class ' main .Parser'>
...rest is same as for parser1...
C:\...PP4E\Lang\Parser> python
>>> import parser2
    from .scanner import Scanner, SyntaxError, LexicalError
                                                                  # from PyTree
ValueError: Attempted relative import in non-package
C:\...\PP4E\Lang\Parser> cd ..
C:\...\PP4E\Lang> Parser\parser2.py
parser2 <class ' main .Parser'>
...rest is same as for parser1...
C:\...\PP4E\Lang> python
>>> from Parser import parser2
>>> x = parser2.Parser()
>>> x.parse('1 + 2 * 3 + 4')
>>> import Parser.testparser
>>> Parser.testparser.interact(parser2.Parser)
<class 'Parser.parser2.Parser'>
Enter=> 4 * 3 + 5
17
Enter=> stop
```

Using full package import paths in parser2 instead of either package-relative or unqualified imports:

```
from PP4E.Lang.Parser import scanner
```

would suffice for all three use cases—script, and both same and other directory imports—but requires the path to be set properly, and seems overkill for importing a file in the same directory as the importer.

### Parse Tree Structure

Really, the only tangible difference with this latest parser is that it builds and uses trees to evaluate an expression internally instead of evaluating as it parses. The intermediate representation of an expression is a tree of class instances, whose shape reflects the order of operator evaluation. This parser also has logic to print an indented listing of the constructed parse tree if the traceme attribute is set to True (or 1). Indentation gives the nesting of subtrees, and binary operators list left subtrees first. For example:

```
C:\...\PP4E\Lang>
>>> from Parser import parser2
```

```
>>> p = parser2.Parser()
>>> p.traceme = True
>>> p.parse('5 + 4 * 2')
[+]
...5
...[*]
....4
.....2
13
```

When this tree is evaluated, the apply method recursively evaluates subtrees and applies root operators to their results. Here, \* is evaluated before +, since it's lower in the tree. The Factor method consumes the \* substring before returning a right subtree to Expr. The next tree takes a different shape:

```
>>> p.parse('5 * 4 - 2')
[-]
...[*]
.....5
....4
...2
18
```

In this example, \* is evaluated before -. The Factor method loops through a substring of \* and / expressions before returning the resulting left subtree to Expr. The next example is more complex, but follows the same rules:

```
>>> p.parse('1 + 3 * (2 * 3 + 4)')
[+]
...1
...[*]
....[+]
....[*]
.....2
. . . . . . . . . . . . . . . 3
....4
31
```

Trees are made of nested class instances. From an OOP perspective, it's another way to use composition. Since tree nodes are just class instances, this tree could be created and evaluated manually, too:

```
PlusNode( NumNode(1),
          TimesNode( NumNode(3),
                     PlusNode( TimesNode(NumNode(2), NumNode(3)),
                               NumNode(4) ))).apply({})
```

But we might as well let the parser build it for us (Python is not that much like Lisp, despite what you may have heard).

# **Exploring Parse Trees with the PyTree GUI**

But wait—there is a better way to explore parse tree structures. Figure 19-1 shows the parse tree generated for the string 1 + 3 \* (2 \* 3 + 4), displayed in PyTree, the tree visualization GUI described at the end of Chapter 18. This works only because the parser2 module builds the parse tree explicitly (parser1 evaluates during a parse instead) and because PyTree's code is generic and reusable.

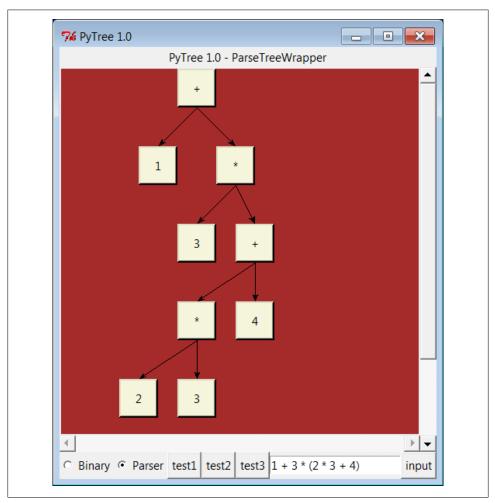

Figure 19-1. PyTree view of parse tree built for 1 + 3 \* (2 \* 3 + 4)

If you read the last chapter, you'll recall that PyTree can draw most any tree data structure, but it is preconfigured to handle binary search trees and the expression parse trees we're studying in this chapter. For parse trees, clicking on nodes in a displayed parse tree evaluates the subtree rooted there.

PyTree makes it easy to learn about and experiment with the parser. To determine the tree shape produced for a given expression, start PyTree, click on its Parser radio button, type the expression in the input field at the bottom right, and press "input" (or your Enter key). The parser class is run to generate a tree from your input, and the GUI displays the result. Depending on the operators used within an expression, some very differently shaped trees yield the same result when evaluated.

Try running PyTree on your computer to get a better feel for the parsing process. (I'd like to show more example trees, but I ran out of page real estate at this point in the book.)

# **Parsers Versus Python**

The handcoded custom parser programs we've met in this section illustrate some interesting concepts and underscore the power of Python for general-purpose programming. Depending on your job description, they may also be typical of the sort of thing you'd write regularly in a traditional language such as C. Parsers are an important component in a wide variety of applications, but in some cases, they're not as necessary as you might think. Let me explain why.

So far, we started with an expression parser and added a parse tree interpreter to make the code easier to modify. As is, the parser works, but it may be slow compared to a C implementation. If the parser is used frequently, we could speed it up by moving parts to C extension modules. For instance, the scanner might be moved to C initially, since it's often called from the parser. Ultimately, we might add components to the grammar that allow expressions to access application-specific variables and functions.

All of these steps constitute good engineering. But depending on your application, this approach may not be the best one in Python. Often the easiest way to evaluate input expressions in Python is to let Python do it for us, by calling its eval built-in function. In fact, we can usually replace the entire expression evaluation program with this one function call. The next section will show how this can be used to simplify languagebased systems in general.

More important, the next section underscores a core idea behind the language: if you already have an extensible, embeddable, high-level language system, why invent another? Python itself can often satisfy language-based component needs.

# PyCalc: A Calculator Program/Object

To wrap up this chapter, I'm going to show you a practical application for some of the parsing technology introduced in the preceding section. This section presents PyCalc, a Python calculator program with a graphical interface, similar to the calculator programs available on most window systems. Like most of the GUI examples in this book, though, PyCalc offers a few advantages over existing calculators. Because PyCalc is

written in Python, it is both easily customized and widely portable across window platforms. And because it is implemented with classes, it is both a standalone program and a reusable object library.

# A Simple Calculator GUI

Before I show you how to write a full-blown calculator, though, the module shown in Example 19-17 starts this discussion in simpler terms. It implements a limited calculator GUI, whose buttons just add text to the input field at the top in order to compose a Python expression string. Fetching and running the string all at once produces results. Figure 19-2 shows the window this module makes when run as a top-level script.

```
Example 19-17. PP4E\Lang\Calculator\calc0.py
```

```
"a simplistic calculator GUI: expressions run all at once with eval/exec"
from tkinter import *
from PP4E.Gui.Tools.widgets import frame, button, entry
class CalcGui(Frame):
    def __init__(self, parent=None):
                                                       # an extended frame
        Frame. init (self, parent)
                                                       # on default top-level
        self.pack(expand=YES, fill=BOTH)
                                                       # all parts expandable
        self.master.title('Python Calculator 0.1') # 6 frames plus entry
        self.master.iconname("pcalc1")
                                                       # namespace for variables
        self.names = {}
        text = StringVar()
        entry(self, TOP, text)
        rows = ["abcd", "0123", "4567", "89()"]
        for row in rows:
            frm = frame(self, TOP)
            for char in row:
                button(frm, LEFT, char,
                            lambda char=char: text.set(text.get() + char))
        frm = frame(self, TOP)
        for char in "+-*/=":
            button(frm, LEFT, char,
                        lambda char=char: text.set(text.get()+ ' ' + char + ' '))
        frm = frame(self, BOTTOM)
        button(frm, LEFT, 'eval', lambda: self.eval(text) )
        button(frm, LEFT, 'clear', lambda: text.set('') )
    def eval(self, text):
            text.set(str(eval(text.get(), self.names, self.names)))  # was 'x'
        except SyntaxError:
                exec(text.get(), self.names, self.names)
            except:
```

```
text.set("ERROR")
                                         # bad as statement too?
           else:
                text.set('')
                                         # worked as a statement
        except:
            text.set("ERROR")
                                         # other eval expression errors
if name == ' main ': CalcGui().mainloop()
```

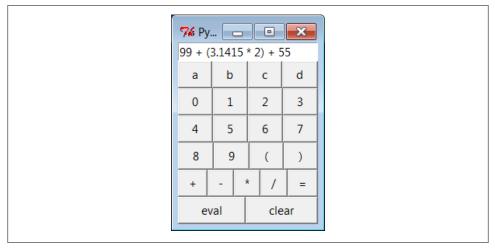

Figure 19-2. The calc0 script in action on Windows 7 (result=160.283)

#### **Building the GUI**

Now, this is about as simple as a calculator can be, but it demonstrates the basics. This window comes up with buttons for entry of numbers, variable names, and operators. It is built by attaching buttons to frames; each row of buttons is a nested Frame, and the GUI itself is a Frame subclass with an attached Entry and six embedded row frames (grids would work here, too). The calculator's frame, entry field, and buttons are made expandable in the imported widgets utility module we coded earlier in Example 10-1.

This calculator builds up a string to pass to the Python interpreter all at once on "eval" button presses. Because you can type any Python expression or statement in the entry field, the buttons are really just a convenience. In fact, the entry field isn't much more than a command line. Try typing import sys, and then dir(sys) to display sys module attributes in the input field at the top—it's not what you normally do with a calculator, but it is demonstrative nevertheless.\*

<sup>\*</sup> Once again, I need to warn you about running code strings like this if you can't be sure they won't cause damage. If these strings can be entered by users you cannot trust, they will have access to anything on the computer that the Python process has access to. See Chapters 9 and 15 for more on security issues related to code run in GUI. Web, and other contexts.

In CalcGui's constructor, buttons are coded as lists of strings; each string represents a row and each character in the string represents a button. Lambdas are used to save extra callback data for each button. The callback functions retain the button's character and the linked text entry variable so that the character can be added to the end of the entry widget's current string on a press.

Notice how we must pass in the loop variable as a default argument to some lambdas in this code. Recall from Chapter 7 how references within a lambda (or nested def) to names in an enclosing scope are evaluated when the nested function is called, not when it is created. When the generated function is called, enclosing scope references inside the lambda reflect their latest setting in the enclosing scope, which is not necessarily the values they held when the lambda expression ran. By contrast, defaults are evaluated at function creation time instead and so can remember the current values of loop variables. Without the defaults, each button would reflect the last iteration of the loop.

### **Lesson 4: Embedding Beats Parsers**

The calculator uses eval and exec to call Python's parser and interpreter at runtime instead of analyzing and evaluating expressions manually. In effect, the calculator runs embedded Python code from a Python program. This works because Python's development environment (the parser and bytecode compiler) is always a part of systems that use Python. Because there is no difference between the development and the delivery environments, Python's parser can be used by Python programs.

The net effect here is that the entire expression evaluator has been replaced with a single call to eval or exec. In broader terms, this is a powerful technique to remember: the Python language itself can replace many small, custom languages. Besides saving development time, clients have to learn just one language, one that's potentially simple enough for end-user coding.

Furthermore, Python can take on the flavor of any application. If a language interface requires application-specific extensions, just add Python classes, or export an API for use in embedded Python code as a C extension. By evaluating Python code that uses application-specific extensions, custom parsers become almost completely unnecessary.

There's also a critical added benefit to this approach: embedded Python code has access to all the tools and features of a powerful, full-blown programming language. It can use lists, functions, classes, external modules, and even larger Python tools like tkinter GUIs, shelve storage, multiple threads, network sockets, and web page fetches. You'd probably spend years trying to provide similar functionality in a custom language parser. Just ask Guido.

#### Running code strings

This module implements a GUI calculator in some 45 lines of code (counting comments and blank lines). But truthfully, it "cheats." Expression evaluation is delegated entirely to Python. In fact, the built-in eval and exec tools do most of the work here:

eval

Parses, evaluates, and returns the result of a Python expression represented as a string.

exec

Runs an arbitrary Python statement represented as a string, and has no return value.

Both accept optional dictionaries to be used as global and local namespaces for assigning and evaluating names used in the code strings. In the calculator, self.names becomes a symbol table for running calculator expressions. A related Python function, compile, can be used to precompile code strings to code objects before passing them to eval and exec (use it if you need to run the same string many times).

By default, a code string's namespace defaults to the caller's namespaces. If we didn't pass in dictionaries here, the strings would run in the eval method's namespace. Since the method's local namespace goes away after the method call returns, there would be no way to retain names assigned in the string. Notice the use of nested exception handlers in the class's eval method:

- 1. It first assumes the string is an expression and tries the built-in eval function.
- 2. If that fails because of a syntax error, it tries evaluating the string as a statement using exec.
- 3. Finally, if both attempts fail, it reports an error in the string (a syntax error, undefined name, and so on).

Statements and invalid expressions might be parsed twice, but the overhead doesn't matter here, and you can't tell whether a string is an expression or a statement without parsing it manually. Note that the "eval" button evaluates expressions, but = sets Python variables by running an assignment statement. Variable names are combinations of the letter keys "abcd" (or any name typed directly). They are assigned and evaluated in a dictionary used to represent the calculator's namespace and retained for the session.

### **Extending and attaching**

Clients that reuse this calculator are as simple as the calculator itself. Like most classbased tkinter GUIs, this one can be extended in subclasses—Example 19-18 customizes the simple calculator's constructor to add extra widgets.

Example 19-18. PP4E\Lang\Calculator\calc0ext.py

```
from tkinter import *
from calco import CalcGui
class Inner(CalcGui):
                                                               # extend GUI
   def __init__(self):
        CalcGui. init (self)
        Label(self, text='Calc Subclass').pack()
                                                               # add after
        Button(self, text='Quit', command=self.quit).pack()
                                                              # top implied
```

```
Inner().mainloop()
```

It can also be embedded in a container class—Example 19-19 attaches the simple calculator's widget package, along with extras, to a common parent.

Example 19-19. PP4E\Lang\Calculator\calc0emb.py

Figure 19-3 shows the result of running both of these scripts from different command lines. Both have a distinct input field at the top. This works, but to see a more practical application of such reuse techniques, we need to make the underlying calculator more practical, too.

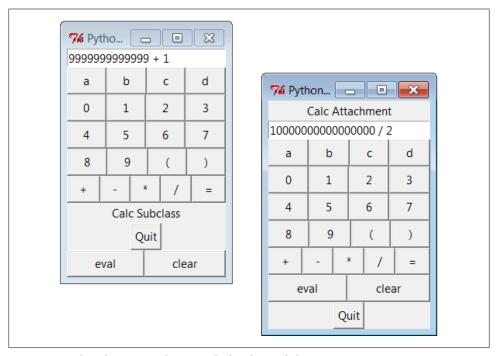

Figure 19-3. The calc0 script's object attached and extended

# PyCalc—A "Real" Calculator GUI

Of course, real calculators don't usually work by building up expression strings and evaluating them all at once; that approach is really little more than a glorified Python command line. Traditionally, expressions are evaluated in piecemeal fashion as they are entered, and temporary results are displayed as soon as they are computed. Implementing this behavior requires a bit more work: expressions must be evaluated manually and in parts, instead of calling the eval function only once. But the end result is much more useful and intuitive.

### **Lesson 5: Reusability Is Power**

Though simple, attaching and subclassing the calculator graphically, as shown in Figure 19-3, illustrates the power of Python as a tool for writing reusable software. By coding programs with modules and classes, components written in isolation almost automatically become general-purpose tools. Python's program organization features promote reusable code.

In fact, code reuse is one of Python's major strengths and has been one of the main themes of this book. Good object-oriented design takes some practice and forethought, and the benefits of code reuse aren't apparent immediately. And sometimes we have good cause to be more interested in a quick fix rather than a future use for the code.

But coding with some reusability in mind can save development time in the long run. For instance, the handcoded custom parsers shared a scanner, the calculator GUI uses the widgets module from Chapter 10 we discussed earlier, and the next section will reuse the GuiMixin class from Chapter 10 as well. Sometimes we're able to finish part of a job before we start.

This section presents the implementation of PyCalc, a more realistic Python/tkinter program that implements such a traditional calculator GUI. It touches on the subject of text and languages in two ways: it parses and evaluates expressions, and it implements a kind of stack-based language to perform the evaluation. Although its evaluation logic is more complex than the simpler calculator shown earlier, it demonstrates advanced programming techniques and serves as an interesting finale for this chapter.

### **Running PyCalc**

As usual, let's look at the GUI before the code. You can run PyCalc from the PyGadgets and PyDemos launcher bars at the top of the examples tree, or by directly running the file calculator, py listed shortly (e.g., click it in a file explorer, or type it in a shell command line). Figure 19-4 shows PyCalc's main window. By default, it shows operand buttons in black-on-blue (and opposite for operator buttons), but font and color options can be passed into the GUI class's constructor method. Of course, that means gray-on-gray in this book, so you'll have to run PyCalc yourself to see what I mean.

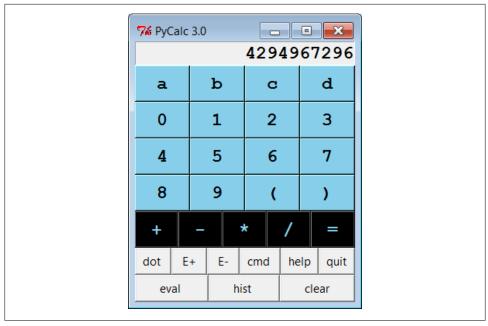

Figure 19-4. PyCalc calculator at work on Windows 7

If you do run this, you'll notice that PyCalc implements a normal calculator model expressions are evaluated as entered, not all at once at the end. That is, parts of an expression are computed and displayed as soon as operator precedence and manually typed parentheses allow. The result in Figure 19-4, for instance, reflects pressing "2", and then repeatedly pressing "\*" to display successive powers of 2. I'll explain how this evaluation works in a moment.

PvCalc's CalcGui class builds the GUI interface as frames of buttons much like the simple calculator of the previous section, but PyCalc adds a host of new features. Among them are another row of action buttons, inherited methods from GuiMixin (presented in Chapter 10), a new "cmd" button that pops up nonmodal dialogs for entry of arbitrary Python code, and a recent calculations history pop up. Figure 19-5 captures some of PyCalc's pop-up windows.

You may enter expressions in PyCalc by clicking buttons in the GUI, typing full expressions in command-line pop ups, or typing keys on your keyboard. PyCalc intercepts key press events and interprets them the same as corresponding button presses; typing + is like pressing the + button, the Space bar key is "clear," Enter is "eval," backspace erases a character, and? is like pressing "help."

The command-line pop-up windows are nonmodal (you can pop up as many as you like). They accept any Python code—press the Run button or your Enter key to evaluate text in their input fields. The result of evaluating this code in the calculator's namespace

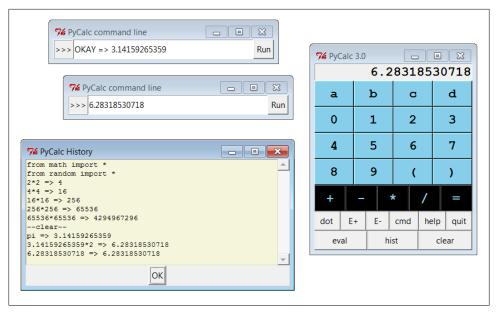

Figure 19-5. PyCalc calculator with some of its pop ups

dictionary is thrown up in the main window for use in larger expressions. You can use this as an escape mechanism to employ external tools in your calculations. For instance, you can import and use functions coded in Python or C within these pop ups. The current value in the main calculator window is stored in newly opened command-line pop ups, too, for use in typed expressions.

PyCalc supports integers (unlimited precision), negatives, and floating-point numbers just because Python does. Individual operands and expressions are still evaluated with the eval built-in, which calls the Python parser/interpreter at runtime. Variable names can be assigned and referenced in the main window with the letter, =, and "eval" keys; they are assigned in the calculator's namespace dictionary (more complex variable names may be typed in command-line pop ups). Note the use of pi in the history window: PyCalc preimports names in the math and random modules into the namespace where expressions are evaluated.

#### **Evaluating expressions with stacks**

Now that you have the general idea of what PyCalc does, I need to say a little bit about how it does what it does. Most of the changes in this calculator involve managing the expression display and evaluating expressions. PyCalc is structured as two classes:

#### The CalcGui class

Manages the GUI itself. It controls input events and is in charge of the main window's display field at the top. It doesn't evaluate expressions, though; for that, it sends operators and operands entered in the GUI to an embedded instance of the Evaluator class.

#### The Evaluator class

Manages two stacks. One stack records pending *operators* (e.g., +), and one records pending operands (e.g., 3.141). Temporary results are computed as new operators are sent from CalcGui and pushed onto the operands stack.

As you can see from this, the magic of expression evaluation boils down to juggling the operator and operand stacks. In a sense, the calculator implements a little stack-based language, to evaluate the expressions being entered. While scanning expression strings from left to right as they are entered, operands are pushed along the way, but operators delimit operands and may trigger temporary results before they are pushed. Because it records states and performs transitions, some might use the term *state machine* to describe this calculator language implementation.

### Here's the general scenario:

- 1. When a new operator is seen (i.e., when an operator button or key is pressed), the prior operand in the entry field is pushed onto the operands stack.
- 2. The operator is then added to the operators stack, but only after all pending operators of higher precedence have been popped and applied to pending operands (e.g., pressing + makes any pending \* operators on the stack fire).
- 3. When "eval" is pressed, all remaining operators are popped and applied to all remaining operands, and the result is the last remaining value on the operands stack.

In the end, the last value on the operands stack is displayed in the calculator's entry field, ready for use in another operation. This evaluation algorithm is probably best described by working through examples. Let's step through the entry of a few expressions and watch the evaluation stacks grow.

PyCalc stack tracing is enabled with the debugme flag in the module; if true, the operator and operand stacks are displayed on stdout each time the Evaluator class is about to apply an operator and reduce (pop) the stacks. Run PyCalc with a console window to see the traces. A tuple holding the stack lists (operators, operands) is printed on each stack reduction; tops of stacks are at the ends of the lists. For instance, here is the console output after typing and evaluating a simple string:

```
1) Entered keys: "5 * 3 + 4 <eval>" [result = 19]
```

Note that the pending (stacked) \* subexpression is evaluated when the + is pressed: \* operators bind tighter than +, so the code is evaluated immediately before the + operator is pushed. When the + button is pressed, the entry field contains 3; we push 3 onto the operands stack, reduce the \* subexpression (5 \* 3), push its result onto operands, push + onto operators, and continue scanning user inputs. When "eval" is pressed at the end, 4 is pushed onto operands, and the final + on operators is applied to stacked operands.

The text input and display field at the top of the GUI's main window plays a part in this algorithm, too. The text input field and expression stacks are integrated by the calculator class. In general, the text input field always holds the prior operand when an operator button is pressed (e.g., on 5 \*); the text in the input field is pushed onto the operands stack before the operator is resolved. Because of this, we have to pop results before displaying them after "eval" or ) is pressed; otherwise the results are pushed onto the stack twice—they would be both on the stack and in the display field, from which they would be immediately pushed again when the next operator is input.

For both usability and accuracy, when an operator is seen, we also have to arrange to erase the input field's prior value when the next operand's entry is started (e.g., on both 3 and 4 in 5 \* 3 + 4). This erasure of the prior values is also arranged when "eval" or ) is applied, on the assumption that a subsequent operand key or button replaces the prior result—for a new expression after "eval," and for an operand following a new operator after ); e.g., to erase the parenthesized 12 result on 2 in 5 + (3 \* 4) \* 2. Without this erasure, operand buttons and keys simply concatenate to the currently displayed value. This model also allows user to change temporary result operands after a) by entry of operand instead of operator.

Expression stacks also defer operations of lower precedence as the input is scanned. In the next trace, the pending + isn't evaluated when the \* button is pressed: since \* binds tighter, we need to postpone the + until the \* can be evaluated. The \* operator isn't popped until its right operand 4 has been seen. There are two operators to pop and apply to operand stack entries on the "eval" press—the \* at the top of operators is applied to the 3 and 4 at the top of operands, and then + is run on 5 and the 12 pushed for \*:

```
2) Entered keys: "5 + 3 * 4 <eval>" [result = 17]
(['+', '*'], ['5', '3', '4']) [on 'eval' press]
(['+'], ['5', '12']) [displays "17"]
```

For strings of same-precedence operators such as the following, we pop and evaluate immediately as we scan left to right, instead of postponing evaluation. This results in a left-associative evaluation, in the absence of parentheses: 5+3+4 is evaluated as ((5+3)+4). For + and \* operations this is irrelevant because order doesn't matter:

```
3) Entered keys: "5 + 3 + 4 <eval>" [result = 12]
(['+'], ['5', '3']) [on the second '+'] (['+'], ['8', '4']) [on 'eval']
```

The following trace is more complex. In this case, all the operators and operands are stacked (postponed) until we press the ) button at the end. To make parentheses work, ( is given a higher precedence than any operator and is pushed onto the operators stack to seal off lower stack reductions until the ) is seen. When the ) button is pressed, the

parenthesized subexpression is popped and evaluated ((3 \* 4), then (1 + 12)), and 13 is displayed in the entry field. On pressing "eval," the rest is evaluated ((3\*13), (1+39)), and the final result (40) is shown. This result in the entry field itself becomes the left operand of a future operator.

```
4) Entered keys: "1 + 3 * ( 1 + 3 * 4 ) <eval>" [result = 40]
(['+', '*', '(', '+', '*'], ['1', '3', '1', '3', '4'])
(['+', '*', '(', '+'], ['1', '3', '1', '12'])
(['+', '*'], ['1', '3', '13'])
(['+'], ['1', '39'])
                                                                                                       [on ')']
                                                                                                        [displays "13"]
                                                                                                       [on 'eval']
```

In fact, any temporary result can be used again: if we keep pressing an operator button without typing new operands, it's reapplied to the result of the prior press—the value in the entry field is pushed twice and applied to itself each time. Press \* many times after entering 2 to see how this works (e.g., 2\*\*\*). On the first \*, it pushes 2 and the \*. On the next \*, it pushes 2 again from the entry field, pops and evaluates the stacked (2 \* 2), pushes back and displays the result, and pushes the new \*. And on each following \*, it pushes the currently displayed result and evaluates again, computing successive squares.

Figure 19-6 shows how the two stacks look at their highest level while scanning the expression in the prior example trace. On each reduction, the top operator is applied to the top two operands and the result is pushed back for the operator below. Because of the way the two stacks are used, the effect is similar to converting the expression to a string of the form +1\*3(+1\*34 and evaluating it right to left. In other cases, though, parts of the expression are evaluated and displayed as temporary results along the way, so it's not simply a string conversion process.

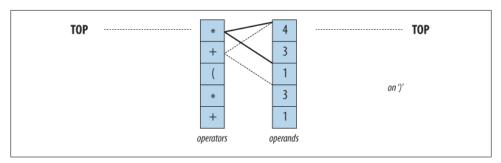

*Figure 19-6. Evaluation stacks:* 1 + 3 \* (1 + 3 \* 4)

Finally, the next example's string triggers an error. PyCalc is casual about error handling. Many errors are made impossible by the algorithm itself, but things such as unmatched parentheses still trip up the evaluator. Instead of trying to detect all possible error cases explicitly, a general try statement in the reduce method is used to catch them all: expression errors, numeric errors, undefined name errors, syntax errors, and so on.

Operands and temporary results are always stacked as strings, and each operator is applied by calling eval. When an error occurs inside an expression, a result operand of \*ERROR\* is pushed, which makes all remaining operators fail in eval too. \*ERROR\* essentially percolates to the top of the expression. At the end, it's the last operand and is displayed in the text entry field to alert you of the mistake:

```
5) Entered keys: "1 + 3 * ( 1 + 3 * 4 <eval>" [result = *ERROR*]
(['+', '*', '(', '+', '*'], ['1', '3', '1', '3', '4'])
(['+', '*', '(', '+'], ['1', '3', '1', '12'])
(['+', '*', '('], ['1', '3', '13'])
(['+', '*'], ['1', '*ERROR*'])
(['+'], ['*ERROR*'])
                                                                                                                 [on eval]
(['+'], ['*ERROR*', '*ERROR*'])
```

Try tracing through these and other examples in the calculator's code to get a feel for the stack-based evaluation that occurs. Once you understand the general shift/reduce (push/pop) mechanism, expression evaluation is straightforward.

#### PyCalc source code

Example 19-20 contains the PyCalc source module that puts these ideas to work in the context of a GUI. It's a single-file implementation (not counting utilities imported and reused). Study the source for more details; as usual, there's no substitute for interacting with the program on your own to get a better feel for its functionality.

Also see the opening comment's "to do" list for suggested areas for improvement. Like all software systems, this calculator is prone to evolve over time (and in fact it has, with each new edition of this book). Since it is written in Python, such future mutations will be easy to apply.

```
Example 19-20. PP4E\Lang\Calculator\calculator.py
#!/usr/local/bin/python
PyCalc 3.0+: a Python/tkinter calculator program and GUI component.
Evaluates expressions as they are entered, catches keyboard keys for
expression entry; 2.0 added integrated command-line popups, a recent
calculations history display popup, fonts and colors configuration,
help and about popups, preimported math/random constants, and more;
3.0+ (PP4E, version number retained):
-port to run under Python 3.X (only)
-drop 'L' keypress (the long type is now dead in earnest)
3.0 changes (PP3E):
-use 'readonly' entry state, not 'disabled', else field is greved
out (fix for 2.3 Tkinter change);
-avoid extended display precision for floats by using str(), instead
of `x`/repr() (fix for Python change);
```

```
-apply font to input field to make it larger;
-use justify=right for input field so it displays on right, not left;
-add 'E+' and 'E-' buttons (and 'E' keypress) for float exponents;
'E' keypress must generally be followed digits, not + or - optr key;
-remove 'L' button (but still allow 'L' keypress): superfluous now,
because Python auto converts up if too big ('L' forced this in past);
-use smaller font size overall;
-auto scroll to the end in the history window
to do: add a commas-insertion mode (see str.format and LP4E example);
allow '**' as an operator key; allow '+' and 'J' inputs for complex
Numbers; use new decimal type for fixed precision floats; as is, can
use 'cmd' popup windows to input and evaluate things like complex, but
can't be input via main window; caveat: PyCalc's precision, accuracy,
and some of its behaviour, is currently bound by result of str() call;
from tkinter import *
                                                          # widgets, consts
from PP4E.Gui.Tools.guimixin import GuiMixin
                                                          # quit method
from PP4E.Gui.Tools.widgets import label, entry, button, frame
                                                          # widget builders
Fg, Bg, Font = 'black', 'skyblue', ('courier', 14, 'bold')
                                                          # default config
debugme = True
def trace(*args):
   if debugme: print(args)
# the main class - handles user interface;
# an extended Frame, on new Toplevel, or embedded in another container widget
class CalcGui(GuiMixin, Frame):
   Operators = "+-*/="
                                                # button lists
   Operands = ["abcd", "0123", "4567", "89()"]
                                               # customizable
   def init (self, parent=None, fg=Fg, bg=Bg, font=Font):
       Frame.__init__(self, parent)
       self.pack(expand=YES, fill=BOTH)
                                                # all parts expandable
       self.eval = Evaluator()
                                                # embed a stack handler
                                               # make a linked variable
       self.text = StringVar()
       self.text.set("0")
                                                # clear "0" text next
       self.erase = 1
                                                # build the GUI itself
       self.makeWidgets(fg, bg, font)
       if not parent or not isinstance(parent, Frame):
                                               # title iff owns window
           self.master.title('PyCalc 3.0')
           self.master.iconname("PyCalc")
                                                # ditto for key bindings
           self.master.bind('<KeyPress>', self.onKeyboard)
           self.entry.config(state='readonly')
                                              # 3.0: not 'disabled'=grey
       else:
           self.entry.config(state='normal')
           self.entry.focus()
   def makeWidgets(self, fg, bg, font):
                                              # 7 frames plus text-entry
```

```
self.entry = entry(self, TOP, self.text)
                                                              # font, color configurable
     self.entry.config(font=font)
                                                             # 3.0: make display larger
     self.entry.config(justify=RIGHT)
                                                            # 3.0: on right, not left
     for row in self.Operands:
          frm = frame(self, TOP)
          for char in row:
               button(frm, LEFT, char,
                              lambda op=char: self.onOperand(op),
                              fg=fg, bg=bg, font=font)
     frm = frame(self, TOP)
     for char in self.Operators:
          button(frm, LEFT, char,
                         lambda op=char: self.onOperator(op),
                         fg=bg, bg=fg, font=font)
     frm = frame(self, TOP)
    button(frm, LEFT, 'dot ', lambda: self.onOperand('.'))
button(frm, LEFT, 'E+ ', lambda: self.text.set(self.text.get()+'E+'))
button(frm, LEFT, 'E- ', lambda: self.text.set(self.text.get()+'E-'))
button(frm, LEFT, 'cmd ', self.onMakeCmdline)
button(frm, LEFT, 'help', self.help)
button(frm, LEFT, 'quit', self.quit)  # from guimixin
     frm = frame(self, BOTTOM)
    button(frm, LEFT, 'eval ', self.onEval)
button(frm, LEFT, 'hist ', self.onHist)
button(frm, LEFT, 'clear', self.onClear)
def onClear(self):
     self.eval.clear()
     self.text.set('0')
     self.erase = 1
def onEval(self):
     self.eval.shiftOpnd(self.text.get())
                                                         # last or only opnd
     self.eval.closeall()
                                                         # apply all optrs left
     self.text.set(self.eval.popOpnd())
                                                         # need to pop: optr next?
     self.erase = 1
def onOperand(self, char):
     if char == '(':
          self.eval.open()
          self.text.set('(')
                                                            # clear text next
          self.erase = 1
     elif char == ')':
          self.eval.shiftOpnd(self.text.get())
                                                            # last or only nested opnd
          self.eval.close()
                                                             # pop here too: optr next?
          self.text.set(self.eval.popOpnd())
          self.erase = 1
     else:
          if self.erase:
               self.text.set(char)
                                                                 # clears last value
          else:
               self.text.set(self.text.get() + char) # else append to opnd
```

```
self.erase = 0
def onOperator(self, char):
    self.eval.shiftOpnd(self.text.get())
                                            # push opnd on left
    self.eval.shiftOptr(char)
                                            # eval exprs to left?
    self.text.set(self.eval.topOpnd())
                                            # push optr, show opnd|result
    self.erase = 1
                                             # erased on next opnd|'('
def onMakeCmdline(self):
    new = Toplevel()
                                                 # new top-level window
    new.title('PyCalc command line')
                                                 # arbitrary Python code
    frm = frame(new, TOP)
                                                 # only the Entry expands
    label(frm, LEFT, '>>>').pack(expand=NO)
    var = StringVar()
    ent = entry(frm, LEFT, var, width=40)
    onButton = (lambda: self.onCmdline(var, ent))
    onReturn = (lambda event: self.onCmdline(var, ent))
    button(frm, RIGHT, 'Run', onButton).pack(expand=NO)
    ent.bind('<Return>', onReturn)
    var.set(self.text.get())
def onCmdline(self, var, ent):
                                          # eval cmdline pop-up input
    try:
        value = self.eval.runstring(var.get())
        var.set('OKAY')
        if value != None:
                                          # run in eval namespace dict
            self.text.set(value)
                                          # expression or statement
            self.erase = 1
            var.set('OKAY => '+ value)
                                          # result in calc field
    except:
        var.set('ERROR')
                                          # status in pop-up field
    ent.icursor(END)
                                          # insert point after text
                                          # select msg so next key deletes
    ent.select range(0, END)
def onKeyboard(self, event):
    pressed = event.char
                                          # on keyboard press event
    if pressed != '':
                                          # pretend button was pressed
        if pressed in self.Operators:
            self.onOperator(pressed)
        else:
            for row in self.Operands:
                if pressed in row:
                    self.onOperand(pressed)
                    break
            else:
                                                            # 4E: drop 'Ll'
                if pressed == '.':
                    self.onOperand(pressed)
                                                            # can start opnd
                if pressed in 'Ee': # 2e10, no +/-
                    self.text.set(self.text.get()+pressed) # can't: no erase
                elif pressed == '\r':
                    self.onEval()
                                                            # enter key=eval
                elif pressed == ' ':
                    self.onClear()
                                                            # spacebar=clear
                elif pressed == '\b':
                    self.text.set(self.text.get()[:-1])
                                                            # backspace
```

```
elif pressed == '?':
                     self.help()
   def onHist(self):
       # show recent calcs log popup
       from tkinter.scrolledtext import ScrolledText
                                                    # or PP4E.Gui.Tour
                                                     # make new window
       new = Toplevel()
       ok = Button(new, text="OK", command=new.destroy)
       ok.pack(pady=1, side=BOTTOM)
                                                    # pack first=clip last
       text = ScrolledText(new, bg='beige')
                                                    # add Text + scrollbar
       text.insert('0.0', self.eval.getHist())
                                                    # get Evaluator text
       text.see(END)
                                                    # 3.0: scroll to end
       text.pack(expand=YES, fill=BOTH)
       # new window goes away on ok press or enter key
       new.title("PyCalc History")
       new.bind("<Return>", (lambda event: new.destroy()))
                                       # make new window modal:
       ok.focus set()
       new.grab set()
                                      # get keyboard focus, grab app
       new.wait_window()
                                      # don't return till new.destroy
   def help(self):
       self.infobox('PyCalc', 'PyCalc 3.0+\n'
                            'A Python/tkinter calculator\n'
                            'Programming Python 4E\n'
                            'May, 2010\n'
                            '(3.0 2005, 2.0 1999, 1.0 1996)\n\n'
                            'Use mouse or keyboard to\n'
                            'input numbers and operators,\n'
                            'or type code in cmd popup')
# the expression evaluator class
# embedded in and used by a CalcGui instance, to perform calculations
class Evaluator:
   def init (self):
       self.names = {}
                                           # a names-space for my vars
                                           # two empty stacks
       self.opnd, self.optr = [], []
                                           # my prev calcs history log
       self.hist = []
       self.runstring("from math import *") # preimport math modules
       self.runstring("from random import *") # into calc's namespace
   def clear(self):
       self.opnd, self.optr = [], []
                                         # leave names intact
       if len(self.hist) > 64:
                                           # don't let hist get too big
           self.hist = ['clear']
       else:
          self.hist.append('--clear--')
   def popOpnd(self):
       value = self.opnd[-1]
                                           # pop/return top|last opnd
       self.opnd[-1:] = []
                                           # to display and shift next
```

```
return value
                                          # or x.pop(), or del x[-1]
def topOpnd(self):
    return self.opnd[-1]
                                         # top operand (end of list)
def open(self):
                                         # treat '(' like an operator
    self.optr.append('(')
def close(self):
                                         # on ')' pop downto highest '('
    self.shiftOptr(')')
                                         # ok if empty: stays empty
    self.optr[-2:] = []
                                         # pop, or added again by optr
def closeall(self):
   while self.optr:
                                         # force rest on 'eval'
        self.reduce()
                                         # last may be a var name
        self.opnd[0] = self.runstring(self.opnd[0])
    except:
       self.opnd[0] = '*ERROR*'
                                         # pop else added again next:
# if prior optr is this: push
                                        # else: pop/eval prior optr
                                        # all left-associative as is
def shiftOpnd(self, newopnd):
                                         # push opnd at optr, ')', eval
    self.opnd.append(newopnd)
def shiftOptr(self, newoptr):
                                         # apply ops with <= priority
    while (self.optr and
          self.optr[-1] not in self.afterMe[newoptr]):
       self.reduce()
    self.optr.append(newoptr)
                                          # push this op above result
                                          # optrs assume next opnd erases
def reduce(self):
    trace(self.optr, self.opnd)
    trv:
                                         # collapse the top expr
        operator = self.optr[-1]
                                         # pop top optr (at end)
        [left, right] = self.opnd[-2:] # pop top 2 opnds (at end)
        self.optr[-1:] = []
                                         # delete slice in-place
        self.opnd[-2:] = []
       result = self.runstring(left + operator + right)
       if result == None:
           result = left
                                         # assignment? key var name
       self.opnd.append(result)
                                      # push result string back
    except:
        self.opnd.append('*ERROR*')
                                        # stack/number/name error
def runstring(self, code):
    try:
                                                       # 3.0: not `x`/repr
       result = str(eval(code, self.names, self.names)) # try expr: string
        self.hist.append(code + ' => ' + result) # add to hist log
    except:
```

```
exec(code, self.names, self.names)
                                                             # try stmt: None
            self.hist.append(code)
           result = None
        return result
    def getHist(self):
       return '\n'.join(self.hist)
def getCalcArgs():
    from sys import argv
                                          # get cmdline args in a dict
    config = {}
                                          # ex: -bg black -fg red
    for arg in argv[1:]:
                                          # font not yet supported
        if arg in ['-bg', '-fg']:
                                        # -bg red' -> {'bg':'red'}
               config[arg[1:]] = argv[argv.index(arg) + 1]
                pass
   return config
if name == ' main ':
    CalcGui(**getCalcArgs()).mainloop() # in default toplevel window
```

#### Using PyCalc as a component

PyCalc serves a standalone program on my desktop, but it's also useful in the context of other GUIs. Like most of the GUI classes in this book, PyCalc can be customized with subclass extensions or embedded in a larger GUI with attachments. The module in Example 19-21 demonstrates one way to reuse PyCalc's CalcGui class by extending and embedding, similar to what was done for the simple calculator earlier.

```
Example 19-21. PP4E\Lang\Calculator\calculator_test.py
test calculator: use as an extended and embedded GUI component
from tkinter import *
from calculator import CalcGui
def calcContainer(parent=None):
    frm = Frame(parent)
    frm.pack(expand=YES, fill=BOTH)
    Label(frm, text='Calc Container').pack(side=TOP)
    Label(frm, text='Calc Container').pack(side=BOTTOM)
    return frm
class calcSubclass(CalcGui):
    def makeWidgets(self, fg, bg, font):
        Label(self, text='Calc Subclass').pack(side=TOP)
        Label(self, text='Calc Subclass').pack(side=BOTTOM)
        CalcGui.makeWidgets(self, fg, bg, font)
        #Label(self, text='Calc Subclass').pack(side=BOTTOM)
```

```
if name == ' main ':
    import sys
    if len(sys.argv) == 1:
                                       # % calculator test.py
                                        # run 3 calcs in same process
        root = Tk()
        CalcGui(Toplevel())
                                        # each in a new toplevel window
        calcContainer(Toplevel())
        calcSubclass(Toplevel())
        Button(root, text='quit', command=root.quit).pack()
        root.mainloop()
    if len(sys.argv) == 2:
                                        # % calculator testl.py -
                                        # as a standalone window (default root)
        CalcGui().mainloop()
    elif len(sys.argv) == 3:
                                        # % calculator test.py - -
        calcContainer().mainloop()
                                       # as an embedded component
    elif len(sys.argv) == 4:
                                        # % calculator test.py - - -
                                       # as a customized superclass
        calcSubclass().mainloop()
```

Figure 19-7 shows the result of running this script with no command-line arguments. We get instances of the original calculator class, plus the container and subclass classes defined in this script, all attached to new top-level windows.

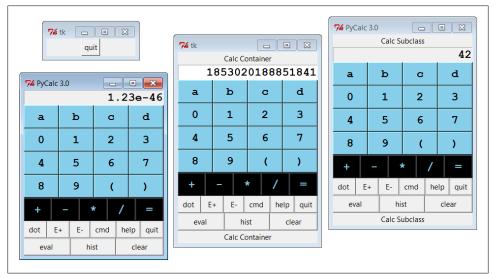

Figure 19-7. The calculator\_test script: attaching and extending

These two windows on the right reuse the core PyCalc code running in the window on the left. All of these windows run in the same process (e.g., quitting one quits them all), but they all function as independent windows. Note that when running three calculators in the same process like this, each has its own distinct expression evaluation namespace because it's a class instance attribute, not a global module-level variable. Because of that, variables set in one calculator are set in that calculator only, and they don't overwrite settings made in other windows. Similarly, each calculator has its own evaluation stack manager object, such that calculations in one window don't appear in or impact other windows at all.

The two extensions in this script are artificial, of course—they simply add labels at the top and bottom of the window—but the concept is widely applicable. You could reuse the calculator's class by attaching it to any GUI that needs a calculator and customize it with subclasses arbitrarily. It's a reusable widget.

#### Adding new buttons in new components

One obvious way to reuse the calculator is to add additional expression feature buttons—square roots, inverses, cubes, and the like. You can type such operations in the command-line pop ups, but buttons are a bit more convenient. Such features could also be added to the main calculator implementation itself, but since the set of features that will be useful may vary per user and application, a better approach may be to add them in separate extensions. For instance, the class in Example 19-22 adds a few extra buttons to PyCalc by embedding (i.e., attaching) it in a container.

Example 19-22. PP4E\Lang\Calculator\calculator\_plus\_emb.py

```
a container with an extra row of buttons for common operations;
a more useful customization: adds buttons for more operations (sort,
1/x, etc.) by embedding/composition, not subclassing; new buttons are
added after entire CalGui frame because of the packing order/options;
from tkinter import *
from calculator import CalcGui, getCalcArgs
from PP4E.Gui.Tools.widgets import frame, button, label
class CalcGuiPlus(Toplevel):
   def __init__(self, **args):
      Toplevel.__init__(self)
label(self, TOP, 'PyCalc Plus - Container')
      self.calc = CalcGui(self, **args)
      frm = frame(self, BOTTOM)
      for (lab, expr) in extras:
          button(frm, LEFT, lab, (lambda expr=expr: self.onExtra(expr)))
      button(frm, LEFT, ' pi ', self.onPi)
   def onExtra(self, expr):
      text = self.calc.text
      eval = self.calc.eval
          text.set(eval.runstring(expr % text.get()))
          text.set('ERROR')
```

```
def onPi(self):
        self.calc.text.set(self.calc.eval.runstring('pi'))

if __name__ == '__main__':
    root = Tk()
    button(root, TOP, 'Quit', root.quit)
    CalcGuiPlus(**getCalcArgs()).mainloop() # -bg,-fg to calcgui
```

Because PyCalc is coded as a Python class, you can always achieve a similar effect by extending PyCalc in a new subclass instead of embedding it, as shown in Example 19-23.

Example 19-23. PP4E\Lang\Calculator\calculator\_plus\_ext.py

```
a customization with an extra row of buttons for common operations:
a more useful customization: adds buttons for more operations (sqrt,
1/x, etc.) by subclassing to extend the original class, not embedding;
new buttons show up before frame attached to bottom by calcgui class;
from tkinter import *
from calculator import CalcGui, getCalcArgs
from PP4E.Gui.Tools.widgets import label, frame, button
class CalcGuiPlus(CalcGui):
   def makeWidgets(self, *args):
      label(self, TOP, 'PyCalc Plus - Subclass')
      CalcGui.makeWidgets(self, *args)
      frm = frame(self, BOTTOM)
      for (lab, expr) in extras:
          button(frm, LEFT, lab, (lambda expr=expr: self.onExtra(expr)))
      button(frm, LEFT, ' pi ', self.onPi)
   def onExtra(self, expr):
          self.text.set(self.eval.runstring(expr % self.text.get()))
      except:
          self.text.set('ERROR')
   def onPi(self):
      self.text.set(self.eval.runstring('pi'))
if __name_ == ' main ':
   CalcGuiPlus(**getCalcArgs()).mainloop()
                                         # passes -bg, -fg on
```

Notice that these buttons' callbacks force floating-point division to be used for inverses just because that's how / operates in Python 3.X (// for integers truncates remainders

instead); the buttons also wrap entry field values in parentheses to sidestep precedence issues. They could instead convert the entry's text to a number and do real math, but Python does all the work automatically when expression strings are run raw.

Also note that the buttons added by these scripts simply operate on the current value in the entry field, immediately. That's not quite the same as expression operators applied with the stacks evaluator (additional customizations are needed to make them true operators). Still, these buttons prove the point these scripts are out to make—they use PyCalc as a component, both from the outside and from below.

Finally, to test both of the extended calculator classes, as well as PyCalc configuration options, the script in Example 19-24 puts up four distinct calculator windows (this is the script run by PyDemos).

```
Example 19-24. PP4E\Lang\Calculator\calculator_plusplus.py
#!/usr/local/bin/python
demo all 3 calculator flavors at once
each is a distinct calculator object and window
from tkinter import Tk, Button, Toplevel
import calculator, calculator plus ext, calculator plus emb
calculator.CalcGui(Toplevel())
calculator.CalcGui(Toplevel(), fg='white', bg='purple')
calculator plus ext.CalcGuiPlus(Toplevel(), fg='gold', bg='black')
calculator plus emb.CalcGuiPlus(fg='black', bg='red')
Button(root, text='Quit Calcs', command=root.quit).pack()
root.mainloop()
```

Figure 19-8 shows the result—four independent calculators in top-level windows within the same process. The two windows on the right represent specialized reuses of PyCalc as a component, and the Help dialog appears in the lower right. Although it may not be obvious in this book, all four use different color schemes; calculator classes accept color and font configuration options and pass them down the call chain as needed.

As we learned earlier, these calculators could also be run as independent processes by spawning command lines with the launchmodes module we met in Chapter 5. In fact, that's how the PyGadgets and PyDemos launcher bars run calculators, so see their code for more details. And as always, read the code and experiment on your own for further enlightenment; this is Python, after all.

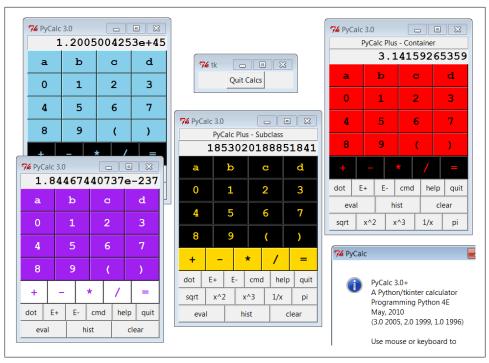

Figure 19-8. calculator\_plusplus: extend, embed, and configure!

This chapter concludes our Python language material in this book. The next and final technical chapter of the text takes us on a tour of techniques for integrating Python with programs written in compiled languages like C and C++. Not everyone needs to know how to do this, so some readers may wish to skip ahead to the book's conclusion in Chapter 21 at this point. Since most Python programmers use wrapped C libraries (even if they don't wrap them themselves), though, I recommend a quick pass over the next chapter before you close the book on this book.

#### Lesson 6: Have Fun

In closing, here's a less tangible but important aspect of Python programming. A common remark among new users is that it's easy to "say what you mean" in Python without getting bogged down in complex syntax or obscure rules. It's a programmer-friendly language. In fact, it's not too uncommon for Python programs to run on the first attempt.

As we've seen in this book, there are a number of factors behind this distinction—lack of declarations, no compile steps, simple syntax, useful built-in objects, powerful libraries, and so on. Python is specifically designed to optimize speed of development (an idea we'll expand on in Chapter 21). For many users, the end result is a remarkably expressive and responsive language, which can actually be fun to use for real work.

For instance, the calculator programs of this chapter were initially thrown together in one afternoon, starting from vague, incomplete goals. There was no analysis phase, no formal design, and no official coding stage. I typed up some ideas and they worked. Moreover, Python's interactive nature allowed me to experiment with new ideas and get immediate feedback. Since its initial development, the calculator has been polished and expanded much, of course, but the core implementation remains unchanged.

Naturally, such a laid-back programming mode doesn't work for every project. Sometimes more upfront design is warranted. For more demanding tasks, Python has modular constructs and fosters systems that can be extended in either Python or C. And a simple calculator GUI may not be what some would call "serious" software development. But maybe that's part of the point, too.

# Python/C Integration

### "I Am Lost at C"

Throughout this book, our programs have all been written in Python code. We have used interfaces to services outside Python, and we've coded reusable tools in the Python language, but all our work has been done in Python itself. Despite our programs' scale and utility, they've been Python through and through.

For many programmers and scripters, this mode makes perfect sense. In fact, such standalone programming is one of the main ways people apply Python. As we've seen, Python comes with *batteries included*—interfaces to system tools, Internet protocols, GUIs, data storage, and much more is already available. Moreover, most custom tasks we're likely to encounter have prebuilt solutions in the open source world; the PIL system, for example, allows us to process images in tkinter GUIs by simply running a self-installer.

But for some systems, Python's ability to integrate with components written in (or compatible with) the C programming language is a crucial feature. In fact, Python's role as an extension and interface language in larger systems is one of the reasons for its popularity and why it is often called a "scripting" language in the first place. Its design supports *hybrid* systems that mix components written in a variety of programming languages. Because different languages have different strengths, being able to pick and choose on a component-by-component basis is a powerful concept. You can add Python to the mix anywhere you need a flexible and comparatively easy-to-use language tool, without sacrificing raw speed where it matters.

Compiled languages such as C and C++ are optimized for speed of *execution*, but are complex to program—for developers, and especially for end users who need to tailor programs. Because Python is optimized for speed of *development*, using Python scripts to control or customize software components written in C or C++ can yield more flexible systems, quicker execution, and faster development modes. For example, moving selected components of a pure Python program to C can optimize program performance. Moreover, systems designed to delegate customizations to Python code

don't need to be shipped with full source code and don't require end users to learn complex or proprietary languages.

In this last technical chapter of this book, we're going to take a brief look at tools for interfacing with C-language components, and discuss both Python's ability to be used as an embedded language tool in other systems, and its interfaces for extending Python scripts with new modules implemented in C-compatible languages. We'll also briefly explore other integration techniques that are less C specific, such as Jython.

Notice that I said "brief" in the preceding paragraph. Because not all Python programmers need to master this topic, because it requires studying C language code and makefiles, and because this is the final chapter of an already in-depth book, this chapter omits details that are readily available in both Python's standard manual set, and the source code of Python itself. Instead, here we'll take a quick look at a handful of basic examples to help get you started in this domain, and hint at the possibilities they imply for Python systems.

### **Extending and Embedding**

Before we get to any code, I want to start out by defining what we mean by "integration" here. Although that term can be interpreted almost as widely as "object," our focus in this chapter is on tight integration—where control is transferred between languages by a simple, direct, and fast in-process function call. Although it is also possible to link components of an application less directly using IPC and networking tools such as sockets and pipes that we explored earlier in the book, we are interested in this part of the book in more direct and efficient techniques.

When you mix Python with components written in C (or other compiled languages), either Python or C can be "on top." Because of that, there are two distinct integration modes and two distinct APIs:

The extending interface

For running compiled C library code from Python programs

The embedding interface

For running Python code from compiled C programs

Extending generally has three main roles: to optimize programs—recoding parts of a program in C is a last-resort performance boost; to leverage existing libraries—opening them up for use in Python code extends their reach; and to allow Python programs to do things not directly supported by the language—Python code cannot normally access devices at absolute memory addresses, for instance, but can call C functions that do. For example, the NumPy package for Python is largely an instance of extending at work: by integrating optimized numeric libraries, it turns Python into a flexible and efficient system for numeric programming that some compare to Matlab.

Embedding typically takes the role of customization—by running user-configurable Python code, a system can be modified without shipping or building its full source code. For instance, some programs provide a Python customization layer that can be used to modify the program on site by modifying Python code. Embedding is also sometimes used to route events to Python-coded callback handlers. Python GUI toolkits, for example, usually employ embedding in some fashion to dispatch user events.

Figure 20-1 sketches this traditional dual-mode integration model. In extending, control passes from Python through a glue layer on its way to C code. In embedding, C code processes Python objects and runs Python code by calling Python C API functions. Because Python is "on top" in extending, it defines a fixed integration structure, which can be automated with tools such as SWIG—a code generator we'll meet in this chapter. which produces glue code required to wrap C and C++ libraries. Because Python is subordinate in embedding, it instead provides a set of API tools which C programs employ as needed.

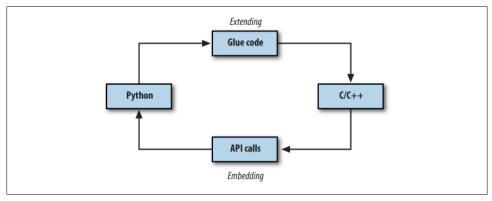

Figure 20-1. Traditional integration model

In some models, things are not as clear-cut. For example, under the ctypes module discussed later, Python scripts make library calls rather than employing C glue code. In systems such as Cython (and its Pyrex predecessor), things are more different still— C libraries are produced from combinations of Python and C code. And in Jython and IronPython, the model is similar, but Java and C# components replace the C language, and the integration is largely automated. We will meet such alternative systems later in this chapter. For now, our focus is on traditional Python/C integration models.

This chapter introduces extending first, and then moves on to explore the basics of embedding. Although we will study these topics in isolation, keep in mind that many systems combine the two techniques. For instance, embedded Python code run from C can also import and call linked-in C extensions to interface with the enclosing application. And in callback-based systems, C libraries initially accessed through extending interfaces may later use embedding techniques to run Python callback handlers on events.

For example, when we created buttons with Python's tkinter GUI library earlier in the book, we called out to a C library through the extending API. When our GUI's user later clicked those buttons, the GUI C library caught the event and routed it to our Python functions with embedding. Although most of the details are hidden to Python code, control jumps often and freely between languages in such systems. Python has an open and reentrant architecture that lets you mix languages arbitrarily.

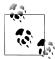

For additional Python/C integration examples beyond this book, see the Python source code itself; its Modules and Objects directories are a wealth of code resources. Most of the Python built-ins we have used in this book—from simple things such as integers and strings to more advanced tools such as files, system calls, tkinter, and DBM files—are built with the same structures we'll introduce here. Their utilization of integration APIs can be studied in Python's source code distribution as models for extensions of your own.

In addition, Python's Extending and Embedding and Python/C API manuals are reasonably complete, and provide supplemental information to the presentation here. If you plan to do integration, you should consider browsing these as a next step. For example, the manuals go into additional details about C extension types, C extensions in threaded programs, and multiple interpreters in embedded programs, which we will largely bypass here.

# **Extending Python in C: Overview**

Because Python itself is coded in C today, compiled Python extensions can be coded in any language that is C compatible in terms of call stacks and linking. That includes C, but also C++ with appropriate "extern C" declarations (which are automatically provided in Python header files). Regardless of the implementation language, the compiled Python extensions language can take two forms:

#### C modules

Libraries of tools that look and feel like Python module files to their clients C types

Multiple instance objects that behave like standard built-in types and classes

Generally, C extension modules are used to implement flat function libraries, and they wind up appearing as importable modules to Python code (hence their name). C extension types are used to code objects that generate multiple instances, carry perinstance state information, and may optionally support expression operators just like Python classes. C extension types can do anything that built-in types and Python-coded classes can: method calls, addition, indexing, slicing, and so on.

To make the interface work, both C modules and types must provide a layer of "glue" code that translates calls and data between the two languages. This layer registers C-coded operations with the Python interpreter as C function pointers. In all cases, the C layer is responsible for converting arguments passed from Python to C form and for converting results from C to Python form. Python scripts simply import C extensions and use them as though they were really coded in Python. Because C code does all the translation work, the interface is very seamless and simple in Python scripts.

C modules and types are also responsible for communicating errors back to Python, detecting errors raised by Python API calls, and managing garbage-collector reference counters on objects retained by the C layer indefinitely—Python objects held by your C code won't be garbage-collected as long as you make sure their reference counts don't fall to zero. Once coded, C modules and types may be linked to Python either statically (by rebuilding Python) or dynamically (when first imported). Thereafter, the C extension becomes another toolkit available for use in Python scripts.

# A Simple C Extension Module

At least that's the short story; C modules require C code, and C types require more of it than we can reasonably present in this chapter. Although this book can't teach you C development skills if you don't already have them, we need to turn to some code to make this domain more concrete. Because C modules are simpler, and because C types generally export a C module with an instance constructor function, let's start off by exploring the basics of C module coding with a quick example.

As mentioned, when you add new or existing C components to Python in the traditional integration model, you need to code an interface ("glue") logic layer in C that handles cross-language dispatching and data translation. The C source file in Example 20-1 shows how to code one by hand. It implements a simple C extension module named hello for use in Python scripts, with a function named message that simply returns its input string argument with extra text prepended. Python scripts will call this function as usual, but this one is coded in C, not in Python.

Example 20-1. PP4E\Integrate\Extend\Hello\hello.c

```
* A simple C extension module for Python, called "hello"; compile
* this into a ".so" on python path, import and call hello.message;
#include <Python.h>
#include <string.h>
/* module functions */
static PyObject *
                                      /* returns object */
message(PyObject *self, PyObject *args)
                                      /* self unused in modules */
                                      /* args from Python call */
   char *fromPython, result[1024];
   if (! PyArg Parse(args, "(s)", &fromPython)) /* convert Python -> C */
      return NULL:
                                       /* null=raise exception */
```

```
else {
                                                /* build up C string */
        strcpy(result, "Hello, ");
        strcat(result, fromPython);
                                                /* add passed Python string */
        return Py BuildValue("s", result);
                                                /* convert C -> Python */
   }
}
/* registration table */
static PyMethodDef hello methods[] = {
    {"message", message, METH_VARARGS, "func doc"},
                                                       /* name, &func, fmt, doc */
    {NULL, NULL, O, NULL}
                                                       /* end of table marker */
};
/* module definition structure */
static struct PyModuleDef hellomodule = {
  PyModuleDef HEAD INIT,
               /* name of module */
   "hello",
   "mod doc",
                  /* module documentation, may be NULL */
                   /* size of per-interpreter module state, -1=in global vars */
  hello methods /* link to methods table */
};
/* module initializer */
PyMODINIT FUNC
                                      /* called on first import */
PyInit hello()
                                      /* name matters if loaded dynamically */
    return PyModule Create(&hellomodule);
```

This C module has a 4-part standard structure described by its comments, which all C modules follow, and which has changed noticeably in Python 3.X. Ultimately, Python code will call this C file's message function, passing in a string object and getting back a new string object. First, though, it has to be somehow linked into the Python interpreter. To use this C file in a Python script, compile it into a dynamically loadable object file (e.g., hello.so on Linux, hello.dll under Cygwin on Windows) with a makefile like the one listed in Example 20-2, and drop the resulting object file into a directory listed on your module import search path exactly as though it were a .py or .pyc file.

Example 20-2. PP4E\Integrate\Extend\Hello\makefile.hello

```
# Compile hello.c into a shareable object file on Cygwin,
# to be loaded dynamically when first imported by Python.
PYLIB = /usr/local/bin
PYINC = /usr/local/include/python3.1
hello.dll: hello.c
      gcc hello.c -g -I$(PYINC) -shared -L$(PYLIB) -lpython3.1 -o hello.dll
clean:
      rm -f hello.dll core
```

This is a Cygwin makefile that uses gcc to compile our C code on Windows; other platforms are analogous but will vary. As we learned in Chapter 5, Cygwin provides a Unix-like environment and libraries on Windows. To work along with the examples here, either install Cygwin on your Windows platform, or change the makefiles listed per your compiler and platform requirements. Be sure to include the path to Python's install directory with -I flags to access Python include (a.k.a. header) files, as well as the path to the Python binary library file with -L flags, if needed; mine point to Python 3.1's location on my laptop after building it from its source. Also note that you'll need tabs for the indentation in makefile rules if a cut-and-paste from an ebook substituted or dropped spaces.

Now, to use the makefile in Example 20-2 to build the extension module in Example 20-1, simply type a standard make command at your shell (the Cygwin shell is used here, and I add a line break for clarity):

```
.../PP4E/Integrate/Extend/Hello$ make -f makefile.hello
gcc hello.c -g -I/usr/local/include/python3.1 -shared
               -L/usr/local/bin -lpython3.1 -o hello.dll
```

This generates a shareable object file—a .dll under Cygwin on Windows. When compiled this way, Python automatically loads and links the C module when it is first imported by a Python script. At import time, the .dll binary library file will be located in a directory on the Python import search path, just like a .py file. Because Python always searches the current working directory on imports, this chapter's examples will run from the directory you compile them in (.) without any file copies or moves. In larger systems, you will generally place compiled extensions in a directory listed in PYTHONPATH or .pth files instead, or use Python's distutils to install them in the sitepackages subdirectory of the standard library.

Finally, to call the C function from a Python program, simply import the module hello and call its hello.message function with a string; you'll get back a normal Python string:

```
.../PP4E/Integrate/Extend/Hello$ python
>>> import hello
                                                    # import a C module
>>> hello.message('world')
                                                    # call a C function
'Hello, world'
>>> hello.message('extending')
'Hello, extending'
```

And that's it—you've just called an integrated C module's function from Python. The most important thing to notice here is that the C function looks exactly as if it were coded in Python. Python callers send and receive normal string objects from the call; the Python interpreter handles routing calls to the C function, and the C function itself handles Python/C data conversion chores.

In fact, there is little to distinguish hello as a C extension module at all, apart from its filename. Python code imports the module and fetches its attributes as if it had been written in Python. C extension modules even respond to dir calls as usual and have the standard module and filename attributes, though the filename doesn't end in a .py or .pyc this time around—the only obvious way you can tell it's a C library:

```
>>> dir(hello)
                                                      # C module attributes
['__doc__', '__file__', '__name__', '__package ', 'message']
>>> hello.__name__, hello.__file__
('hello', 'hello.dll')
>>> hello.message
                                                     # a C function object
<built-in function message>
>>> hello
                                                      # a C module object
<module 'hello' from 'hello.dll'>
>>> hello. doc
                                                      # docstrings in C code
'mod doc'
>>> hello.message. doc
'func doc'
>>> hello.message()
                                                      # errors work too
TypeError: argument must be sequence of length 1, not 0
```

Like any module in Python, you can also access the C extension from a script file. The Python file in Example 20-3, for instance, imports and uses the C extension module in Example 20-1.

```
Example 20-3. PP4E\Integrate\Extend\Hello\hellouse.py
```

```
"import and use a C extension library module"
import hello
print(hello.message('C'))
print(hello.message('module ' + hello. file ))
for i in range(3):
   reply = hello.message(str(i))
   print(reply)
```

Run this script as any other—when the script first imports the module hello, Python automatically finds the C module's .dll object file in a directory on the module search path and links it into the process dynamically. All of this script's output represents strings returned from the C function in the file *hello.c*:

```
.../PP4E/Integrate/Extend/Hello$ python hellouse.py
Hello, C
Hello, module /cygdrive/c/.../PP4E/Integrate/Extend/Hello/hello.dll
Hello, 0
Hello, 1
Hello, 2
```

See Python's manuals for more details on the code in our C module, as well as tips for compilation and linkage. Of note, as an alternative to makefiles, also see the disthello.py and disthello-alt.py files in the examples package. Here's a quick peek at the source code of the first of these:

```
# to build: python disthello.py build
# resulting dll shows up in build subdir
from distutils.core import setup, Extension
setup(ext modules=[Extension('hello', ['hello.c'])])
```

This is a Python script that specifies compilation of the C extension using tools in the distutils package—a standard part of Python that is used to build, install, and distribute Python extensions coded in Python or C. distutil's larger goal is automated and portable builds and installs for distributed packages, but it also knows how to build C extensions portably. Systems generally include a setup.py which installs in sitepackages of the standard library. Regrettably, distutils is also too large to have survived the cleaver applied to this chapter's material; see its two manuals in Python's manuals set for more details.

# The SWIG Integration Code Generator

As you can probably tell, manual coding of C extensions can become fairly involved (this is almost inevitable in C language work). I've introduced the basics in this chapter thus far so that you understand the underlying structure. But today, C extensions are usually better and more easily implemented with a tool that generates all the required integration glue code automatically. There are a variety of such tools for use in the Python world, including SIP, SWIG, and Boost. Python; we'll explore alternatives at the end of this chapter. Among these, the SWIG system is widely used by Python developers.

SWIG—the Simplified Wrapper and Interface Generator, is an open source system created by Dave Beazley and now developed by its community, much like Python. It uses C and C++ type declarations to generate complete C extension modules that integrate existing libraries for use in Python scripts. The generated C (and C++) extension modules are complete: they automatically handle data conversion, error protocols, reference-count management, and more.

That is, SWIG is a program that automatically generates all the glue code needed to plug C and C++ components into Python programs; simply run SWIG, compile its output, and your extension work is done. You still have to manage compilation and linking details, but the rest of the C extension task is largely performed by SWIG.

### A Simple SWIG Example

To use SWIG, instead of writing the C code in the prior section, write the C function you want to use from Python without any Python integration logic at all, as though it is to be used from C alone. For instance, Example 20-4 is a recoding of Example 20-1 as a straight C function.

```
* A simple C library file, with a single function, "message",
* which is to be made available for use in Python programs.
* There is nothing about Python here--this C function can be
* called from a C program, as well as Python (with glue code).
#include <string.h>
#include <hellolib.h>
                               /* this isn't exported */
static char result[1024];
char *
message(char *label)
                               /* this is exported */
   strcpy(result, "Hello, ");
                               /* build up C string */
   strcat(result, label);
                               /* add passed-in label */
   return result;
                                /* return a temporary */
}
```

While you're at it, define the usual C header file to declare the function externally, as shown in Example 20-5. This is probably overkill for such a small example, but it will prove a point.

Example 20-5. PP4E\Integrate\Extend\HelloLib\hellolib.h

```
* Define hellolib.c exports to the C namespace, not to Python
* programs--the latter is defined by a method registration
* table in a Python extension module's code, not by this .h;
extern char *message(char *label);
```

Now, instead of all the Python extension glue code shown in the prior sections, simply write a SWIG type declarations input file, as in Example 20-6.

Example 20-6. PP4E\Integrate\Extend\Swig\hellolib.i

```
/*****************
 * Swig module description file, for a C lib file.
 * Generate by saying "swig -python hellolib.i".
%module hellowrap
#include <hellolib.h>
extern char *message(char*);
                            /* or: %include "../HelloLib/hellolib.h" */
                            /* or: %include hellolib.h, and use -I arg */
```

This file spells out the C function's type signature. In general, SWIG scans files containing ANSI C and C++ declarations. Its input file can take the form of an interface description file (usually with a .i suffix) or a C/C++ header or source file. Interface files like this one are the most common input form; they can contain comments in C or C++ format, type declarations just like standard header files, and SWIG directives that all start with %. For example:

#### %module

Sets the module's name as known to Python importers.

```
%{...%}
```

Encloses code added to generated wrapper file verbatim.

#### extern *statements*

Declare exports in normal ANSI C/C++ syntax.

#### %include

Makes SWIG scan another file (-I flags give search paths).

In this example, SWIG could also be made to read the hellolib.h header file of Example 20-5 directly. But one of the advantages of writing special SWIG input files like hellolib.i is that you can pick and choose which functions are wrapped and exported to Python, and you may use directives to gain more control over the generation process.

SWIG is a utility program that you run from your build scripts; it is not a programming language, so there is not much more to show here. Simply add a step to your makefile that runs SWIG and compile its output to be linked with Python. Example 20-7 shows one way to do it on Cygwin.

Example 20-7. PP4E\Integrate\Extend\Swig\makefile.hellolib-swig

```
# Use SWIG to integrate hellolib.c for use in Python programs on
# Cygwin. The DLL must have a leading "_" in its name in current
# SWIG (>1.3.13) because also makes a .py without "_" in its name.
PYLIB = /usr/local/bin
PYINC = /usr/local/include/python3.1
CLIB = ../HelloLib
SWIG = /cygdrive/c/temp/swigwin-2.0.0/swig
# the library plus its wrapper
hellowrap.dll: hellolib wrap.o $(CLIB)/hellolib.o
      gcc -shared hellolib wrap.o $(CLIB)/hellolib.o \
                   -L$(PYLIB) -lpython3.1 -o $@
# generated wrapper module code
hellolib wrap.o: hellolib wrap.c $(CLIB)/hellolib.h
      gcc hellolib wrap.c -g -I$(CLIB) -I$(PYINC) -c -o $@
hellolib wrap.c: hellolib.i
      $(SWIG) -python -I$(CLIB) hellolib.i
```

```
# C library code (in another directory)
$(CLIB)/hellolib.o: $(CLIB)/hellolib.c $(CLIB)/hellolib.h
        gcc $(CLIB)/hellolib.c -g -I$(CLIB) -c -o $(CLIB)/hellolib.o
clean:
       rm -f *.dll *.o *.pyc core
force:
        rm -f *.dll *.o *.pyc core hellolib_wrap.c hellowrap.py
```

When run on the *hellolib.i* input file by this makefile, SWIG generates two files:

hellolib wrap.c

The generated C extension module glue code file.

hellowrap.py

A Python module that imports the generated C extension module.

The former is named for the input file, and the latter per the \( \)module directive. Really, SWIG generates two modules today: it uses a *combination* of Python and C code to achieve the integration. Scripts ultimately import the generated Python module file, which internally imports the generated and compiled C module. You can wade through this generated code in the book's examples distribution if you are so inclined, but it is prone to change over time and is too generalized to be simple.

To build the C module, the makefile runs SWIG to generate the glue code; compiles its output; compiles the original C library code if needed; and then combines the result with the compiled wrapper to produce \_hellowrap.dll, the DLL which hellowrap.py will expect to find when imported by a Python script:

```
.../PP4E/Integrate/Extend/Swig$ dir
hellolib.i makefile.hellolib-swig
.../PP4E/Integrate/Extend/Swig$ make -f makefile.hellolib-swig
/cygdrive/c/temp/swigwin-2.0.0/swig -python -I../HelloLib hellolib.i
gcc hellolib wrap.c -g -I../HelloLib -I/usr/local/include/python3.1
                 -c -o hellolib wrap.o
gcc ../HelloLib/hellolib.c -g -I../HelloLib -c -o ../HelloLib/hellolib.o
gcc -shared hellolib wrap.o ../HelloLib/hellolib.o \
                -L/usr/local/bin -lpython3.1 -o hellowrap.dll
.../PP4E/Integrate/Extend/Swig$ dir
hellowrap.dll hellolib wrap.c hellowrap.py
hellolib.i
               hellolib wrap.o makefile.hellolib-swig
```

The result is a dynamically loaded C extension module file ready to be imported by Python code. Like all modules, \_hellowrap.dll must, along with hellowrap.py, be placed in a directory on your Python module search path (the directory where you compile will suffice if you run Python there too). Notice that the .dll file must be built with a leading underscore in its name; this is required because SWIG also created the .py file of the same name without the underscore—if named the same, only one could be imported, and we need both (scripts import the .py which in turn imports the .dll internally).

As usual in C development, you may have to barter with the makefile to get it to work on your system. Once you've run the makefile, though, you are finished. The generated C module is used exactly like the manually coded version shown before, except that SWIG has taken care of the complicated parts automatically. Function calls in our Python code are routed through the generated SWIG layer, to the C code in Example 20-4, and back again; with SWIG, this all "just works":

```
.../PP4E/Integrate/Extend/Swig$ python
>>> import hellowrap
                                           # import glue + library file
>>> hellowrap.message('swig world')
                                           # cwd always searched on imports
'Hello, swig world'
>>> hellowrap.__file__
'hellowrap.py'
>>> dir(hellowrap)
[' builtins ', ' doc ', ' file ', ' name ', ' hellowrap', ... 'message']
>>> hellowrap. hellowrap
<module ' hellowrap' from ' hellowrap.dll'>
```

In other words, once you learn how to use SWIG, you can often largely forget the details behind integration coding. In fact, SWIG is so adept at generating Python glue code that it's usually easier and less error prone to code C extensions for Python as purely C- or C++-based libraries first, and later add them to Python by running their header files through SWIG, as demonstrated here.

We've mostly just scratched the SWIG surface here, and there's more for you to learn about it from its Python-specific manual—available with SWIG at http://www.swig .org. Although its examples in this book are simple, SWIG is powerful enough to integrate libraries as complex as Windows extensions and commonly used graphics APIs such as OpenGL. We'll apply it again later in this chapter, and explore its "shadow class" model for wrapping C++ classes too. For now, let's move on to a more useful extension example.

# Wrapping C Environment Calls

Our next example is a C extension module that integrates the standard C library's getenv and putenv shell environment variable calls for use in Python scripts. Example 20-8 is a C file that achieves this goal in a hand-coded, manual fashion.

Example 20-8. PP4E\Integrate\Extend\Cenviron\cenviron.c

```
* A C extension module for Python, called "cenviron". Wraps the
* C library's getenv/putenv routines for use in Python programs.
```

```
#include <Python.h>
#include <stdlib.h>
#include <string.h>
/****************/
/* 1) module functions */
/*****************/
                                                       /* returns object */
static PyObject *
wrap getenv(PyObject *self, PyObject *args)
                                                       /* self not used */
                                                       /* args from python */
    char *varName, *varValue;
                                                           /* null=exception */
    PyObject *returnObj = NULL;
    if (PyArg_Parse(args, "(s)", &varName)) {
                                                          /* Python -> C */
                                                           /* call C getenv */
        varValue = getenv(varName);
        if (varValue != NULL)
            returnObj = Py BuildValue("s", varValue); /* C -> Python */
            PyErr_SetString(PyExc_SystemError, "Error calling getenv");
    return returnObj;
}
static PyObject *
wrap putenv(PyObject *self, PyObject *args)
    char *varName, *varValue, *varAssign;
    PyObject *returnObj = NULL;
    if (PyArg_Parse(args, "(ss)", &varName, &varValue))
        varAssign = malloc(strlen(varName) + strlen(varValue) + 2);
        sprintf(varAssign, "%s=%s", varName, varValue);
        if (putenv(varAssign) == 0) {
            Py_INCREF(Py_None);
                                                    /* C call success */
            returnObj = Py None;
                                                    /* reference None */
        }
        else
            PyErr SetString(PyExc SystemError, "Error calling putenv");
    return returnObj;
}
/**********************
/* 2) registration table */
/*************************/
static PyMethodDef cenviron methods[] = {
    {"getenv", wrap_getenv, METH_VARARGS, "getenv doc"}, /* name, &func,... */
{"putenv", wrap_putenv, METH_VARARGS, "putenv doc"}, /* name, &func,... */
                                                              /* end of table marker */
    {NULL, NULL, O, NULL}
};
```

```
/* 3) module definition */
/*******************/
static struct PvModuleDef cenvironmodule = {
  PyModuleDef HEAD INIT,
   "cenviron", /* name of module */
  "cenviron doc",
                   /* module documentation, may be NULL */
                    /* size of per-interpreter module state, -1=in global vars */
  cenviron methods /* link to methods table */
};
/***********
/* 4) module initializer */
/*************************/
PyMODINIT FUNC
PyInit cenviron()
                                     /* called on first import */
                                     /* name matters if loaded dynamically */
   return PyModule Create(&cenvironmodule);
}
```

Though demonstrative, this example is arguably less useful now than it was in the first edition of this book—as we learned in Part II, not only can you fetch shell environment variables by indexing the os.environ table, but assigning to a key in this table automatically calls C's putenv to export the new setting to the C code layer in the process. That is, os.environ['key'] fetches the value of the shell variable 'key', and os.environ['key']=value assigns a variable both in Python and in C.

The second action—pushing assignments out to C—was added to Python releases after the first edition of this book was published. Besides illustrating additional extension coding techniques, though, this example still serves a practical purpose: even today, changes made to shell variables by the C code linked into a Python process are not picked up when you index os.environ in Python code. That is, once your program starts, os. environ reflects only subsequent changes made by Python code in the process.

Moreover, although Python now has both a putenv and a getenv call in its os module, their integration seems incomplete. Changes to os.environ call os.putenv, but direct calls to os.putenv do not update os.environ, so the two can become out of sync. And os.getenv today simply translates to an os.environ fetch, and hence will not pick up environment changes made in the process outside of Python code after startup time. This may rarely, if ever, be an issue for you, but this C extension module is not completely without purpose; to truly interface environment variables with linked-in C code, we need to call the C library routines directly (at least until Python changes this model again!).

The cenviron.c C file in Example 20-8 creates a Python module called cenviron that does a bit more than the prior examples—it exports two functions, sets some exception descriptions explicitly, and makes a reference count call for the Python None object (it's not created anew, so we need to add a reference before passing it to Python). As before, to add this code to Python, compile and link into an object file; the Cygwin makefile in Example 20-9 builds the C source code for dynamic binding on imports.

Example 20-9. PP4E\Integrate\Extend\Cenviron\makefile.cenviron

```
# Compile cenviron.c into cenviron.dll--a shareable object file
# on Cygwin, which is loaded dynamically when first imported.
PYLIB = /usr/local/bin
PYINC = /usr/local/include/python3.1
cenviron.dll: cenviron.c
     gcc cenviron.c -g -I$(PYINC) -shared -L$(PYLIB) -lpython3.1 -o $@
clean:
     rm -f *.pyc cenviron.dll
```

To build, type make -f makefile.cenviron at your shell. To run, make sure the resulting .dll file is in a directory on Python's module path (the current working directory works too):

```
.../PP4E/Integrate/Extend/Cenviron$ python
>>> import cenviron
>>> cenviron.getenv('USER')
                             # like os.environ[key] but refetched
'mark'
>>> cenviron.putenv('USER', 'gilligan')  # like os.environ[key]=value
>>> cenviron.getenv('USER')
                                         # C sees the changes too
'gilligan'
```

As before, cenviron is a bona fide Python module object after it is imported, with all the usual attached information, and errors are raised and reported correctly on errors:

```
>>> dir(cenviron)
['__doc__', '__file__', '__name__', '__packge__', 'getenv', 'putenv']
>>> cenviron.__file__
'cenviron.dll'
>>> cenviron. name
'cenviron'
>>> cenviron.getenv
<built-in function getenv>
>>> cenviron
<module 'cenviron' from 'cenviron.dll'>
>>> cenviron.getenv('HOME')
'/home/mark'
>>> cenviron.getenv('NONESUCH')
SystemError: Error calling getenv
```

Here is an example of the problem this module addresses (but you have to pretend that some of these calls are made by linked-in C code, not by Python; I changed USER in the shell prior to this session with an **export** command):

```
.../PP4E/Integrate/Extend/Cenviron$ python
>>> import os
>>> os.environ['USER']
                                             # initialized from the shell
'skipper'
>>> from cenviron import getenv, putenv
                                             # direct C library call access
>>> getenv('USER')
'skipper'
>>> putenv('USER', 'gilligan')
                                             # changes for C but not Python
>>> getenv('USER')
'gilligan'
>>> os.environ['USER']
                                             # oops--does not fetch values again
'skipper'
>>> os.getenv('USER')
                                             # ditto
'skipper'
```

### **Adding Wrapper Classes to Flat Libraries**

As is, the C extension module exports a function-based interface, but it's easy to wrap its functions in Python code that makes the interface look any way you like. For instance, Example 20-10 makes the functions accessible by dictionary indexing and integrates with the os. environ object—it guarantees that the object will stay in sync with fetches and changes made by calling our C extension functions.

Example 20-10. PP4E\Integrate\Extend\Cenviron\envmap.py

```
import os
from cenviron import getenv, putenv
                                          # get C module's methods
class EnvMapping:
                                          # wrap in a Python class
    def setitem (self, key, value):
        os.environ[key] = value
                                          # on writes: Env[key]=value
        putenv(key, value)
                                          # put in os.environ too
    def getitem (self, key):
        value = getenv(key)
                                          # on reads: Env[key]
        os.environ[key] = value
                                          # integrity check
        return value
Env = EnvMapping()
                                          # make one instance
```

To use this module, clients may import its Env object using Env ['var'] dictionary syntax to refer to environment variables. Example 20-11 goes a step further and exports the functions as qualified attribute names rather than as calls or keys—variables are referenced with Env.var attribute syntax.

```
import os
from cenviron import getenv, putenv
                                          # get C module's methods
class EnvWrapper:
                                          # wrap in a Python class
   def setattr (self, name, value):
        os.environ[name] = value
                                          # on writes: Env.name=value
        putenv(name, value)
                                          # put in os.environ too
    def getattr (self, name):
        value = getenv(name)
                                          # on reads: Env.name
        os.environ[name] = value
                                          # integrity check
        return value
Env = EnvWrapper()
                                          # make one instance
```

The following shows our Python wrappers running atop our C extension module's functions to access environment variables. The main point to notice here is that you can graft many different sorts of interface models on top of extension functions by providing Python wrappers in addition to C extensions:

```
>>> from envmap import Env
>>> Env['USER']
'skipper'
>>> Env['USER'] = 'professor'
>>> Env['USER']
'professor'
>>> from envattr import Env
>>> Env.USER
'professor'
>>> Env.USER = 'gilligan'
>>> Env.USER
'gilligan'
```

### Wrapping C Environment Calls with SWIG

You can manually code extension modules like we just did, but you don't necessarily have to. Because this example really just wraps functions that already exist in standard C libraries, the entire *cenviron.c* C code file in Example 20-8 can be replaced with a simple SWIG input file that looks like Example 20-12.

Example 20-12. PP4E\Integrate\Extend\Swig\Environ\environ.i

```
/**********************
 * Swig module description file, to generate all Python wrapper
* code for C lib getenv/putenv calls: "swig -python environ.i".
%module environ
extern char * getenv(const char *varname);
            putenv(char *assignment);
extern int
```

And you're done. Well, almost; you still need to run this file through SWIG and compile its output. As before, simply add a SWIG step to your makefile and compile its output file into a shareable object for dynamic linking, and you're in business. Example 20-13 is a Cygwin makefile that does the job.

Example 20-13. PP4E\Integrate\Extend\Swig\Environ\makefile.environ-swig

```
# build environ extension from SWIG generated code
PYLIB = /usr/local/bin
PYINC = /usr/local/include/python3.1
SWIG = /cygdrive/c/temp/swigwin-2.0.0/swig
environ.dll: environ wrap.c
        gcc environ wrap.c -g -I$(PYINC) -L$(PYLIB) -lpython3.1 -shared -o $@
environ wrap.c: environ.i
        $(SWIG) -python environ.i
clean:
       rm -f *.o *.dll *.pyc core environ wrap.c environ.py
```

When run on *environ.i*, SWIG generates two files and two modules—*environ.py* (the Python interface module we import) and environ wrap.c (the lower-level glue code module file we compile into *environ.dll* to be imported by the .py). Because the functions being wrapped here live in standard linked-in C libraries, there is nothing to combine with the generated code; this makefile simply runs SWIG and compiles the wrapper file into a C extension module, ready to be imported:

```
.../PP4E/Integrate/Extend/Swig/Environ$ make -f makefile.environ-swig
/cygdrive/c/temp/swigwin-2.0.0/swig -python environ.i
gcc environ wrap.c -g -I/usr/local/include/python3.1 -L/usr/local/bin -lpython3.1
    -shared -o environ.dll
```

And now you're really done. The resulting C extension module is linked when imported, and it's used as before (except that SWIG handled all the gory bits):

```
.../PP4E/Integrate/Extend/Swig/Environ$ ls
environ.dll environ.i environ.py environ wrap.c makefile.environ-swig
.../PP4E/Integrate/Extend/Swig/Environ$ python
>>> import environ
>>> environ.getenv('USER')
'gilligan'
>>> environ. name , environ. file , environ
('environ', 'environ.py', <module 'environ' from 'environ.py'>)
>>> dir(environ)
[ ... 'environ', 'getenv', 'putenv' ... ]
```

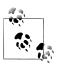

If you look closely, you may notice that I didn't call puteny this time. It turns out there's good cause: the C library's putenv wants a string of the form "USER=Gilligan" to be passed, which becomes part of the environment. In C code, this means we must create a new piece of memory to pass in; we used malloc in Example 20-8 to satisfy this constraint. However, there's no simple and direct way to guarantee this on the Python side of the fence. In a prior Python release, it was apparently sufficient to hold on to the string passed to putenv in a temporary Python variable, but this no longer works with Python 3.X and/or SWIG 2.0. A fix may require either a custom C function or SWIG's typemaps which allow its handling of data translations to be customized. In the interest of space, we'll leave addressing this as suggested exercise; see SWIG for details.

# Wrapping C++ Classes with SWIG

So far in this chapter, we've been dealing with C extension modules—flat function libraries. To implement multiple-instance objects in C, you need to code a C extension type, not a module. Like Python classes, C types generate multiple-instance objects and can overload (i.e., intercept and implement) Python expression operators and type operations. C types can also support subclassing just like Python classes, largely because the type/class distinction has largely evaporated in Python 3.X.

You can see what C types look like in Python's own source library tree; look for the Objects directory there. The code required for a C type can be large—it defines instance creation, named methods, operator implementations, an iterator type, and so on, and links all these together with tables—but is largely boilerplate code that is structurally the same for most types.

You can code new object types in C manually like this, and in some applications, this approach may make sense. But you don't necessarily have to—because SWIG knows how to generate glue code for C++ classes, you can instead automatically generate all the C extension and wrapper class code required to integrate such an object, simply by running SWIG over an appropriate class declaration. The wrapped C++ class provides a multiple-instance datatype much like the C extension type, but it can be substantially simpler for you to code because SWIG handles language integration details.

Here's how—given a C++ class declaration and special command-line settings, SWIG generates the following:

- A C++-coded Python extension module with accessor functions that interface with the C++ class's methods and members
- A Python-coded module with a wrapper class (called a "shadow" or "proxy" class in SWIG-speak) that interfaces with the C++ class accessor functions module

As we did earlier, to use SWIG in this domain, write and debug your class as though it would be used only from C++. Then, simply run SWIG in your makefile to scan the C++ class declaration and compile and link its output. The end result is that by importing the shadow class in your Python scripts, you can utilize C++ classes as though they were really coded in Python. Not only can Python programs make and use instances of the C++ class, they can also customize it by subclassing the generated shadow class.

### A Simple C++ Extension Class

To see how this works, we need a C++ class. To illustrate, let's code one to be used in Python scripts. You have to understand C++ to make sense of this section, of course, and SWIG supports advanced C++ tools (including templates and overloaded functions and operators), but I'll keep this example simple for illustration. The following C++ files define a Number class with four methods (add, sub, square, and display), a data member (data), and a constructor and destructor. Example 20-14 shows the header file.

Example 20-14. PP4E\Integrate\Extend\Swig\Shadow\number.h

```
class Number
public:
   Number(int start);
                                   // constructor
   ~Number();
                                   // destructor
   void add(int value);
                                   // update data member
   void sub(int value);
    int square();
                                  // return a value
   void display();
                                  // print data member
    int data;
};
```

Example 20-15 is the C++ class's implementation file; most methods print a message when called to trace class operations. Notice how this uses printf instead of C++'s cout; this once resolved an output overlap issue when mixing C++ cout with Python 2.X standard output streams on Cygwin. It's probably a moot point today—because Python 3.X's output system and buffering might mix with C++'s arbitrarily, C++ should generally flush the output stream (with fflush(stdout) or cout<<flush) if it prints intermixed text that doesn't end in a newline. Obscure but true when disparate language systems are mixed.

Example 20-15. PP4E\Integrate\Extend\Swig\Shadow\number.cxx

```
// implement a C++ class, to be used from Python code or not;
// caveat: cout and print usually both work, but I ran into a
// c++/py output overlap issue on Cygwin that prompted printf
#include "number.h"
#include "stdio.h"
                           // versus #include "iostream.h"
```

```
Number::Number(int start) {
    data = start;
                                          // python print goes to stdout
    printf("Number: %d\n", data);
                                          // or: cout << "Number: " << data << endl;</pre>
}
Number::~Number() {
    printf("~Number: %d\n", data);
void Number::add(int value) {
    data += value;
    printf("add %d\n", value);
}
void Number::sub(int value) {
    data -= value;
    printf("sub %d\n", value);
}
int Number::square() {
    return data * data;
                               // if print label, fflush(stdout) or cout << flush</pre>
}
void Number::display() {
    printf("Number=%d\n", data);
```

So that you can compare languages, the following is how this class is used in a C++ program. Example 20-16 makes a Number object, calls its methods, and fetches and sets its data attribute directly (C++ distinguishes between "members" and "methods," while they're usually both called "attributes" in Python).

Example 20-16. PP4E\Integrate\Extend\Swig\Shadow\main.cxx

```
#include "iostream.h"
#include "number.h"
main()
    Number *num;
    int res, val;
    num = new Number(1);
                                     // make a C++ class instance
                                     // call its methods
    num->add(4);
    num->display();
    num->sub(2);
    num->display();
    res = num->square();
                                               // method return value
    cout << "square: " << res << endl;</pre>
    num->data = 99;
                                               // set C++ data member
                                               // fetch C++ data member
    val = num->data;
    cout << "data: " << val << endl;</pre>
```

```
cout << "data+1: " << val + 1 << endl;</pre>
    num->display();
    cout << num << endl;</pre>
                                        // print raw instance ptr
    delete num:
                                        // run destructor
}
```

You can use the g++ command-line C++ compiler program to compile and run this code on Cygwin (it's the same on Linux). If you don't use a similar system, you'll have to extrapolate; there are far too many C++ compiler differences to list here. Type the compile command directly or use the cxxtest target in this example directory's makefile shown ahead, and then run the purely C++ program created:

```
.../PP4E/Integrate/Extend/Swig/Shadow$ make -f makefile.number-swig cxxtest
g++ main.cxx number.cxx -Wno-deprecated
.../PP4E/Integrate/Extend/Swig/Shadow$ ./a.exe
Number: 1
add 4
Number=5
sub 2
Number=3
square: 9
data: 99
data+1: 100
Number=99
0xe502c0
~Number: 99
```

### Wrapping the C++ Class with SWIG

But enough C++: let's get back to Python. To use the C++ Number class of the preceding section in Python scripts, you need to code or generate a glue logic layer between the two languages, just as in prior C extension examples. To generate that layer automatically, write a SWIG input file like the one shown in Example 20-17.

Example 20-17. PP4E\Integrate\Extend\Swig\Shadow\number.i

```
/*******************
* Swig module description file for wrapping a C++ class.
* Generate by running "swig -c++ -python number.i".
* The C++ module is generated in file number wrap.cxx;
* module 'number' refers to the number.py shadow class.
%module number
#include "number.h"
%include number.h
```

This interface file simply directs SWIG to read the C++ class's type signature information from the %-included *number.h* header file. SWIG uses the class declaration to generate two different Python modules again:

```
number wrap.cxx
    A C++ extension module with class accessor functions
number.pv
```

A Python shadow class module that wraps accessor functions

The former must be compiled into a binary library. The latter imports and uses the former's compiled form and is the file that Python scripts ultimately import. As for simple functions, SWIG achieves the integration with a combination of Python and C++ code.

After running SWIG, the Cygwin makefile shown in Example 20-18 combines the generated number wrap.cxx C++ wrapper code module with the C++ class implementation file to create a *number.dll*—a dynamically loaded extension module that must be in a directory on your Python module search path when imported from a Python script, along with the generated *number.py* (all files are in the same current working directory here).

As before, the compiled C extension module must be named with a leading underscore in SWIG today: \_number.dll, following a Python convention, rather than the other formats used by earlier releases. The shadow class module *number.py* internally imports \_number.dll. Be sure to use a -c++ command-line argument for SWIG; an older -shadow argument is no longer needed to create the wrapper class in addition to the lower-level functional interface module, as this is enabled by default.

Example 20-18. PP4E\Integrate\Extend\Swig\Shadow\makefile.number-swig

```
# Use SWIG to integrate the number.h C++ class for use in Python programs.
# Update: name "_number.dll" matters, because shadow class imports _number.
# Update: the "-shadow" swig command line arg is deprecated (on by default).
# Update: swig no longer creates a .doc file to rm here (ancient history).
PYLIB = /usr/local/bin
PYINC = /usr/local/include/python3.1
SWIG = /cygdrive/c/temp/swigwin-2.0.0/swig
all: number.dll number.py
# wrapper + real class
number.dll: number wrap.o number.o
       g++ -shared number wrap.o number.o -L$(PYLIB) -lpython3.1 -o $@
# generated class wrapper module(s)
number wrap.o: number wrap.cxx number.h
       g++ number wrap.cxx -c -g -I$(PYINC)
```

```
number wrap.cxx: number.i
        $(SWIG) -c++ -python number.i
number.py: number.i
        $(SWIG) -c++ -python number.i
# wrapped C++ class code
number.o: number.cxx number.h
        g++ number.cxx -c -g -Wno-deprecated
# non Python test
cxxtest:
        g++ main.cxx number.cxx -Wno-deprecated
clean:
        rm -f *.pvc *.o *.dll core a.exe
force:
        rm -f *.pyc *.o *.dll core a.exe number wrap.cxx number.py
```

As usual, run this makefile to generate and compile the necessary glue code into an extension module that can be imported by Python programs:

```
.../PP4E/Integrate/Extend/Swig/Shadow$ make -f makefile.number-swig
/cygdrive/c/temp/swigwin-2.0.0/swig -c++ -python number.i
g++ number wrap.cxx -c -g -I/usr/local/include/python3.1
g++ number.cxx -c -g -Wno-deprecated
g++ -shared number wrap.o number.o -L/usr/local/bin -lpython3.1 -o number.dll
.../PP4E/Integrate/Extend/Swig/Shadow$ ls
number.dll makefile.number-swig number.i
                                             number wrap.cxx
a.exe
          number.cxx
                                 number.o
                                             number wrap.o
main.cxx
           number.h
                                  number.pv
```

# Using the C++ Class in Python

Once the glue code is generated and compiled, Python scripts can access the C++ class as though it were coded in Python. In fact, it is—the imported *number.py* shadow class which runs on top of the extension module is generated Python code. Example 20-19 repeats the main.cxx file's class tests. Here, though, the C++ class is being utilized from the Python programming language—an arguably amazing feat, but the code is remarkably natural on the Python side of the fence.

```
Example 20-19. PP4E\Integrate\Extend\Swig\Shadow\main.py
use C++ class in Python code (c++ module + py shadow class)
this script runs the same tests as the main.cxx C++ file
from number import Number
                                  # imports .py C++ shadow class module
num = Number(1)
                                  # make a C++ class object in Python
num.add(4)
                                  # call its methods from Python
```

```
# num saves the C++ 'this' pointer
num.display()
num.sub(2)
num.display()
res = num.square()
                                   # converted C++ int return value
print('square: ', res)
num.data = 99
                                   # set C++ data member, generated setattr
                                  # get C++ data member, generated getattr
val = num.data
print('data: ', val)
print('data+1: ', val + 1)
                                   # returns a normal Python integer object
num.display()
print(num)
                                   # runs repr in shadow/proxy class
del num
                                   # runs C++ destructor automatically
```

Because the C++ class and its wrappers are automatically loaded when imported by the *number.py* shadow class module, you run this script like any other:

```
.../PP4E/Integrate/Extend/Swig/Shadow$ python main.py
Number: 1
add 4
Number=5
sub 2
Number=3
square: 9
data: 99
data+1: 100
Number=99
<number.Number; proxy of <Swig Object of type 'Number *' at Ox7ff4bb48> > ~Number: 99
```

Much of this output is coming from the C++ class's methods and is largely the same as the *main.cxx* results shown in Example 20-16 (less the instance output format—it's a Python shadow class instance now).

## Using the low-level extension module

SWIG implements integrations as a C++/Python combination, but you can always use the generated accessor functions module if you want to, as in Example 20-20. This version runs the C++ extension module directly without the shadow class, to demonstrate how the shadow class maps calls back to C++.

```
Example 20-20. PP4E\Integrate\Extend\Swig\Shadow\main_low.py
"""
run similar tests to main.cxx and main.py
but use low-level C accessor function interface
"""
from _number import * # c++ extension module wrapper
num = new_Number(1)
Number add(num, 4) # pass C++ 'this' pointer explicitly
```

```
Number display(num)
                                # use accessor functions in the C module
Number sub(num, 2)
Number display(num)
print(Number square(num))
Number data set(num, 99)
print(Number data get(num))
Number display(num)
print(num)
delete Number(num)
```

This script generates essentially the same output as main.py, but it's been slightly simplified, and the C++ class instance is something lower level than the proxy class here:

```
.../PP4E/Integrate/Extend/Swig/Shadow$ python main low.py
Number: 1
add 4
Number=5
sub 2
Number=3
99
Number=99
6025aa00 p Number
~Number: 99
```

### Subclassing the C++ class in Python

Using the extension module directly works, but there is no obvious advantage to moving from the shadow class to functions here. By using the shadow class, you get both an object-based interface to C++ and a customizable Python object. For instance, the Python module shown in Example 20-21 extends the C++ class, adding an extra print call statement to the C++ add method and defining a brand-new mul method. Because the shadow class is pure Python, this works naturally.

Example 20-21. PP4E\Integrate\Extend\Swig\Shadow\main\_subclass.py

```
"sublass C++ class in Python (generated shadow class)"
from number import Number
                                         # import shadow class
class MyNumber(Number):
    def add(self, other):
                                         # extend method
        print('in Python add...')
        Number.add(self, other)
    def mul(self, other):
                                         # add new method
        print('in Python mul...')
        self.data = self.data * other
num = MyNumber(1)
                                # same tests as main.cxx, main.py
                                # using Python subclass of shadow class
num.add(4)
                                # add() is specialized in Python
num.display()
num.sub(2)
num.display()
```

```
print(num.square())
num.data = 99
print(num.data)
num.display()
num.mul(2)
                                 # mul() is implemented in Python
num.display()
print(num)
                                 # repr from shadow superclass
del num
```

Now we get extra messages out of add calls, and mul changes the C++ class's data member automatically when it assigns self.data—the Python code extends the C++ code:

```
.../PP4E/Integrate/Extend/Swig/Shadow$ python main subclass.py
Number: 1
in Python add...
add 4
Number=5
sub 2
Number=3
Number=99
in Python mul...
Number=198
< main .MyNumber; proxy of <Swig Object of type 'Number *' at 0x7ff4baa0> >
~Number: 198
```

In other words, SWIG makes it easy to use C++ class libraries as base classes in your Python scripts. Among other things, this allows us to leverage existing C++ class libraries in Python scripts and optimize by coding parts of class hierarchies in C++ when needed. We can do much the same with C extension types today since types are classes (and vice versa), but wrapping C++ classes with SWIG is often much simpler.

#### **Exploring the wrappers interactively**

As usual, you can import the C++ class interactively to experiment with it some more besides demonstrating a few more salient properties here, this technique allows us to test wrapped C++ classes at the Python interactive prompt:

```
.../PP4E/Integrate/Extend/Swig/Shadow$ python
>>> import number
>>> _number.__file__
'_number.dll'
                                   # the C++ class plus generated glue module
>>> import number
                                   # the generated Python shadow class module
>>> number.__file__
'number.py'
>>> x = number.Number(2)
                                   # make a C++ class instance in Python
Number: 2
>>> y = number.Number(4)
                                   # make another C++ object
Number: 4
```

```
>>> x, y
(<number.Number; proxy of <Swig Object of type 'Number *' at Ox7ff4bcf8> >,
 <number.Number; proxy of <Swig Object of type 'Number *' at 0x7ff4b998> >)
>>> x.display()
                                  # call C++ method (like C++ x->display())
Number=2
>>> x.add(y.data)
                                  # fetch C++ data member, call C++ method
>>> x.display()
Number=6
>>> y.data = x.data + y.data + 32
                                          # set C++ data member
>>> y.display()
                                          # v records the C++ this pointer
Number=42
>>> y.square()
                                          # method with return value
1764
>>> t = y.square()
>>> t, type(t)
                                          # type is class in Python 3.X
(1764, <class 'int'>)
```

Naturally, this example uses a small C++ class to underscore the basics, but even at this level, the seamlessness of the Python-to-C++ integration we get from SWIG is astonishing. Python code uses C++ members and methods as though they are Python code. Moreover, this integration transparency still applies once we step up to more realistic C++ class libraries.

So what's the catch? Nothing much, really, but if you start using SWIG in earnest, the biggest downside may be that SWIG cannot handle every feature of C++ today. If your classes use some esoteric C++ tools (and there are many), you may need to handcode simplified class type declarations for SWIG instead of running SWIG over the original class header files. SWIG development is ongoing, so you should consult the SWIG manuals and website for more details on these and other topics.

In return for any such trade-offs, though, SWIG can completely obviate the need to code glue layers to access C and C++ libraries from Python scripts. If you have ever coded such layers by hand in the past, you already know that this can be a *very* big win.

If you do go the handcoded route, though, consult Python's standard extension manuals for more details on both API calls used in this chapter, as well as additional extension tools we don't have space to cover in this text. C extensions can run the gamut from short SWIG input files to code that is staunchly wedded to the internals of the Python interpreter; as a rule of thumb, the former survives the ravages of time much better than the latter.

# Other Extending Tools

In closing the extending topic, I should mention that there are alternatives to SWIG, many of which have a loyal user base of their own. This section briefly introduces some of the more popular tools in this domain today; as usual, search the Web for more details on these and others. Like SWIG, all of the following began life as third-party tools installed separately, though Python 2.5 and later incorporates the *ctypes* extension as a standard library module.

#### SIP

Just as a sip is a smaller swig in the drinking world, so too is the SIP system a lighter alternative to SWIG in the Python world (in fact, it was named on purpose for the joke). According to its web page, SIP makes it easy to create Python bindings for C and C++ libraries. Originally developed to create the PyQt Python bindings for the Qt toolkit, it can be used to create bindings for any C or C++ library. SIP includes a code generator and a Python support module.

Much like SWIG, the code generator processes a set of specification files and generates C or C++ code, which is compiled to create the bindings extension module. The SIP Python module provides support functions to the automatically generated code. Unlike SWIG, SIP is specifically designed just for bringing together Python and C/C++. SWIG also generates wrappers for many other scripting languages, and so is viewed by some as a more complex project.

#### ctypes

The ctypes system is a foreign function interface (FFI) module for Python. It allows Python scripts to access and call compiled functions in a binary library file directly and dynamically, by writing dispatch code in Python itself, instead of generating or writing the integration C wrapper code we've studied in this chapter. That is, library glue code is written in pure Python instead of C. The main advantage is that you don't need C code or a C build system to access C functions from a Python script. The disadvantage is potential speed loss on dispatch, though this depends upon the alternative measured.

According to its documentation, ctypes allows Python to call functions exposed from DLLs and shared libraries and has facilities to create, access, and manipulate complex C datatypes in Python. It is also possible to implement C callback functions in pure Python, and an experimental ctypes code generator feature allows automatic creation of library wrappers from C header files. ctypes works on Windows, Mac OS X, Linux, Solaris, FreeBSD, and OpenBSD. It may run on additional systems, provided that the libffi package it employs is supported. For Windows, ctypes contains a ctypes.com package, which allows Python code to call and implement custom COM interfaces. See Python's library manuals for more on the ctypes functionality included in the standard library.

#### Boost.Python

The Boost.Python system is a C++ library that enables seamless interoperability between C++ and the Python programming language through an IDL-like model. Using it, developers generally write a small amount of C++ wrapper code to create a shared library for use in Python scripts. Boost.Python handles references, callbacks, type mappings, and cleanup tasks. Because it is designed to wrap C++ interfaces nonintrusively, C++ code need not be changed to be wrapped. Like other tools, this makes the system useful for wrapping existing libraries, as well as developing new extensions from scratch.

Writing interface code for large libraries can be more involved than the code generation approaches of SWIG and SIP, but it's easier than manually wrapping libraries and may afford greater control than a fully automated wrapping tool. In addition, the Py++ and older Pyste systems provide Boost. Python code generators, in which users specify classes and functions to be exported using a simple interface file. Both use GCC-XML to parse all the headers and extract the necessary information to generate C++ code.

### *Cython (and Pyrex)*

Cython, a successor to the Pyrex system, is a language specifically for writing Python extension modules. It lets you write files that mix Python code and C datatypes as you wish, and compiles the combination into a C extension for Python. In principle, developers need not deal with the Python/C API at all, because Cython takes care of things such as error-checking and reference counts automatically.

Technically, Cython is a distinct language that is Python-like, with extensions for mixing in C datatype declarations and C function calls. However, almost any Python code is also valid Cython code. The Cython compiler converts Python code into C code, which makes calls to the Python/C API. In this aspect, Cython is similar to the now much older Python2C conversion project. By combining Python and C code, Cython offers a different approach than the generation or coding of integration code in other systems.

#### CXX, weave, and more

The CXX system is roughly a C++ version of Python's usual C API, which handles reference counters, exception translation, and much of the type checking and cleanup inherent in C++ extensions. As such, CXX lets you focus on the application-specific parts of your code. CXX also exposes parts of the C++ Standard Template Library containers to be compatible with Python sequences.

The weave package allows the inclusion of C/C++ in Python code. It's part of the SciPy package (http://www.scipy.org) but is also available as a standalone system. A page at http://www.python.org chronicles additional projects in this domain, which we don't have space to mention here.

## Other languages: Java, C#, FORTRAN, Objective-C, and others

Although we're focused on C and C++ in this chapter, you'll also find direct support for mixing Python with other programming languages in the open source world. This includes languages that are compiled to binary form like C, as well as some that are not.

For example, by providing full byte code compilers, the Jython and IronPython systems allow code written in Python to interface with Java and C#/.NET components in a largely seamless fashion. Alternatively, the JPype and Python for .NET projects support Java and C#/.NET integration for normal CPython (the standard C-based implementation of Python) code, without requiring alternative byte code compilers.

Moreover, the f2py and PyFort systems provide integration with FORTRAN code, and other tools provide access to languages such as Delphi and Objective-C. Among these, the PyObjC project aims to provide a bridge between Python and Objective-C; this supports writing Cocoa GUI applications on Mac OS X in Python.

Search the Web for details on other language integration tools. Also look for a wiki page currently at http://www.python.org that lists a large number of other integratable languages, including Prolog, Lisp, TCL, and more.

Because many of these systems support bidirectional control flows—both extending and embedding—we'll return to this category at the end of this chapter in the context of integration at large. First, though, we need to shift our perspective 180 degrees to explore the other mode of Python/C integration: embedding.

# Mixing Python and C++

Python's standard implementation is currently coded in C, so all the normal rules about mixing C programs with C++ programs apply to the Python interpreter. In fact, there is nothing special about Python in this context, but here are a few pointers.

When *embedding* Python in a C++ program, there are no special rules to follow. Simply link in the Python library and call its functions from C++. Python's header files automatically wrap themselves in extern "C" {...} declarations to suppress C++ name mangling. Hence, the Python library looks like any other C component to C++; there is no need to recompile Python itself with a C++ compiler.

When extending Python with C++ components, Python header files are still C++ friendly, so Python API calls in C++ extensions work like any other C++-to-C call. But be sure to wrap the parts of your extension code made visible to Python with extern "C" declarations so that they can be called by Python's C code. For example, to wrap a C++ class, SWIG generates a C++ extension module that declares its initialization function this way.

# **Embedding Python in C: Overview**

So far in this chapter, we've explored only half of the Python/C integration picture: calling C services from Python. This mode is perhaps the most commonly deployed; it allows programmers to speed up operations by moving them to C and to utilize external libraries by wrapping them in C extension modules and types. But the inverse can be just as useful: calling Python from C. By delegating selected components of an application to embedded Python code, we can open them up to onsite changes without having to ship or rebuild a system's full code base.

This section tells this other half of the Python/C integration tale. It introduces the Python C interfaces that make it possible for programs written in C-compatible languages to run Python program code. In this mode, Python acts as an embedded control language (what some call a "macro" language). Although embedding is mostly presented in isolation here, keep in mind that Python's integration support is best viewed as a whole. A system's structure usually determines an appropriate integration approach: C extensions, embedded code calls, or both. To wrap up, this chapter concludes by discussing a handful of alternative integration platforms such as Jython and IronPython, which offer broad integration possibilities.

# The C Embedding API

The first thing you should know about Python's embedded-call API is that it is less structured than the extension interfaces. Embedding Python in C may require a bit more creativity on your part than extending: you must pick tools from a general collection of calls to implement the Python integration instead of coding to a boilerplate structure. The upside of this loose structure is that programs can combine embedding calls and strategies to build up arbitrary integration architectures.

The lack of a more rigid model for embedding is largely the result of a less clear-cut goal. When extending Python, there is a distinct separation for Python and C responsibilities and a clear structure for the integration. C modules and types are required to fit the Python module/type model by conforming to standard extension structures. This makes the integration seamless for Python clients: C extensions look like Python objects and handle most of the work. It also supports automation tools such as SWIG.

But when Python is *embedded*, the structure isn't as obvious; because C is the enclosing level, there is no clear way to know what model the embedded Python code should fit. C may want to run objects fetched from modules, strings fetched from files or parsed out of documents, and so on. Instead of deciding what C can and cannot do, Python provides a collection of general embedding interface tools, which you use and structure according to your embedding goals.

Most of these tools correspond to tools available to Python programs. Table 20-1 lists some of the more common API calls used for embedding, as well as their Python equivalents. In general, if you can figure out how to accomplish your embedding goals in pure Python code, you can probably find C API tools that achieve the same results.

Table 20-1. Common API functions

| C API call             | Python equivalent               |
|------------------------|---------------------------------|
| PyImport_ImportModule  | <pre>import module,import</pre> |
| PyImport_GetModuleDict | sys.modules                     |
| PyModule_GetDict       | moduledict                      |
| PyDict_GetItemString   | <pre>dict[key]</pre>            |
| PyDict_SetItemString   | <pre>dict[key]=val</pre>        |
| PyDict_New             | dict = {}                       |

| C API call             | Python equivalent                       |
|------------------------|-----------------------------------------|
| PyObject_GetAttrString | <pre>getattr(obj, attr)</pre>           |
| PyObject_SetAttrString | setattr(obj, attr, val)                 |
| PyObject_CallObject    | <pre>funcobj(*argstuple)</pre>          |
| PyEval_CallObject      | <pre>funcobj(*argstuple)</pre>          |
| PyRun_String           | <pre>eval(exprstr), exec(stmtstr)</pre> |
| PyRun_File             | <pre>exec(open(filename().read())</pre> |

Because embedding relies on API call selection, becoming familiar with the Python C API is fundamental to the embedding task. This chapter presents a handful of representative embedding examples and discusses common API calls, but it does not provide a comprehensive list of all tools in the API. Once you've mastered the examples here, you'll probably need to consult Python's integration manuals for more details on available calls in this domain. As mentioned previously, Python offers two standard manuals for C/C++ integration programmers: Extending and Embedding, an integration tutorial; and Python/C API, the Python runtime library reference.

You can find the most recent releases of these manuals at http://www.python.org, and possibly installed on your computer alongside Python itself. Beyond this chapter, these manuals are likely to be your best resource for up-to-date and complete Python API tool information.

## What Is Embedded Code?

Before we jump into details, let's get a handle on some of the core ideas in the embedding domain. When this book speaks of "embedded" Python code, it simply means any Python program structure that can be executed from C with a direct in-process function call interface. Generally speaking, embedded Python code can take a variety of forms:

## Code strings

C programs can represent Python programs as character strings and run them as either expressions or statements (much like using the eval and exec built-in functions in Python).

## Callable objects

C programs can load or reference Python callable objects such as functions, methods, and classes, and call them with argument list objects (much like func(\*pargs, \*kargs) Python syntax).

## Code files

C programs can execute entire Python program files by importing modules and running script files through the API or general system calls (e.g., popen).

The Python binary library is usually what is physically embedded and linked in the C program. The actual Python code run from C can come from a wide variety of sources:

- Code strings might be loaded from files, obtained from an interactive user at a console or GUI, fetched from persistent databases and shelves, parsed out of HTML or XML files, read over sockets, built or hardcoded in a C program, passed to C extension functions from Python registration code, and so on.
- · Callable objects might be fetched from Python modules, returned from other Python API calls, passed to C extension functions from Python registration code, and so on.
- Code files simply exist as files, modules, and executable scripts in the filesystem.

Registration is a technique commonly used in callback scenarios that we will explore in more detail later in this chapter. But especially for strings of code, there are as many possible sources as there are for C character strings in general. For example, C programs can construct arbitrary Python code dynamically by building and running strings.

Finally, once you have some Python code to run, you need a way to communicate with it: the Python code may need to use inputs passed in from the C layer and may want to generate outputs to communicate results back to C. In fact, embedding generally becomes interesting only when the embedded code has access to the enclosing C layer. Usually, the form of the embedded code suggests its communication media:

- Code strings that are Python expressions return an expression result as their output. In addition, both inputs and outputs can take the form of global variables in the namespace in which a code string is run; C may set variables to serve as input, run Python code, and fetch variables as the code's result. Inputs and outputs can also be passed with exported C extension function calls—Python code may use C module or type interfaces that we met earlier in this chapter to get or set variables in the enclosing C layer. Communications schemes are often combined; for instance, C may preassign global names to objects that export both state and interface functions for use in the embedded Python code.\*
- Callable objects may accept inputs as function arguments and produce results as function return values. Passed-in mutable arguments (e.g., lists, dictionaries, class instances) can be used as both input and output for the embedded code—changes made in Python are retained in objects held by C. Objects can also make use of the global variable and C extension functions interface techniques described for strings to communicate with C.

<sup>\*</sup> For a concrete example, consider the discussion of server-side templating languages in the Internet part of this book. Such systems usually fetch Python code embedded in an HTML web page file, assign global variables in a namespace to objects that give access to the web browser's environment, and run the Python code in the namespace where the objects were assigned. I worked on a project where we did something similar, but Python code was embedded in XML documents, and objects that were preassigned to globals in the code's namespace represented widgets in a GUI. At the bottom, it was simply Python code embedded in and run by C code.

 Code files can communicate with most of the same techniques as code strings; when run as separate programs, files can also employ Inter-Process Communication (IPC) techniques.

Naturally, all embedded code forms can also communicate with C using general systemlevel tools: files, sockets, pipes, and so on. These techniques are generally less direct and slower, though. Here, we are still interested in in-process function call integration.

# **Basic Embedding Techniques**

As you can probably tell from the preceding overview, there is much flexibility in the embedding domain. To illustrate common embedding techniques in action, this section presents a handful of short C programs that run Python code in one form or another. Most of these examples will make use of the simple Python module file shown in Example 20-22.

Example 20-22. PP4E\Integrate\Embed\Basics\usermod.py

```
C code runs Python code in this module in embedded mode.
Such a file can be changed without changing the C layer.
This is just standard Python code (C handles conversions).
Must be on the Python module search path if imported by C.
C can also run code in standard library modules like string.
message = 'The meaning of life...'
def transform(input):
   input = input.replace('life', 'Python')
   return input.upper()
```

If you know any Python at all, you probably know that this file defines a string and a function; the function returns whatever it is passed with string substitution and uppercase conversions applied. It's easy to use from Python:

```
.../PP4E/Integrate/Embed/Basics$ python
                                                         # import a module
>>> import usermod
                                                         # fetch a string
>>> usermod.message
'The meaning of life...'
>>> usermod.transform(usermod.message)
                                                         # call a function
'THE MEANING OF PYTHON...'
```

With a little Python API wizardry, it's not much more difficult to use this module the same way in C.

# **Running Simple Code Strings**

Perhaps the simplest way to run Python code from C is by calling the PyRun\_Simple String API function. With it, C programs can execute Python programs represented as C character string arrays. This call is also very limited: all code runs in the same namespace (the module main ), the code strings must be Python statements (not expressions), and there is no direct way to communicate inputs or outputs with the Python code run.

Still, it's a simple place to start. Moreover, when augmented with an imported C extension module that the embedded Python code can use to communicate with the enclosing C layer, this technique can satisfy many embedding goals. To demonstrate the basics, the C program in Example 20-23 runs Python code to accomplish the same results as the Python interactive session listed in the prior section.

Example 20-23. PP4E\Integrate\Embed\Basics\embed-simple.c

```
/******************
 * simple code strings: C acts like the interactive
* prompt, code runs in __main__, no output sent to C;
#include <Python.h> /* standard API def */
main() {
   printf("embed-simple\n");
   Py Initialize();
   PyRun SimpleString("import usermod");
                                                /* load .py file */
   PyRun SimpleString("print(usermod.message)");
                                                /* on Python path */
   PyRun SimpleString("x = usermod.message");
                                                /* compile and run */
   PyRun SimpleString("print(usermod.transform(x))");
   Py Finalize();
}
```

The first thing you should notice here is that when Python is embedded, C programs always call Py Initialize to initialize linked-in Python libraries before using any other API functions and normally call Py\_Finalize to shut the interpreter down.

The rest of this code is straightforward—C submits hardcoded strings to Python that are roughly what we typed interactively. In fact, we could concatenate all the Python code strings here with \n characters between, and submit it once as a single string. Internally, PyRun SimpleString invokes the Python compiler and interpreter to run the strings sent from C; as usual, the Python compiler is always available in systems that contain Python.

## Compiling and running

To build a standalone executable from this C source file, you need to link its compiled form with the Python library file. In this chapter, "library" usually means the binary

library file that is generated when Python is compiled, not the Python source code standard library.

Today, everything in Python that you need in C is compiled into a single Python library file when the interpreter is built (e.g., libpython3.1.dll on Cygwin). The program's main function comes from your C code, and depending on your platform and the extensions installed in your Python, you may also need to link any external libraries referenced by the Python library.

Assuming no extra extension libraries are needed, Example 20-24 is a minimal makefile for building the C program in Example 20-23 under Cygwin on Windows. Again, makefile details vary per platform, but see Python manuals for hints. This makefile uses the Python include-files path to find Python.h in the compile step and adds the Python library file to the final link step to make API calls available to the C program.

Example 20-24. PP4E\Integrate\Embed\Basics\makefile.1

```
# a Cygwin makefile that builds a C executable that embeds
# Python, assuming no external module libs must be linked in;
# uses Python header files, links in the Python lib file;
# both may be in other dirs (e.g., /usr) in your install;
PYLIB = /usr/local/bin
PYINC = /usr/local/include/python3.1
embed-simple: embed-simple.o
        gcc embed-simple.o -L$(PYLIB) -lpython3.1 -g -o embed-simple
embed-simple.o: embed-simple.c
        gcc embed-simple.c -c -g -I$(PYINC)
```

To build a program with this file, launch make on it as usual (as before, make sure indentation in rules is tabs in your copy of this makefile):

```
.../PP4E/Integrate/Embed/Basics$ make -f makefile.1
gcc embed-simple.c -c -g -I/usr/local/include/python3.1
gcc embed-simple.o -L/usr/local/bin -lpython3.1 -g -o embed-simple
```

Things may not be quite this simple in practice, though, at least not without some coaxing. The makefile in Example 20-25 is the one I actually used to build all of this section's C programs on Cygwin.

Example 20-25. PP4E\Integrate\Embed\Basics\makefile.basics

```
# cygwin makefile to build all 5 basic embedding examples at once
PYLIB = /usr/local/bin
PYINC = /usr/local/include/python3.1
BASICS = embed-simple.exe
                            \
         embed-string.exe
         embed-object.exe
         embed-dict.exe
```

```
embed-bytecode.exe
all:
        $(BASICS)
embed%.exe: embed%.o
        gcc embed$*.o -L$(PYLIB) -lpython3.1 -g -o $@
embed%.o: embed%.c
        gcc embed$*.c -c -g -I$(PYINC)
clean:
```

rm -f \*.o \*.pyc \$(BASICS) core

On some platforms, you may need to also link in other libraries because the Python library file used may have been built with external dependencies enabled and required. In fact, you may have to link in arbitrarily many more externals for your Python library, and frankly, chasing down all the linker dependencies can be tedious. Required libraries may vary per platform and Python install, so there isn't a lot of advice I can offer to make this process simple (this is C, after all). The standard C development techniques will apply.

One hint here: if you're going to do much embedding work and you run into external dependency issues, on some platforms you might want to build Python on your machine from its source with all unnecessary extensions disabled in its build configuration files (see the Python source package for details). This produces a Python library with minimal external requirements, which may links more easily.

Once you've gotten the makefile to work, run it to build all of this section's C programs at once with Python libraries linked in:

```
.../PP4E/Integrate/Embed/Basics$ make -f makefile.basics clean
rm -f *.o *.pyc embed-simple.exe embed-string.exe embed-object.exe
embed-dict.exe embed-bytecode.exe core
.../PP4E/Integrate/Embed/Basics$ make -f makefile.basics
gcc embed-simple.c -c -g -I/usr/local/include/python3.1
gcc embed-simple.o -L/usr/local/bin -lpython3.1 -g -o embed-simple.exe
gcc embed-string.c -c -g -I/usr/local/include/python3.1
gcc embed-string.o -L/usr/local/bin -lpython3.1 -g -o embed-string.exe
gcc embed-object.c -c -g -I/usr/local/include/python3.1
gcc embed-object.o -L/usr/local/bin -lpython3.1 -g -o embed-object.exe
gcc embed-dict.c -c -g -I/usr/local/include/python3.1
gcc embed-dict.o -L/usr/local/bin -lpython3.1 -g -o embed-dict.exe
gcc embed-bytecode.c -c -g -I/usr/local/include/python3.1
gcc embed-bytecode.o -L/usr/local/bin -lpython3.1 -g -o embed-bytecode.exe
rm embed-dict.o embed-object.o embed-simple.o embed-bytecode.o embed-string.o
```

After building with either makefile, you can run the resulting C program as usual:

```
.../PP4E/Integrate/Embed/Basics$ ./embed-simple
embed-simple
The meaning of life...
THE MEANING OF PYTHON...
```

Most of this output is produced by Python print statements sent from C to the linkedin Python library. It's as if C has become an interactive Python programmer.

Naturally, strings of Python code run by C probably would not be hardcoded in a C program file like this. They might instead be loaded from a text file or GUI, extracted from HTML or XML files, fetched from a persistent database or socket, and so on. With such external sources, the Python code strings that are run from C could be changed arbitrarily without having to recompile the C program that runs them. They may even be changed on site, and by end users of a system. To make the most of code strings, though, we need to move on to more flexible API tools.

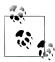

Pragmatic details: Under Python 3.1 and Cygwin on Windows, I had to first set my PYTHONPATH to include the current directory in order to run the embedding examples, with the shell command export PYTHON PATH=.. I also had to use the shell command ./embed-simple to execute the program because. was also not on my system path setting and isn't initially when you install Cygwin.

Your mileage may vary; but if you have trouble, try running the embedded Python commands import sys and print sys.path from C to see what Python's path looks like, and take a look at the Python/C API manual for more on path configuration for embedded applications.

# **Running Code Strings with Results and Namespaces**

Example 20-26 uses the following API calls to run code strings that return expression results back to C:

Py Initialize

Initializes linked-in Python libraries as before

PyImport ImportModule

Imports a Python module and returns a pointer to it

PyModule GetDict

Fetches a module's attribute dictionary object

PyRun String

Runs a string of code in explicit namespaces

PyObject SetAttrString

Assigns an object attribute by namestring

PyArg Parse

Converts a Python return value object to C form

The import calls are used to fetch the namespace of the usermod module listed in Example 20-22 so that code strings can be run there directly and will have access to names defined in that module without qualifications. Py Import ImportModule is like a Python import statement, but the imported module object is returned to C; it is not assigned to a Python variable name. As a result, it's probably more similar to the Python \_\_import\_\_ built-in function.

The PyRun String call is the one that actually runs code here, though. It takes a code string, a parser mode flag, and dictionary object pointers to serve as the global and local namespaces for running the code string. The mode flag can be Py eval input to run an expression or Py file input to run a statement; when running an expression, the result of evaluating the expression is returned from this call (it comes back as a PyObject\* object pointer). The two namespace dictionary pointer arguments allow you to distinguish global and local scopes, but they are typically passed the same dictionary such that code runs in a single namespace.

Example 20-26. PP4E\Integrate\Embed\Basics\embed-string.c

```
/* code-strings with results and namespaces */
#include <Python.h>
main() {
    char *cstr;
    PyObject *pstr, *pmod, *pdict;
    printf("embed-string\n");
    Py Initialize();
    /* get usermod.message */
    pmod = PyImport ImportModule("usermod");
    pdict = PyModule GetDict(pmod);
    pstr = PyRun String("message", Py eval input, pdict, pdict);
    /* convert to C */
    PyArg Parse(pstr, "s", &cstr);
    printf("%s\n", cstr);
    /* assign usermod.X */
    PyObject SetAttrString(pmod, "X", pstr);
    /* print usermod.transform(X) */
    (void) PyRun String("print(transform(X))", Py file input, pdict, pdict);
    Py DECREF(pmod);
    Py DECREF(pstr);
    Py Finalize();
}
```

When compiled and run, this file produces the same result as its predecessor:

```
.../PP4E/Integrate/Embed/Basics$ ./embed-string
embed-string
The meaning of life...
THE MEANING OF PYTHON...
```

However, very different work goes into producing this output. This time, C fetches, converts, and prints the value of the Python module's message attribute directly by running a string expression and assigning a global variable (X) within the module's namespace to serve as input for a Python print statement string.

Because the string execution call in this version lets you specify namespaces, you can better partition the embedded code your system runs—each grouping can have a distinct namespace to avoid overwriting other groups' variables. And because this call returns a result, you can better communicate with the embedded code; expression results are outputs, and assignments to globals in the namespace in which code runs can serve as inputs.

Before we move on, I need to explain three coding issues here. First, this program also decrements the reference count on objects passed to it from Python, using the Py DECREF call described in Python's C API manuals. These calls are not strictly needed here (the objects' space is reclaimed when the programs exits anyhow), but they demonstrate how embedding interfaces must manage reference counts when Python passes object ownership to C. If this was a function called from a larger system, for instance, you would generally want to decrement the count to allow Python to reclaim the objects.

Second, in a realistic program, you should generally test the return values of all the API calls in this program immediately to detect errors (e.g., import failure). Error tests are omitted in this section's example to keep the code simple, but they should be included in your programs to make them more robust.

And third, there is a related function that lets you run entire files of code, but it is not demonstrated in this chapter: PyRun File. Because you can always load a file's text and run it as a single code string with PyRun String, the PyRun File call's main advantage is to avoid allocating memory for file content. In such multiline code strings, the \n character terminates lines and indentation group blocks as usual.

# **Calling Python Objects**

The last two sections dealt with running strings of code, but it's easy for C programs to deal in terms of Python objects, too. Example 20-27 accomplishes the same task as Examples 20-23 and 20-26, but it uses other API tools to interact with objects in the Python module directly:

```
PyImport ImportModule
    Imports the module from C as before
PyObject GetAttrString
    Fetches an object's attribute value by name
PyEval CallObject
    Calls a Python function (or class or method)
PvArg Parse
    Converts Python objects to C values
```

#### Py BuildValue

Converts C values to Python objects

We used both of the data conversion functions earlier in this chapter in extension modules. The PyEval Callobject call in this version of the example is the key point here: it runs the imported function with a tuple of arguments, much like the Python func(\*args) call syntax. The Python function's return value comes back to C as a PyObject\*, a generic Python object pointer.

Example 20-27. PP4E\Integrate\Embed\Basics\embed-object.c

```
/* fetch and call objects in modules */
#include <Python.h>
main() {
    char *cstr;
    PyObject *pstr, *pmod, *pfunc, *pargs;
    printf("embed-object\n");
    Py Initialize();
    /* get usermod.message */
    pmod = PyImport ImportModule("usermod");
    pstr = PyObject GetAttrString(pmod, "message");
    /* convert string to C */
    PyArg Parse(pstr, "s", &cstr);
    printf("%s\n", cstr);
    Py DECREF(pstr);
    /* call usermod.transform(usermod.message) */
    pfunc = PyObject GetAttrString(pmod, "transform");
    pargs = Py BuildValue("(s)", cstr);
    pstr = PyEval CallObject(pfunc, pargs);
    PyArg_Parse(pstr, "s", &cstr);
    printf("%s\n", cstr);
    /* free owned objects */
    Py DECREF(pmod);
    Py DECREF(pstr);
                          /* not really needed in main() */
/* since all memory goes away */
    Py DECREF(pfunc);
    Py DECREF(pargs);
    Py Finalize();
}
```

When compiled and run, the result is the same again:

```
.../PP4E/Integrate/Embed/Basics$ ./embed-object
embed-object
The meaning of life...
THE MEANING OF PYTHON...
```

However, this output is generated by C this time—first, by fetching the Python module's message attribute value, and then by fetching and calling the module's transform function object directly and printing its return value that is sent back to C. Input to the transform function is a function argument here, not a preset global variable. Notice that message is fetched as a module attribute this time, instead of by running its name as a code string; as this shows, there is often more than one way to accomplish the same goals with different API calls.

Running functions in modules like this is a simple way to structure embedding; code in the module file can be changed arbitrarily without having to recompile the C program that runs it. It also provides a direct communication model: inputs and outputs to Python code can take the form of function arguments and return values.

# **Running Strings in Dictionaries**

When we used PyRun String earlier to run expressions with results, code was executed in the namespace of an existing Python module. Sometimes, though, it's more convenient to create a brand-new namespace for running code strings that is independent of any existing module files. The C file in Example 20-28 shows how; the new namespace is created as a new Python dictionary object, and a handful of new API calls are employed in the process:

```
PyDict New
    Makes a new empty dictionary object
PyDict SetItemString
    Assigns to a dictionary's key
PvDict GetItemString
    Fetches (indexes) a dictionary value by key
PyRun String
    Runs a code string in namespaces, as before
PyEval GetBuiltins
    Gets the built-in scope's module
```

The main trick here is the new dictionary. Inputs and outputs for the embedded code strings are mapped to this dictionary by passing it as the code's namespace dictionaries in the PyRun String call. The net effect is that the C program in Example 20-28 works just like this Python code:

```
>>> d = \{\}
>>> d['Y'] = 2
>>> exec('X = 99', d, d)
>>> exec('X = X + Y', d, d)
>>> print(d['X'])
101
```

But here, each Python operation is replaced by a C API call.

Example 20-28. PP4E\Integrate\Embed\Basics\embed-dict.c

```
/* make a new dictionary for code string namespace */
#include <Python.h>
main() {
    int cval;
    PyObject *pdict, *pval;
    printf("embed-dict\n");
    Py Initialize();
    /* make a new namespace */
    pdict = PyDict New();
    PyDict SetItemString(pdict, " builtins ", PyEval GetBuiltins());
    PyDict SetItemString(pdict, "Y", PyLong FromLong(2)); /* dict['Y'] = 2
    PyRun_String("X = 99", Py_file_input, pdict, pdict); /* run statements */
PyRun_String("X = X+Y", Py_file_input, pdict, pdict); /* same X and Y */
    pval = PyDict GetItemString(pdict, "X");
                                                                  /* fetch dict['X'] */
    PyArg Parse(pval, "i", &cval);
                                                                  /* convert to C */
    printf("%d\n", cval);
                                                                  /* result=101 */
    Py DECREF(pdict);
    Py Finalize();
```

When compiled and run, this C program creates this sort of output, tailored for this

```
.../PP4E/Integrate/Embed/Basics$ ./embed-dict
embed-dict
```

The output is different this time: it reflects the value of the Python variable X assigned by the embedded Python code strings and fetched by C. In general, C can fetch module attributes either by calling PyObject GetAttrString with the module or by using PyDict GetItemString to index the module's attribute dictionary (expression strings work, too, but they are less direct). Here, there is no module at all, so dictionary indexing is used to access the code's namespace in C.

Besides allowing you to partition code string namespaces independent of any Python module files on the underlying system, this scheme provides a natural communication mechanism. Values that are stored in the new dictionary before code is run serve as inputs, and names assigned by the embedded code can later be fetched out of the dictionary to serve as code outputs. For instance, the variable Y in the second string run refers to a name set to 2 by C; X is assigned by the Python code and fetched later by C code as the printed result.

There is one subtlety in this embedding mode: dictionaries that serve as namespaces for running code are generally required to have a builtins link to the built-in scope searched last for name lookups, set with code of this form:

```
PyDict SetItemString(pdict, " builtins ", PyEval GetBuiltins());
```

This is esoteric, and it is normally handled by Python internally for modules and builtins like the exec function. For raw dictionaries used as namespaces, though, we are responsible for setting the link manually if we expect to reference built-in names. This still holds true in Python 3.X.

# Precompiling Strings to Bytecode

Finally, when you call Python function objects from C, you are actually running the already compiled bytecode associated with the object (e.g., a function body), normally created when the enclosing module is imported. When running strings, Python must compile the string before running it. Because compilation is a slow process, this can be a substantial overhead if you run a code string more than once. Instead, precompile the string to a bytecode object to be run later, using the API calls illustrated in Example 20-29:

```
Py CompileString
```

Compiles a string of code and returns a bytecode object

#### PyEval EvalCode

Runs a compiled bytecode object

The first of these takes the mode flag that is normally passed to PyRun String, as well as a second string argument that is used only in error messages. The second takes two namespace dictionaries. These two API calls are used in Example 20-29 to compile and execute three strings of Python code in turn.

Example 20-29. PP4E\Integrate\Embed\Basics\embed-bytecode.c

```
/* precompile code strings to bytecode objects */
#include <Python.h>
#include <compile.h>
#include <eval.h>
main() {
     int i;
     char *cval:
     PyObject *pcode1, *pcode2, *pcode3, *presult, *pdict;
     char *codestr1, *codestr2, *codestr3;
     printf("embed-bytecode\n");
     Py Initialize();
     codestr1 = "import usermod\nprint(usermod.message)";
codestr2 = "usermod.transform(usermod.message)";
codestr3 = "print('%d:%d' % (X, X ** 2), end=' ')";
                                                                             /* statements */
                                                                             /* expression */
                                                                             /* use input X */
```

```
/* make new namespace dictionary */
    pdict = PyDict New();
    if (pdict == NULL) return -1;
    PyDict SetItemString(pdict, " builtins ", PyEval GetBuiltins());
    /* precompile strings of code to bytecode objects */
    pcode1 = Py CompileString(codestr1, "<embed>", Py file input);
   pcode2 = Py CompileString(codestr2, "<embed>", Py eval input);
   pcode3 = Py CompileString(codestr3, "<embed>", Py file input);
    /* run compiled bytecode in namespace dict */
    if (pcode1 && pcode2 && pcode3) {
                  PyEval EvalCode((PyCodeObject *)pcode1, pdict, pdict);
        presult = PyEval EvalCode((PyCodeObject *)pcode2, pdict, pdict);
        PyArg_Parse(presult, "s", &cval);
        printf("%s\n", cval);
        Py DECREF(presult);
        /* rerun code object repeatedly */
        for (i = 0; i <= 10; i++) {
            PyDict SetItemString(pdict, "X", PyLong FromLong(i));
            (void) PyEval EvalCode((PyCodeObject *)pcode3, pdict, pdict);
       printf("\n");
    /* free referenced objects */
    Py XDECREF(pdict);
    Py XDECREF(pcode1);
    Py XDECREF(pcode2);
    Py XDECREF(pcode3);
   Py Finalize();
}
```

This program combines a variety of techniques that we've already seen. The namespace in which the compiled code strings run, for instance, is a newly created dictionary (not an existing module object), and inputs for code strings are passed as preset variables in the namespace. When built and executed, the first part of the output is similar to previous examples in this section, but the last line represents running the same precompiled code string 11 times:

```
.../PP4E/Integrate/Embed/Basics$ embed-bytecode
embed-bytecode
The meaning of life...
THE MEANING OF PYTHON...
0:0 1:1 2:4 3:9 4:16 5:25 6:36 7:49 8:64 9:81 10:100
```

If your system executes Python code strings multiple times, it is a major speedup to precompile to bytecode in this fashion. This step is not required in other contexts that invoke callable Python objects—including the common embedding use case presented in the next section.

# **Registering Callback Handler Objects**

In the embedding examples thus far, C has been running and calling Python code from a standard main program flow of control. Things are not always so simple, though; in some cases, programs are modeled on an event-driven architecture in which code is executed only in response to some sort of event. The event might be an end user clicking a button in a GUI, the operating system delivering a signal, or simply software running an action associated with an entry in a table.

In any event (pun accidental), program code in such an architecture is typically structured as callback handlers—units of code invoked by event-processing dispatch logic. It's easy to use embedded Python code to implement callback handlers in such a system; in fact, the event-processing layer can simply use the embedded-call API tools we saw earlier in this chapter to run Python handlers.

The only new trick in this model is how to make the C layer know what code should be run for each event. Handlers must somehow be registered to C to associate them with future events. In general, there is a wide variety of ways to achieve this code/event association. For instance, C programs can:

- Fetch and call *functions* by event name from one or more *module* files
- Fetch and run code strings associated with event names in a database
- Extract and run code associated with event tags in HTML or XML
- Run Python code that calls back to C to tell it what should be run

And so on. Really, any place you can associate objects or strings with identifiers is a potential callback registration mechanism. Some of these techniques have advantages all their own. For instance, callbacks fetched from module files support dynamic reloading (imp.reload works on modules but does not update objects held directly). And none of the first three schemes require users to code special Python programs that do nothing but register handlers to be run later.

It is perhaps more common, though, to register callback handlers with the last approach—letting Python code register handlers with C by calling back to C through extension interfaces. Although this scheme is not without trade-offs, it can provide a natural and direct model in scenarios where callbacks are associated with a large number of objects.

For instance, consider a GUI constructed by building a tree of widget objects in Python scripts. If each widget object in the tree can have an associated event handler, it may be easier to register handlers by simply calling methods of widgets in the tree. Associating handlers with widget objects in a separate structure such as a module file or an XML file requires extra cross-reference work to keep the handlers in sync with the tree.

In fact, if you're looking for a more realistic example of Python callback handlers, consider the tkinter GUI system we've used extensively in this book. tkinter uses both extending and embedding. Its extending interface (widget objects) is used to register Python callback handlers, which are later run with *embedding* interfaces in response to GUI events. You can study tkinter's implementation in the Python source distribution for more details; its Tk library interface logic makes it a somewhat challenging read, but the basic model it employs is straightforward.

# **Registration Implementation**

This section's C and Python files demonstrate the coding techniques used to implement explicitly registered callback handlers. First, the C file in Example 20-30 implements interfaces for registering Python handlers, as well as code to run those handlers in response to later events:

#### Event router

The Route Event function responds to an event by calling a Python function object previously passed from Python to C.

### Callback registration

The Register Handler function saves a passed-in Python function object pointer in a C global variable. Python scripts call Register Handler through a simple cregister C extension module created by this file.

### Event trigger

To simulate real-world events, the Trigger Event function can be called from Python through the generated C module to trigger an event.

In other words, this example uses both the embedding and the extending interfaces we've already met to register and invoke Python event handler code. Study Example 20-30 for more on its operation.

Example 20-30. PP4E\Integrate\Embed\Regist\cregister.c

```
#include <Python.h>
#include <stdlib.h>
/* 1) code to route events to Python object
/* note that we could run strings here instead */
static PyObject *Handler = NULL;
                             /* keep Python object in C */
void Route Event(char *label, int count)
{
   char *cres;
   PyObject *args, *pres;
   /* call Python handler */
   args = Py BuildValue("(si)", label, count);
                                         /* make arg-list */
   pres = PyEval CallObject(Handler, args);
                                         /* apply: run a call */
   Py DECREF(args);
                                         /* add error checks */
```

```
if (pres != NULL) {
       /* use and decref handler result */
       PyArg Parse(pres, "s", &cres);
       printf("%s\n", cres);
       Py DECREF(pres);
   }
}
/* 2) python extension module to register handlers
/* python imports this module to set handler objects */
static PyObject *
Register Handler(PyObject *self, PyObject *args)
   /* save Python callable object */
   Py XDECREF(Handler);
                                       /* called before? */
   PyArg_Parse(args, "(0)", &Handler); /* one argument */
   Py XINCREF(Handler);
                                       /* add a reference */
   Py INCREF(Py None);
                                       /* return 'None': success */
   return Py_None;
}
static PyObject *
Trigger Event(PyObject *self, PyObject *args)
   /* let Python simulate event caught by C */
   static count = 0;
   Route Event("spam", count++);
   Py INCREF(Py None);
   return Py None;
}
static PyMethodDef cregister methods[] = {
   {"setHandler", Register_Handler, METH_VARARGS, ""}, /* name, &func,... */ {"triggerEvent", Trigger_Event, METH_VARARGS, ""},
   {NULL, NULL, O, NULL}
                                                          /* end of table */
};
static struct PyModuleDef cregistermodule = {
  PyModuleDef HEAD INIT,
   "cregister",
                    /* name of module */
   "cregister mod",
                     /* module documentation, may be NULL */
                     /* size of per-interpreter module state, -1=in global vars */
  cregister methods /* link to methods table */
};
PyMODINIT FUNC
PyInit cregister()
                                      /* called on first import */
   return PyModule Create(&cregistermodule);
}
```

Ultimately, this C file is an extension module for Python, not a standalone C program that embeds Python (though C could just as well be on top). To compile it into a dynamically loaded module file, run the makefile in Example 20-31 on Cygwin (and use something similar on other platforms). As we learned earlier in this chapter, the resulting *cregister.dll* file will be loaded when first imported by a Python script if it is placed in a directory on Python's module search path (e.g., in . or PYTHONPATH settings).

Example 20-31. PP4E\Integrate\Embed\Regist\makefile.regist

```
# Cygwin makefile that builds cregister.dll. a dynamically loaded
# C extension module (shareable), which is imported by register.py
PYLIB = /usr/local/bin
PYINC = /usr/local/include/python3.1
CMODS = cregister.dll
all: $(CMODS)
cregister.dll: cregister.c
     gcc cregister.c -g -I$(PYINC) -shared -L$(PYLIB) -lpython3.1 -o $@
clean:
     rm -f *.pvc $(CMODS)
```

Now that we have a C extension module set to register and dispatch Python handlers, all we need are some Python handlers. The Python module shown in Example 20-32 defines two callback handler functions and imports the C extension module to register handlers and trigger events.

```
Example 20-32. PP4E\Integrate\Embed\Regist\register.py
in Python, register for and handle event callbacks from the C language;
compile and link the C code, and launch this with 'python register.py'
# C calls these Python functions;
# handle an event, return a result
def callback1(label, count):
  return 'callback1 => %s number %i' % (label, count)
def callback2(label, count):
  return 'callback2 => ' + label * count
```

```
# Python calls a C extension module
# to register handlers, trigger events
import cregister
print('\nTest1:')
cregister.setHandler(callback1)
                              # register callback function
for i in range(3):
   cregister.triggerEvent()
                              # simulate events caught by C layer
print('\nTest2:')
cregister.setHandler(callback2)
for i in range(3):
                              # routes these events to callback2
   cregister.triggerEvent()
```

That's it—the Python/C callback integration is set to go. To kick off the system, run the Python script; it registers one handler function, forces three events to be triggered, and then changes the event handler and does it again:

```
.../PP4E/Integrate/Embed/Regist$ make -f makefile.regist
gcc cregister.c -g -I/usr/local/include/python3.1 -shared -L/usr/local/bin
-lpython3.1 -o cregister.dll
.../PP4E/Integrate/Embed/Regist$ python register.py
Test1:
callback1 => spam number 0
callback1 => spam number 1
callback1 => spam number 2
callback2 => spamspamspam
callback2 => spamspamspamspam
callback2 => spamspamspamspam
```

This output is printed by the C event router function, but its content is the return values of the handler functions in the Python module. Actually, something pretty wild is going on under the hood. When Python forces an event to trigger, control flows between languages like this:

- 1. From Python to the C event router function
- 2. From the C event router function to the Python handler function
- 3. Back to the C event router function (where the output is printed)
- 4. And finally back to the Python script

That is, we jump from Python to C to Python and back again. Along the way, control passes through both extending and embedding interfaces. When the Python callback handler is running, two Python levels are active, and one C level in the middle. Luckily, this just works; Python's API is reentrant, so you don't need to be concerned about having multiple Python interpreter levels active at the same time. Each level runs different code and operates independently.

Trace through this example's output and code for more illumination. Here, we're moving on to the last quick example we have time and space to explore—in the name of symmetry, using Python classes from C.

# Using Python Classes in C

Earlier in this chapter, we learned how to use C++ classes in Python by wrapping them with SWIG. But what about going the other way—using Python classes from other languages? It turns out that this is really just a matter of applying interfaces already shown.

Recall that Python scripts generate class instance objects by calling class objects as though they were functions. To do this from C (or C++), simply follow the same steps: import a class from a module, build an arguments tuple, and call it to generate an instance using the same C API tools you use to call Python functions. Once you've got an instance, you can fetch its attributes and methods with the same tools you use to fetch globals out of a module. Callables and attributes work the same everywhere they live.

To illustrate how this works in practice, Example 20-33 defines a simple Python class in a module that we can utilize from C.

```
Example 20-33. PP4E\Integrate\Embed\Pyclasss\module.py
# call this class from C to make objects
class klass:
   def method(self, x, y):
       return "brave %s %s" % (x, y)
                                          # run me from C
```

This is nearly as simple as it gets, but it's enough to illustrate the basics. As usual, make sure that this module is on your Python search path (e.g., in the current directory, or one listed on your PYTHONPATH setting), or else the import call to access it from C will fail, just as it would in a Python script. As you surely know if you've gotten this far in this book, you can make always use of this Python class from a Python program as follows:

```
...\PP4E\Integrate\Embed\Pyclass$ python
>>> import module
                                                    # import the file
>>> object = module.klass()
                                                    # make class instance
>>> result = object.method('sir', 'robin')
                                                    # call class method
>>> print(result)
brave sir robin
```

This is fairly easy stuff in Python. You can do all of these operations in C, too, but it takes a bit more code. The C file in Example 20-34 implements these steps by arranging calls to the appropriate Python API tools.

Example 20-34. PP4E\Integrate\Embed\Pyclass\objects.c

```
#include <Python.h>
#include <stdio.h>
main() {
  /* run objects with low-level calls */
  char *arg1="sir", *arg2="robin", *cstr;
  PyObject *pmod, *pclass, *pargs, *pinst, *pmeth, *pres;
  /* instance = module.klass() */
  Py Initialize();
  pmod = PyImport ImportModule("module");
                                                  /* fetch module */
  pclass = PyObject GetAttrString(pmod, "klass"); /* fetch module.class */
  Py DECREF(pmod);
  pargs = Py BuildValue("()");
  pinst = PyEval CallObject(pclass, pargs);
                                                /* call class() */
  Py DECREF(pclass);
  Py DECREF(pargs);
  /* result = instance.method(x,y) */
  pmeth = PyObject GetAttrString(pinst, "method"); /* fetch bound method */
  Py DECREF(pinst);
  pargs = Py BuildValue("(ss)", arg1, arg2);
                                                   /* convert to Python */
  pres = PyEval CallObject(pmeth, pargs);
                                                   /* call method(x,y) */
  Py DECREF(pmeth);
  Py DECREF(pargs);
  PyArg_Parse(pres, "s", &cstr);
                                                   /* convert to C */
  printf("%s\n", cstr);
  Py DECREF(pres);
}
```

Step through this source file for more details; it's mostly a matter of figuring out how you would accomplish the task in Python, and then calling equivalent C functions in the Python API. To build this source into a C executable program, run the makefile in this file's directory in the book examples package (it's analogous to makefiles we've already seen, so we'll omit it here). After compiling, run it as you would any other C program:

```
.../PP4E/Integrate/Embed/Pyclass$ ./objects
brave sir robin
```

This output might seem anticlimactic, but it actually reflects the return values sent back to C by the Python class method in file *module.py*. C did a lot of work to get this little string—it imported the module, fetched the class, made an instance, and fetched and called the instance method with a tuple of arguments, performing data conversions and

reference count management every step of the way. In return for all the work, C gets to use the techniques shown in this file to reuse any Python class.

Of course, this example could be more complex in practice. As mentioned earlier, you generally need to check the return value of every Python API call to make sure it didn't fail. The module import call in this C code, for instance, can fail easily if the module isn't on the search path; if you don't trap the NULL pointer result, your program will almost certainly crash when it tries to use the pointer (at least eventually). Example 20-35 is a recoding of Example 20-34 with full error-checking; it's big, but it's robust.

Example 20-35. PP4E\Integrate\Embed\Pyclasss\objects-err.c

```
#include <Python.h>
#include <stdio.h>
#define error(msg) do { printf("%s\n", msg); exit(1); } while (1)
main() {
  /* run objects with low-level calls and full error checking */
  char *arg1="sir", *arg2="robin", *cstr;
  PyObject *pmod, *pclass, *pargs, *pinst, *pmeth, *pres;
  /* instance = module.klass() */
  Py Initialize();
  pmod = PyImport ImportModule("module");
                                                   /* fetch module */
  if (pmod == NULL)
      error("Can't load module");
  pclass = PyObject GetAttrString(pmod, "klass"); /* fetch module.class */
  Py DECREF(pmod);
  if (pclass == NULL)
      error("Can't get module.klass");
  pargs = Py BuildValue("()");
  if (pargs == NULL) {
      Py DECREF(pclass);
      error("Can't build arguments list");
  pinst = PyEval CallObject(pclass, pargs);
                                                  /* call class() */
  Py DECREF(pclass);
  Py DECREF(pargs);
  if (pinst == NULL)
      error("Error calling module.klass()");
  /* result = instance.method(x,y) */
  pmeth = PyObject GetAttrString(pinst, "method"); /* fetch bound method */
  Py DECREF(pinst);
  if (pmeth == NULL)
      error("Can't fetch klass.method");
  pargs = Py BuildValue("(ss)", arg1, arg2);
                                                   /* convert to Python */
  if (pargs == NULL) {
     Py DECREF(pmeth);
      error("Can't build arguments list");
```

```
pres = PyEval CallObject(pmeth, pargs);
                                                   /* call method(x,y) */
Py DECREF(pmeth);
Py DECREF(pargs);
if (pres == NULL)
    error("Error calling klass.method");
if (!PyArg Parse(pres, "s", &cstr))
                                                   /* convert to C */
   error("Can't convert klass.method result");
printf("%s\n", cstr);
Py DECREF(pres);
```

These 53 lines of C code (not counting its makefile) achieve the same results as the 4 lines of interactive Python we ran earlier—not exactly a stellar result from a developer productivity perspective! Nevertheless, the model it uses allows C and C++ to leverage Python in the same way that Python can employ C and C++. As I'll discuss in this book's conclusion in a moment, such combinations can often be more powerful than their individual parts.

# Other Integration Topics

In this chapter, the term *integration* has largely meant mixing Python with components written in C or C++ (or other C-compatible languages) in extending and embedding modes. But from a broader perspective, integration also includes any other technology that lets us mix Python components into larger, heterogeneous systems. To wrap up this chapter, this last section briefly summarizes a handful of commonly used integration technologies beyond the C API tools we've explored.

*Jython: Java integration* 

We first met Jython in Chapter 12 and it was discussed earlier in this chapter in the context of extending. Really, though, Jython is a broader integration platform. Jython compiles Python code to Java bytecode for execution on the JVM. The resulting Java-based system directly supports two kinds of integration:

- Extending: Jython uses Java's reflection API to allow Python programs to call out to Java class libraries automatically. The Java reflection API provides Java type information at runtime and serves the same purpose as the glue code we've generated to plug C libraries into Python in this part of the book. In Jython, however, this runtime type information allows largely automated resolution of Java calls in Python scripts—no glue code has to be written or generated.
- Embedding: Jython also provides a Java PythonInterpreter class API that allows Java programs to run Python code in a namespace, much like the C API tools we've used to run Python code strings from C programs. In addition, because Jython implements all Python objects as instances of a Java PyObject class, it is straightforward for the Java layer that encloses embedded Python code to process Python objects.

In other words, Jython allows Python to be both extended and embedded in Java, much like the Cintegration strategies we've seen in this part of the book. By adding a simpler scripting language to Java applications, Jython serves many of the same roles as the C integration tools we've studied.

On the downside, Jython tends to lag behind CPython developments, and its reliance on Java class libraries and execution environments introduces Java dependencies that may be a factor in some Python-oriented development scenarios. Nevertheless, Jython provides a remarkably seamless integration model and serves as an ideal scripting language for Java applications. For more on Jython, check it out online at <a href="http://www.jython.org">http://www.jython.org</a> and search the Web at large.

### *IronPython: C#/.NET integration*

Also mentioned earlier, IronPython does for C#/.NET what Jython does for Java (and in fact shares a common inventor)—it provides seamless integration between Python code and software components written for the .NET framework, as well as its Mono implementation on Linux. Like Jython, IronPython compiles Python source code to the .NET system's bytecode format and runs programs on the system's runtime engine. As a result, integration with external components is similarly seamless. Also like Jython, the net effect is to turn Python into an easy-to-use scripting language for C#/.NET-based applications and a general-purpose rapid development tool that complements C#. For more details on IronPython, visit http://www.ironpython.org or your friendly neighborhood search engine.

## COM integration on Windows

COM defines a standard and language-neutral object model with which components written in a variety of programming languages may integrate and communicate. Python's PyWin32 Windows extension package allows Python programs to implement both server and client in the COM interface model. As such, it provides an automated way to integrate Python programs with programs written in other COM-aware languages such as Visual Basic. Python scripts can also use COM calls to script Microsoft applications such as Word and Excel, because these systems register COM object interfaces. On the other hand, COM implies a level of dispatch indirection overhead and is not as platform agnostic as other approaches listed here. For more information on COM support and other Windows extensions, see the Web and refer to O'Reilly's Python Programming on Win32, by Mark Hammond and Andy Robinson.

### CORBA integration

There is also much open source support for using Python in the context of a CORBA-based application. CORBA stands for the Common Object Request Broker; it's a language-neutral way to distribute systems among communicating components, which speak through an object model architecture. As such, it represents another way to integrate Python components into a larger system. Python's CORBA support includes public domain systems such OmniORB. Like COM,

CORBA is a large system—too large for us to even scratch the surface in this text. For more details, search the Web.

### Other languages

As we discussed at the end of our extending coverage, you'll also find direct support for mixing Python with other languages, including FORTRAN, Objective-C, and others. Many support both extending (calling out to the integrated languages) as well as embedding (handling calls from the integrated language). See the prior discussion and the Web for more details. Some observers might also include the emerging pyjamas system in this category—by compiling Python code to JavaScript code, it allows Python programs to access AJAX and web browser-based APIs in the context of the Rich Internet Applications discussed earlier in this book; see Chapters 7, 12, and 16.

### Network-based integration protocols

Finally, there is also support in the Python world for Internet-based data transport protocols, including SOAP, and XML-RPC. By routing calls across networks such systems support distributed architectures, and give rise to the notion of web services. XML-RPC is supported by a standard library module in Python, but search the Web for more details on these protocols.

As you can see, there are many options in the integration domain. Perhaps the best parting advice I can give you is simply that different tools are meant for different tasks. C extension modules and types are ideal at optimizing systems and integrating libraries, but frameworks offer other ways to integrate components—Jython and IronPython for using Java and .NETs, COM for reusing and publishing objects on Windows, XML-RPC for distributed services, and so on. As always, the best tools for your programs will almost certainly be the best tools for your programs.

# The End

Like the first part of this book, this last part is a single chapter, this time a short one to provide some parting context:

### Chapter 21

This chapter discusses Python's roles and scope. It explores some of the broader ideas of Python's common roles, with the added perspective afforded by the rest of the book. Much of this chapter is philosophical in nature, but it underscores some of the main reasons for using a tool like Python.

Note that there are no reference appendixes here. For additional reference resources, consult the Python standard manuals available online or commercially published reference books, such as O'Reilly's *Python Pocket Reference* and others you can find in the usual places on the Web.

For additional Python core language material, see O'Reilly's *Learning Python*. Among other things, the Fourth Edition of that book also explores more advanced API construction tools such as properties, descriptors, decorators, and metaclasses, which we skipped here because they fall into the core language category. That book also explores Unicode text in more depth than we did here, since it's an inherent part of Python 3.

And for help on other Python-related topics, see the resources available at Python's official website, <a href="http://www.python.org">http://www.python.org</a>, or search the Web using your favorite search engine.

# Conclusion: Python and the Development Cycle

### Foreword for the Fourth Edition

I wrote the following conclusion in 1995 for the first edition of this book, at a time when Python's integration role as a front-end scripting language was viewed as more important than it often is today. Since then, Python has emerged as one of the top four or five most widely used programming languages in the world. As it has grown in popularity, its focus on code quality and readability, and their related impact on developer productivity, seems to have become the more dominant factor behind Python's success.

In fact, most Python programmers today write pure Python code, without ever having to know or care about external libraries. Typically, a small handful of developers integrate external libraries for the majority to leverage in their Python code. While integration still matters, Python is largely about quality and productivity to most people today (see "The Python "Secret Handshake"" on page 70 for more on Python contemporary philosophy).

Because of this shift, some of this conclusion may have grown a bit narrow. In deference, I've removed all the "postscript" updates that appeared here in prior editions. This edition retains the conclusion itself, though, partly because of its historical value, partly because it still reflects the ideals that propelled Python into the limelight in the first place, and partly because of its continued relevance to Python users who still integrate hybrid systems (well, that, plus the jokes).

At the end of the day, many of us have gotten off this chapter's proverbial island by now, thanks to the rise of tools such as Python. Indeed, over the last 15 years Python has realized most of its original aspirations laid out here. The choice before us today seems to be between keeping the boat from growing too heavy or learning to swim well.

# "That's the End of the Book, Now Here's the Meaning of Life"

Well, the meaning of Python, anyway. In the Preface of this book, I promised that we'd return to the issue of Python's roles after seeing how it is used in practice. So in closing, here are some subjective comments on the broader implications of the language. Most of this conclusion remains unchanged since the first edition of this book was penned in 1995, but so are the factors that pushed Python into the development spotlight.

As I mentioned in the Preface sidebar, Python's focus is on concepts such as quality, productivity, portability, and integration. I hope that this book has demonstrated some of the benefits of that focus in action. Along the way, we've seen Python applied to systems programming, GUI development, Internet scripting, database and text processing, and more. And we've witnessed firsthand the application of the language and its libraries to realistically scaled software development tasks, which go above and beyond what many classify as "scripting." I hope you've also had some fun; that, too, is part of the Python story.

In this conclusion, I wish now to return to the forest after our long walk among the trees—to revisit Python's roles in more concrete terms. In particular, Python's role as a prototyping tool can profoundly affect the development cycle.

# "Something's Wrong with the Way We Program Computers"

This has to be one of the most overused lines in the business. Still, given time to ponder the big picture, most of us would probably agree that we're not quite there yet. Over the last few decades, the computer software industry has made significant progress on streamlining the development task (anyone remember dropping punch cards?). But at the same time, the cost of developing potentially useful computer applications is often still high enough to make them impractical.

Moreover, systems built using modern tools and paradigms are often delivered far behind schedule. Software engineering remains largely defiant of the sort of quantitative measurements employed in other engineering fields. In the software world, it's not uncommon to take one's best time estimate for a new project and multiply by a factor of two or three to account for unforeseen overheads in the development task. This situation is clearly unsatisfactory for software managers, developers, and end users.

# The "Gilligan Factor"

It has been suggested, tongue in cheek, that if there were a patron saint of software engineers, the honor would fall on none other than Gilligan, the character in the pervasively popular American television show of the 1960s, Gilligan's Island. Gilligan is the enigmatic, sneaker-clad first mate, widely held to be responsible for the shipwreck that stranded the now-residents of the island.

To be sure, Gilligan's situation seems oddly familiar. Stranded on a desert island with only the most meager of modern technological comforts, Gilligan and his cohorts must resort to scratching out a living using the resources naturally available. In episode after episode, we observe the Professor developing exquisitely intricate tools for doing the business of life on their remote island, only to be foiled in the implementation phase by the ever-bungling Gilligan.

But clearly it was never poor Gilligan's fault. How could one possibly be expected to implement designs for such sophisticated applications as home appliances and telecommunications devices, given the rudimentary technologies available in such an environment? He simply lacked the proper tools. For all we know, Gilligan may have had the capacity for engineering on the grandest level. But you can't get there with bananas and coconuts.

And pathologically, time after time, Gilligan wound up inadvertently sabotaging the best of the Professor's plans: misusing, abusing, and eventually destroying his inventions. If he could just pedal his makeshift stationary bicycle faster and faster (he was led to believe), all would be well. But in the end, inevitably, the coconuts were sent hurling into the air, the palm branches came crashing down around his head, and poor Gilligan was blamed once again for the failure of the technology.

Dramatic though this image may be, some observers would consider it a striking metaphor for the software industry. Like Gilligan, we software engineers are often asked to perform tasks with arguably inappropriate tools. Like Gilligan, our intentions are sound, but technology can hold us back. And like poor Gilligan, we inevitably must bear the brunt of management's wrath when our systems are delivered behind schedule. You can't get there with bananas and coconuts...

# Doing the Right Thing

Of course, the Gilligan factor is an exaggeration, added for comic effect. But few would argue that the bottleneck between ideas and working systems has disappeared completely. Even today, the cost of developing software far exceeds the cost of computer hardware. And when software is finally delivered, it often comes with failure rates that would be laughable in other engineering domains. Why must programming be so complex?

Let's consider the situation carefully. By and large, the root of the complexity in developing software isn't related to the role it's supposed to perform—usually this is a well-defined, real-world process. Rather, it stems from the mapping of real-world tasks onto computer-executable models. And this mapping is performed in the context of programming languages and tools.

The path toward easing the software bottleneck must therefore lie, at least partially, in optimizing the act of programming itself by deploying the right tools. Given this realistic scope, there's much that can be done now—there are a number of purely artificial overheads inherent in our current tools.

## The Static Language Build Cycle

Using traditional static languages, there is an unavoidable overhead in moving from coded programs to working systems: compile and link steps add a built-in delay to the development process. In some environments, it's common to spend many hours each week just waiting for a static language application's build cycle to finish. Given that modern development practice involves an iterative process of building, testing, and rebuilding, such delays can be expensive and demoralizing (if not physically painful).

Of course, this varies from shop to shop, and in some domains the demand for performance justifies build-cycle delays. But I've worked in C++ environments where programmers joked about having to go to lunch whenever they recompiled their systems. Except they weren't really joking.

## **Artificial Complexities**

With many traditional programming tools, you can easily lose focus: the very act of programming becomes so complex that the real-world goal of the program is obscured. Traditional languages divert valuable attention to syntactic issues and development of bookkeeping code. Obviously, complexity isn't an end in itself; it must be clearly warranted. Yet some of our current tools are so complex that the language itself makes the task harder and lengthens the development process.

### One Language Does Not Fit All

Many traditional languages implicitly encourage homogeneous, single-language systems. By making integration complex, they impede the use of multiple-language tools. As a result, instead of being able to select the right tool for the task at hand, developers are often compelled to use the same language for every component of an application. Since no language is good at everything, this constraint inevitably sacrifices both product functionality and programmer productivity.

Until our machines are as clever at taking directions as we are (arguably, not the most rational of goals), the task of programming won't go away. But for the time being, we can make substantial progress by making the mechanics of that task easier. This topic is what I want to talk about now.

# **Enter Python**

If this book has achieved its goals, you should by now have a good understanding of why Python has been called a "next-generation scripting language." Compared with similar tools, it has some critical distinctions that we're finally in a position to summarize:

#### Tcl

Like Tcl, Python can be used as an embedded extension language. Unlike Tcl, Python is also a full-featured programming language. For many, Python's data structure tools and support for programming-in-the-large make it useful in more domains. Tcl demonstrated the utility of integrating interpreted languages with C modules. Python provides similar functionality plus a powerful, object-oriented language; it's not just a command string processor.

#### Perl

Like Perl, Python can be used for writing shell tools, making it easy to use for system services. Unlike Perl, Python has a simple, readable syntax and a remarkably coherent design. For some, this makes Python easier to use and a better choice for programs that must be reused or maintained by others. Without question, Perl is a powerful system administration tool. But once we move beyond processing text and files, Python's features become attractive.

#### Scheme/Lisp

Like Scheme (and Lisp), Python supports dynamic typing, incremental development, and metaprogramming; it exposes the interpreter's state and supports runtime program construction. Unlike Lisp, Python has a procedural syntax that is familiar to users of mainstream languages such as C and Pascal. If extensions are to be coded by end users, this can be a major advantage.

#### Smalltalk

Like Smalltalk, Python supports object-oriented programming (OOP) in the context of a highly dynamic language. Unlike Smalltalk, Python doesn't extend the object system to include fundamental program control flow constructs. Users need not come to grips with the concept of if statements as message-receiving objects to use Python—Python is more conventional.

#### Icon

Like Icon, Python supports a variety of high-level datatypes and operations such as lists, dictionaries, and slicing. In more recent times, Python's notions of iteration and generators approach Icon's backtracking in utility. Unlike Icon, Python is fundamentally simple. Programmers (and end users) don't need to master esoteric concepts such as full-blown backtracking just to get started.

#### BASIC

Like modern structured BASIC dialects, Python has an interpretive/interactive nature. Unlike most BASICs, Python includes standard support for advanced programming features such as classes, modules, exceptions, high-level datatypes, and general C integration. And unlike Visual Basic, Python provides a cross-platform solution, which is not controlled by a commercially vested company.

#### Iava

Like Java, Python is a general-purpose language; supports OOP, exceptions, and modular design; and compiles to a portable bytecode format. Unlike Java, Python's simple syntax and built-in datatypes make development much more rapid. Python programs are typically one-third to one-fifth the size of the equivalent Java program.

#### C/C++

Like C and C++, Python is a general-purpose language and can be used for longterm strategic system development tasks. Unlike compiled languages in general, Python also works well in tactical mode, as a rapid development language. Python programs are smaller, simpler, and more flexible than those written in compiled languages. For instance, because Python code does not constrain datatypes or sizes, it both is more concise and can be applied in a broader range of contexts.

All of these languages (and others) have merit and unique strengths of their own—in fact, Python borrowed most of its features from languages such as these. It's not Python's goal to replace every other language; different tasks require different tools, and mixed-language development is one of Python's main ideas. But Python's blend of advanced programming constructs and integration tools make it a natural choice for the problem domains we've talked about in this book, and many more.

### **But What About That Bottleneck?**

Back to our original question: how can the act of writing software be made easier? At some level, Python is really "just another computer language." It's certainly true that Python the language doesn't represent much that's radically new from a theoretical point of view. So why should we be excited about Python when so many languages have been tried already?

What makes Python of interest, and what may be its larger contribution to the development world, is not its syntax or semantics, but its worldview: Python's combination of tools makes rapid development a realistic goal. In a nutshell, Python fosters rapid development by providing features like these:

- Fast build-cycle turnaround
- A very high-level, object-oriented language
- Integration facilities to enable mixed-language development

Specifically, Python attacks the software development bottleneck on four fronts, described in the following sections.

### **Python Provides Immediate Turnaround**

Python's development cycle is dramatically shorter than that of traditional tools. In Python, there are no compile or link steps—Python programs simply import modules at runtime and use the objects they contain. Because of this, Python programs run immediately after changes are made. And in cases where dynamic module reloading can be used, it's even possible to change and reload parts of a running program without stopping it at all. Figure 21-1 shows Python's impact on the development cycle.

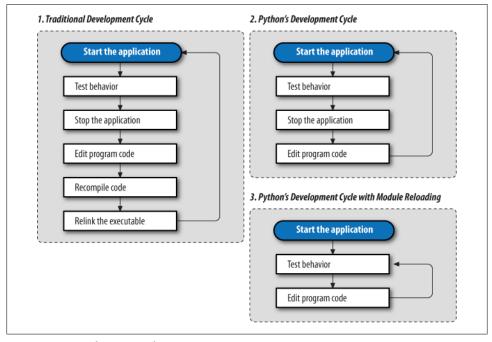

Figure 21-1. Development cycles

Because Python is interpreted, there's a rapid turnaround after program changes. And because Python's parser is embedded in Python-based systems, it's easy to modify programs at runtime. For example, we saw how GUI programs developed with Python allow developers to change the code that handles a button press while the GUI remains active; the effect of the code change may be observed immediately when the button is pressed again. There's no need to stop and rebuild.

More generally, the entire development process in Python is an exercise in rapid prototyping. Python lends itself to experimental and interactive program development, and it encourages developing systems incrementally by testing components in isolation and putting them together later. In fact, we've seen that we can switch from testing components (unit tests) to testing whole systems (integration tests) arbitrarily, as illustrated in Figure 21-2.

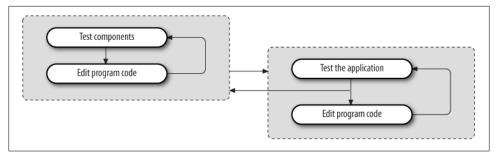

Figure 21-2. Incremental development

### Python Is "Executable Pseudocode"

Python's very high-level nature means there's less for us to program and manage. The lack of compile and link steps isn't really enough to address the development cycle bottleneck by itself. For instance, a C or C++ interpreter might provide fast turnaround but would still be almost useless for rapid development: the language is too complex and low level.

But because Python is also a simple language, coding is dramatically faster, too. For example, its dynamic typing, built-in objects, and garbage collection eliminate much of the manual bookkeeping code required in lower-level languages such as C and C++. Since things such as type declarations, memory management, and common data structure implementations are conspicuously absent, Python programs are typically a fraction of the size of their C and C++ equivalents. There's less to write and read, and there are fewer interactions among language components, and thus there is less opportunity for coding errors.

Because most bookkeeping code is missing, Python programs are easier to understand and more closely reflect the actual problem they're intended to address. And Python's high-level nature not only allows algorithms to be realized more quickly but also makes it easier to learn the language.

# Python Is OOP Done Right

For OOP to be useful, it must be easy to apply. Python makes OOP a flexible tool by delivering it in a dynamic language. More importantly, its class mechanism is a simplified subset of C++'s; this simplification is what makes OOP useful in the context of a rapid-development tool. For instance, when we looked at data structure classes in this book, we saw that Python's dynamic typing let us apply a single class to a variety of object types; we didn't need to write variants for each supported type. In exchange for not constraining types, Python code becomes flexible and agile.

In fact, Python's OOP is so easy to use that there's really no reason not to apply it in most parts of an application. Python's class model has features powerful enough for complex programs, yet because they're provided in simple ways, they do not interfere with the problem we're trying to solve.

## **Python Fosters Hybrid Applications**

As we've seen earlier in this book, Python's extending and embedding support makes it useful in mixed-language systems. Without good integration facilities, even the best rapid-development language is a "closed box" and is not generally useful in modern development environments. But Python's integration tools make it usable in hybrid, multicomponent applications. As one consequence, systems can simultaneously utilize the strengths of Python for rapid development and of traditional languages such as C for rapid execution.

While it's possible and common to use Python as a standalone tool, it doesn't impose this mode. Instead, Python encourages an integrated approach to application development. By supporting arbitrary mixtures of Python and traditional languages, Python fosters a spectrum of development paradigms, ranging from pure prototyping to pure efficiency. Figure 21-3 shows the abstract case.

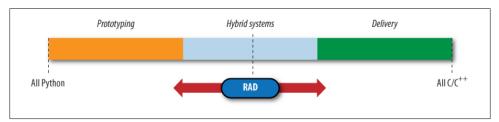

Figure 21-3. The development mode "slider"

As we move to the left extreme of the spectrum, we optimize speed of development. Moving to the right side optimizes speed of execution. And somewhere in between is an optimum mix for any given project. With Python, not only can we pick the proper mix for our project, but we can also later move the RAD slider in the picture arbitrarily as our needs change:

### Going to the right

Projects can be started on the left end of the scale in Python and gradually moved toward the right, module by module, as needed to optimize performance for delivery.

### Going to the left

Similarly, we can move strategic parts of existing C or C++ applications on the right end of the scale to Python, to support end-user programming and customization on the left end of the scale.

This flexibility of development modes is crucial in realistic environments. Python is optimized for speed of development, but that alone isn't always enough. By themselves, neither C nor Python is adequate to address the development bottleneck; together, they can do much more. As shown in Figure 21-4, for instance, apart from standalone use, one of Python's most common roles splits systems into frontend components that can benefit from Python's ease of use and backend modules that require the efficiency of static languages such as C, C++, or FORTRAN.

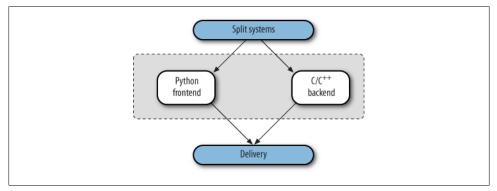

Figure 21-4. Hybrid designs

Whether we add Python frontend interfaces to existing systems or design them in early on, such a division of labor can open up a system to its users without exposing its internals.

When developing new systems, we also have the option of writing entirely in Python at first and then optimizing as needed for delivery by moving performance-critical components to compiled languages. And because Python and C modules look the same to clients, migration to compiled extensions is transparent.

Prototyping doesn't make sense in every scenario. Sometimes splitting a system into a Python frontend and a C/C++ backend up front works best. And prototyping doesn't help much when enhancing existing systems. But where it can be applied, early prototyping can be a major asset. By prototyping in Python first, we can show results more quickly. Perhaps more critically, end users can be closely involved in the early stages of the process, as sketched in Figure 21-5. The result is systems that more closely reflect their original requirements.

# On Sinking the Titanic

In short, Python is really more than a language; it implies a development philosophy. The concepts of prototyping, rapid development, and hybrid applications certainly aren't new. But while the benefits of such development modes are widely recognized, there has been a lack of tools that make them practical without sacrificing programming power. This is one of the main gaps that Python's design fills: Python provides a simple

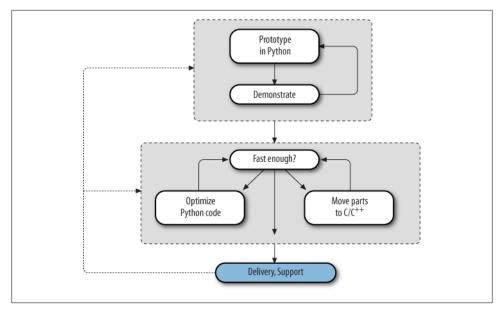

Figure 21-5. Prototyping with Python

but powerful rapid development language, along with the integration tools needed to apply it in realistic development environments.

This combination arguably makes Python unique among similar tools. For instance, Tcl is a good integration tool but not a full-blown language; Perl is a powerful system administration language but a weak integration tool. But Python's marriage of a powerful dynamic language and integration opens the door to fundamentally faster development modes. With Python, it's no longer necessary to choose between fast development and fast execution.

By now, it should be clear that a single programming language can't satisfy all our development goals. Our needs are sometimes contradictory: the goals of efficiency and flexibility will probably always clash. Given the high cost of making software, the choice between development and execution speed is crucial. Although machine cycles are cheaper than programmers, we can't vet ignore efficiency completely.

But with a tool like Python, we don't need to decide between the two goals at all. Just as a carpenter wouldn't drive a nail with a chainsaw, software engineers are now empowered to use the right tool for the task at hand: Python when speed of development matters, compiled languages when efficiency dominates, and combinations of the two when our goals are not absolute.

Moreover, we don't have to sacrifice code reuse or rewrite exhaustively for delivery when applying rapid development with Python. We can have our rapid development cake and eat it too:

#### Reusability

Because Python is a high-level, object-oriented language, it encourages writing reusable software and well-designed systems.

#### Deliverability

Because Python is designed for use in mixed-language systems, we don't have to move to more efficient languages all at once.

In many scenarios, a system's frontend and infrastructure may be written in Python for ease of development and modification, but the kernel is still written in C or C++ for efficiency. Python has been called the tip of the iceberg in such systems—the part visible to end users of a package, as captured in Figure 21-6.

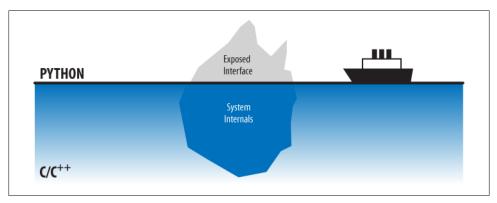

Figure 21-6. "Sinking the Titanic" with mixed-language systems

Such an architecture uses the best of both worlds: it can be extended by adding more Python code or by writing C extension modules, depending on performance requirements. But this is just one of many mixed-language development scenarios:

### System interfaces

Packaging libraries as Python extension modules makes them more accessible.

#### End-user customization

Delegating logic to embedded Python code provides for onsite changes.

### Pure prototyping

Python prototypes can be moved to C all at once or piecemeal.

### Legacy code migration

Moving existing code from C to Python makes it simpler and more flexible.

#### Standalone use

Of course, using Python all by itself leverages its existing library of tools.

Python's design lets us apply it in whatever way makes sense for each project.

# So What's "Python: The Sequel"?

As we've seen in this book, Python is a multifaceted tool, useful in a wide variety of domains. What can we say about Python to sum up here? In terms of some of its best attributes, the Python language is:

- General purpose
- · Object-oriented
- Interpreted
- · Very high level
- Openly designed
- Widely portable
- Freely available
- Refreshingly coherent

Python is useful for both standalone development and extension work, and it is optimized to boost developer productivity on many fronts. But the real meaning of Python is really up to you, the reader. Since Python is a general-purpose tool, what it "is" depends on how you choose to use it.

# In the Final Analysis...

I hope this book has taught you something about Python, both the language and its roles. Beyond this text, there is really no substitute for doing some original Python programming. Be sure to grab a reference source or two to help you along the way.

The task of programming computers will probably always be challenging. Perhaps happily, there will continue to be a need for intelligent software engineers, skilled at translating real-world tasks into computer-executable form, at least for the foreseeable future. After all, if it were too easy, none of us would get paid. No language or tool can obviate the hard work of full-scale programming entirely.

But current development practice and tools make our tasks unnecessarily difficult: many of the obstacles faced by software developers are purely artificial. We have come far in our quest to improve the speed of computers; the time has come to focus our attention on improving the speed of development. In an era of constantly shrinking schedules, productivity must be paramount.

Python, as a mixed-paradigm tool, has the potential to foster development modes that simultaneously leverage the benefits of rapid development and of traditional languages. While Python won't solve all the problems of the software industry, it offers hope for making programming simpler, faster, and at least a little more enjoyable.

It may not get us off that island altogether, but it sure beats bananas and coconuts.

### A Morality Tale of Perl Versus Python

(The following was posted to the rec.humor.funny Usenet newsgroup by Larry Hastings, and it is reprinted here with the original author's permission.)

This has been percolating in the back of my mind for a while. It's a scene from The Empire Strikes Back, reinterpreted to serve a valuable moral lesson for aspiring programmers.

EXTERIOR: DAGOBAH—DAY

With Yoda strapped to his back, Luke climbs up one of the many thick vines that grow in the swamp until he reaches the Dagobah statistics lab. Panting heavily, he continues his exercises—grepping, installing new packages, logging in as root, and writing replacements for two-year-old shell scripts in Python.

YODA: Code! Yes. A programmer's strength flows from code maintainability. But beware of Perl. Terse syntax...more than one way to do it...default variables. The dark side of code maintainability are they. Easily they flow, quick to join you when code you write. If once you start down the dark path, forever will it dominate your destiny, consume you it will.

LUKE: Is Perl better than Python?

YODA: No...no. Quicker, easier, more seductive.

LUKE: But how will I know why Python is better than Perl?

YODA: You will know. When your code you try to read six months from now.

# Index

| Symbols \ (backslash), 88, 1186 / (forward slash), 88   (pipe character), 116 _ (underscore), 409 * wildcard character, 166  A after method drawbacks, 591 functionality, 585–588                                                                                                    | threads and, 197–199 Array object (multiprocessing), 248 ASCII encoding, 149 askyesno function, 427 associated variables, 454–456, 457 asyncore.py module, 825 attachments propagating, 1120 sending via PyMailCGI, 1234 sending via PyMailGUI, 1033–1037 viewing via PyMailGUI, 1037 augmenting methods, 31                                                                                                    |
|----------------------------------------------------------------------------------------------------|----------------------------------------------------------------------------------------------------|
| scheduling functions, 582, 589 algebra, relational, 1382 anchoring widgets, 399–400 animation coordinate system and, 552 graphics and, 594 other effects, 594 simple techniques, 588–593 third-party toolkits, 595 threads and, 594 time.sleep loops, 589–590, 592 anonymous pipes basic functionality, 224–226 bidirectional IPC and, 228–231 defined, 223, 224 output stream buffering, 231–233 threads and, 227 wrapping descriptors in file objects, 226 Apache web servers, 780, 1130 append list operator, 6, 12 arguments global variables versus, 206, 385 pass-by-name, 377 | B backslash (\), 88, 1186 backups, verifying, 316 base64 module, 786 BASIC language, 1547 BDFL acronym, 36 BeautifulSoup third-party extension, 1105, 1119 Beazley, Dave, 1491 bell method, 586 BigGui client demo program, 609–612 binary files defined, 136, 146 parsing with struct module, 151–153 random access processing, 153–155 Unicode encoding and, 546 binary mode transfers, 883 binary trees built-in options, 1385 defined, 1385 implementing, 1386–1390 binascii module, 786 |

We'd like to hear your suggestions for improving our indexes. Send email to index@oreilly.com.

| bind method mechanism                               | extending interface, 1484–1491, 1486–                 |
|-----------------------------------------------------|-------------------------------------------------------|
| binding events, 394, 443–448, 563–564               | 1491                                                  |
| binding tags, 548                                   | getenv function, 1495                                 |
| functionality, 393                                  | putenv function, 1495, 1501                           |
| binding                                             | Python comparison, 1548                               |
| events, 394, 443–448, 563–564                       | Python support, 1483                                  |
| reserved port servers, 802                          | scanning files for patterns, 1427–1429                |
| tags, 548                                           | strop extension module, 1415                          |
| binhex module, 786                                  | SWIG tool and, 1491–1495, 1500                        |
| BitmapImage widget class, 411, 484–491              | wrapping environment calls, 1495–1501                 |
| BooleanVar class, 454                               | C++ language, 1502–1511, 1514, 1548                   |
| Boost.Python system, 1512                           | CalcGui class, 1464, 1465                             |
| bound methods                                       | calculators (see PyCalc program)                      |
| callback handlers and, 391                          | callable objects                                      |
| defined, 42                                         | defined, 1516                                         |
| PyMailGUI program support, 1029                     | overview, 1524–1526                                   |
| recoding with, 638–639                              | registering, 1530–1535                                |
| browsers                                            | callback handlers                                     |
| cookie support, 1178                                | adding user-defined, 382                              |
| displaying CGI context in, 1162                     | additional protocols, 393<br>binding events, 394, 444 |
| Grail, 776<br>PyMailCGI send mail script, 1247–1249 | bound method, 391                                     |
| testing with urllib.request, 1155–1157              | callable class object, 392                            |
| buffering                                           | deferring calls, 384–385                              |
| command pipes and, 838                              | defined, 367                                          |
| line, 835–837                                       | lambda, 383–391                                       |
| output streams, 832                                 | registering objects, 1530–1535                        |
| Button widget class                                 | reloading dynamically, 628–630                        |
| command option, 458                                 | callbacks                                             |
| functionality, 379–380, 411                         | adding, 379–380                                       |
| buttons                                             | arguments versus globals, 385                         |
| adding, 379–380                                     | passing data with lambdas, 434–436                    |
| adding in PyCalc, 1477–1480                         | placing on queues, 640–646                            |
| deferring calls, 384                                | Canvas widget class                                   |
| fixed-size, 502                                     | addtag_withtag method, 553                            |
| Quit button, 429                                    | basic operations, 550                                 |
| randomly changing images, 487–491                   | controlling image displays, 505                       |
| bytearray string type, 83                           | coordinate system, 551                                |
| bytecode files                                      | create_ method, 553                                   |
| cleaning up, 324–327                                | create_polygon method, 552                            |
| precompiling strings to, 1528–1529                  | delete method, 561                                    |
| bytes string type, 83, 539–540, 545–546             | event support, 560–564                                |
| , , , ,                                             | find_closest method, 554, 564                         |
| C                                                   | freeform graphic support, 50                          |
|                                                     | functionality, 411, 485, 528, 550                     |
| C language                                          | image thumbnails, 557–560                             |
| API standard, 212, 1515                             | itemconfig method, 553                                |
| classes and, 1535–1538                              | move method, 553                                      |
| embedding interface, 1484–1486, 1515–               | object construction, 552                              |
| 1529                                                |                                                       |

|   | object identifiers, 553                               | functionality, 52-55, 777, 1126-1128                  |
|---|-------------------------------------------------------|-------------------------------------------------------|
|   | object tags, 553                                      | functions and, 1155                                   |
|   | postscript method, 554                                | generating tables, 1146-1149                          |
|   | programming, 551–554                                  | Hello World program, 1183–1192                        |
|   | scrolling canvases, 554–556                           | installing, 1142–1145                                 |
|   | tag_bind method, 563                                  | laying out forms with tables, 1157–1163               |
|   | tkraise method, 553                                   | model extensions, 1182                                |
|   | update method, 589                                    | name conventions, 1143                                |
|   | xscrollcommand option, 526                            | passing parameters in hidden form fields,             |
|   | xview method, 526                                     | 1172                                                  |
|   | yscrollcommand option, 526                            | passing parameters in URLs, 1170–1172                 |
|   | yview method, 526                                     | permissions, 1215                                     |
| C | anvases                                               | programming suggestions, 68                           |
|   | basic operations, 550–551                             | query strings, 57–59                                  |
|   | clearing, 561                                         | refactoring code, 1192–1201                           |
|   | coordinate system, 551                                | running, 1130–1134                                    |
|   | defined, 550                                          | saving state information in, 1174–1183                |
|   | dragging out object shapes, 561                       | text decoding issues, 929                             |
|   | event support, 560–564                                | urllib module and, 57–59                              |
|   | image thumbnails, 557–560                             | using cookies in, 1179                                |
|   | moving objects, 562                                   | web servers and, 55–57                                |
|   | object construction, 552                              | writing, 1128–1130                                    |
|   | object construction, 552<br>object identifiers, 553   | Checkbutton widget class                              |
|   | object tags, 553                                      | command option, 458                                   |
|   | scrolling, 554–556                                    | -                                                     |
| 0 | at command, 99                                        | functionality, 411, 457–461<br>variables and, 460–461 |
|   |                                                       |                                                       |
|   | d command, 106                                        | child process                                         |
|   | environ module, 1497                                  | defined, 179                                          |
| C | gi module                                             | exiting from, 807                                     |
|   | escape function, 59, 1186, 1202–1206,                 | spawning, 184                                         |
|   | 1256, 1265 EightStarrage place 1152, 1166, 1187, 1255 | chmod command, 16, 54, 1140                           |
|   | FieldStorage class, 1152, 1166, 1187, 1255            | class instances                                       |
|   | functionality, 786, 1129                              | persistence and, 1303                                 |
|   | PyMailCGI program and, 1232                           | pickling, 1313                                        |
| C | CGI scripts, 1125                                     | storing in shelves, 1318–1320                         |
|   | (see also PyMailCGI program; server-side              | class object callback handlers, 392                   |
|   | scripting/processing)                                 | classes                                               |
|   | adding common input devices, 1163–1166                | adding behavior, 29                                   |
|   | adding pictures, 1146–1149                            | adding inheritance, 29                                |
|   | adding user interaction, 1149–1157                    | adding persistence, 34–36                             |
|   | building first web page, 1135–1140                    | alternative, 32                                       |
|   | changing input layouts, 1166–1170                     | C language and, 1535–1538                             |
|   | checking inputs, 1190–1192                            | changing for objects, 1320                            |
|   | converting strings, 1161                              | container, 408–410                                    |
|   | debugging, 1161–1163                                  | customizing widgets with, 400–403                     |
|   | defined, 1126                                         | moving graphs to, 1393–1395                           |
|   | escape conventions, 1201–1209                         | programming considerations, 27–29                     |
|   | examples, 1141–1146                                   | recoding with, 638–639                                |
|   | formatting reply text, 59                             | refactoring scripts with, 888–892                     |
|   |                                                       |                                                       |

| reusable GUI components, 403–410           | command-line pipes                             |
|--------------------------------------------|------------------------------------------------|
| sets and, 1377–1378                        | buffering and, 232, 838                        |
| stacks and, 1364–1366                      | GUI programs and, 654–662                      |
| client-side scripting/processing           | sockets and, 839                               |
| accessing newsgroups, 991–993              | command-line tools, 613–623                    |
| accessing websites, 994–997                | common dialogs, 426–438                        |
| additional options, 1002                   | comparedirs function, 310                      |
| client socket calls, 792                   | comparing directory trees, 308–319             |
| console-based email client, 947–956        | connection objects (FTP)                       |
| development options, 777                   | cwd method, 894                                |
| fetching email via POP, 901–910            | defined, 248                                   |
| handling multiple clients, 802–826         | mkd method, 894                                |
| Internet applications and, 1296            | retrbinary method, 856, 861, 877               |
| mailtools utility package, 956–991         | retrlines method, 861, 877                     |
| parsing/composing mail content, 921–947    | storbinary method, 864                         |
| processing Internet email, 899–901         | storlines method, 864                          |
| protocol considerations, 783               | console window                                 |
| PyMailGUI program and, 1005                | avoiding DOS consoles, 371                     |
| Python support, 854                        | shelve interface, 37–39                        |
| sending email via SMTP, 910–920            | console-based email client (see pymail console |
| spawning clients in parallel, 798–801      | client)                                        |
| transferring directories with ftplib, 874- | constructors, customizing, 32                  |
| 892                                        | container classes, 408–410                     |
| transferring directory trees, 892-899      | context managers                               |
| transferring files over the Internet, 854  | file closure and, 139–141                      |
| transferring files with ftplib, 854-873    | file filters and, 163                          |
| urllib module, 997–1002                    | threads and, 197–199                           |
| client/server architecture                 | converting strings, 82, 1161                   |
| defined, 784                               | cookies                                        |
| transferring files, 1209-1227              | creating, 1178                                 |
| clipboard interface, 536                   | defined, 1177                                  |
| clipping widgets, 396                      | handling with urllib.request, 1180             |
| closing files, 139–142                     | receiving, 1179                                |
| cloud computing, 777                       | security considerations, 1282                  |
| code files, 1516                           | using in CGI scripts, 1179                     |
| code strings                               | coordinate system, canvas, 551                 |
| defined, 1516                              | copying directory trees, 304–308               |
| precompiling, 1528–1529                    | CORBA                                          |
| running in dictionaries, 1526              | integration considerations, 1539               |
| running simple, 1519–1522                  | ORB support, 779                               |
| running with results/namespaces, 1522–     | persistence options, 1304                      |
| 1524                                       | counting source code lines, 338                |
| colors, selecting on the fly, 437          | cregister module, 1531                         |
| columns in files, summing, 1410–1412       | csh shell language, 133                        |
| COM (Component Object Model), 779, 1539    | ctypes module                                  |
| command-line arguments                     | binary data and, 851                           |
| accessing, 103                             | functionality, 1512                            |
| parsing, 107                               | integration considerations, 1485               |
| sys module and, 106–108                    | shared memory and, 248                         |
|                                            |                                                |

| generating on demand, 430–434                          |
|--------------------------------------------------------|
| printing results, 434–436                              |
| PyEdit text editor, 677, 683, 684, 685                 |
| reusable Quit button, 429                              |
| selecting colors on the fly, 437                       |
| standard/common, 426–438                               |
| dialogTable module, 431, 434                           |
| dictionaries                                           |
| building, 1339–1342                                    |
| of dictionaries, 12–14                                 |
| implementing graph searching, 1390                     |
| lists of, 10                                           |
| making, 9                                              |
| moving sets to, 1378–1382                              |
| nested structures, 11                                  |
| record examples, 9                                     |
| running code strings in, 1526                          |
| summing with, 1411                                     |
| dictionary iterators, 13                               |
| dir command                                            |
| filename patterns, 165                                 |
| functionality, 78                                      |
| usage example, 95                                      |
| dirdiff tool, 311–313                                  |
| directories                                            |
| displaying images in, 495                              |
| finding differences, 309–311                           |
| name conventions, 1143                                 |
| reporting differences in, 317–319                      |
| scanning, 272                                          |
| transferring with ftplib, 874–892                      |
| walking, 164–168, 330–342                              |
| web-based interfaces and, 63–64                        |
| directory paths                                        |
| backslashes and, 88                                    |
| scanning, 274–276                                      |
| scripts and, 105                                       |
| splitting/joining listing results, 168                 |
| directory tools                                        |
| handling Unicode filenames, 172–175                    |
| overview, 163                                          |
| walking directory trees, 168–172                       |
| walking one directory, 164–168                         |
| directory trees                                        |
| cleaning up bytecode files, 324–327                    |
| comparing, 308–319                                     |
| copying, 304–308                                       |
| editing files in, 334–336 finding differences, 311–313 |
| miding differences, 311–313                            |
|                                                        |

| global replacements in, 336–338                                            | Unicode encoding and, 900                           |
|----------------------------------------------------------------------------|-----------------------------------------------------|
| PyEdit text editor, 685                                                    | viewing attachments, 1037-1043, 1235                |
| scanning, 169–171, 273                                                     | email addresses, 935–938                            |
| searching, 319–329                                                         | email module package                                |
| transferring with ftplib, 892–899                                          | basic interfaces, 924–926                           |
| walking, 168–172                                                           | functionality, 786, 901, 921                        |
| disutils package, 1491                                                     | Internationalized headers, 933                      |
| Django framework, 777, 1169                                                | limitations overview, 926                           |
| doc attribute                                                              | message address headers, 935-938                    |
| formatting display, 78                                                     | message composition issues, 941–946                 |
| functionality, 78                                                          | Message objects, 922–923                            |
| doctest framework, 304                                                     | message text generation issues, 938–941             |
| documentation sources                                                      | parser decoding requirement, 927–929                |
| modules, 77                                                                | PyMailCGI program and, 1232, 1260                   |
| recent release manuals, 1516                                               | PyMailGUI program and, 1037, 1046,                  |
| XML parsing, 1435                                                          | 1124                                                |
| DOM parsers, 1429, 1433                                                    | text payload encodings, 929–933                     |
| DOS console, avoiding, 371                                                 | embedding integration mode                          |
| DoubleVar class, 454                                                       | basic techniques, 1518-1529                         |
| downloading files (see transferring files)                                 | C embedding API, 1515–1518                          |
| Drake, Fred L., Jr., 1435                                                  | defined, 1485                                       |
| Durus system, 1325                                                         | registering callback handler objects, 1530-<br>1535 |
| E                                                                          | enclosing scope reference mode, 386–391             |
|                                                                            | encryption, password, 1278-1286                     |
| Earley algorithm, 1439                                                     | end-of-line character (\n)                          |
| EBCDIC encoding, 147                                                       | CGI scripts, 1144                                   |
| editing files in directory trees, 334–336                                  | overview, 80                                        |
| EditVisitor class, 334                                                     | in text files, 149–151                              |
| EIBTI acronym, 70                                                          | Text widget and, 530                                |
| ElementTree package, 1429                                                  | endian-ness, 152                                    |
| ElementTree parsing, 1429, 1434                                            | Entry widget class                                  |
| email                                                                      | associated variables and, 454–456                   |
| console-based client, 947–956                                              | functionality, 411, 449–451                         |
| deleting, 1049–1051                                                        | laying out input forms, 451–454                     |
| fetching at interactive prompt, 909 fetching via POP, 901–910              | programming widgets, 450                            |
| handling HTML content, 1016, 1053                                          | xscrollcommand option, 526                          |
|                                                                            | xview method, 526                                   |
| inbox synchronization errors, 1272                                         | yscrollcommand option, 526                          |
| Internationalization and, 1017, 1055–1058 loading, 1025                    | yview method, 526                                   |
| mailtools utility package, 956–991                                         | environment variables (see shell variables)         |
| parsing/composing mail content, 921–947                                    | eval function                                       |
| processing over Internet, 899–901                                          | C API equivalent, 1516                              |
| reading with direct URLs, 1258                                             | converting strings, 1161                            |
| recipient options, 1043–1049                                               | parsing support, 1438                               |
| replies and forwards, 1043–1049                                            | PyCalc support, 1460, 1461                          |
| sending at interactive prompt, 919                                         | Evaluator class, 1466                               |
| sending at interactive prompt, 919<br>sending attachments, 1033–1037, 1234 | event handlers (see callback handlers)              |
| sending by SMTP, 910–920, 1241–1249                                        | events                                              |

| binding, 394, 443–448, 563–564                | wrapping descriptors in, 158, 226          |
|-----------------------------------------------|--------------------------------------------|
| Canvas widget support, 560–564                | write method, 137                          |
| mouse-related, 445–448                        | writelines method, 138                     |
| routing, 1531                                 | file scanners, 160–163                     |
| triggering, 1531                              | file tools                                 |
| exception handlers, file closure and, 139–141 | binary files, 136, 146–155                 |
| exec function                                 | built-in file objects, 137–145             |
| C API equivalent, 1516                        | file object model, 136                     |
| converting strings, 1161                      | file scanners, 160–163                     |
| parsing support, 1438                         | os module support, 155                     |
| PyCalc support, 1460, 1461                    | overview, 135                              |
| exit status                                   | text files, 136, 146–155                   |
| forking processes and, 219                    | File Transfer Protocol (see FTP)           |
| shell command codes, 216–219                  | files, 14                                  |
|                                               |                                            |
| threads and, 220–222                          | (see also formatted files)                 |
| Expat parser, 1430                            | closing, 139–142                           |
| extend list operator, 6                       | code files, 1516                           |
| extending integration mode                    | current working directory and, 104         |
| additional tools, 1511–1514                   | editing in directory trees, 334–336        |
| defined, 1484                                 | joining, 286–289–292                       |
| overview, 1486                                | loading database tables, 1344–1347         |
| simple C module, 1487                         | name conventions, 15, 1143                 |
| simple C++ class, 1503–1505                   | opening, 138, 144                          |
| SWIG tool, 1491–1495                          | persistence options, 1304                  |
|                                               | private, 1215–1217                         |
| F                                             | redirecting streams to, 114–119            |
| f2py system, 1514                             | sockets looking like, 827–839              |
| FastCGI extension, 1182                       | splitting, 283–286, 289–292                |
| FFI (foreign function interface), 1512        | summing columns in, 1410–1412              |
| field labels (lists), 7–8                     | system scripting and, 83                   |
| FieldStorage class, 1152, 1166, 1187, 1255    | transferring over the Internet, 854, 857-  |
| fifos (see named pipes)                       | 860                                        |
| file descriptors                              | transferring to clients/servers, 1209–1227 |
|                                               | transferring with ftplib, 854–873          |
| defined, 224                                  | Unicode text in, 543                       |
| wrapping in file objects, 158, 226            | writing, 138                               |
| file download system, 840–851                 | FileVisitor class, 331–334                 |
| file objects                                  | filters                                    |
| alternate open options, 144                   | file scanning and, 162                     |
| built-in, 137–145                             | spam, 1117                                 |
| close method, 137, 139                        | find module, 321–324                       |
| defined, 135                                  | find shell command, 320                    |
| ensuring closure, 139–141                     | flash method, 586                          |
| file object model, 136                        | Flex framework, 361                        |
| input files, 141–142                          | FLI format, 595                            |
| output files, 137–139                         | flushes                                    |
| read method, 141                              | deadlocks and, 232                         |
| readline method, 141, 143                     | output stream buffering and, 231–233       |
| readlines method, 141, 143, 1410              | fnmatch module, 166, 323–324               |
| seek method, 153                              | , .,                                       |

| font input dialog, 683                     | transferring directory trees, 892–899   |
|--------------------------------------------|-----------------------------------------|
| foreign function interface (FFI), 1512     | transferring files, 854-873             |
| forking processes                          | functions                               |
| fork/exec combination, 182–184             | CGI scripts and, 1155                   |
| functionality, 178, 179–182                | refactoring scripts with, 884–888       |
| obtaining exit status, 219                 | sets and, 1375–1376                     |
| obtaining shared state, 219                | threads and, 187                        |
| os.exec call formats, 183                  | tiffedes and, 107                       |
| server considerations, 803–815             |                                         |
| spawned child program, 184                 | G                                       |
|                                            | gaming toolkits, 594                    |
| formatted files                            | gcc command, 1489                       |
| data format script, 16–18                  | generator functions, 169                |
| test data script, 14                       | geometry managers                       |
| utility scripts, 18                        | grid, 452, 501, 564–582, 566–573, 845   |
| forms                                      | packer, 370, 374, 397–400, 566–582      |
| action option, 1150                        | getaddresses utility, 936               |
| changing input layouts, 1166–1170          | getfile module                          |
| HTML tags, 1149–1152                       | FTP-based, 854, 862                     |
| input, 451–454, 565                        | server-side examples, 1134, 1216, 1218. |
| input fields, 1150                         | 1227                                    |
| laying out with tables, 1157–1163          | socket-based, 840–842                   |
| method option, 1151                        |                                         |
| mocking up inputs, 1187                    | getopt module, 108                      |
| passing parameters in hidden fields, 1172, | getpass.getpass method, 857             |
| 1176                                       | GIL (global interpreter lock)           |
| reusable form mock-up utility, 1196–1198   | atomic operations, 212                  |
| sharing objects between pages, 1193-1196   | C API thread considerations, 212        |
| FORTRAN language, 1514                     | functionality, 211–212                  |
| forward slash (/), 88                      | multiprocessing and, 213                |
| Frame widget class                         | thread switch interval, 212             |
| adding multiple widgets, 395               | threads and, 188                        |
| attaching widgets to frames, 397           | Gilligan factor, 1544                   |
| functionality, 411                         | glob module                             |
| GUI considerations, 42, 405                | button images, 488                      |
| menus, 512–517                             | functionality, 22, 76, 166              |
| frozen binaries, 50, 1120                  | glob function, 166, 172                 |
| FTP (File Transfer Protocol)               | scanning directories, 272               |
| functionality, 854                         | searching directory trees, 320          |
| get and put utilities, 860–867             | global interpreter lock (see GIL)       |
| timeout errors, 884                        | global variables                        |
| FTP objects                                | arguments versus, 206, 385              |
| cwd method, 894                            | multiprocessing module and, 250-252     |
|                                            | Google App Engine, 778                  |
| delete method, 882                         | Grail browser, 776                      |
| mkd methods, 894                           | graph searching                         |
| nlst method, 876, 882                      | defined, 1390                           |
| ftplib module                              | implementing, 1390–1393                 |
| adding user interface, 867–873             | moving graphs to classes, 1393–1395     |
| functionality, 785, 786                    | graphical user interface (see GUI)      |
| transferring directories, 874–892          | grep command, 320, 685–687              |
|                                            | 5. op communa, 520, 605 607             |

| grid geometry manager                     | PyCalc program, 1464                     |
|-------------------------------------------|------------------------------------------|
| combining with packer, 568–570            | widget builder functions, 598            |
| file download system, 845                 | GuiStreams tool                          |
| functionality, 452, 501, 564              | functionality, 623-627                   |
| input forms, 565                          | redirecting packing scripts, 627         |
| laying out larger tables, 574–582         |                                          |
| making expandable, 570                    | Н                                        |
| packer comparison, 566–568                |                                          |
| reasons for using, 564                    | hashing technique, 1305                  |
| resizing in grids, 572                    | Hello World program, 368, 376, 1183–1192 |
| spanning rows/columns, 573                | help function, 78                        |
| GUI (graphical user interface), 355       | hidden fields                            |
| (see also tkinter module)                 | passing header text in, 1273–1275        |
| adding buttons, 379–382                   | passing parameters in, 1172, 1176        |
| adding callback handlers, 382–395         | passing state information in, 1262       |
| adding callbacks, 379–382                 | HList widget, 1116                       |
| adding multiple widgets, 395–400          | holmes expert system shell               |
| adding to non-GUI code, 646–662           | functionality, 1414                      |
| additional information, 766               | rule strings, 1412                       |
| attaching frames, 471–475                 | HTML                                     |
| basic functionality, 40–42                | basic overview, 1136                     |
| building for PyCalc, 1459                 | building web pages with, 1135            |
| coding techniques, 46, 368, 635–636       | CGI script escape conventions, 1201–1209 |
| for command-line tools, 613–623           | escaping mail text/passwords, 1264–1266  |
| customizing, 44                           | file permission constraints, 1140        |
| customizing widgets with classes, 400–403 | form tags, 1149–1152                     |
| development options, 358–362              | hidden input fields, 1262                |
| geometry managers, 370                    | Internet applications and, 1297          |
| Hello World program, 368, 376             | parsing support, 779, 1430, 1435–1438    |
| independent windows, 476–477              | PyMailGUI text extraction, 1016, 1053    |
| inputting user data, 44                   | table tags, 1148                         |
| making widgets, 370                       | URL conflicts and, 1206                  |
| OOP considerations, 42–44                 | html.entities module, 1437               |
| programming suggestions, 49–51, 355       | html.parser module                       |
| reloading callback handlers, 628–630      | fetched data considerations, 995         |
| reusable components, 403–410              | functionality, 786, 1430, 1435–1438      |
| running programs, 357, 371, 478–484       | screen scraping support, 779             |
| shelve interface, 46–51                   | HTMLgen tool, 780                        |
| threads and, 208-210, 584-585, 639, 657   | HTTP                                     |
| toolkit suggestions, 50                   | accessing websites, 994–997              |
| GuiMaker tool                             | cookie support, 1177–1181                |
| BigGui client demo program, 609–612       | http.client module, 786, 994             |
| classes supported, 608                    | http.cookiejar module, 786, 1178, 1180   |
| functionality, 603–607                    | http.cookies module, 786, 1178           |
| self-test, 608                            | http.server module, 786, 994             |
| subclass protocols, 607                   | HTTPS (secure HTTP), 1281                |
| GuiMixin tool                             | HTTP_COOKIE environment variable, 1179   |
| functionality, 521, 598                   | hyperlinks, 1117, 1136, 1170–1172        |
| mixin utility classes, 599–602            |                                          |

|                                                                                  | user interaction and, 119–123                |
|----------------------------------------------------------------------------------|----------------------------------------------|
| IANA (Internet Assigned Numbers Authority)                                       | insert command (SQL), 1334                   |
| IANA (Internet Assigned Numbers Authority), 786                                  | Inter-Process Communication (see IPC)        |
|                                                                                  | interact function, 115                       |
| Icon language, 1547                                                              | Internationalization                         |
| IDLE interface                                                                   | i18n message headers, 933-935, 1234          |
| functionality, 366                                                               | mail content support, 1017, 1055-1058        |
| running GUI programs, 371                                                        | Internet Assigned Numbers Authority (IANA)   |
| text editor positioning issues, 687                                              | 786                                          |
| IETF (Internet Engineering Task Force), 786                                      | Internet Engineering Task Force (IETF), 786  |
| images                                                                           | Internet Service Providers (ISPs), 292, 874, |
| adding with CGI scripts, 1146–1149                                               | 901                                          |
| displaying, 484–491                                                              | Internet-related scripting                   |
| processing with PIL, 491–505                                                     | development options, 777–780                 |
| scrolling, 560                                                                   | handling multiple clients, 802-826           |
| thumbnails, 496–505, 557–560                                                     | library modules and, 785–786                 |
| in toolbars, 520–521                                                             | protocols and, 782–785                       |
| ImageTk module, 557                                                              | Python file server, 840–851                  |
| imaplib module, 786, 900                                                         | sockets and, 781-782, 787-802                |
| import function, 473                                                             | sockets like files/streams, 827-839          |
| independent programs                                                             | IntVar class, 454                            |
| sockets and, 238                                                                 | io.BytesIO class, 126                        |
| starting, 254                                                                    | io.StringIO class, 126                       |
| independent windows, 476–477                                                     | IPC (Inter-Process Communication)            |
| indexes, 531                                                                     | anonymous pipes, 223, 224–233                |
| inheritance                                                                      | bidirectional, 228-231                       |
| classes and, 29                                                                  | FastCGI and, 1182                            |
| SimpleEditor class and, 537                                                      | multiprocessing module and, 224, 248-        |
| Input class, 124                                                                 | 254                                          |
| input files, 141–142, 689                                                        | named pipes, 223, 234-236                    |
| input forms                                                                      | overview, 222                                |
| grid basics, 565                                                                 | shared memory, 223                           |
| laying out, 451–454                                                              | signals, 223, 240–243                        |
| input function, 113                                                              | sockets, 76, 223, 236-240, 781               |
| input/output streams                                                             | IronPython                                   |
| capturing stderr stream, 127                                                     | development options, 779                     |
| CGI scripts and, 1128                                                            | integration considerations, 1485, 1539       |
| io.BytesIO class, 126                                                            | overview, 361, 1513                          |
| io.StringIO class, 126                                                           | ISPs (Internet Service Providers), 292, 874, |
| output stream buffering, 218, 231–233                                            | 901                                          |
| PyMailCGI program and, 1286                                                      | iterators, line, 101, 143–144, 163           |
| redirecting print calls, 127                                                     |                                              |
| redirecting to files/programs, 114–119<br>redirecting to Python objects, 123–126 | 1                                            |
|                                                                                  | J                                            |
| redirecting to widgets, 623–628                                                  | Java language, 1548                          |
| redirecting with os.popen, 128, 129                                              | JavaFX platform, 362                         |
| redirecting with subprocess, 128, 130–132                                        | joining files, 286–289–292                   |
| redirection utility, 828–839                                                     | Jones, Christopher A., 1435                  |
| sockets looking like, 827–839                                                    | Jython                                       |
| standard streams, 103, 113                                                       | development options, 779                     |

| Λ       |
|---------|
| 0       |
|         |
|         |
|         |
|         |
|         |
|         |
|         |
|         |
|         |
|         |
|         |
|         |
|         |
| , 362   |
|         |
|         |
| , 1232, |
|         |
|         |
|         |
|         |
|         |
|         |
|         |
|         |
|         |
|         |
|         |
|         |
|         |
|         |
|         |
| ), 1278 |
| ,, 12/C |
|         |
| 3       |
| ,       |
| . ,     |

| marks, text, 532                                            | MPI (Message Passing Interface) standard,           |
|-------------------------------------------------------------|-----------------------------------------------------|
| match objects (re module), 1417                             | 178                                                 |
| media files, playing, 343–351                               | multiplexing servers, 820-826                       |
| Menu widget class                                           | multiprocessing (see parallel processing)           |
| add_cascade method, 508                                     | multiprocessing module                              |
| functionality, 411, 508-511                                 | additional tools supported, 256–257                 |
| Menubutton widget class, 411, 512–517                       | constraints, 256                                    |
| menus                                                       | functionality, 76, 243-245                          |
| automating, 521, 603–612                                    | GIL and, 213                                        |
| defined, 507                                                | implementation, 246                                 |
| displaying in windows, 517–518                              | IPC support, 224, 248–254                           |
| frame-based, 512–517                                        | launching GUIs as programs, 479–480                 |
| menubutton-based, 512–517                                   | processes and locks, 245–248                        |
| PyEdit text editor, 676                                     | socket server portability and, 813–815              |
| top-level, 508–511                                          | starting independent programs, 254                  |
| message headers                                             | usage rules, 246                                    |
| email addresses, 935–938                                    | Musciano, Chuck, 1126                               |
| Internationalized, 933                                      | MVC (model-view-controller) structure, 778          |
| mailtools utility package, 959, 976                         | mysql-python interface, 1304                        |
|                                                             | mysqr-python interface, 1504                        |
| passing text in hidden fields, 1273–1275<br>Message objects | ••                                                  |
| composing messages, 924–926                                 | N                                                   |
| functionality, 922–923                                      | name conventions                                    |
| · ·                                                         | CGI scripts, 1143                                   |
| get_content_charset method, 931                             | files, 15                                           |
| get_payload method, 930                                     | name variable, 84                                   |
| multipart messages, 925                                     | named pipes                                         |
| Message Passing Interface (MPI) standard,                   | basic functionality, 235–236                        |
| 178                                                         | creating, 234                                       |
| Message widget class, 411, 448                              | defined, 223, 224                                   |
| messagebox module, 427                                      | use cases, 236                                      |
| MFC (Microsoft Foundation Classes), 362                     | namespaces                                          |
| mimetypes module                                            | creating, 1526                                      |
| functionality, 348–350, 786                                 | running code strings with, 1522–1524                |
| guess_extension method, 923                                 | natural language processing, 1439                   |
| guess_type method, 923                                      | nested structures                                   |
| playing media files, 343–347                                | dictionaries, 11                                    |
| selecting transfer modes, 877, 882                          | pickling, 1310, 1311                                |
| minimal URLs, 1139, 1194                                    | uploading local trees, 893–895                      |
| mixin utility classes, 599–602                              | Network News Transfer Protocol (NNTP),              |
| mmap module, 223                                            | 991–993, 1227                                       |
| model-view-controller (MVC) structure, 778                  | network scripting                                   |
| module documentation sources, 77                            | development options, 777–780                        |
| mod_python module, 780, 1130, 1182                          | handling multiple clients, 802–826                  |
| Monty Python theme song, 865                                | library modules and, 785–786                        |
| more function                                               |                                                     |
| chaining with pipes, 116                                    | making sockets look like files/streams, 827-<br>839 |
| functionality, 79                                           | protocols and, 782–785                              |
| mouse-related events, 445–448                               | Python file server, 840–851                         |
| MPEG format, 595                                            |                                                     |
|                                                             | sockets and, 781–782, 787–802                       |

| Optionmenu widget class, 515          |
|---------------------------------------|
| optparse module, 108                  |
| ORB (Object Request Broker), 779      |
| ORMs (object relational mappers)      |
| database options, 36, 778             |
| functionality, 1304, 1354–1356        |
| os module                             |
| administrative tools, 91              |
| chdir function, 92, 104               |
| chmod function, 159                   |
| close function, 230                   |
| dup function, 132                     |
|                                       |
| dup2 function, 230                    |
| environ mapping                       |
| accessing environment variables, 1497 |
| accessing shell variables, 109        |
| changing shell variables, 111         |
| Env object, 1499                      |
| functionality, 100, 103               |
| execl function, 183                   |
| execle function, 183                  |
| execlp function, 100, 182–184, 183    |
| execlpe function, 183                 |
| execv function, 183                   |
| execve function, 183                  |
| execvp function, 183, 230             |
| execvpe function, 183                 |
| _exit function, 215                   |
| fdopen function, 158, 226             |
| file tools supported, 155             |
| fork function                         |
| functionality, 100, 179, 230          |
| os.execlp combination, 182–184        |
| redirecting streams, 132              |
| forking tools, 179                    |
| functionality, 75, 77, 90             |
| getcwd function, 91, 103              |
| getenv function, 113                  |
| getpid function, 91, 180              |
| kill function, 243, 810               |
| linesep character, 92                 |
| listdir function                      |
| fetching list of remote files, 876    |
| handling Unicode filenames, 172       |
|                                       |
| joining files, 288                    |
| printing Unicode filenames, 280       |
| storing local files, 882              |
| walking directory trees, 171          |
| walking one directory, 167            |
|                                       |

| lseek function, 156                                   | output stream buffering                |
|-------------------------------------------------------|----------------------------------------|
| mkdir function, 100                                   | deadlocks and flushes, 231-233         |
| mkfifo function, 101, 235                             | Pexpect and, 131, 234                  |
| open function, 100, 155, 156–158                      | program exits and, 218                 |
| pathsep character, 92                                 | pty module and, 233                    |
| pipe function                                         | 1 /                                    |
| file descriptors and, 224                             | n                                      |
| functionality, 100, 230                               | P                                      |
| redirecting output, 132                               | Pack class, 377                        |
| popen function                                        | packer geometry manager                |
| communicating with, 96                                | combining with grid, 568–570           |
| exit status, 216                                      | defined, 370                           |
| functionality, 95                                     | expand and fill options, 398           |
| launching mail program, 910                           | grid comparison, 566–568               |
| redirecting streams, 128, 129                         | layout system, 397                     |
| shell listing command, 164–166                        | making expandable, 570                 |
|                                                       | resizing widgets, 374                  |
| standard streams and, 103                             | packing                                |
| portability constants, 92                             | scroll bars, 526                       |
| program exits, 215                                    | widgets without saving, 377–378        |
| putenv function, 113, 1497                            | paging script example, 79              |
| read function, 155                                    | PanedWindow widget class, 595          |
| remove function, 101, 159                             | parallel processing                    |
| rename function, 159                                  | defined, 177                           |
| sep character, 92                                     | forking processes, 179–184             |
| shell commands from scripts, 94–100                   | IPC support, 222–243                   |
| spawnv function, 100, 112, 258–261                    | multiprocessing module, 243–258        |
| spawnve function, 112, 258–261                        | portable framework, 263                |
| startfile function, 263                               | program exits, 213–222                 |
| stat function, 101, 160, 1216                         | socket server portability and, 813–815 |
| system function, 95, 96, 216                          | spawning clients, 798–801              |
| tools by functional area, 90                          | starting programs, 258–263             |
| unlink function, 159                                  | system tools coverage, 268             |
| walk function                                         | threads, 186–213                       |
| find function and, 322                                | parameters                             |
| functionality, 101<br>handling Unicode filenames, 172 | passing in hidden fields, 1172         |
|                                                       | passing in hidden form fields, 1176    |
| scanning directory trees, 169–171, 273                | passing in URLs, 1153–1155, 1170–1172  |
| write function, 155<br>os.path module                 | 1254–1257                              |
| abspath function, 94                                  | query, 1138, 1176                      |
| functionality, 77                                     | parent process, 179                    |
| isdir function, 93                                    | parsing                                |
| isfile function, 93                                   | binary data, 151–153                   |
| join function, 93                                     | command-line arguments, 107            |
| samefile function, 1216                               | custom language parsers                |
| split function, 93, 1224                              | adding parse tree interpreter, 1449–   |
|                                                       | 1454                                   |
| tools supported, 91, 92–94                            | expression grammar, 1440               |
| Output class, 124                                     | parse tree structure, 1454             |
| output files, 137–139                                 | parser code, 1441–1449                 |
|                                                       | <u>*</u>                               |

| parser comparisons, 145/                   | PyMailGUI program and, 1119                    |
|--------------------------------------------|------------------------------------------------|
| PyTree GUI and, 1456–1457                  | Unpickler class, 1310                          |
| writing, 1440                              | pickled objects                                |
| defined, 1405                              | defined, 1304, 1309                            |
| email content, 921–947                     | usage considerations, 1310–1315                |
| HTML support, 779, 1430, 1435–1438         | PIL (Python Imaging Library) extension toolkit |
| parser decoding requirement, 927–929       | animation and, 595                             |
| recursive descent, 1439, 1440              | basics overview, 491                           |
| regular expression support, 1431           | creating image thumbnails, 496–505             |
|                                            |                                                |
| rule strings, 1412–1415                    | displaying other image types, 493–496          |
| with splits and joins, 1409                | functionality, 358, 366                        |
| XML support, 779, 1429, 1430–1435          | images in toolbars, 520                        |
| passwords                                  | thumbnail support, 557                         |
| encrypting, 1278–1286                      | pipe character ( ), 116                        |
| escaping in HTML, 1264–1266                | Pipe object (multiprocessing), 248             |
| PyMailCGI password page, 1250              | pipes                                          |
| pattern matching (see regular expressions) | anonymous, 223, 224–233                        |
| pattern objects (re module), 1417          | command-line, 232, 654-662, 838, 839           |
| performance                                | implementing, 224                              |
| PyMailCGI program and, 1293                | multiprocessing module and, 249                |
| PyMailGUI program and, 1122, 1293          | named, 223, 234–236                            |
| saving thumbnail files, 500                | sockets and, 659                               |
| stacks and, 1366, 1373                     | unbuffered modes, 232                          |
| string object methods and, 1415            | playfile module, 866                           |
| threads and, 186                           | Plone website builder, 778                     |
| Perl language, 1547, 1556                  | plotting points on a circle, 747–751           |
| permissions                                | PLY parsing system, 1439                       |
|                                            |                                                |
| CGI scripts and, 1215                      | Pmw (Python Mega Widgets) extension toolkit    |
| HTML constraints, 1140                     | functionality, 358, 364                        |
| persistence                                | scrolling support, 505                         |
| DBM files, 1305–1308                       | polymorphism, 123                              |
| object relational mappers, 1354–1356       | POP (Post Office Protocol)                     |
| options available, 1303                    | fetching email at interactive prompt, 909      |
| pickled objects, 1309-1315                 | mail configuration module, 902–905             |
| programming considerations, 34–36          | mail reader script, 905–909                    |
| shelve files, 1315–1325                    | overview, 901                                  |
| SQL databases, 1329–1354                   | PyMailCGI and, 1249–1266, 1272–1275,           |
| ZODB system, 1325–1329                     | 1277–1286                                      |
| Peters, Tim, 70                            | PyMailGUI and, 1051–1053                       |
| Pexpect package                            | poplib module                                  |
| output stream buffering and, 131, 234      | functionality, 786, 900                        |
| overview, 76                               | mail reader script, 905                        |
| PhotoImage widget class, 411, 484–491, 517 | pymail script and, 947                         |
| pickle module                              | PyMailCGI program and, 1232, 1260              |
| background information, 1415               | popmail script, 902, 905–909                   |
| constraints, 1323–1324                     | port numbers                                   |
| functionality, 19–22, 786, 1309            | defined, 782                                   |
|                                            |                                                |
| per-record pickle files, 22–23             | protocol rules, 783                            |
| Pickler class, 1310                        | reserved, 801–802                              |

| pprint module                             | programming pointers, 5                    |
|-------------------------------------------|--------------------------------------------|
| displaying databases, 13                  | rapid development features, 1548–1552      |
| regular expression parsing and, 1431      | refactoring code, 31–34                    |
| SAX parsing and, 1432                     | representing records, 4–14                 |
| scanning directory trees, 273             | socket programming, 787–802                |
| print function                            | storing records persistently, 14–25        |
| CGI scripts and, 1163                     | programs, 112                              |
|                                           | 1 0                                        |
| functionality, 78                         | (see also spawned programs)                |
| redirecting, 127                          | chaining with pipes, 116                   |
| standard streams and, 113                 | independent, 238, 254                      |
| printing                                  | redirecting streams to, 114–119            |
| dialog results, 434–436                   | protocols                                  |
| Unicode filenames, 279–282                | client/server considerations, 783          |
| Process class (multiprocessing), 245      | defined, 782                               |
| process forking (see forking processes)   | development options, 777                   |
| program execution                         | pickle module and, 1314                    |
| automated program launchers, 351          | port number rules, 783                     |
| CGI scripts, 1143                         | standards overview, 786                    |
|                                           |                                            |
| cross-program communication, 480          | structural considerations, 784             |
| GUI programs, 371, 478–484                | PSF (Python Software Foundation), 36       |
| launching email programs, 910             | PSP (Python Server Pages), 780, 1169, 1182 |
| launching methods, 258–263                | pty module, 233                            |
| persistence options, 1303                 | putfile module, 866                        |
| PyCalc program, 1463                      | PY extension, 372                          |
| pymail console client, 952-956, 989-991   | py2exe tool, 359                           |
| PyMailGUI, 1010                           | PyArg_Parse API function, 1522, 1524       |
| server-side scripts, 1130–1134            | Py_BuildValue API function, 1525           |
| threads and, 187                          | PyCalc program                             |
| program exits                             | adding buttons, 1477–1480                  |
| with child threads, 206                   | building GUI, 1459                         |
|                                           |                                            |
| os module, 215                            | CalcGui class, 1464, 1465                  |
| process exit status and shared state, 219 | as component, 1475–1477                    |
| shell commands and, 216–219               | Evaluator class, 1466                      |
| sys module, 214                           | extending and attaching, 1461              |
| thread exits and shared state, 220-222    | functionality, 1457-1459, 1463             |
| programming Python                        | running, 1463                              |
| adding behavior, 29                       | running code strings, 1460                 |
| adding GUI, 40–51                         | source code, 1469–1475                     |
| adding inheritance, 29                    | PyClock program                            |
| adding persistence, 34–36                 | functionality, 747                         |
| adding web-based interfaces, 52–69        | plotting points on a circle, 747–751       |
|                                           | running, 751–754                           |
| alternative database options, 36          |                                            |
| class considerations, 27–29               | source code, 754–761                       |
| coding for reusability, 482–484           | widget support, 528                        |
| console interaction, 37–39                | Py_CompileString API function, 1528        |
| Hello World program, 368, 376             | PyCrypto system, 1278, 1280                |
| inputting user data, 44                   | PyDemos launcher toolbar, 662–664, 673,    |
| Internet development options, 777–780     | 1061                                       |
| OOP considerations 26–36                  |                                            |

| PyDict_GetItemString API function, 1515,   | PyGame package, 595                        |
|--------------------------------------------|--------------------------------------------|
| 1526                                       | PyGTK package, 360                         |
| PyDict_New API function, 1515, 1526        | PyImport_GetModuleDict API function, 1515  |
| PyDict_SetItemString API function, 1515,   | PyImport_ImportModule API function, 1515,  |
| 1526                                       | 1522, 1524                                 |
| PyDoc system, 79                           | Py_Initialize API function, 1522           |
| PyDraw paint program                       | PyInstaller tool, 359                      |
| functionality, 738                         | pyjamas toolkit, 362                       |
| running, 738                               | pymail console client                      |
| source code, 738–747                       | functionality, 947–956, 1009               |
| widget support, 528                        | updating, 986–991                          |
| PyEdit text editor                         | PyMailCGI program                          |
| changes in version 2.0                     | background information, 1229, 1230         |
| configuration module, 683                  | configuring, 1240                          |
| font dialog, 683                           | fourth edition enhancements, 1233–1235     |
| summarized, 682                            | implementation overview, 1230–1233         |
| undo, redo, modified tests, 683            | presentation overview, 1236                |
| changes in version 2.1                     | processing fetched mail                    |
| improvements for running code, 687         | delete action, 1268–1271                   |
| modal dialog state fix, 684                | deletions/POP message numbers, 1272-       |
| new Grep dialog, 685–687                   | 1275                                       |
| Quit checks, 685, 692                      | overview, 1266–1267                        |
| summarized, 684                            | reply and forward, 1267                    |
| Unicode text support, 688–692              | reading POP email                          |
| update for initial positioning, 687        | escaping mail text/passwords, 1264–        |
| embedding in PyView, 729–732               | 1266                                       |
| examples and screenshots, 682              | mail selection list page, 1251–1254        |
| functionality, 512, 674                    | message view page, 1259–1262               |
| implementing, 528                          | passing state information, 1254–1257,      |
| launching, 675                             | 1262                                       |
| menus and toolbars, 676                    | POP password page, 1250                    |
| multiple windows, 678–681                  | security protocols, 1257                   |
| PyMailGUI program and, 1034                | root page, 1231, 1239–1241                 |
| running program code, 677                  | running chapter examples, 1237–1238        |
| source code                                | sending mail by SMTP                       |
| launch files, 695                          | common look-and-feel, 1246                 |
| main implementation file, 696–716          | error pages, 1246                          |
| overview, 693                              | message composition page, 1242             |
| user configuration file, 694               |                                            |
|                                            | overview, 1241                             |
| Unicode support, 547                       | send mail script, 1242–1246, 1247–<br>1249 |
| PyEnchant third-party package, 1119        |                                            |
| PyErrata website, 1298                     | third edition enhancements, 1235–1236      |
| PyEval_CallObject API function, 1515, 1524 | utility modules                            |
| PyEval_EvalCode API function, 1528         | common utilities module, 1286–1291         |
| PyEval_GetBuiltIns API function, 1526      | configuration, 1276                        |
| PyForm example, 1356–1358                  | external components, 1276                  |
| PyFort system, 1514                        | overview, 1276                             |
| PyGadgets launcher toolbar, 667–670, 673,  | POP mail interface, 1277                   |
| 1061                                       | POP password encryption, 1278–1286         |

| alternative approaches, 1296–1298 PyMailGUI versus, 1292 Web versus desktop, 1293–1296 PyMailGUI program components alternative approaches, 1296–1298 Web versus desktop, 1293–1296 PyMailGUIHelp program, 1111–1114 PyModule_GetDict API function, 1515, 152 PyObject_CallObject API function, 1515 PyObject_GetAttrString API function, 1515 1117 functionality, 1019 1524, 1527 | 22 |
|----------------------------------------------------------------------------------------------------|----|
| PyMailGUI versus, 1292 viewing email and attachments, 1037–10 Web versus desktop, 1293–1296 PyMailGUIHelp program, 1111–1114 PyModule_GetDict API function, 1515, 152 components PyObjC toolkit, 362 PyObject_CallObject API function, 1515 PyObject_GetAttrString API function, 1515                                                                                              | 22 |
| PyMailGUI program components altconfigs module, 1059, 1114–1116, 1117  PyModule_GetDict API function, 1515, 152 PyObjC toolkit, 362 PyObject_CallObject API function, 1515 PyObject_GetAttrString API function, 1515                                                                                                    |    |
| components altconfigs module, 1059, 1114–1116, 1117  PyObjC toolkit, 362 PyObject_CallObject API function, 1515 PyObject_GetAttrString API function, 1515                                                                                                    |    |
| altconfigs module, 1059, 1114–1116, PyObject_CallObject API function, 1515 PyObject_GetAttrString API function, 1515                                                                                                    | ,  |
| PyObject_GetAttrString API function, 1515                                                                                                    | ,  |
| PyObject_GetAttrString API function, 1515                                                                                                    | ,  |
|                                                                                                    |    |
| functionality, 1019 1524, 1527                                                                                                    |    |
| html2text module, 1102–1105, 1117 PyObject_SetAttrString API function, 1515,                                                                                                    |    |
| implementation overview, 1062–1063 1522                                                                                                    |    |
| ListWindows module, 1067–1085, PyParsing system, 1439                                                                                                    |    |
| 1117 PyPhoto image program                                                                                                    |    |
| mailconfig module, 1026, 1034, 1057, limitations, 560                                                                                                    |    |
| 1105–1110, 1118 overview, 716                                                                                                    |    |
| main module, 1063–1066 running, 717–719                                                                                                    |    |
| messagecache module, 1095–1098 source code, 719–727                                                                                                    |    |
| popuputil module, 1098–1100 widget support, 528                                                                                                    |    |
| PyMailGUIHelp program, 1111–1114 PyPI website, 780, 1440                                                                                                    |    |
| SharedNames module, 1066 PyQt package, 360                                                                                                    |    |
| textconfig module, 1110 Pyrex system, 1485, 1513                                                                                                    |    |
| ViewWindows module, 1085–1095 PyRun_File API function, 1515                                                                                                    |    |
| wraplines module, 1100–1102 PyRun_SimpleString API function, 1519                                                                                                    |    |
| deleting email, 1049–1051 PyRun_String API function, 1515, 1522, 15                                                                                                    | 26 |
| email recipient options, 1043–1049 pySerial interface, 76, 851                                                                                                    |    |
| email replies and forwards, 1043–1049 python interpreter program, 109                                                                                                    |    |
| extracting plain text, 1438 Python language                                                                                                    |    |
| frame-based menus, 512 Internet development option, 777–780                                                                                                    |    |
| getting started, 1020–1025 language comparisons, 1547–1548                                                                                                    |    |
| HTML content in email, 1053 name origin, 25                                                                                                    |    |
| improvement suggestions, 1116–1124 third-party packages, 75                                                                                                    |    |
| load server interface, 1030 Python Server Pages (PSP), 780, 1169, 1182                                                                                                    |    |
| loading mail, 1025 Python Software Foundation (PSF), 36                                                                                                    |    |
| mail content Internationalization, 1017, PythonCard builder, 361                                                                                                    |    |
| 1055–1058 PythonInterpreter class API, 1538                                                                                                    |    |
| major changes, 1011–1019 PYTHONIOENCODING environment                                                                                                    |    |
| multiple windows, 1060–1062 variable, 282                                                                                                    |    |
| offline processing, 1031–1033 PYTHONPATH environment variable                                                                                                    |    |
| overview, 1008–1010 defined, 110                                                                                                    |    |
| placing callbacks on queues, 640–646 pickled class constraints, 1323                                                                                                    |    |
| POP support, 1051–1053 running code strings, 1522                                                                                                    |    |
| presentation strategy, 1010 syntax errors and, 87                                                                                                    |    |
| PyMailCGI versus, 1292 PYTHONUNBUFFERED environment                                                                                                    |    |
| running, 1010 variable, 1144                                                                                                    |    |
| sending email and attachments, 1033– PyToe game widget                                                                                                    |    |
| functionality, 762                                                                                                    |    |
| source code modules and size, 1006–1008 running, 762                                                                                                    |    |
| status messages, 1060–1062 source code, 763–766                                                                                                    |    |
| synchronization, 1051–1053 PyTree program, 556, 1402–1404, 1456–14                                                                                                    | 57 |

| PyView image program frame-based menus, 512 functionality, 727 running, 727–732 source code, 732–738 widget support, 528 PYW extension, 371 PyWin32 package development options, 779                                                                                                    | match function, 1417, 1419, 1421, 1422 search function, 1418, 1419, 1421, 1422 sub function, 1422 subn function, 1422 records adding with SQLite, 1334 building dictionaries, 1339–1342 built-in dictionaries, 9–14 formatted files, 14–19                                                                                                    |
|----------------------------------------------------------------------------------------------------|----------------------------------------------------------------------------------------------------|
| overview, 362<br>PyXML SIG, 1435                                                                                                    | list-based, 4–8<br>per-record pickle files, 22–23<br>pickle files, 19–22                                                                                                    |
| queries automating, 1341–1342 CGI script support, 57–59 parameter considerations, 1138, 1176 running with SQLite, 1336–1338 QUERY_STRING environment variable, 1201 queue module arguments versus globals, 206 functionality, 76, 204 program exit with child threads, 206 running the script, 207 threads and, 188 Queue object (multiprocessing), 248, 252–254 queues | shelves and, 23–25 recursive descent parsing, 1439, 1440 refactoring code alternative classes, 32 augmenting methods, 31 with CGI scripts, 1192–1201 with classes, 888–892 constructor customization, 32 display format, 31 with functions, 884–888 Register_Handler function, 1531 regression test scripts, 297–304 regular expressions defined, 1416 limitations, 1438 parsing support, 1431                                         |
| placing callbacks on, 640–646<br>placing data on, 636–640<br>Quit button, 429<br>quit method, 369<br>quopri module, 786                                                                                                    | pattern examples, 1425–1427<br>pattern matching techniques, 1416–1418<br>pattern syntax, 1423–1425<br>re module, 1416, 1421–1425<br>scanning C header files, 1427–1429                                                                                                    |
| Radiobutton widget class associated variables, 457 command option, 462 functionality, 411, 462–467 variables and, 463–465 random access files, 153–155 random module, 51, 488 range function, 7 re module compile function, 1417, 1421, 1422 escape function, 1422 findall function, 1418, 1419, 1421, 1431 finditer function, 1421 functionality, 1416                 | string operations versus, 1418–1421 remote sites deleting remote trees, 895–898 downloading directories, 874–880 downloading remote trees, 899 remote servers, 798, 1145 uploading directories, 880–884 repeater method, 586 ReplaceVisitor class, 336 reporting directory differences, 317–319 reserved port numbers, 801–802 RETR string (FTP), 860 RFC822, 899 rfc822 module, 924 RIAs (rich Internet applications), 361, 778, 1297 |

| rotor module, 1279                            | start-up pointers, 16                       |
|-----------------------------------------------|---------------------------------------------|
| Route_Event function, 1531                    | test data script, 14                        |
| rule strings, parsing/unparsing, 1412–1415    | Unix platforms and, 108                     |
| running programs (see program execution)      | utility scripts, 18                         |
|                                               | Web tradeoffs, 1291–1298                    |
| C                                             | Scrollbar widget class                      |
| \$                                            | functionality, 411, 522                     |
| SAX parsers, 1429, 1431                       | packing scroll bars, 526                    |
| Scale widget class                            | programming, 525                            |
| command option, 467                           | set method, 526                             |
| from_option, 468                              | ScrolledCanvas class, 554–556               |
| functionality, 411, 467–471                   | ScrolledList component class, 523           |
| get/set methods, 467                          |                                             |
| label option, 468                             | ScrolledText component class, 529, 533, 537 |
| resolution option, 468                        | search paths, CGI scripts, 1143             |
| showvalue option, 468                         | search_all script, 330                      |
| tickinterval option, 468                      | searcher function, 328                      |
| to option, 468                                | searching directory trees, 319–329          |
| variables and, 469–471                        | SearchVisitor class, 331–334, 349           |
| scanner function, 160                         | Secure Sockets Layer (SSL), 1257            |
| scanning                                      | security                                    |
| C header files for patterns, 1427–1429        | password encryption and, 1278–1286          |
| directories, 272                              | PyMailCGI program and, 1241, 1257           |
| directories, 272                              | web-based interfaces and, 63-64             |
| entire machines, 276–279                      | select module                               |
|                                               | functionality, 76                           |
| module search paths, 274–276                  | multiplexing servers, 820-826               |
| Scheme language, 1547                         | sendmail program, 911                       |
| SciPy package, 1513                           | sequences                                   |
| screen scraping, 779, 1156                    | permuting, 1395–1397                        |
| scripts, 52                                   | reversing/sorting, 1397–1402                |
| (see also CGI scripts; client-side scripting; | serial port interfaces, 851                 |
| Internet-related scripting; network           | serialization, 1309                         |
| scripting; server-side scripting; system      | server-side databases, 1181                 |
| programs; system scripting)                   | server-side scripting/processing, 1125      |
| automating queries, 1341–1342                 | (see also CGI scripts; PyMailCGI program)   |
| command-line arguments and, 106–108           | development options, 777                    |
| command-line mode, 1351–1354                  | forking servers, 803–815                    |
| current working directory and, 104–106        | Internet applications and, 1296             |
| custom paging script, 79                      | multiplexing servers with select, 820–826   |
| data format script, 16–18                     | overview, 1125                              |
| launching, 104                                | protocol considerations, 783                |
| queue module example, 207                     | Python file server, 840–851                 |
| refactoring with classes, 888-892             | root page examples, 1133                    |
| refactoring with functions, 884-888           | running, 1130–1134                          |
| regression test, 297–304                      | server socket calls, 790–791                |
| running shell commands from, 94–100           | templating languages, 1129                  |
| shell variables and, 109–113                  | threading servers, 815–818                  |
| SQL utility, 1347–1354                        |                                             |
| standard streams and, 113–132                 | transferring files, 1209–1227               |
| start command in, 262                         | sets                                        |

| adding relational algebra, 1382            | dictionary-of-dictionaries format and, 14 |
|--------------------------------------------|-------------------------------------------|
| built-in options, 1374                     | functionality, 23–25                      |
| classes and, 1377-1378                     | GUI interface, 46–51                      |
| defined, 1373                              | open method, 25                           |
| functions and, 1375–1376                   | pickle support and, 1315                  |
| moving to dictionaries, 1378-1382          | PyMailGUI program and, 1119               |
| operations supported, 1373                 | unique objects and, 1322                  |
| shared memory                              | usage considerations, 1316                |
| mmap module, 223                           | web-based interfaces, 60-69               |
| multiprocessing module and, 250-252        | writeback argument, 1317, 1322            |
| threads and, 186                           | shutil module                             |
| shared state                               | additional information, 159               |
| forking processes and, 219                 | functionality, 76                         |
| threads and, 220–222                       | signal handlers, 809–813                  |
| shell commands                             | signal module                             |
| communicating with, 96                     | alarm function, 242                       |
| defined, 95                                | functionality, 76, 240-243                |
| exit status codes, 216–219                 | pause function, 241                       |
| find, 320                                  | signal function, 241                      |
| kill, 243                                  | signals                                   |
| limitations, 99                            | defined, 223                              |
| os module support, 94                      | functionality, 240–243                    |
| running, 95                                | Silverlight framework, 361                |
| subprocess module alternative, 97–99       | SimpleEditor class                        |
| shell variables                            | clipboard support, 537                    |
| accessing, 103                             | functionality, 535                        |
| changing, 111                              | inheritance support, 537                  |
| defined, 109                               | limitations, 538                          |
| environment settings, 113                  | SIP system, 1512                          |
| fetching, 110                              | Smalltalk language, 1547                  |
| wrapping calls, 1495–1501                  | SMTP (Simple Mail Transfer Protocol)      |
| ShellGui tool                              | date formatting standard, 919             |
| adding GUI frontends to command lines,     | mail sender script, 911–919               |
| 617–623                                    | overview, 910                             |
| application-specific tool set classes, 615 | PyMailCGI program, 1241–1249              |
| functionality, 613                         | sending email at interactive prompt, 919  |
| generic shell-tools display, 613–615       | smtplib module                            |
| GUI input dialogs, 619–622                 | functionality, 786, 901, 911              |
| non-GUI scripts, 617-619                   | pymail script and, 947                    |
| shelve files                               | PyMailCGI program and, 1232               |
| changing classes of objects, 1320          | PyMailGUI program and, 1034, 1122         |
| constraints, 1321–1323                     | smtpmail script, 911–919                  |
| defined, 1304, 1315                        | SOAP                                      |
| standard operations, 1316                  | integration considerations, 1540          |
| storing built-in object types, 1317        | persistence options, 1304                 |
| storing class instances, 1318–1320         | pickled objects and, 1311                 |
| usage considerations, 1316                 | Web services support, 779                 |
| shelve module                              | socket module                             |
| console interface, 37–39                   | functionality, 76, 236-240, 786           |
|                                            |                                           |

| programming, 787–802 socket objects bind method, 790 close method, 793 connect method, 793 defined, 790 listen method, 790 makefile method, 232, 827 send method, 793 setblocking method, 825 sockets basic functionality, 237–238, 781, 788–793 client calls, 792 command pipes and, 839 defined, 223, 773 development options, 777 forked processes and, 807 independent programs and, 238 looking like files and streams, 827–839 machine identifiers, 781 output stream buffering and, 232 pipes and, 659 practical usage considerations, 796 programming support, 787 running programs locally, 794 running programs remotely, 795–797 server calls, 790–791 spawning GUI as separate programs, 649– 654 talking to reserved ports, 801–802 | building record dictionaries, 1339–1342 code consolidation, 1342–1343 functionality, 1304, 1329–1330 interface overview, 1330–1332 loading database tables from files, 1344–1347 SQL utility scripts, 1347–1354 SQLAlchemy system, 36, 1330 SQLite database system adding records, 1334 getting started, 1333 making databases/tables, 1334 overview, 1332 running queries, 1336–1338 running updates, 1338 SQLObject system, 36, 1330, 1355 SSL (Secure Sockets Layer), 1257 ssl module, 786, 1257 stacks built-in options, 1360–1362 customizing performance monitors, 1366 defining Stack class, 1364–1366 defining stack module, 1362–1363 evaluating expressions with, 1465–1469 in-place list modifications, 1369–1370 as lists, 1360 timing improvements, 1371–1373 tuple tree, 1367–1369 Stajano, Frank, 75 standard dialogs, 426–438 |
|----------------------------------------------------------------------------------------------------|----------------------------------------------------------------------------------------------------|
| transferring byte strings/objects, 791                                                                                                    | standard dialogs, 426–438<br>standard streams (see input/output streams)<br>start command, 99, 261                                                                                                    |
| use cases, 239<br>socketserver module, 56, 786, 818                                                                                                    | start command, 99, 261<br>state information                                                                                                    |
| sorted function, 119                                                                                                    | combining techniques, 1183                                                                                                    |
| source code lines, counting, 338                                                                                                    | extensions to CGI model, 1182                                                                                                    |
| spam, 914, 1117                                                                                                    | hidden form input fields, 1176                                                                                                    |
| SPARK toolkit, 1439                                                                                                    | HTTP cookies, 1177–1181                                                                                                    |
| spawned programs                                                                                                    | Internet applications and, 1296                                                                                                    |
| command-line pipes, 654–662<br>defined, 112                                                                                                    | passing with PyMailCGI, 1230, 1254–1257, 1262                                                                                                    |
| sockets example, 649–654, 798–801                                                                                                    | process exit status, 219                                                                                                    |
| spawned threads (see threads)<br>spelling checkers, 1119                                                                                                    | saving in CGI scripts, 1174–1183<br>SAX parsers and, 1429                                                                                                    |
| Spinbox widget class, 595                                                                                                    | server-side databases, 1181                                                                                                    |
| splitting files, 283–286, 289–292                                                                                                    | thread exits, 220–222                                                                                                    |
| SQL databases                                                                                                    | URL query parameters, 1176                                                                                                    |
| additional resources, 1354                                                                                                    | status codes, exit, 216–219                                                                                                    |
| API tutorial with SQLite, 1332–1339                                                                                                    |                                                                                                    |

| status messages, PyMailGUI program, 1060–    | parsing binary data, 151–153              |
|----------------------------------------------|-------------------------------------------|
| 1062                                         | serial ports and, 851                     |
| STOR string (FTP), 860                       | unpack method, 152                        |
| str object type                              | subclassing                               |
| functionality, 82                            | attaching class components, 405–407       |
| string method calls, 1406–1408               | attaching frames, 475                     |
| Text widget and, 539–540                     | built-in types, 1383–1385                 |
| usage considerations, 545–546                | C++ class, 1509                           |
|                                              |                                           |
| string methods                               | customizing widgets with classes, 400–403 |
| basics overview, 80–82                       | extending class components, 407           |
| endswith method, 1407                        | multiprocessing module and, 252–254       |
| find method, 1407                            | protocol considerations, 607              |
| format method, 1406                          | PyCalc program and, 1463                  |
| isdigit method, 1407                         | recursive uploads, 893                    |
| isupper method, 1407                         | reusable GUI components, 403–410          |
| join method, 94, 1407, 1409, 1413            | subprocess module                         |
| pattern matching versus, 1418–1421           | exit status, 218                          |
| performance and, 1415                        | functionality, 76                         |
| replace method, 1407, 1408                   | Popen object, 101                         |
| templating with replacements/formats,        | redirecting streams, 128, 130-132         |
| 1408                                         | SumGrid class, 579                        |
| rjust method, 1407                           | summer function, 1410–1412                |
| rstrip method, 1407                          | SWIG tool, 1491–1495, 1500, 1502–1511     |
| split method, 1407, 1409, 1410               | synchronization                           |
| startswith method, 1407                      | inbox error potential, 1272               |
| strip method, 1407                           | mailtools utility package, 968            |
| summing columns in files, 1410–1412          | PyMailGUI program and, 1051–1053          |
| upper method, 1407                           | _thread module and, 193–195               |
| string module                                | threading module, 202–204                 |
| _                                            | threads and, 187                          |
| ascii_uppercase constant, 1408               |                                           |
| background information, 1415                 | sys module                                |
| preset variables, 81                         | argy parameter, 103, 106                  |
| string methods and, 1408                     | command-line arguments, 106–108           |
| Template feature, 1408                       | current working directory, 104            |
| strings, 1416                                | documentation sources, 77                 |
| (see also code strings; regular expressions) | exception details, 89                     |
| converting, 82, 1161                         | exc_info function, 89                     |
| converting objects to, 1309                  | exit function, 214                        |
| formatting, 63–64                            | functionality, 75, 77, 90                 |
| functionality, 1406                          | getdefaultencoding function, 148          |
| query, 57–59                                 | getrefcount function, 89                  |
| shelve constraints, 1321                     | loaded modules table, 88                  |
| specifying positions, 531                    | module search path, 87, 104, 275          |
| Text widget as, 530                          | modules dictionary, 88                    |
| Unicode text in, 540–542                     | platform string, 87                       |
| StringVar class, 454                         | platforms and versions, 86                |
| strop module, 1415                           | program exits, 214, 379                   |
| struct module                                | setcheckinterval function, 211            |
| functionality, 786                           | standard streams and, 113–132             |
| ranctionanty, 700                            | otalidara otreamo alia, 110-102           |

| sys.stderr                                                     | Unicode encoding, 82                                  |
|----------------------------------------------------------------|-------------------------------------------------------|
| capturing stream, 127                                          | system tools, 177                                     |
| CGI scripts and, 1161                                          | (see also parallel processing)                        |
| functionality, 103                                             | defined, 73                                           |
| output stream buffering, 231                                   | os module, 90–101                                     |
| PyMailCGI program and, 1286                                    | sys module, 86–90                                     |
| sys.stdin                                                      | system scripting, 75–86                               |
| CGI scripts and, 1128                                          | systems application domain, 73                        |
| end-of-file character, 115                                     | , 11                                                  |
| end-of-line character, 115                                     | т                                                     |
| functionality, 103                                             | T                                                     |
| redirecting to Python objects, 123–126                         | tables                                                |
| user interaction and, 120–123                                  | creating with SQLite, 1334                            |
| sys.stdout                                                     | description considerations, 1339                      |
| CGI scripts and, 1128                                          | generating, 1146–1149                                 |
| functionality, 103                                             | laying out forms, 1157–1163                           |
| output stream buffering, 231                                   | loading from files, 1344–1347                         |
| redirecting print calls, 128                                   | ORM support, 1304                                     |
| redirecting to Python objects, 123–126                         | table display script, 1349–1351                       |
| system programs                                                | table load script, 1347                               |
| additional examples, 341                                       | tags                                                  |
| automated program launchers, 351                               | binding, 548                                          |
| comparing directory trees, 308-319                             | form, 1149–1152                                       |
| copying directory trees, 304                                   | objects, 553                                          |
| counting source code lines, 338                                | table, 1148                                           |
| generating redirection web pages, 292–297                      | text, 532                                             |
| playing media files, 343-351                                   | Tell language, 412, 1547                              |
| printing Unicode filenames, 279–282                            | Telnet service, 874, 901                              |
| recoding copies with classes, 339–341                          | telnetlib module, 786                                 |
| regression test scripts, 297–304                               | tempfile module, 76                                   |
| scanning directories, 272                                      | templating<br>server-side languages supporting, 1129, |
| scanning directory trees, 273                                  | 1297                                                  |
| scanning entire machine, 276–279                               | with replacements and formats, 1408                   |
| scanning module search path, 274–276                           | testparser module, 1441, 1453                         |
| searching directory trees, 319–329                             | text files                                            |
| splitting and joining files, 282–292                           | buffered output streams and, 832                      |
| walking directories, 330–342                                   | end-of-line translations, 149–151                     |
| system scripting                                               | Unicode encoding and, 136, 146, 147–149,              |
| additional references, 86                                      | 538–548                                               |
| bytes string type, 82                                          | text payload encodings, 929–933, 976                  |
| custom paging scripts, 79                                      | text processing and language analysis                 |
| file operations and, 83                                        | advanced language tools, 1438–1480                    |
| module documentation sources, 77                               | custom language parsers, 1440–1457                    |
| overview, 75                                                   | PyCalc program, 1457                                  |
| paging documentation strings, 78                               | regular expressions, 1415–1429                        |
| program usage considerations, 84<br>Python library manuals, 85 | strategies for, 1405                                  |
| string methods, 80–82                                          | string method utilities, 1406–1415                    |
| system modules, 76                                             | XML and HTML parsing, 1429–1438                       |
| system modules, 10                                             | Text widget class                                     |
|                                                                |                                                       |

| advanced operations, 548–550              | queue module, 204–208                       |
|-------------------------------------------|---------------------------------------------|
| functionality, 411, 528-530               | servers and, 815–818                        |
| get method, 532                           | shared state, 220-222                       |
| index support, 531                        | spawned, 178                                |
| mark_set method, 532                      | _thread module, 189–199                     |
| programming, 530–533                      | threading module, 199–204                   |
| PyMailGUI program and, 1053, 1118         | time.sleep loops, 592                       |
| search method, 533                        | thumbnails, 560                             |
| tag support, 532                          | (see also PyPhoto image program)            |
| tag_add method, 532                       | creating, 496–505                           |
| tag_bind method, 548                      | scrollable canvases and, 557–560            |
| tag_delete method, 533                    | time module                                 |
| tag_remove method, 533                    | functionality, 76                           |
| text-editing operations, 533–538          | sleep call, 180, 588, 589-590, 592          |
| Unicode and, 538–548                      | timeit module, 76                           |
| xscrollcommand option, 526                | timer objects, 210                          |
| xview method, 526                         | Tix extension toolkit                       |
| yscrollcommand option, 526                | functionality, 358, 365                     |
| yview method, 526                         | HList widget, 1116                          |
| text-mode transfers, 882                  | Tk GUI library, 412                         |
| this module, 70                           | Tk widget class                             |
| Thread class, 199                         | coding example, 373                         |
| _thread module                            | destroy method, 423                         |
| allocate_lock function, 194               | exporting methods, 422–426                  |
| basic usage, 189–191                      | functionality, 411, 421                     |
| coding alternatives, 197–199              | iconbitmap method, 424                      |
| functionality, 76                         | iconify method, 424                         |
| running multiple threads, 191–193         | maxsize method, 424                         |
| start_new_thread function, 190            | menu option, 425, 508–511                   |
| synchronizing access, 193–195             | protocol method, 423                        |
| waiting for spawned thread exits, 195–197 | quit method, 424                            |
| ways to code threads, 191                 | title method, 424                           |
| threading module                          | withdraw method, 424                        |
| functionality, 76, 199–201                | tkinter module, 375                         |
| synchronizing access, 202–204             | (see also specific widget classes; widgets) |
| thread exits in GUIs, 639                 | after method, 210                           |
| timer function, 210                       | coding alternatives, 372–373                |
| ways to code threads, 201                 | coding basics, 369                          |
| threads                                   | configuring window titles, 375              |
| advantages using, 186                     | createfilehandler tool, 583                 |
| animation and, 594                        | documentation, 364, 767                     |
| anonymous pipes and, 227                  | extensions supported, 364–366, 596          |
| exit considerations, 220–222, 639         | functionality, 40–42, 358, 363              |
| global interpreter lock and, 211–213      | geometry managers, 370                      |
| GUIs and, 208–210, 584–585, 657           | implementation structure, 366               |
| potential usage downsides, 187            | programming structure, 367                  |
| PyEdit text editor, 685                   | underscore character, 409                   |
| PyMailGUI program and, 1015, 1027–        | widget classes supported, 411               |
| 1030                                      | TkinterTreectrl third-party extension, 1116 |
|                                           | F,, ###V                                    |

| toolbars                              | DBM files and, 1317                      |
|---------------------------------------|------------------------------------------|
| automating, 603–612                   | email and, 900                           |
| displaying in windows, 517–518        | email package limitations overview, 927  |
| images in, 520–521                    | file policies, 174                       |
| PyDemos, 662–664, 673, 1061           | handling filenames, 172–175              |
| PyEdit text editor, 676               | Internationalized headers, 933-935       |
| PyGadgets, 667–670, 673, 1061         | mailtools utility package, 959, 967, 976 |
| Toplevel widget class                 | message address headers, 935–938         |
| automating building windows, 630-634  | message composition issues, 941–946      |
| custom dialogs, 439                   | message text generation issues, 938–941  |
| deiconify method, 587                 | overview, 82, 146, 147–149               |
| destroy method, 423                   | parser decoding requirement, 927-929     |
| dialogs and, 426                      | printing filenames, 279–282              |
| functionality, 411, 419-426           | PyEdit text editor, 685, 686, 688–692    |
| iconbitmap method, 424                | PyMailCGI program and, 1232, 1245        |
| iconify method, 424, 587              | PyMailGUI program and, 1017–1019,        |
| independent windows, 476              | 1122                                     |
| lift method, 587                      | text files and, 136                      |
| maxsize method, 424                   | text payload encodings, 929-933          |
| menu option, 425, 508–511             | Text widget and, 538-548                 |
| protocol method, 423                  | unique function, 311                     |
| quit method, 424                      | unittest framework, 303                  |
| state method, 588                     | Unix platforms                           |
| title method, 424                     | changing permissions, 1140               |
| withdraw method, 424, 587             | executable scripts, 108                  |
| traceback module                      | find shell command, 320                  |
| CGI scripts and, 1163                 | forking support, 180                     |
| functionality, 89                     | preventing zombies, 809–813              |
| PyMailCGI program and, 1246, 1254     | programming user interfaces, 358         |
| transferring directories, 874–892     | redirecting streams, 115                 |
| transferring directory trees, 892–899 | shell command limitations, 99            |
| transferring files                    | urllib module                            |
| to clients and servers, 1209–1227     | CGI script support, 57–59                |
| over the Internet, 854, 857–860       | client-side scripting, 997–1002          |
| with ftplib, 854–873                  | downloading files, 857–860               |
| Trigger_Event function, 1531          | PyMailCGI program and, 1232              |
| try/finally statement, 140            | urlretrieve interface, 999               |
| ttk extension toolkit, 358, 365       | urllib.parse module                      |
| tuple tree stacks, 1367–1369          | CGI scripts and, 1129                    |
| Turbo Gears tool collection, 778      | functionality, 786                       |
| Twisted framework                     | invoking programs, 1001                  |
| overview, 76, 780                     | PyMailCGI program and, 1255              |
| server options, 825                   | quote_plus function, 1255                |
| type command (Windows), 95            | URL escapes, 1203–1209                   |
|                                       | URL formatting, 1139                     |
| U                                     | urlencode function, 1256                 |
|                                       | urllib.request module                    |
| underscore (_), 409 Unicode encoding  | CGI scripts and, 1130                    |
| additional information, 1406          | cookie support, 1178, 1180               |
| additional information, 1700          |                                          |

| downloading files, 857                                          | root page examples, 1133                  |
|-----------------------------------------------------------------|-------------------------------------------|
| functionality, 786, 997                                         | running CGI scripts, 55–57, 1130          |
| HTML parsing and, 1435                                          | running local, 1131–1133                  |
| PyMailCGI program and, 1237, 1248                               | Web services, 779                         |
| screen scraping support, 779                                    | web-based interfaces                      |
| testing browsers with, 1155–1157                                | CGI scripts, 52–55                        |
| urlopen method, 1156                                            | formatting reply text, 59                 |
| URLs                                                            | programming suggestions, 68               |
| CGI script escape conventions, 1201–1209                        | query strings and, 57–59                  |
| HTML conflicts and, 1206                                        | running web servers, 55–57                |
| minimal, 1139, 1194                                             | shelve module support, 60–69              |
| passing parameters, 1153–1155, 1170–                            | toolkit suggestions, 52                   |
| 1172, 1254–1257                                                 | urllib module support, 57–59              |
| PyMailGUI program improvements, 1117                            | webbrowser module, 343–347–348            |
| query parameters, 1176                                          | websites                                  |
| reading mail with, 1258                                         | accessing, 994–997                        |
| syntax, 1137–1139                                               | design considerations, 1169               |
| user interaction                                                | generating redirection web pages, 292–297 |
| checking for missing/invalid inputs, 1190–                      | widget builder functions, 598             |
| 1192                                                            | widgets, 448                              |
| form tags, 1150-1152                                            | (see also specific widget classes)        |
| passing parameters in URLs, 1153–1155,                          | adding multiple, 395–400                  |
| 1170–1172, 1254–1257                                            | adding via CGI scripts, 1163–1166         |
| response script, 1152                                           | advanced, 595                             |
| submission page, 1149                                           | after tool, 582, 589, 591                 |
| uu module, 786                                                  | after_cancel tool, 583                    |
|                                                                 | after_idle tool, 583                      |
| V                                                               | anchor option, 399-400                    |
| V                                                               | attaching to frames, 397, 471–475         |
| Value object (multiprocessing), 248                             | bd option, 418                            |
| van Rossum, Guido, 25, 36, 357, 776                             | binding events, 443–448                   |
| variables                                                       | clipping, 396                             |
| associated, 454–456, 457                                        | config method, 375, 416                   |
| check buttons and, 460–461                                      | configuring appearance, 416–419           |
| global, 206, 250–252, 385                                       | configuring options, 375                  |
| radio buttons and, 463–465                                      | constructing, 370                         |
| scales and, 469–471                                             | cursor option, 418                        |
| usage recommendations, 466                                      | customizing labels, 417                   |
|                                                                 | customizing with classes, 400-403         |
| W                                                               | dialogs and, 426–443                      |
|                                                                 | expanding, 380                            |
| weave package, 1513                                             | focus tool, 584                           |
| web browsers (see browsers)                                     | grab tool, 584                            |
| Web frameworks, 777                                             | hiding and redrawing, 587                 |
| web pages                                                       | laying out input forms, 451-454           |
| building with CGI scripts, 1135–1140                            | packing layout, 397–400                   |
| generator script, 294–297<br>sharing objects between, 1193–1196 | packing without saving, 377-378           |
| template files, 293                                             | pack_forget method, 587                   |
| web servers                                                     | padx option, 418                          |
| WED SELVELS                                                     |                                           |
|                                                                 |                                           |

| pady option, 418                      | X                                |
|---------------------------------------|----------------------------------|
| positioning in windows, 370           |                                  |
| PyCalc program as, 1475–1477          | X11 interface, 358               |
| redirecting streams to, 623-628       | xdrlib module, 786               |
| resizing, 373–375, 396                | xml package                      |
| standardizing appearance, 402         | development options, 779         |
| standardizing behavior, 402           | functionality, 1429              |
| state option, 418                     | XML parsing                      |
| tkinter widget classes, 411           | additional resources, 1435       |
| top-level windows, 419–426            | DOM parsers, 1429, 1433          |
| update tool, 583                      | ElementTree support, 1429, 1434  |
| update_idletasks tool, 583            | functionality, 1430              |
| wait_variable tool, 584               | overview, 779, 1429              |
| wait_visibility tool, 584             | regular expressions and, 1431    |
| wait_window tool, 584                 | SAX parsers, 1429, 1431          |
| wildcard characters, 166              | third-party tools, 1435          |
| windows                               | XML-RPC                          |
| automating building, 630–634          | functionality, 779               |
| configuring titles, 375               | integration considerations, 1540 |
| hiding and redrawing, 587             | persistence options, 1304        |
| independent, 476–477                  | pickled objects and, 1311        |
| menus and toolbars, 517–522           | xml.etree package, 1434          |
| popping up on demand, 647–649         | xmlrpc package, 1003, 1430       |
|                                       |                                  |
| positioning widgets in, 370           | γ                                |
| PyEdit text editor, 678–681           |                                  |
| PyMailGUI program support, 1060–1062  | YAPPS parser generator, 1439     |
| Windows environment                   |                                  |
| avoiding DOS consoles, 371            | Z                                |
| Component Object Model, 779           | zips, summing with, 1411         |
| directory paths, 88                   | ZODB system                      |
| Distributed Component Object Model,   | functionality, 36, 1325–1326     |
| 779                                   | pickled objects and, 1313        |
| programming user interfaces, 358, 362 | usage considerations, 1326–1329  |
| redirecting streams, 115              | zombie processes, 807–813        |
| shell command limitations, 99         | Zope toolkit, 778, 1169          |
| standard streams and, 114             | 20pc toolkit, 770, 1103          |
| tkinter support, 357                  |                                  |
| with statement, 140                   |                                  |
| wrapping                              |                                  |
| C environment calls, 1495–1501        |                                  |
| C++ classes with SWIG, 1502–1511      |                                  |
| descriptors in file objects, 158, 226 |                                  |
| writing                               |                                  |
| CGI scripts, 1128–1130                |                                  |
| custom language parsers, 1440–1457    |                                  |
| files, 138                            |                                  |
| wxPython system, 359                  |                                  |
|                                       |                                  |

### **About the Author**

**Mark Lutz** is the world leader in Python training, the author of Python's earliest and best-selling texts, and a pioneering figure in the Python community.

Mark is the author of the popular O'Reilly books *Learning Python*, *Programming Python*, and *Python Pocket Reference*, all currently in fourth editions. He has been using and promoting Python since 1992, started writing Python books in 1995, and began teaching Python classes in 1997. As of early 2010, Mark has instructed some 250 Python training sessions, taught over 3,500 students, and written Python books which have sold roughly a quarter of a million copies and been translated to over a dozen languages.

In addition, he holds BS and MS degrees in computer science from the University of Wisconsin, and over the last 25 years has worked as a professional developer on compilers, programming tools, scripting applications, and assorted client/server systems. Mark maintains a book support site on the Web at <a href="http://rmi.net/~lutz">http://rmi.net/~lutz</a> and a training site at <a href="http://learning-python.com">http://learning-python.com</a>.

# Colophon

The animal on the cover of *Programming Python* is an African rock python, one of approximately 18 species of python. Pythons are nonvenomous constrictor snakes that live in tropical regions of Africa, Asia, Australia, and some Pacific Islands. Pythons live mainly on the ground, but they are also excellent swimmers and climbers. Both male and female pythons retain vestiges of their ancestral hind legs. The male python uses these vestiges, or spurs, when courting a female.

The python kills its prey by suffocation. While the snake's sharp teeth grip and hold the prey in place, the python's long body coils around its victim's chest, constricting tighter each time it breathes out. Pythons feed primarily on mammals and birds. Python attacks on humans are extremely rare.

The cover image is a 19th-century engraving from the *Dover Pictorial Archive*. The cover font is Adobe ITC Garamond. The text font is Linotype Birka; the heading font is Adobe Myriad Condensed; and the code font is LucasFont's TheSansMonoCondensed.